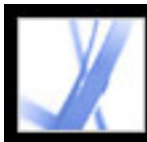

#### Adobe Acrobat<sup>®</sup> 7.0 Standard

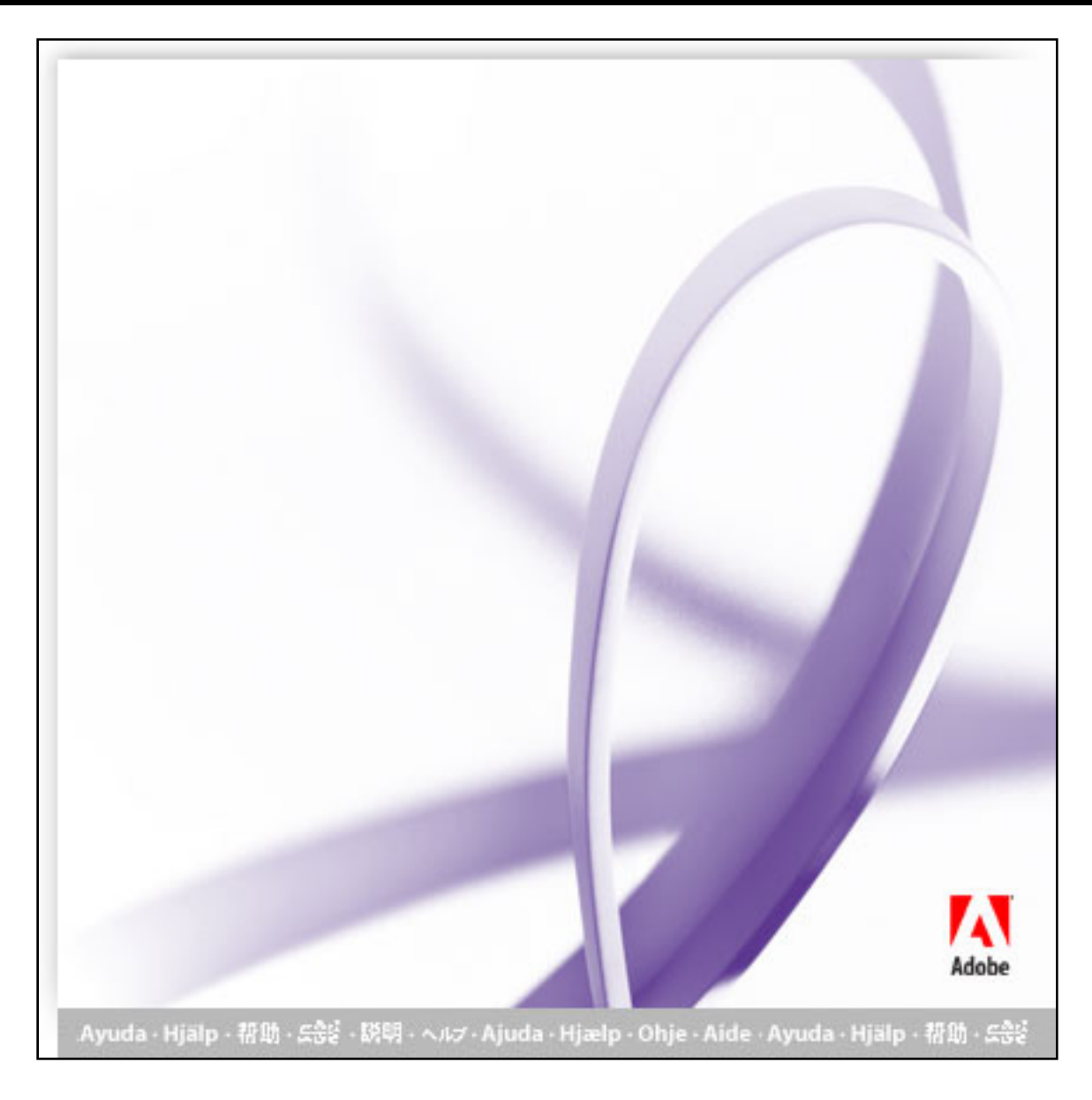

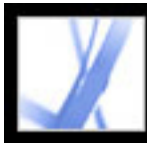

**Acrobat Online** 

[关于内建帮助功能](#page-2-0)

[使用操作方法页面](#page-9-0)

<u>The Communication</u>

**Adobe Solutions Network** 

 $\mathbb{R}^n$  and  $\mathbb{R}^n$  and  $\mathbb{R}^n$  and  $\mathbb{R}^n$  and  $\mathbb{R}^n$  and  $\mathbb{R}^n$ 

[客户支持](#page-13-0)

[使用在线支持](#page-12-0)

<span id="page-2-0"></span>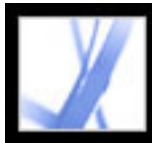

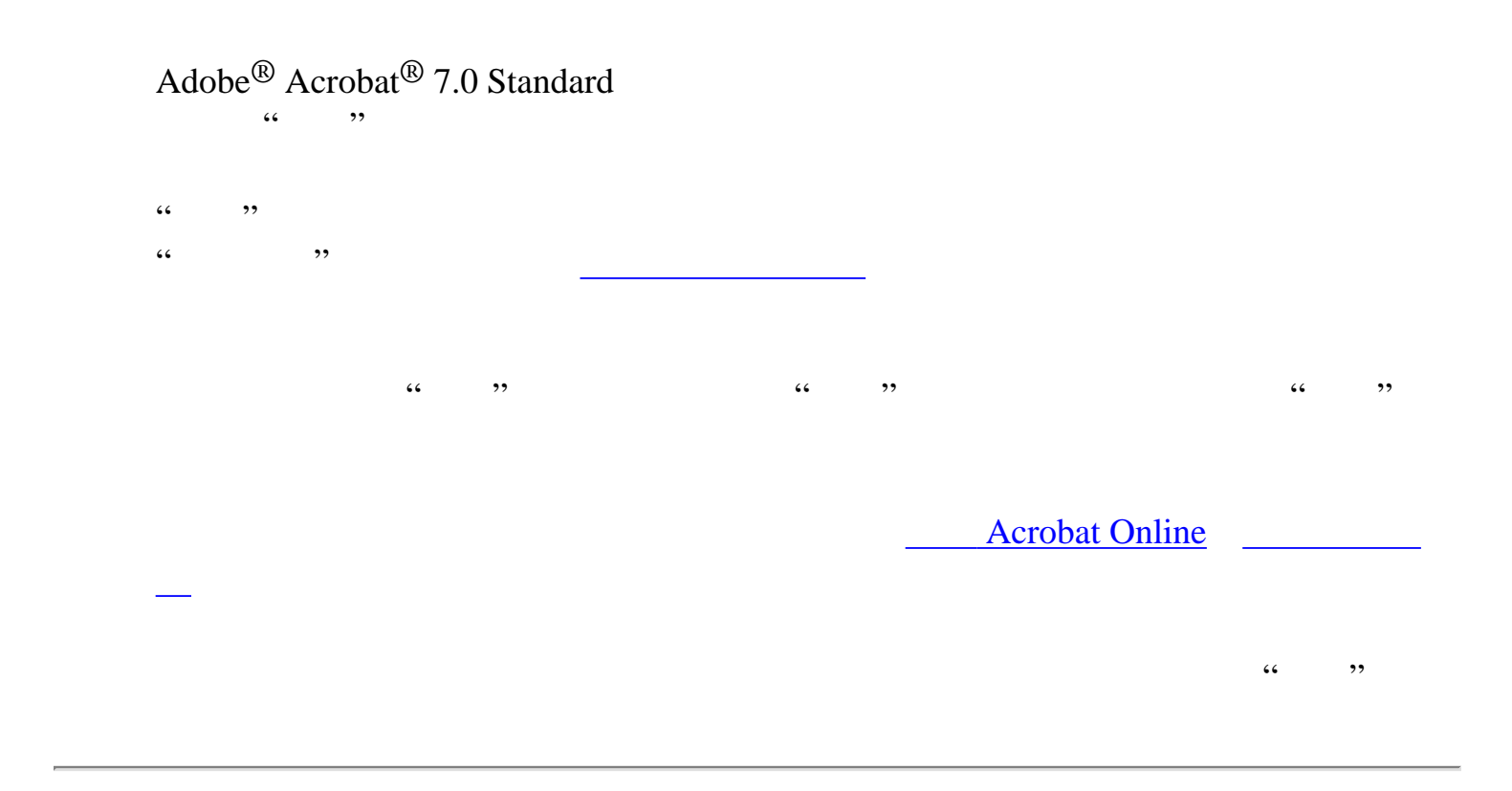

<span id="page-3-0"></span>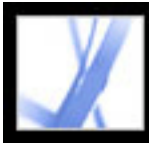

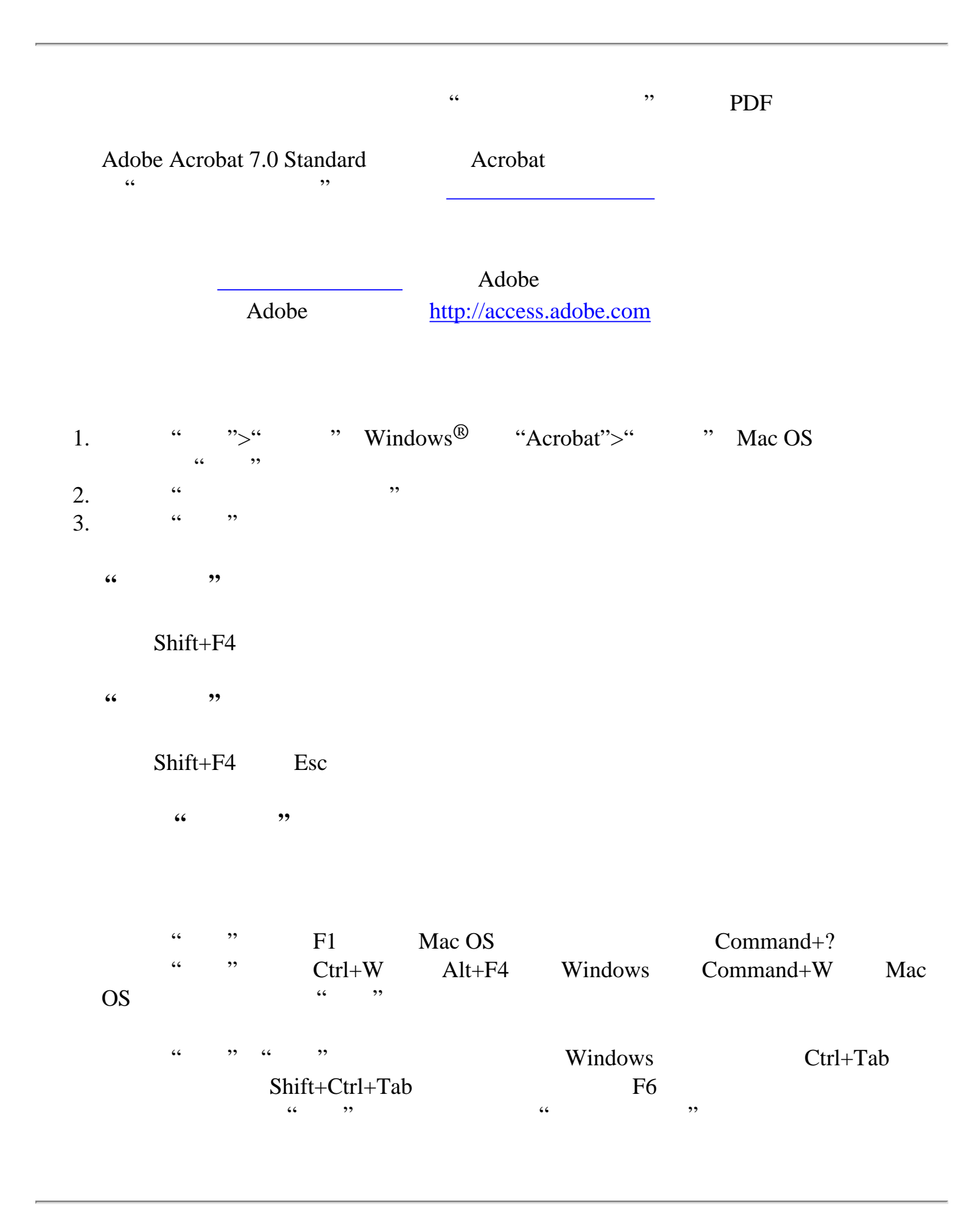

<span id="page-4-0"></span>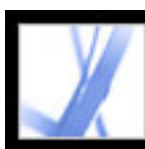

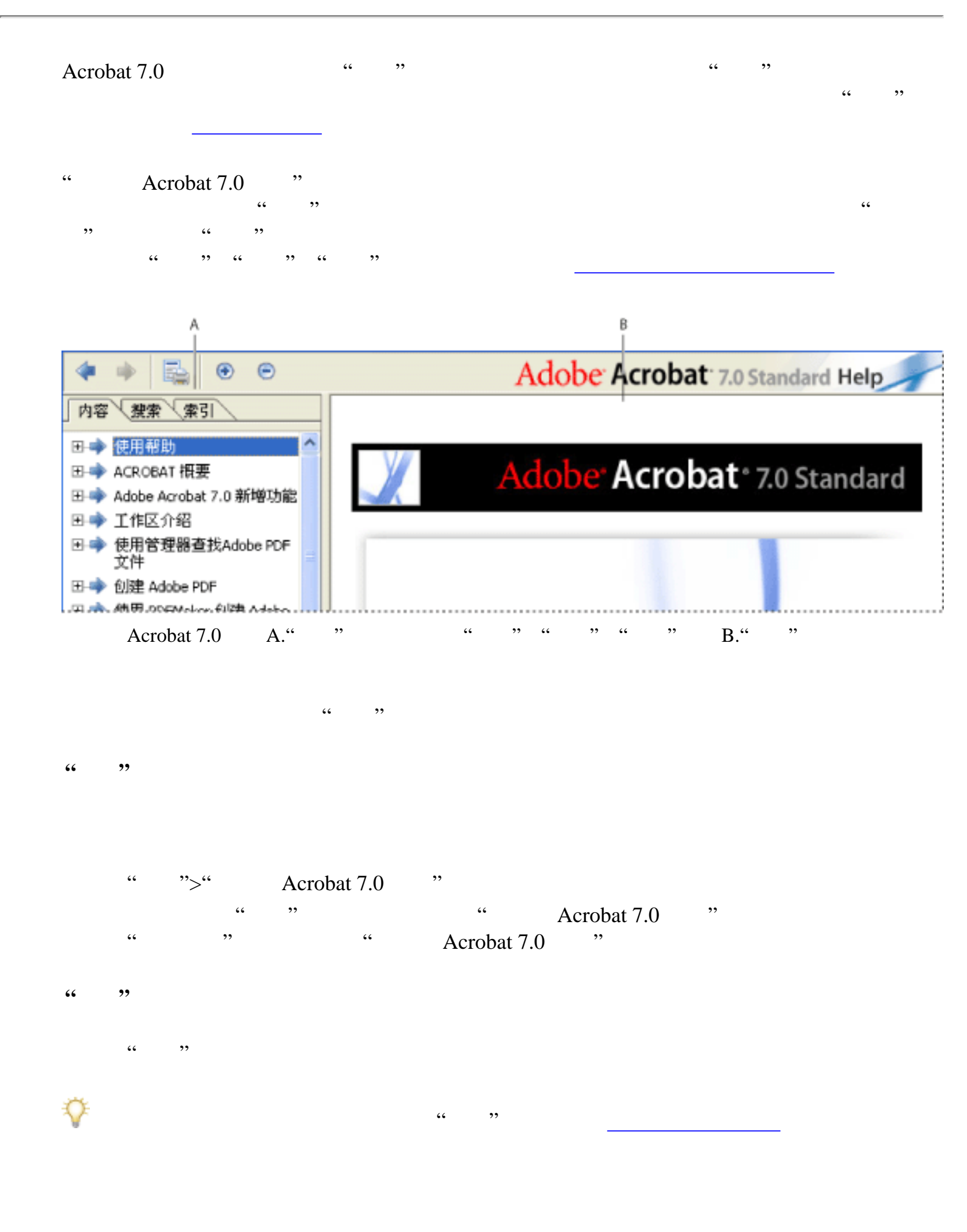

[使用帮助导览窗格查找主题](#page-5-0) [导览帮助会话历史记录](#page-6-0)

[使用其它帮助功能](#page-8-0)

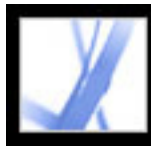

### Adobe Acrobat<sup>®</sup> 7.0 Standard

 $\begin{array}{ccc} \hbox{\large $\cdots$} \end{array}$  $\frac{1}{2}$   $\frac{1}{2}$ 

<span id="page-5-0"></span> $\mathcal{L}$ 注:您无法使用"布尔"操作符(例如,AND OR NOT 或引号)来限制或优化搜

 $\alpha$  $\mathcal{O}$ 

 $\frac{1}{2}$  , and  $\frac{1}{2}$  , and  $\frac{1}{2}$  , and  $\frac{1}{2}$  , and  $\frac{1}{2}$  , and  $\frac{1}{2}$  , and  $\frac{1}{2}$  , and  $\frac{1}{2}$  , and  $\frac{1}{2}$  , and  $\frac{1}{2}$  , and  $\frac{1}{2}$  , and  $\frac{1}{2}$  , and  $\frac{1}{2}$  , and  $\frac{1}{2}$  , a

 $\mathcal{L}(\mathcal{L})$  , and the set of the set of the set of the set of the set of the set of the set of the set of the set of the set of the set of the set of the set of the set of the set of the set of the set of the set of th

 $\frac{1}{\sqrt{2\pi}}$  , where  $\frac{1}{\sqrt{2\pi}}$  $+$  -left control for the set of the set of the set of the set of the set of the set of the set of the set of the set of the set of the set of the set of the set of the set of the set of the set of the set of the set of t

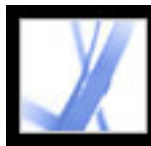

## Adobe Acrobat<sup>®</sup> 7.0 Standard

<span id="page-6-0"></span>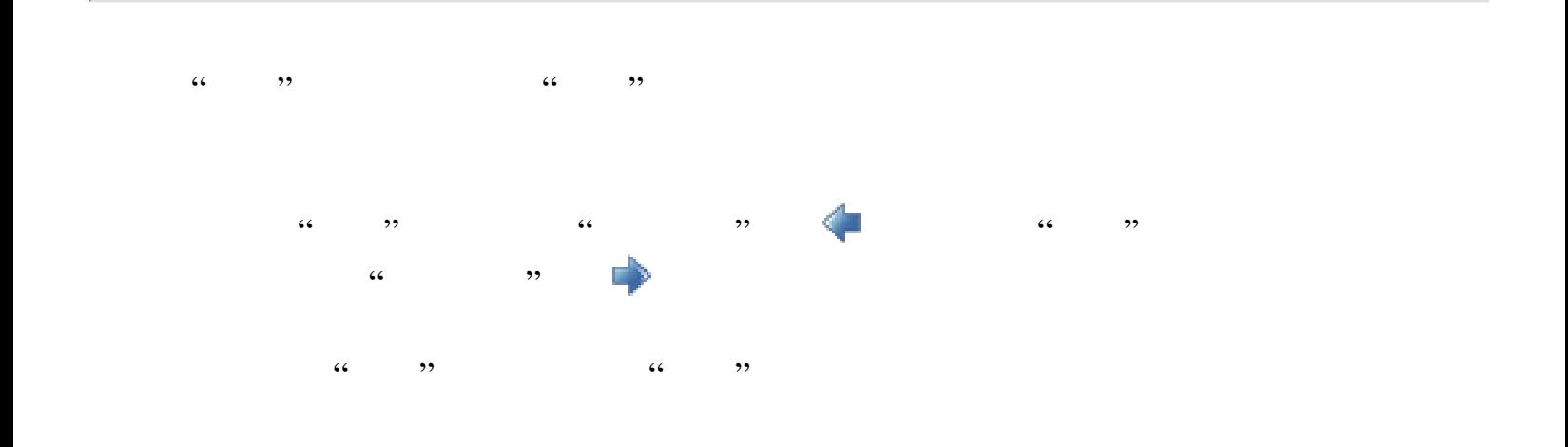

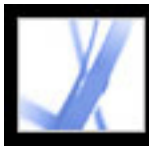

<span id="page-7-0"></span>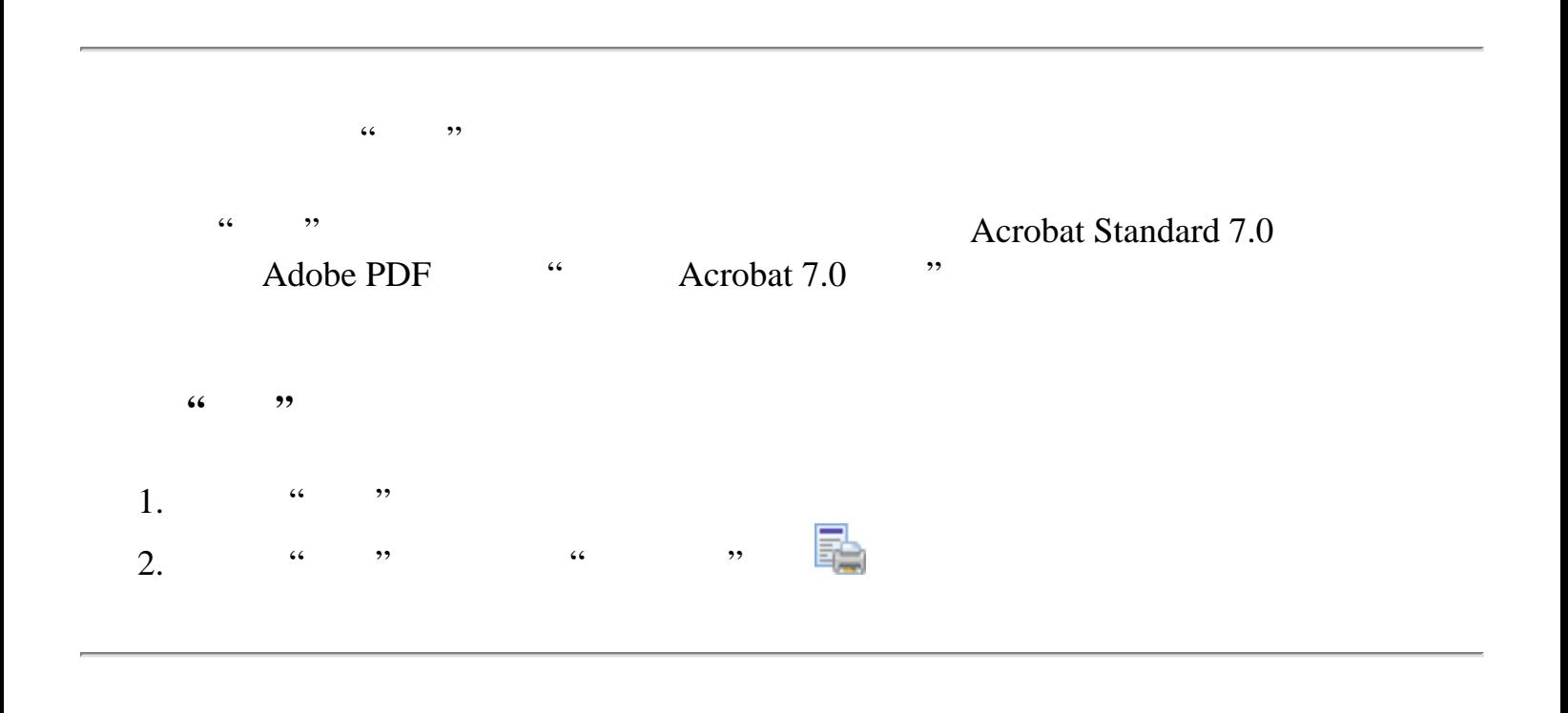

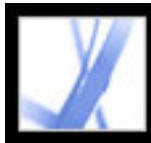

 $\mathcal{P}$ 

<span id="page-8-0"></span>"">"Acrobat Online" Acrobat Online  $\begin{array}{ccc} \text{66} & & \text{99} \\ \end{array}$ 

<span id="page-9-0"></span>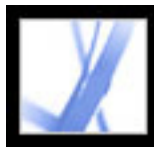

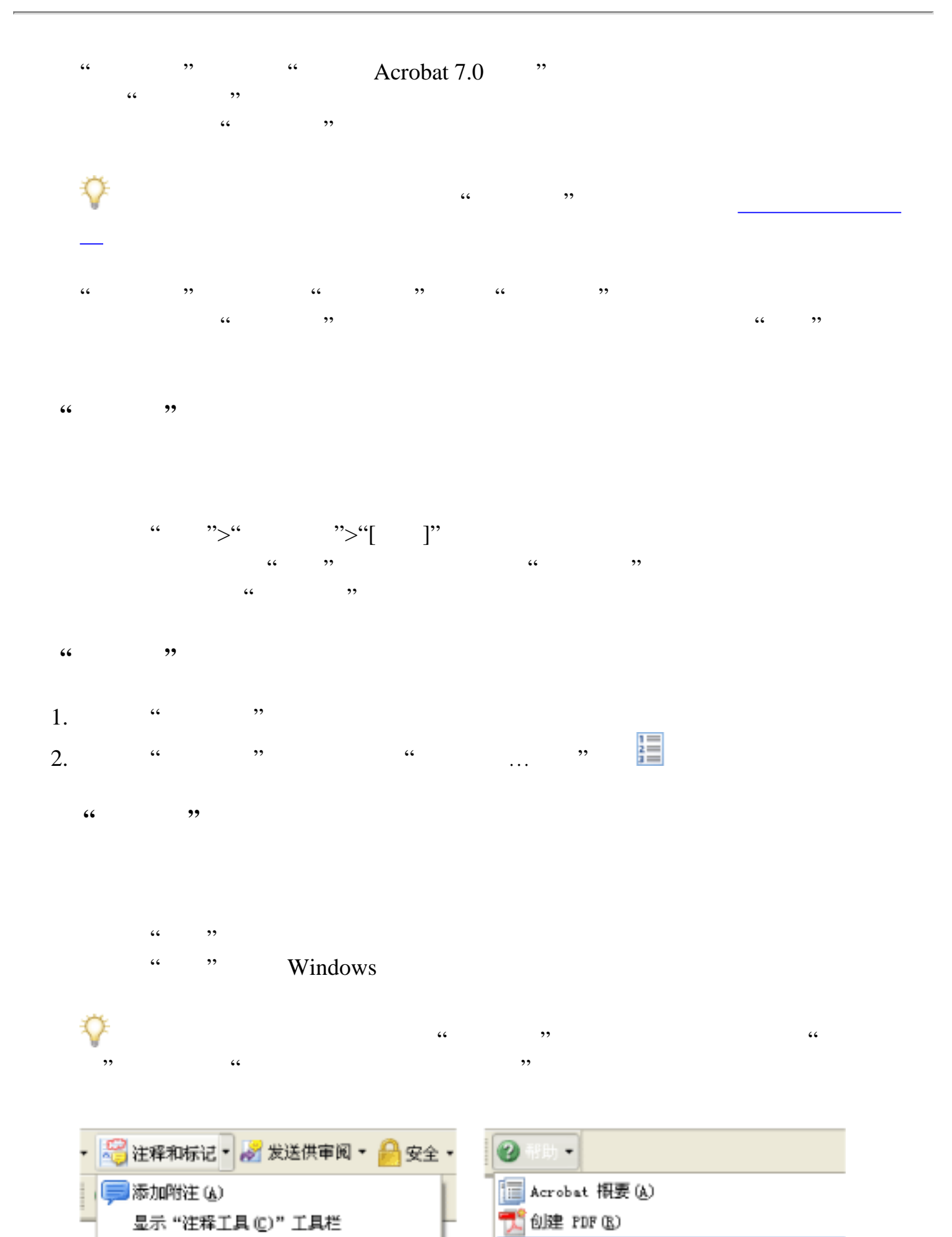

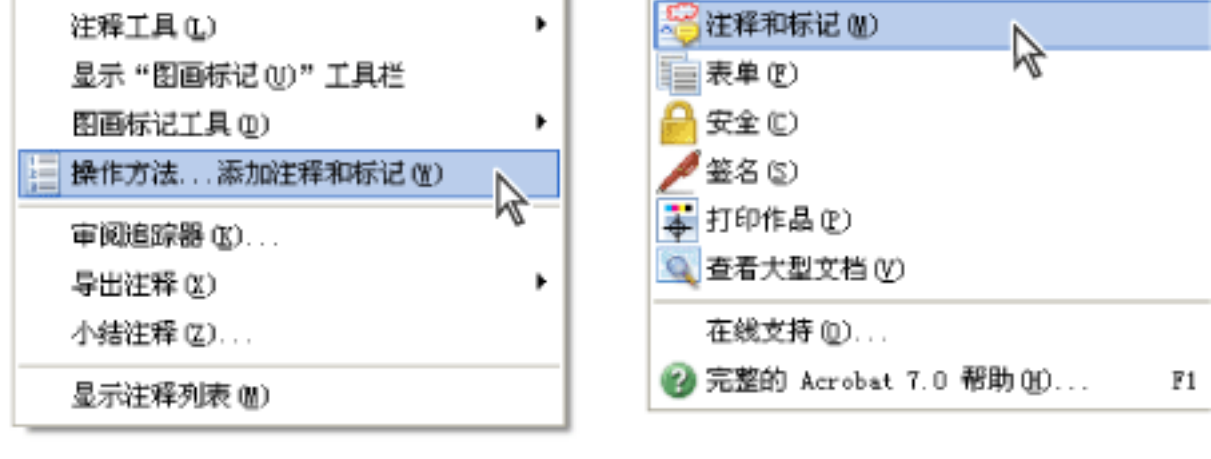

Windows  $\alpha$ ,  $\alpha$ ,  $\beta$ ,  $\alpha$ " "定位在右边"

 $\frac{1}{2}$  and  $\frac{1}{2}$  , and  $\frac{1}{2}$  , and  $\frac{1}{2}$  , and  $\frac{1}{2}$  , and  $\frac{1}{2}$  , and  $\frac{1}{2}$  , and  $\frac{1}{2}$  , and  $\frac{1}{2}$  , and  $\frac{1}{2}$  , and  $\frac{1}{2}$  , and  $\frac{1}{2}$  , and  $\frac{1}{2}$  , and  $\frac{1}{2}$  , and

#### Mac OS

 请按 Control 键并单击"操作方法"工具栏(在标题栏之下),然后选择"定位在左  $\begin{array}{cccc} \text{...} & \text{...} & \text{...} \ & \text{...} & \text{...} & \text{...} \ & \text{...} & \text{...} & \text{...} \end{array}$ 

#### Acrobat

 $\cdots$ 

#### 要调整**"**操作方法**"**窗口位置:

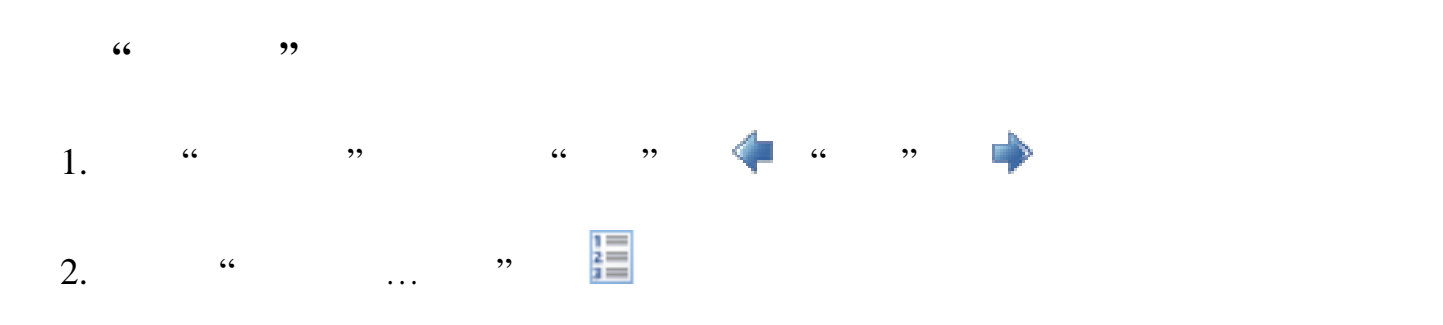

" "前进"按钮将无法再用于导览。

<span id="page-10-0"></span>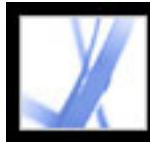

#### **Acrobat Online**

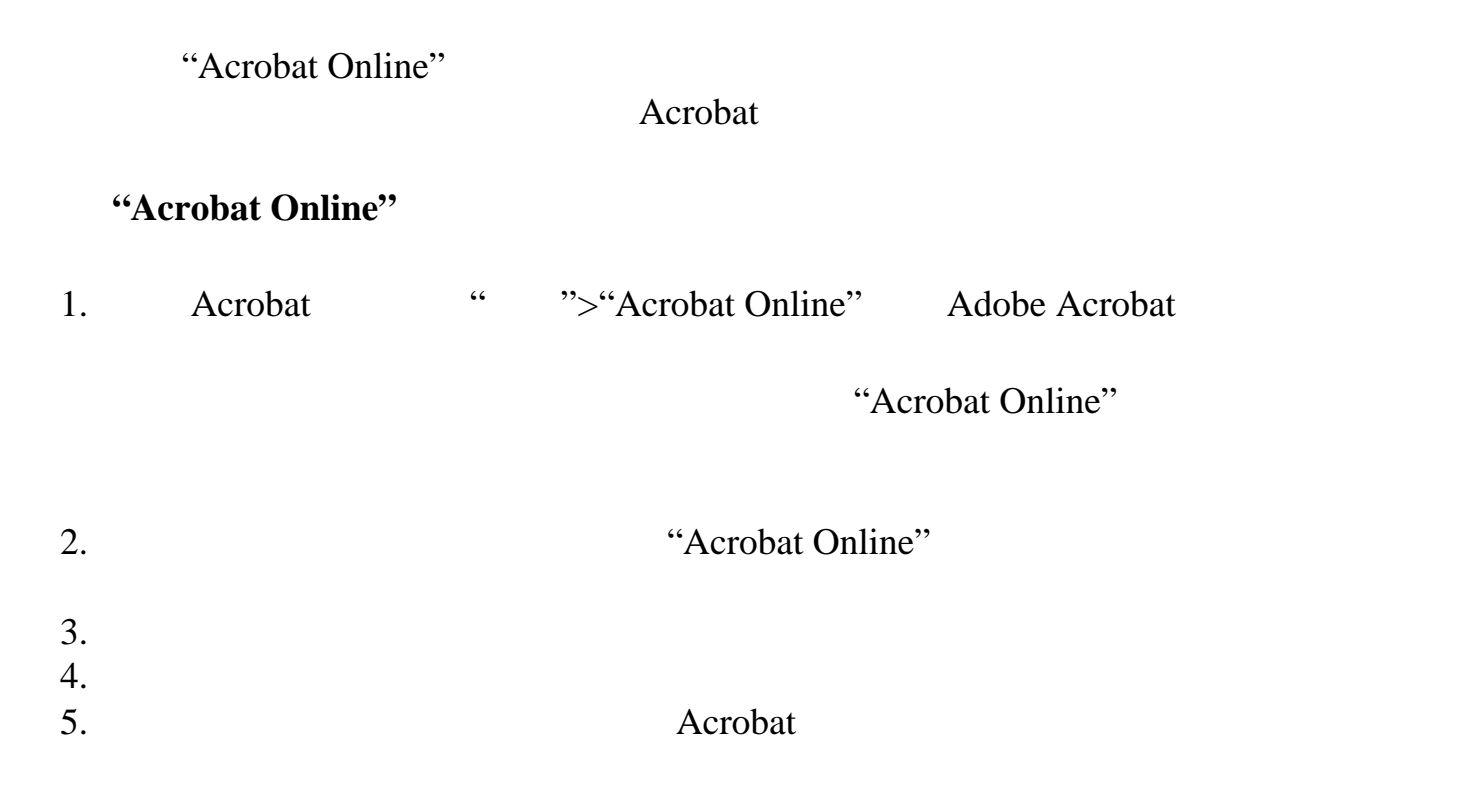

<span id="page-11-0"></span>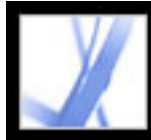

#### 访问 **Adobe Solutions Network**

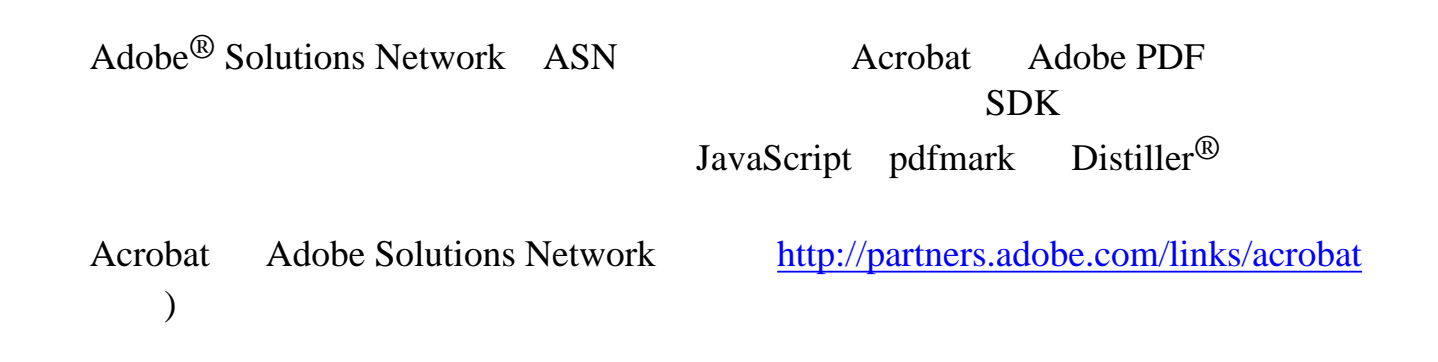

<span id="page-12-0"></span>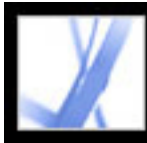

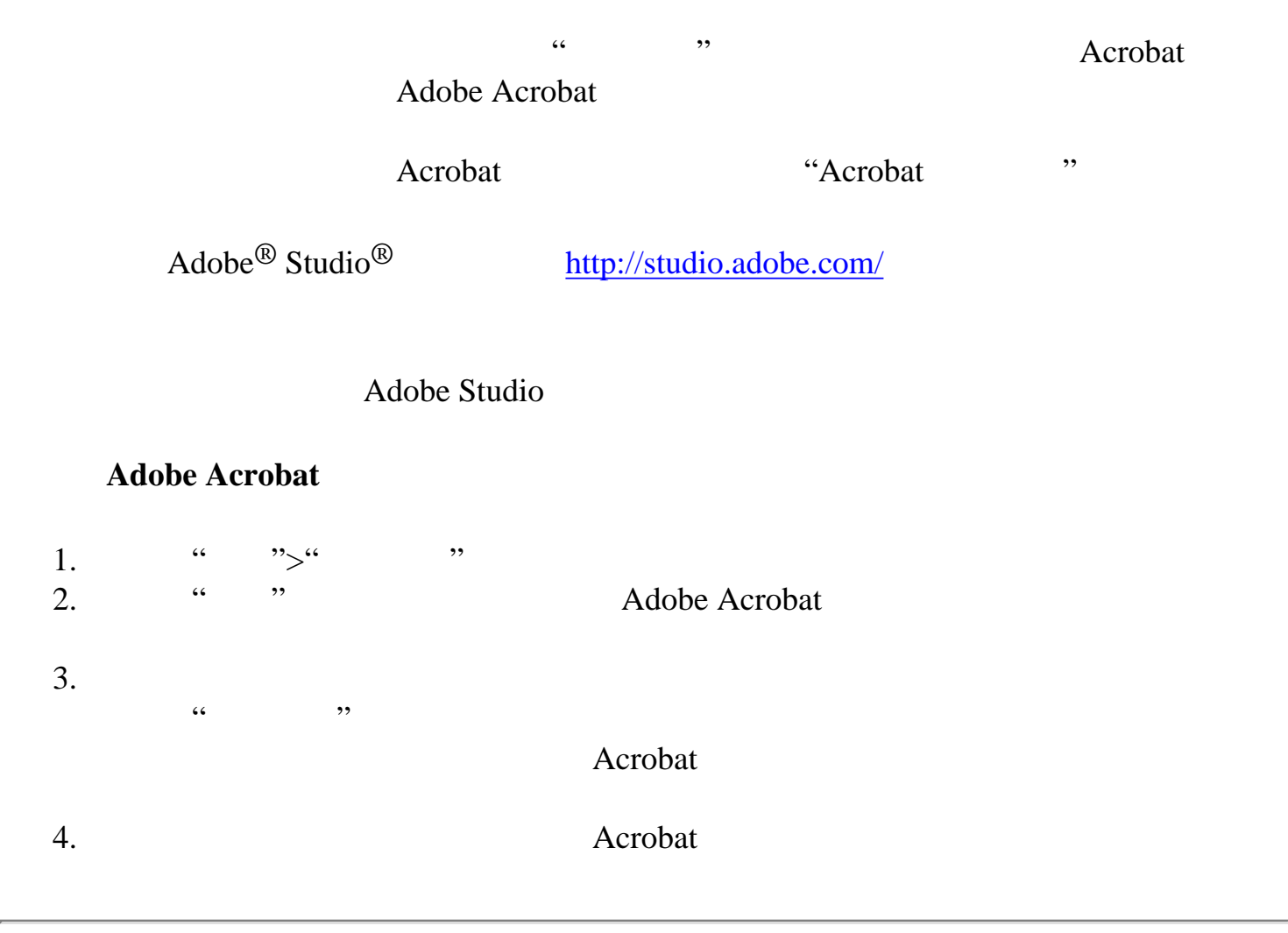

<span id="page-13-0"></span>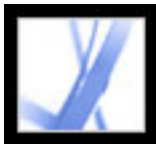

## Adobe' Acrobat<sup>®</sup> 7.0 Standard

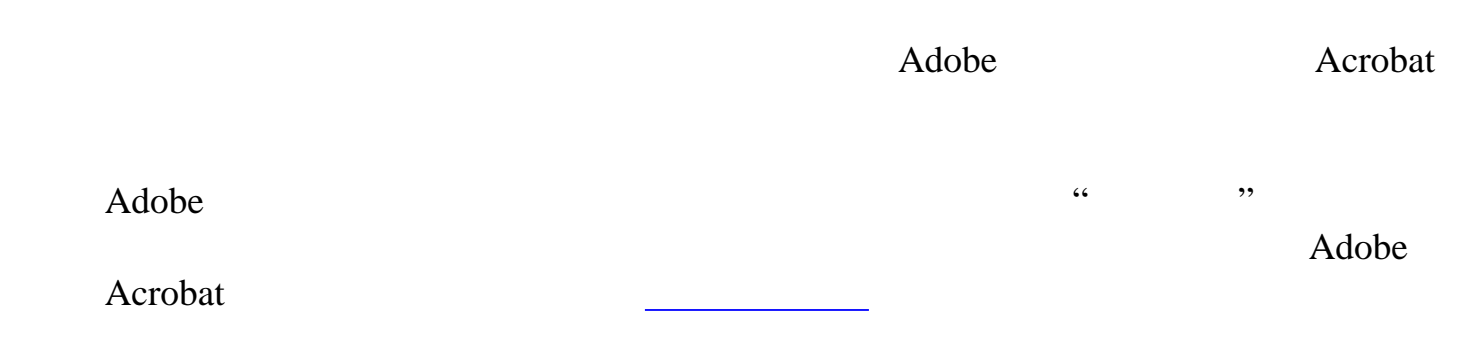

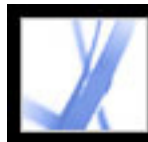

#### Acrobat

Adobe PDF Adobe PDF? **Adobe Acrobat Acrobat** 

<span id="page-15-0"></span>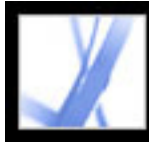

#### **Adobe PDF**

便携式文档格式(PDF)是一种通用文件格式,用于保存由多种应用程序和平台上

 $\rm PDF$ 

Adobe PDF Adobe Acrobat<sup>®</sup> Adobe PDF

Adobe PDF Adobe® Reader®

Adobe PDF?

<span id="page-16-0"></span>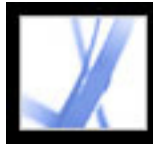

#### **Adobe PDF?**

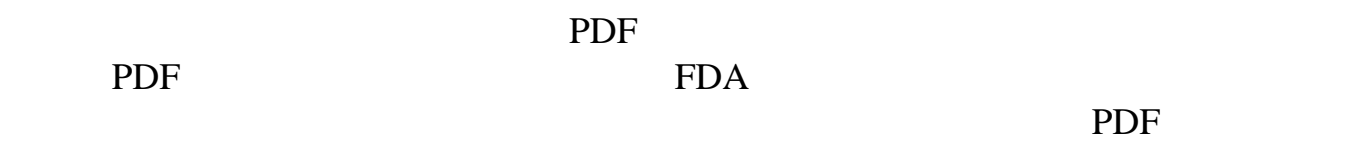

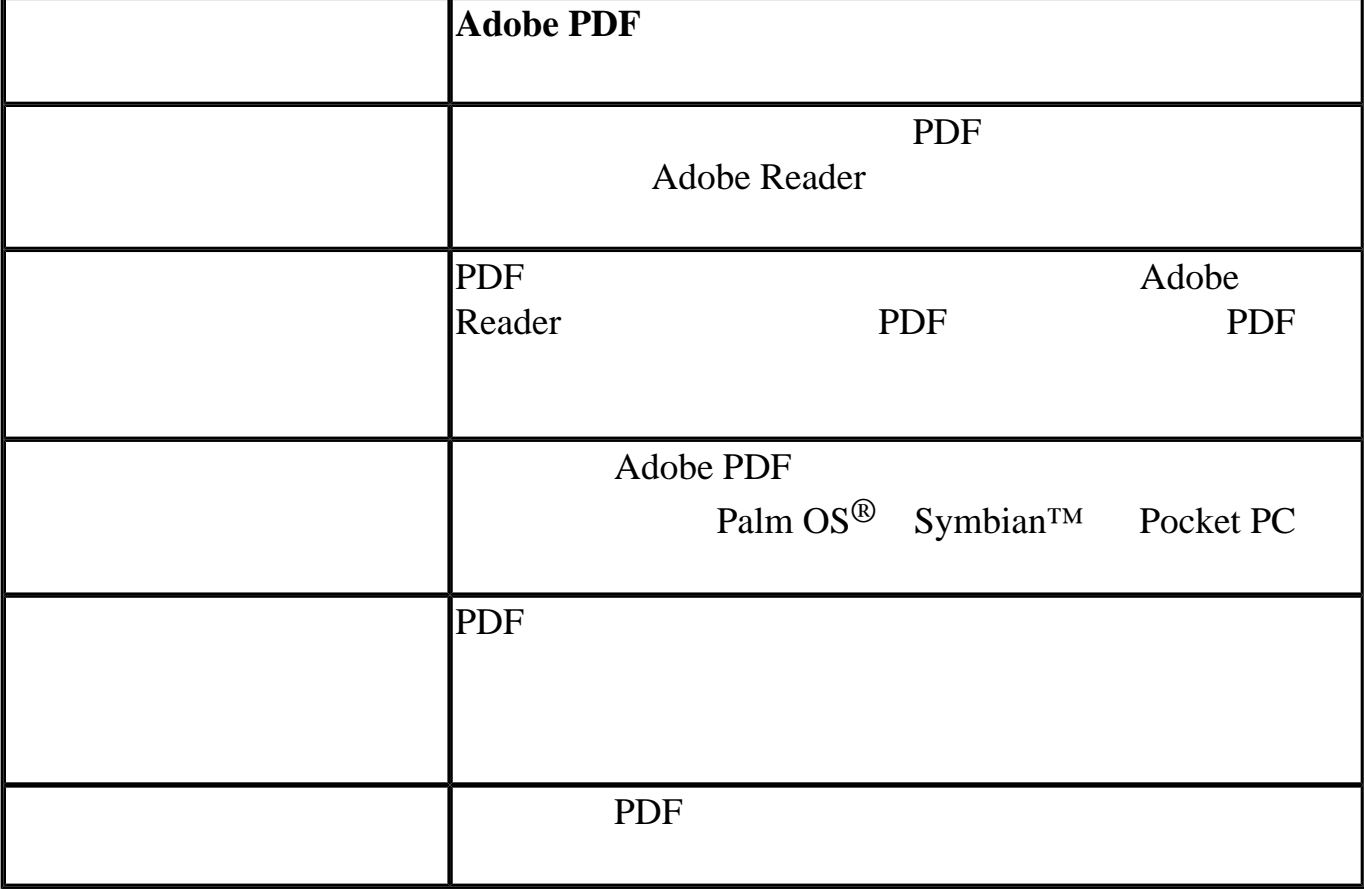

Adobe Acrobat

<span id="page-17-0"></span>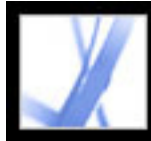

#### 使用 **Adobe Acrobat**

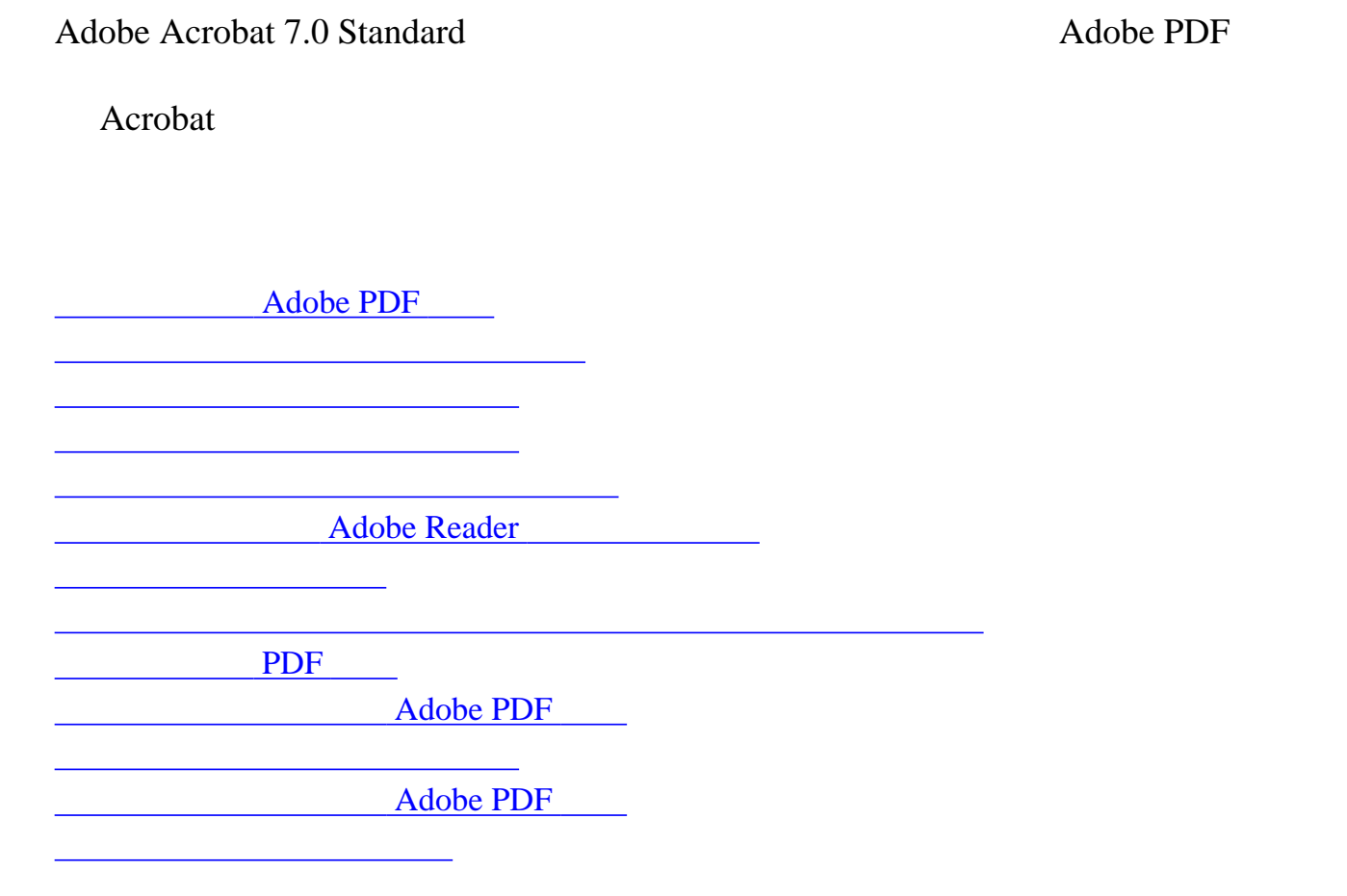

<span id="page-18-0"></span>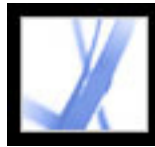

#### **Adobe PDF**

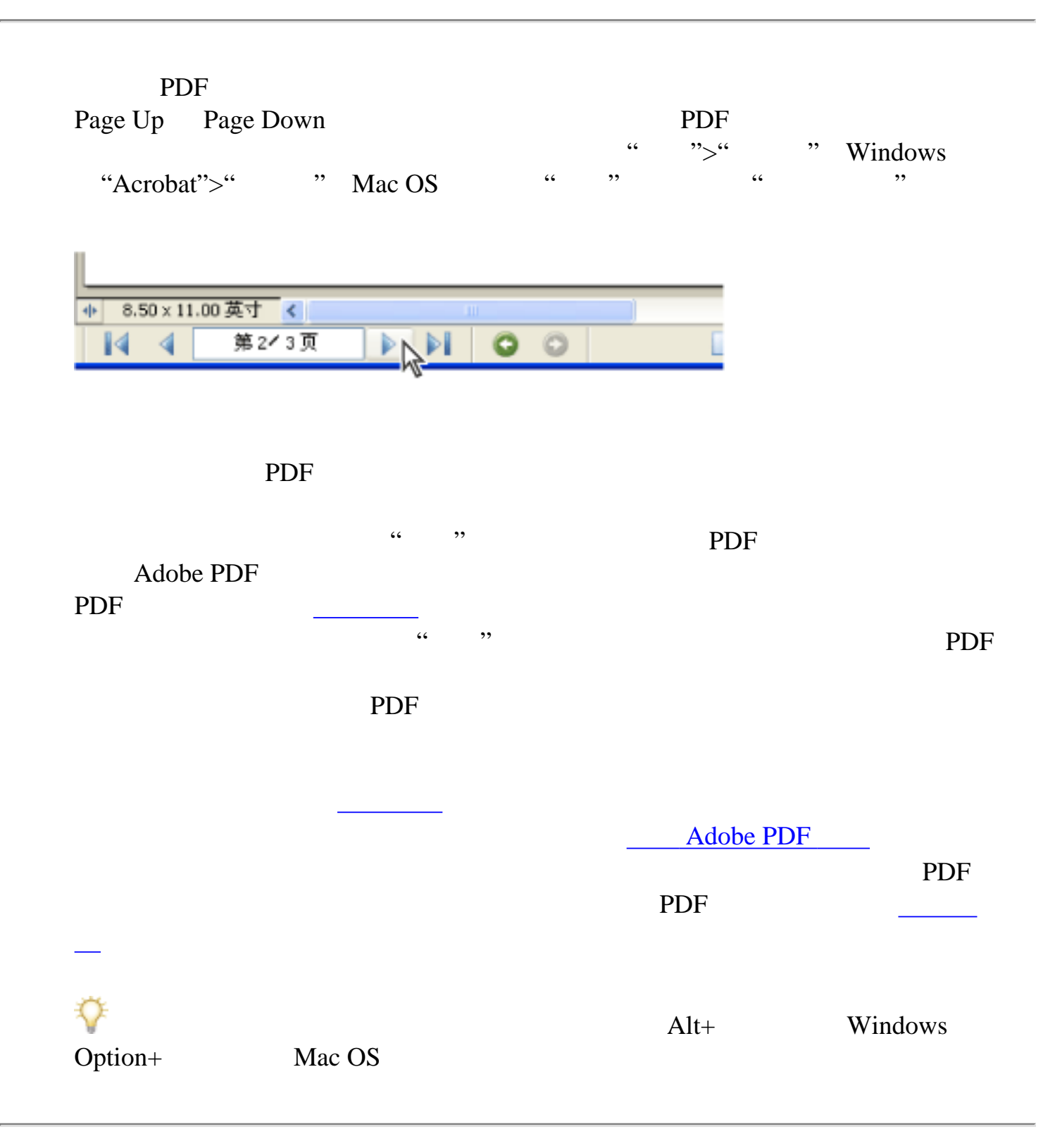

<span id="page-19-0"></span>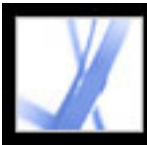

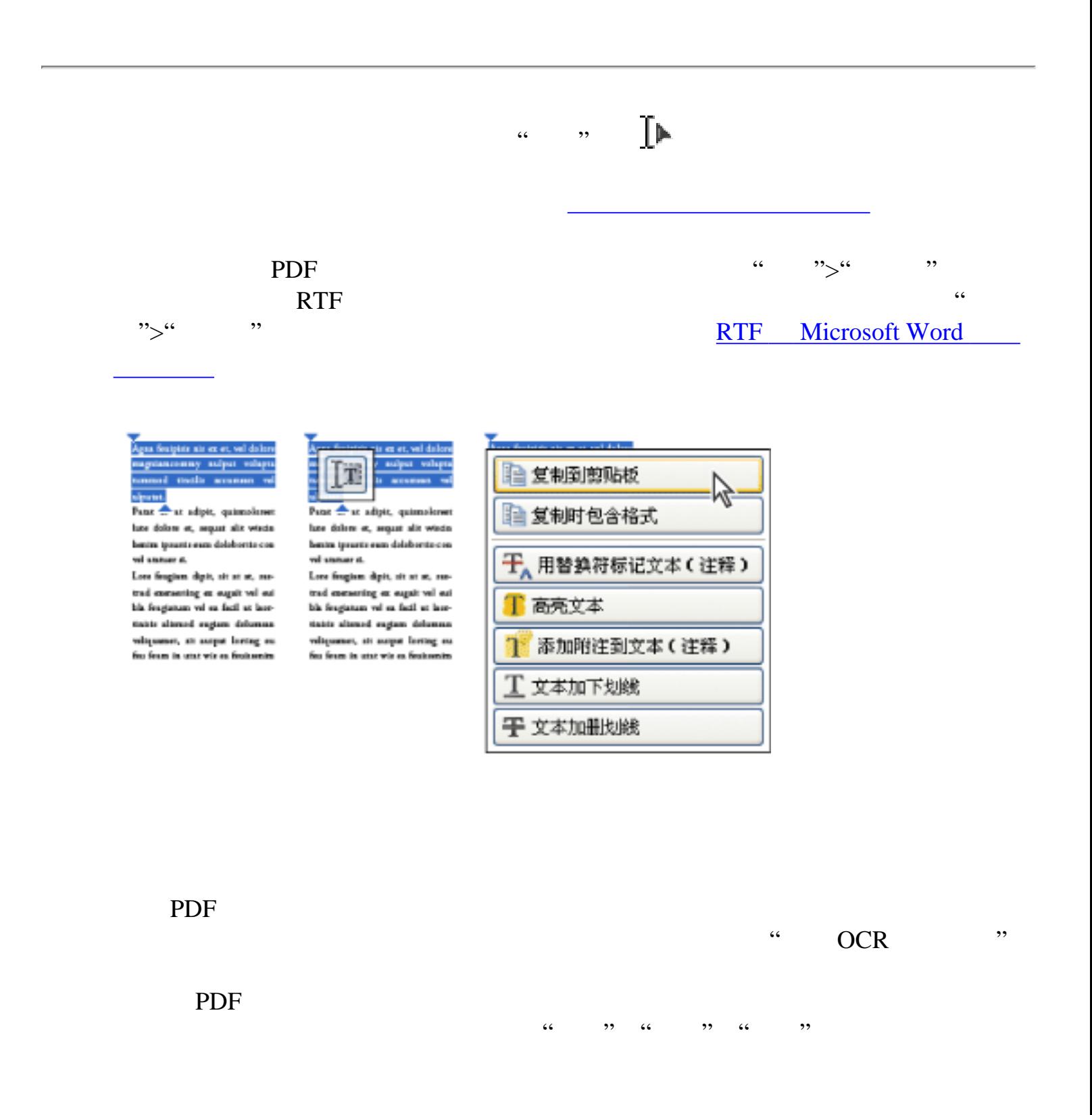

<span id="page-20-0"></span>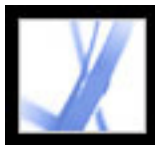

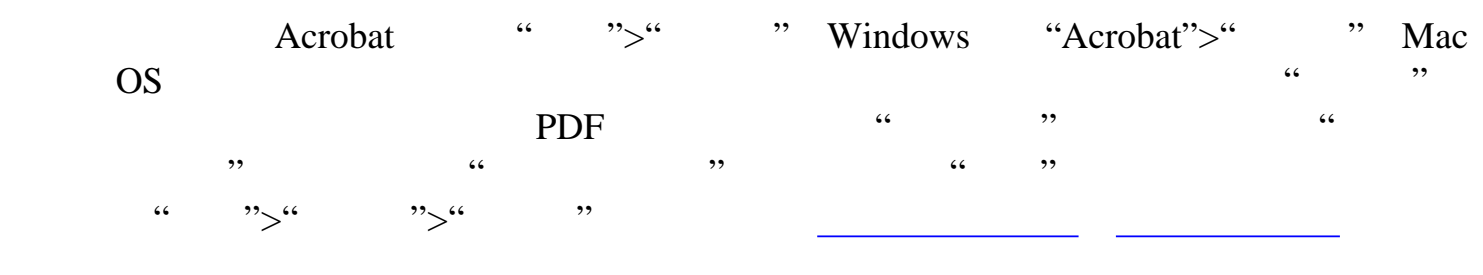

<span id="page-21-0"></span>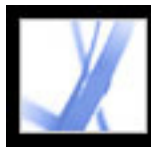

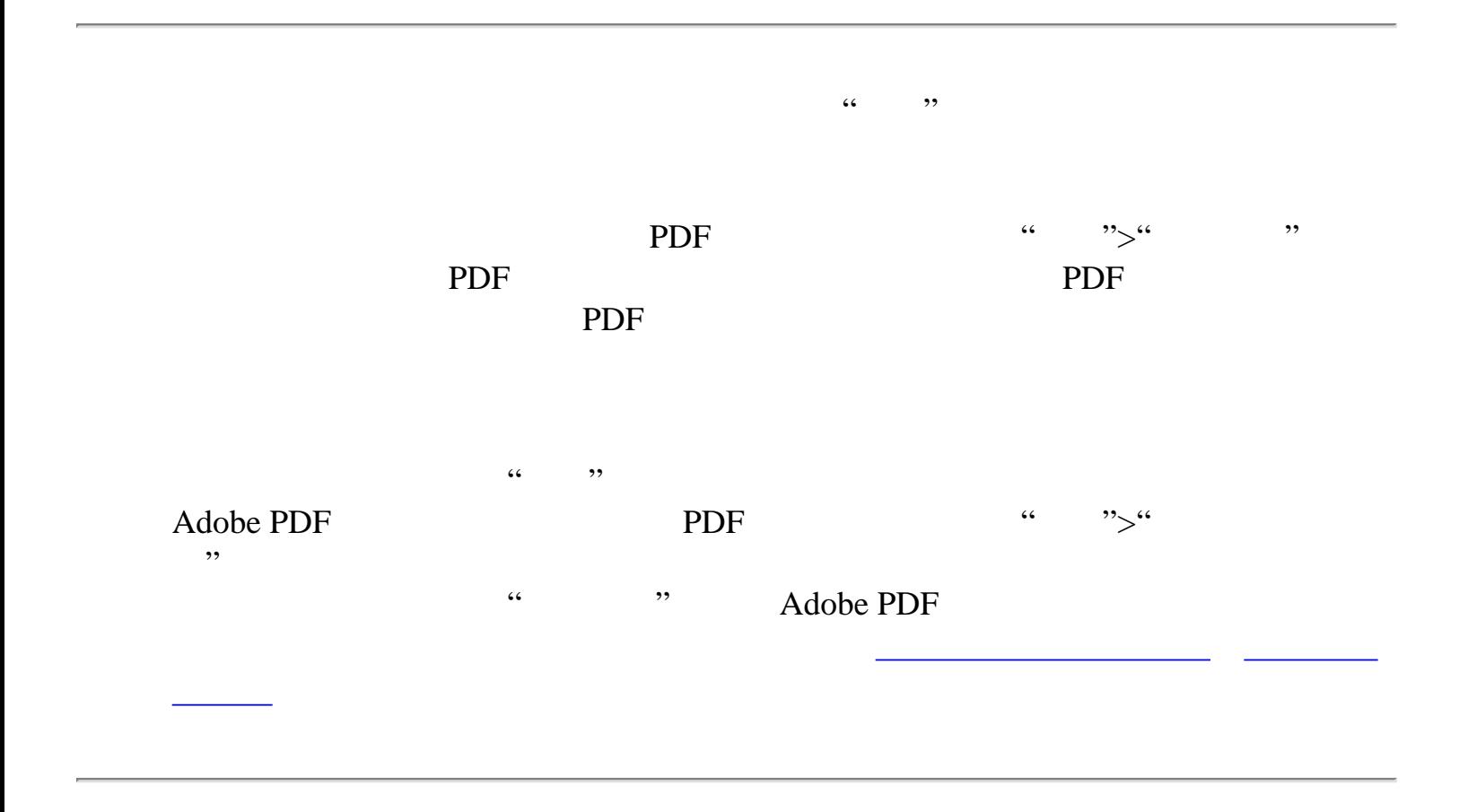

<span id="page-22-0"></span>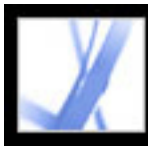

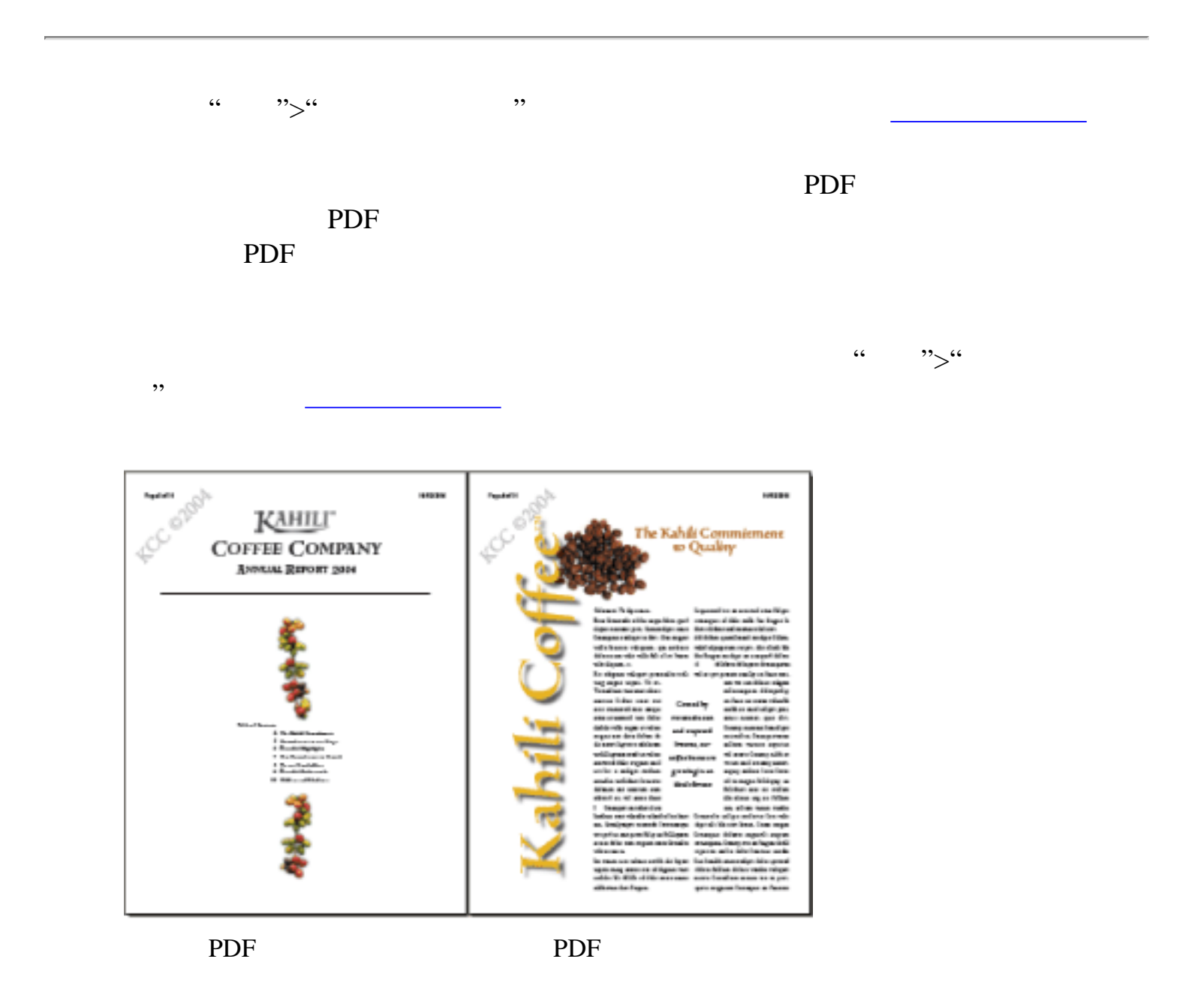

<span id="page-23-0"></span>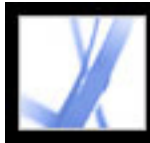

#### **Adobe Reader**

PDF Adobe Reader **Adobe Acrobat Standard** Acrobat Professional Adobe Reader Adobe [www.adobe.com/products/server/readerextensions/main.](http://www.adobe.com/products/server/readerextensions/main.html) [html](http://www.adobe.com/products/server/readerextensions/main.html)

<span id="page-24-0"></span>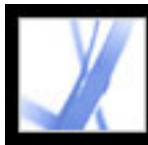

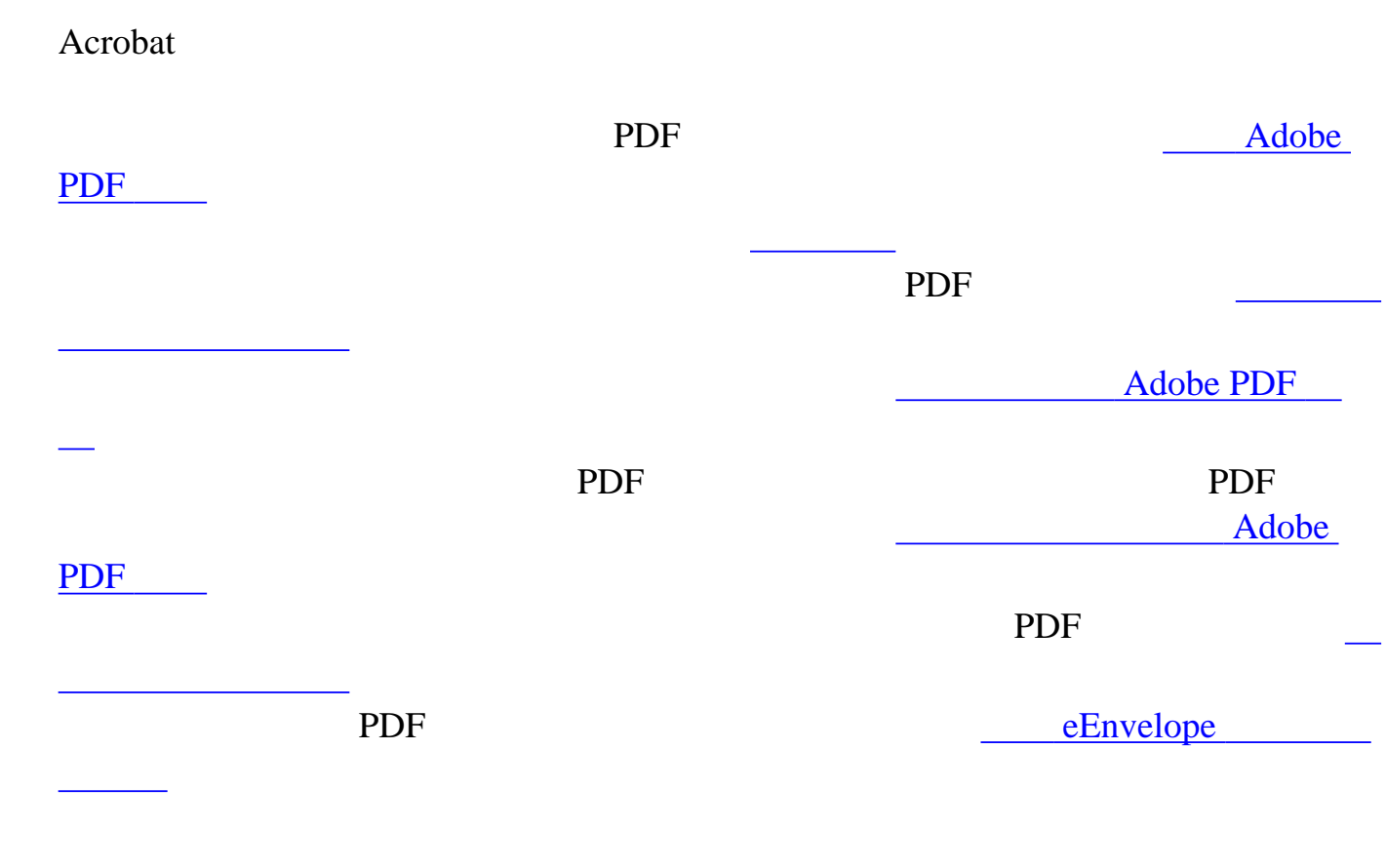

<span id="page-25-0"></span>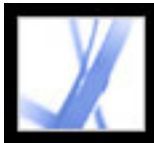

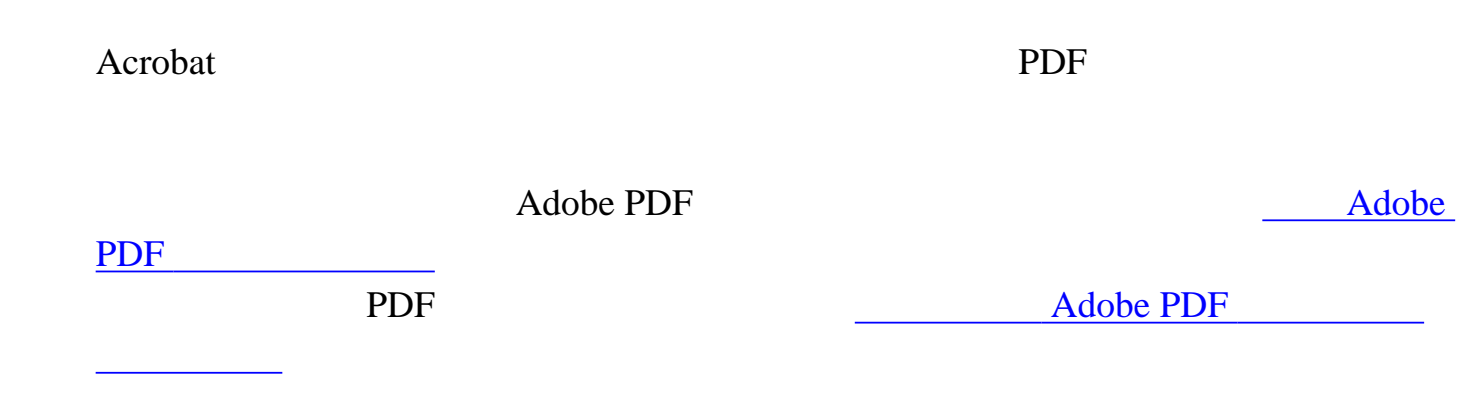

<span id="page-26-0"></span>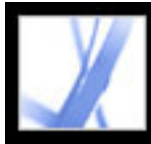

如果您要管理 **PDF** 文件

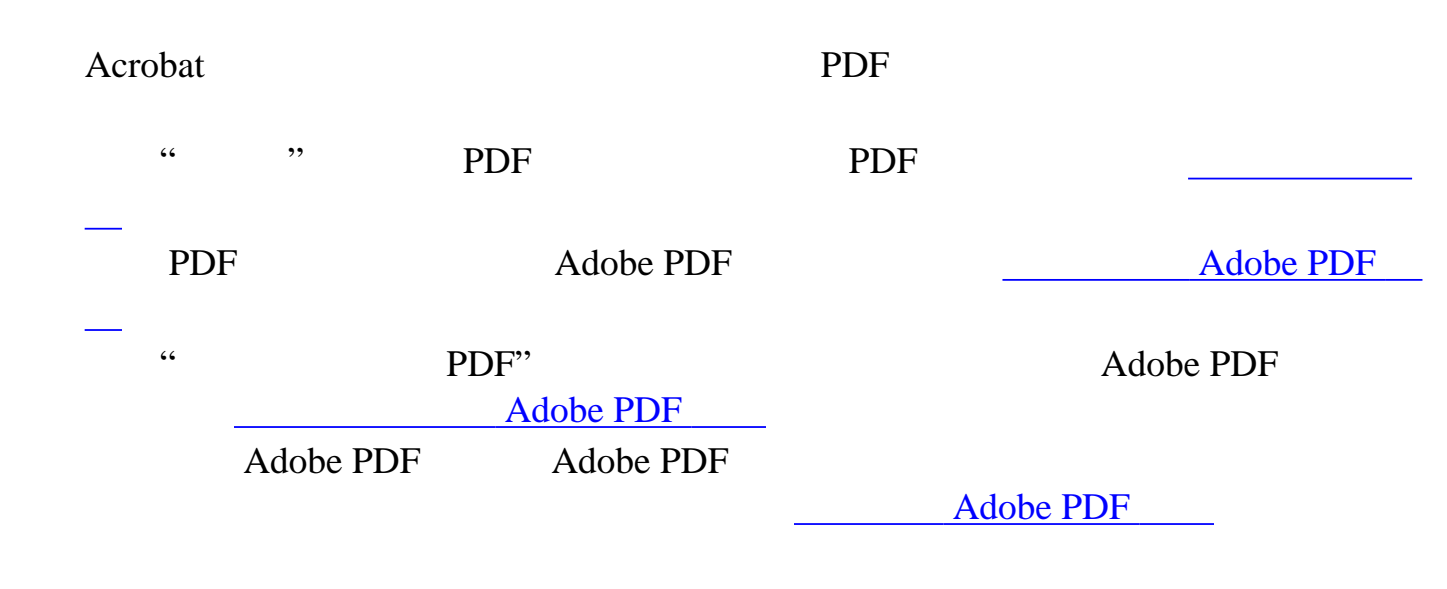

<span id="page-27-0"></span>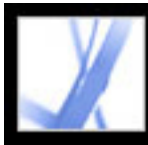

#### **Adobe PDF**

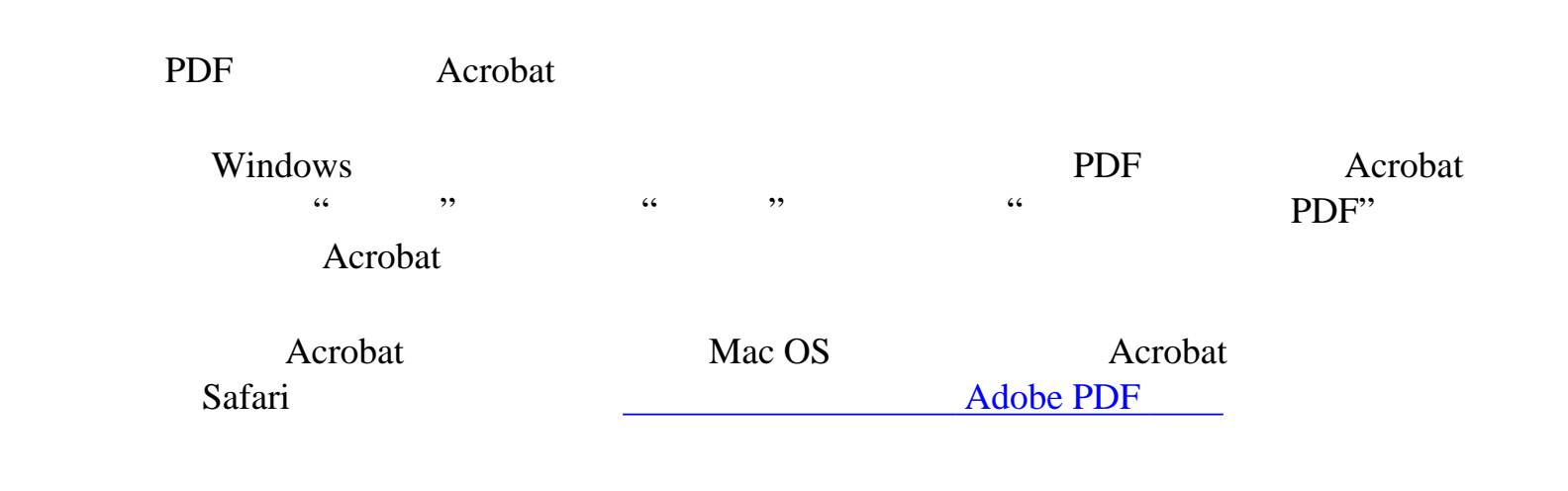

<span id="page-28-0"></span>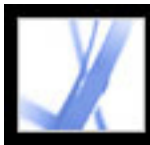

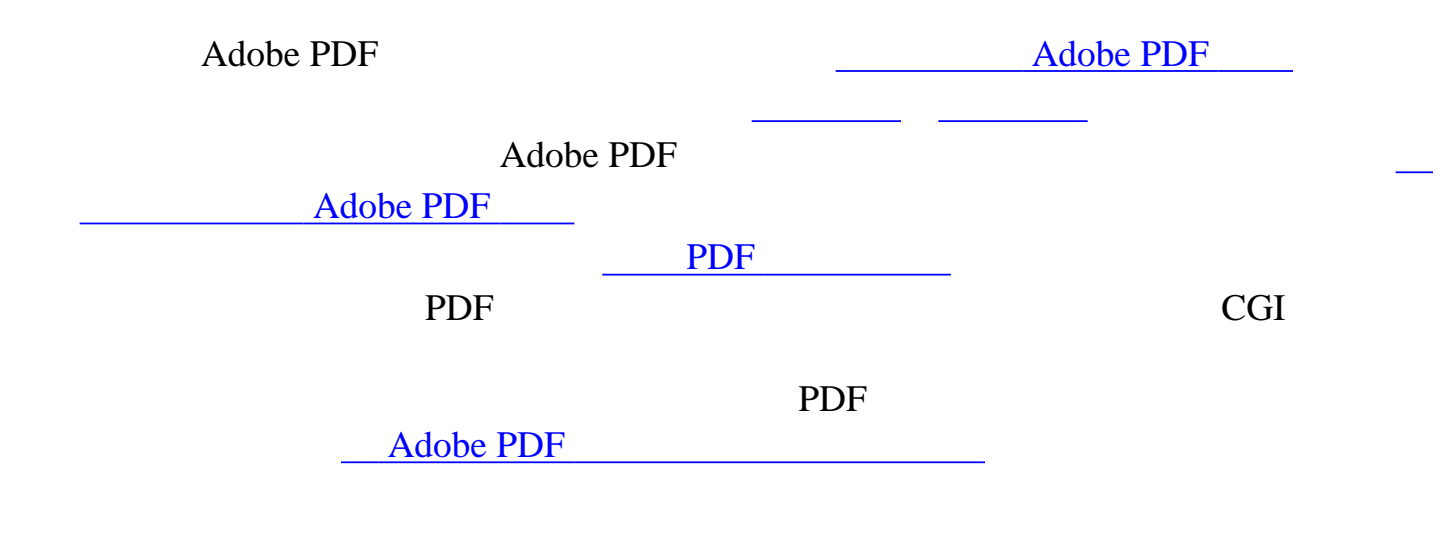

<span id="page-29-0"></span>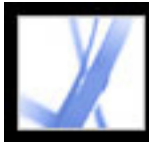

#### **Adobe PDF**

Adobe PDF

(请参阅[审阅工作流程的类型](#page-183-0)。)

Reader **Reader Reader Exercise Acrobat Acrobat**  $\rightarrow$ 

支持,审阅功能可简化文档的审阅流程。如果指定了附加使用权限,即使是 Adobe

<span id="page-30-0"></span>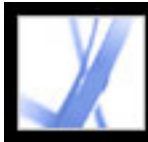

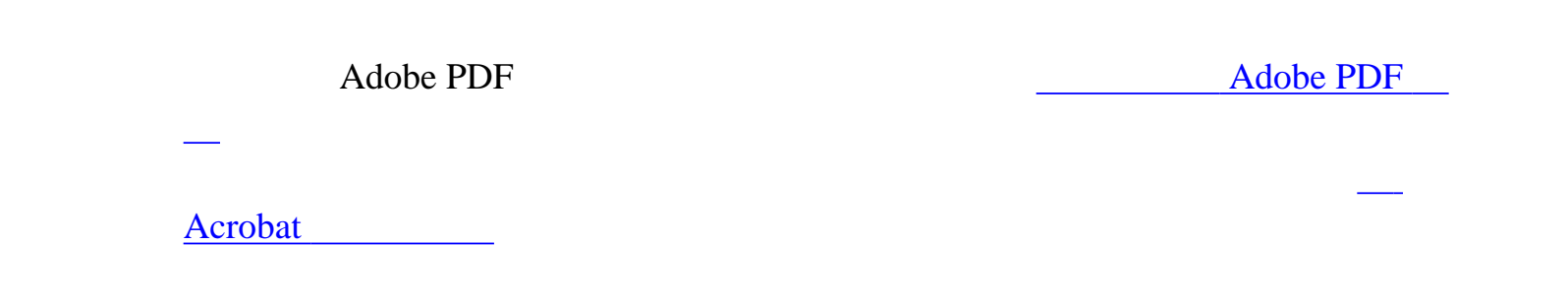

<span id="page-31-0"></span>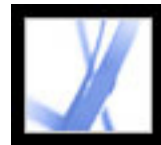

#### 更新 **Acrobat**

Acrobat Adobe PDF Acrobat " we have a set of the set of the set of the set of the set of the set of the set of the set of the set of the set of the set of the set of the set of the set of the set of the set of the set of the set of the set  $\mathcal{R}$ 您也可以使用"首选项"对话框中的"更新"面板决定如何进行更新。Acrobat 可以每月 extended and Acrobat and Acrobat and Acrobat and Acrobat and Acrobat and Acrobat and Acrobat and Acrobat and Acrobat and Acrobat and Acrobat and Acrobat and Acrobat and Acrobat and Acrobat and Acrobat and Acrobat and Acro  $Windows$  $\frac{1}{\sqrt{2\pi}}$ 

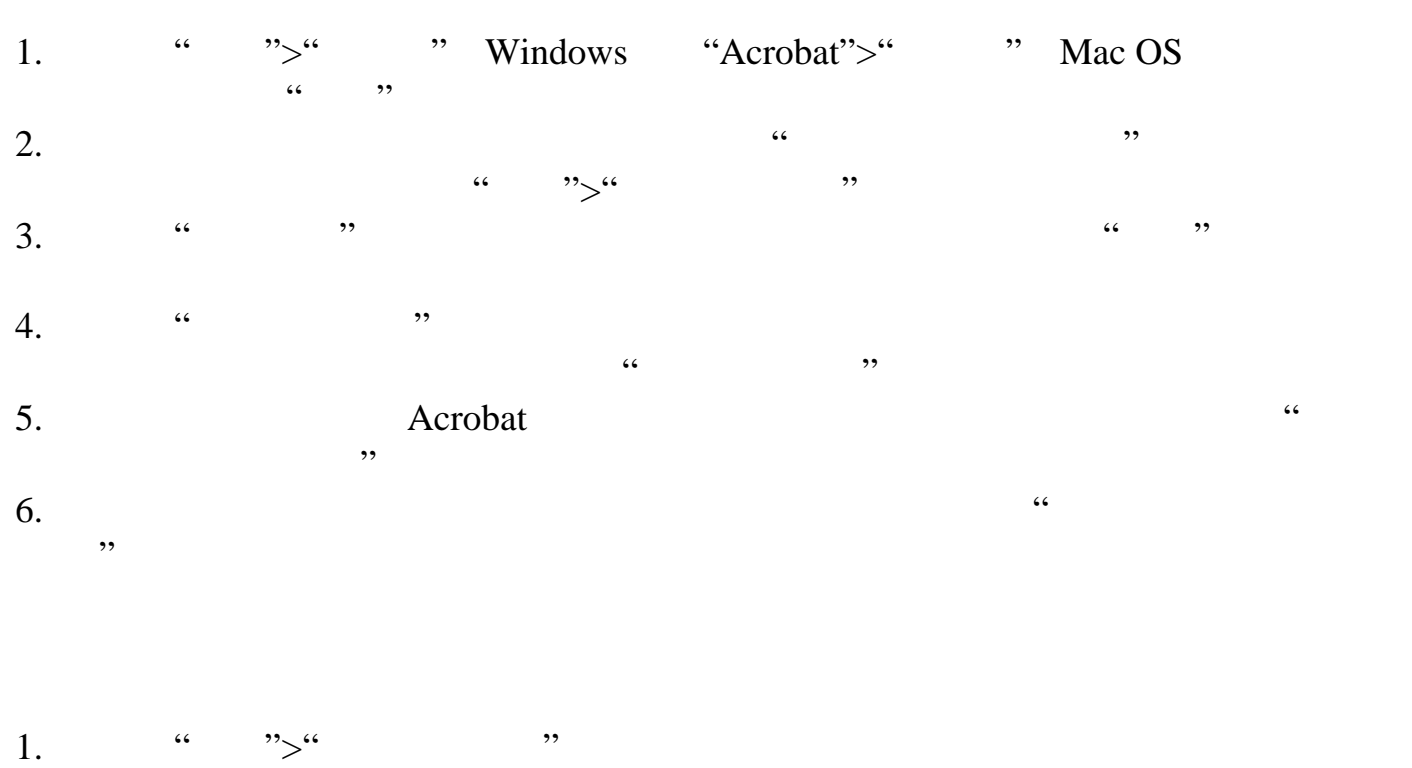

 $2.$  "  $\cdots$  " "  $\cdots$  "

 $3.$  " "

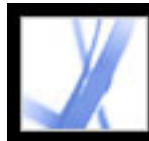

#### Adobe Acrobat 7.0

<u>management</u> Adobe PDF <u>management of the state of the state of the state of the state of the state of the state of the state of the s</u> [文件附件](#page-36-0) de la provincia de la provincia de la provincia de la provincia de la provincia de la provincia de la provinci<br>La provincia de la provincia de la provincia de la provincia de la provincia de la provincia de la provincia d [审阅](#page-38-0) [文档安全性](#page-39-0) [辅助工具](#page-40-0) [语言支持](#page-41-0) [其它新增功能](#page-42-0)

<span id="page-33-0"></span>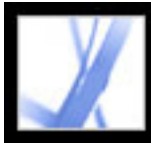

#### Adobe' Acrobat<sup>®</sup> 7.0 Standard

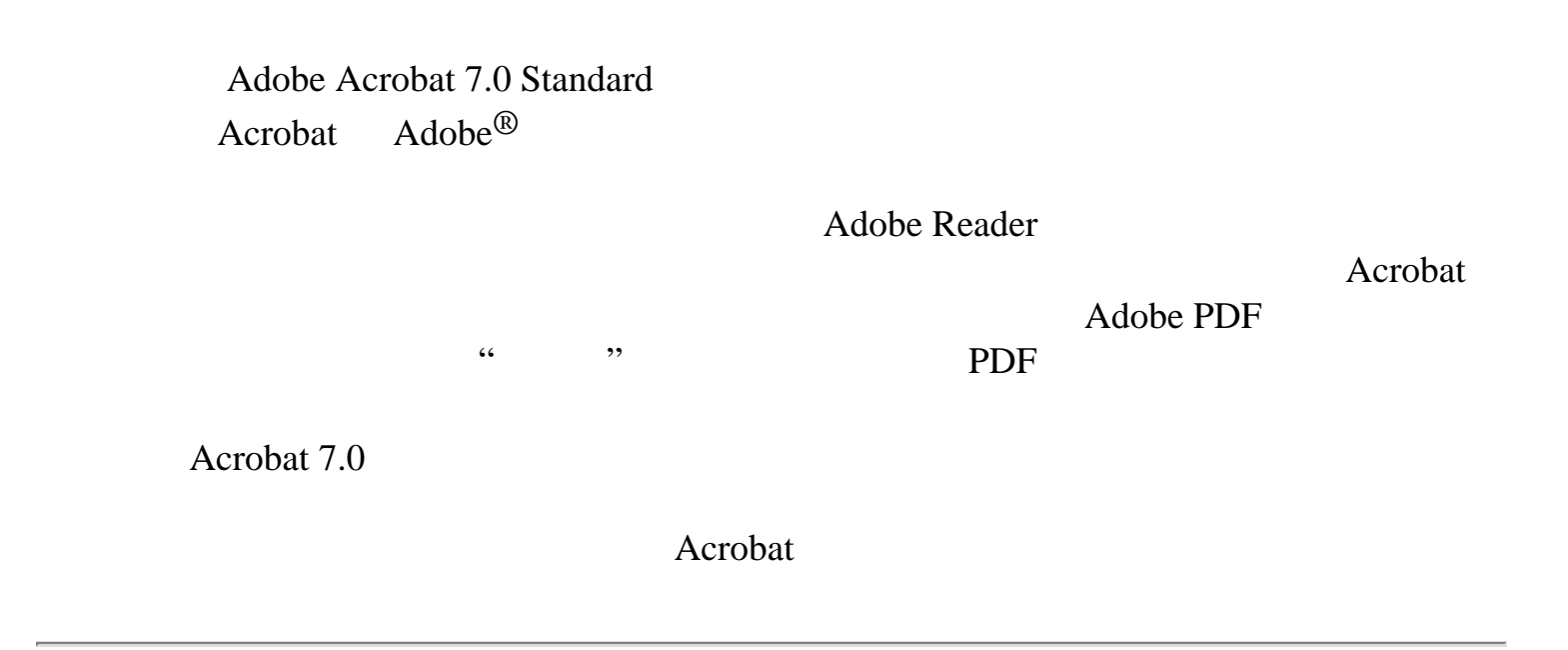

<span id="page-34-0"></span>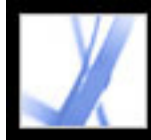

#### Adobe Acrobat<sup>®</sup> 7.0 Standard

#### **Adobe PDF**

Acrobat 7.0 entry Adobe PDF " PDF" Adobe

PDF

#### 单击鼠标创建 **PDF**

Acrobat Standard **Microsoft Constanting Microsoft Constanting Office** Access Internet Explorer Visio Publisher (Adobe PDF) Word Excel PDF Windows PowerPoint PDF Windows Acrobat Adobe PDFMaker Microsoft Outlook **Outlook Outlook** 

Adobe PDF

从多个文件创建 **PDF** 文件

您可以在合并文件之前预览 PDF 文件,而且,除可以打印、提取或删除单个文档以

Acrobat  $\overline{a}$ 

Acrobat **A** 

Adobe PDF

<span id="page-35-0"></span>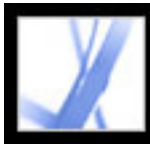

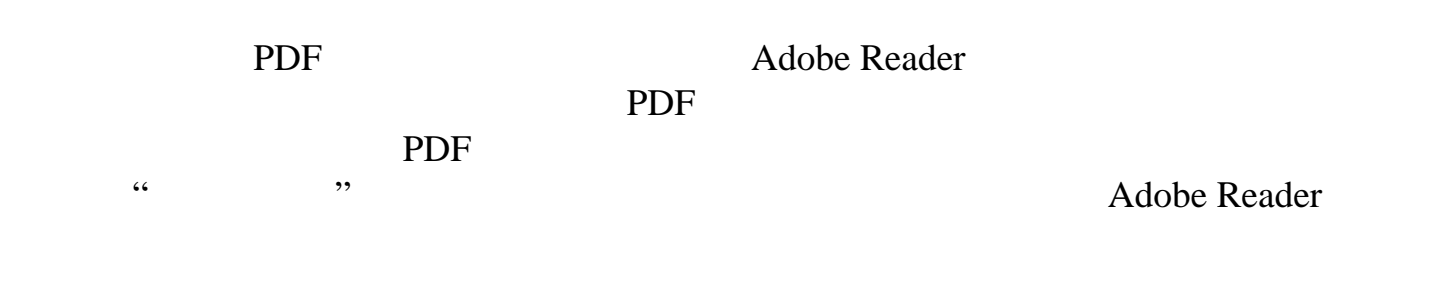

您可以使用服务器扩展添加附加使用权限。有关详细信息,请参阅 Adobe 官方网

[www.adobe.com/products/server/readerextensions/main.html](http://www.adobe.com/products/server/readerextensions/main.html)
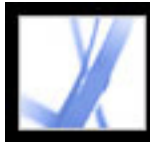

PDF Adobe PDF PDF PDF

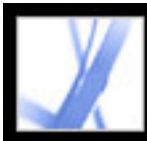

Acrobat Professional 7.0

Acrobat 7.0 **Acrobat 7.0** Acrobat Adobe Designer

Designer

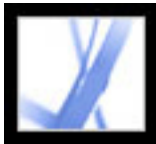

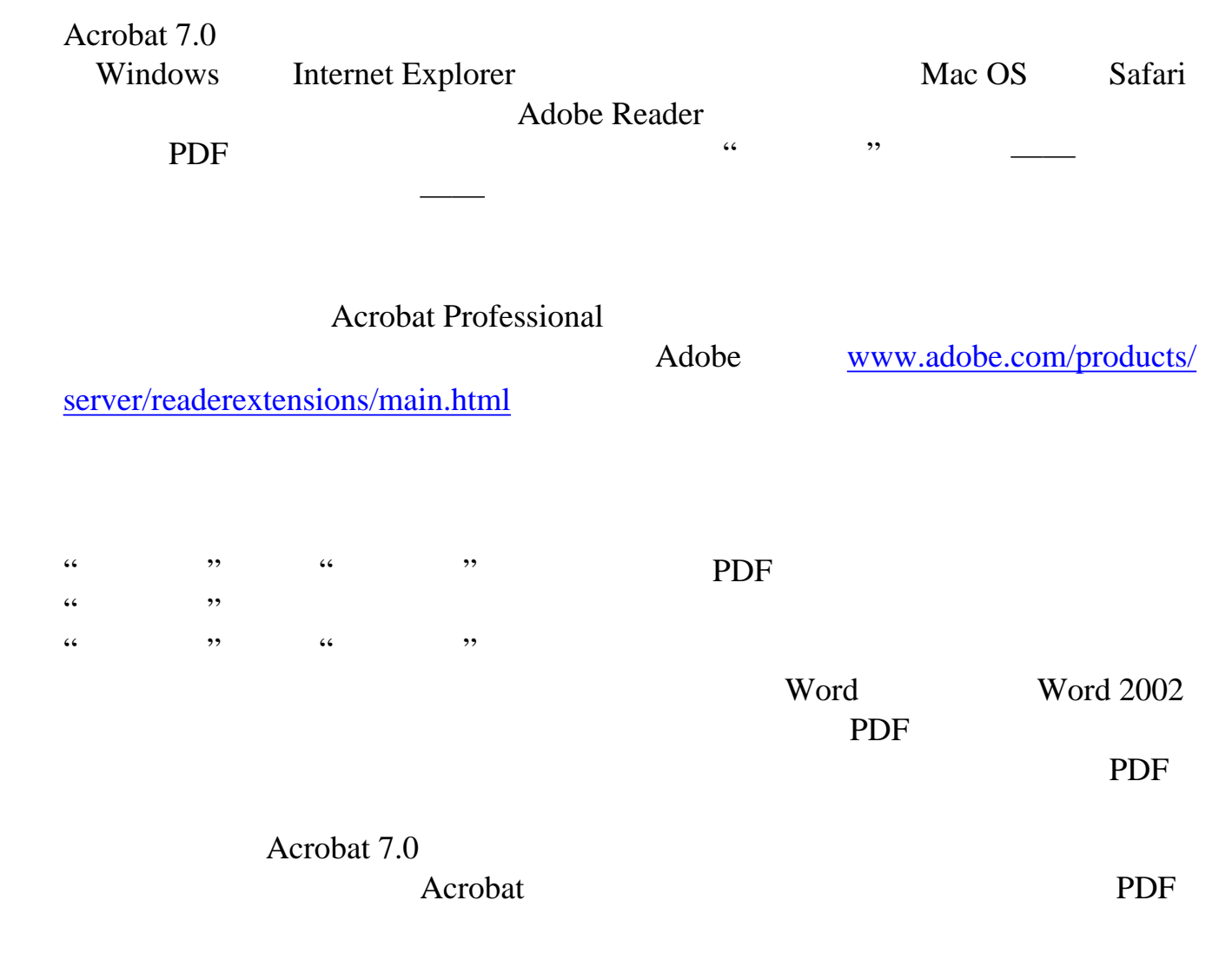

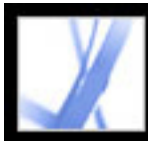

Acrobat 7.0

Adobe PDF

eEnvelope

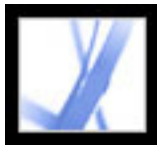

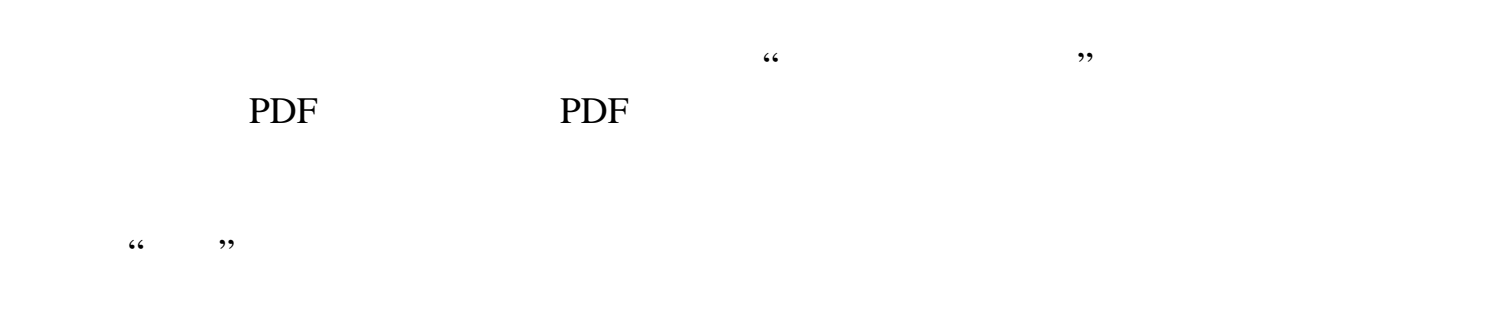

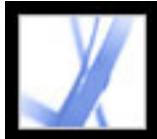

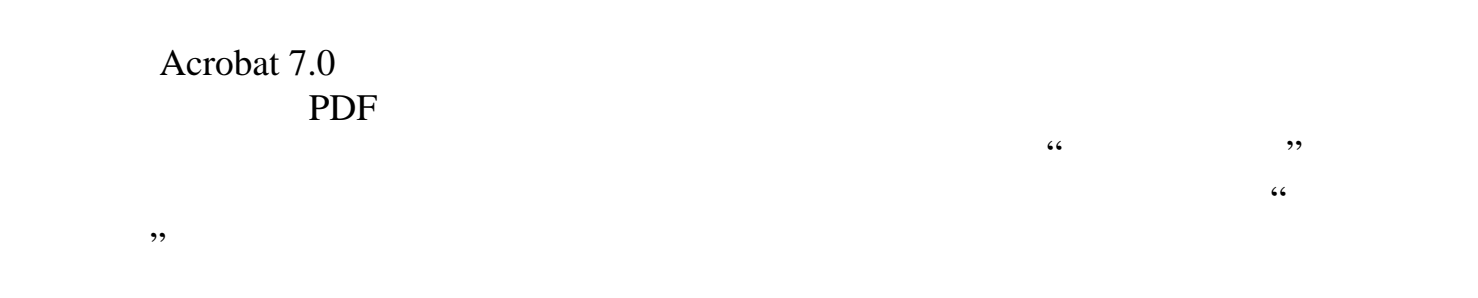

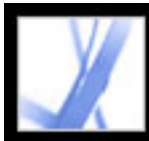

Acrobat 7.0 Acrobat PDF Adobe PDF  $\ldots$  , we have  $\ldots$  $\kappa$  , which are  $\kappa$ 查看 **3D** 内容  $3D$  PDF  $3D$ 3D 3D Acrobat 7.0 Professional 定位和查看 **PDF** 文件 "管理器"允许您快速定位打开的 PDF 文件、您最近使用过的文件和您已经储存 " "
PDF PDF PDF Acrobat PDF/A PDF

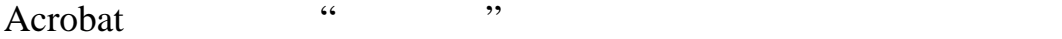

Acrobat

#### Acrobat

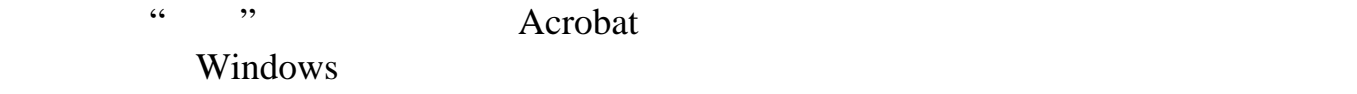

#### 在浏览器中查看 **PDF** 文档(**Mac OS**

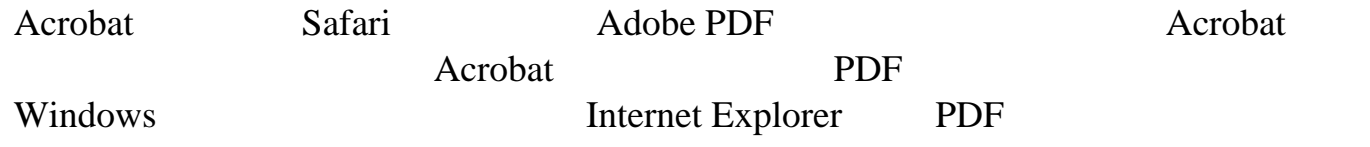

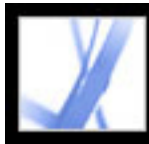

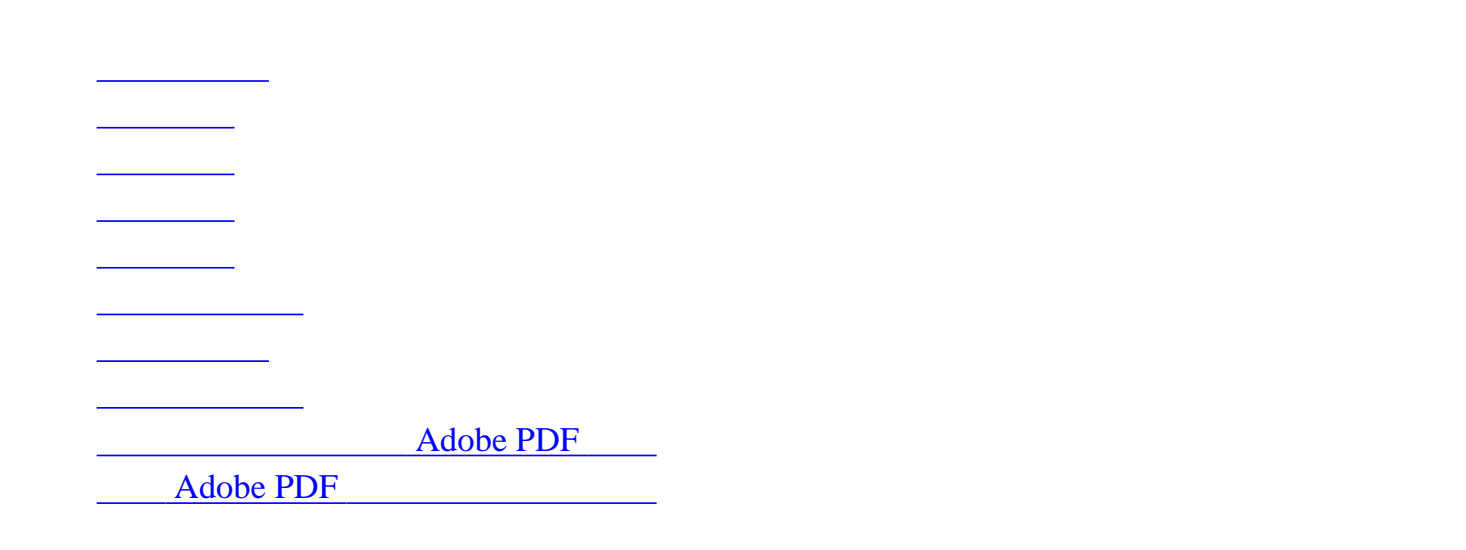

<span id="page-44-0"></span>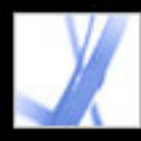

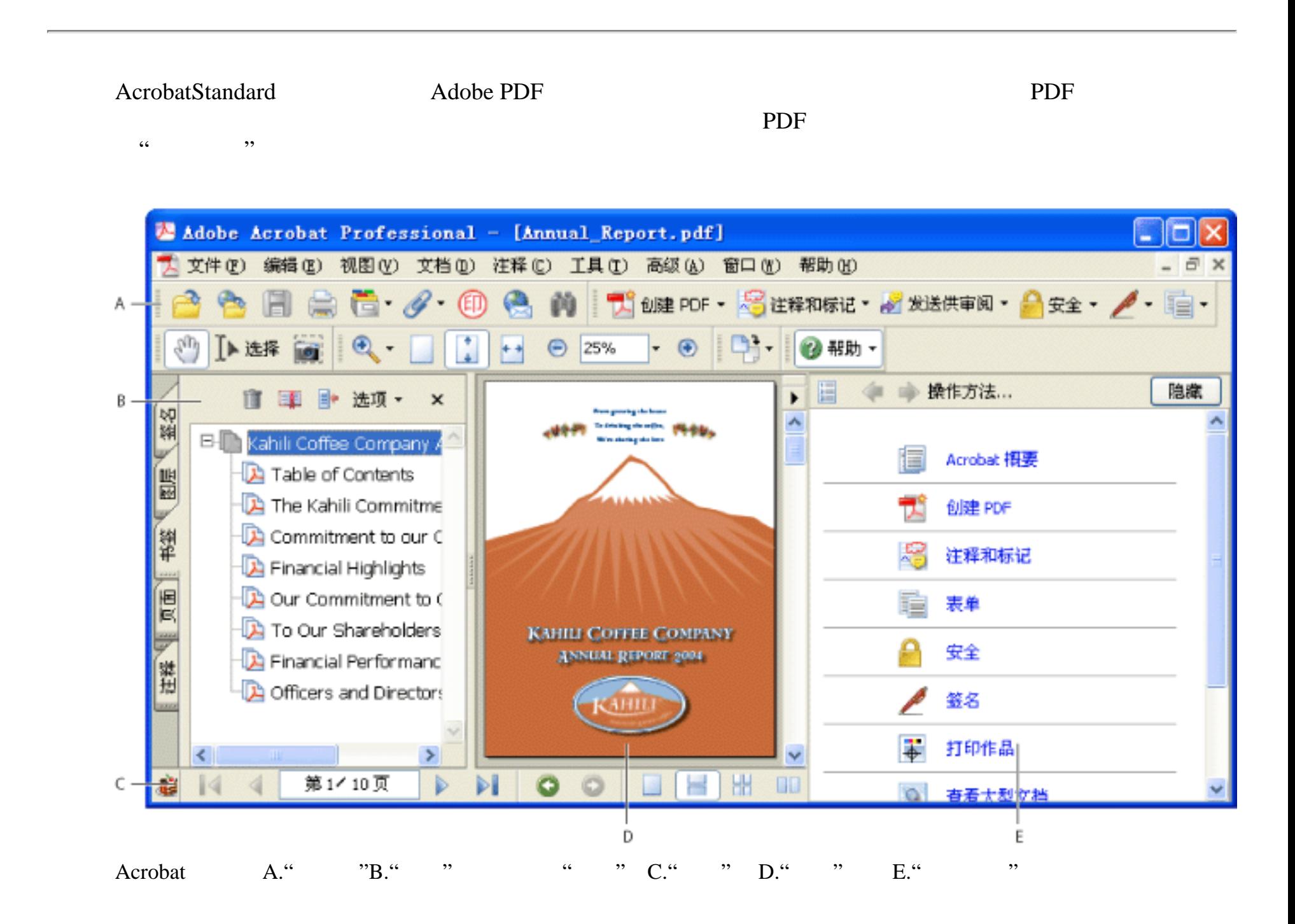

<span id="page-45-0"></span>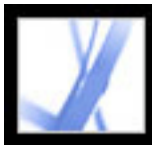

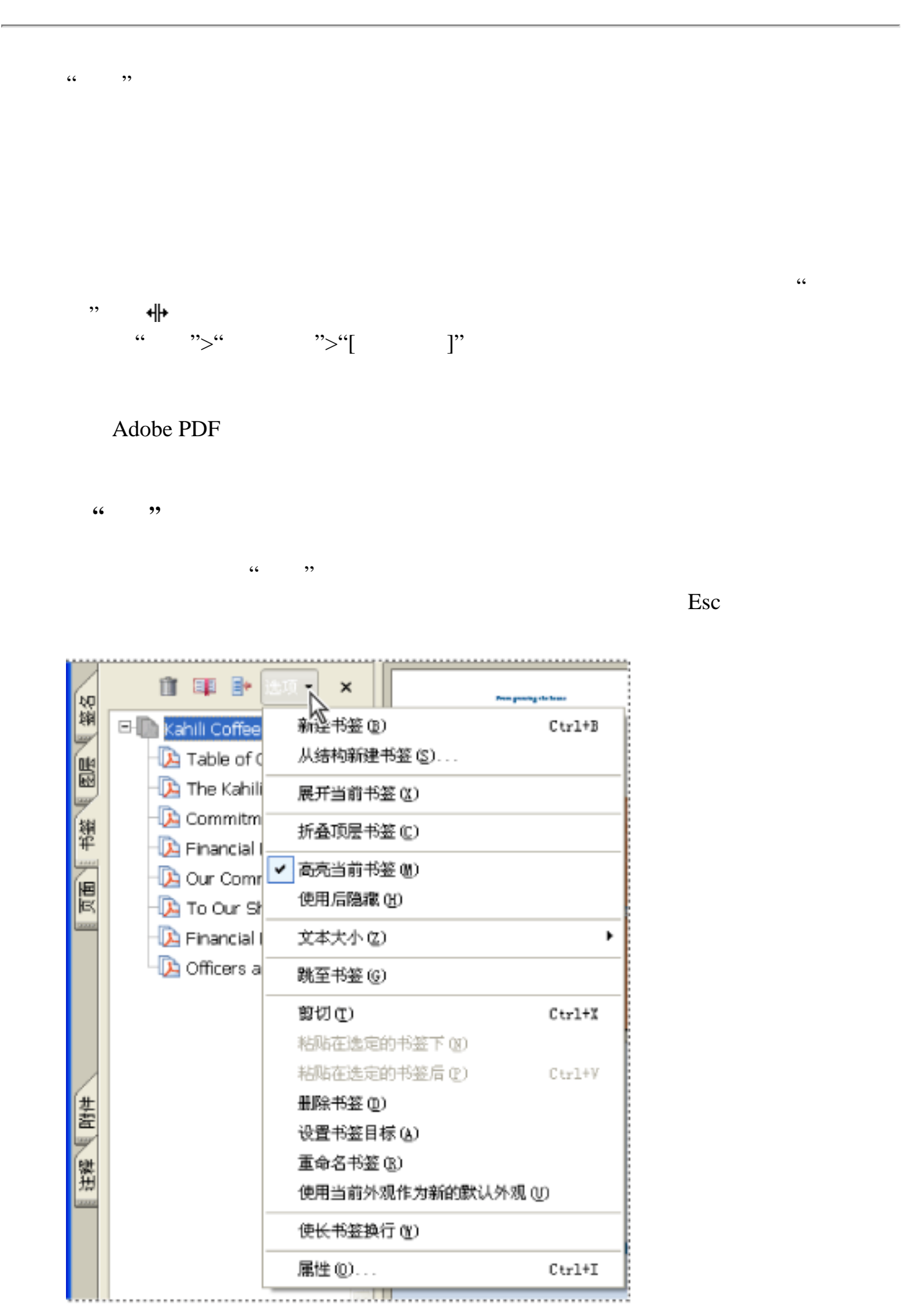

请单击"选项"来打开菜单。

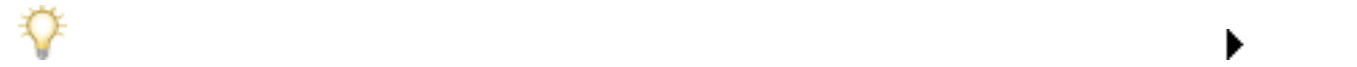

<span id="page-46-0"></span>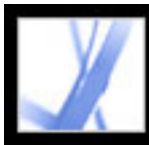

<span id="page-46-1"></span>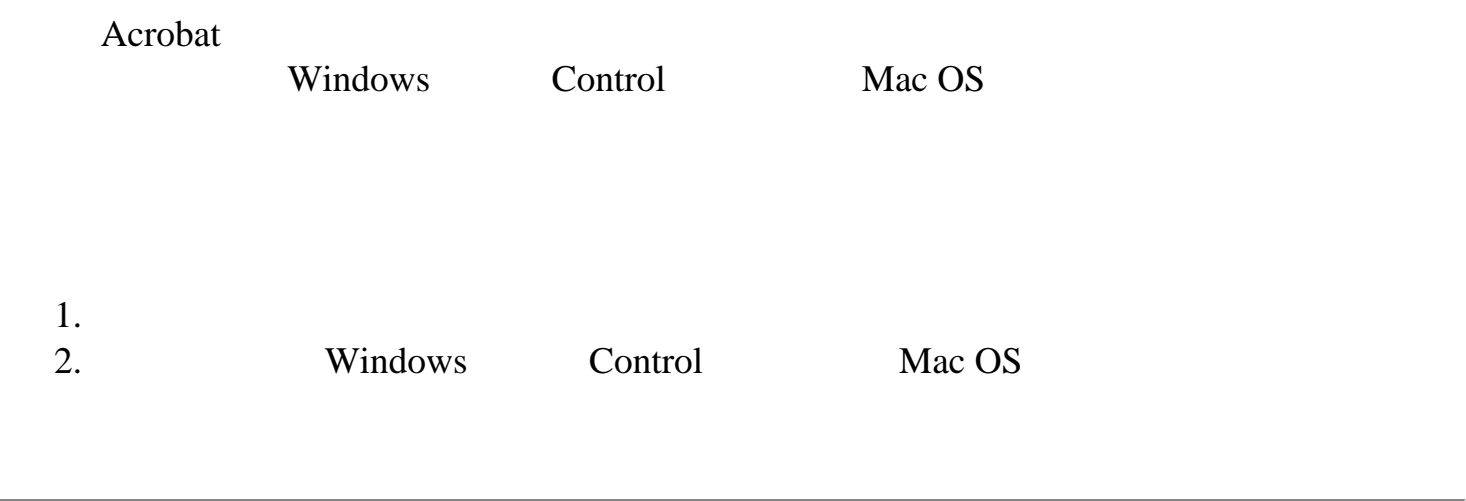

<span id="page-47-0"></span>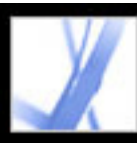

#### Acrobat  $\overline{AC}$

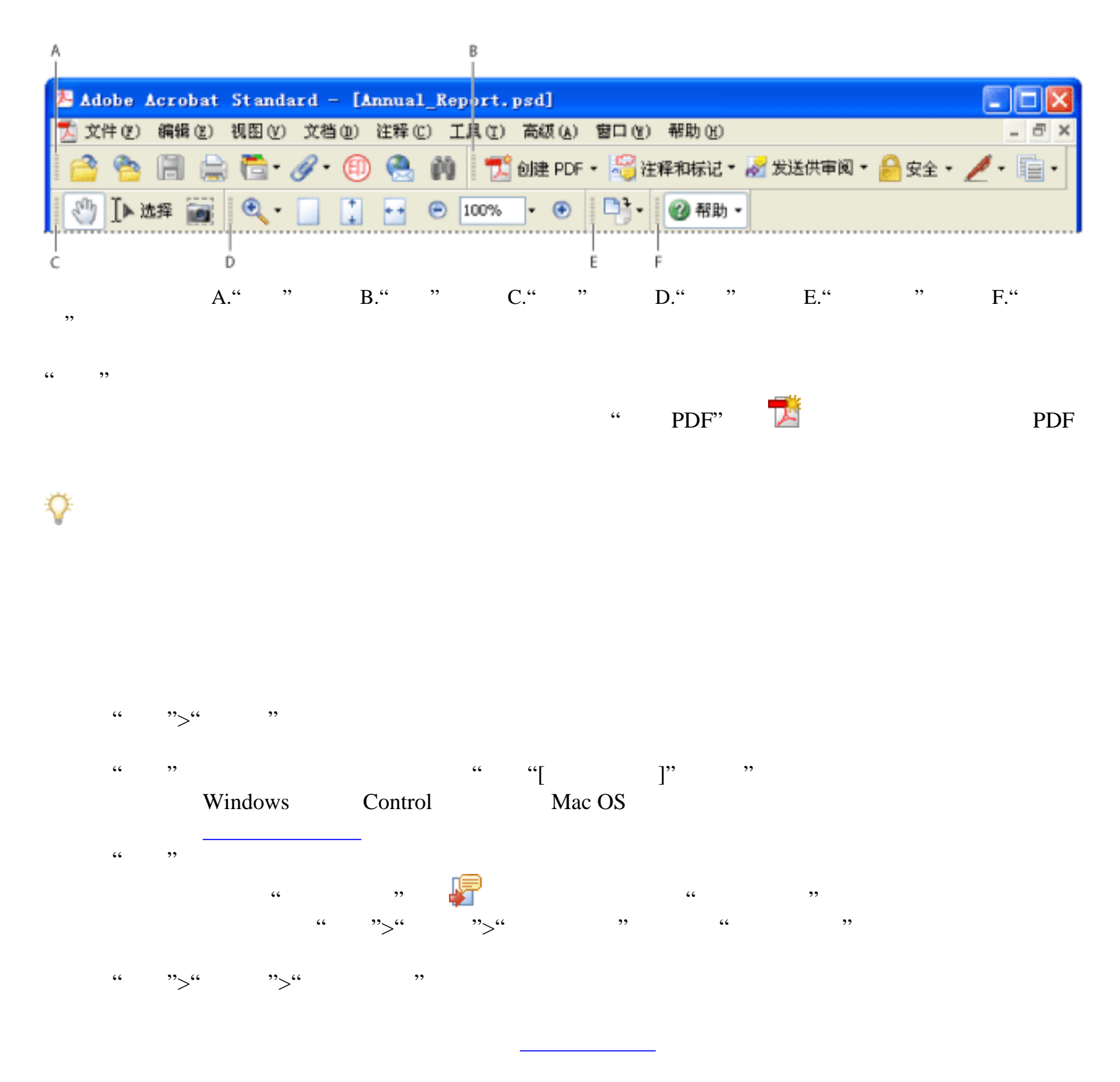

<span id="page-48-0"></span>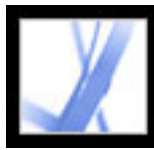

,,

# Adobe Acrobat<sup>®</sup> 7.0 Standard

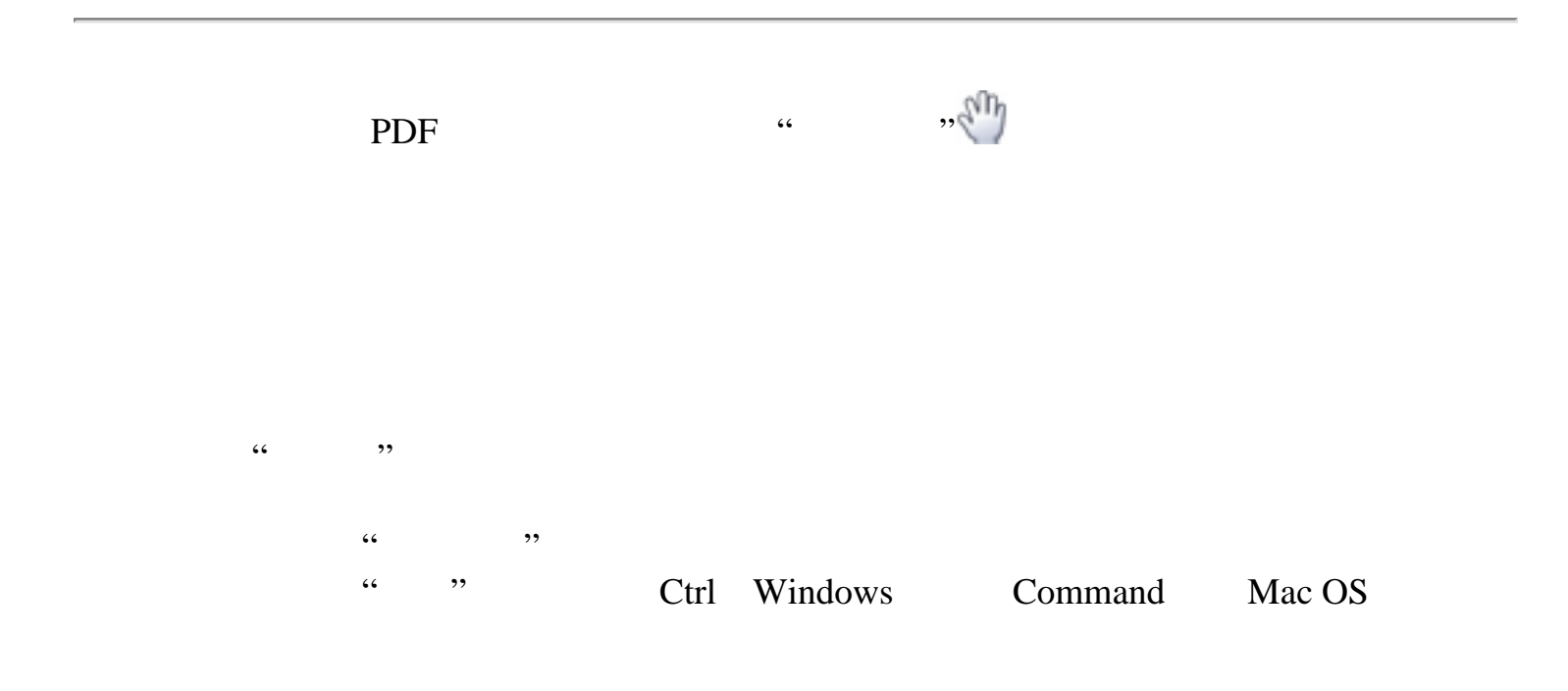

 $\ddot{\bullet}$ 

#### "缩放"工具栏  $\sqrt{R}$ 缩放工具  $\boxed{\mathbf{x}}$  $\overline{\mathbb{R}}$  $\circledR$  $\bullet \bullet$  © 150% Θ  $\circledast$ **图 放大(L) Q** 缩小(0) **4 动态缩放(D)** ■ 放大镜 (L) ■ 平移和缩放窗口(P) 显示 "缩放" 工具栏 (M)

<span id="page-49-0"></span>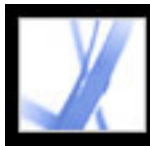

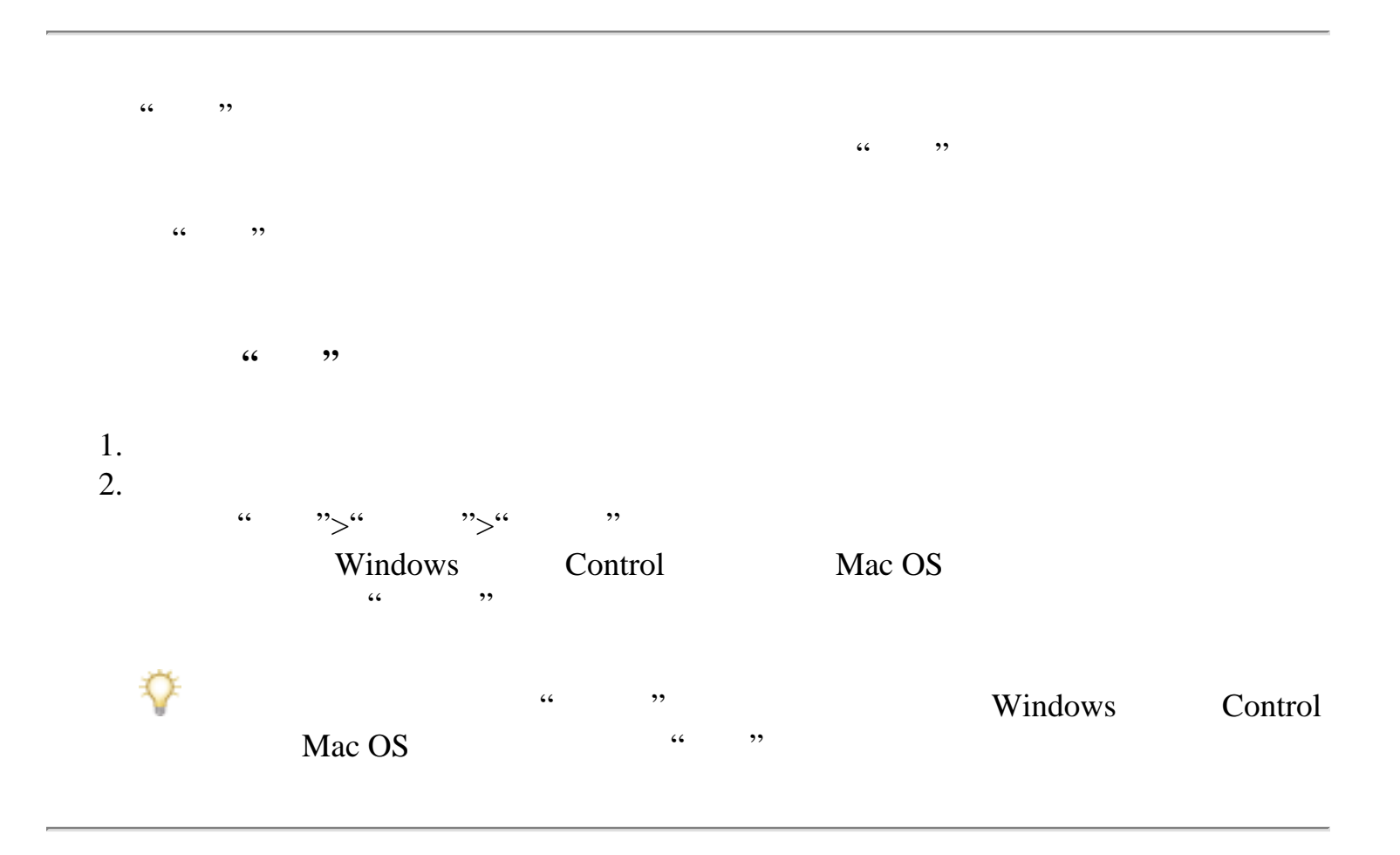

<span id="page-50-0"></span>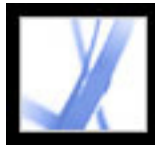

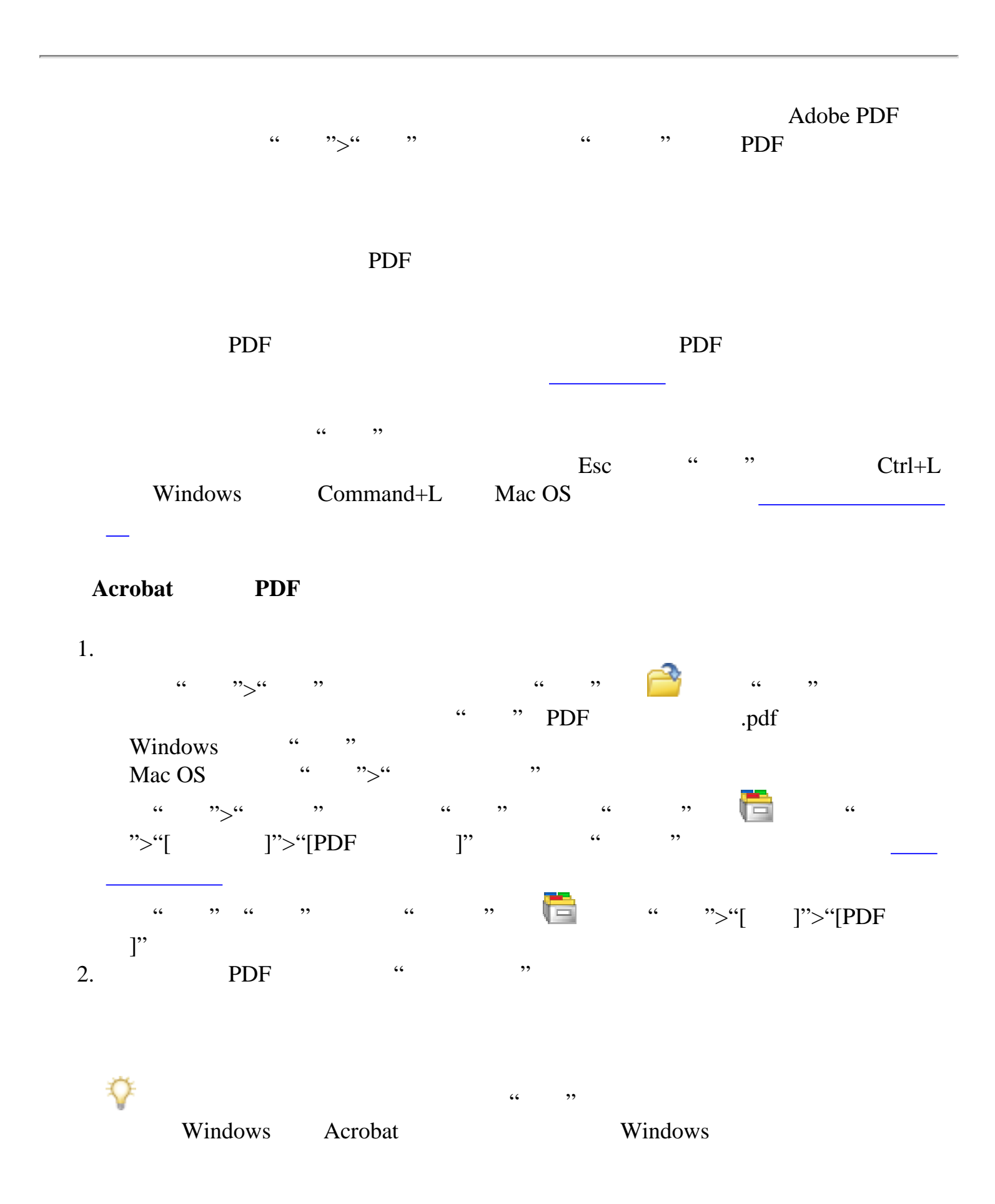

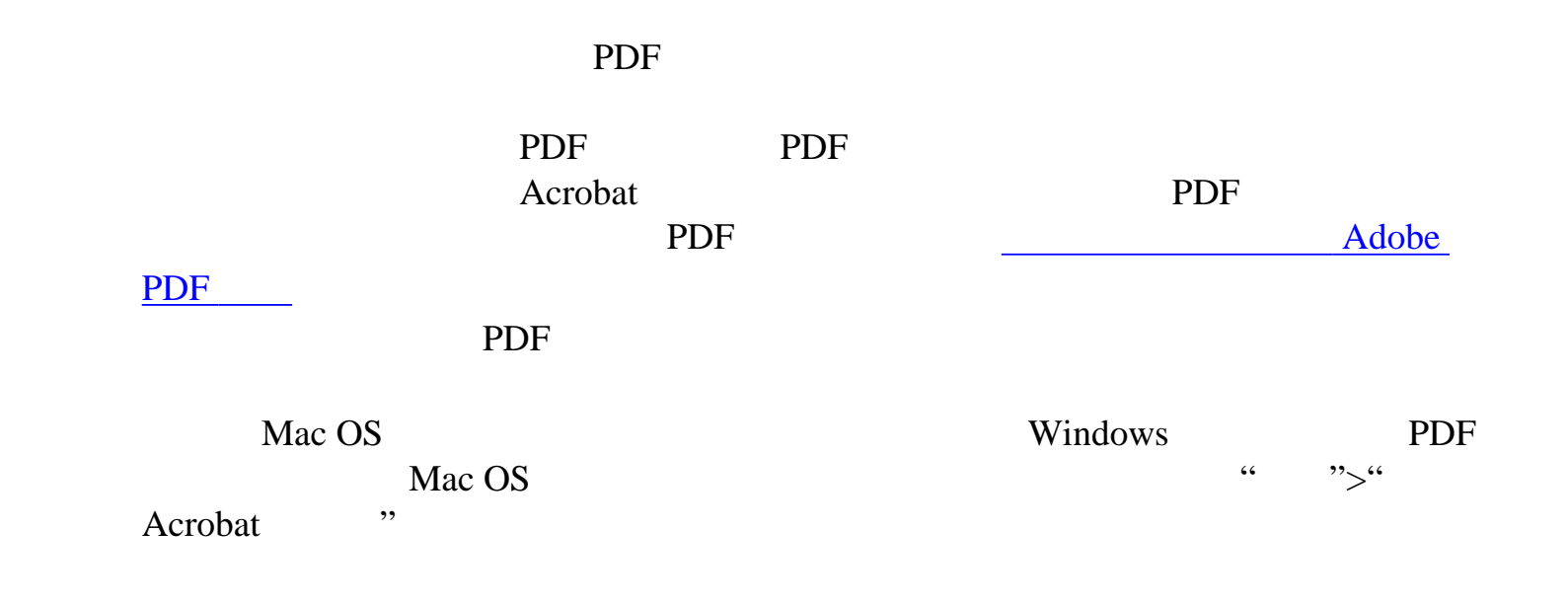

<span id="page-51-0"></span>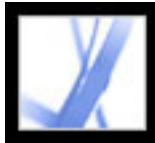

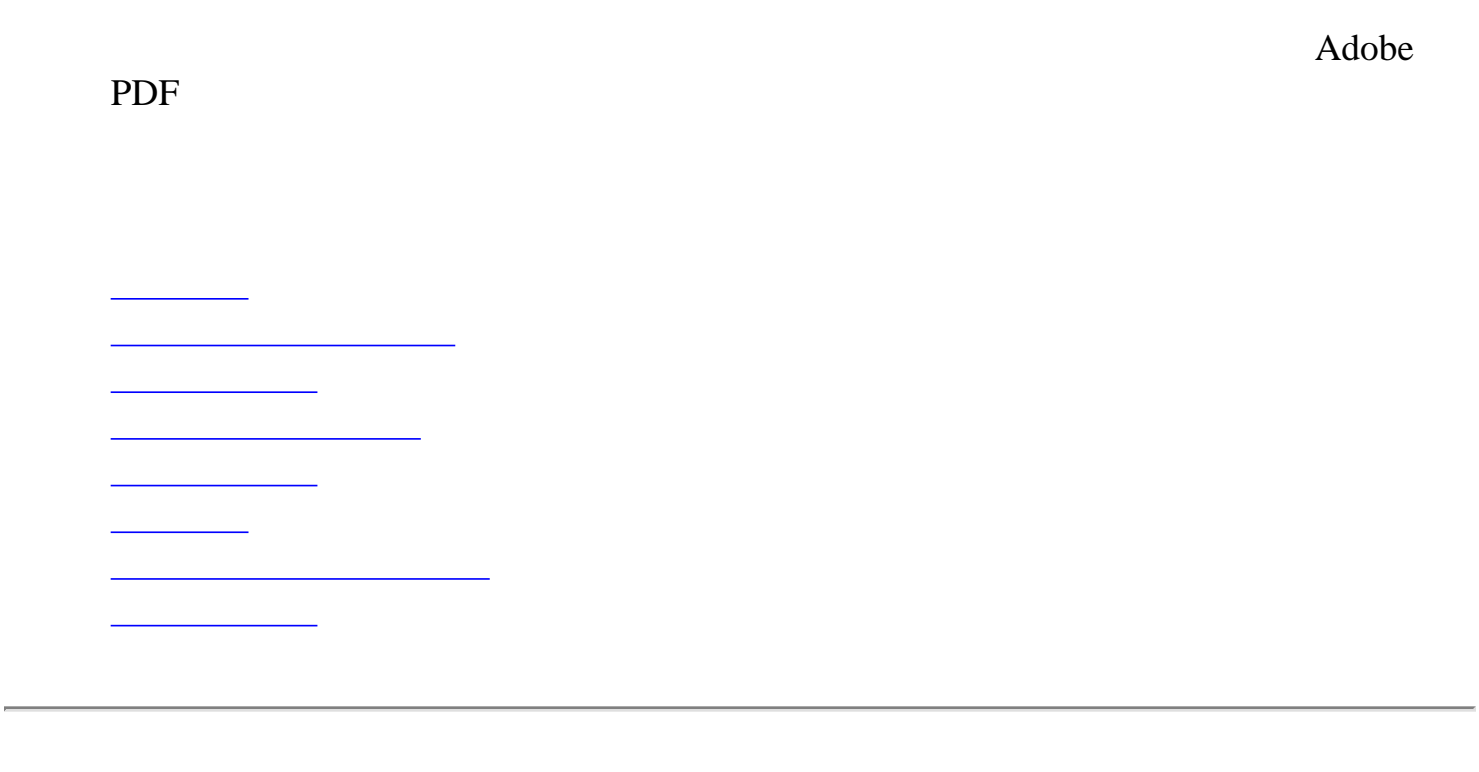

<span id="page-52-0"></span>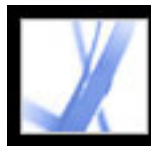

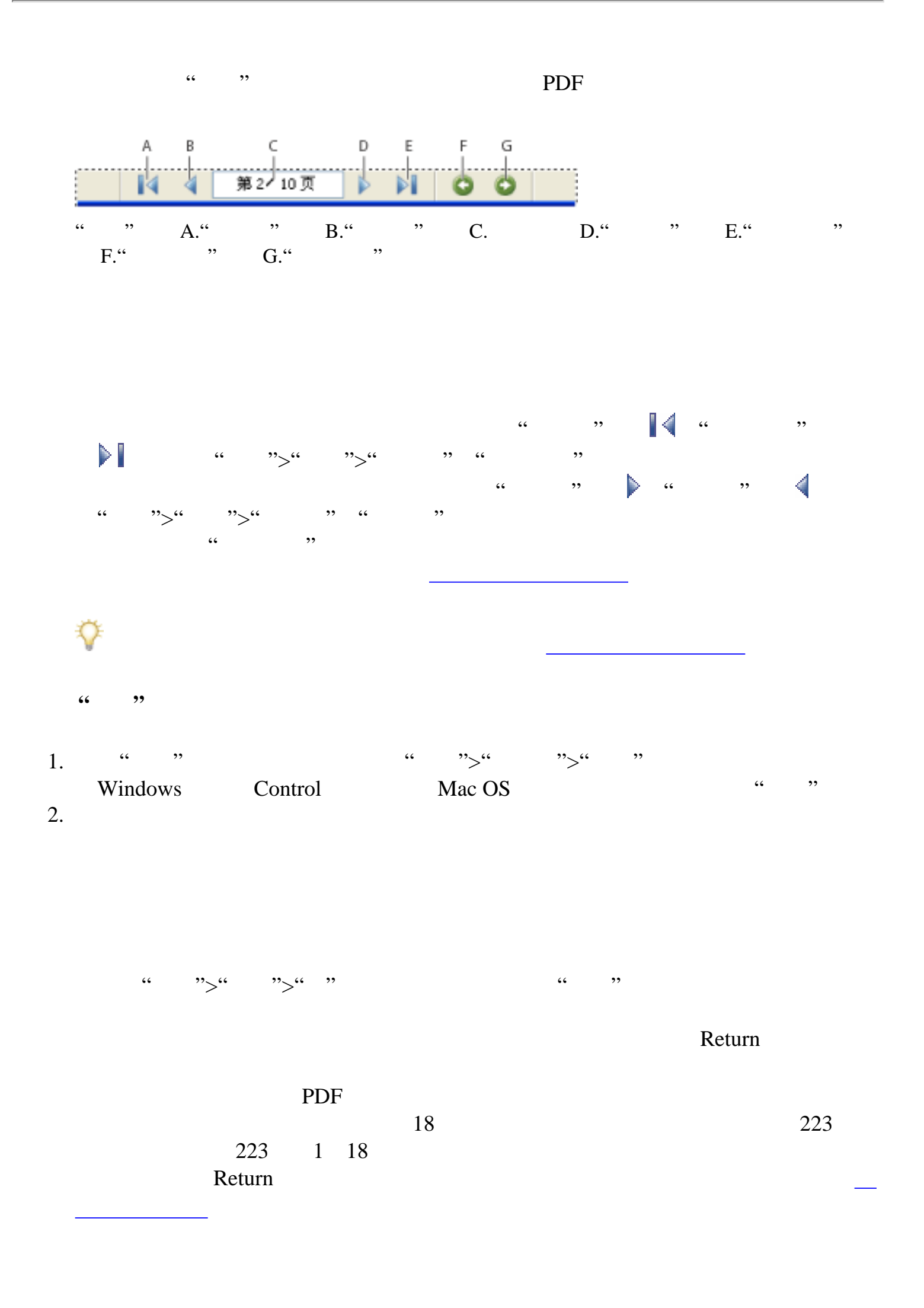

1.  $\frac{1}{2}$   $\frac{1}{2}$ 2. Esc

<span id="page-53-0"></span>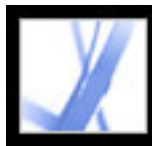

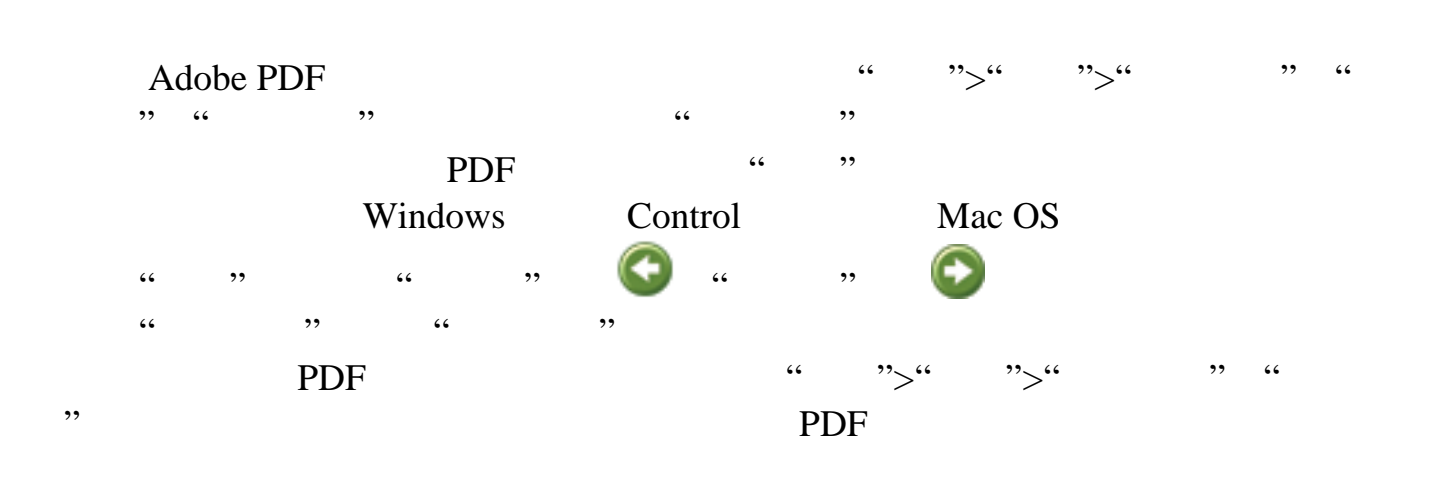

<span id="page-54-0"></span>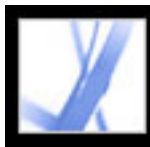

#### Adobe PDF

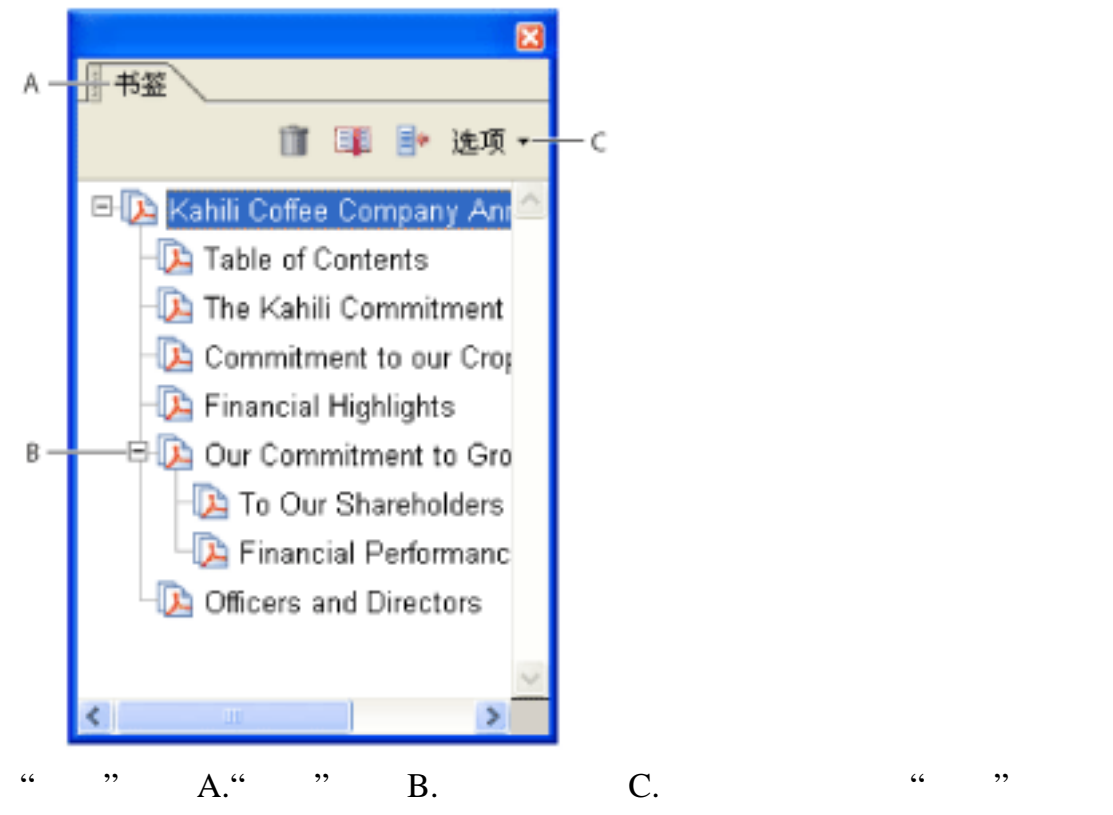

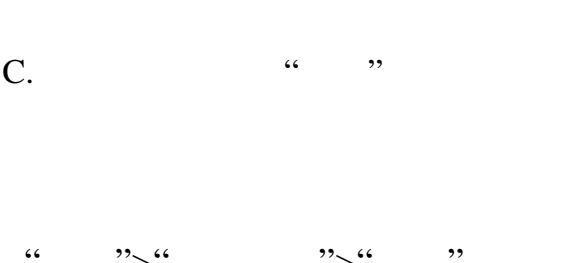

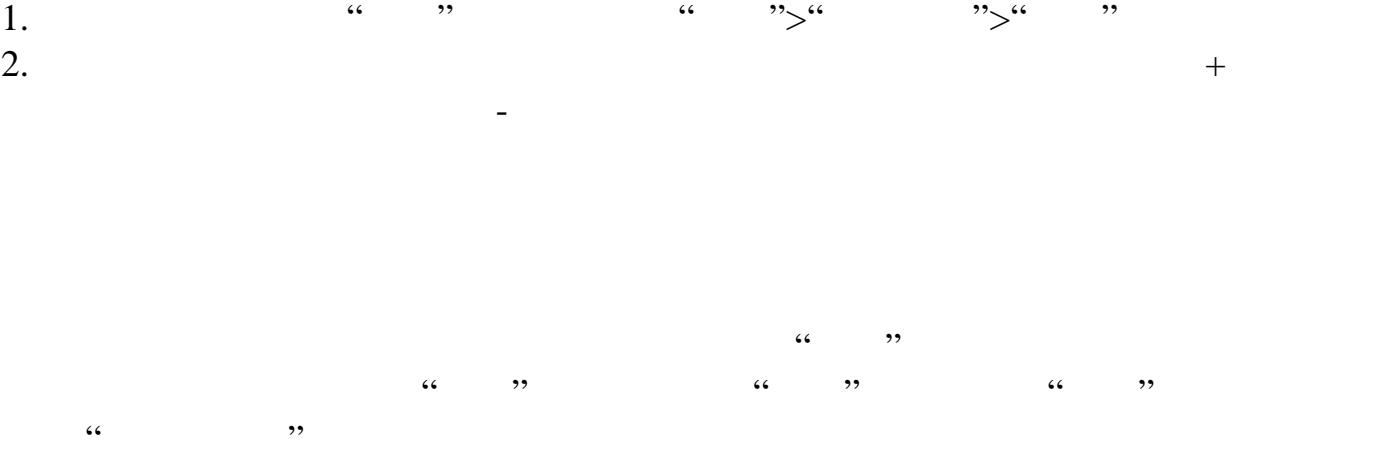

<span id="page-55-0"></span>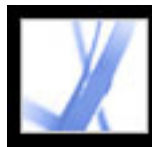

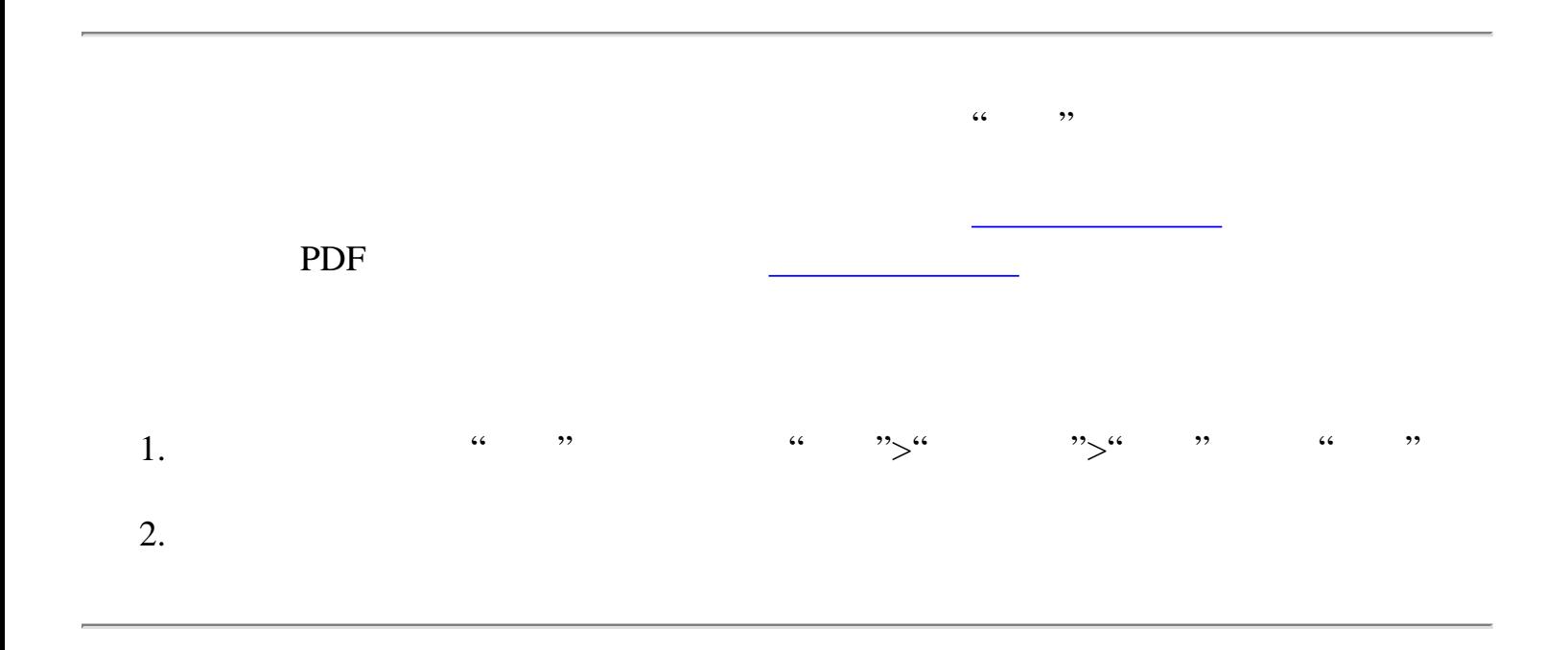

<span id="page-56-0"></span>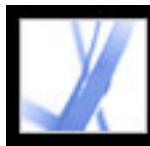

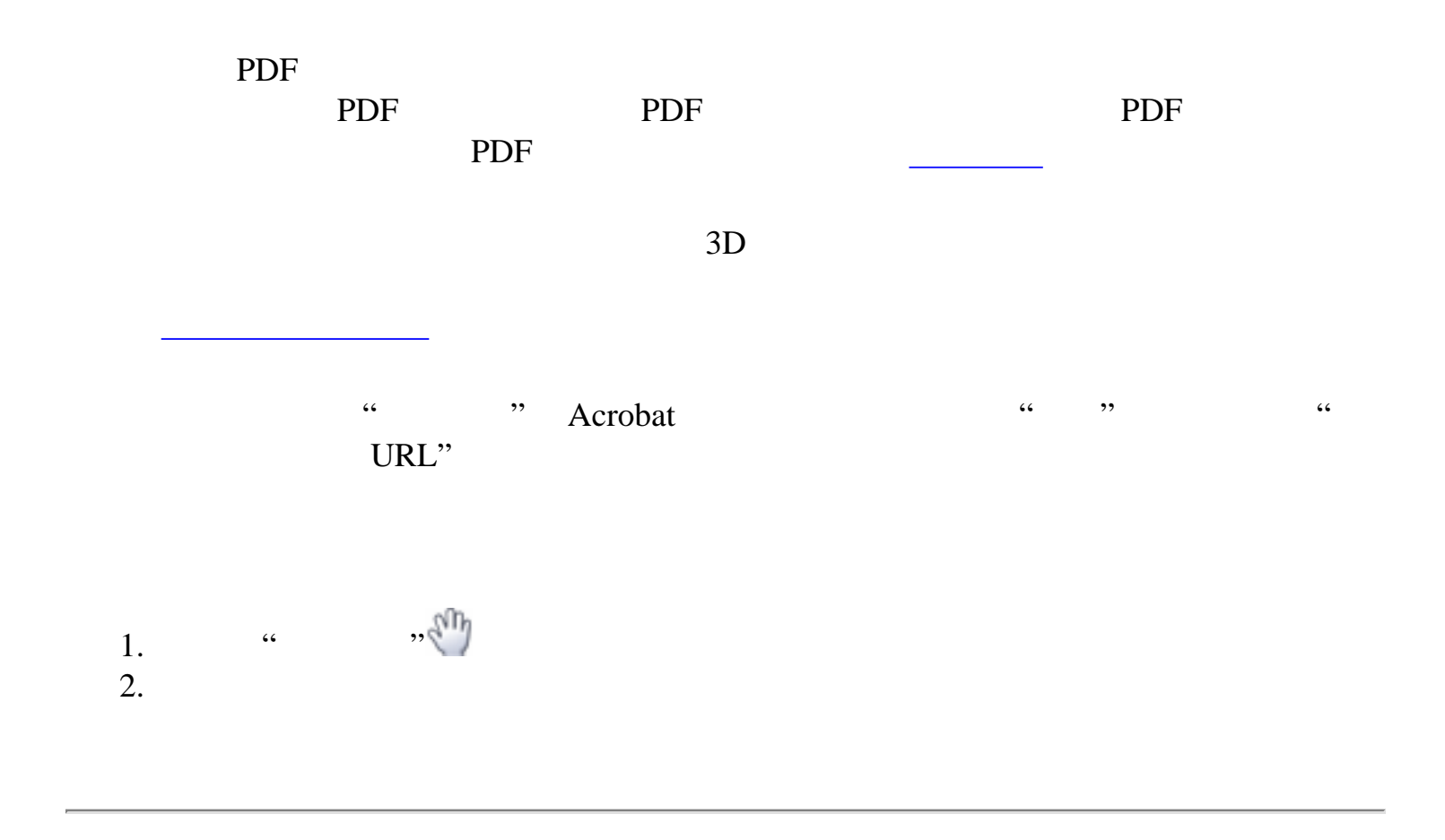

<span id="page-57-0"></span>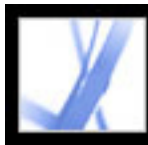

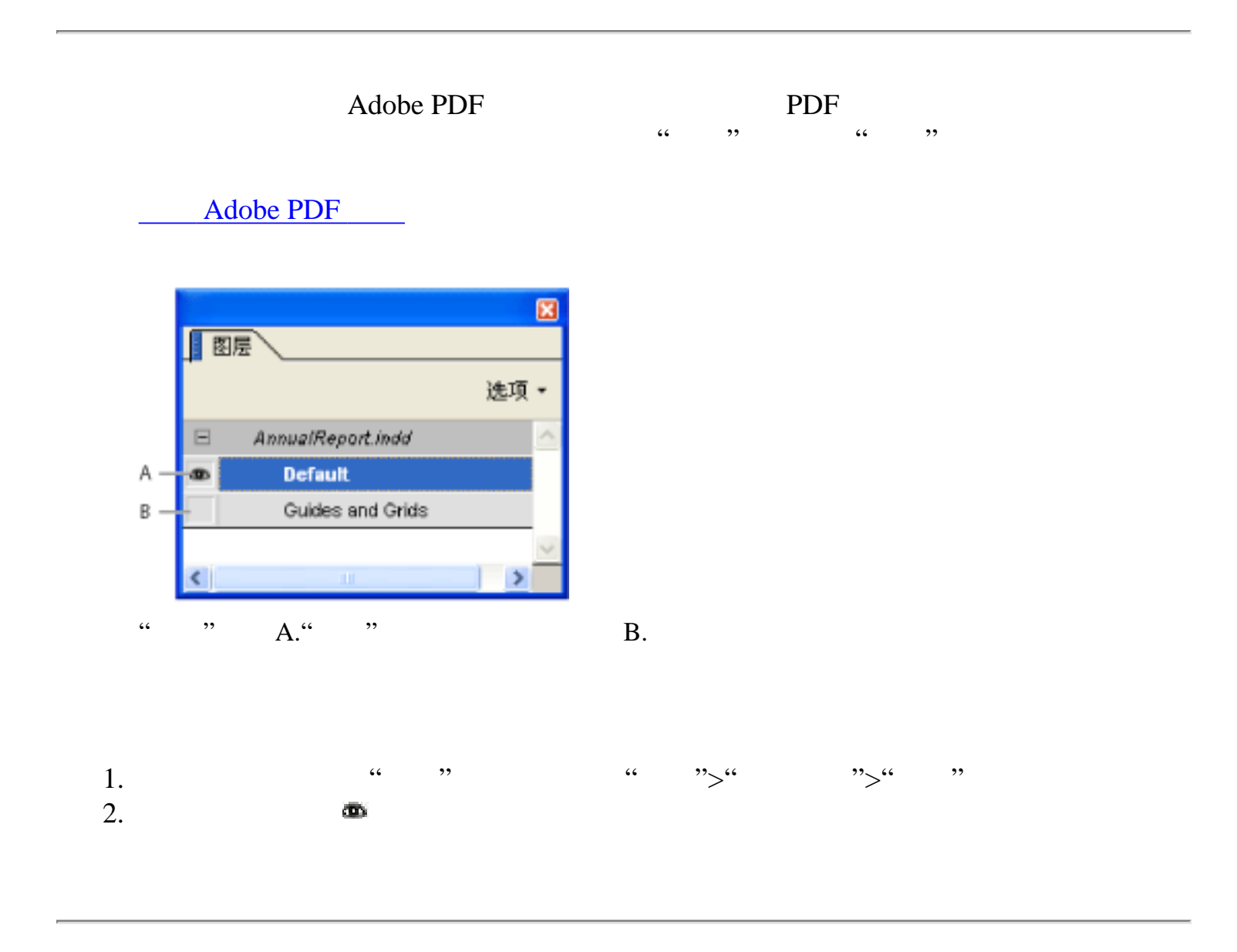

<span id="page-58-0"></span>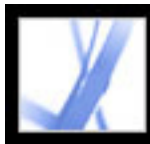

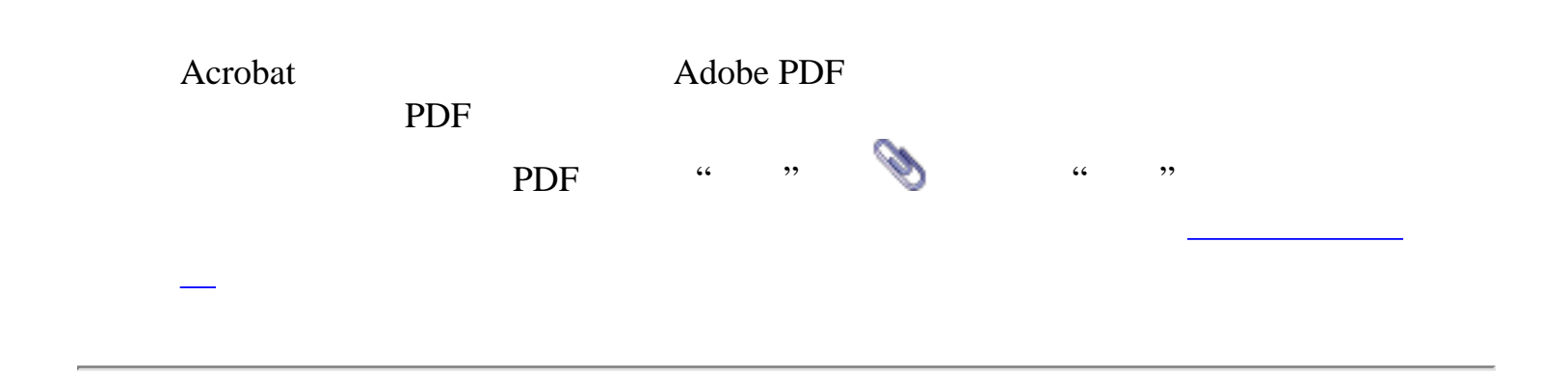

<span id="page-59-0"></span>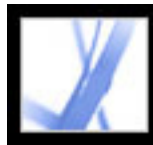

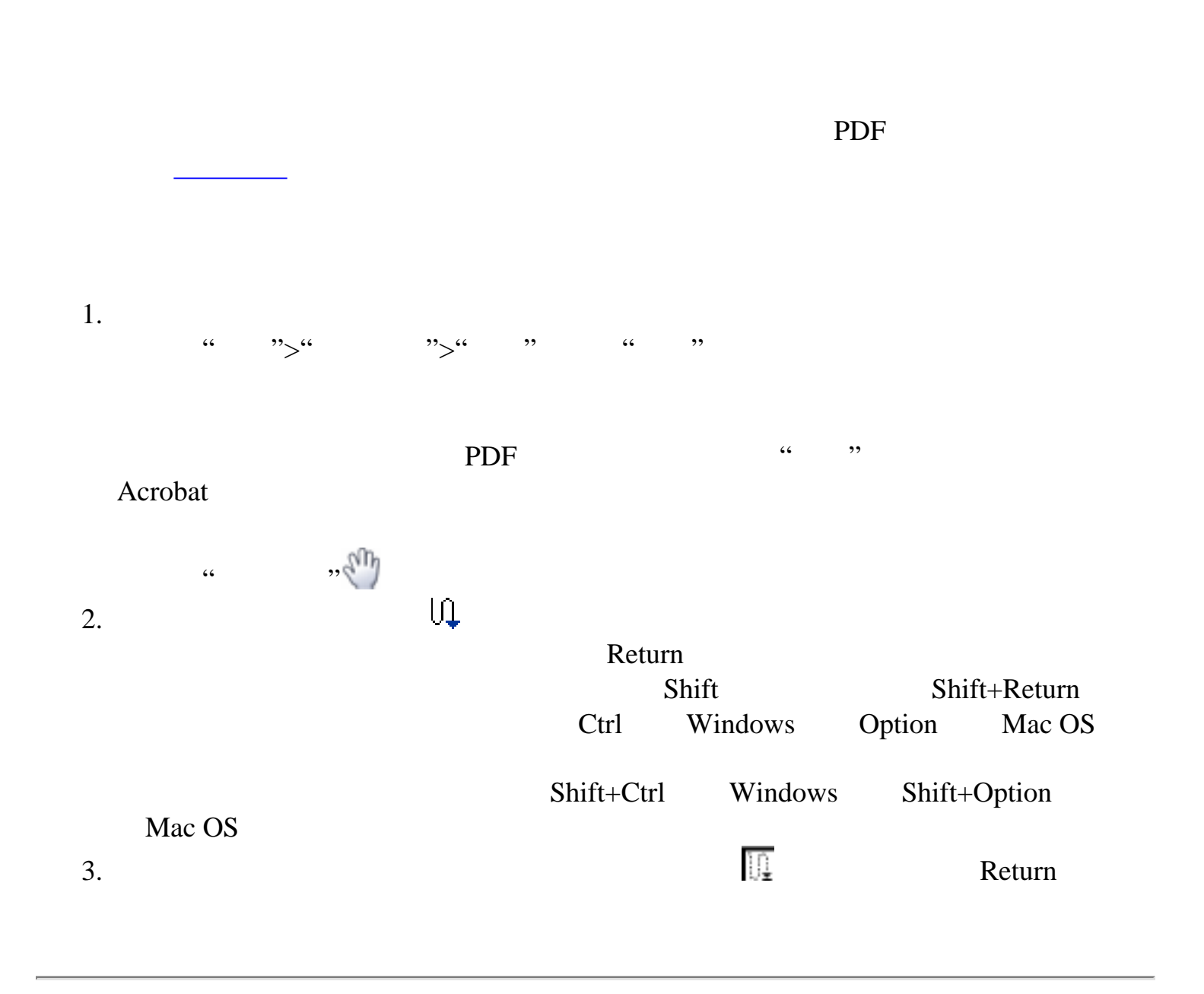

<span id="page-60-0"></span>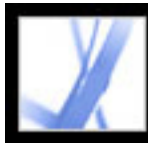

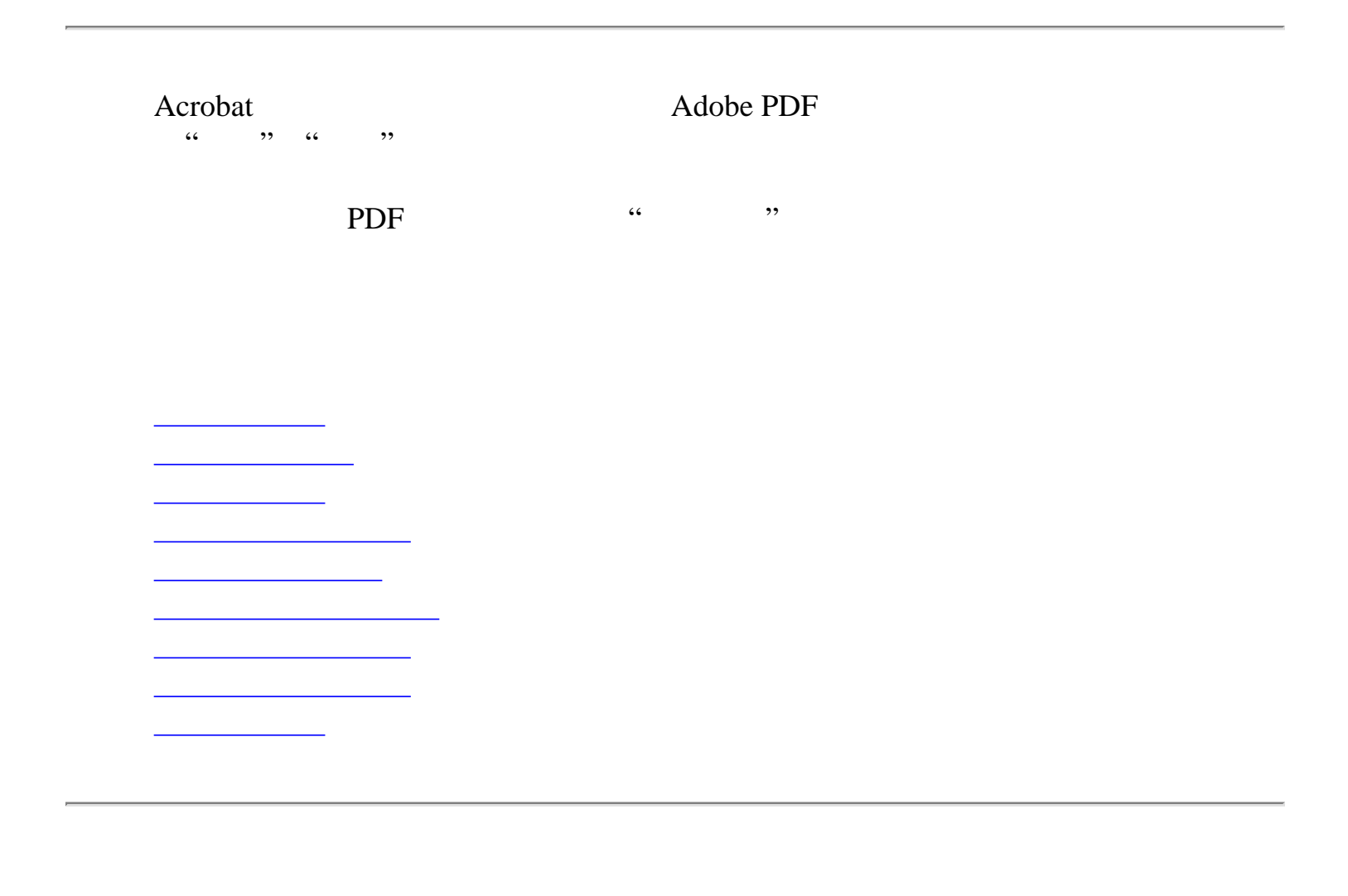

<span id="page-61-0"></span>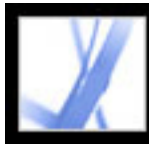

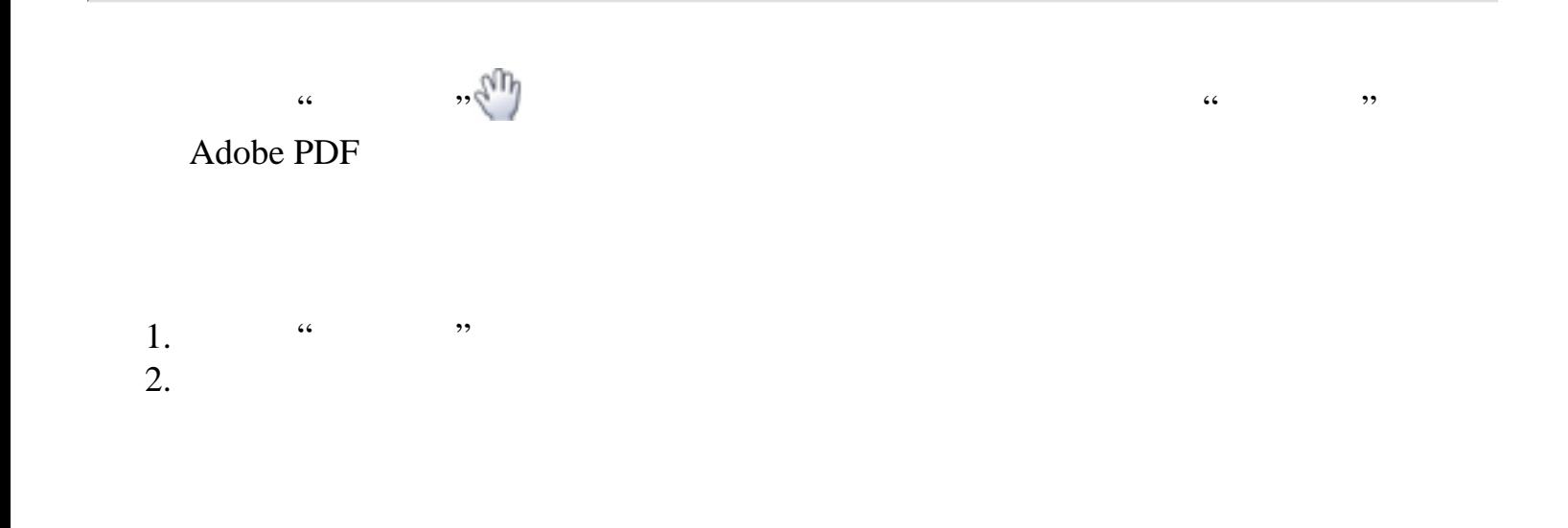

<span id="page-62-0"></span>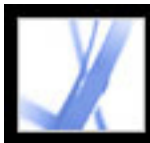

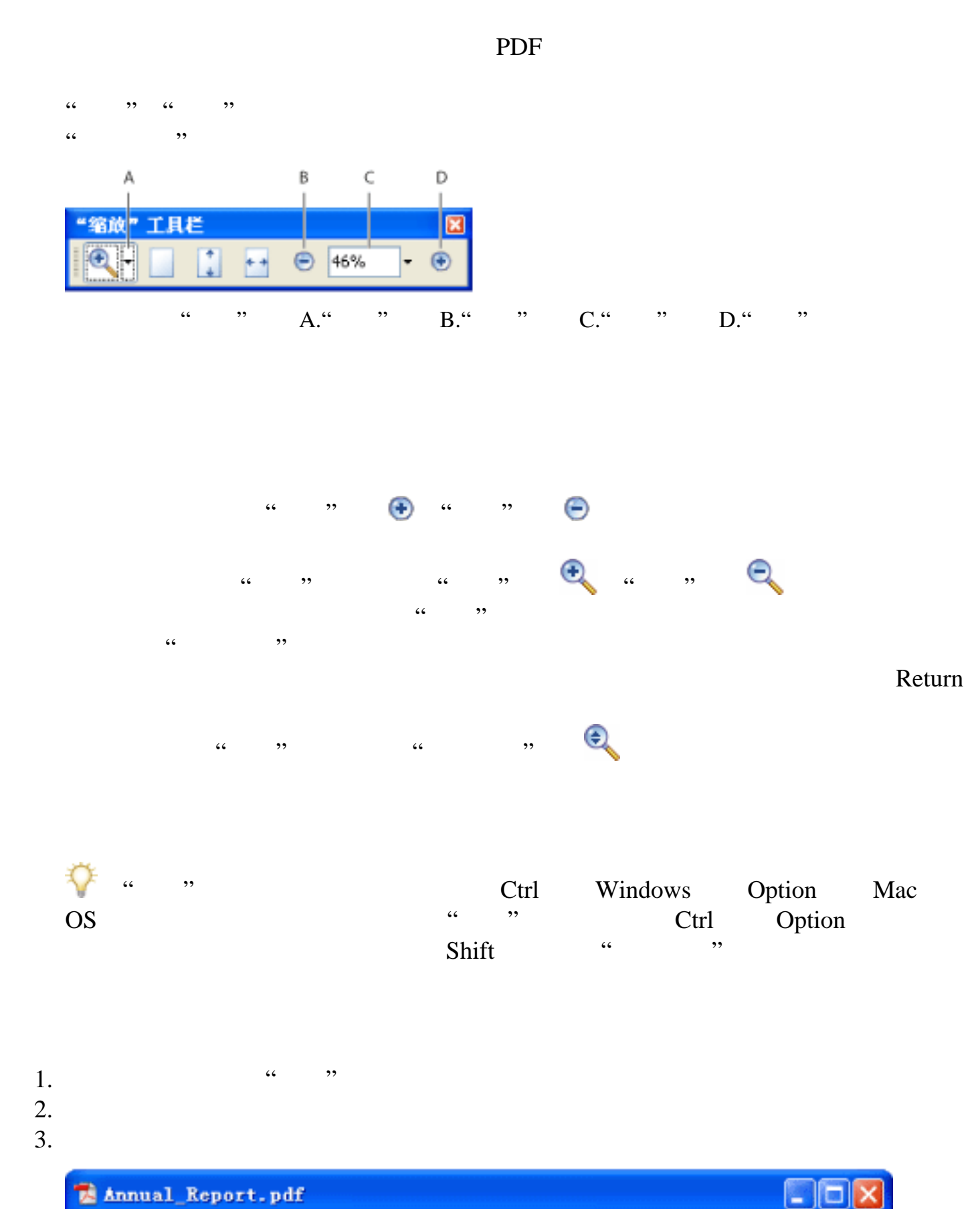

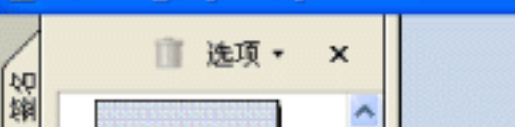

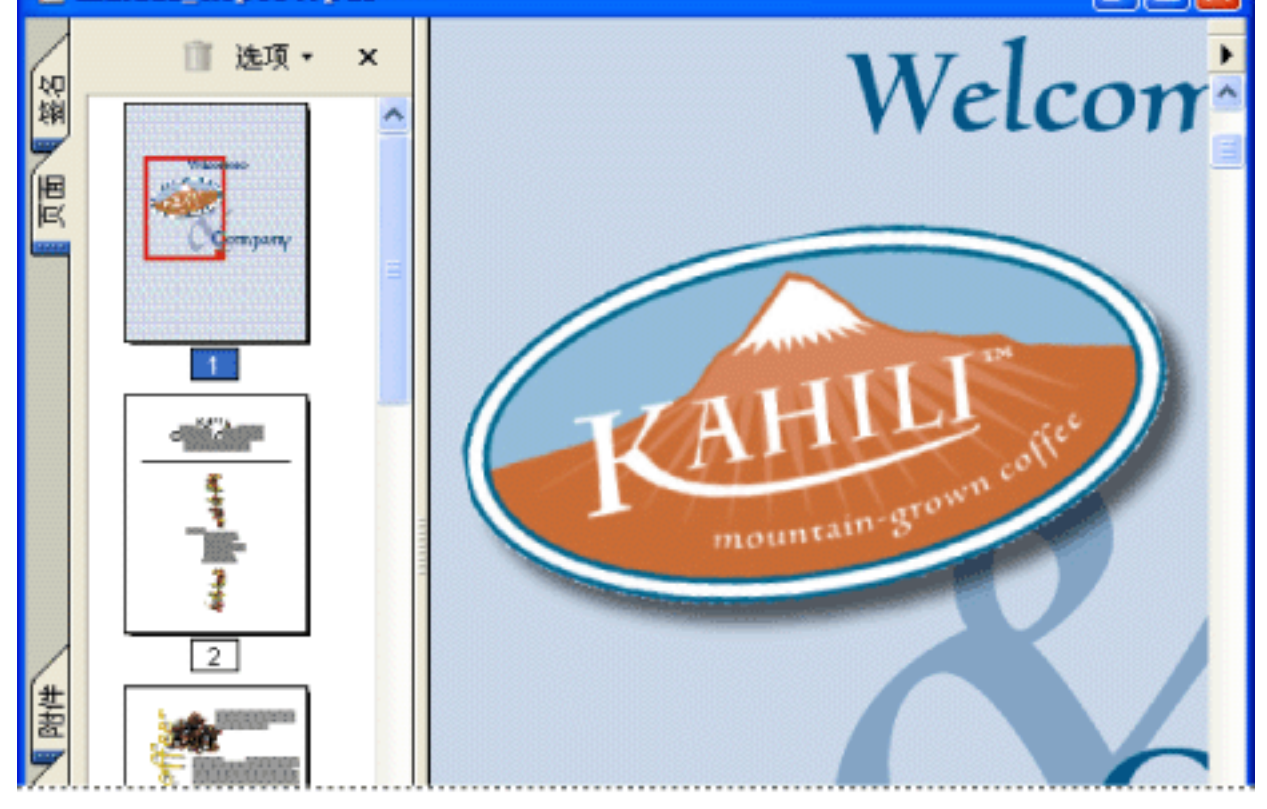

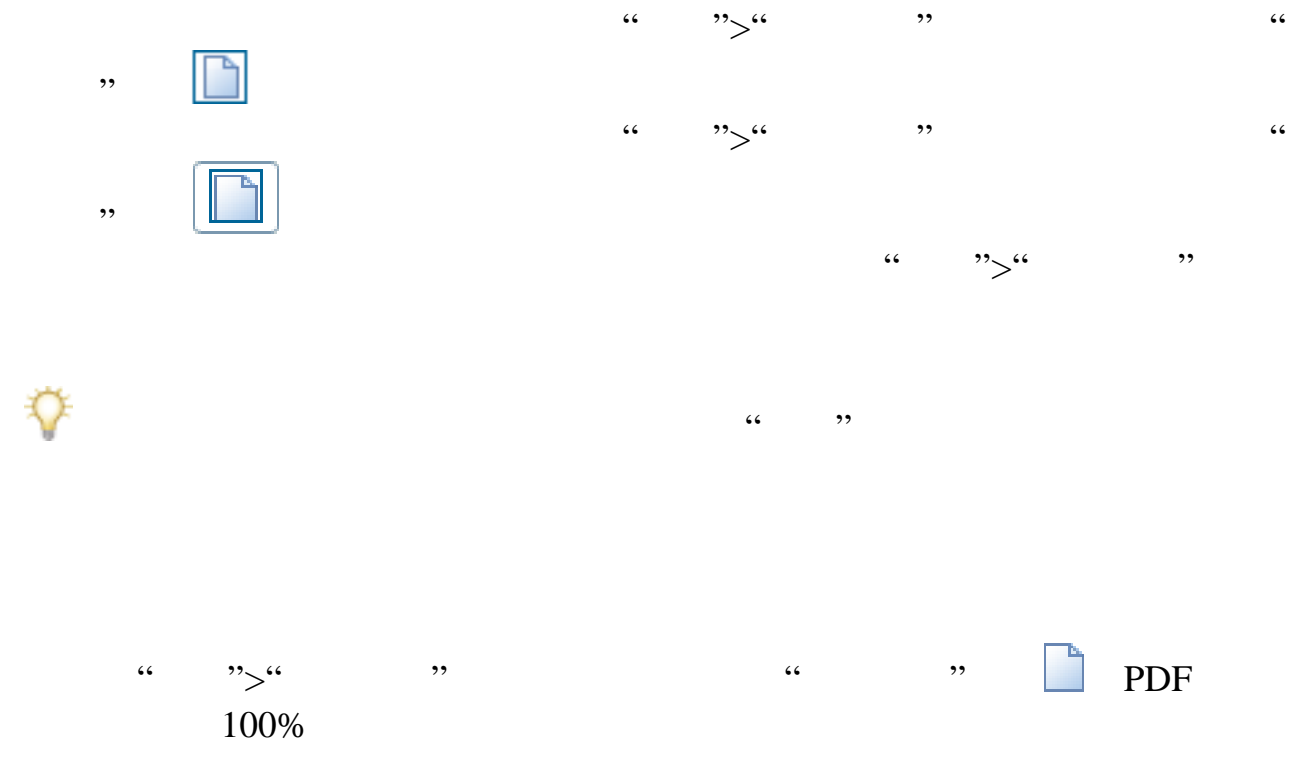

<span id="page-63-0"></span>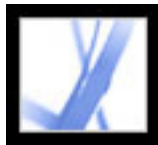

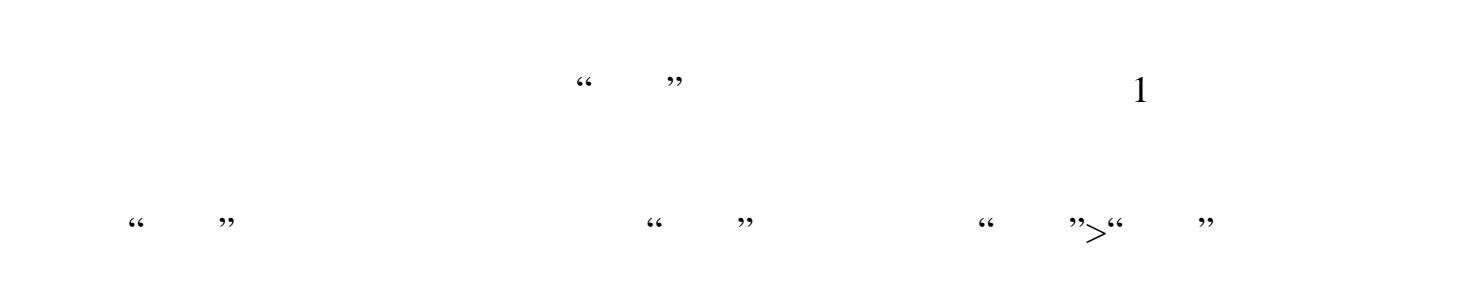

<span id="page-64-1"></span>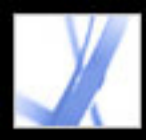

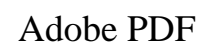

<span id="page-64-0"></span>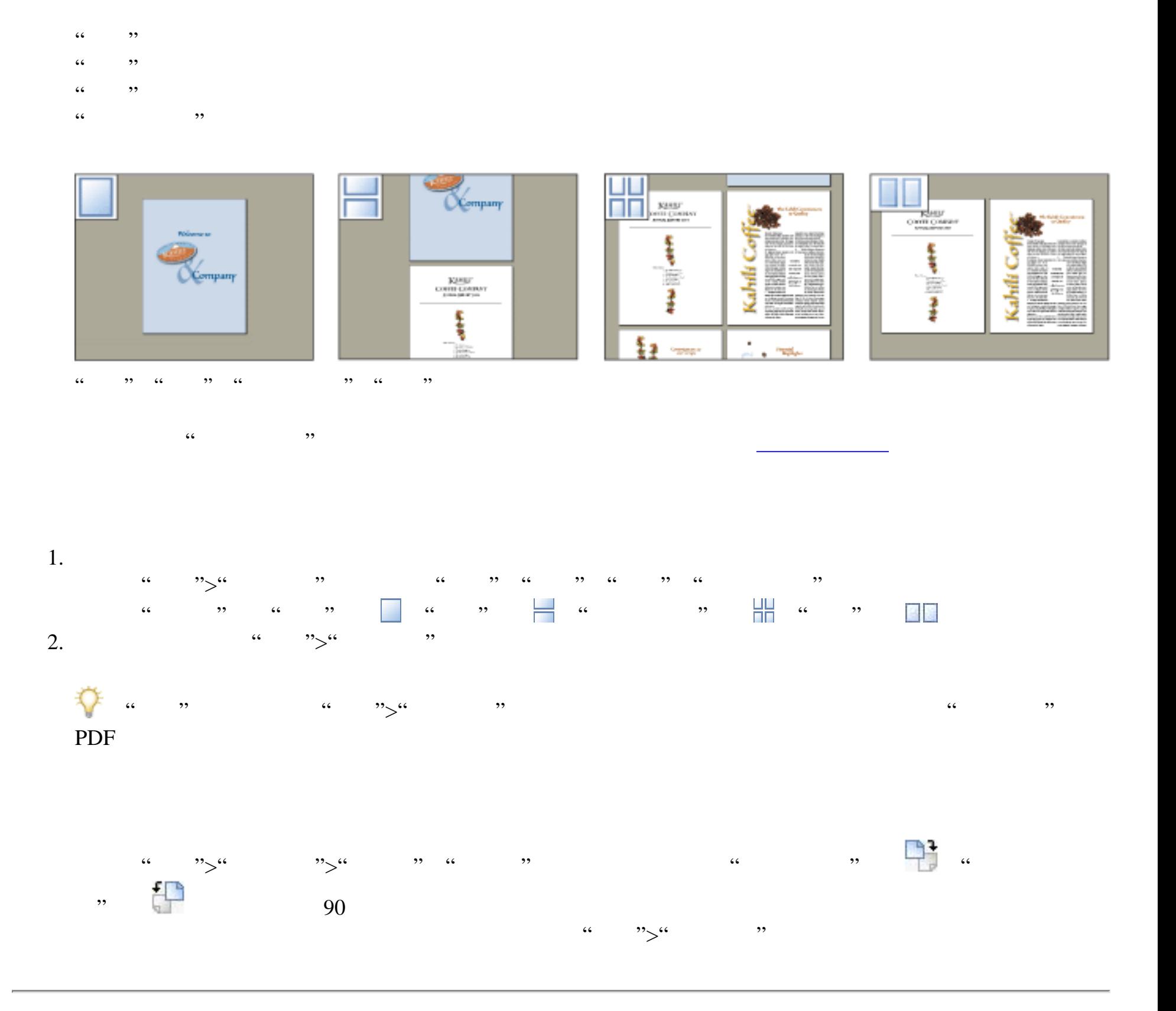

<span id="page-65-0"></span>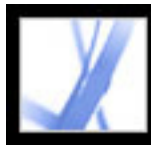

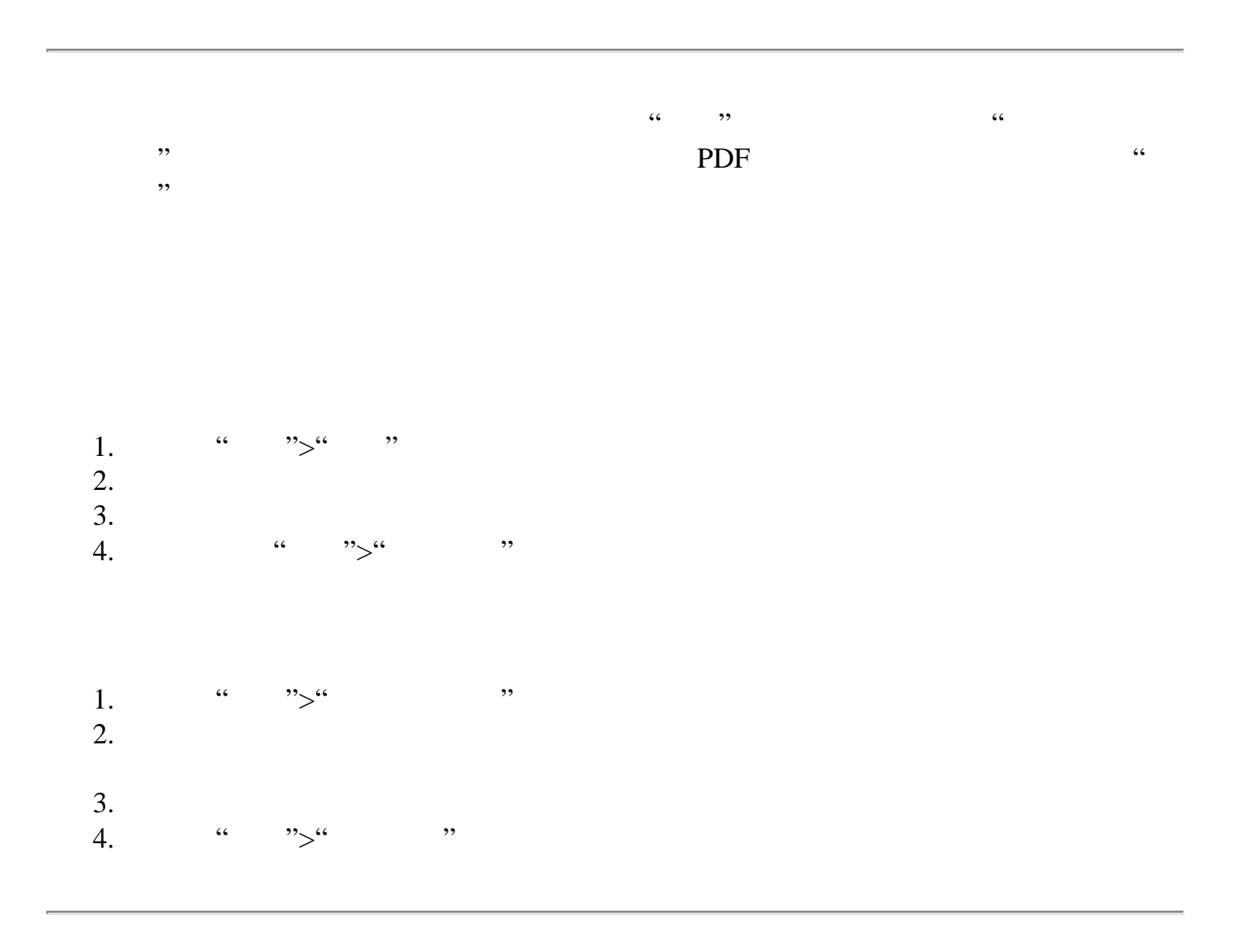

<span id="page-66-0"></span>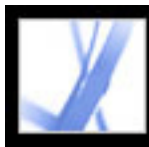

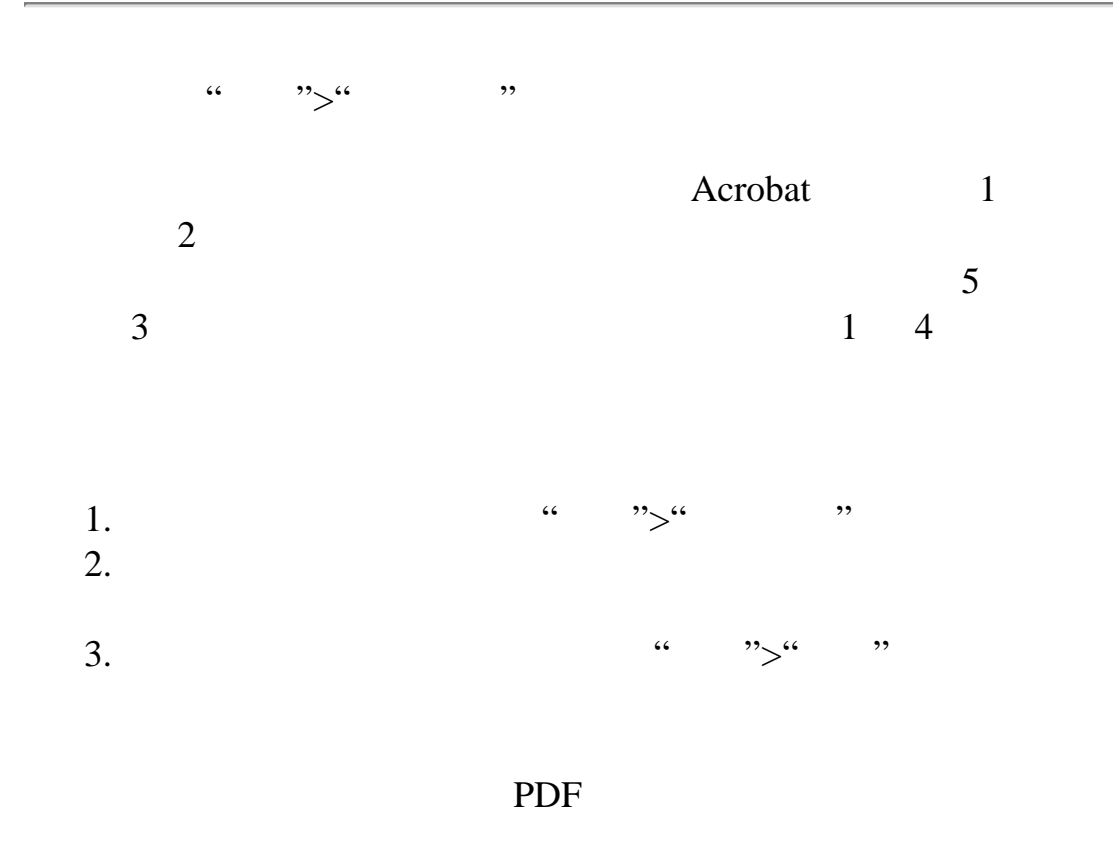

<span id="page-67-0"></span>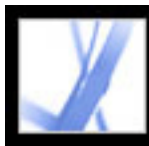

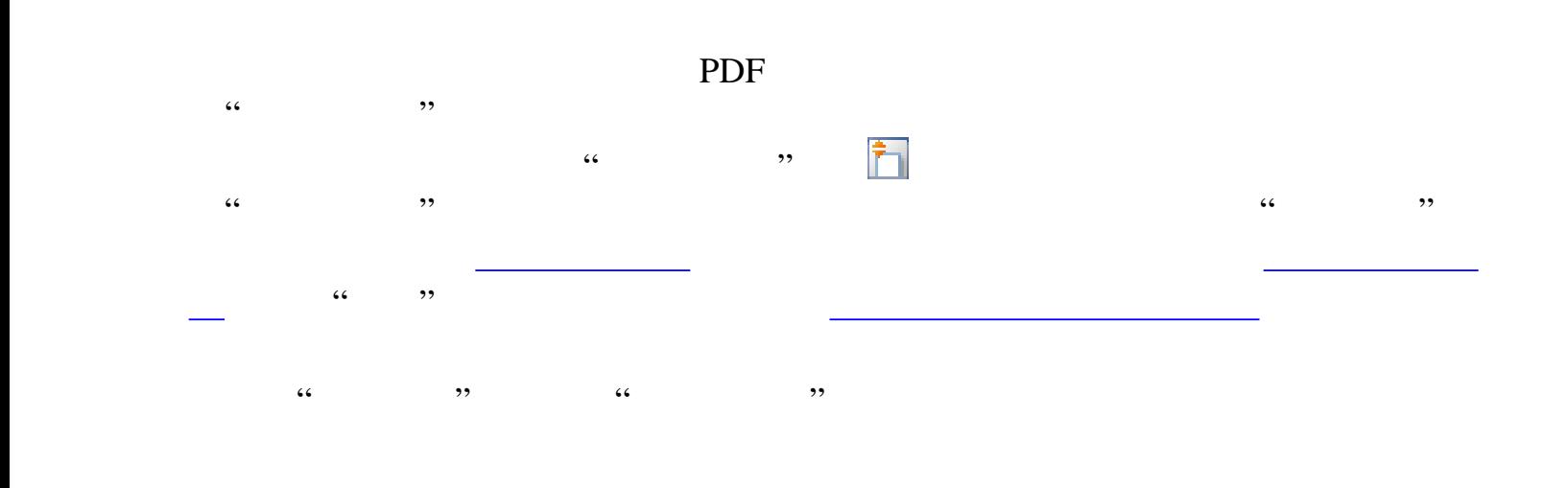

<span id="page-68-1"></span>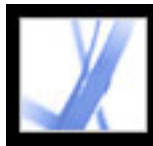

<span id="page-68-0"></span>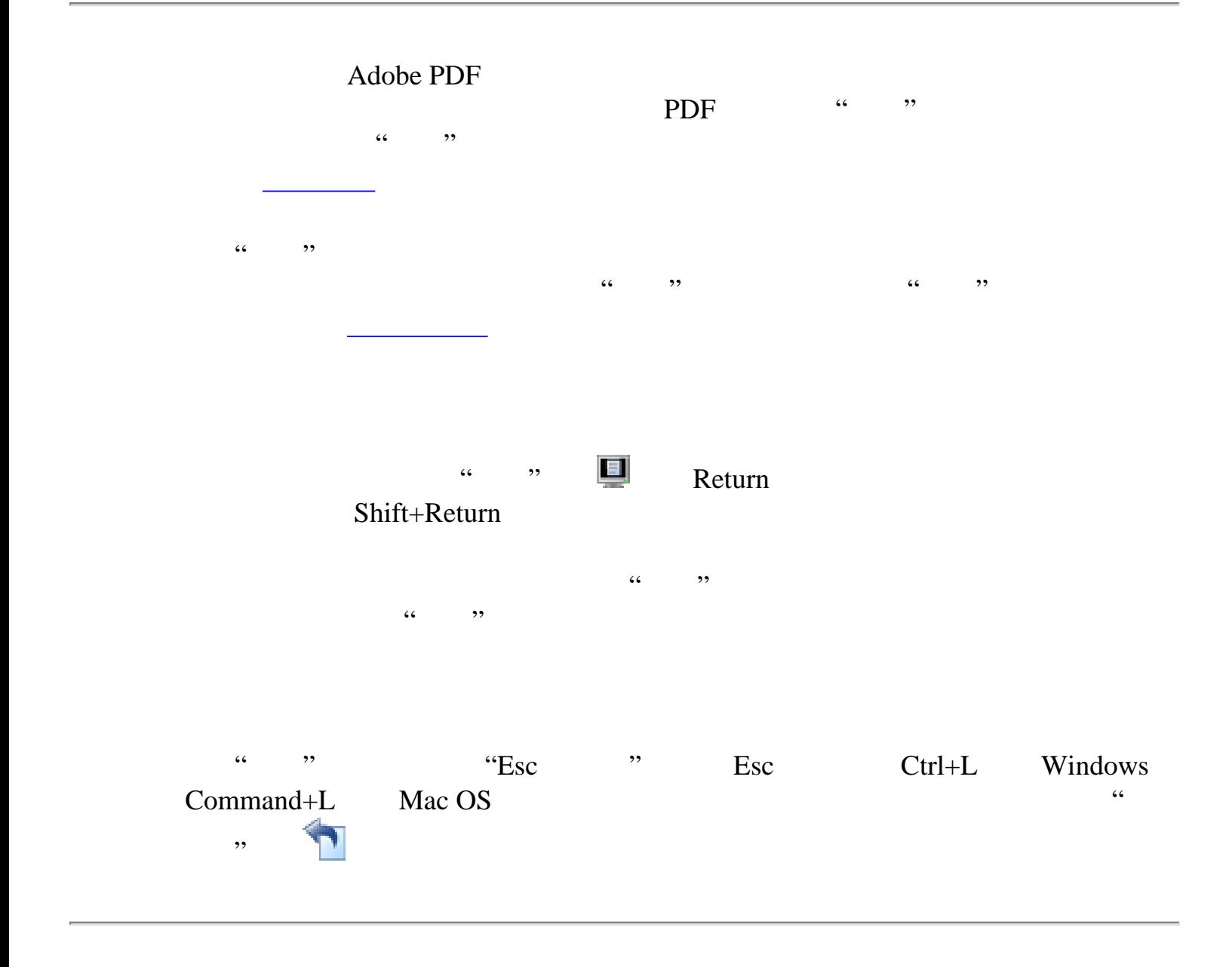

<span id="page-69-0"></span>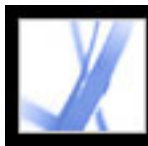

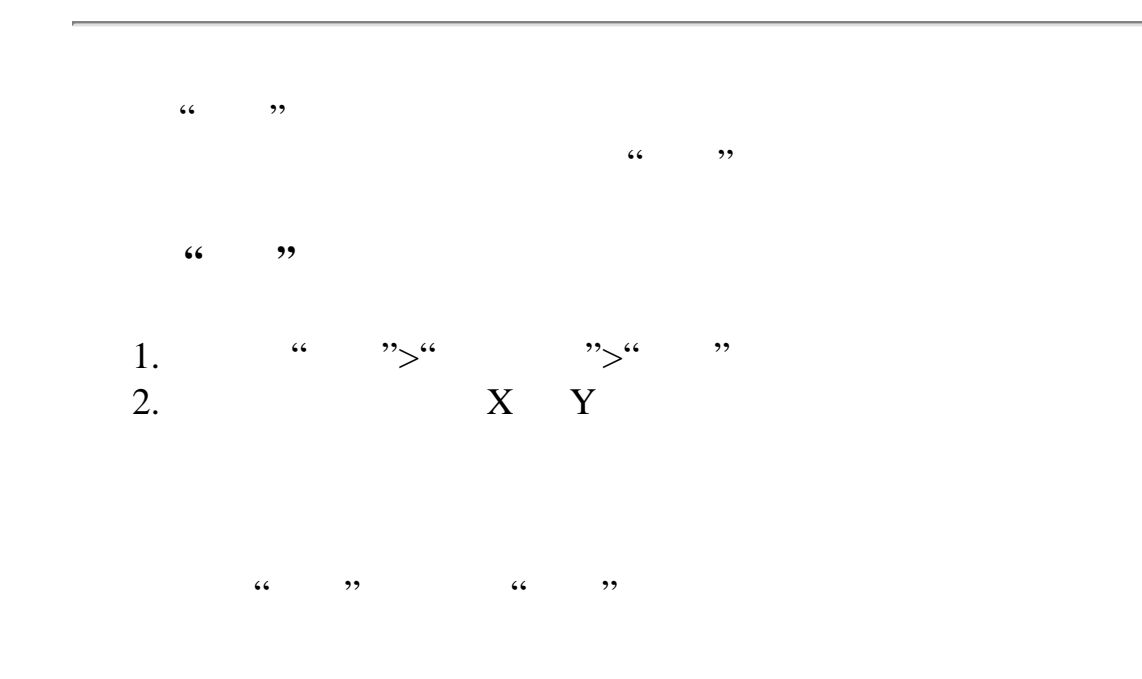

<span id="page-70-1"></span><span id="page-70-0"></span>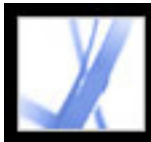

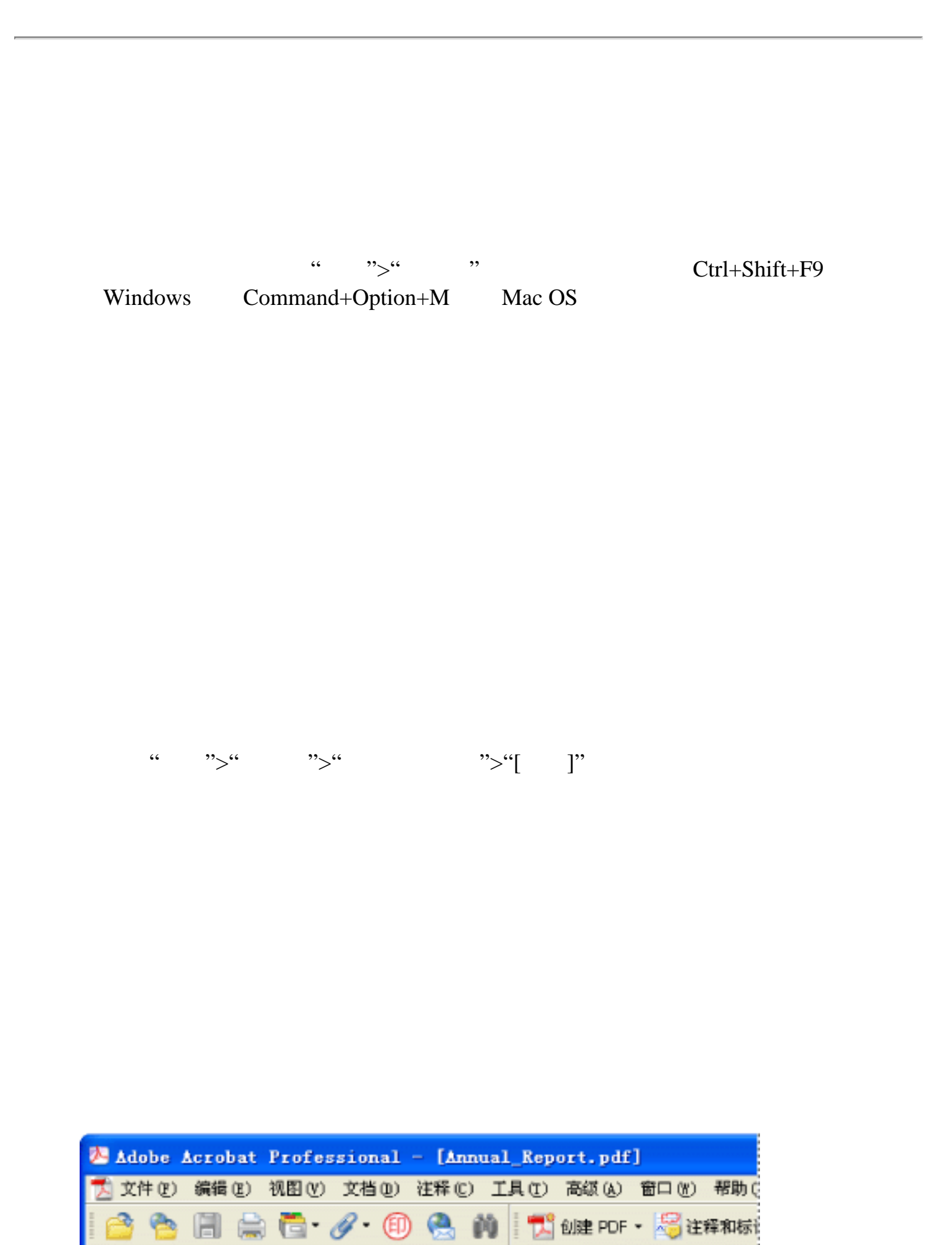

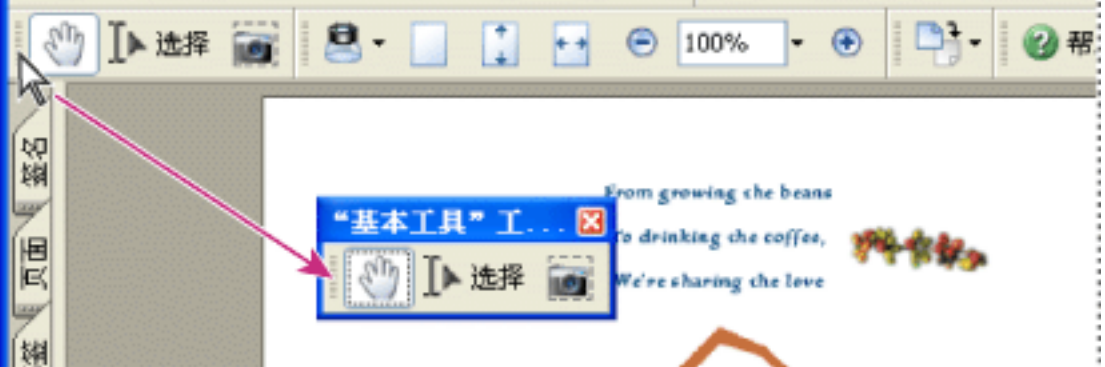

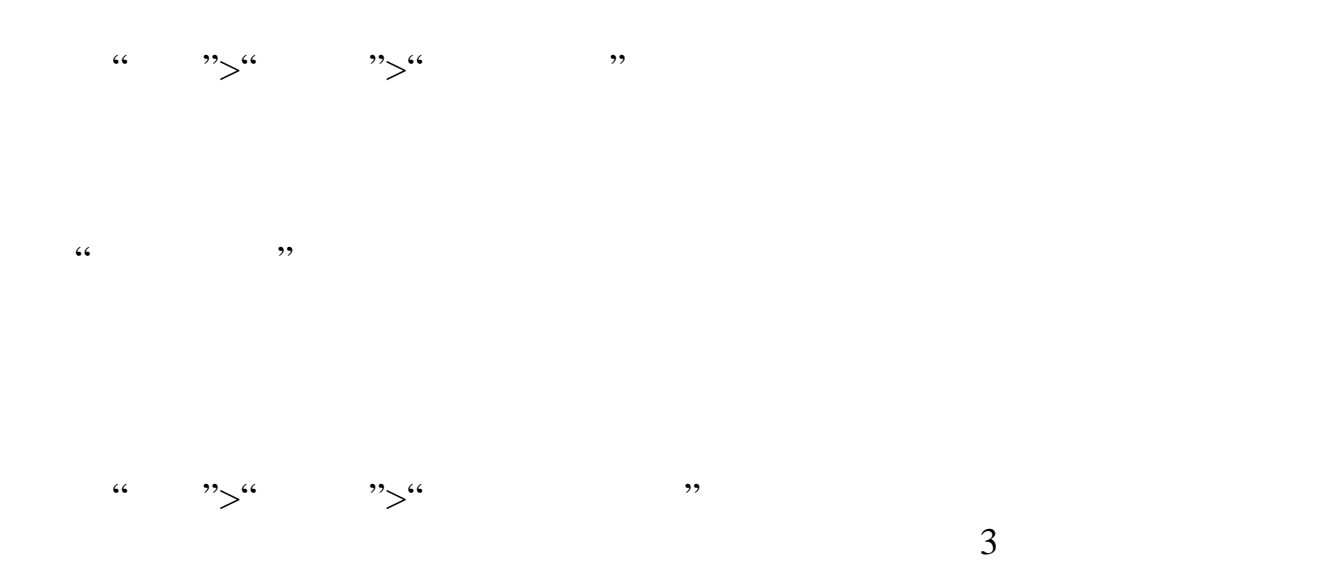

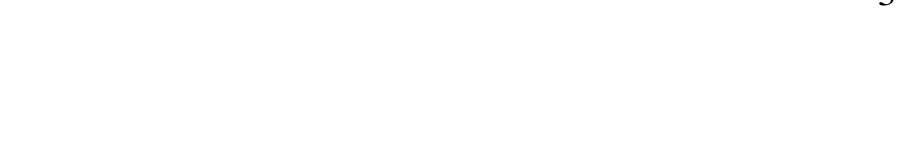

 $\frac{1}{2}$   $\frac{1}{2}$   $\frac{1}{2}$ 

<span id="page-71-0"></span>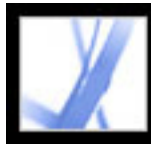

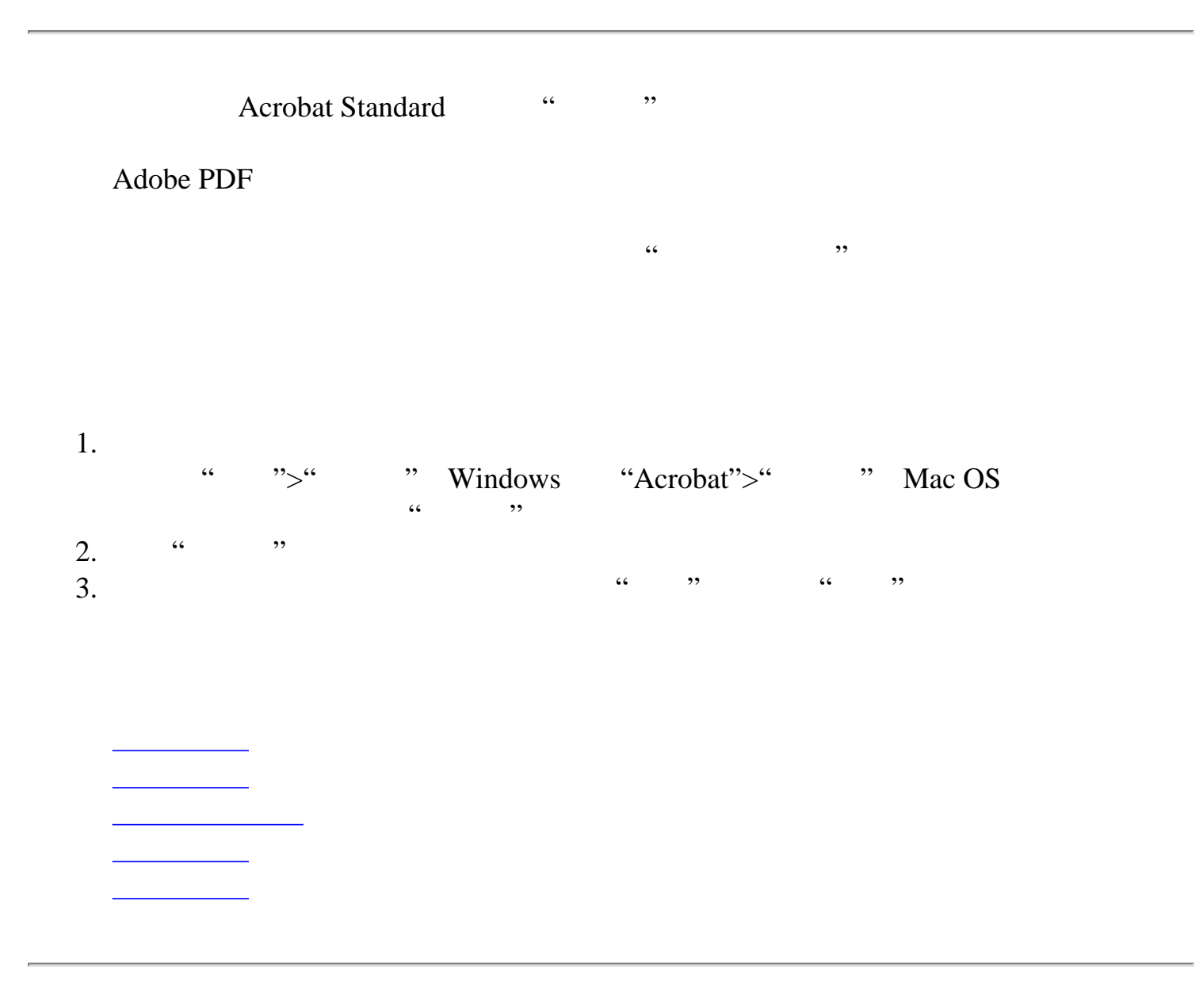
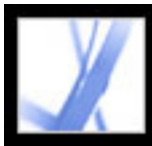

# Adobe Acrobat<sup>®</sup> 7.0 Standard

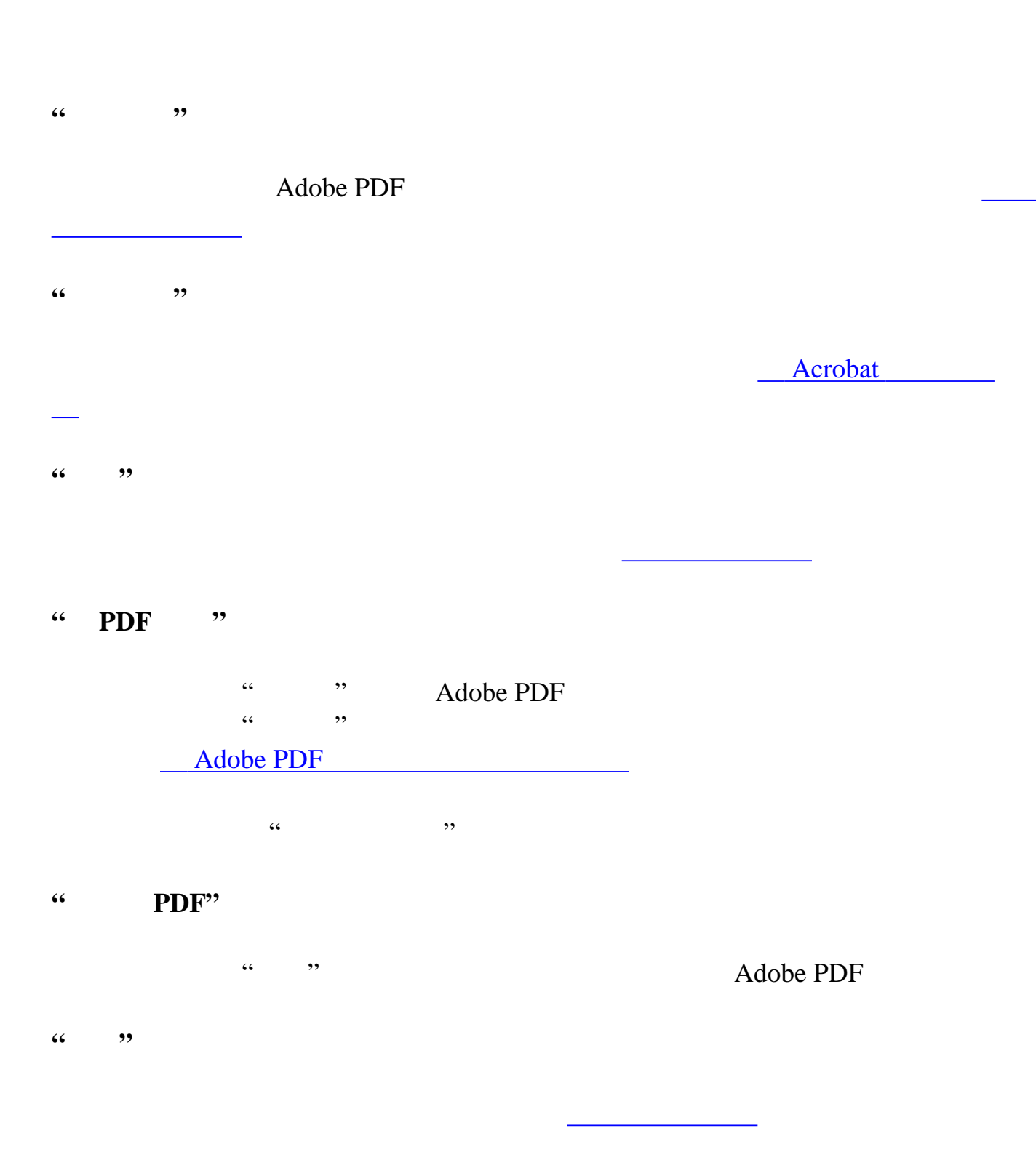

**"**全屏**"**

。<br>————————————————————

 $\zeta$ 

设置杂项首选项,包括显示、文本和图像选择首选项。(请参阅[一般首选项](#page-75-0)。)

#### Windows<br>Adobe Acrobat PDF

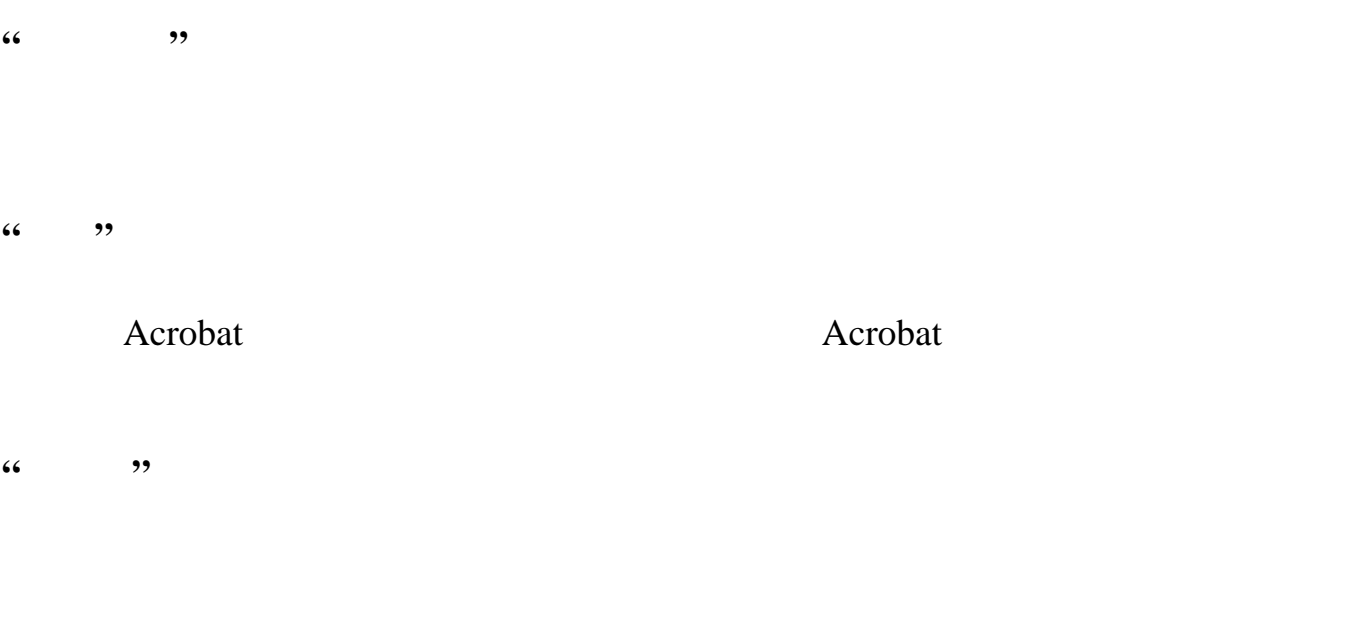

#### **"JavaScript"**

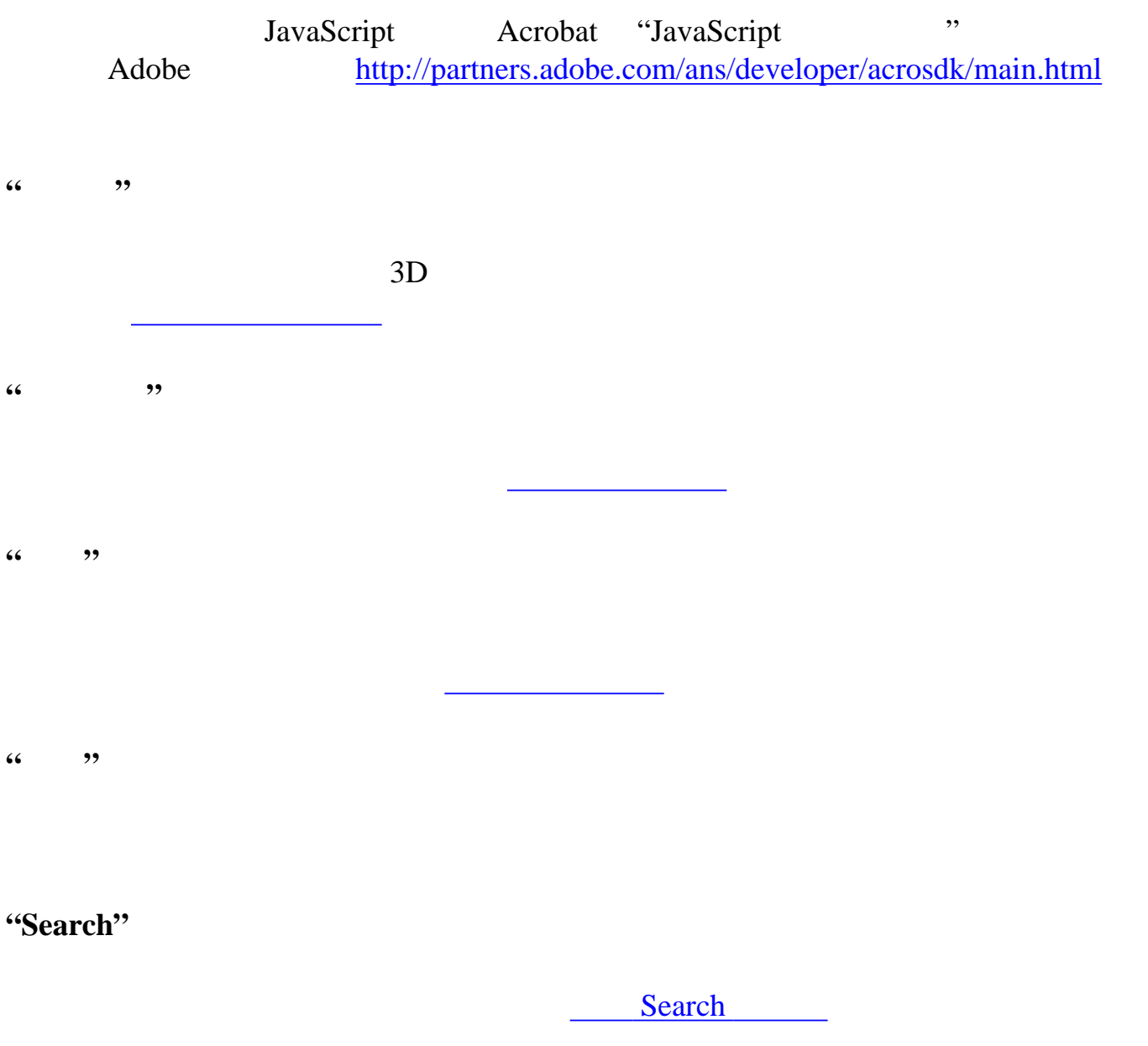

**"**安全性**"**

(请参阅[设置数字签名首选项](#page-263-0)。)

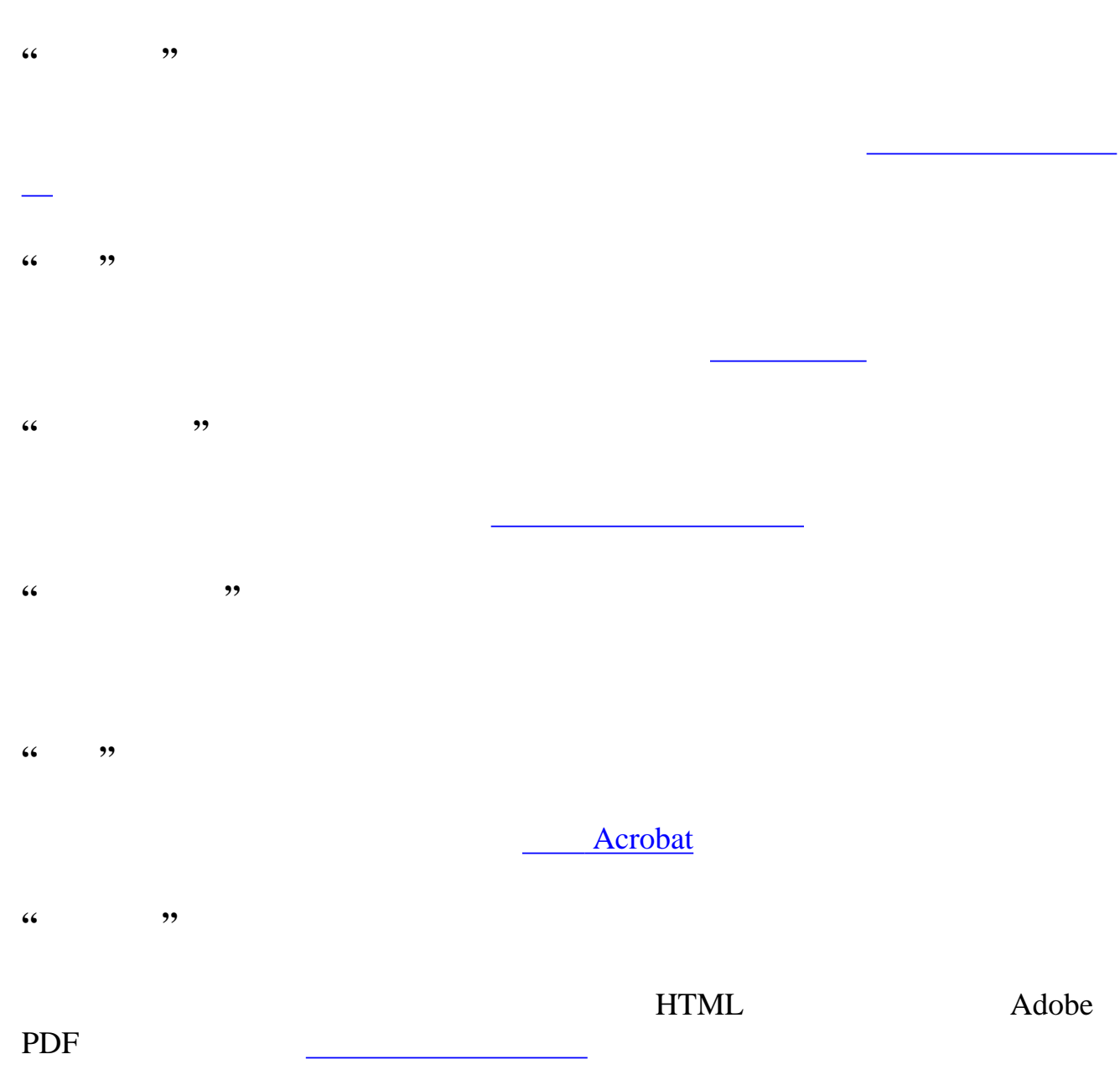

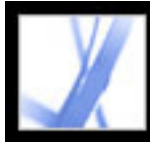

<span id="page-73-0"></span>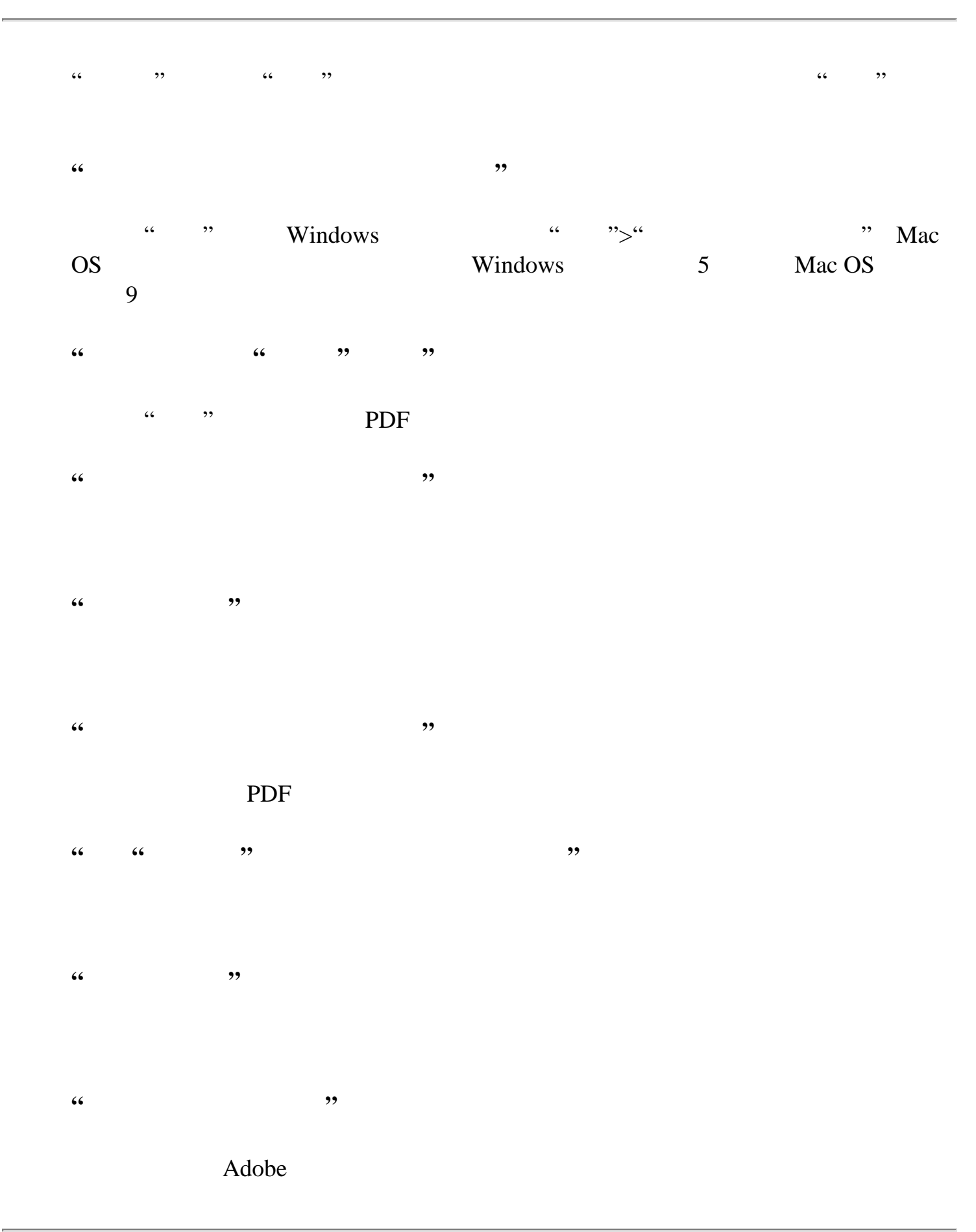

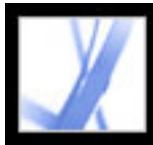

# Adobe Acrobat<sup>®</sup> 7.0 Standard

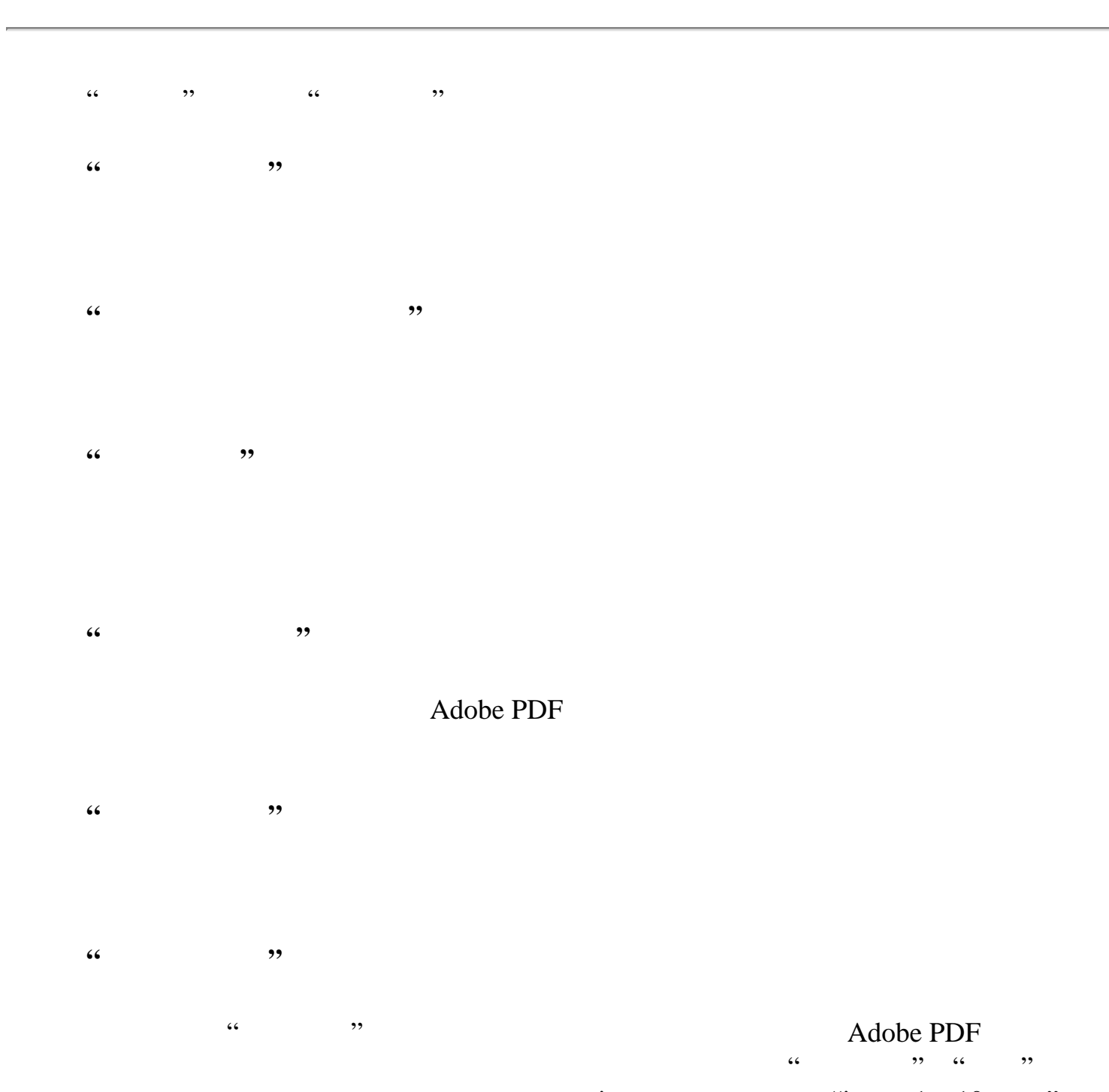

 $i$  and  $i$  i,  $i$  1 10  $i$  $\overline{a}$  $\alpha$ "情况。有关逻辑页码的其它信息,请参[阅编排页码](#page-383-0)

#### **"**使用 **CoolType"**

**"**叠印预览**"**

#### $\frac{1}{2}$  and  $\frac{1}{2}$  and  $\frac{1}{2}$  a

<span id="page-74-0"></span>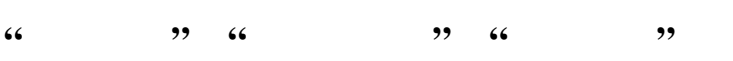

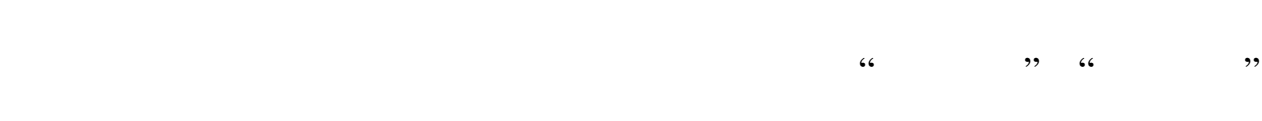

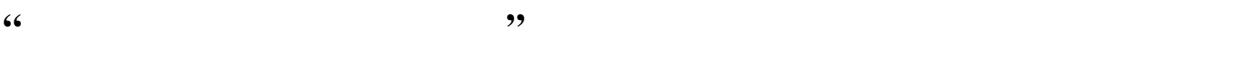

**"**使用系统设置**"**

**"**自定义分辨率**"**

**"**默认缩放**"**

PDF

**"**最大适合可见缩放**"**

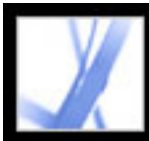

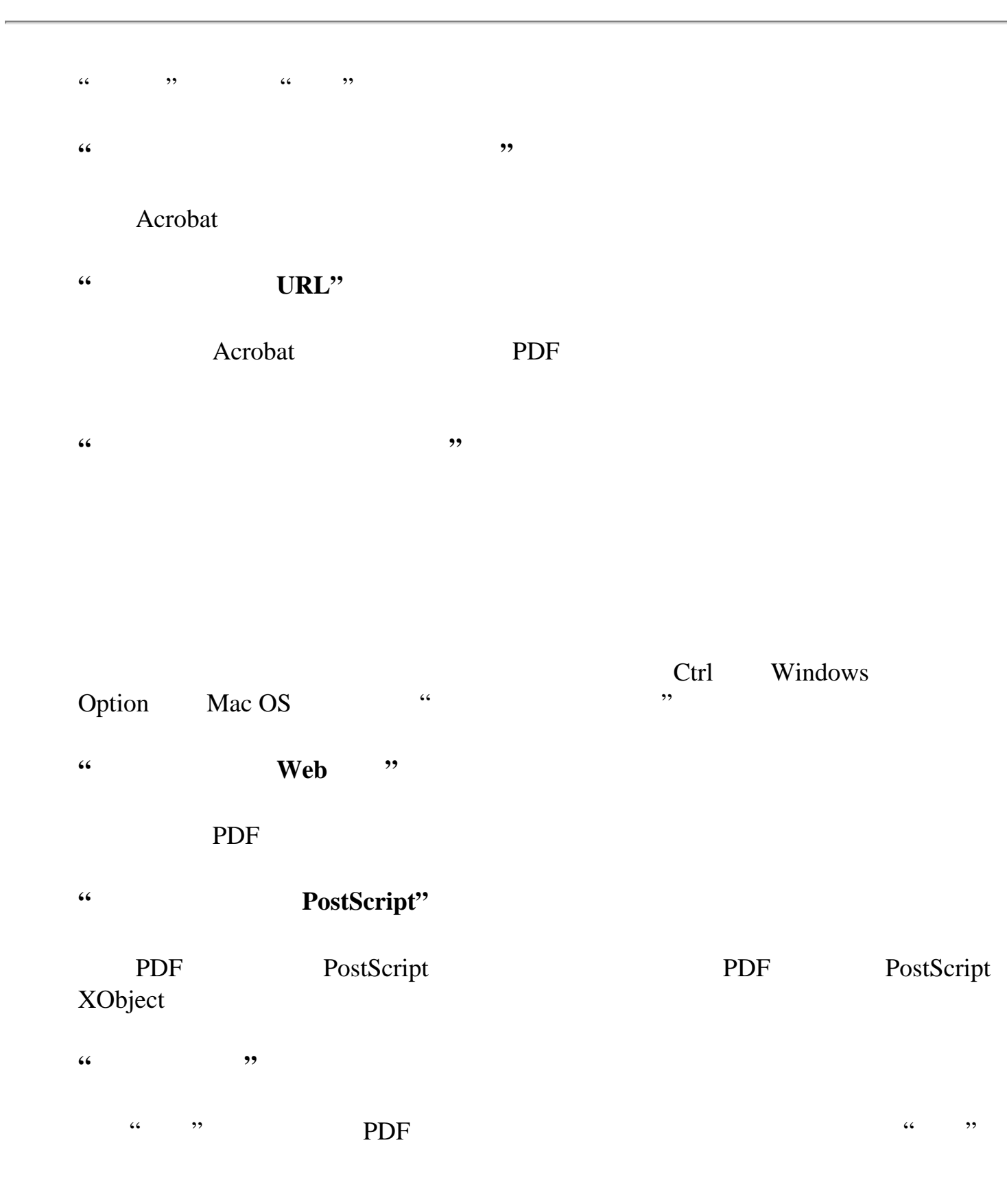

设置在"选择"工具变为文本选择光标之前该工具与文本之间的距离(点数)。您可  $0 \t 20$ 

**"**使用固定分辨率快照**"**  $\alpha$  , we have  $\alpha$  , we have  $\alpha$ 

<span id="page-75-0"></span>**"**使用加速键访问工具**"**

### a web web the Model PDF and the Model PDF and the Model PDF and the Model PDF and the Model PDF and the Model PDF and the Model PDF and the Model PDF and the Model PDF and the Model PDF and the Model PDF and the Model PDF

**"**停用编辑警告**"**

**"**在任务栏中显示文档**"**

### Acrobat **Windows**

**"**选择工具选项**"**

**"**文本选择余量**"**

**"**列选择余量**"**

 $\frac{1}{2}$  and  $\frac{1}{2}$  and  $\frac{1}{2}$  a  $0 \quad 20 \quad 0$ 

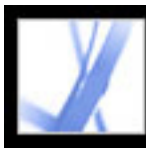

### $\frac{1}{2}$  (1)  $\frac{1}{2}$  (1)  $\frac{1}{2}$  ( Adobe PDF

**"**向前,每隔**"** 

**"**在最后一页后循环**"** 让您连续不断地翻阅 PDF 文档,到达最后一页后返回到第一页。本选项通常用于设

#### **"ESC** 键退出**"**

Esc  $\cdots$  " Windows Command+L Mac OS **"**单击鼠标左键前进一页;单击鼠标右键后退一页**"**

#### Adobe PDF Shift+

**"**显示导航栏**"**

**"**忽略所有过渡**"**  $\alpha$  , where  $\alpha$ **"**默认过渡**"**

 $\mathcal{L}$  and  $\mathcal{L}$  the control  $\mathcal{L}$  and  $\mathcal{L}$  and  $\mathcal{L}$  and  $\mathcal{L}$  and  $\mathcal{L}$  and  $\mathcal{L}$  and  $\mathcal{L}$  and  $\mathcal{L}$  and  $\mathcal{L}$  and  $\mathcal{L}$  and  $\mathcal{L}$  and  $\mathcal{L}$  and  $\mathcal{L}$  and  $\mathcal{L}$  and  $\mathcal{$ **"**鼠标指针**"**

**"**背景颜色**"**

<span id="page-76-0"></span> $\frac{1}{2}$  (4, 2), the contract of the contract of the contract of the contract of the contract of the contract of the contract of the contract of the contract of the contract of the contract of the contract of the contrac

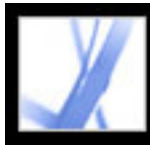

# Adobe' Acrobat<sup>®</sup> 7.0 Standard

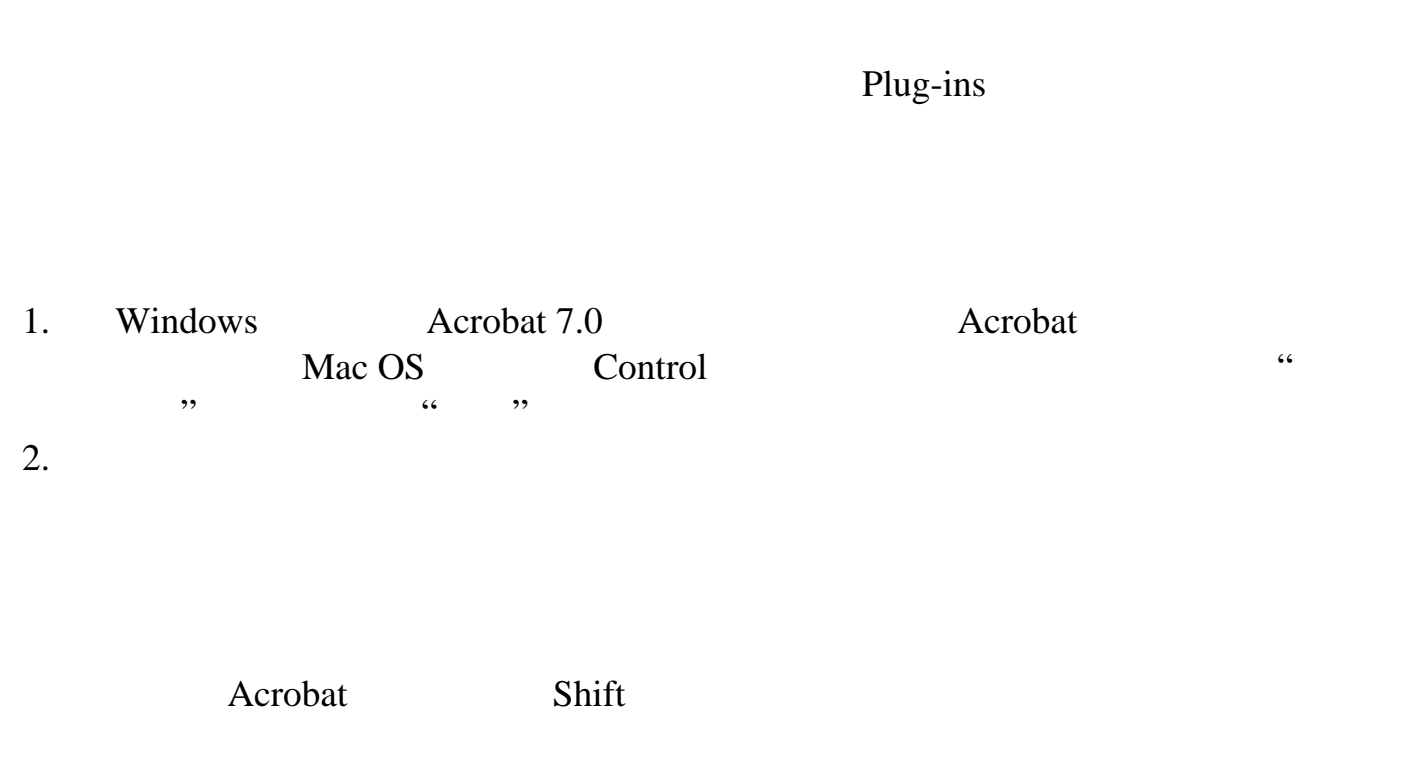

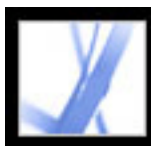

### Adobe PDF

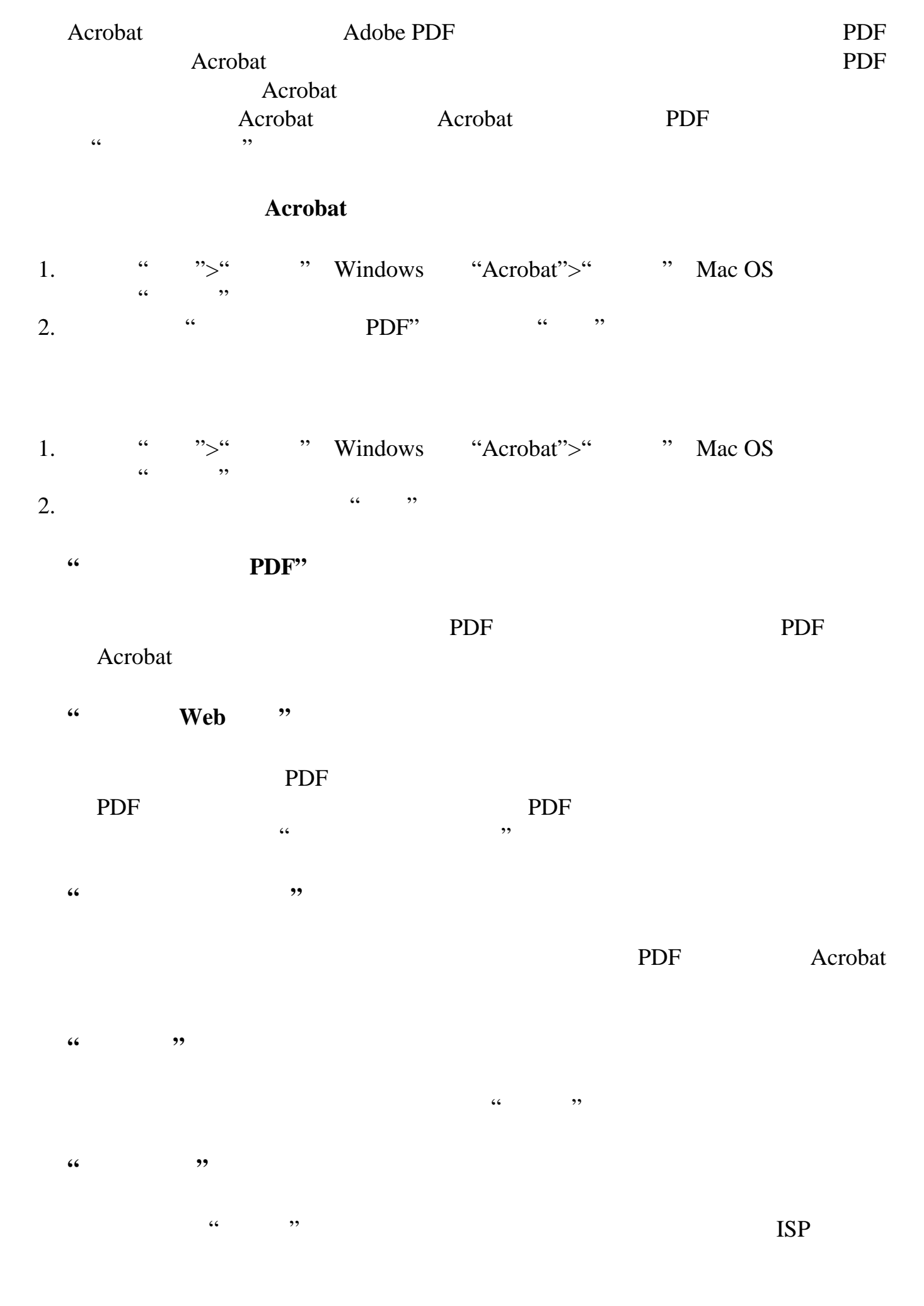

<span id="page-78-0"></span>Windows **Number** Mac OS

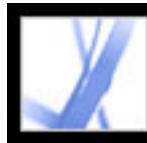

### **Windows**

<span id="page-79-0"></span>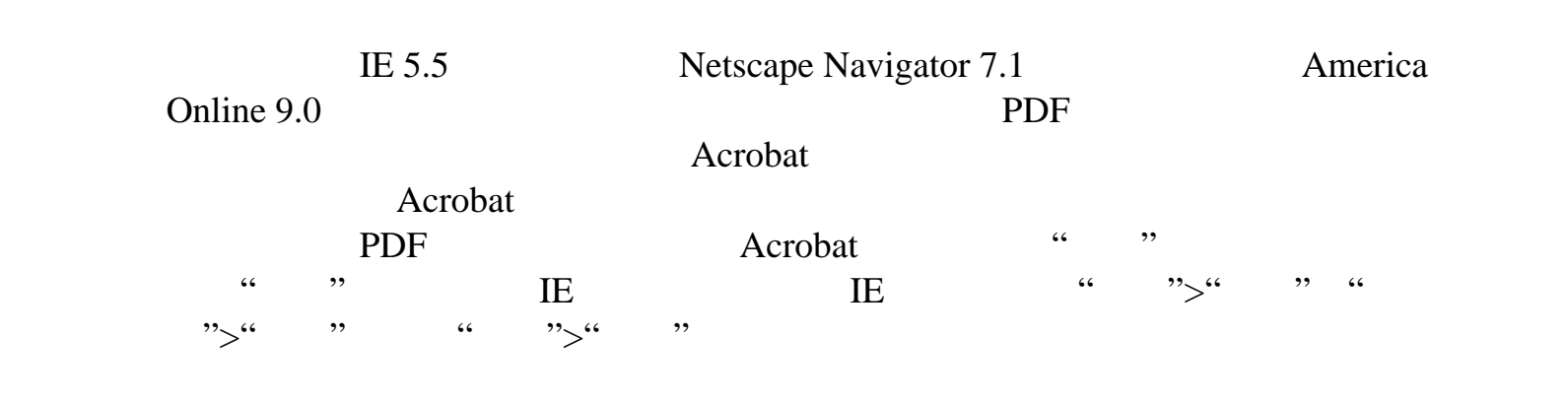

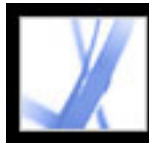

### **Mac OS**

<span id="page-80-0"></span>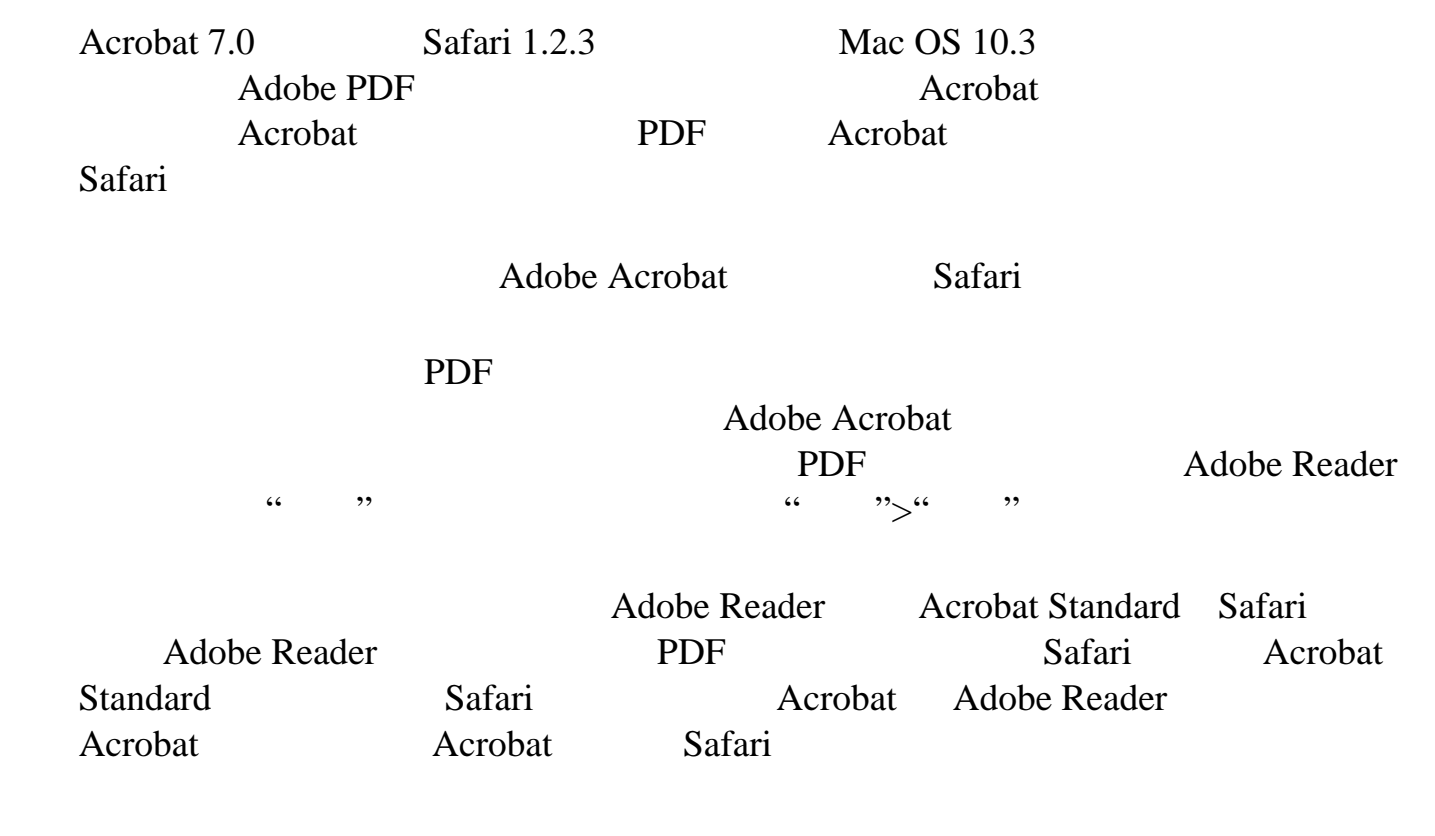

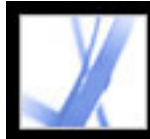

### **Adobe PDF**

Adobe Acrobat

**PDF** 2011年 2012年 2012年 2012年 2012年 2012年 2012年 2012年 2012年 2012年 2012年 2013年 201

**Adobe PDF** 

<span id="page-82-0"></span>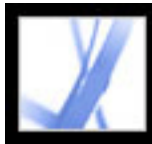

## Adobe Acrobat<sup>®</sup> 7.0 Standard

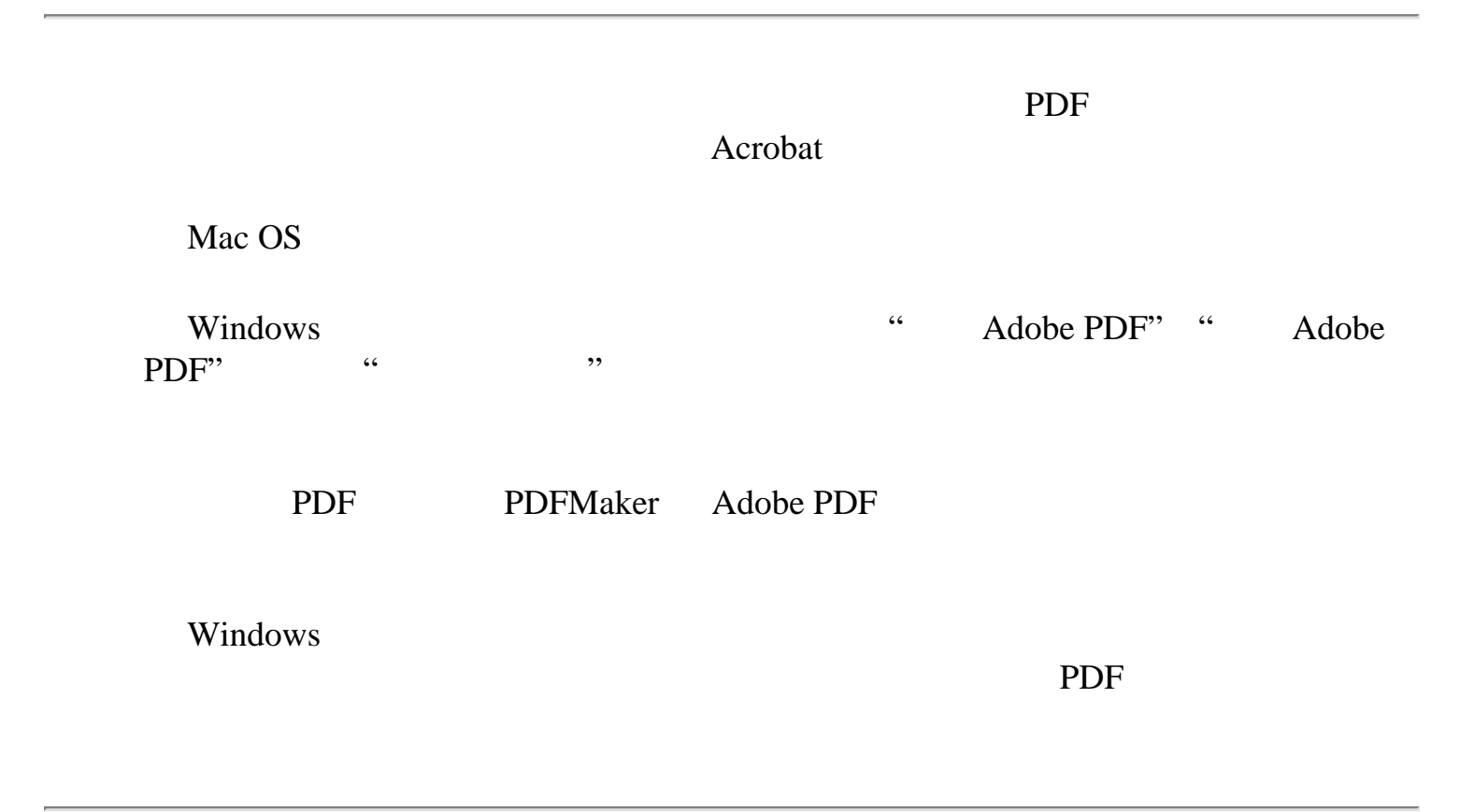

<span id="page-83-0"></span>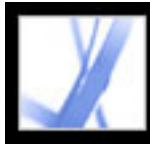

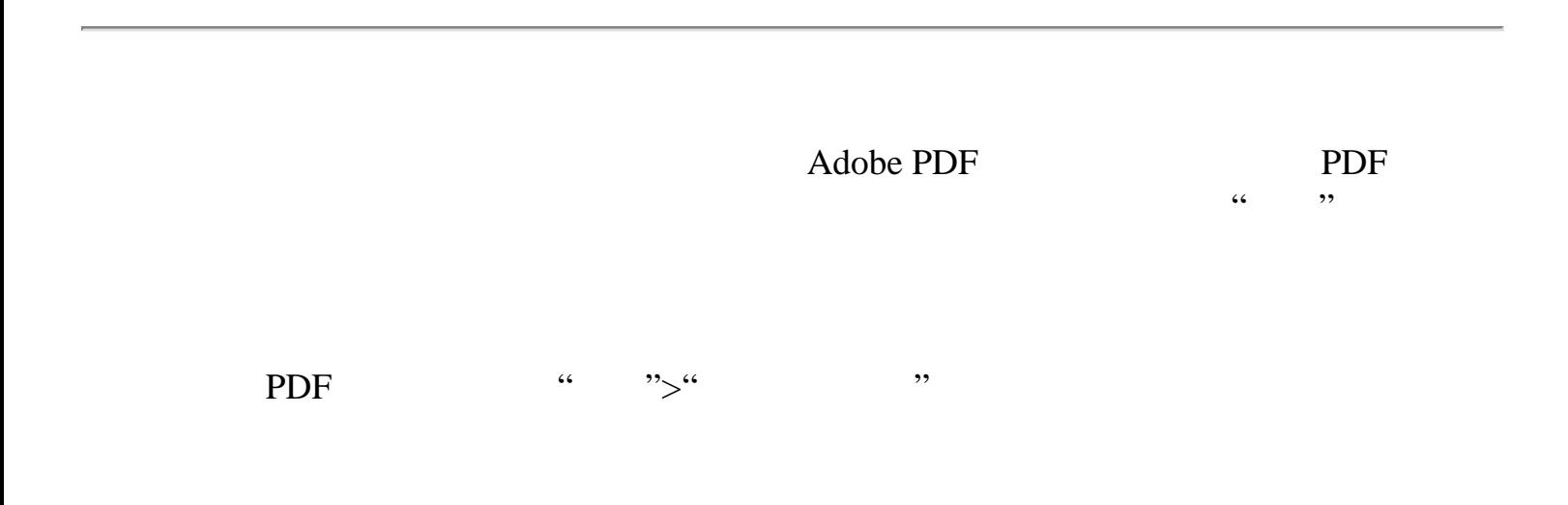

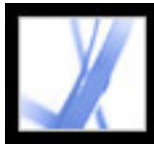

[使用管理器窗口](#page-85-0)

# Adobe<sup>®</sup> Acrobat<sup>®</sup> 7.0 Standard

<span id="page-85-0"></span>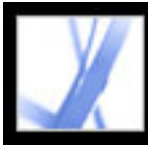

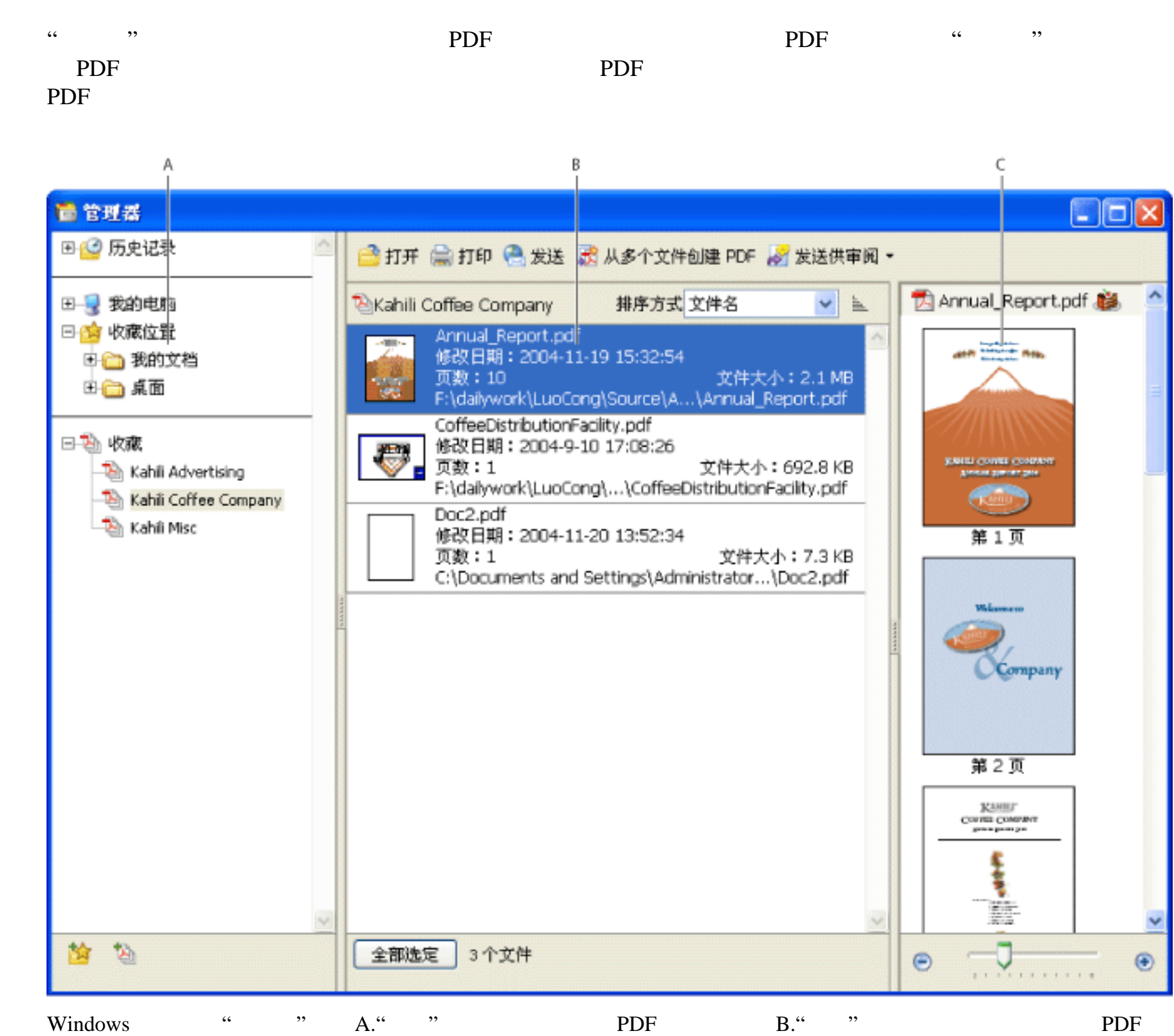

C." " PDF

要显示**"**管理器**"**窗口:

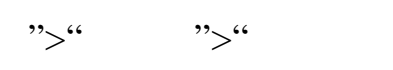

 $\frac{1}{\sqrt{1-\frac{1}{\sqrt{1-\frac{1$ 

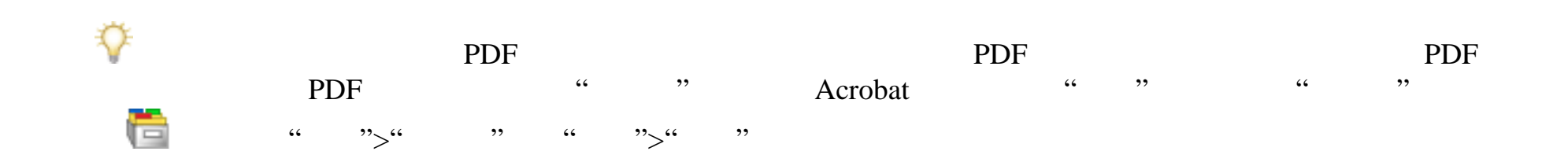

[使用管理器窗口的种类窗格](#page-86-0) [使用管理器窗口的文件窗格](#page-87-0) [使用管理器窗口的页面窗格](#page-88-0)

<span id="page-86-0"></span>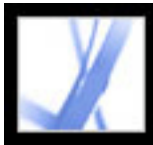

### $\ll$  , we can expect the contract of  $\ll$ PDF "Contract to the property of the PDF extensive property of the PDF extensive property of the PDF extensive property of the PDF extensive property of the property of the property of the property of the property of the prope 改子种类的名称或手动添加 PDF 文件到"历史" "历史"在您每次打开 PDF 文件时以  $\alpha$  , and  $\alpha$  , and  $\frac{1}{2}$  , and  $\frac{1}{2}$  , and  $\frac{1}{2}$  , and  $\frac{1}{2}$  , and  $\frac{1}{2}$  , and  $\frac{1}{2}$  , and  $\frac{1}{2}$  , and  $\frac{1}{2}$  , and  $\frac{1}{2}$  , and  $\frac{1}{2}$  , and  $\frac{1}{2}$  , and  $\frac{1}{2}$  , and  $\frac{1}{2}$  , and  $\frac{1}{2}$  , a 件查看记录在"管理器"中保留"选项来关闭"历史" " "Windows "[ ]" Mac OS PDF PORT  $\kappa$  ,  $\kappa$  ,  $\kappa$ PDF  $\qquad \qquad \qquad \qquad \qquad \, \cdots$  "收藏"含有列出您曾经关联每一特定收藏夹的所有 PDF 文件的收藏夹。每个收藏夹 pdf and PDF PDF PDF PDF PDF  $\sim$ 藏夹可以列出实际位于计算机上、网络上和因特网上不同文件夹的 PDF 文件。您可 pdf and position and position and position and position  $\mathbb{R}^n$ 要在**"**管理器**"**种类中查看 **PDF** 文件:  $1.$  $2.$ PDF 要使用**"**收藏**"**种类管理 **PDF** 文件: 1.

windows Control Mac OS)收藏名称,选择"重命名收藏",然后键入新的名称。 windows Control Mac OS 收藏名称,选择"删除收藏",然后在确认对话框中单击"确定"。收藏中的 PDF 文件 如果您要添加新的收藏,请单击"管理器"窗口中的"新建收藏"按钮 。或者,在 Acrobat " " " " " " " "文件">"管理器">"收藏">"新建收藏"。键入收藏的名称。  $2.$  PDF Windows Control Mac OS " 文件",选择一个或多个 PDF 文件,然后单击"添加"

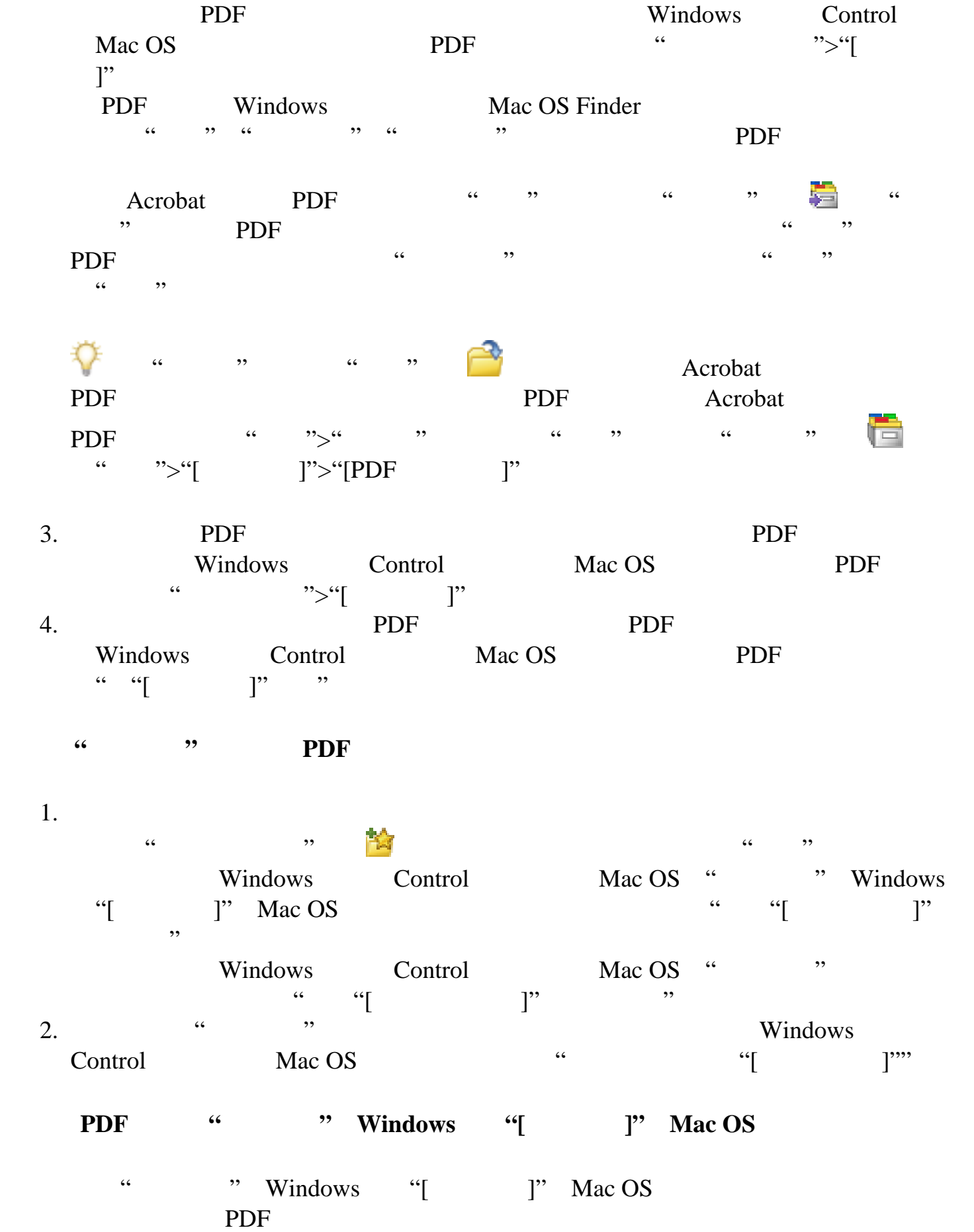

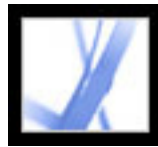

<span id="page-87-0"></span>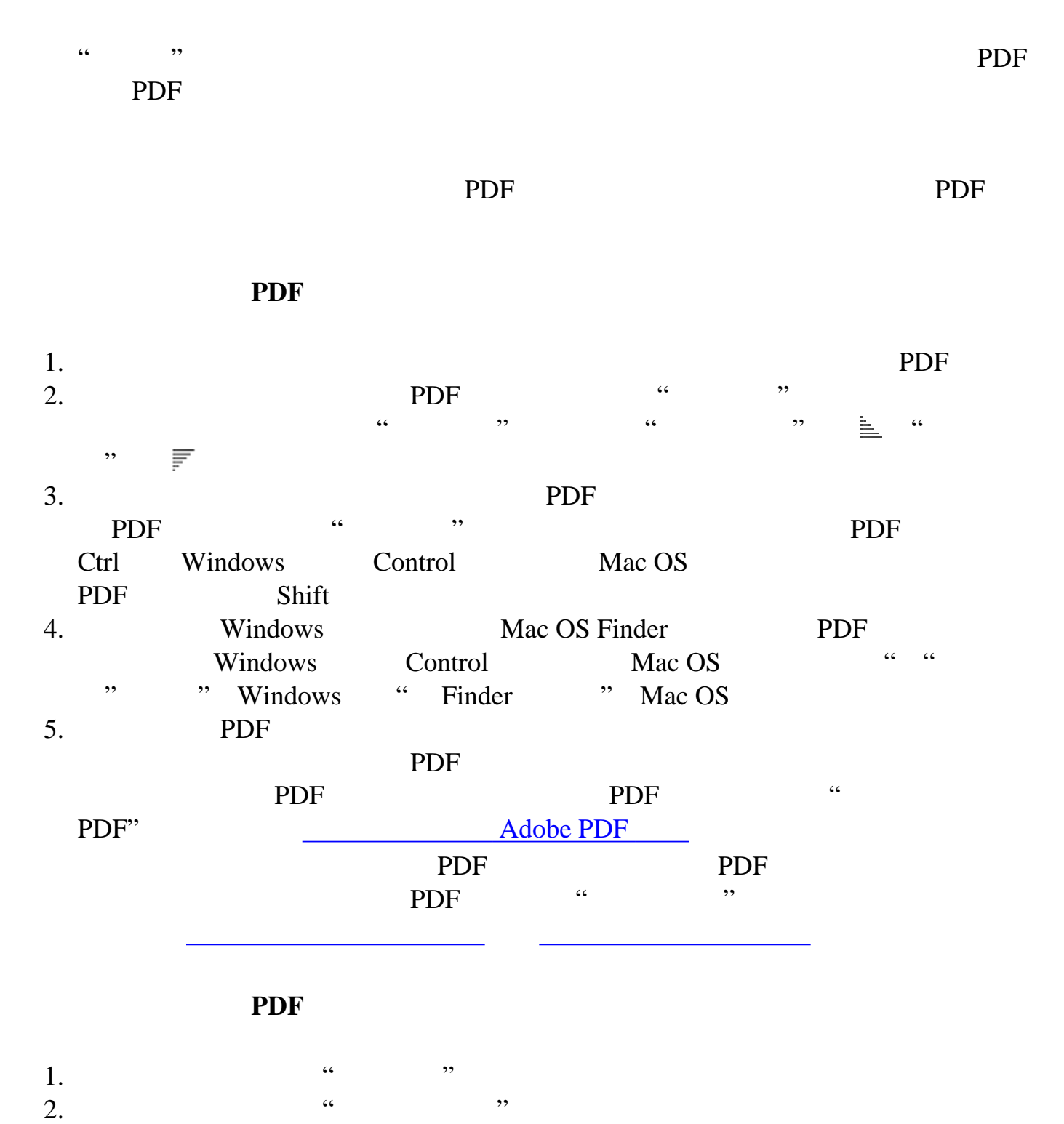

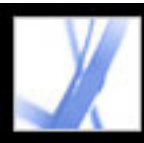

"管理器"窗口的页面窗格显示了在文件窗格中选定的所有 PDF 文件的每一个页面的缩略图。页面窗格底部的缩 放滑动条和按钮使您可以调整页面缩略图的大小。如果选定的 PDF 文件含有特定的文档属性(例如图层、附件

<span id="page-88-0"></span>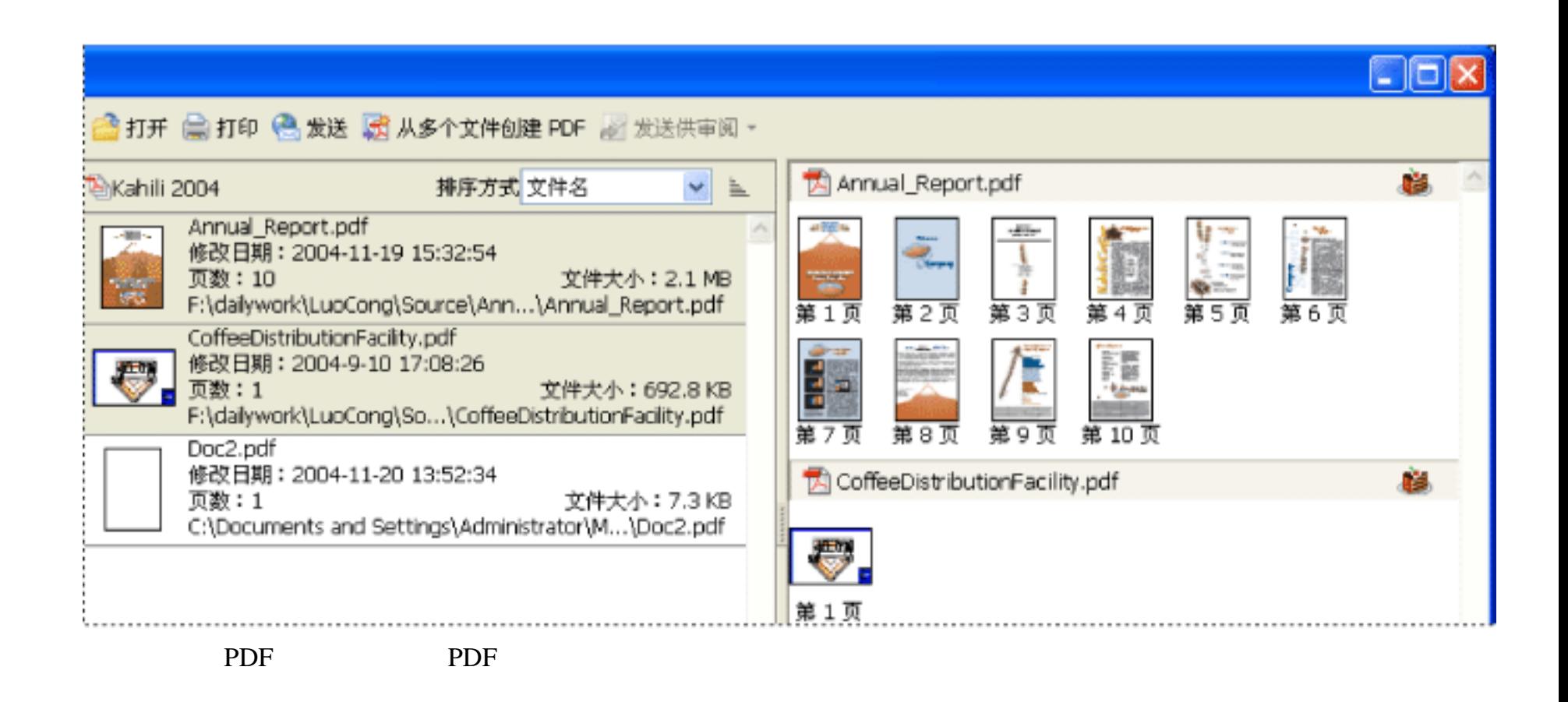

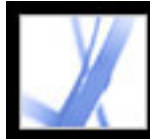

### **Adobe PDF**

Adobe PDF

Adobe PDF

Adobe PDF

[创建自定义页面尺寸](#page-96-0)

<span id="page-90-0"></span>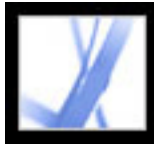

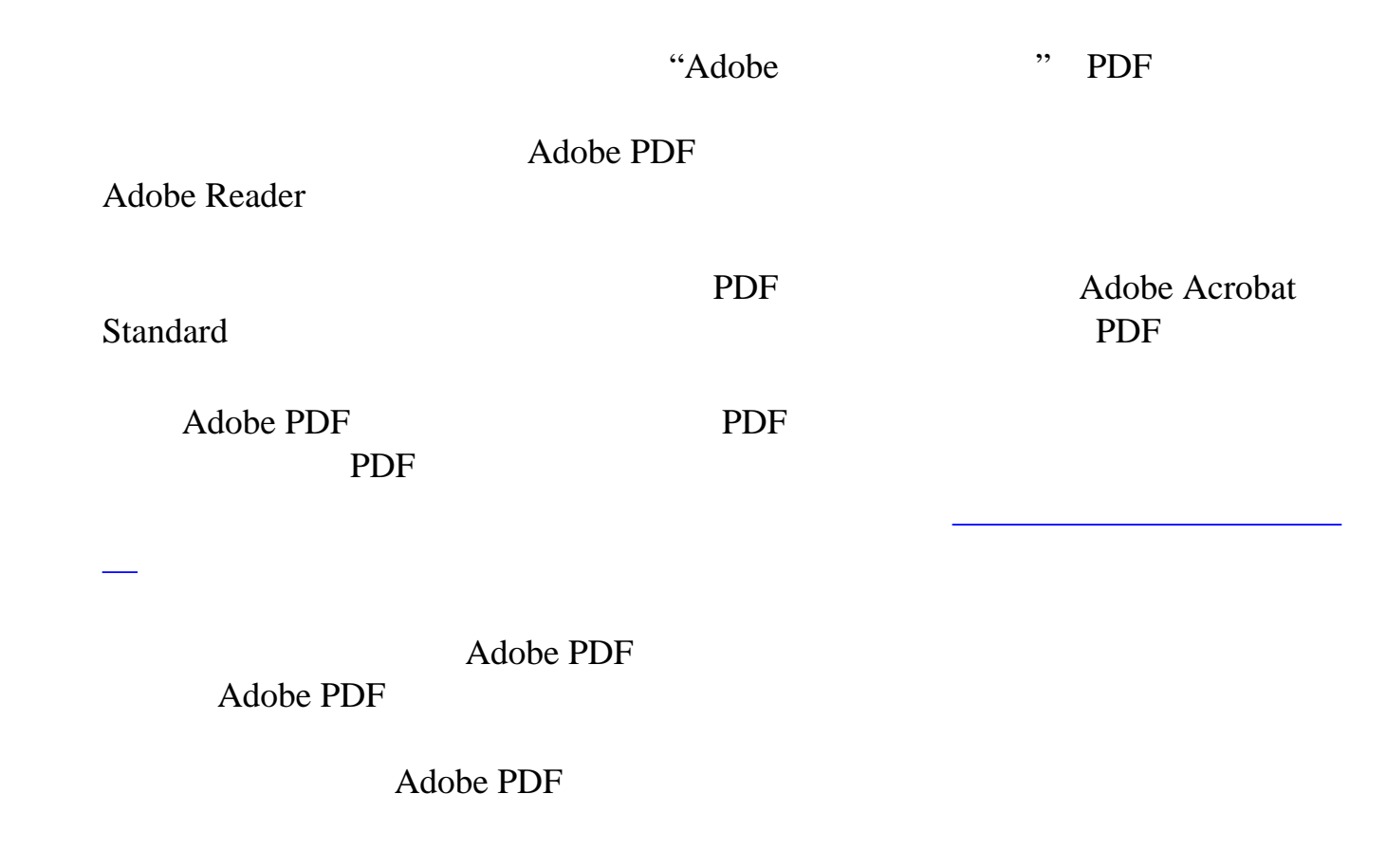

<span id="page-91-0"></span>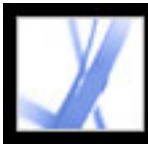

<span id="page-91-1"></span>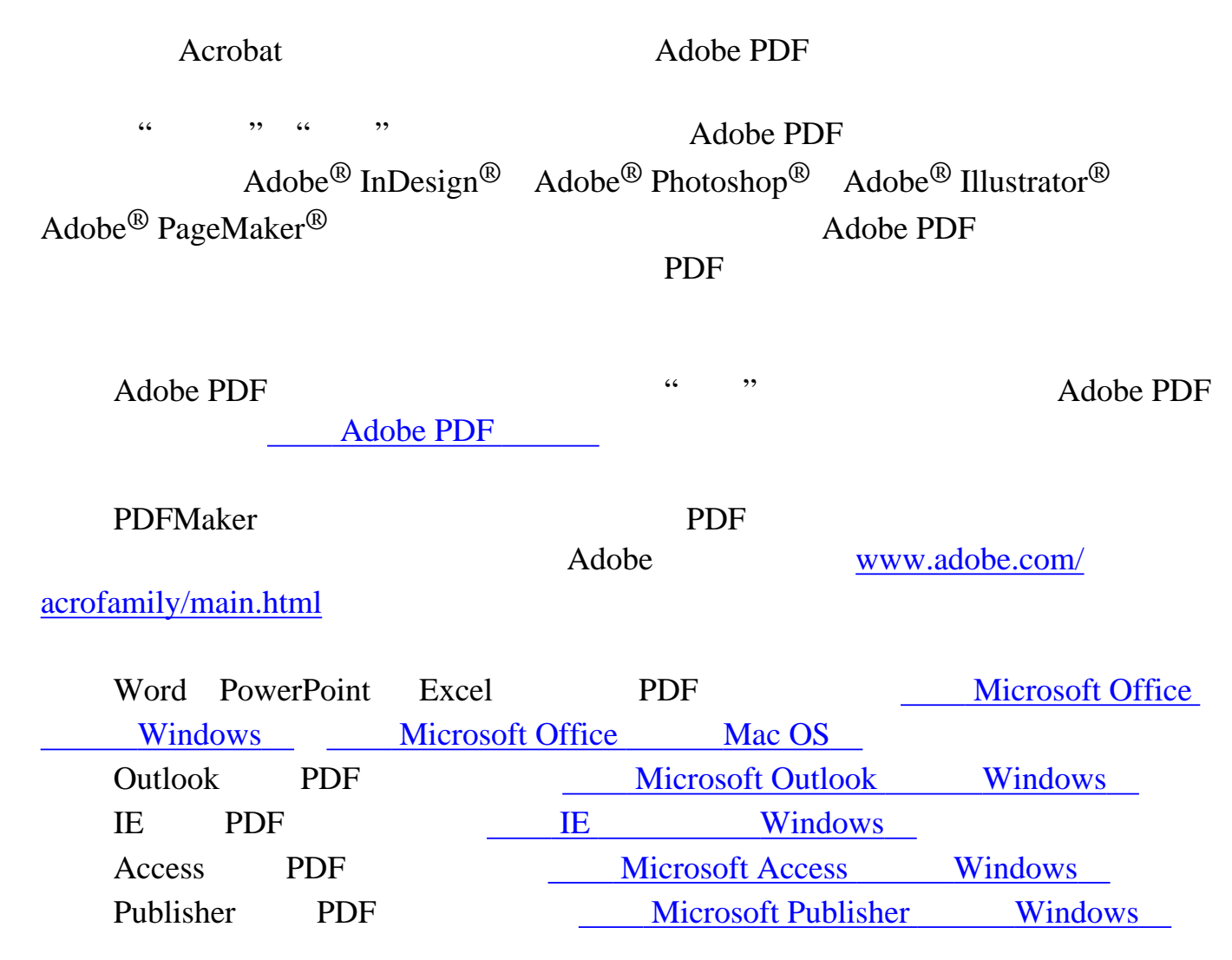

<span id="page-92-0"></span>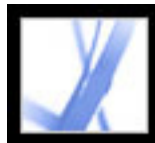

### **Adobe PDF**

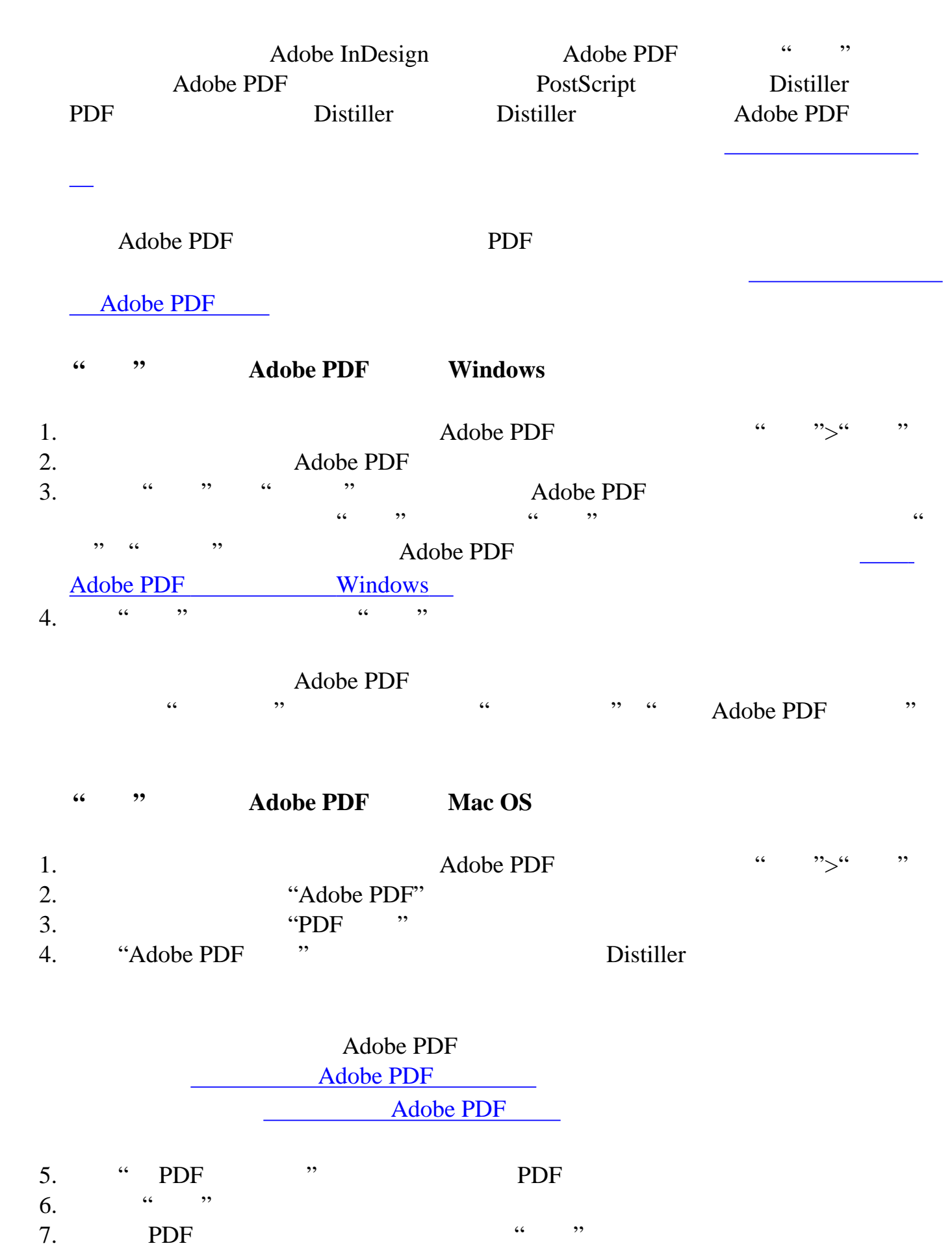

## Adobe PDF .pdf Adobe PDF Windows Adobe PDF Windows

Adobe PDF Mac OS

<span id="page-93-0"></span>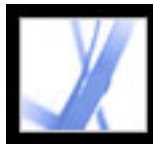

### Adobe PDF **Windows**

"", "Adobe PDF", "Adobe PDF", "  $\frac{1}{2}$   $\frac{1}{2}$ 

"Adobe PDF

" "Adobe PDF " "Adobe PDF" "

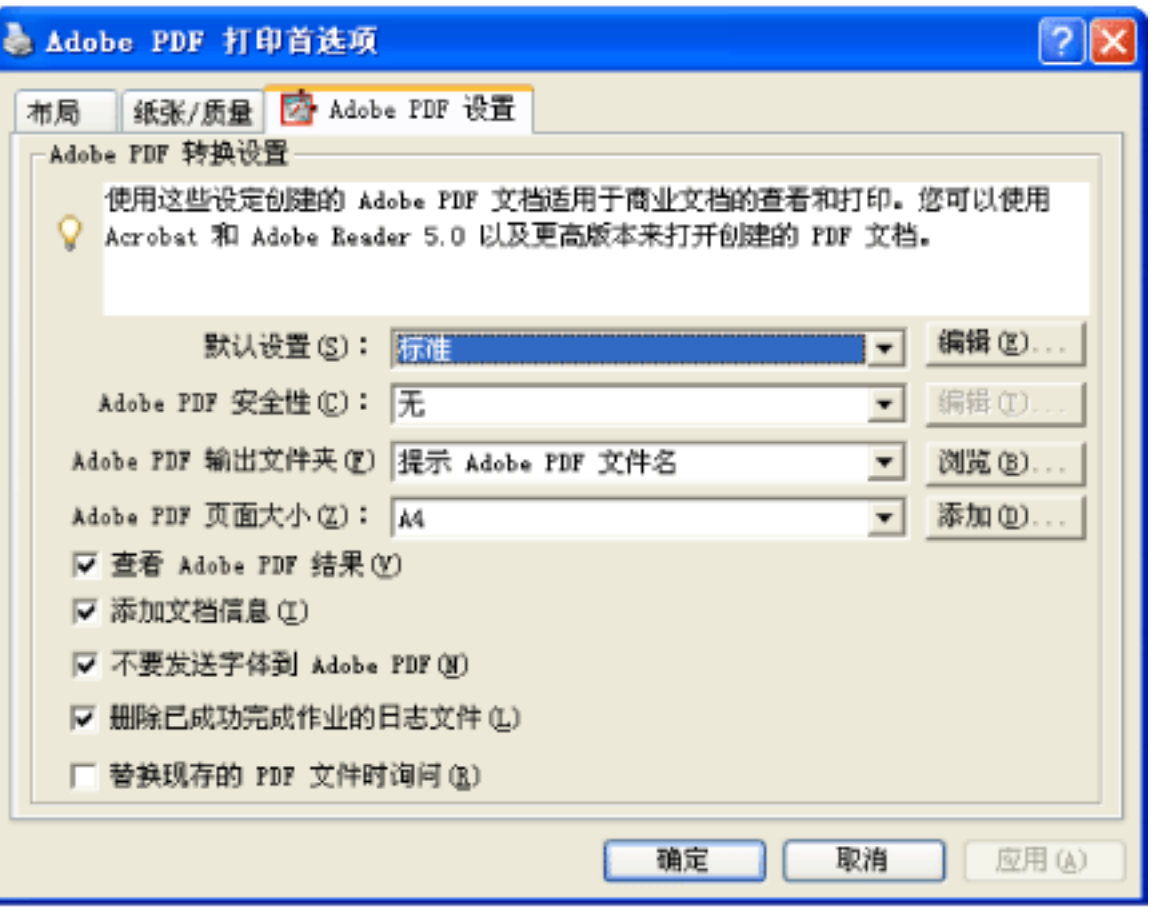

Adobe PDF

#### Adobe PDF

 $1.$ 

 $\begin{array}{ccc}\n\vdots & \cdots & \cdots & \cdots & \cdots \\
\vdots & \vdots & \ddots & \vdots \\
\vdots & \vdots & \ddots & \vdots \\
\end{array}$  Adobe PDF  $\frac{1}{2}$   $\frac{1}{2}$  Adobe InDesign  $\cdot \cdot \cdot \cdot \cdot \cdot$   $\cdot \cdot \cdot$  Adobe PDF 作为打印机,然后单击"属性"(或"首选项")按钮。(在某些应用程序中,您可能  $\frac{1}{2}$  and  $\frac{1}{2}$  and  $\frac{1}{2}$   $\frac{1}{2}$   $\frac$ Adobe PDF 2. "Adobe PDF " w "

"Adobe PDF " " "

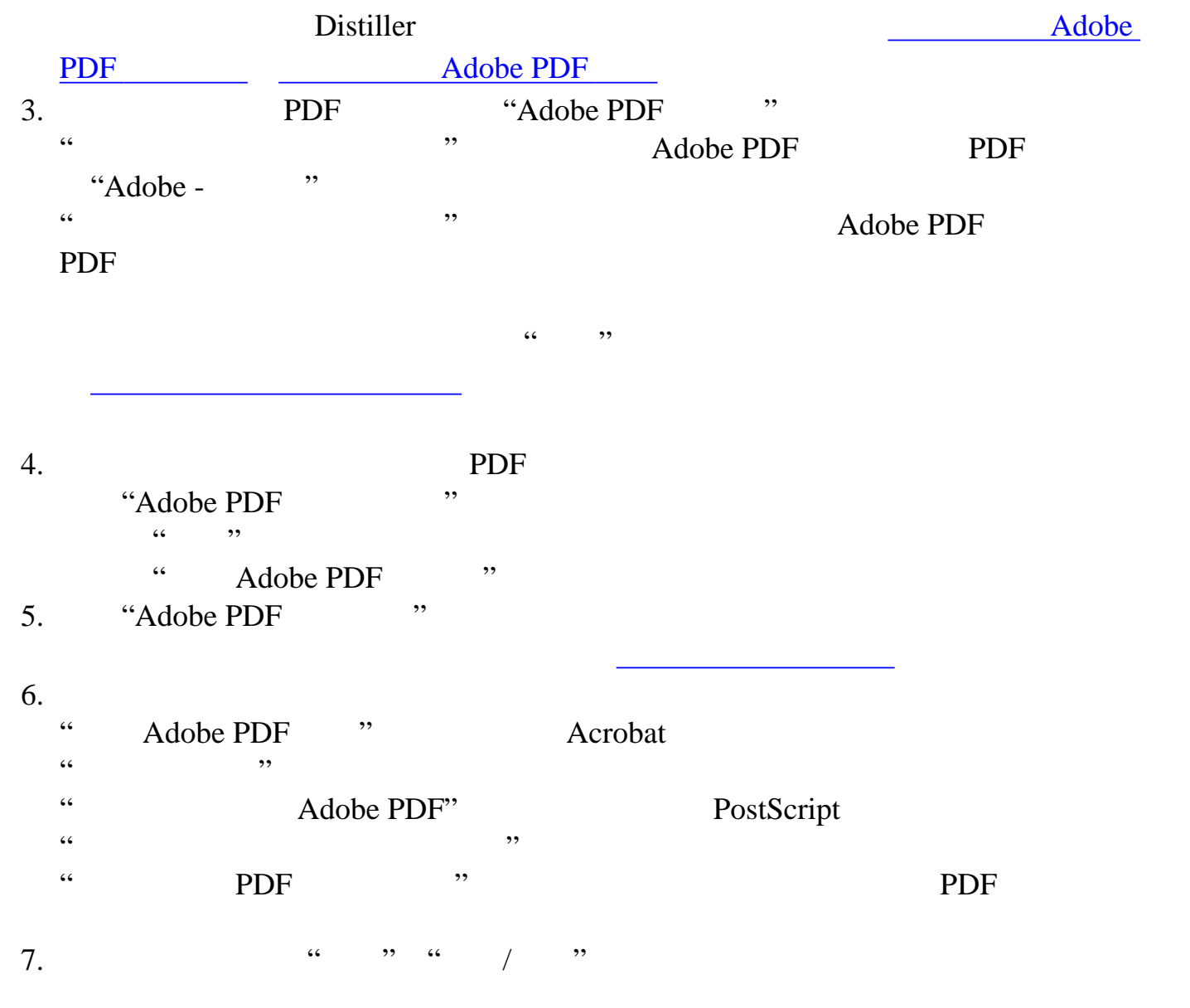

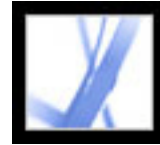

### Adobe PDF **Windows**

Windows Adobe PDF

#### Adobe PDF

- <span id="page-94-0"></span>1. " " " " … Adobe PDF
- $2.$  " "
- $3.$

#### **Adobe PDF**

- 1. Distiller 2. Adobe PDF
- $2.$  " " " "
- 3. Adobe PDF  $\cdot$  "
- 4. " " …
- 5. "Adobe PDF ", "  $6.$  PDF  $\qquad \qquad$   $\qquad \qquad$   $\qquad \qquad$   $\qquad \qquad$   $\qquad \qquad$   $\qquad \qquad$   $\qquad \qquad$   $\qquad \qquad$   $\qquad \qquad$   $\qquad \qquad$   $\qquad \qquad$   $\qquad \qquad$   $\qquad \qquad$
- $\mathcal{L}$
- 7. "Adobe PDF ", " which has a control with the set of the "  $\alpha$ "  $\alpha$ "  $\beta$ "  $\beta$ "  $\beta$ "  $\beta$ "  $\beta$ "  $\beta$ "  $\beta$ "  $\beta$ "  $\beta$ "  $\beta$ "  $\beta$ "  $\beta$ "  $\beta$ "  $\beta$ "  $\beta$ "  $\beta$ "  $\beta$ "  $\beta$ "  $\beta$ "  $\beta$ "  $\beta$ "  $\beta$ "  $\beta$ "  $\beta$ "  $\beta$ "

要获得最好的效果,请选择安装 Distiller 的同一系统上的文件夹。尽管支持远程或

- 1. Distiller Adobe PDF Adobe PDF 2. " " " " 3. Adobe PDF  $\cdot$  " 4. " " 5. 请选择默认端口,"我的文档",然后单击"应用"  $6.$ 7. " " … " "
- 8. " " " …

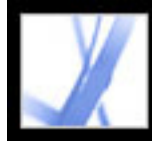

<span id="page-95-0"></span>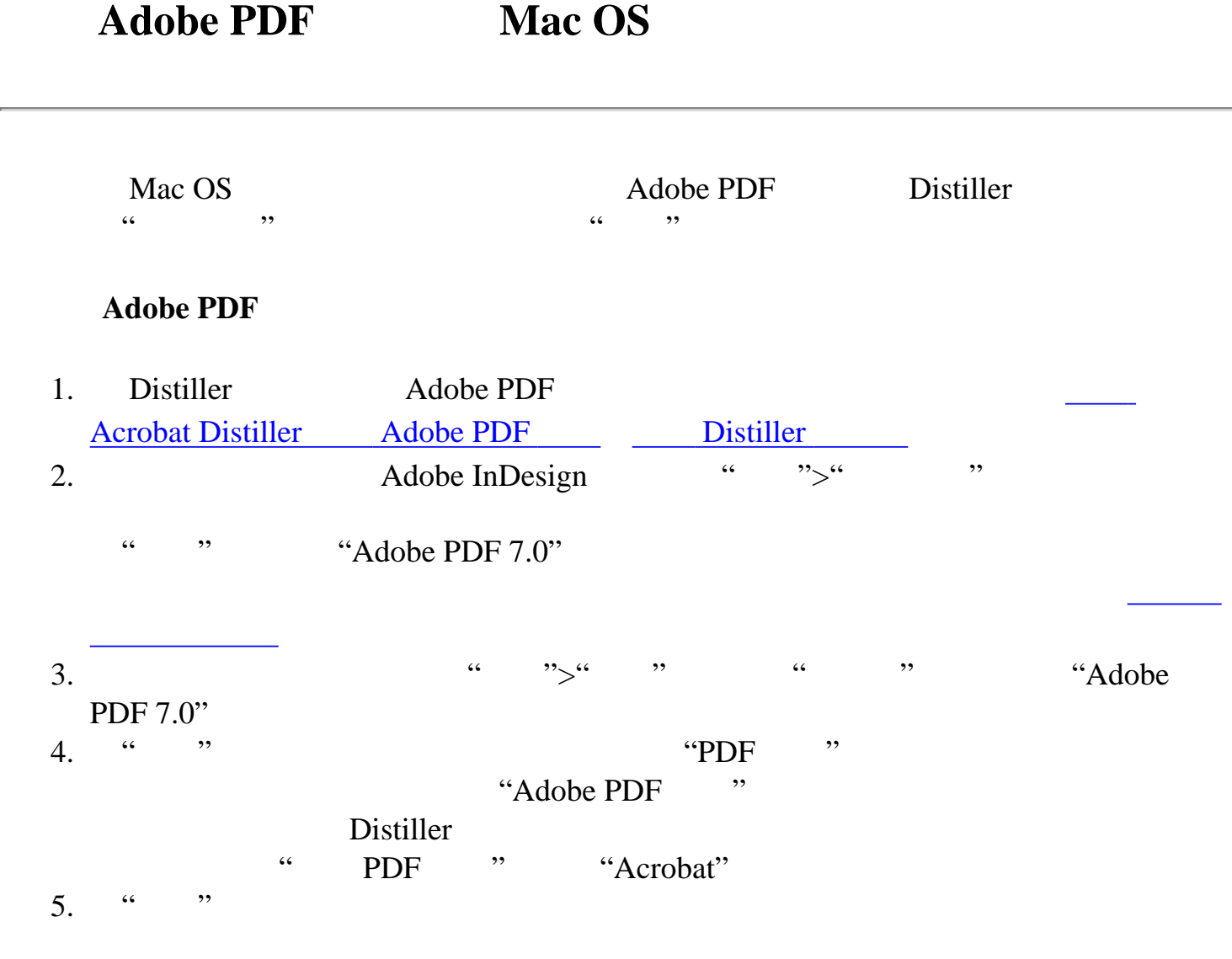

<span id="page-96-0"></span>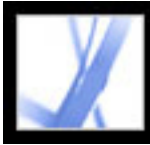

### <span id="page-96-1"></span> $\alpha$   $\alpha$   $\beta$   $\gamma$

#### $8 - 1/2 \times 11$

Acrobat PDF PostScript PostScript PostScript PostScript PostScript PDF a and the set of the set of the set of the set of the set of the Acrobat  $\alpha$  $15,000,000$   $31,800,000$   $\times 15,000,000$ 31,800,000

#### $W$ indows

#### $1.$

<span id="page-96-2"></span> $\begin{array}{ccc}\n\vdots & \cdots & \cdots & \cdots & \cdots \\
\vdots & \vdots & \ddots & \vdots \\
\vdots & \vdots & \ddots & \vdots \\
\end{array}$  $\frac{1}{2}$   $\frac{1}{2}$  Adobe InDesign " ">" " Adobe PDF  $\alpha$  and  $\alpha$  are the set of  $\alpha$ ", ", ", ", ", Adobe PDF

#### 2. "Adobe PDF " "Adobe PDF " "Adobe PDF " "

 $3.$  "  $\qquad \qquad$  " "Adobe PDF "

#### Mac OS

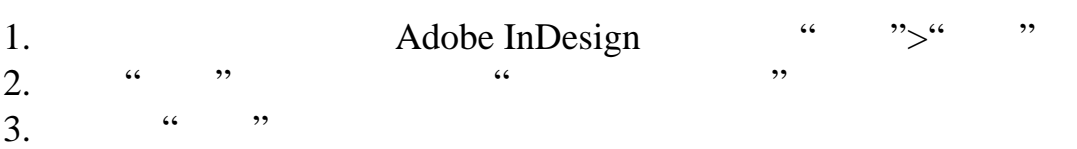

 $4.$ 5. " " , "

#### Mac OS

1.  $\frac{a}{2}$  " $>$ ", "  $2.$  "  $\cdots$  "

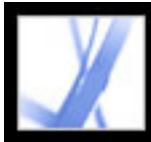

### PDFMaker **Adobe PDF**

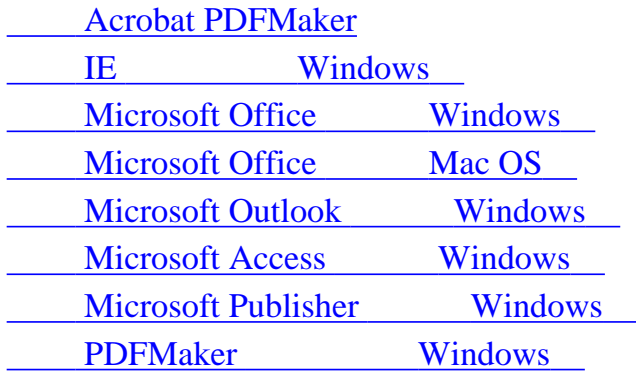

<span id="page-98-0"></span>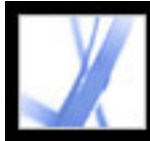

### **Acrobat PDFMaker**

<span id="page-98-1"></span>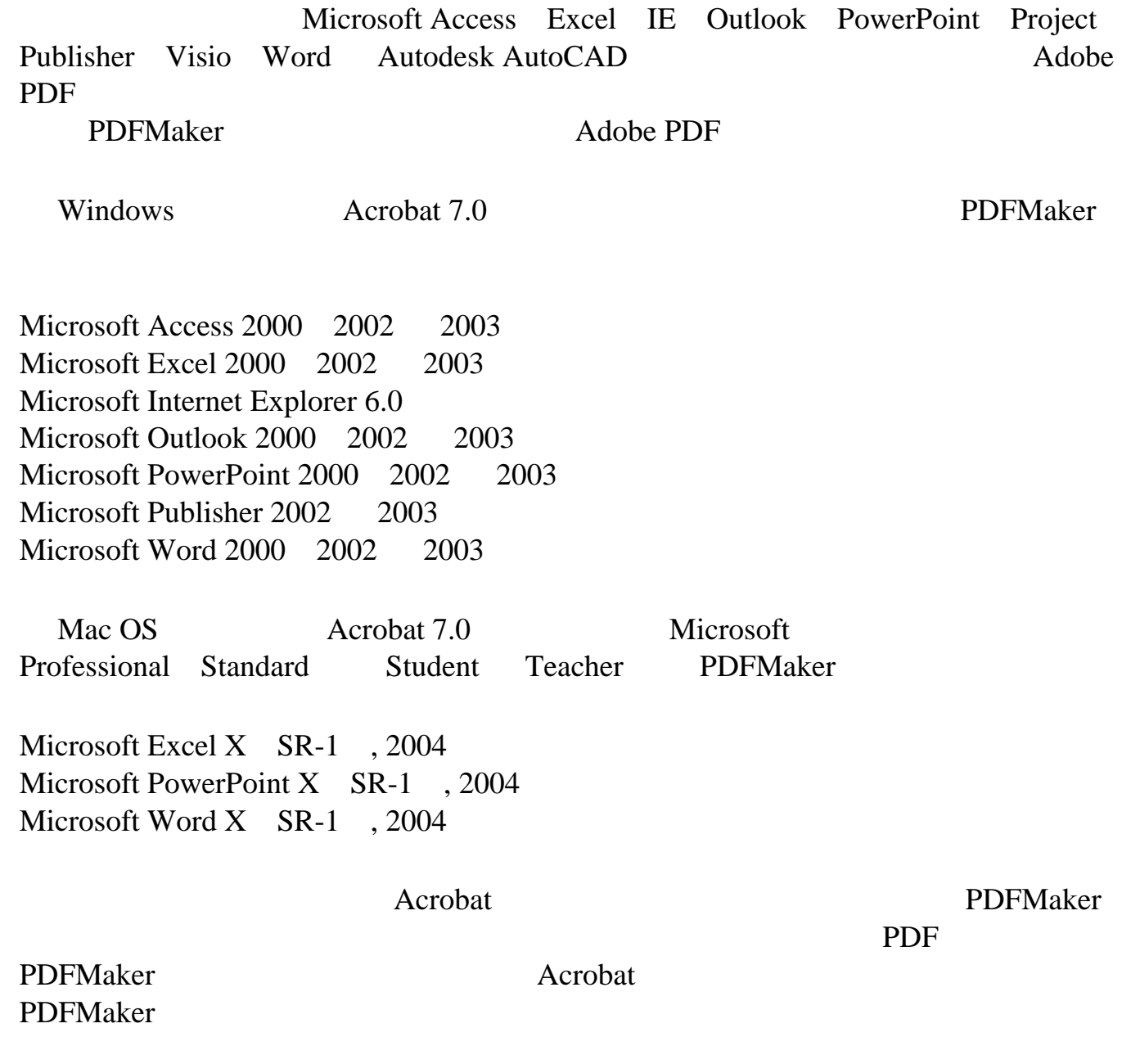

<span id="page-99-0"></span>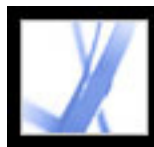

# Adobe Acrobat<sup>®</sup> 7.0 Standard

### 转换 **IE** 中的网页(**Windows**

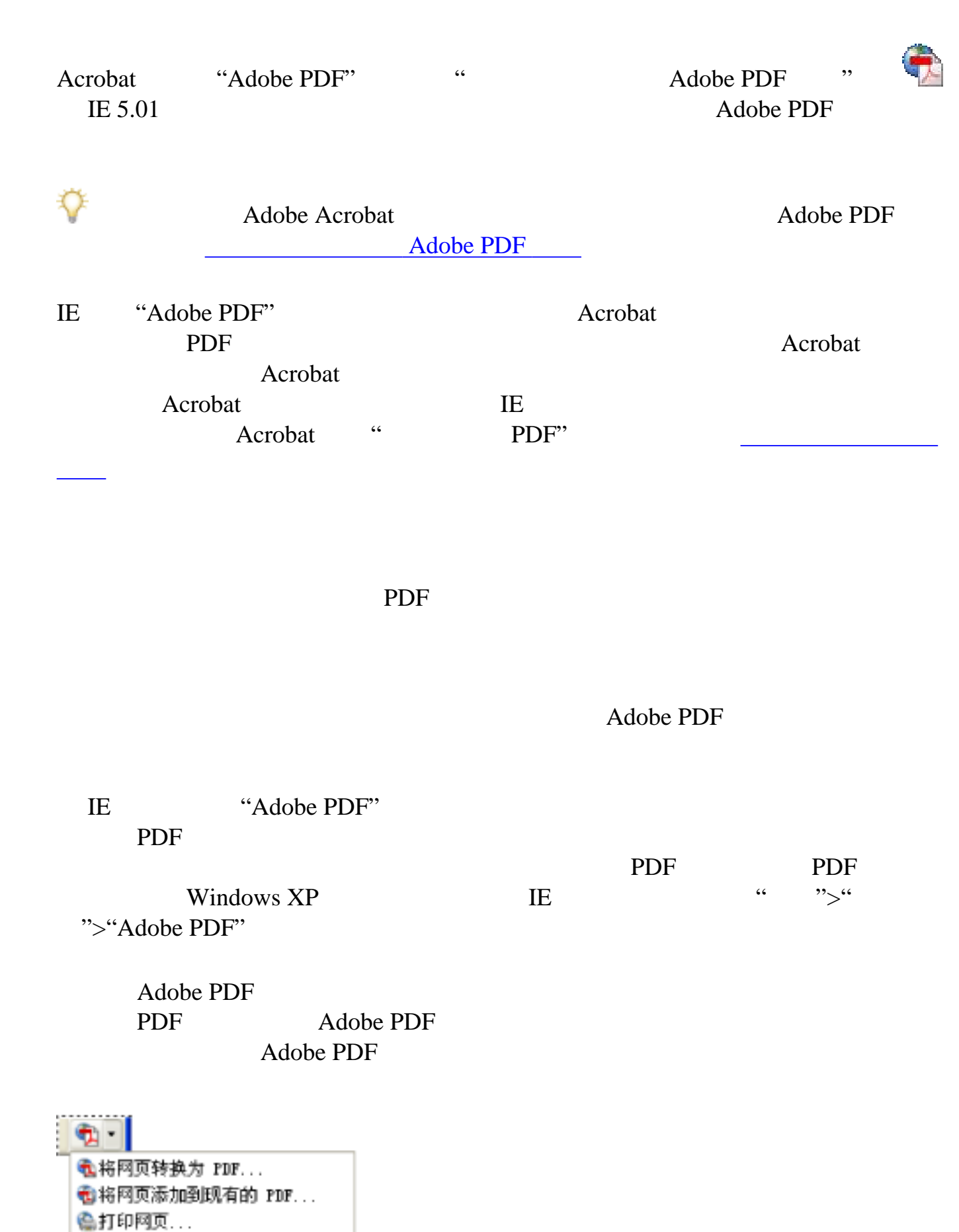

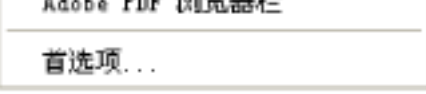

ONE LIFE DID HALL

转换网页并发送...

PDF  $\blacksquare$ 

#### Adobe PDF

 $1.$  IE  $\blacksquare$ 

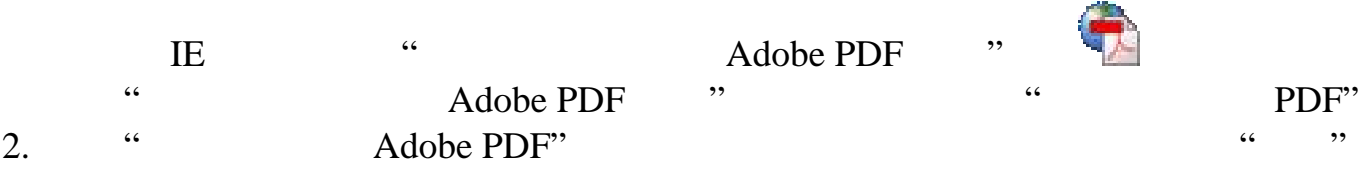

HTML <TITLE> "Adobe PDF"

#### Adobe PDF

 $\text{IE}$ 

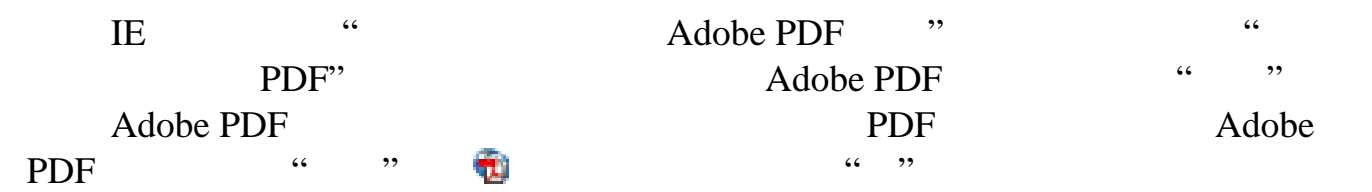

#### 要在 **IE** 中转换和打印网页(**Windows**):

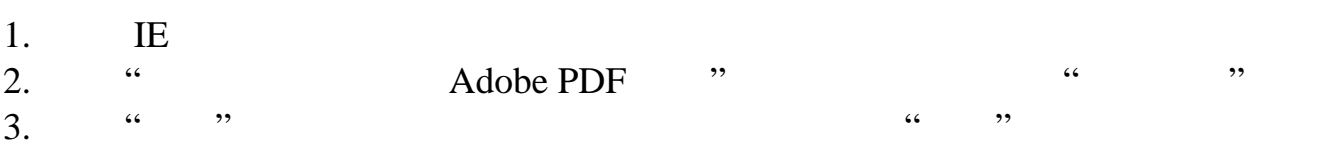

" Adobe PDF ", "

#### Adobe PDF

请在 IE 中,执行以下步骤之一:

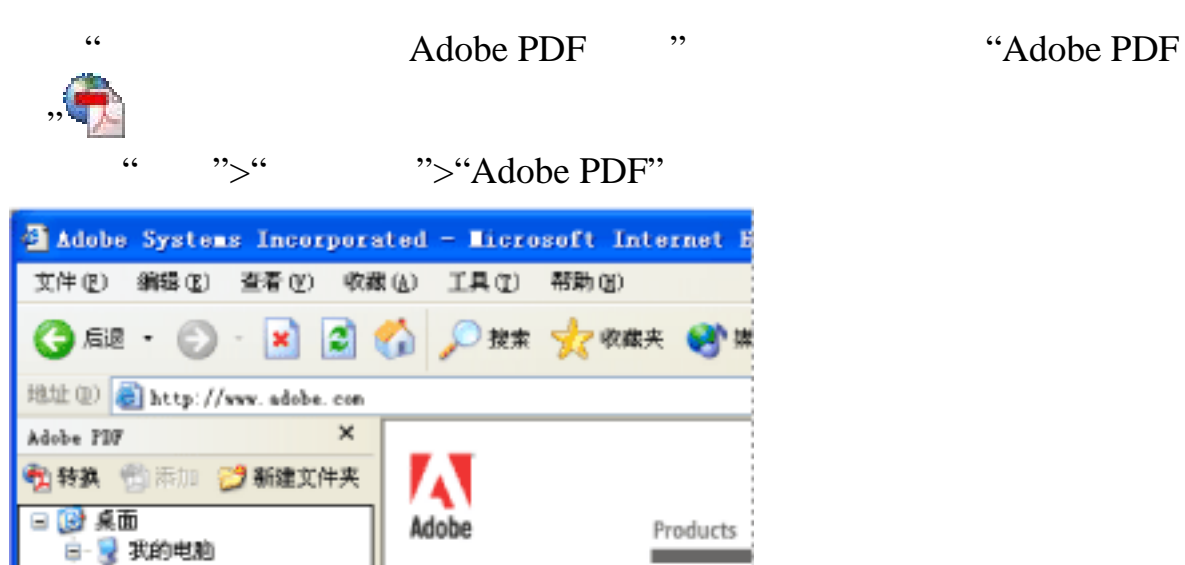

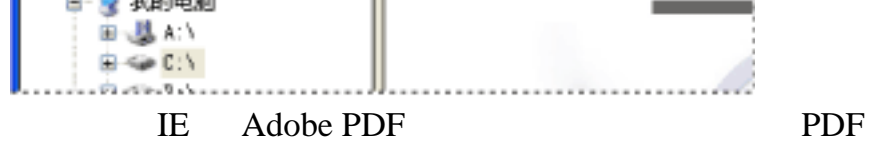

#### **Adobe PDF**

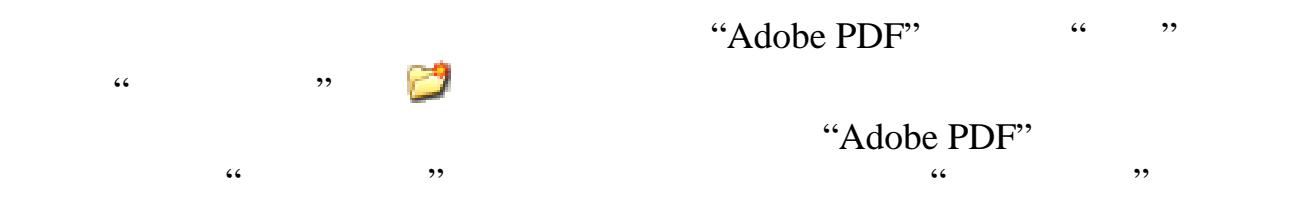

#### **IE** Adobe PDF

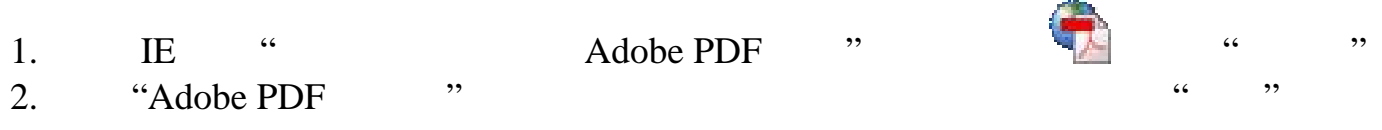

<span id="page-100-0"></span>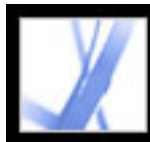

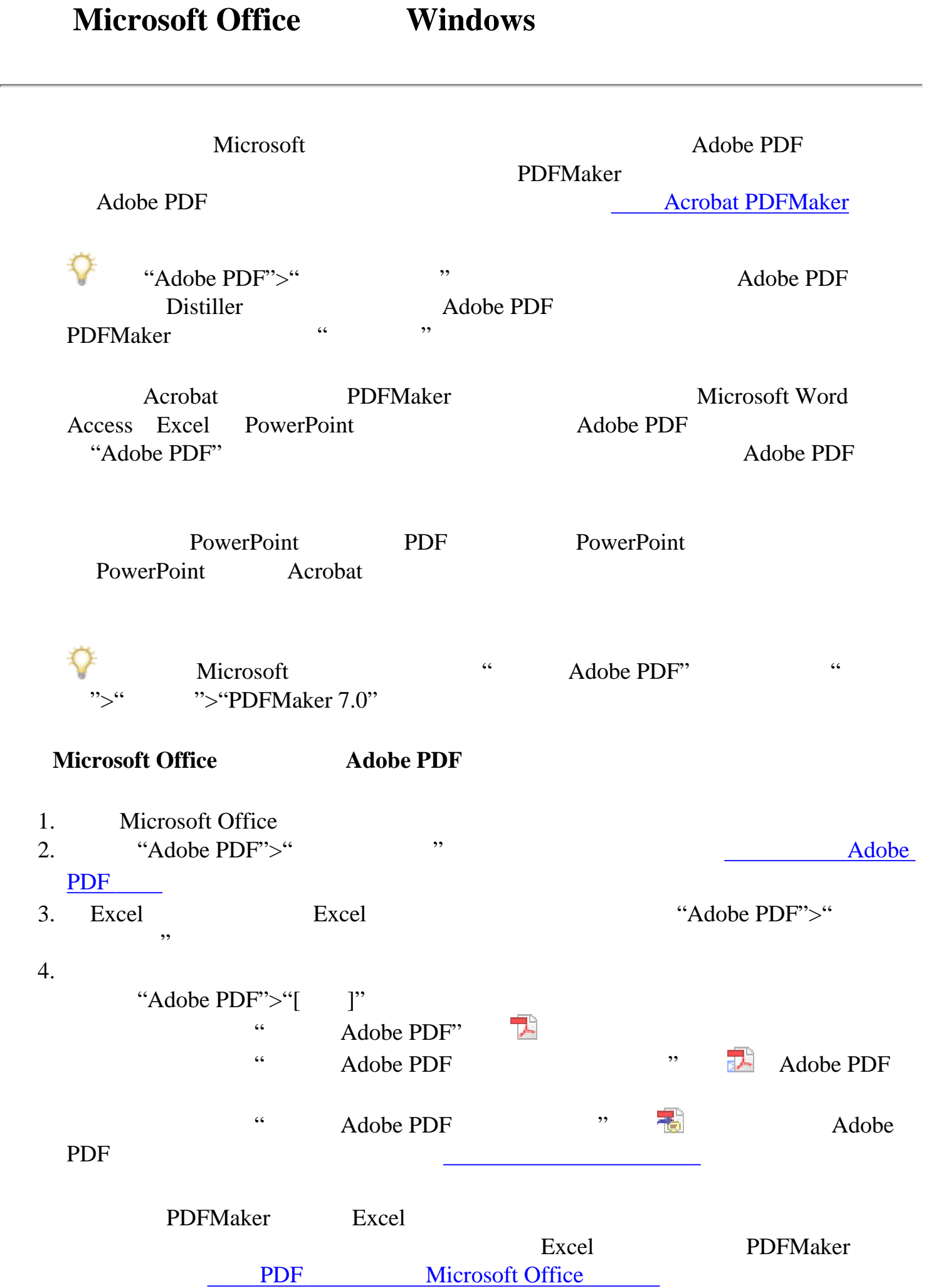

Adobe PDF .pdf

#### Adobe PDF Microsoft

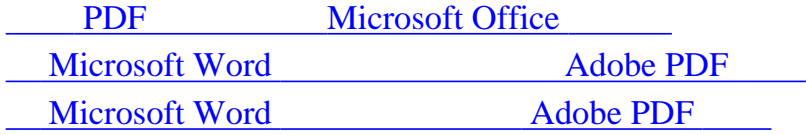

<span id="page-101-1"></span>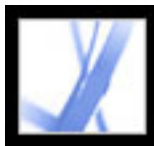

# Adobe Acrobat<sup>®</sup> 7.0 Standard

### **PDF Microsoft Office**

<span id="page-101-0"></span>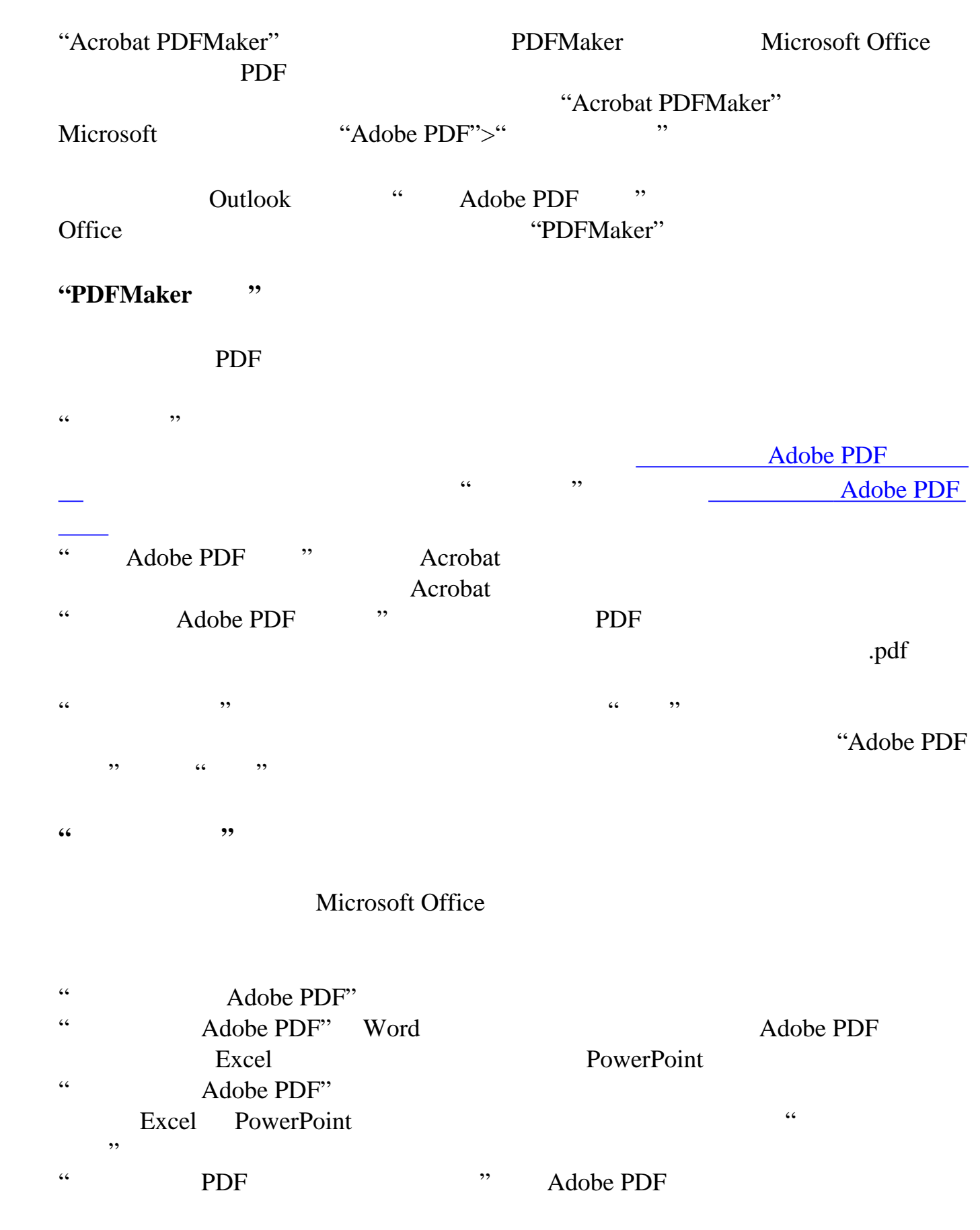

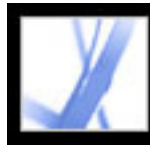

# Adobe Acrobat<sup>®</sup> 7.0 Standard

# <span id="page-102-0"></span> **Microsoft Word** 标题和样式转换为 **Adobe PDF** 书签 "Acrobat PDFMaker"  $\cdot$  " PDFMaker 要更改**"**书签**"**选项: 1. Word "Adobe PDF">" " 2. Word PDF "Word \* 为书签" " Word 样式转换为书签"  $3.$  PDF  $\cdot$   $\cdot$   $\cdot$   $\cdot$  $4.$

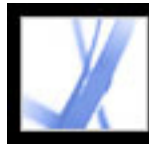

### **Microsoft Word** 文档功能转换为 **Adobe PDF** 功能

<span id="page-103-0"></span>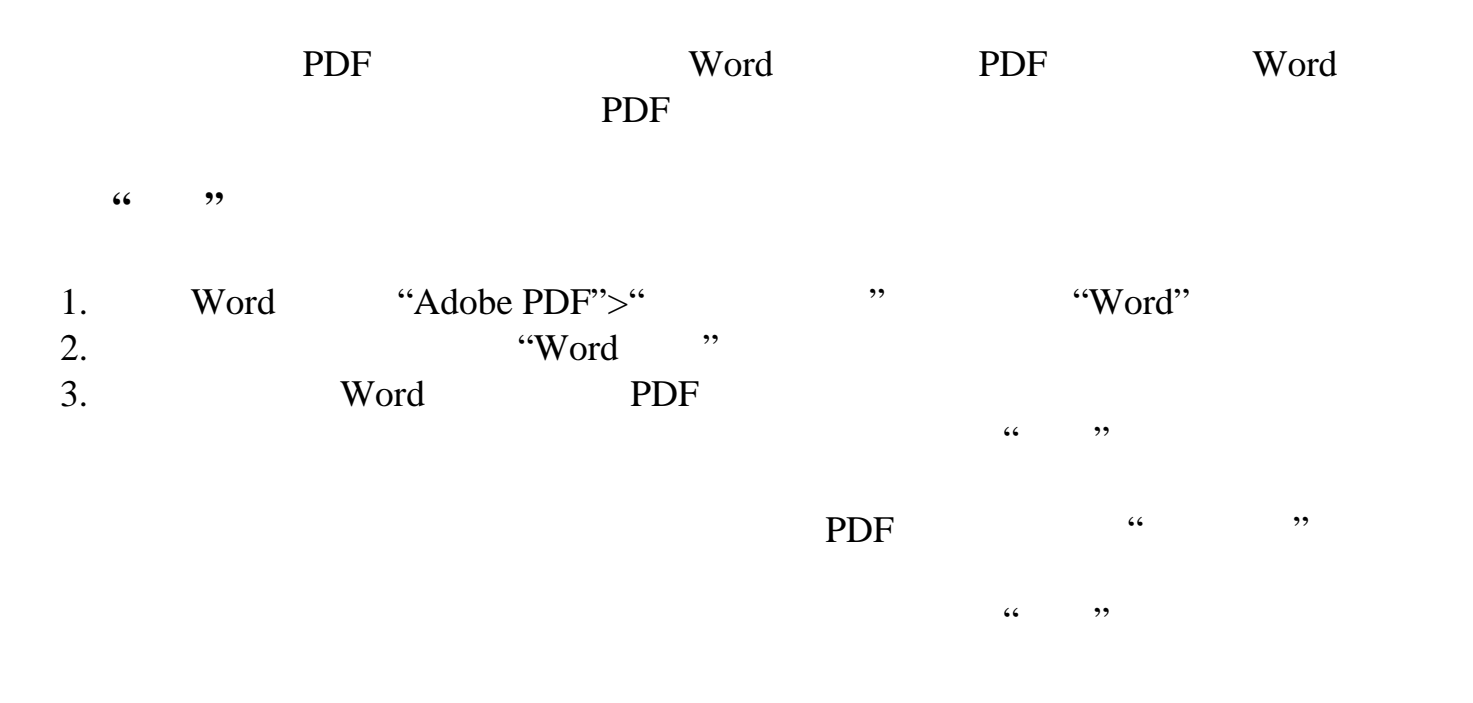

<span id="page-104-0"></span>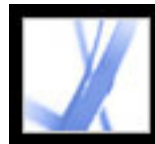

### **Microsoft Office Mac OS**

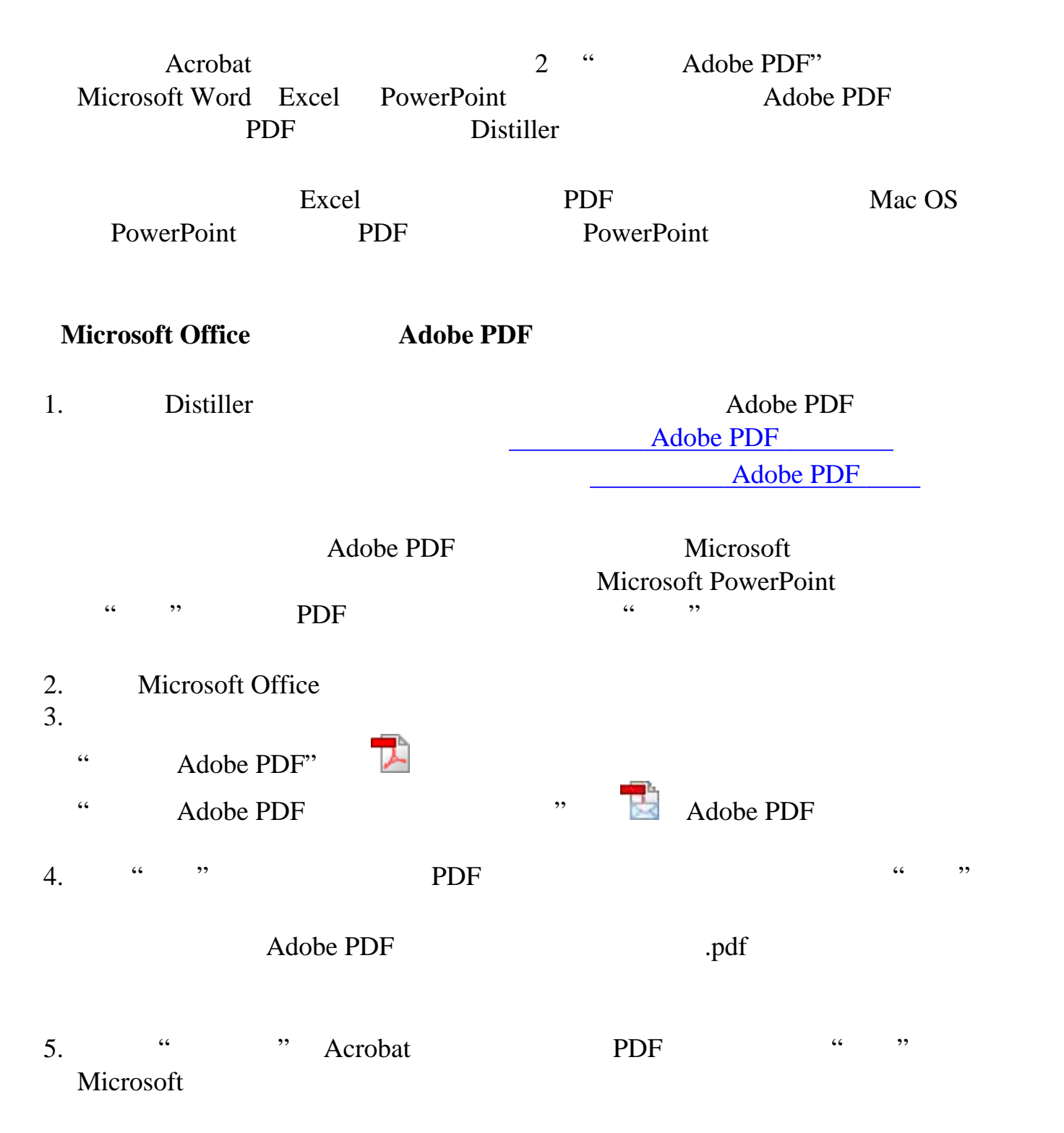

<span id="page-105-0"></span>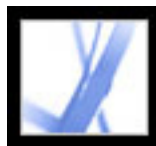

### **Microsoft Outlook Windows**

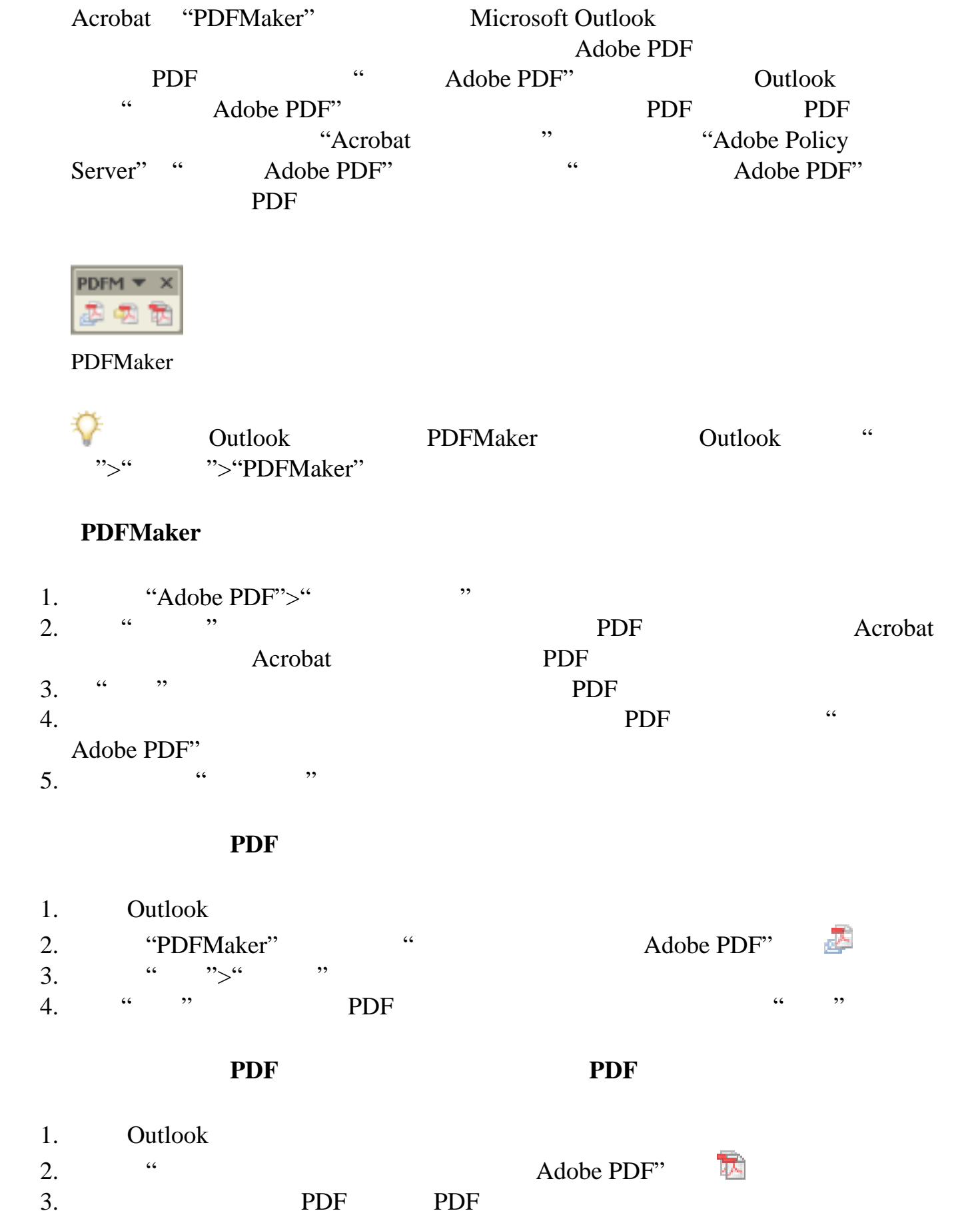

#### 要将电子邮件文件夹转换为 **PDF** 文件:

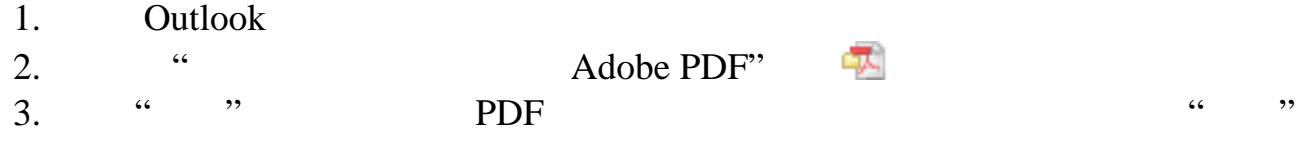

#### 要将电子邮件文件夹转换为 **PDF** 文件并将文件追加到现有的 **PDF** 文件:

- 1. Outlook 2. 请选择"Adobe PDF">"转换并附加到现有的 Adobe PDF">"选定文件夹"
- 3. PDF PDF PDF 4. **... ... ...**

#### 要将文件转换为 **PDF** 文件并将文件附加到电子邮件:

4. **... ... ...** 

1. Outlook " Adobe PDF" 2. 请选择文件,然后单击"打开"来将文件转换为 PDF 文件。 3. **A** " " PDF

#### 要将文件转换为安全的 **PDF** 文件并将这些文件附加到电子邮件:

- 1. Outlook " Adobe PDF"
	- 注:"附加为安全的 Adobe PDF"按钮将只有在您已在 Acrobat"安全性设置"窗口中配 "Adobe Policy Server"
- 2. " ", …  $3.$  PDF  $\ldots$ , 要指定接收 PDF 文件的用户,请选择"只有该消息的收件人、抄送人和密送人可以 访问列表" 要指定那些安全性策略指定的用户,请选择"应用以下安全性策略限制访问",然后
- 4. **Adobe Policy Server" 4.**  $\cdot$  **"Adobe Policy Server"**

PDF

<span id="page-106-0"></span>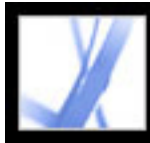

### **Microsoft Access Windows**

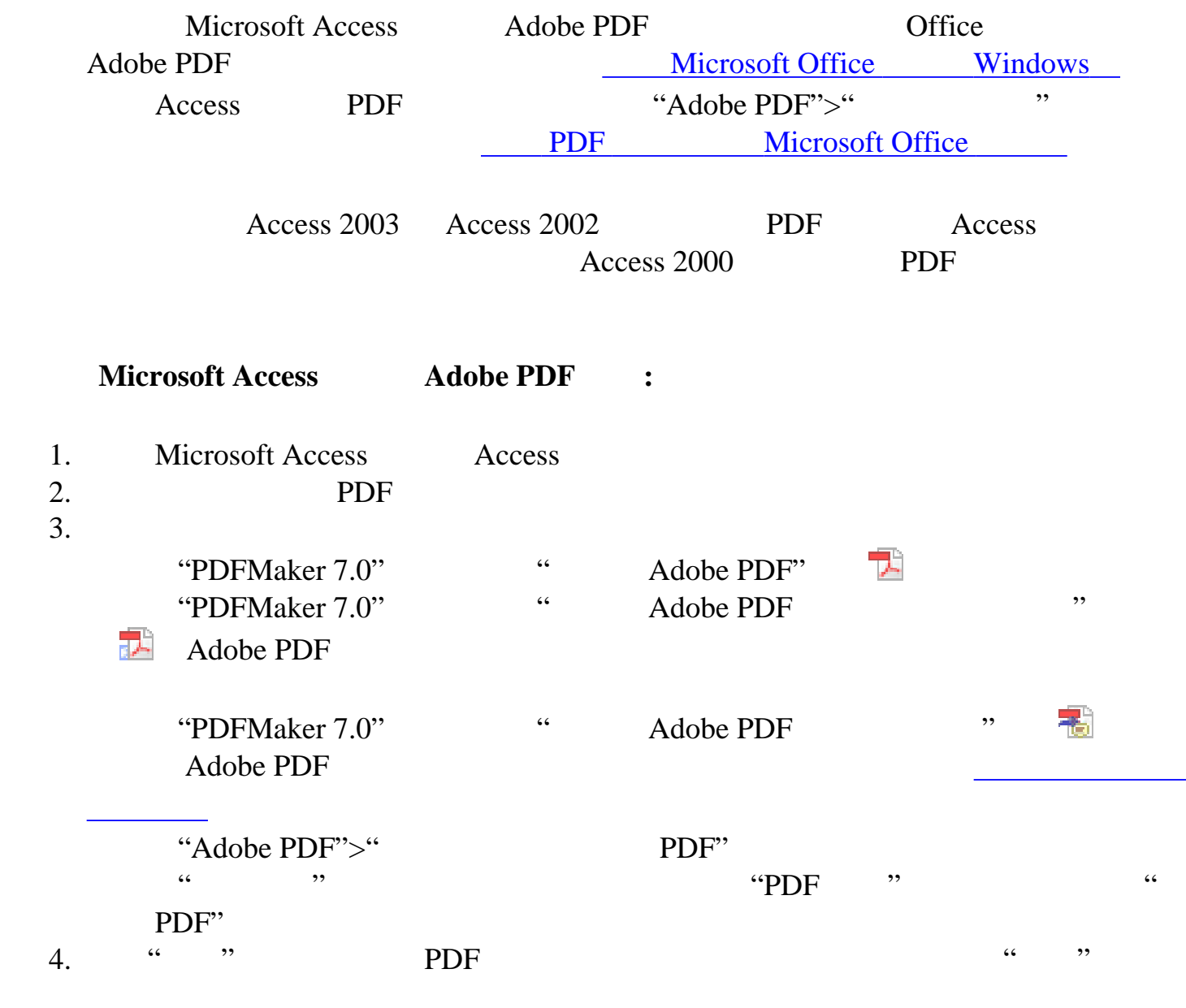

<span id="page-107-0"></span>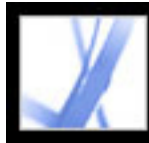

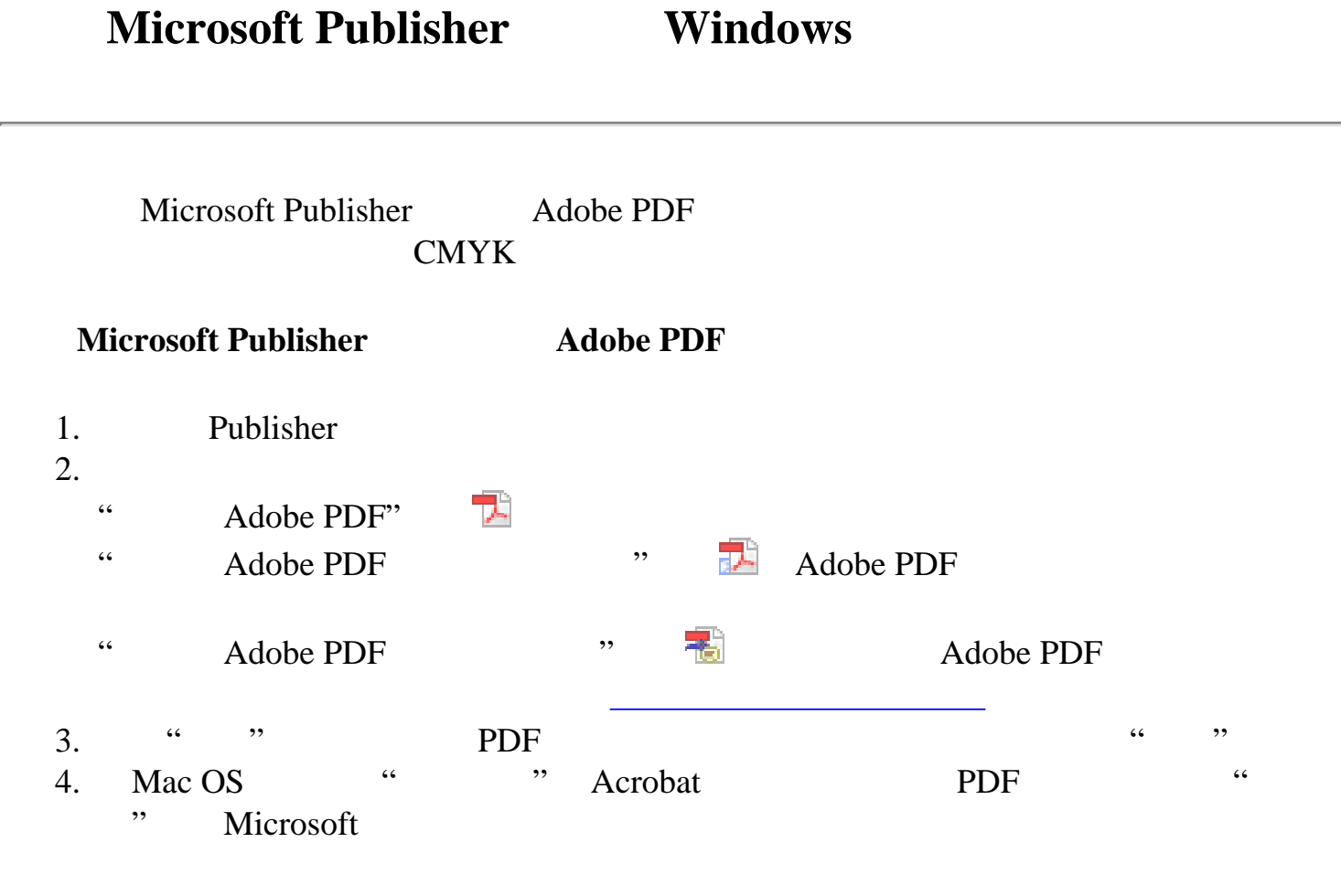
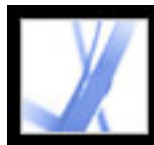

## Adobe Acrobat<sup>®</sup> 7.0 Standard

#### **PDFMaker Windows**

<span id="page-108-0"></span>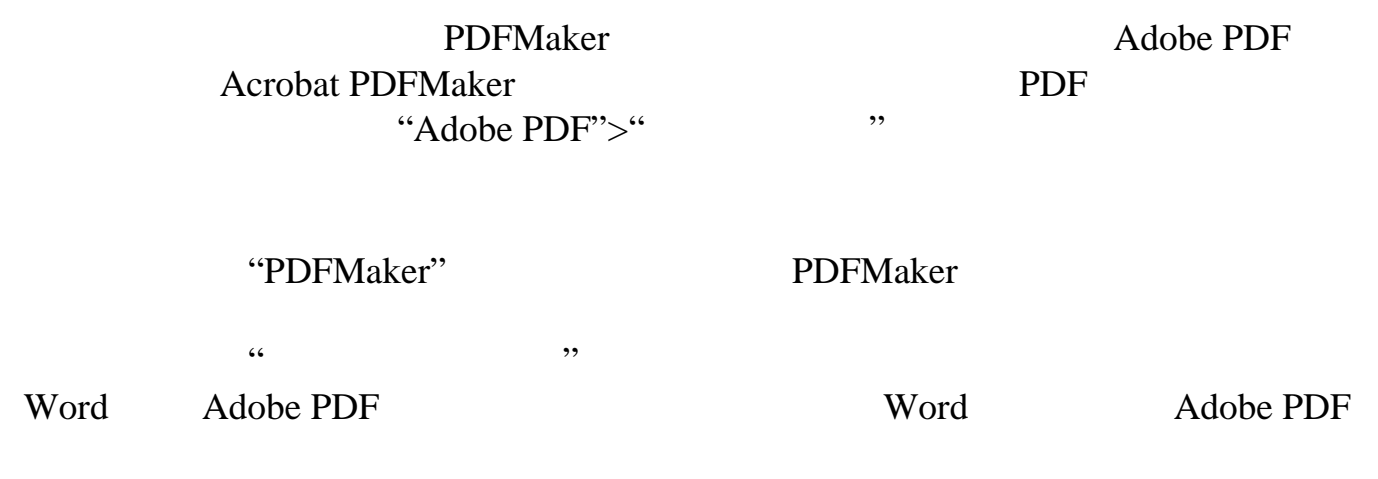

PDFMaker

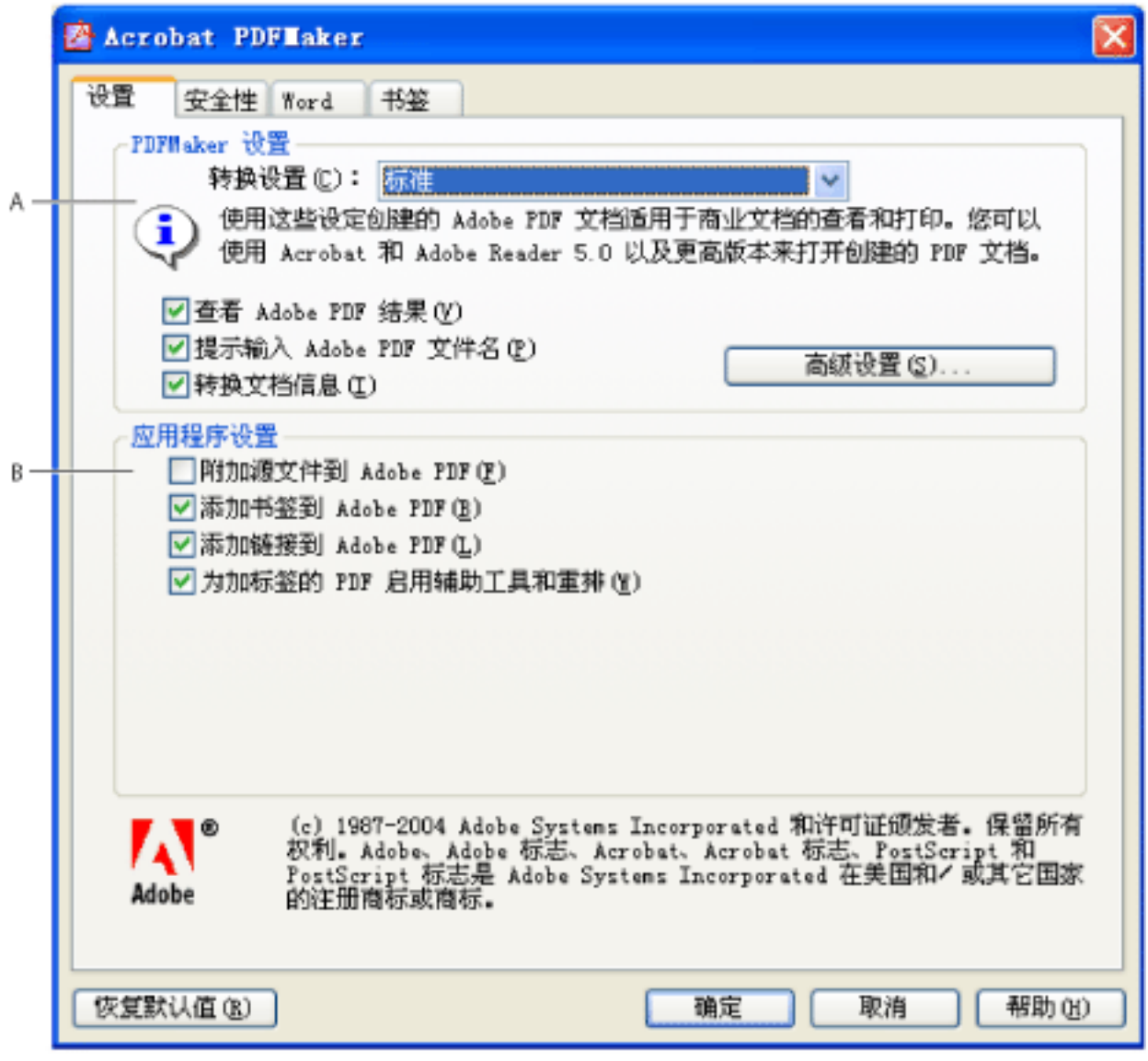

PDFMaker A. B.

Microsoft Word

#### **PDFMaker**

1. "Adobe PDF">" 2.  $\frac{a}{a}$ , PDF PDFMaker PDF Microsoft Office " \* Adobe PDF  $\overline{P}$ 

 $\frac{1}{2}$ ,  $\frac{1}{2}$ ,  $\frac{1}{2}$ ,

[全性选项](#page-267-0)。)请注意加密级别取决于转换设置中的兼容性级别。

 $3.$   $\ldots$   $\ldots$   $\ldots$ 

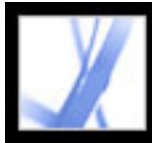

### $Acrobat$  **Adobe PDF**

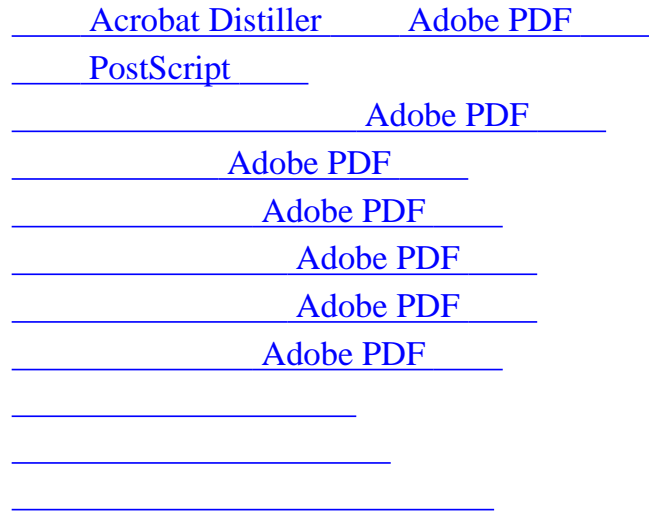

<span id="page-110-0"></span>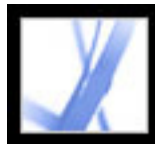

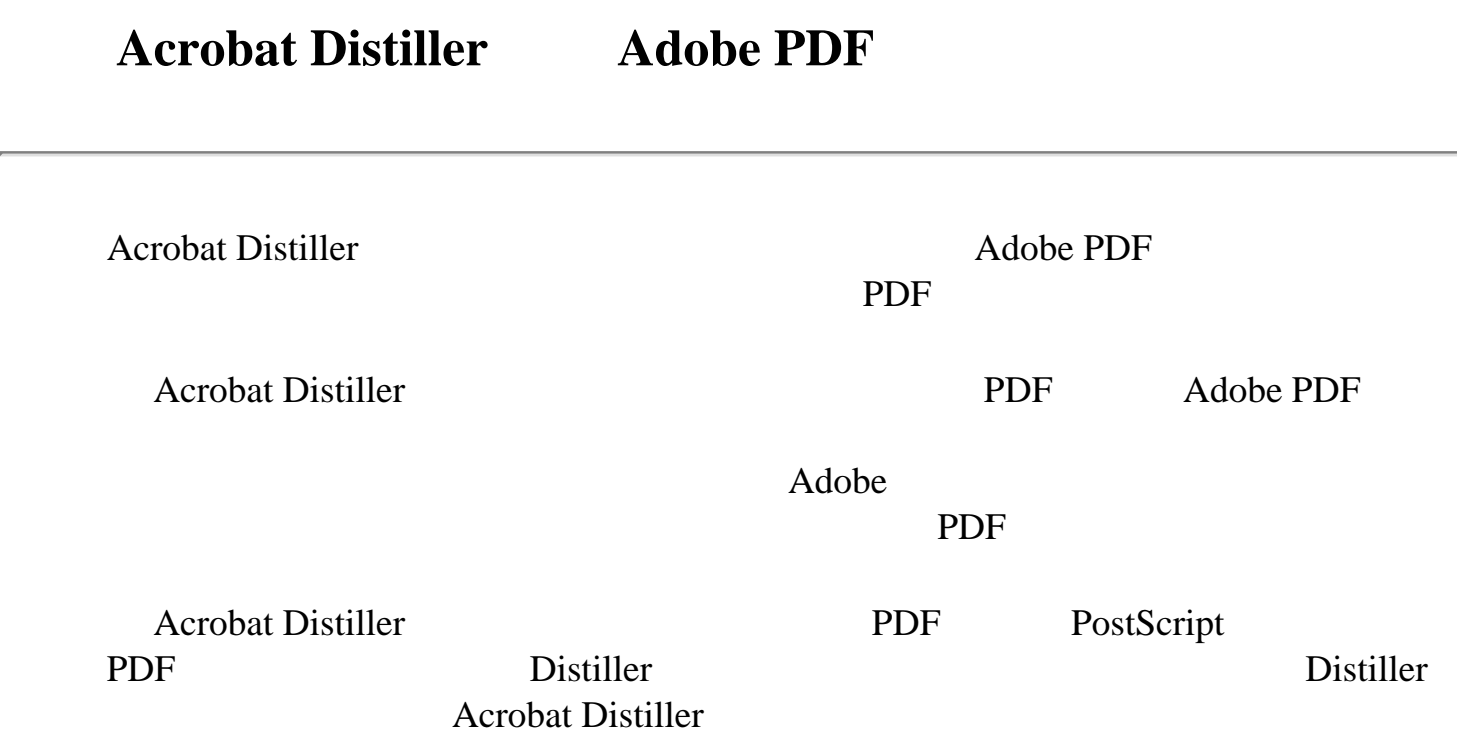

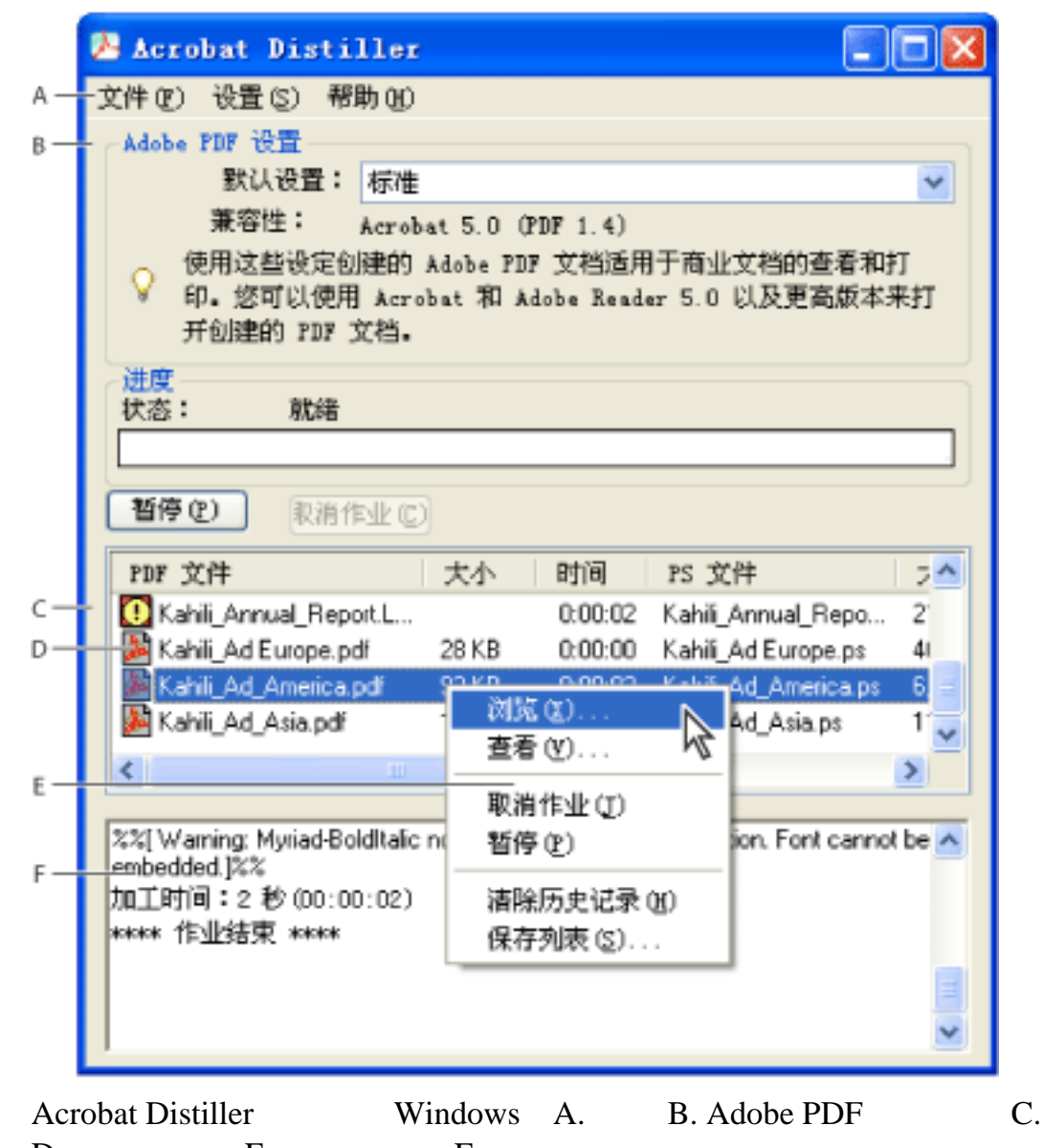

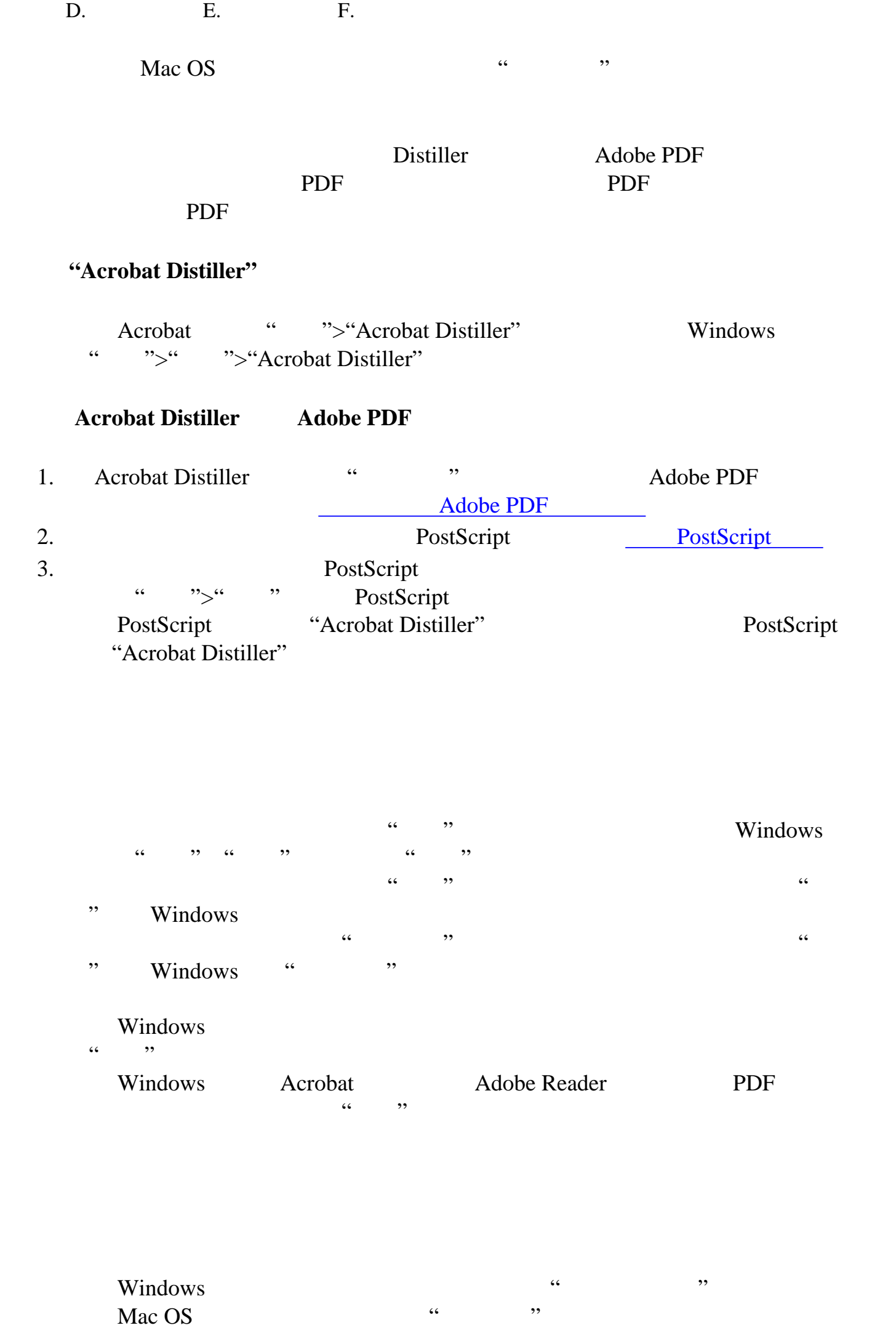

 $W$ indows

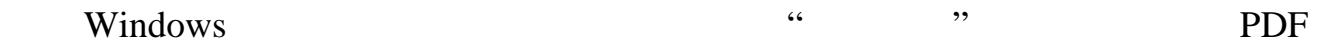

#### **Adobe PDF**

1. Acrobat Distiller **Acrobat Distiller Acrobat Distiller Acrobat Distiller** 

 $2.$  " $"$ "

Distiller

Distiller

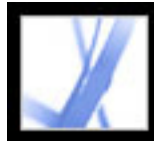

### Distiller

<span id="page-111-0"></span>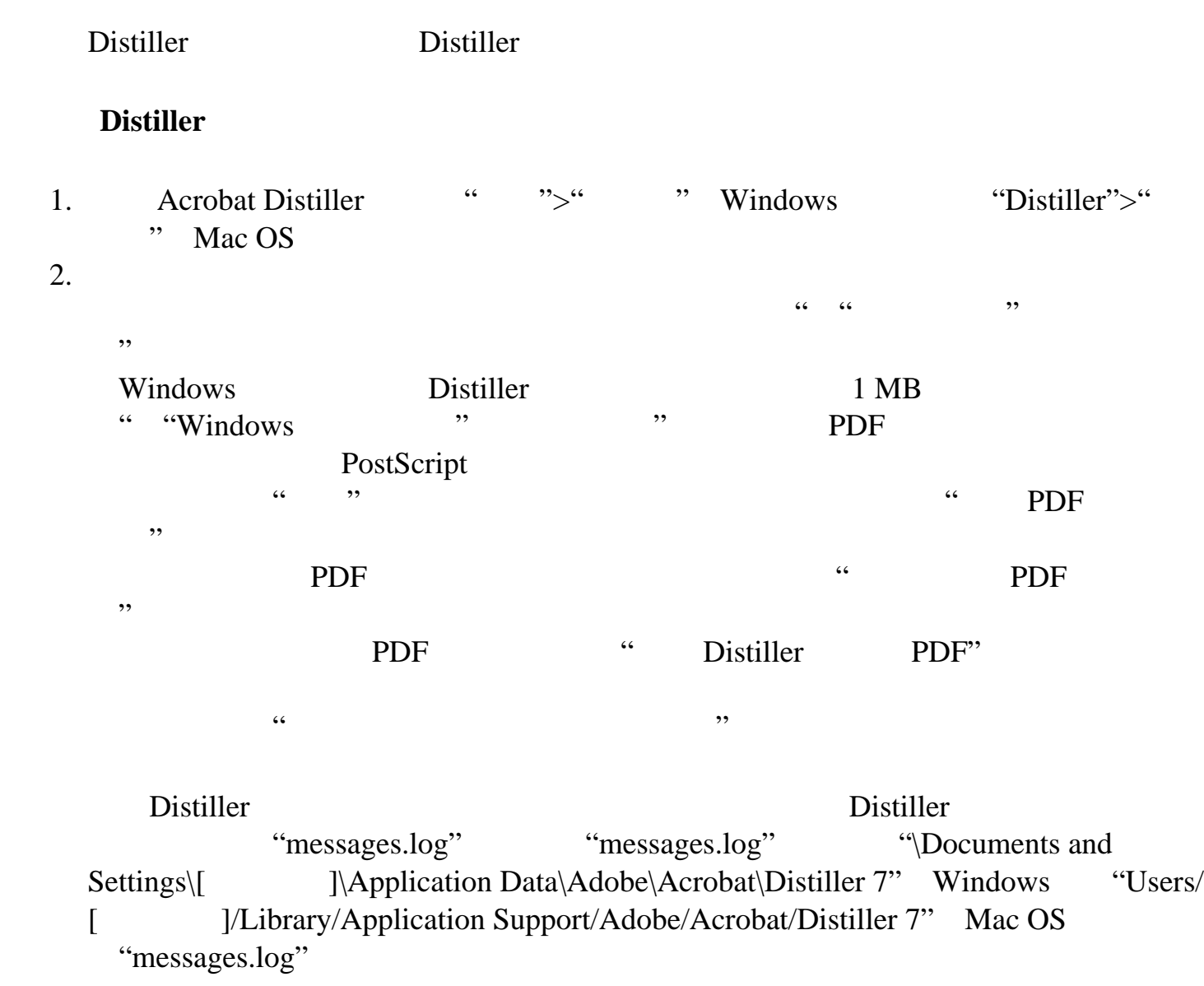

<span id="page-112-0"></span>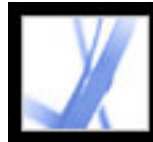

### $PostScript$

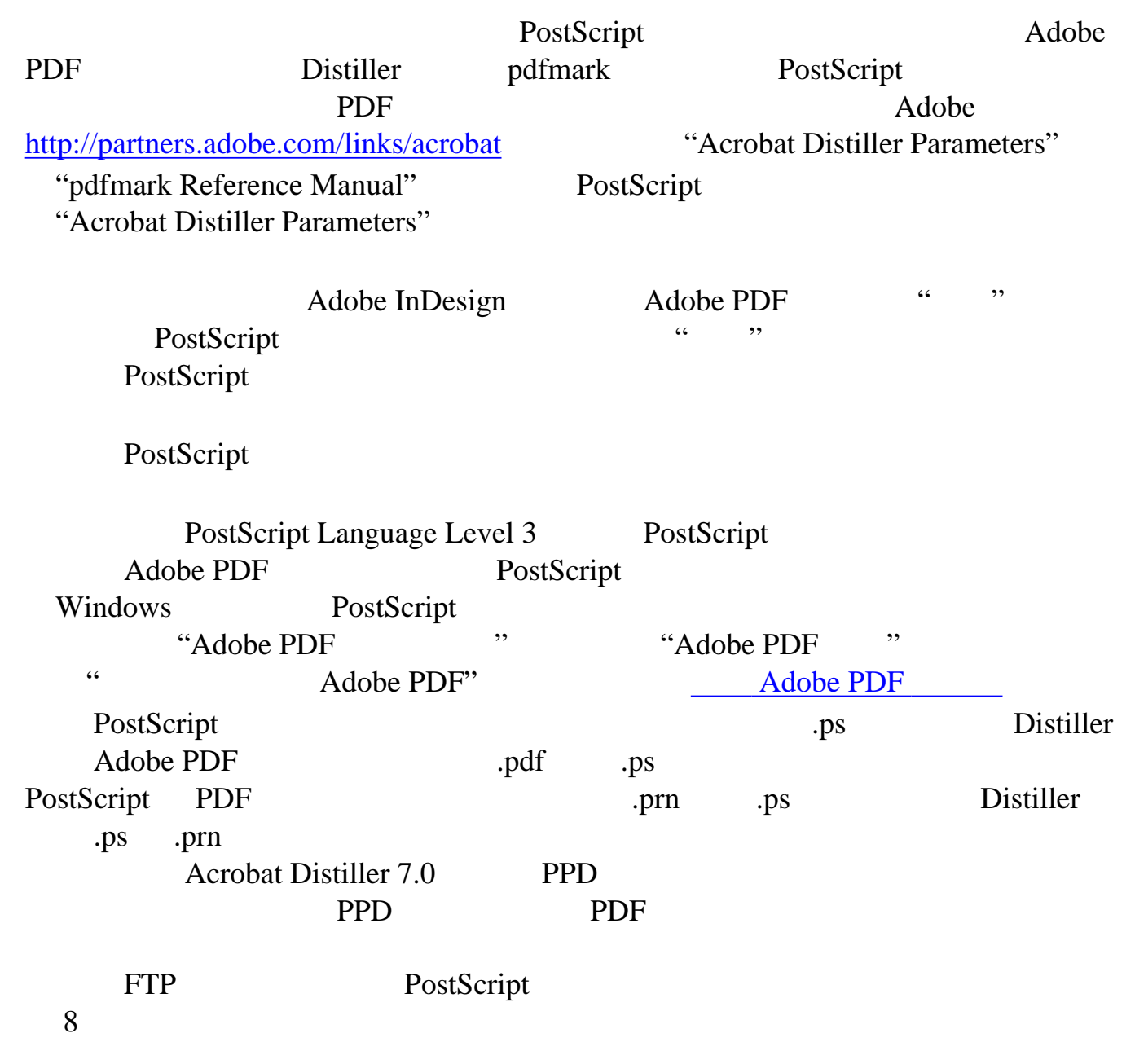

<span id="page-112-1"></span>PostScript

<span id="page-113-0"></span>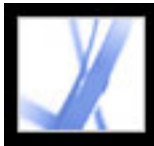

### PostScript

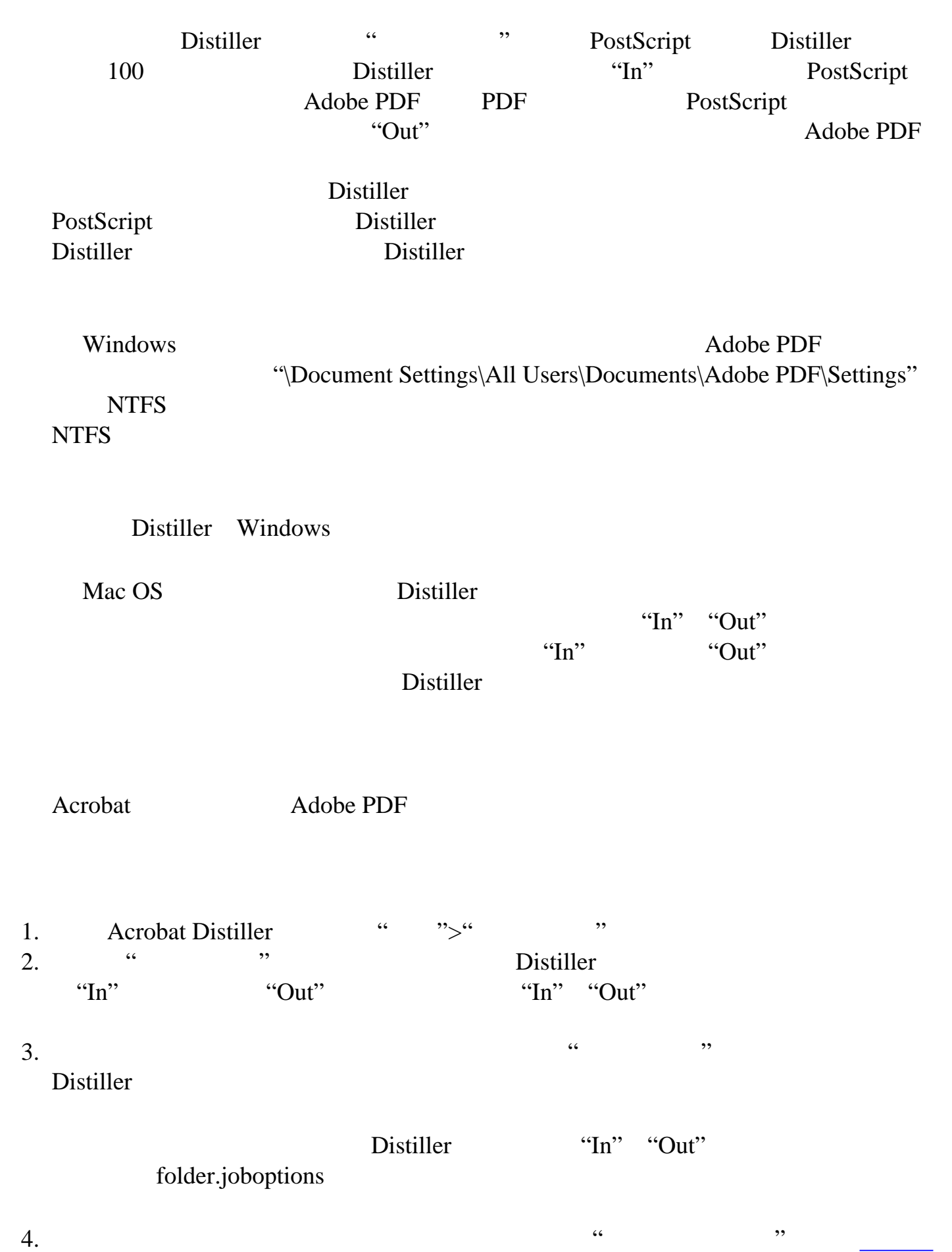

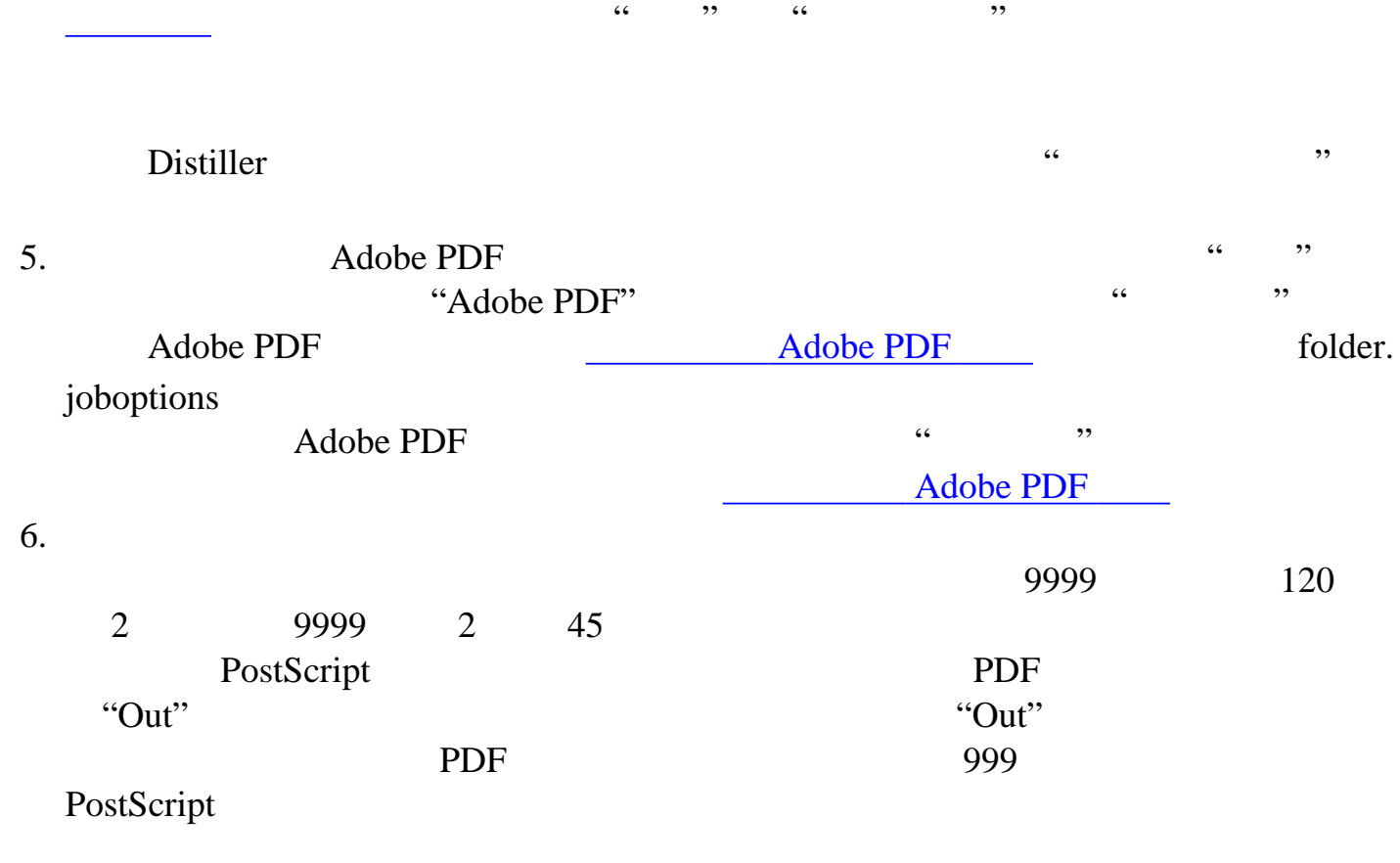

<span id="page-114-0"></span>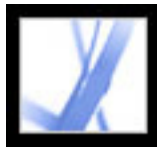

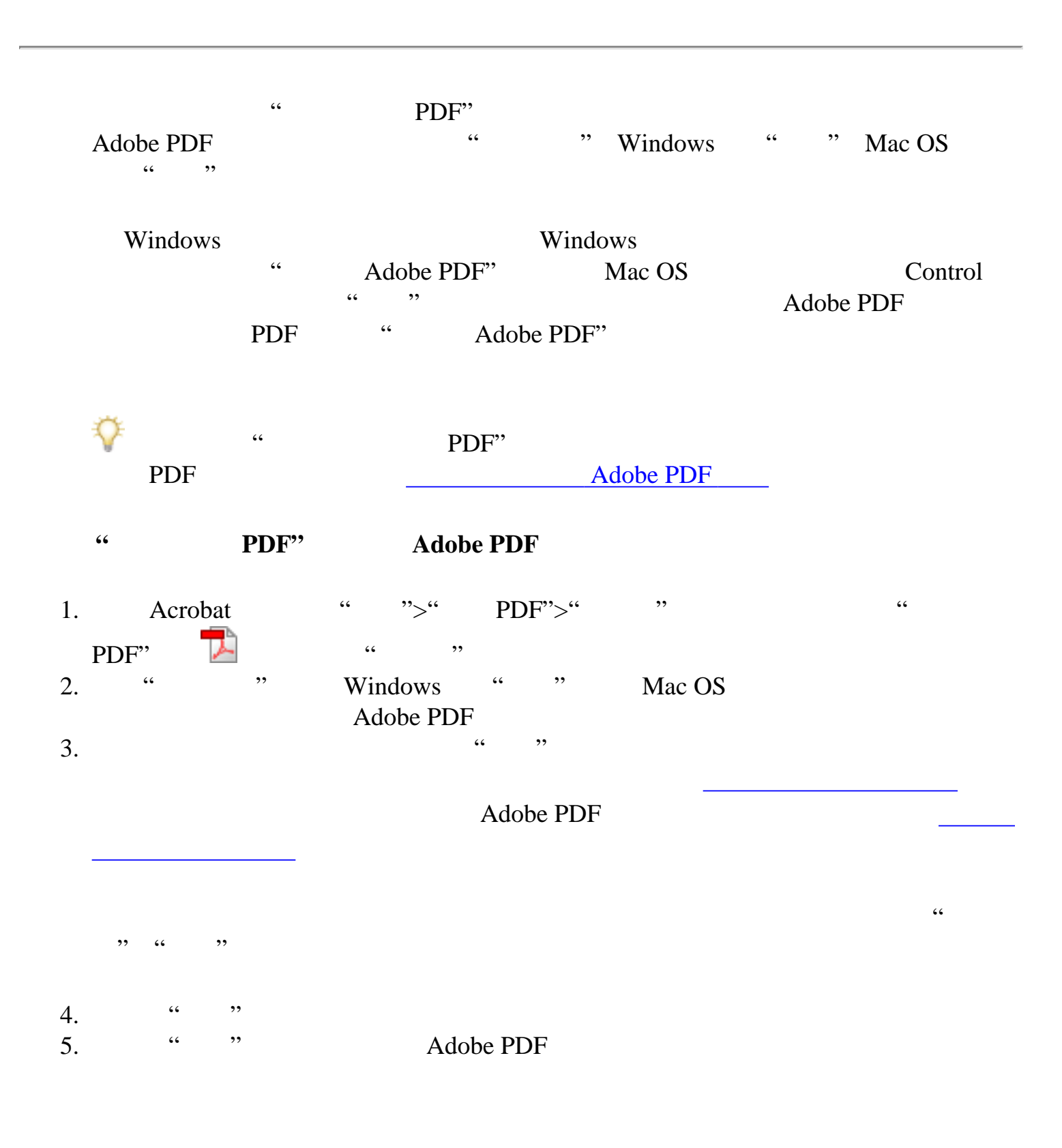

<span id="page-115-0"></span>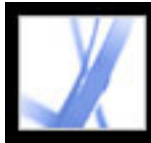

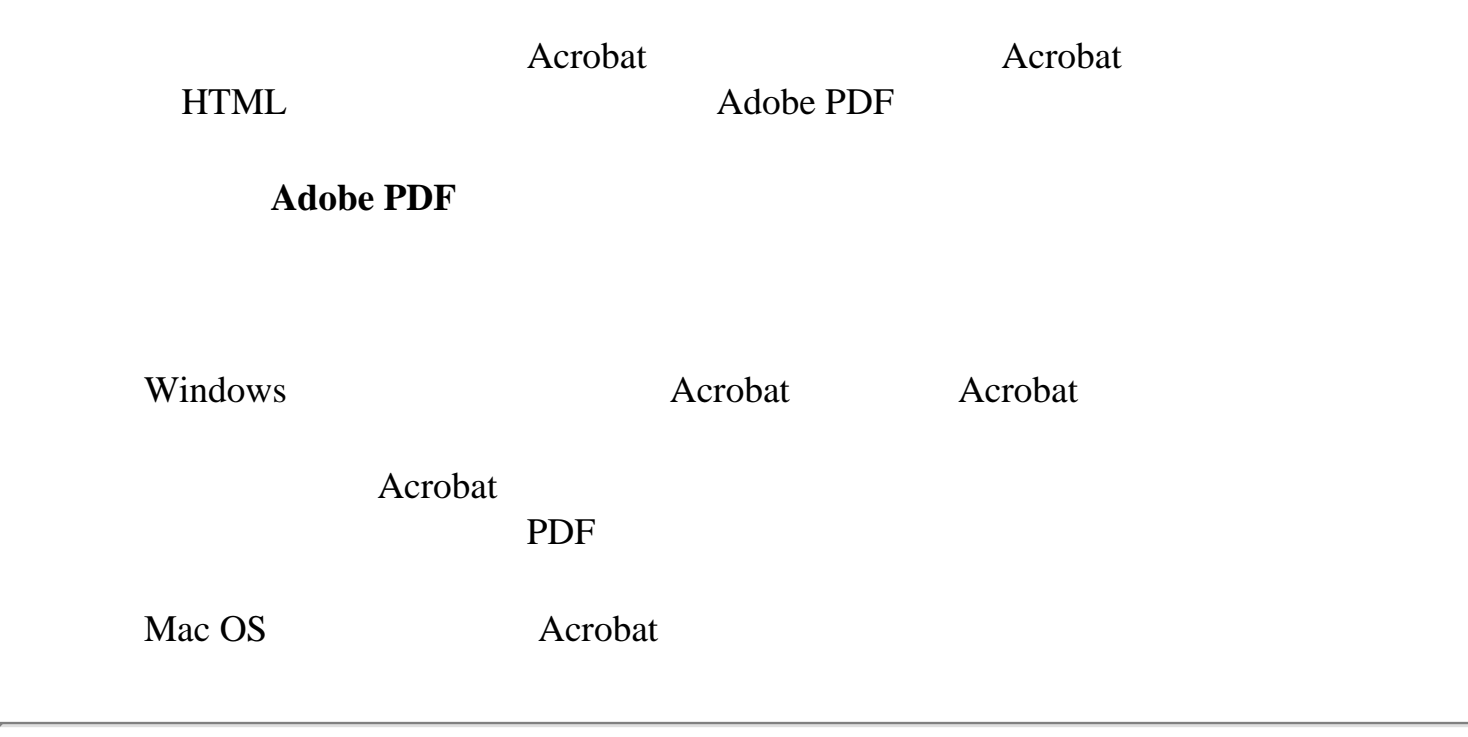

<span id="page-116-1"></span><span id="page-116-0"></span>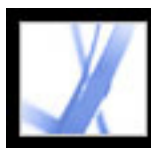

#### Adobe PDF

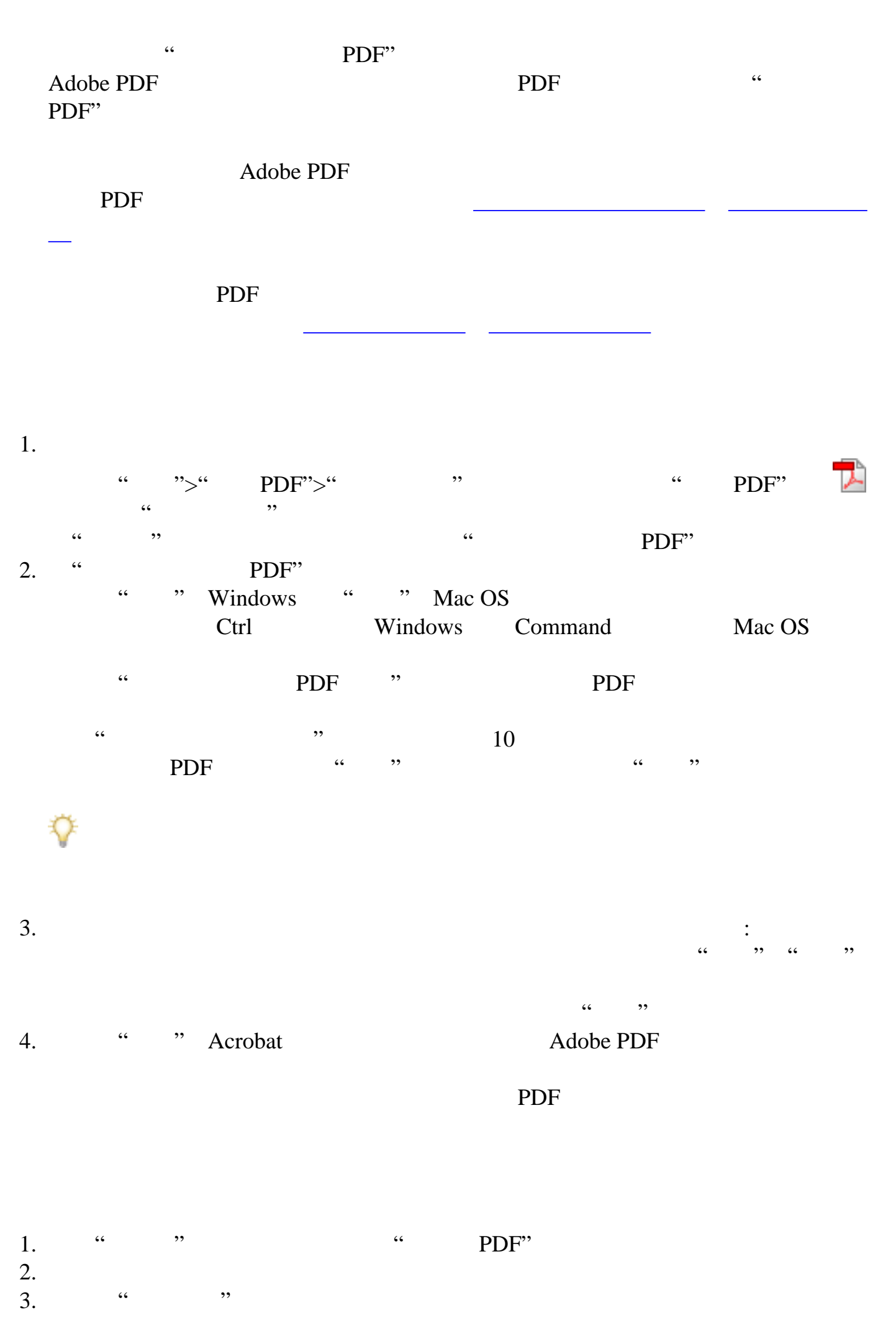

 $\frac{1}{2}$  $\mathcal{L}$ 

<span id="page-117-0"></span>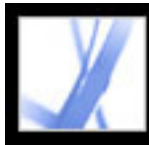

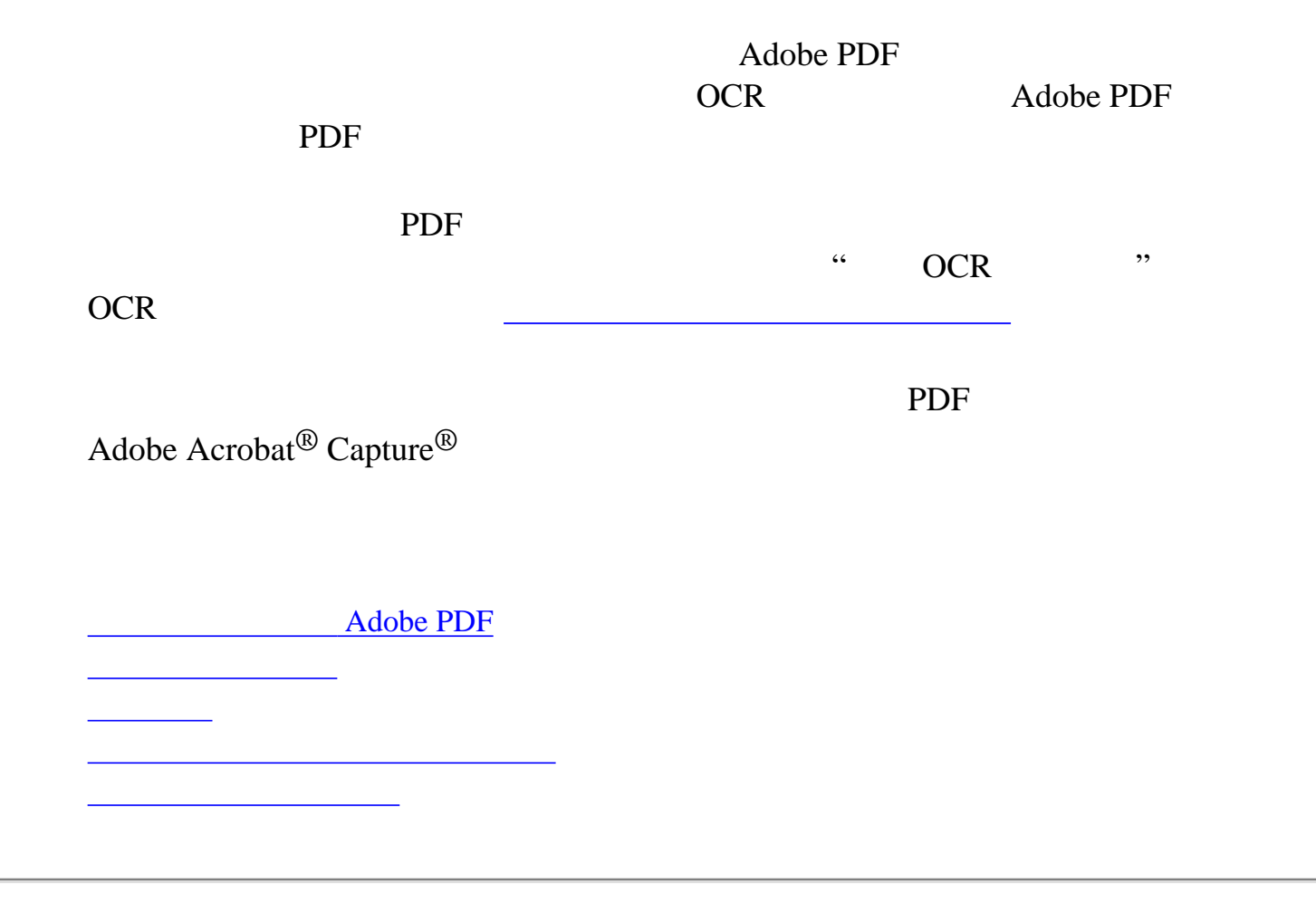

<span id="page-118-0"></span>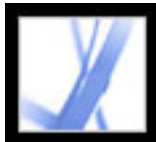

## Adobe Acrobat<sup>®</sup> 7.0 Standard

### 将扫描文档转换为 **Adobe PDF**

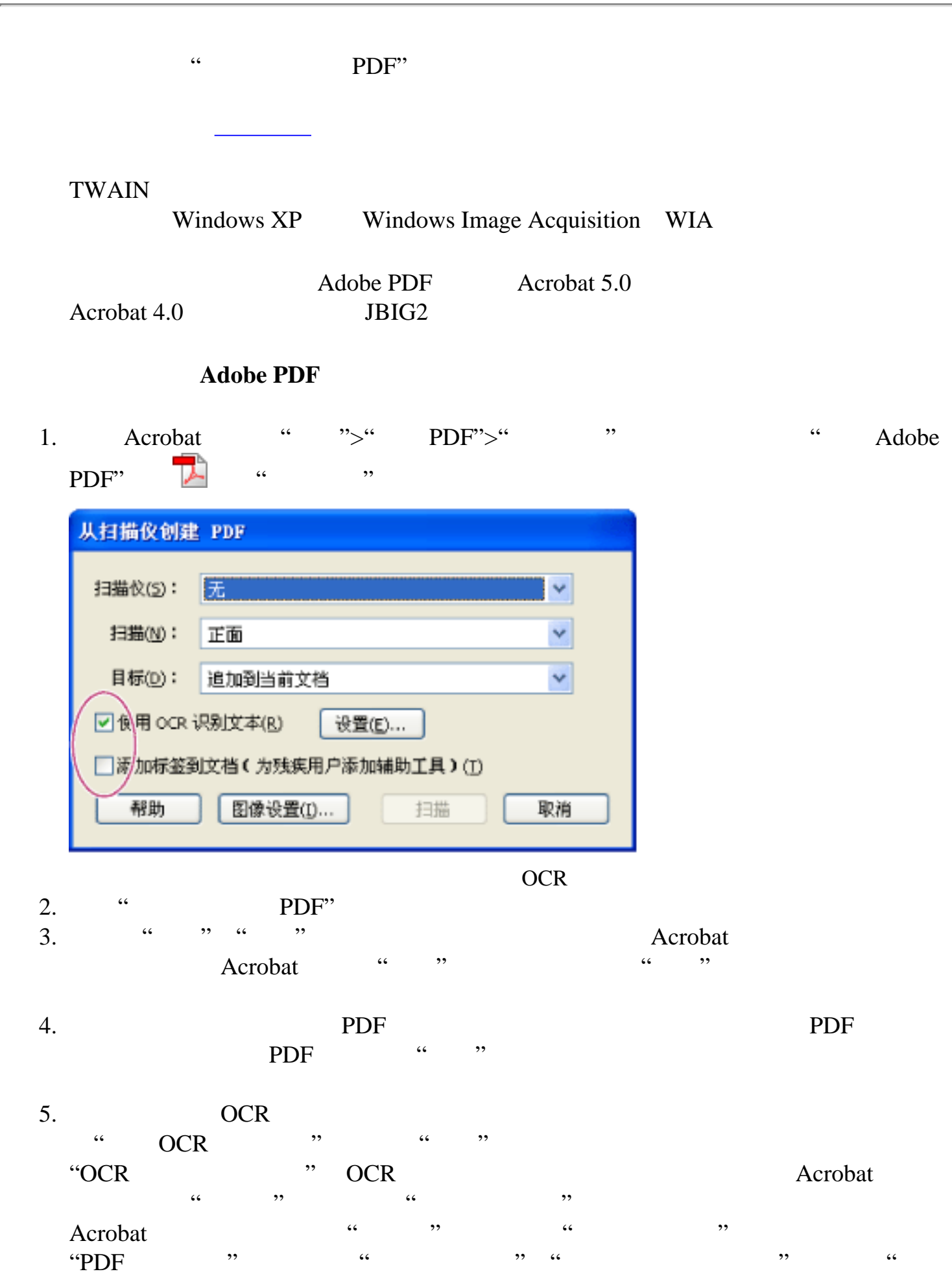

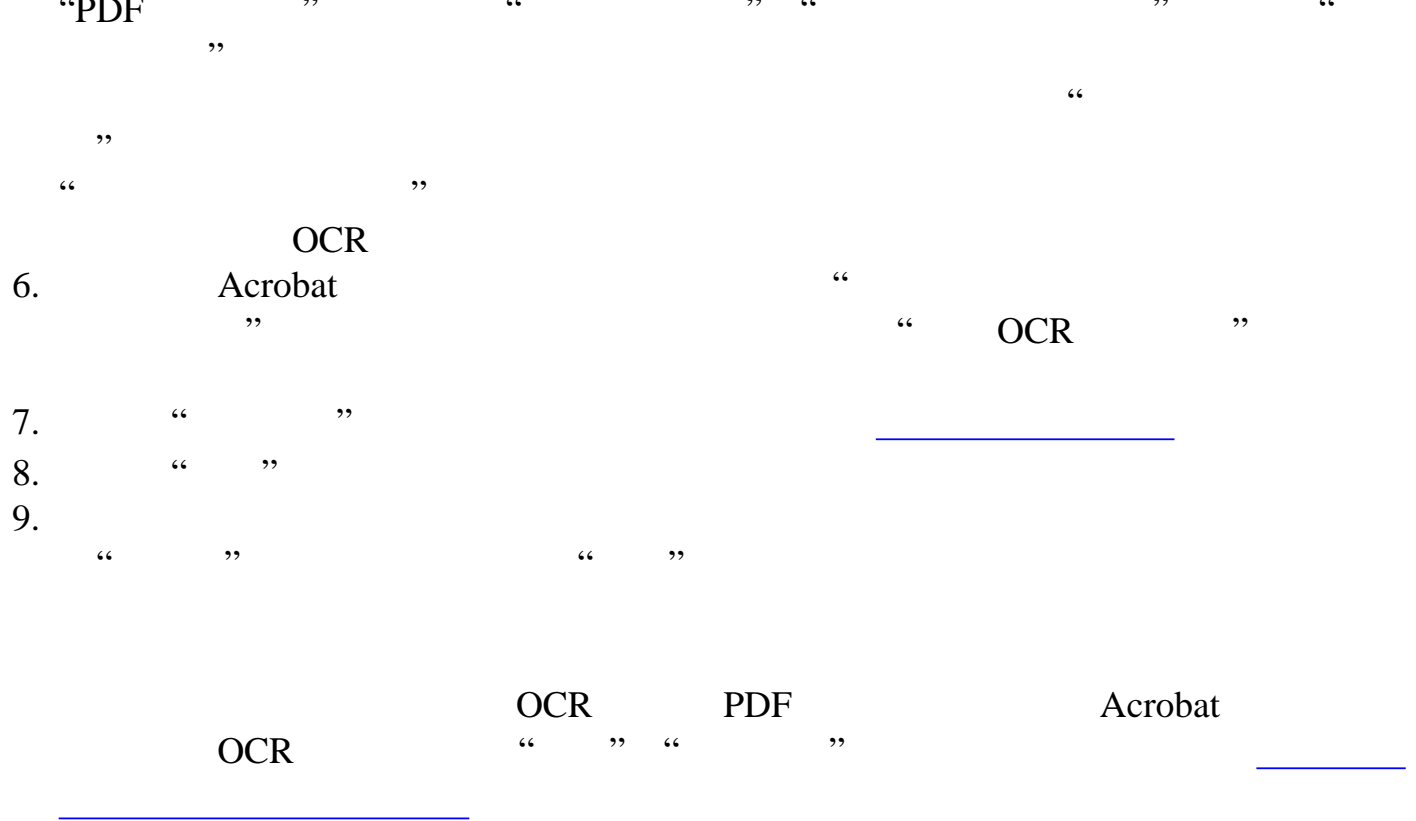

<span id="page-119-1"></span><span id="page-119-0"></span>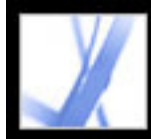

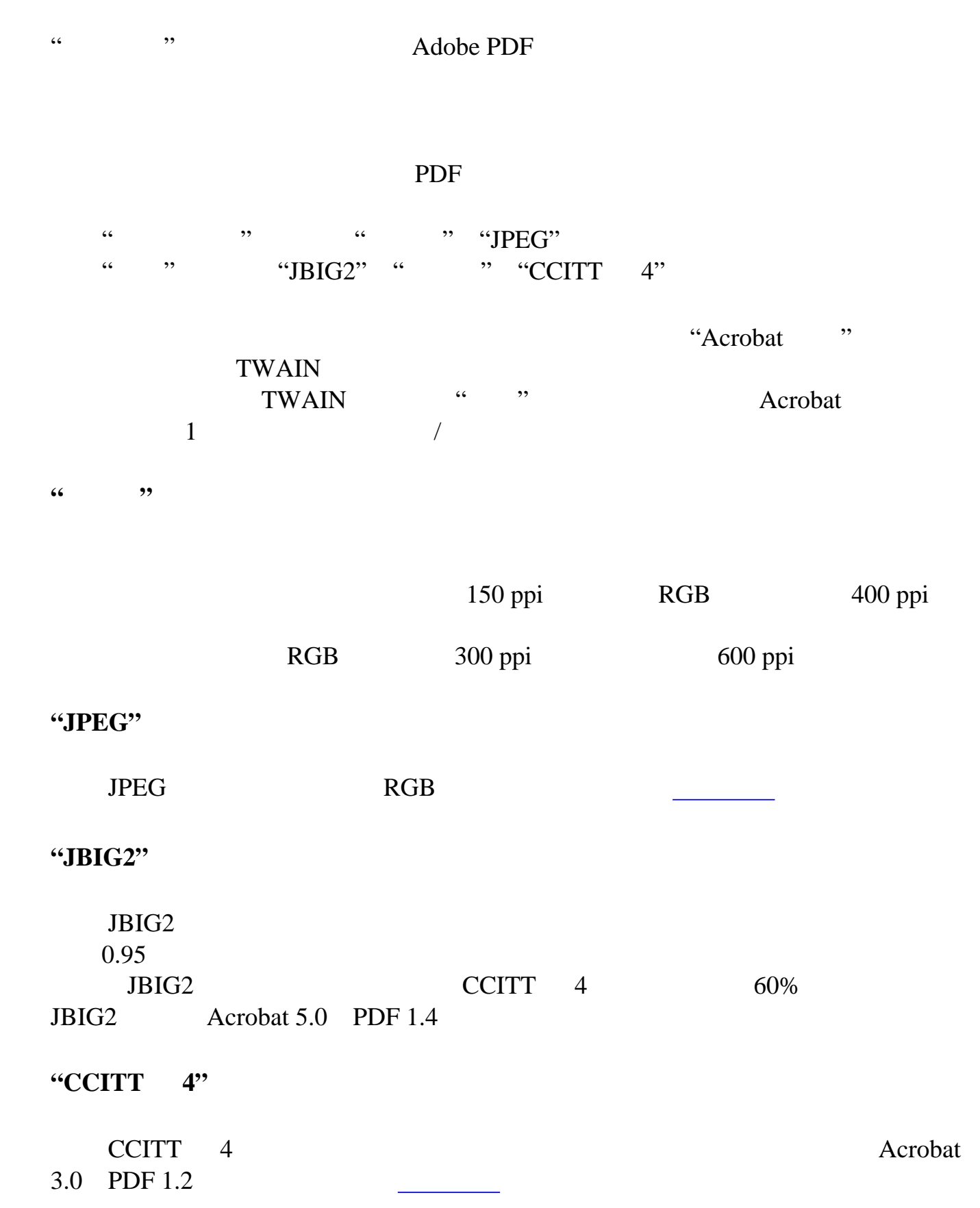

**"**去斑**"**  $\frac{1}{2}$  "

 $\kappa$  "  $\kappa$ "  $\kappa$ " " **"**去网**"**

# $\rm JPEG$

PDF  $\ldots$   $\ldots$   $\ldots$   $\ldots$   $\frac{200}{400}$  ppi RGB  $\ldots$   $\frac{400}{400}$ 600 ppi  $\ldots$   $\ldots$   $\ldots$   $\ldots$  Acrobat a a 300 ppi RGB 200 ppi  $\kappa$  , which can be defined by  $\kappa$ 

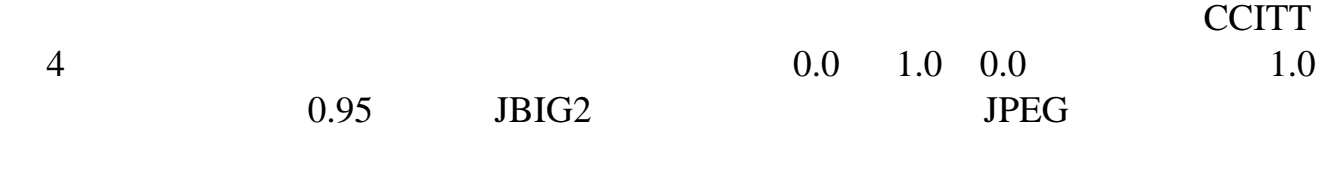

#### $JPEG$

 $\alpha$  , we have the set of  $\alpha$  is the set of  $\alpha$ **"**光晕去除**"** 

 $\mathcal{L}$  (a ), where  $\mathcal{L}$ 

**"**抗扭斜**"**

**"** 

#### JPEG

 $\alpha$  ,  $\beta$  ,  $\alpha$  ,  $\beta$  ,  $\alpha$  ,  $\beta$  $\alpha$  , and  $\alpha$  , see a control  $\alpha$  , see a control  $\alpha$  , see a control  $\alpha$  , see a control  $\alpha$  $\frac{1}{2}$   $\frac{1}{2}$   $\alpha$  and  $\alpha$  is the set of  $\alpha$  is the set of  $\alpha$  is the set of  $\alpha$  is the set of  $\alpha$  is the set of  $\alpha$ 

**"**边缘阴影去除**"**

<span id="page-120-0"></span>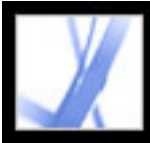

<span id="page-120-1"></span>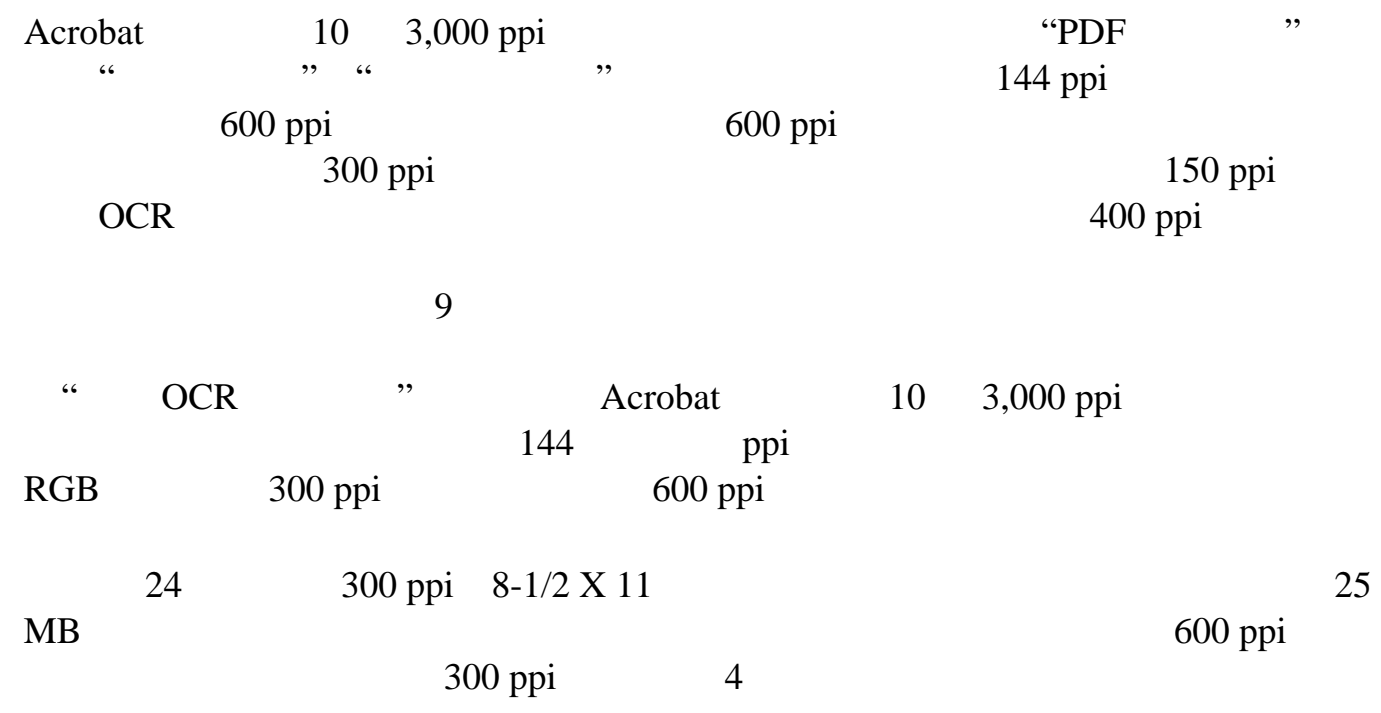

 $10\%$ 

# **Tropical Tropical Tropical**

<span id="page-121-0"></span>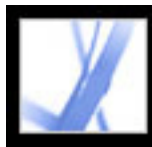

<span id="page-121-1"></span>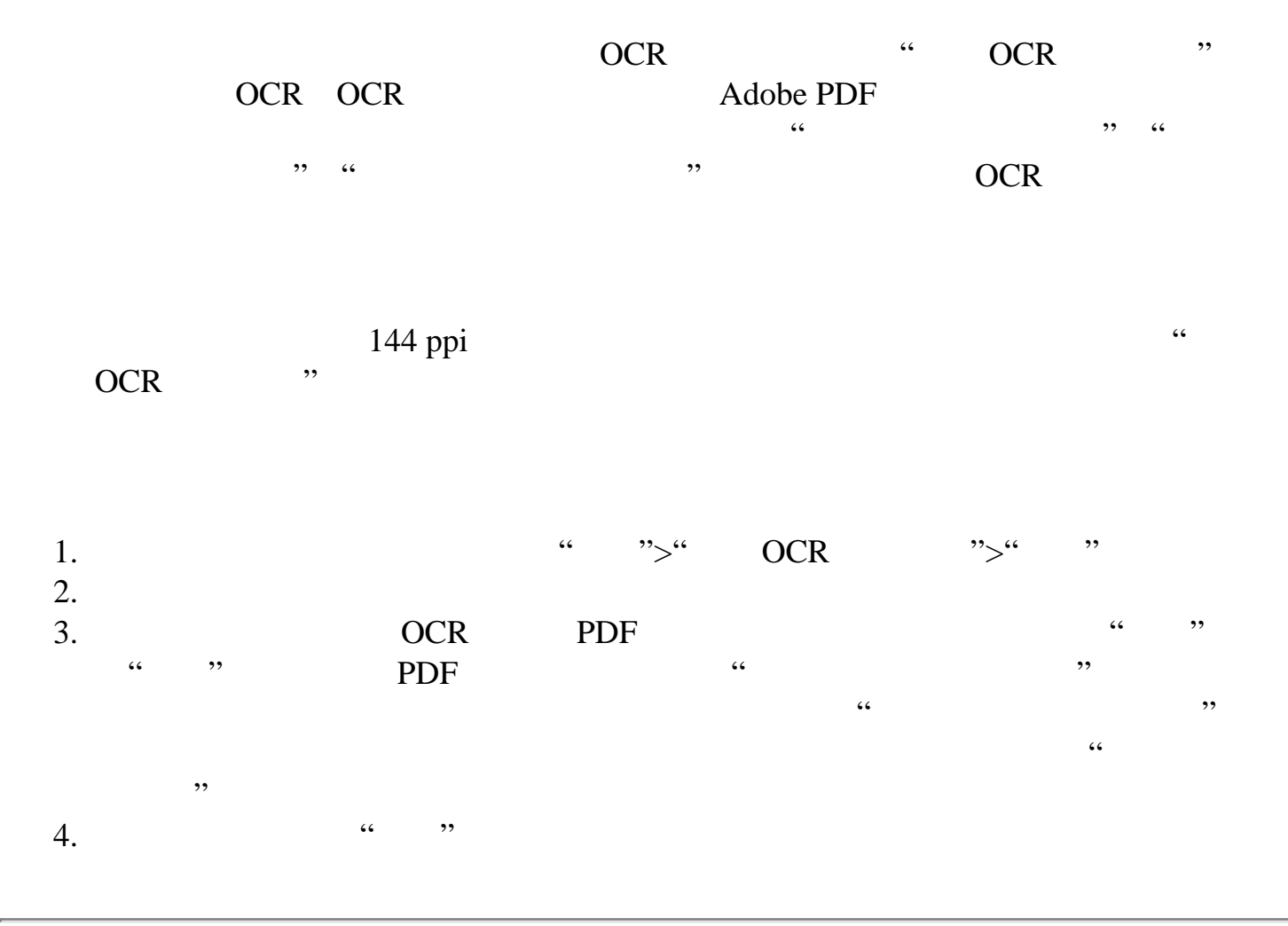

<span id="page-122-0"></span>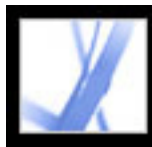

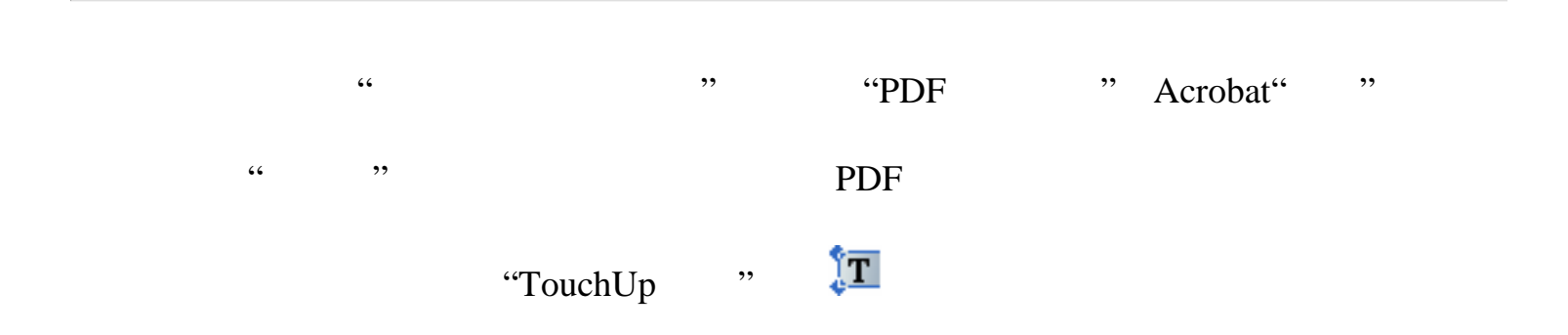

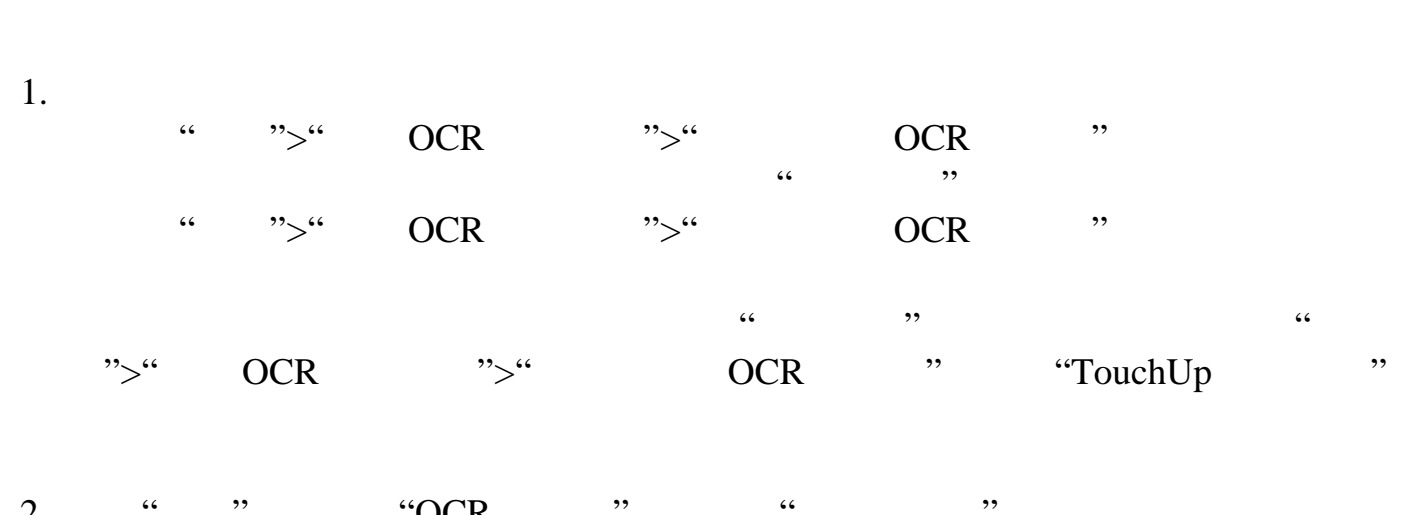

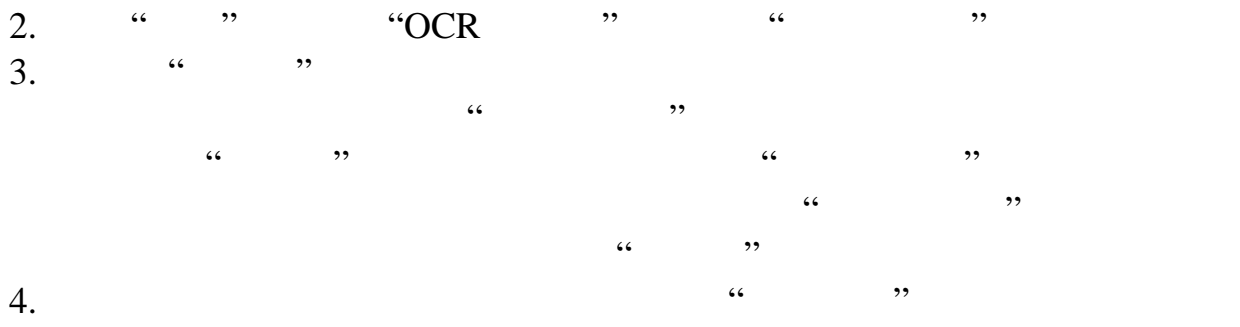

<span id="page-123-0"></span>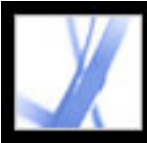

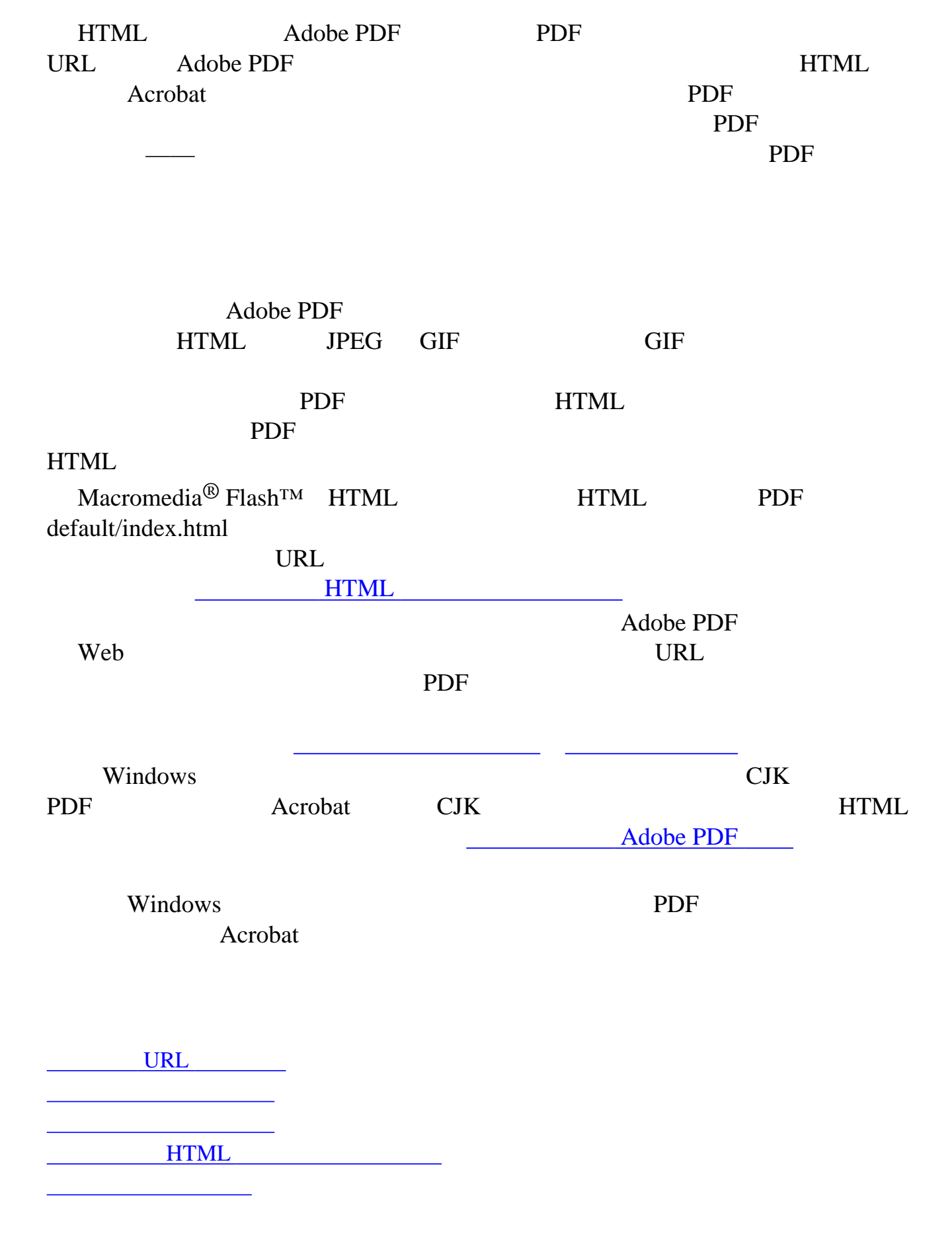

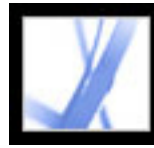

#### $URL$

<span id="page-124-0"></span>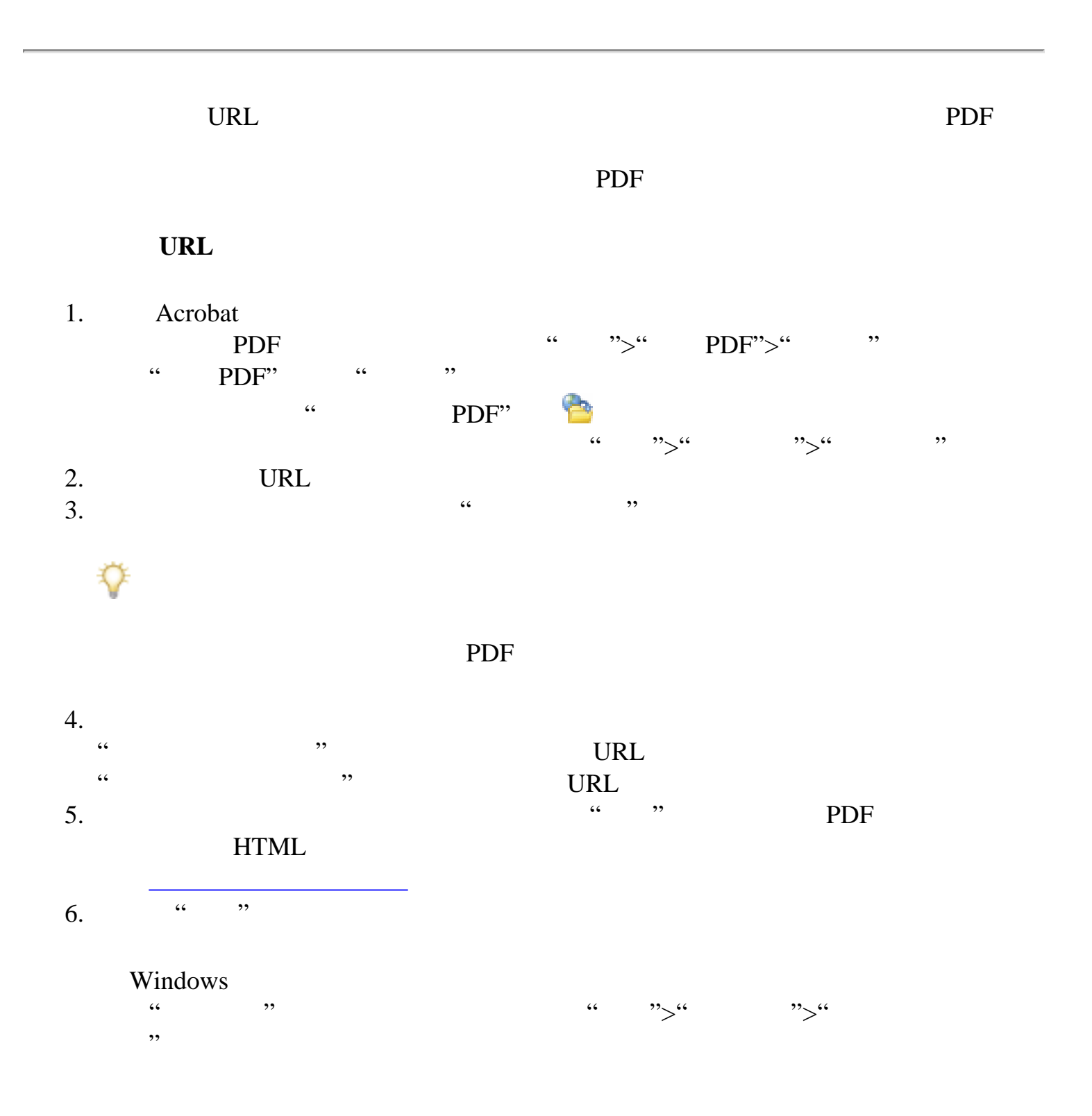

<span id="page-125-0"></span>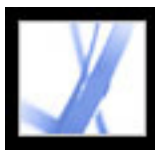

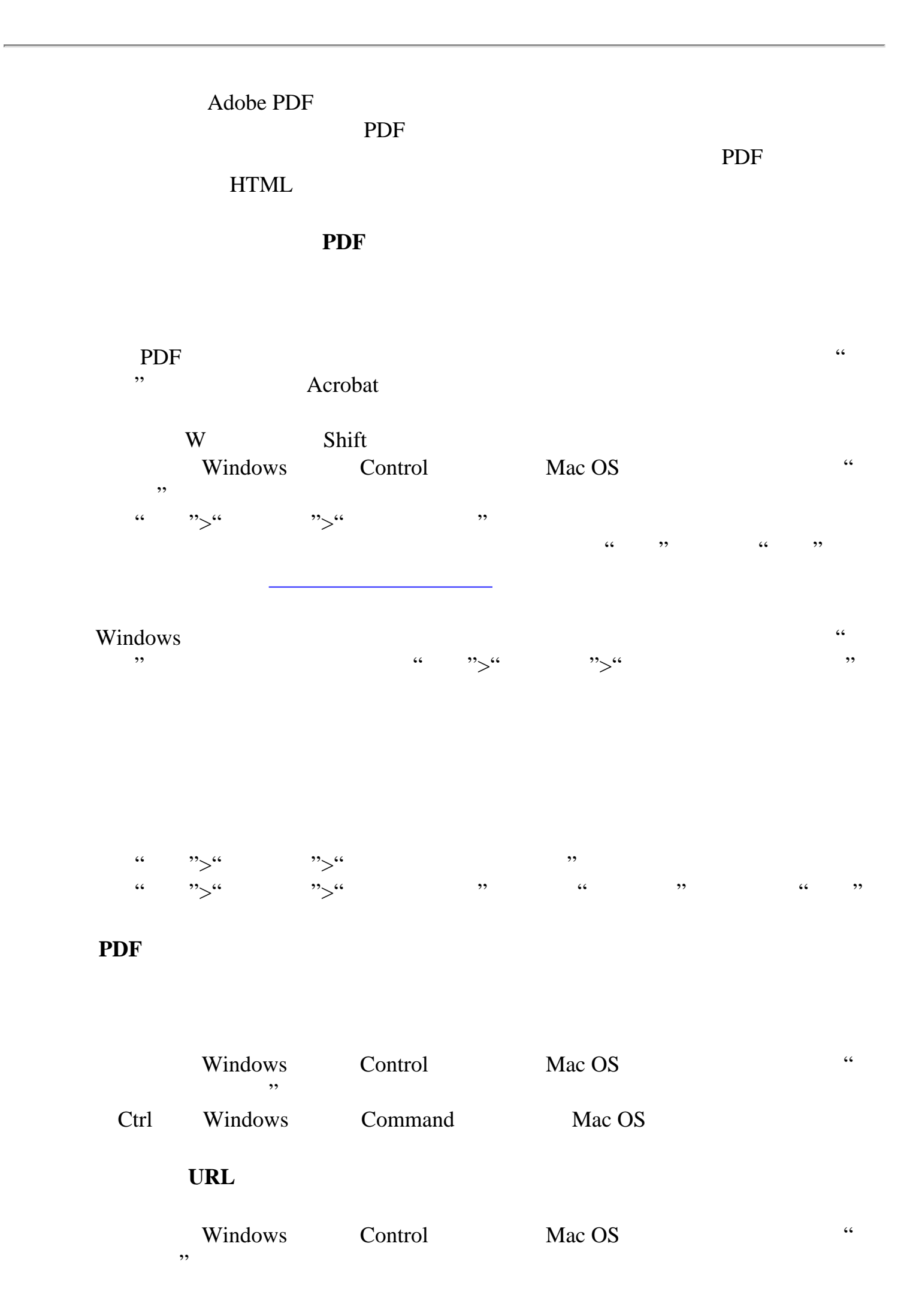

<span id="page-126-2"></span><span id="page-126-1"></span><span id="page-126-0"></span>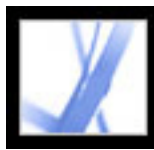

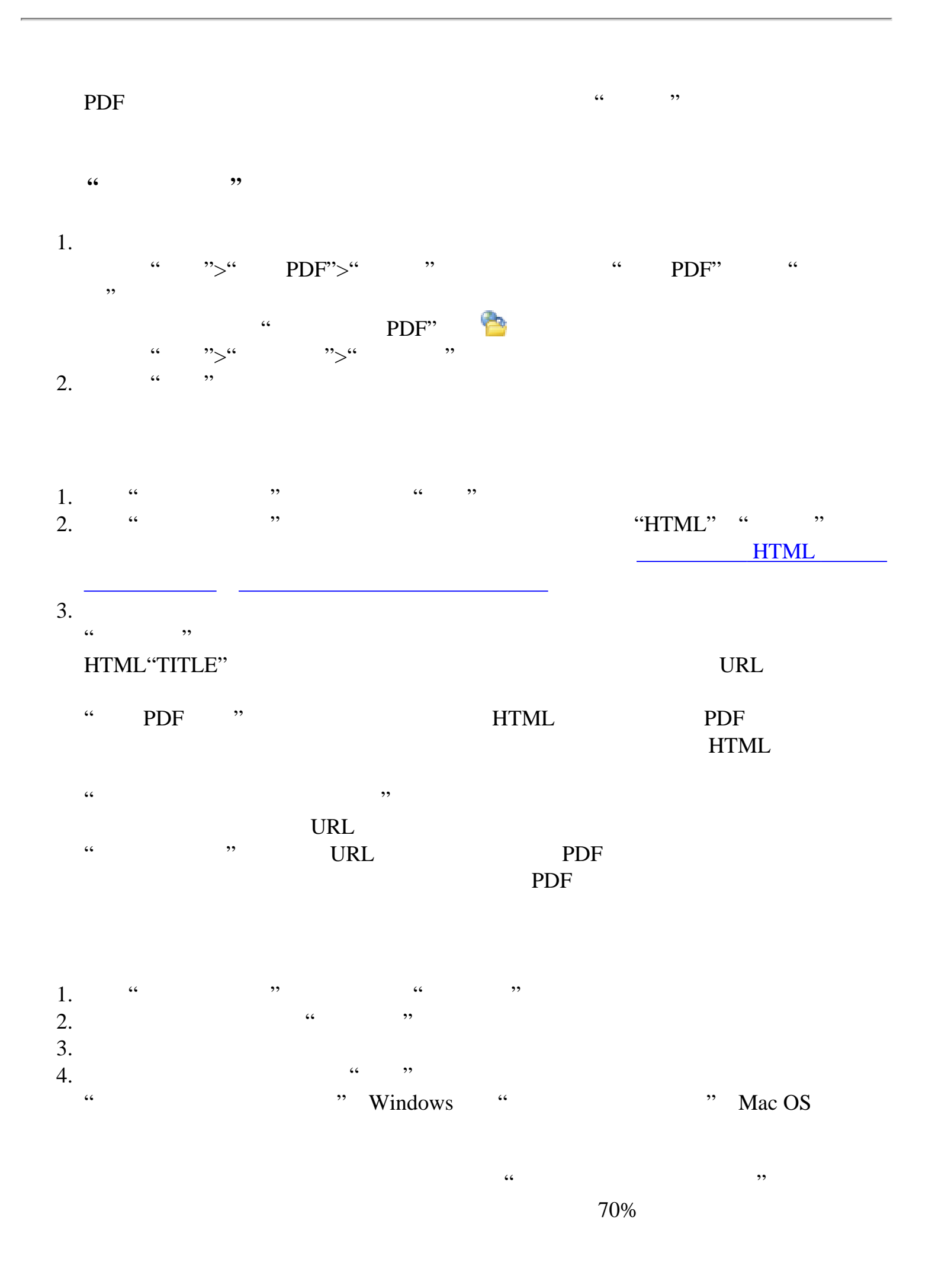

<span id="page-127-1"></span><span id="page-127-0"></span>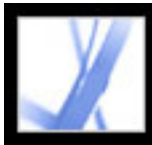

### HTML

Adobe PDF HTML

#### **HTML**

1. 请执行以下步骤之一来打开"网页转换设置"对话框:  $\lq$  " $\lq$ " PDF">" "  $\lq$ " NDF" " " a.  $m_{\geq 0}$  " PDF"  $\ddotsc$   $\ddotsc$   $\ddotsc$ 2. **"**  $3.$  "  $\cdots$  " "  $\cdots$  " 4. HTML, HTML, "We are the HTML, "We are the HTML, "We are the HTML, "We are the HTML, "We are the H  $5.$  " $"$ "  $\mathcal{L}$  , and  $\mathcal{L}$  , and  $\mathcal{L}$  , and  $\mathcal{L}$  , and  $\mathcal{L}$  , and  $\mathcal{L}$  , and  $\mathcal{L}$  , and  $\mathcal{L}$  , and  $\mathcal{L}$  , and  $\mathcal{L}$  , and  $\mathcal{L}$  , and  $\mathcal{L}$  , and  $\mathcal{L}$  , and  $\mathcal{L}$  , and  $\mathcal{L}$  ,

 $\alpha$  $\frac{1}{2}$   $\frac{1}{2}$ 

and the HTML through the contract of the contract of the present of the present of the present of the present o  $\mathcal{R}$ 

HTML  $\blacksquare$ " " URL 3. Swf .swf .swf "转换图像"包含在转换为 PDF 过程中的图像。如果您不选择本选项,图像使用一个  $\mathfrak{g}_{\mathfrak{c}}$  , and  $\mathfrak{c}$  , and  $\mathfrak{c}$  , and  $\mathfrak{c}$  , and  $\mathfrak{c}$  , and  $\mathfrak{c}$  , and  $\mathfrak{c}$  , and  $\mathfrak{c}$  , and  $\mathfrak{c}$  , and  $\mathfrak{c}$  , and  $\mathfrak{c}$  , and  $\mathfrak{c}$  , and  $\mathfrak{c}$  , and  $\mathfrak{$  $6.$  "  $\cdot$  "

 $\mathcal{L}(\mathcal{L})$  , we are the contract of  $\mathcal{L}$  $\frac{1}{\sqrt{2\pi}}$ 义格式化文本的字体,请单击"更改",从菜单选择新的字体,然后单击"确定"  $\mathcal{R}(\mathcal{C})$  and  $\mathcal{C}(\mathcal{C})$ 

 $\ddots$  , where  $\ddot{\theta}$  is the property  $\ddot{\theta}$ 

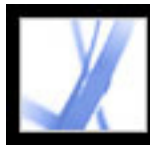

### Adobe Acrobat<sup>®</sup> 7.0 Standard

<span id="page-128-0"></span>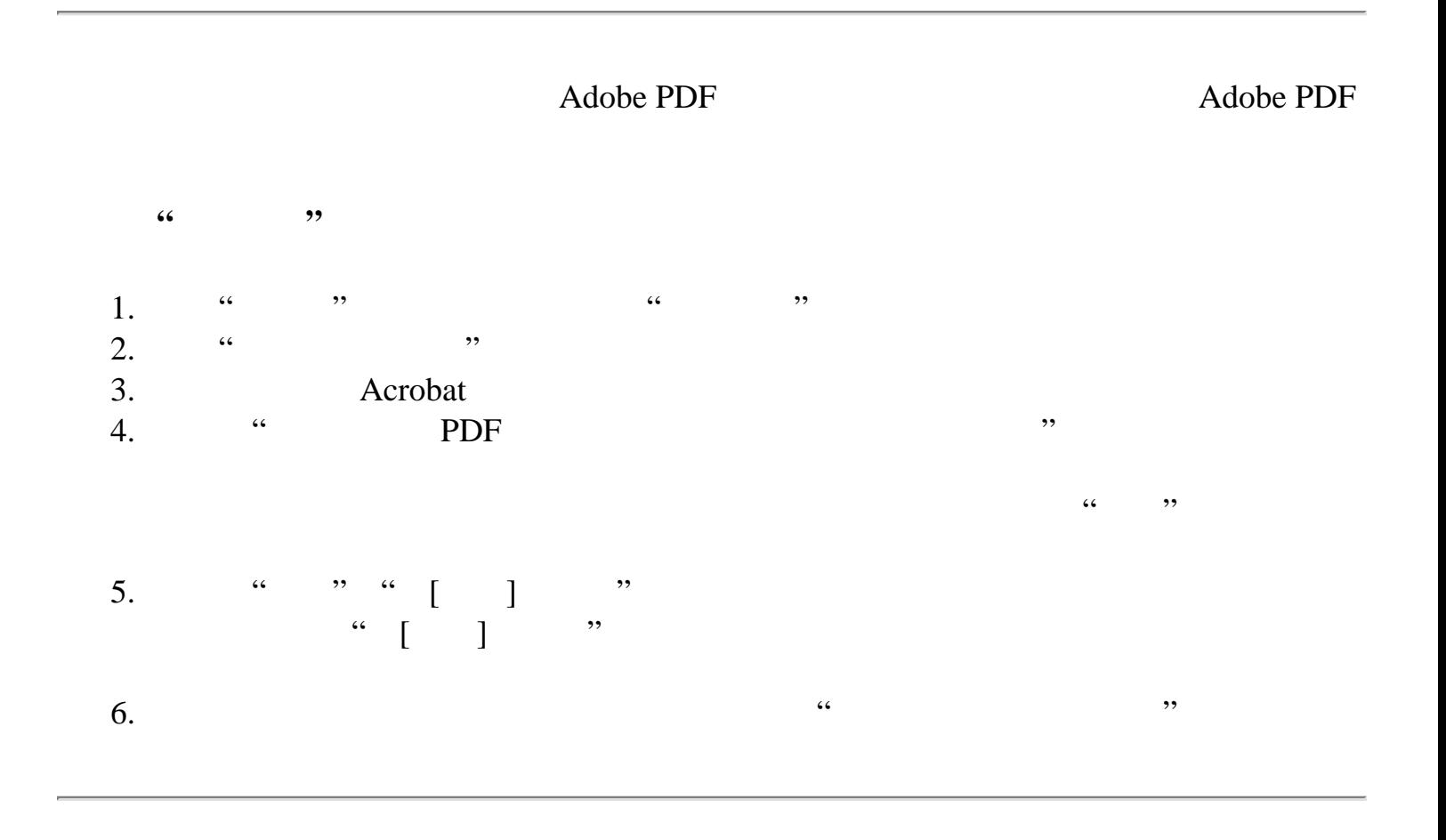

<span id="page-129-0"></span>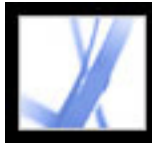

#### Adobe PDF

Adobe PDF

#### Adobe PDF

Windows<br>
Windows<br>
Acrobat<br>
Acrobat<br>
Acrobat<br>
Acrobat<br>
Acrobat<br>
Acrobat<br>
Acrobat<br>
Acrobat<br>
Acrobat<br>
Acrobat<br>
Acrobat<br>
Acrobat<br>
Acrobat<br>
Acrobat<br>
Acrobat<br>
Acrobat<br>
Acrobat<br>
Acrobat<br>
Acrobat<br>
Acrobat<br>
Acrobat<br>
Acrobat<br>
Acroba ", "Acrobat " ">" PDF">" " " " PDF" " " PrntScrn "  $\overline{\phantom{a}}$ Mac OS "Acrobat">" ">" ">[" " " "Timed Screen"] " " Mac OS X Adobe PDF

<span id="page-130-1"></span><span id="page-130-0"></span>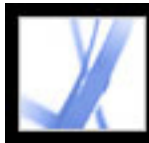

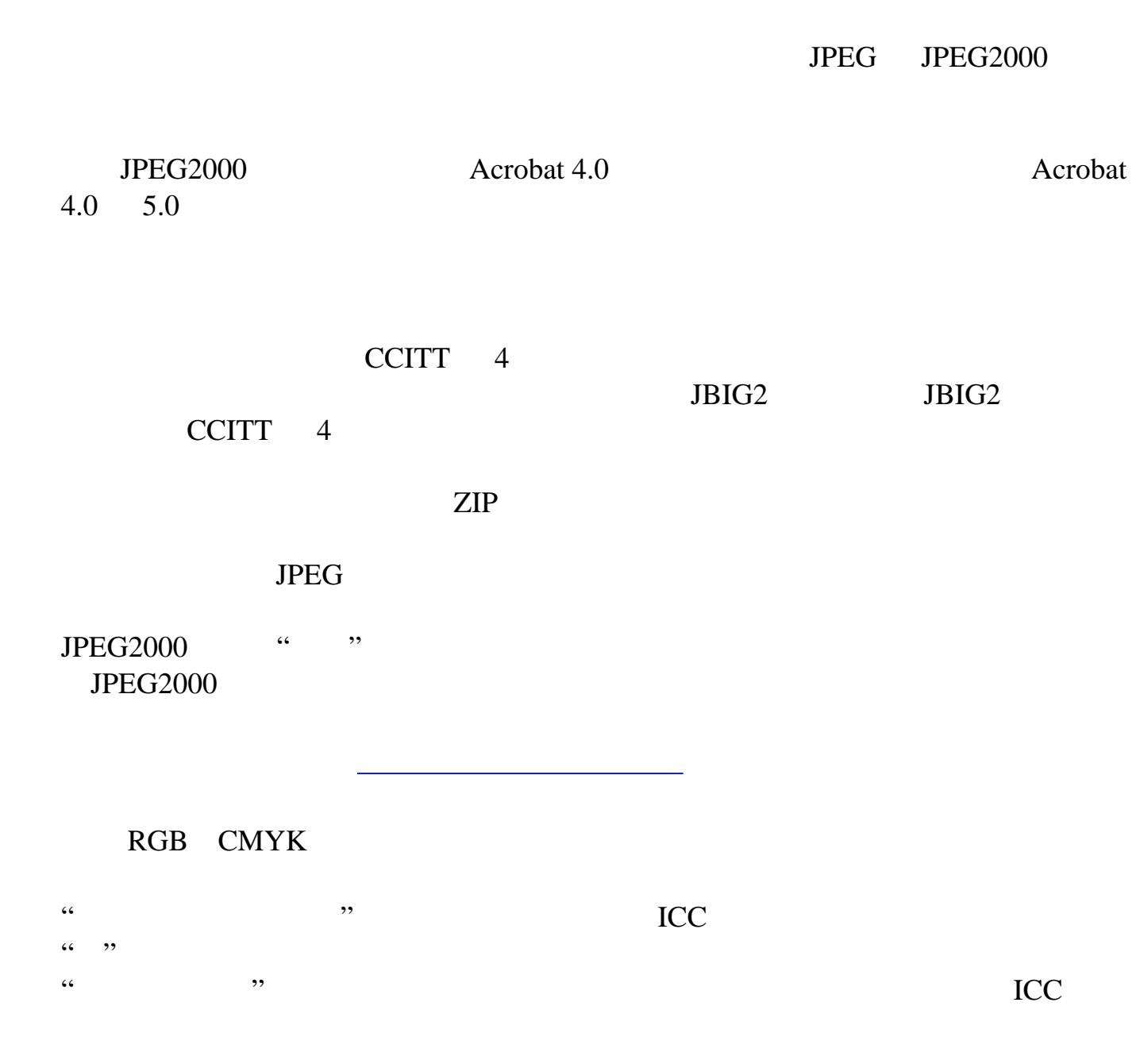

<span id="page-131-1"></span><span id="page-131-0"></span>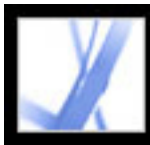

## Adobe' Acrobat<sup>®</sup> 7.0 Standard

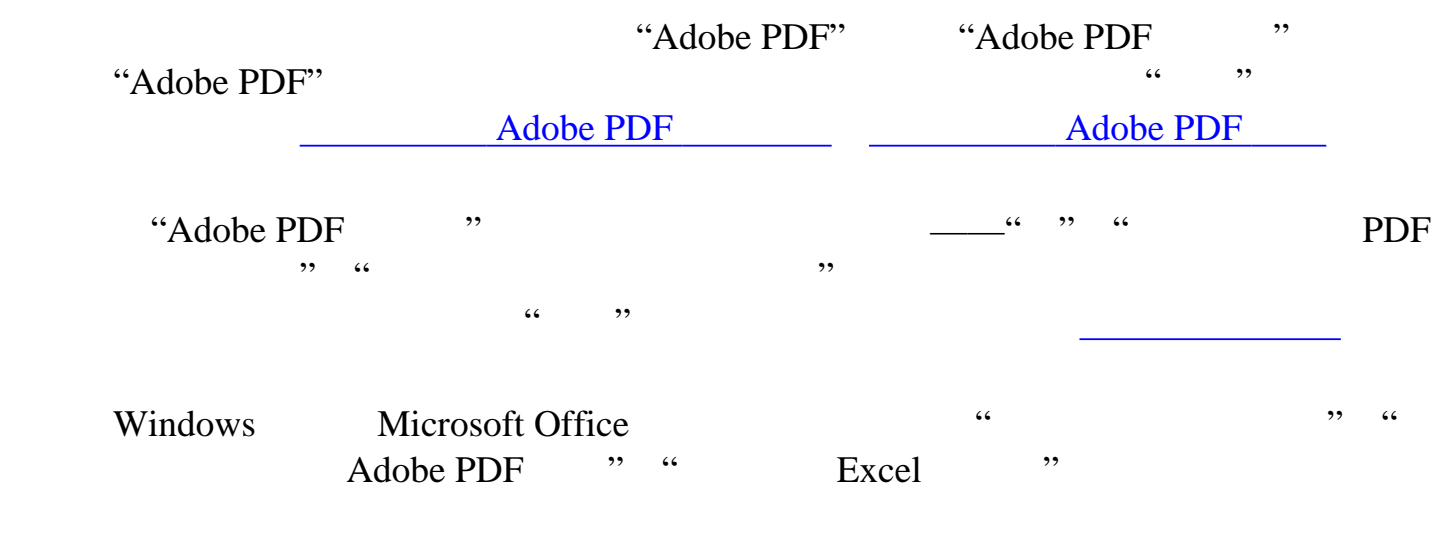

<span id="page-132-0"></span>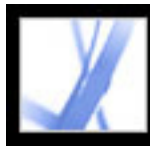

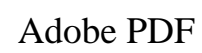

<span id="page-132-1"></span>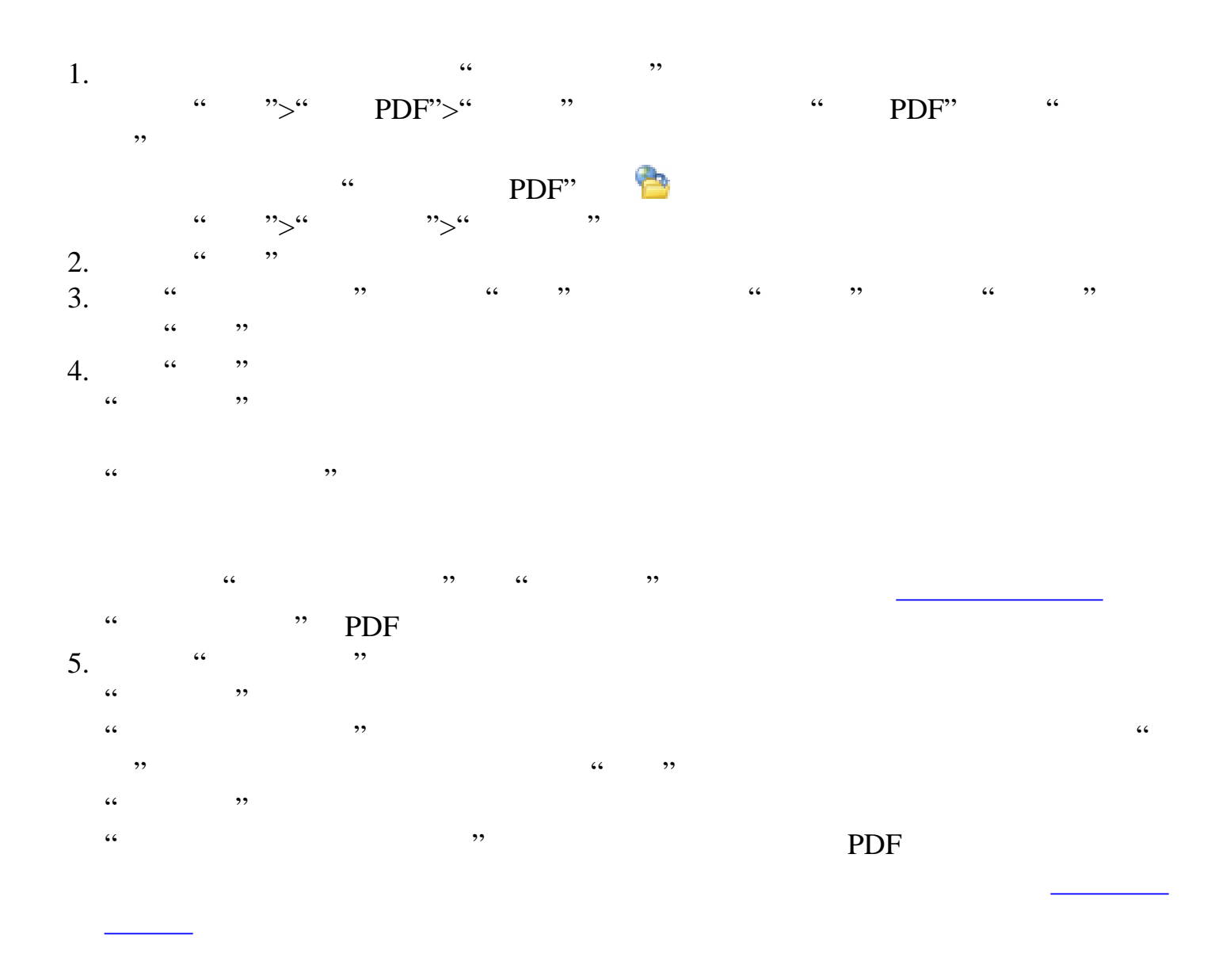

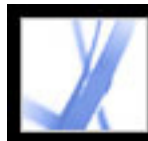

### **Adobe PDF**

Adobe PDF Adobe PDF

[压缩和缩减图像像素采样](#page-143-0)

Adobe PDF

[访问和嵌入字体](#page-146-0)

<span id="page-134-1"></span>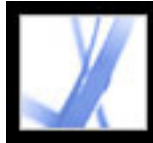

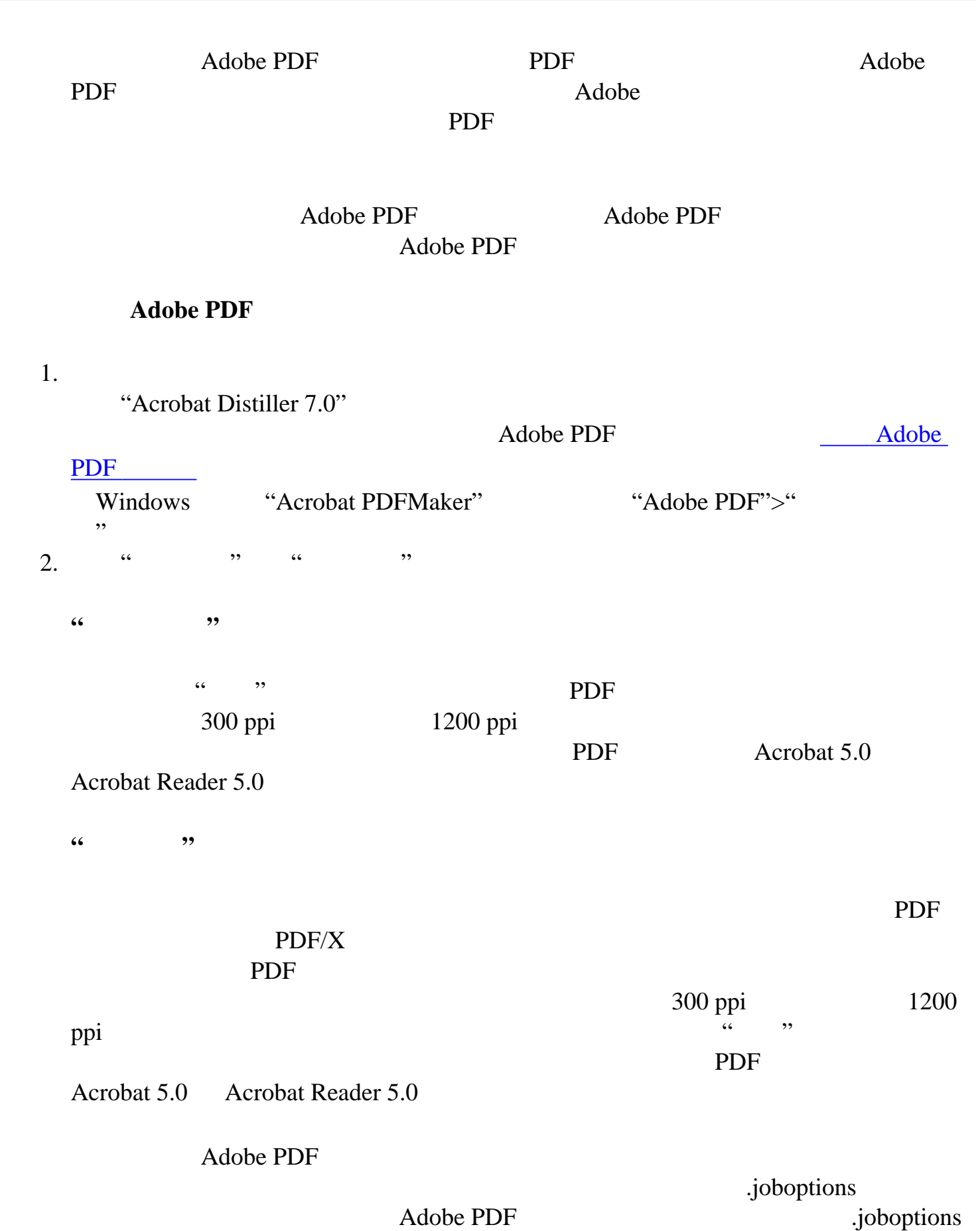

<span id="page-134-0"></span>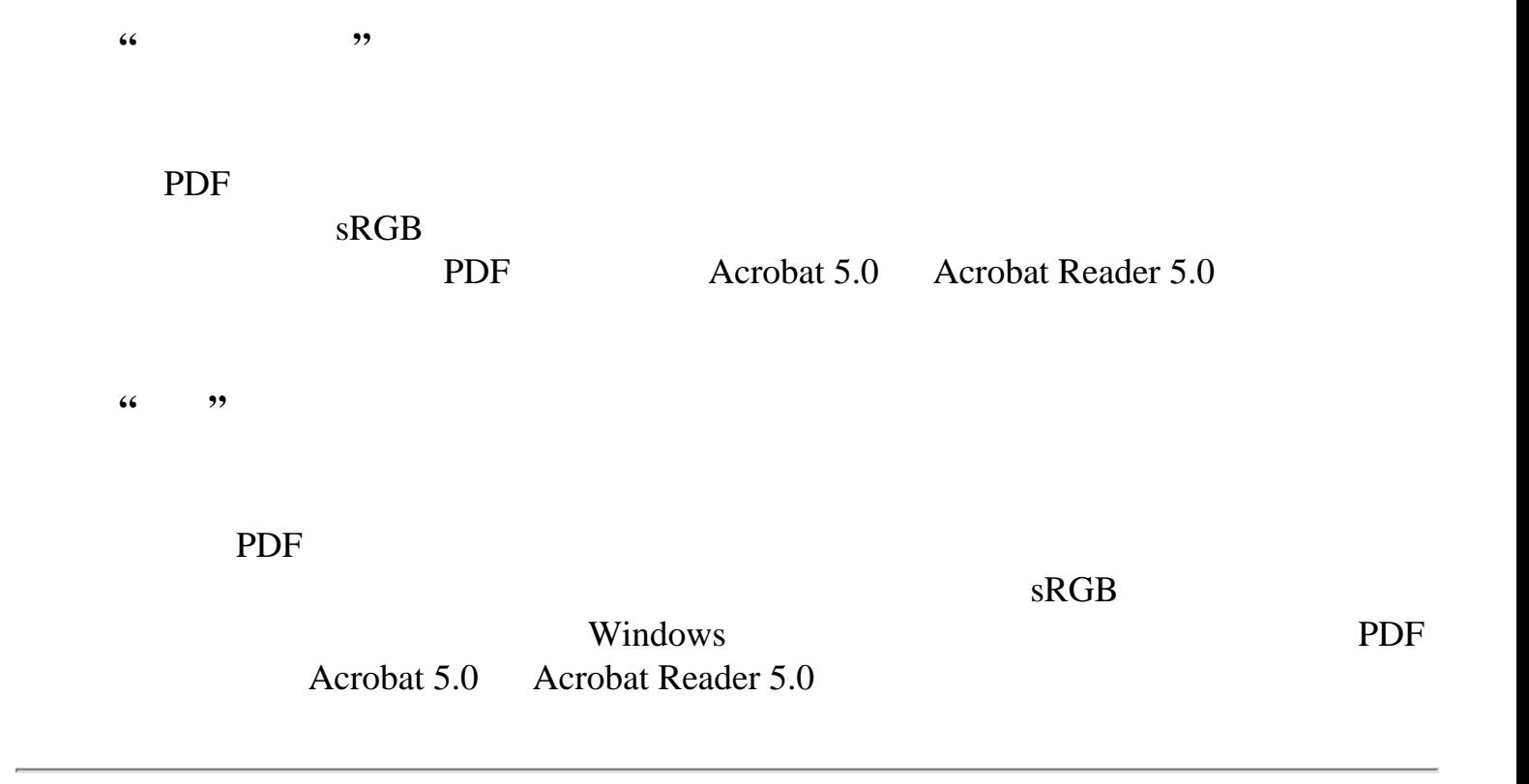

<span id="page-135-1"></span><span id="page-135-0"></span>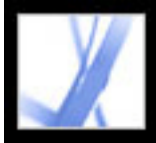

#### Adobe PDF

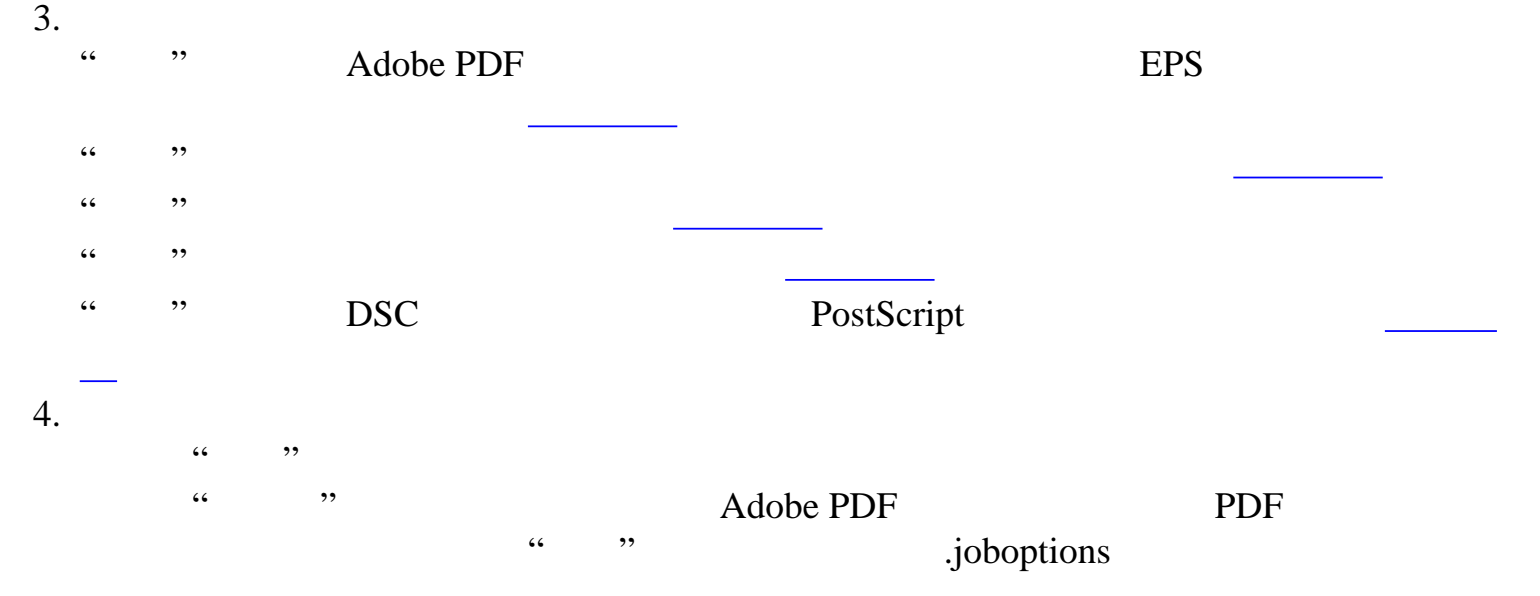

PDF  $\overline{P}$ 

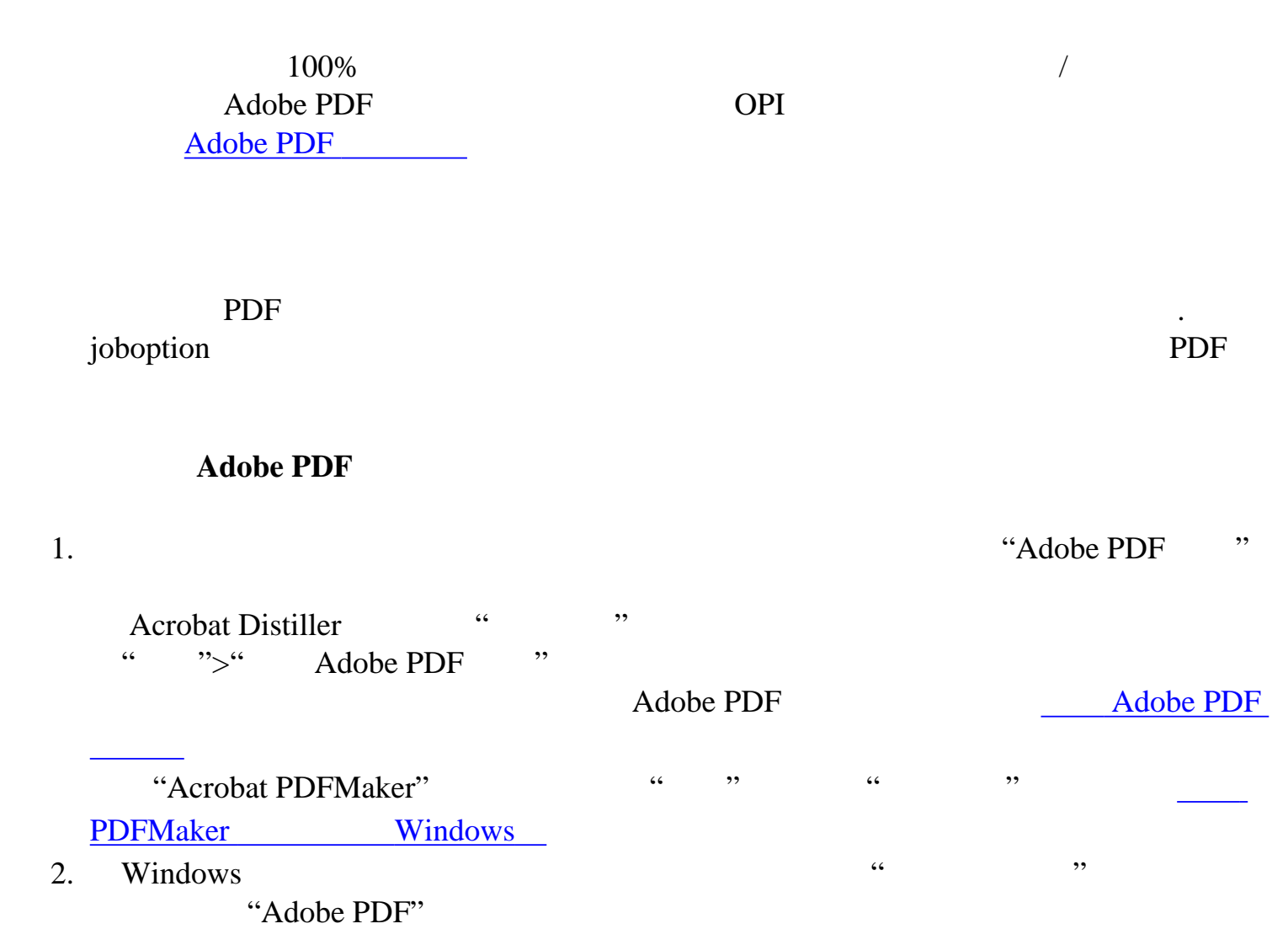

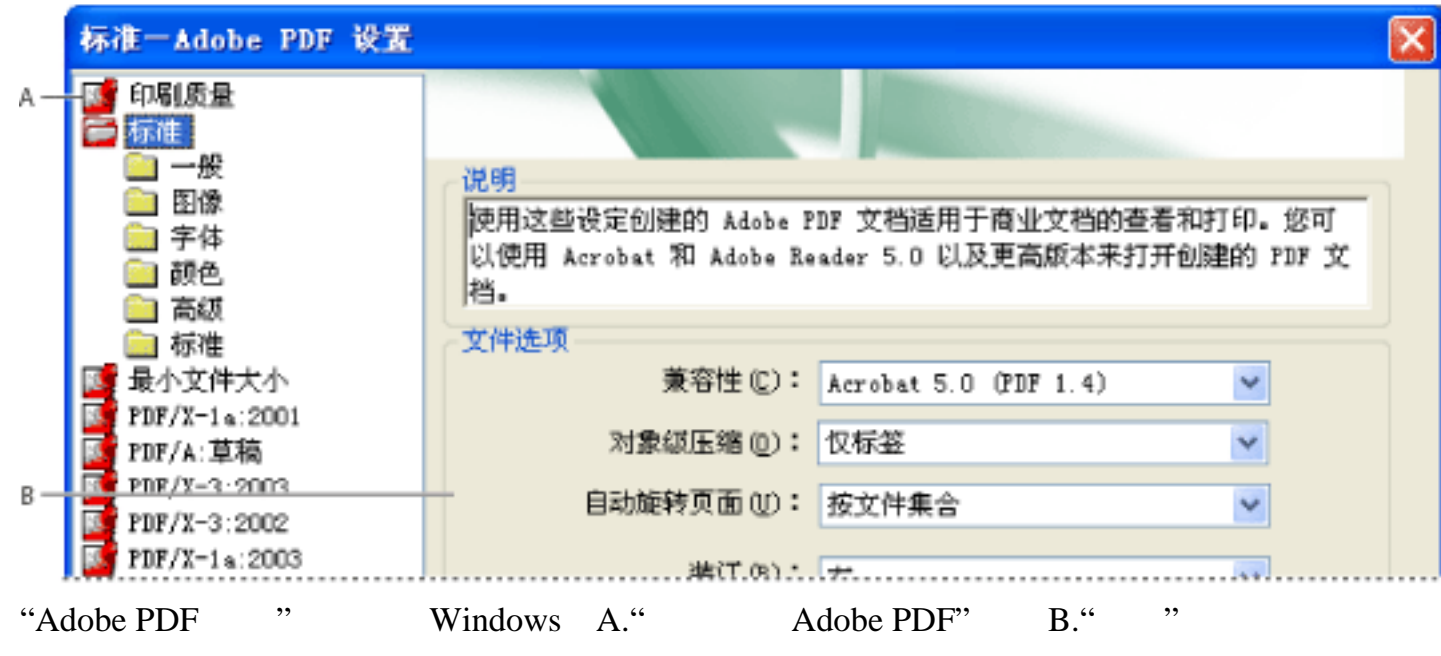

 Windows \Documents and Settings\All Users\Shared Documents\Adobe PDF 7.0\Settings Mac OS Library/Application Support/Adobe/PDF/Settings

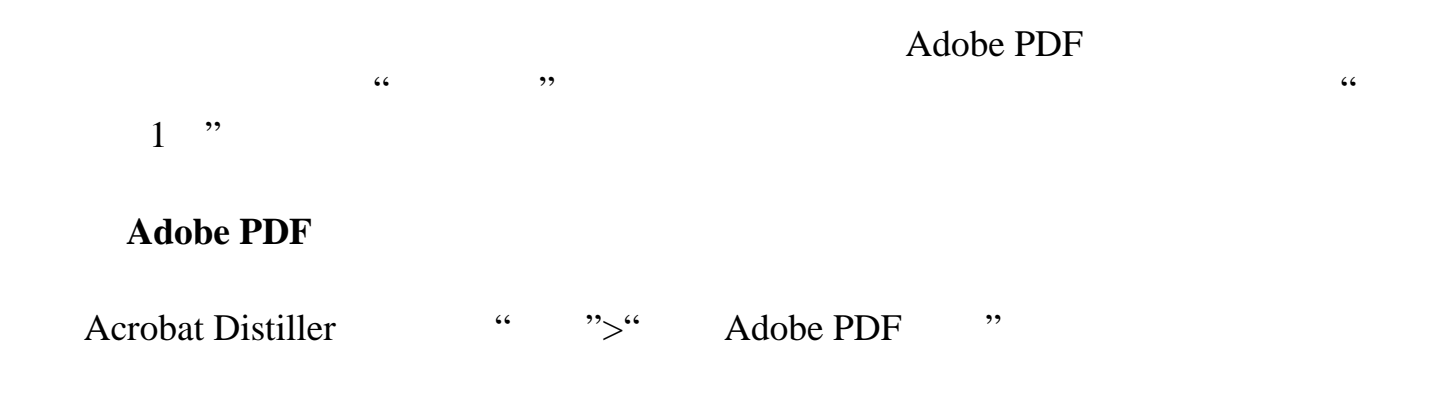

<span id="page-136-0"></span>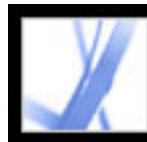

<span id="page-136-1"></span>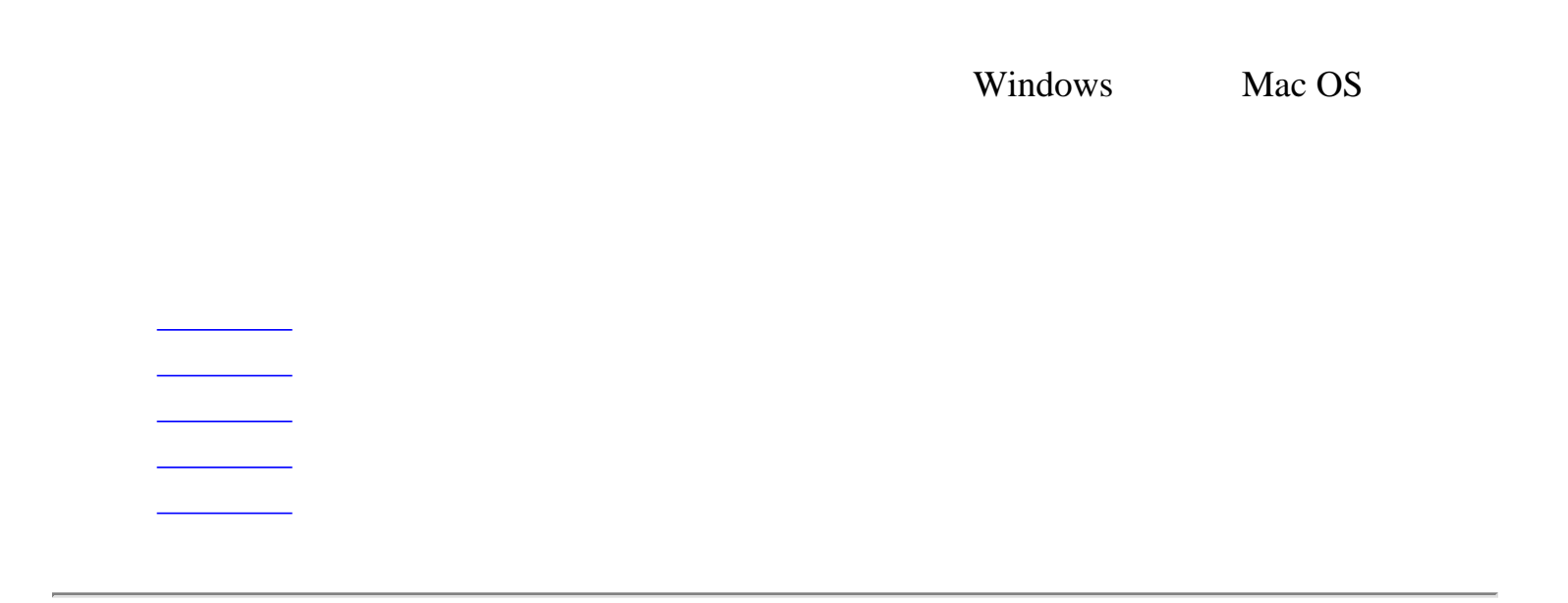

<span id="page-137-1"></span><span id="page-137-0"></span>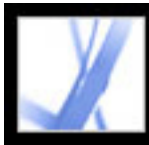

"

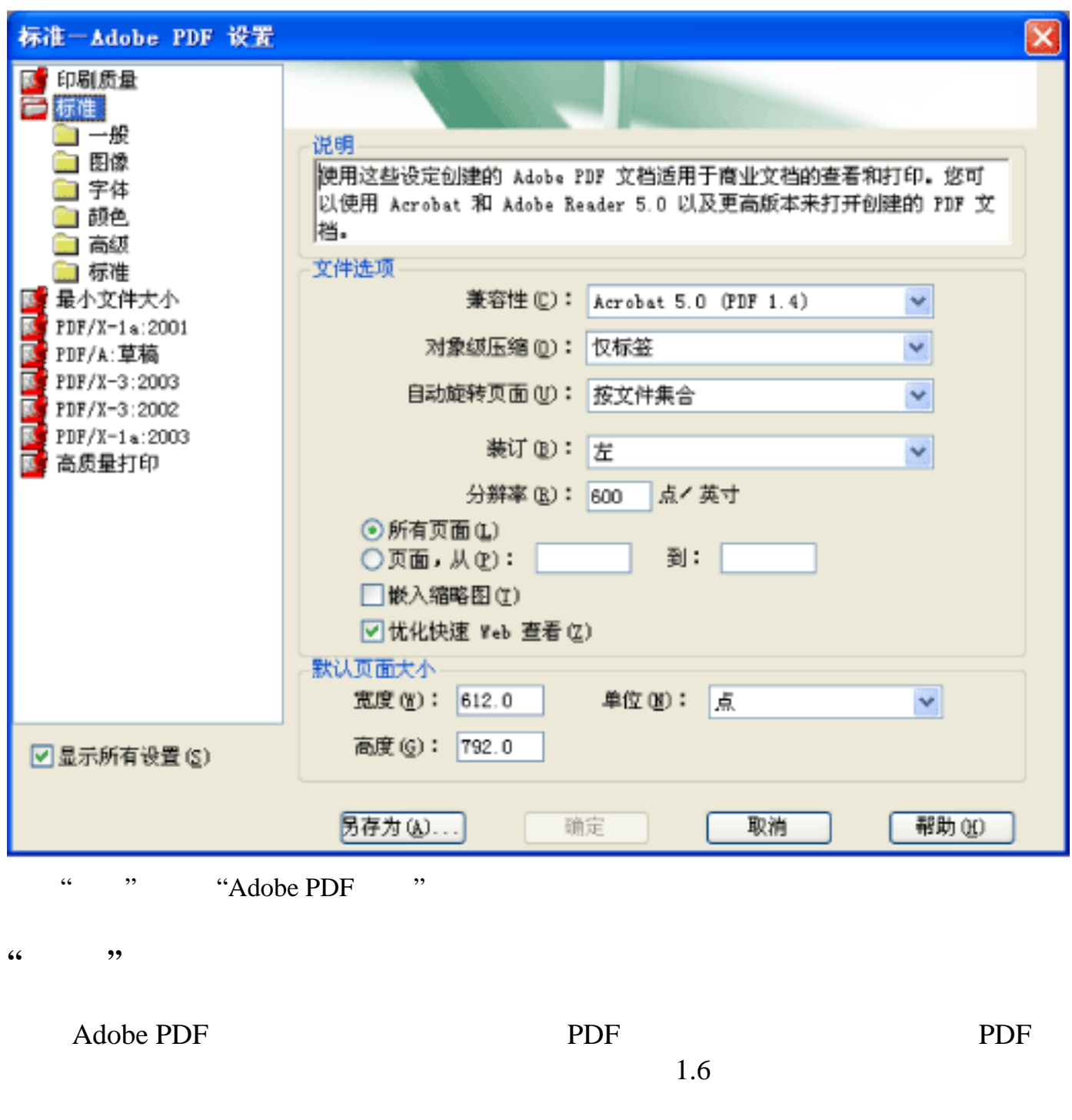

Acrobat 4.0 PDF 1.3 Acrobat 5.0 PDF 1.4 所有用户都可以查看和打印文档。下表比较了使用不同兼容性设置创建的 Adobe

1

PDF

**Acrobat 4.0 PDF Acrobat 5.0 PDF Acrobat 6.0 PDF Acrobat 7.0 PDF** 

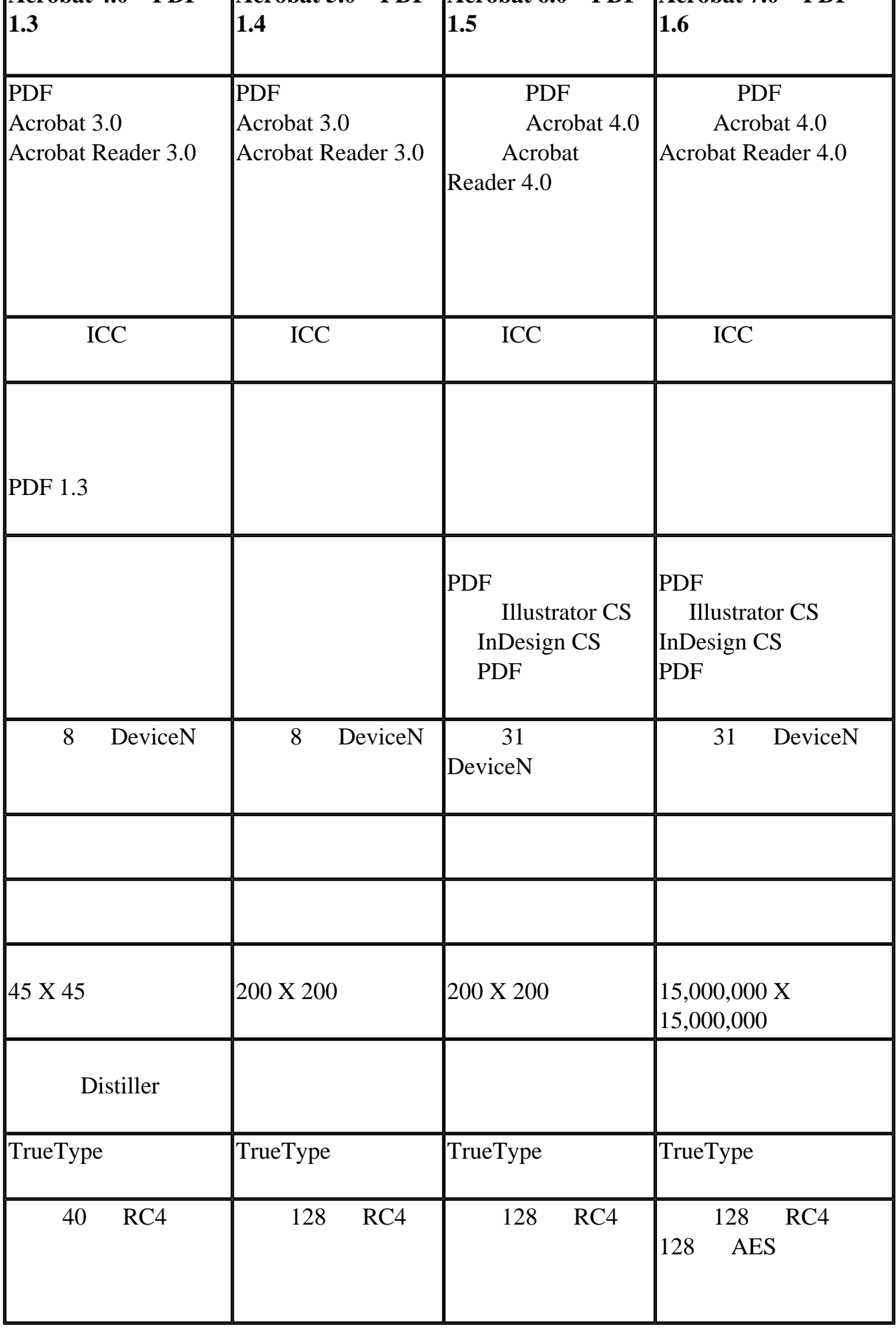

**"**对象级压缩**"**

 $\cdots$  "  $\cdots$  PDF Acrobat 5.0 签和其它结构化信息进行交互,请选择本选项。"仅标签"压缩 PDF 文档中的结构化 PDF Acrobat 5.0  $\Delta$ crobat 5.0  $\Delta$ crobat Reader 5.0

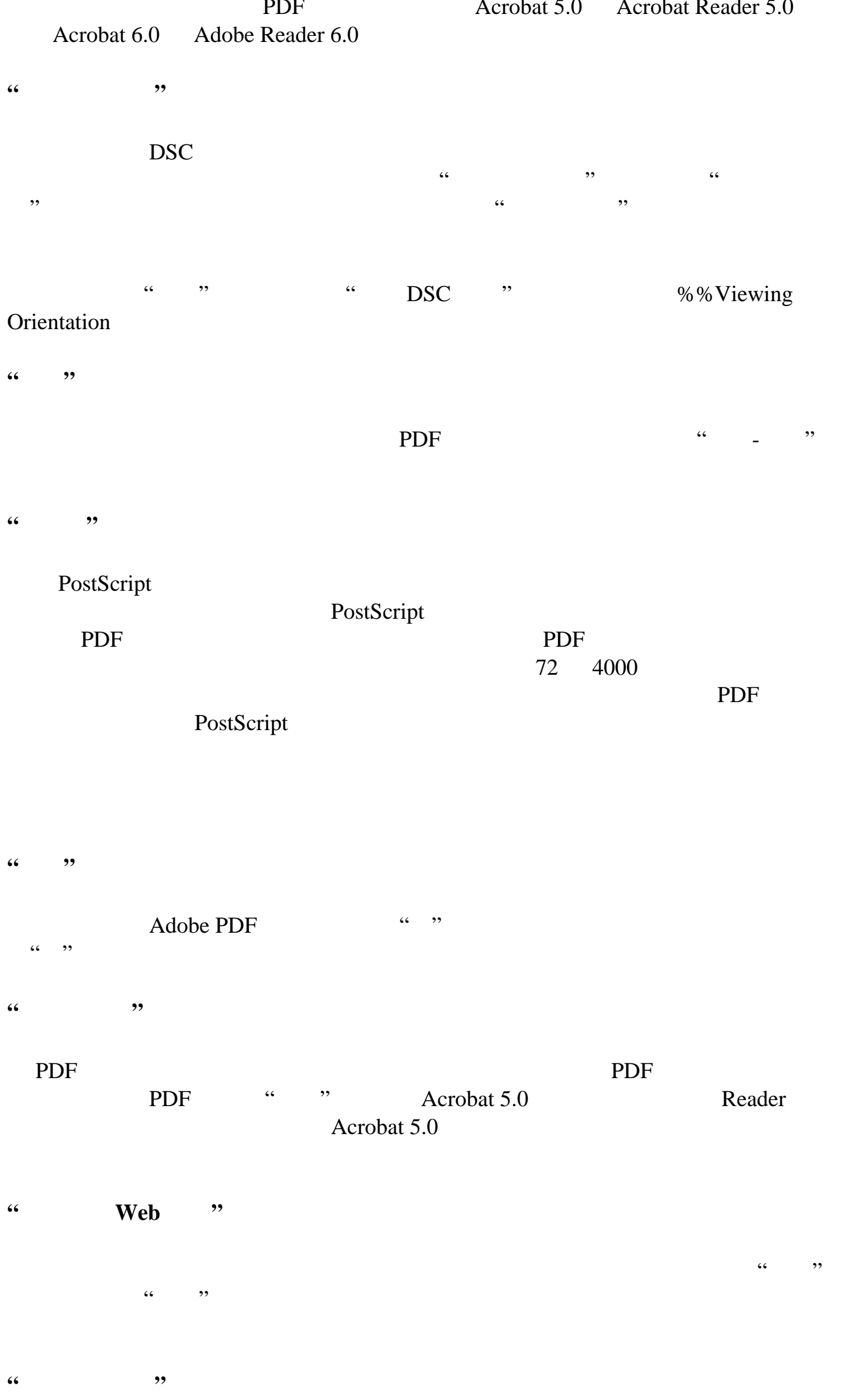

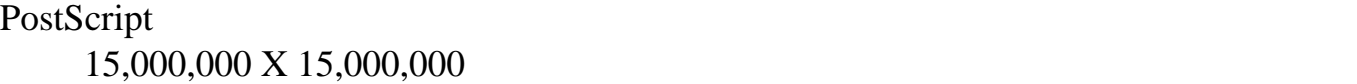

<span id="page-138-1"></span><span id="page-138-0"></span>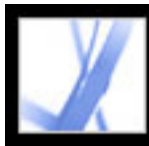

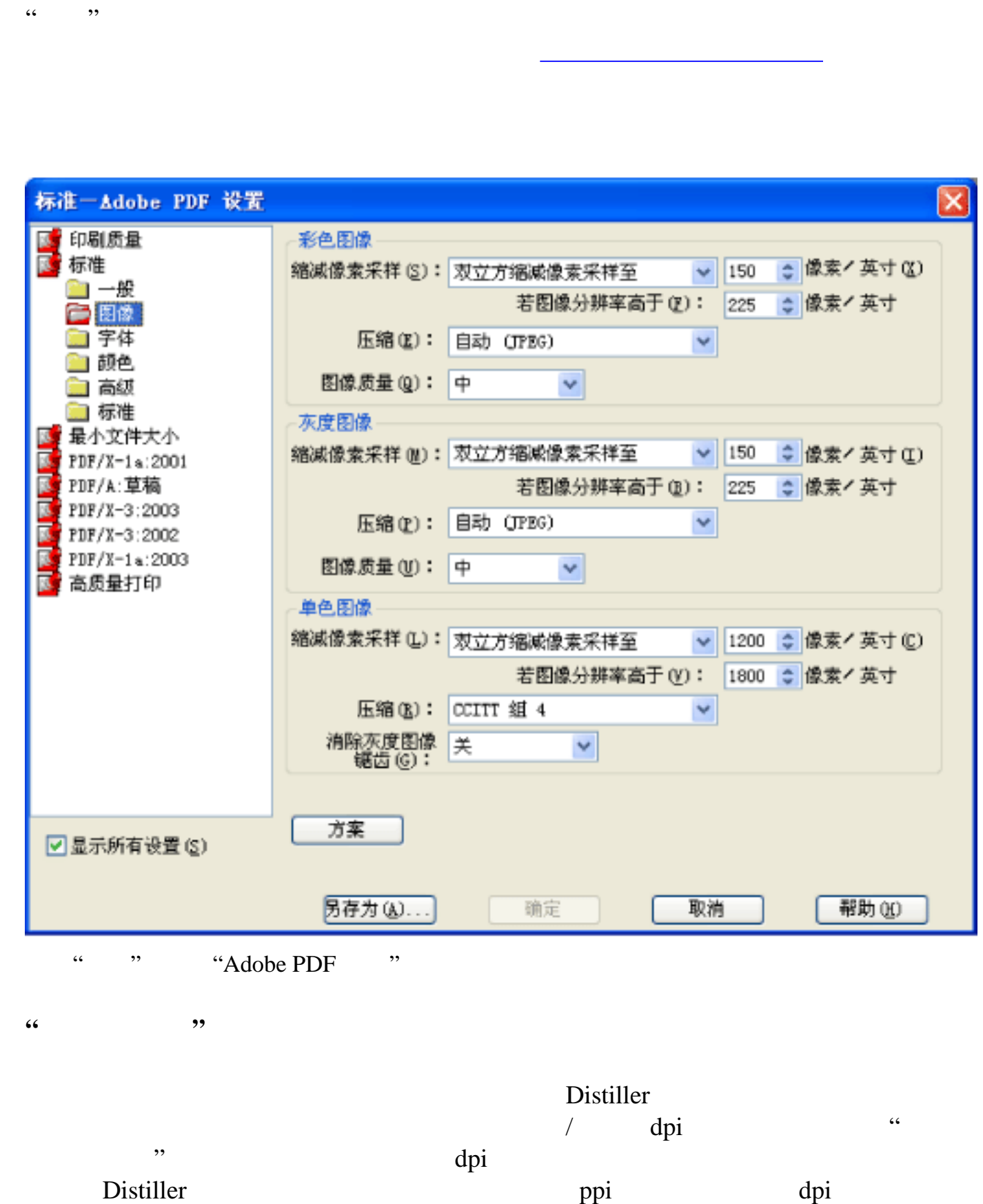

 $\frac{1}{2}$   $\frac{1}{2}$   $\frac{1}{2}$ 

 $\alpha$  $\alpha$  and  $\alpha$  and  $\alpha$  and  $\alpha$ 

 ${\rm JPEG}$ 

参阅[压缩和缩减图像像素采样](#page-143-1)。)

 $\rm JPEG$  $JPEG2000$   $JPEG2000$  $JPEG2000$   $JPEG$ JPEG2000 **IPEG2000 JPEG2000** "We have the set of the set of the set of the set of the set of the set of the set of the set of the set of the set of the set of the set of the set of the set of the set of the set of the se "Acrobat 6.0 PDF 1.5 " CCITT 4 CCITT 3 ZIP 信息,请参阅[压缩方法](#page-144-1)。)请确保单色图像是以单色而不是以灰度扫描。扫描的文本

 $JPEG$ JPEG2000 " "

 $\mathbb{ZIP}$ 

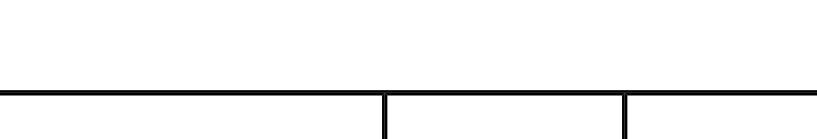

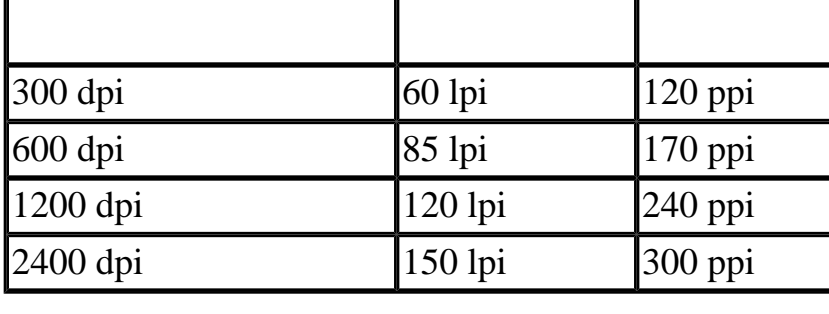

**"**压缩/图像质量**"**

/ lpi $\,$  600 dpi $\,$  / ppi  $\,$  170  $\,$  $600$  dpi  $170$ 

 $\Delta$ dpi  $\Delta$ 

**PDF** 

 $1.5$  2

 $\kappa$  , where  $\kappa$  is the control  $\kappa$  is the control of  $\kappa$  is the control of  $\kappa$  is the control of  $\kappa$  $\frac{d}{dx}$  and  $\frac{d}{dx}$   $\frac{d}{dx}$   $\frac{d}{dx$ 

1500 dpi

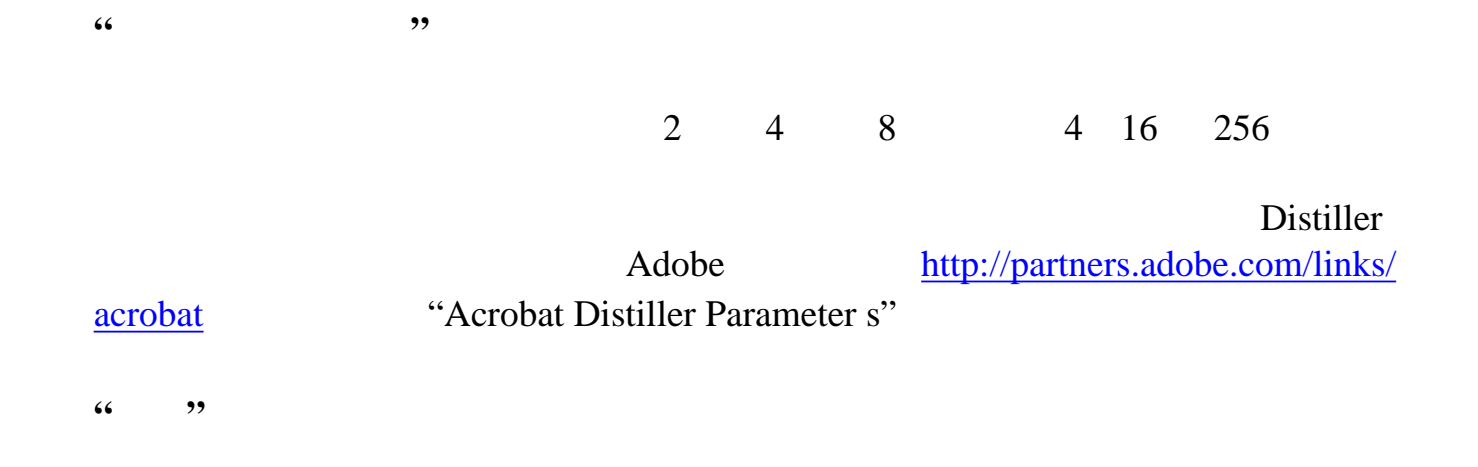

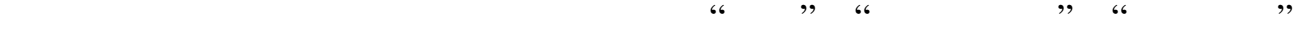

<span id="page-139-1"></span><span id="page-139-0"></span>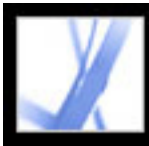

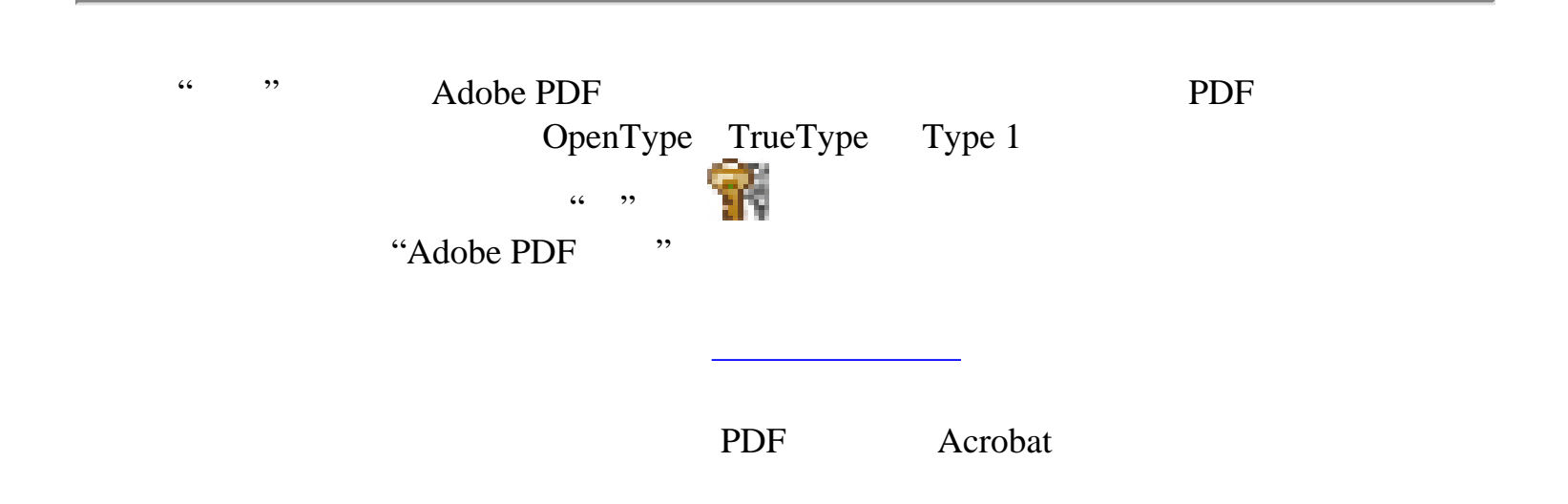

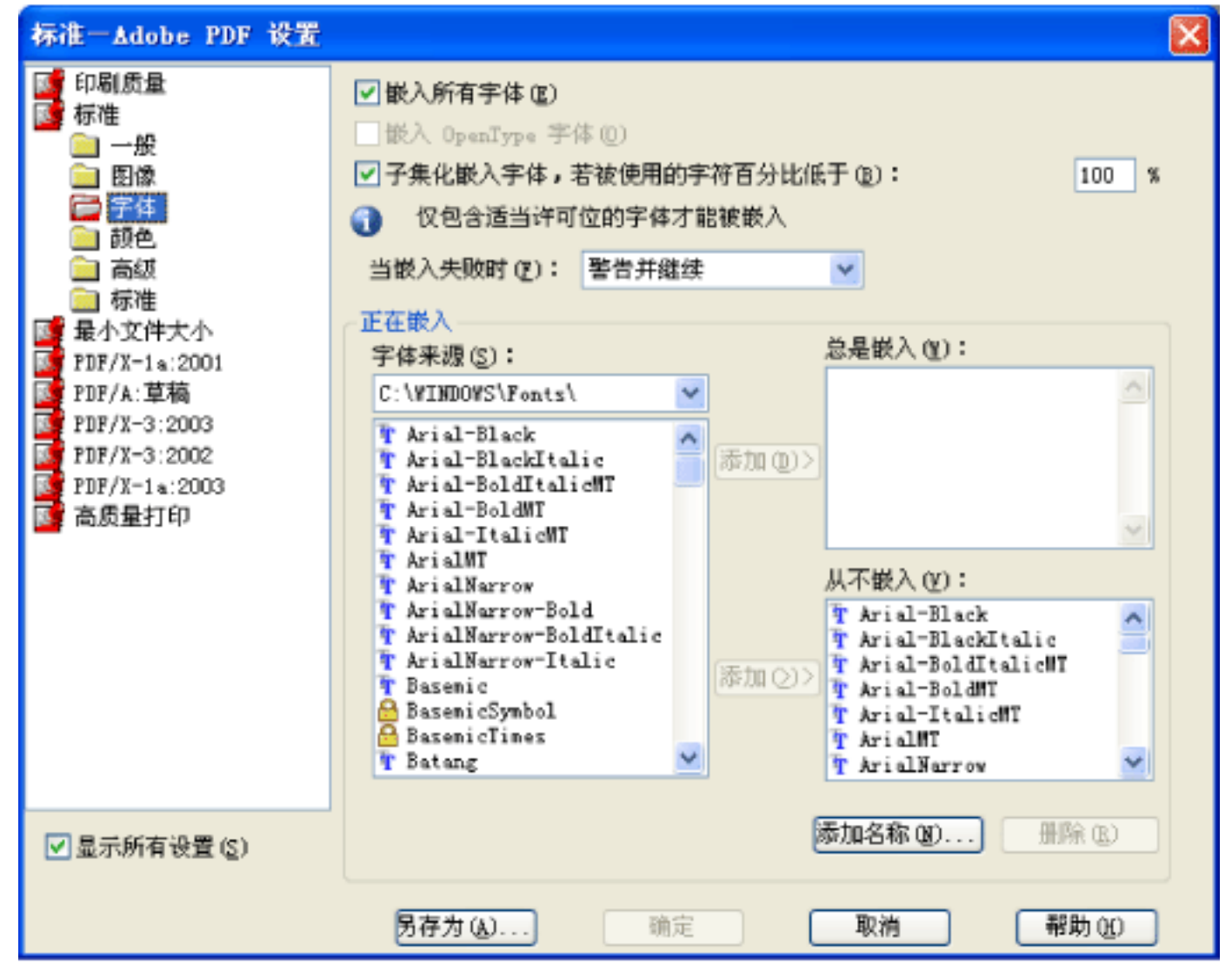

"<br>"Adobe PDF "

#### **"**嵌入 **OpenType** 字体**"**

OpenType Open Type  $\ldots$  " $\ldots$  "Acrobat 7.0 PDF 1.6 " **"**子集化嵌入字体,若被使用的字符百分比低于**"**  $35$ 35% Distiller

Distiller the Distiller control of Distiller the Distiller Distiller 2008 and 2008 and 2008 and 2008 and 2008 and 2008 and 2008 and 2008 and 2008 and 2008 and 2008 and 20

"总是嵌入"列表(或"从不嵌入"列表),并单击"添加"。有关如何获取正确的字体 PostScript

TrueType PDF **"**删除**"**  $\kappa$  "  $\kappa$ "  $\kappa$ " "

Adobe Acrobat 7.0 Acrobat 5.0 Times Helvetica™ ZapfDingbats™ PDF

**"**当嵌入失败时**"**

#### PDF/X

**"**总是嵌入**"**  $\frac{1}{2}$  , and  $\frac{1}{2}$  , and  $\frac{1}{2}$  , and  $\frac{1}{2}$  , and  $\frac{1}{2}$  , and  $\frac{1}{2}$  , and  $\frac{1}{2}$  , and  $\frac{1}{2}$  , and  $\frac{1}{2}$  , and  $\frac{1}{2}$  , and  $\frac{1}{2}$  , and  $\frac{1}{2}$  , and  $\frac{1}{2}$  , and  $\frac{1}{2}$  , a **"**从不嵌入**"**

Ctrl Windows Command Mac OS

 $\frac{1}{2}$  :  $\frac{1}{2}$  ,  $\frac{1}{2}$  ,  $\frac{1$ "Adobe PDF " **"**添加名称**"**  $\frac{1}{2}$  , and  $\frac{1}{2}$  , and  $\frac{1}{2}$  , and  $\frac{1}{2}$  , and  $\frac{1}{2}$  , and  $\frac{1}{2}$  , and  $\frac{1}{2}$  , and  $\frac{1}{2}$  , and  $\frac{1}{2}$  , and  $\frac{1}{2}$  , and  $\frac{1}{2}$  , and  $\frac{1}{2}$  , and  $\frac{1}{2}$  , and  $\frac{1}{2}$  , a

<span id="page-140-1"></span><span id="page-140-0"></span>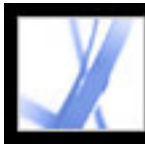

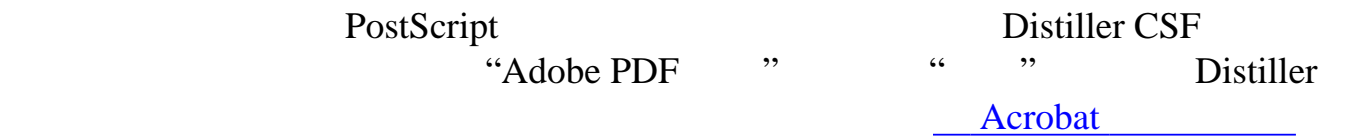

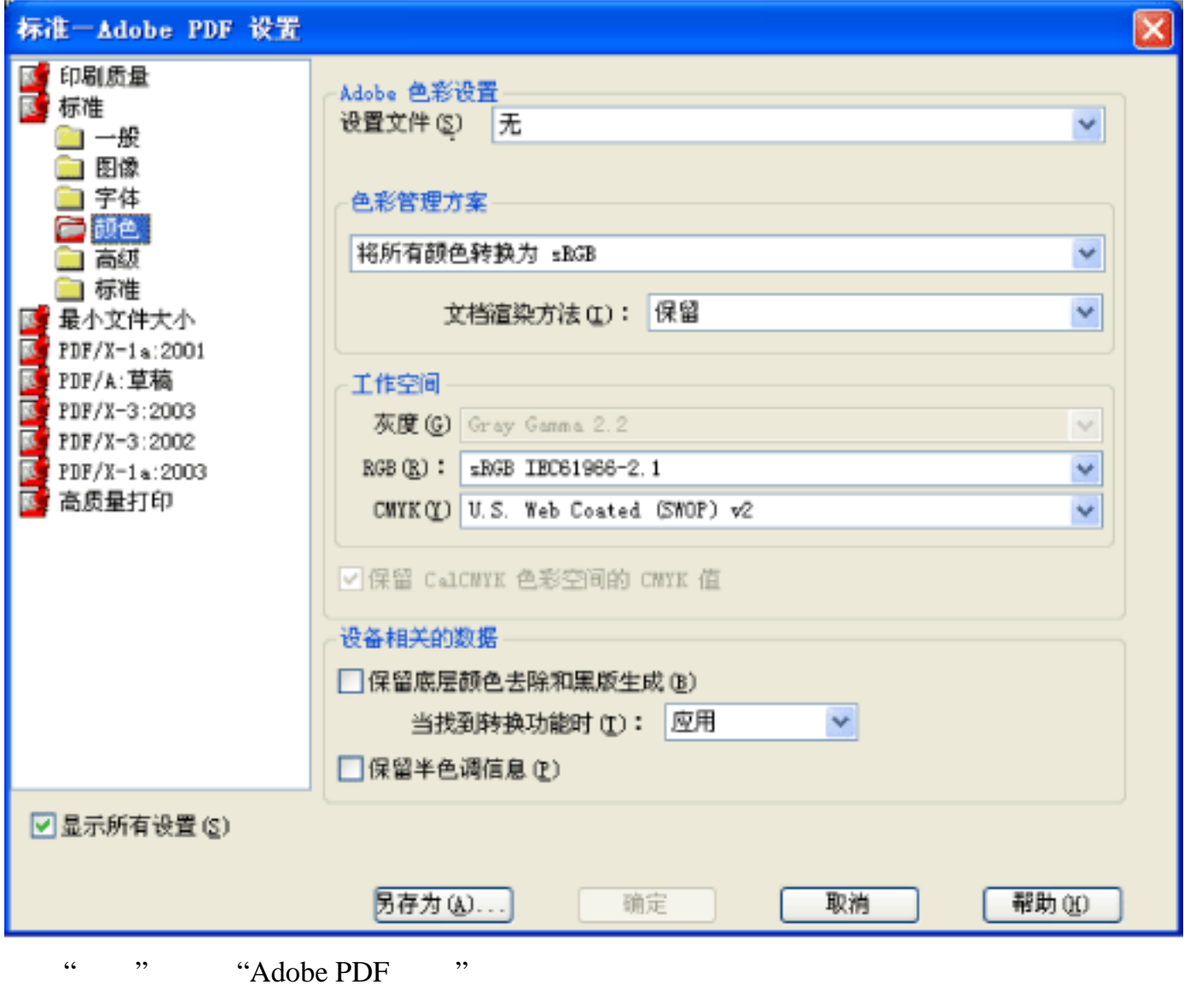

**"**设置文件**"**

<u>entre de la contrada de la contrada de la contrada de la contrada de la con</u>

Photoshop Adobe Illustrator

 $\alpha$  and  $\alpha$  is the contract of  $\alpha$  is the contract of  $\alpha$  is the contract of  $\alpha$  is the contract of  $\alpha$  $\frac{1}{2}$  ,  $\frac{1}{2}$  ,  $\frac{1$ 

to the contract of the contract of the contract of the contract of the contract of the contract of the contract of the contract of the contract of the contract of the contract of the contract of the contract of the contrac

对比色"是默认的方法。  $\mathcal{R}$  , and  $\mathcal{R}$  , and  $\mathcal{R}$  , and  $\mathcal{R}$  , and  $\mathcal{R}$  , and  $\mathcal{R}$  , and  $\mathcal{R}$  , and  $\mathcal{R}$  , and  $\mathcal{R}$  , and  $\mathcal{R}$  , and  $\mathcal{R}$  , and  $\mathcal{R}$  , and  $\mathcal{R}$  , and  $\mathcal{R}$  , and  $\mathcal{R}$  ,  $\mathcal{C}(\mathcal{C})$  $\kappa$  , where  $\kappa$  , we have  $\kappa$ 

 $\mu$  , and  $\mu$  , and  $\mu$  , and  $\mu$  , and  $\mu$  , and  $\mu$  , and  $\mu$  , and  $\mu$  , and  $\mu$  , and  $\mu$  , and  $\mu$  , and  $\mu$  , and  $\mu$  , and  $\mu$  , and  $\mu$  , and  $\mu$  , and  $\mu$  , and  $\mu$  , and  $\mu$  , and  $\mu$  , and

 $\mathcal{R}$  and  $\mathcal{R}$  are proposed by  $\mathcal{R}$ 

 $PDF$ 

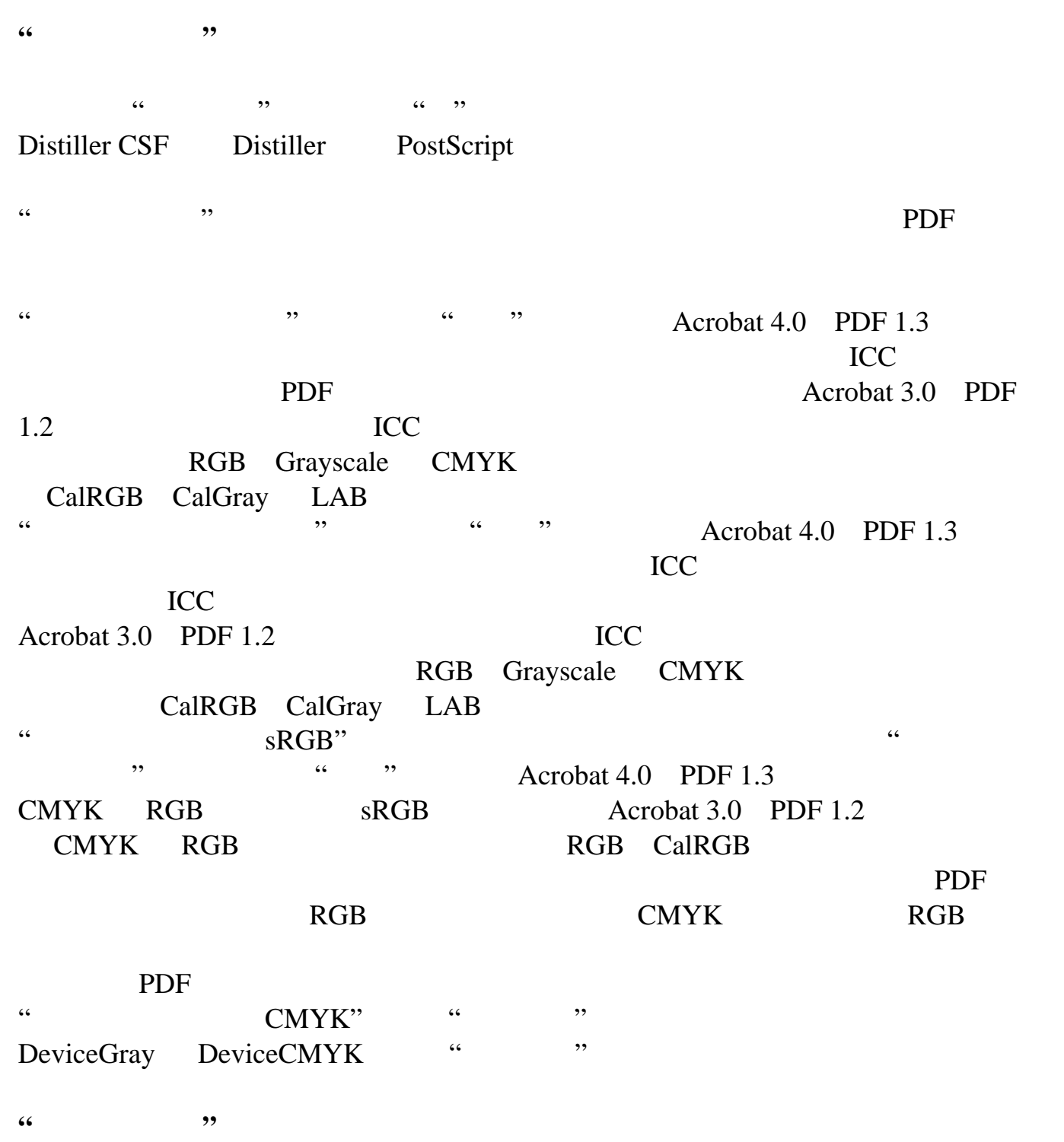

默认表示是在输出设备中,而不是在 PDF 文件中指定方法。在很多输出设备中,"

## **"**当找到转换功能时**"** PDF  $\ldots$  , we define the contract of the property of  $\ldots$  "删除"会删除所有应用的转换功能。应该删除所应用的转换功能,除非 PDF 文件将 a respectively.  $R$  and  $\epsilon$  are the system of  $\epsilon$  and  $\epsilon$  are the system of  $\epsilon$  and  $\epsilon$  are the system of  $\epsilon$  $\ldots$   $\ldots$

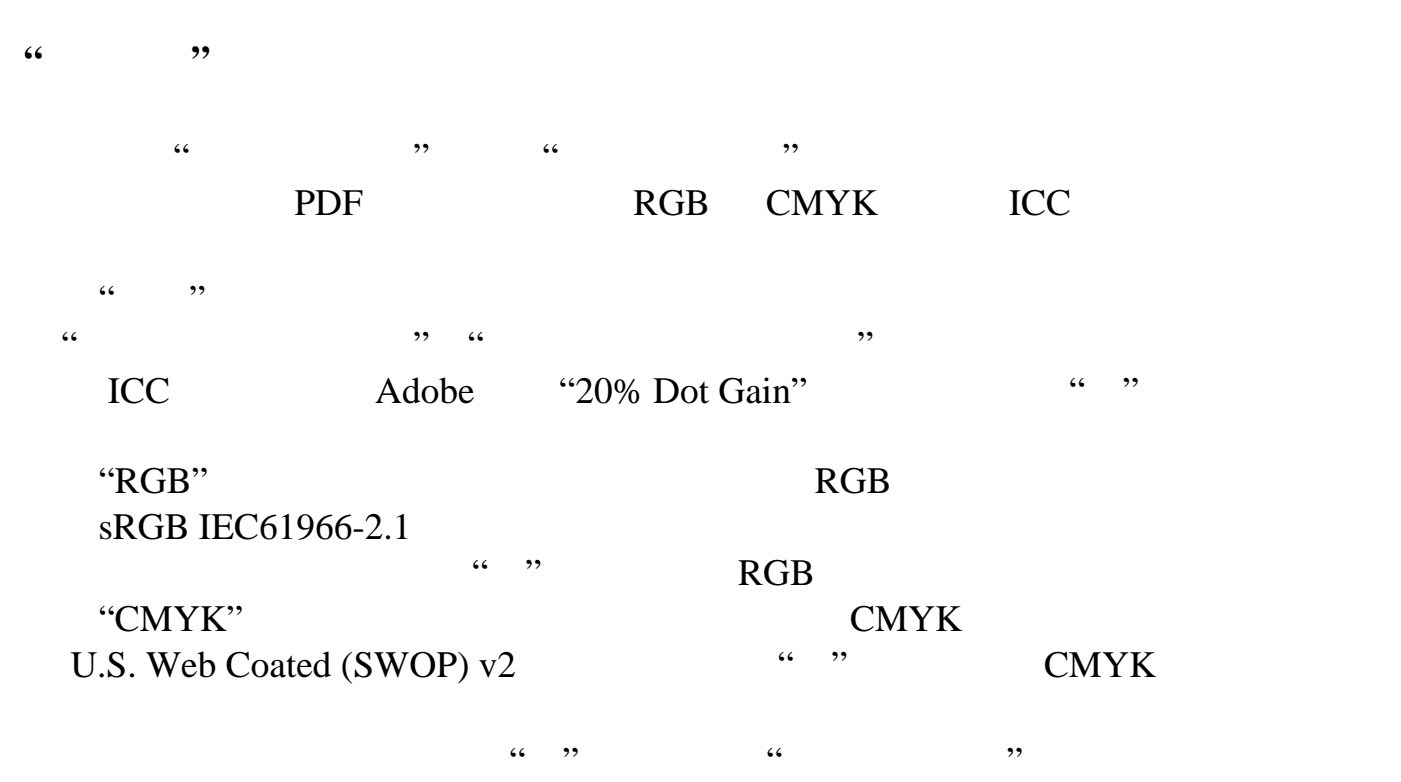

♦ ICC Common ICCProfiles Windows\System\Color<br>Mac OS ICC Windows System Folder:ColorSync

#### **"**保留 **CalCMYK** 色彩空间的 **CMYK "**

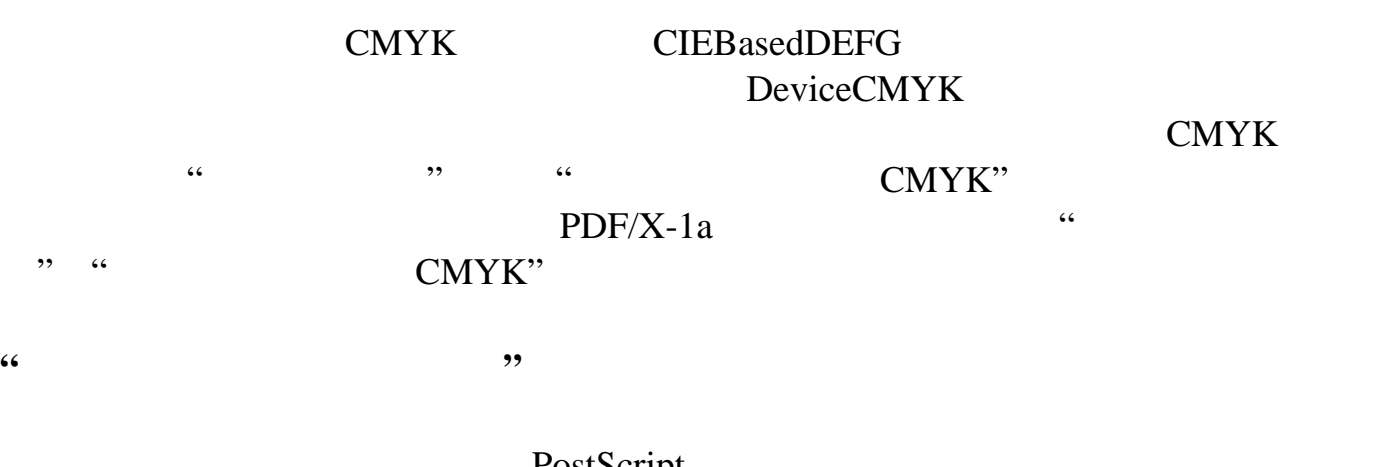

PostScript  $UCR$ 

 $\text{UCR}$ 

**"**保留半色调信息**"**

连续颜色。对于 CMYK 图像,使用四种半色调屏幕:每一种半色调对应于印刷过程

Adobe Photoshop

<span id="page-141-1"></span><span id="page-141-0"></span>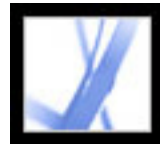

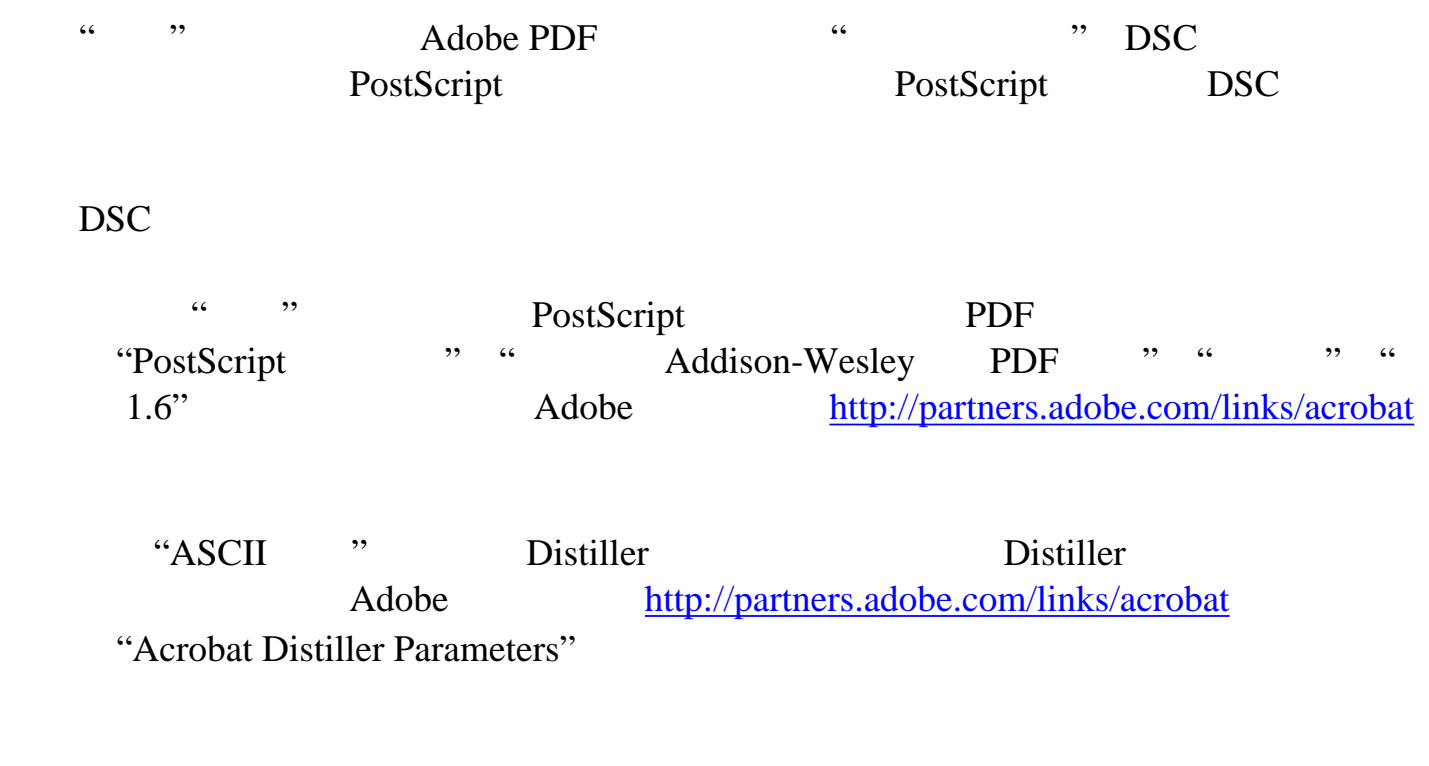

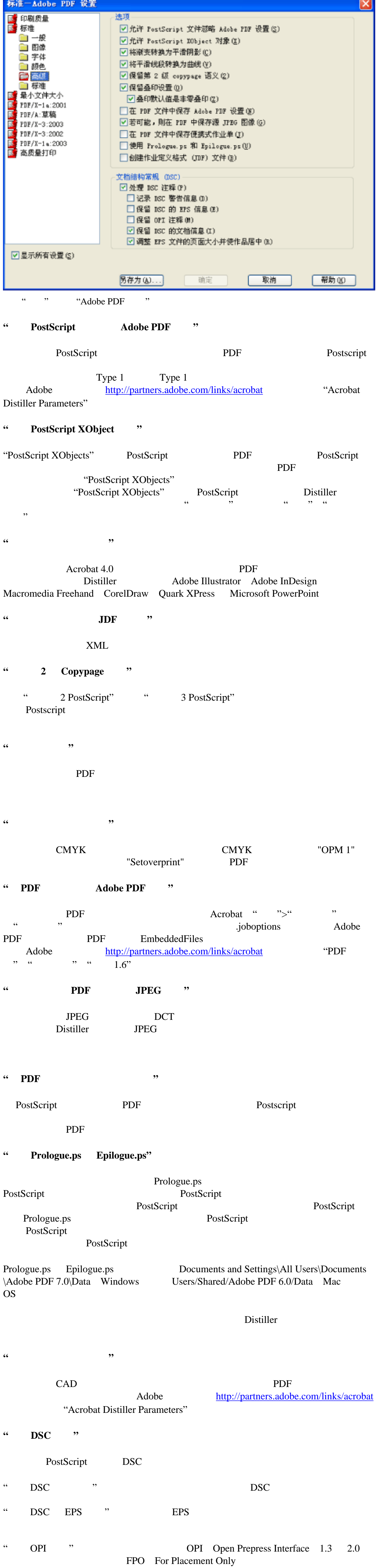

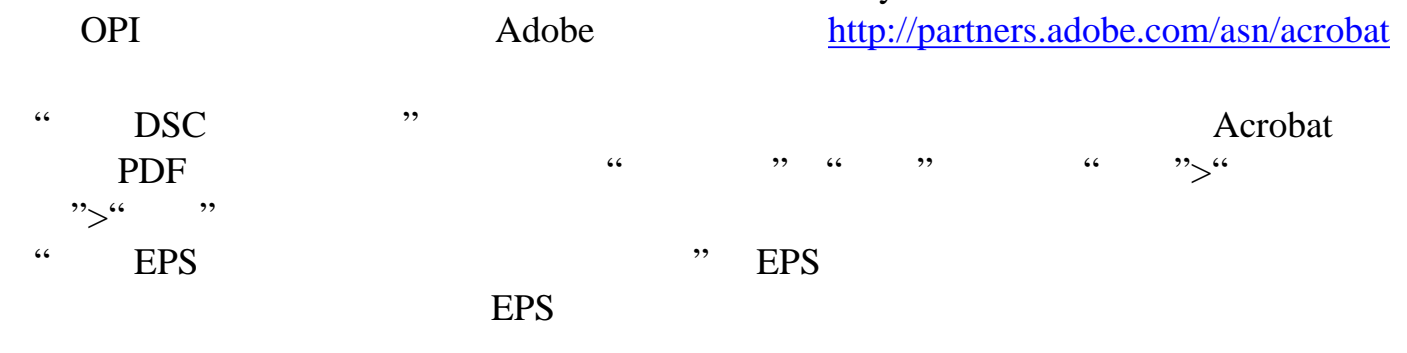

<span id="page-142-0"></span>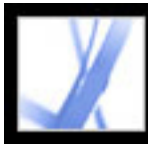

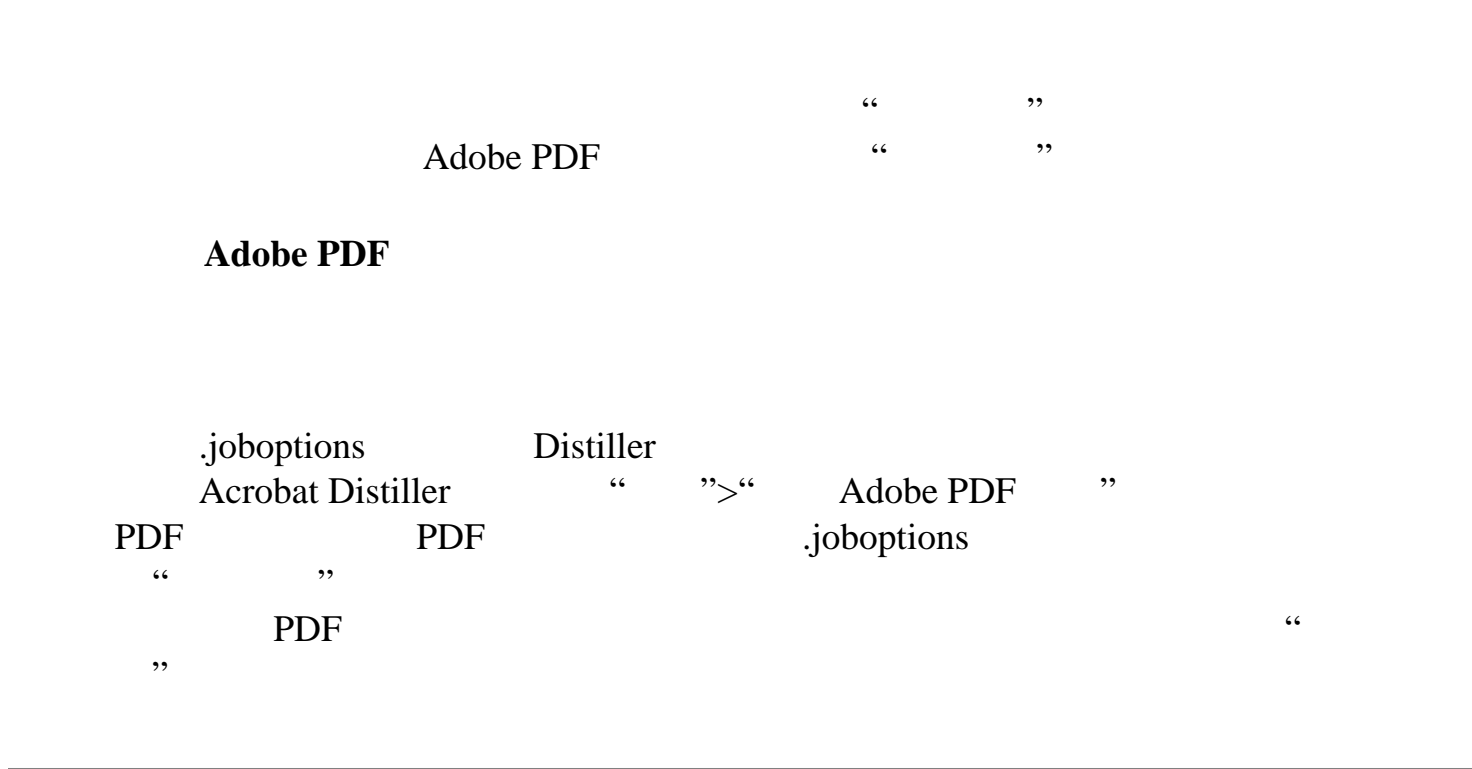

<span id="page-143-0"></span>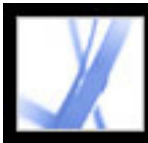

[压缩方法](#page-144-2)

PostScript Adobe PDF

Adobe Illustrator

Adobe Photoshop

<span id="page-143-1"></span>[将不同的设置应用到不同的图像](#page-145-0)

 $1$ 

 $Distiller$ 

丢失细节和精度的情况下大幅度减少 PDF 文件的大小。
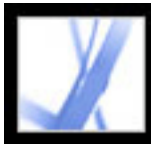

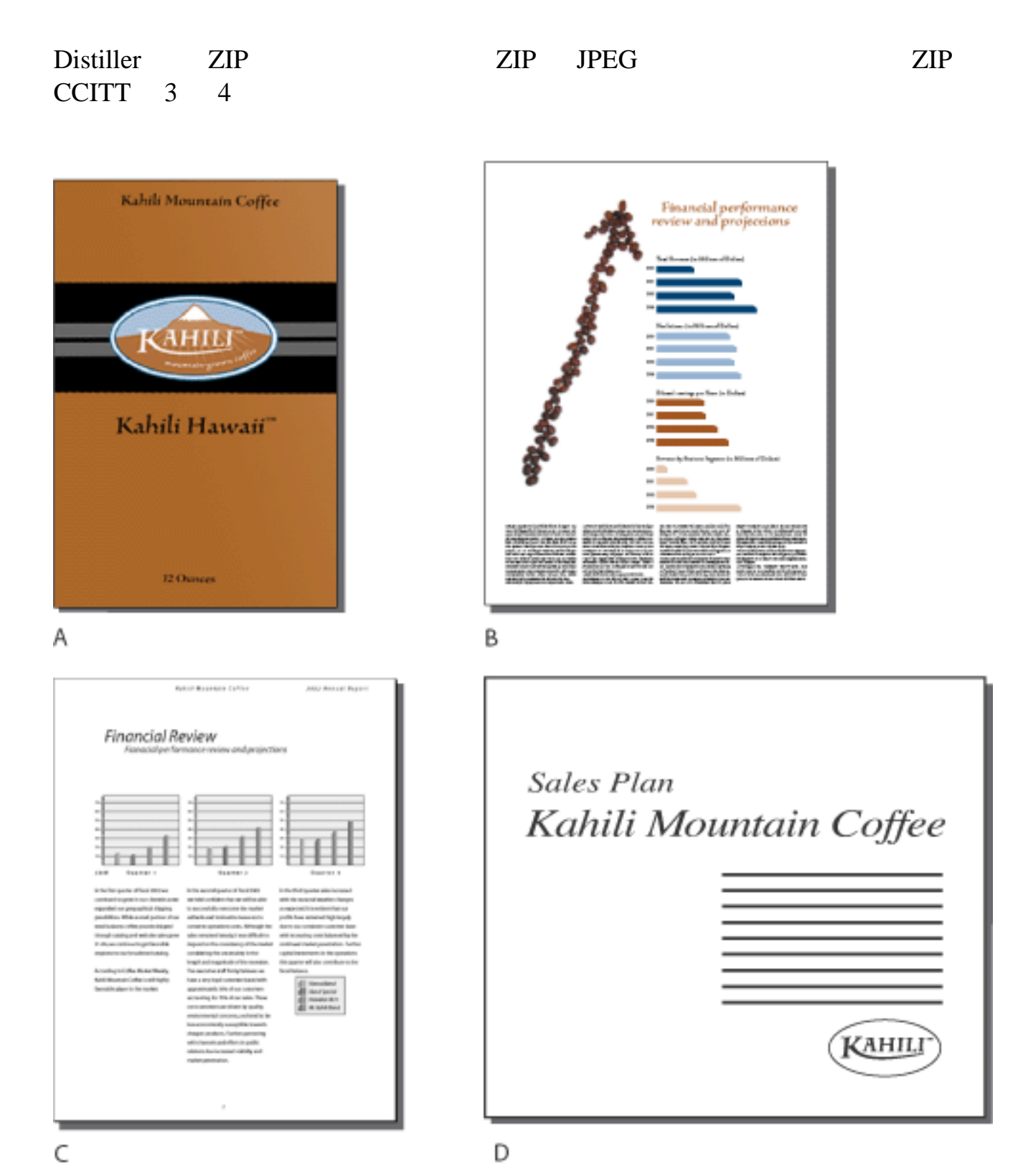

A. ZIP B. JPEG C. CCITT D.

ZIP  $\Box$ 的简单图像,以及包含重复图案的黑白图像。Acrobat 提供了 4-位和8-位两种

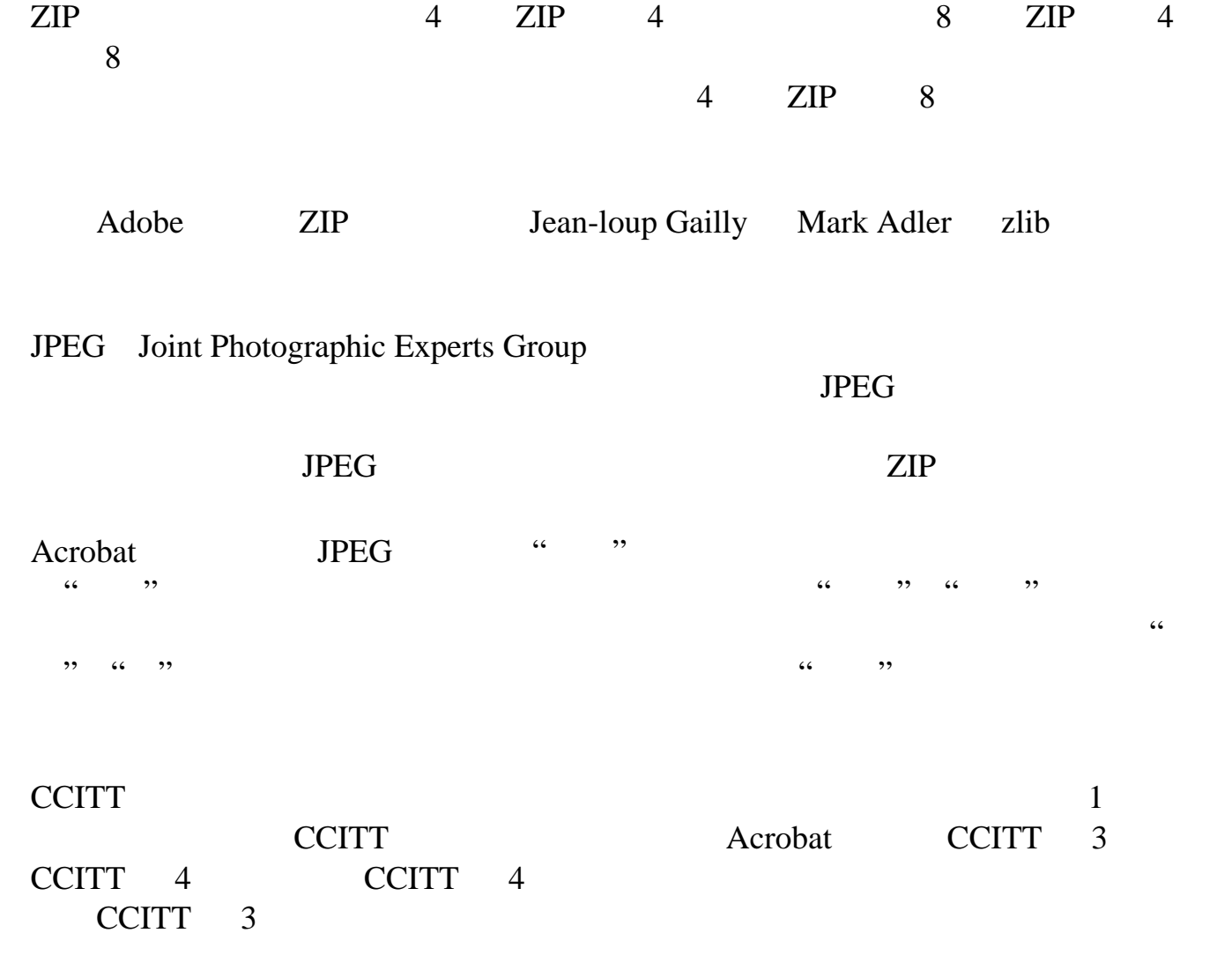

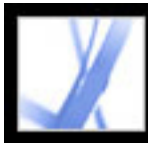

Distiller  $\blacksquare$ 

Distiller Adobe Photoshop Distiller

PostScript

Distiller PostScript

PostScript Distiller

PostScript Adobe <http://partners.adobe.com/links/acrobat>

"Acrobat Distiller Parameters"

Distiller "PostScript Adobe PDF " bistiller "Adobe PDF " "Adobe PDF"

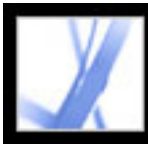

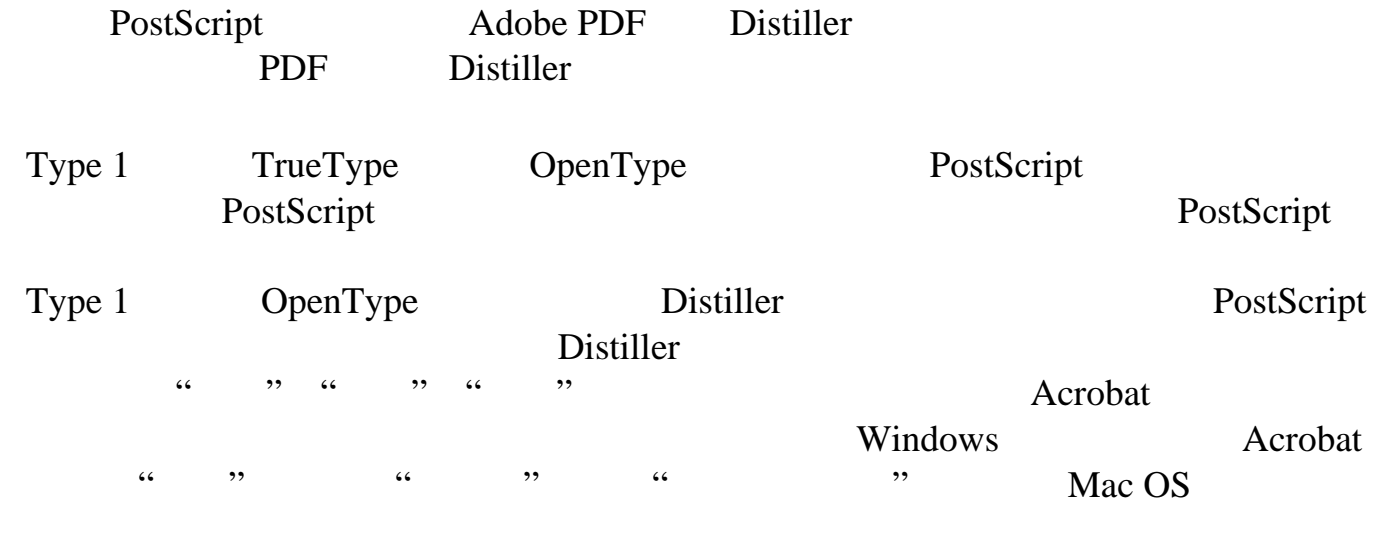

Distiller Type 32

Adobe PDF

PostScript

[关于字体嵌入和替代](#page-148-0)

[添加和删除字体](#page-147-0)

<span id="page-147-0"></span>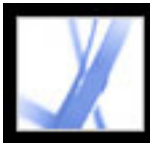

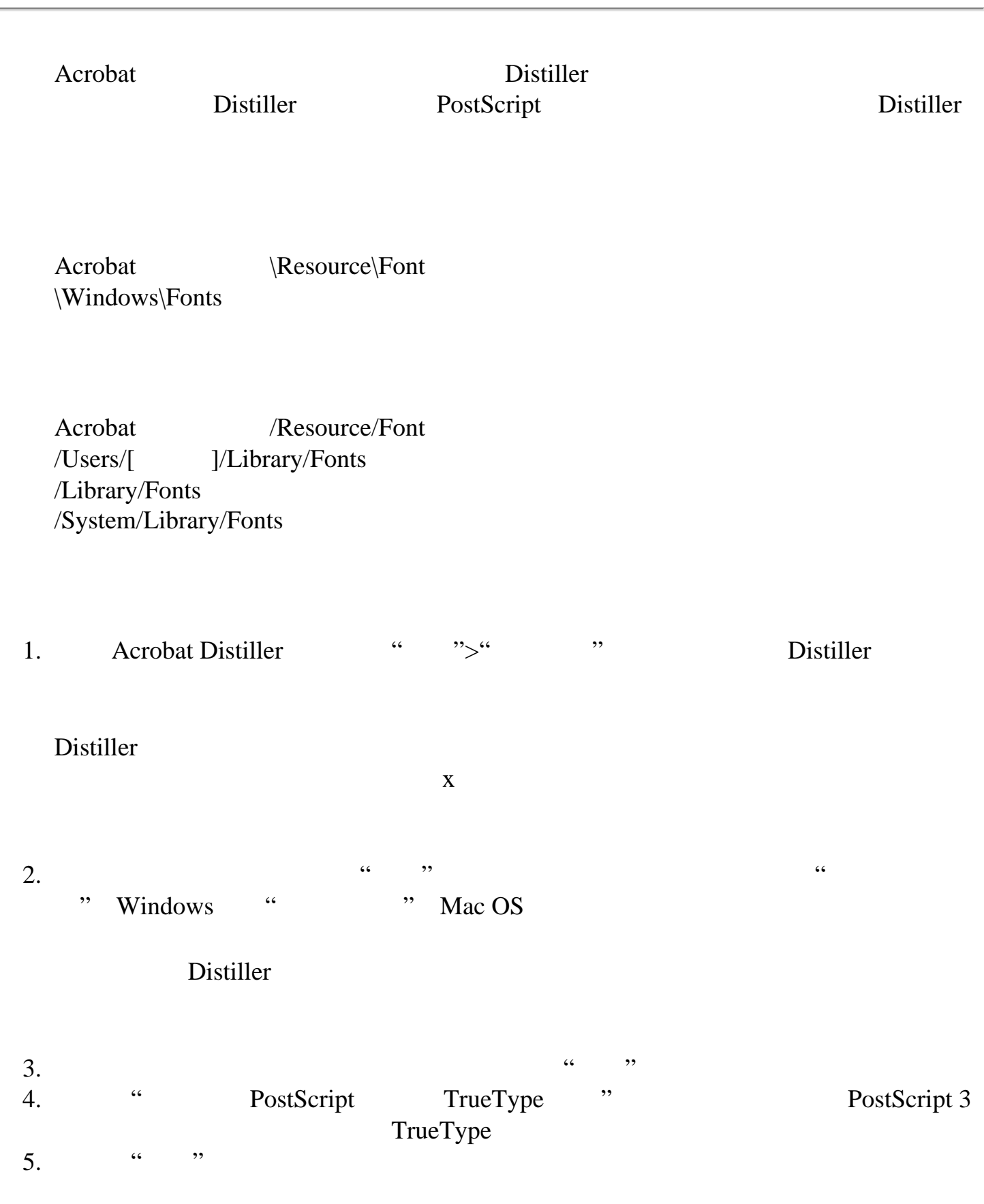

<span id="page-148-0"></span>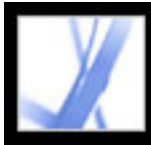

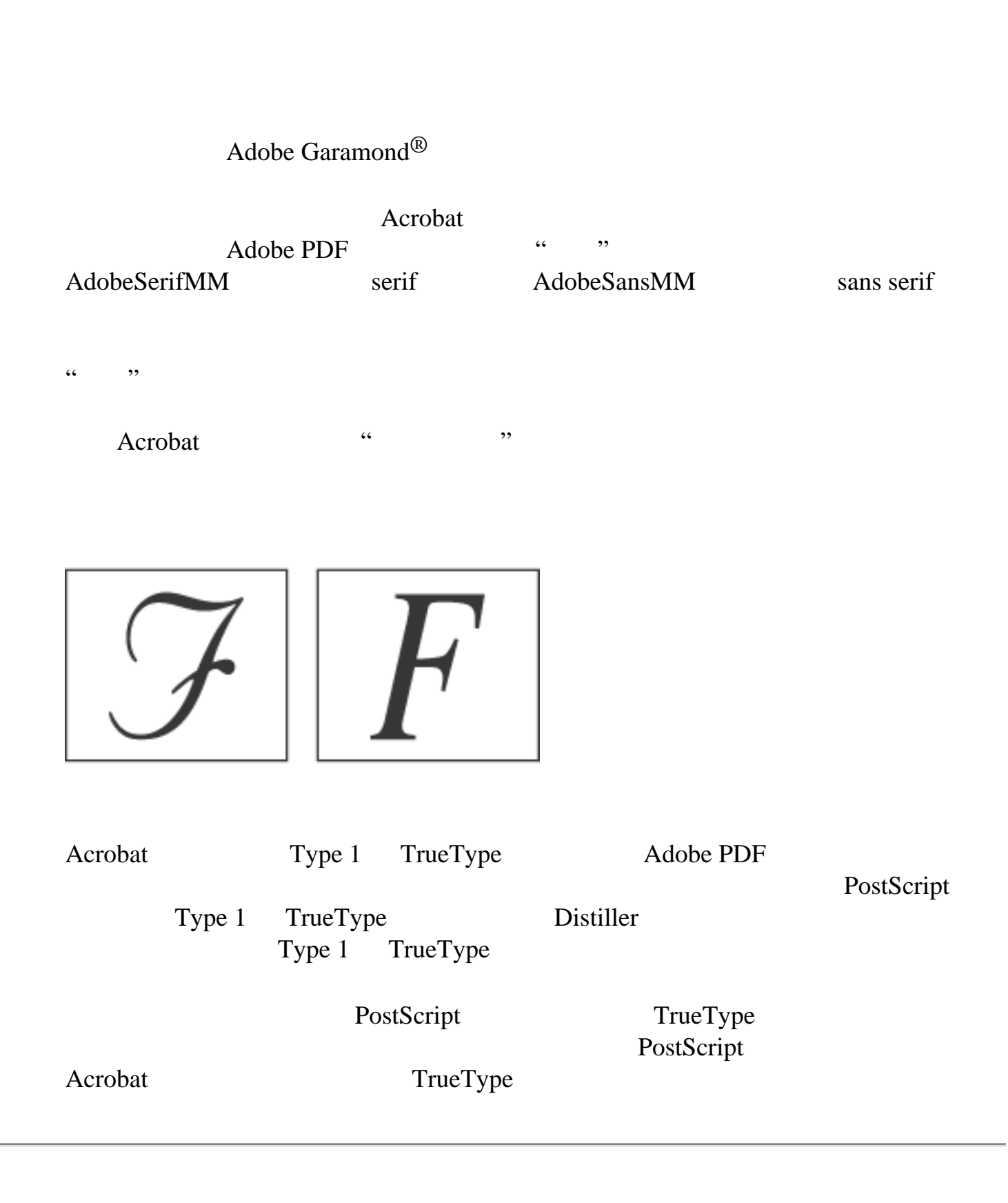

<span id="page-149-0"></span>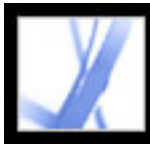

#### Adobe PDF

Adobe PDF

#### **Adobe PDF**

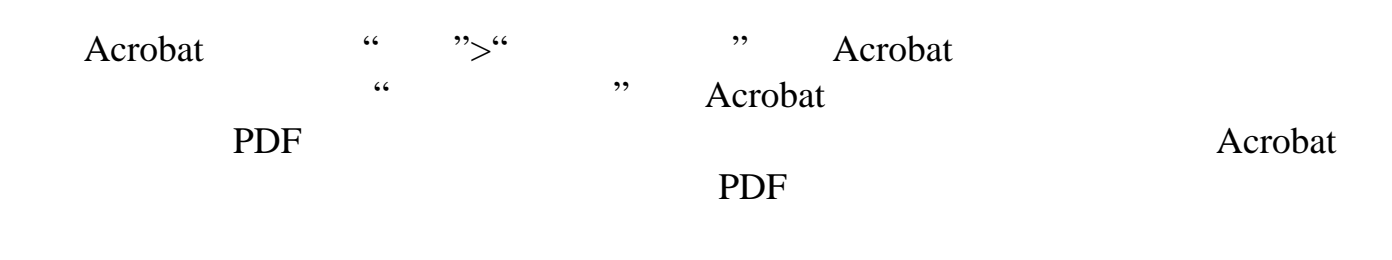

<span id="page-150-0"></span>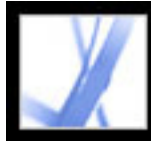

#### PostScript

"Adobe PDF " " Adobe PDF

#### $PostScript$

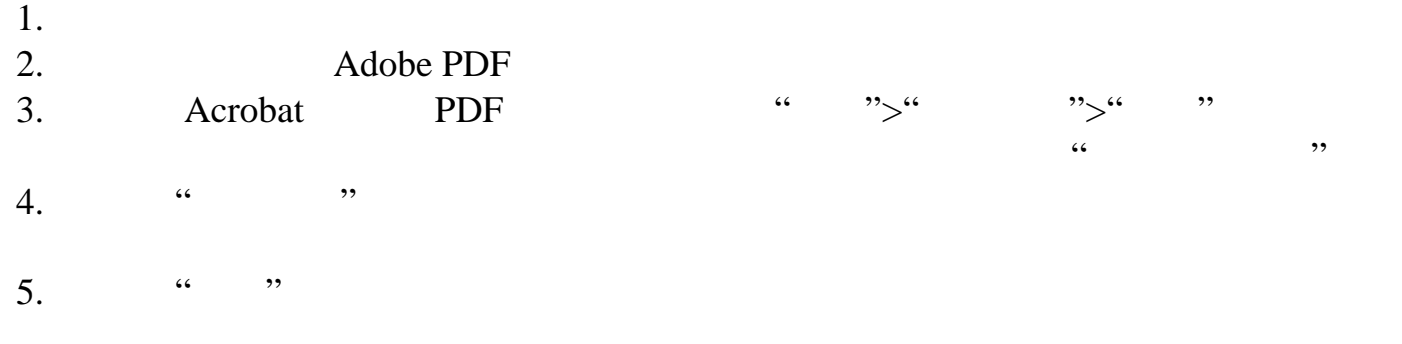

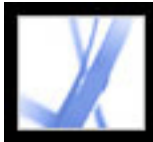

#### **Adobe PDF**

Adobe PDF **PDF** 

[将图像转换为图像格式](#page-164-0)

Adobe PDF

<span id="page-152-0"></span>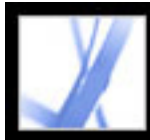

#### **Adobe PDF**

[保存文档更改](#page-153-0)

[防止和恢复丢失的更改](#page-154-0)

Adobe Acrobat Standard Adobe PDF , where  $PDF$ 

PDF PORT

<span id="page-153-0"></span>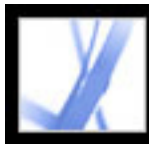

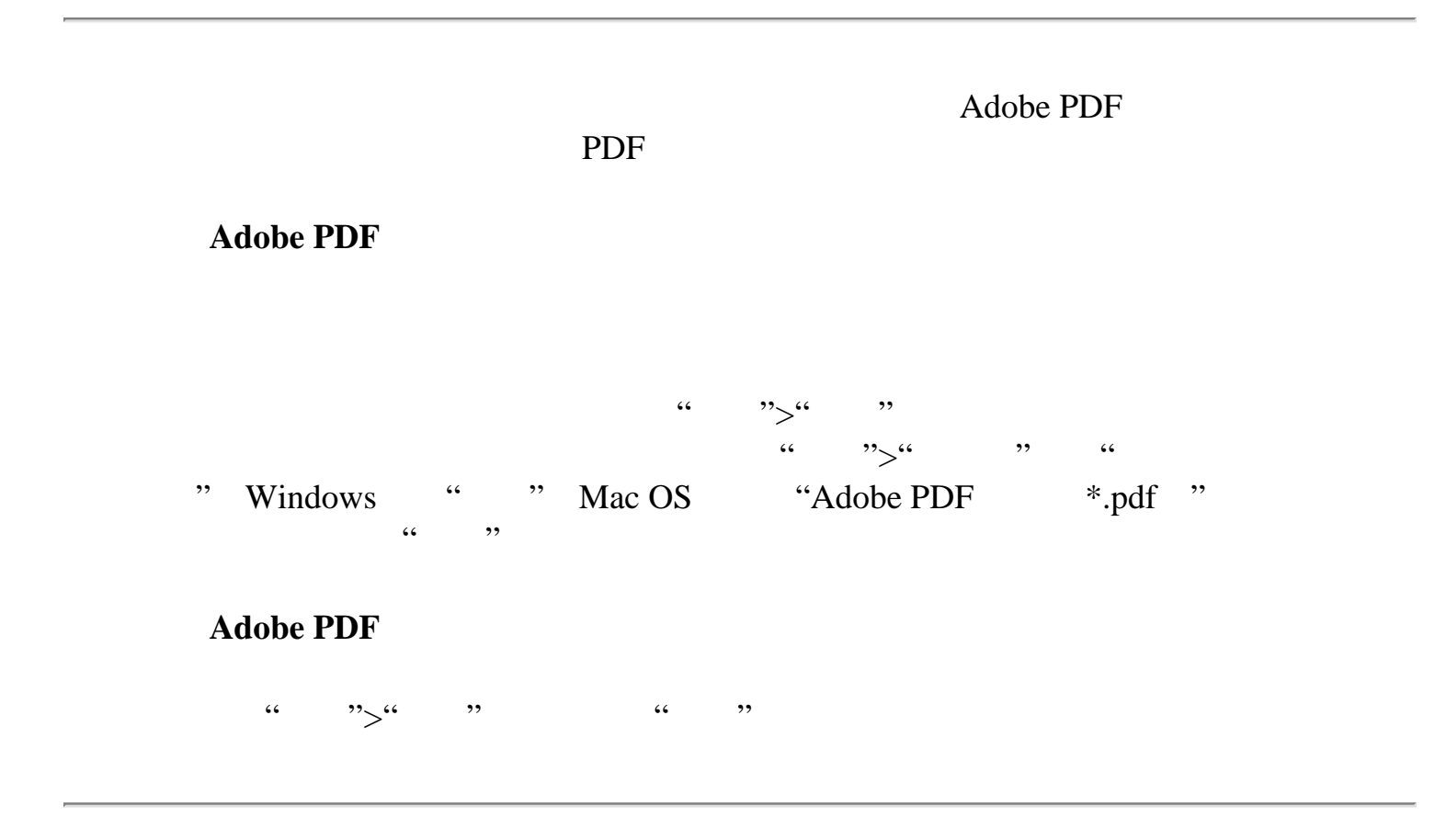

<span id="page-154-0"></span>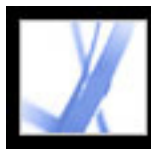

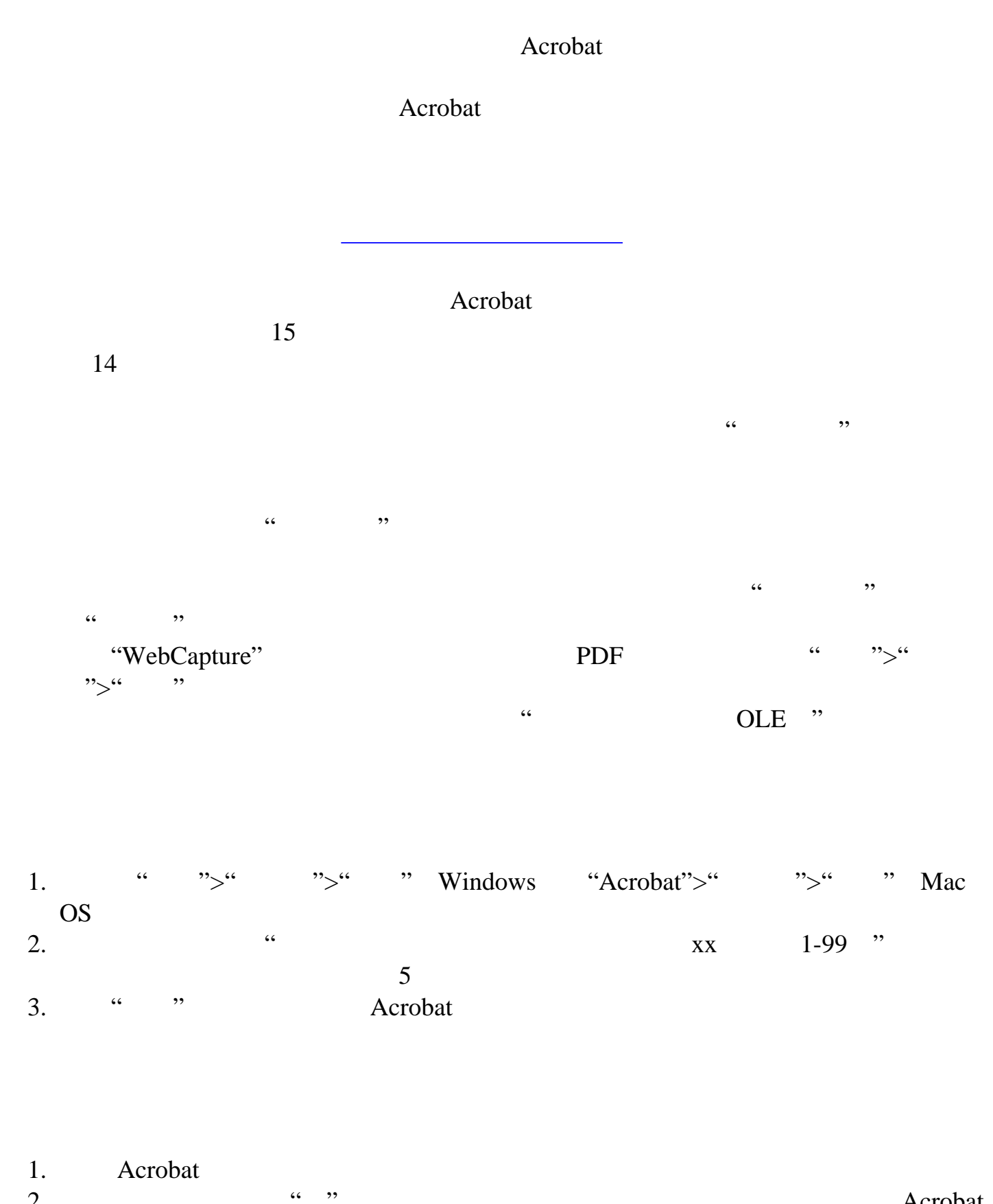

2.  $\qquad \qquad \cdots$  ,  $\qquad \qquad \cdots$   $\qquad \qquad \cdots$  $3.$ 

<span id="page-155-0"></span>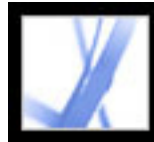

#### 减小 **PDF** 文件的大小

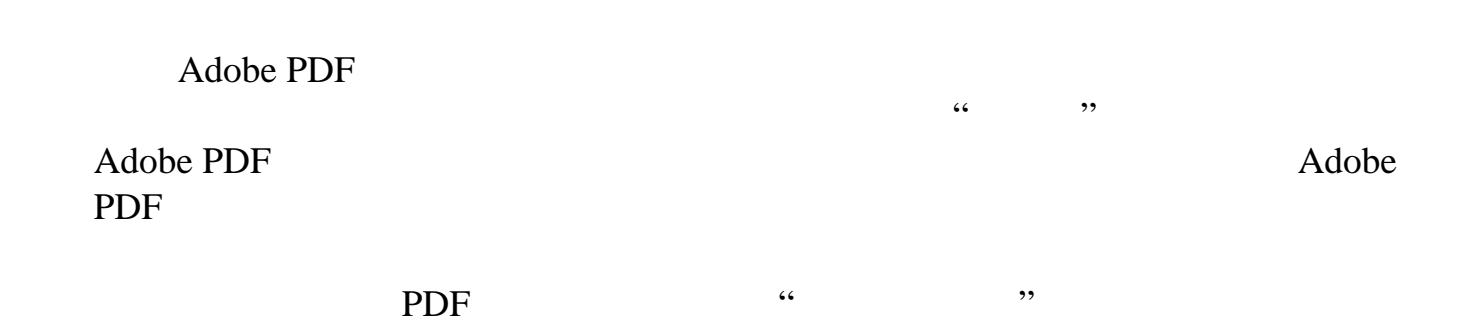

Adobe Acrobat Acrobat 7.0

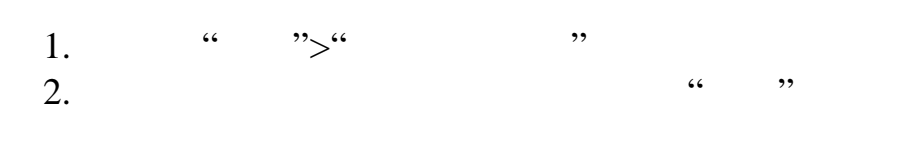

" Acrobat 4.0 "

<span id="page-156-0"></span>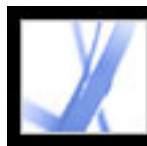

#### **Adobe PDF**

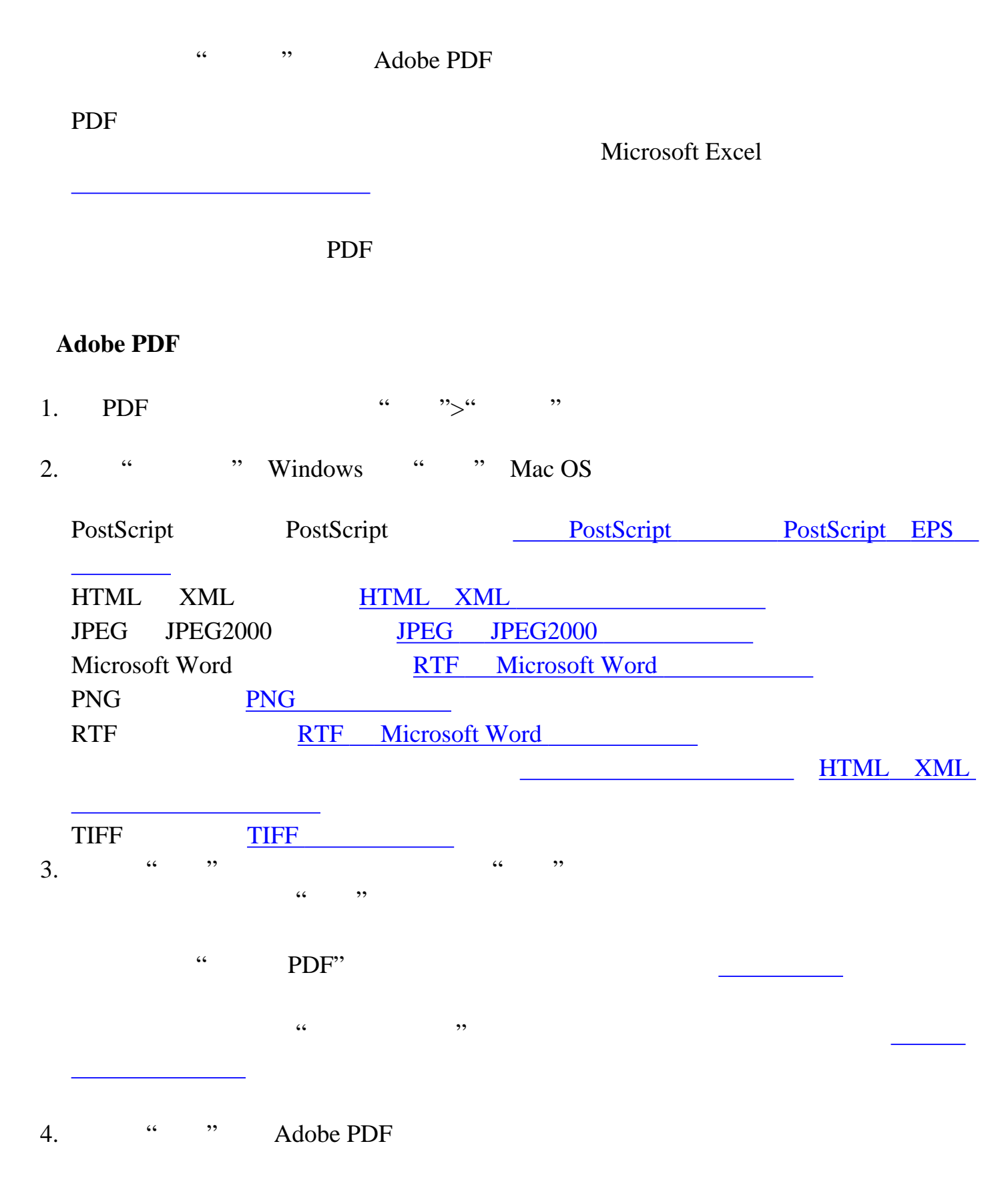

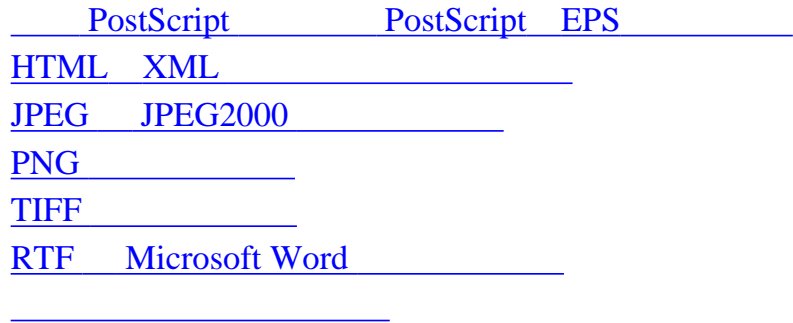

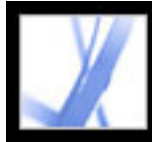

#### $PostScript$  **PostScript EPS**

<span id="page-157-0"></span>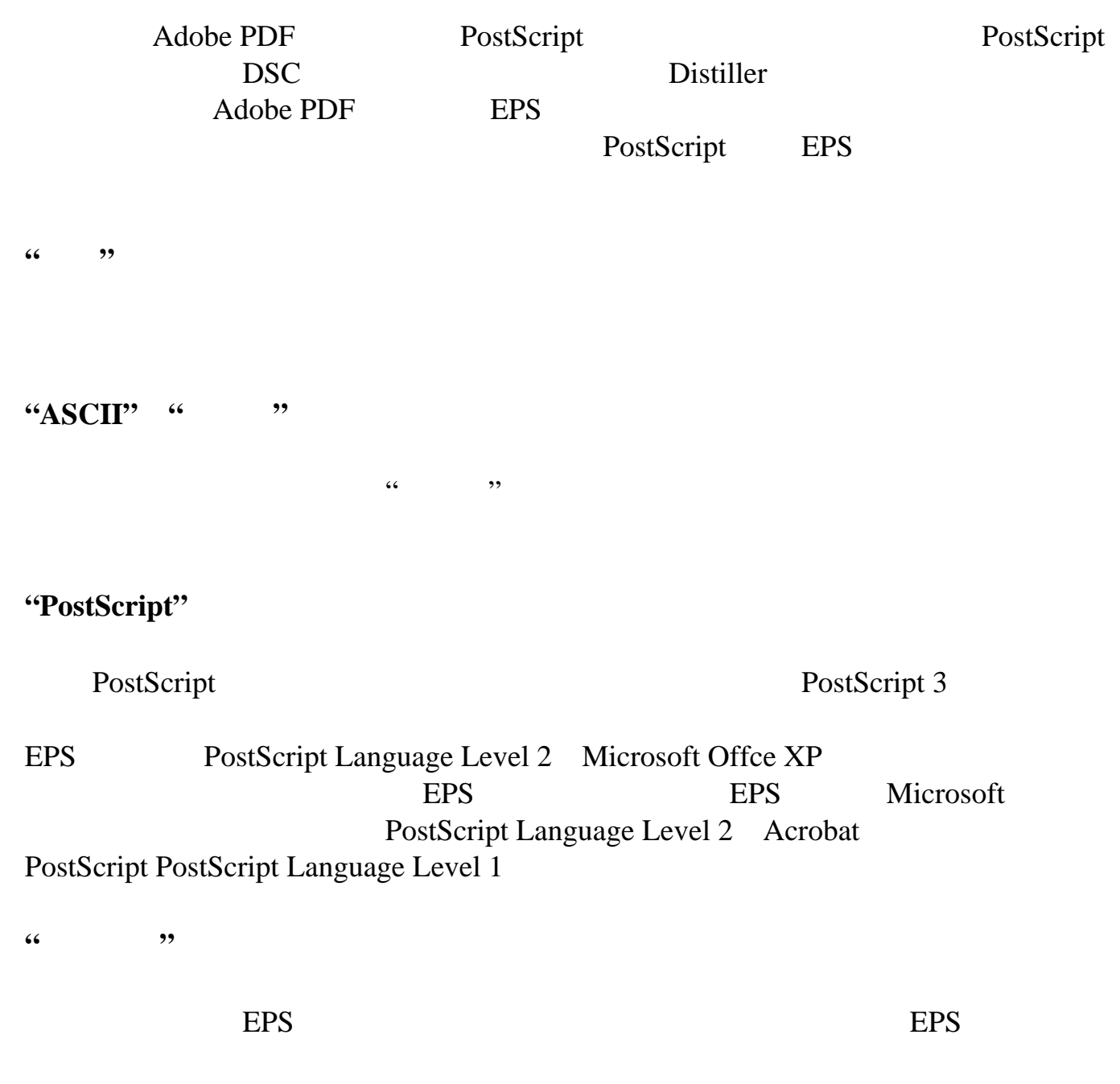

<span id="page-158-1"></span><span id="page-158-0"></span>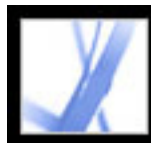

#### **HTML XML**

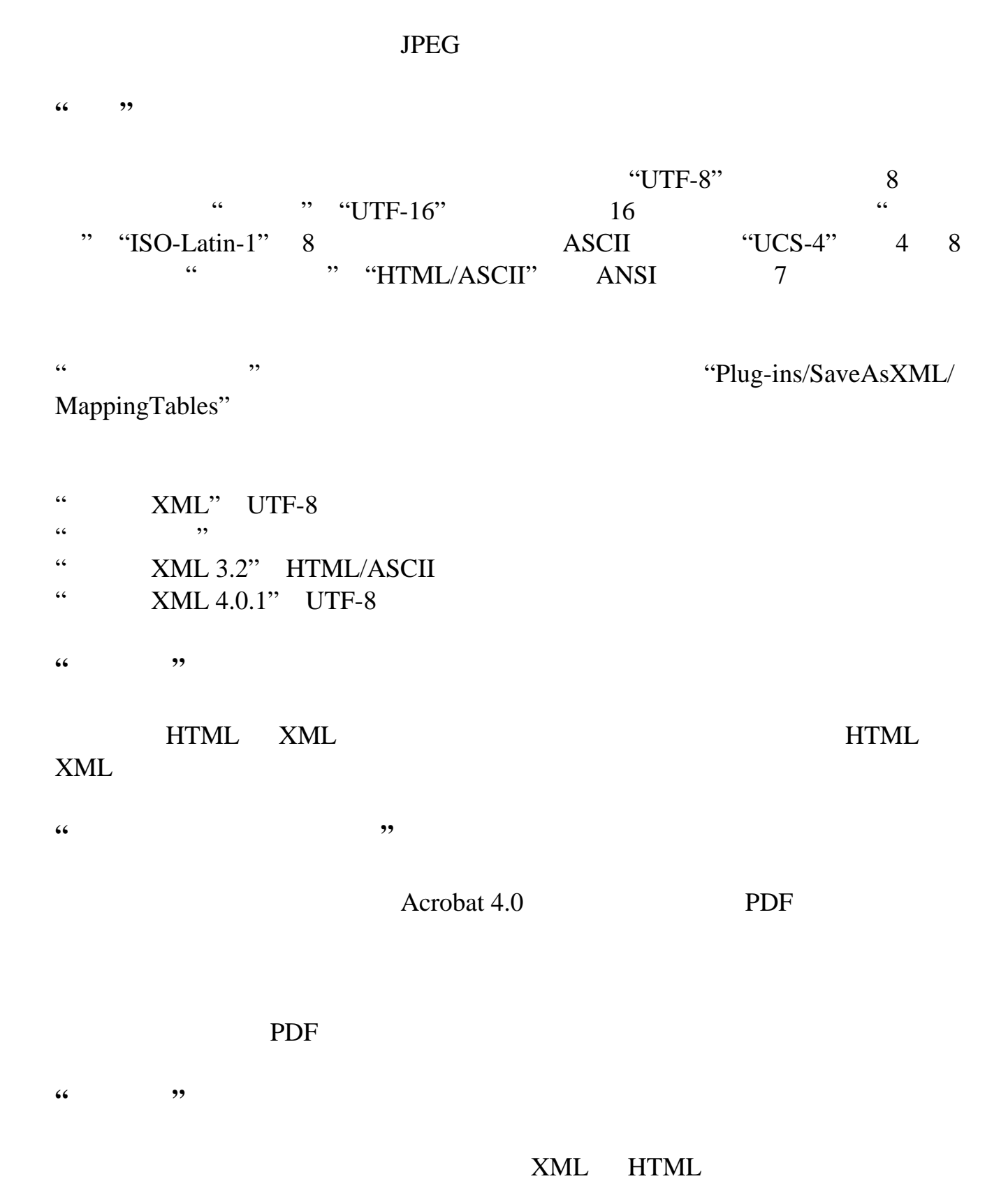

**"**使用子文件夹**"**

**"**使用前缀**"**

**"**输出格式**"**

#### "filename\_img\_#"

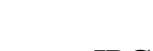

#### **JPG**

**"**缩减像素采样至**"**

<span id="page-159-1"></span><span id="page-159-0"></span>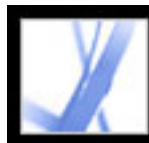

#### **JPEG** JPEG2000

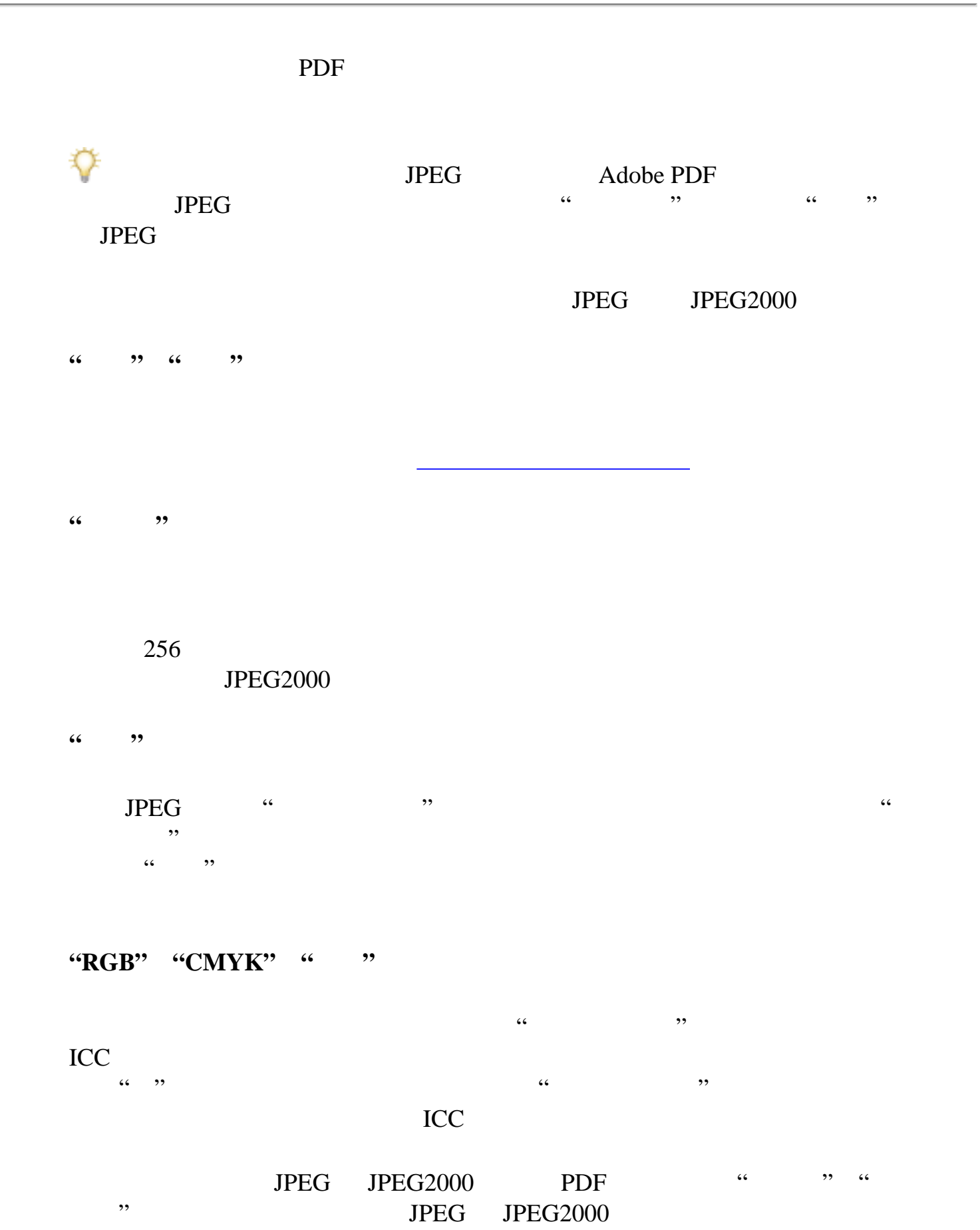

Acrobat **Acrobat** *Contract Acrobat* 

 $Acrobat$ 

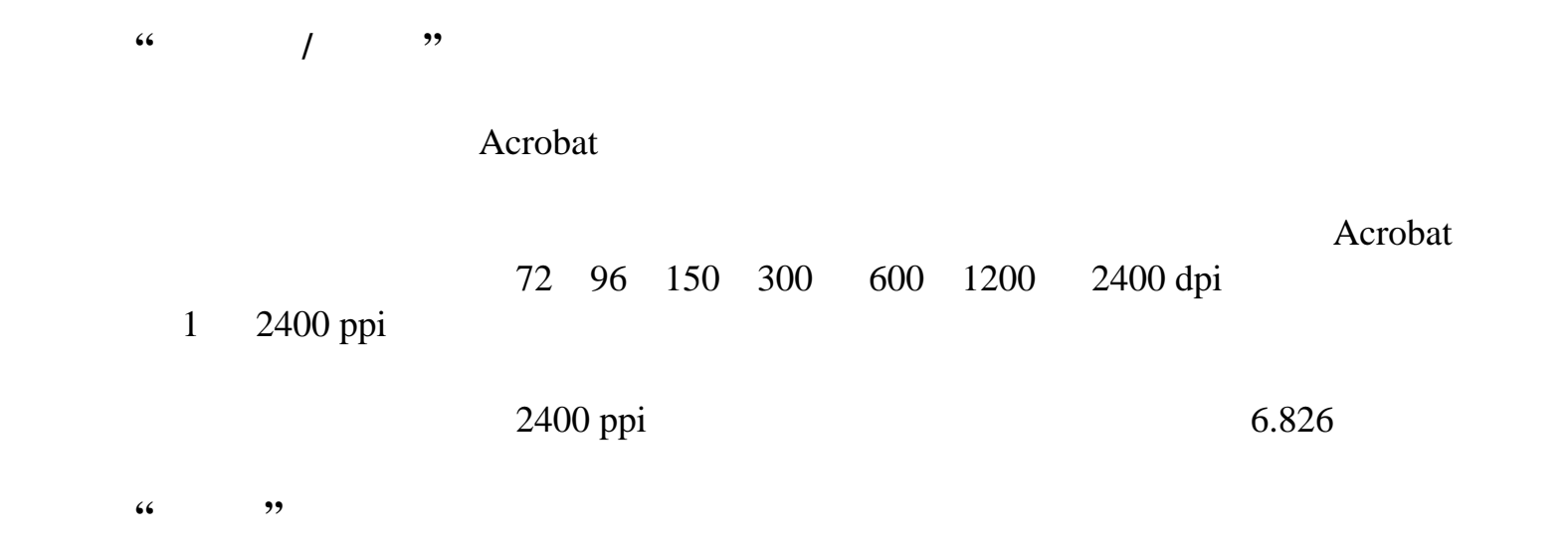

<span id="page-160-1"></span>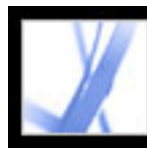

#### <span id="page-160-0"></span>**PNG**

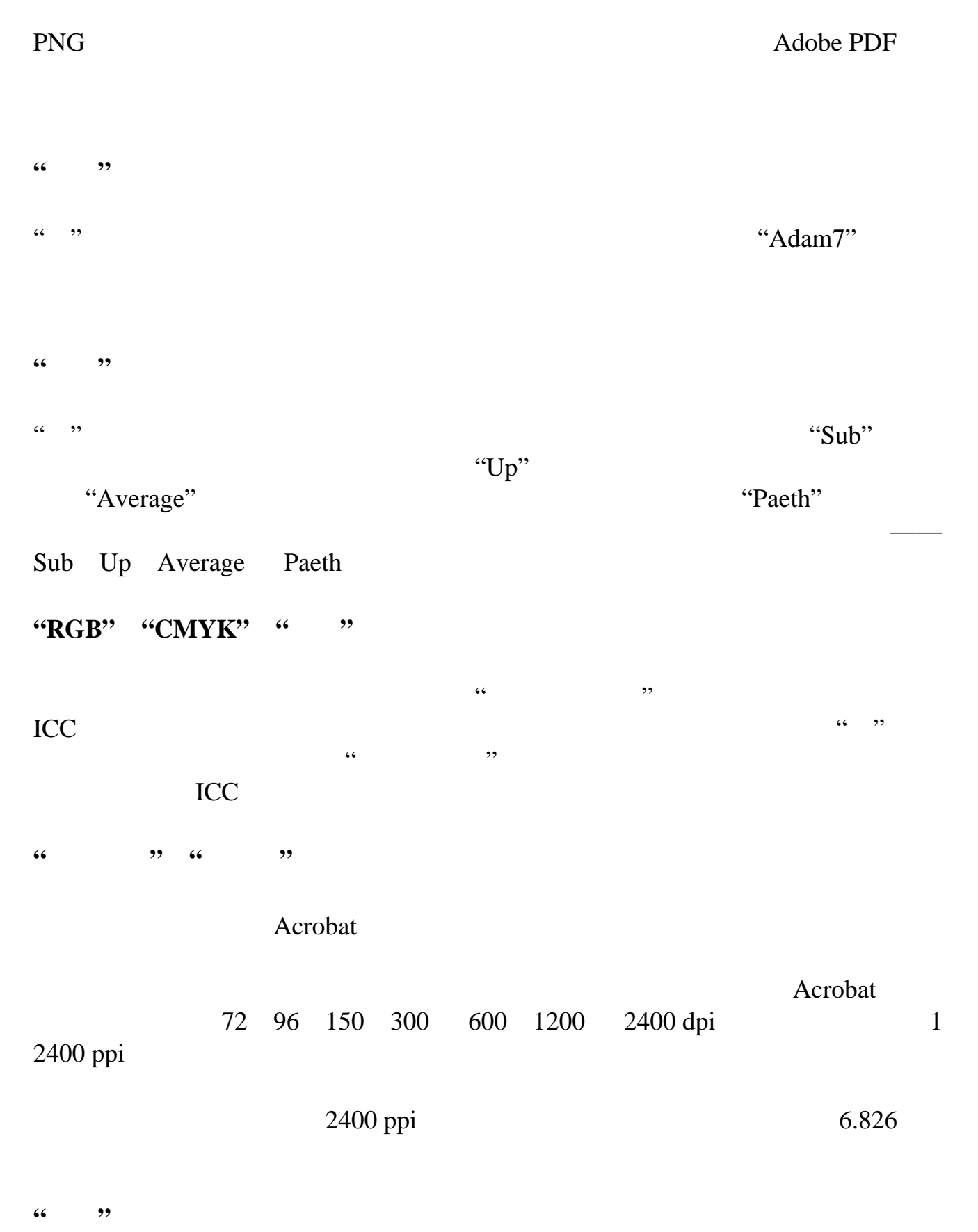

<span id="page-161-1"></span>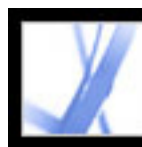

#### TIFF

<span id="page-161-0"></span>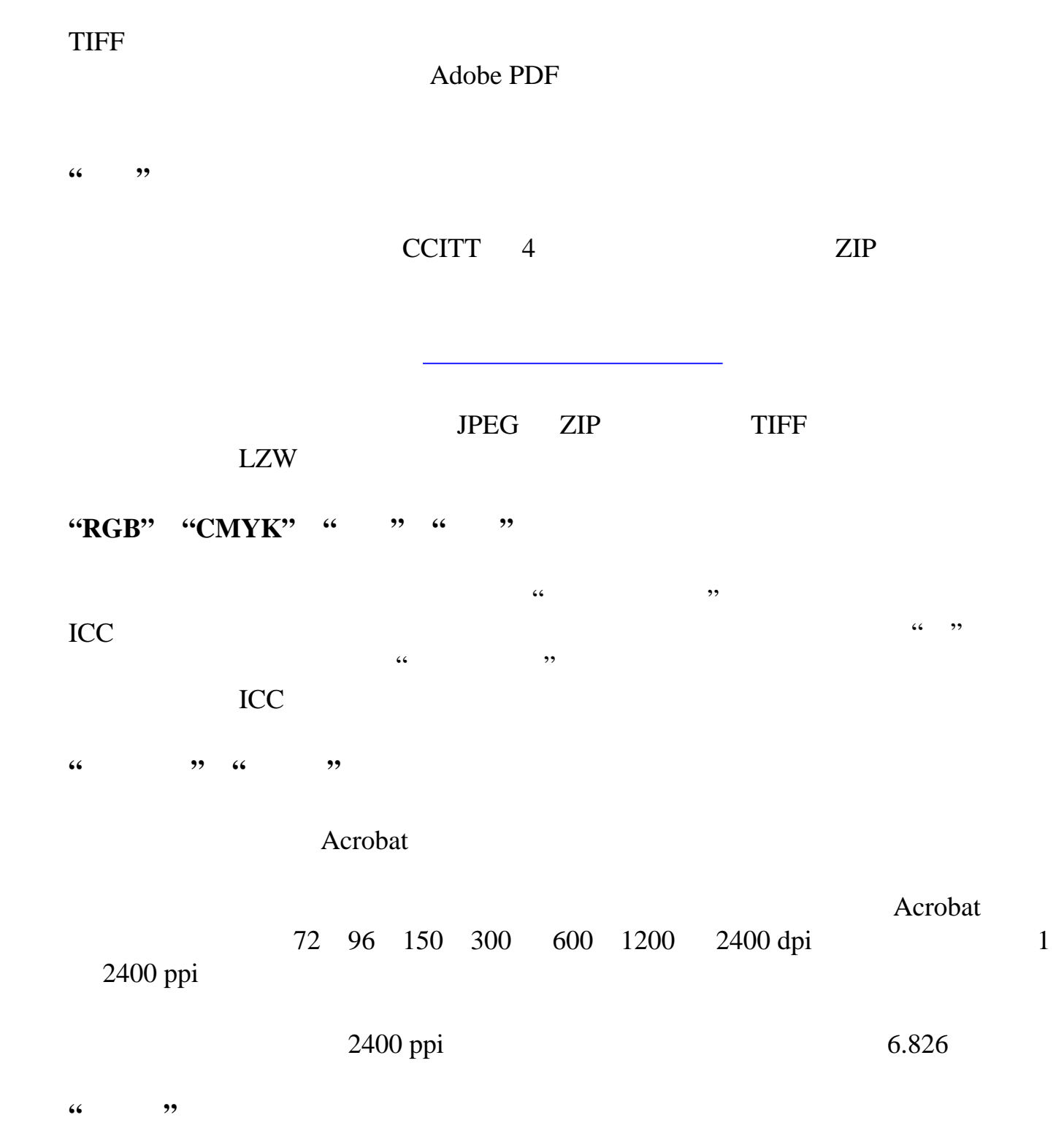

<span id="page-162-0"></span>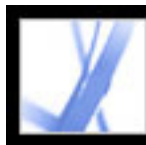

#### **RTF** Microsoft Word

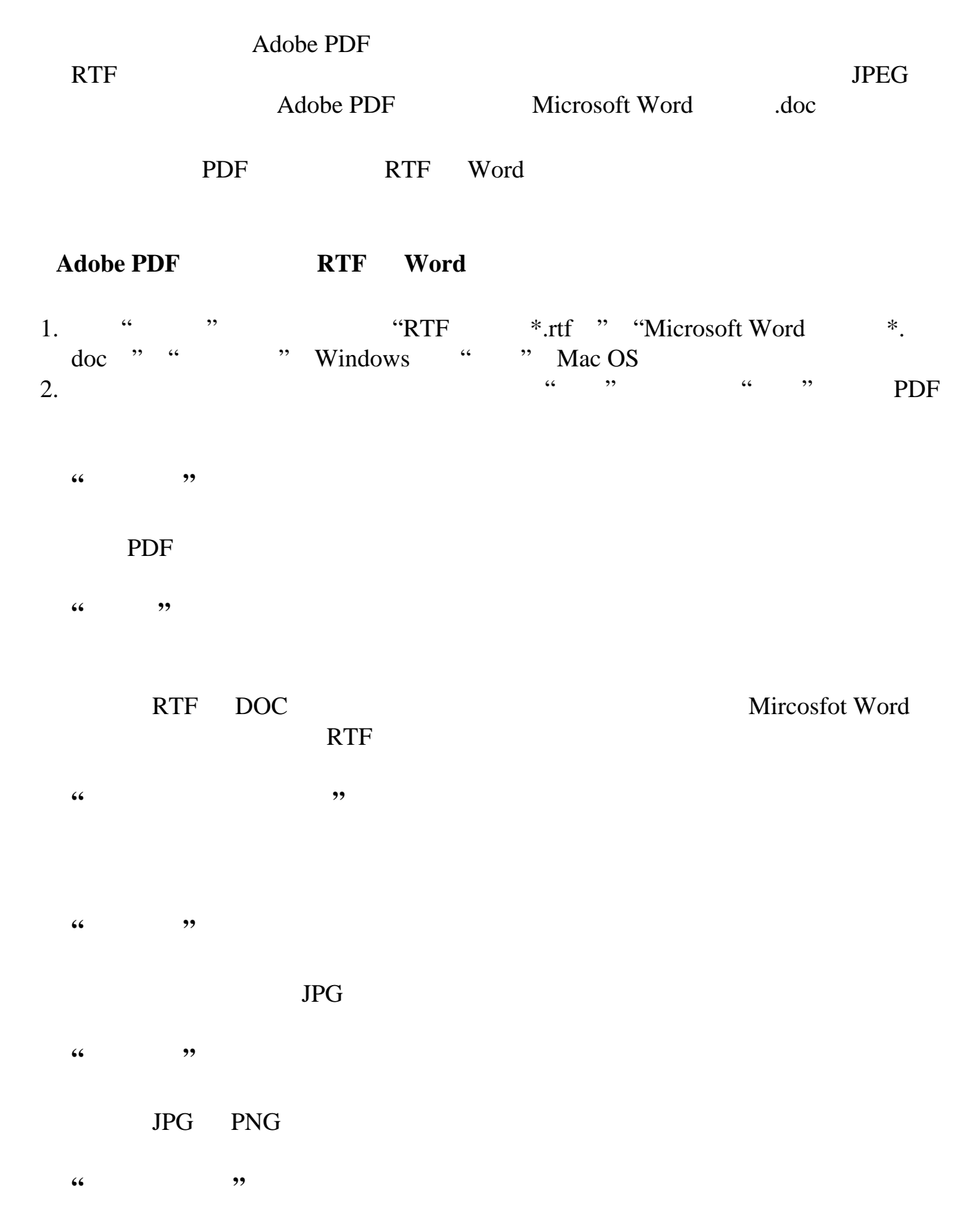

**"**更改分辨率**"**  $PDF$ **"**缩减像素采样至**"**

Acrobat 4.0 PDF  $\alpha$  , and  $\alpha$  , and  $\alpha$  and  $\alpha$  and  $\alpha$  and  $\alpha$ 

PDF

**"**为未加标签的文件生成标签**"**

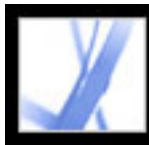

<span id="page-163-0"></span>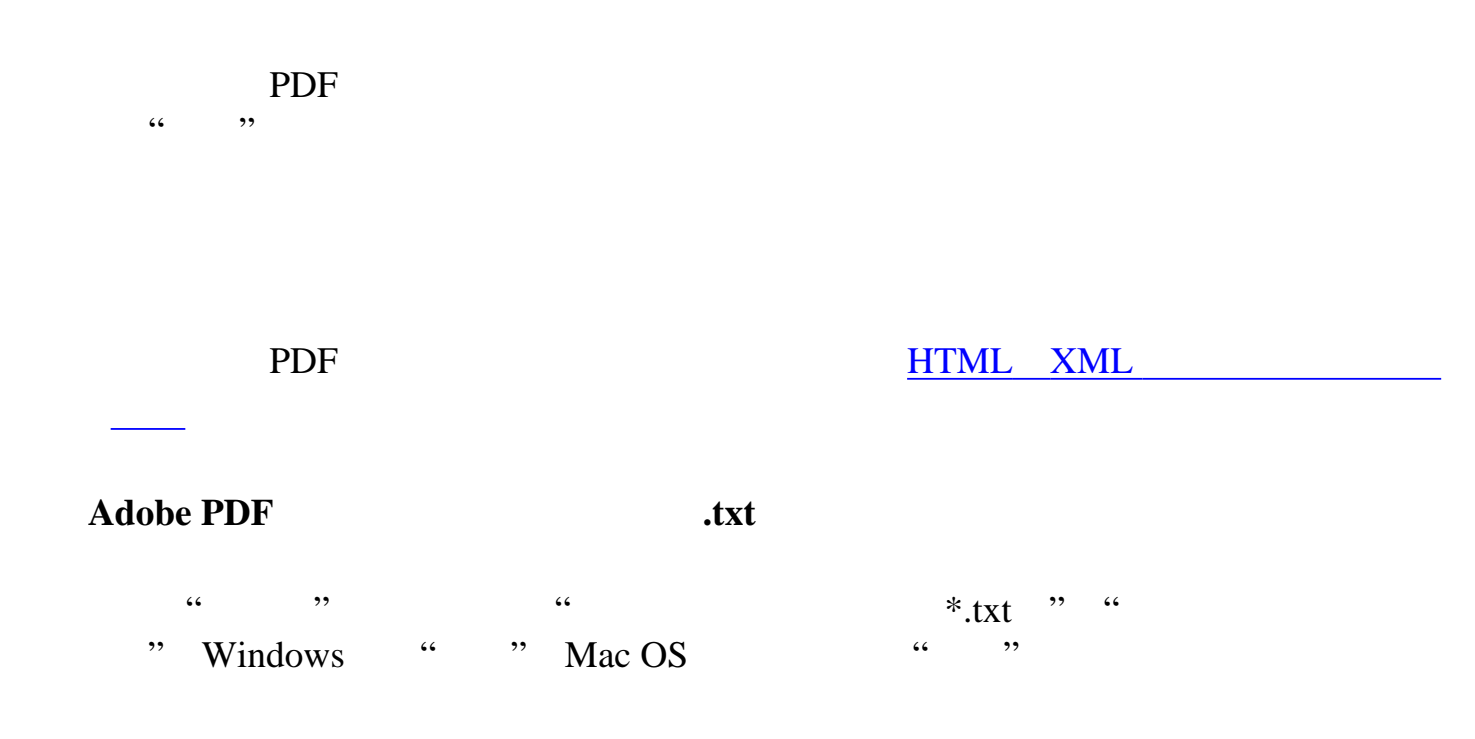

<span id="page-164-0"></span>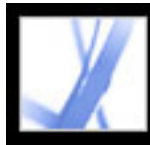

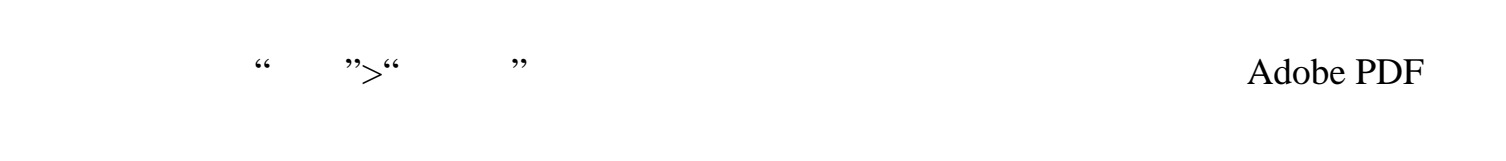

#### **Adobe PDF**

<span id="page-164-1"></span>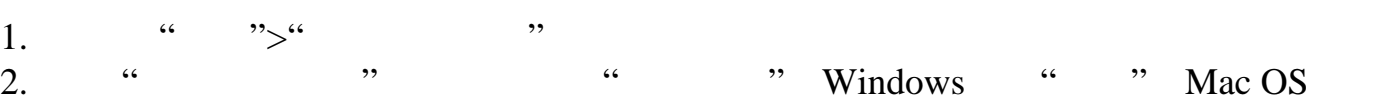

#### $3.$  " "

4. " SIPEG "

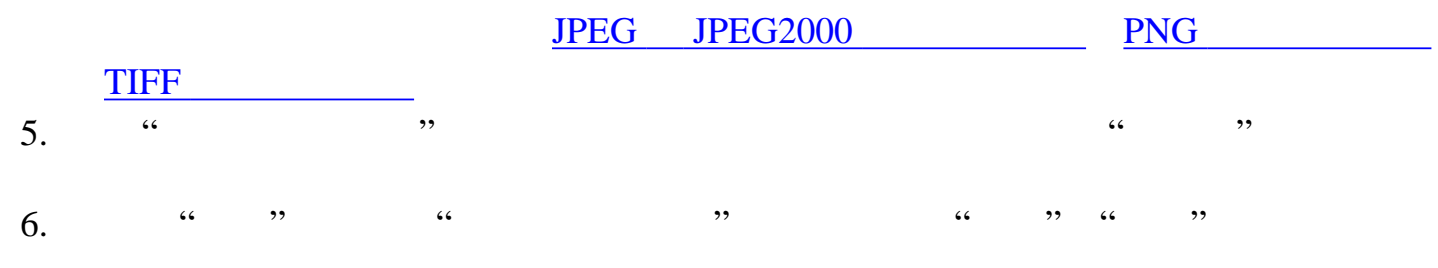

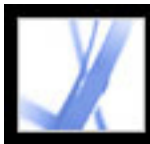

Adobe PDF

[设置表单首选项](#page-168-0)

<span id="page-166-0"></span>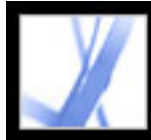

#### Adobe PDF

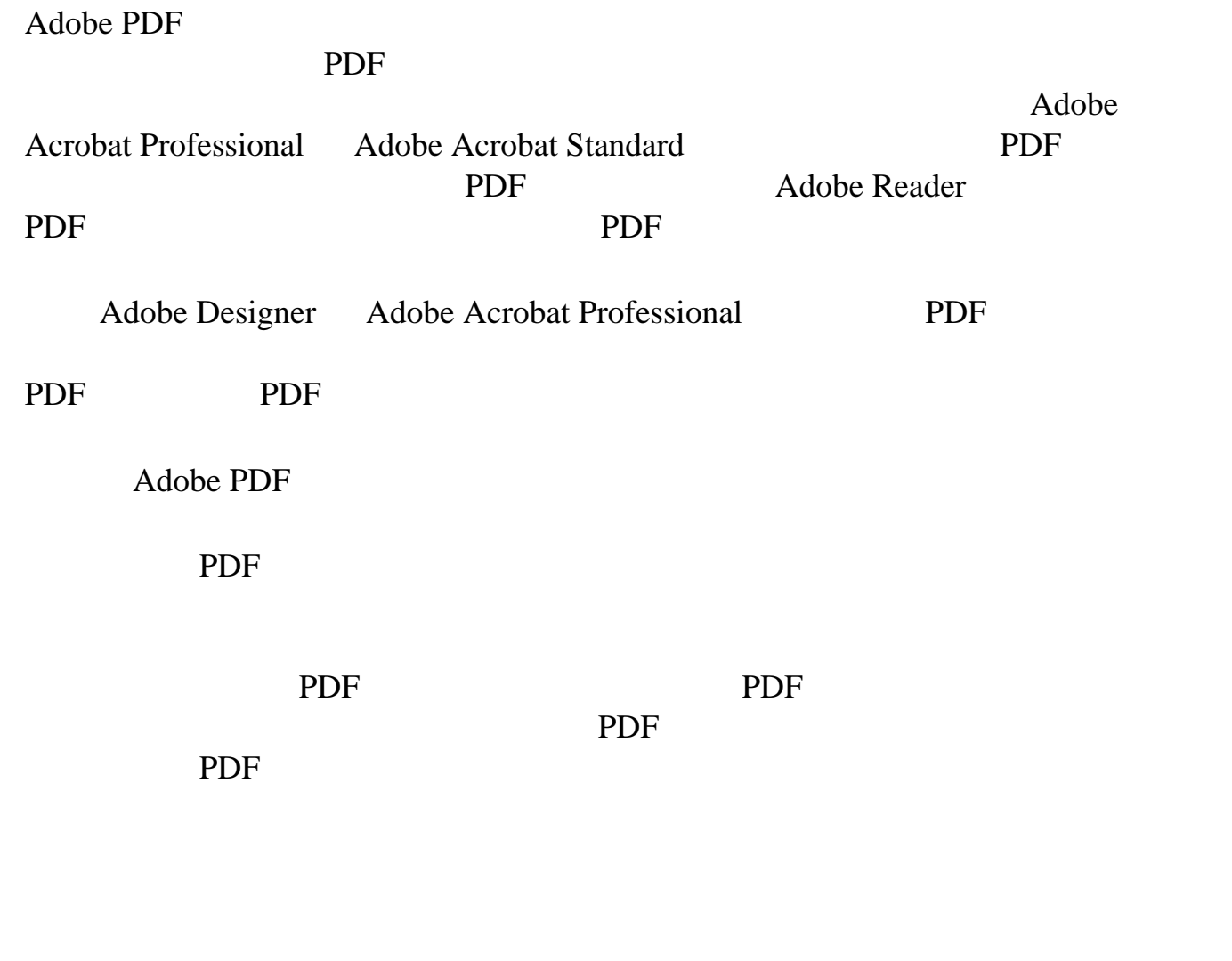

Adobe Acrobat PDF

<span id="page-167-0"></span>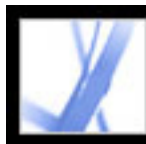

#### **Adobe Acrobat PDF**

Acrobat Professional PDF

**PDF** 

PDF **POR** 

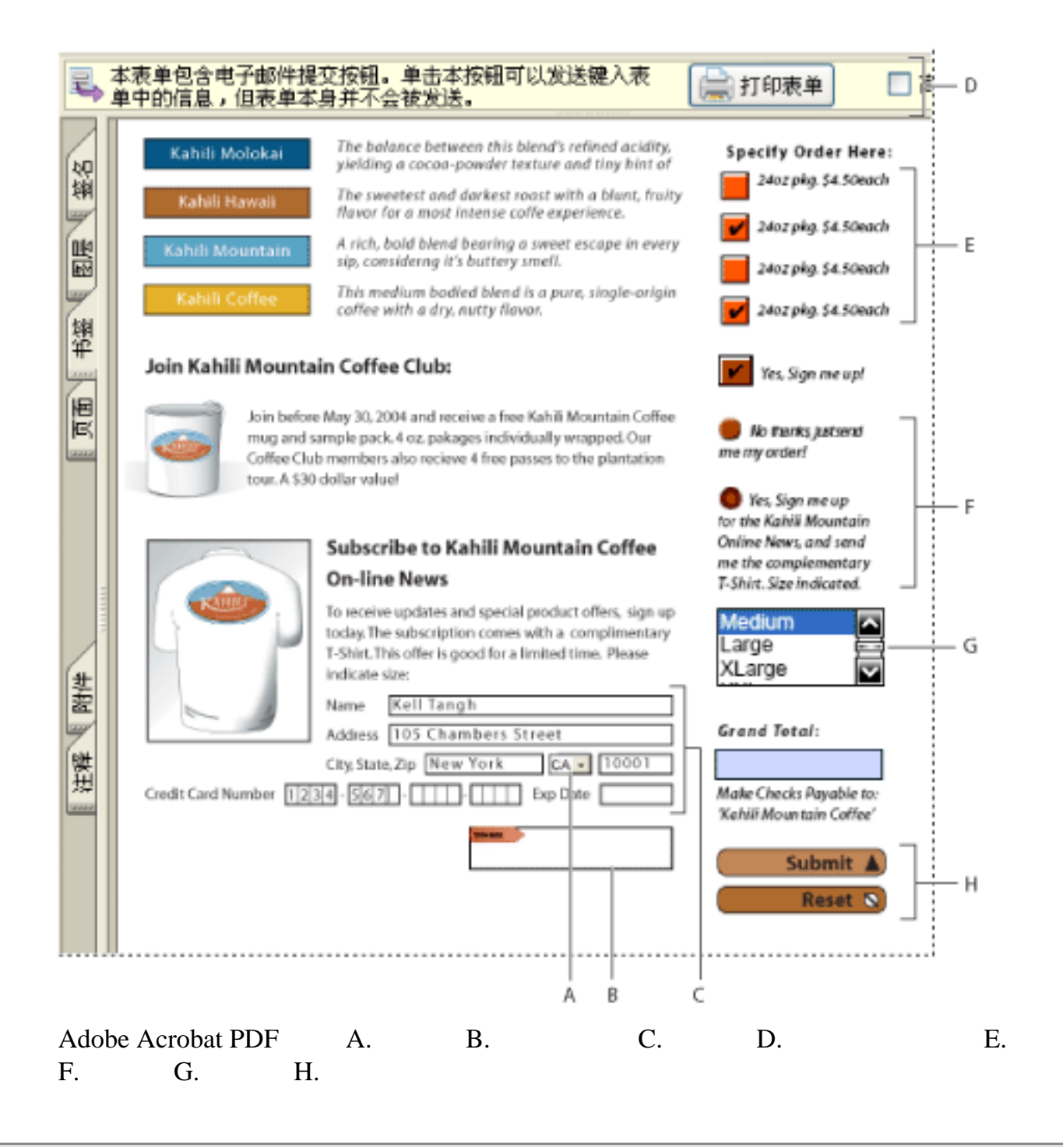

<span id="page-168-0"></span>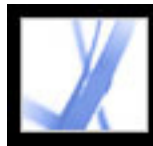

 $\frac{1}{2}$  , and  $\frac{1}{2}$  , and  $\frac{1}{2}$  , and  $\frac{1}{2}$  , and  $\frac{1}{2}$  , and  $\frac{1}{2}$  , and  $\frac{1}{2}$  , and  $\frac{1}{2}$  , and  $\frac{1}{2}$  , and  $\frac{1}{2}$  , and  $\frac{1}{2}$  , and  $\frac{1}{2}$  , and  $\frac{1}{2}$  , and  $\frac{1}{2}$  , a extends to the contract of the contract of the Acrobat Acrobat Acrobat Acrobat  $\sim$ 

要设置**"**表单**"**首选项: 1. " $\frac{1}{2}$  ">" Windows " "Acrobat">" Mac OS " "表单"

 $2.$   $\frac{4}{3}$   $\frac{4}{3}$   $\frac{1}{2}$   $\frac{1}{2}$   $\frac{1}{$  $\frac{1}{2}$  and  $\frac{1}{2}$  and  $\frac{1}{2}$  a  $\frac{1}{2}$  and  $\frac{1}{2}$  and  $\frac{1}{2}$  a  $\kappa$  , and the contract of the case  $\kappa$  , and  $\kappa$  are case  $\kappa$  , and  $\kappa$  , and  $\kappa$  , and  $\kappa$  , and  $\kappa$  , and  $\kappa$  , and  $\kappa$  , and  $\kappa$  , and  $\kappa$  , and  $\kappa$  , and  $\kappa$  , and  $\kappa$  , and  $\kappa$  , and  $+$   $+$   $+$   $+$   $+$   $+$   $+$   $+$   $+$   $+$   $+$   $+$   $+$   $+$   $+$   $+$   $+$   $+$   $+$   $+$   $+$   $+$   $+$   $+$   $+$   $+$   $+$   $+$   $-$ 

#### Adobe Reader PDF

 $\frac{1}{2}$  ,  $\frac{1}{2}$  ,  $\frac{1$ 

 $3.$   $\ldots$   $\ldots$  $\epsilon$  $\overline{\phantom{a}}$  当您在 PDF 表单的"文档消息栏"中选择"高亮域"时,如果您希望更改显示在所有表  $\frac{1}{2}$  , and  $\frac{1}{2}$  , and  $\frac{1}{2}$  , and  $\frac{1}{2}$  , and  $\frac{1}{2}$  , and  $\frac{1}{2}$  , and  $\frac{1}{2}$  , and  $\frac{1}{2}$  , and  $\frac{1}{2}$  , and  $\frac{1}{2}$  , and  $\frac{1}{2}$  , and  $\frac{1}{2}$  , and  $\frac{1}{2}$  , and  $\frac{1}{2}$  , a  $\alpha$ 

 $\mathcal{D}$ ,  $\frac{1}{2}$  and  $\frac{1}{2}$  , and  $\frac{1}{2}$  , and  $\frac{1}{2}$  , and  $\frac{1}{2}$  , and  $\frac{1}{2}$  , and  $\frac{1}{2}$  , and  $\frac{1}{2}$  , and  $\frac{1}{2}$  , and  $\frac{1}{2}$  , and  $\frac{1}{2}$  , and  $\frac{1}{2}$  , and  $\frac{1}{2}$  , and  $\frac{1}{2}$  , and

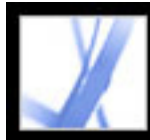

#### Adobe PDF

Adobe PDF Adobe PDF [导入表单数据](#page-176-0) [导出表单数据](#page-177-0)

[通过电子邮件发送完成的表单](#page-178-0)

<span id="page-170-0"></span>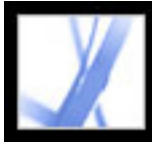

#### Adobe PDF

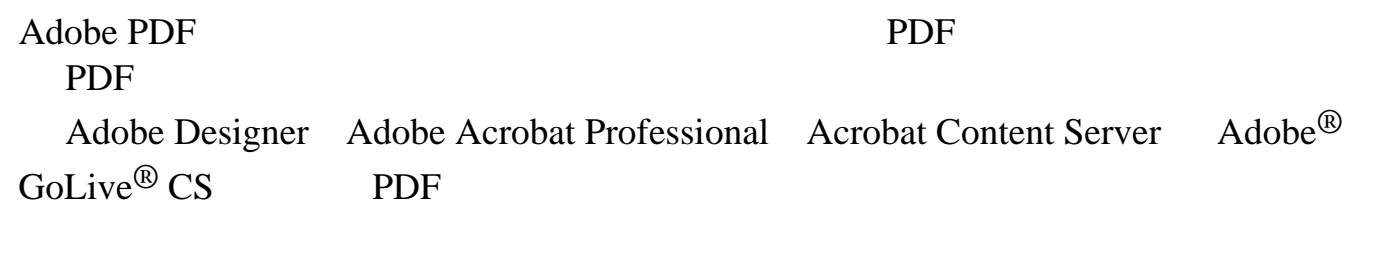

PDF **PDF** 

PDF  $\blacksquare$ 

Acrobat Standard Adobe Designer (Windows) Acrobat Professional  $\cdot$ ">"Acrobat Online" Adobe Acrobat

当您在 PDF 文档中搜索词时,表单域中的文本也被默认搜索。(请参阅 Adobe PDF

<span id="page-171-0"></span>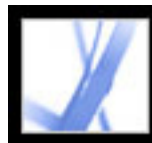

#### Adobe PDF

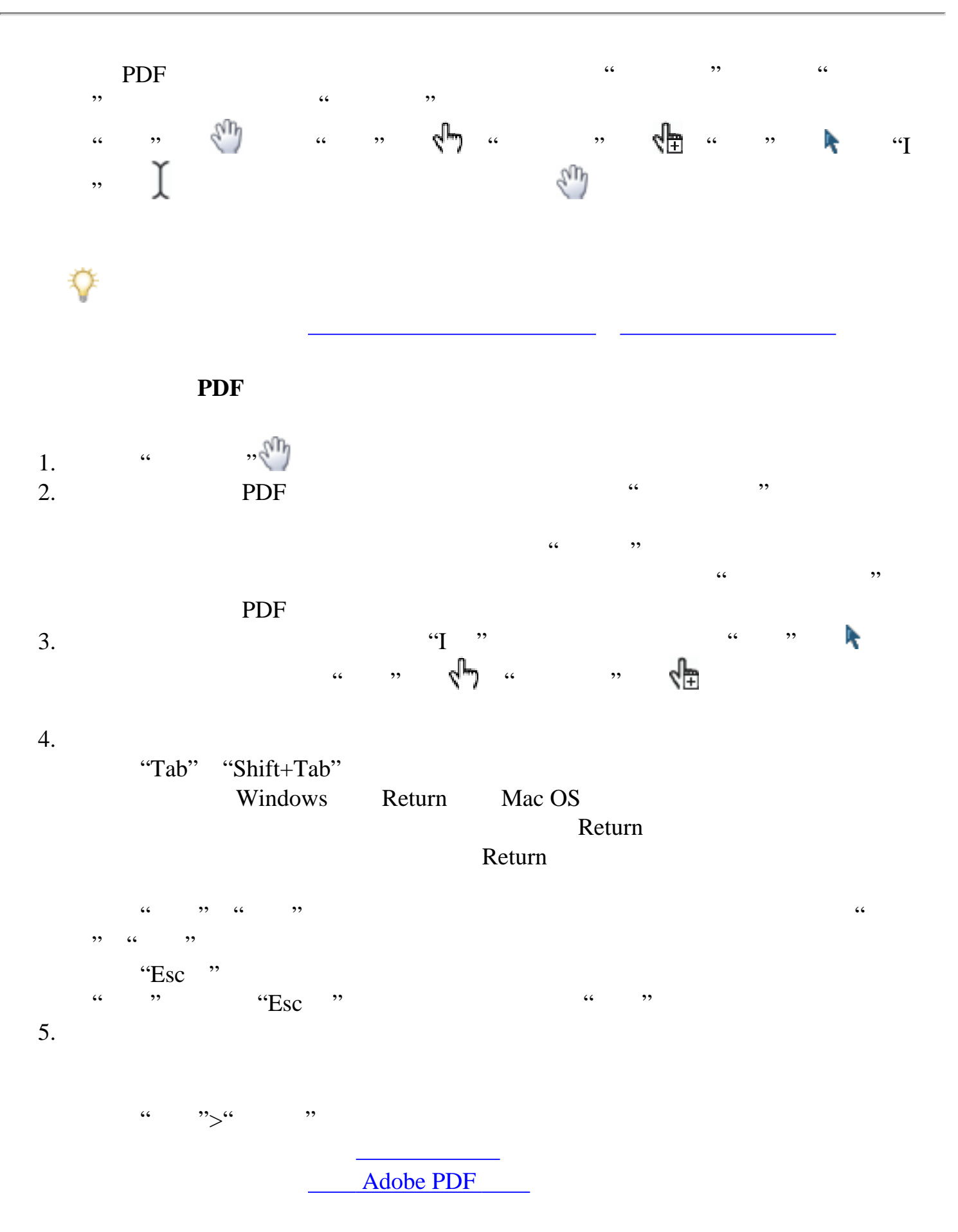

 $\frac{1}{2}$  and  $\frac{1}{2}$  is  $\frac{1}{2}$  is

#### Acrobat

<u>entidades de la c</u>

 $\frac{1}{2}$   $\frac{1}{2}$   $\frac{1}{2}$ 

 $\frac{1}{\sqrt{2\pi}}$ [表单文本的拼写检查](#page-175-0)

[关于横跨多个页面的表单域](#page-173-0)

<span id="page-172-0"></span>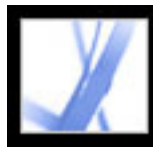

<span id="page-172-1"></span>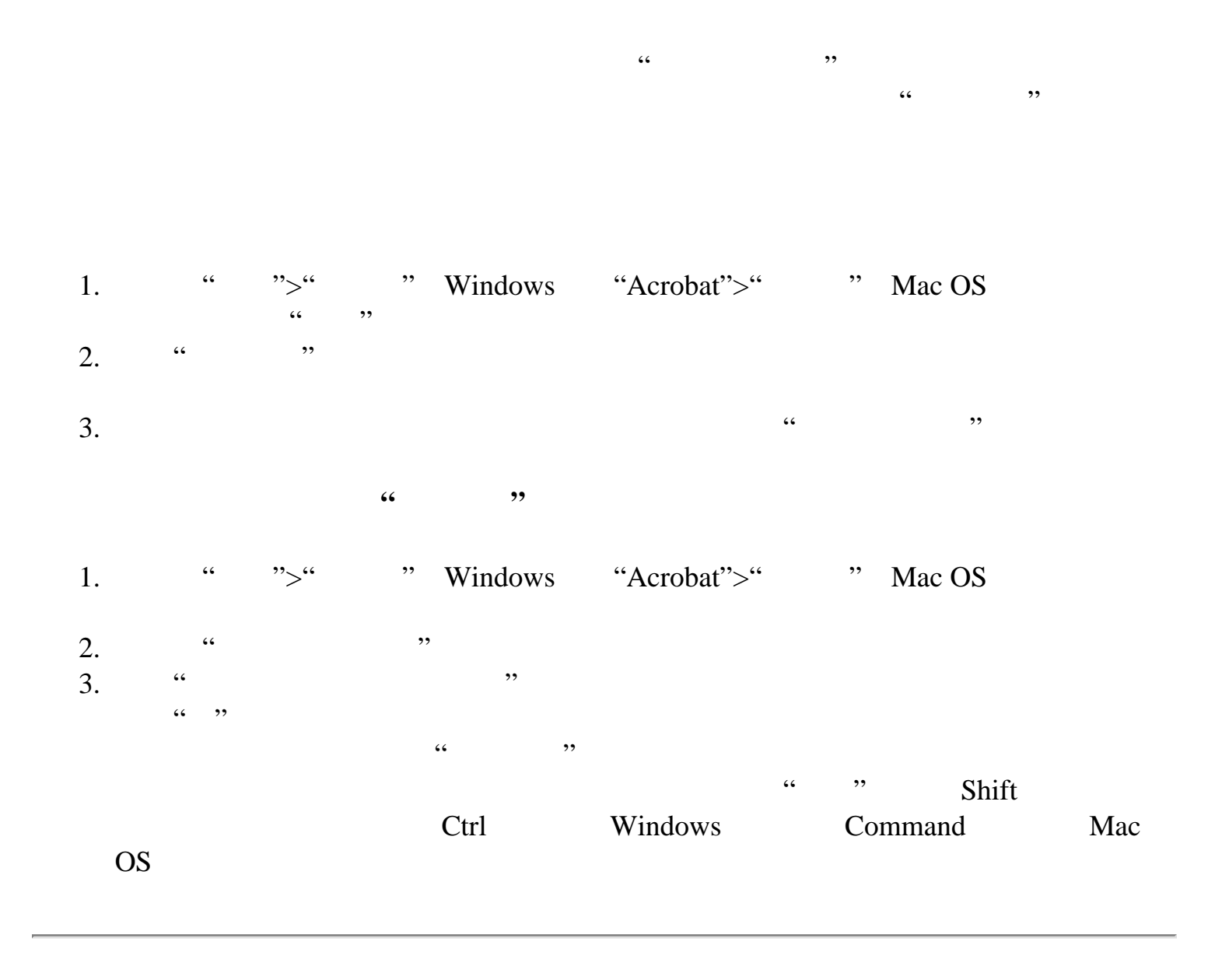

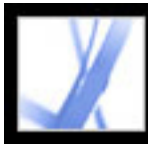

PDF **POT** 

<span id="page-173-0"></span>Kahili Coffee Company welcomes comments: Kahili coffee beans are the best. Thanks for the good prices, good service, and great taste! I'll be sure to recommend Kahili to all my friends. I will be ordering KAHILI<sup>®</sup> more of the Vienna blend for sure. . . . . . . .

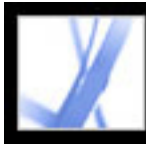

<span id="page-174-0"></span>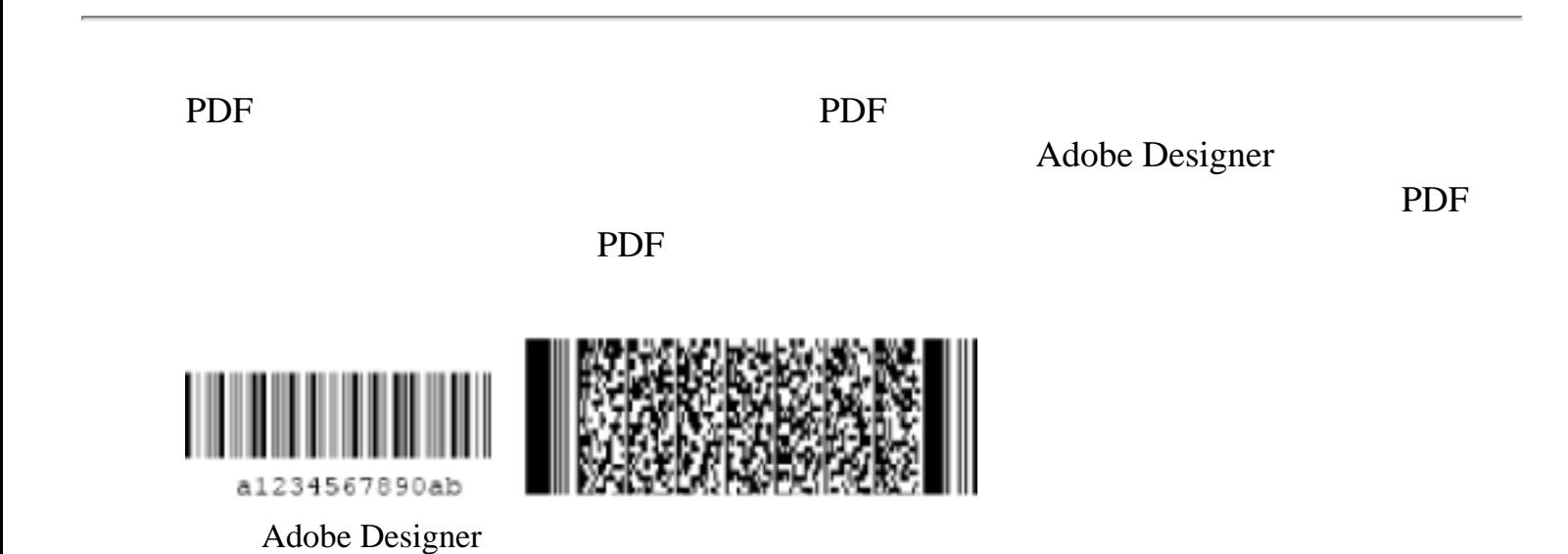

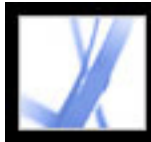

<span id="page-175-0"></span>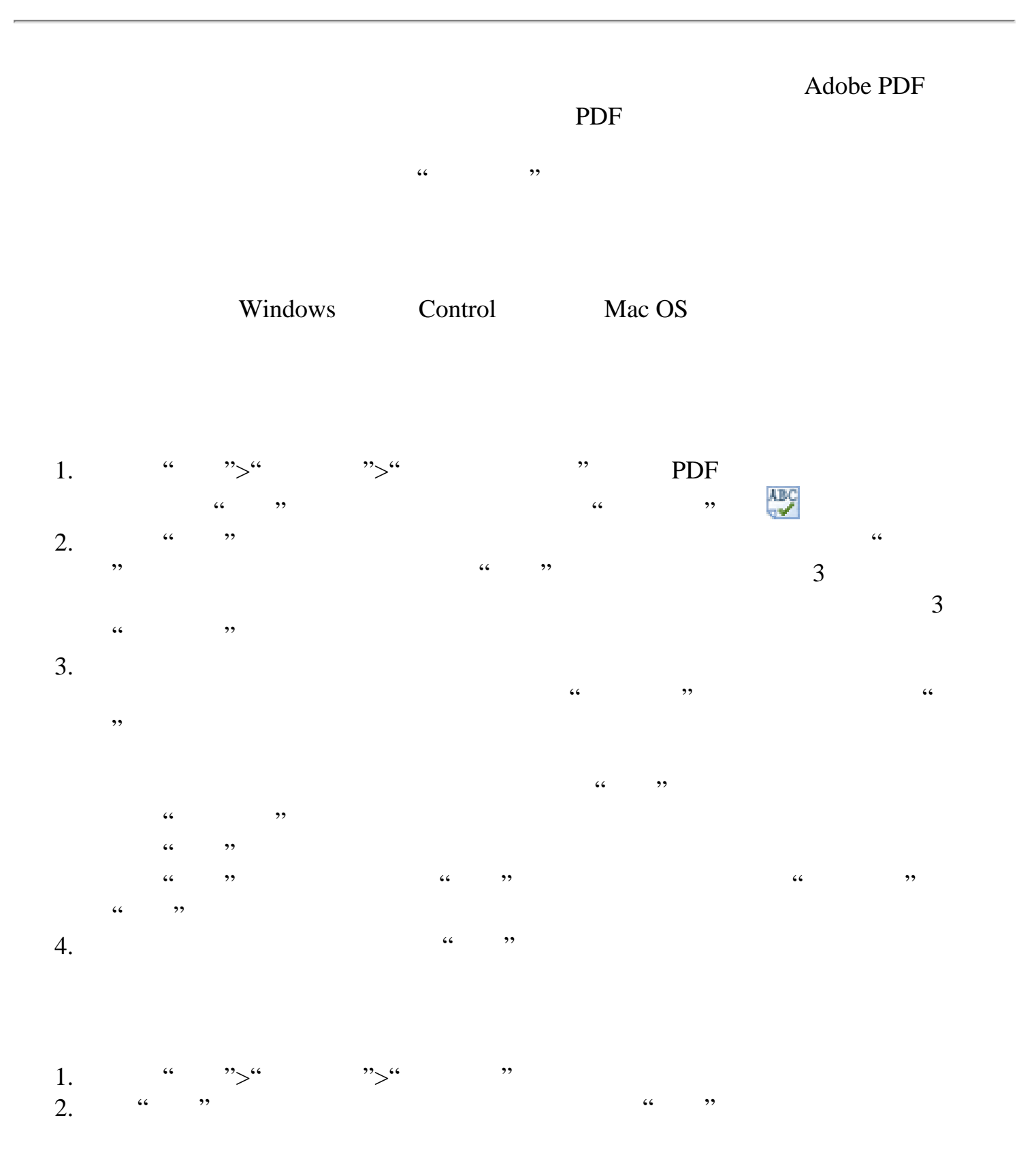

<span id="page-176-0"></span>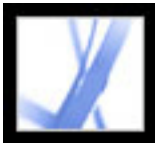

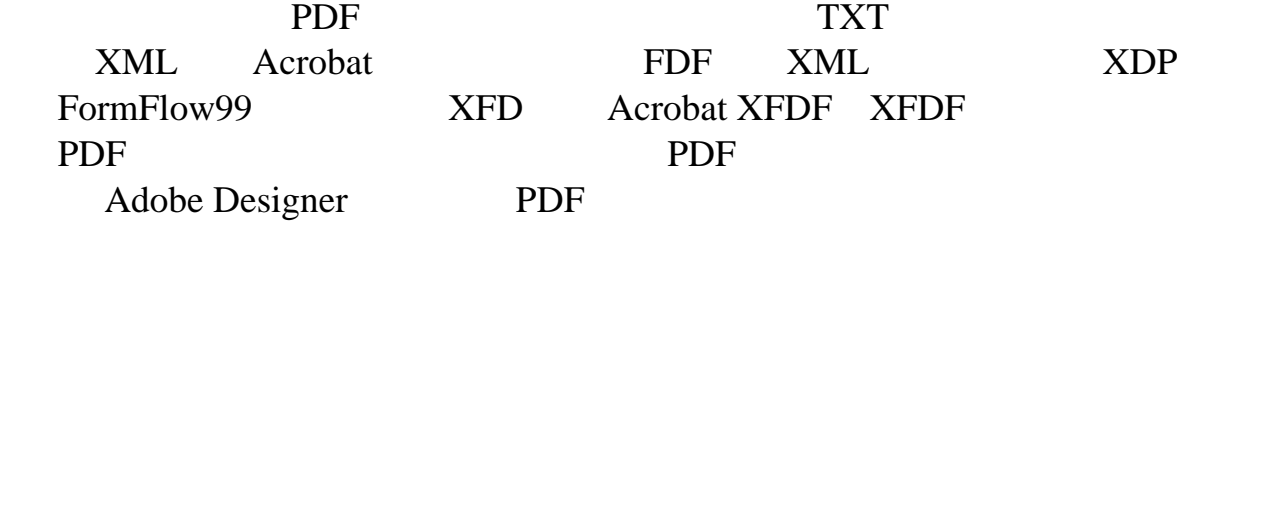

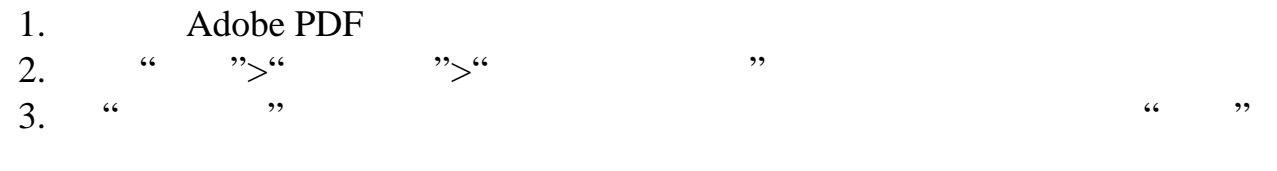

<span id="page-177-0"></span>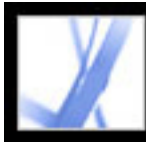

<span id="page-177-1"></span>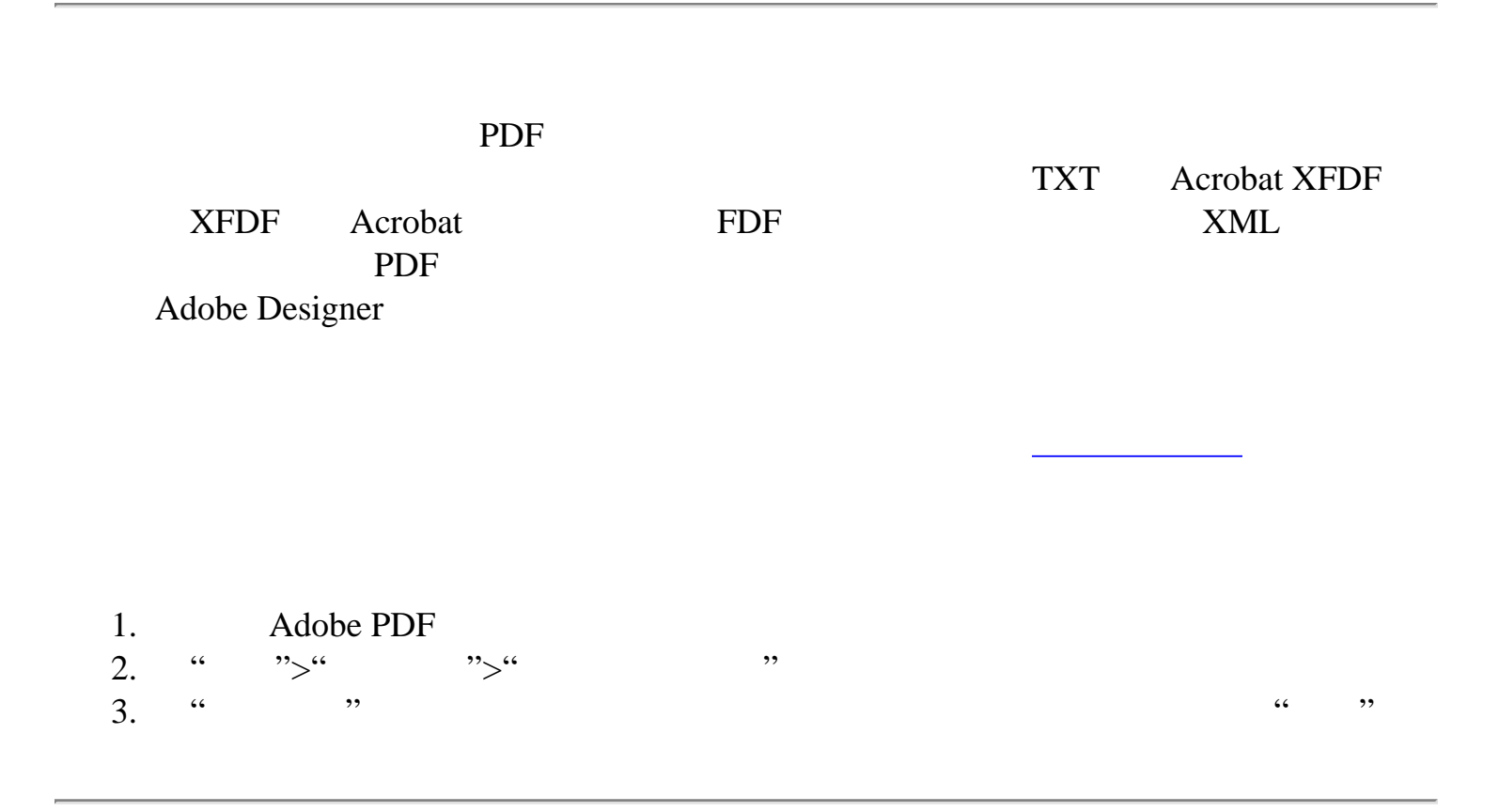

<span id="page-178-0"></span>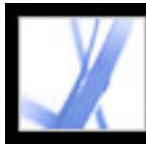

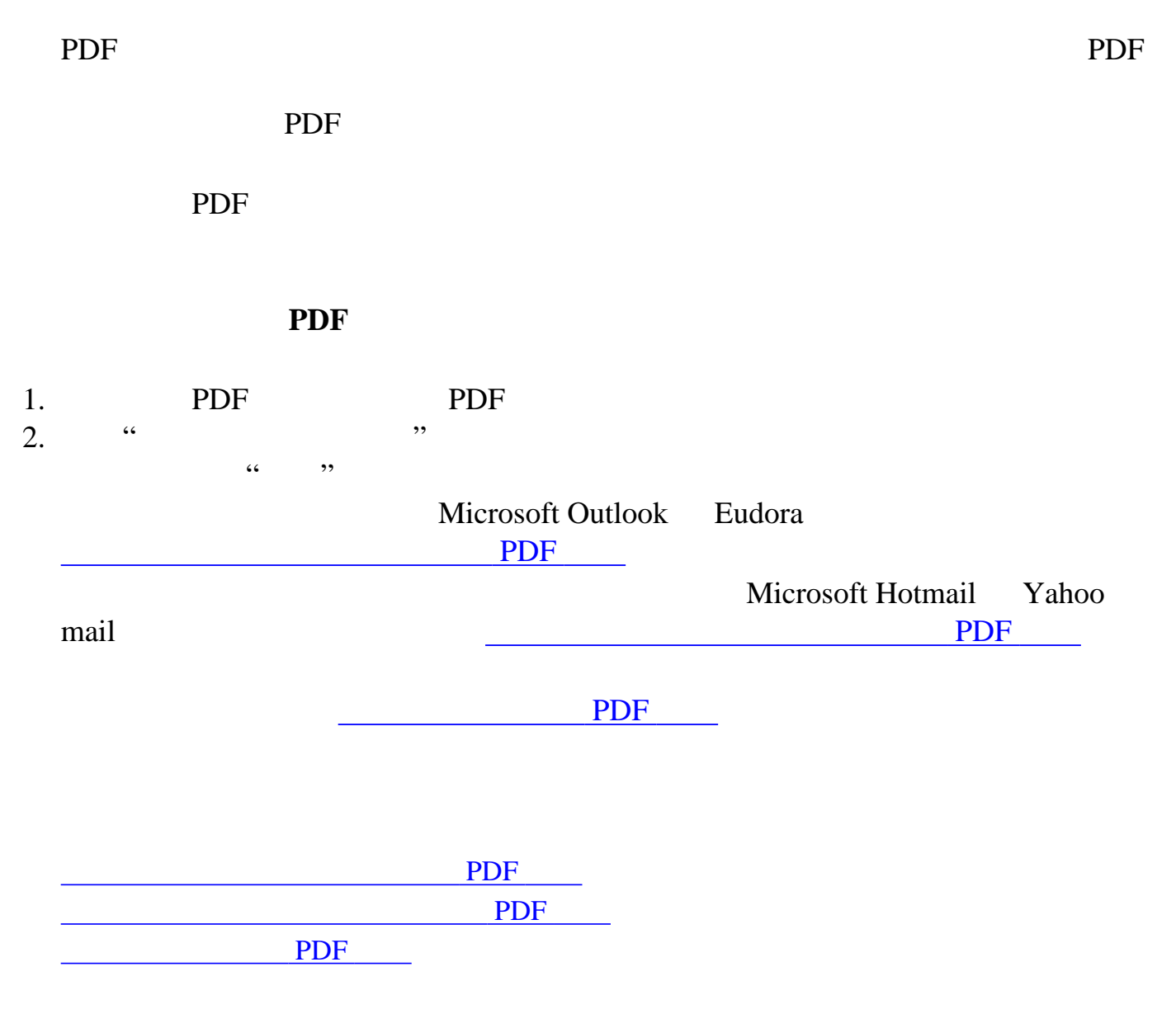

<span id="page-179-0"></span>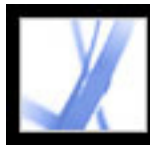

#### 使用桌面电子邮件应用程序提交 **PDF** 表单

PDF **POT** 

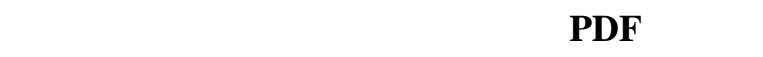

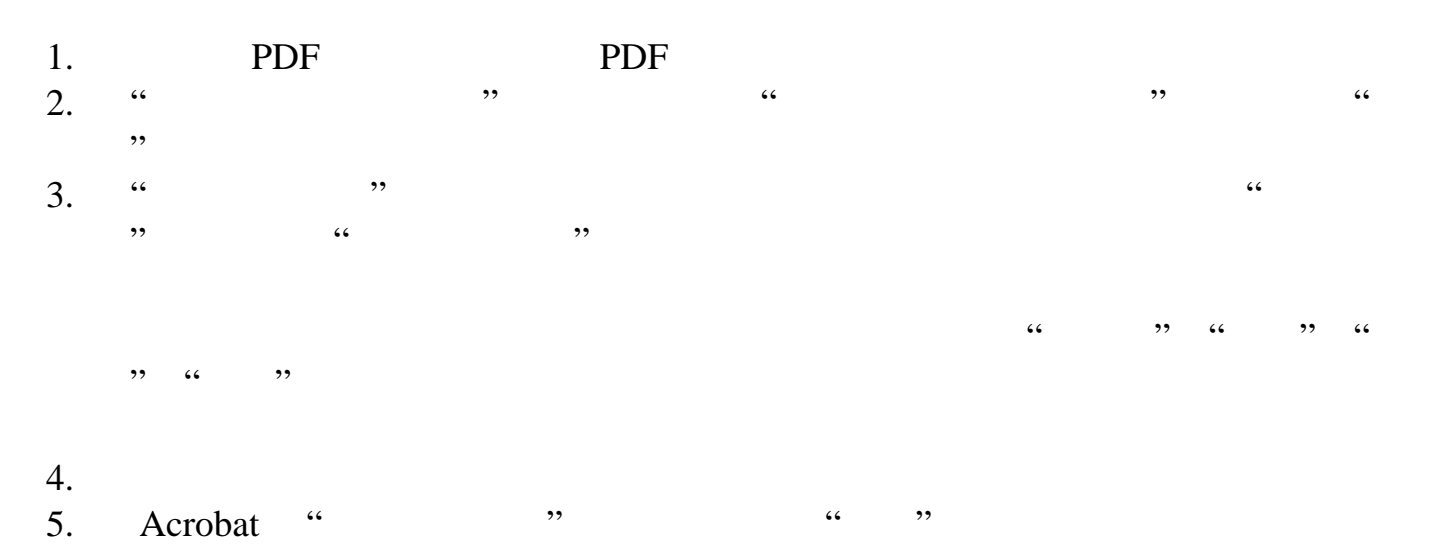
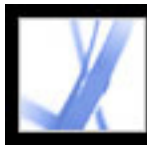

#### 使用基于网络电子邮件服务器提交 **PDF** 表单

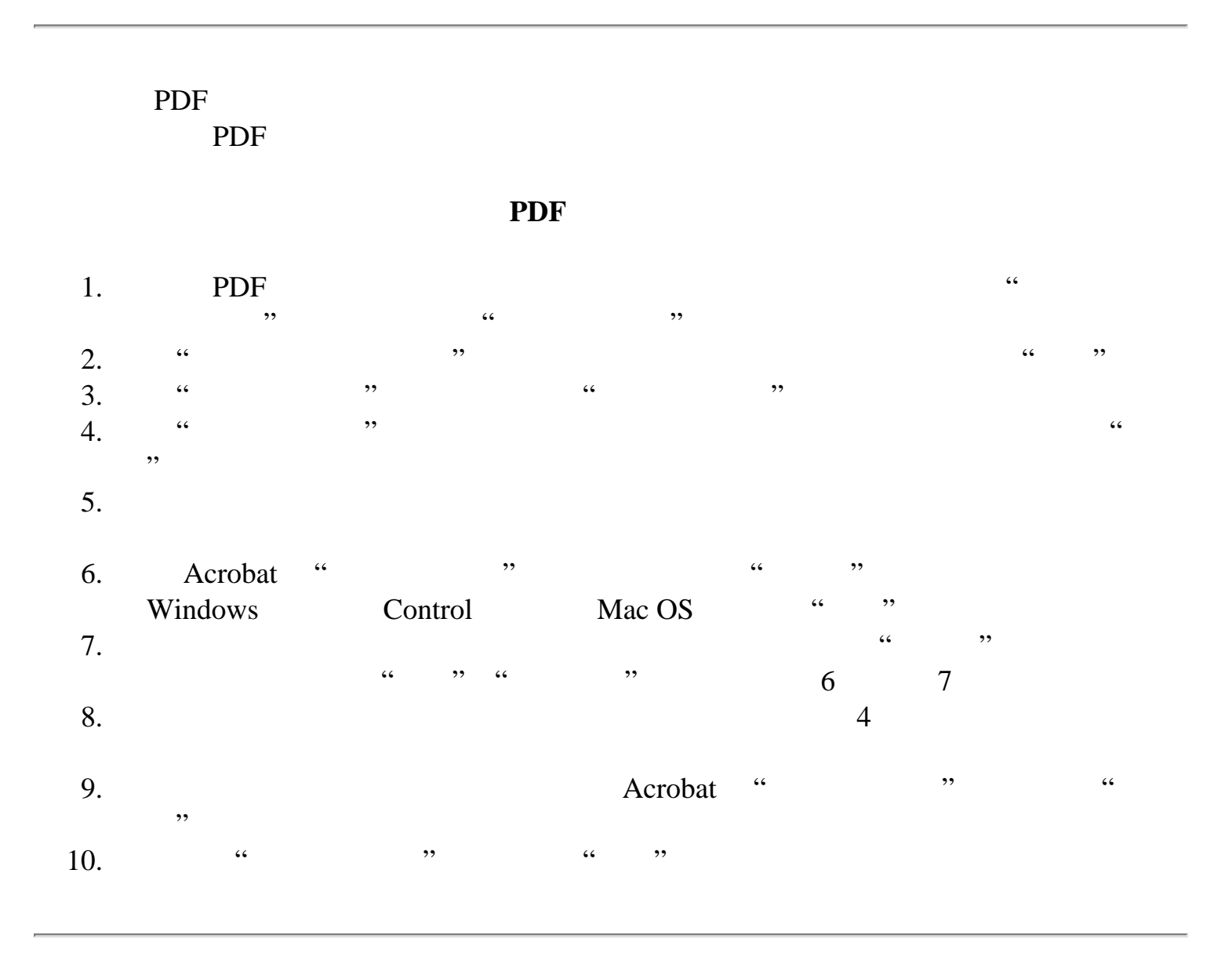

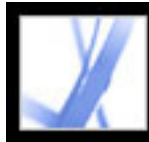

#### 在不同的时间提交 **PDF** 表单

#### PDF  $\blacksquare$

要在不同时间提交 **PDF** 表单:

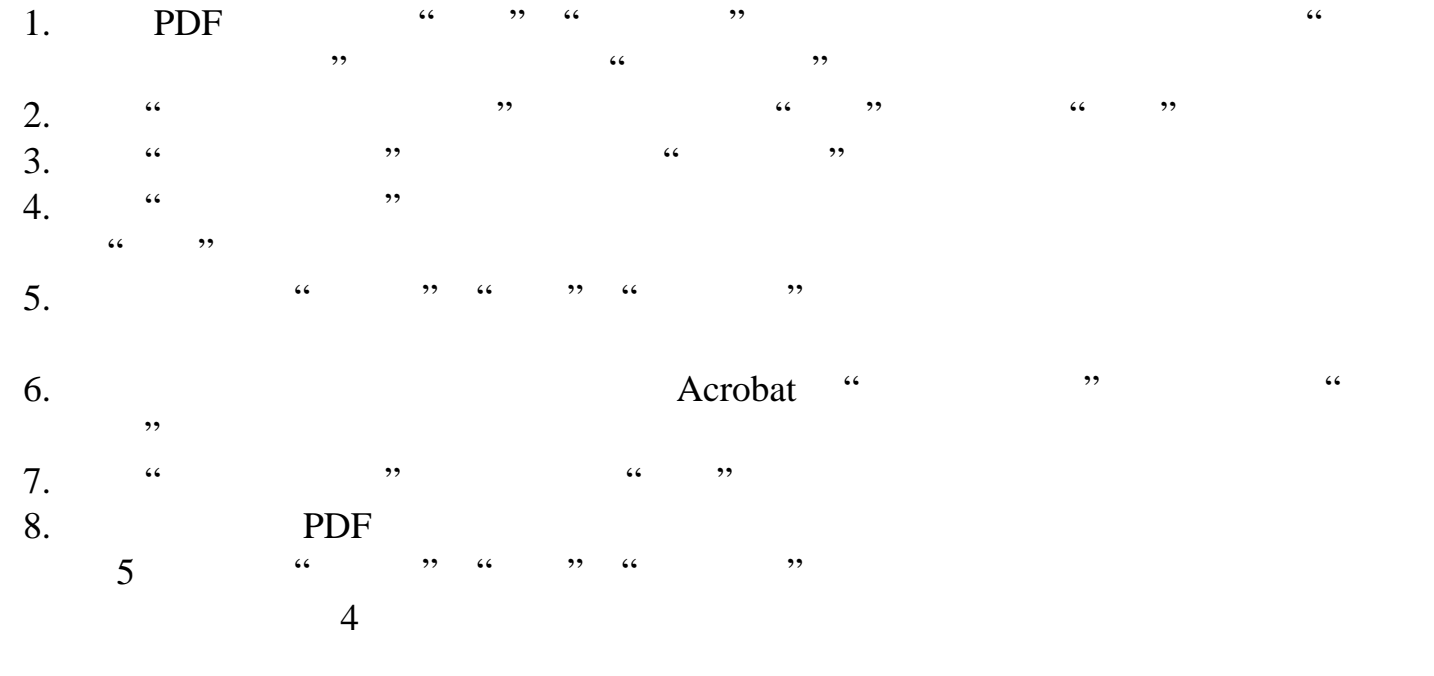

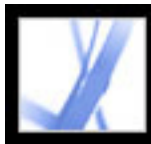

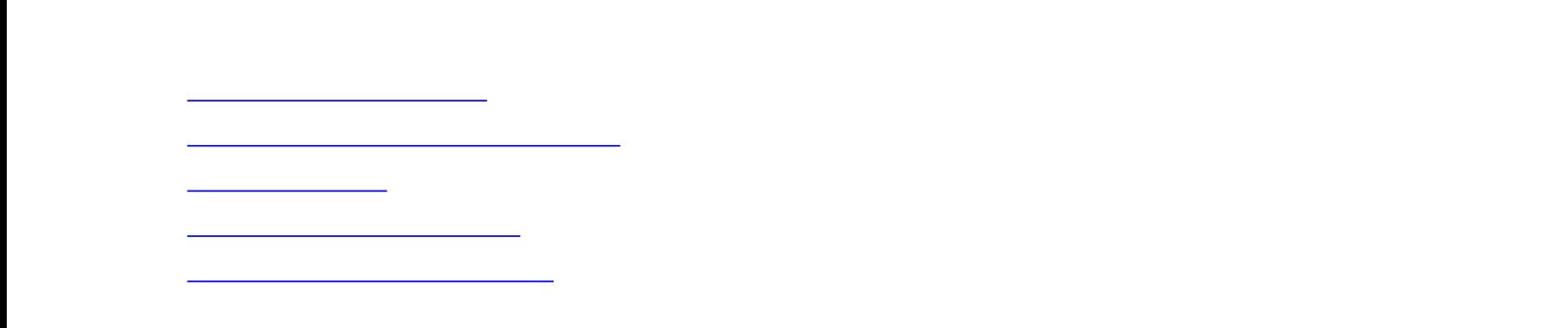

<span id="page-183-0"></span>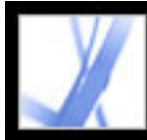

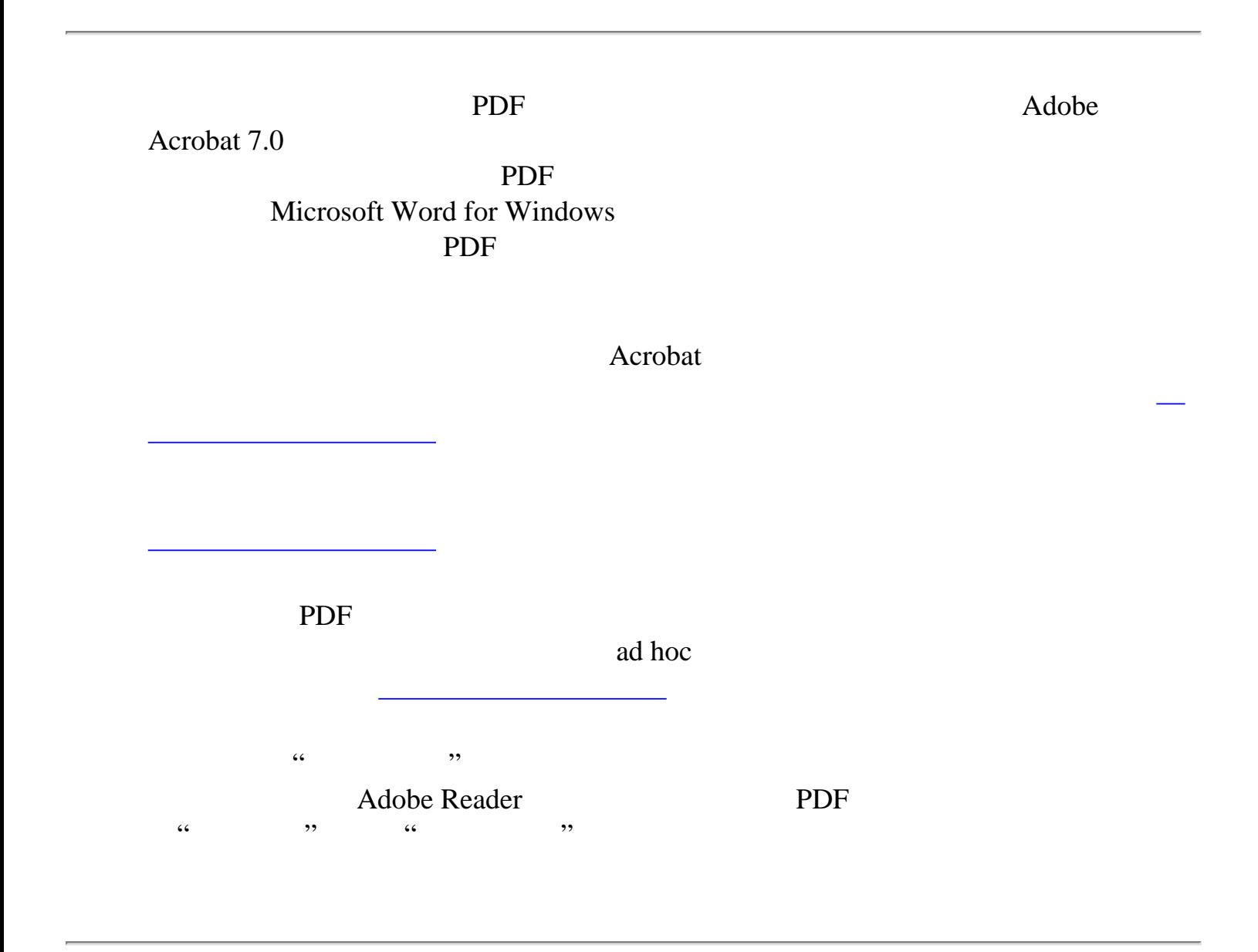

<span id="page-184-0"></span>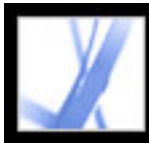

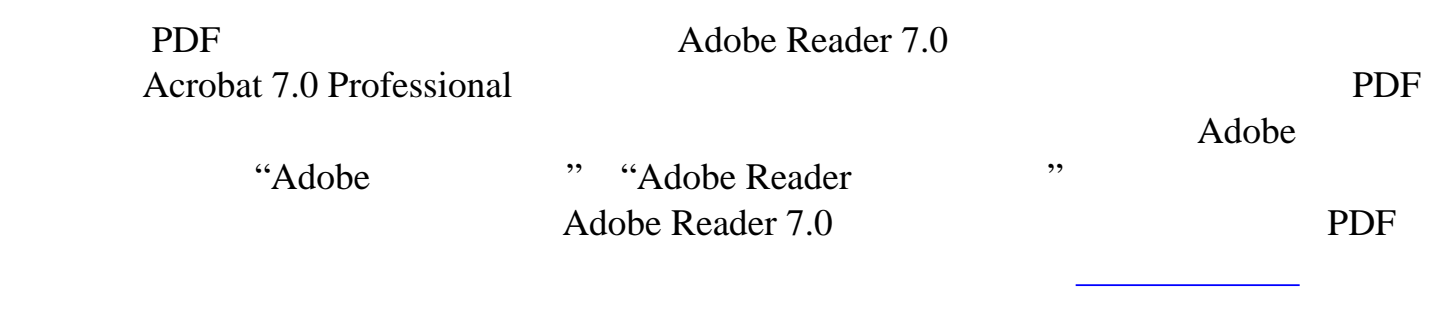

<span id="page-185-0"></span>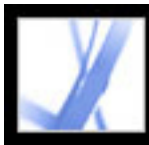

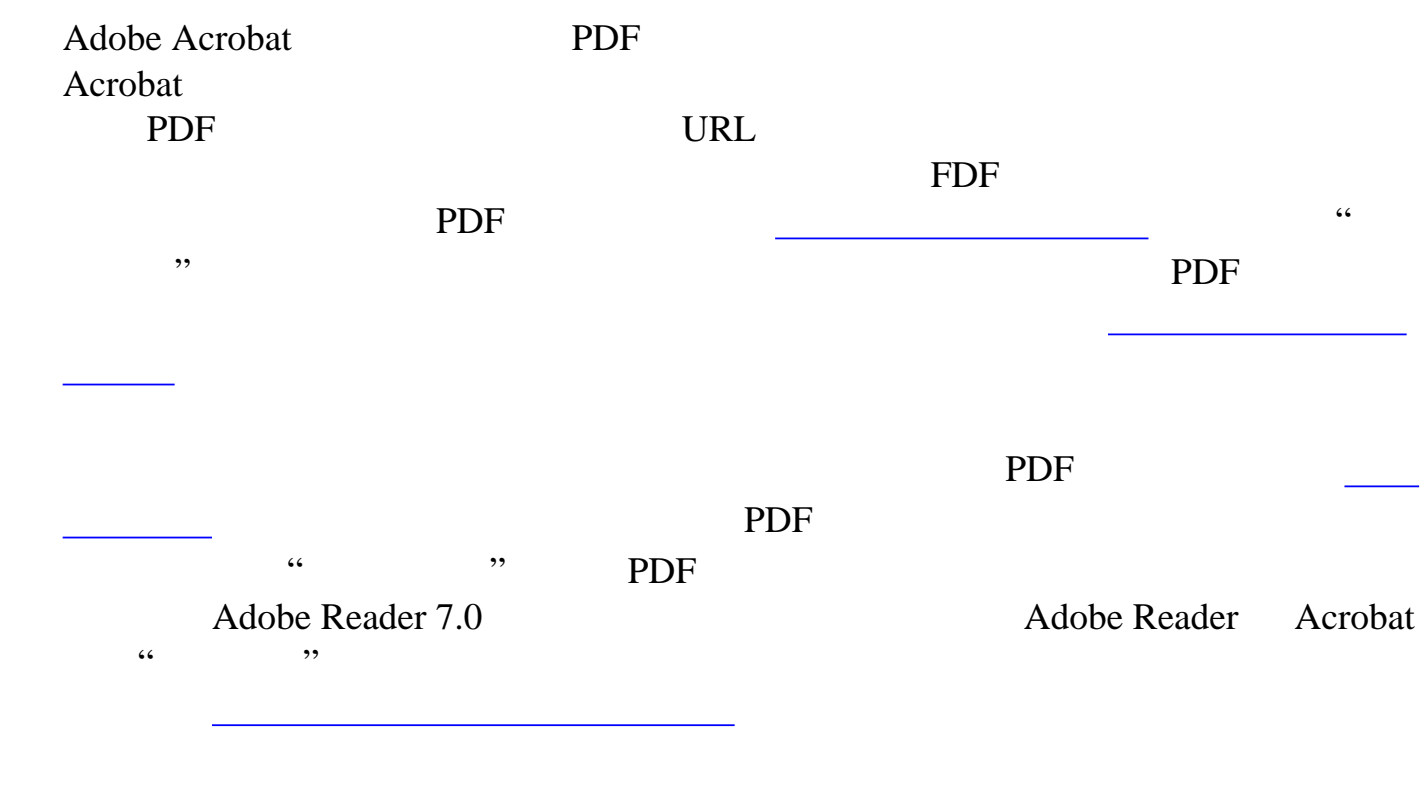

<span id="page-186-1"></span><span id="page-186-0"></span>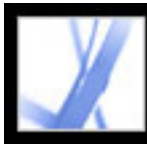

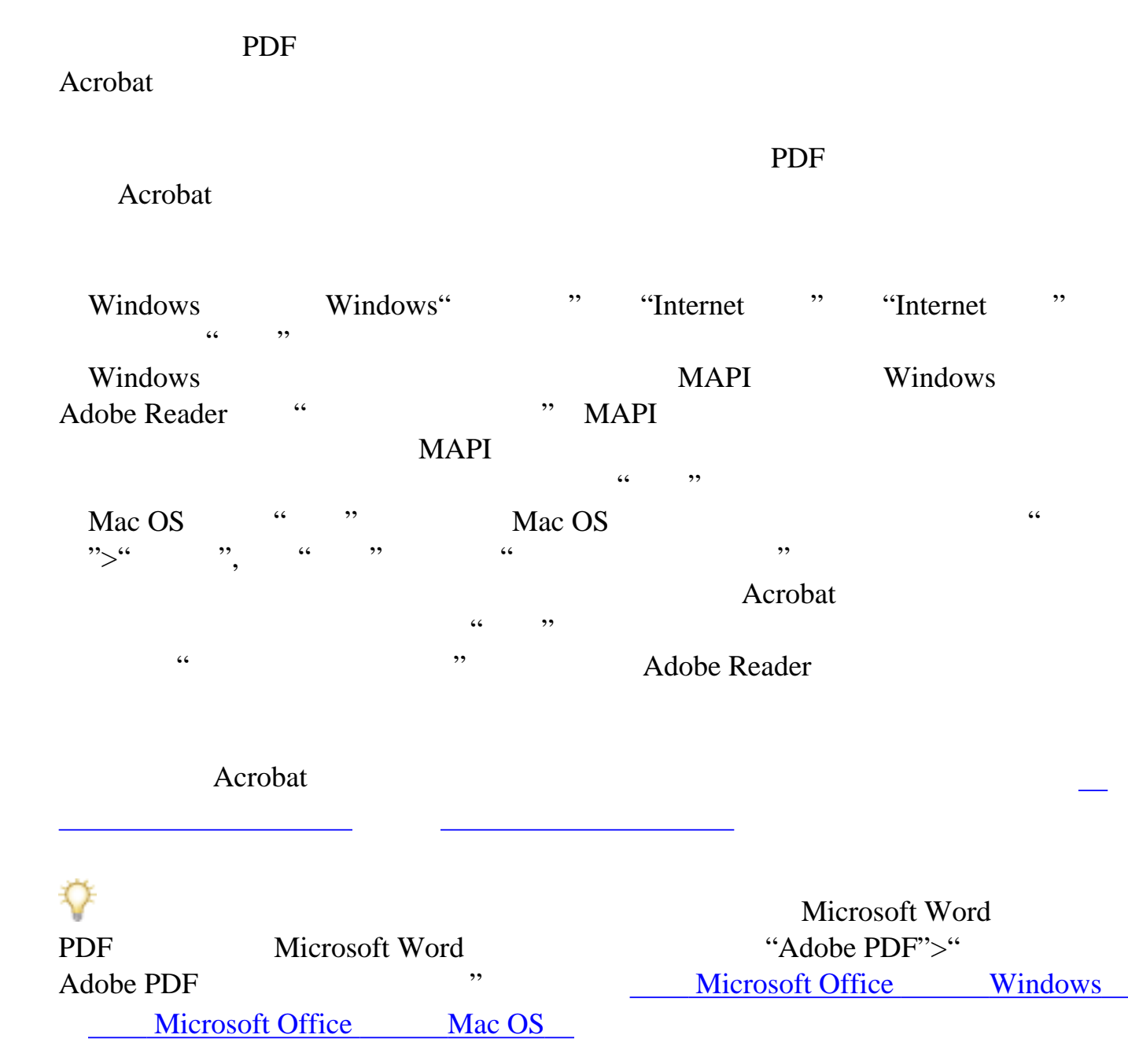

<span id="page-187-0"></span>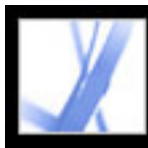

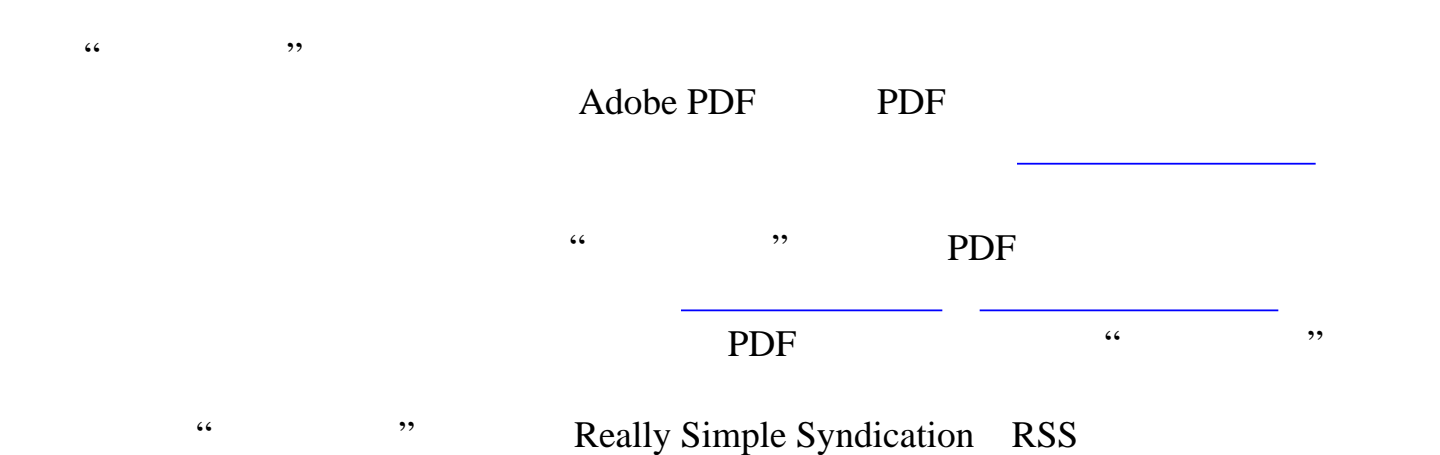

XML RDF

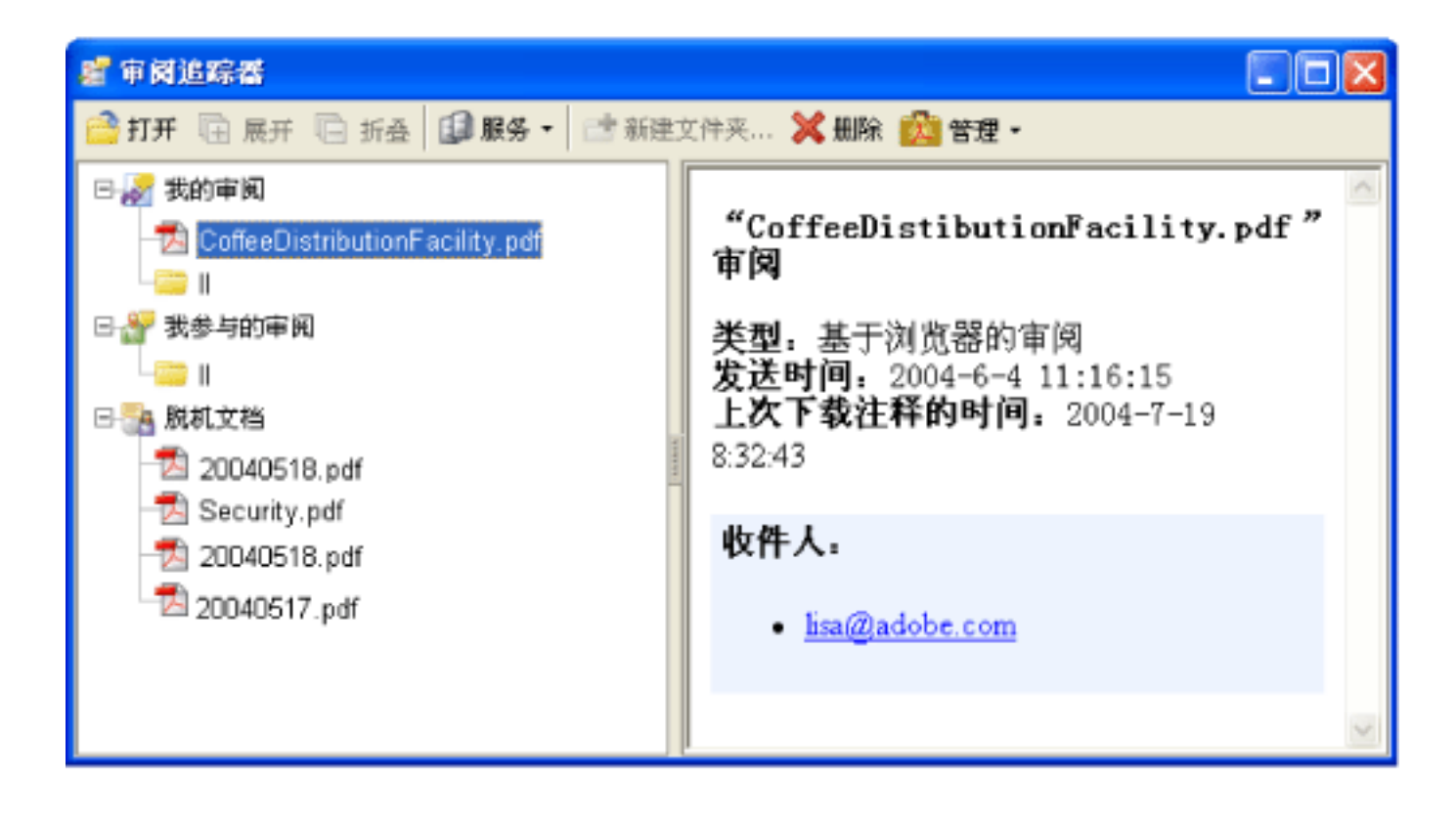

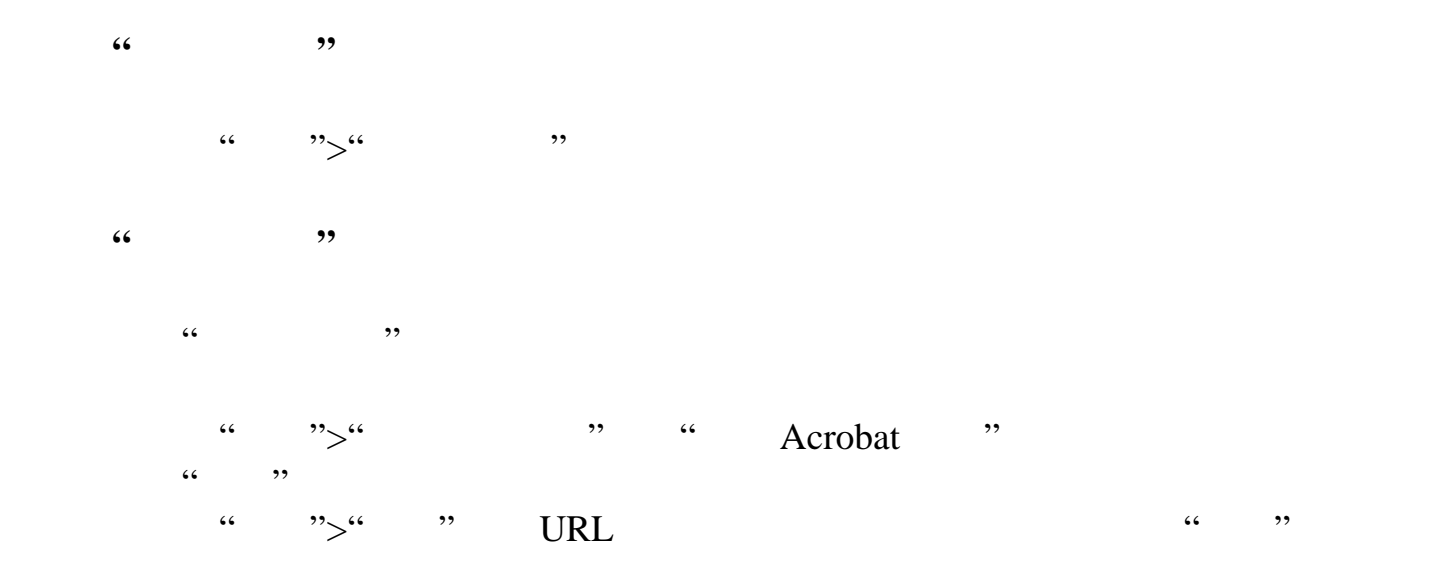

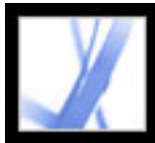

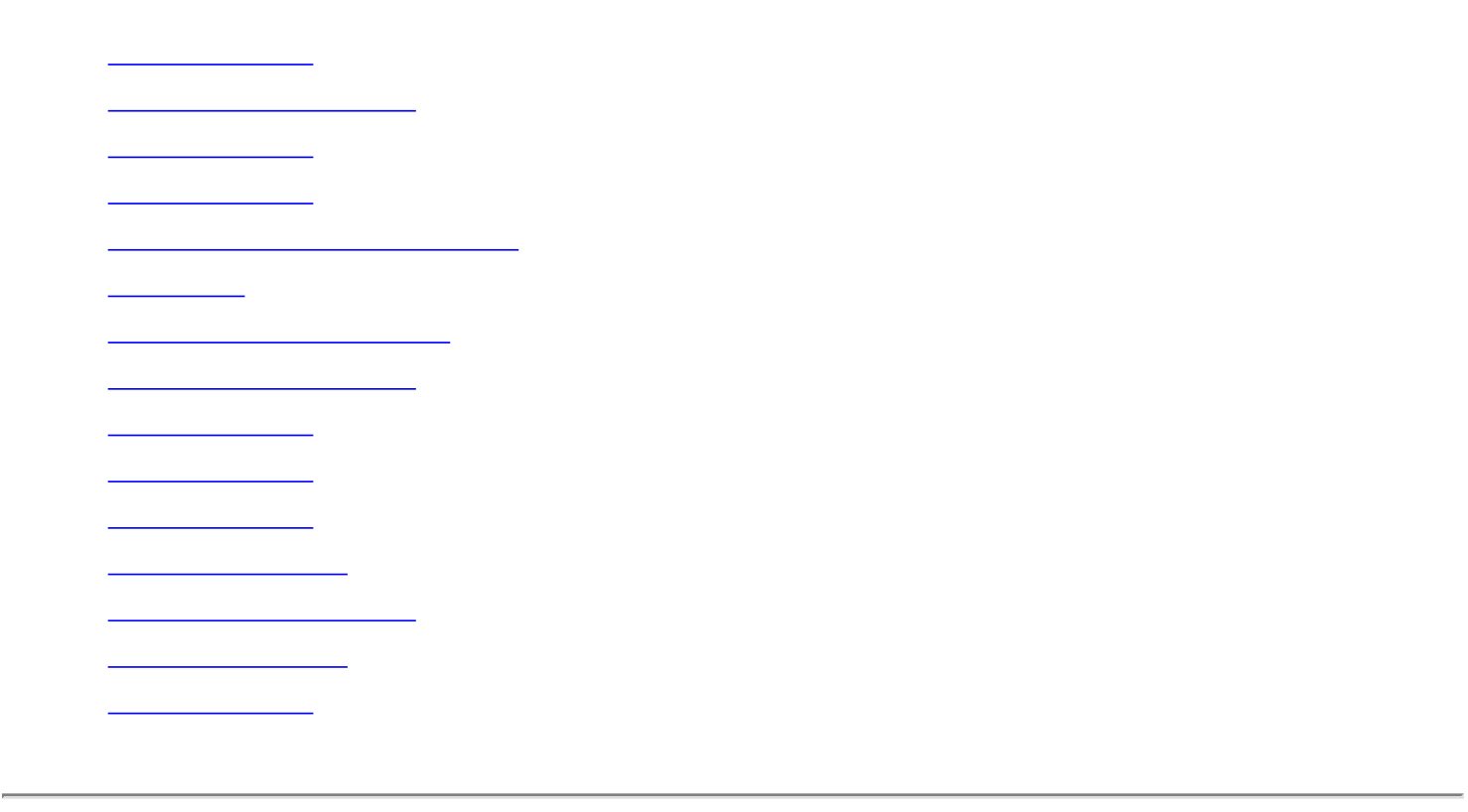

<span id="page-189-0"></span>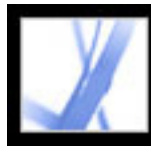

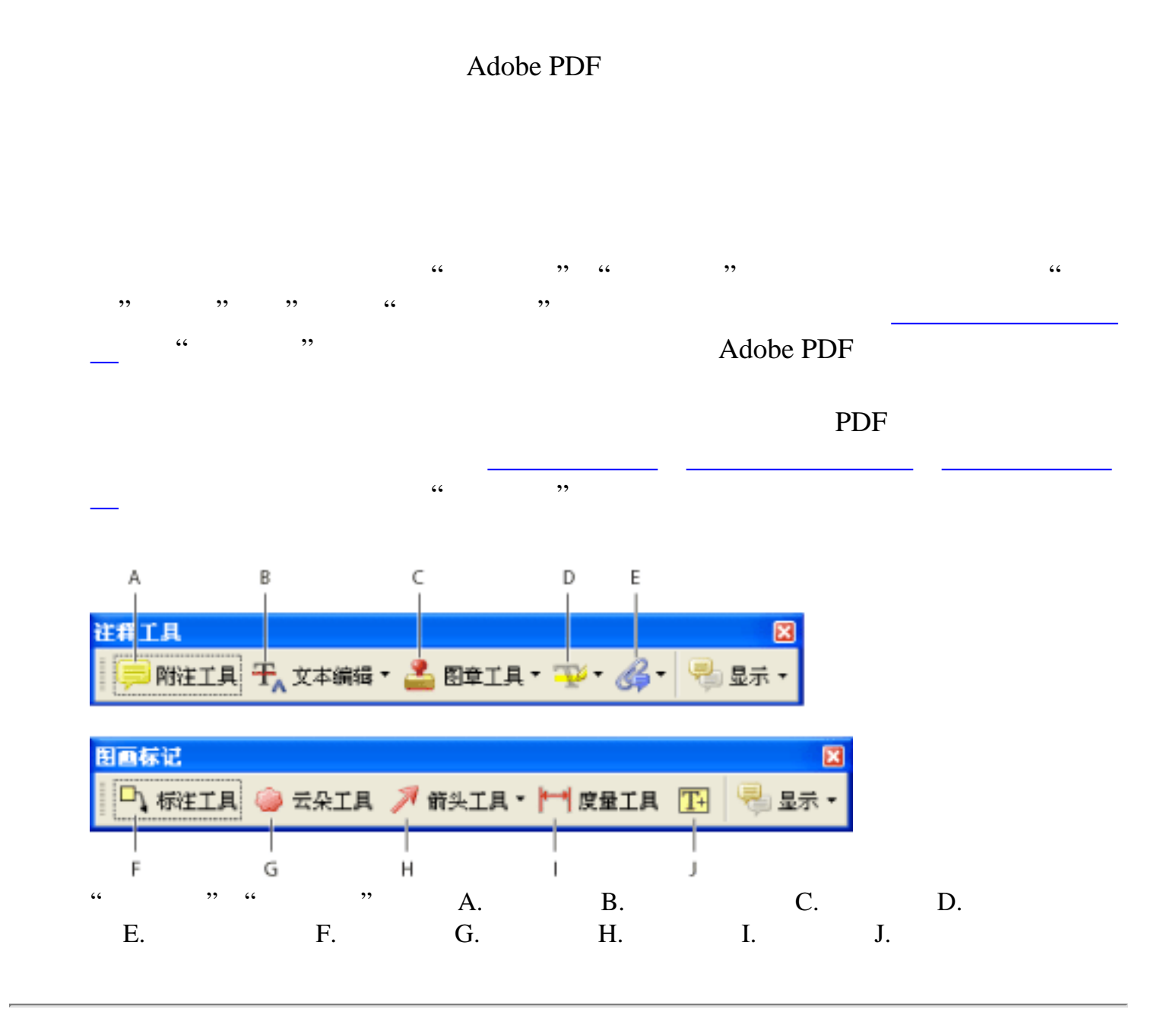

<span id="page-190-0"></span>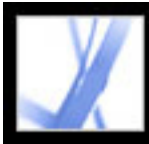

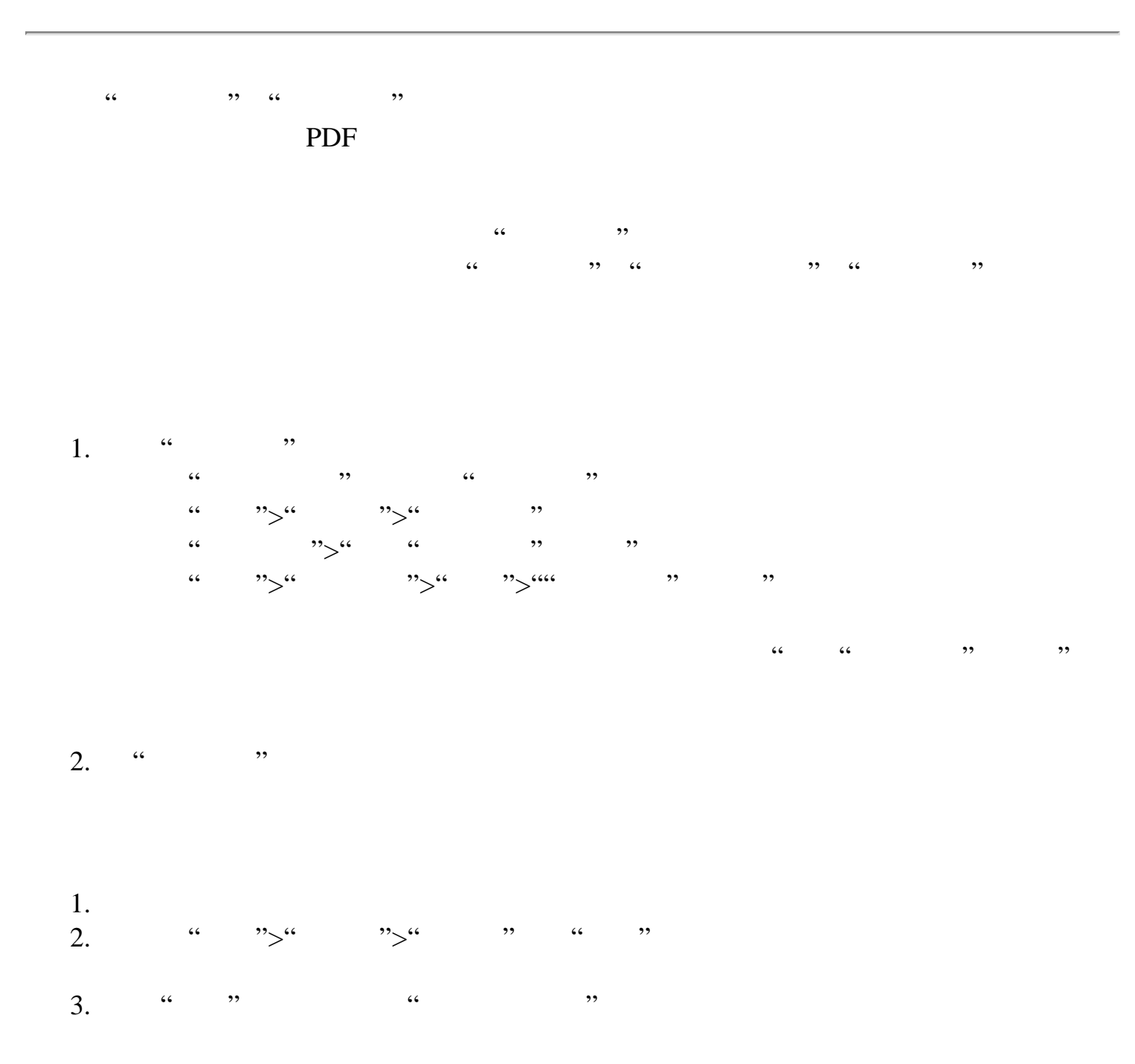

 $1.$   $\frac{1}{2}$   $\frac{1}{2}$   $\frac{1}{$  $\begin{array}{ccccccccccccccccc}\n\end{array}$  $\mu$   $\sim$   $\mu$   $\sim$   $\mu$   $\sim$   $\sim$   $\mu$  $\frac{a}{2}$  " $\frac{b}{2}$ "  $\frac{a}{2}$  " 请选择"工具">"注释工具">"显示">""图画标记"工具栏"  $2.$  "  $"$ 

<span id="page-191-0"></span>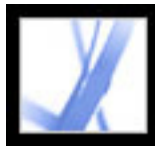

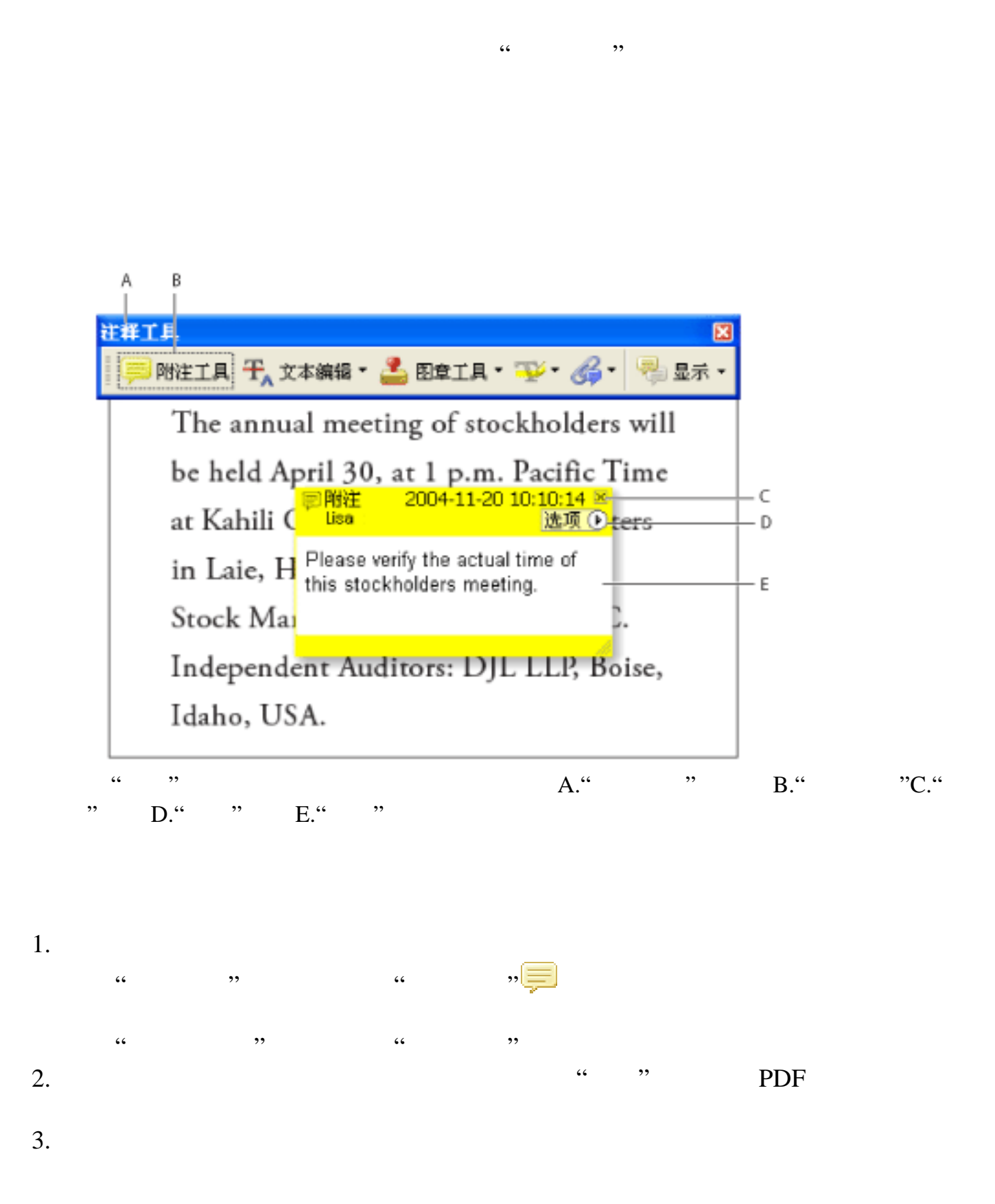

",

 $2.$ 

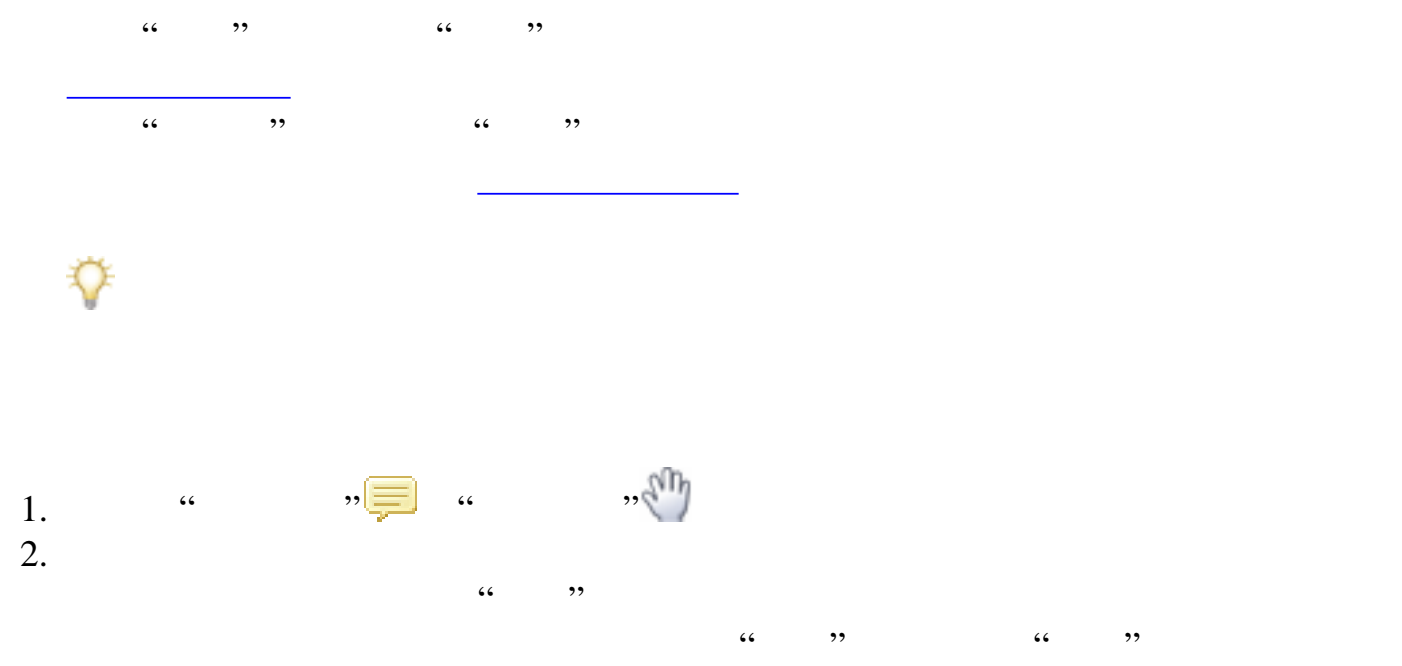

<span id="page-192-0"></span>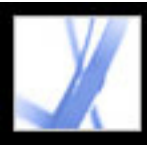

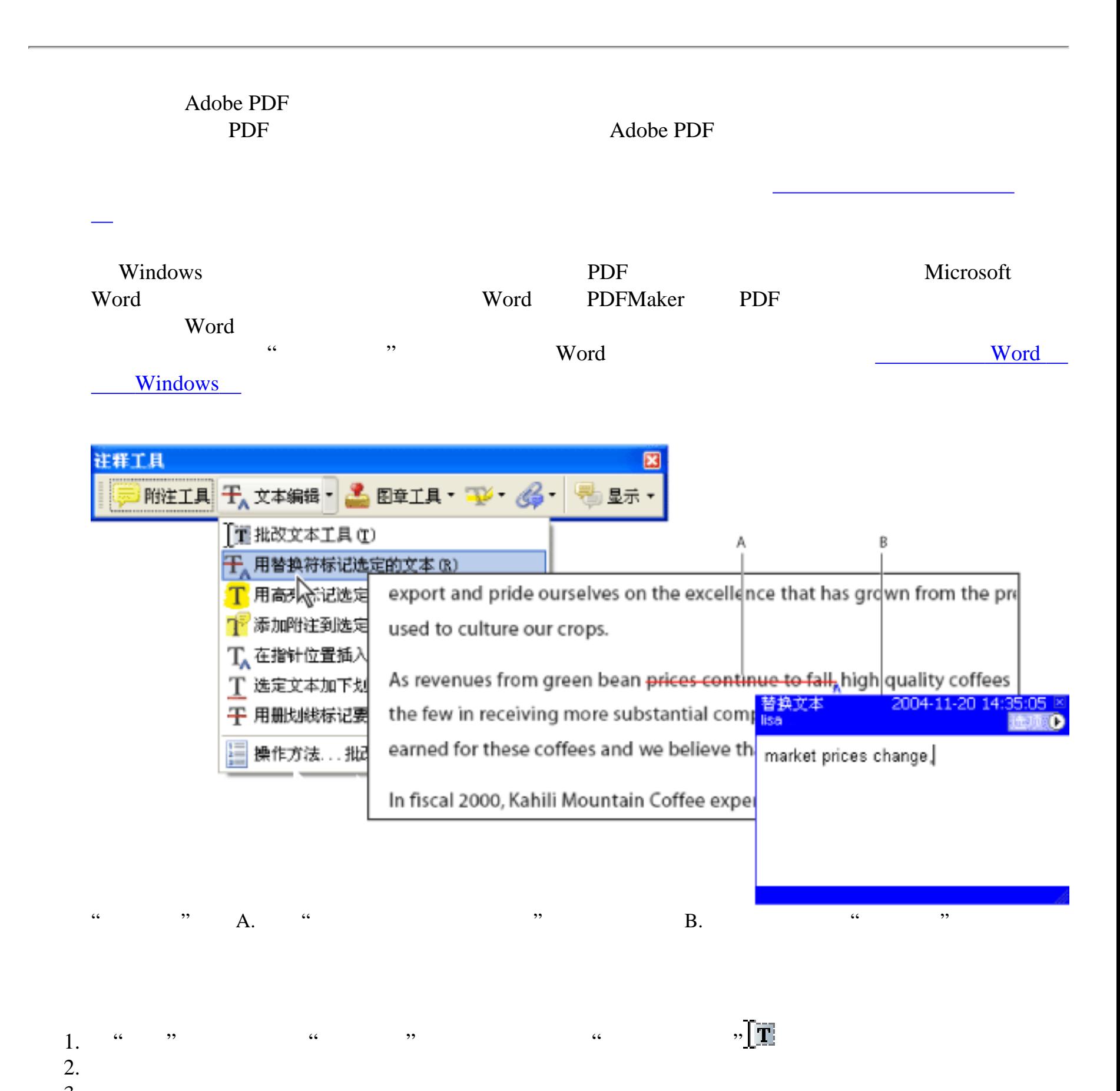

您也可以通过使用"选择"工具 选择文本或放置指针来指示文本编辑,然后从"注释工具"工具栏上  $\cdots$   $\cdots$   $\blacksquare$   $\blacksquare$  Mac OS"

# ۸-

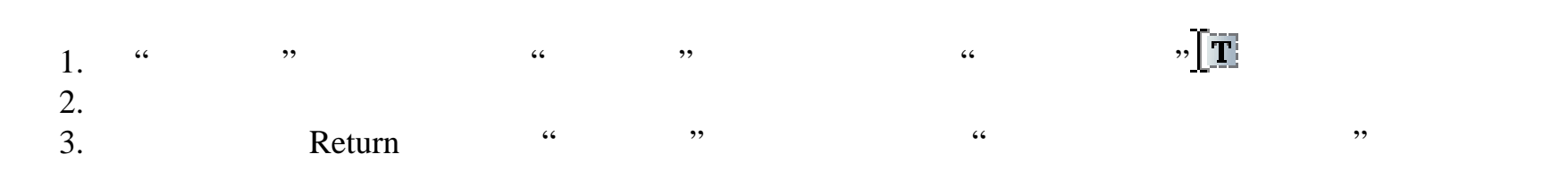

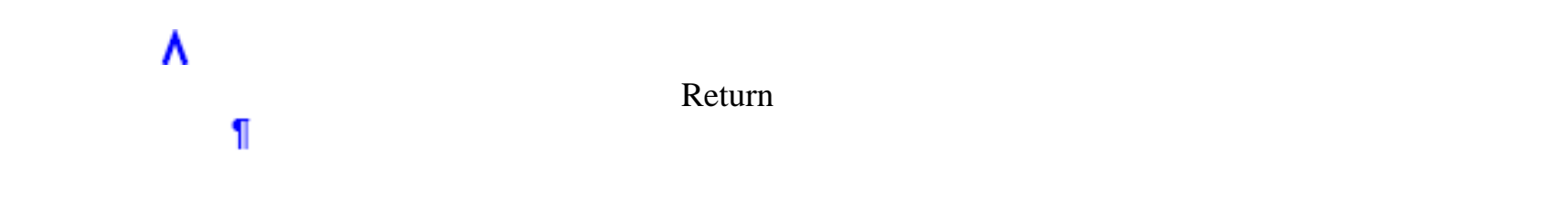

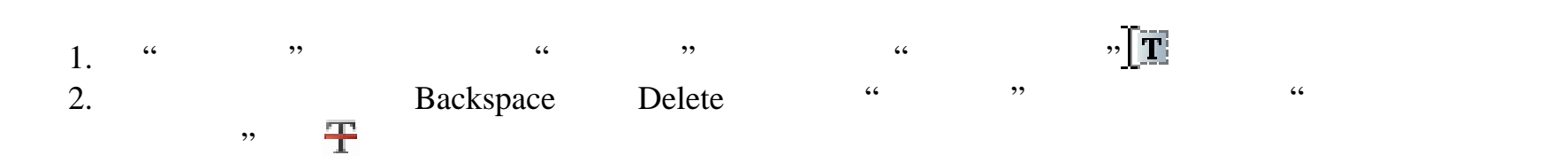

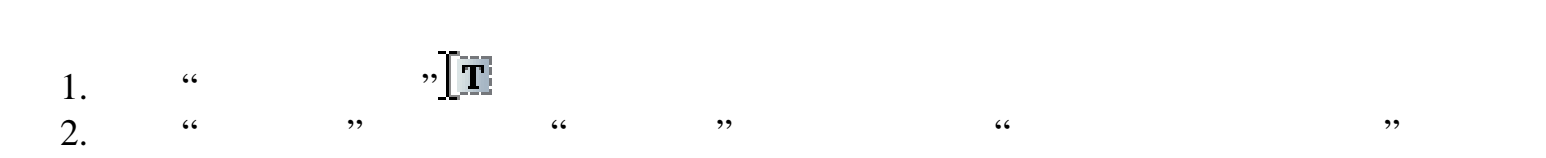

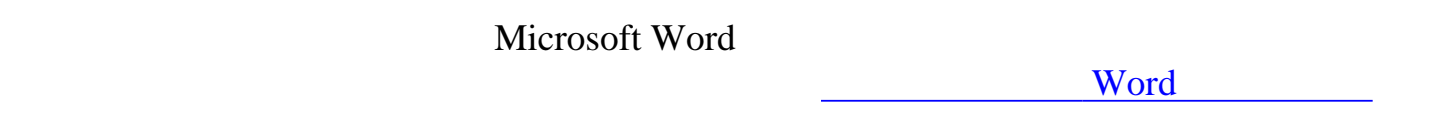

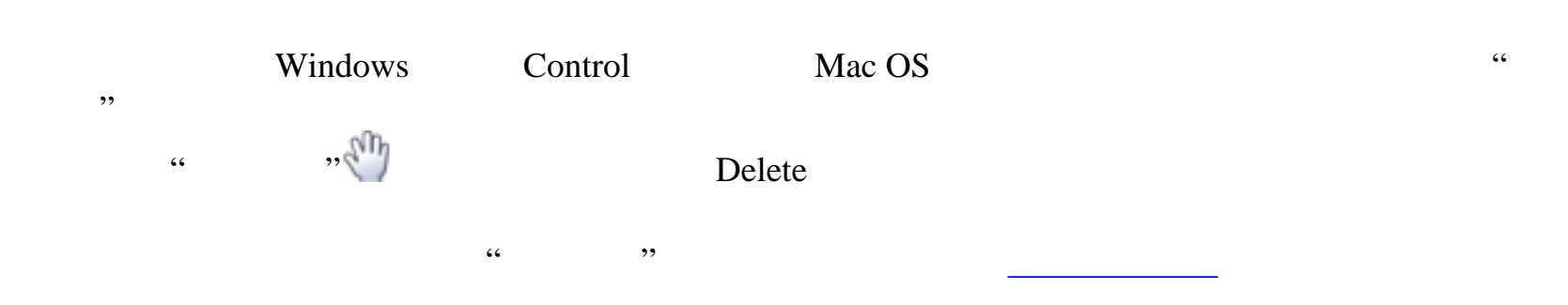

<span id="page-193-0"></span>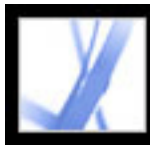

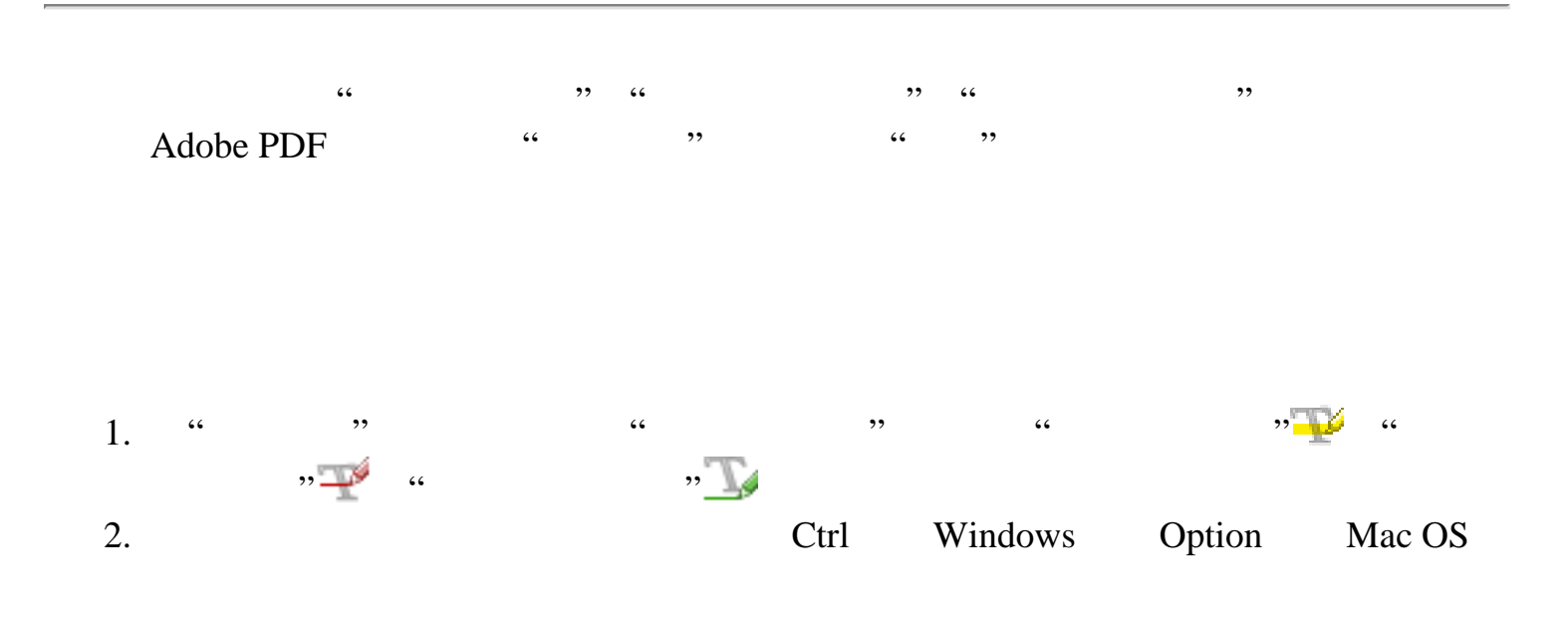

<span id="page-193-1"></span>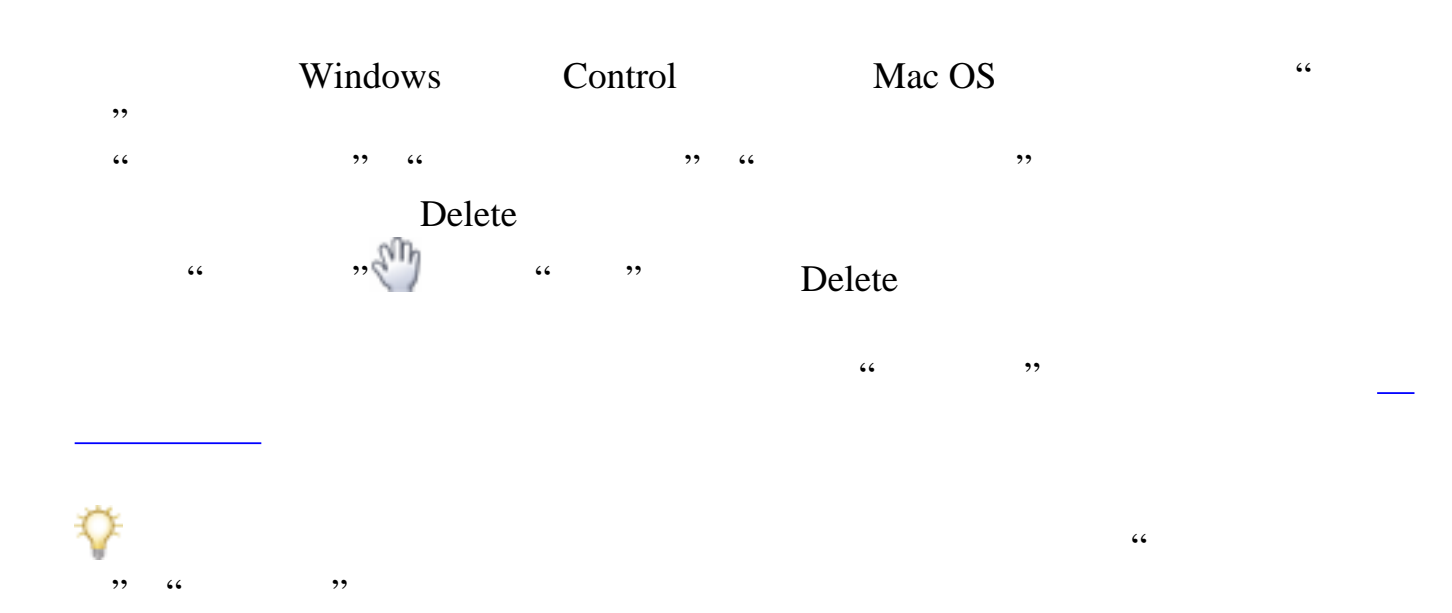

<span id="page-194-0"></span>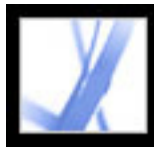

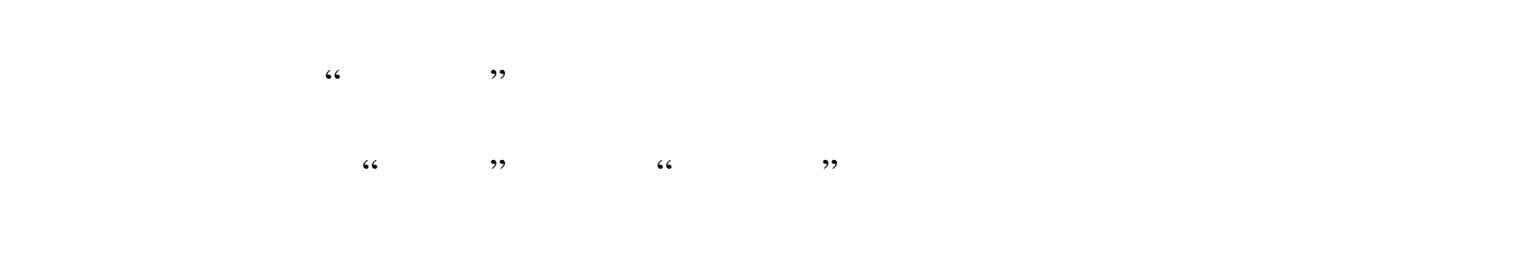

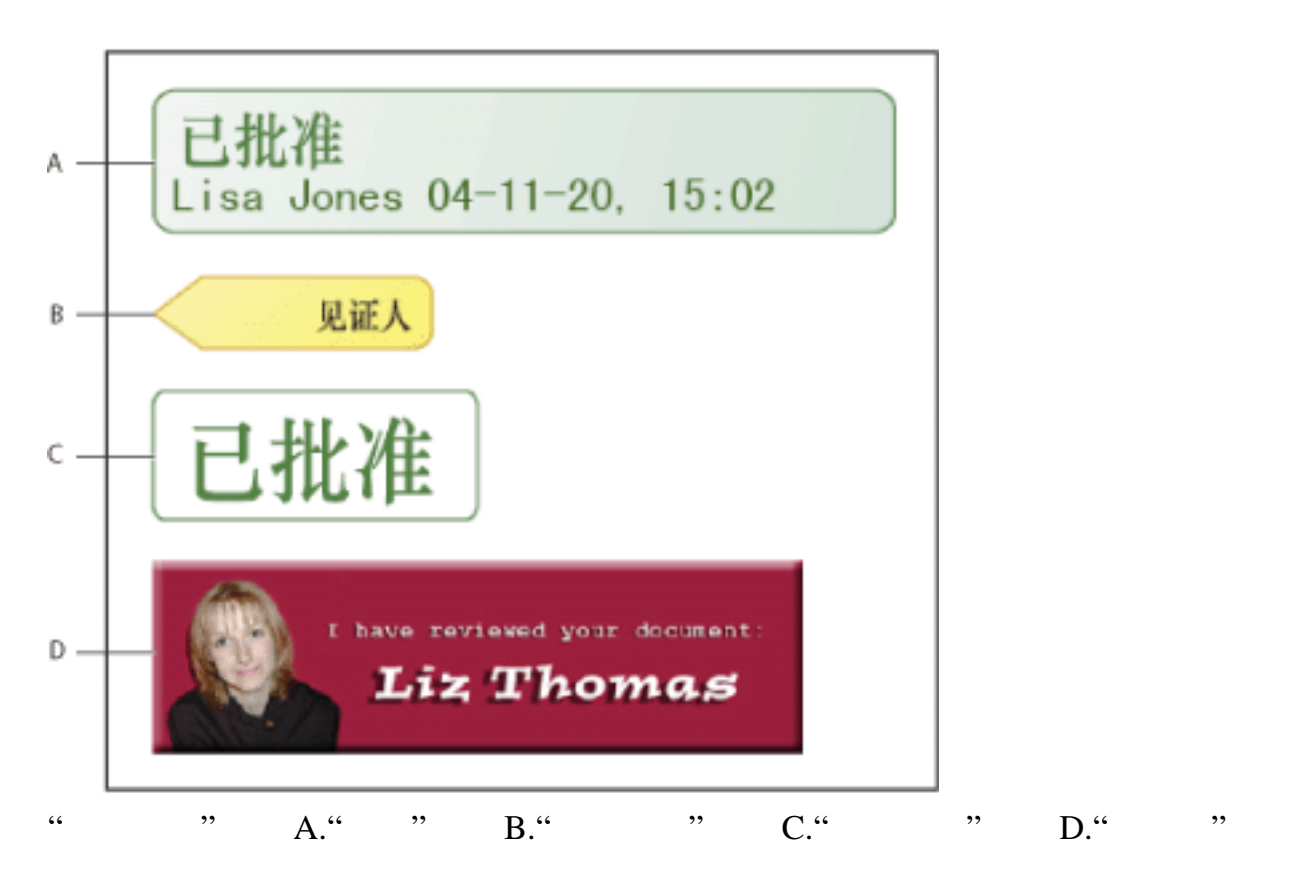

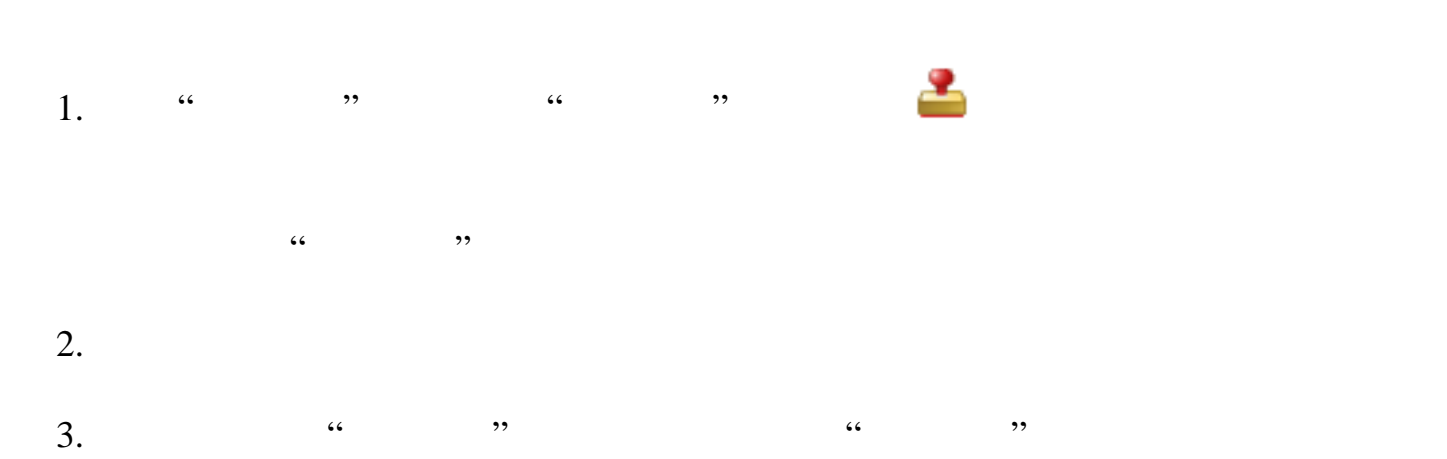

 $1.$   $\ldots$   $\ldots$   $\ldots$  $2.$ 

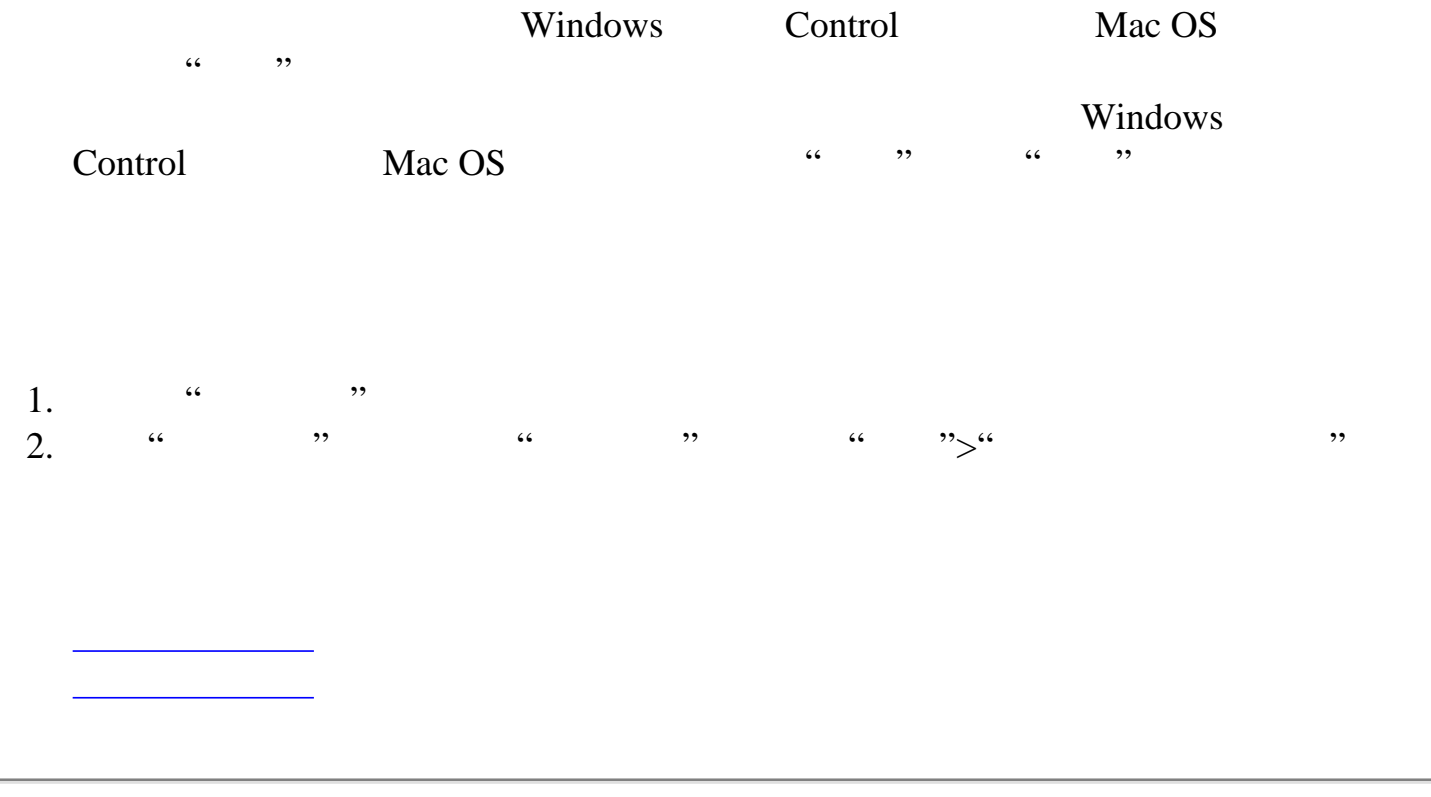

<span id="page-195-1"></span>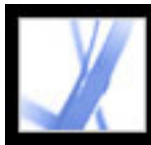

<span id="page-195-0"></span>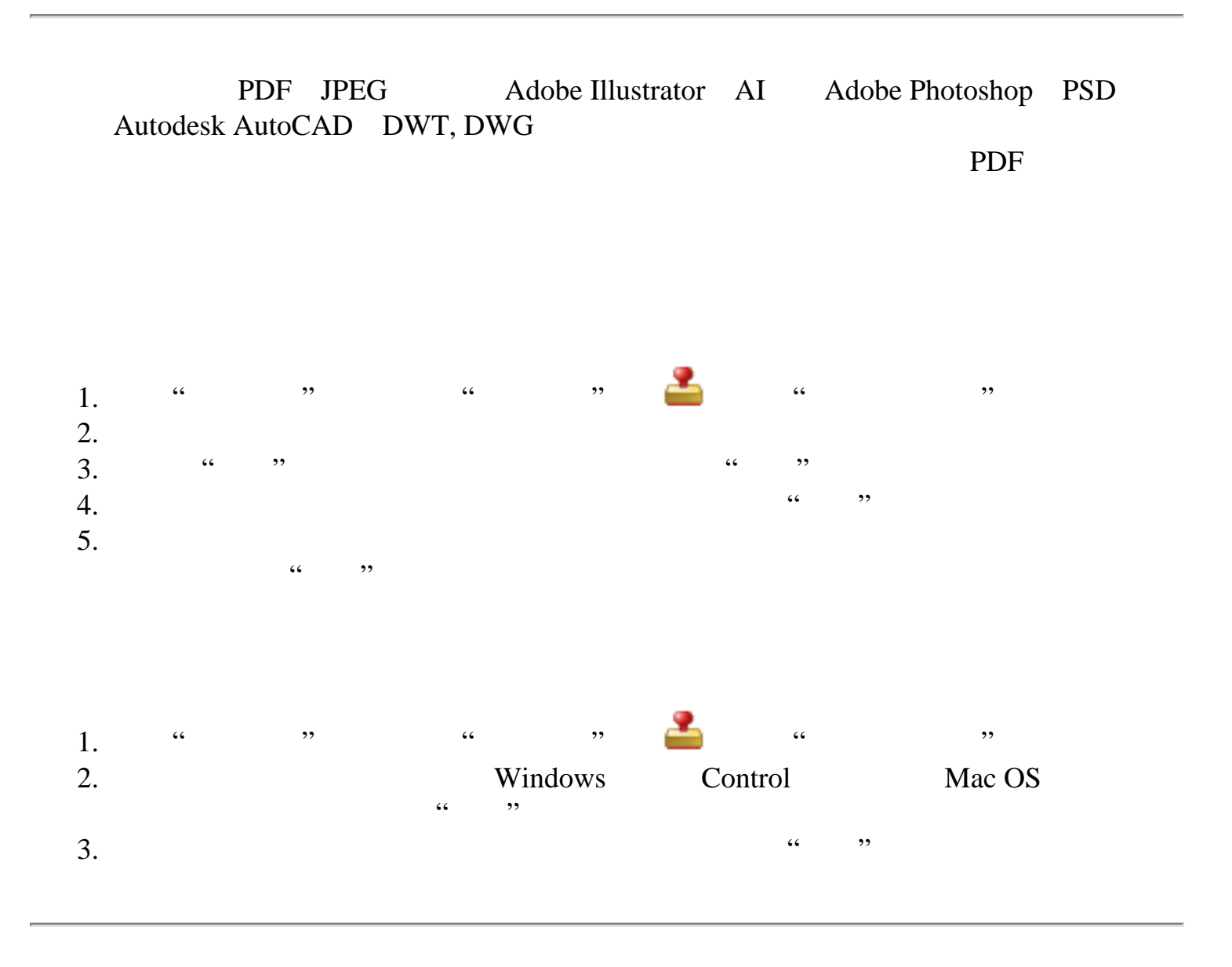

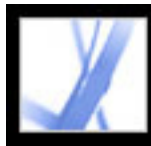

<span id="page-196-0"></span>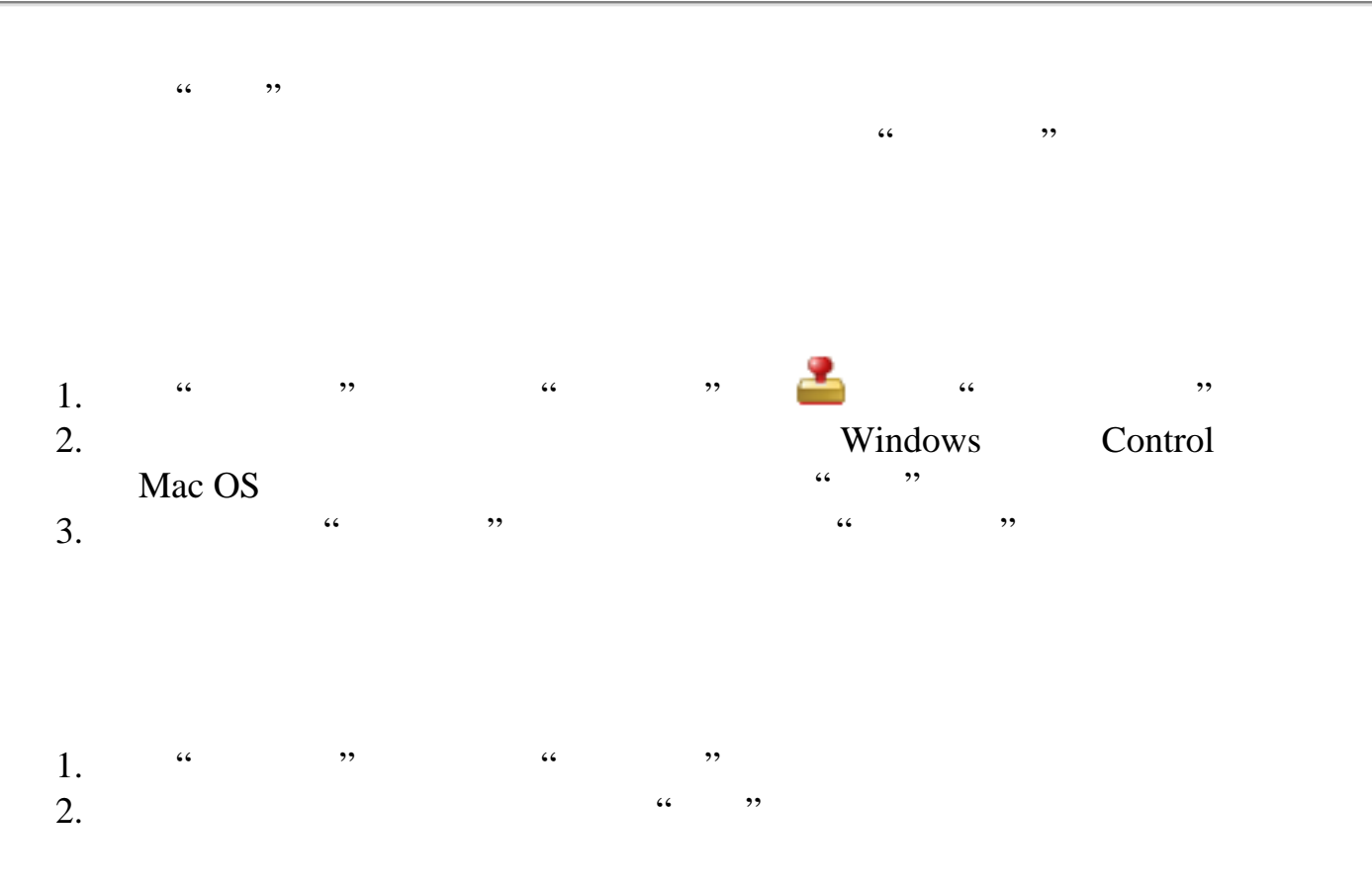

<span id="page-197-0"></span>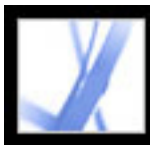

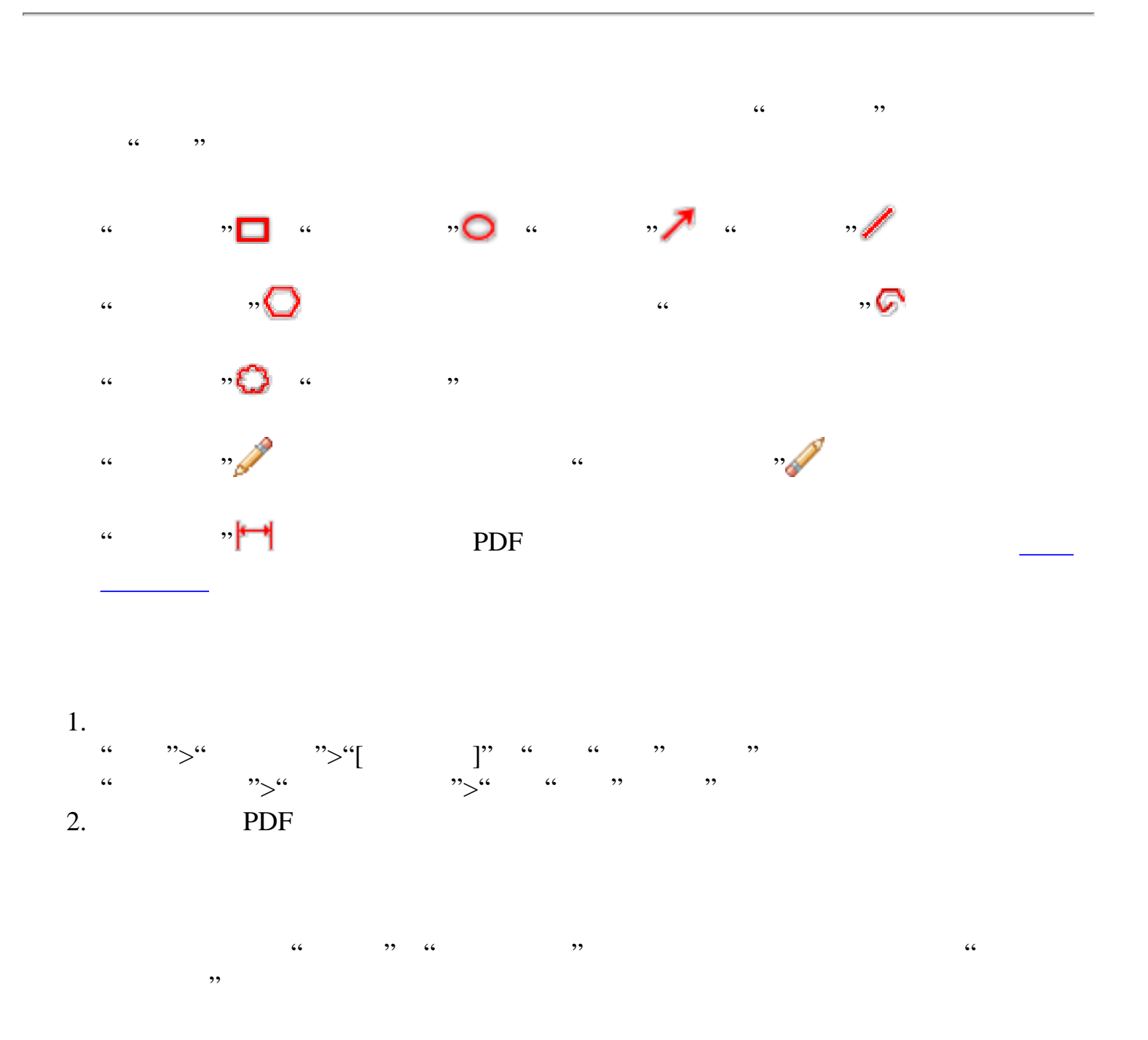

 $\chi$  Shift  $\chi$ Shift

 $3.$  "  $\cdots$  ,  $\cdots$  $4.$ 

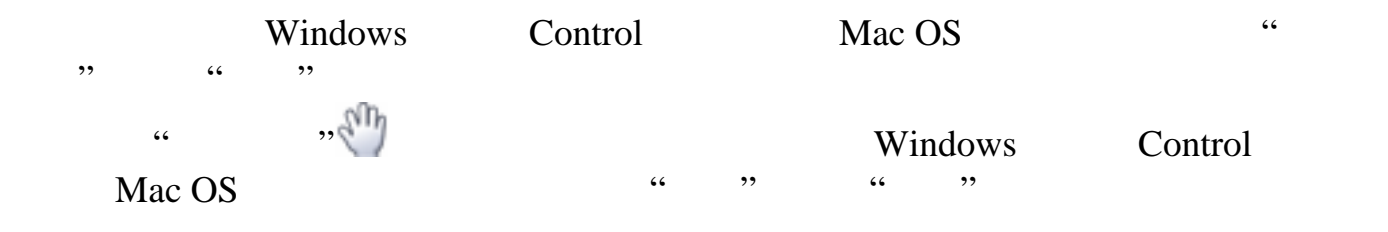

有关更改注释属性的详细信息,请参阅[更改注释外观](#page-211-2)

<u>entropy and the second</u>

#### Delete

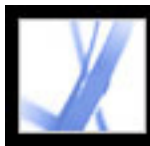

<span id="page-198-0"></span>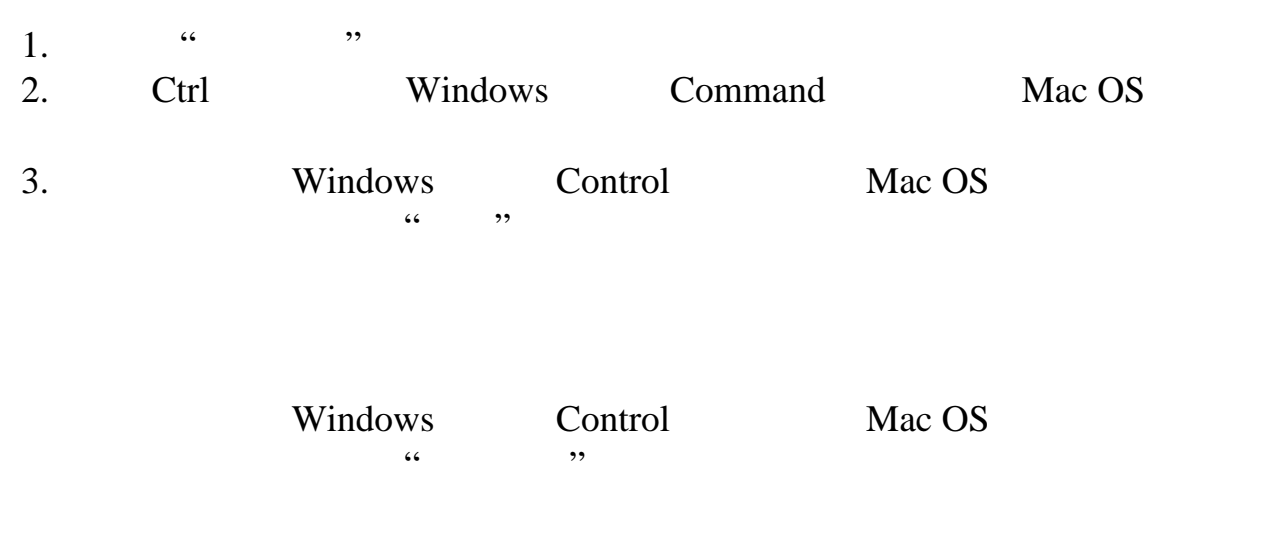

<span id="page-199-0"></span>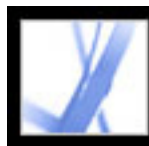

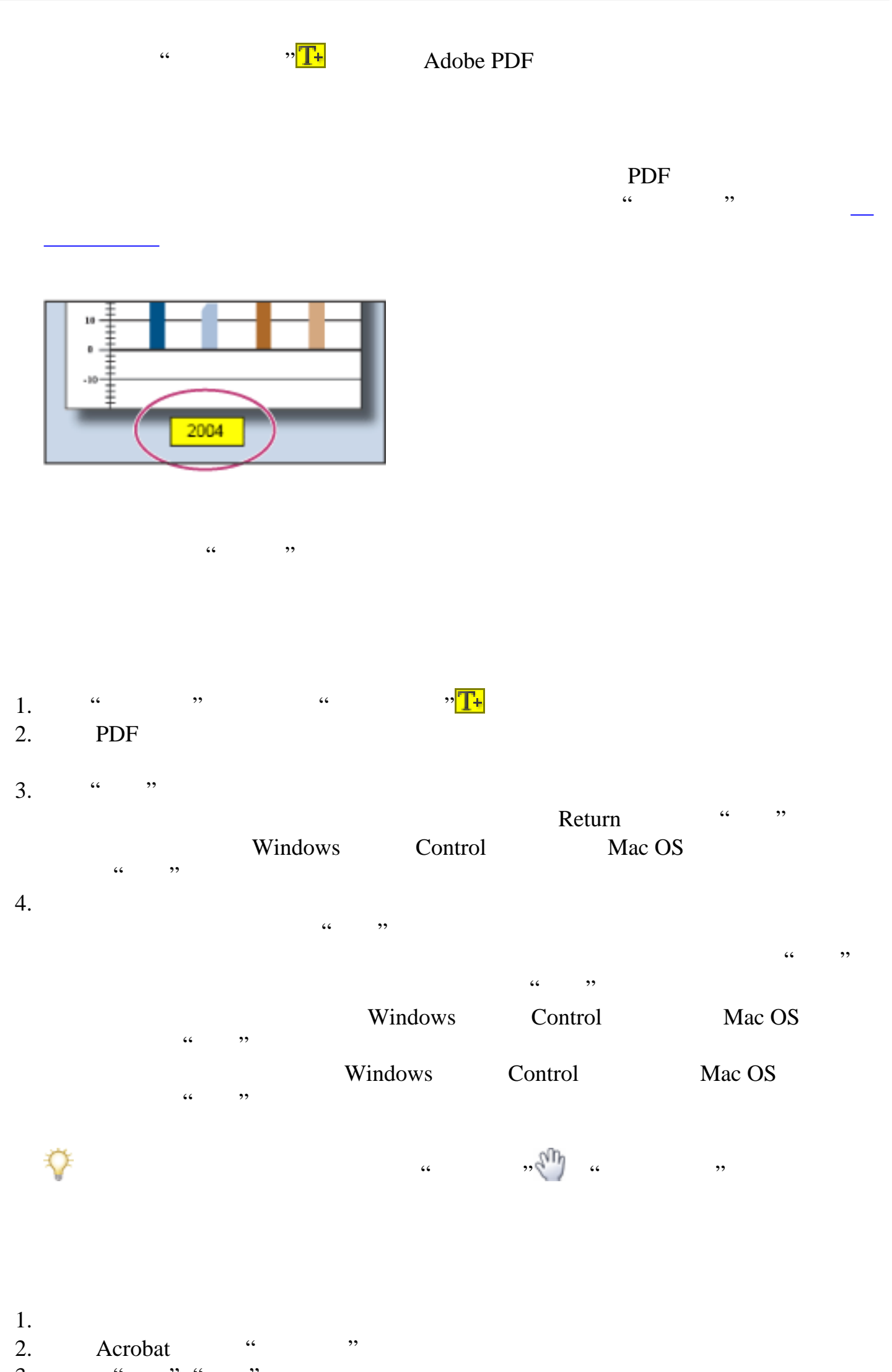

- 3. " ">" "
- $4.$

<span id="page-200-0"></span>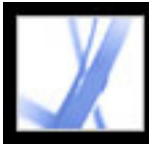

<span id="page-200-1"></span>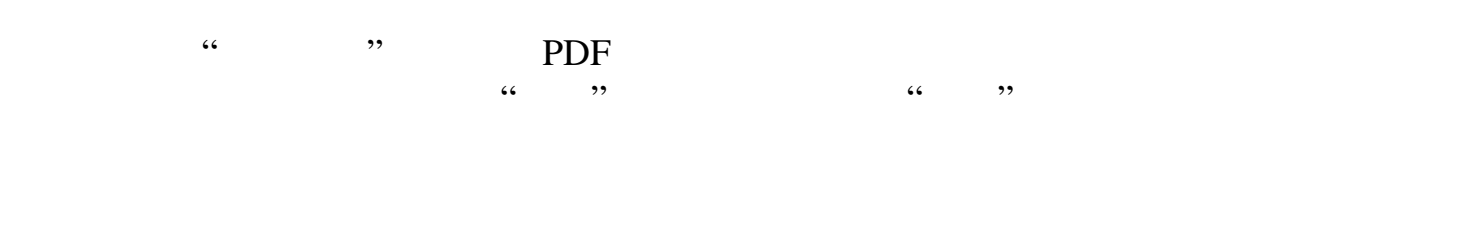

#### 移动;定位点位于终点线的末端,创建于您第一次单击 PDF 文档时。您可以修改文

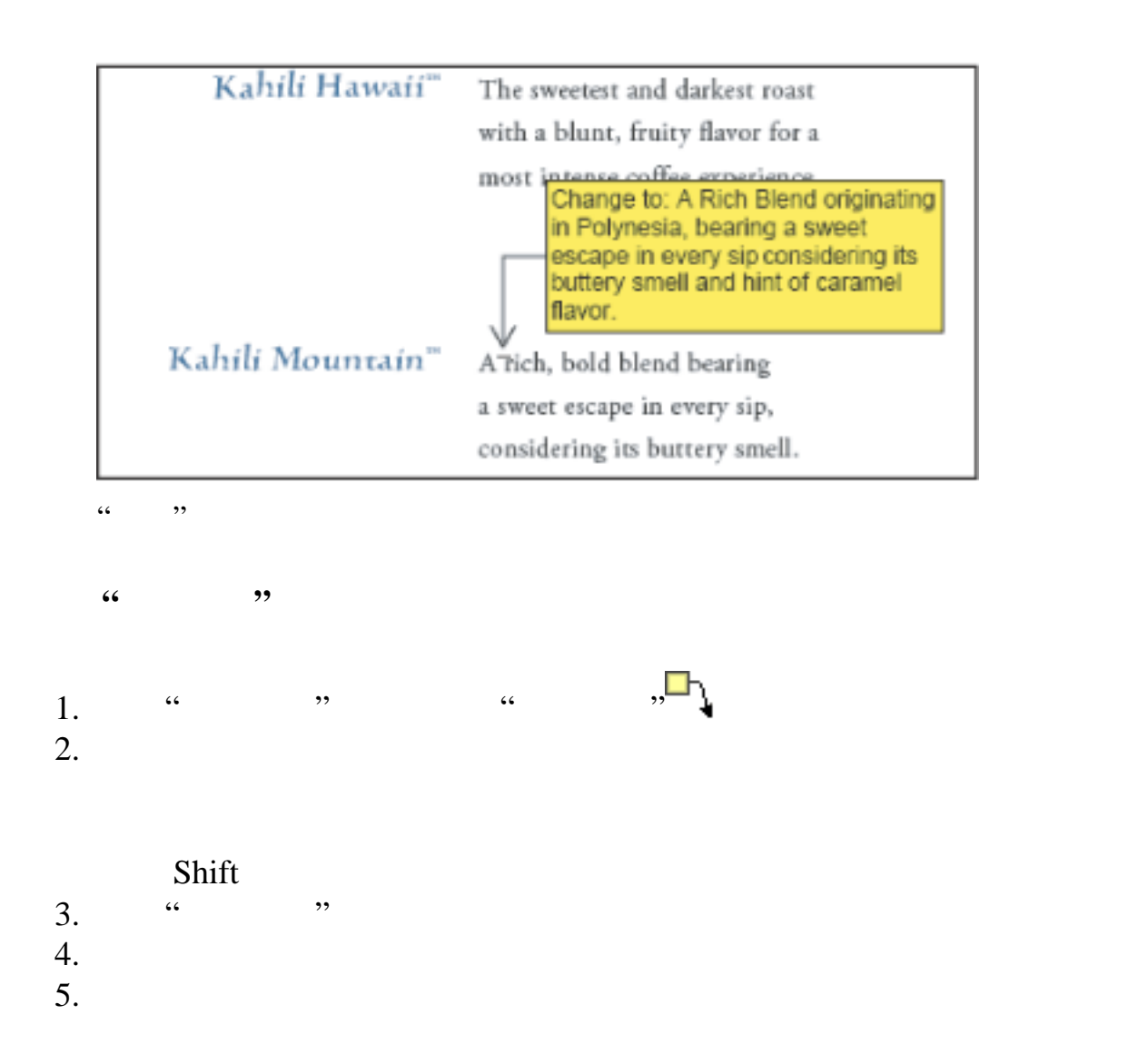

 $6.$  (  $\qquad$  ,  $\qquad$  ,  $\qquad$ 

(请参阅[更改注释外观](#page-211-3)。)

<span id="page-201-0"></span>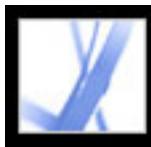

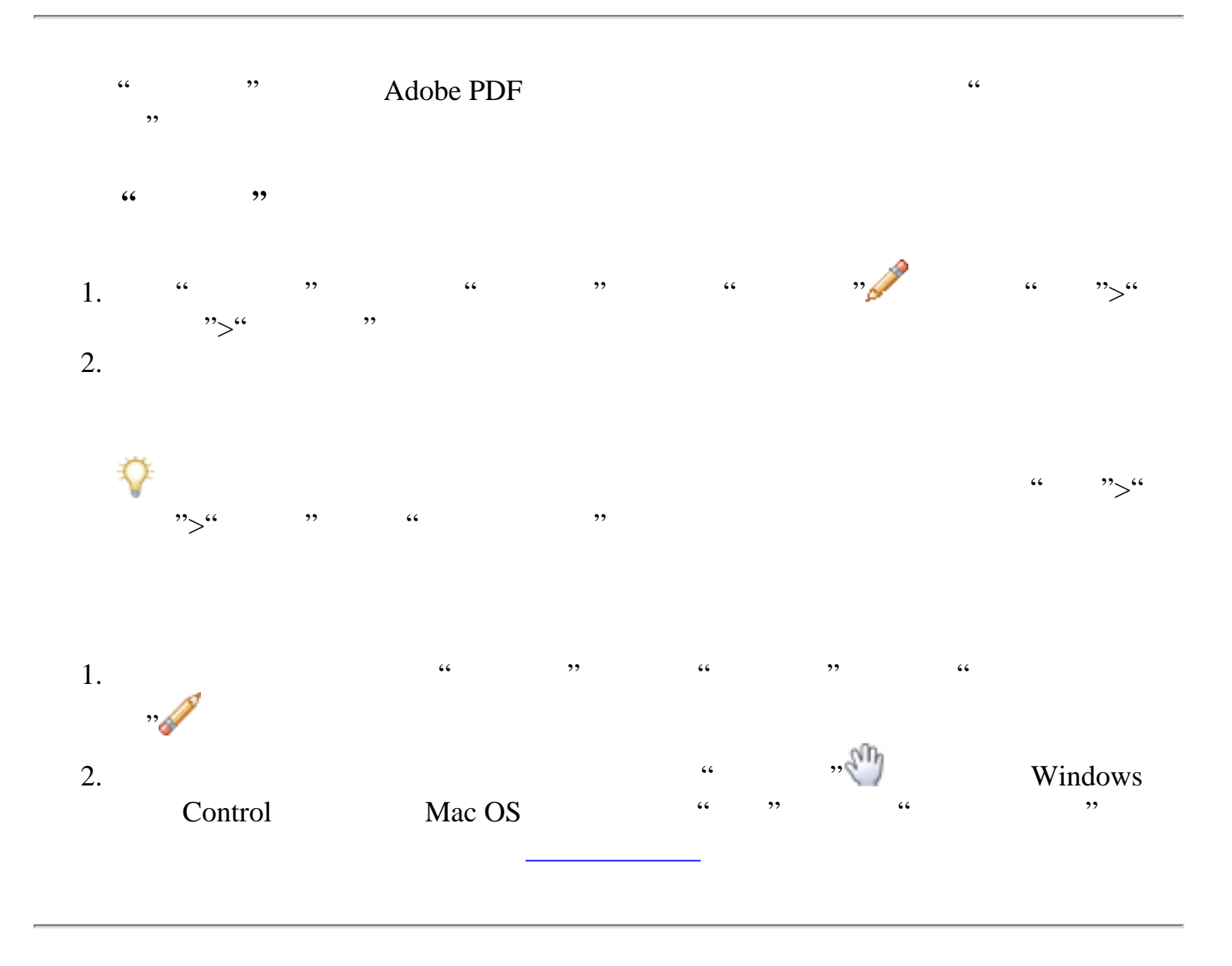

<span id="page-202-0"></span>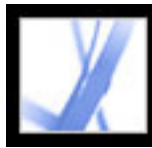

# Adobe Acrobat \* 7.0 Standard

<span id="page-202-1"></span>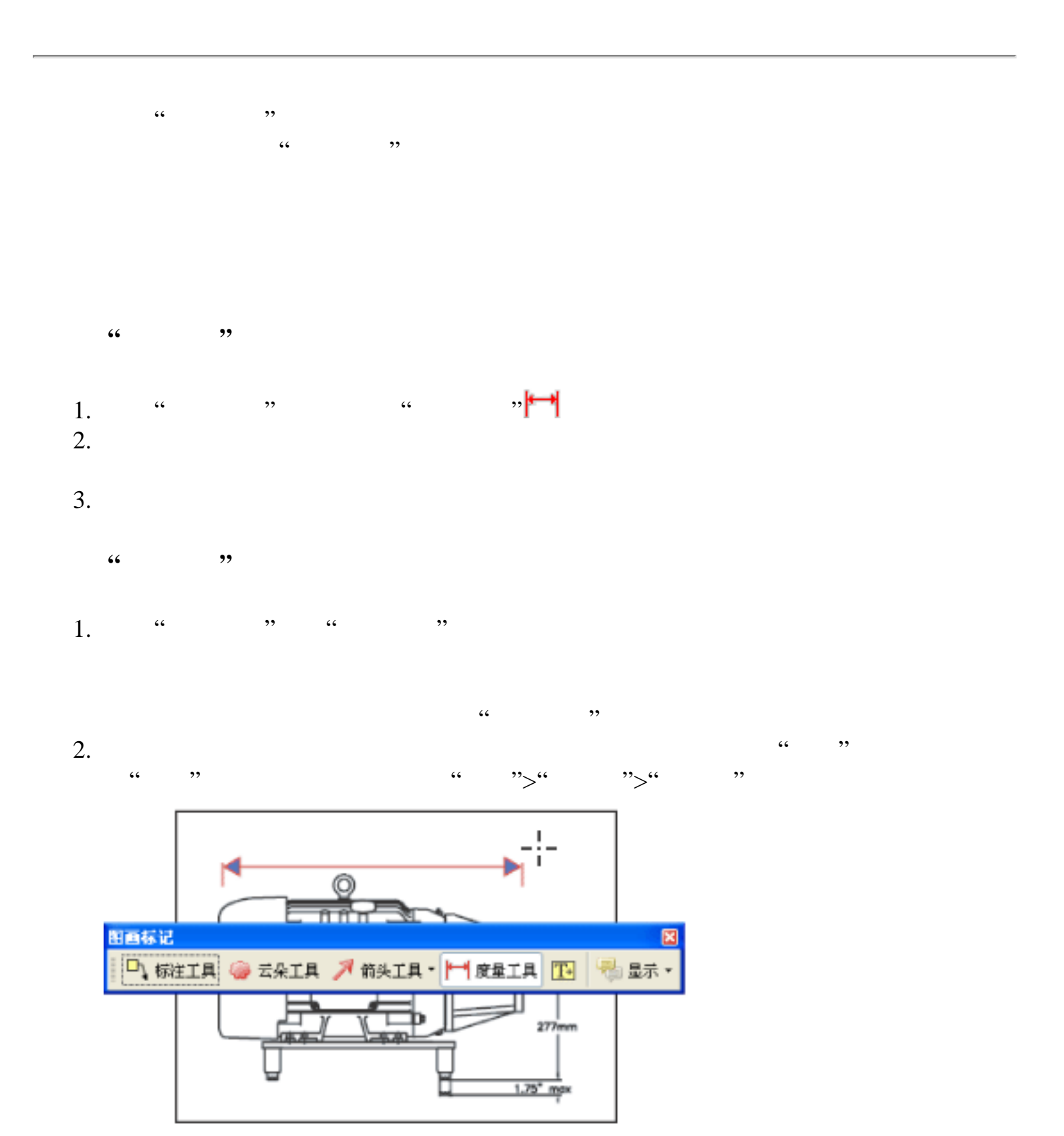

 $\kappa$  and  $\kappa$ 

<span id="page-203-0"></span>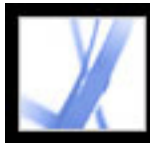

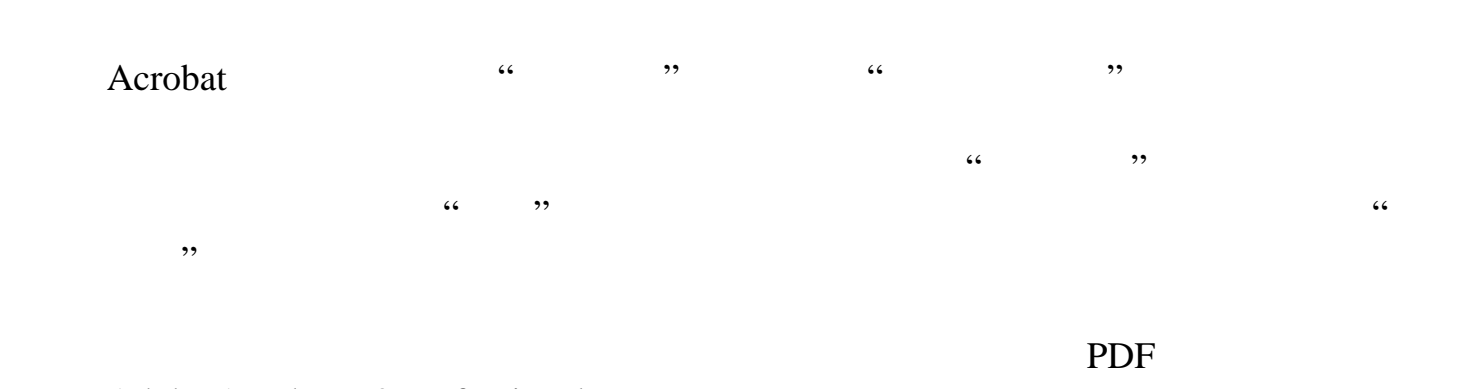

Adobe Acrobat 7.0 Professional

[使用录音注释工具](#page-204-0) [使用附件注释工具](#page-205-0) [从剪贴板粘贴图像](#page-206-0)

<span id="page-204-0"></span>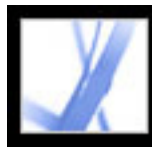

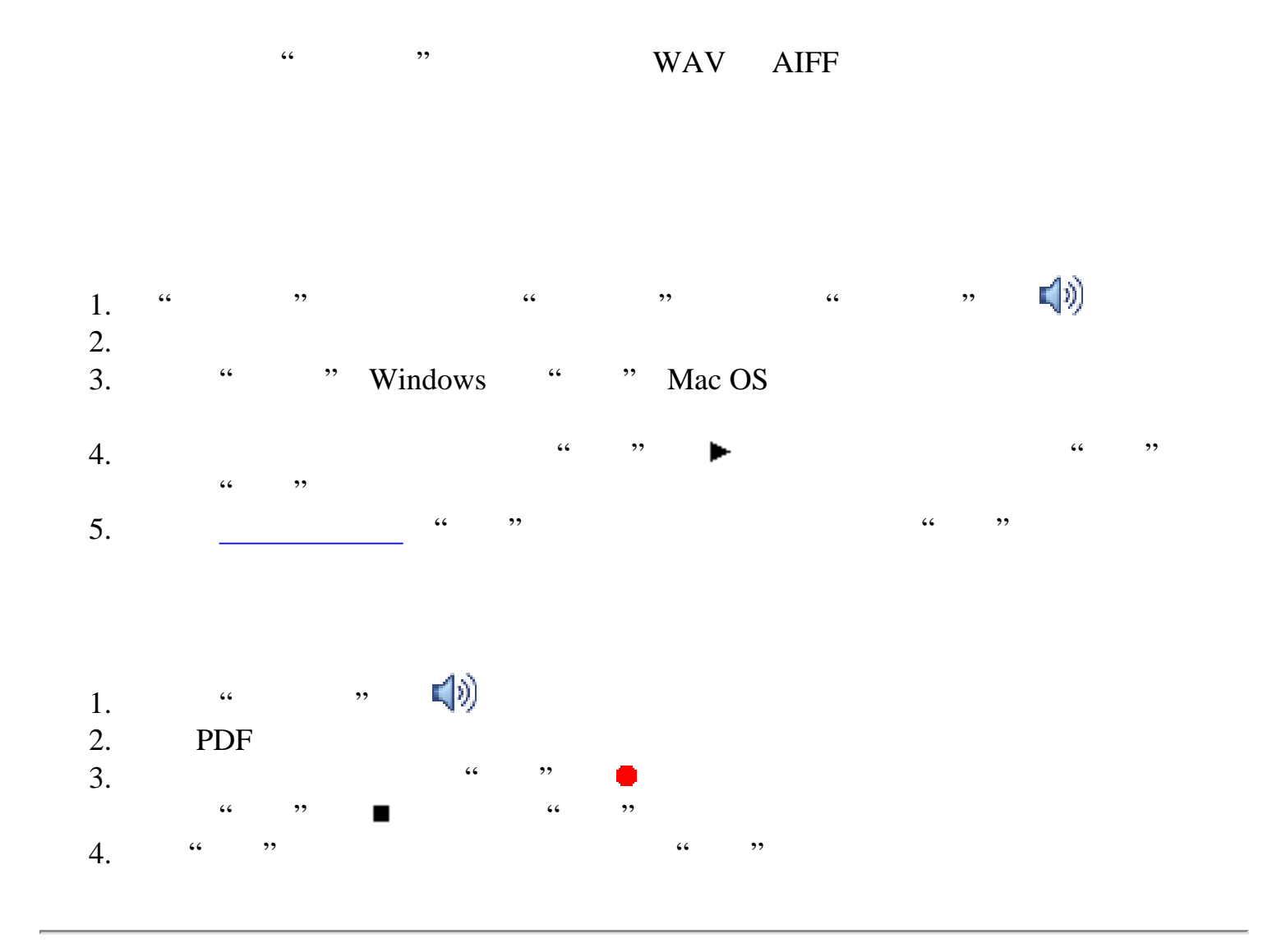

<span id="page-205-0"></span>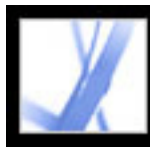

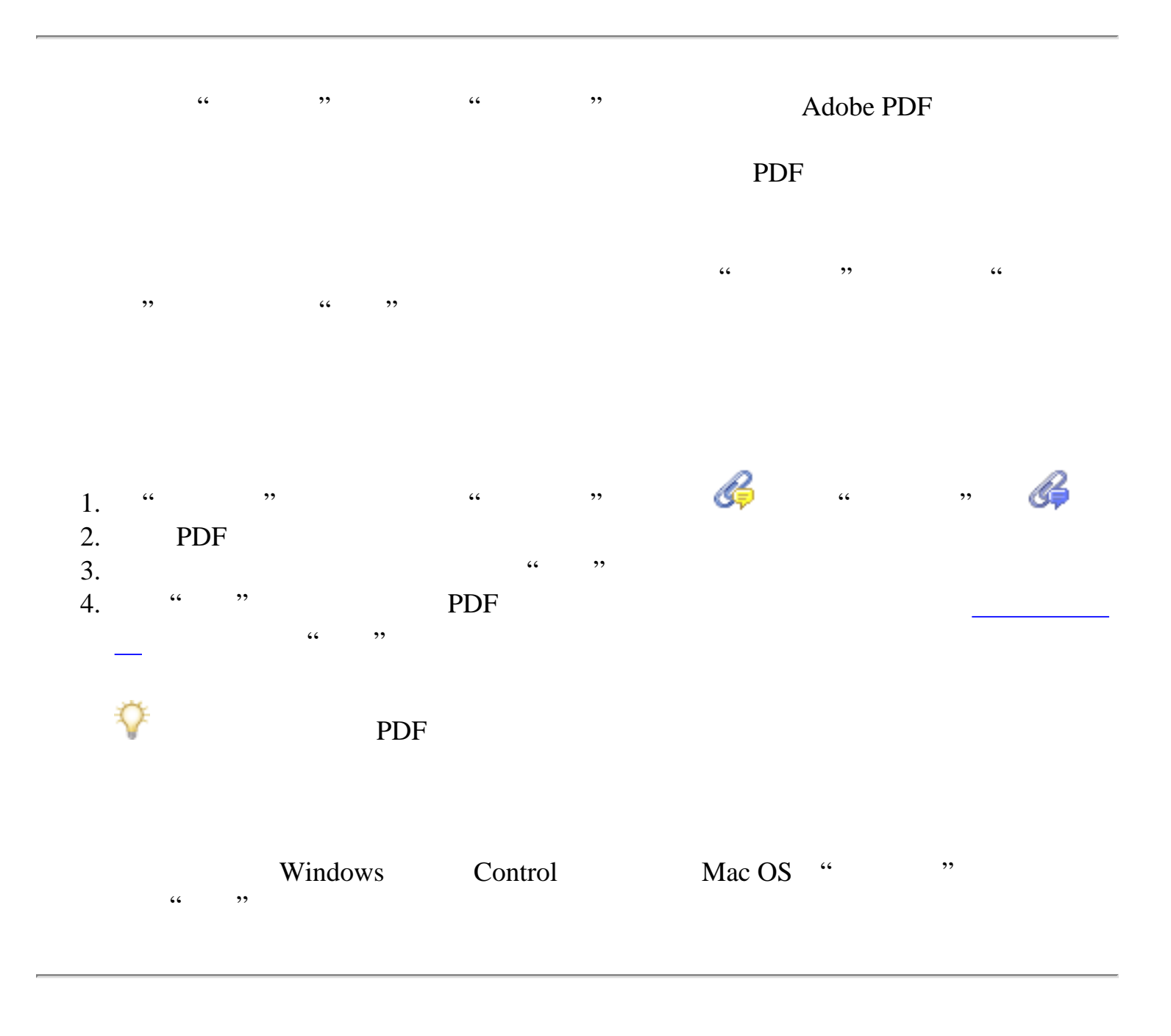

<span id="page-206-0"></span>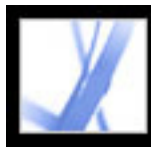

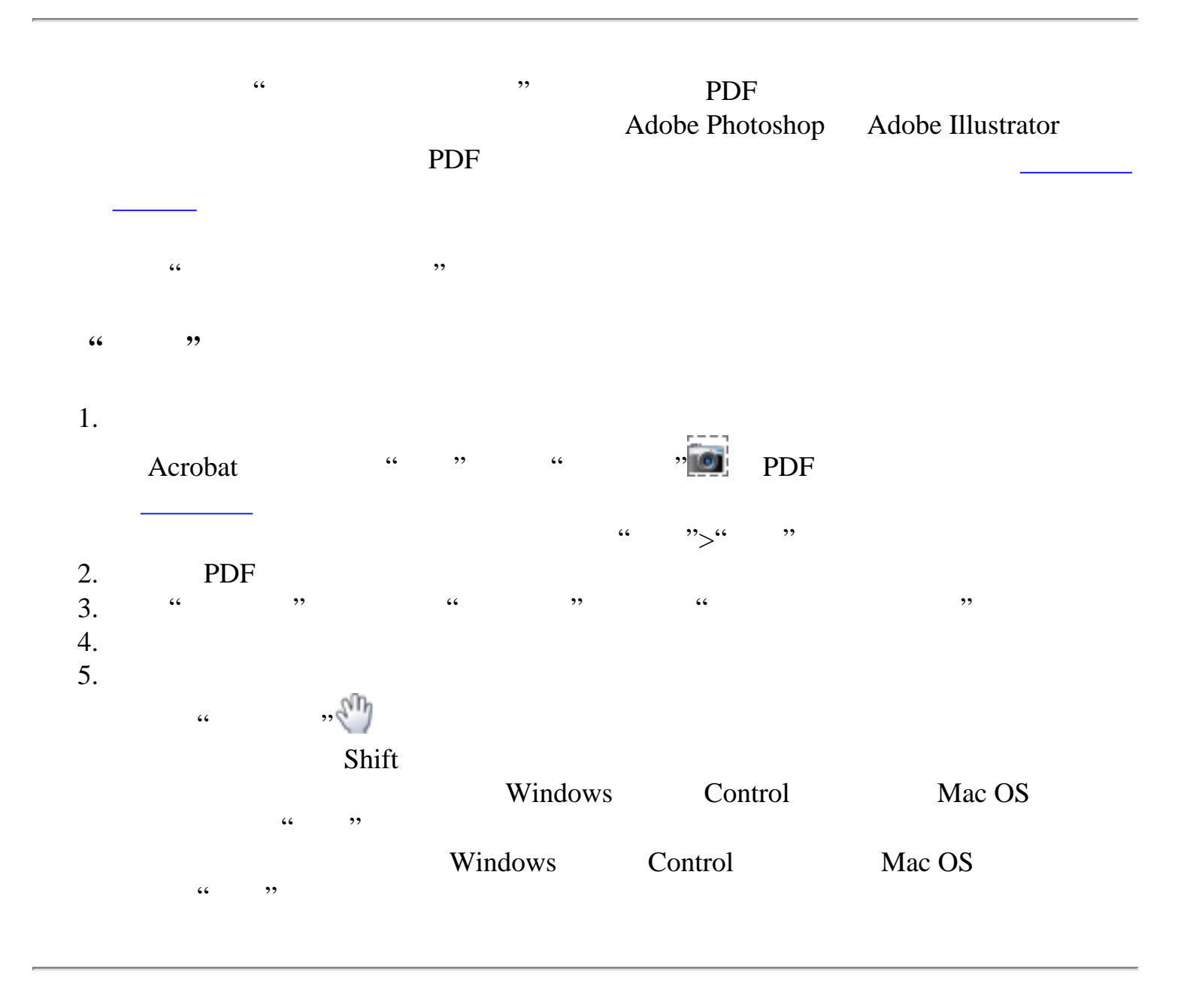

<span id="page-207-0"></span>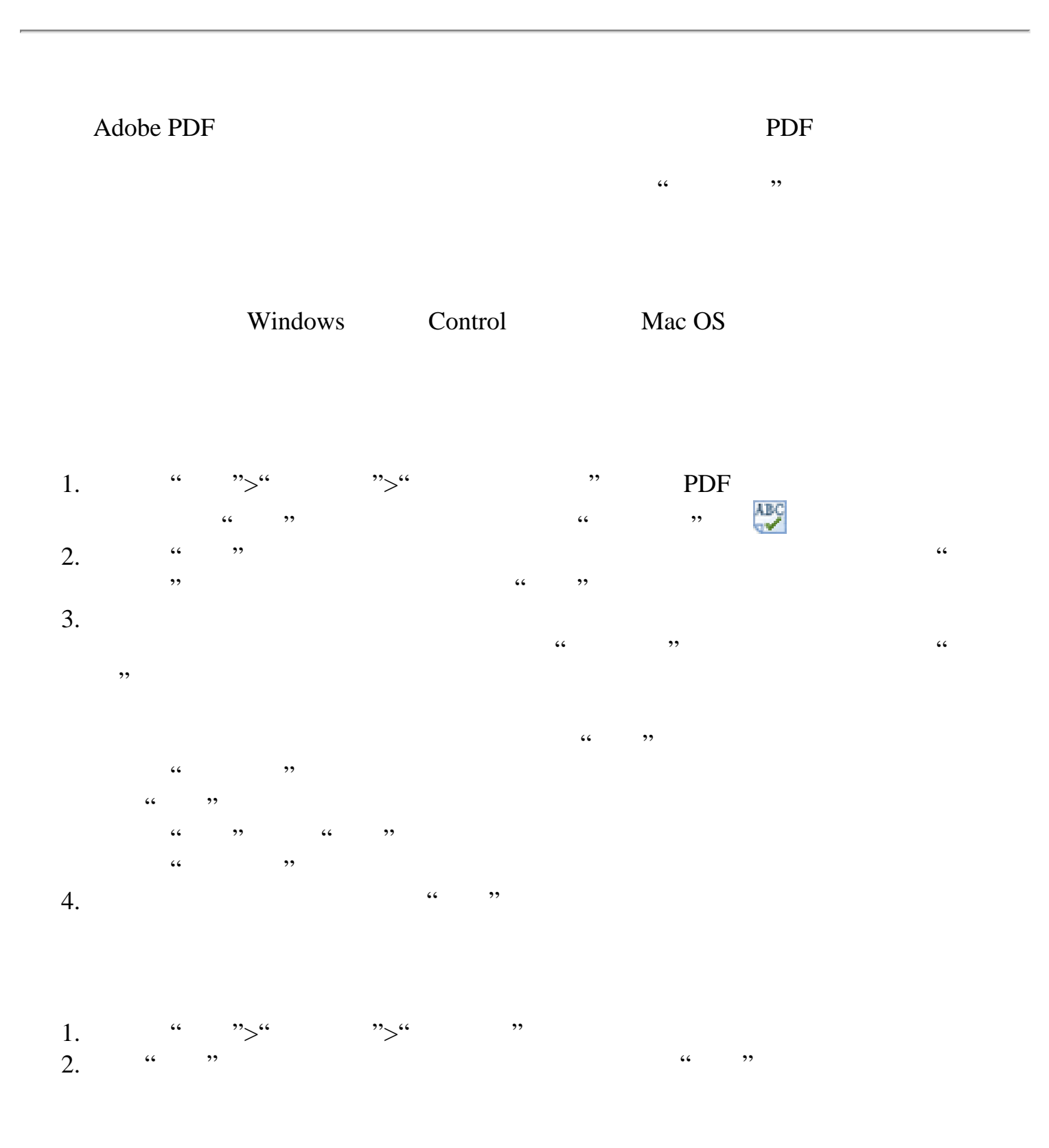

<span id="page-208-0"></span>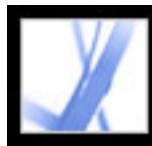

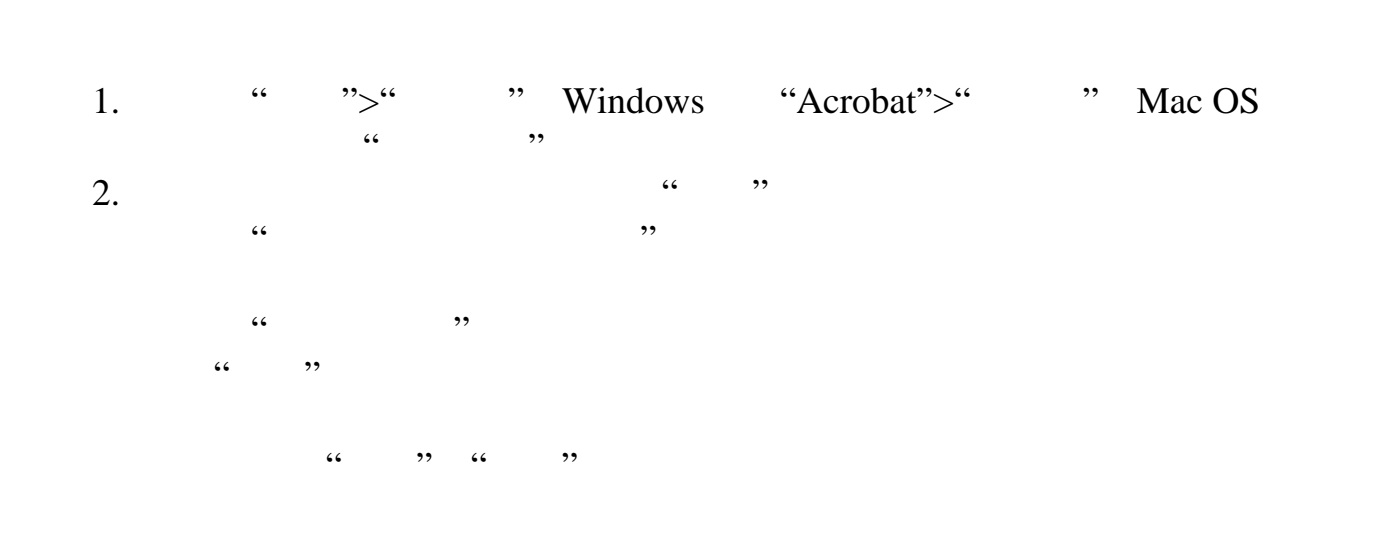

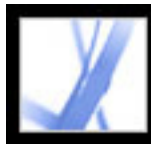

<span id="page-209-0"></span>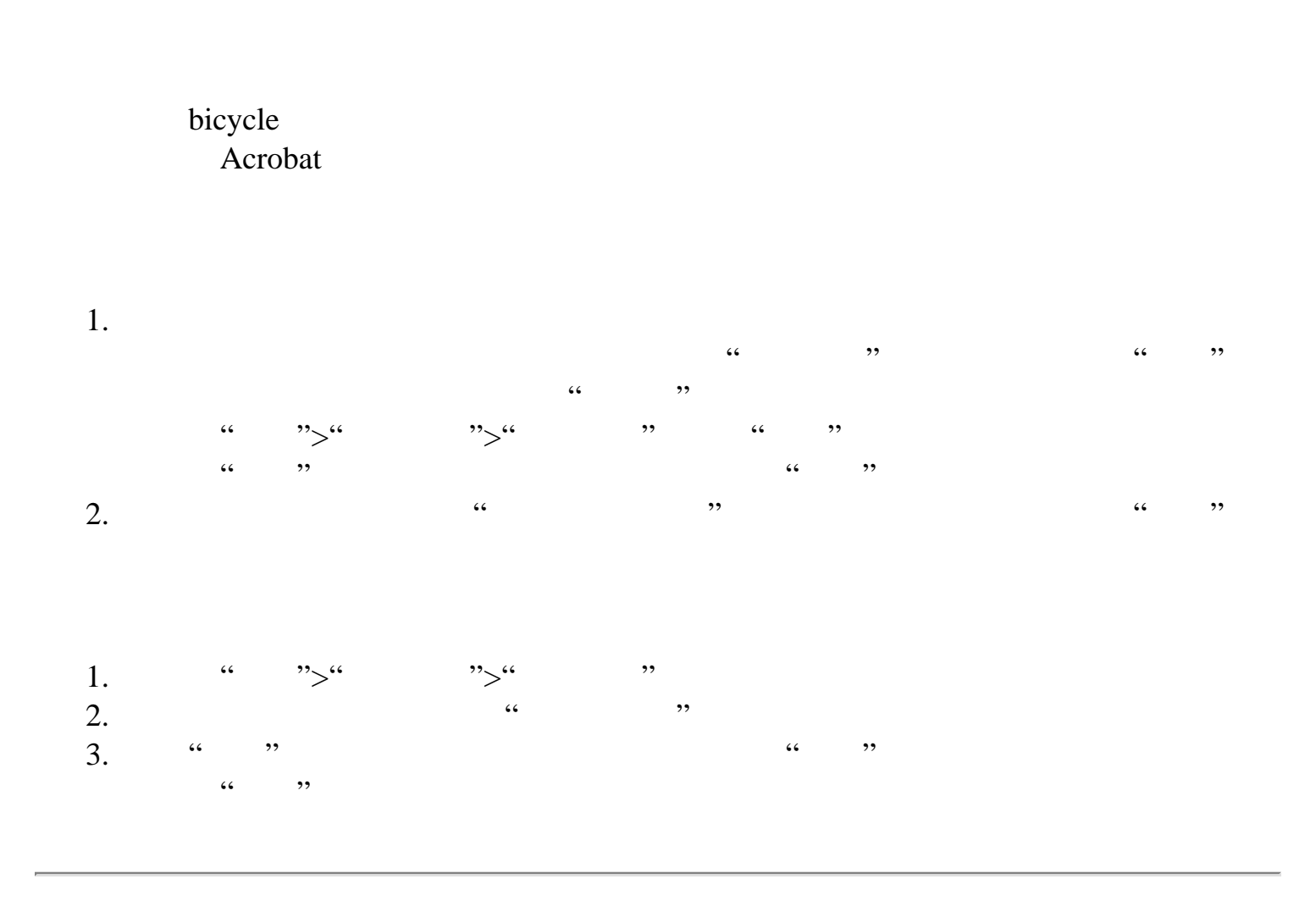

<span id="page-210-2"></span><span id="page-210-1"></span><span id="page-210-0"></span>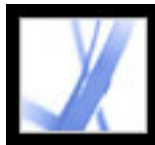

### 设置"注释"首选项更改您在 PDF 文档中查看注释的方式。例如,您可以通过设置较  $\kappa$  and  $\kappa$  and  $\kappa$  and  $\kappa$  and  $\kappa$  and  $\kappa$  and  $\kappa$  and  $\kappa$  and  $\kappa$ 如果您不希望在添加附注之后"附注"工具切换到"手形工具",请选定"属性"工具  $\kappa$  and  $\kappa$  and Windows Control Mac OS 弹出式菜单中选择"属性栏" 1. 请执行以下步骤之一: ">" "Windows Acrobat >" Mac OS  $\frac{1}{2}$   $\frac{1}{2}$  请在"注释工具"工具栏中选择"显示">"注释首选项"  $\begin{array}{ccc} \cdots & \cdots & \cdots & \cdots & \cdots \\ 2. & & & & \cdots & \cdots \\ \end{array}$ **"** (4) Windows **Mac OS**  $(1)$   $(2)$   $(3)$   $(3)$   $(4)$   $(5)$   $(6)$   $(7)$ **"**弹出框不透明度**"**  $0 \t 100$  $100$ **"**打印附注和弹出框**"**

 $\mu$ "命令。该命令允许您在不同配置下打印所有注释的文本。(请参[阅打印注释的小](#page-242-0)

**"**为注释而非附注自动打开注释弹出框**"**  $\frac{1}{2}$   $\frac{1}{2}$ 

 $\mathcal{L}$  and  $\mathcal{L}$  are the state of  $\mathcal{L}$ **"**鼠标感应时自动打开弹出框**"**

**"**复制选定的文本到高亮、删划线和下划线注释弹出框**"**  $\alpha$  , and  $\alpha$  , and  $\alpha$  , and  $\alpha$  , and  $\alpha$ 

**"**在鼠标感应时,显示连接注释标记和其弹出框的线条**"**

**"**确保滚动文档时弹出框可见**"**

#### PDF 30 and 20 and 20 and 20 and 20 and 20 and 20 and 20 and 20 and 20 and 20 and 20 and 20 and 20 and 20 and 20

**"**当注释列表打开时隐藏注释弹出框**"**

**"**总是使用登录名称作为作者姓名**"**

 $\mathcal{M}$  $\overline{\phantom{a}}$  , and  $\overline{\phantom{a}}$  , and  $\overline{\phantom{a}}$  , and  $\overline{\phantom{a}}$  , and  $\overline{\phantom{a}}$  , and  $\overline{\phantom{a}}$  , and  $\overline{\phantom{a}}$  , and  $\overline{\phantom{a}}$  , and  $\overline{\phantom{a}}$  , and  $\overline{\phantom{a}}$  , and  $\overline{\phantom{a}}$  , and  $\overline{\phantom{a}}$  , and  $\overline{\$  $\frac{1}{\sqrt{1-\frac{1}{\sqrt{1-\frac{1$ 

**"**创建与文档边缘对齐的新的弹出框**"**

**"**复制圈定的文本到图画注释弹出框**"**

<span id="page-211-3"></span><span id="page-211-2"></span><span id="page-211-1"></span><span id="page-211-0"></span>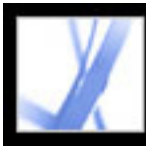

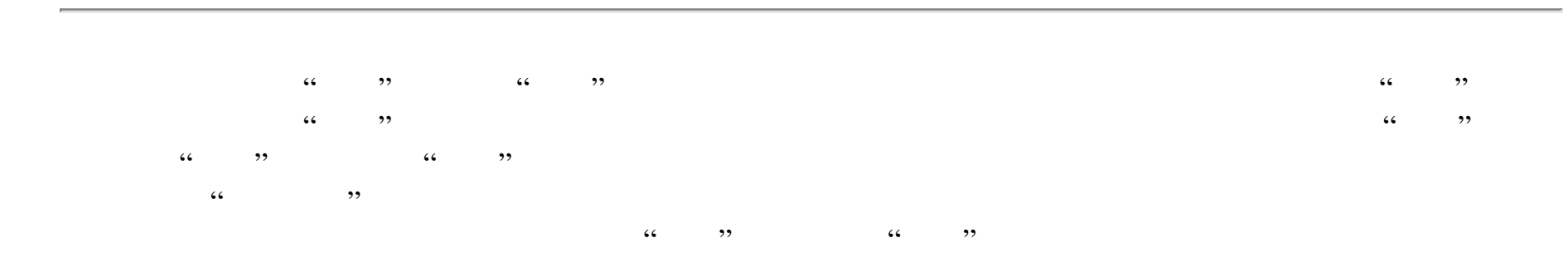

<span id="page-211-4"></span>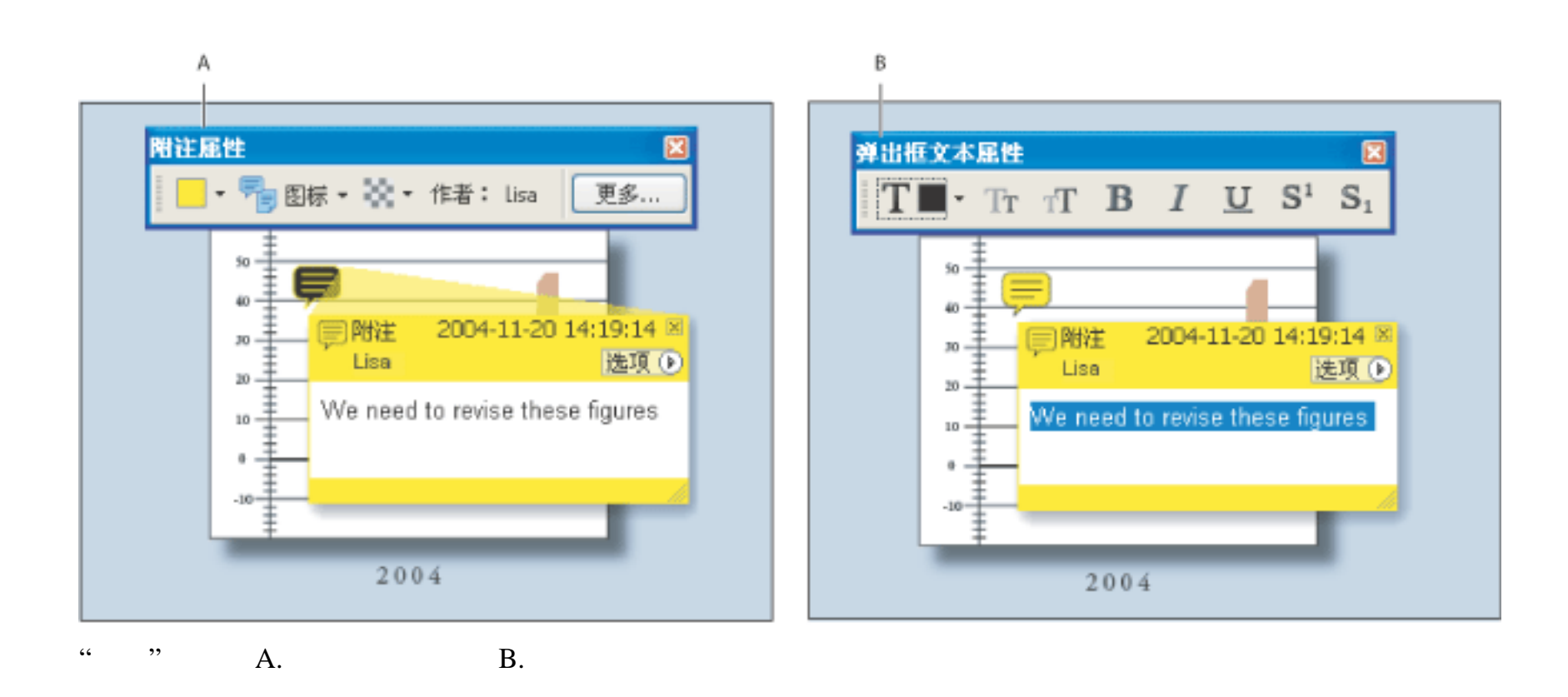

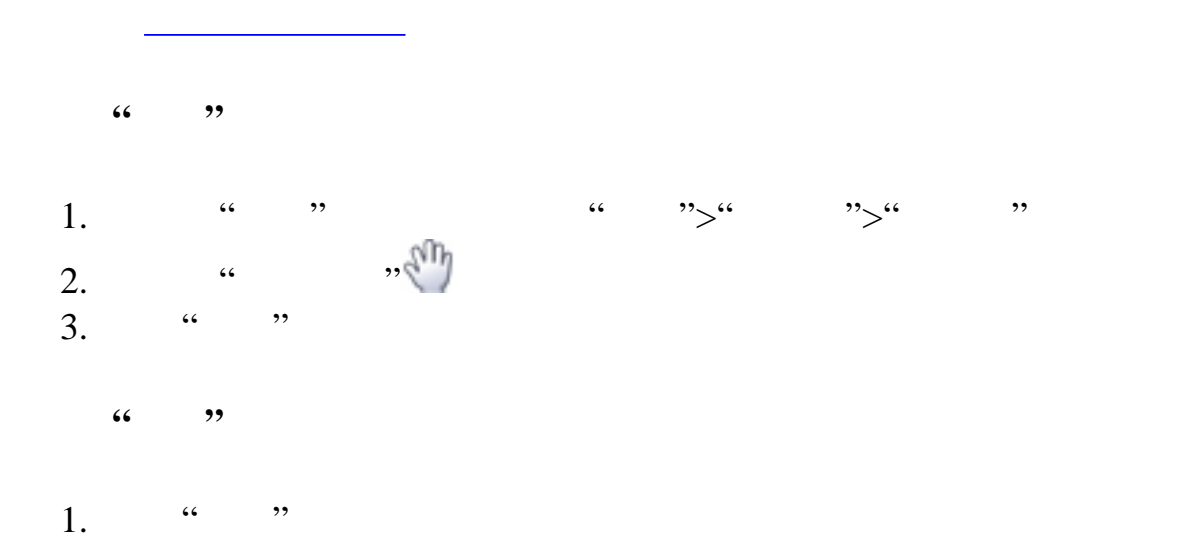

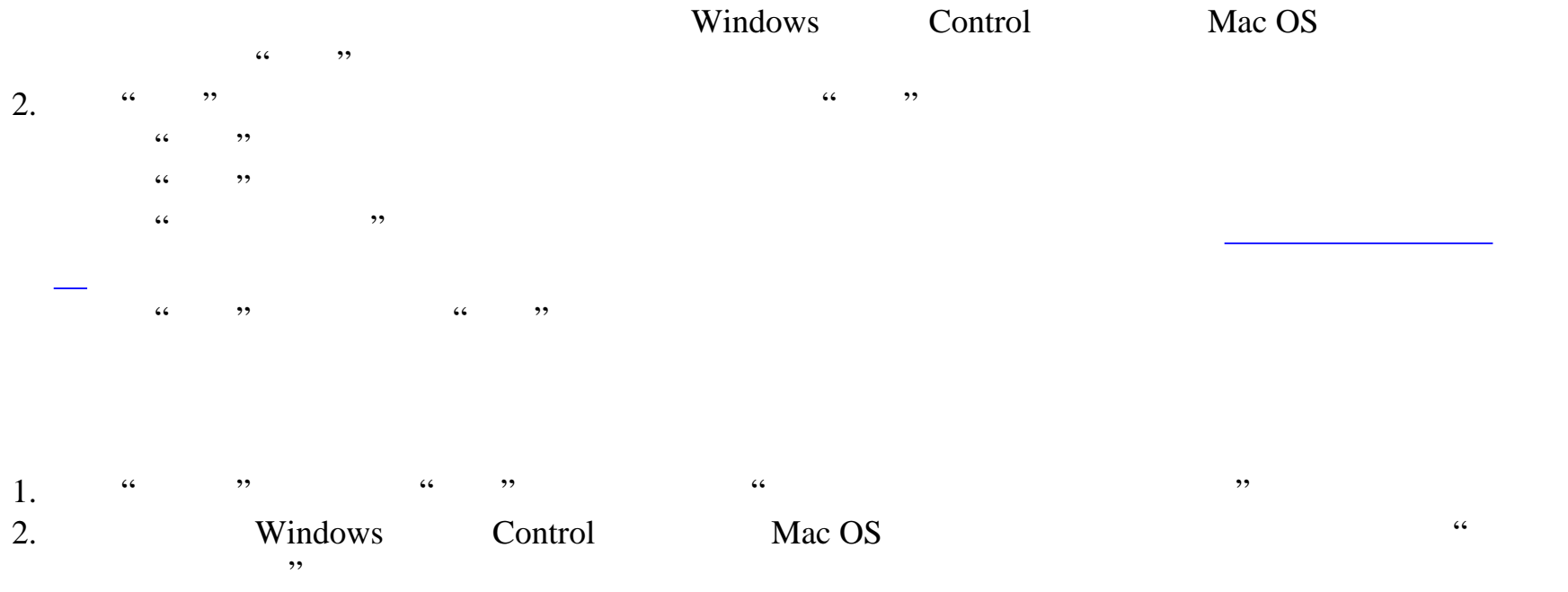

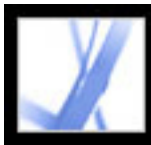

<span id="page-213-0"></span>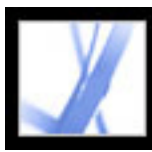

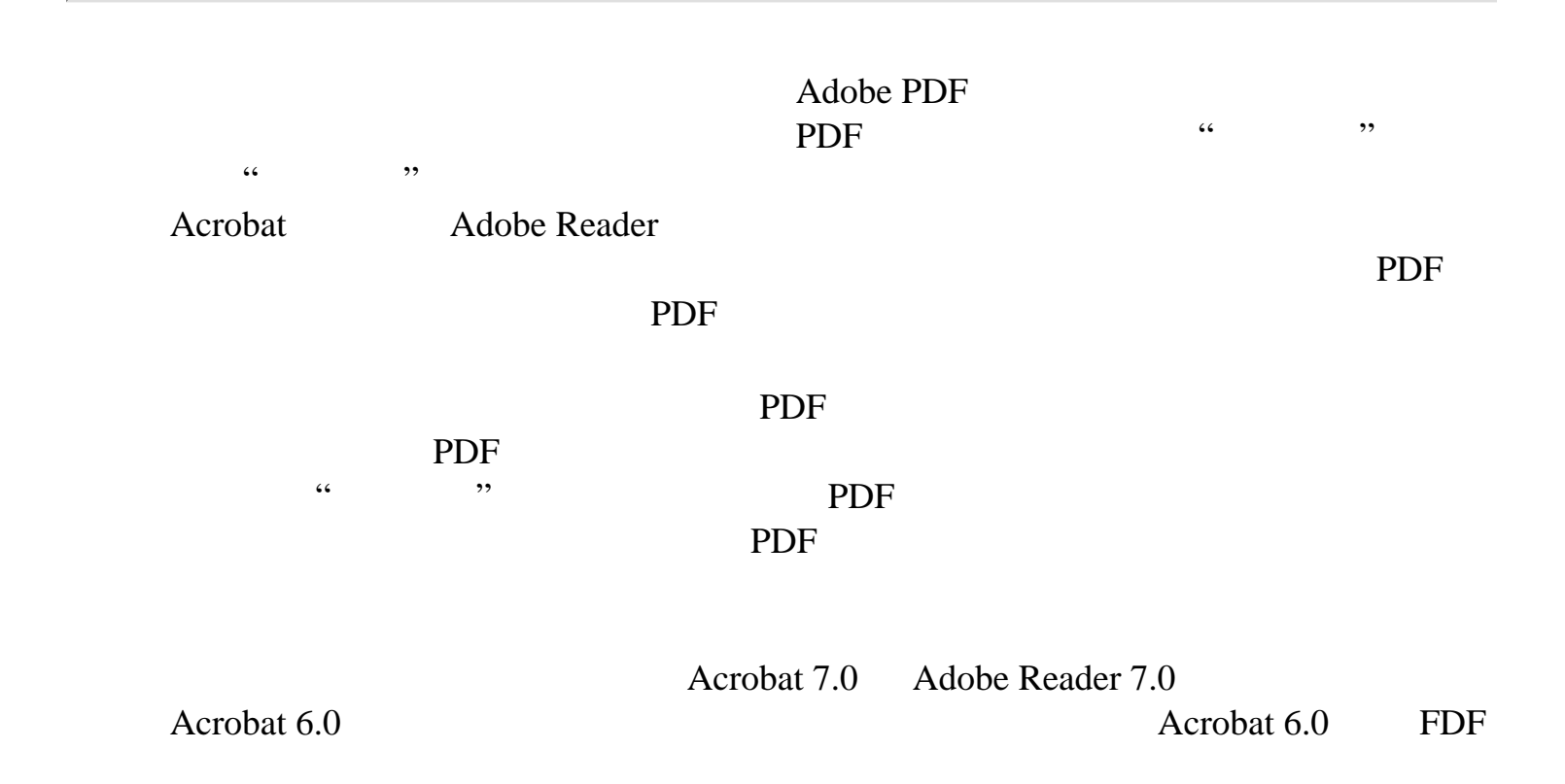

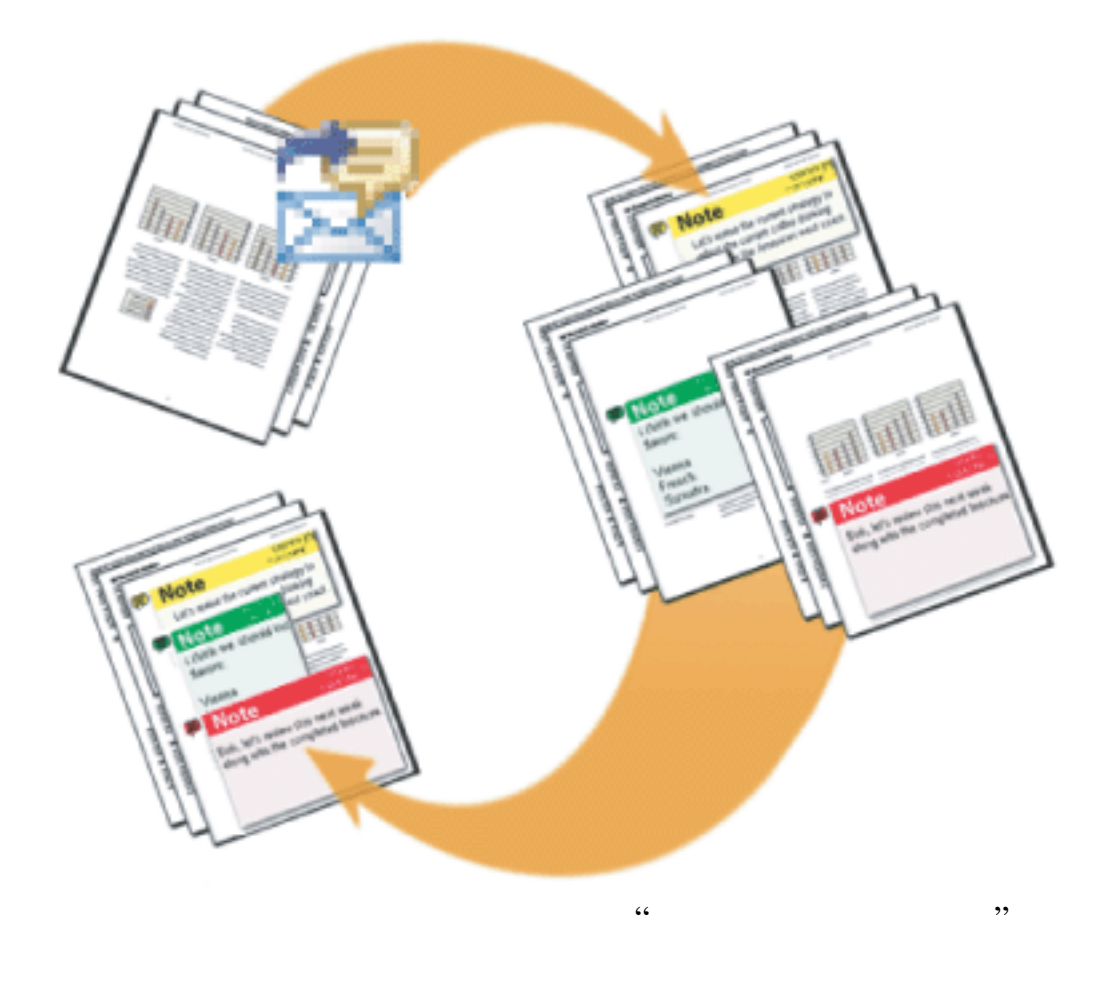

<span id="page-214-0"></span>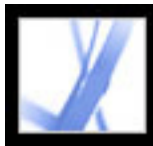

<span id="page-214-1"></span>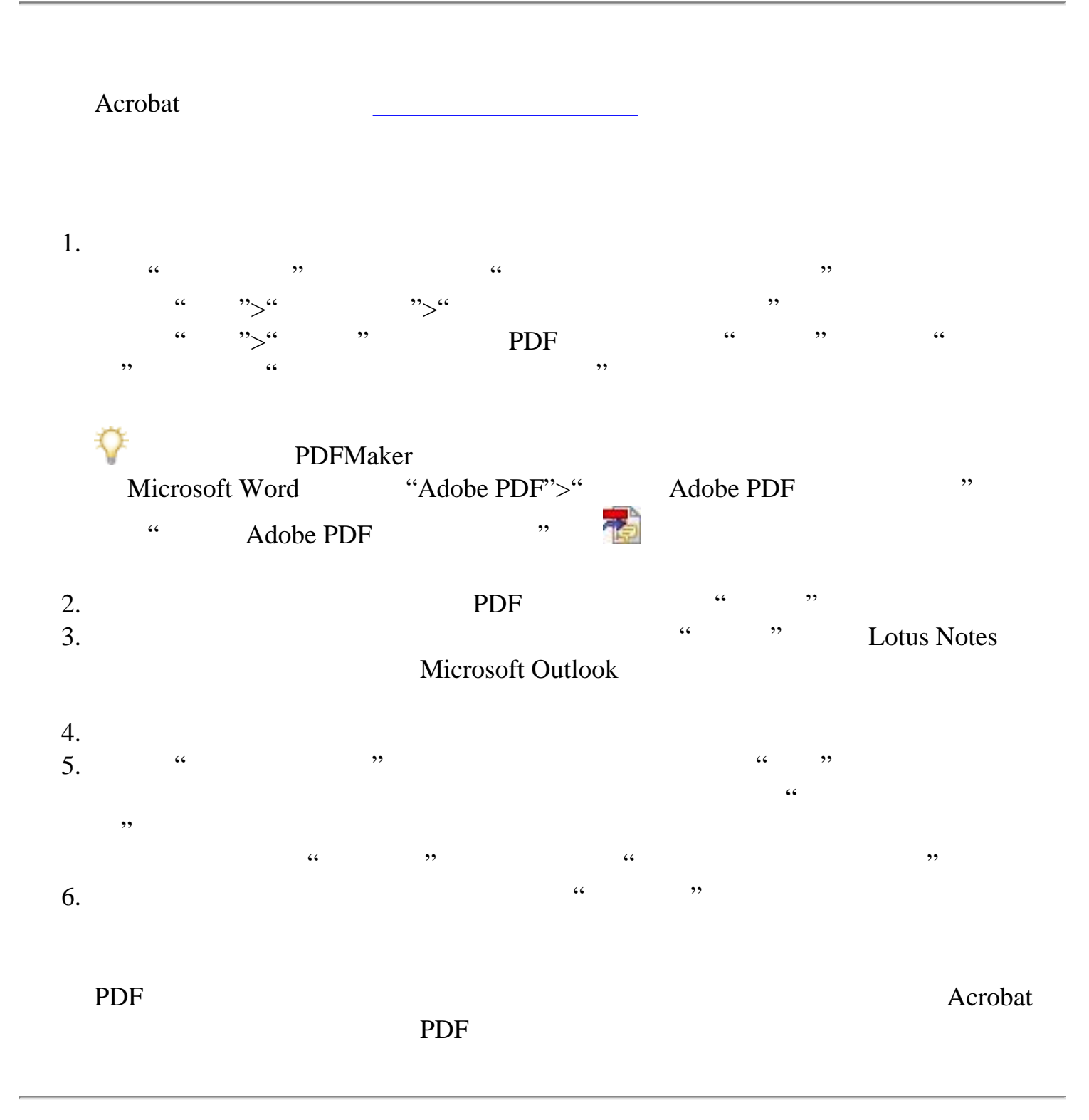

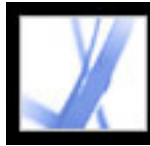

<span id="page-215-0"></span>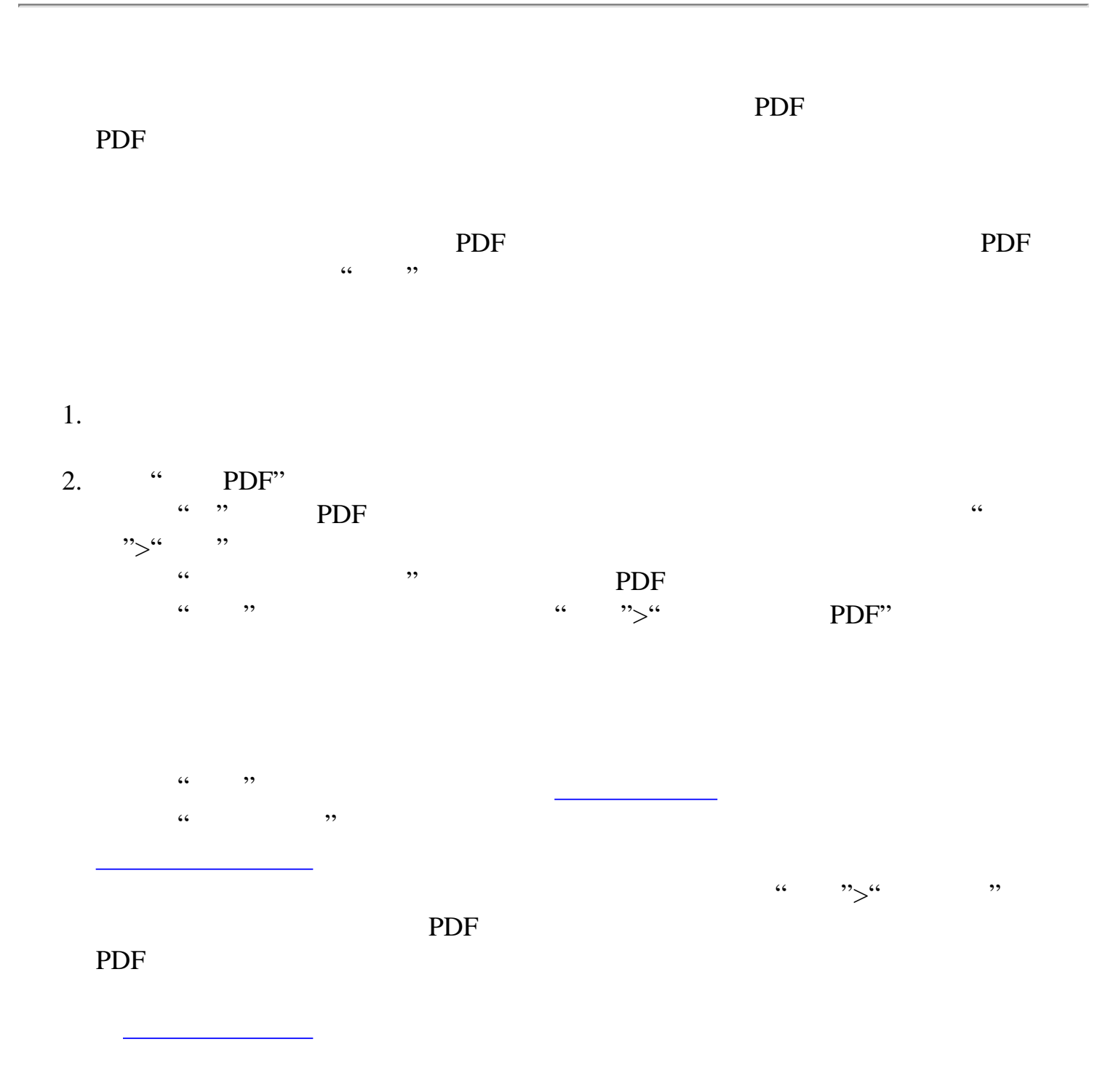
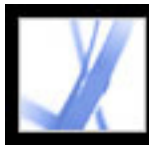

## Adobe Acrobat<sup>®</sup> 7.0 Standard

#### Acrobat

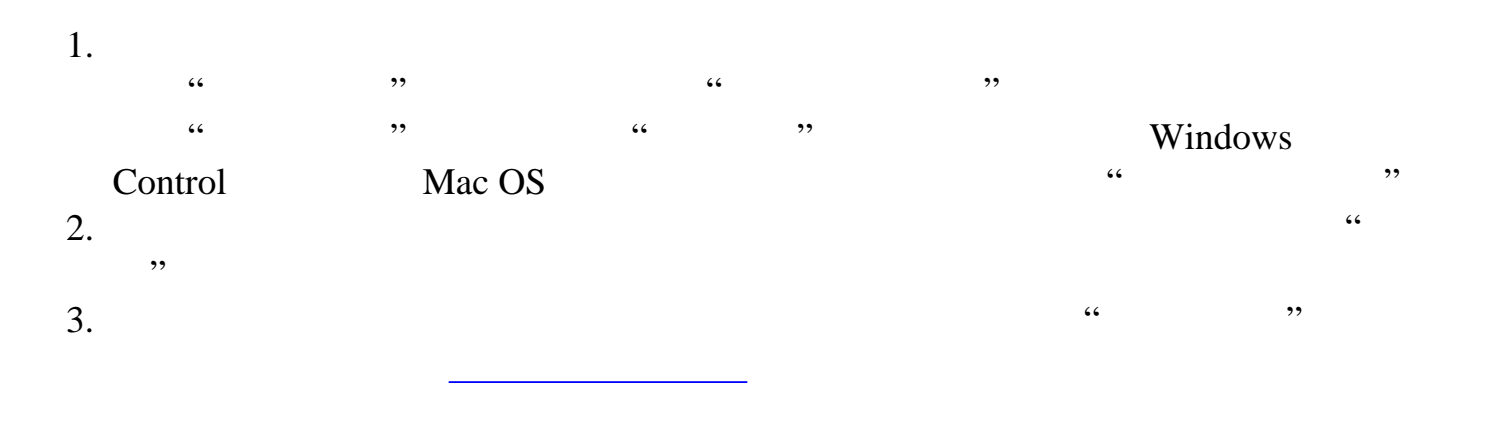

<span id="page-217-0"></span>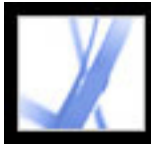

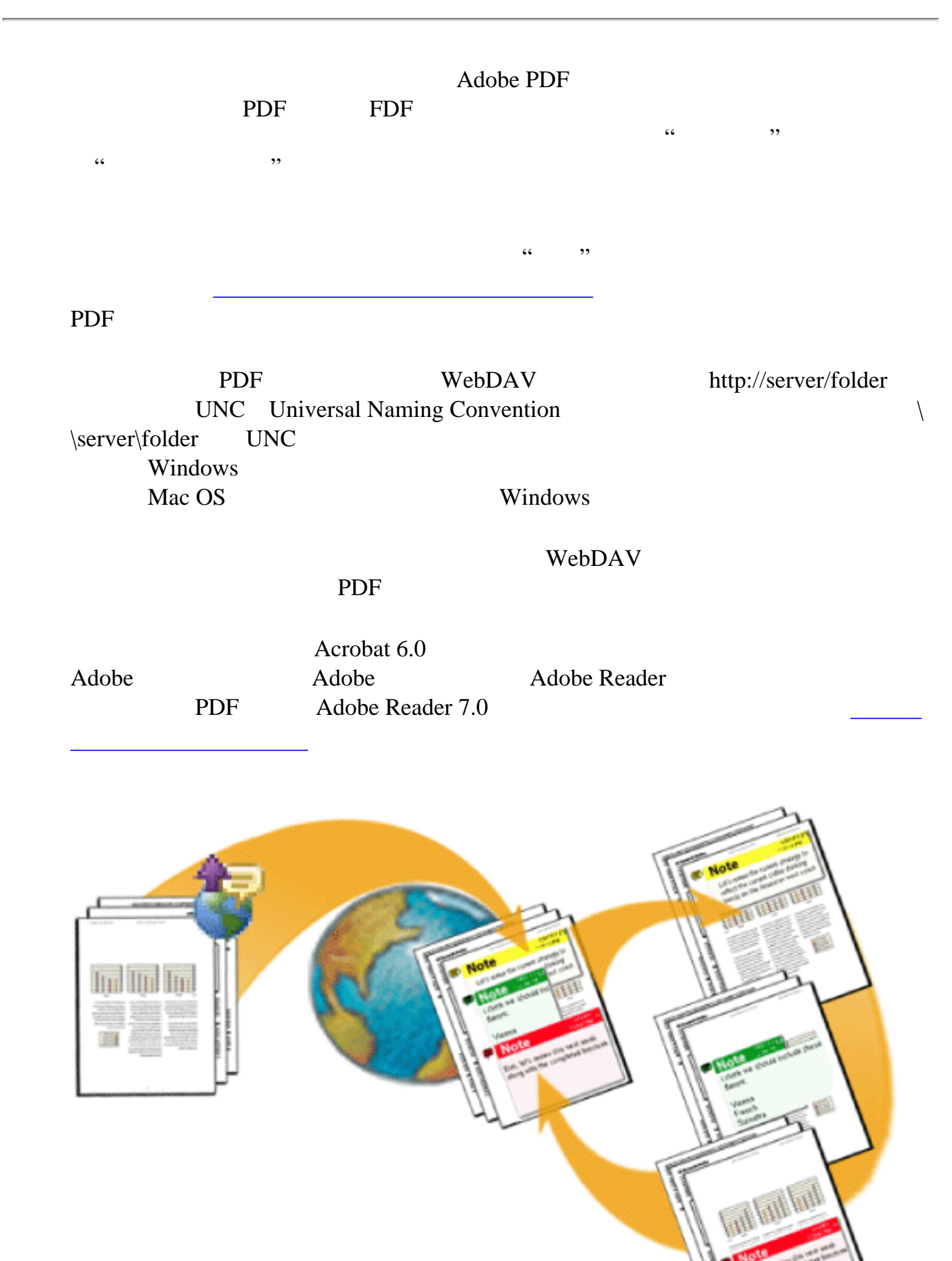

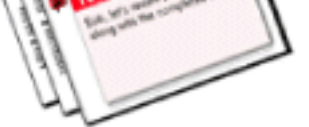

在基于浏览器的审阅中,发起人将上载 PDF 文档到服务器并将设置文件发送给审阅人,他

[开始基于浏览器的审阅](#page-218-0)

[设置基于浏览器审阅的例子](#page-219-0)

[为基于浏览器的审阅设置审阅首选项](#page-220-0)

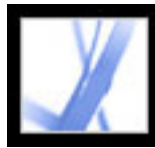

<span id="page-218-0"></span>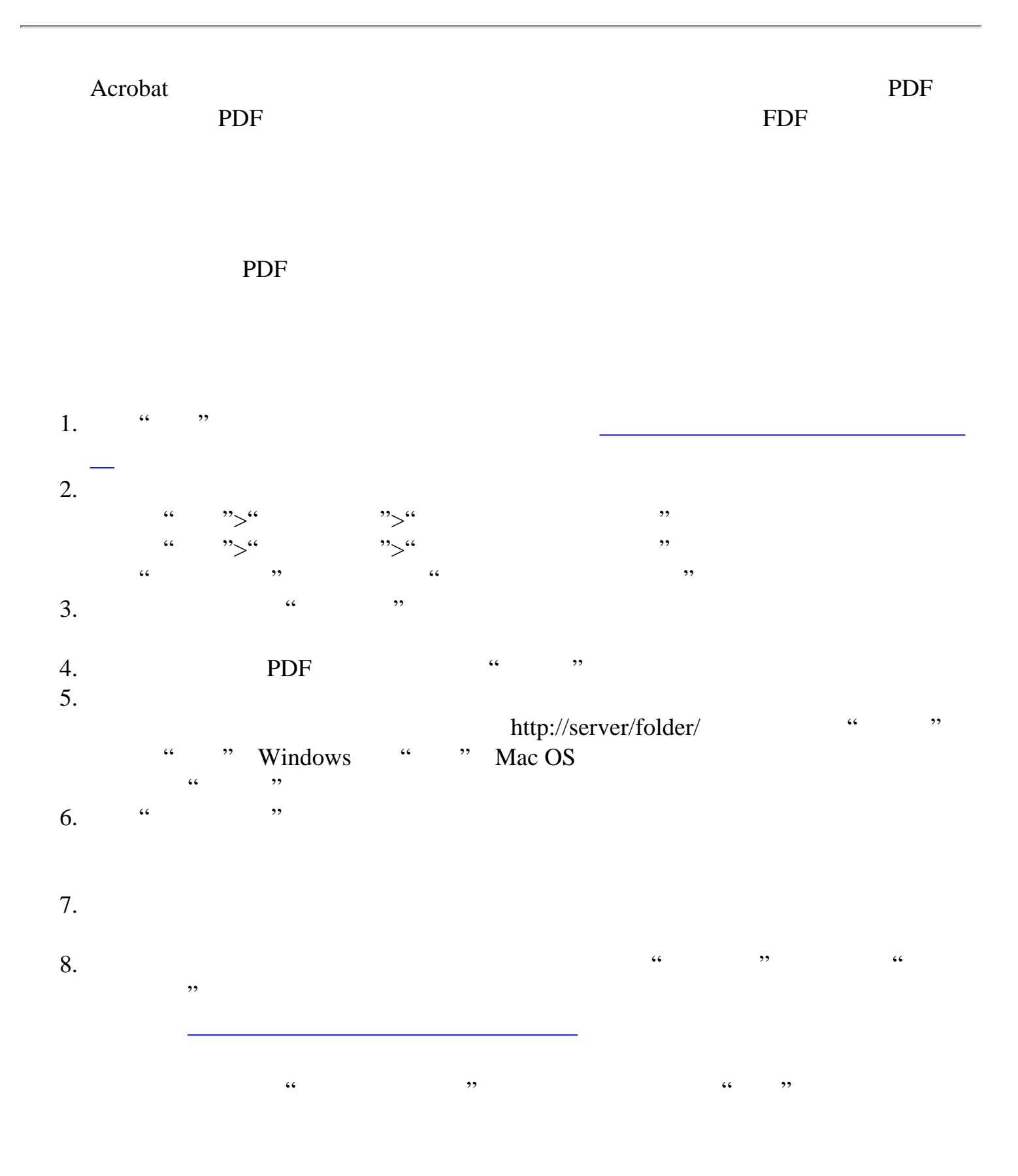

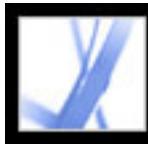

<span id="page-219-0"></span>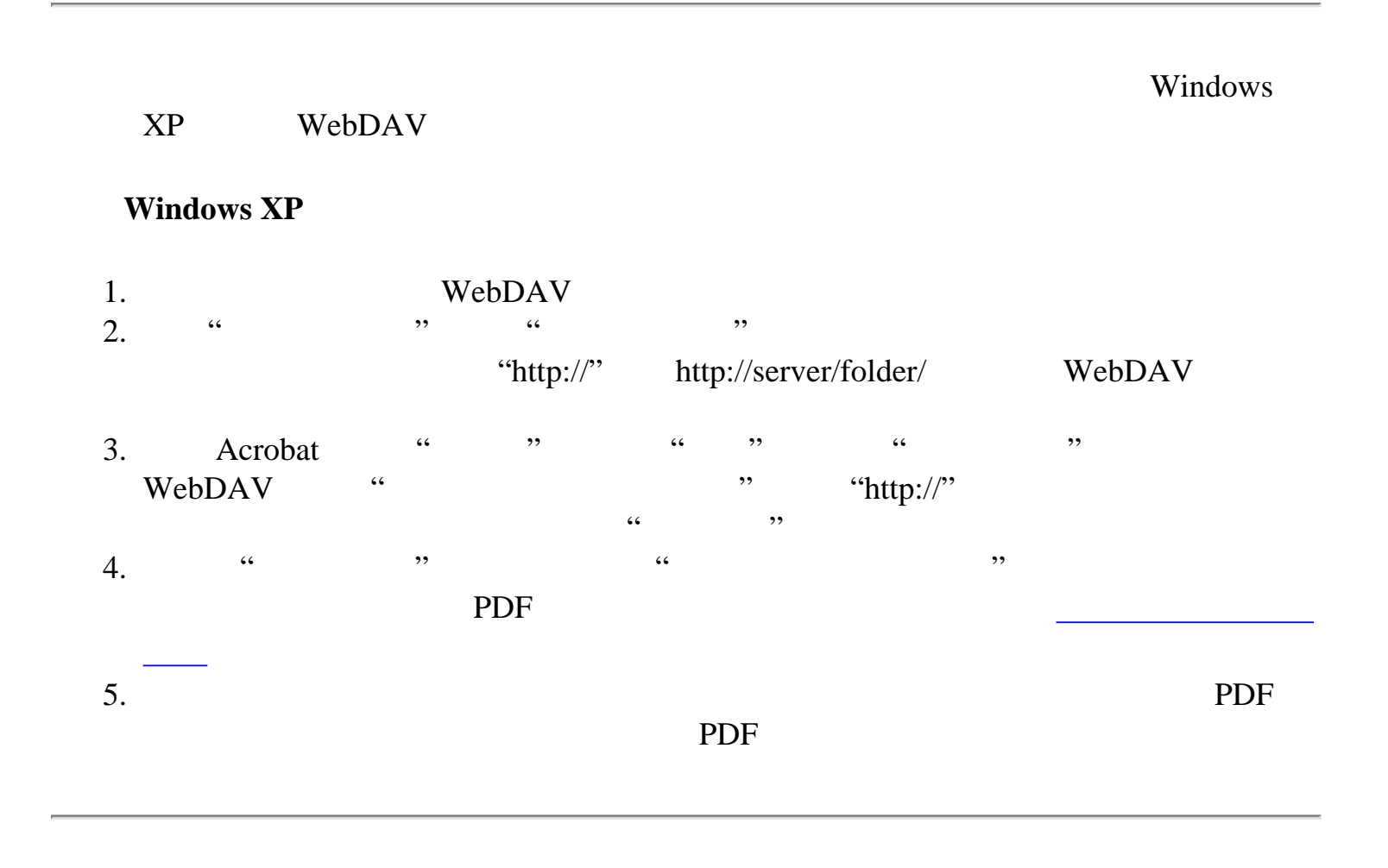

<span id="page-220-1"></span>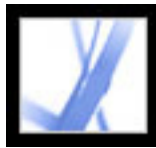

<span id="page-220-0"></span>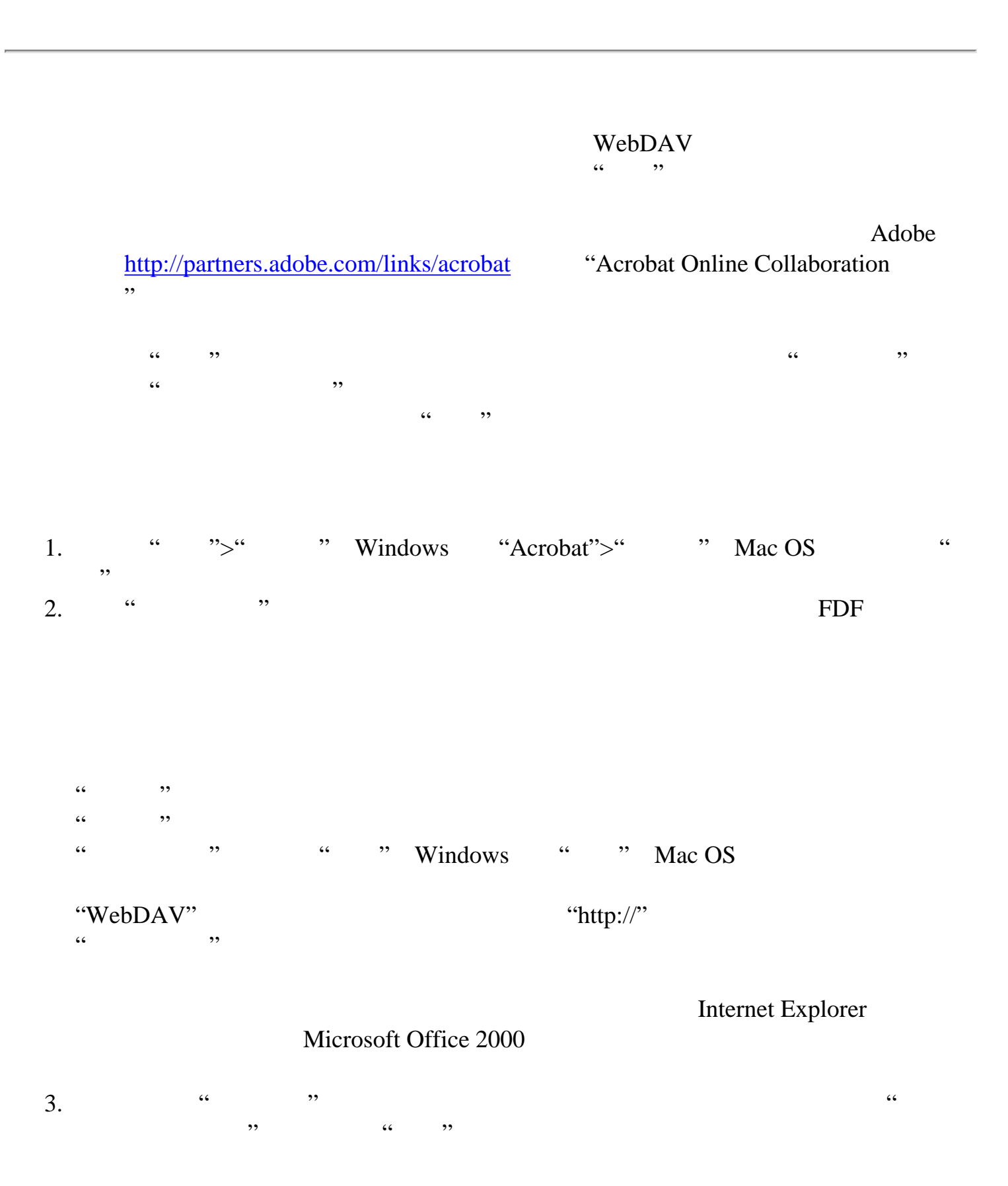

<span id="page-221-1"></span><span id="page-221-0"></span>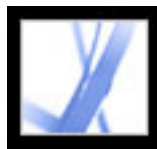

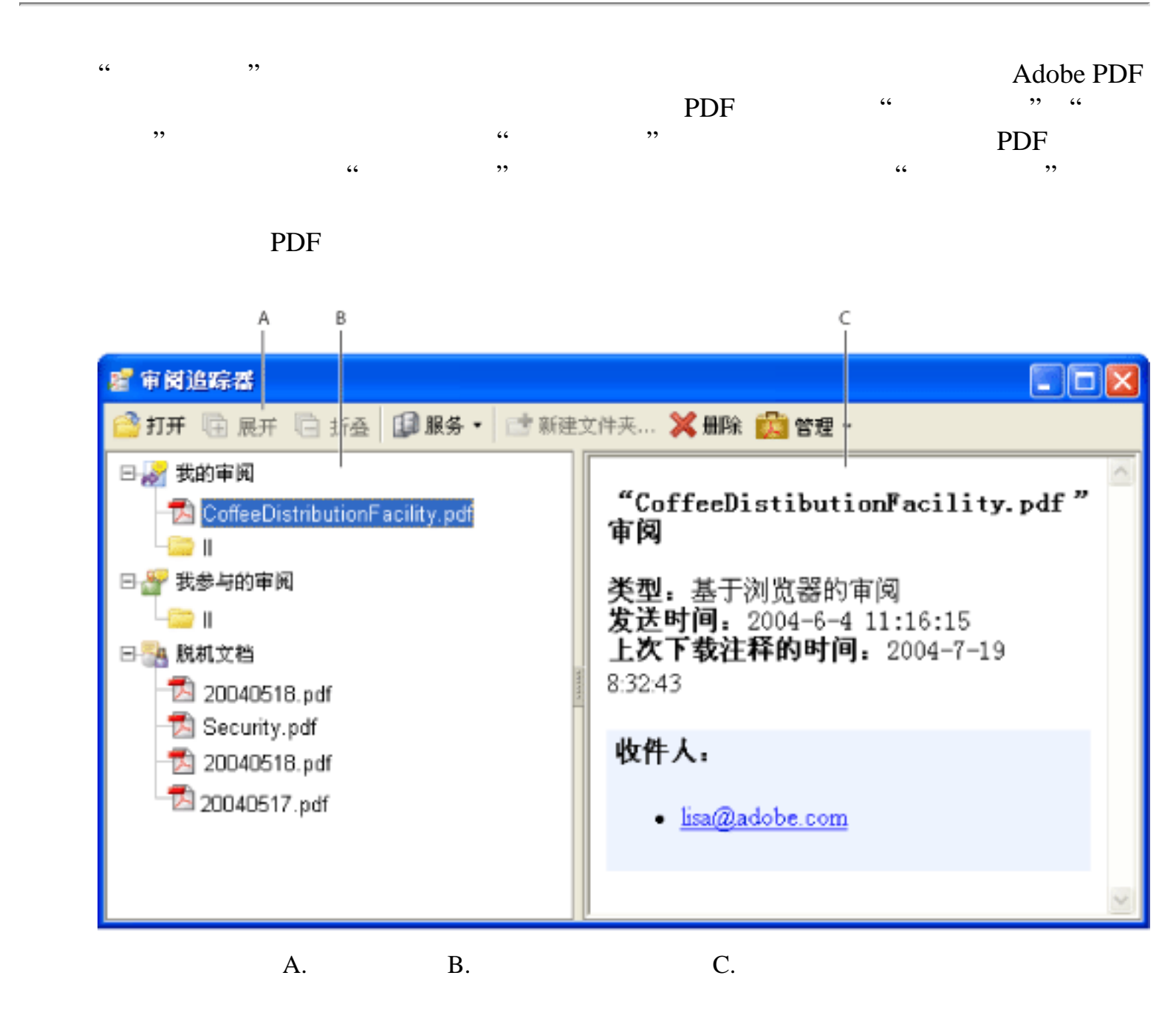

PDF

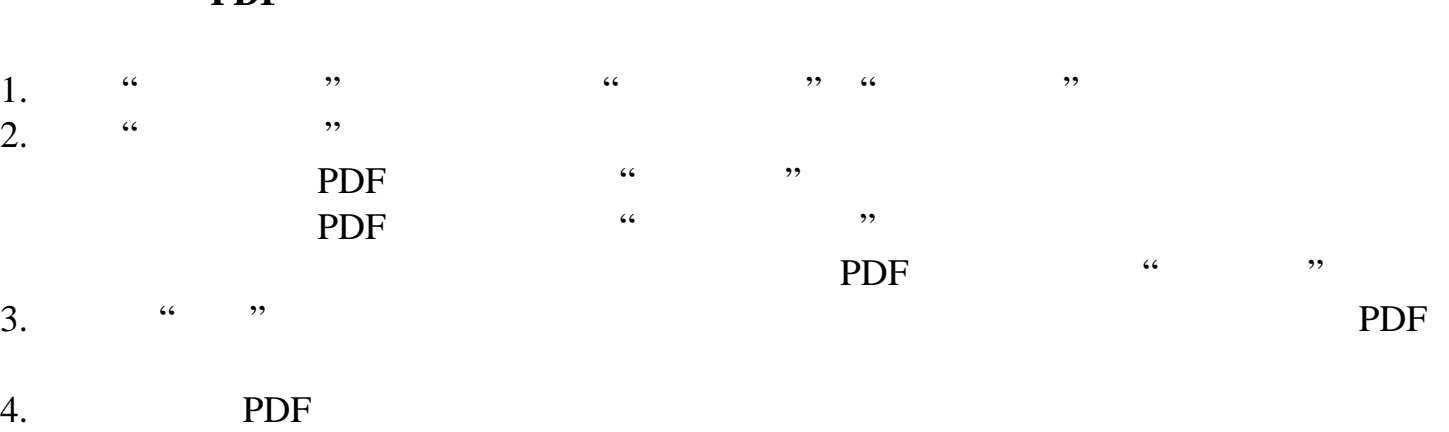

5. PDF

[发送审阅提醒信息](#page-222-0)

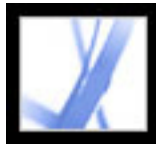

<span id="page-222-0"></span>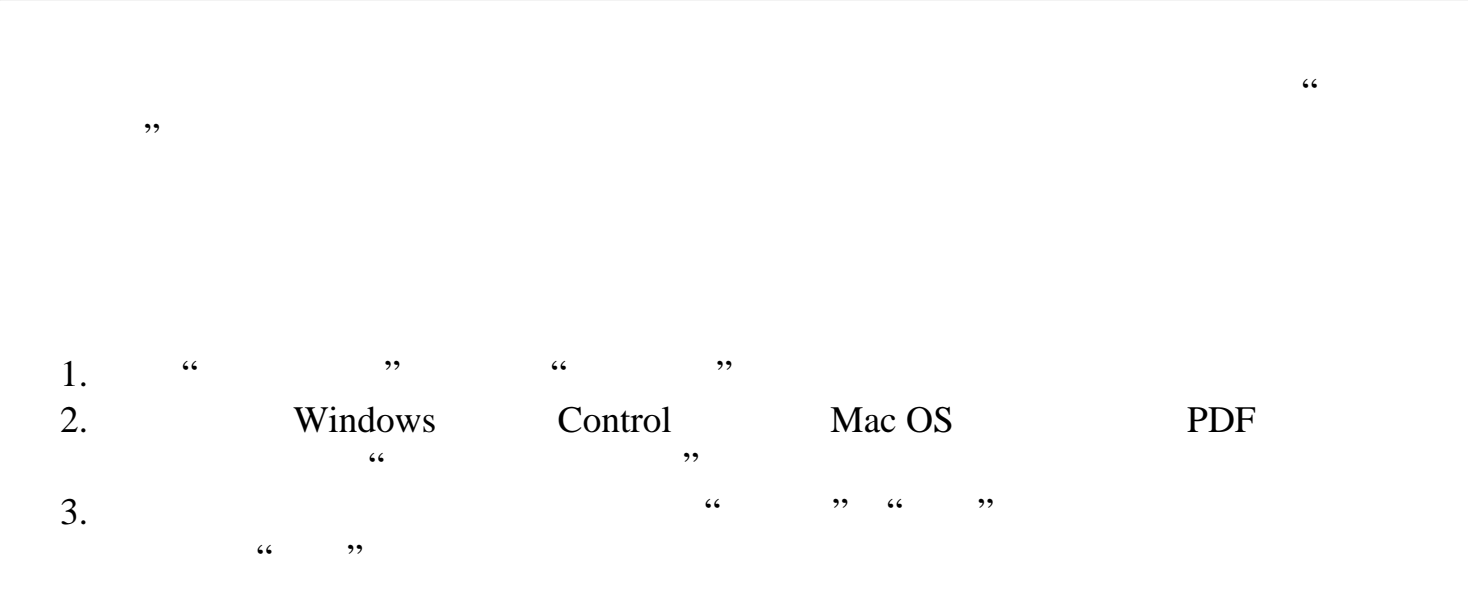

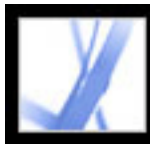

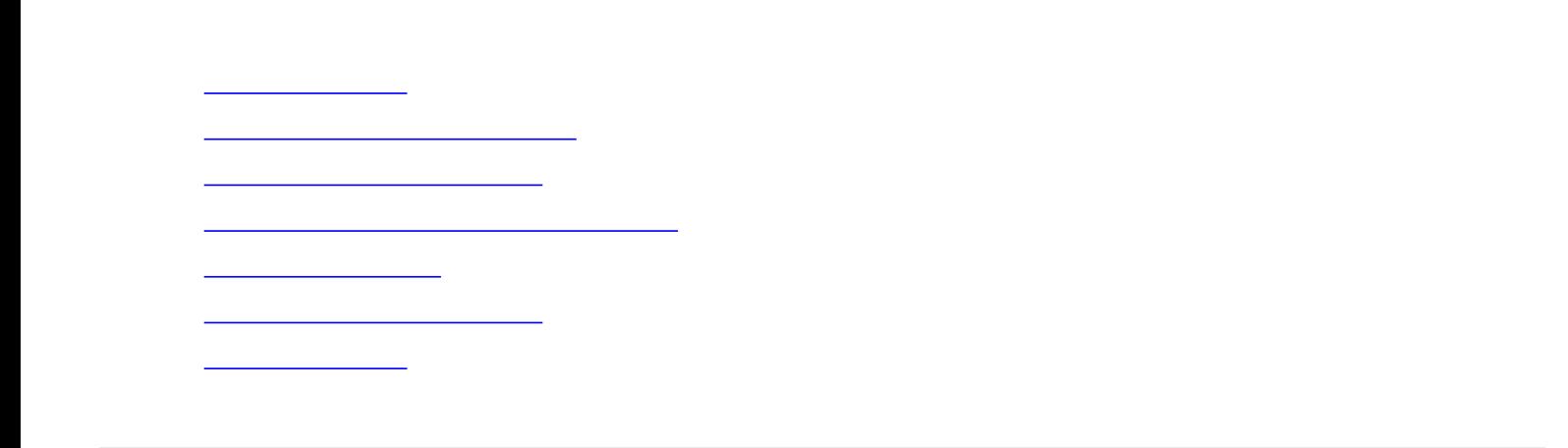

<span id="page-224-0"></span>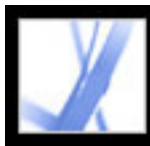

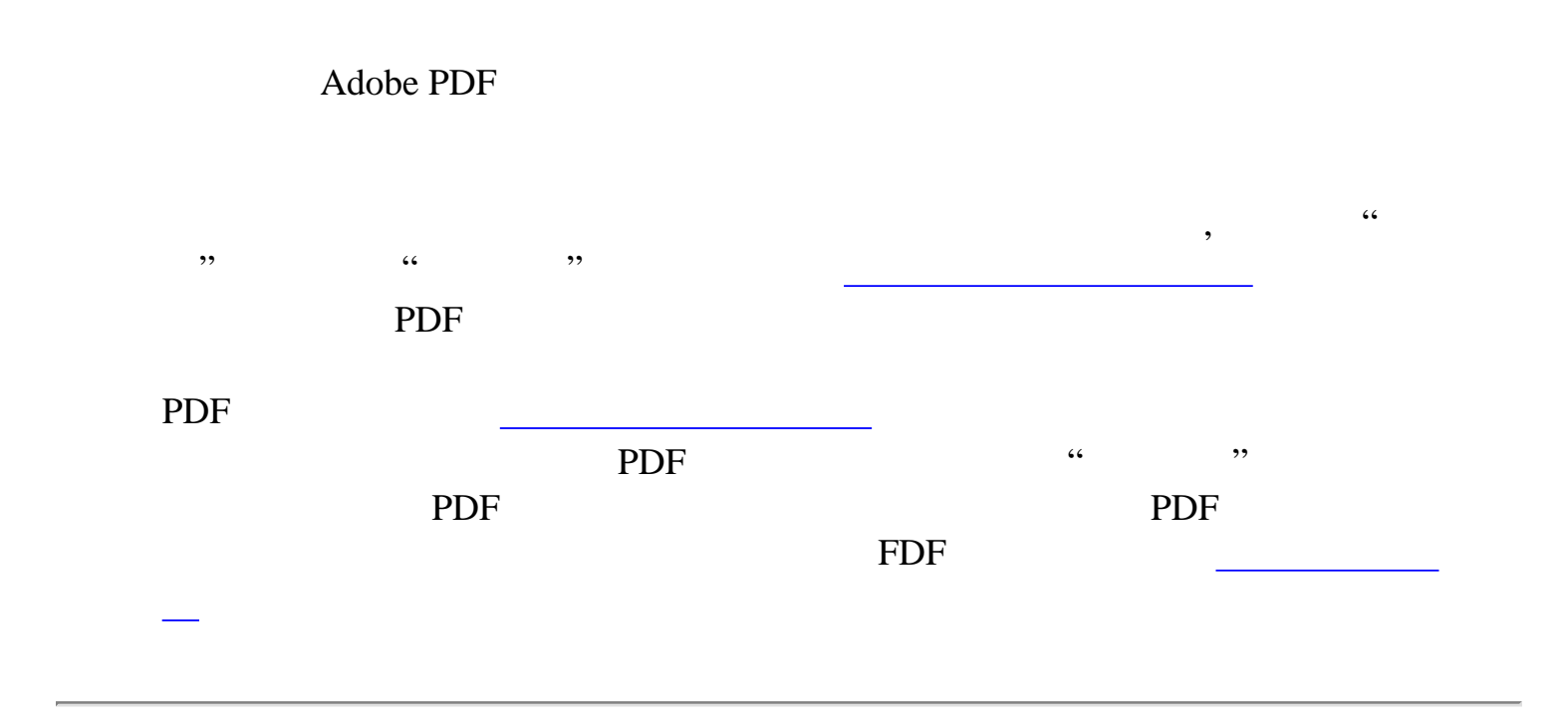

<span id="page-225-0"></span>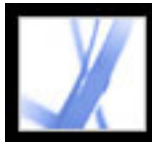

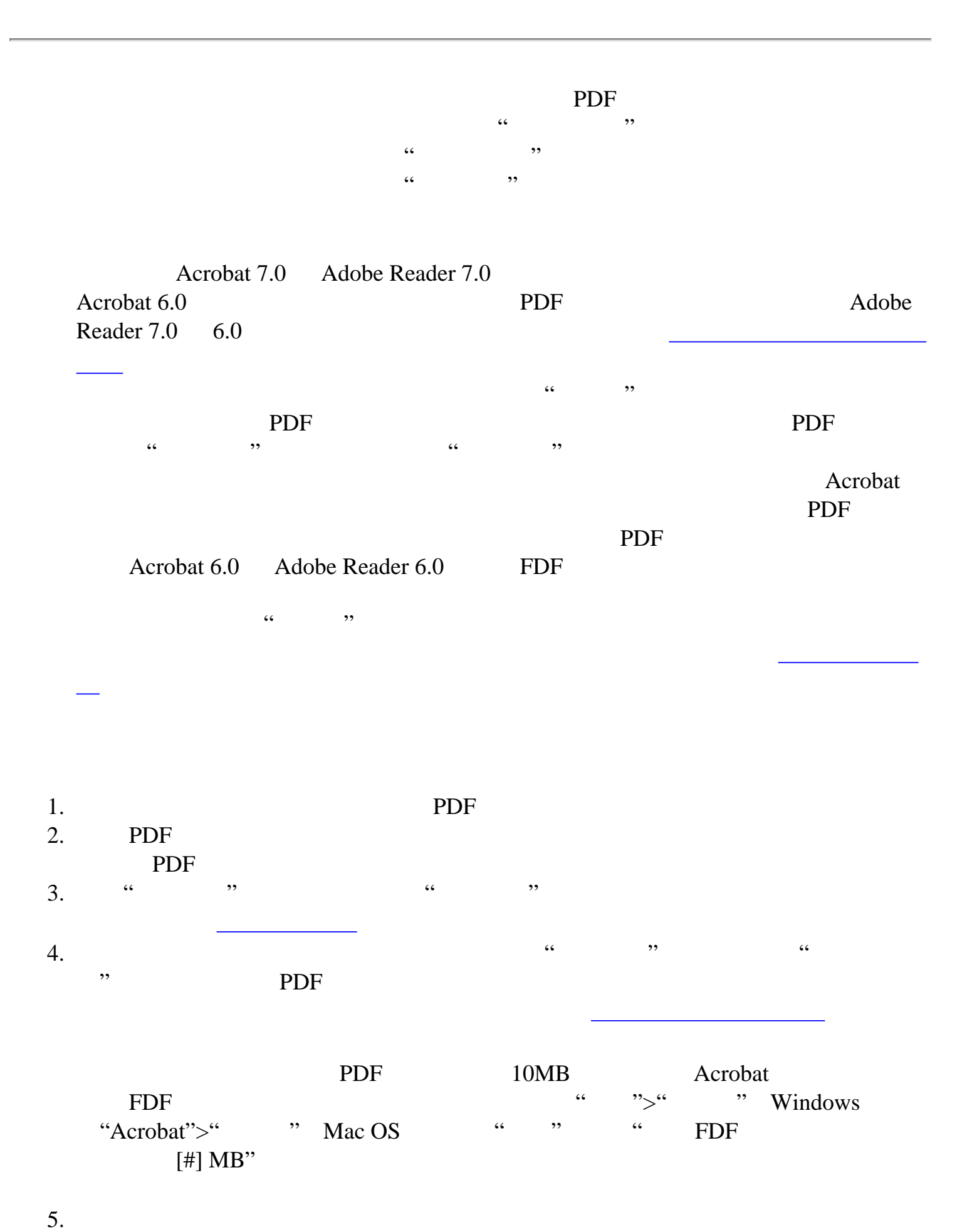

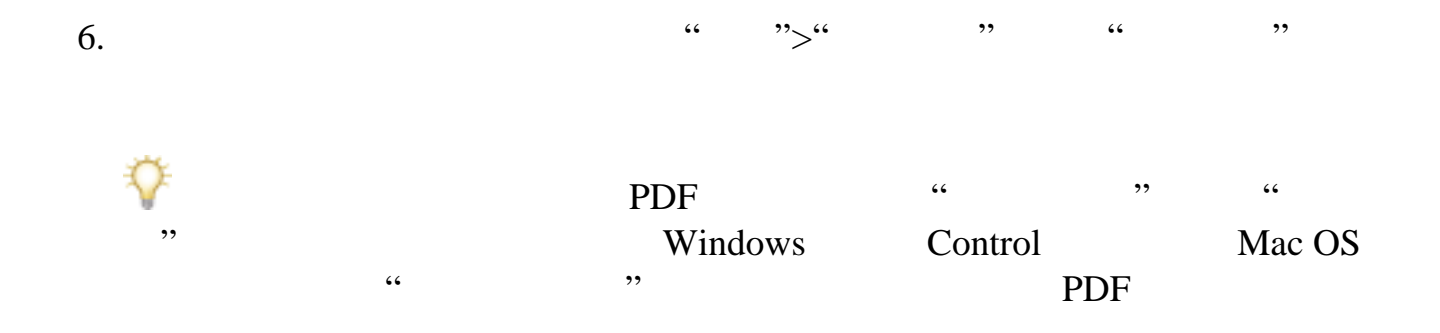

<span id="page-226-0"></span>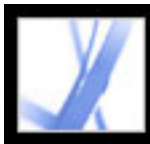

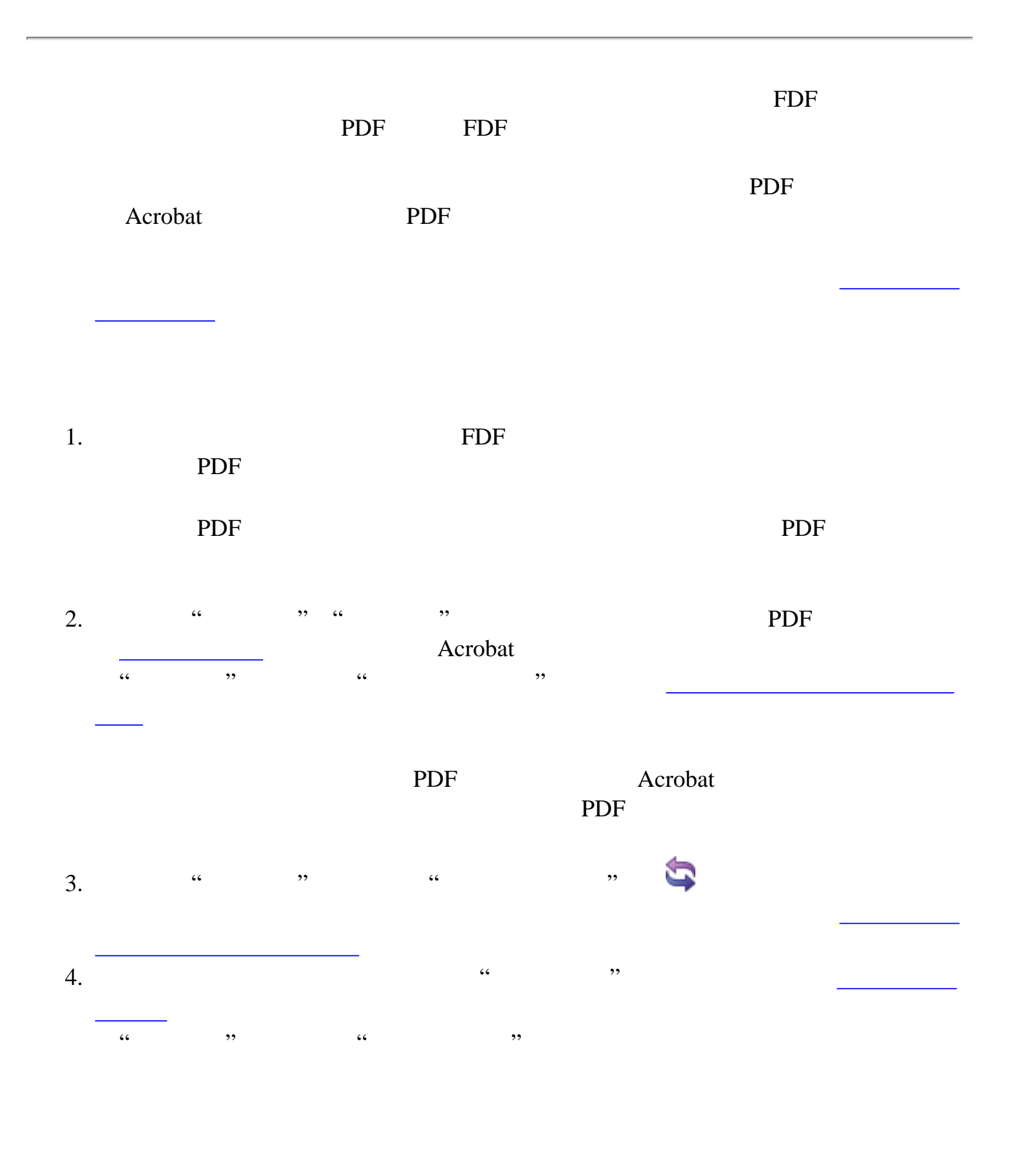

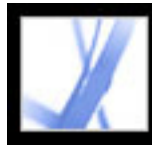

## Adobe Acrobat<sup>®</sup> 7.0 Standard

<span id="page-227-0"></span>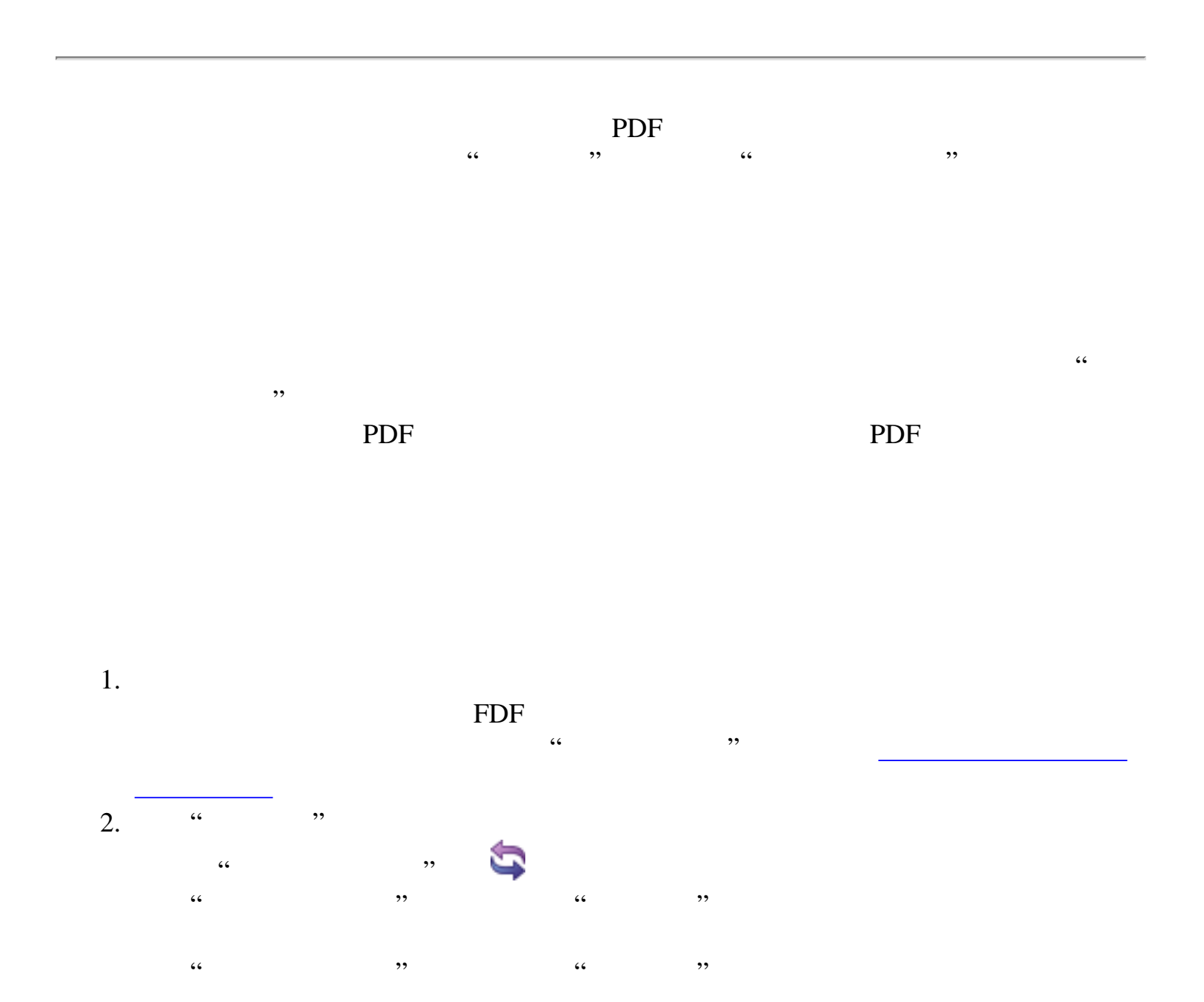

<span id="page-228-1"></span>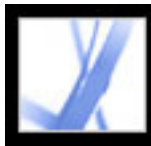

#### Adobe Acrobat<sup>®</sup> 7.0 Standard

<span id="page-228-0"></span>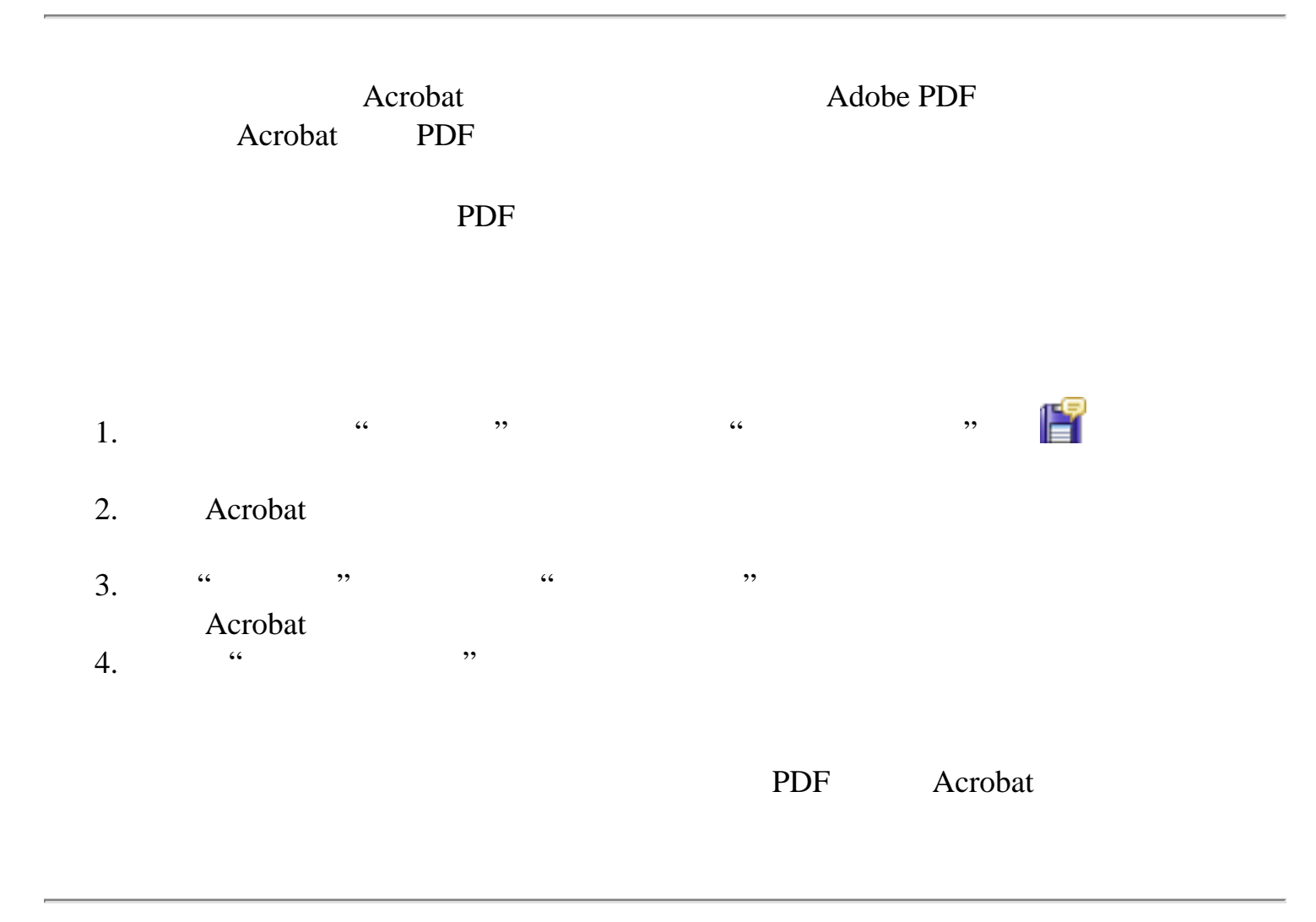

<span id="page-229-0"></span>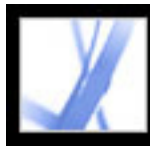

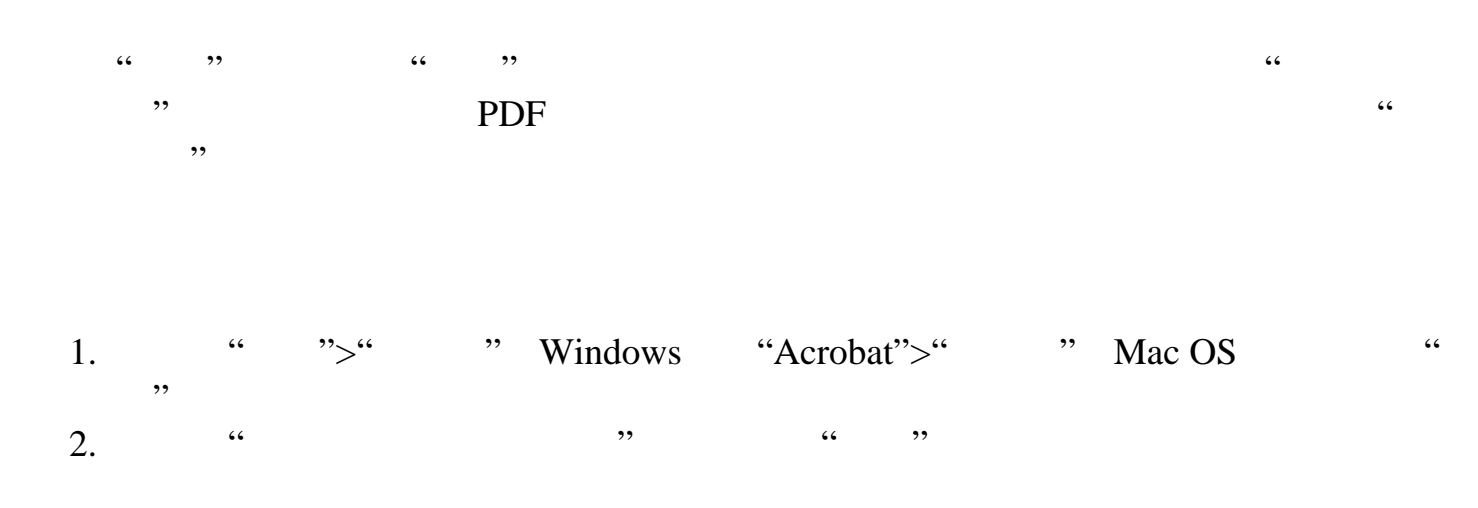

<span id="page-230-0"></span>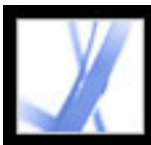

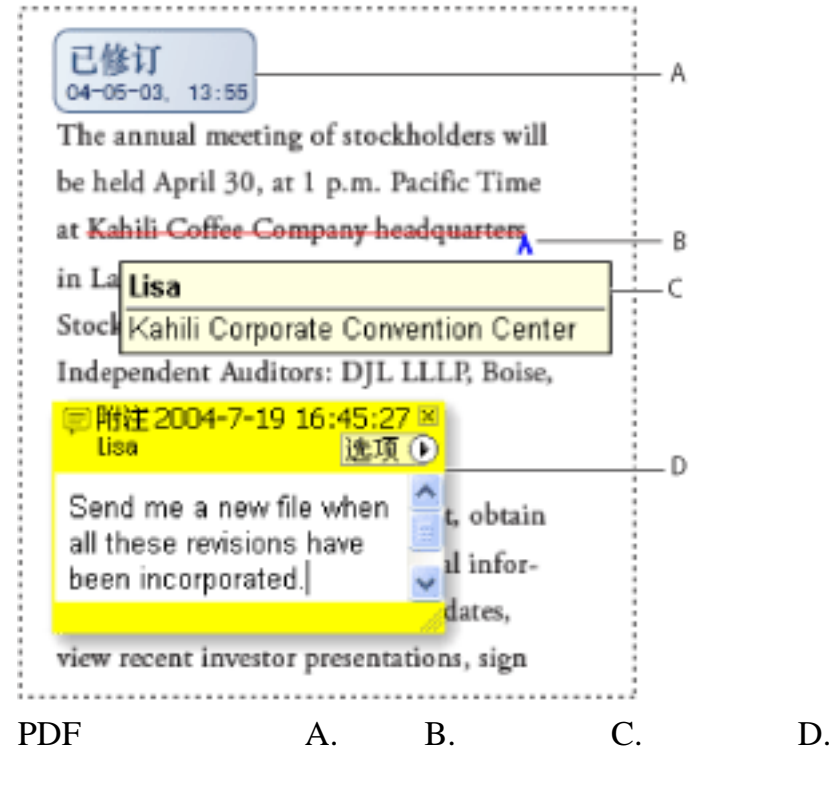

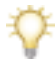

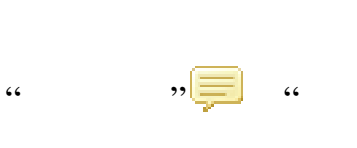

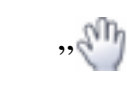

 $, ,$ 

 $\zeta \zeta$ 

 $, ,$ 

 $\zeta \, \zeta$ 

<span id="page-231-1"></span><span id="page-231-0"></span>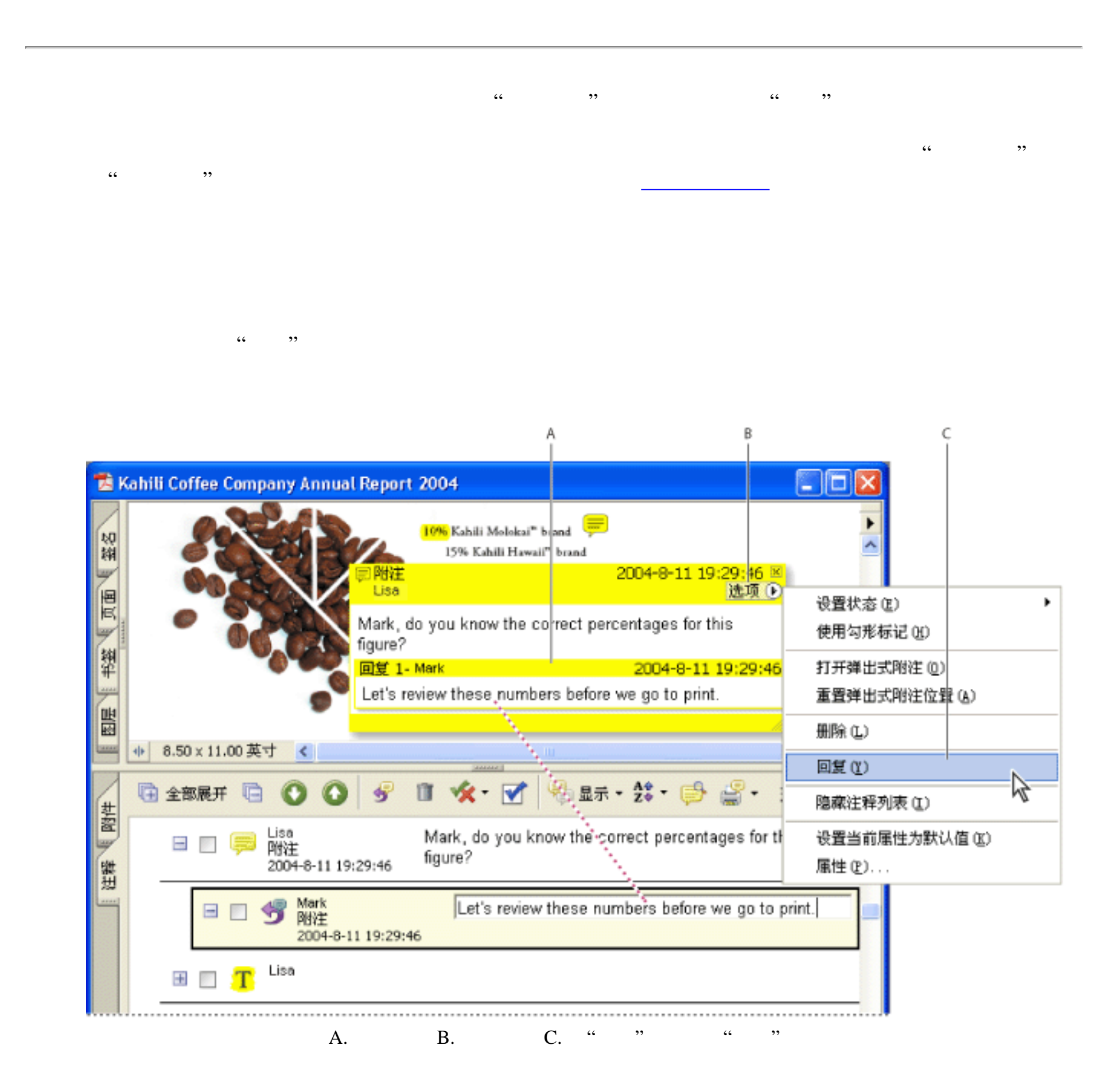

3.  $\frac{a}{2}$  "

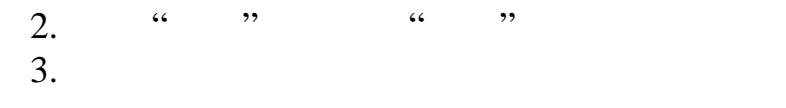

 $4.$ 

1.  $\frac{1}{1}$   $\frac{1}{1}$  $2.$  " " "

<span id="page-232-0"></span>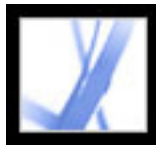

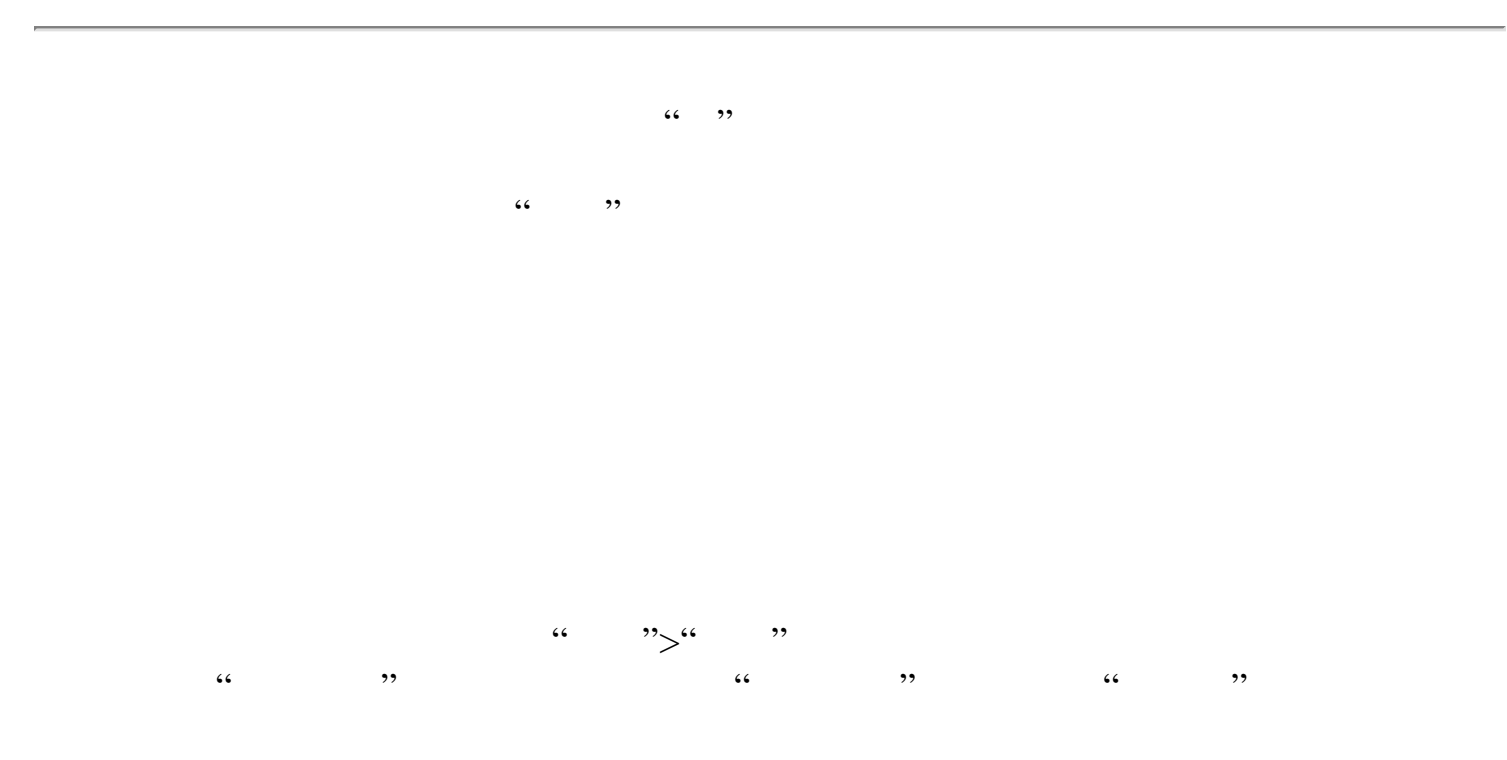

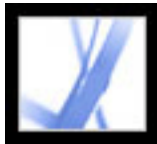

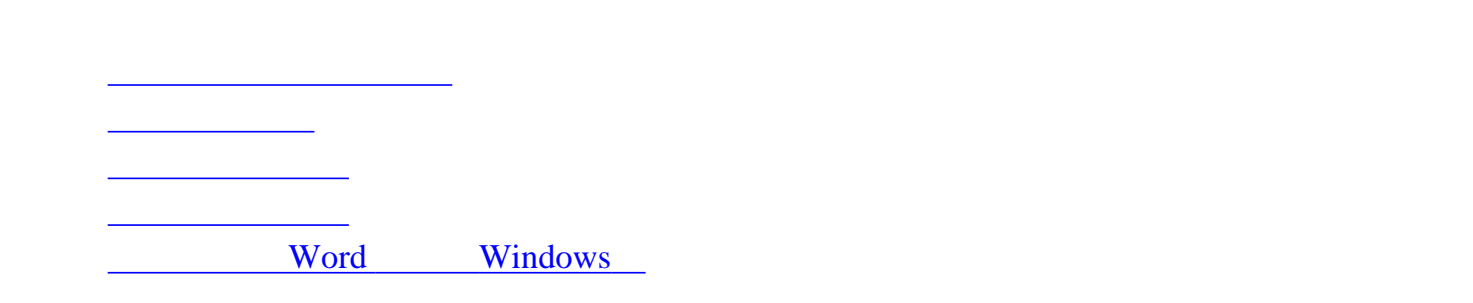

<span id="page-234-0"></span>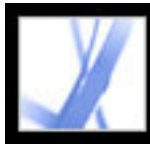

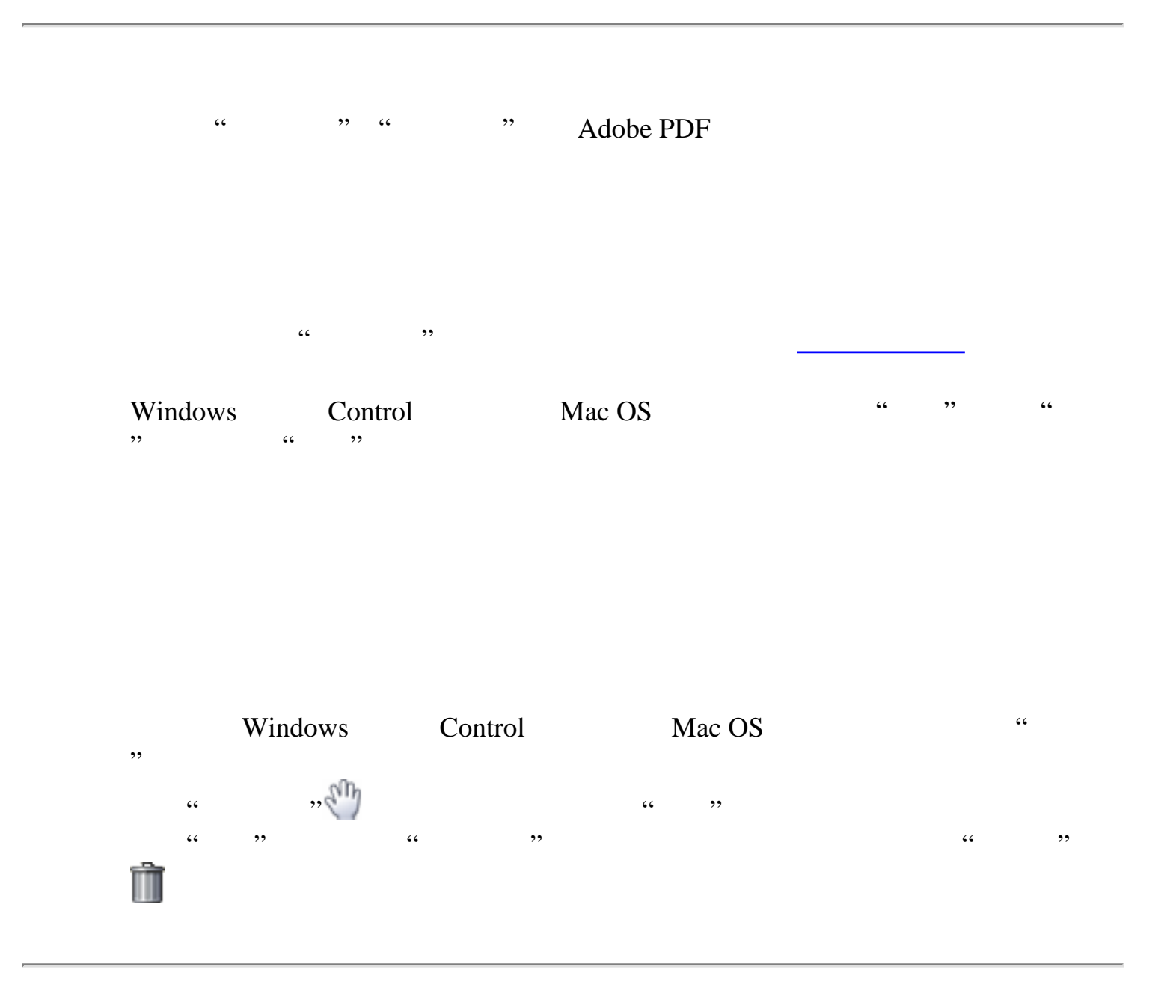

<span id="page-235-2"></span><span id="page-235-1"></span><span id="page-235-0"></span>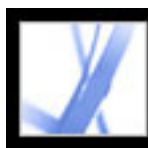

#### "注释列表"会列出 Adobe PDF 文档中的注释。您可以使用"注释列表"来删除注释,  $\alpha$

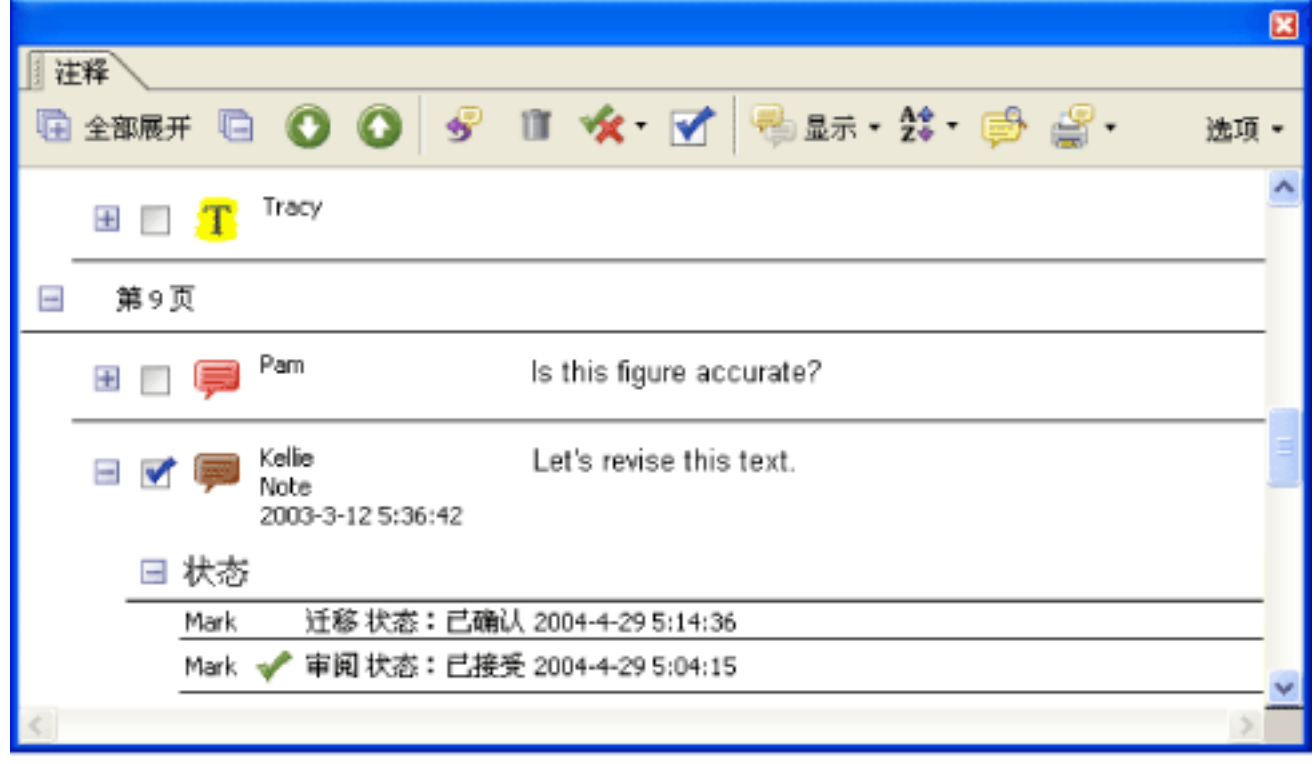

#### "<sup>2</sup> 要打开**"**注释列表**"**

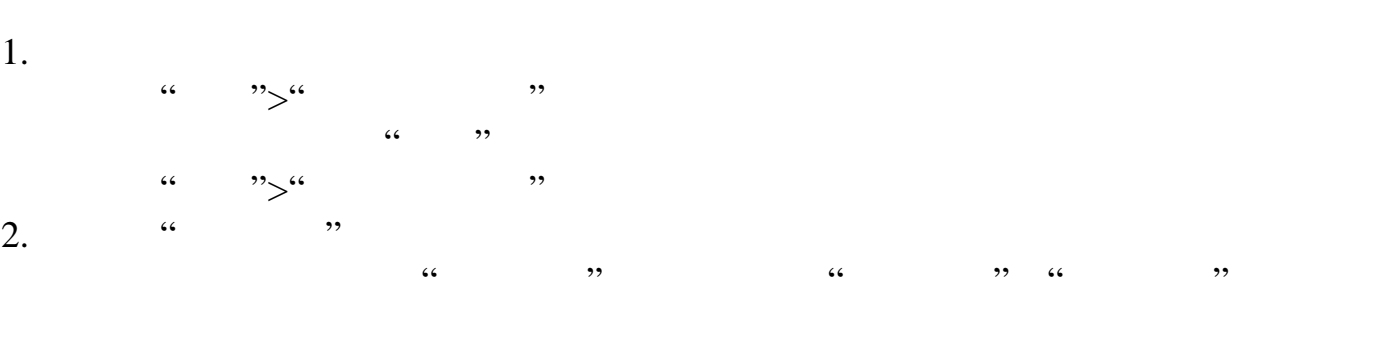

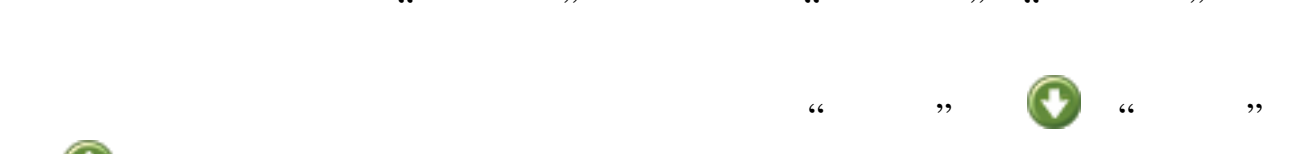

[更改注释的审阅状态](#page-236-0) [使用勾形标记来标记注释](#page-237-0)

- [排序注释](#page-238-0) [显示和隐藏注释](#page-239-1)
- 

<span id="page-236-1"></span>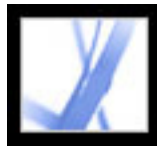

# Adobe' Acrobat<sup>®</sup> 7.0 Standard

<span id="page-236-0"></span>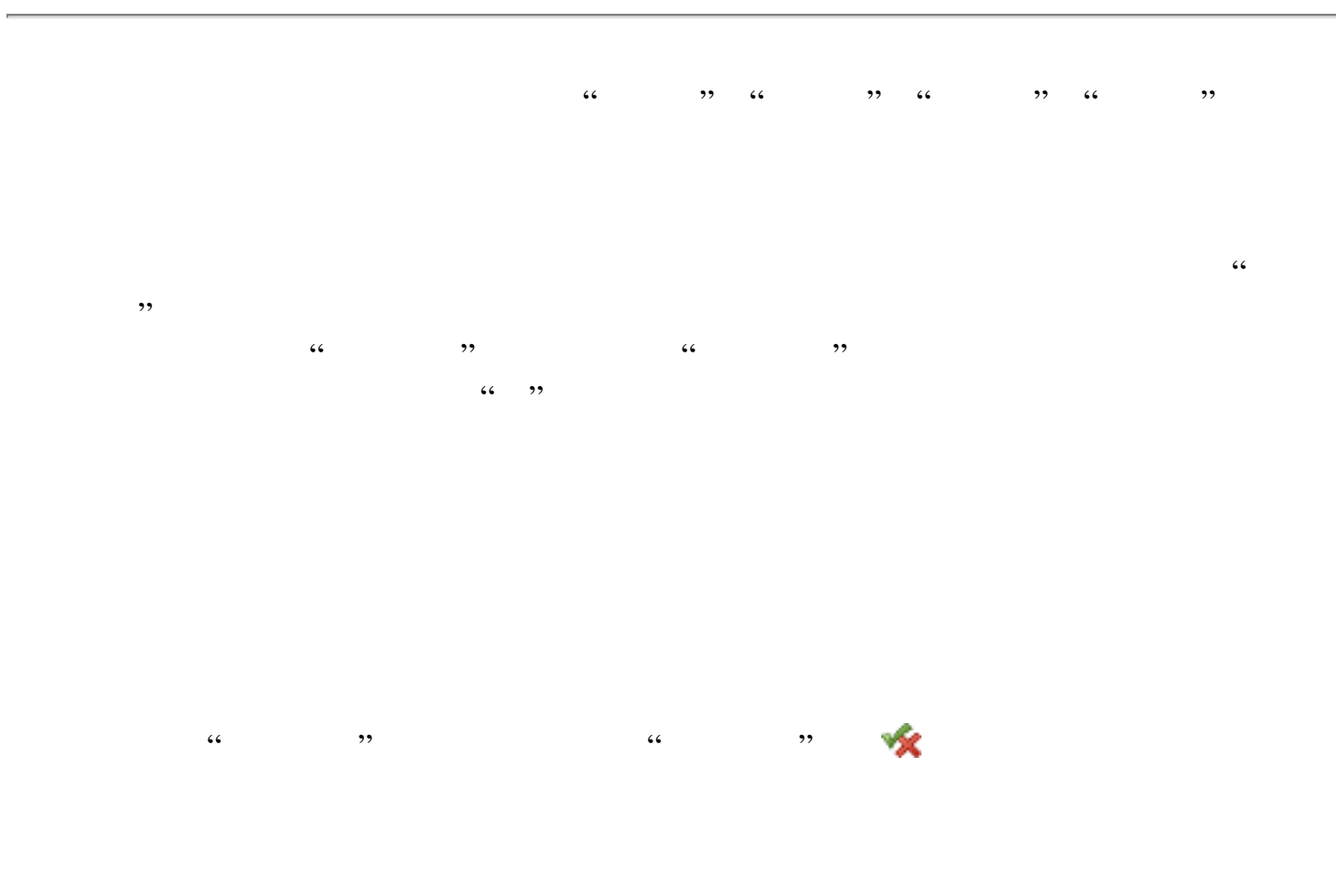

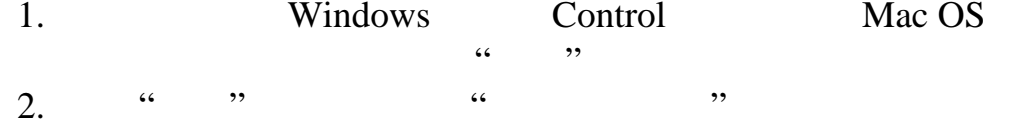

<span id="page-237-2"></span>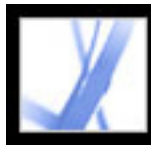

<span id="page-237-1"></span><span id="page-237-0"></span>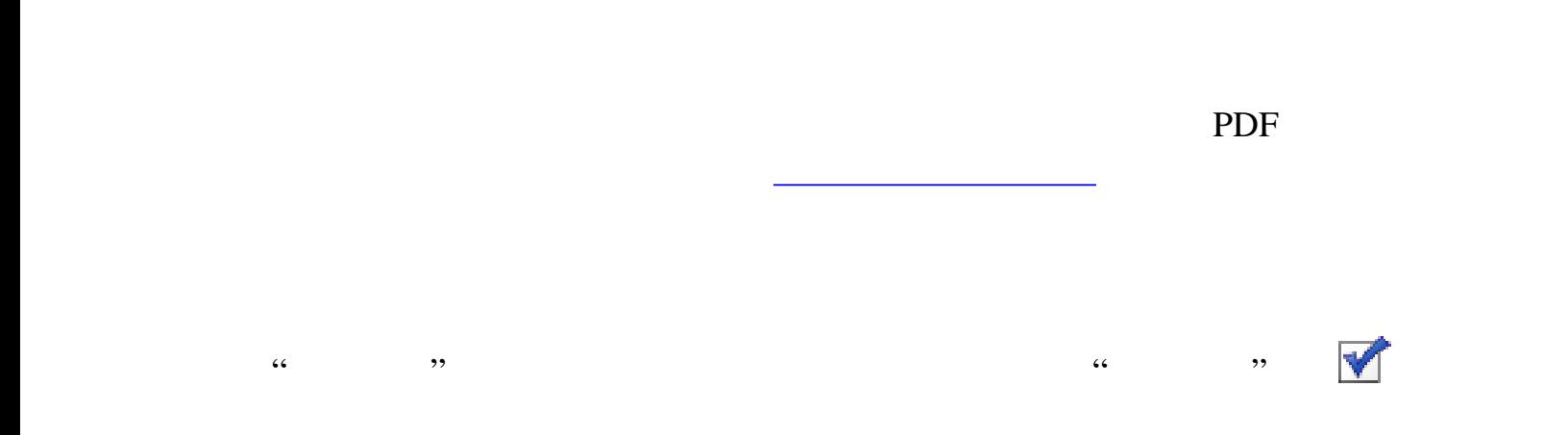

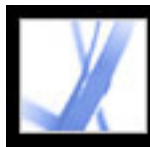

<span id="page-238-1"></span><span id="page-238-0"></span>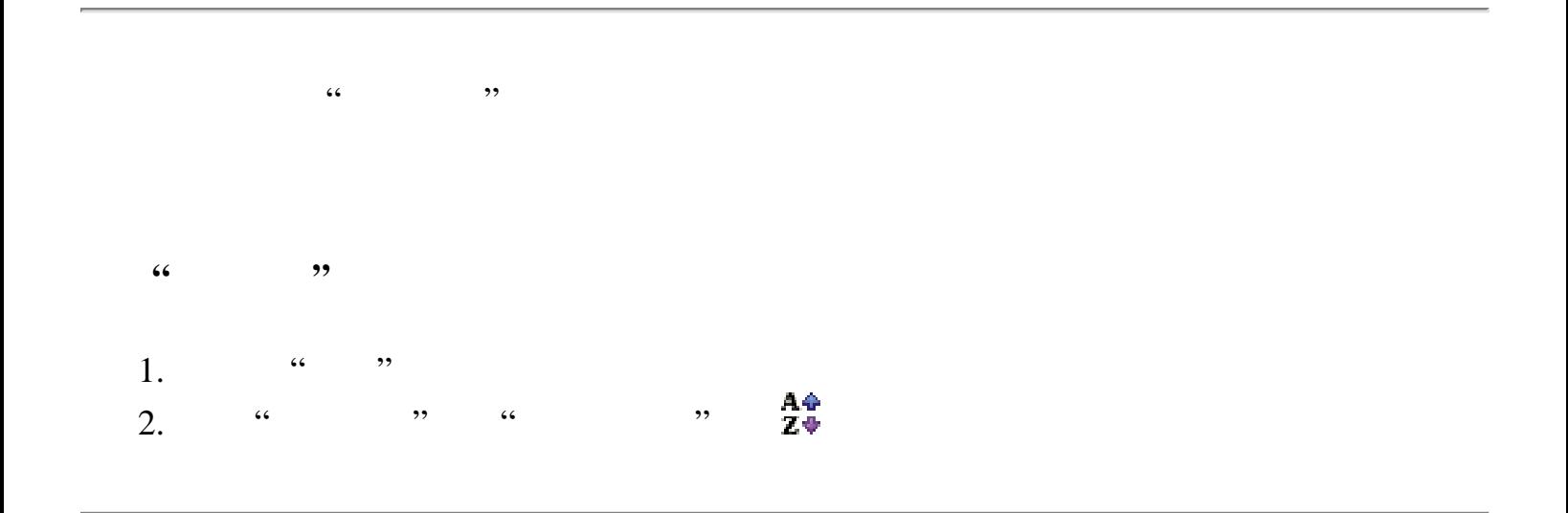

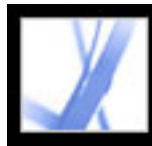

#### Adobe Acrobat<sup>®</sup> 7.0 Standard

<span id="page-239-2"></span><span id="page-239-1"></span><span id="page-239-0"></span>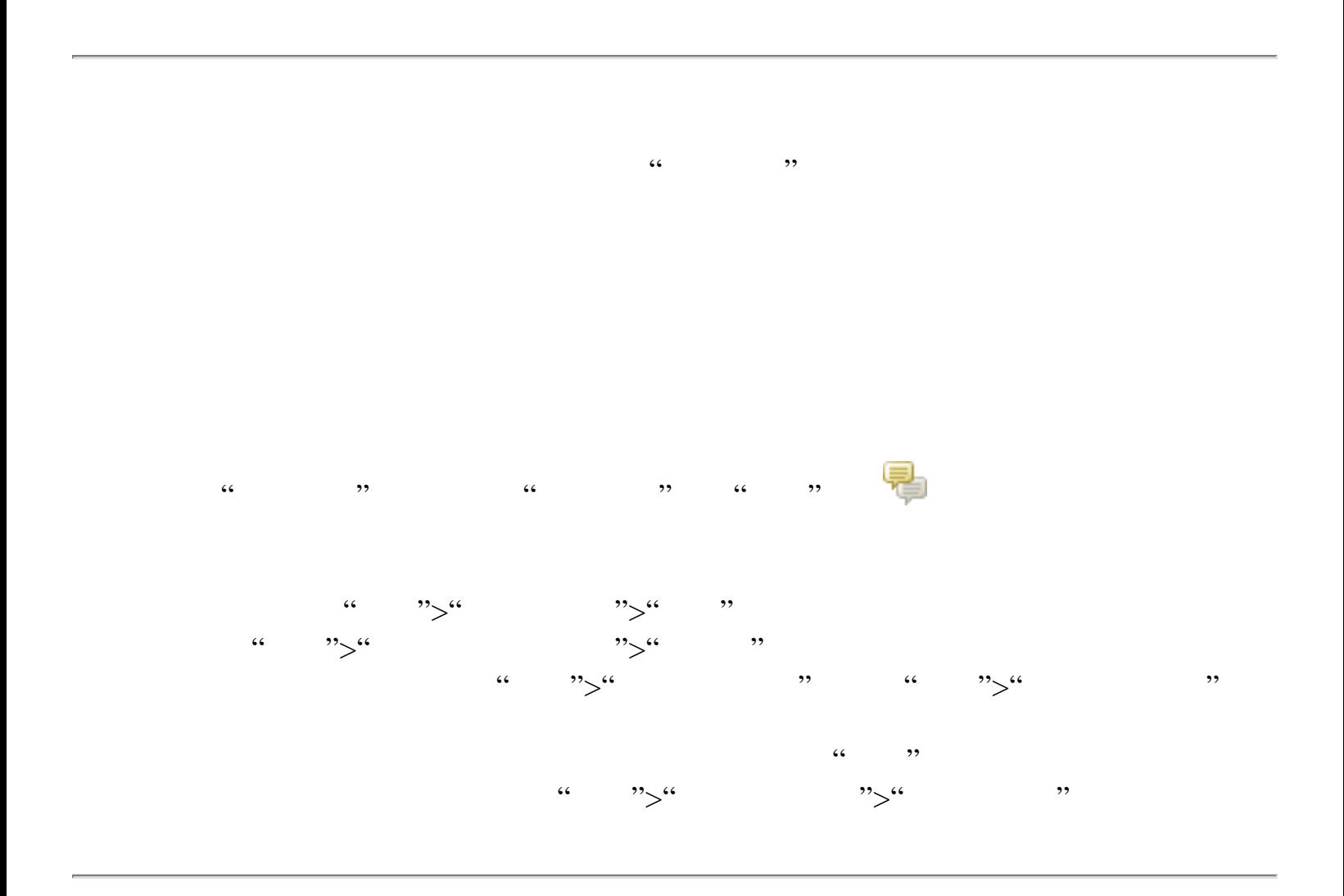

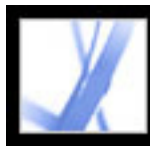

## Adobe' Acrobat<sup>®</sup> 7.0 Standard

<span id="page-240-0"></span>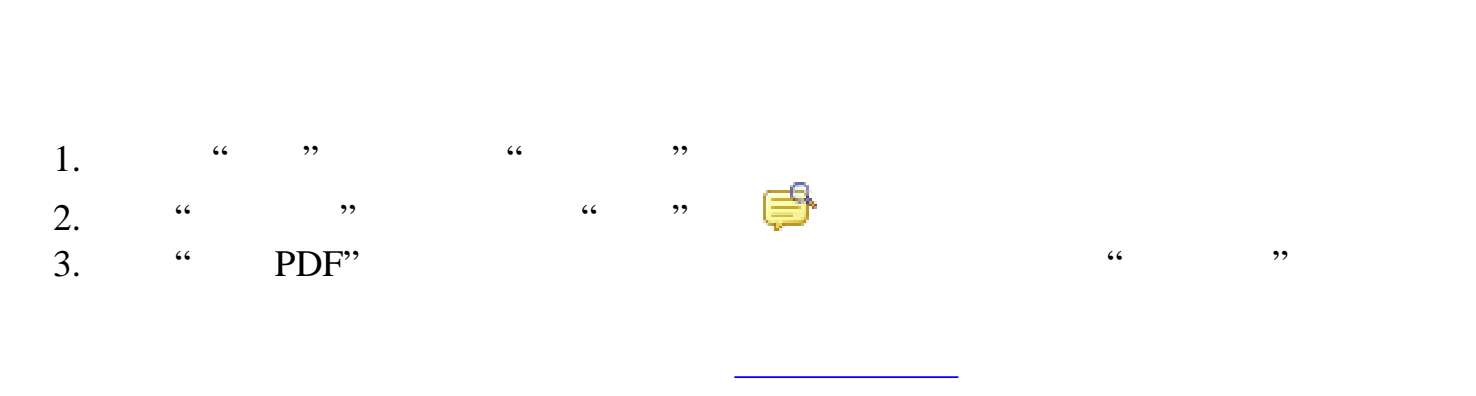

<span id="page-241-0"></span>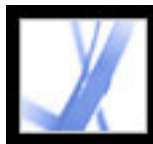

 $\frac{1}{2}$  and  $\frac{1}{2}$   $\frac{1}{2}$   $\frac{1}{2$  $\begin{array}{ccc} \text{``} & \text{''} & \text{FDF} \\ \text{FDF} & \text{FDF} & \text{FDF} \end{array}$ Adobe PDF FDF FDF FDF FDF FDF FDF PDF PDF PDF XFDF XFDF XML FDF Microsoft Word Word Word Word Word Word X [Windows](#page-243-1) 1.  $\frac{1}{2}$   $\frac{1}{2}$ " Mac OS 2. " " Windows " " Mac OS "Acrobat FDF \*.fdf " "Acrobat XFDF \*.xfdf "  $3.$ 4. **\*** \* \* \* FDF 1.  $\frac{a}{2}$  ,  $\frac{a}{2}$  ,  $\frac{b}{2}$  ,  $\frac{c}{2}$  ,  $\frac{c}{2}$  ,  $\frac{c}{2}$  ,  $\frac{c}{2}$ 2. " " … " " " … " 3. " " " Windows " " Mac OS "Acrobat FDF \*.fdf " "Acrobat XFDF \*.xfdf " 4. we have the contract of the contract of the contract of the contract of the contract of the contract of the  $\alpha$ 1.  $\frac{a}{x}$  ">", " 2. " " Windows " " Mac OS "Acrobat FDF \*.fdf " "Adobe PDF \*.pdf " "Acrobat XFDF \*.xfdf " "  $* * "$  $3.$ 

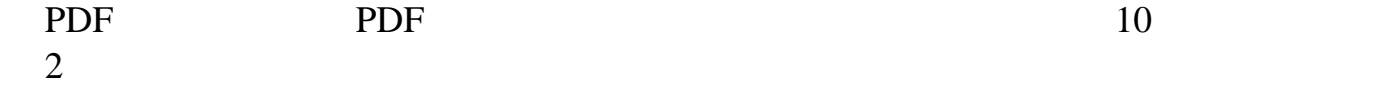

<span id="page-242-0"></span>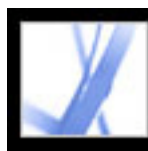

#### Adobe PDF

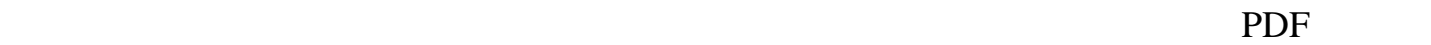

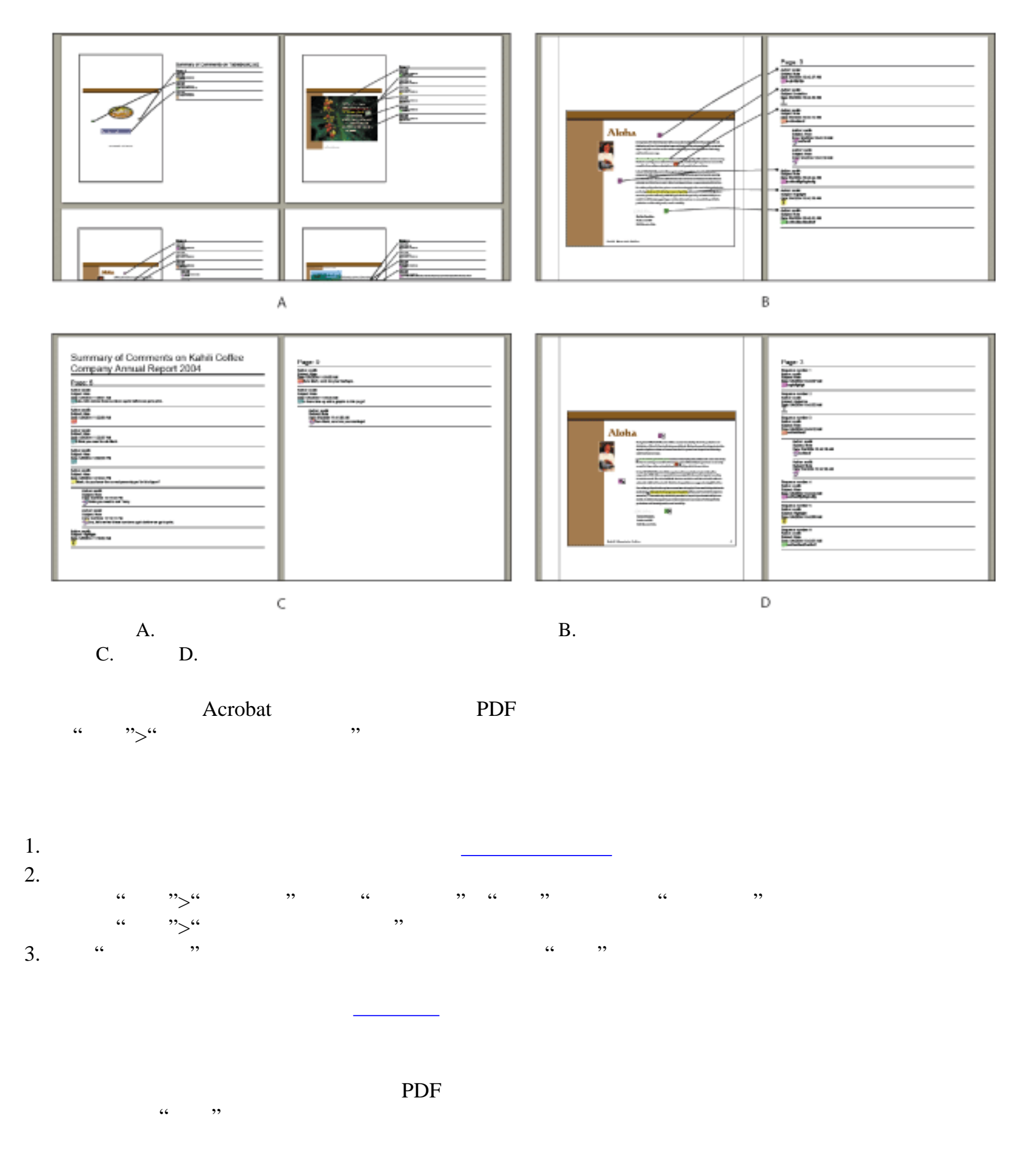

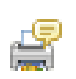

<span id="page-243-0"></span>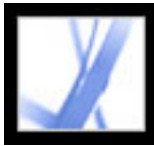

#### Adobe Acrobat<sup>®</sup> 7.0 Standard

#### **Word Windows**

<span id="page-243-1"></span>Adobe PDF Microsoft Word word Word Word Word 2011 Word Acrobat Word 2002 example acrobat Word PDF Word, word, The Second Second Second Second Word, The Second Second Second Second Second Second Second Second Second Second Second Second Second Second Second Second Second Second Second Second Sec PDF Word

Word Windows **Word** PDF

<span id="page-244-0"></span>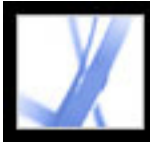

Word **Windows** 

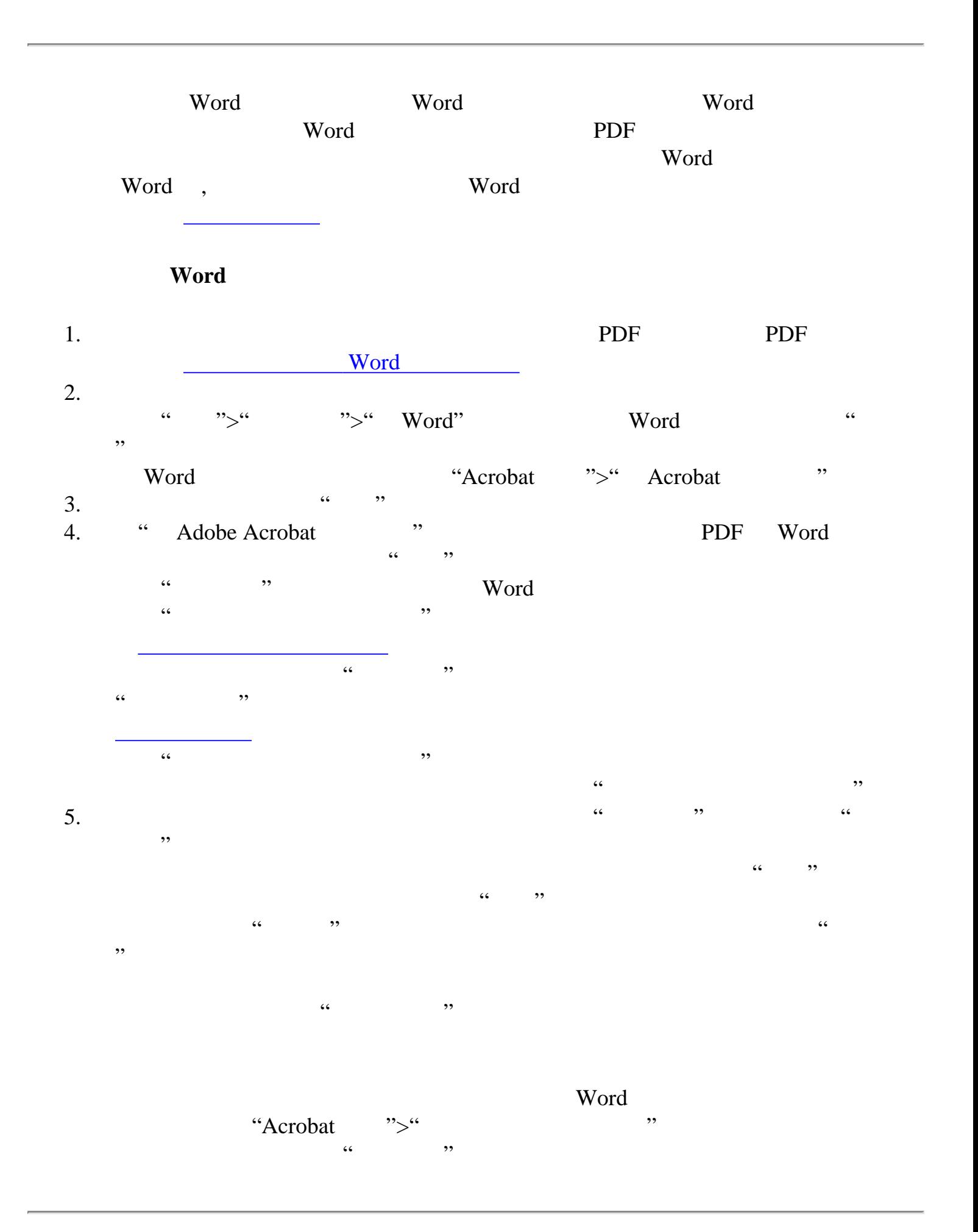

<span id="page-245-0"></span>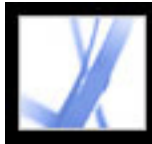

#### $$

<span id="page-245-1"></span>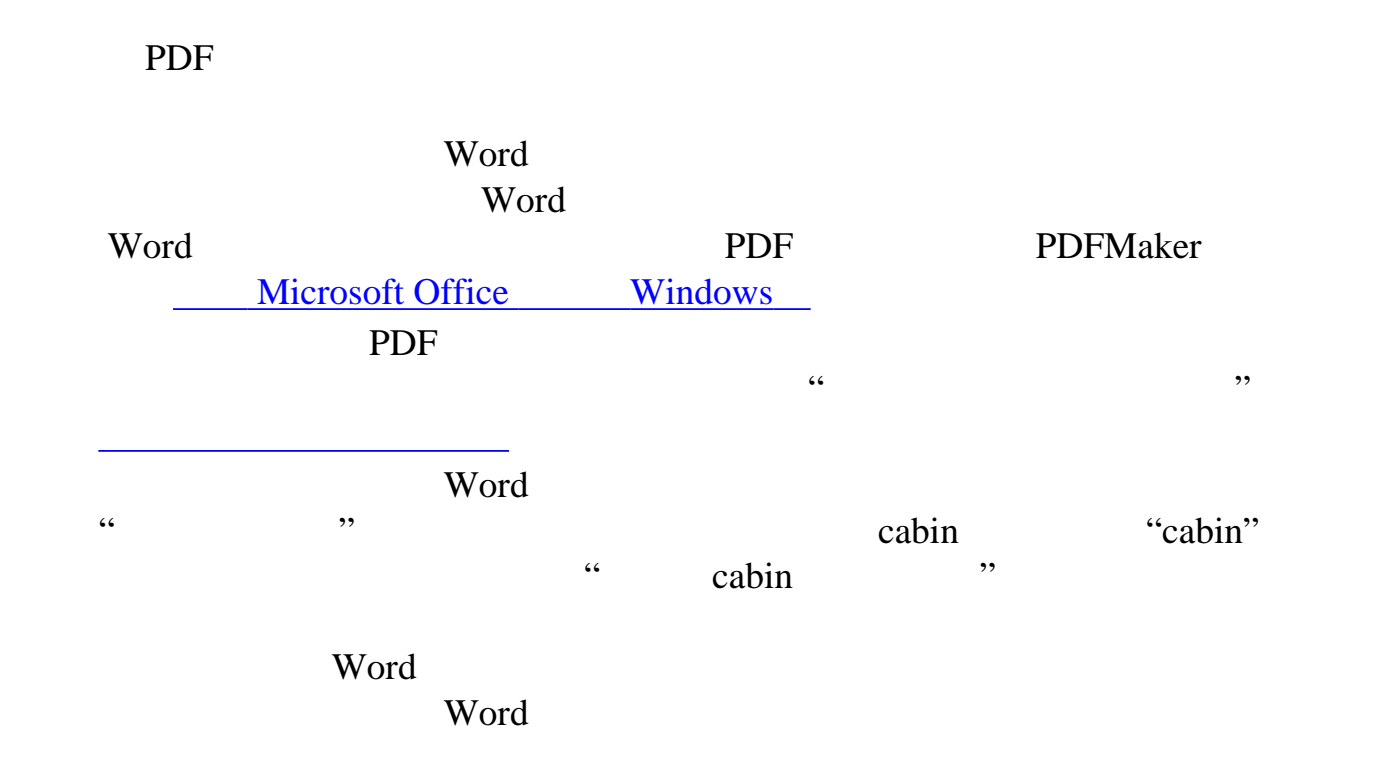

<span id="page-246-0"></span>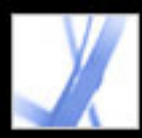

#### Adobe Acrobat<sup>®</sup> 7.0 Standard

#### 迁移未定的注释到修订的 **PDF** 文档

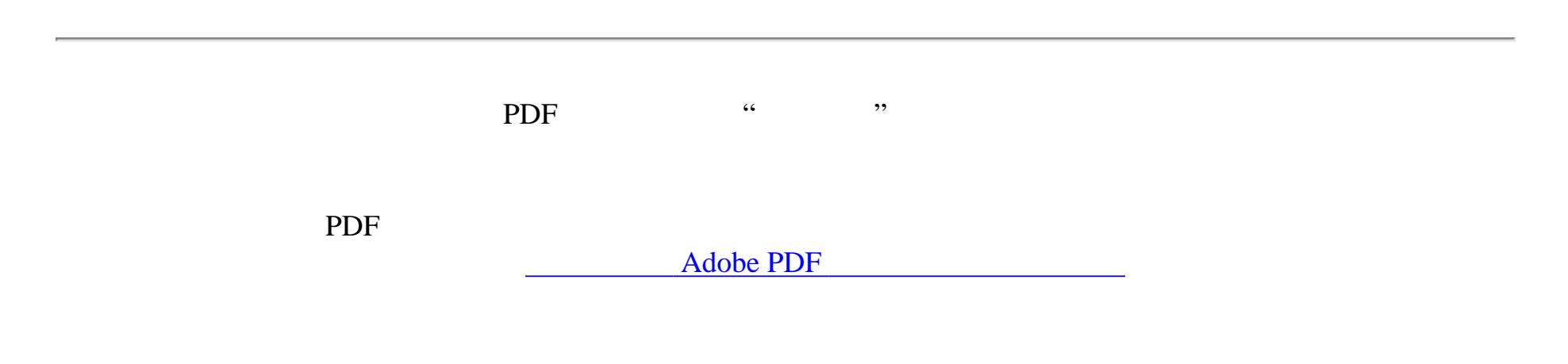

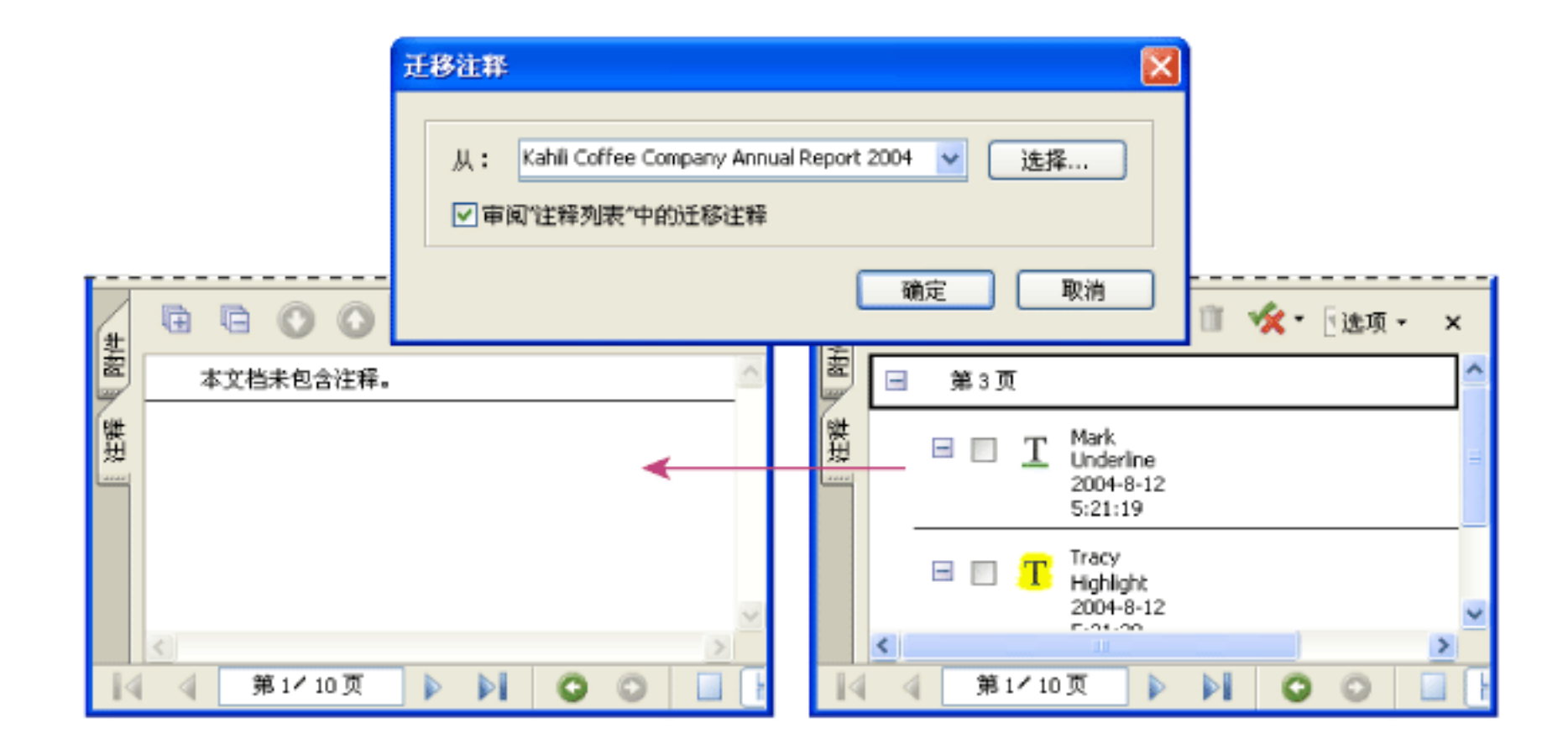

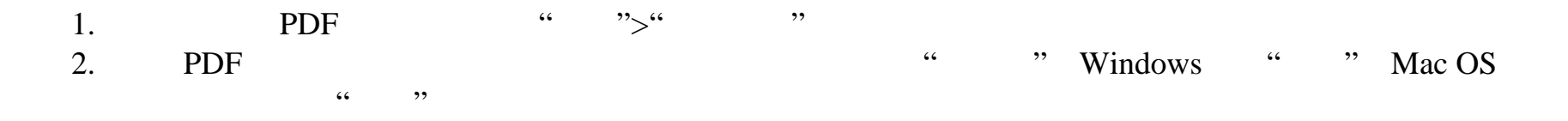

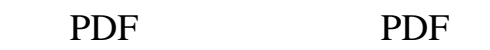

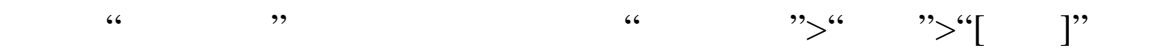

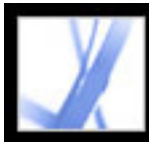

Adobe PDF

[关于安全性](#page-248-0)

<span id="page-248-0"></span>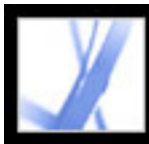

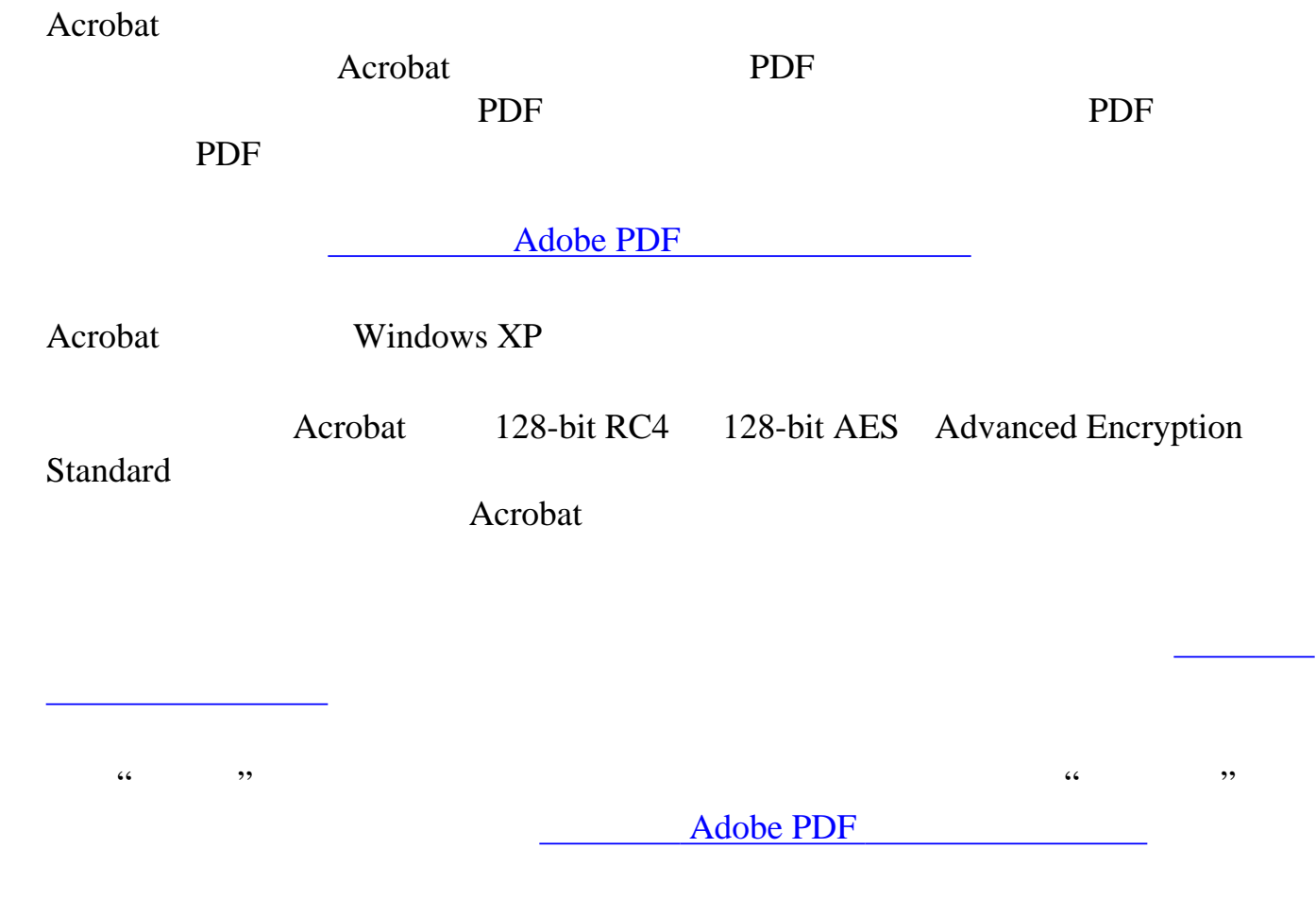

<span id="page-249-0"></span>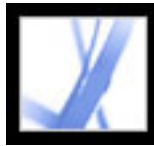

#### **Adobe PDF**

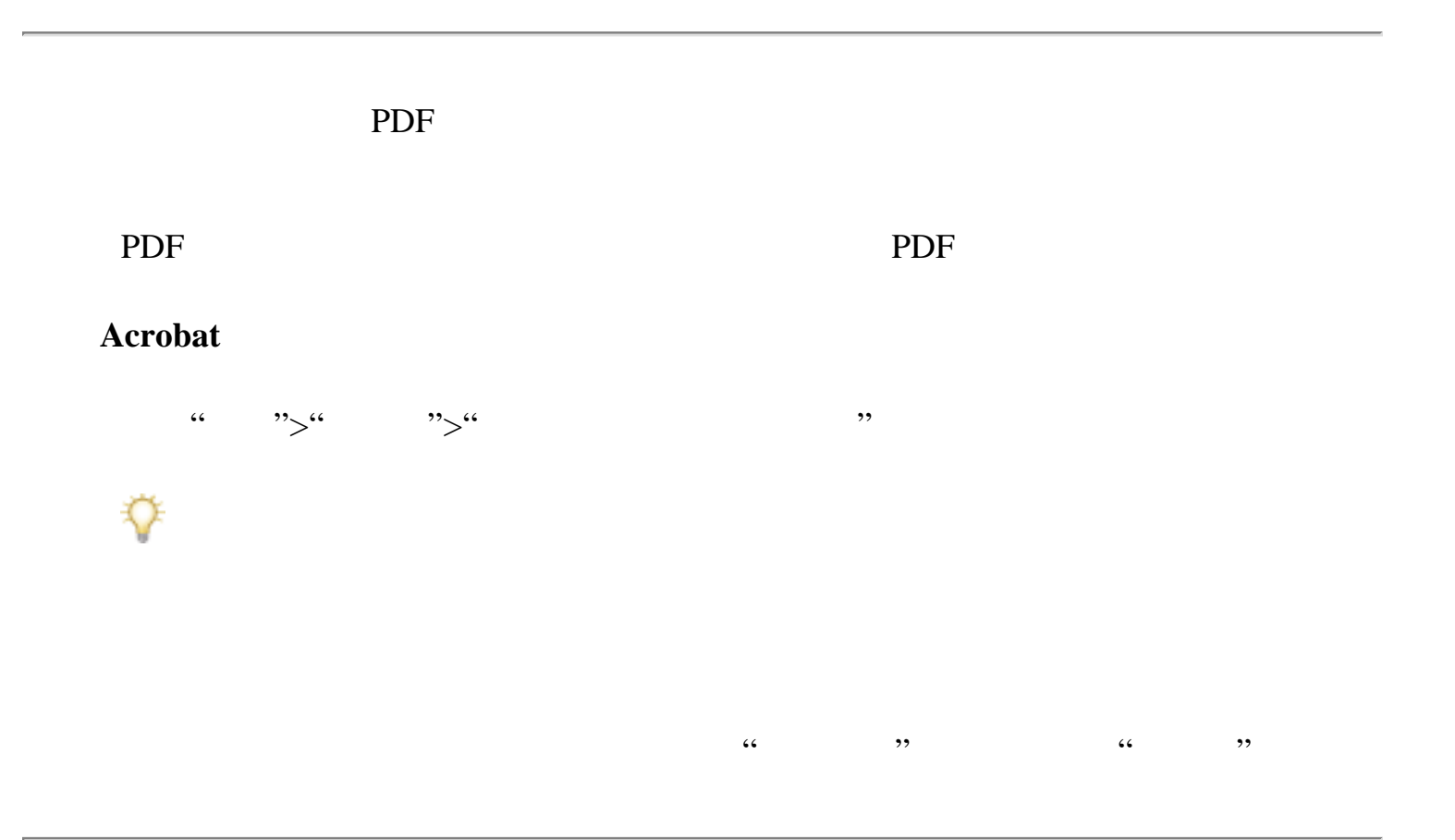

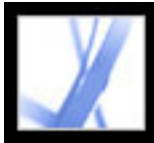

#### **Adobe PDF**

Adobe PDF [验证文档](#page-258-0)

[使用签名标签](#page-259-0) [验证签名](#page-260-0)

[关于数字签名](#page-251-0)

[设置数字签名首选项](#page-263-0)

<span id="page-251-0"></span>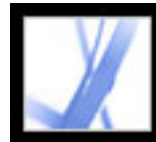

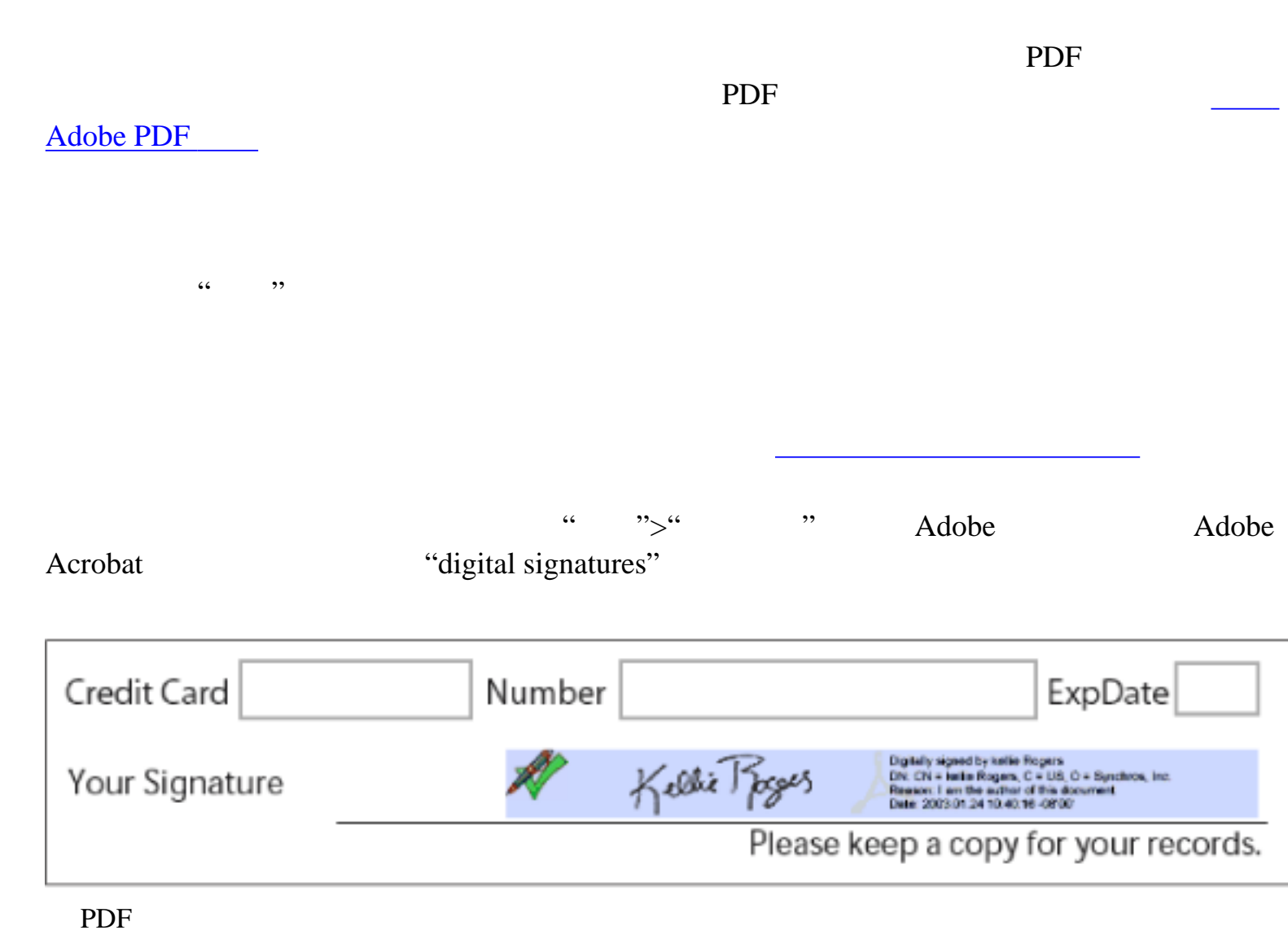
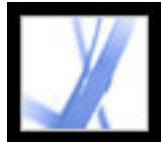

### Adobe Acrobat \* 7.0 Standard

#### **Adobe PDF**

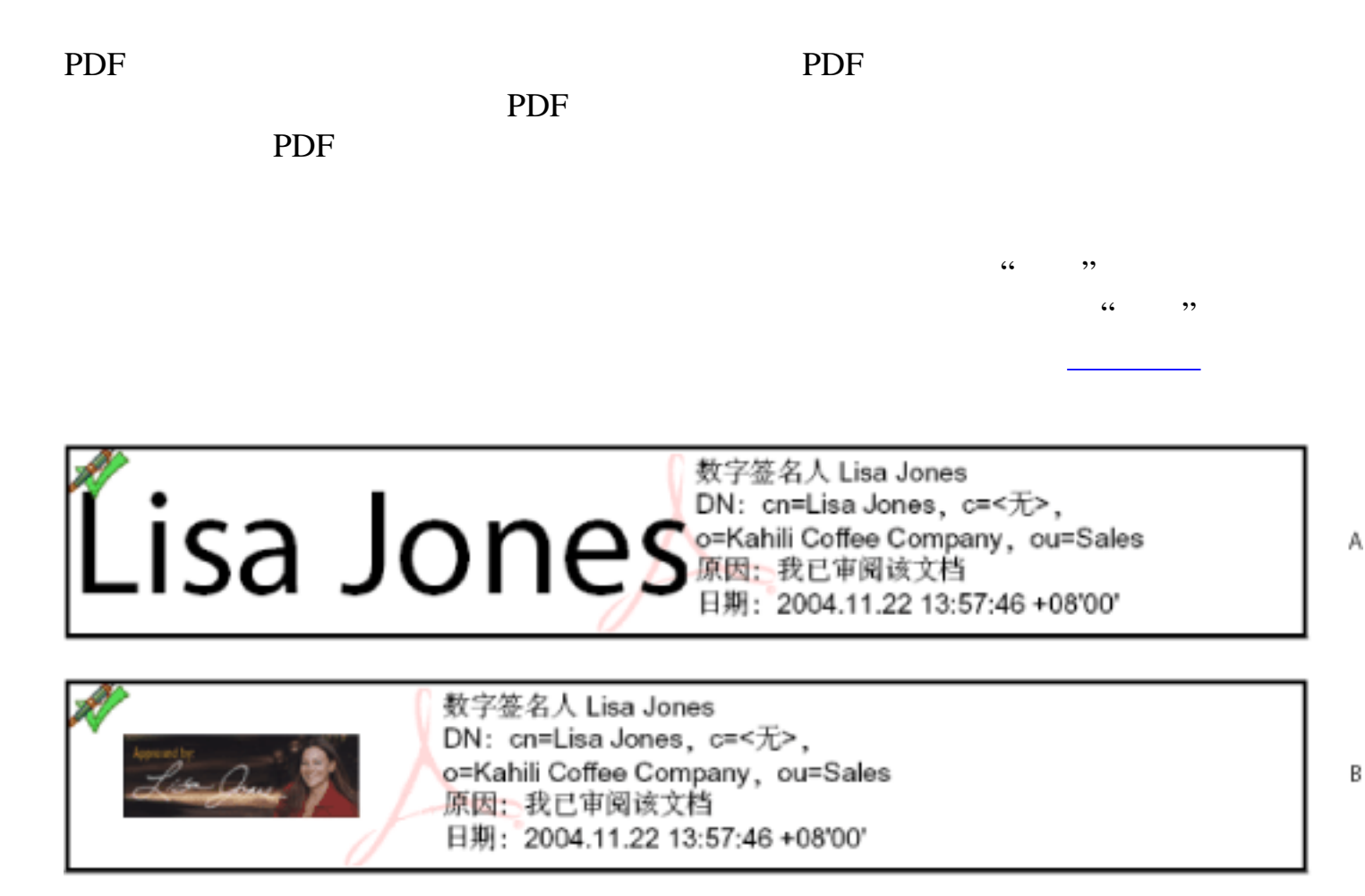

签名格式 A. 文本签名 B. 图形签名

Acrobat Adobe PDF Adobe PDF

Palm OS

<sub>。</sub><br>第二章 签名的第三章 签名的

[更改签名外观](#page-255-0)

<span id="page-253-2"></span><span id="page-253-1"></span><span id="page-253-0"></span>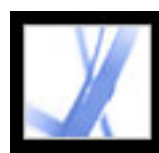

### **Acrobat Adobe PDF**

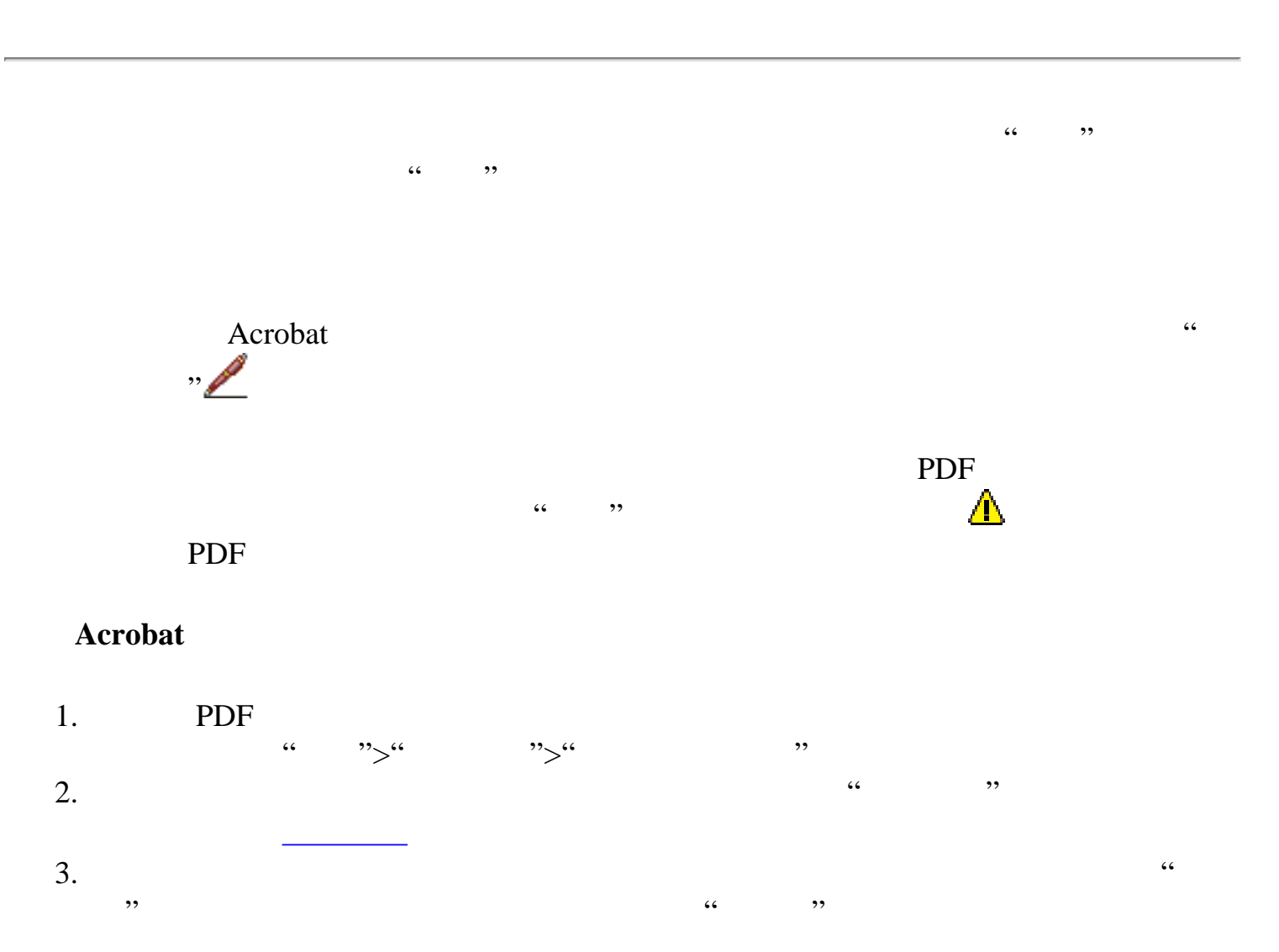

- 4. 如果出现提示,请选择证书方法,然后单击"确定"。(请参[阅使用数字身份证和证](#page-280-0) [明方法](#page-280-0)。)
- $5.$ [和证明方法](#page-280-0)。)  $6.$  " $"$ ,  $"$
- 7. " ",  $\frac{1}{\sqrt{2\pi}}$  .  $\mathcal{M}$
- "。要创建新的签名外观,请单击"新建",然后按照[更改签名外观中](#page-255-1)的步骤执行。  $8.$  $\frac{4}{3}$  ( PDF 200
- 如果您已使用其它文件名来保存文档,请选择"签名并保存"。如果对已保存的 PDF
- $\frac{1}{2}$  :  $\frac{1}{2}$  :  $\frac{1$ 间戳服务器。请选择"高级">"安全性设置",添加时间戳服务器,并选中它,然后单  $\overline{\phantom{a}}$  (c)  $\overline{\phantom{a}}$  (e)  $\overline{\phantom{a}}$  (e)  $\overline{\phantom{a}}$  (e)  $\overline{\phantom{a}}$  (e)  $\overline{\phantom{a}}$  (e)  $\overline{\phantom{a}}$  (e)  $\overline{\phantom{a}}$  (e)  $\overline{\phantom{a}}$  (e)  $\overline{\phantom{a}}$  (e)  $\overline{\phantom{a}}$  (e)  $\overline{\phantom{a}}$  (e)  $\overline{\phantom{a}}$  (e)  $\overline{\phantom{a}}$  (

<span id="page-254-0"></span>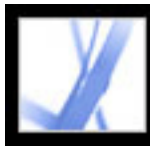

### **Adobe PDF**

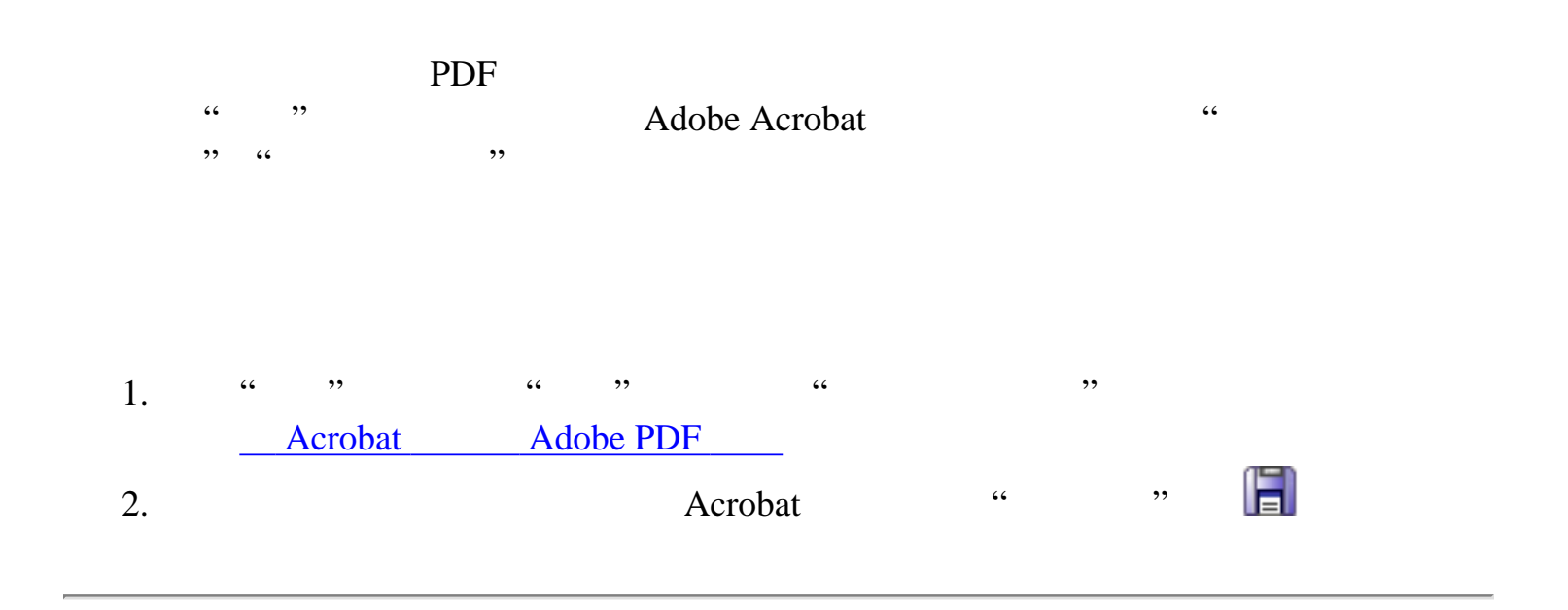

<span id="page-255-2"></span><span id="page-255-1"></span><span id="page-255-0"></span>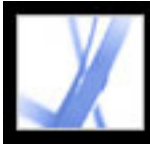

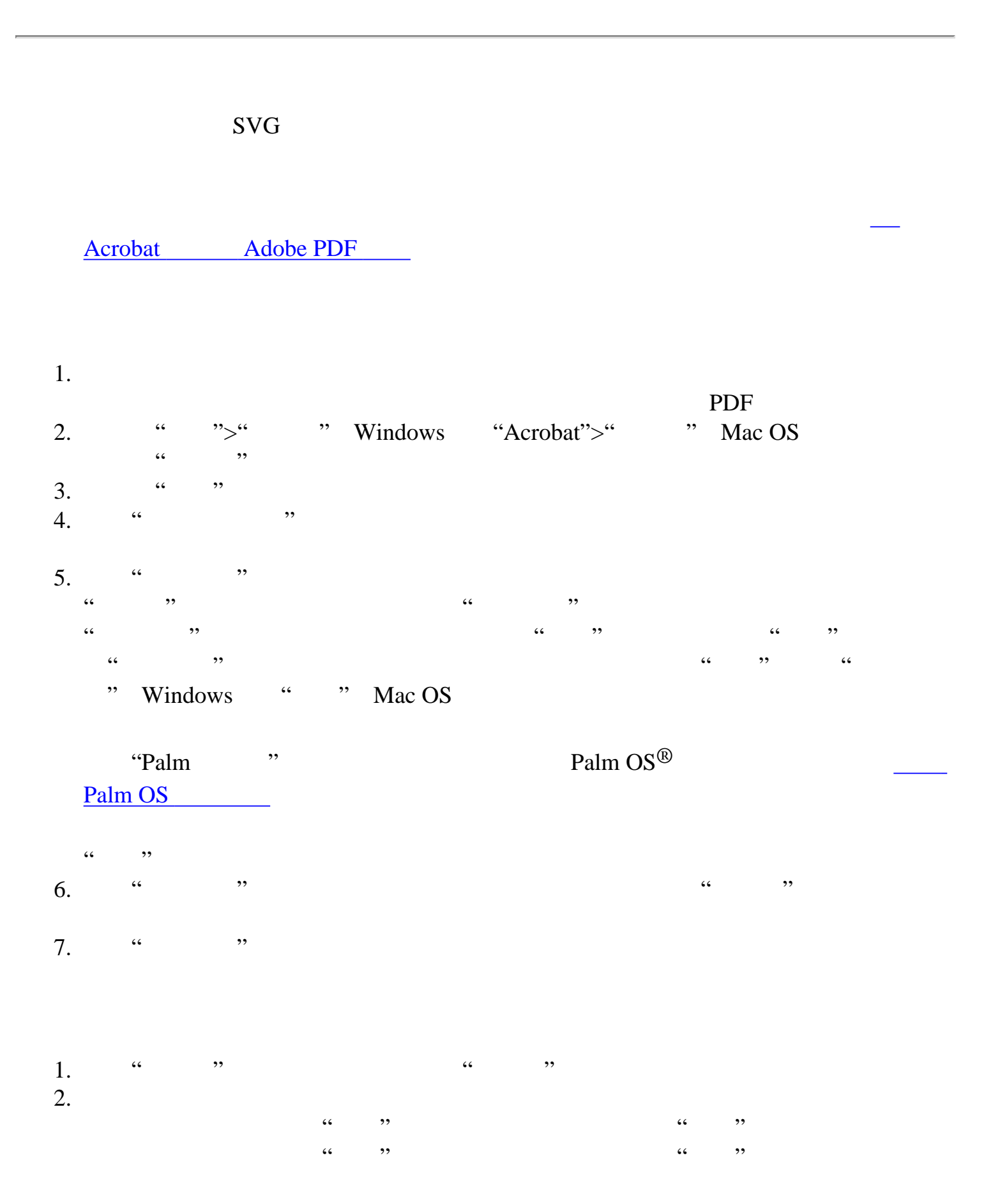

<span id="page-256-0"></span>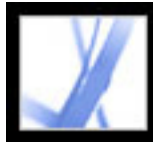

### <span id="page-256-1"></span>Palm OS

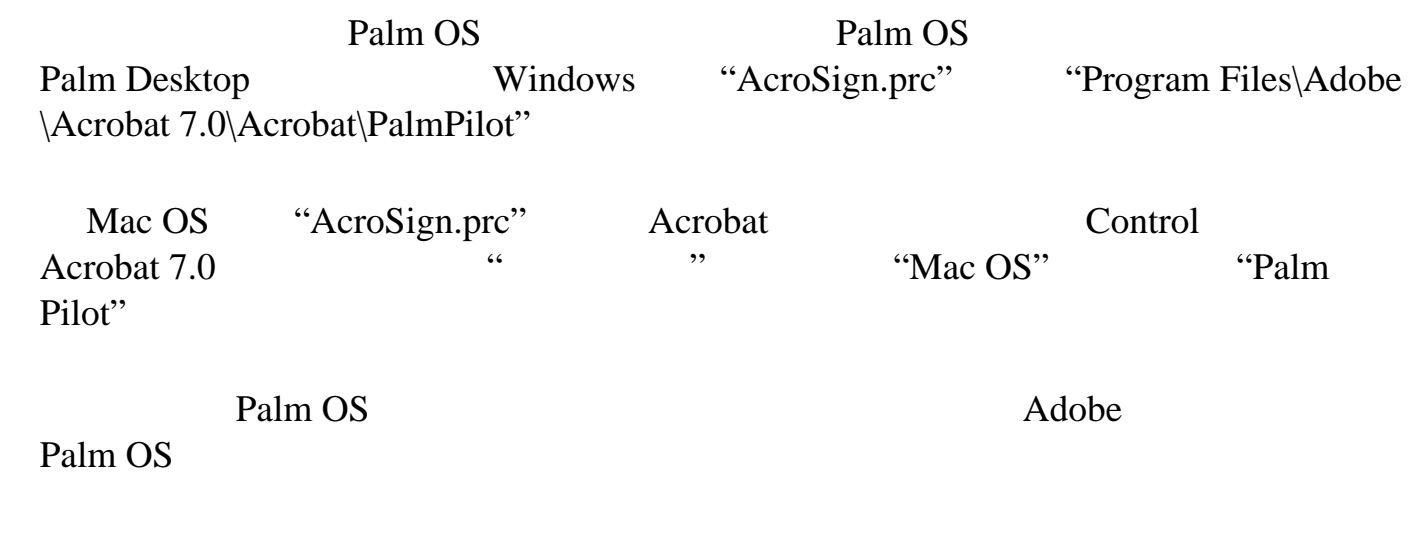

<span id="page-257-0"></span>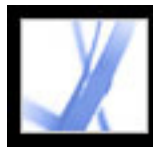

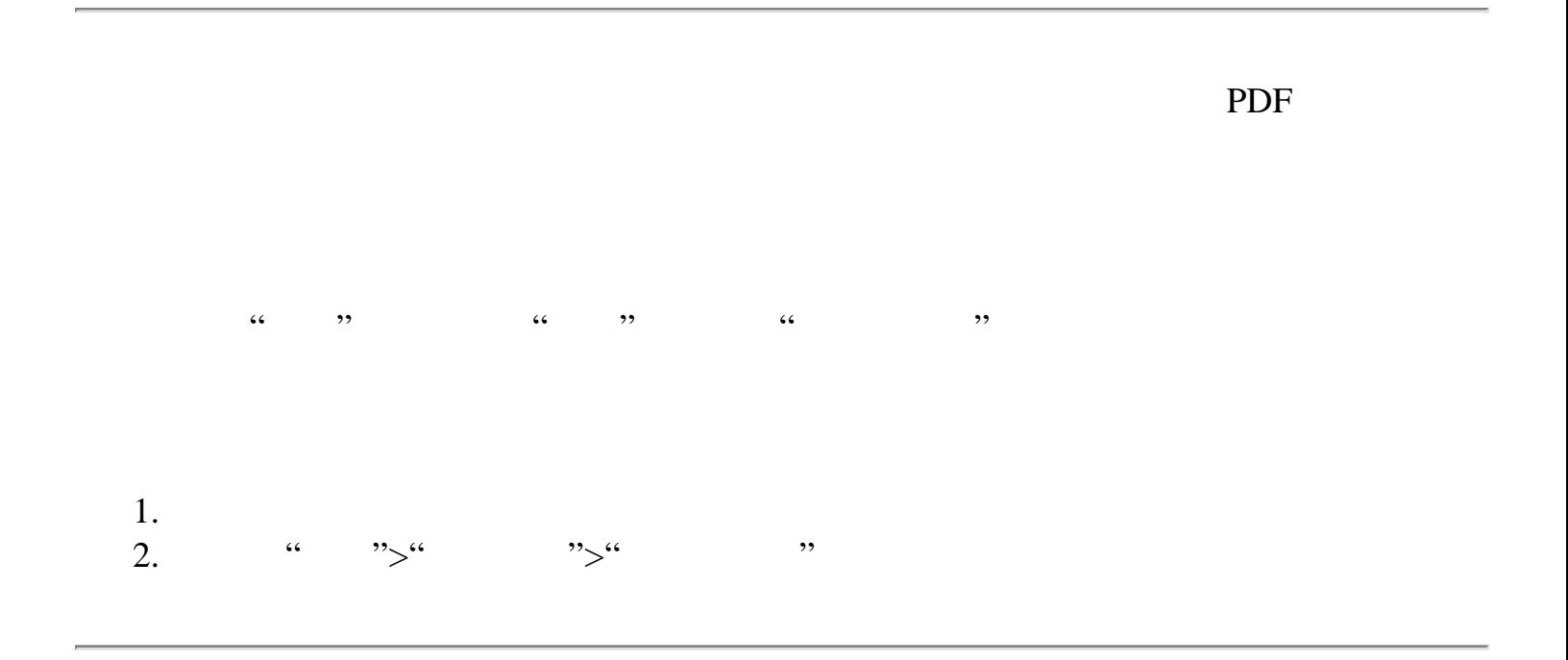

<span id="page-258-1"></span><span id="page-258-0"></span>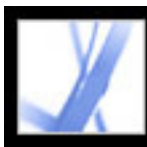

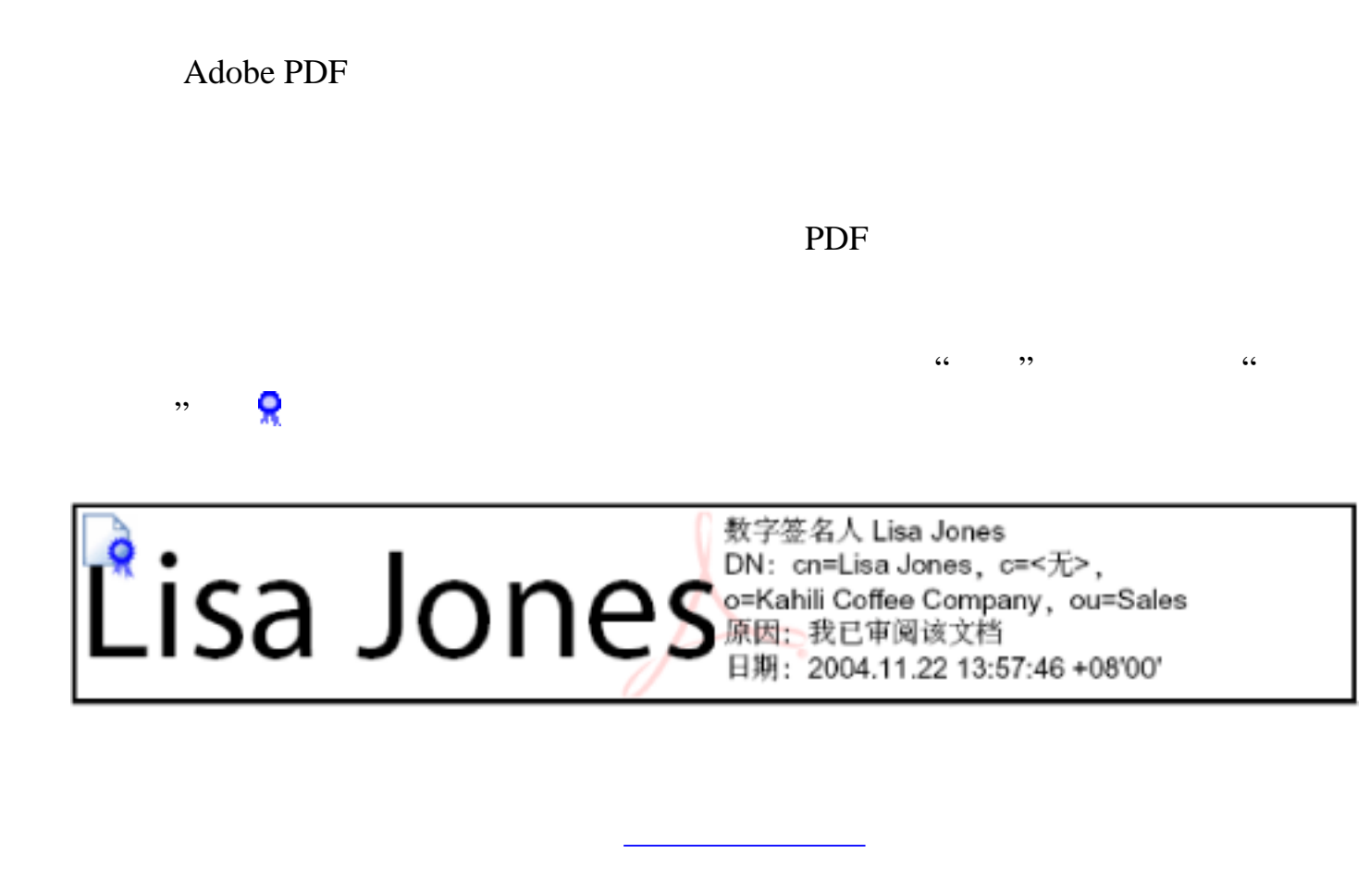

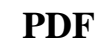

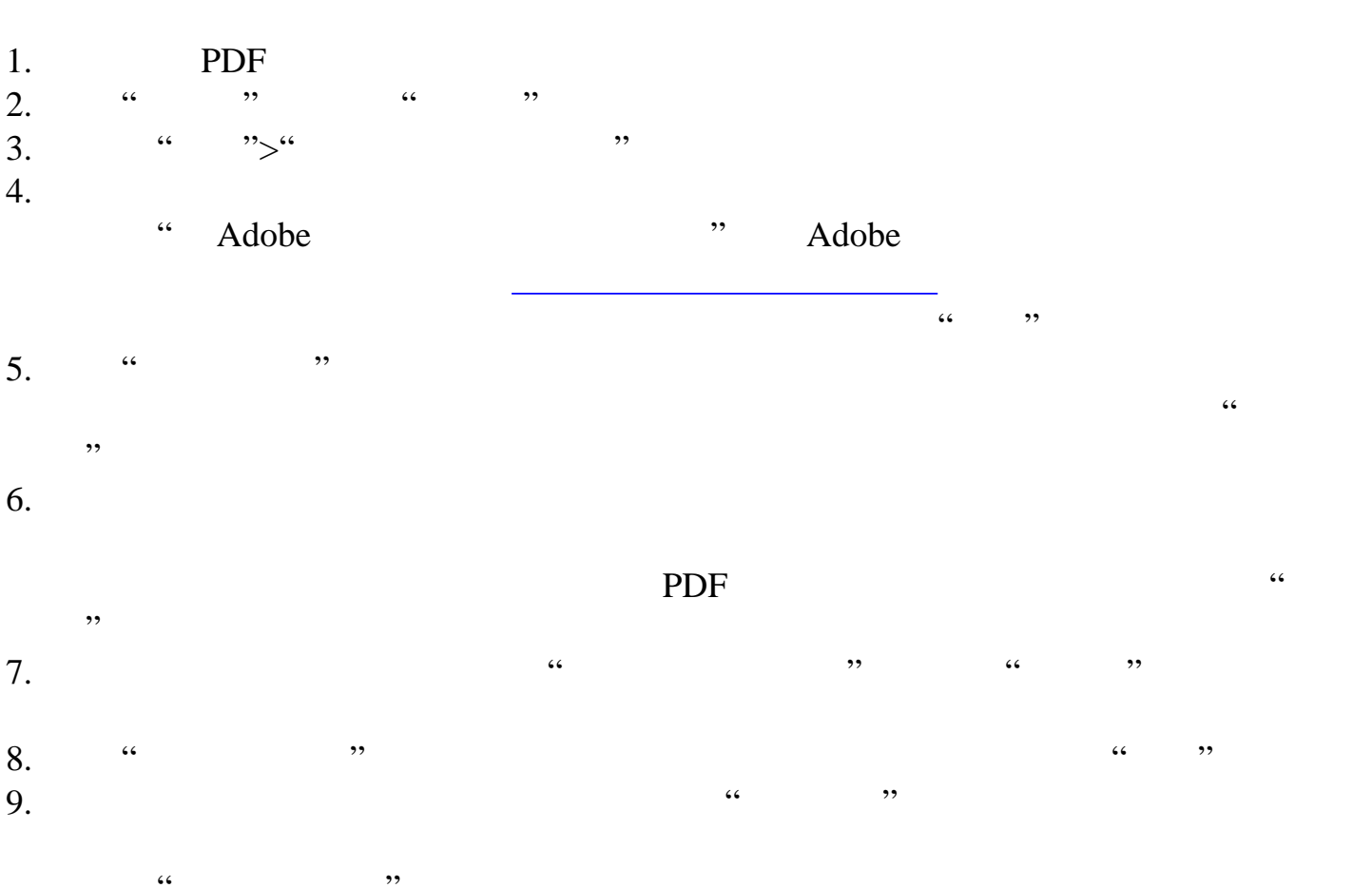

 $\frac{d}{dx}$  , we can accord  $\frac{d}{dx}$ 原始 PDF 文档进行更改。 请选择"签名并保存"来签名文档并使用相同文件名保存。如果您对原始 PDF 文档进行

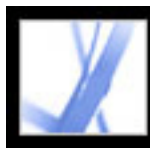

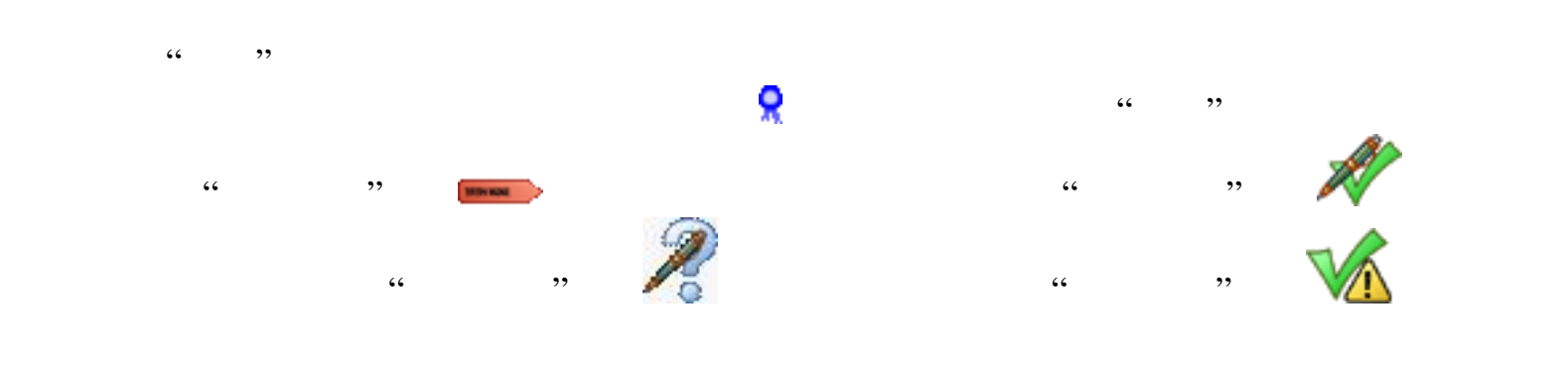

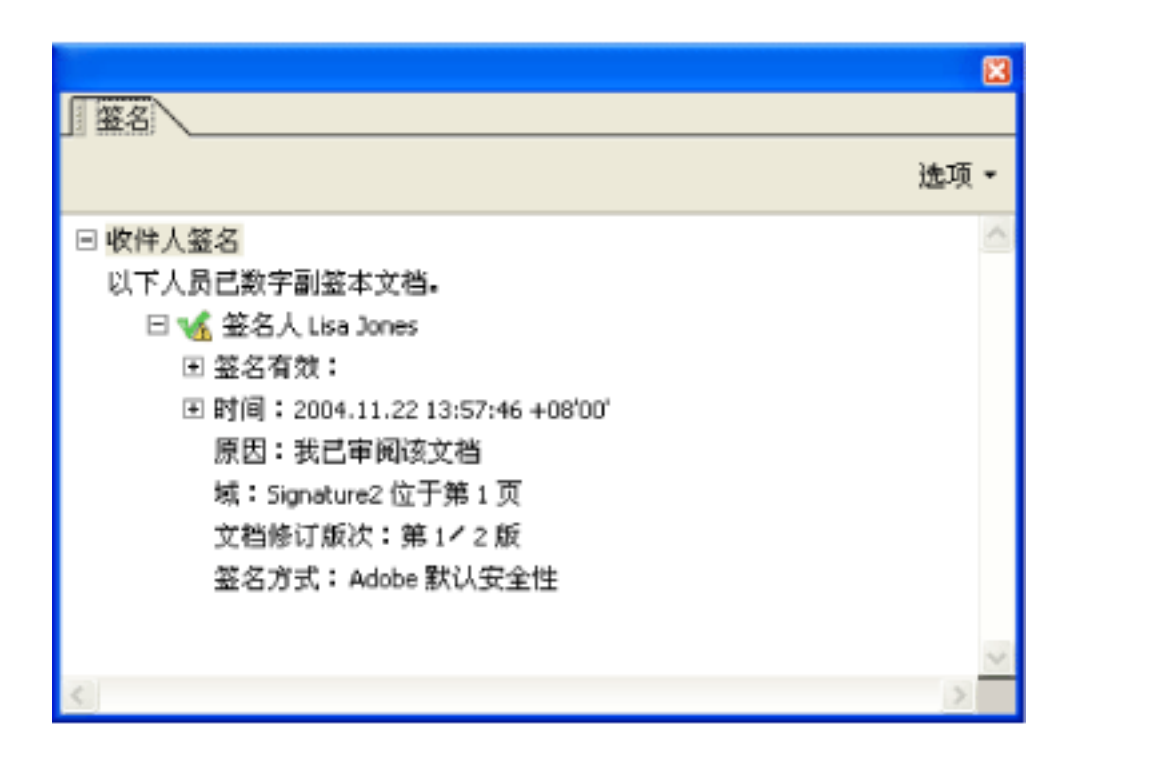

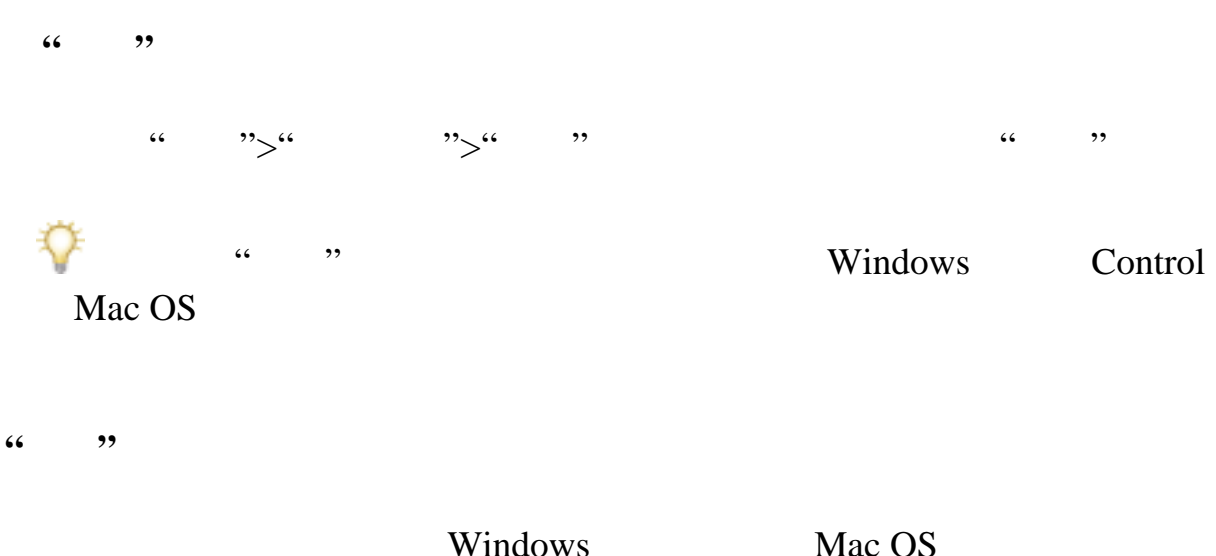

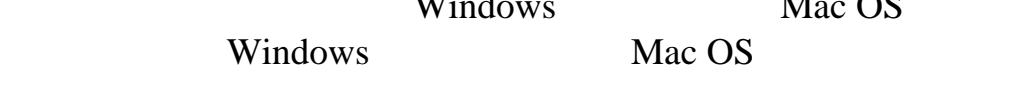

<span id="page-260-1"></span><span id="page-260-0"></span>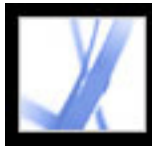

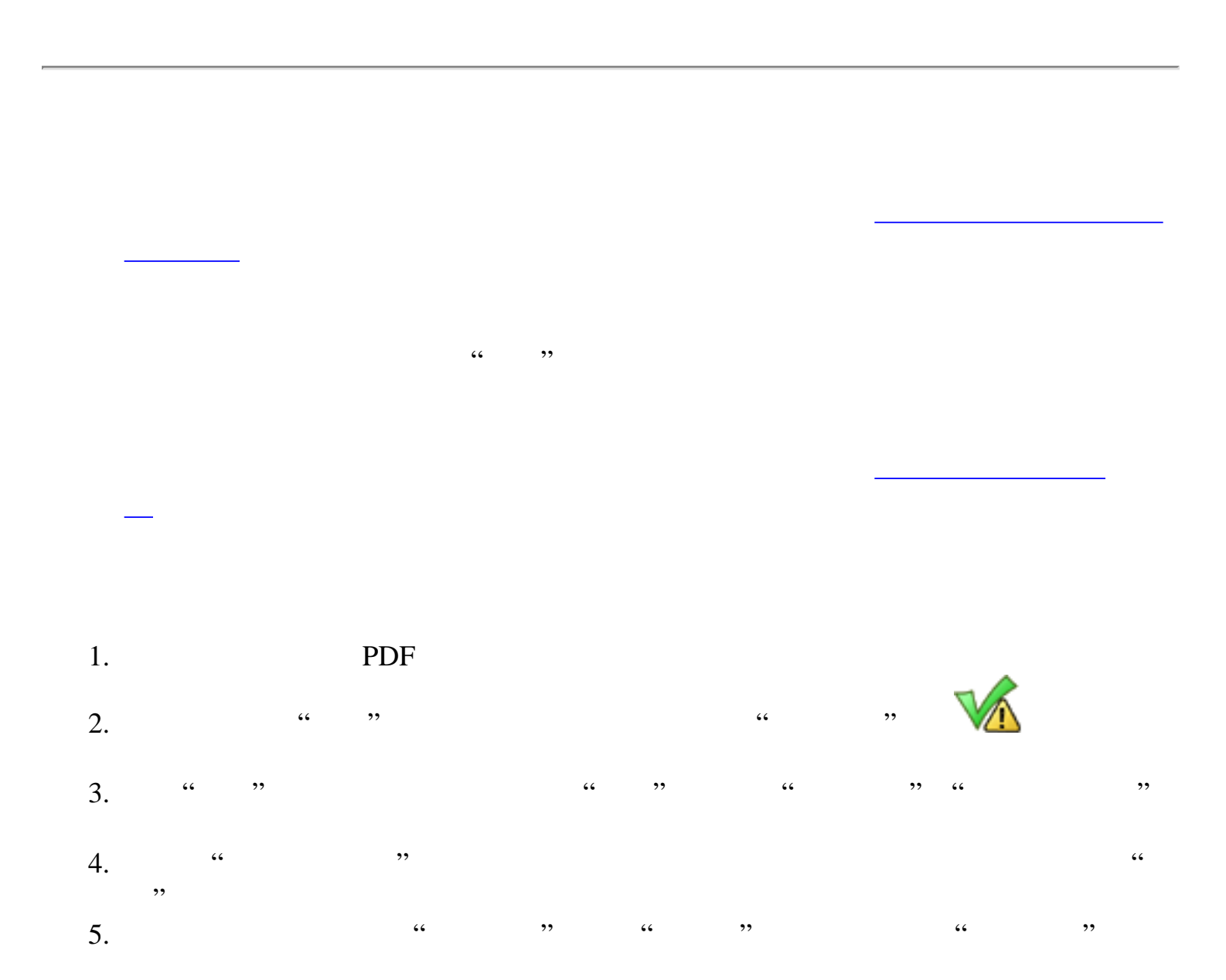

[查看已签名文档的以前版本](#page-261-0)

(请参阅[检查证书信息](#page-289-0)。)

[比较已签名文档的不同版本](#page-262-0)

改。请参阅[查看已签名文档的以前版本](#page-261-0) [比较已签名文档的不同版本](#page-262-0)

<span id="page-261-0"></span>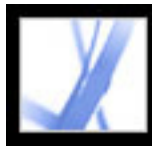

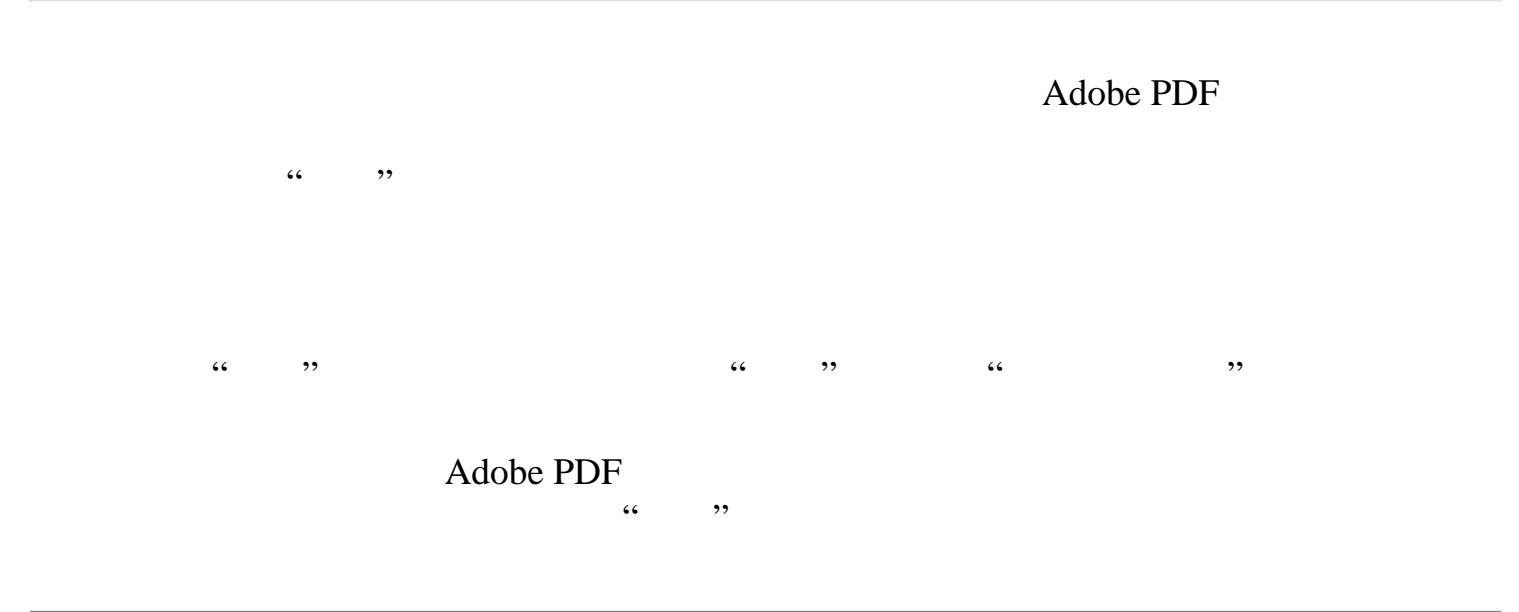

<span id="page-262-0"></span>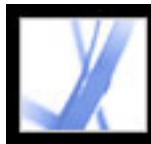

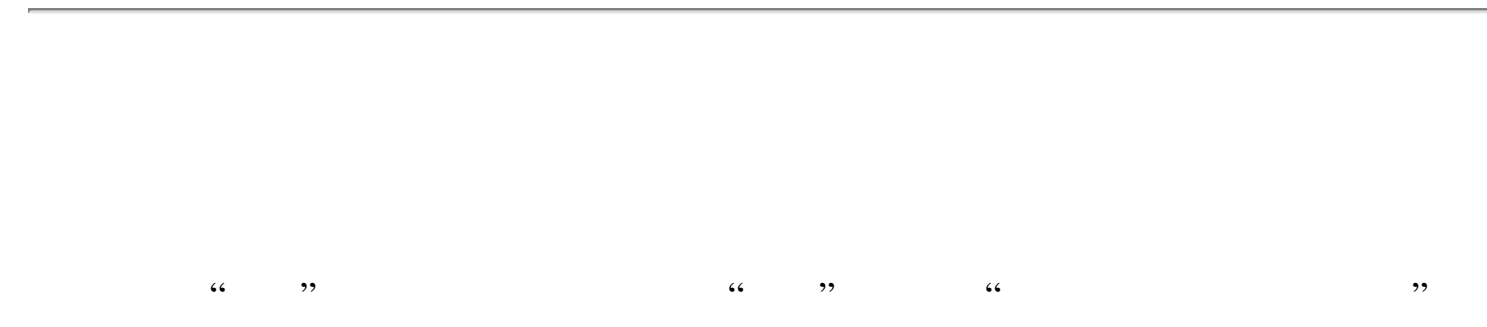

<span id="page-263-1"></span><span id="page-263-0"></span>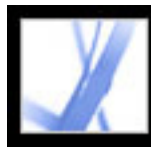

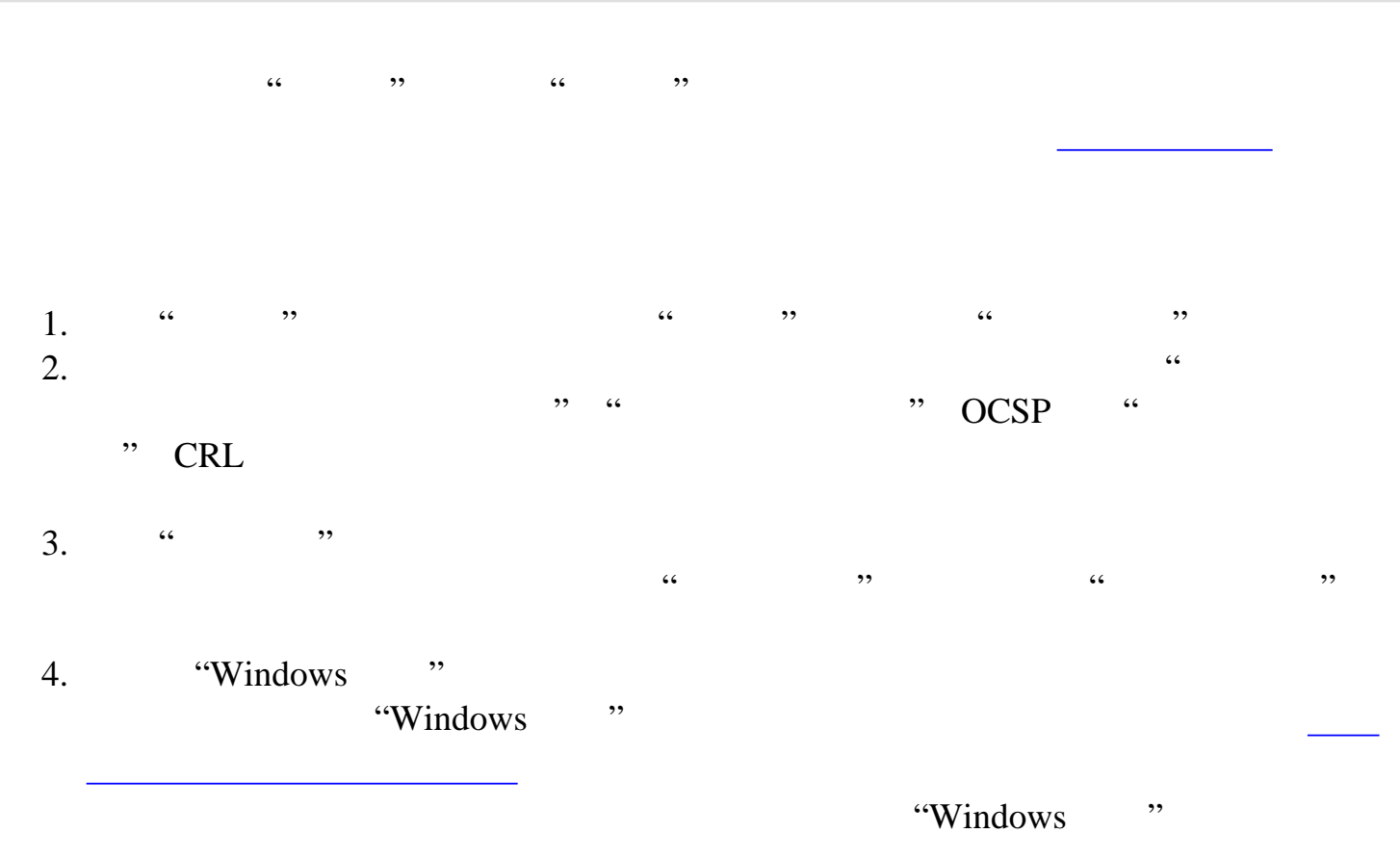

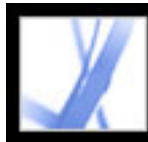

### **Adobe PDF**

[添加口令和设置安全性选项](#page-267-0) Adobe PDF

Adobe PDF

eEnvelope

[关于文档安全性](#page-265-1)

<span id="page-265-1"></span>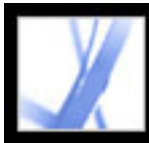

<span id="page-265-2"></span><span id="page-265-0"></span>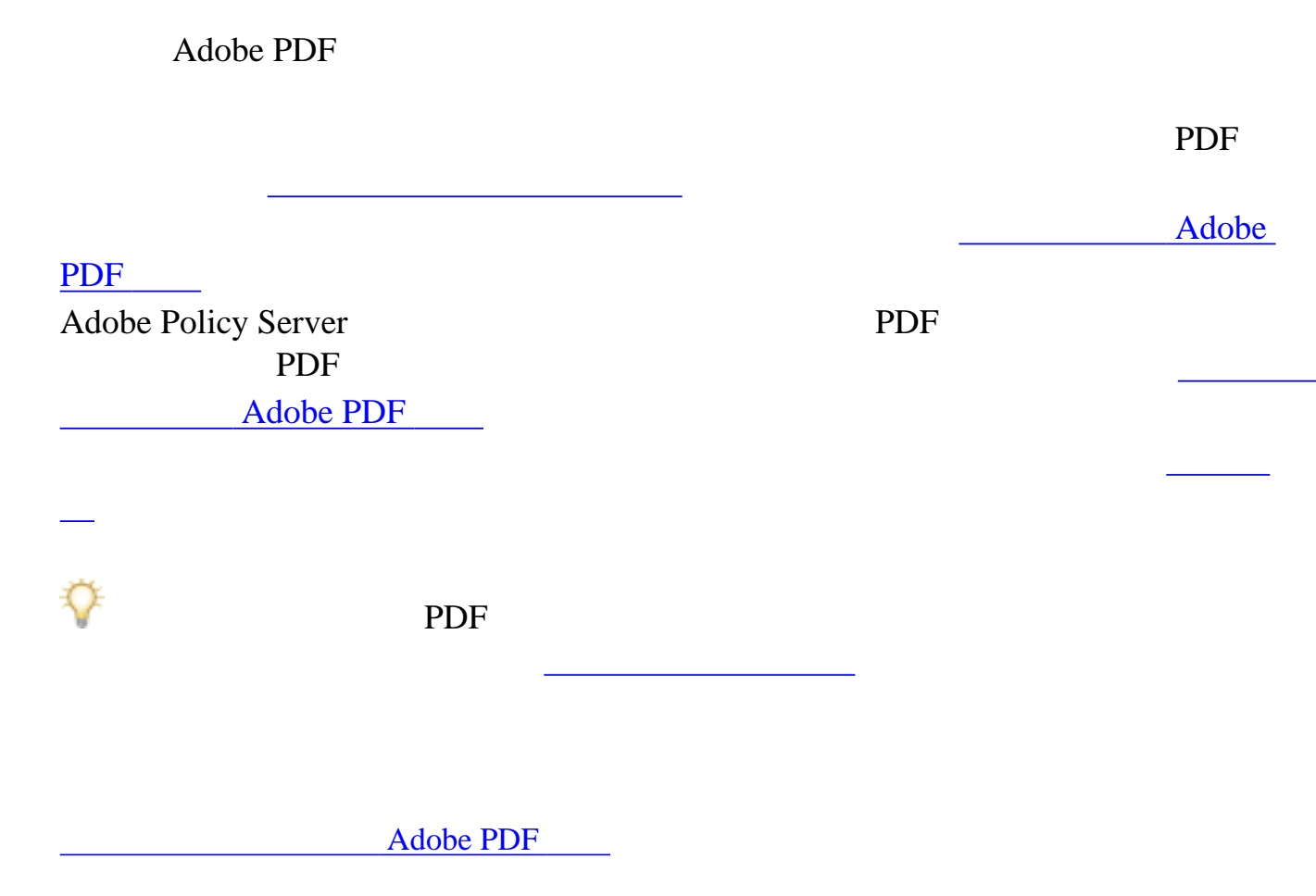

<span id="page-266-0"></span>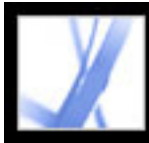

### **Adobe PDF**

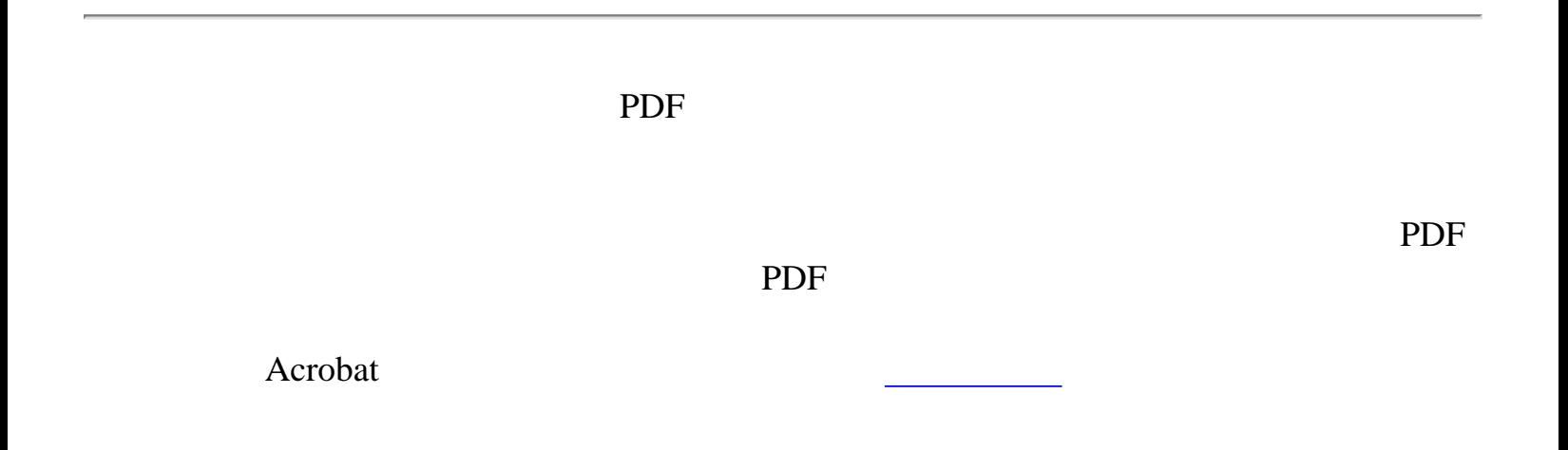

<span id="page-267-0"></span>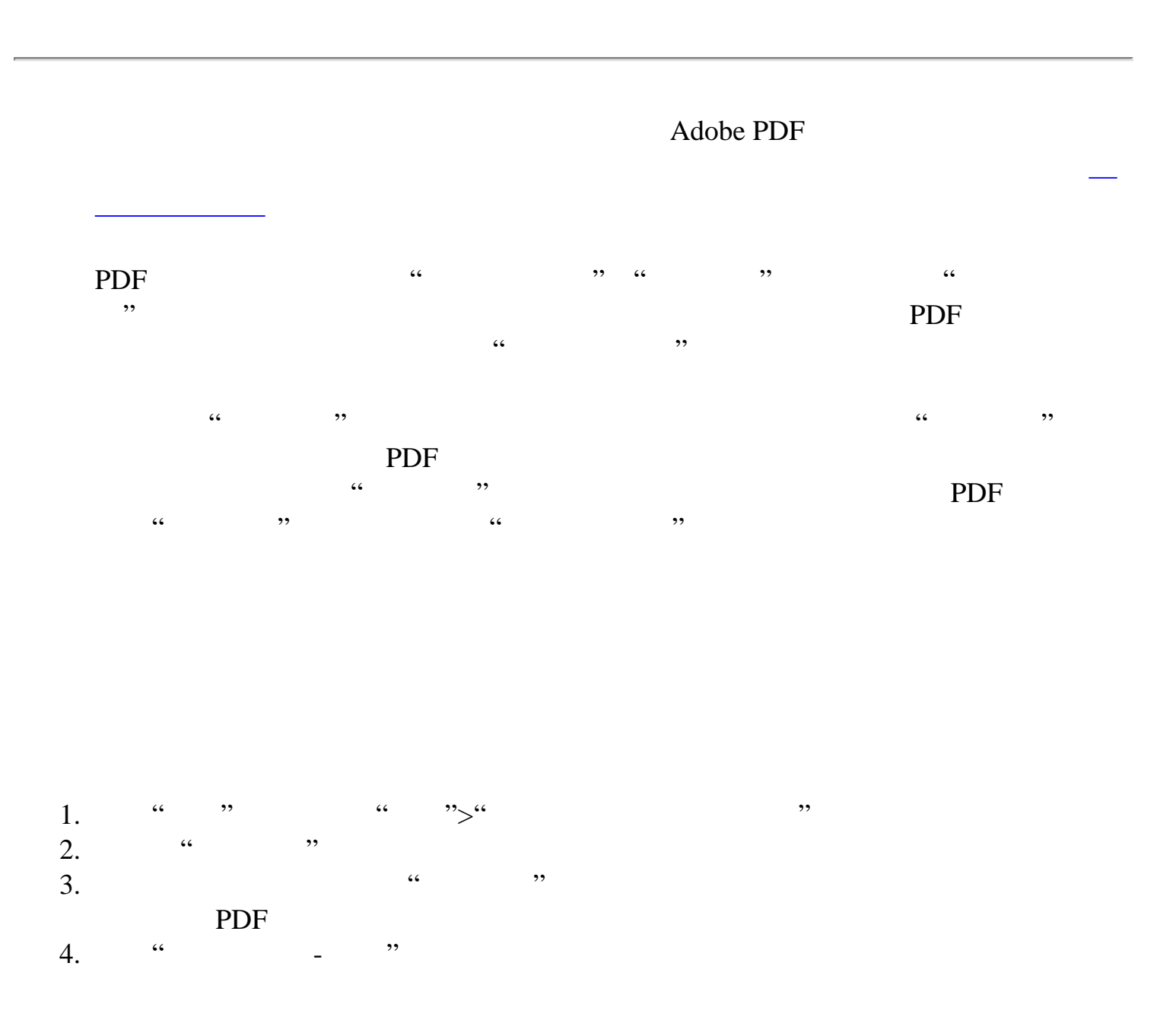

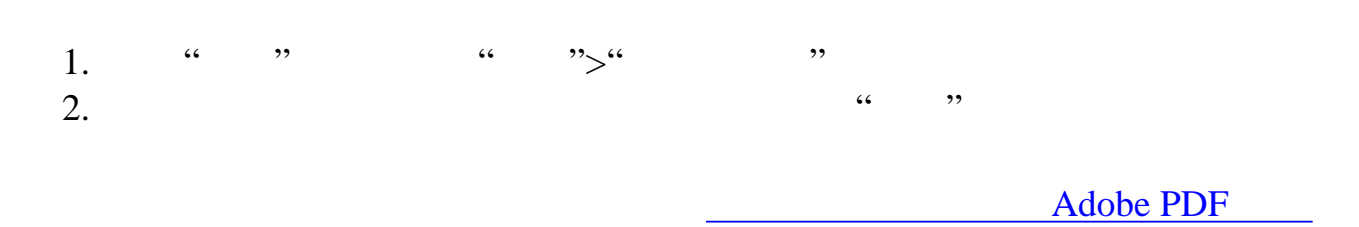

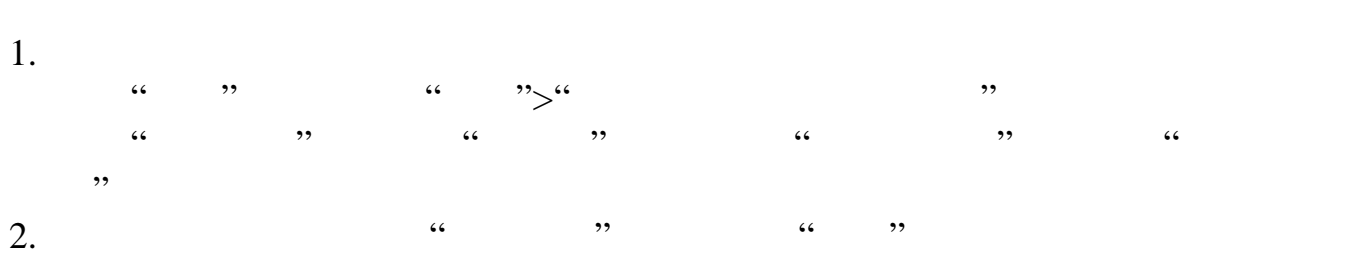

<span id="page-268-2"></span><span id="page-268-1"></span><span id="page-268-0"></span>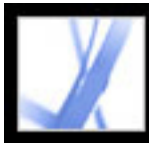

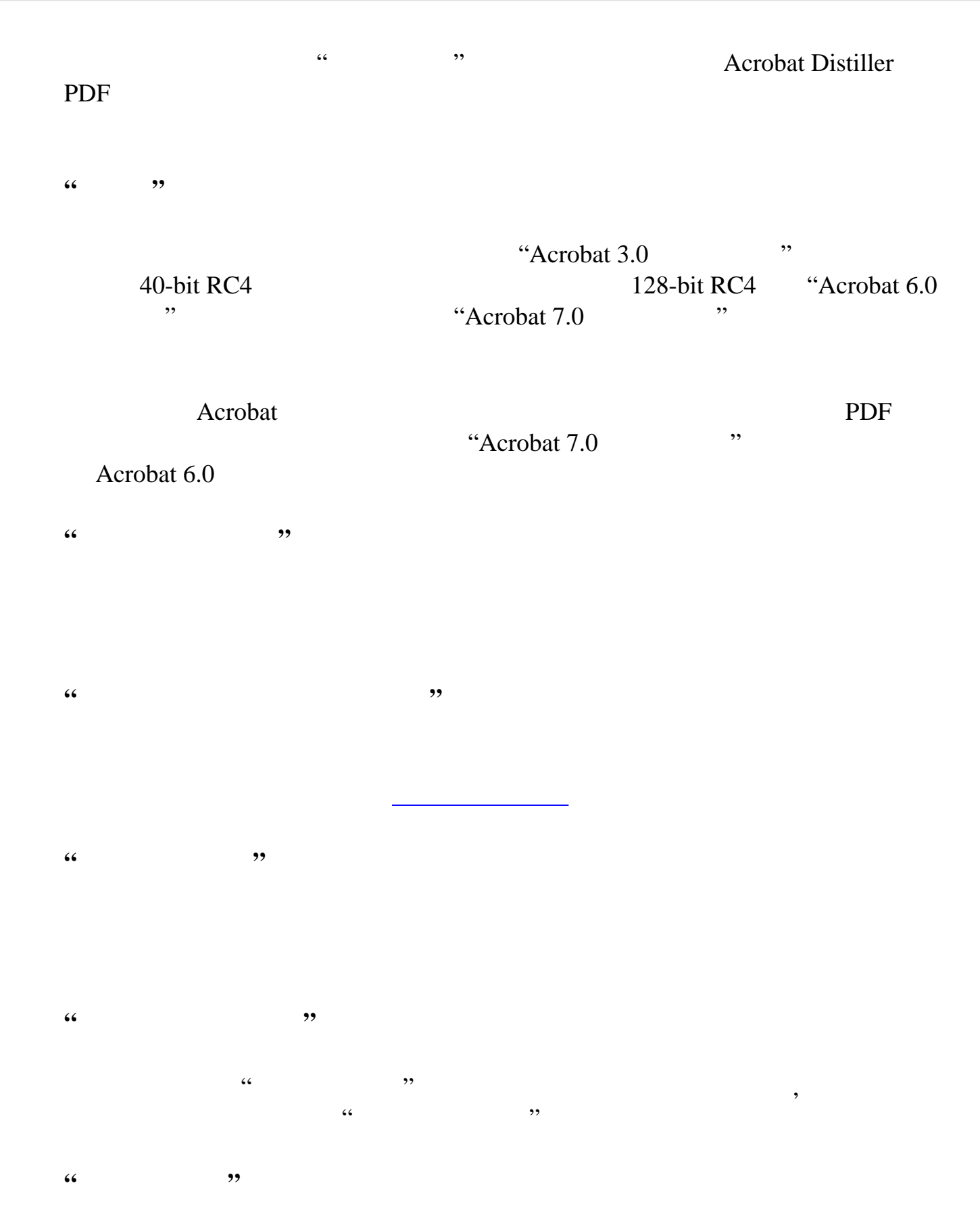

**"**文件附件打开口令**"**  $\overline{\phantom{a}}$  (c)

**"**  $\alpha$  , and the contract the contract of the contract of the contract of the contract of the contract of the contract of the contract of the contract of the contract of the contract of the contract of the contract of the c  $\mathcal{O}$ "许可口令"。您无法使用与"文档打开口令"相同的口令。

**"**允许打印**"**

#### PDF

 $(1)$  "

 $\begin{array}{ccc} \cdots & \hspace{1cm} 150 \; \mathrm{dpi} & \cdots & \hspace{1cm} 150 \; \mathrm{dpi} & \cdots, \end{array}$ e with the set of the set of the set of the set of the set of the set of the set of the set of the set of the set of the set of the set of the set of the set of the set of the set of the set of the set of the set of the se a a second a second a second a second a second a second a second a second a second a second a second a second a second a second a second a second a second a second a second a second a second a second a second a second a se PostScript

**"**允许更改**"**

#### PDF

 $\frac{1}{2}$   $\frac{1}{2}$   $\frac{1}{2}$ 

 $\frac{1}{\sqrt{2\pi}}$ 

 $\frac{d\mathcal{L}}{d\mathcal{L}}$  $\alpha$  and  $\alpha$  and  $\alpha$  and  $\alpha$  and  $\alpha$ "Acrobat 5.0 <br>  $\therefore$  Acrobat, Acrobat, Acrobat, Acrobat, Acrobat, Acrobat, Acrobat, Acrobat, Acrobat, Acrobat, Acrobat, Acrobat, Acrobat, Acrobat, Acrobat, Acrobat, Acrobat, Acrobat, Acrobat, Acrobat, Acrobat, Acrobat, Acr

 $\frac{4}{3}$  $\mathcal{R}$  and  $\mathcal{R}$  and

**"**启用复制文本、图像和其它内容**"**

允许用户选择和复制 PDF 文档的内容,还允许那些需要访问 PDF 文件内容的实用 程序(例如 Acrobat Catalog)获取文件的内容。仅当"兼容性"选项设置为"Acrobat 5.0 和更新版本"或您使用的是更高版本的 Acrobat,本选项才可用。 **"**启用复制文本、图像和其它内容以及为视力不佳者激活内容辅助工具**"**

a metal with the contract of the "Acrobat 3.0"

#### a metal with the set of the coefficient of the set of the set of the set of the set of the set of the set of the set of the set of the set of the set of the set of the set of the set of the set of the set of the set of the

#### Acrobat

<span id="page-269-2"></span><span id="page-269-1"></span><span id="page-269-0"></span>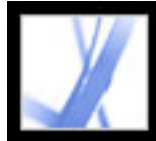

#### Adobe PDF

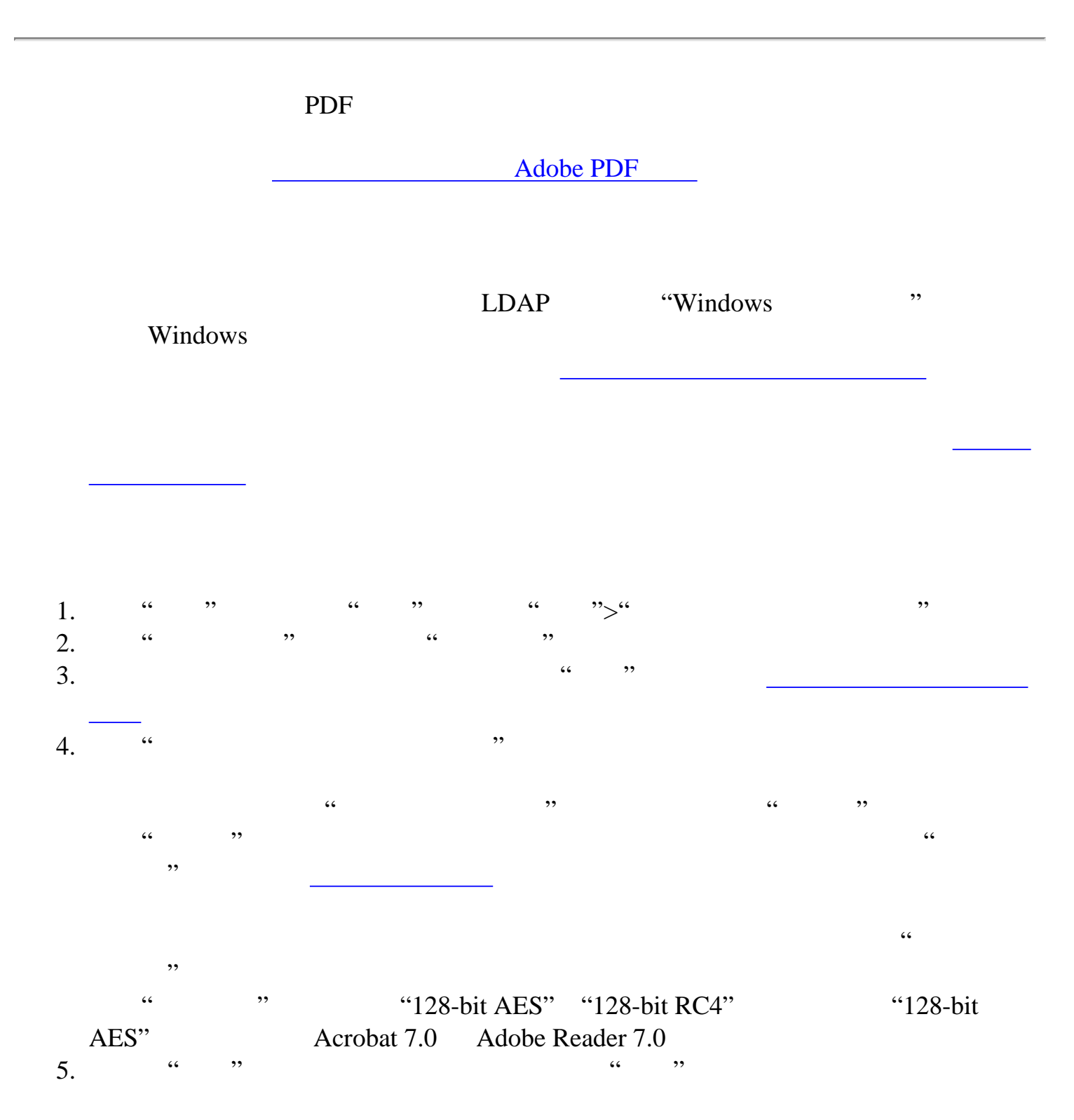

当您的收件人列表中的用户打开 PDF 文档时,会使用您为该用户设置的安全性设

1.  $\frac{a}{x}$ ,  $\frac{b}{x}$ ,  $\frac{c}{x}$ ,  $\frac{c}{x}$ ,  $\frac{c}{x}$ ,  $\frac{c}{x}$ ,  $\frac{c}{x}$ ,  $\frac{d}{x}$ ,  $\frac{d}{x}$ 2. " " "  $3.$  "

要删除收件人,请选择一个或多个收件人,然后选择"从列表删除"。请不要将您自

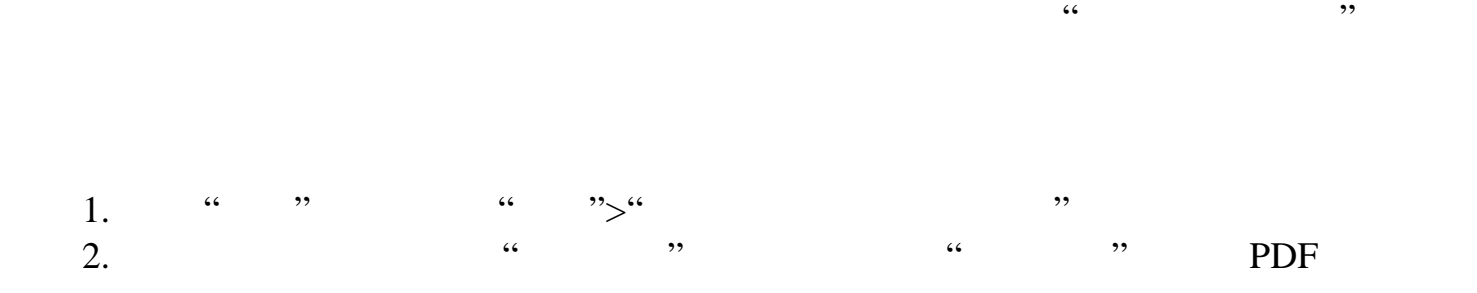

 $\alpha$ 

<span id="page-270-0"></span>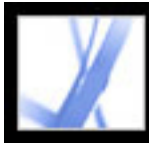

#### Adobe PDF

<span id="page-270-1"></span>PDF 2000 PDF 2000 PDF 2000 PDF 2000 PDF 3000 PDF 3000 PDF 3000 PDF 3000 PDF 3000 PDF 3000 PDF 3000 PDF 3000 PDF

Adobe Acrobat 7.0

Adobe Policy Server

<span id="page-270-2"></span>Adobe Policy Server Adobe Policy Server PDF Adobe Policy Server Adobe Policy Server

**Adobe Policy Server** 

[管理安全性策略](#page-273-0)

de la provincia de la provincia de la provincia de la provincia de la provincia de la provincia de la provinci<br>La provincia de la provincia de la provincia de la provincia de la provincia de la provincia de la provincia d [应用安全性策略到文档](#page-275-0)

[了解如何在服务器上验证安全性策略](#page-271-0)

<sub>。</sub>

<span id="page-271-0"></span>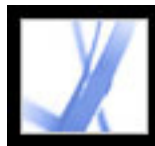

Adobe Policy Server

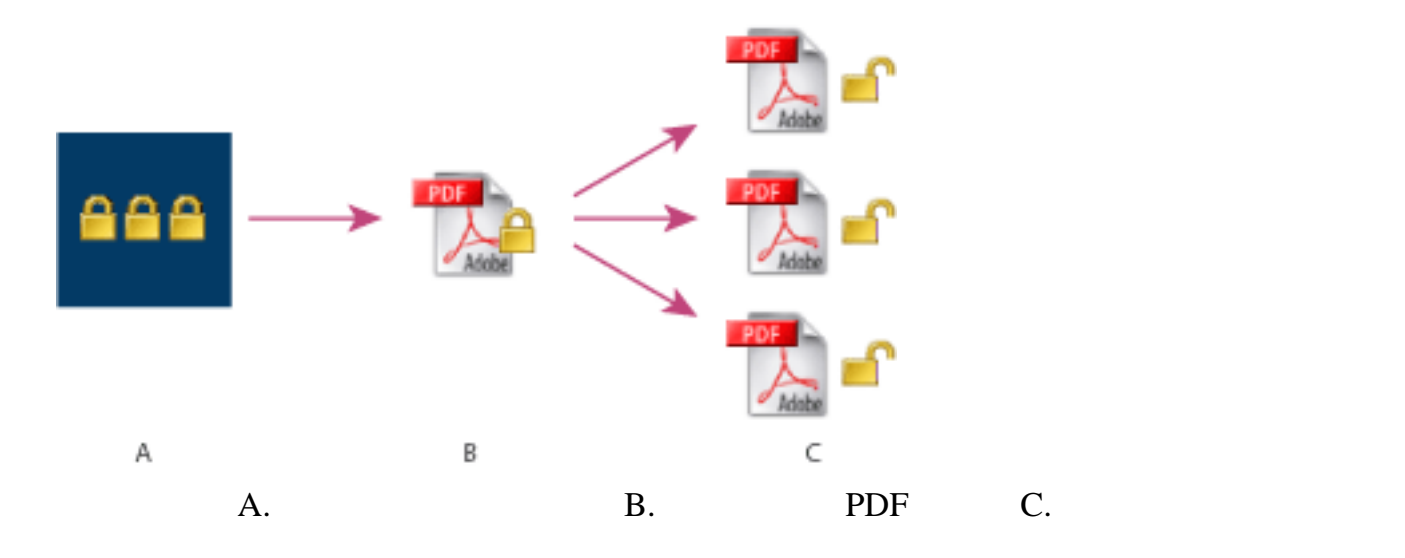

Adobe Policy Server dobe a state of  $\mathbf A$ dobe  $\mathbf A$ 

PDF Adobe Policy Server 器会为文档生成许可和唯一的密钥。Acrobat 会将许可嵌入文档并使用密钥加密。作

Acrobat 7.0 Adobe Reader 7.0 身份。如果用户允许访问 PDF 文档,文档会被加密并使用策略中制定的许可来才能

PDF Adobe

<span id="page-272-0"></span>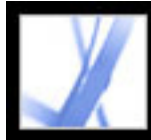

#### 使用 **Adobe Policy Server**

<span id="page-272-1"></span>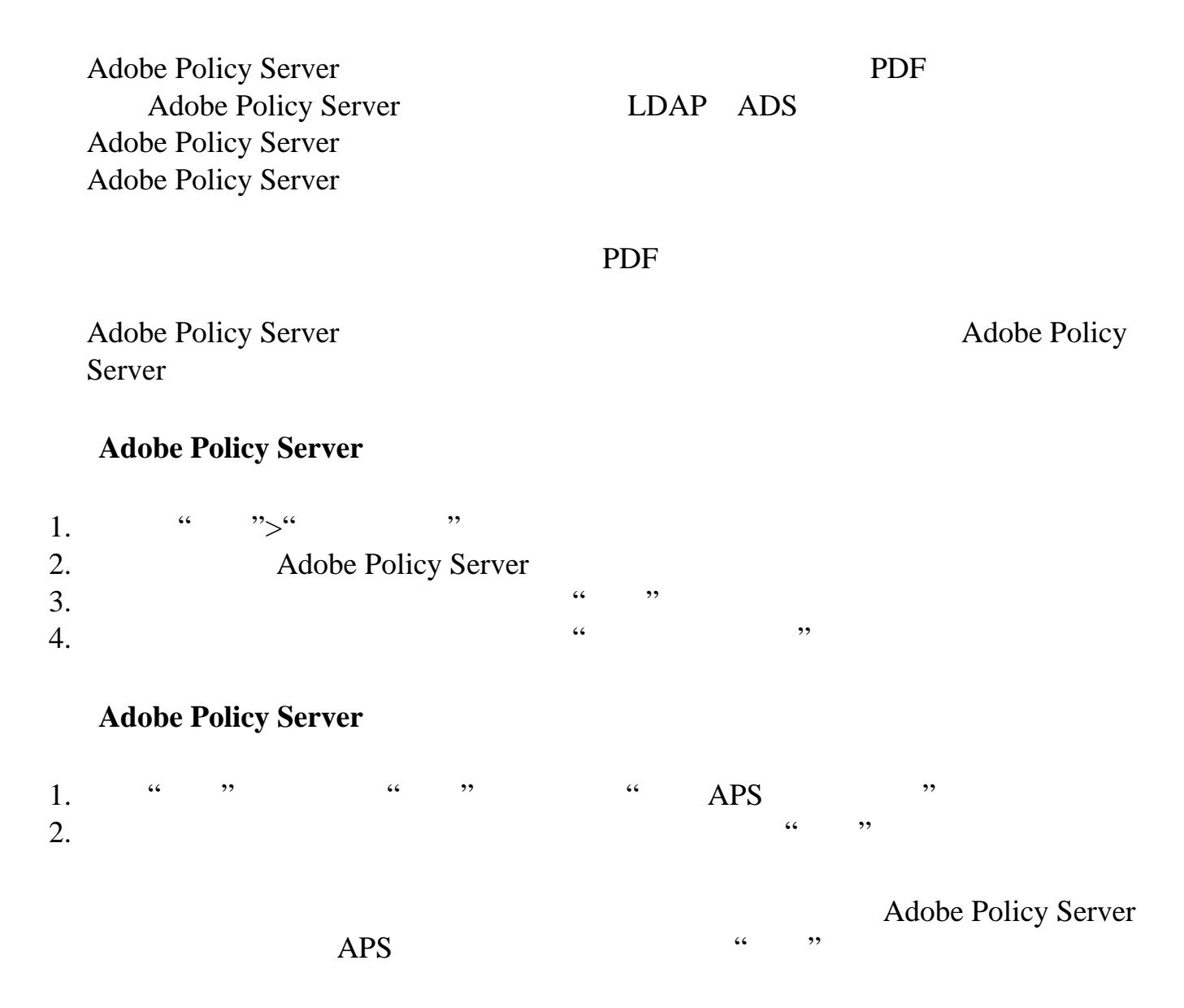

<span id="page-273-0"></span>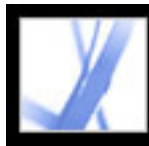

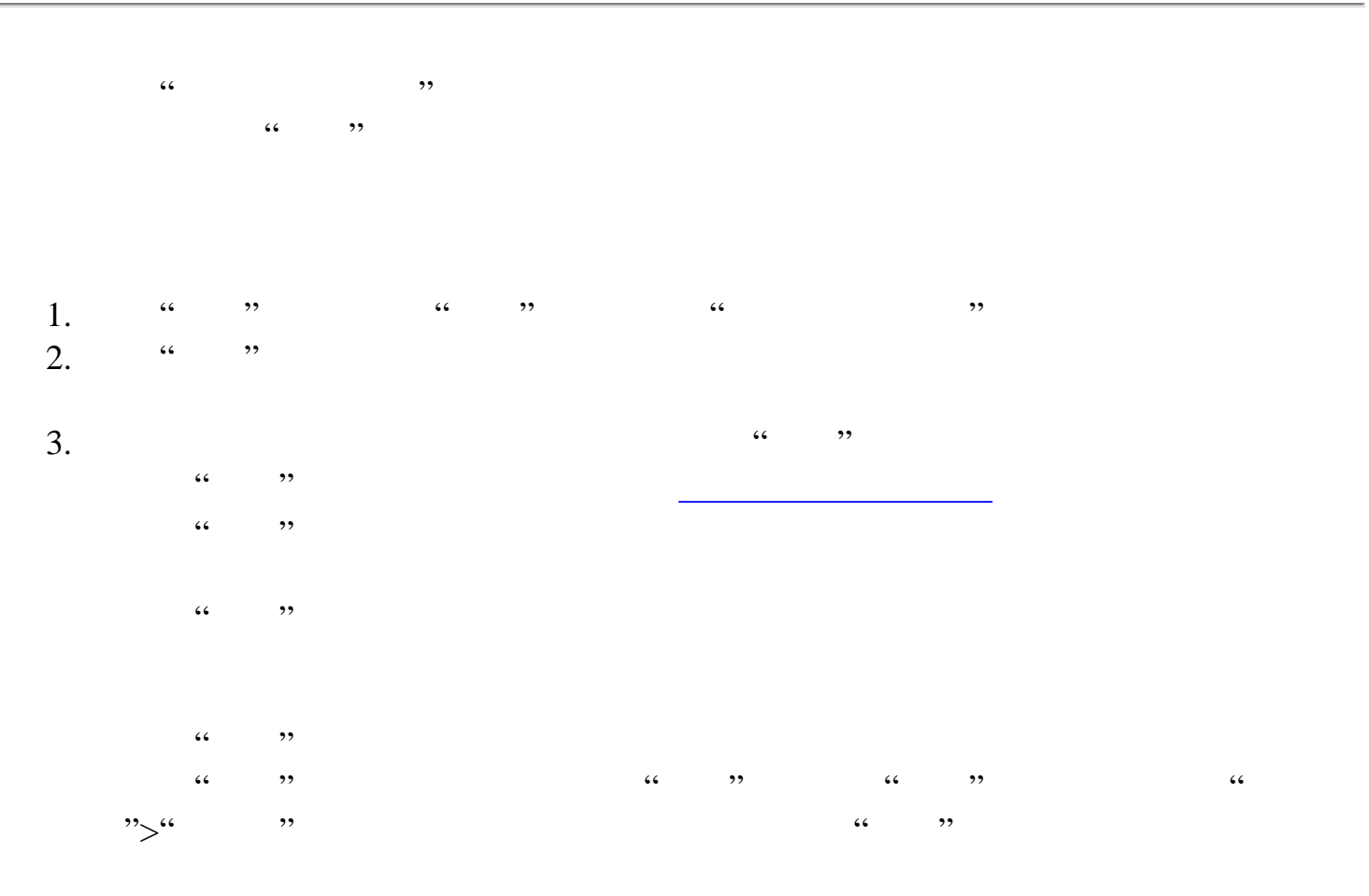

<span id="page-274-1"></span><span id="page-274-0"></span>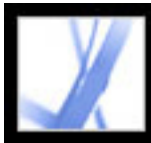

Adobe Policy Server

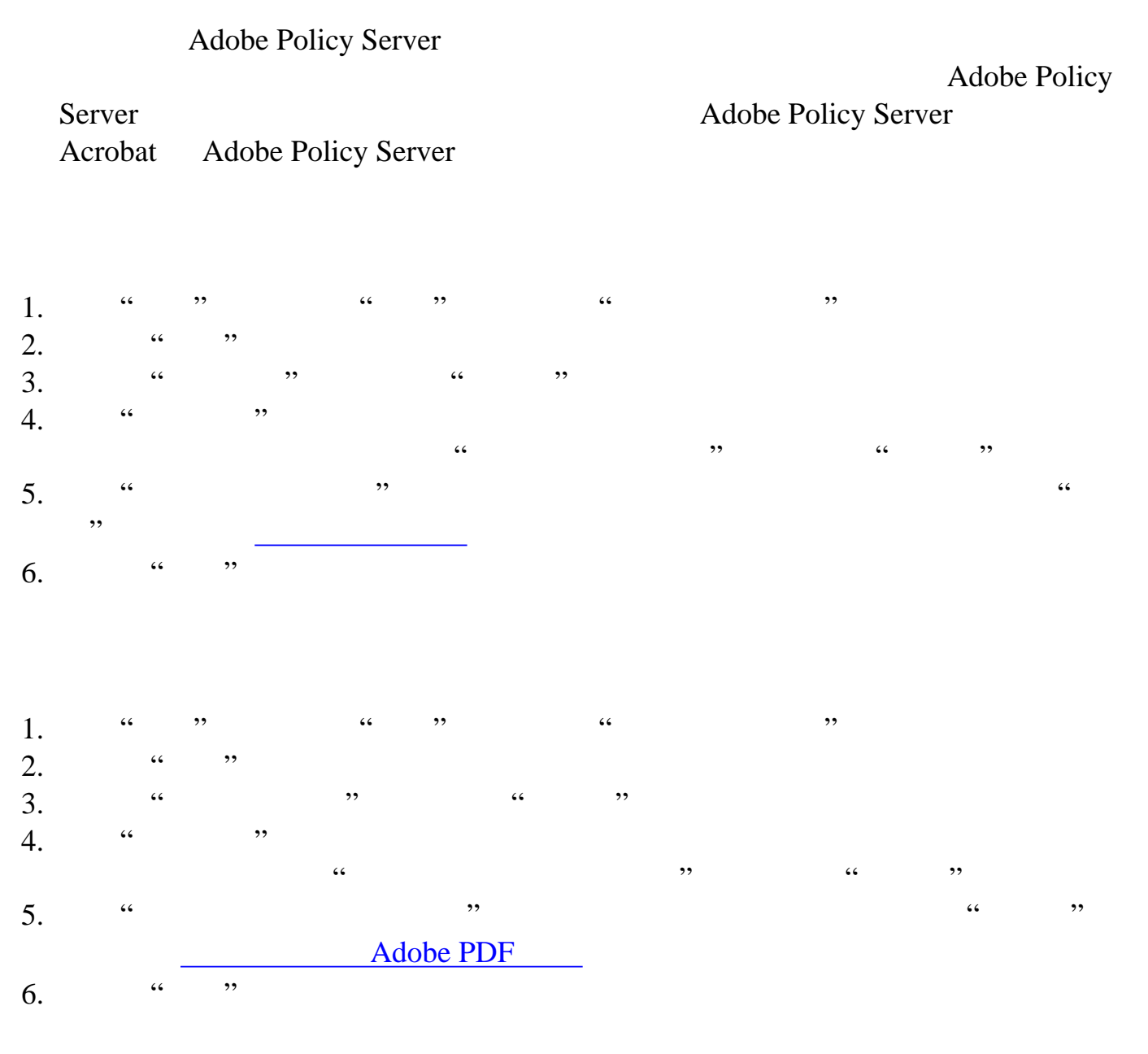

#### **Adobe Policy Server**

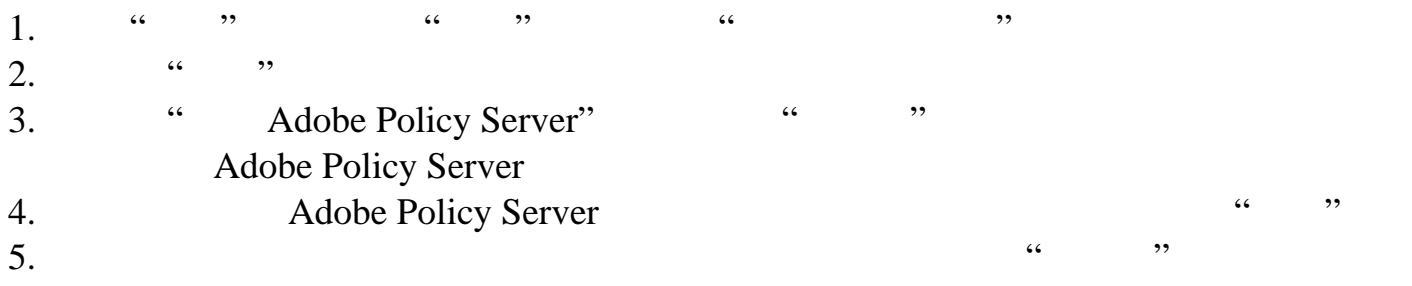

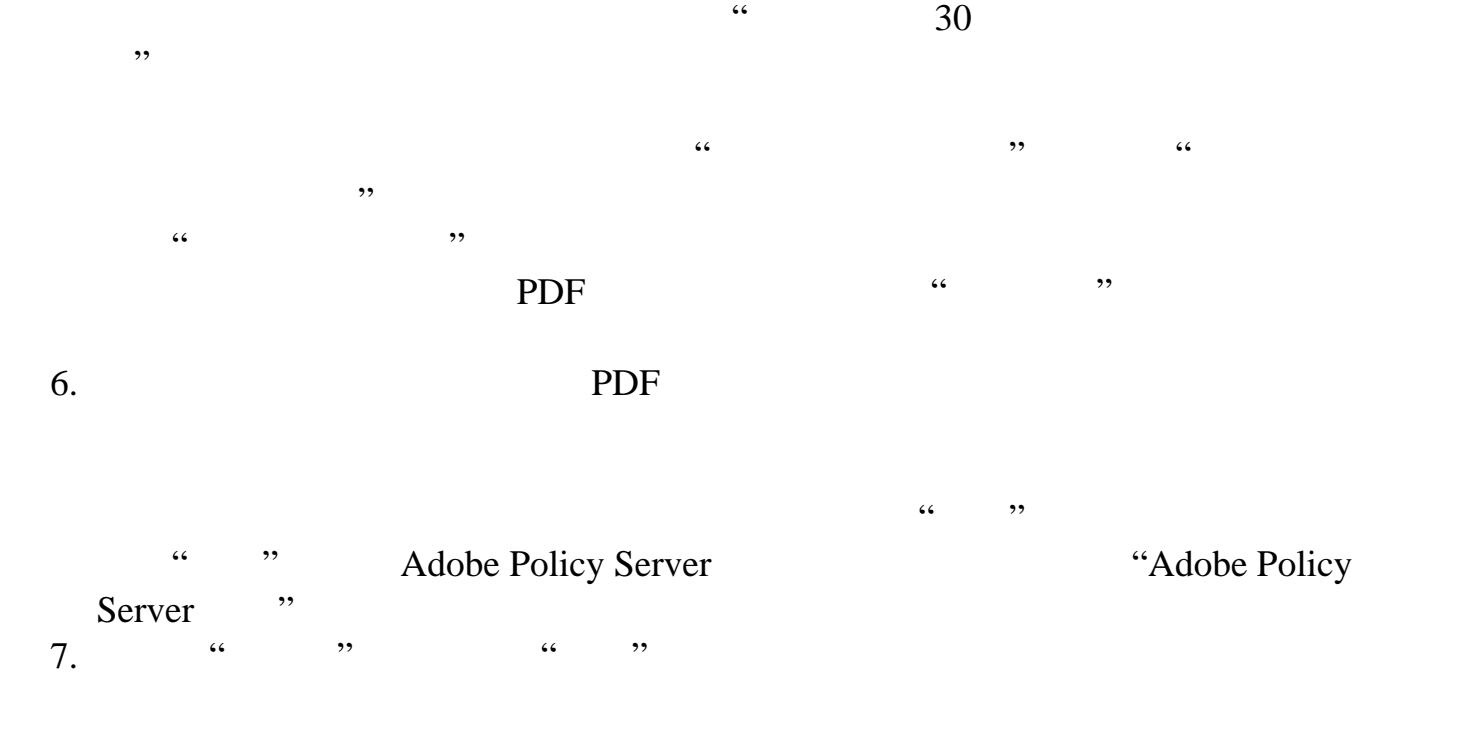

<span id="page-275-0"></span>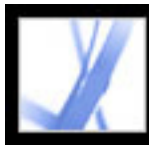

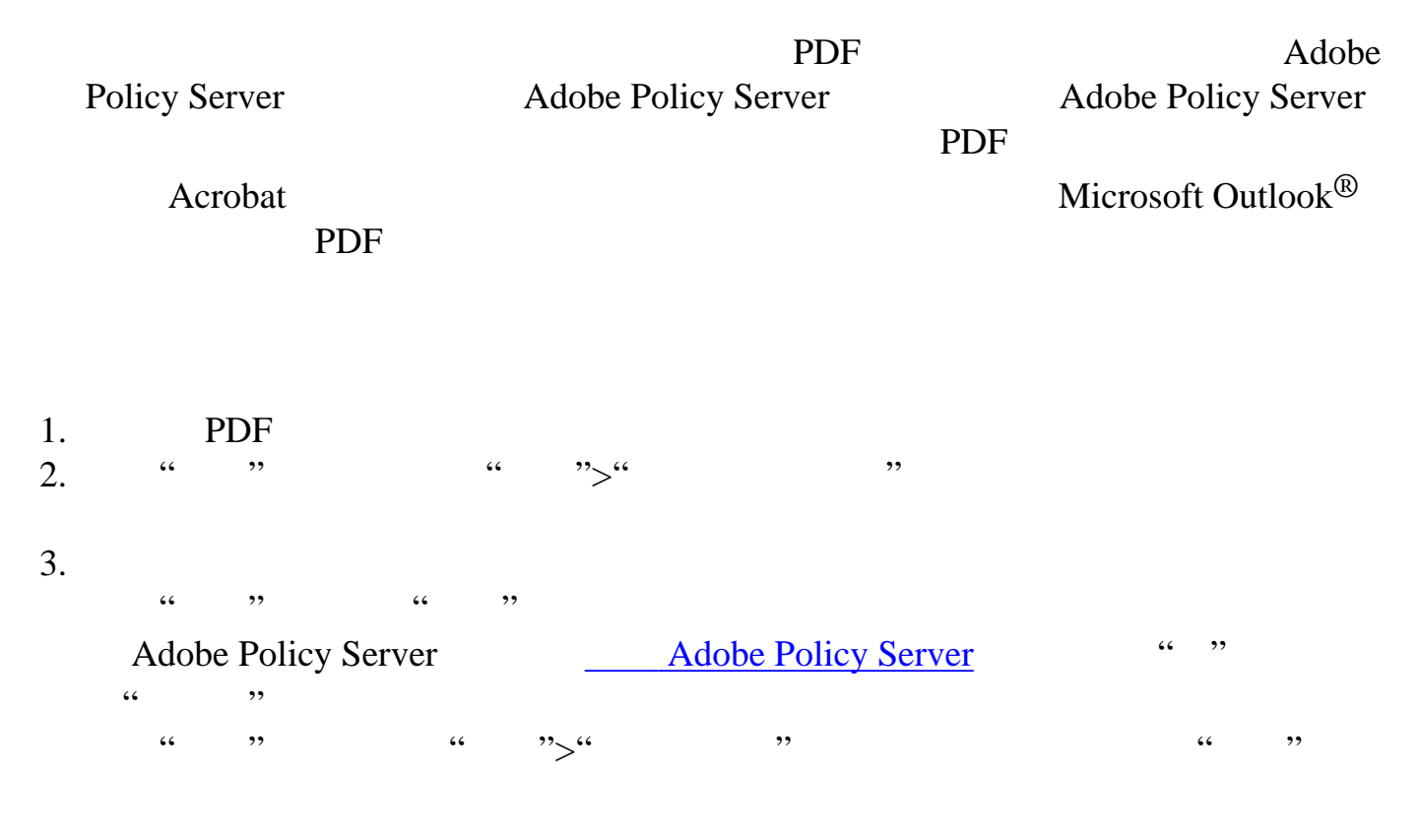

<span id="page-276-0"></span>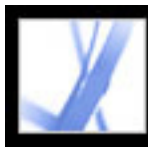

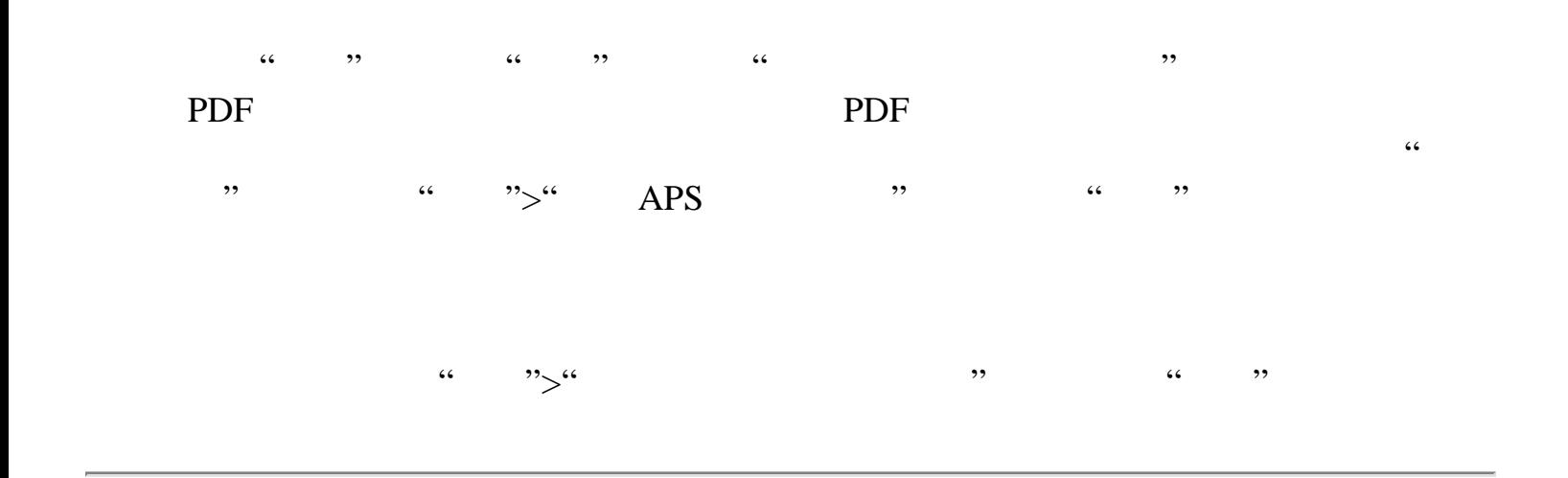

<span id="page-277-0"></span>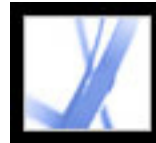

#### eEnvelope

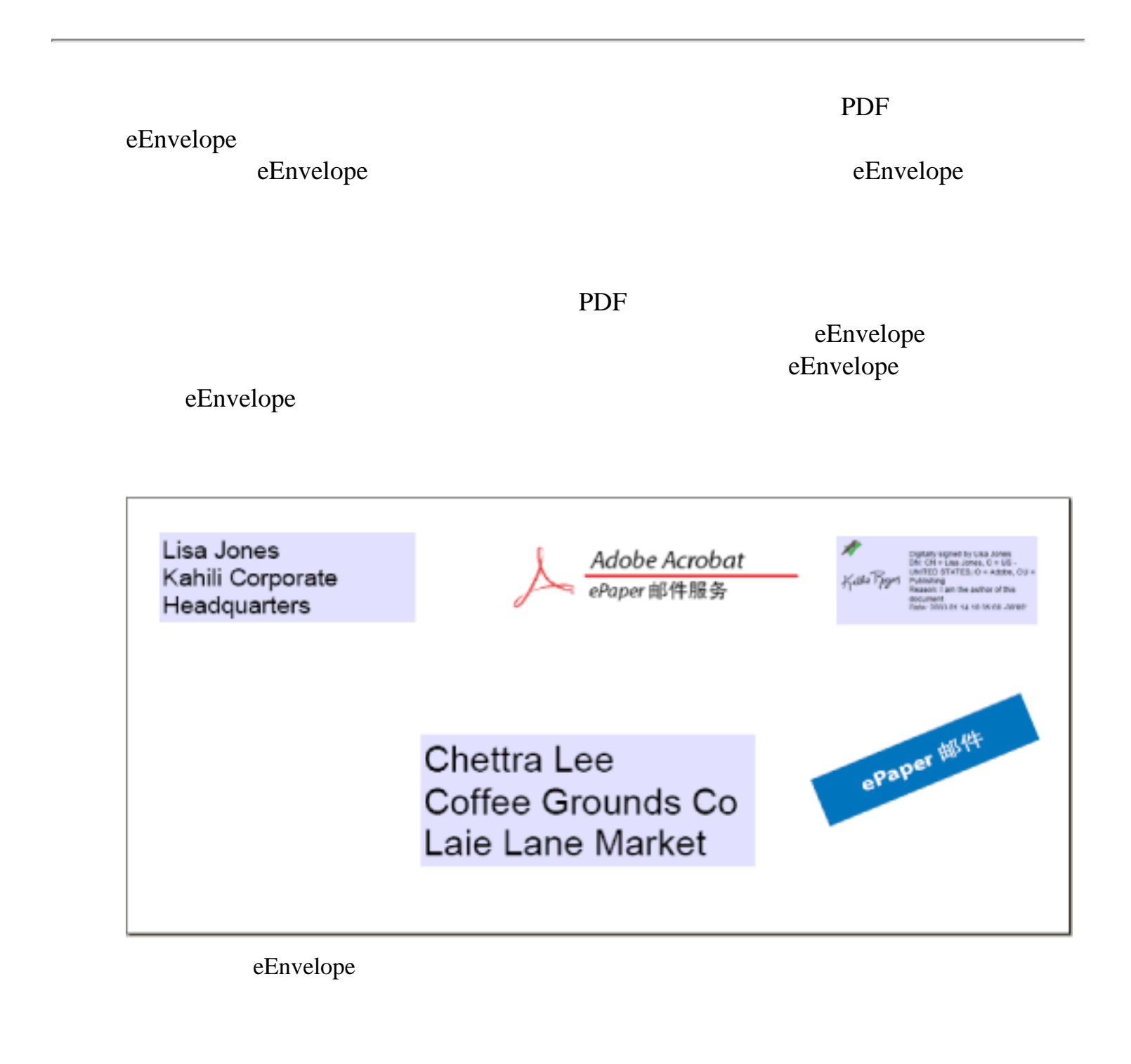

eEnvelope

<span id="page-278-0"></span>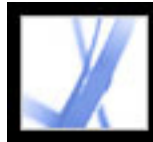

#### eEnvelope

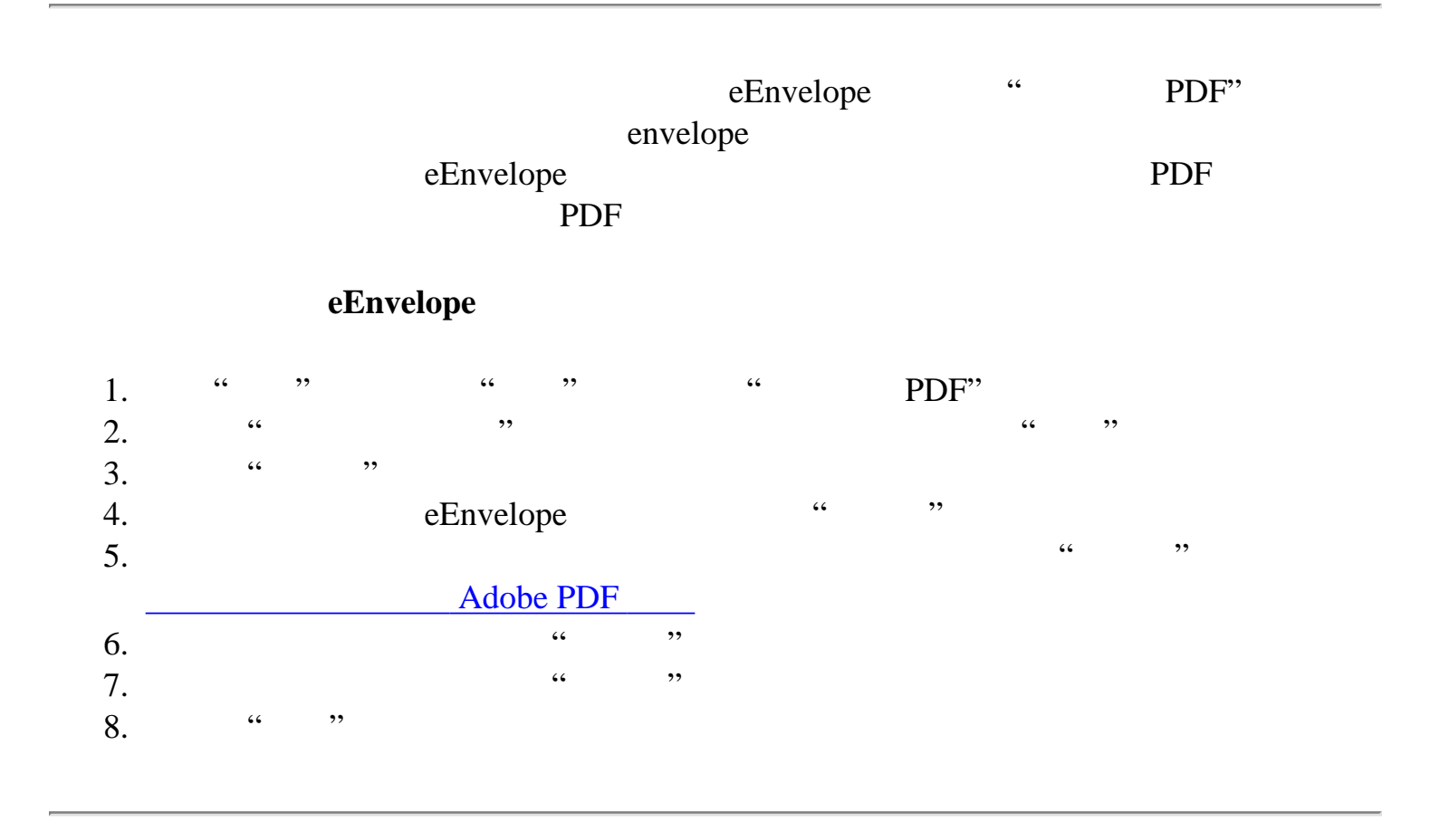

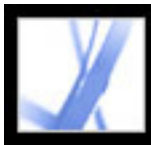

<span id="page-280-3"></span>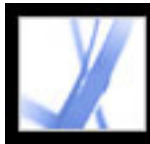

<span id="page-280-2"></span><span id="page-280-1"></span><span id="page-280-0"></span>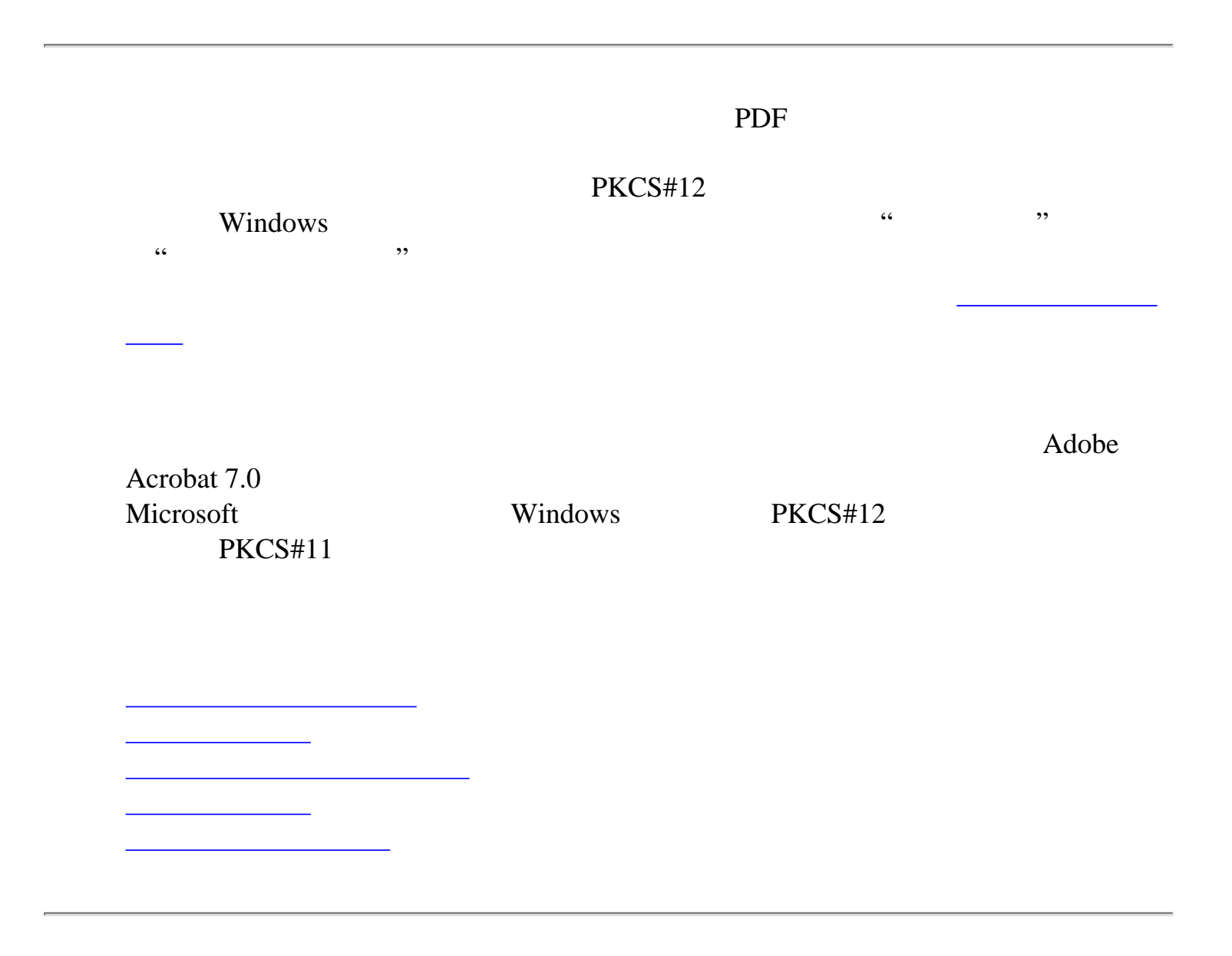

<span id="page-281-0"></span>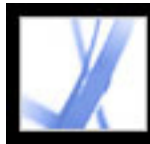

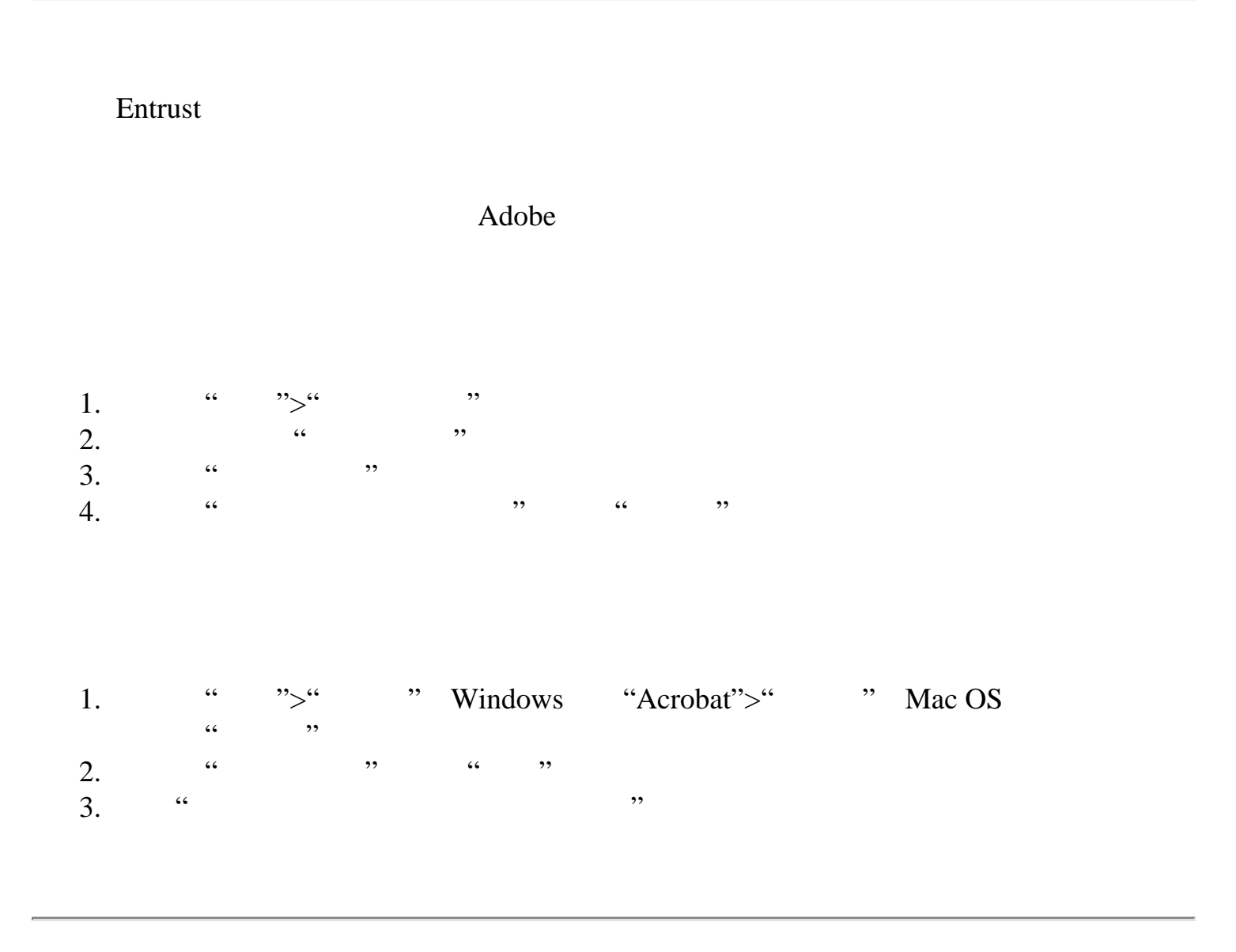

<span id="page-282-0"></span>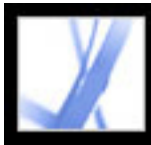

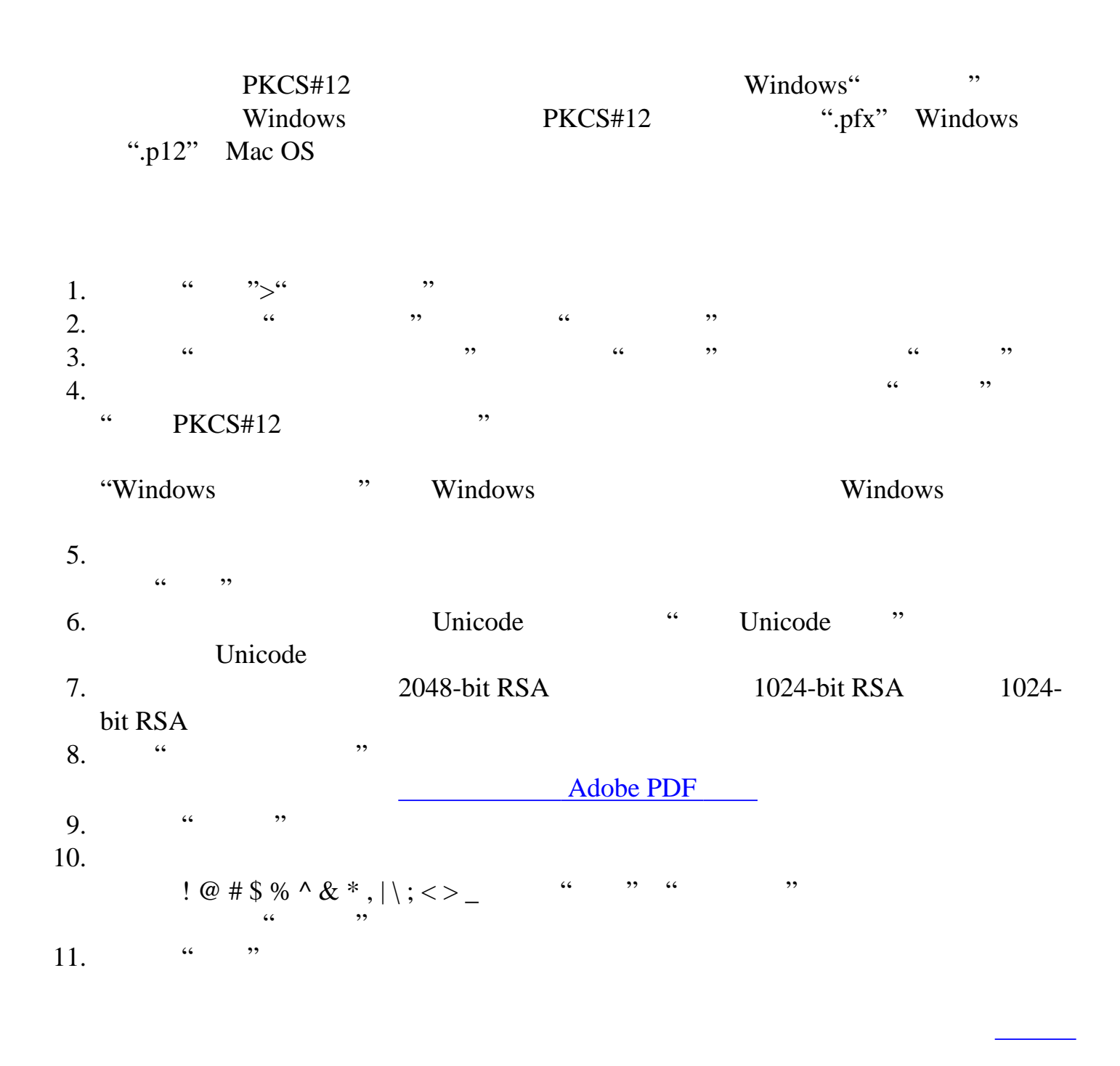

<span id="page-283-0"></span>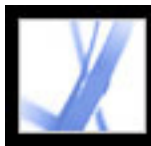

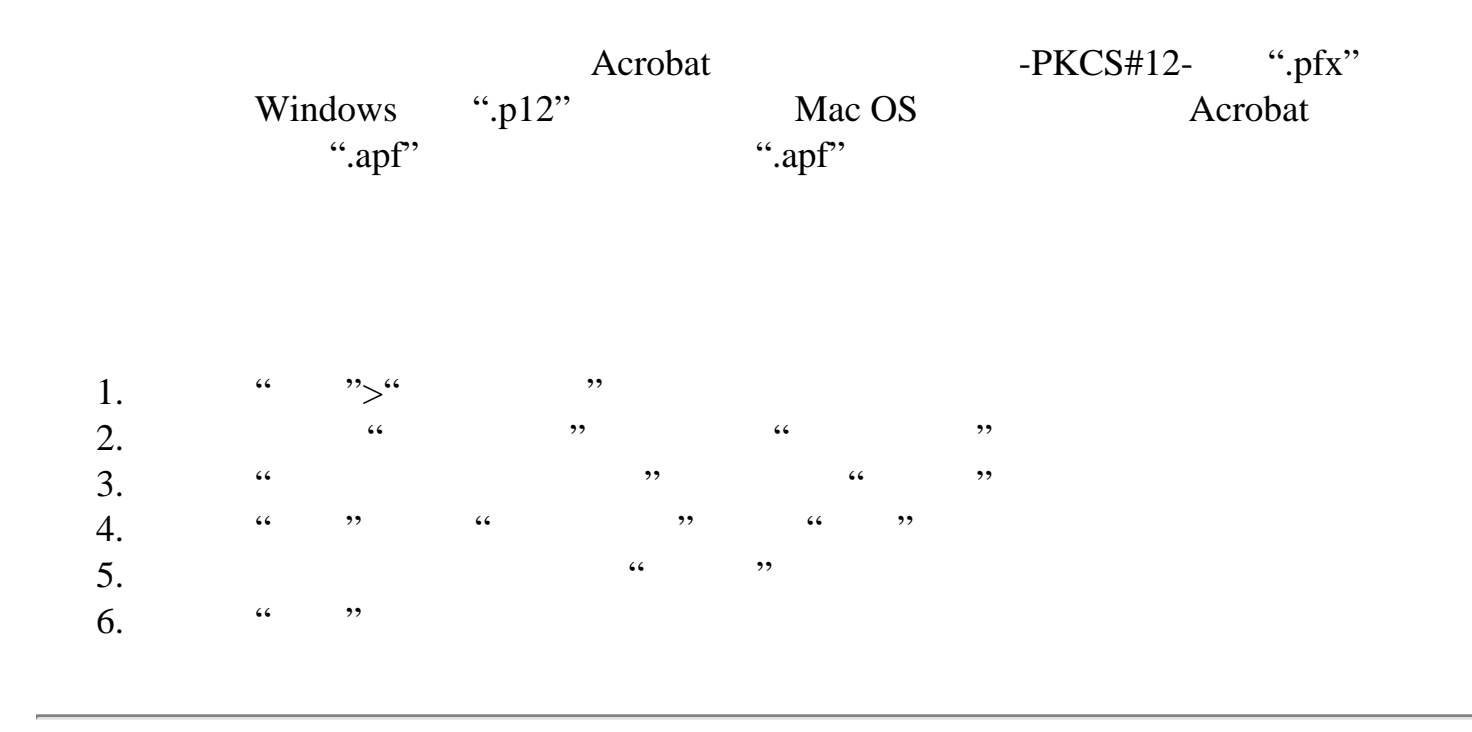

<span id="page-284-0"></span>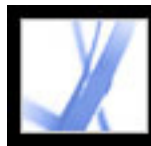

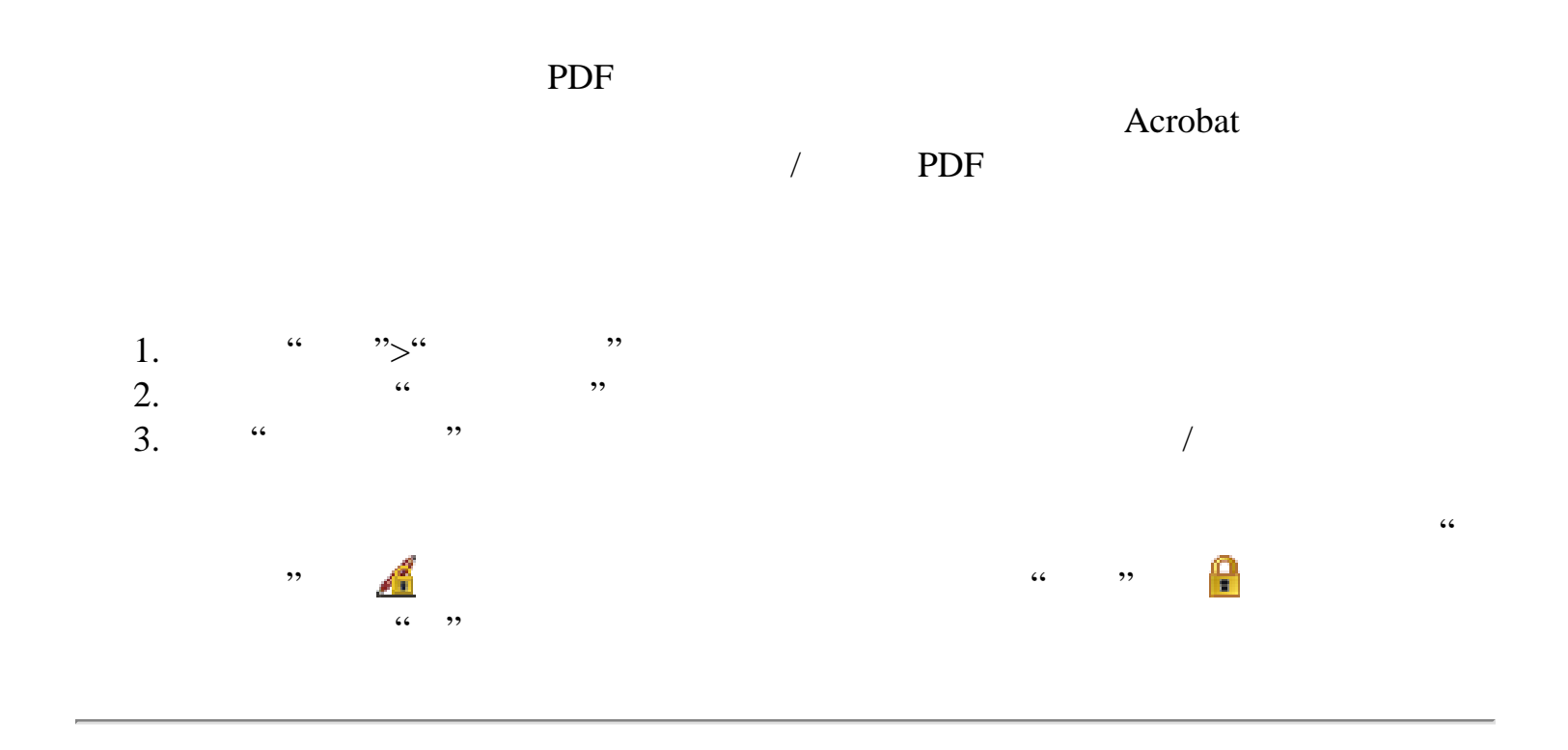

<span id="page-285-0"></span>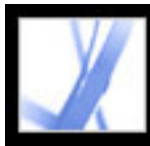

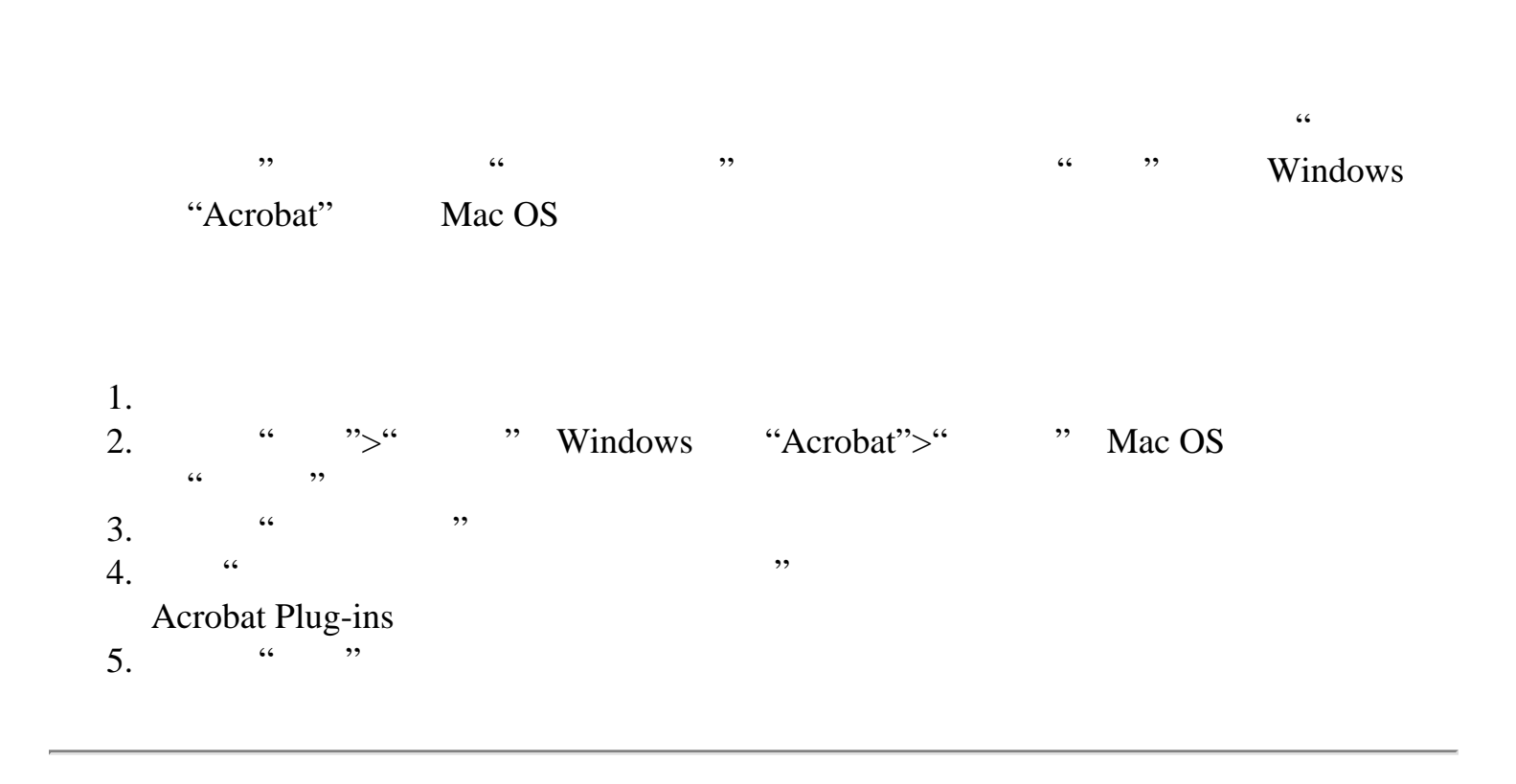

<span id="page-286-0"></span>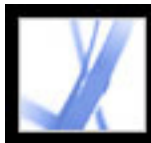

<span id="page-286-1"></span>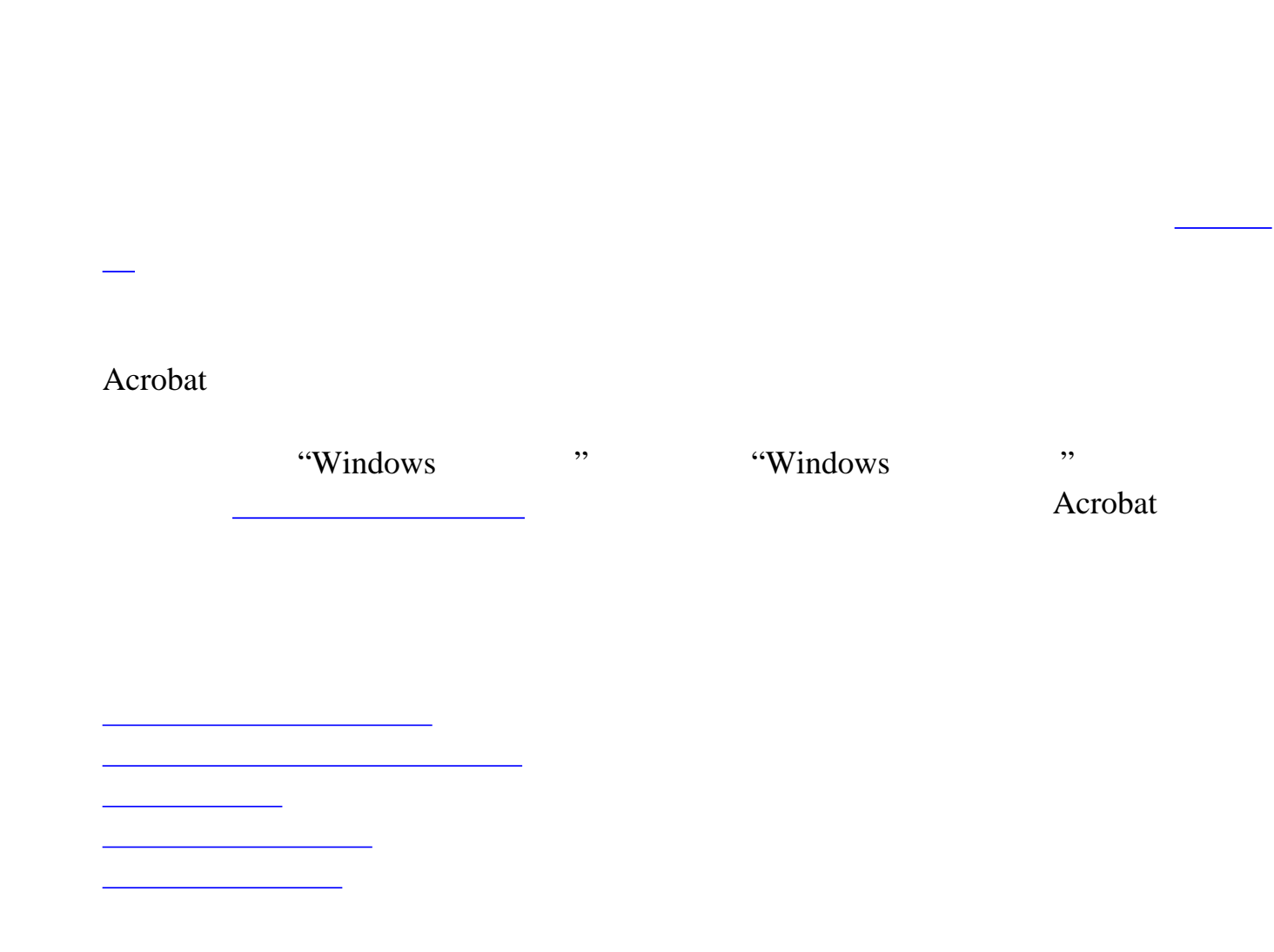

<span id="page-287-0"></span>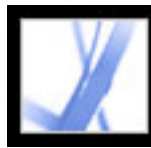

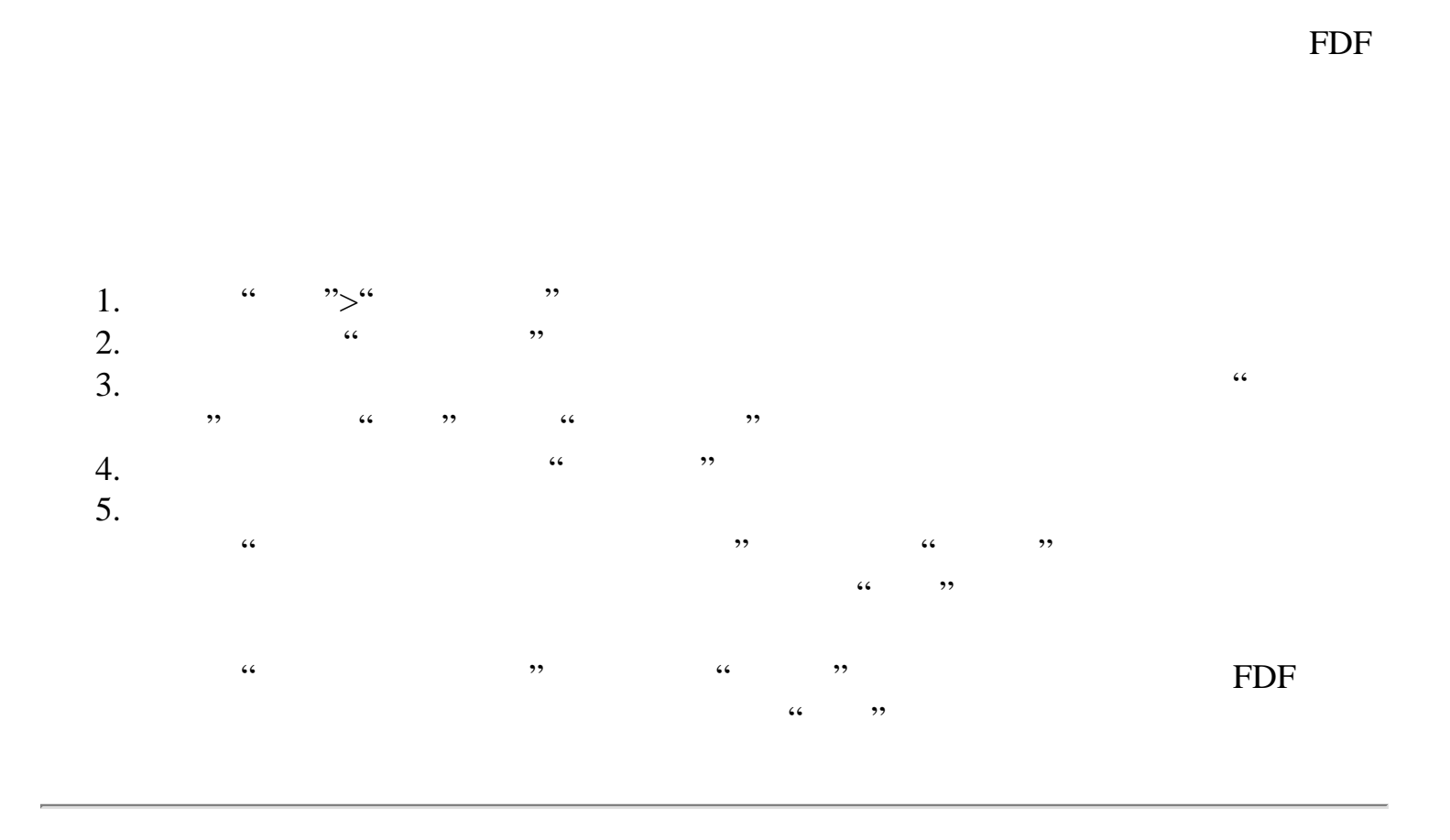
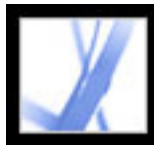

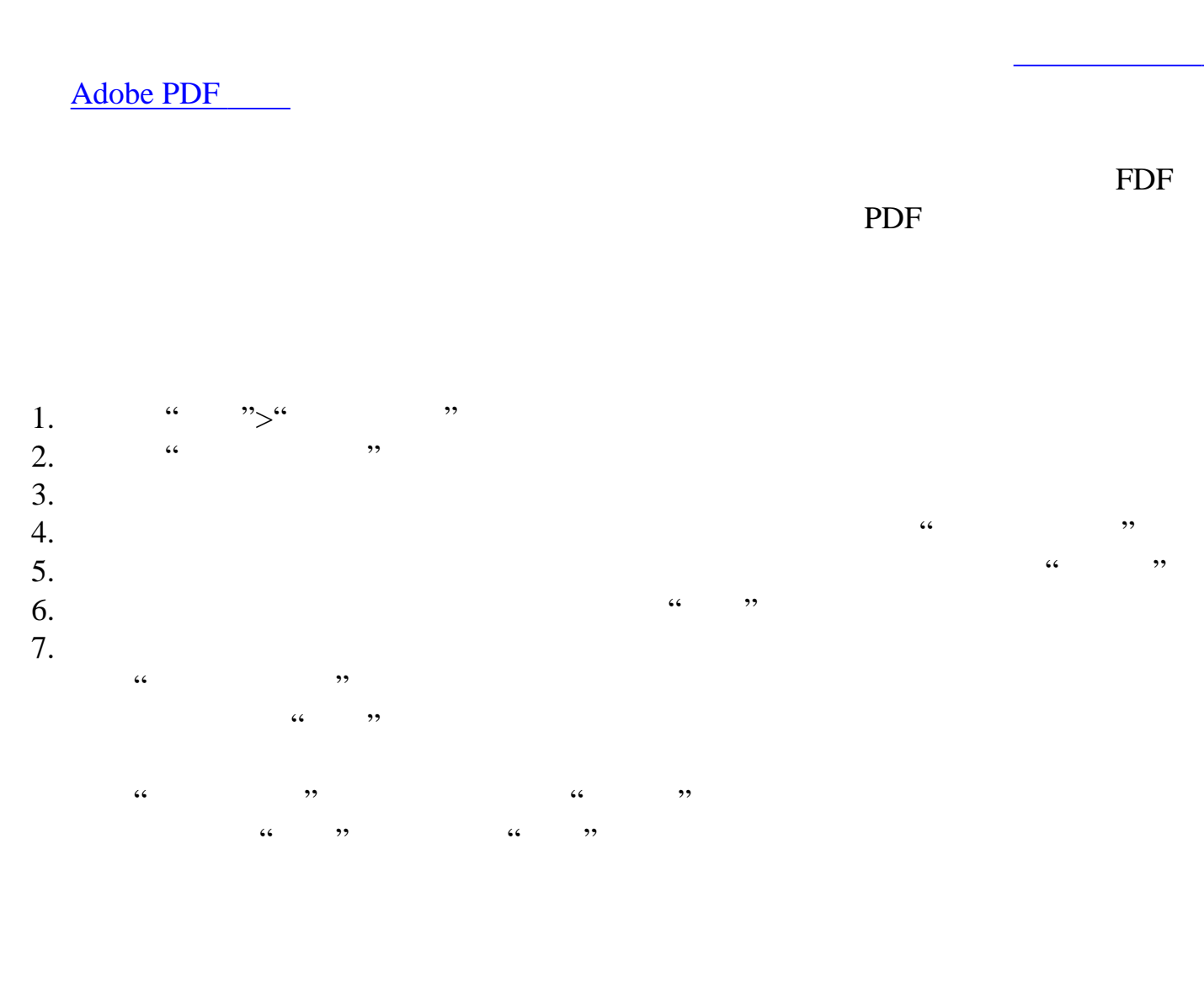

"。(请参[阅设置数字签名首选项](#page-263-0)。) 2.  $\frac{a}{2}$  " $\frac{a}{2}$ "  $3.$  "

 $4.$ 

Windows **Windows** 

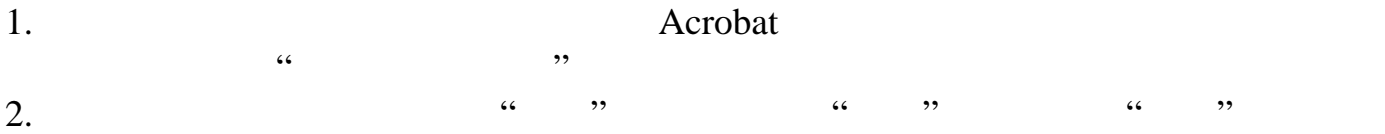

1. Windows "Windows " "Windows 证书存储区"导入和使用身份"选项。请在"数字签名高级首选项"对话框 "Windows "

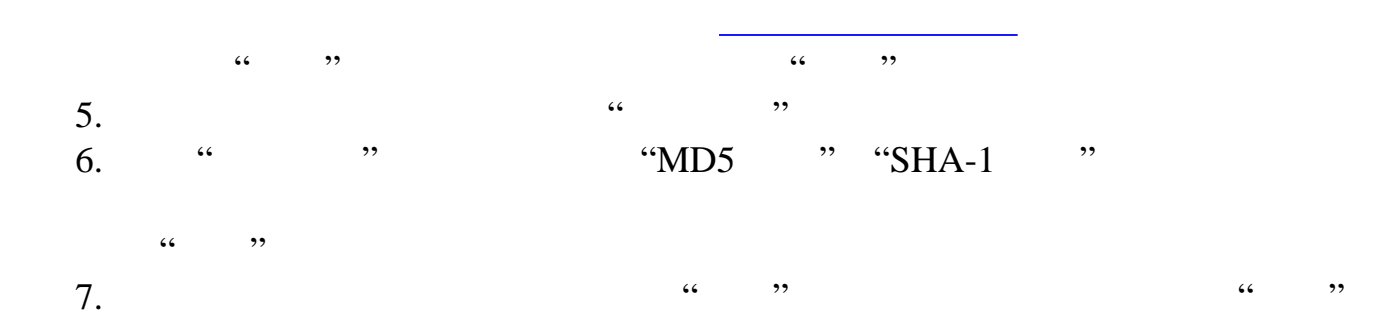

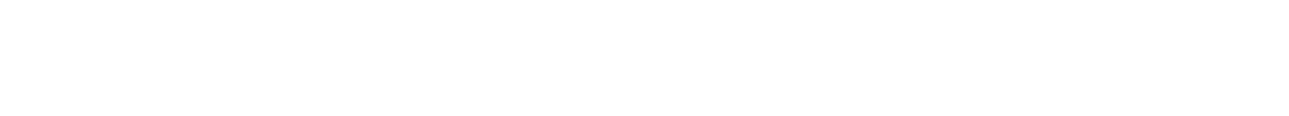

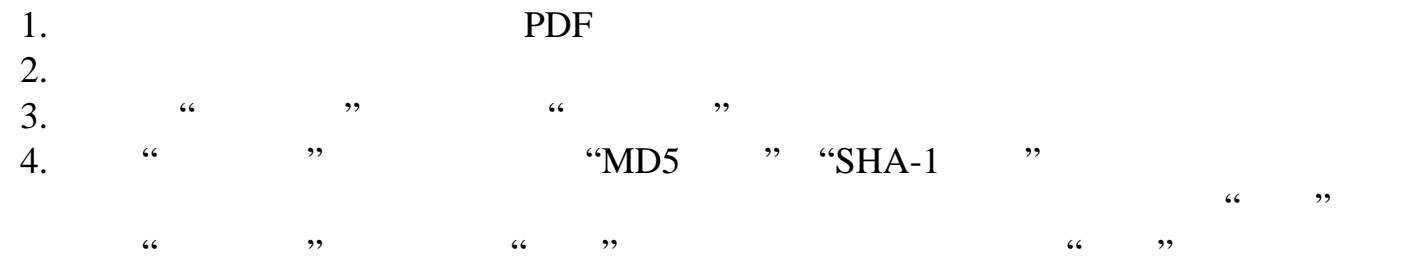

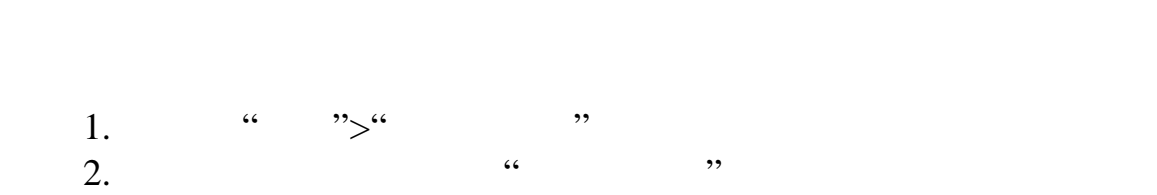

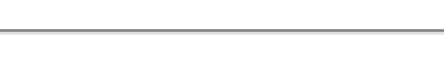

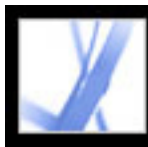

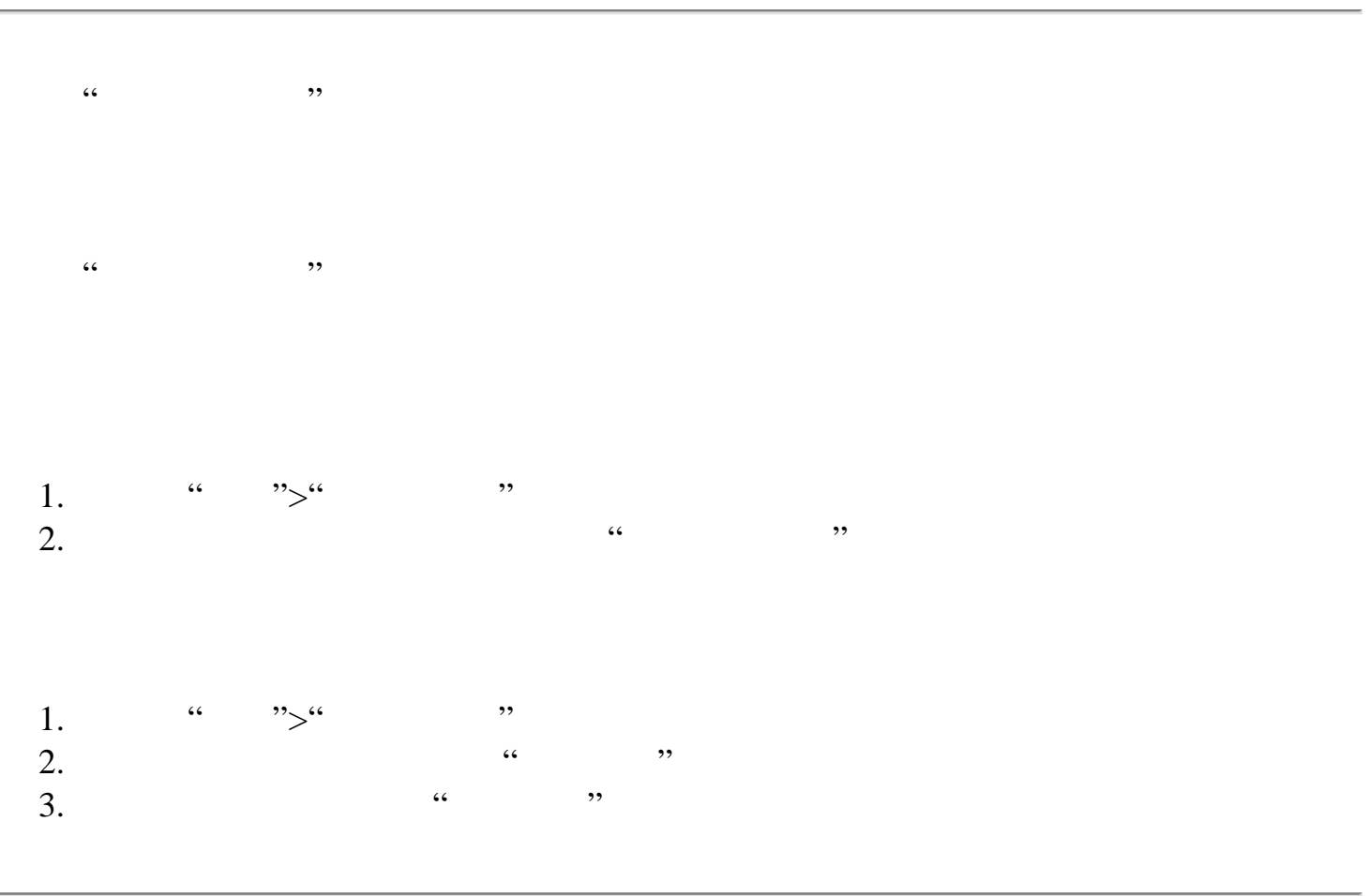

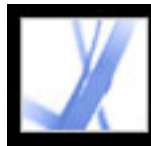

# Adobe Acrobat<sup>®</sup> 7.0 Standard

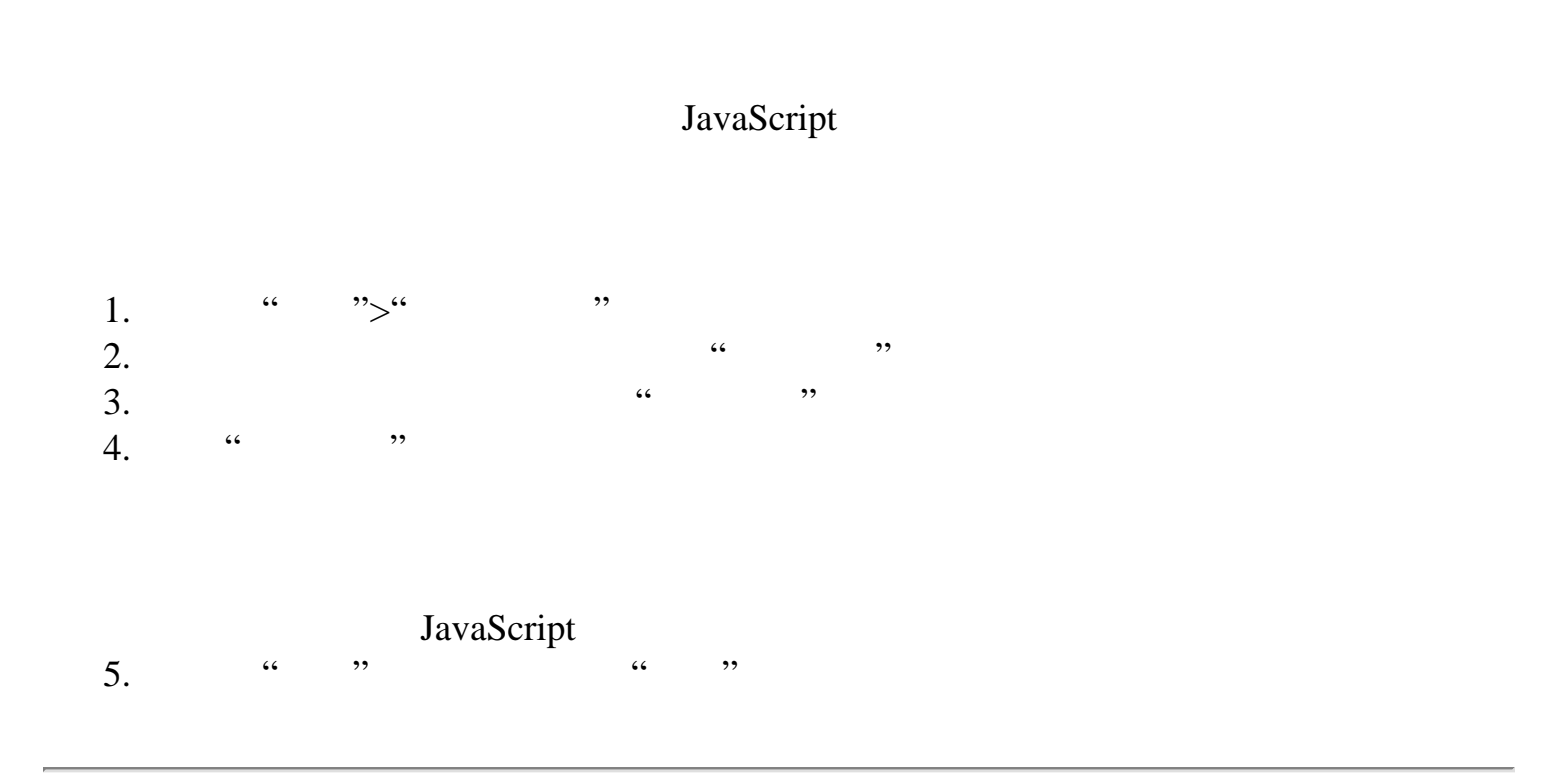

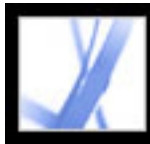

Lightweight Directory Access Protocol

 $LDAP$ 

### <span id="page-291-0"></span>1.  $\frac{1}{2}$   $\frac{1}{2}$  $2.$  "  $3.$  "  $\cdots$  ", "  $\cdots$  ", "  $\cdots$

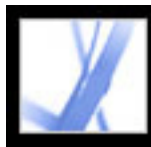

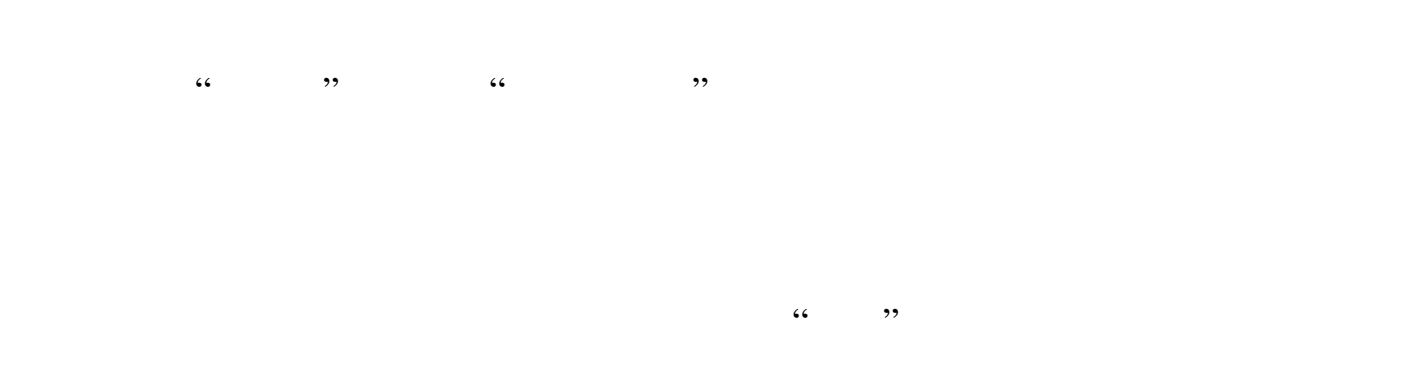

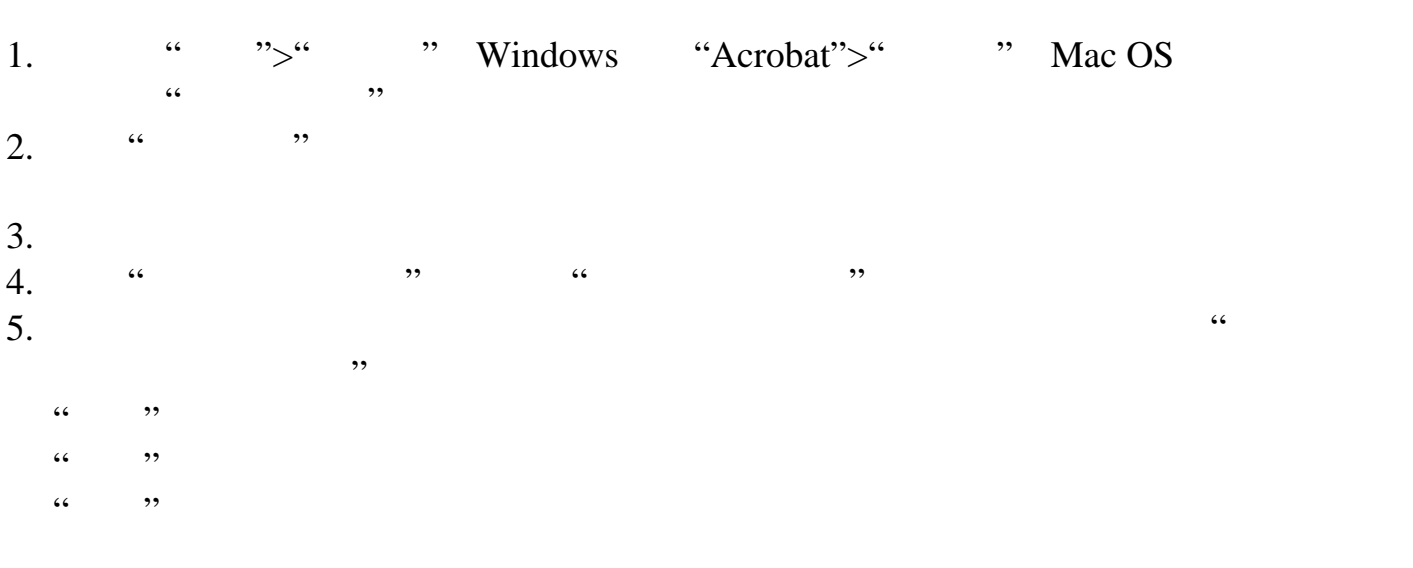

有关设置一般多媒体首选项的信息,请参阅[设置多媒体首选项](#page-403-0)

 $6.$ 

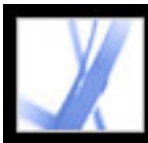

Adobe PDF

Adobe PDF

Adobe PDF

[了解和优化重排](#page-297-0)

<span id="page-294-0"></span>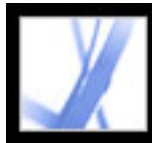

### Adobe Acrobat<sup>®</sup> 7.0 Standard

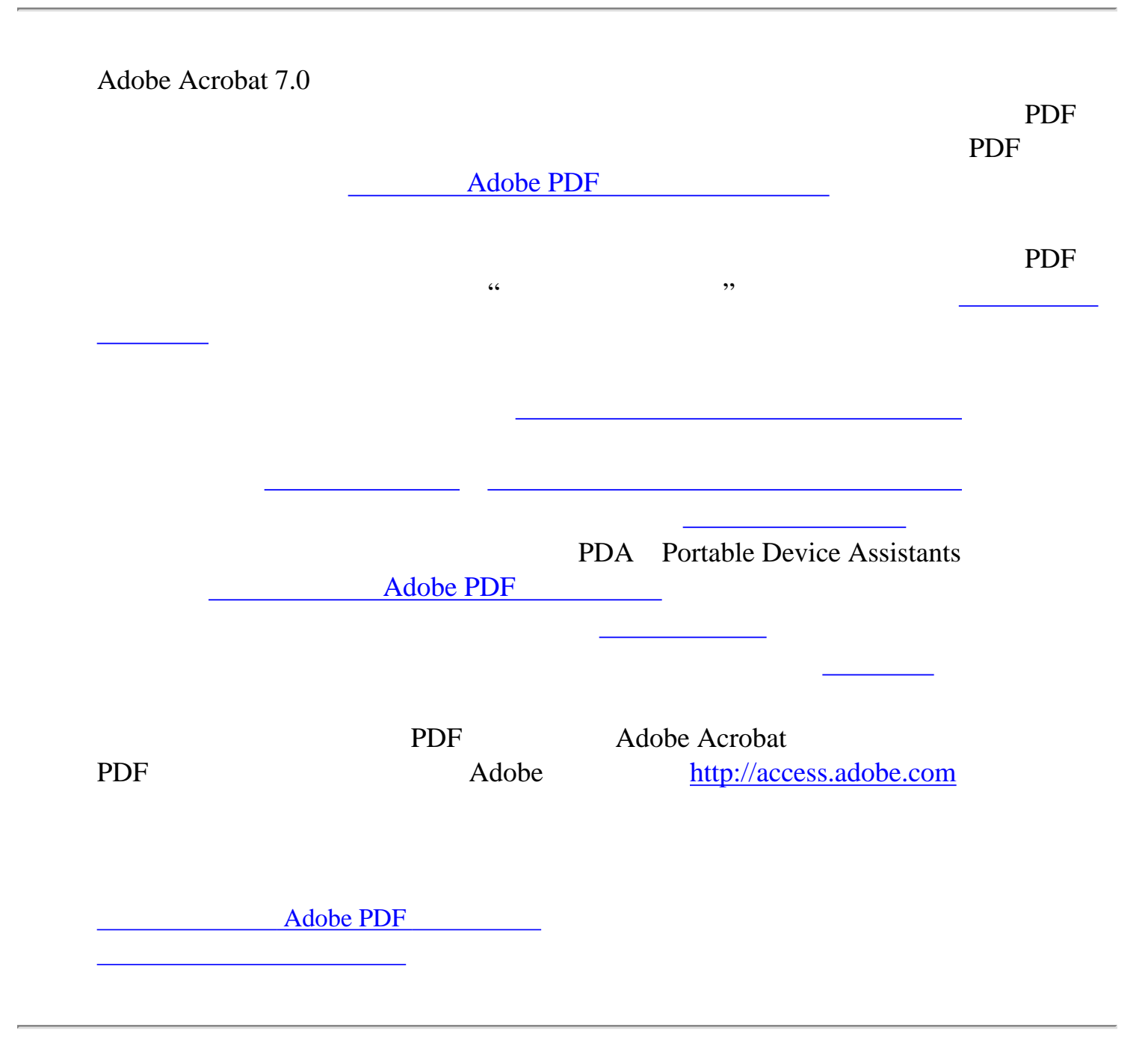

<span id="page-295-0"></span>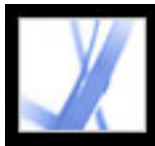

## Adobe Acrobat<sup>®</sup> 7.0 Standard

#### Adobe PDF

Adobe PDF  $\alpha$   $\alpha$   $\beta$ Adobe PDF Adobe PDF [辅助工具](#page-302-0)。) Adobe Acrobat 7.0 Professional PDF  $\blacksquare$ extending property and the property of the state  $\overline{PDF}$ PDF  $\Box$ 用户方便得找到所需的章节。书签将非常有用并可从文档标题创建。(请参阅[创建](#page-334-0) [书签](#page-334-0) [创建链接](#page-339-0)。)

Adobe Acrobat 7.0 Professional PDF PDF 工具。要使屏幕阅读器更加方便的阅读添加安全性功能的 PDF 文档,请在"文档属  $\mathcal{L}$  $\frac{1}{2}$  and  $\frac{1}{2}$  and  $\frac{1}{2}$  a  $\frac{1}{\sqrt{2\pi}}$  $\overline{\phantom{a}}$ 

<span id="page-296-0"></span>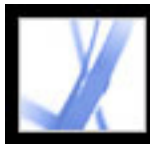

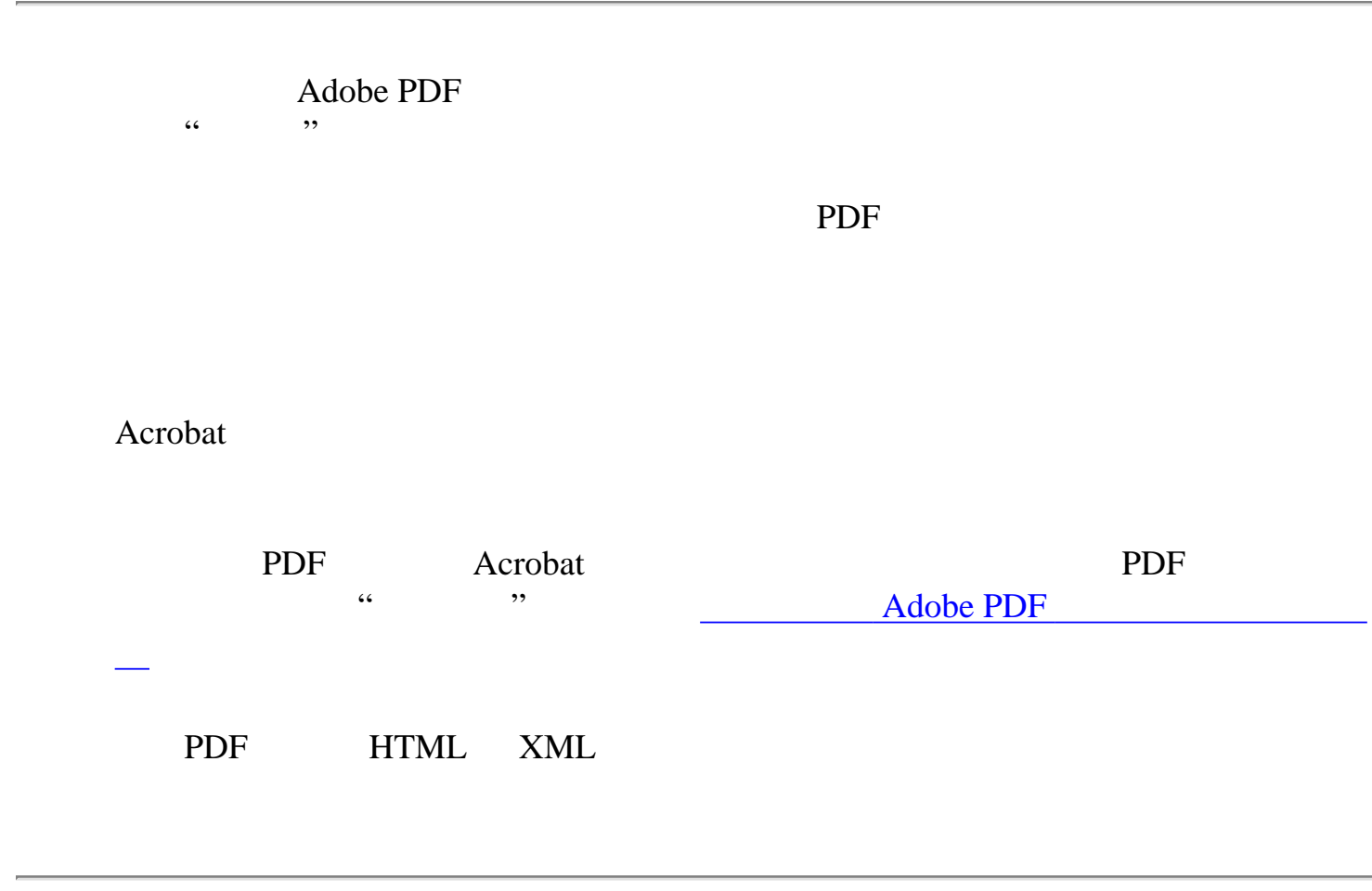

<span id="page-297-0"></span>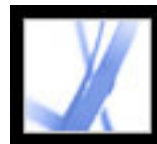

PDF 30 and 20 and 20 and 20 and 20 and 20 and 20 and 20 and 20 and 20 and 20 and 20 and 20 and 20 and 20 and 20 and 20 and 20 and 20 and 20 and 20 and 20 and 20 and 20 and 20 and 20 and 20 and 20 and 20 and 20 and 20 and 2  $\alpha$  and  $\beta$  is the component  $\alpha$  expectation  $\beta$ 

#### Adobe PDF

#### $PDF$

序流畅,因此读者可以轻松的浏览跨页或跨栏的文章,而不会被其它文章截断。(请参阅[添加](#page-302-1)

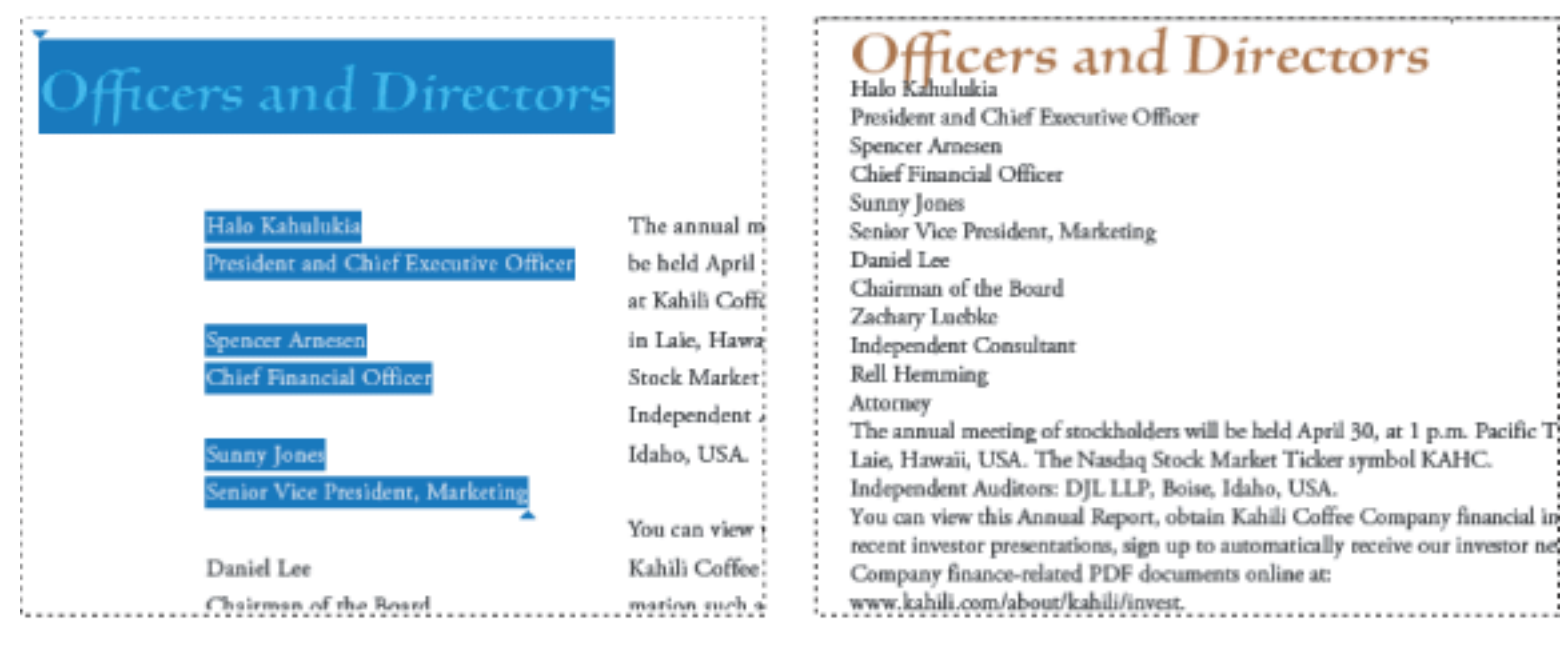

<span id="page-298-0"></span>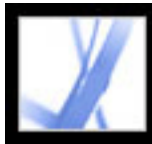

### Adobe Acrobat<sup>®</sup> 7.0 Standard

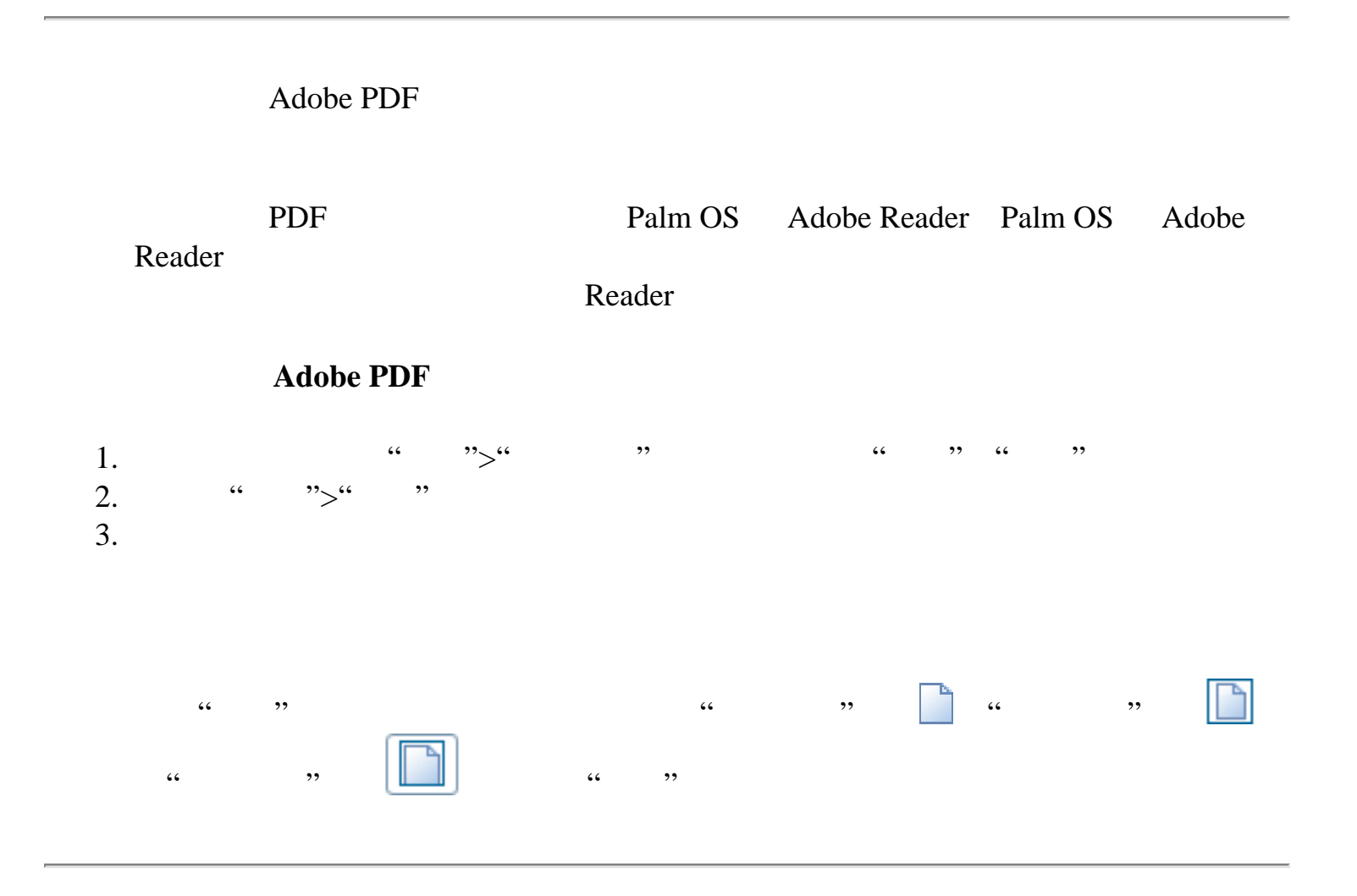

<span id="page-299-0"></span>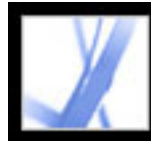

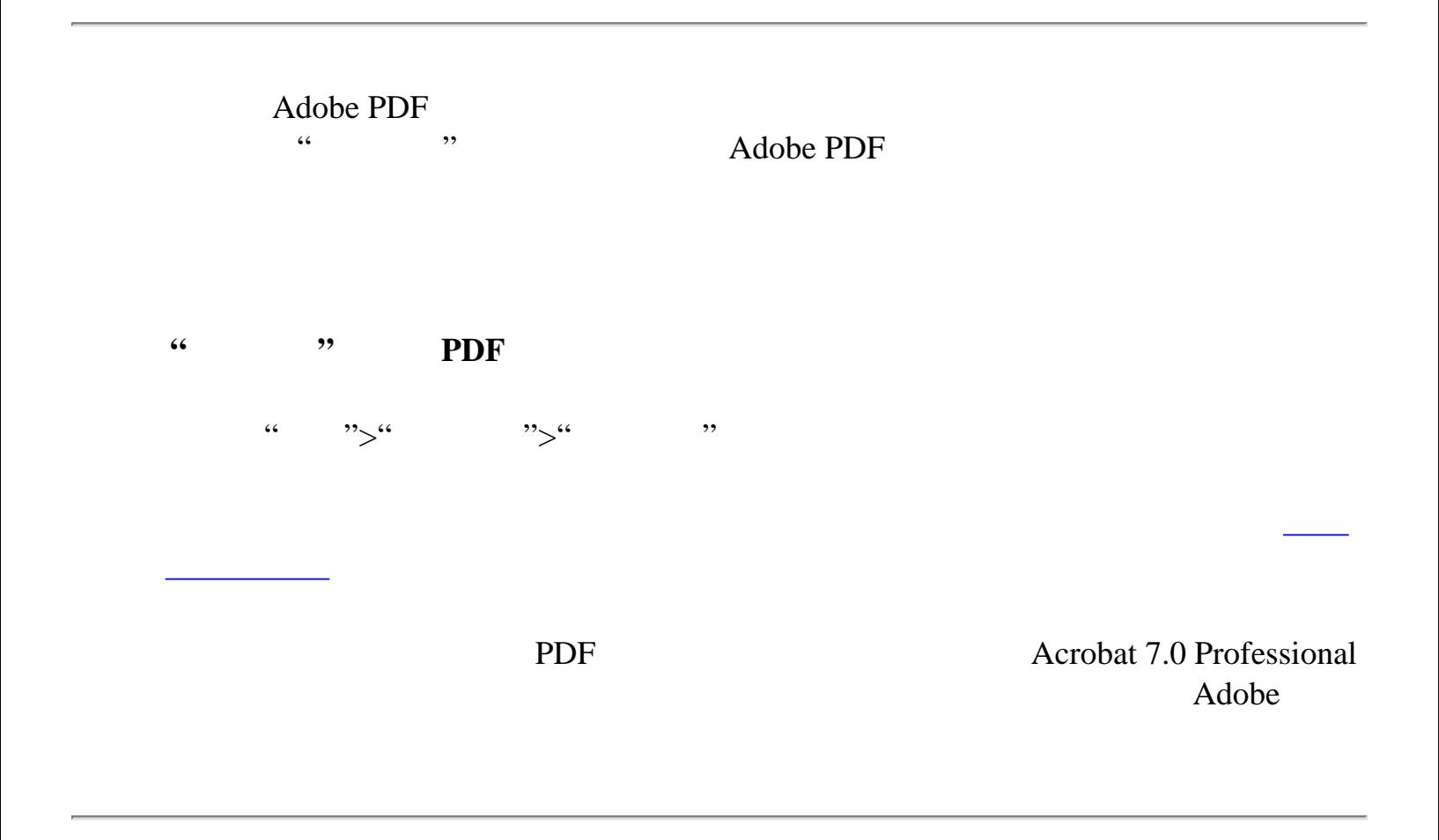

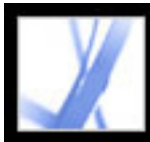

### **Adobe PDF**

Adobe PDF

Adobe PDF

<span id="page-301-0"></span>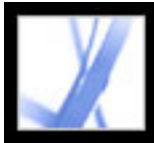

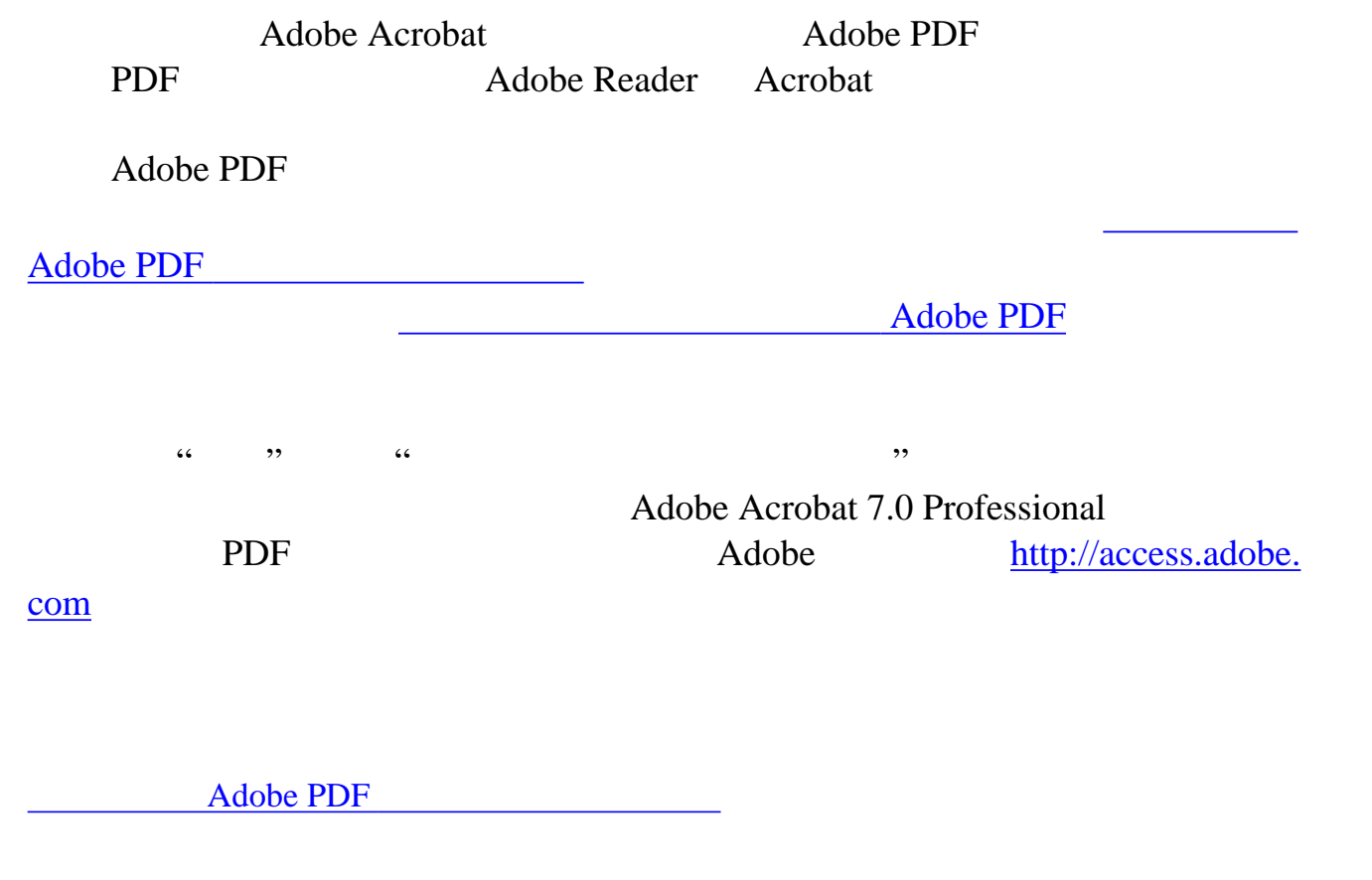

<span id="page-302-1"></span>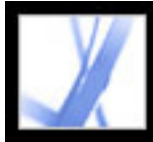

<span id="page-302-0"></span>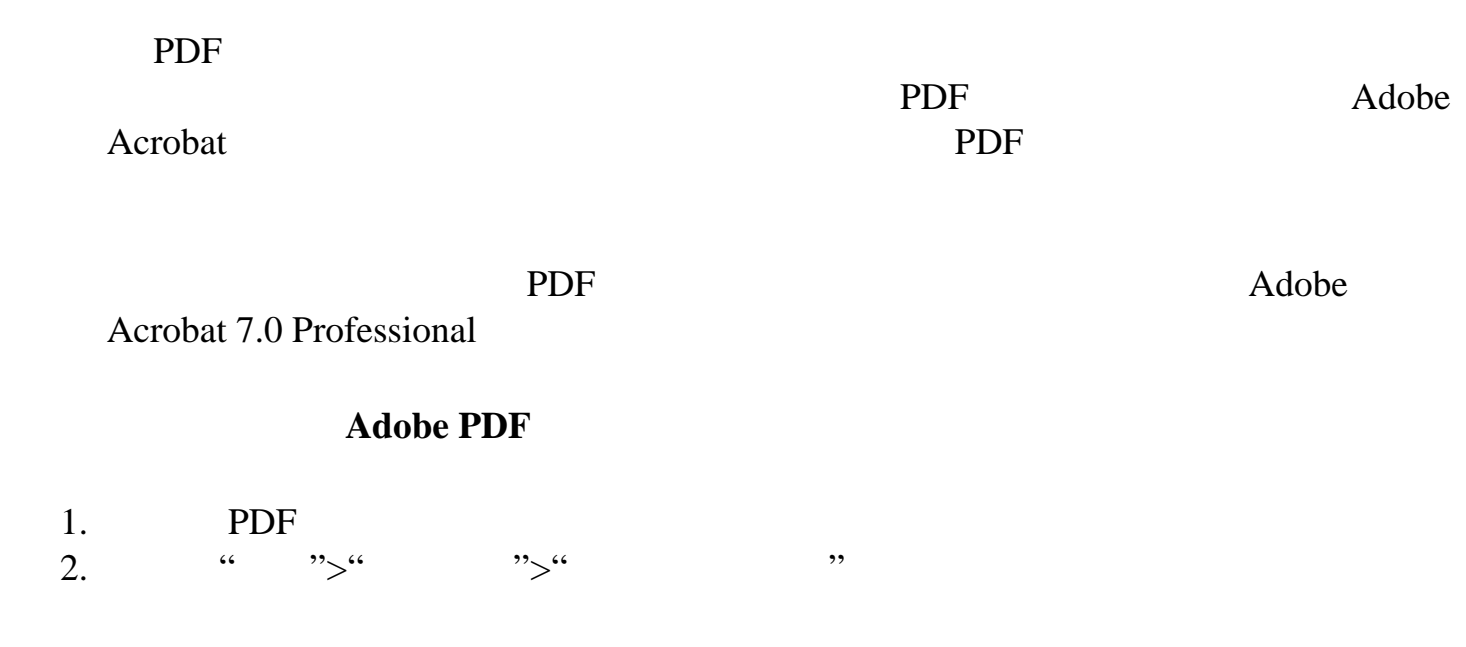

<span id="page-303-0"></span>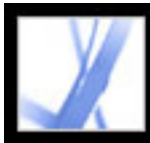

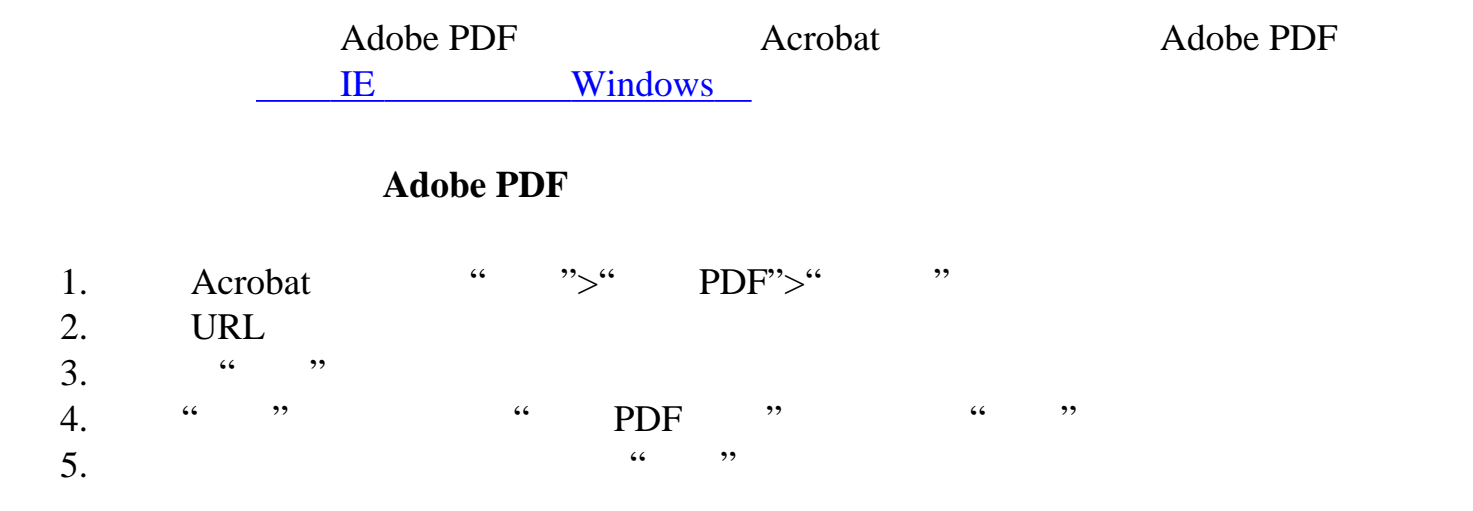

<span id="page-304-0"></span>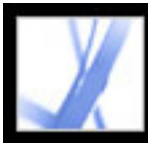

### 从创作应用程序创建加标签的 **Adobe PDF**

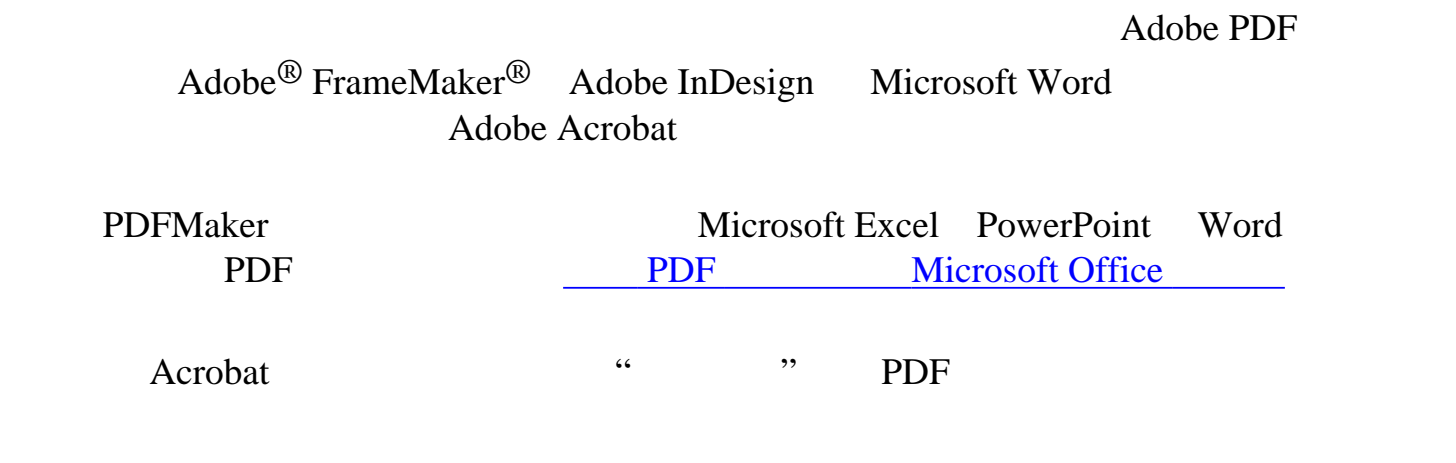

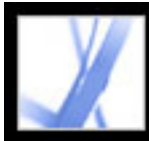

### Adobe Acrobat

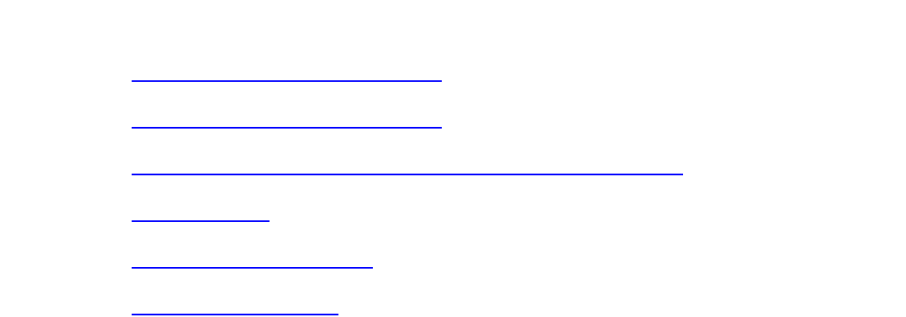

<span id="page-306-0"></span>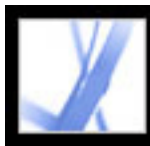

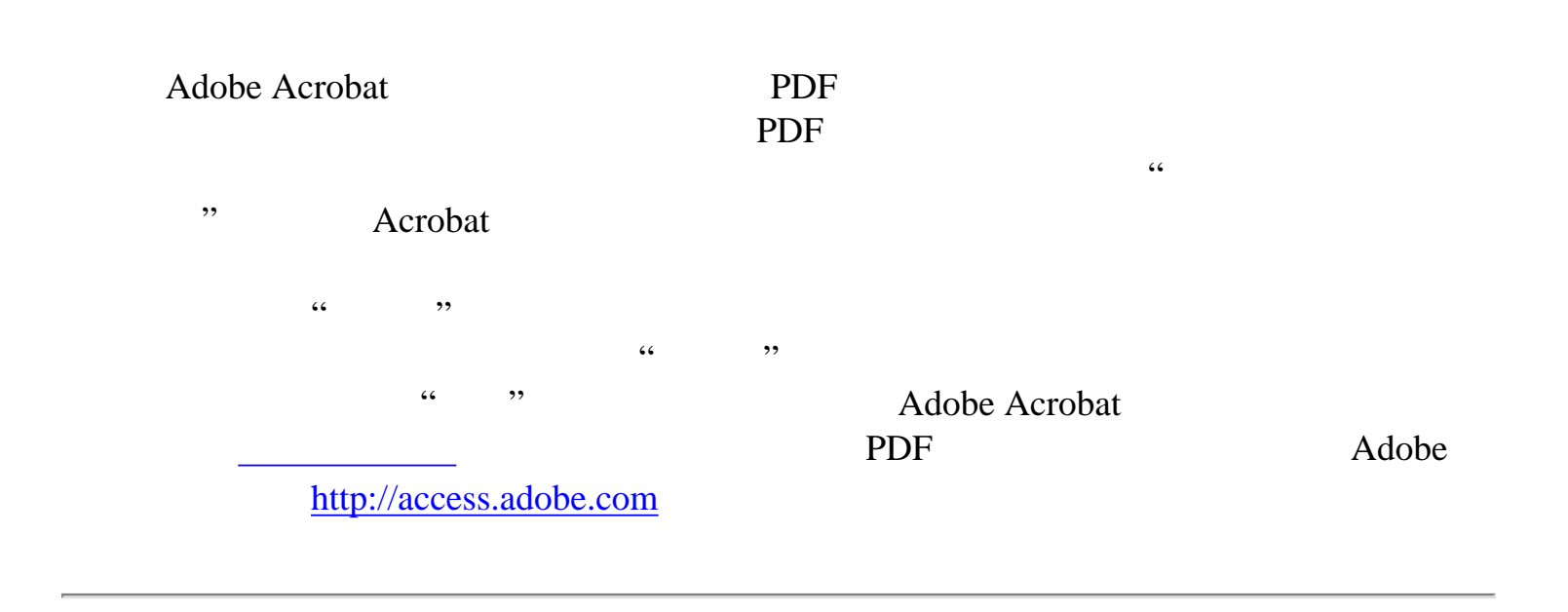

<span id="page-307-0"></span>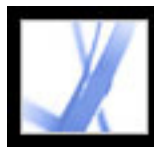

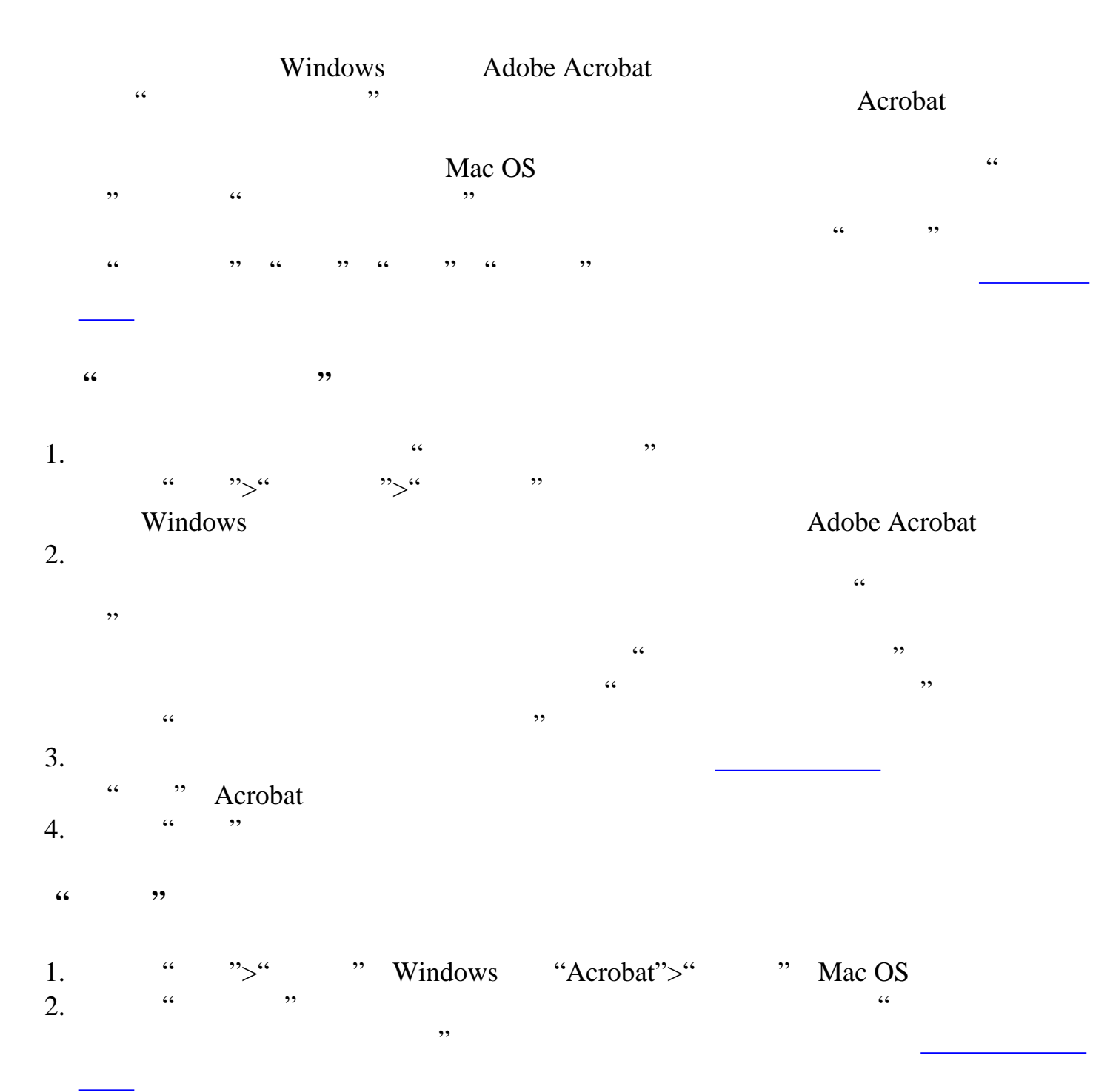

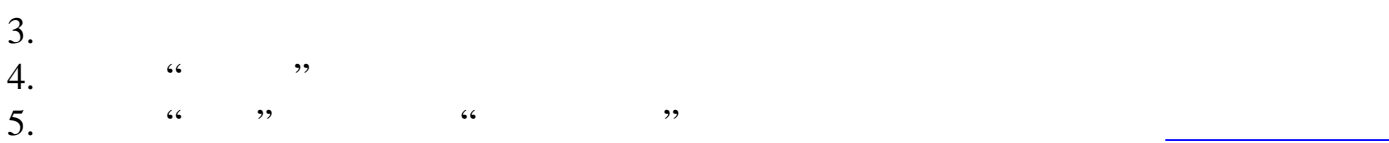

[辅助工具选项](#page-308-0) [使用高对比度颜色](#page-309-1) <u>estate de la contrada de la c</u>

[选择阅读顺序](#page-311-0) [启用加速键](#page-312-0)

<span id="page-308-1"></span><span id="page-308-0"></span>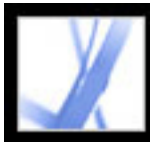

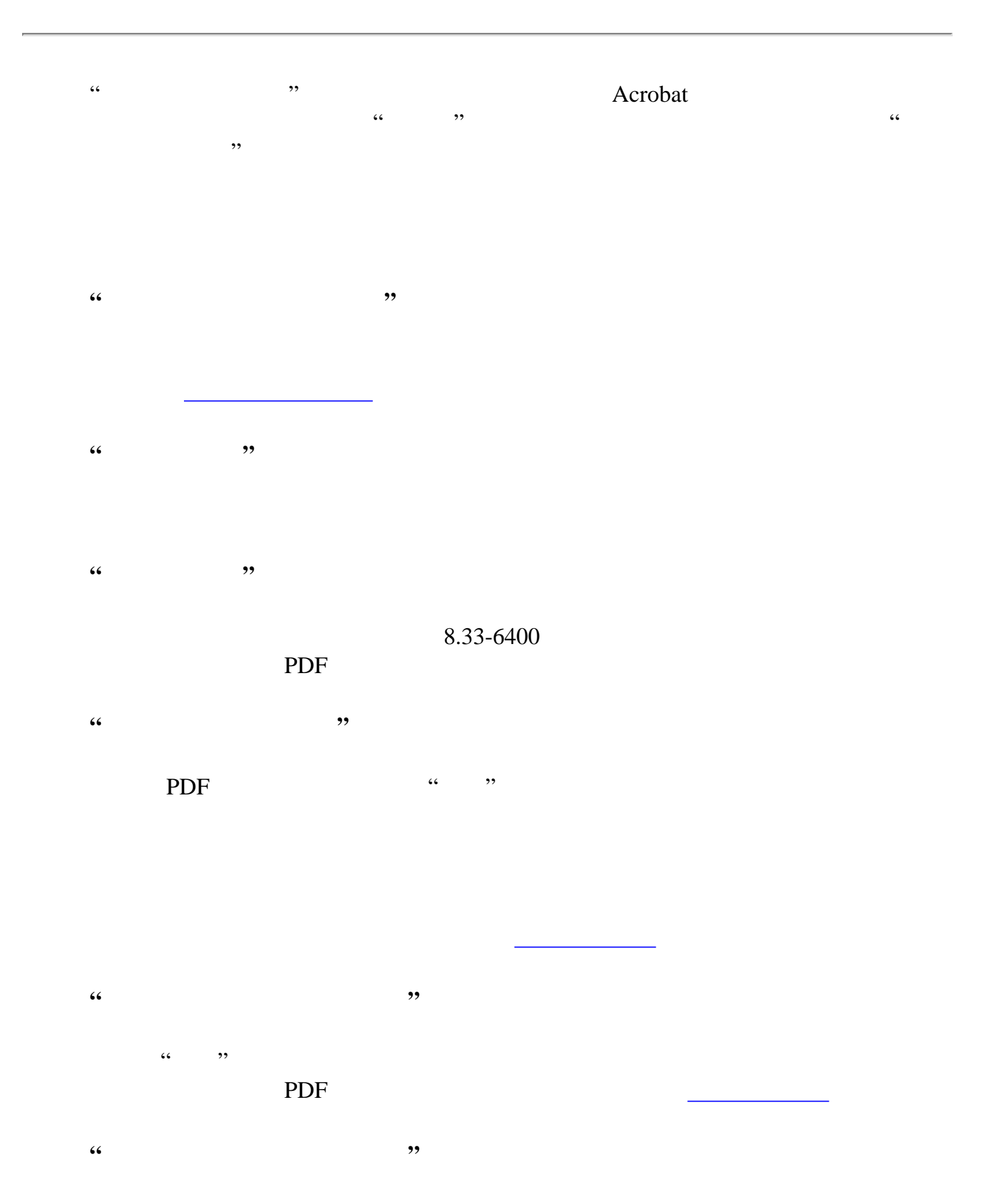

选择后,Acrobat 会在准备使用辅助技术来阅读未加标签的文档之前,让用户确认使

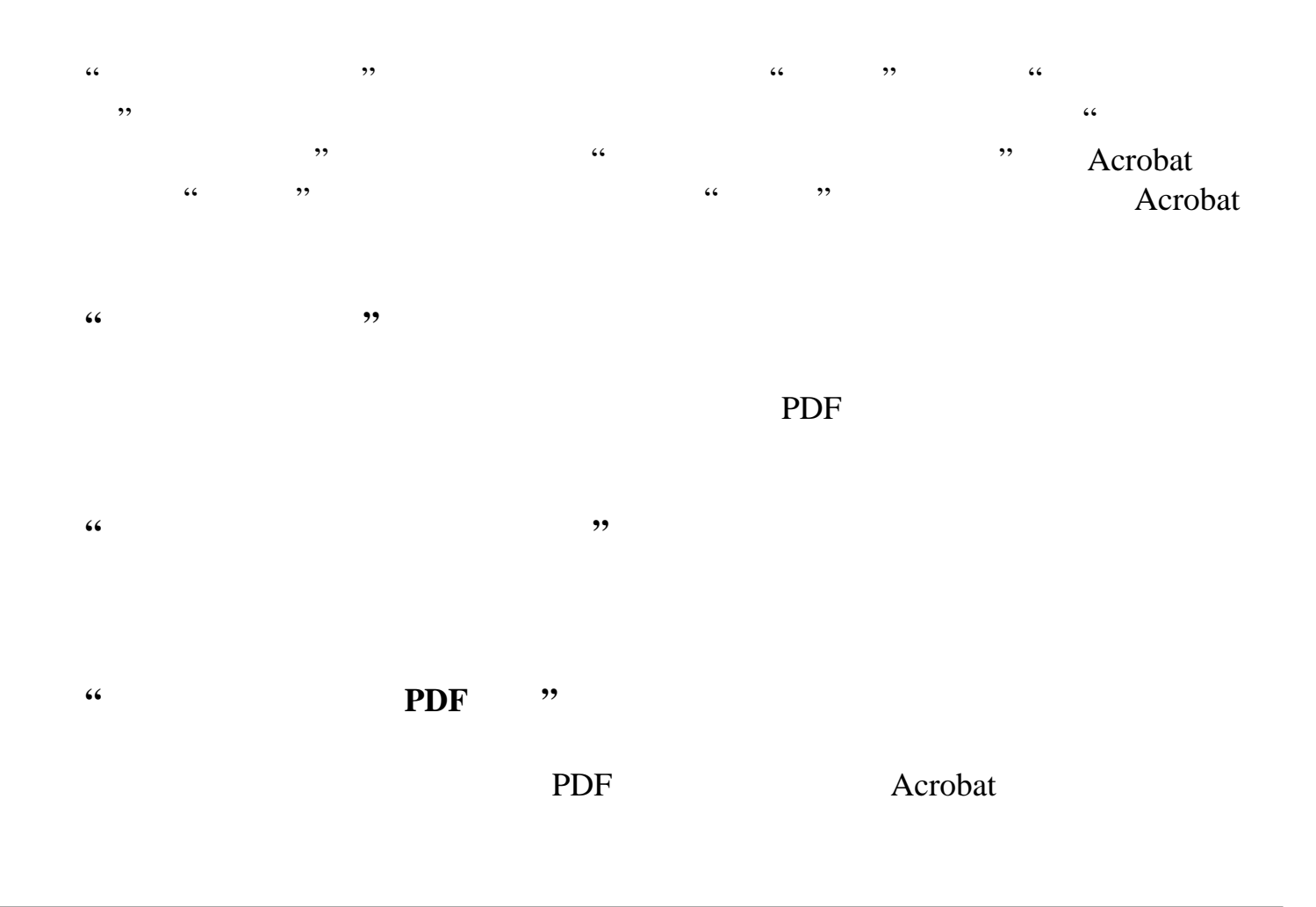

<span id="page-309-0"></span>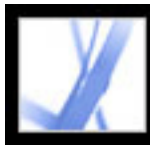

<span id="page-309-1"></span>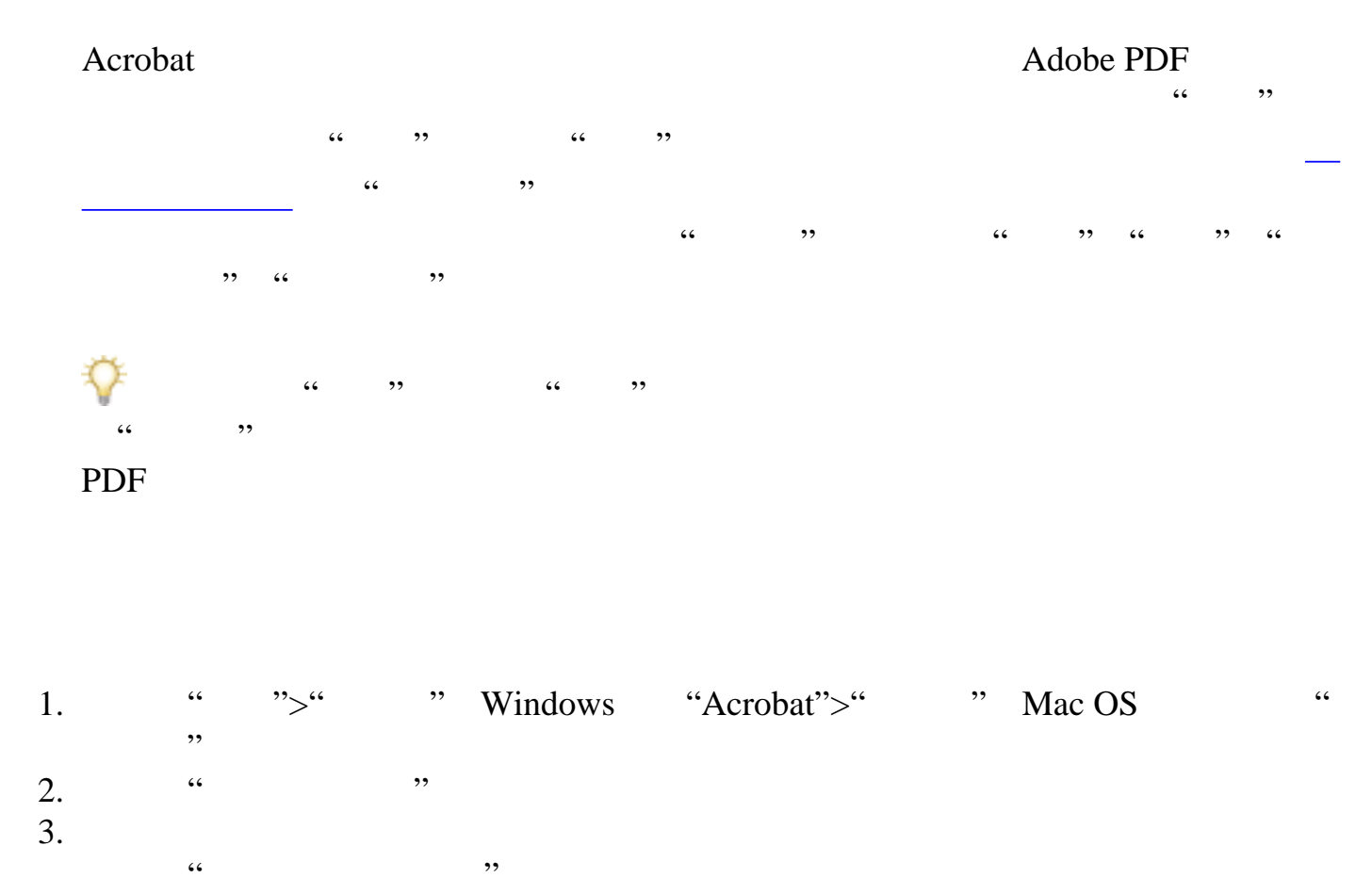

请选择"自定义颜色",然后更改"页面背景" "文档文本"颜色,方法是单击颜色样

Windows "Windows "Windows "Windows "Windows

<span id="page-309-2"></span> $\mathcal{L}$ : we define the contract of the contract of the contract of the contract of the contract of the contract of the contract of the contract of the contract of the contract of the contract of the contract of the contr ",然后单击"确定"

<span id="page-310-0"></span>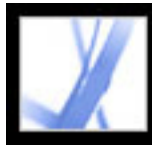

### Adobe Acrobat<sup>®</sup> 7.0 Standard

<span id="page-310-2"></span><span id="page-310-1"></span>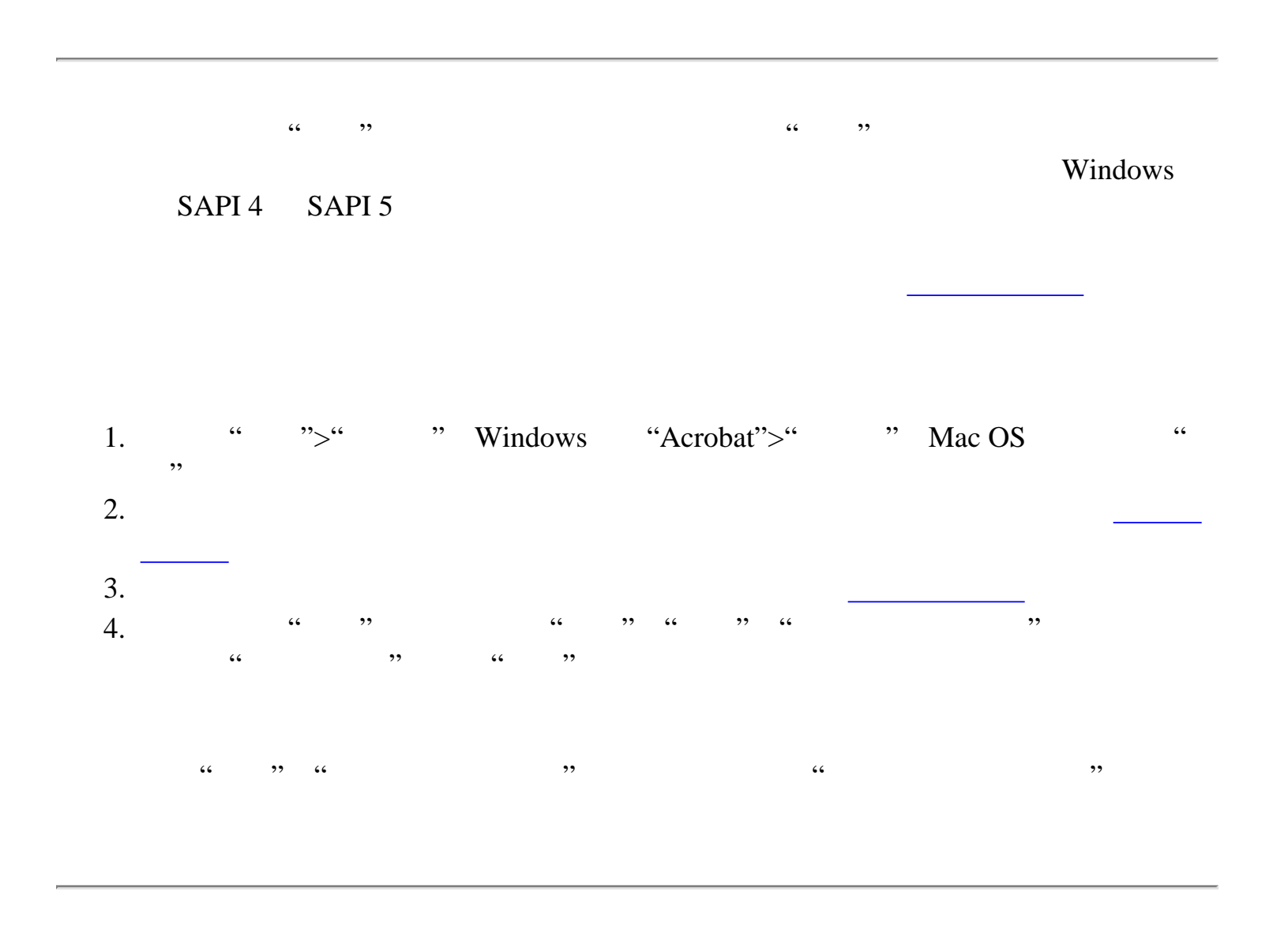

<span id="page-311-2"></span>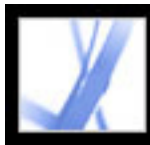

## Adobe Acrobat \* 7.0 Standard

<span id="page-311-3"></span><span id="page-311-1"></span><span id="page-311-0"></span>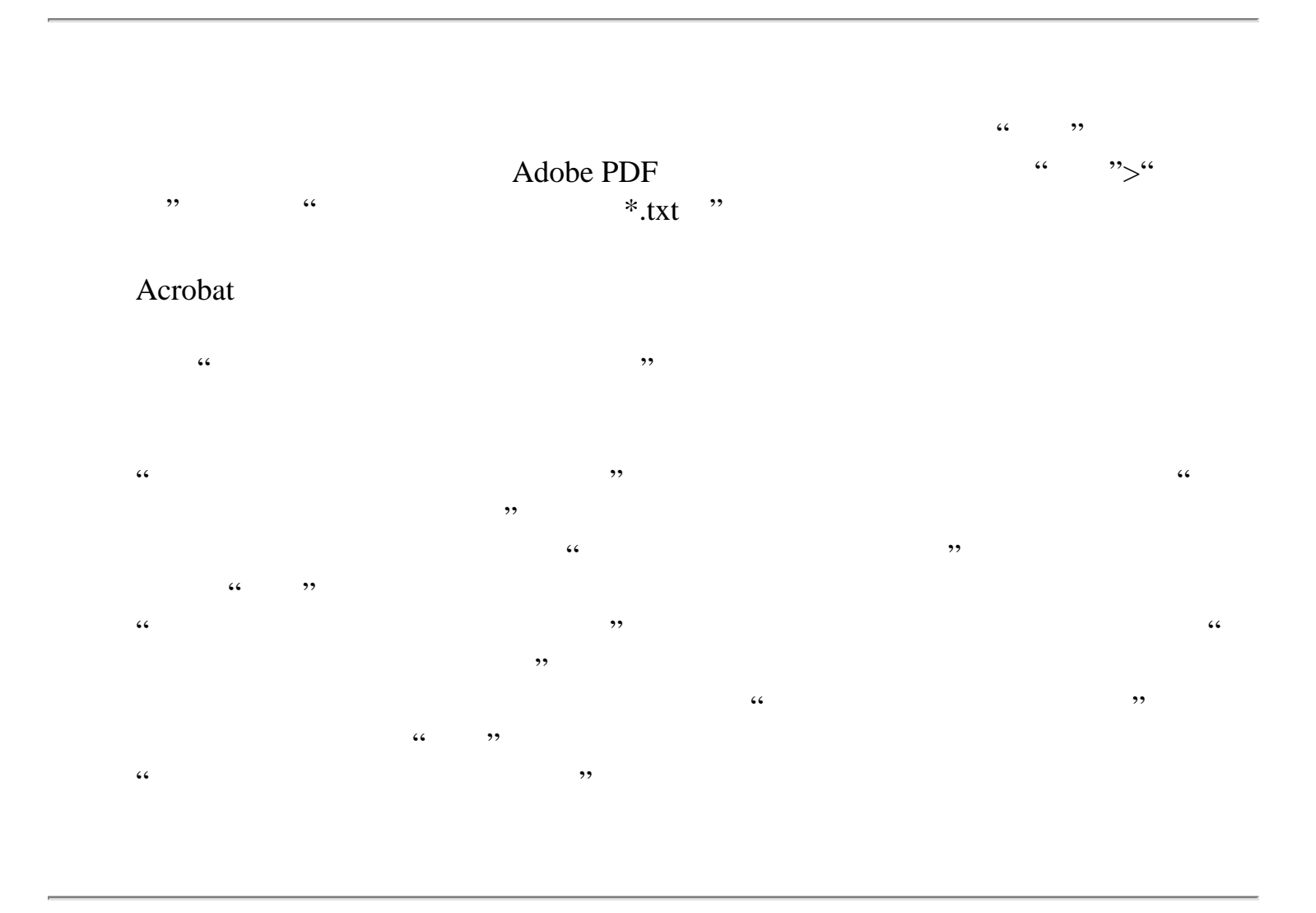

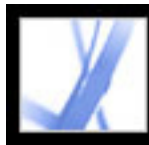

<span id="page-312-0"></span>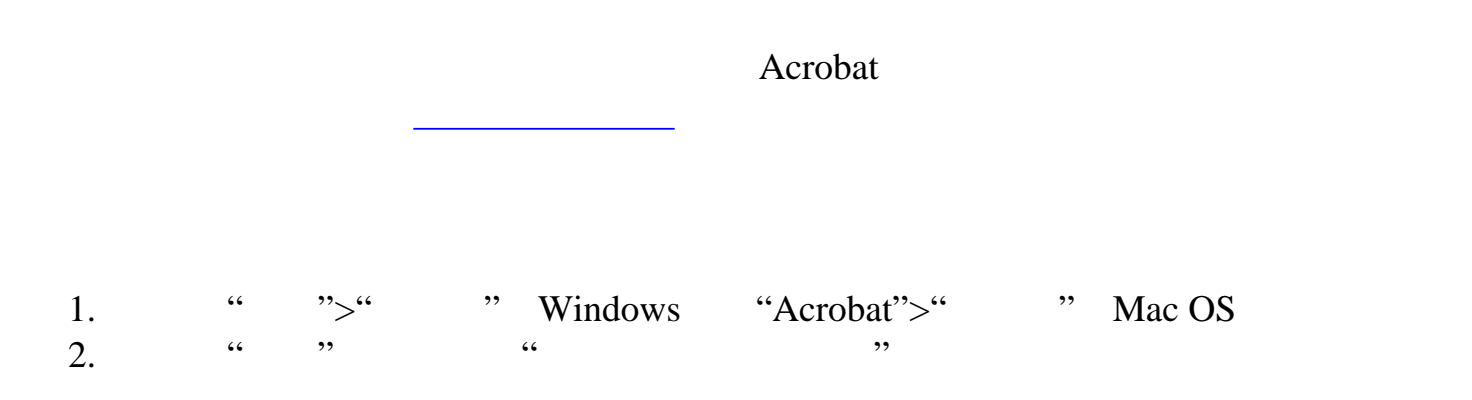

<span id="page-313-0"></span>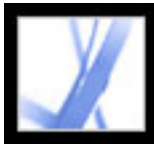

# Adobe' Acrobat<sup>®</sup> 7.0 Standard

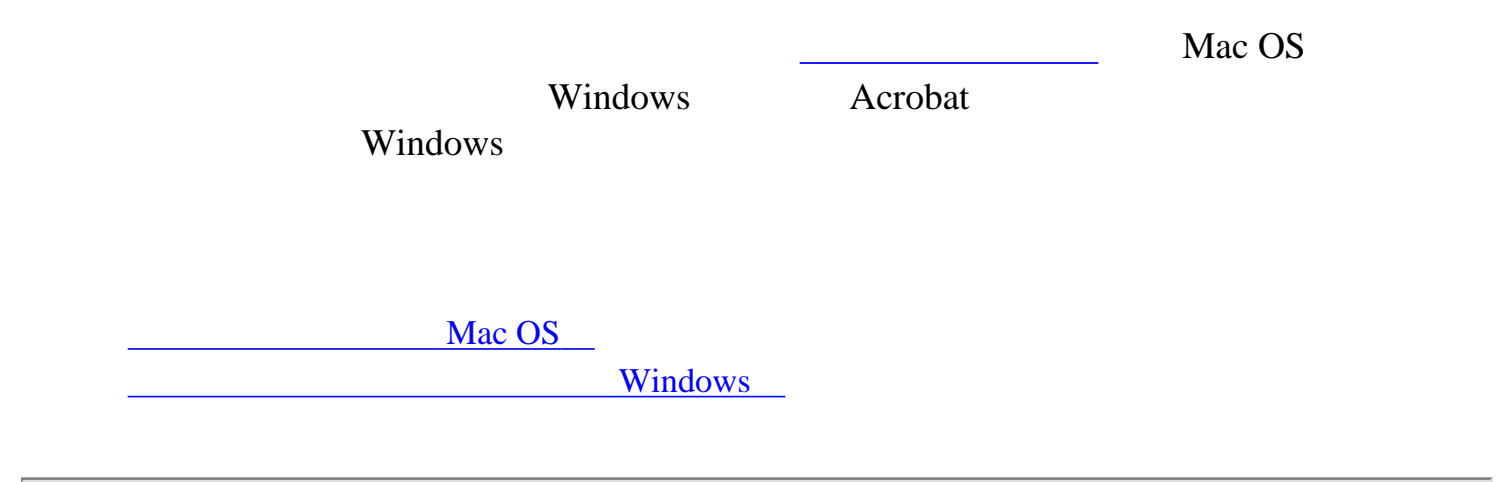

<span id="page-314-0"></span>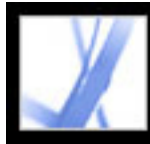

#### Mac OS

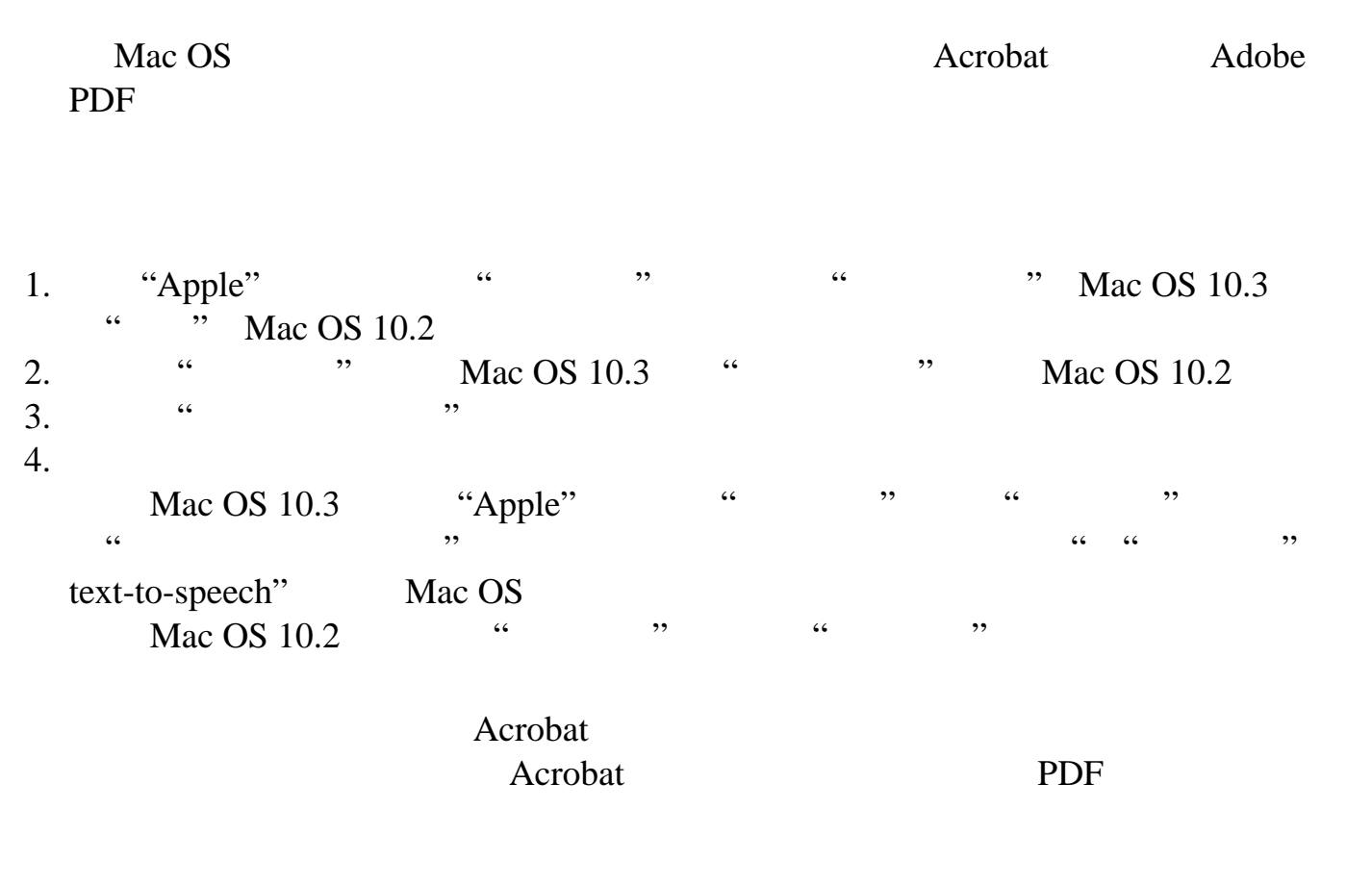

<span id="page-315-0"></span>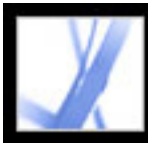

#### **Windows**

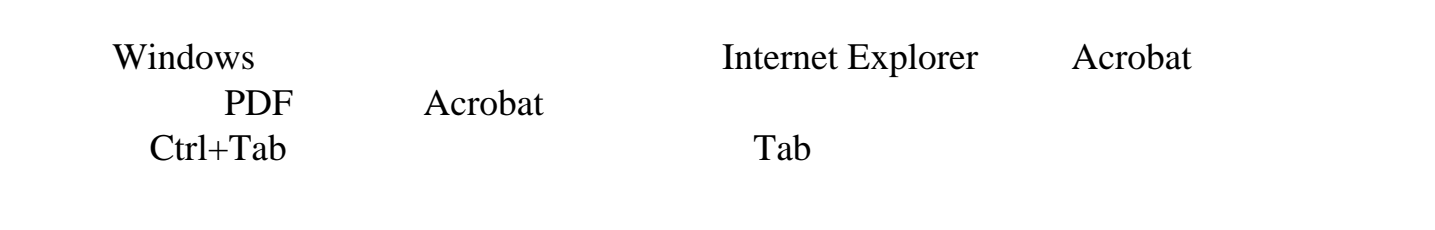

<span id="page-316-0"></span>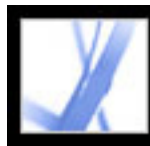

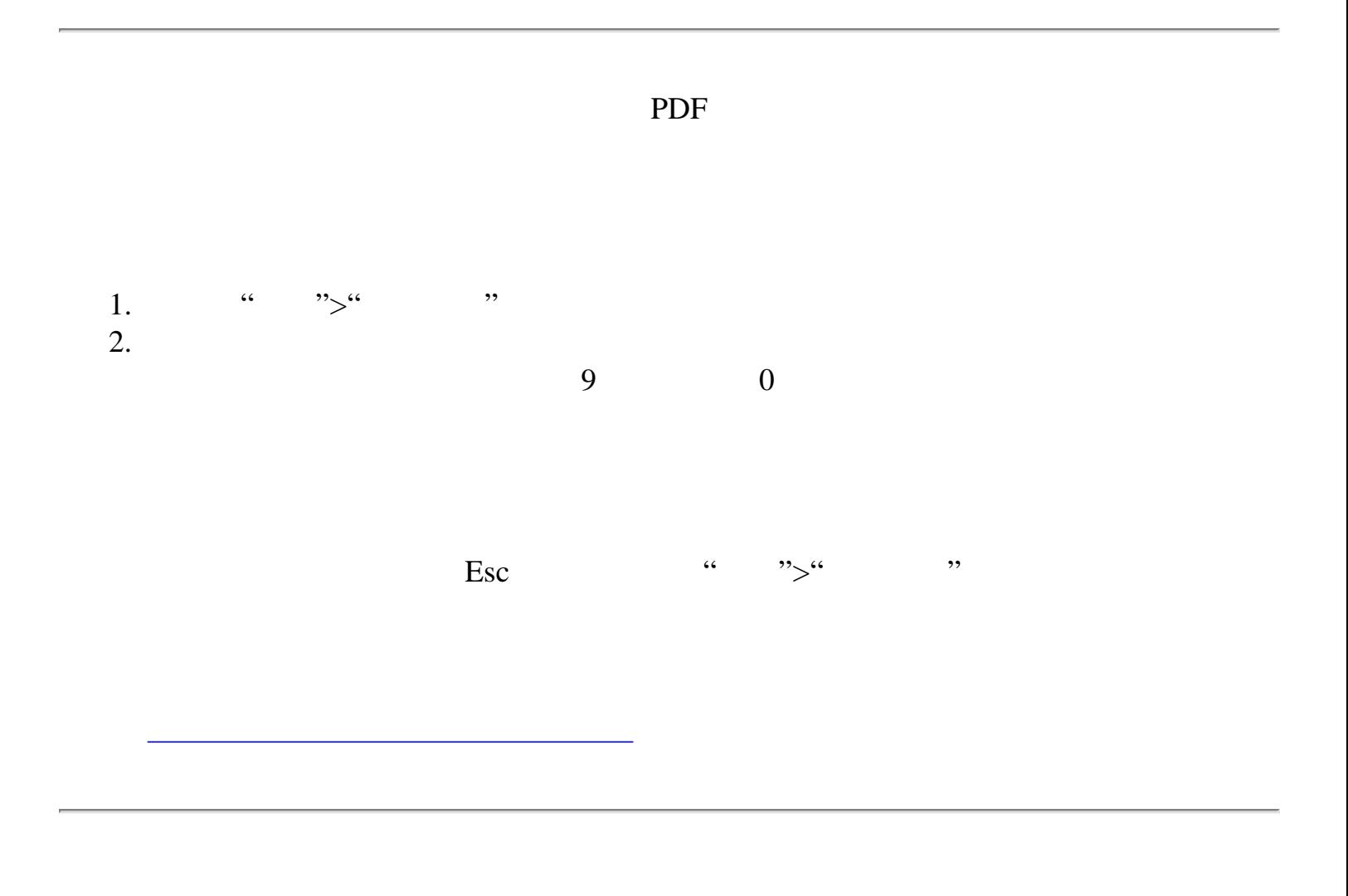

<span id="page-317-0"></span>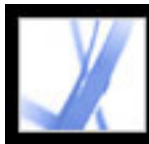

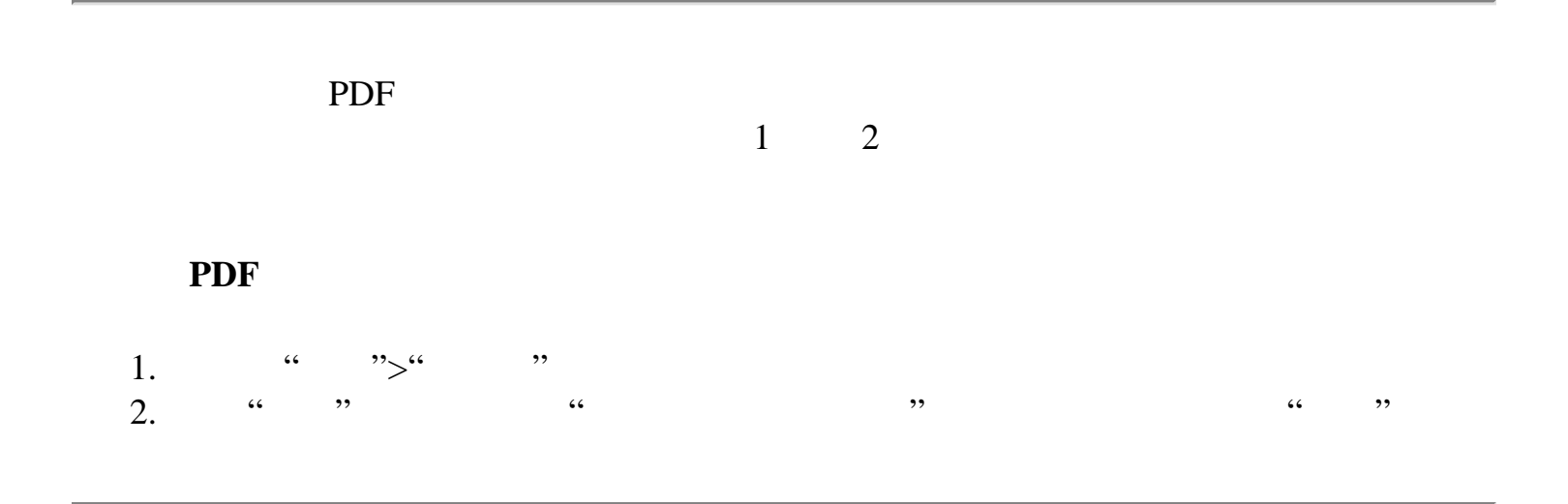

<span id="page-318-0"></span>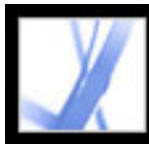

### Adobe Acrobat<sup>®</sup> 7.0 Standard

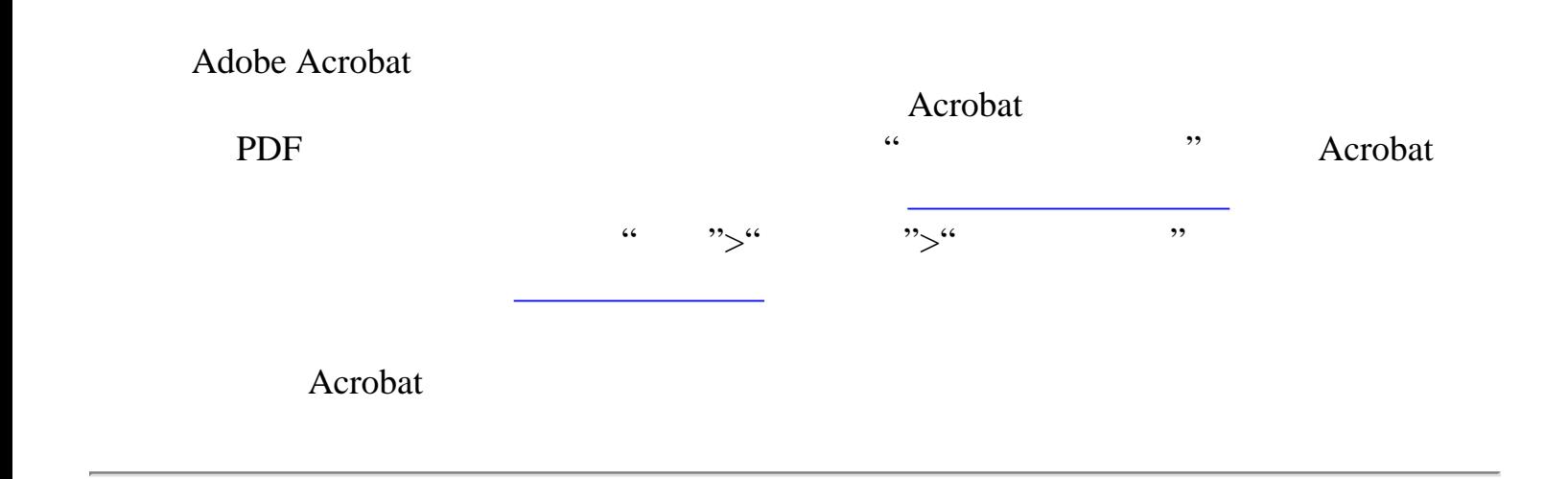

<span id="page-319-0"></span>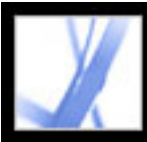

### a wave a metal of the Adobe PDF  $\cdots$  " PDF  $\qquad \qquad \text{where} \qquad \text{where} \qquad \text{where} \qquad \text{where} \quad \text{where} \quad \text{where}$  $\mathcal{M}$  $\mathfrak{m}$ ", " Windows SAPI 4 SAPI 5 PDF 注:"朗读"功能可以朗读 PDF 文件的文本,但并不是一个屏幕阅读器。某些系统可 1. PDF  $2.$  $3.$

 $\cdots$  " $>$ " " $>$ " "  $\mu$   $\mu$   $\mu$   $\mu$   $\mu$   $\mu$   $\mu$   $\mu$ 

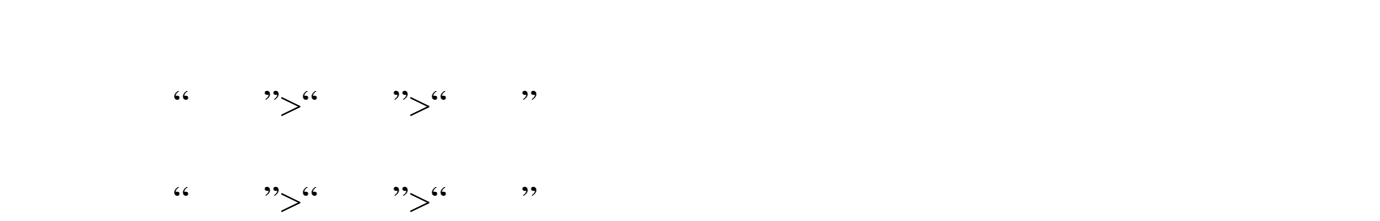

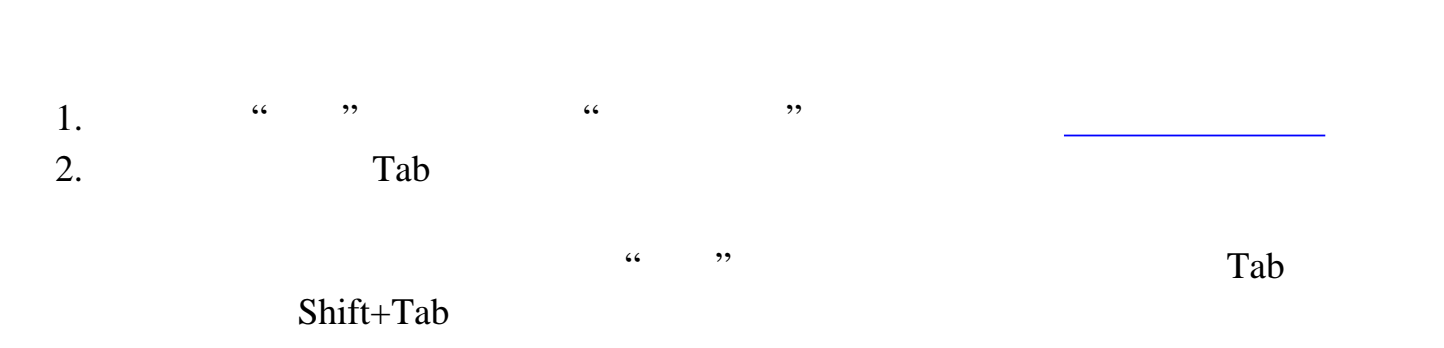

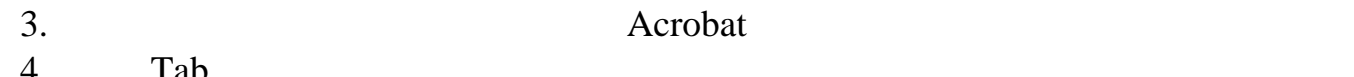

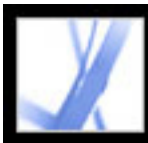

Adobe PDF

[改善电子输出](#page-323-0)

<span id="page-321-0"></span>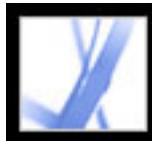

### Adobe PDF

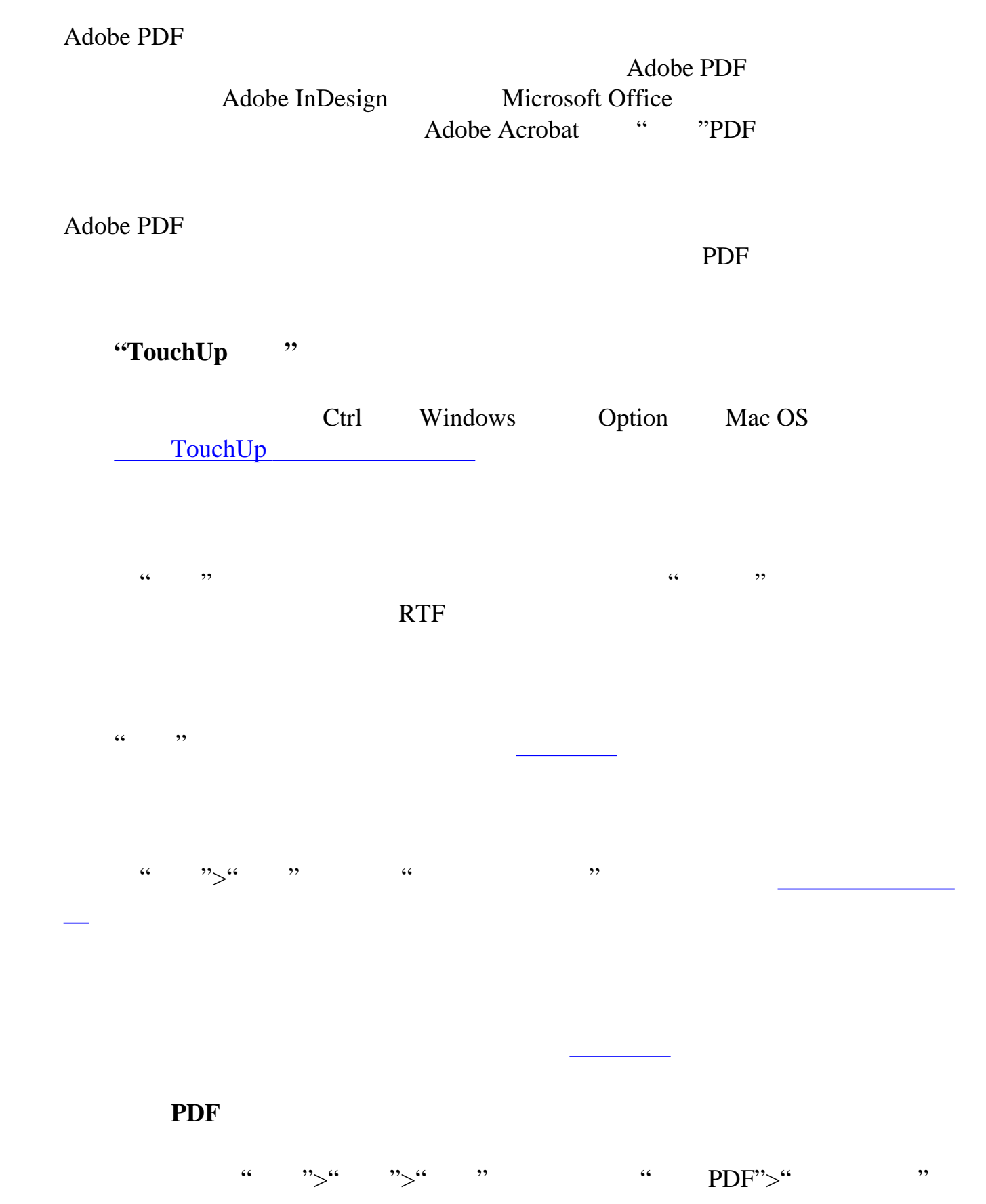

在页面顶部和底部添加信息,如标题和页码。(请参阅[添加页眉和页脚](#page-384-0)。)

PDF 2000 PDF

PDF  $\overline{P}$ 

<span id="page-322-0"></span>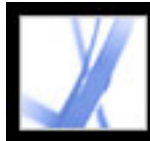

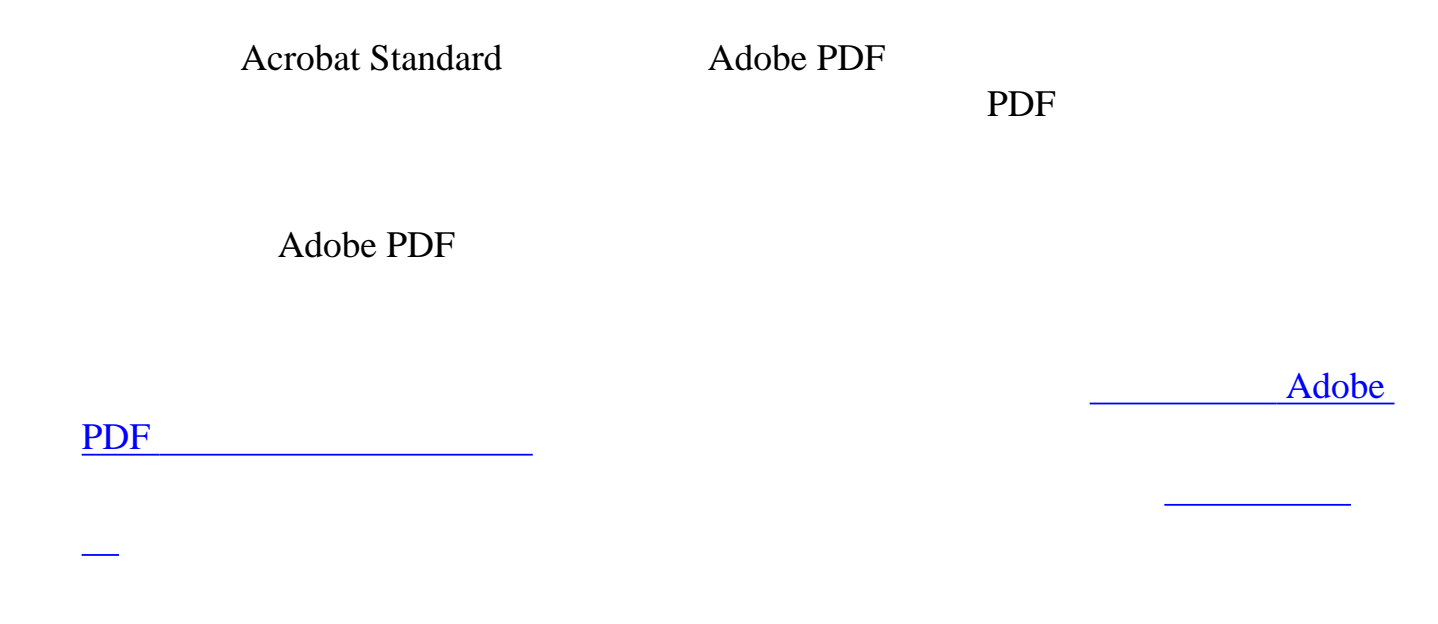

<span id="page-323-0"></span>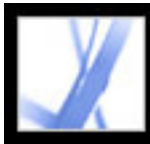

Adobe PDF

Adobe PDF

Adobe PDF <u>。</u>

Adobe PDF

 $\mathcal{L}_{\mathcal{M}}$  , we can consider the constraint of the constraints of the constraints of the constraints of the constraints of the constraints of the constraints of the constraints of the constraints of the constraints of
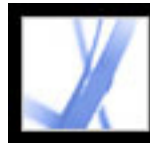

#### Adobe PDF

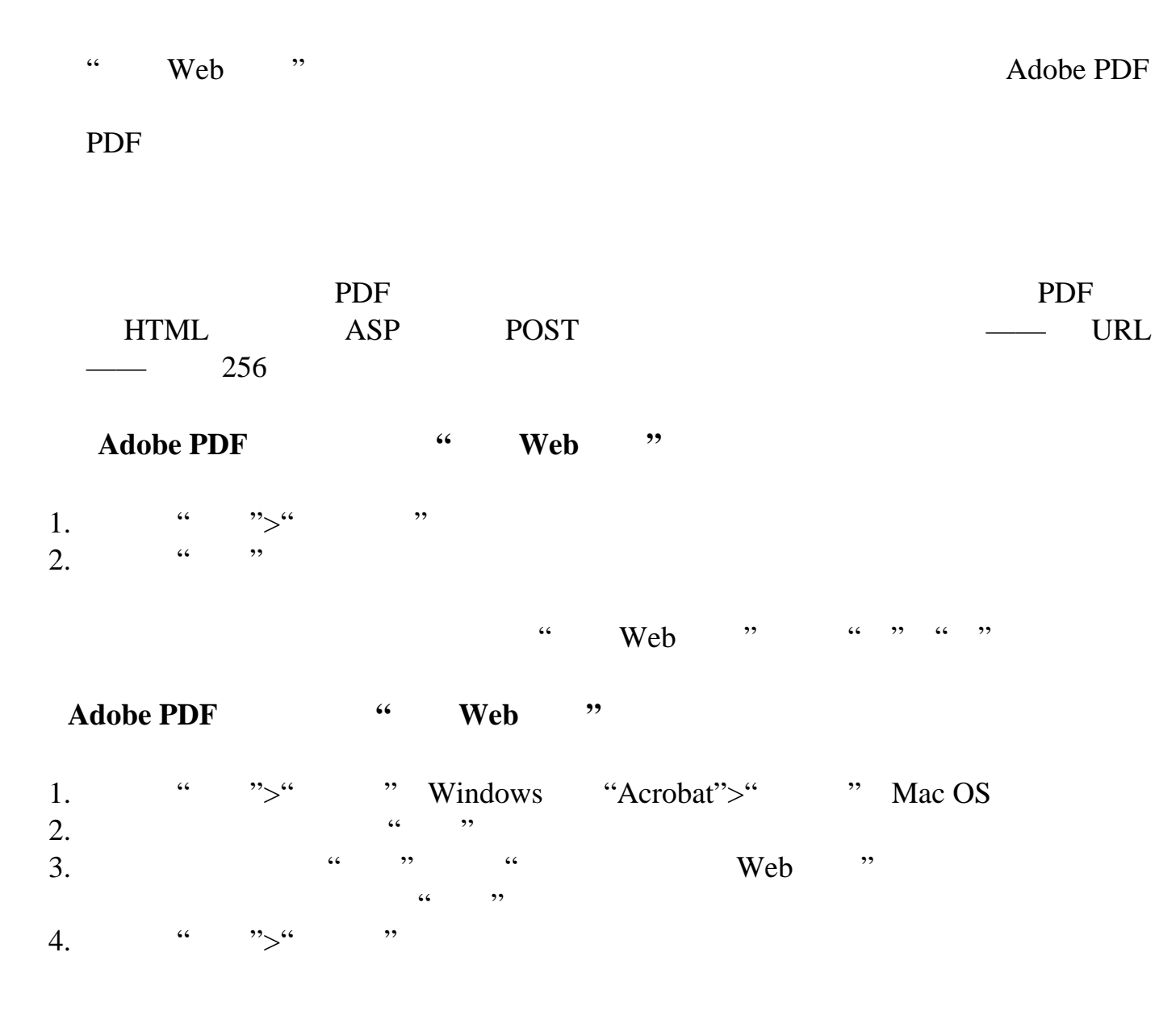

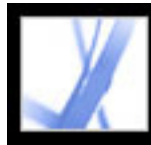

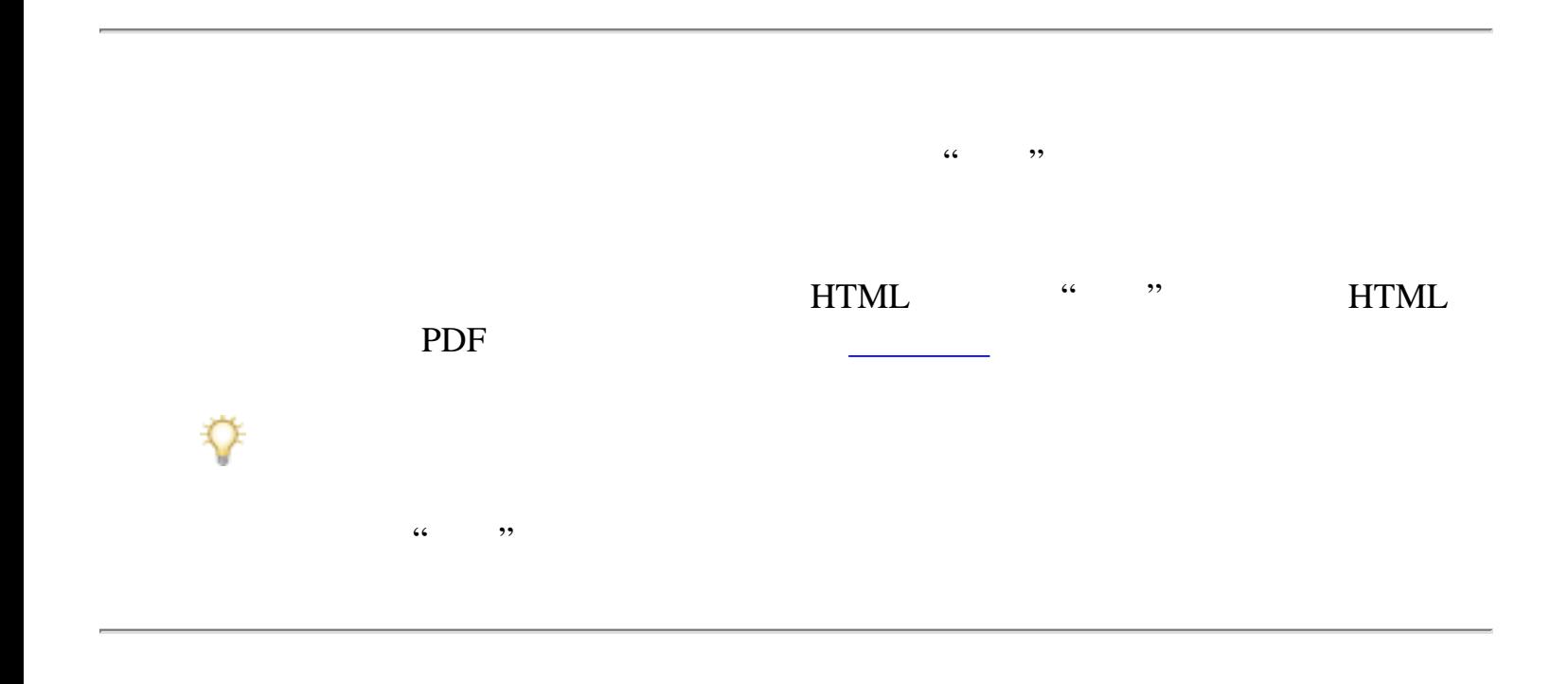

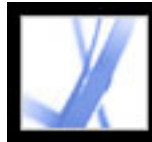

#### **Adobe PDF**

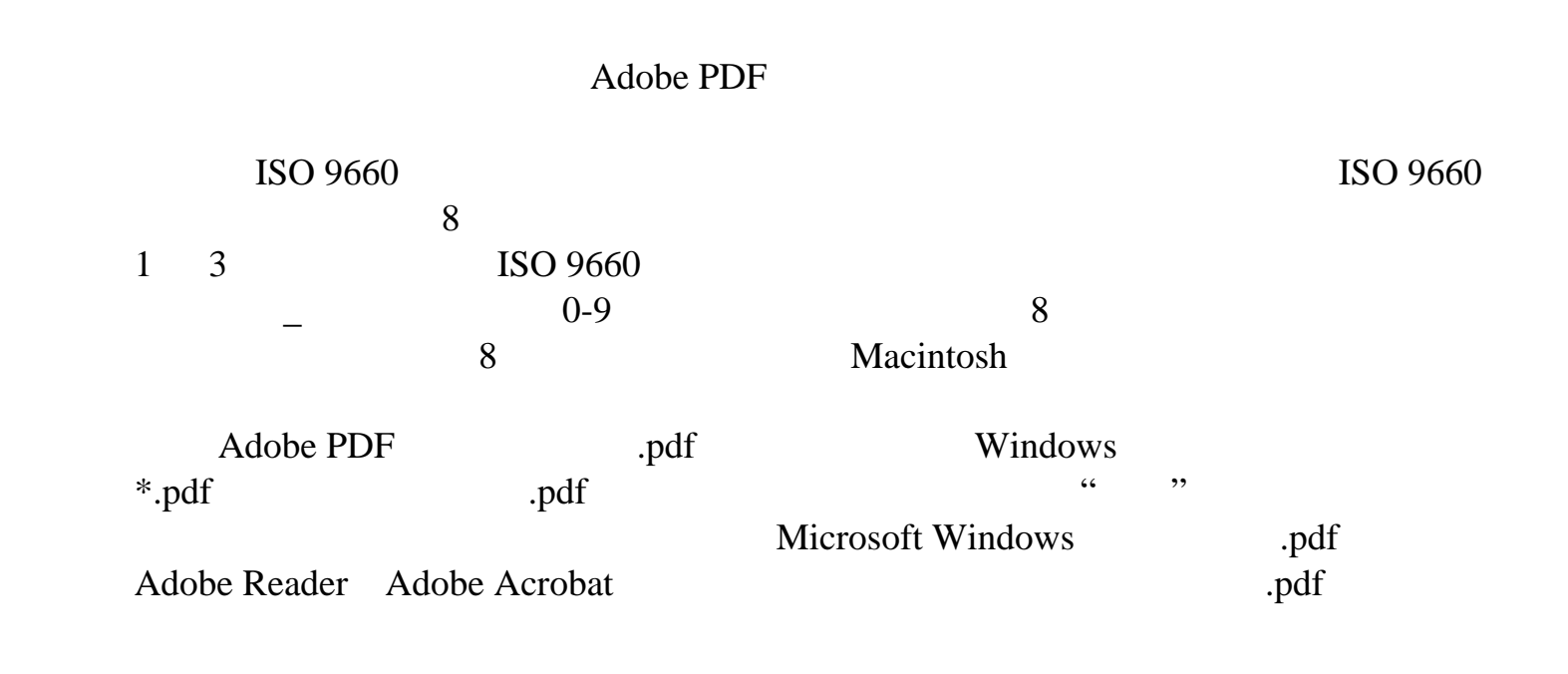

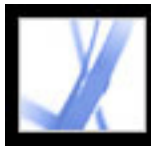

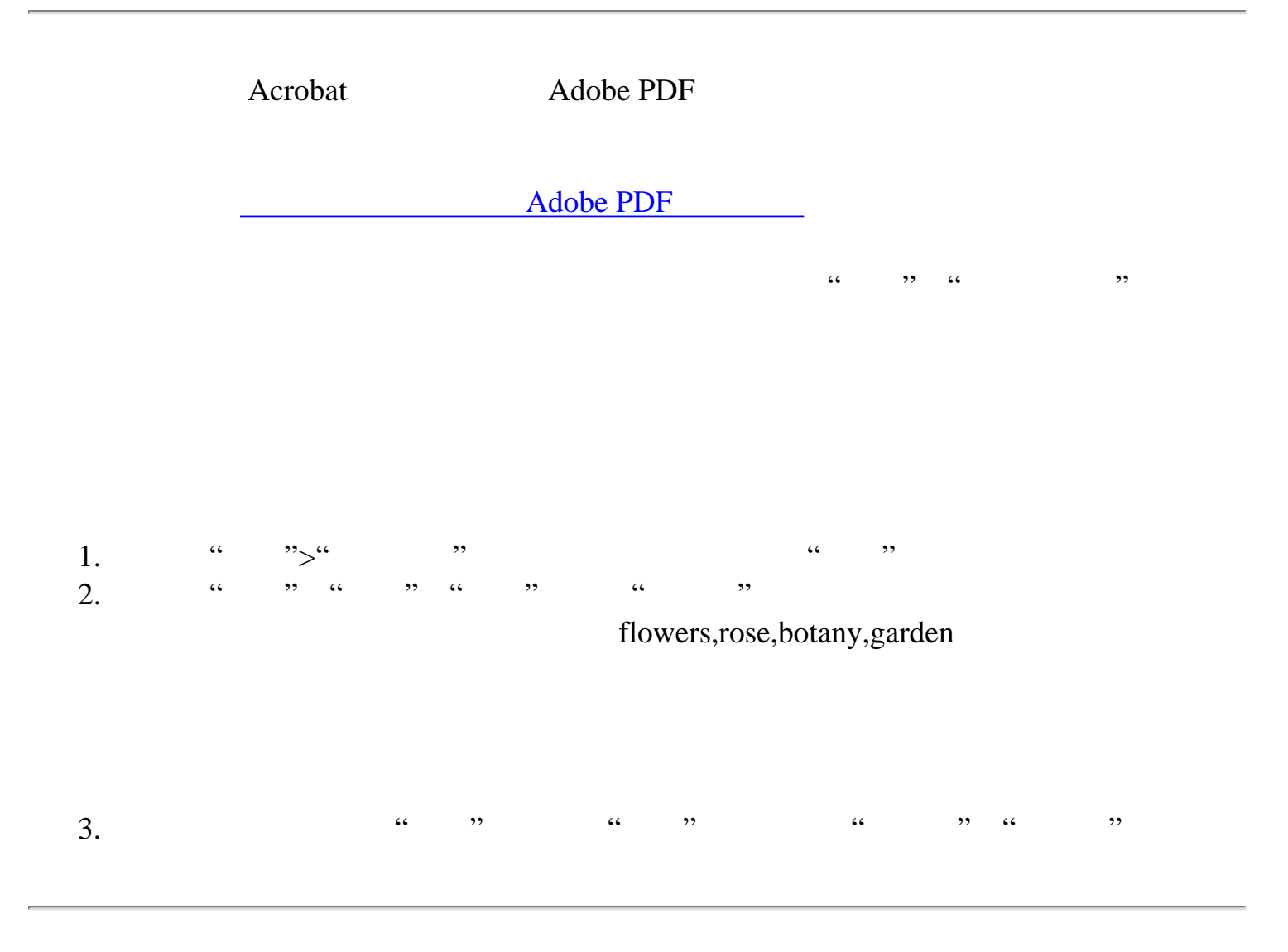

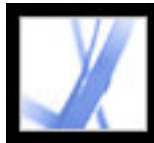

#### Adobe PDF

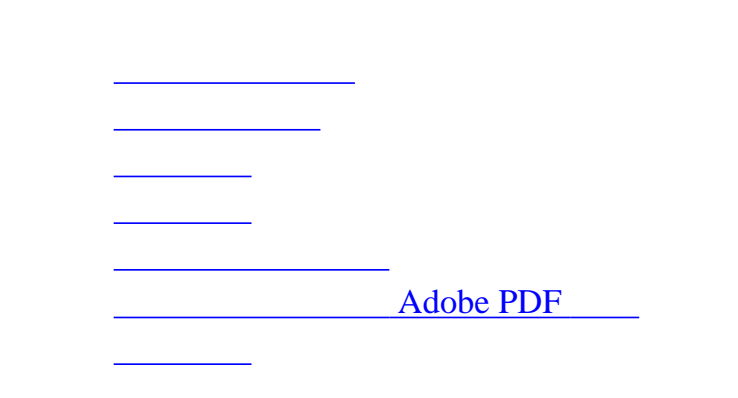

<span id="page-329-0"></span>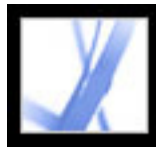

Adobe Acrobat Standard

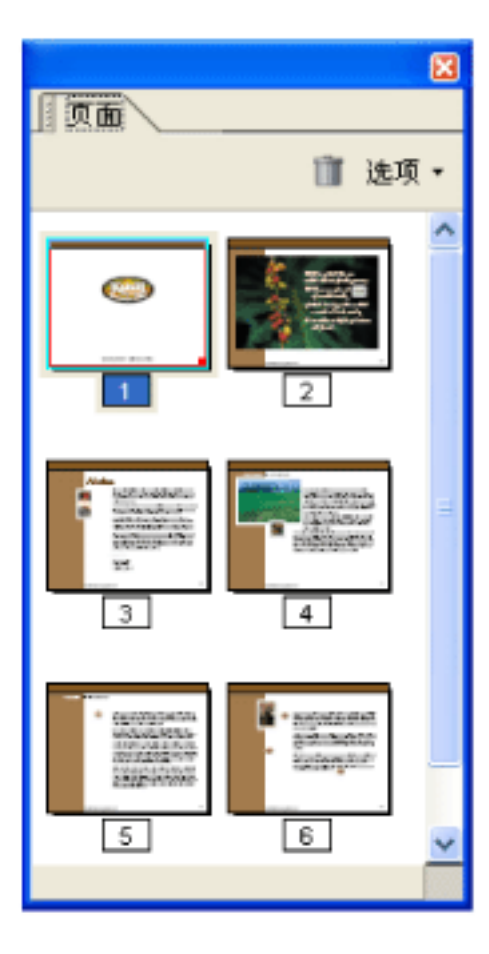

de la construcción de la construcción de la construcción de la construcción de la construcción de la construcc

[添加含有页面缩略图的页面动作](#page-331-0)

Adobe PDF

<span id="page-330-0"></span>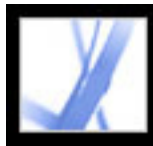

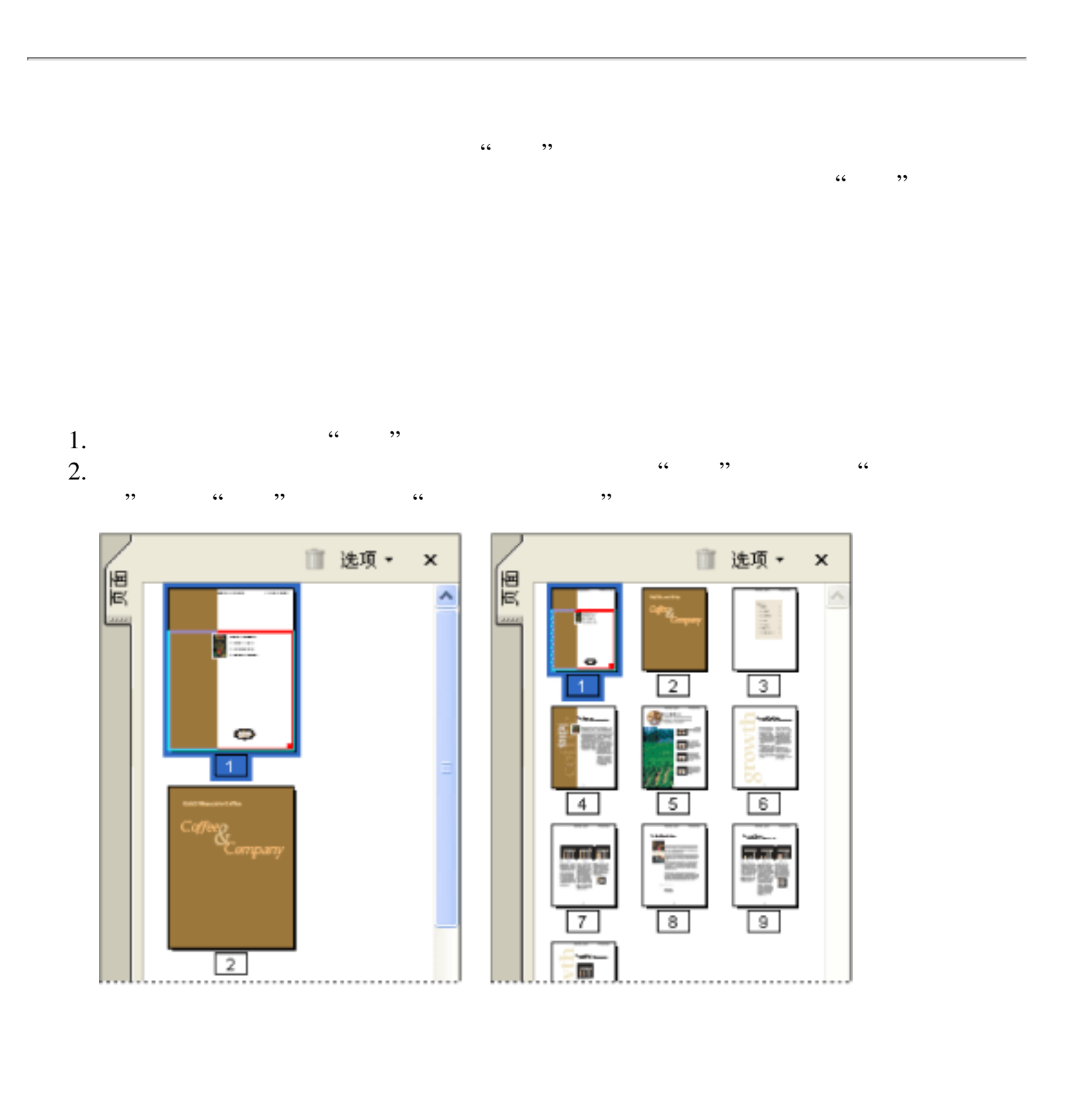

#### 1.  $\frac{1}{1-\frac{1}{1-\$

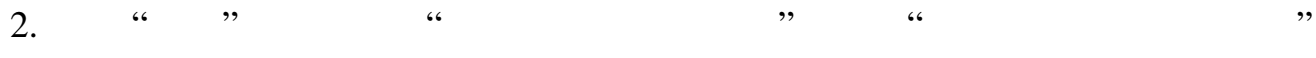

<span id="page-331-0"></span>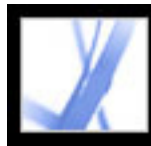

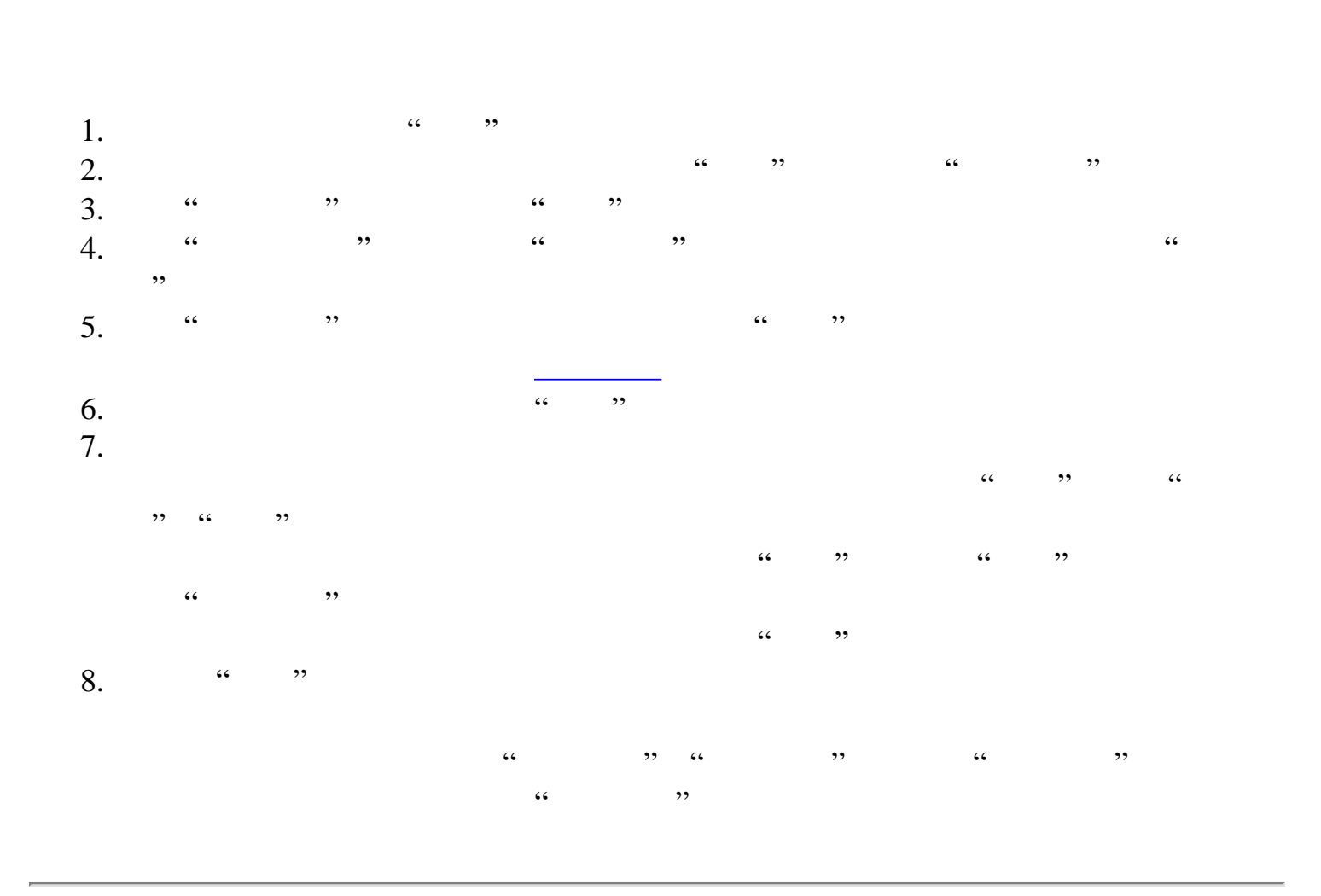

<span id="page-332-0"></span>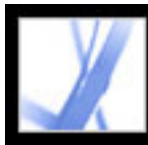

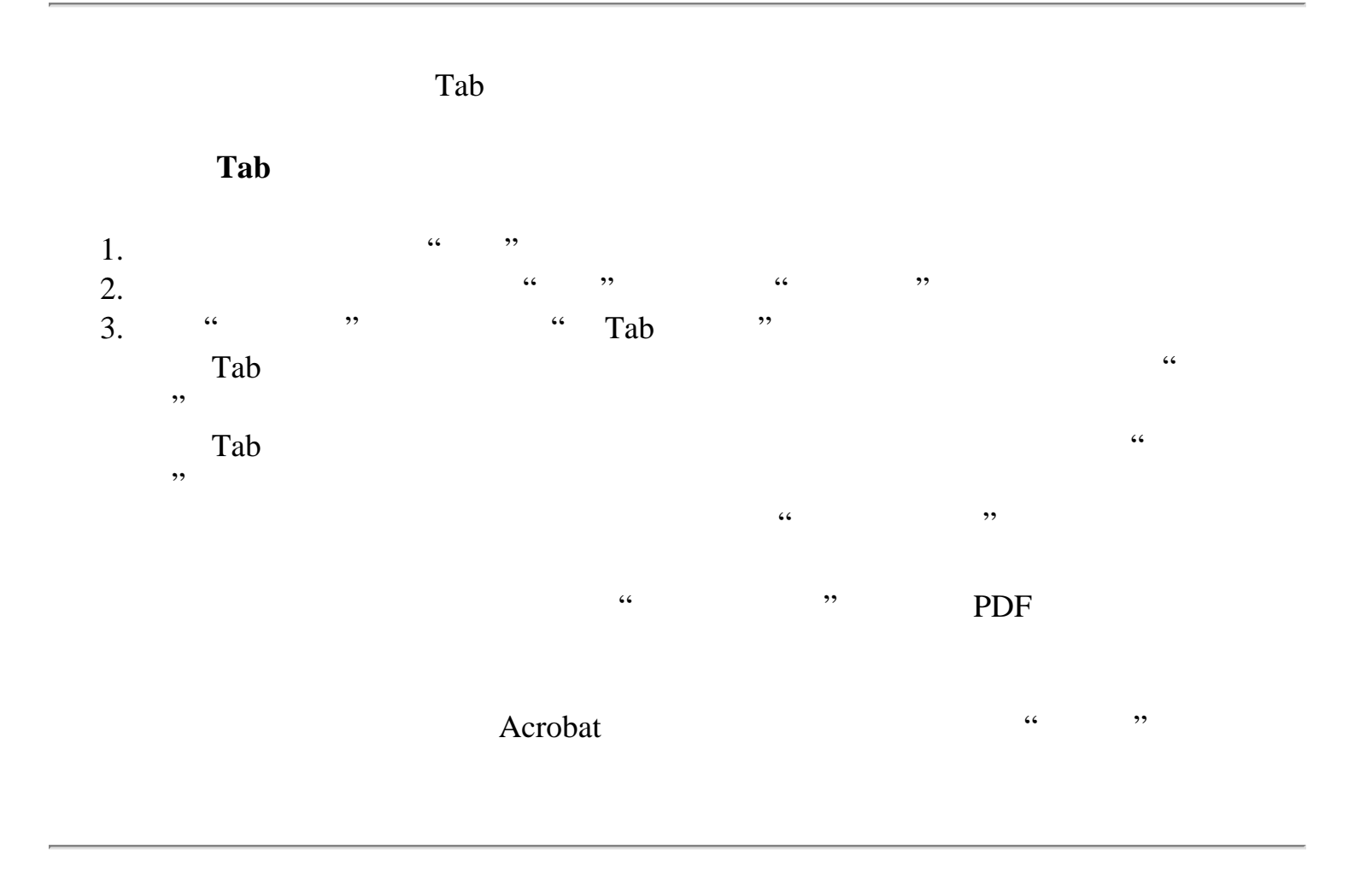

<span id="page-333-0"></span>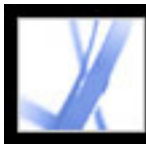

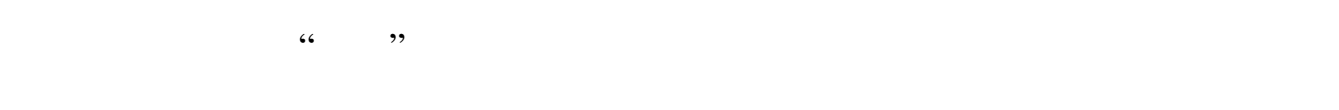

Adobe PDF PDF PDF

**PDF** 

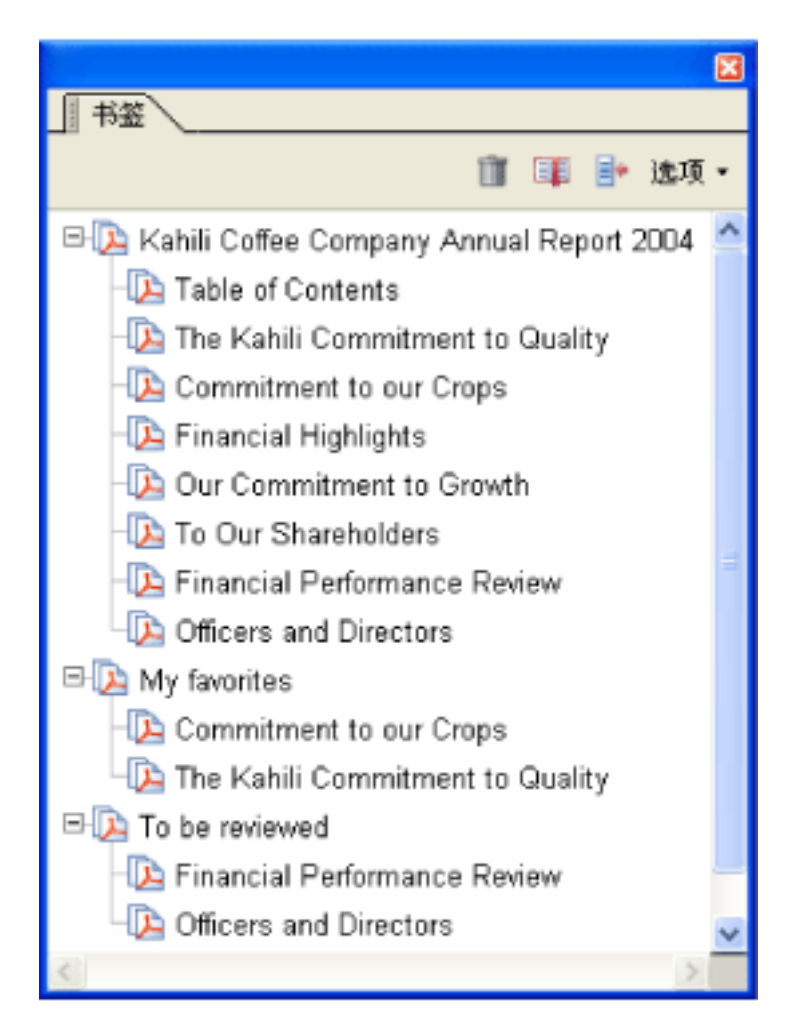

PDF 30

[管理书签](#page-335-0) <u>de Carlos de Carlos de Carlos de Carlos de Carlos de Carlos de Carlos de Carlos de Carlos de Carlos de Carlos </u> <u>。</u>

de la construcción de la construcción de la construcción de la construcción de la construcción de la construcc<br>En la construcción de la construcción de la construcción de la construcción de la construcción de la construcc

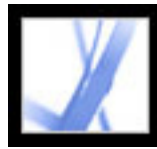

<span id="page-334-0"></span>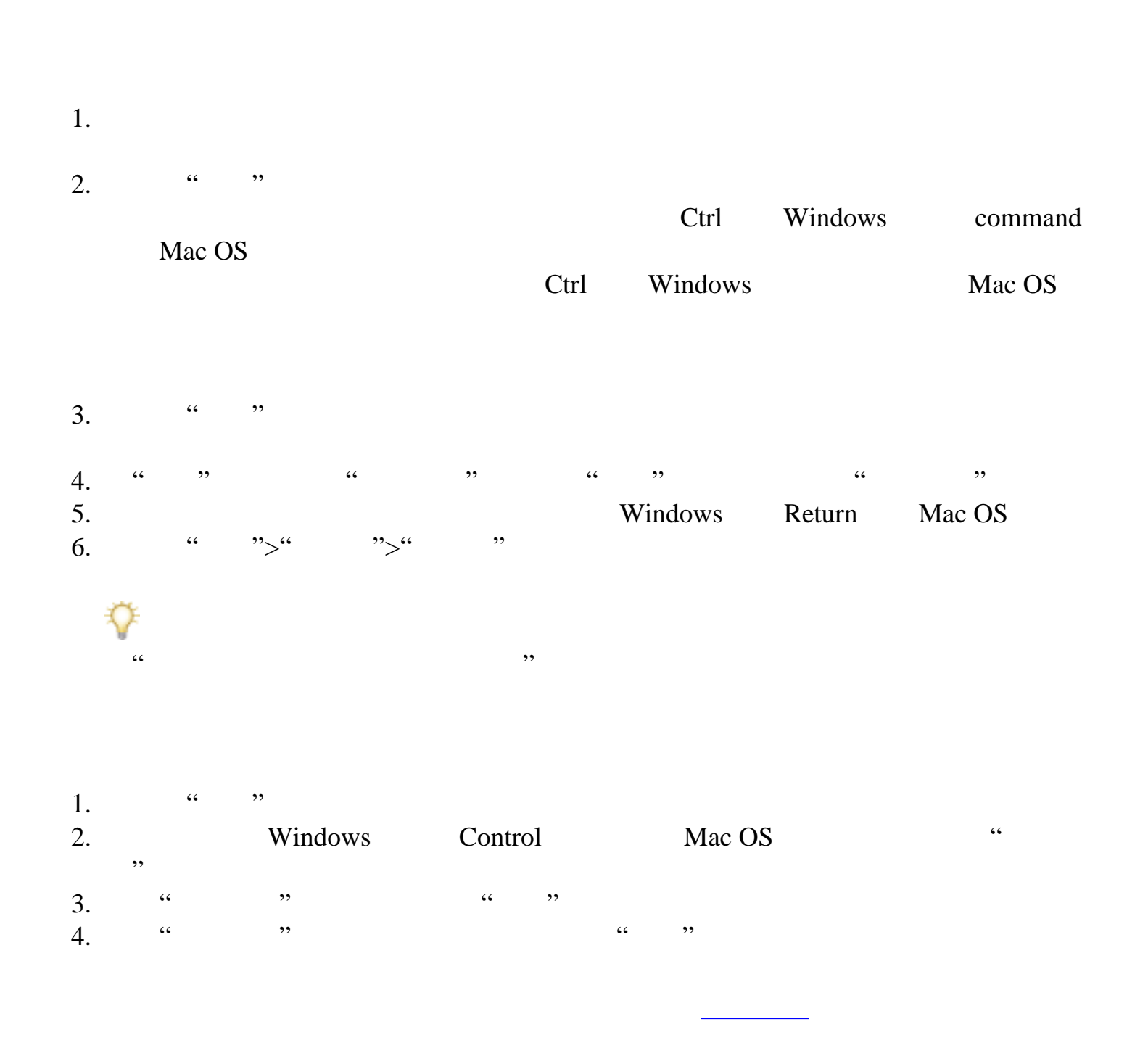

<span id="page-335-0"></span>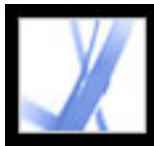

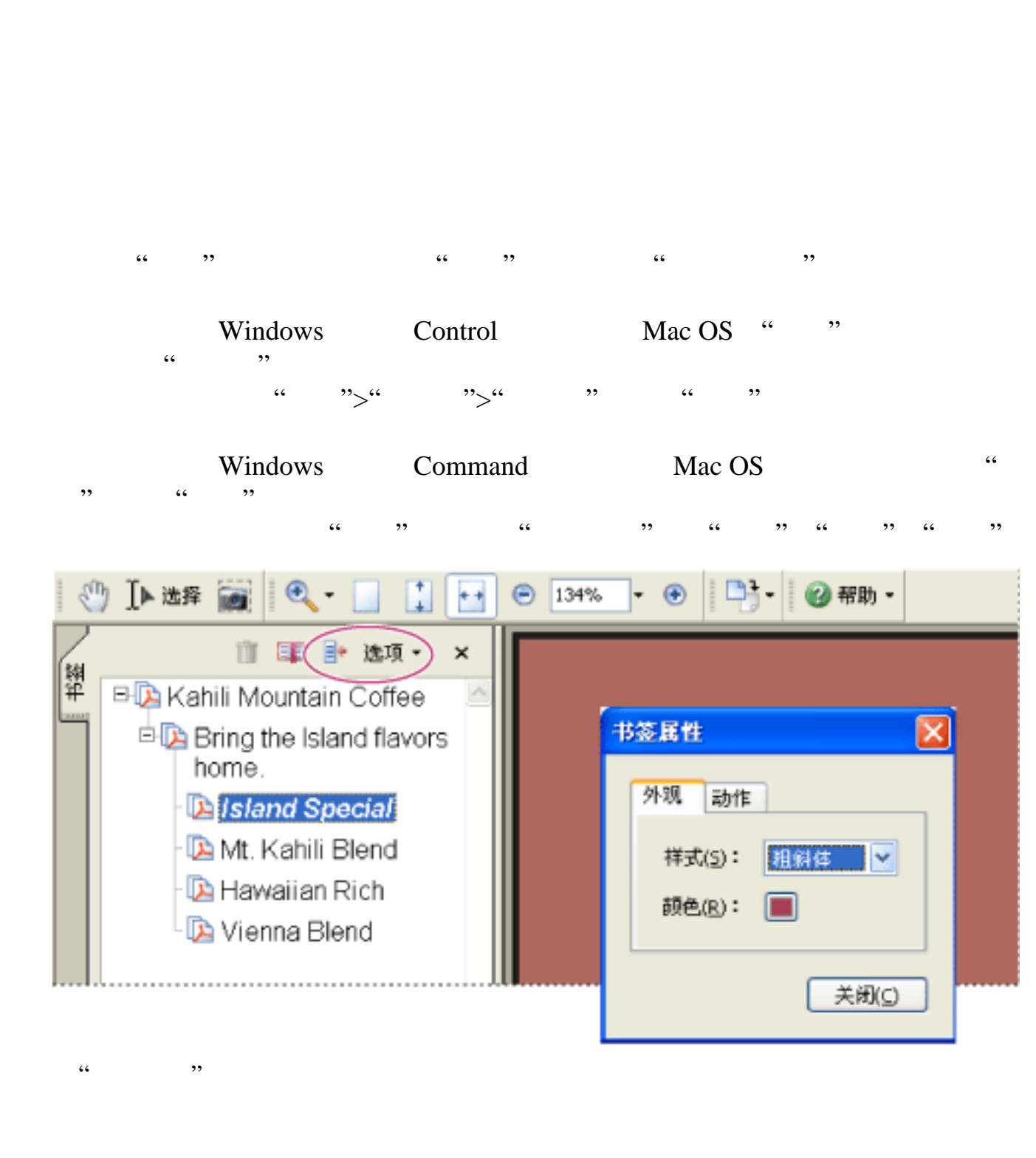

1.  $\frac{a}{\sqrt{a}}$  ,  $\frac{a}{\sqrt{a}}$  $2.$  $3.$ 

4. " " " …

#### 1.  $\frac{4}{\pi}$  ,  $\frac{4}{\pi}$  ,  $\frac{4}{\pi}$ 2. " " "

请单击"书签"标签,然后从"选项"菜单中选择"使长书签换行"。无论导览窗格的宽  $\mathcal{L}$ 

<span id="page-336-0"></span>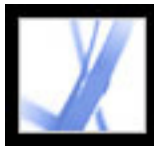

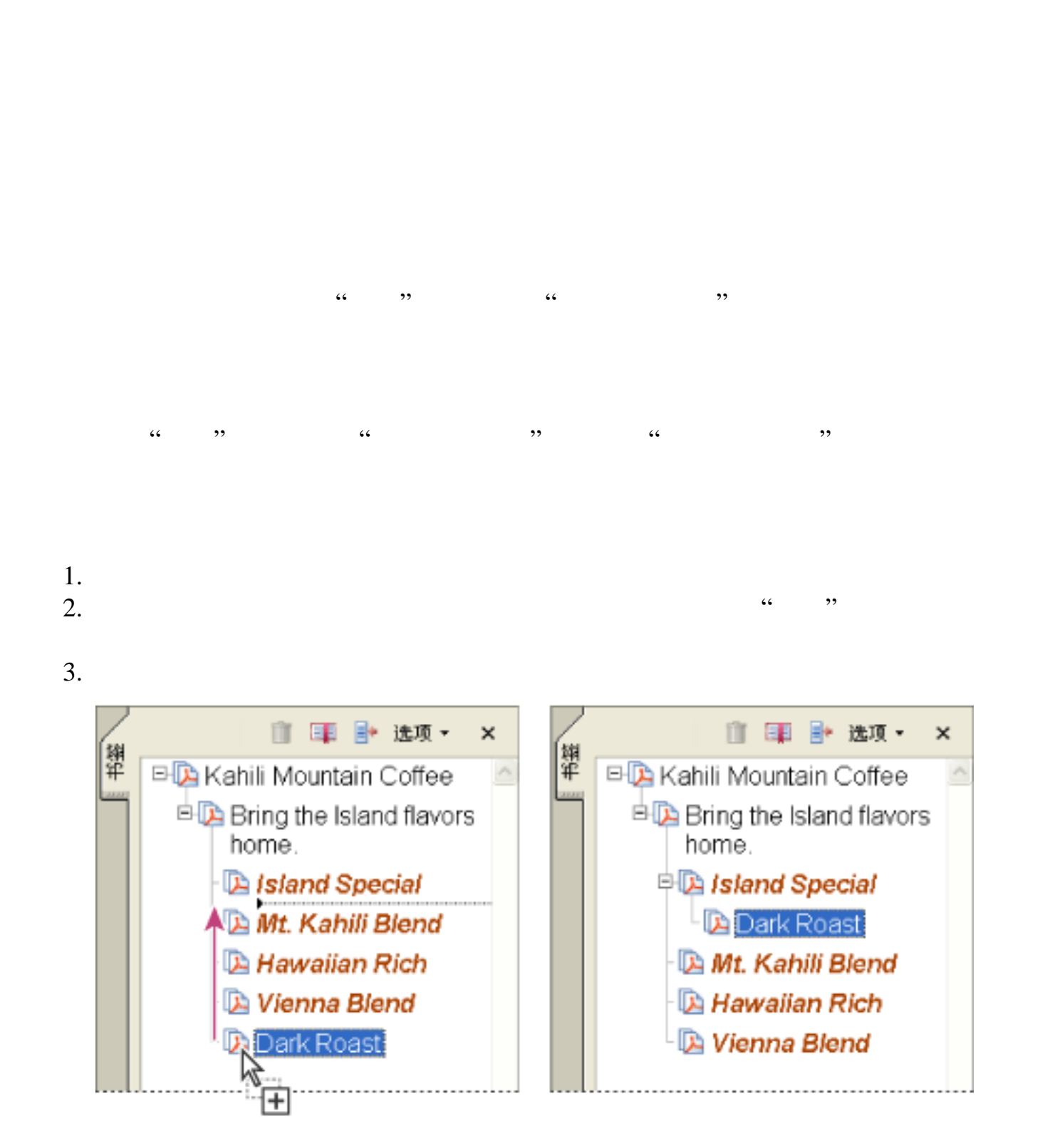

 $1.$ 

 $2.$ 

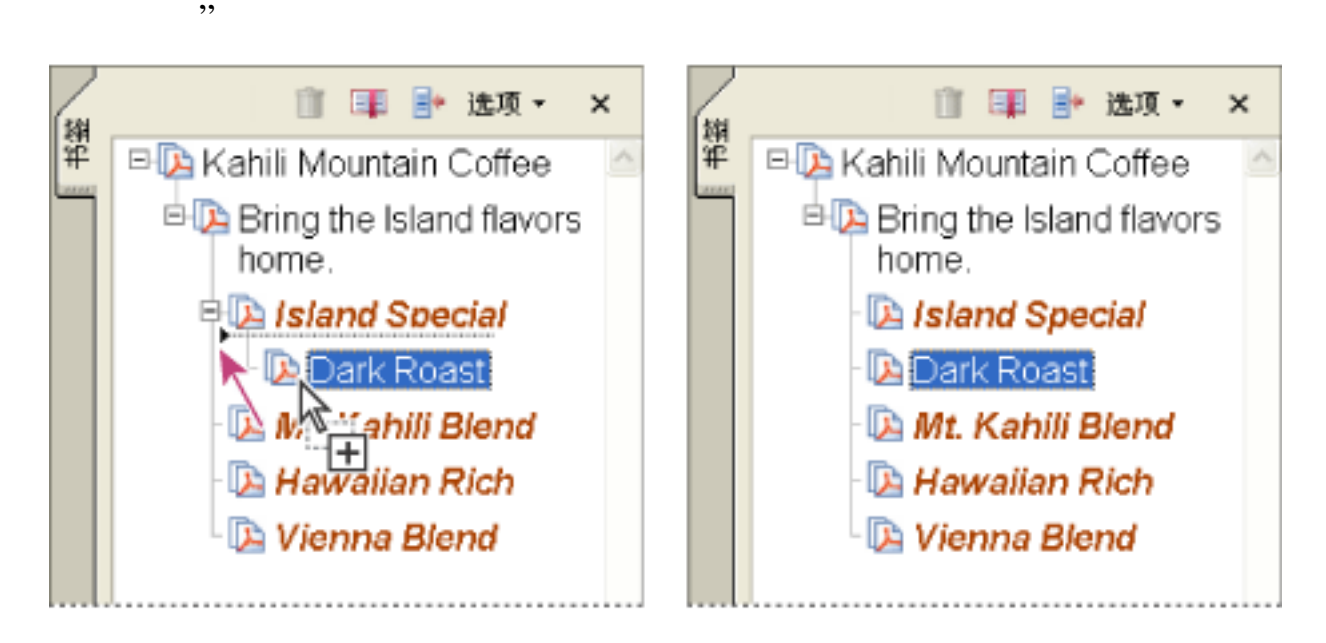

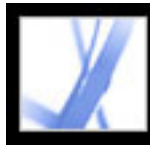

<span id="page-337-0"></span>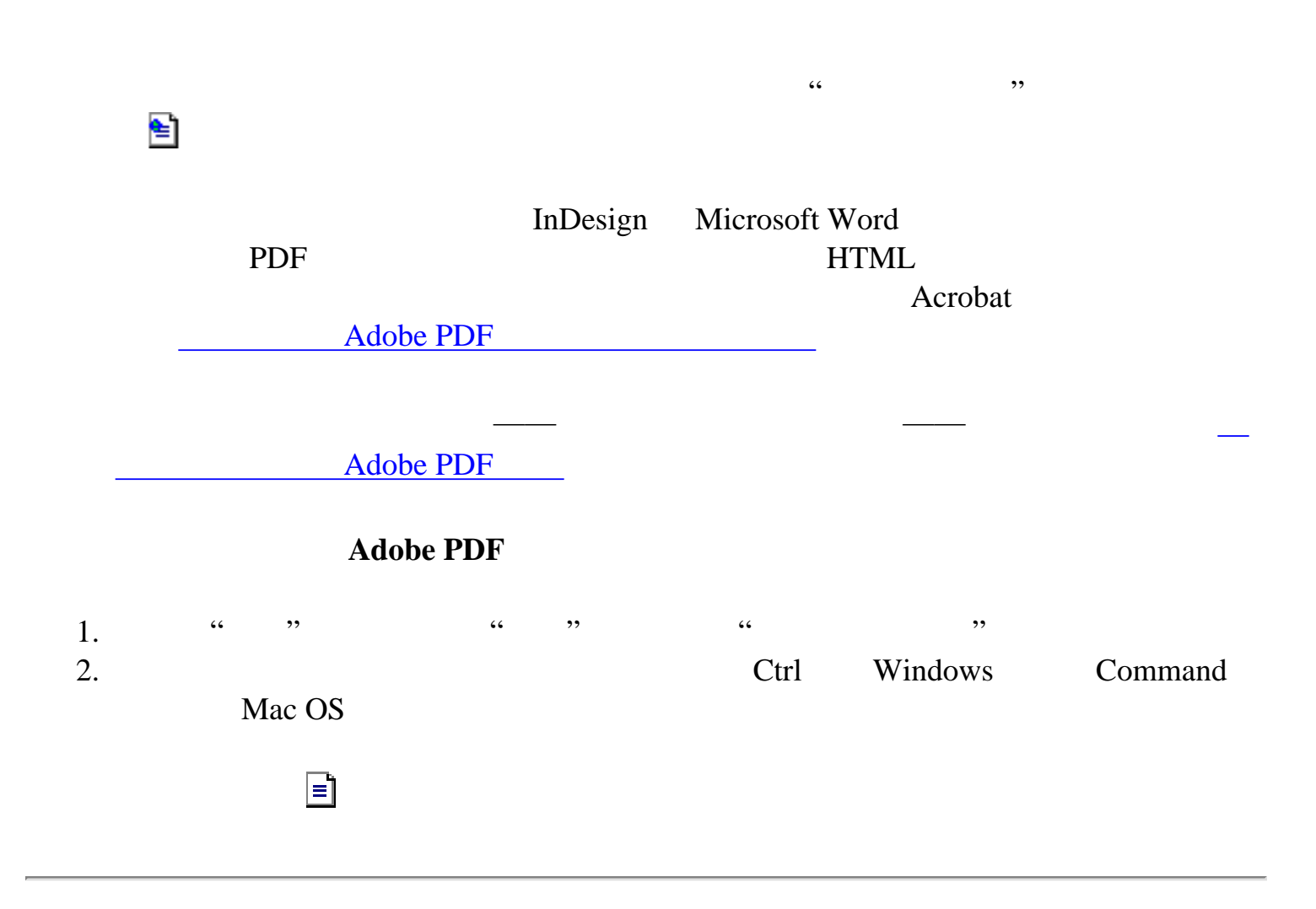

<span id="page-338-0"></span>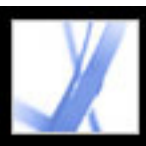

#### je from Halo Kahulukia, President and Chief officer

a financial information in the Kahili Financial Report for imform lease dates, view recent investor keesentations, sign up to exton vestor news via e-mail, and obtand other Kahili Coffee Compan ocuments online at: www.kahili.com/about/kahili/invest.

eeting of stockholders will be held April 30, at 1 p.m. Pacific Ti any headquarters in Laie, Hawaii, USA. The Nasdaq Stock Marl C. Indenendent Auditors: DJI. IJ.P. Roise. Jdaho, JJS&.........

#### Kahili Financial Report

#### **Financial Projection**

Our commitment to Growth. Projection 2005, data after third quarter. on the North American Industry Classification System (NAICS) basis fourth quarter 2000 are presented on the Standard Industrial Classific

de la construcción de la construcción de la construcción de la construcción de la construcción de la construcc

<u>the contract of the contract of the contract of the contract of the contract of the contract of the con</u> <u>.</u><br>2008. – Antonio Maria Barat, president

<u>de la componenta</u>

URL

[链接到文件附件](#page-345-0) <u>entitive</u>

<u>management of the state of the state of the state of the state of the state of the state of the state of the s</u>

<span id="page-339-0"></span>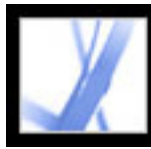

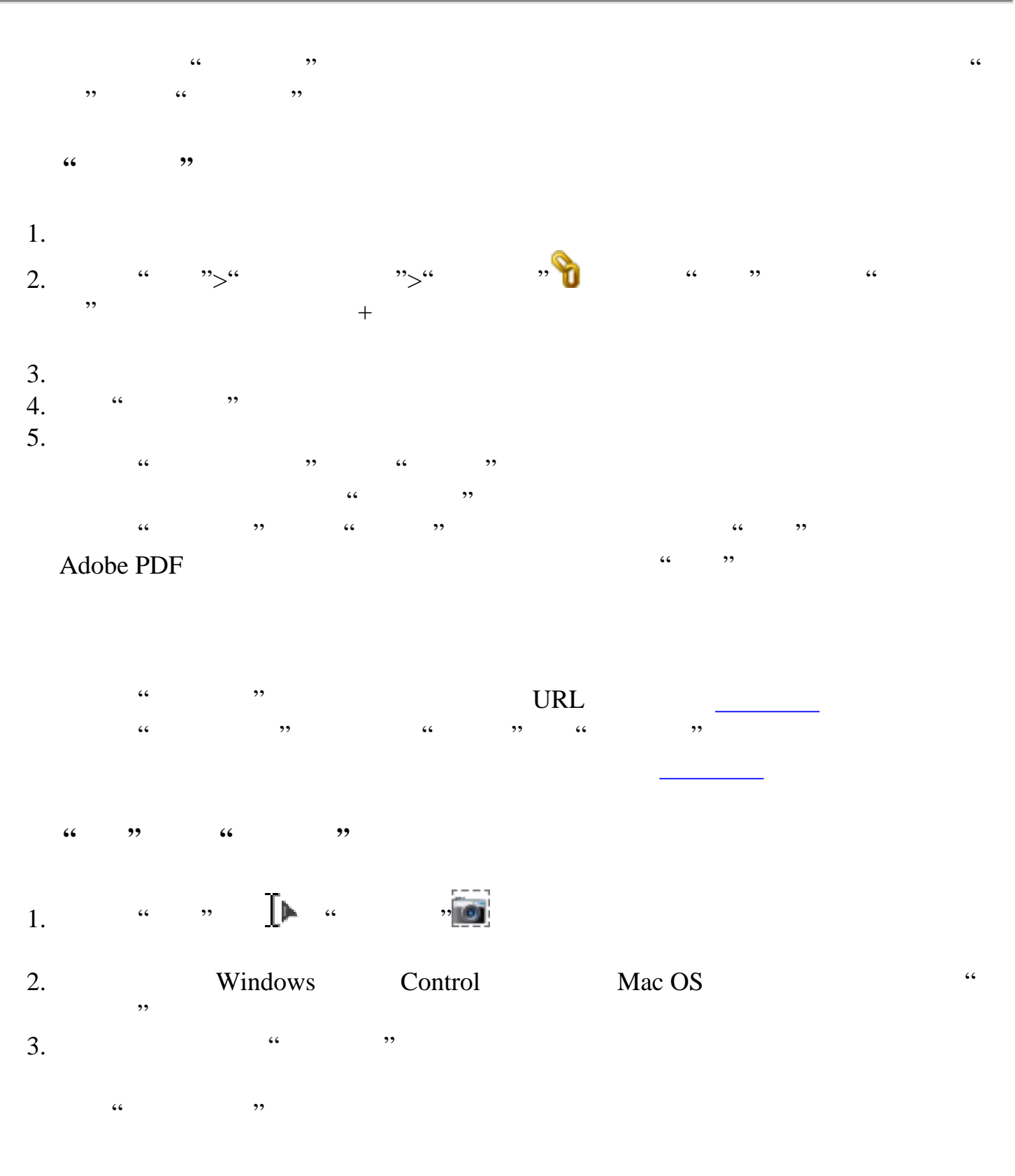

<span id="page-340-0"></span>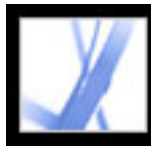

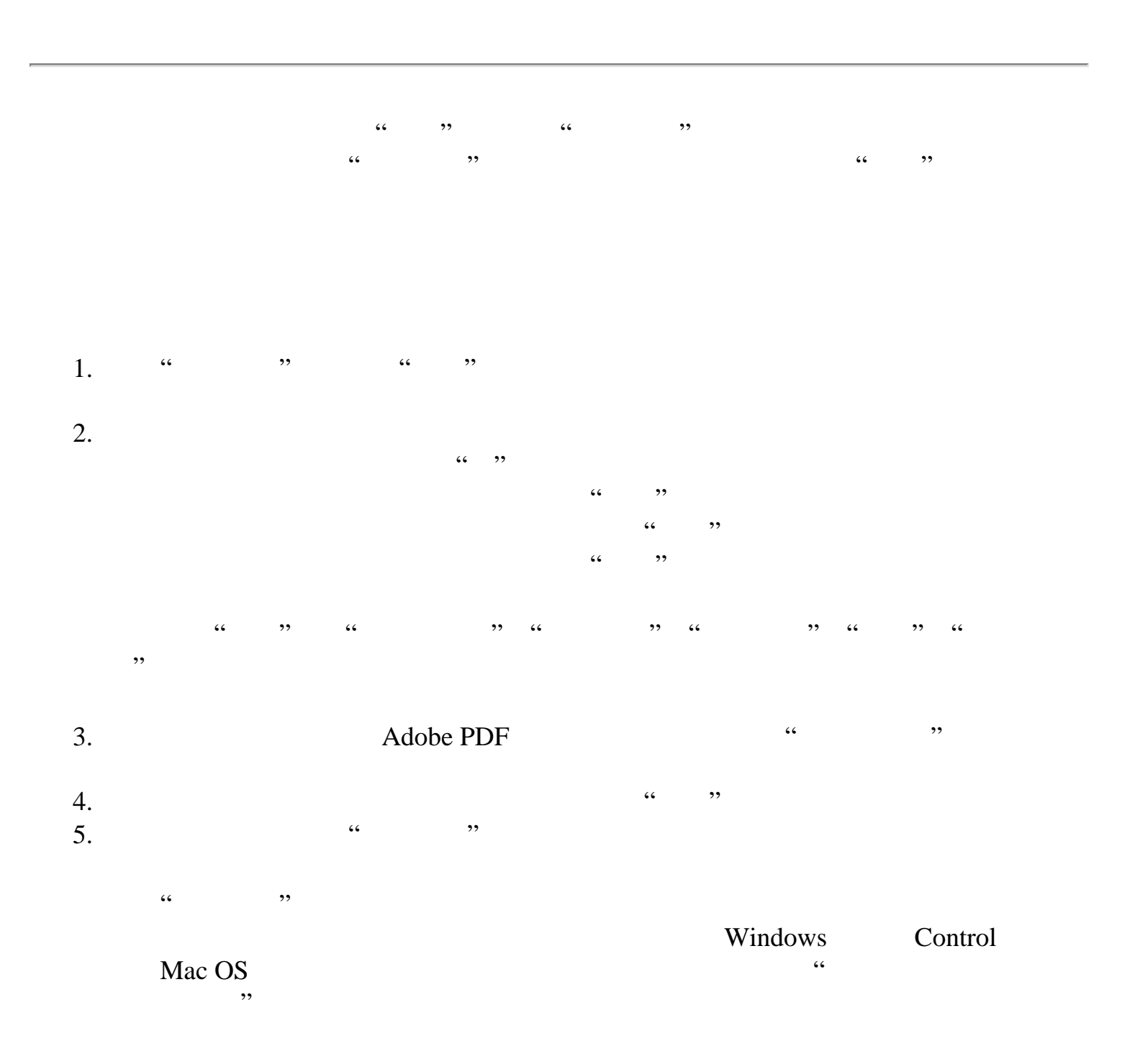

<span id="page-341-0"></span>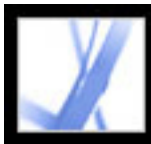

<span id="page-342-0"></span>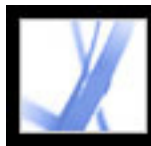

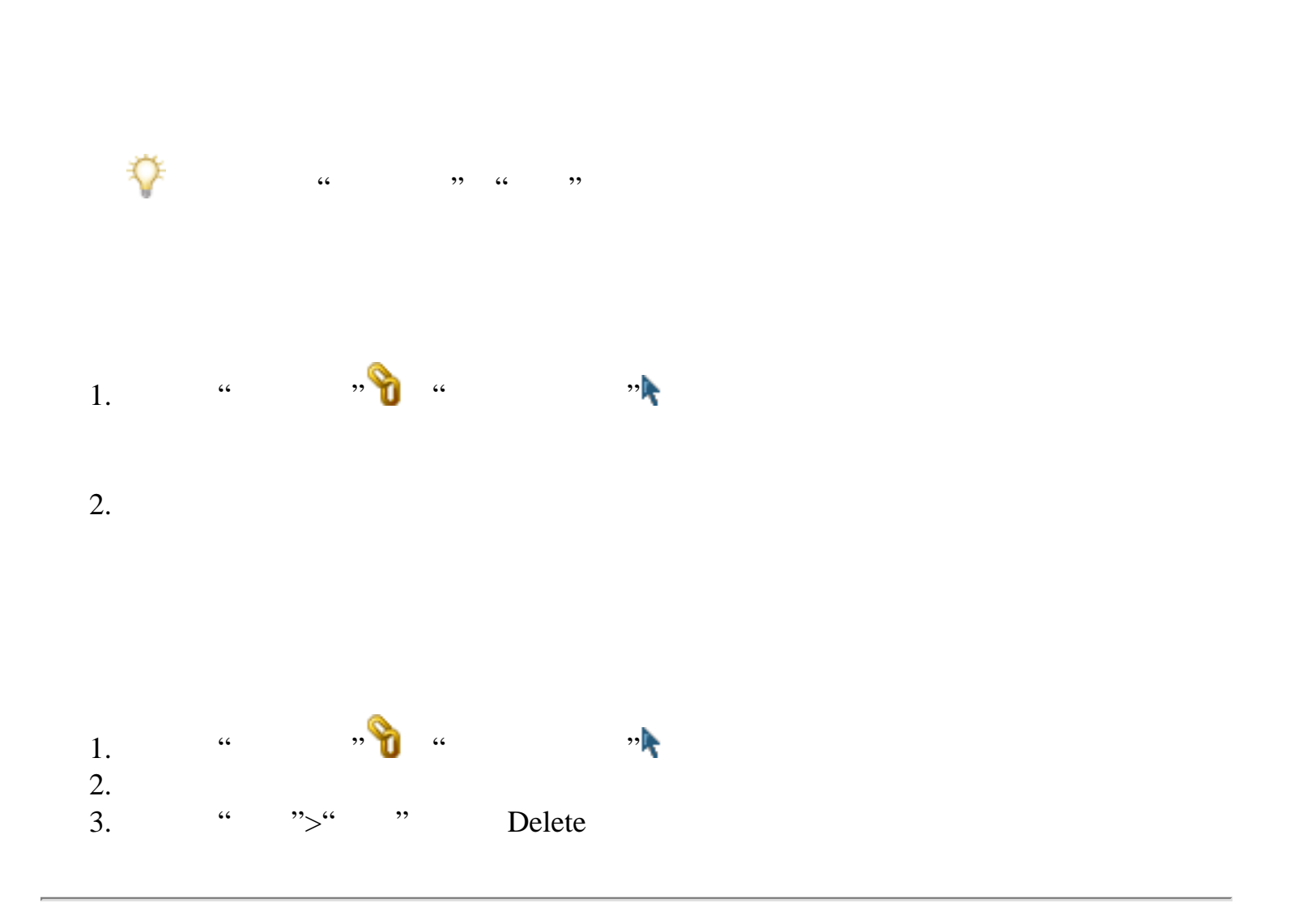

<span id="page-343-0"></span>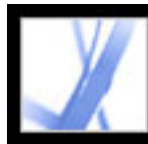

#### $URL$

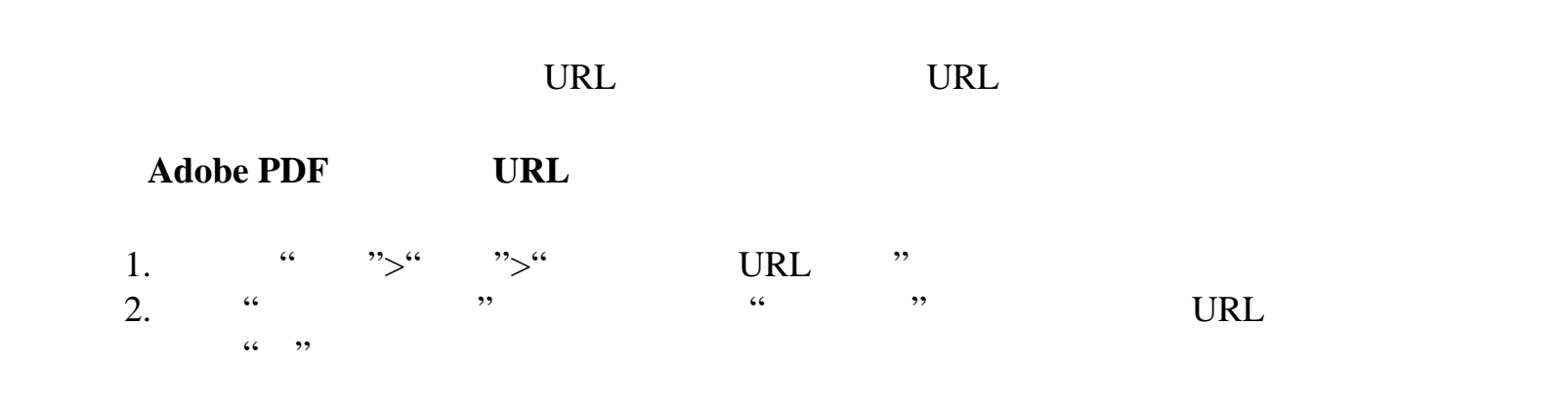

<span id="page-344-0"></span>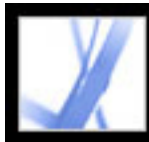

Adobe PDF

Adobe PDF

 $\frac{1}{2}$ ", " $\frac{1}{2}$ ", " $\frac{1}{2}$ ", "

<span id="page-345-0"></span>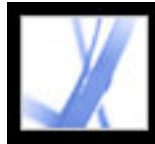

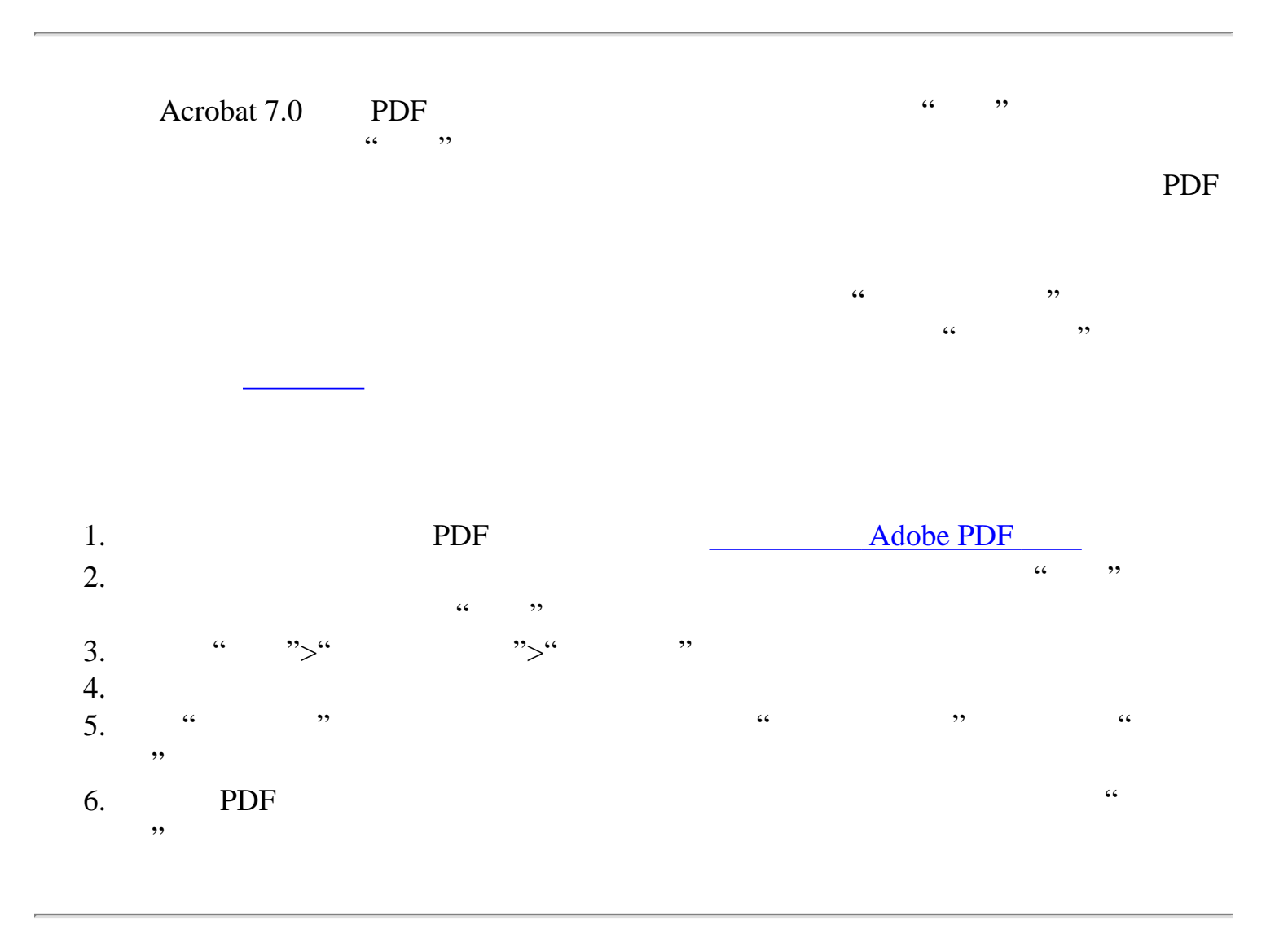

<span id="page-346-1"></span><span id="page-346-0"></span>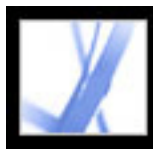

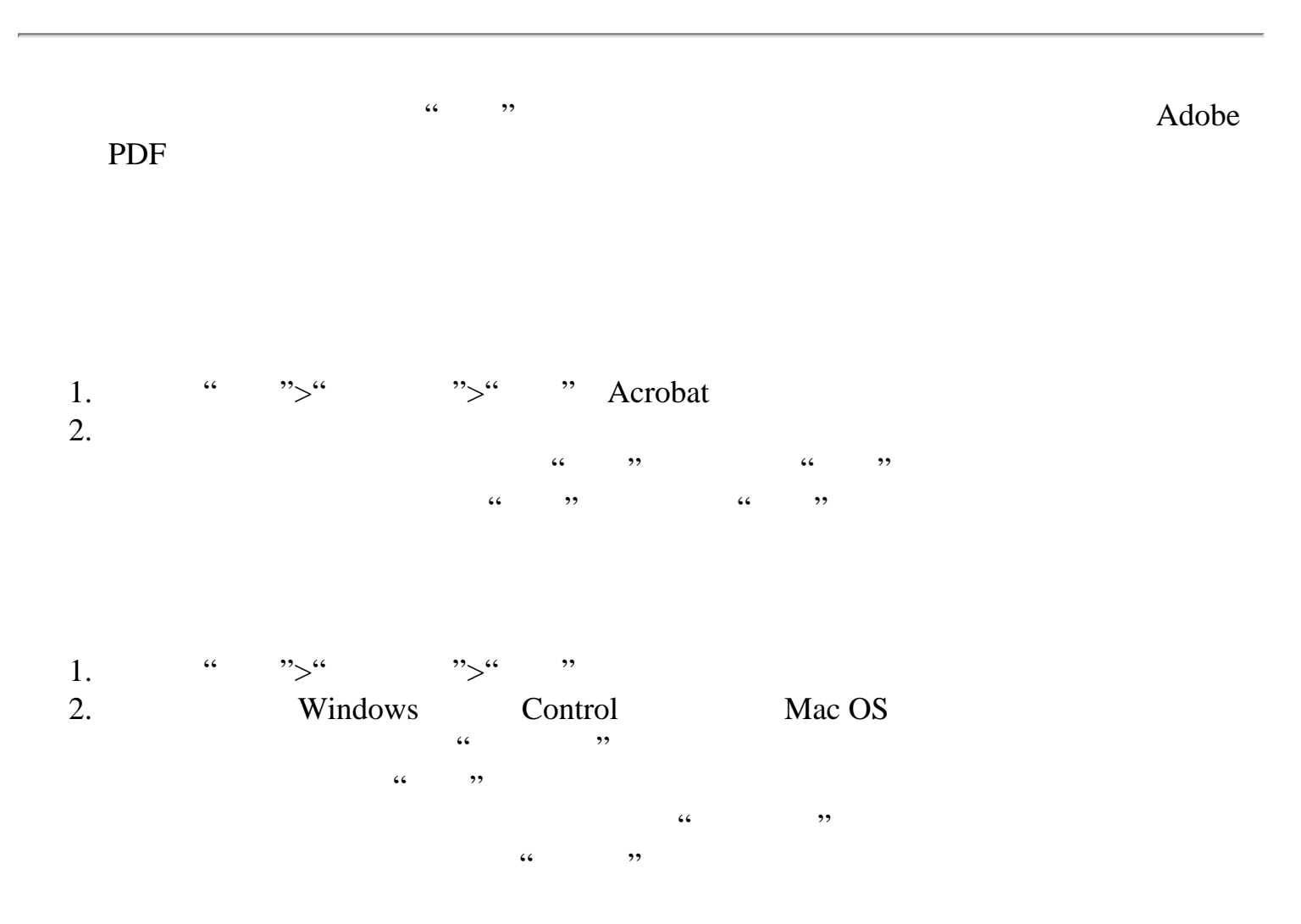

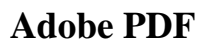

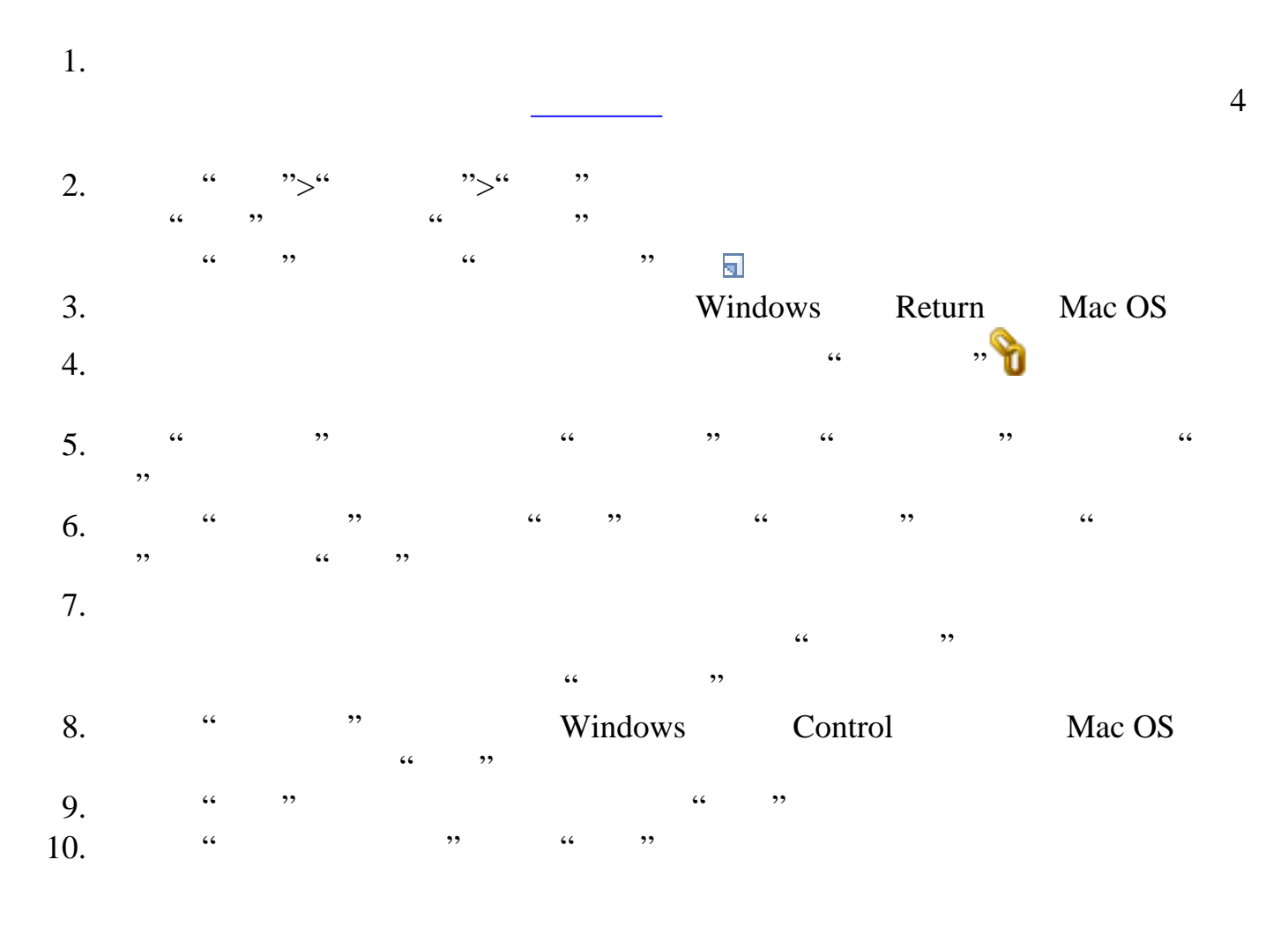

<span id="page-347-0"></span>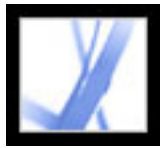

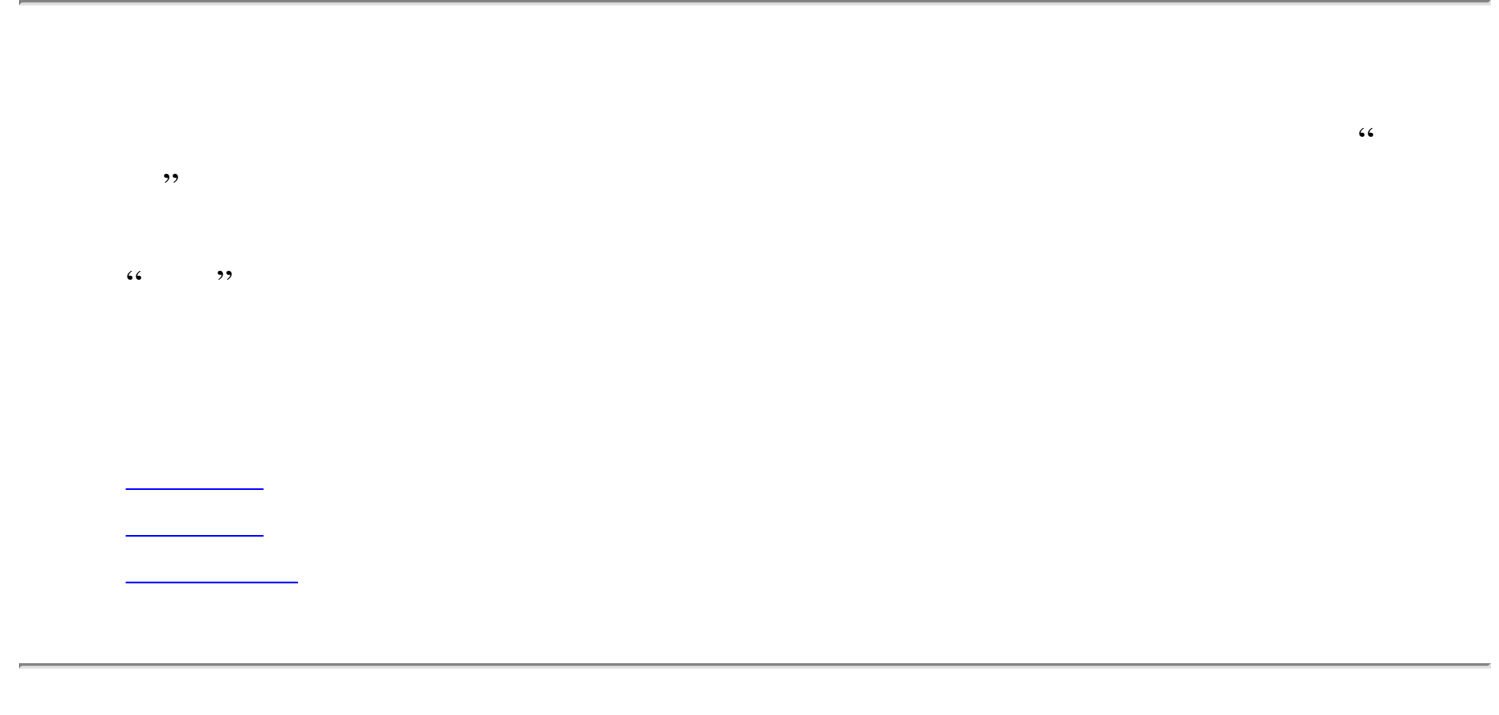

<span id="page-348-1"></span><span id="page-348-0"></span>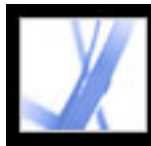

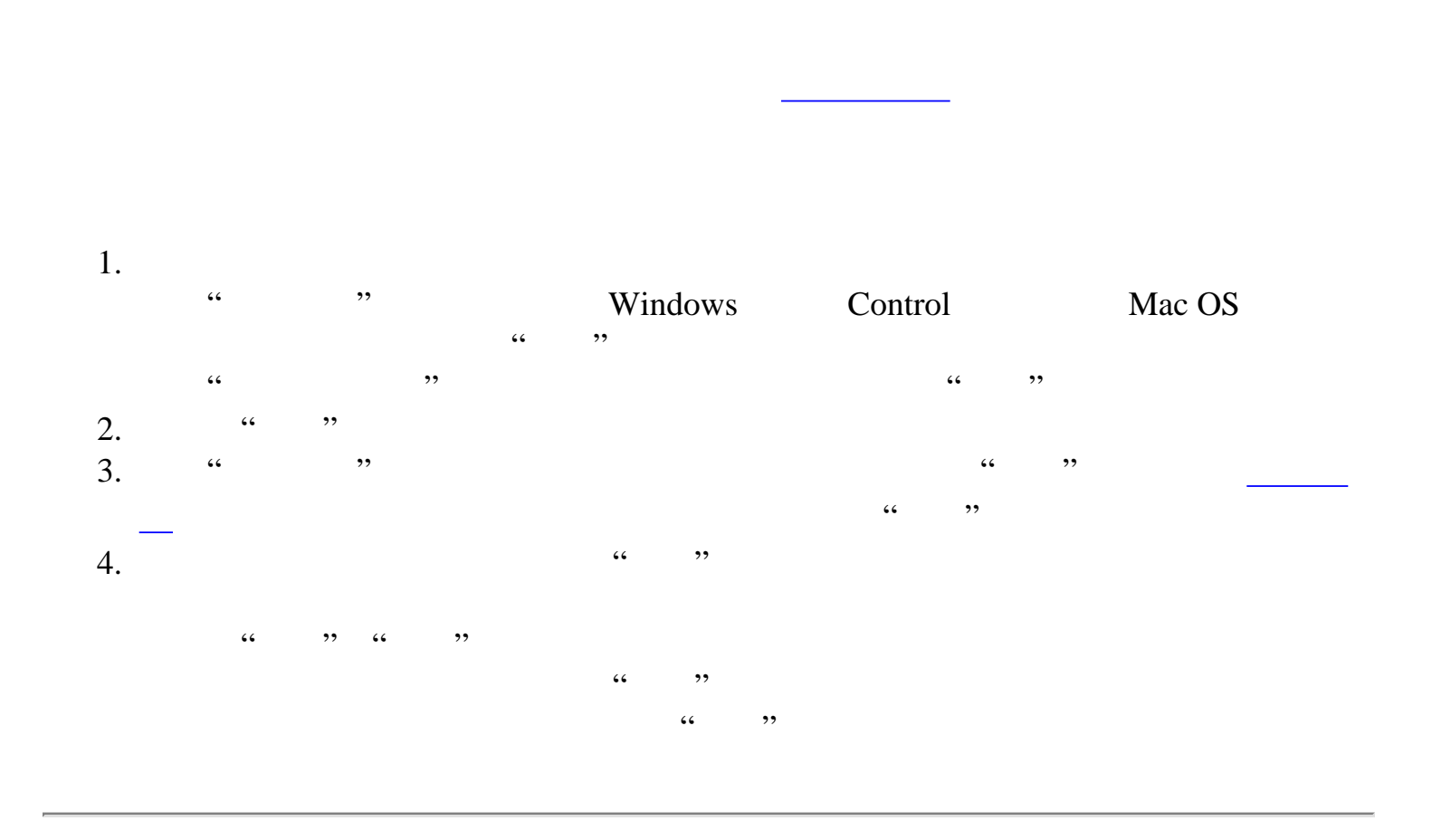

<span id="page-349-1"></span><span id="page-349-0"></span>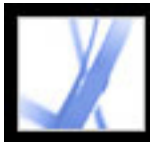

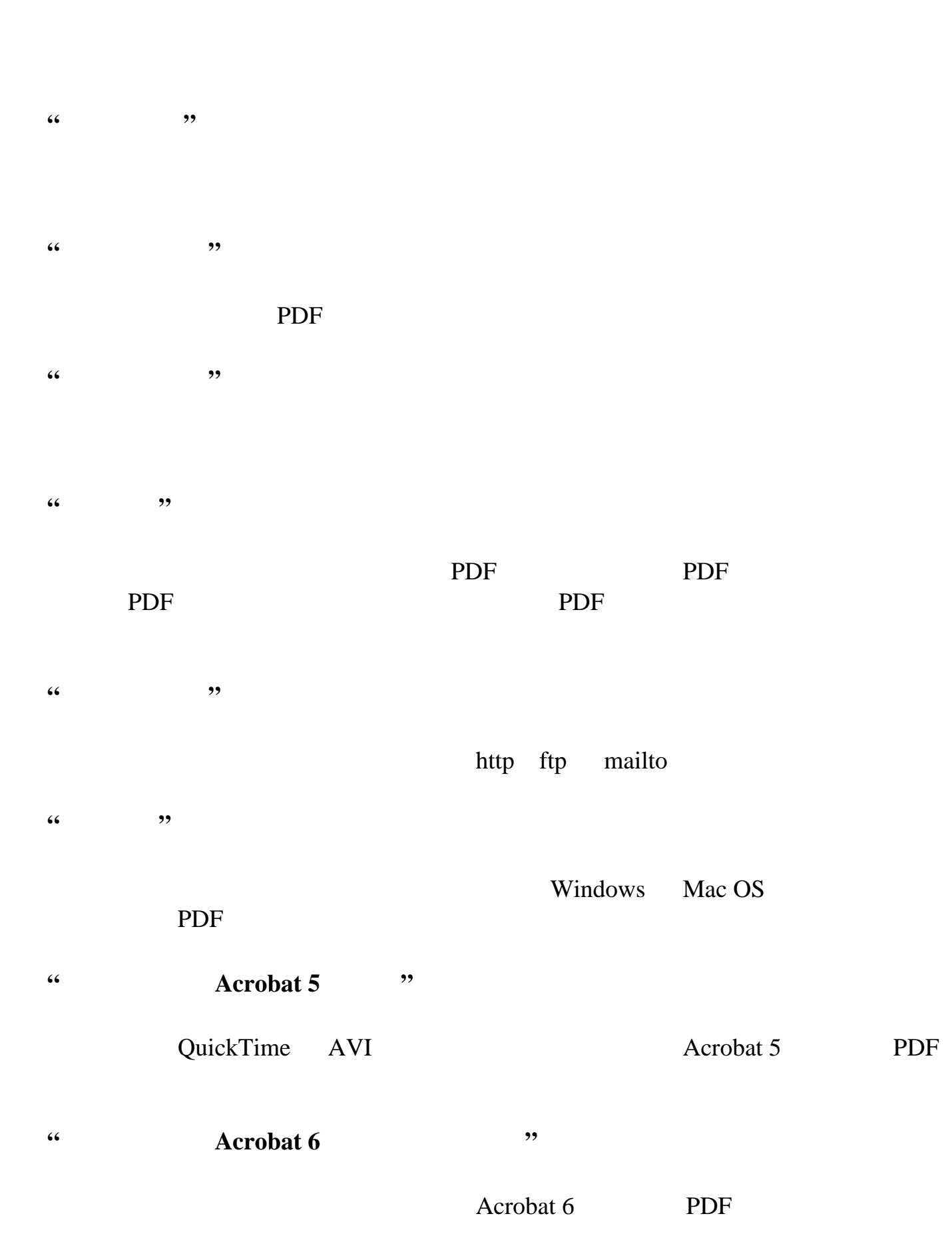

**"**重置表单**"**  $\frac{1}{2}$  , and  $\frac{1}{2}$  , and  $\frac{1}{2}$  , and  $\frac{1}{2}$  , and  $\frac{1}{2}$  , and  $\frac{1}{2}$  , and  $\frac{1}{2}$  , and  $\frac{1}{2}$  , and  $\frac{1}{2}$  , and  $\frac{1}{2}$  , and  $\frac{1}{2}$  , and  $\frac{1}{2}$  , and  $\frac{1}{2}$  , and  $\frac{1}{2}$  , a

在显示和隐藏 PDF 文档中的域之间切换。本选项在表单域中非常有用。例如,如果  $\frac{1}{\sqrt{1-\frac{1}{\sqrt{1-\frac{1$  $\frac{1}{\sqrt{1-\frac{1}{\sqrt{1-\frac{1$ 

#### PDF 200

#### **"**运行 **JavaScript"**

#### JavaScript

**"**设置图层可见性**"**

[添加导览到图层](#page-390-0)。) **"**显示/隐藏域**"**

**"**提交表单**"**

#### URL

<span id="page-350-0"></span>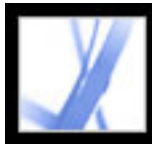

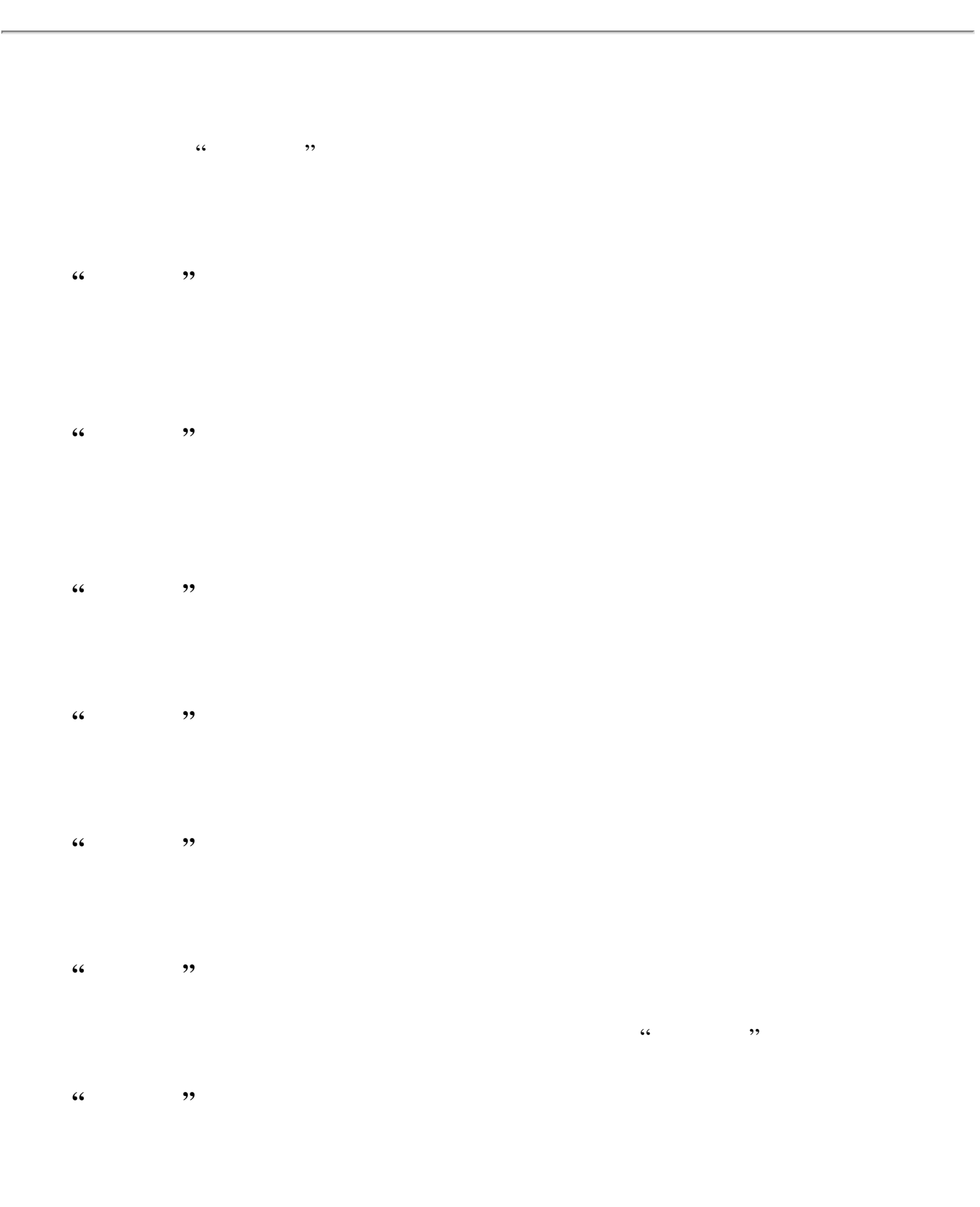

**"**鼠标离开**"**

**"**当获得焦点时**"**(仅用于媒体剪辑)

#### $\Box$ ab  $\Box$ ab  $\Box$ ab  $\Box$

#### **"**当失去焦点时**"**(仅用于媒体剪辑)

<span id="page-351-0"></span>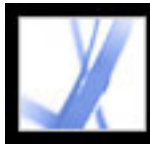

#### Adobe PDF

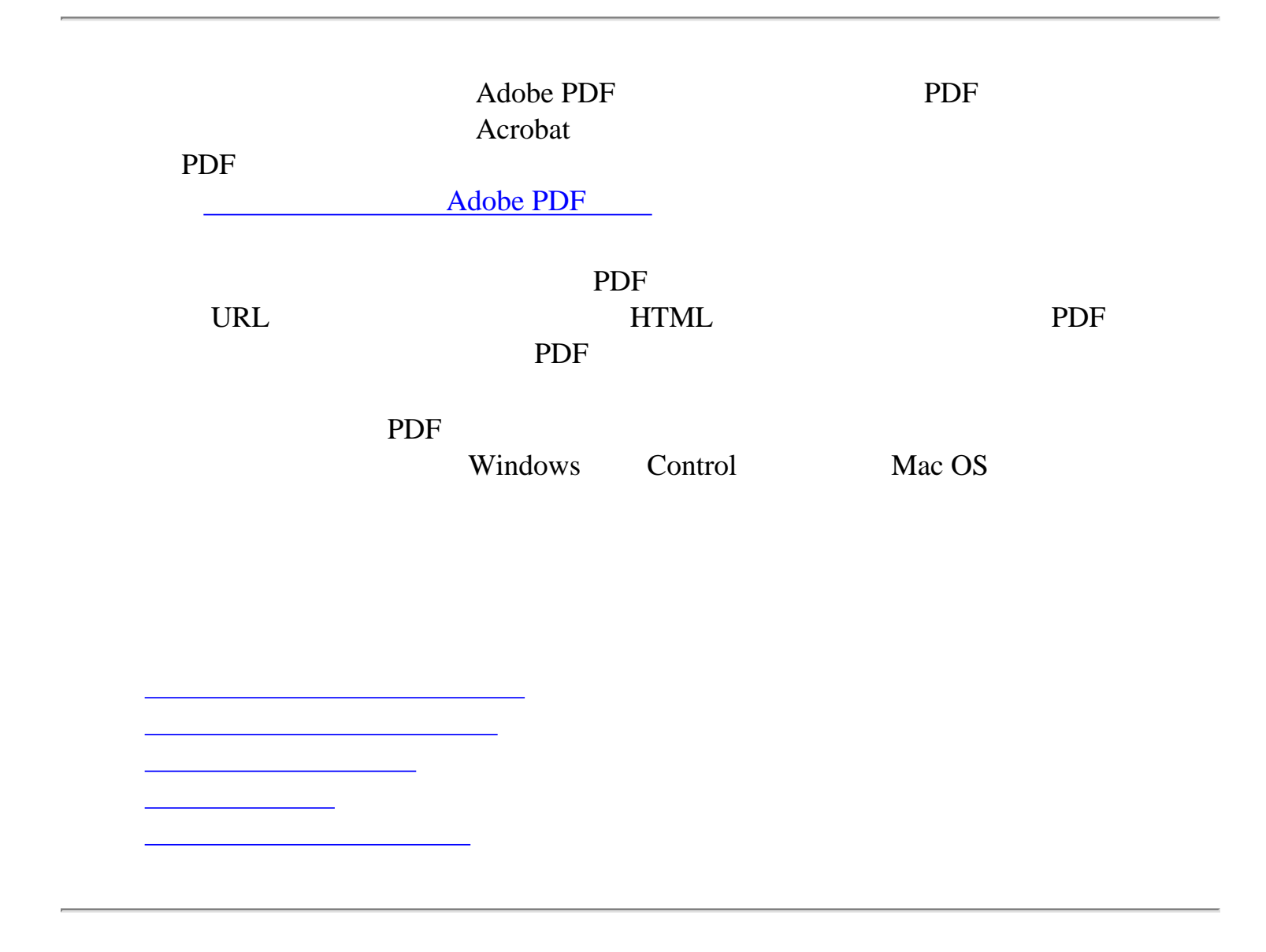

<span id="page-352-0"></span>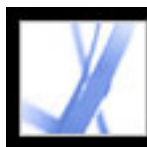

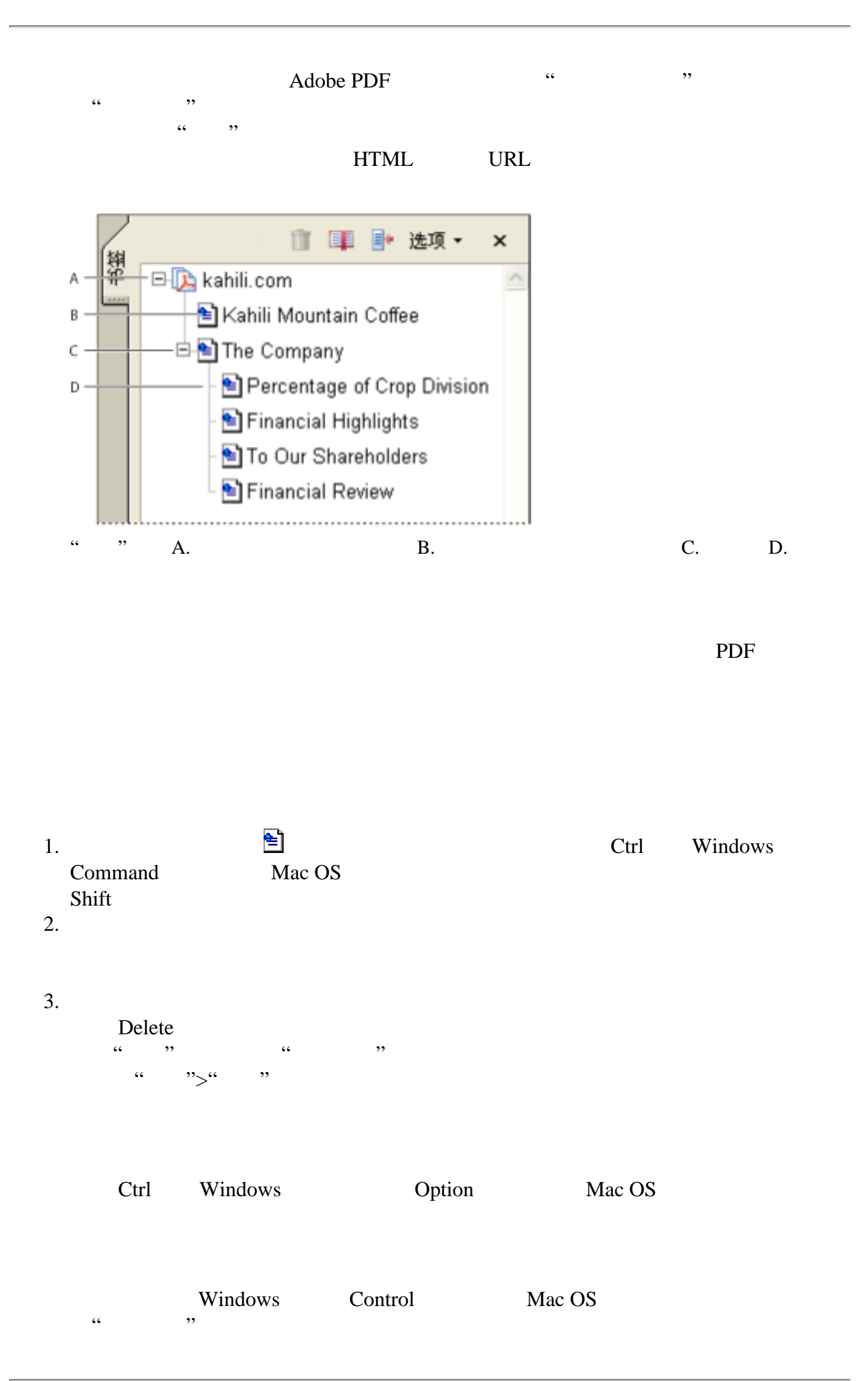

<span id="page-353-0"></span>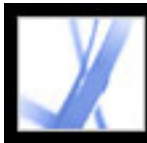

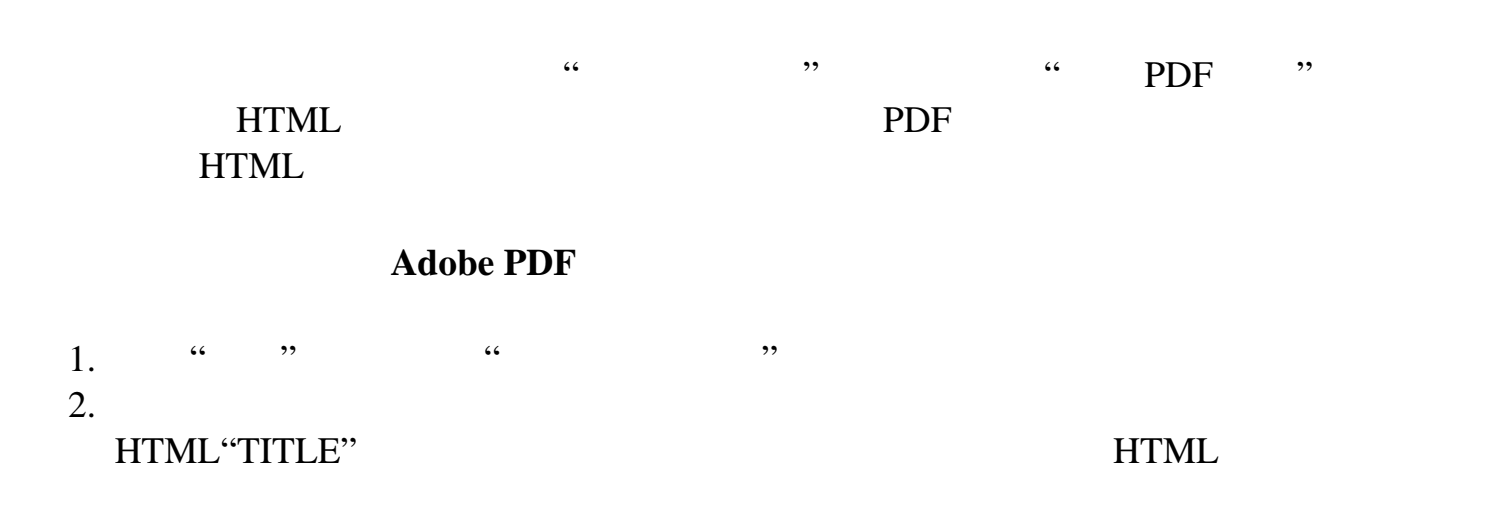

<span id="page-354-0"></span>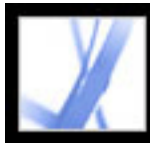

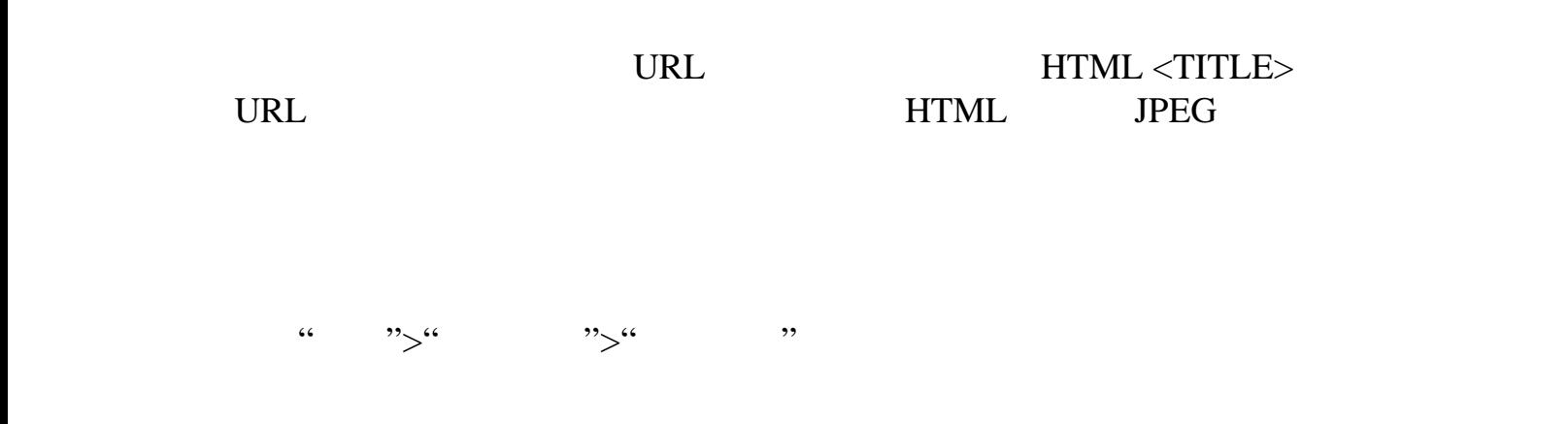

<span id="page-355-0"></span>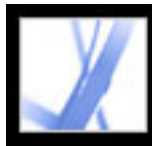

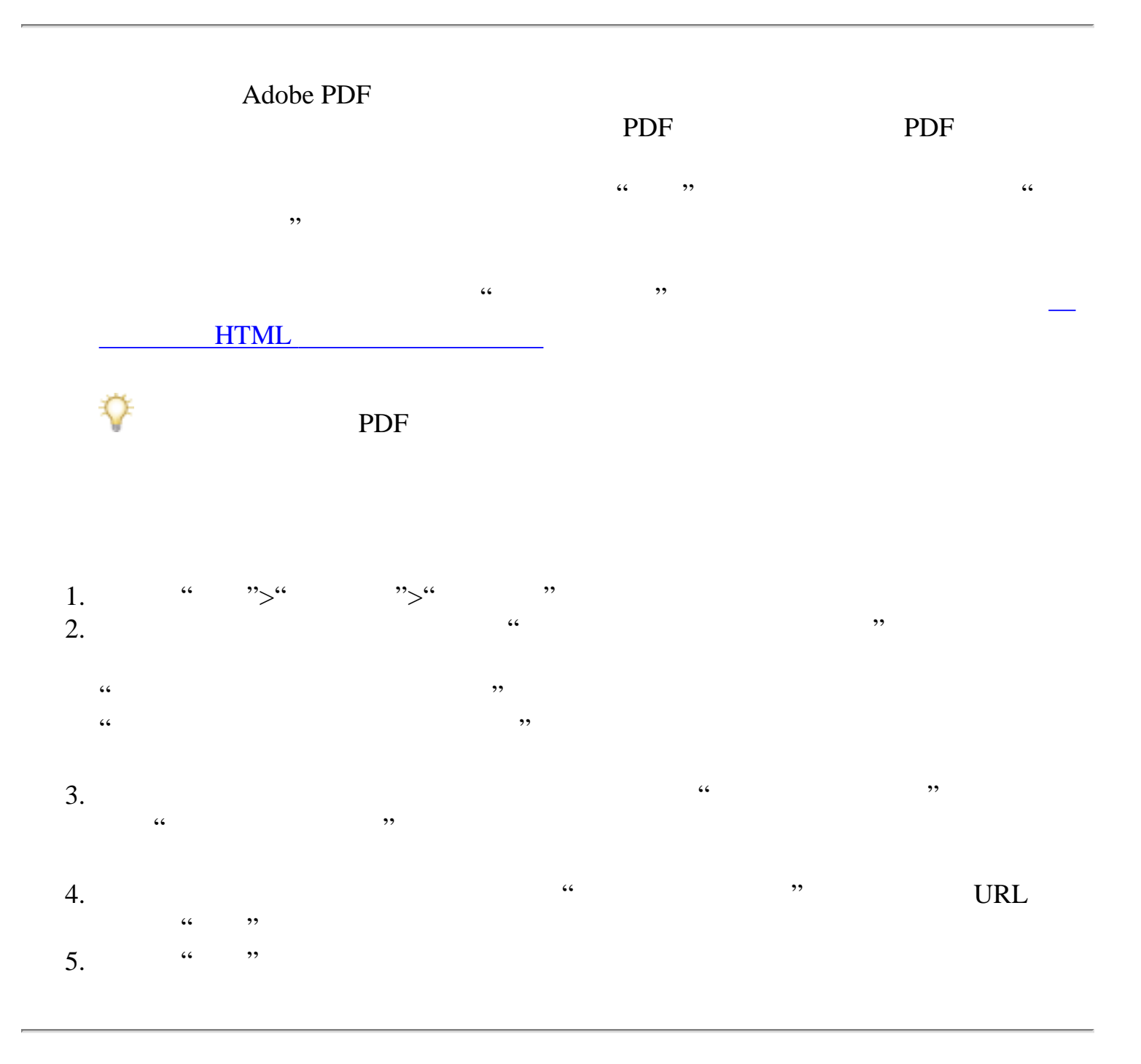

<span id="page-356-0"></span>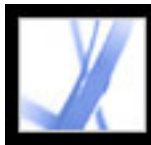

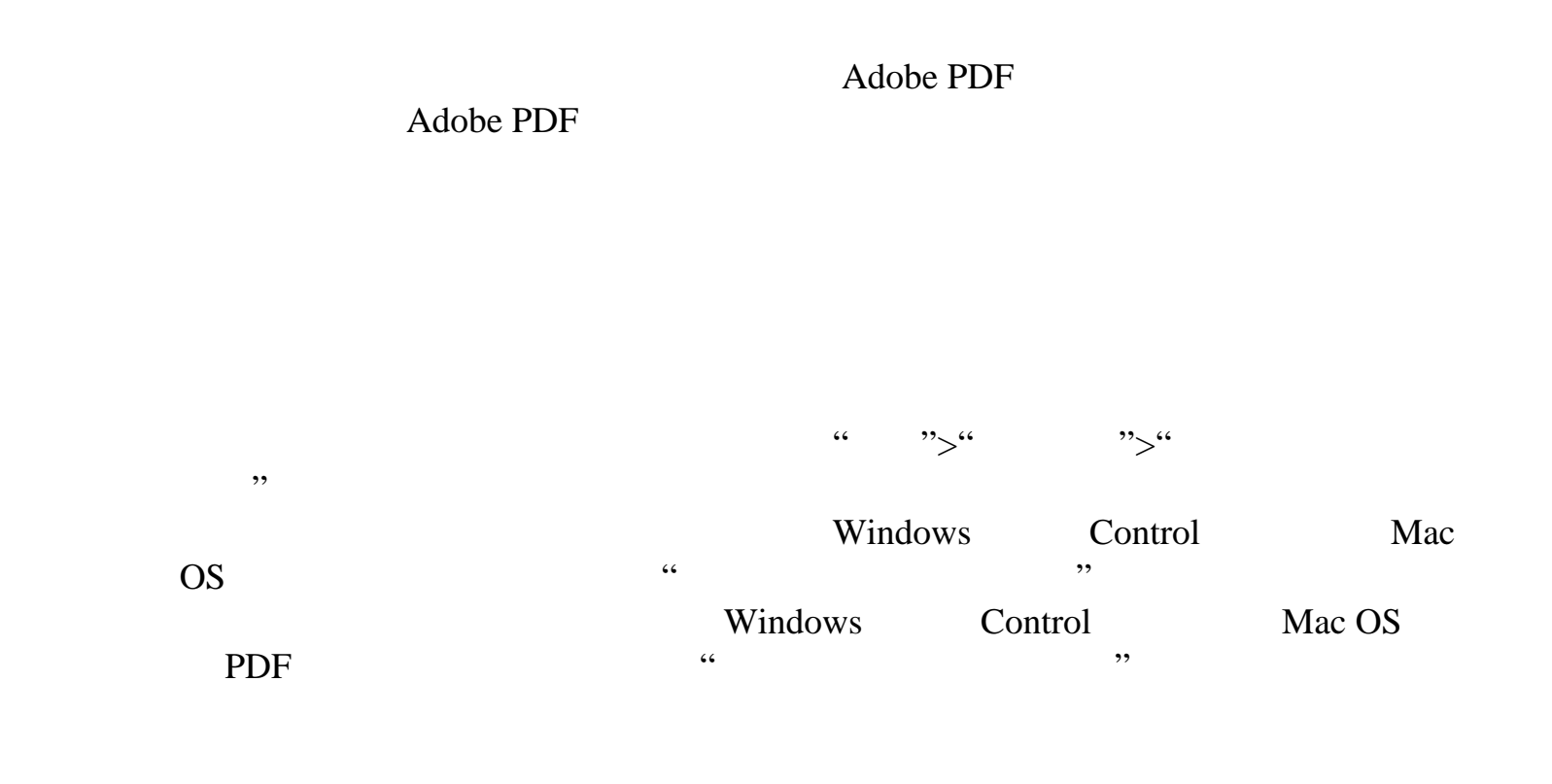

<span id="page-357-0"></span>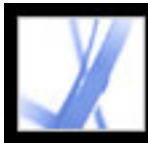

 $\sim$ 

"创建

Adobe PDF

[定义文章](#page-358-0)

[编辑和删除文章](#page-359-0)

<span id="page-358-0"></span>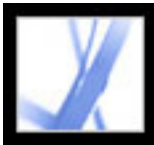

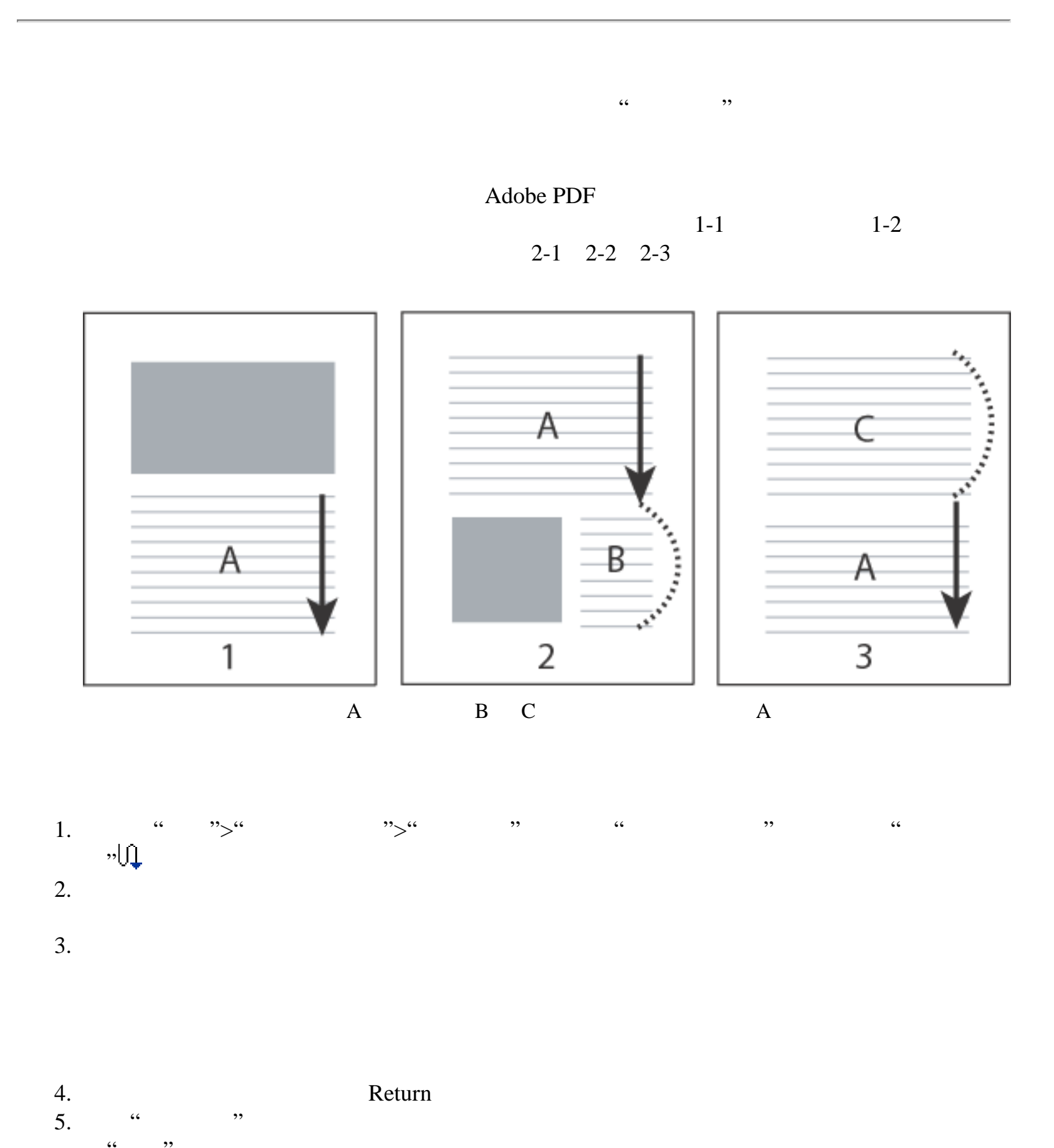

"  $6.$   $\hskip1.5cm$   $\hskip1.5cm$   $\hskip1.$ (要重新打开"文章"标签,请选择"视图">"导览标签">"文章"。)

<span id="page-359-0"></span>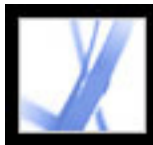

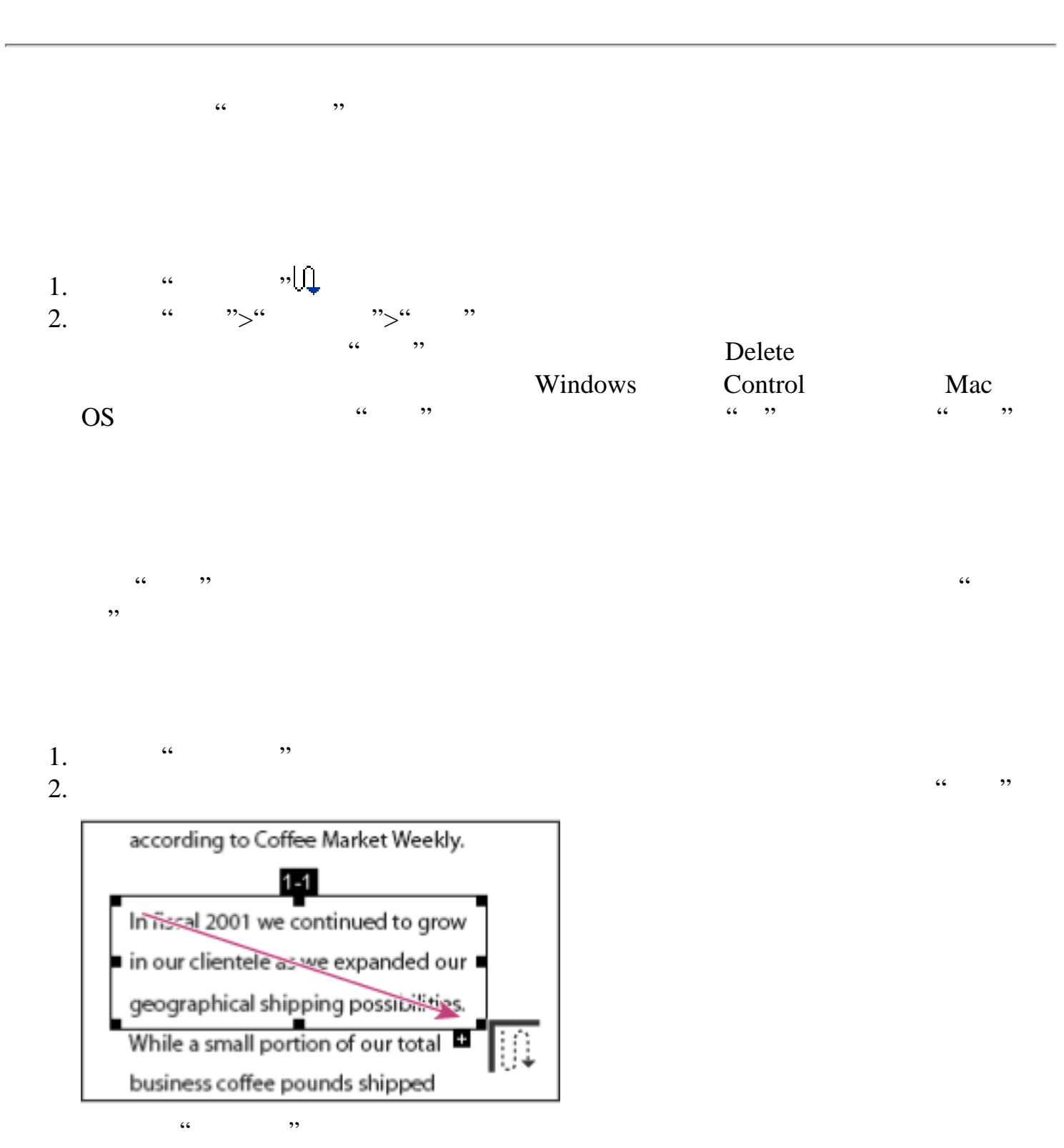

 $3.$ 

1. 请选择"文章工具" 2. " ",

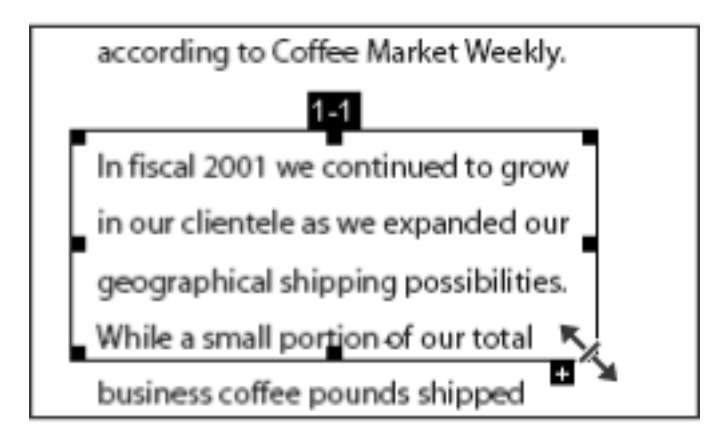

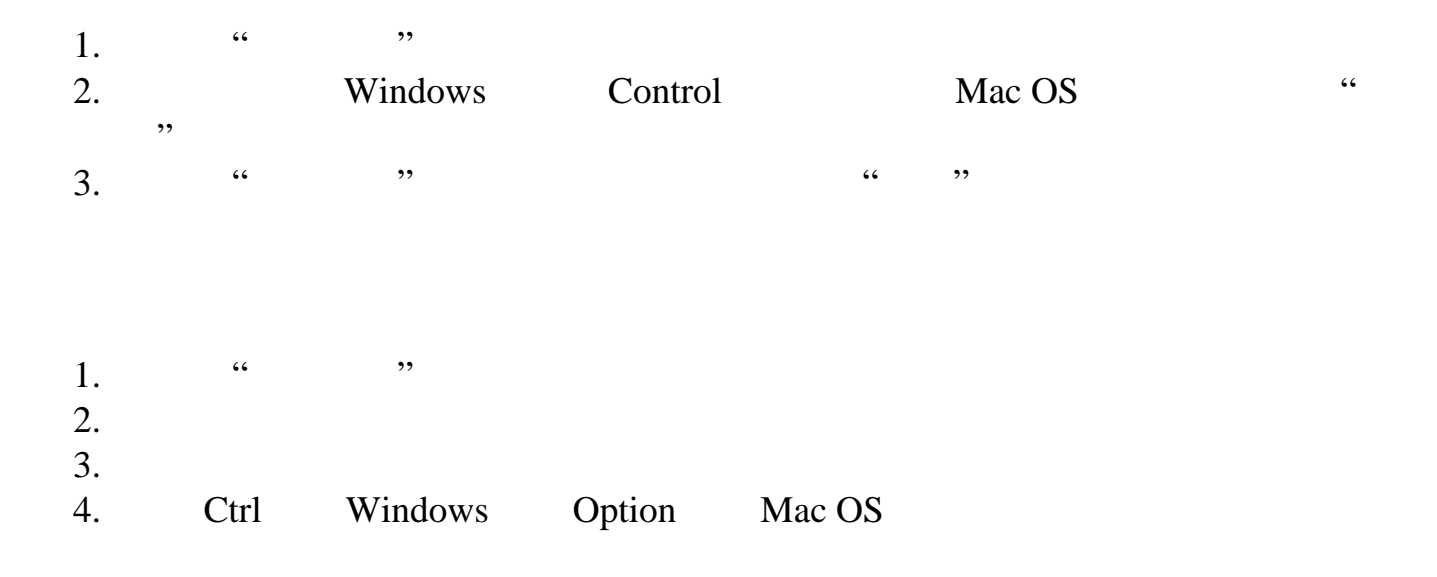
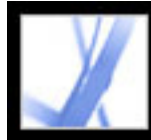

#### **Adobe PDF**

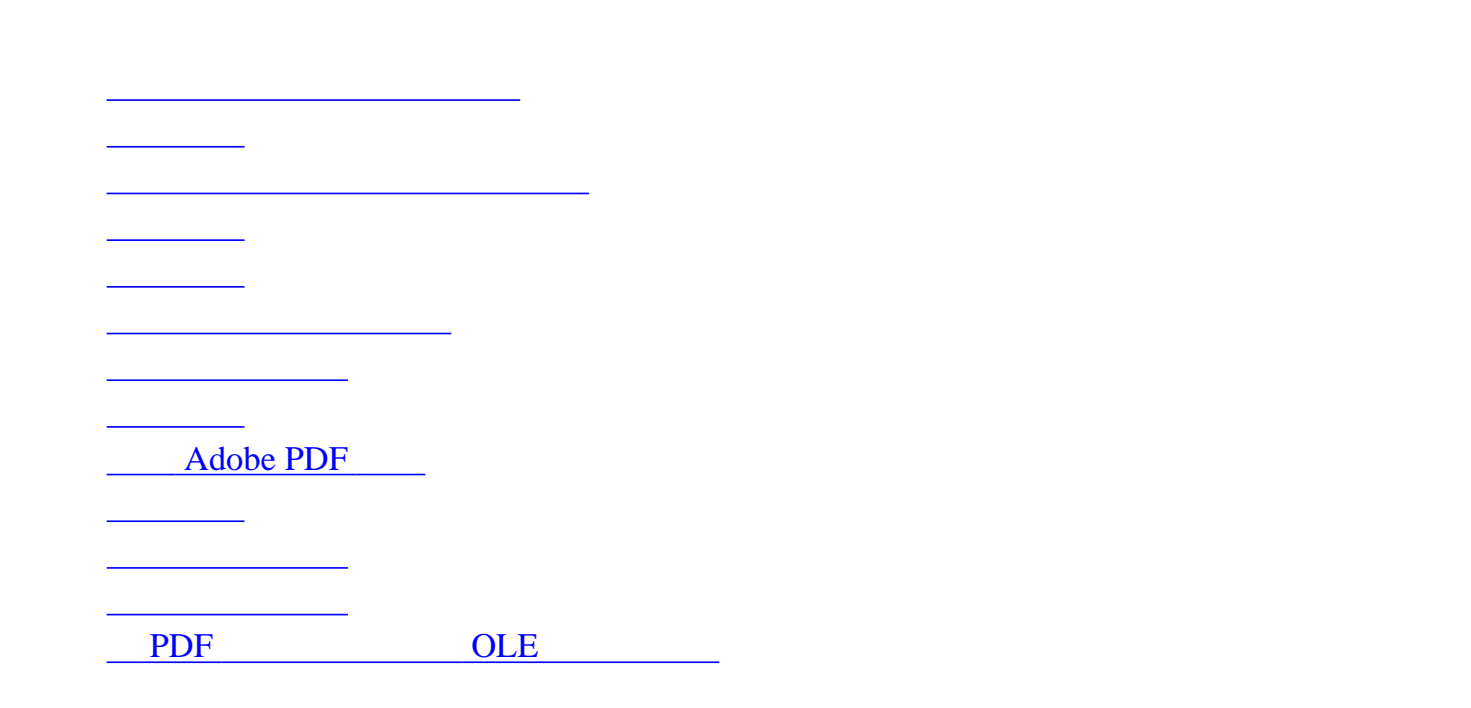

<span id="page-361-0"></span>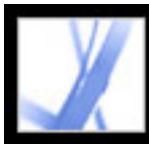

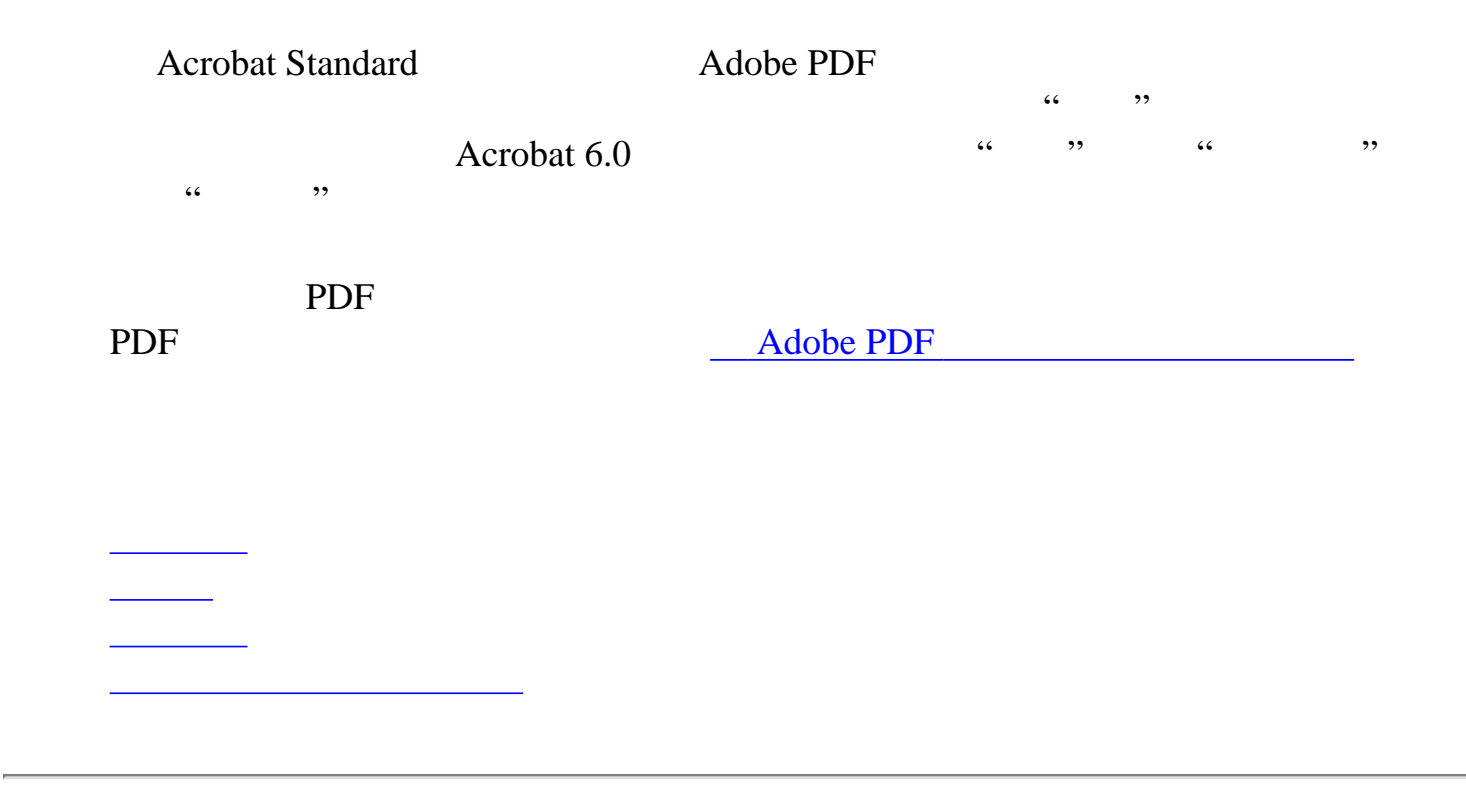

<span id="page-362-0"></span>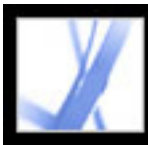

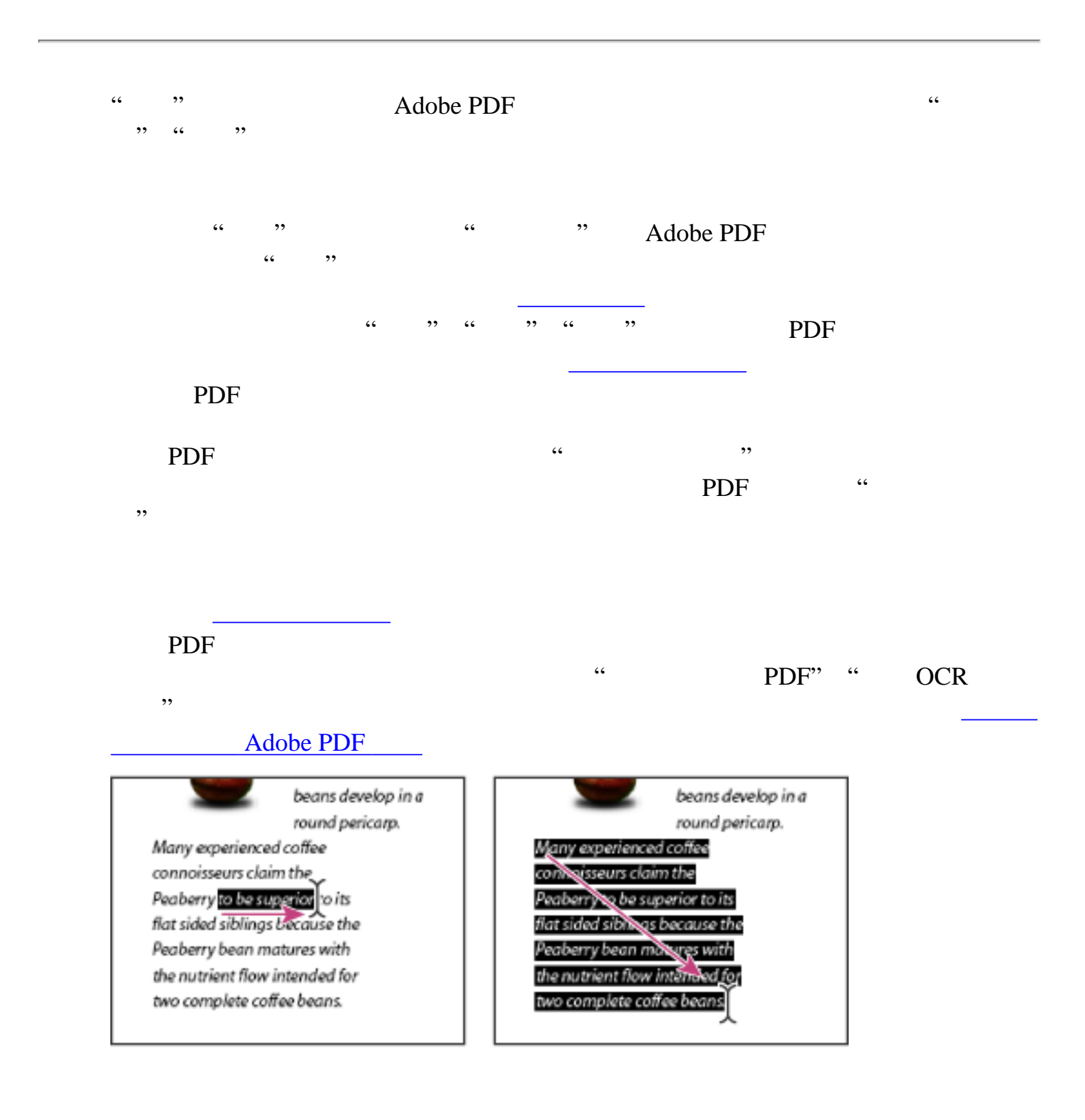

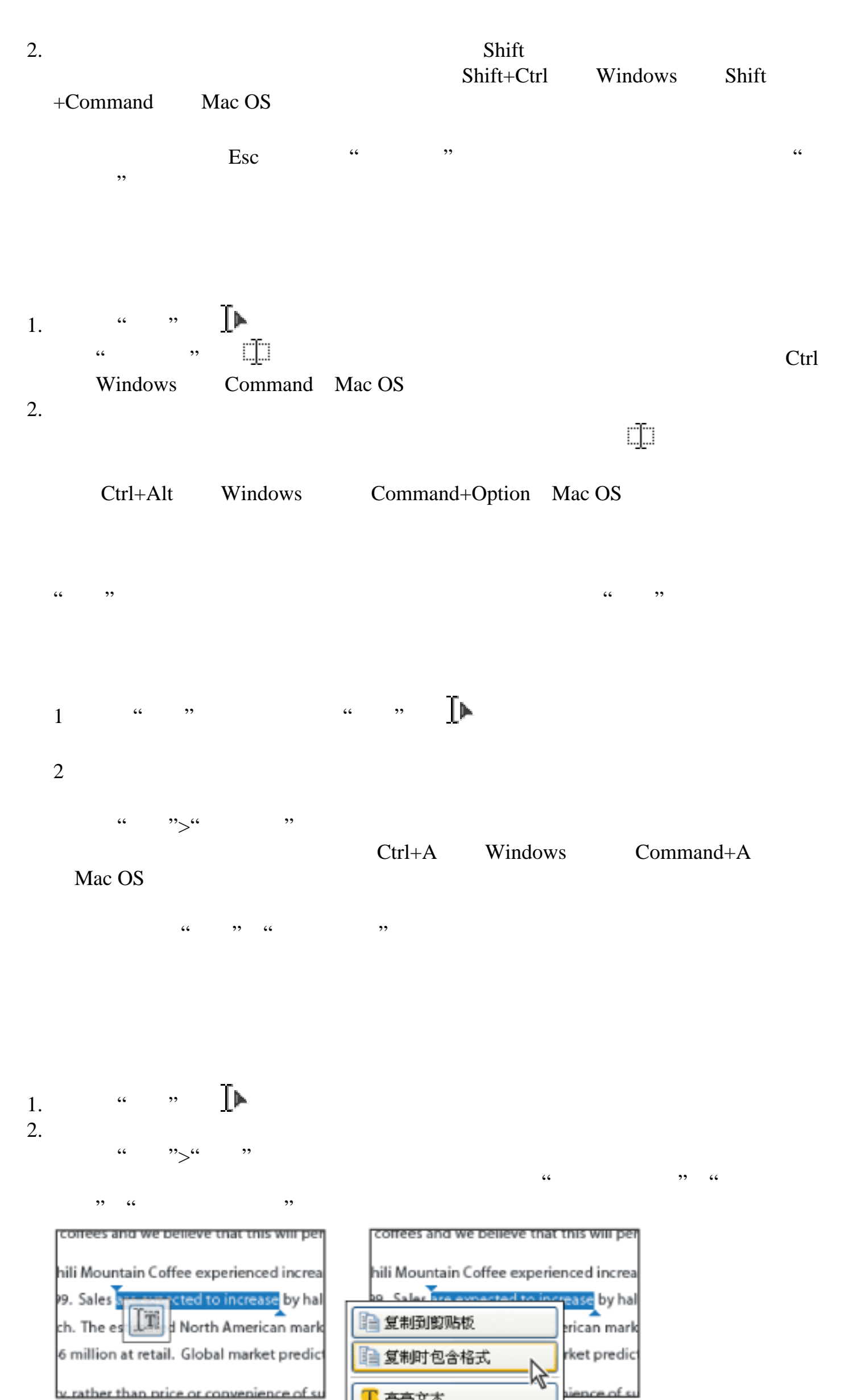

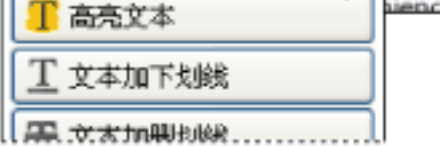

<span id="page-363-0"></span>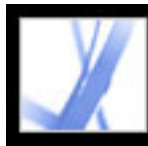

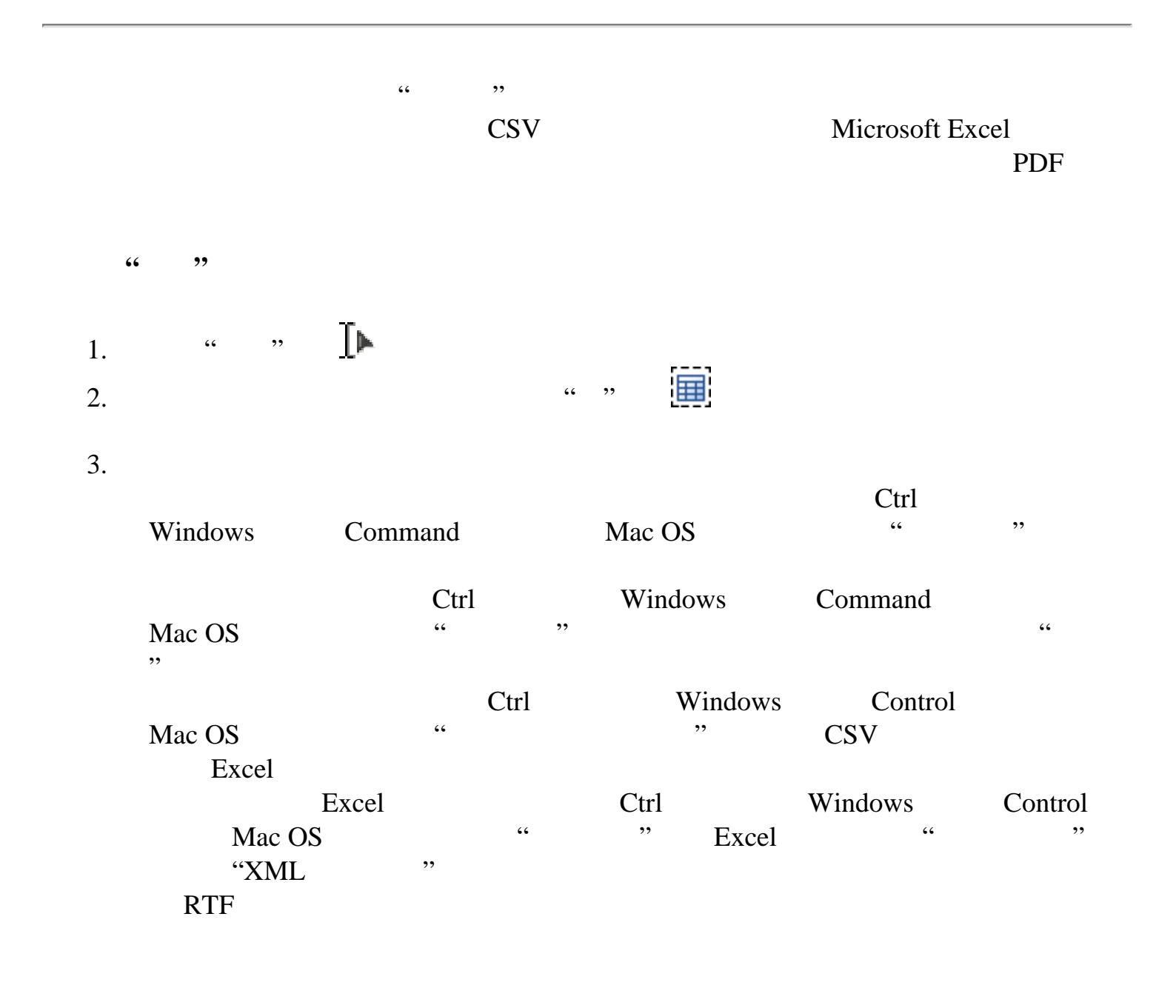

<span id="page-364-0"></span>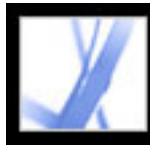

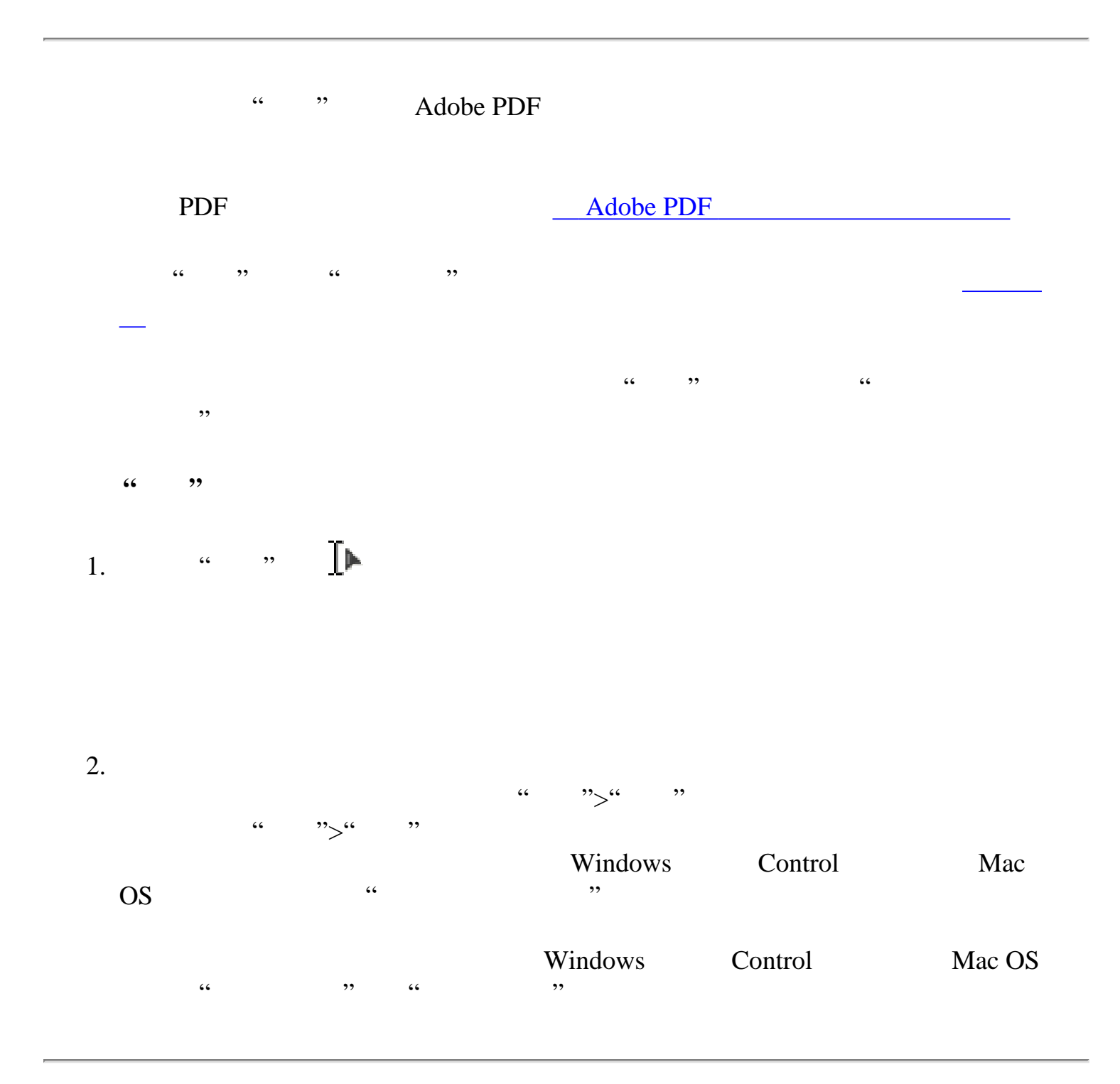

<span id="page-365-0"></span>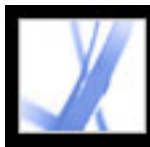

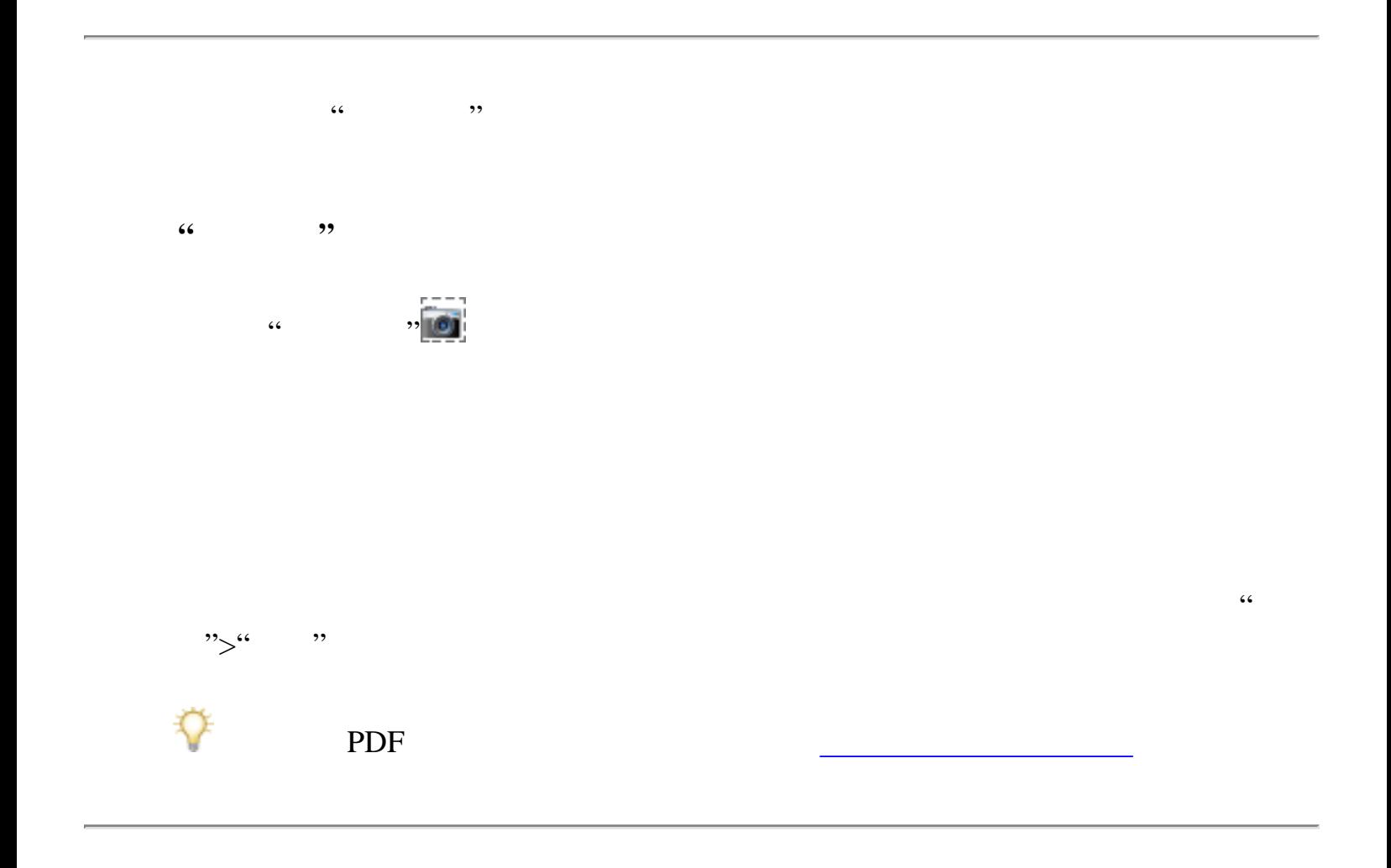

<span id="page-366-0"></span>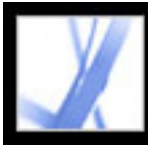

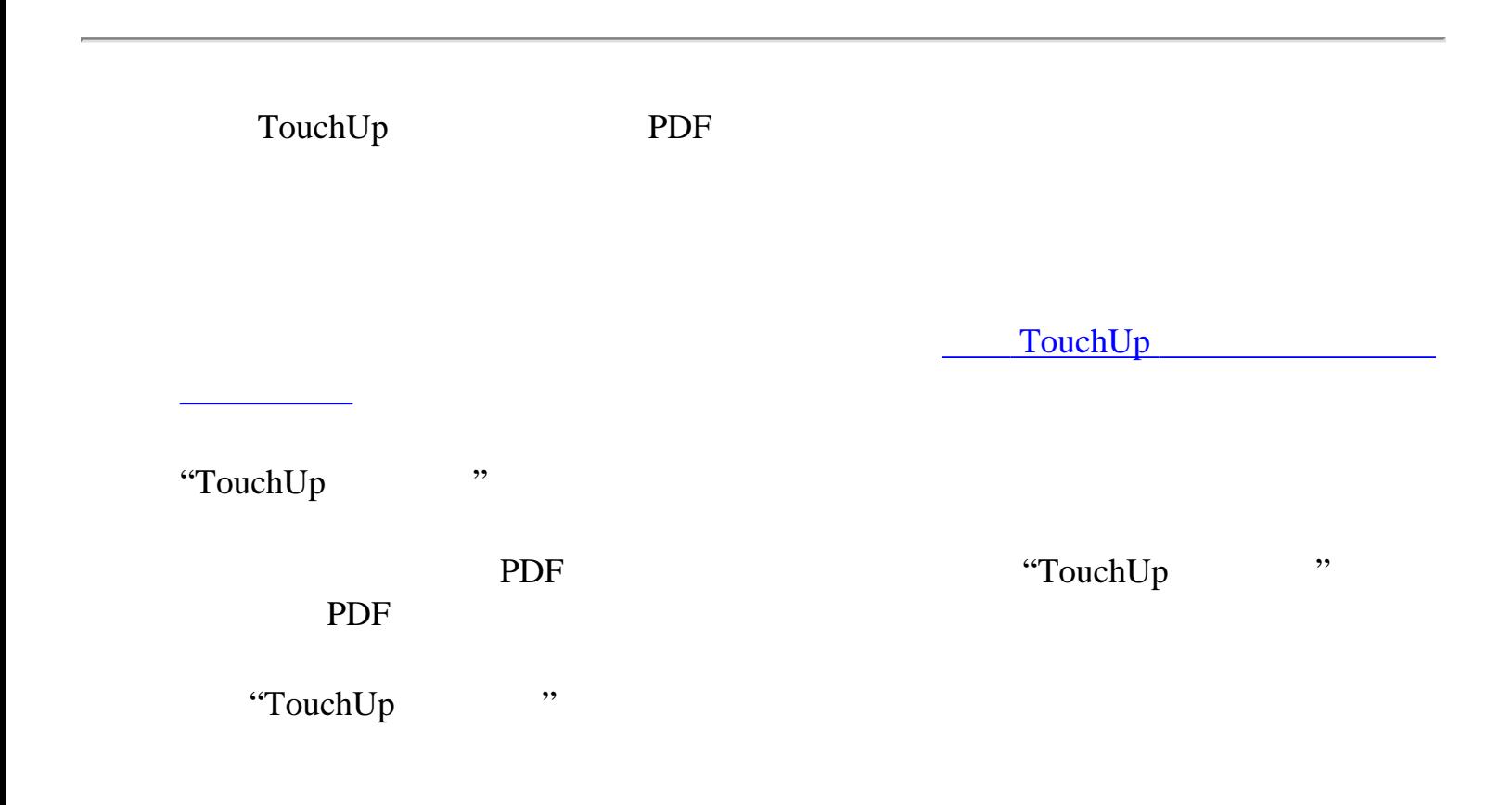

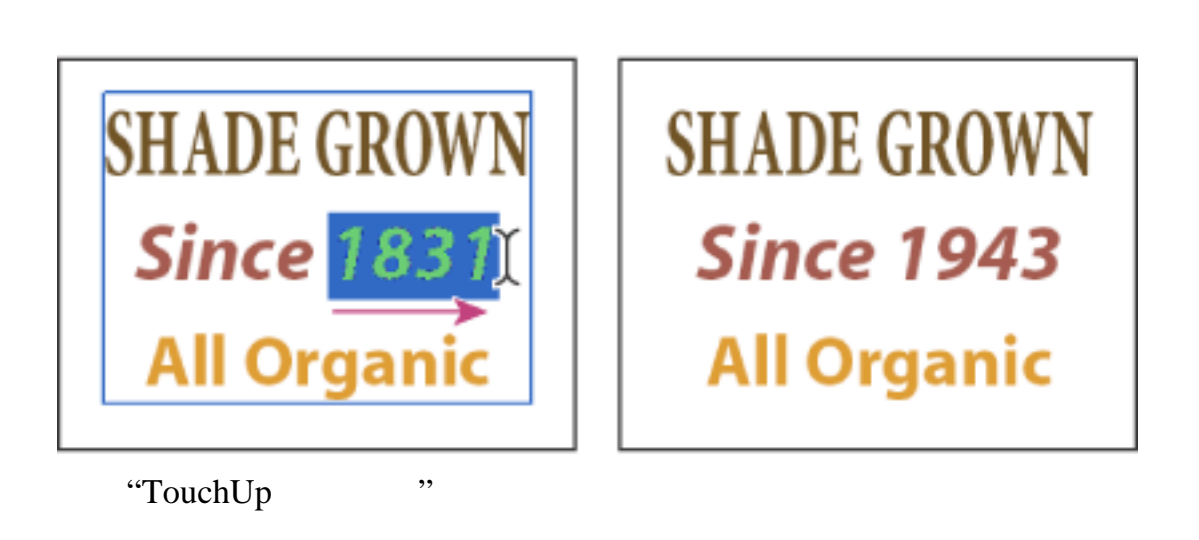

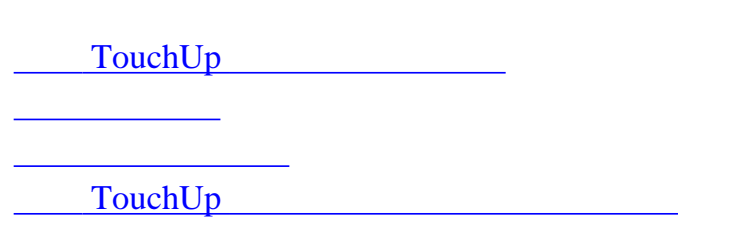

<span id="page-367-1"></span>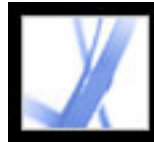

#### TouchUp

<span id="page-367-0"></span>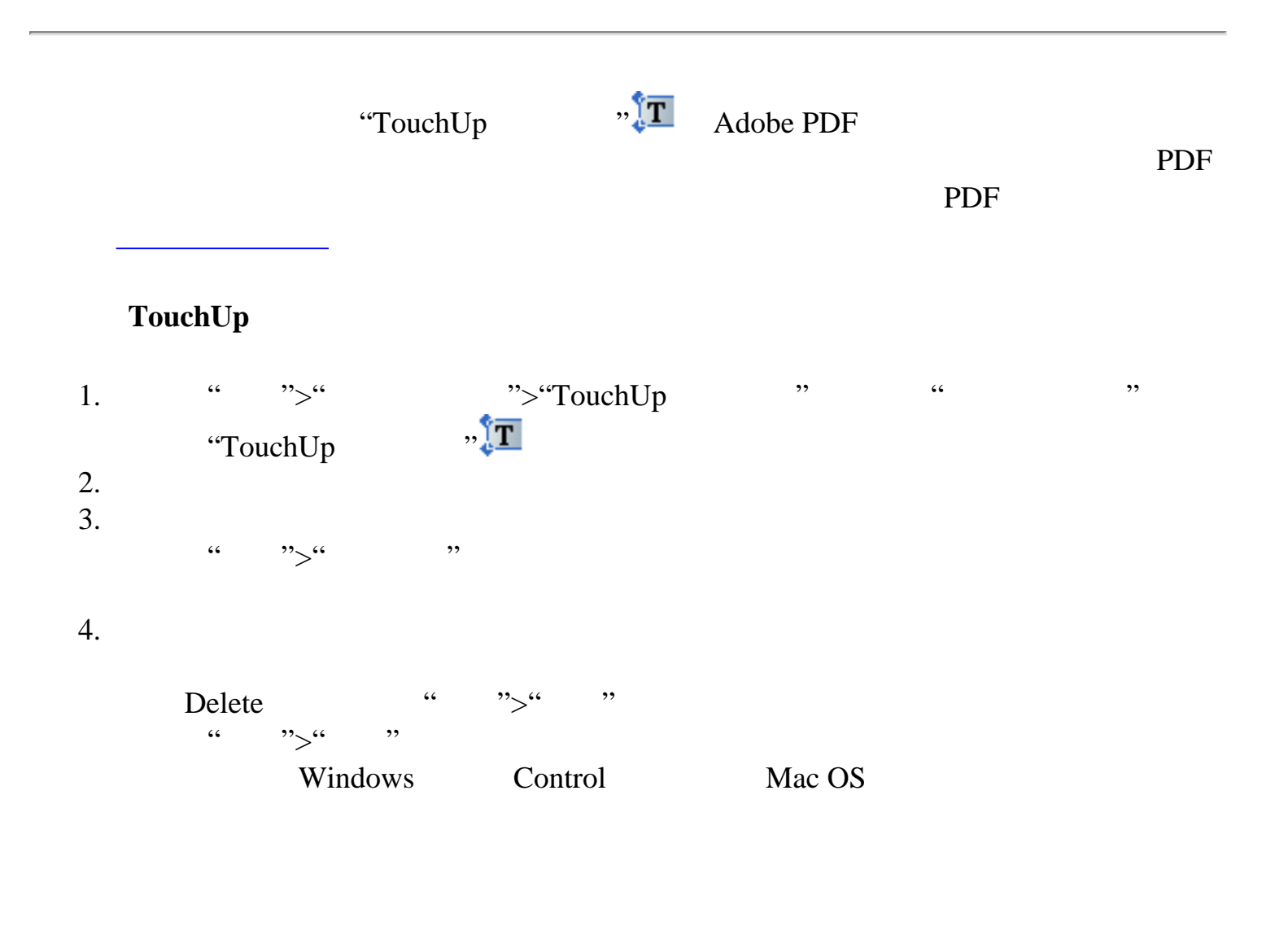

Adobe PDF

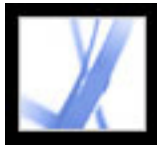

<span id="page-368-0"></span>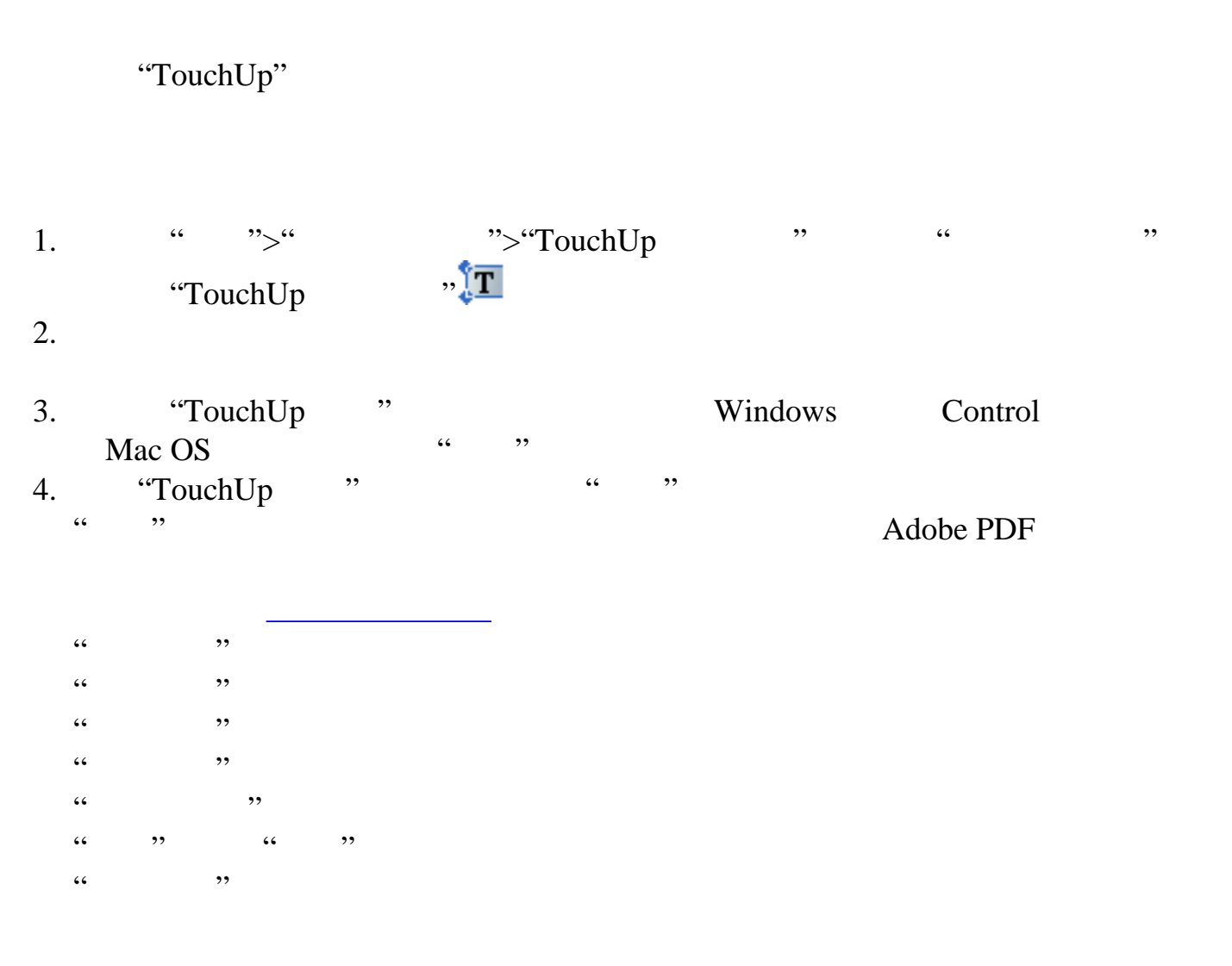

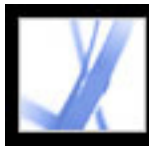

<span id="page-369-0"></span>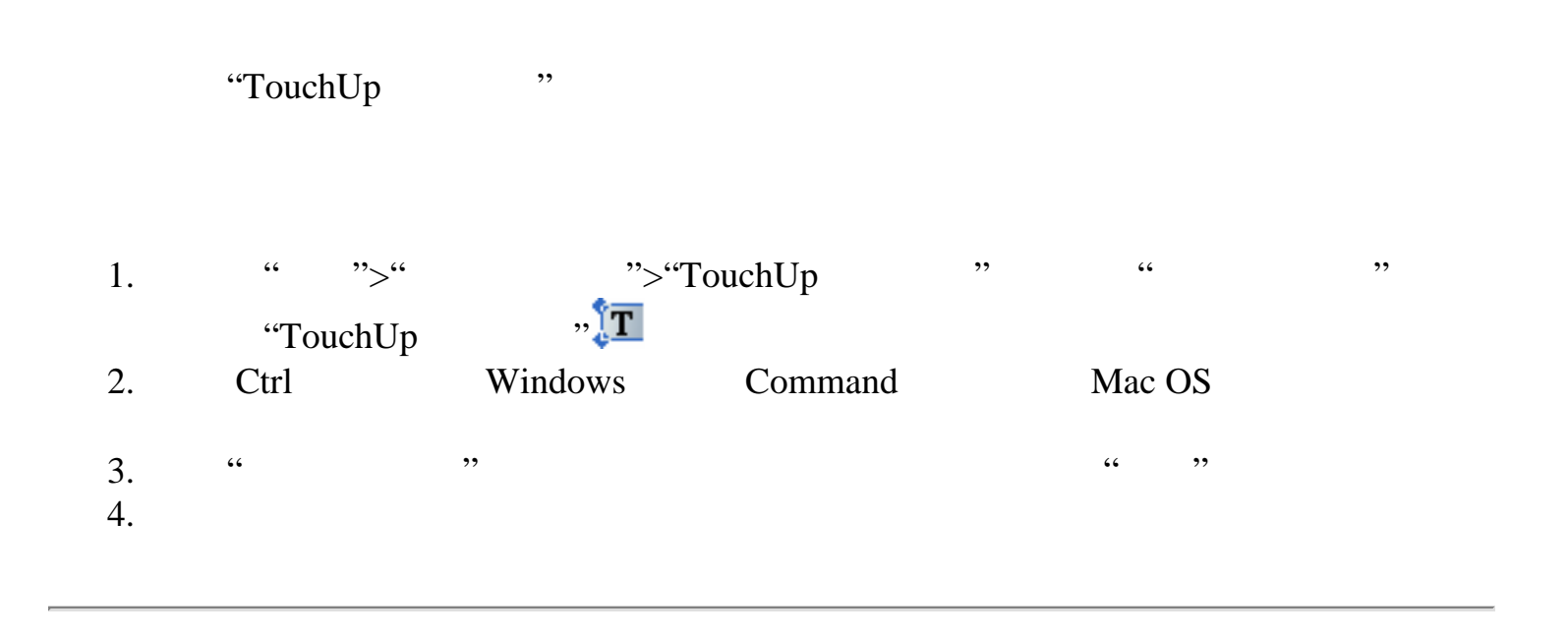

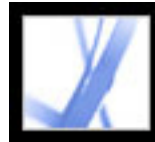

#### $TouchUp$

<span id="page-370-0"></span>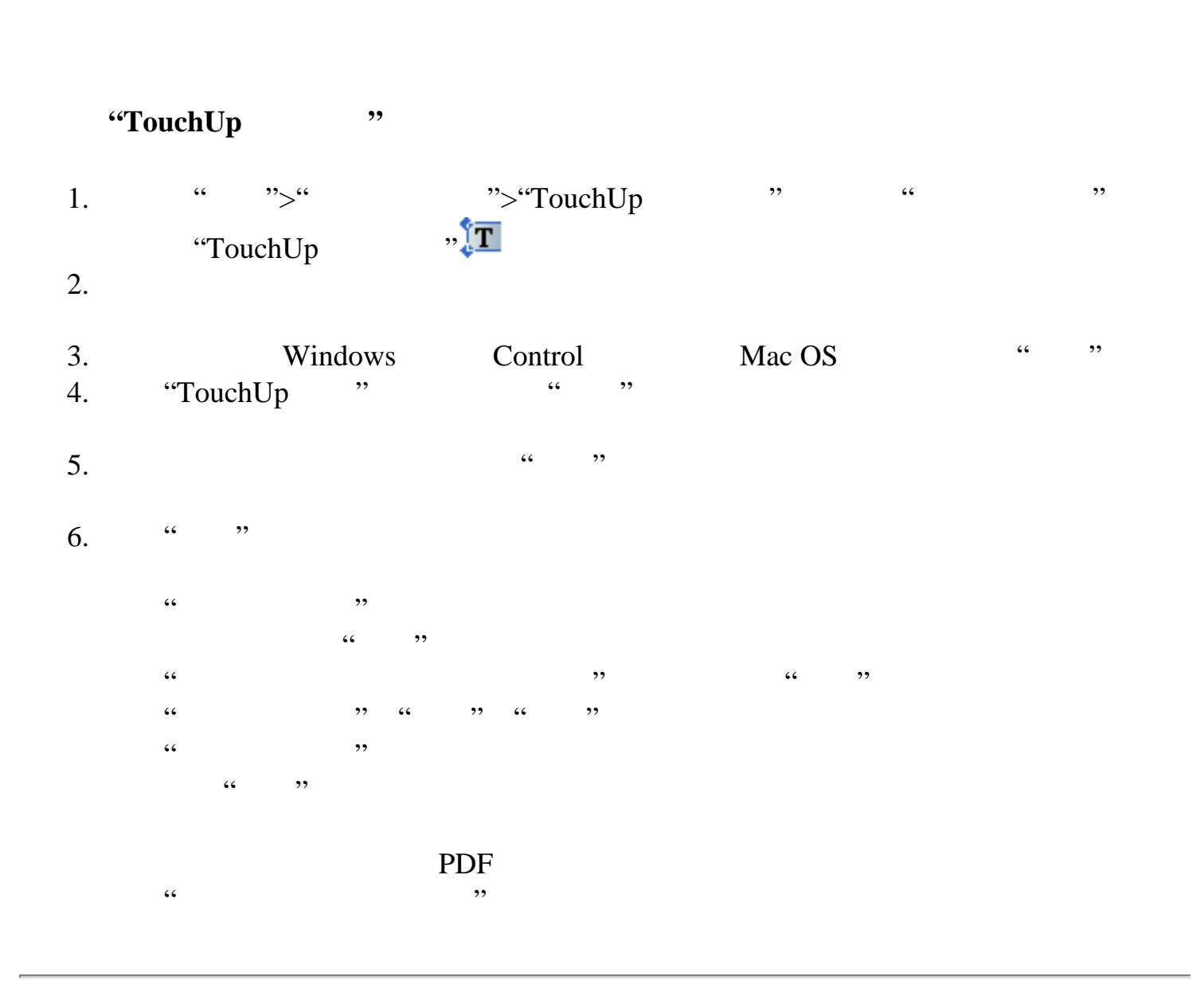

<span id="page-371-0"></span>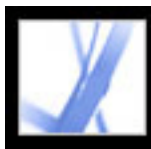

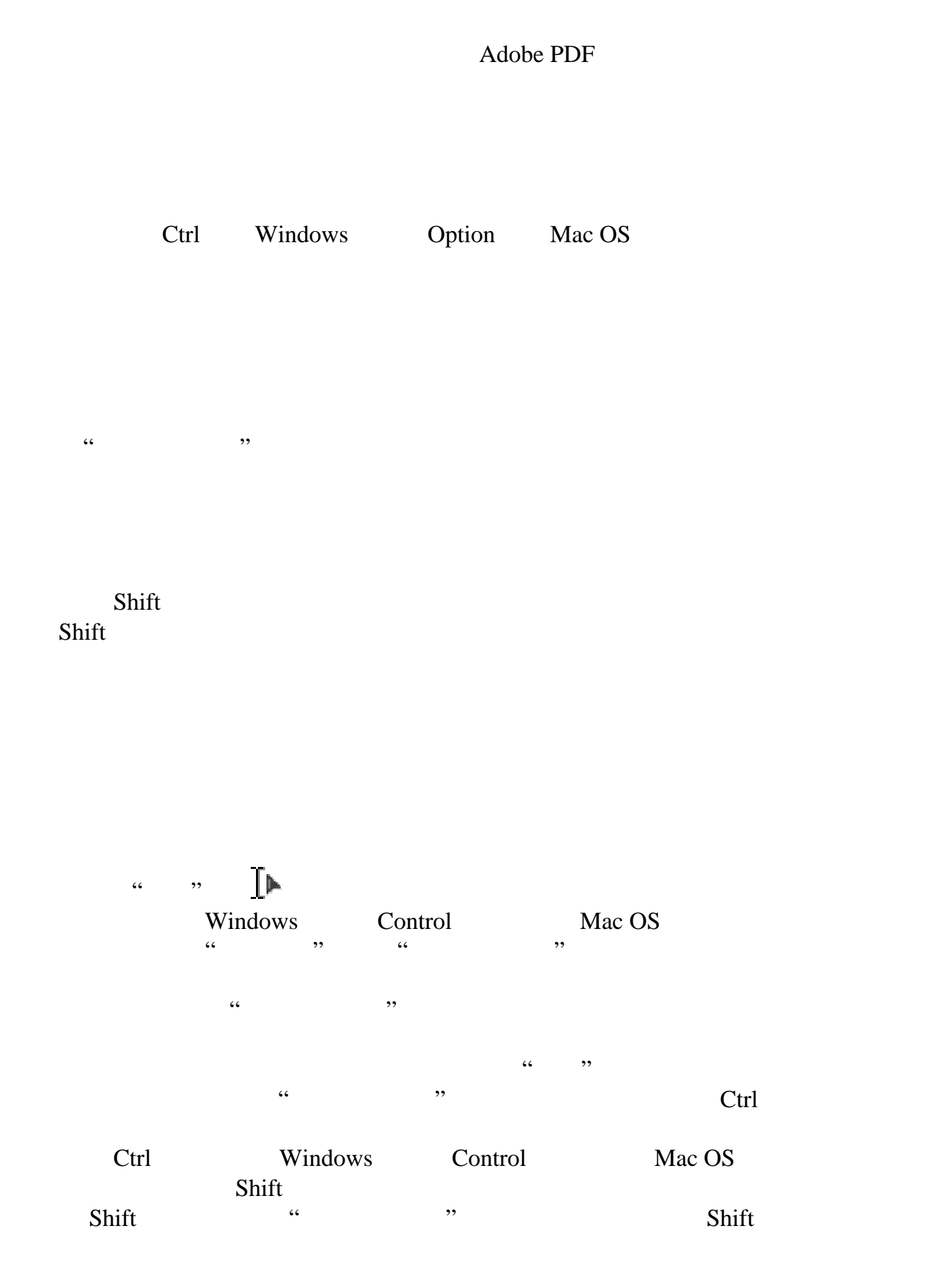

<span id="page-372-0"></span>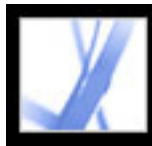

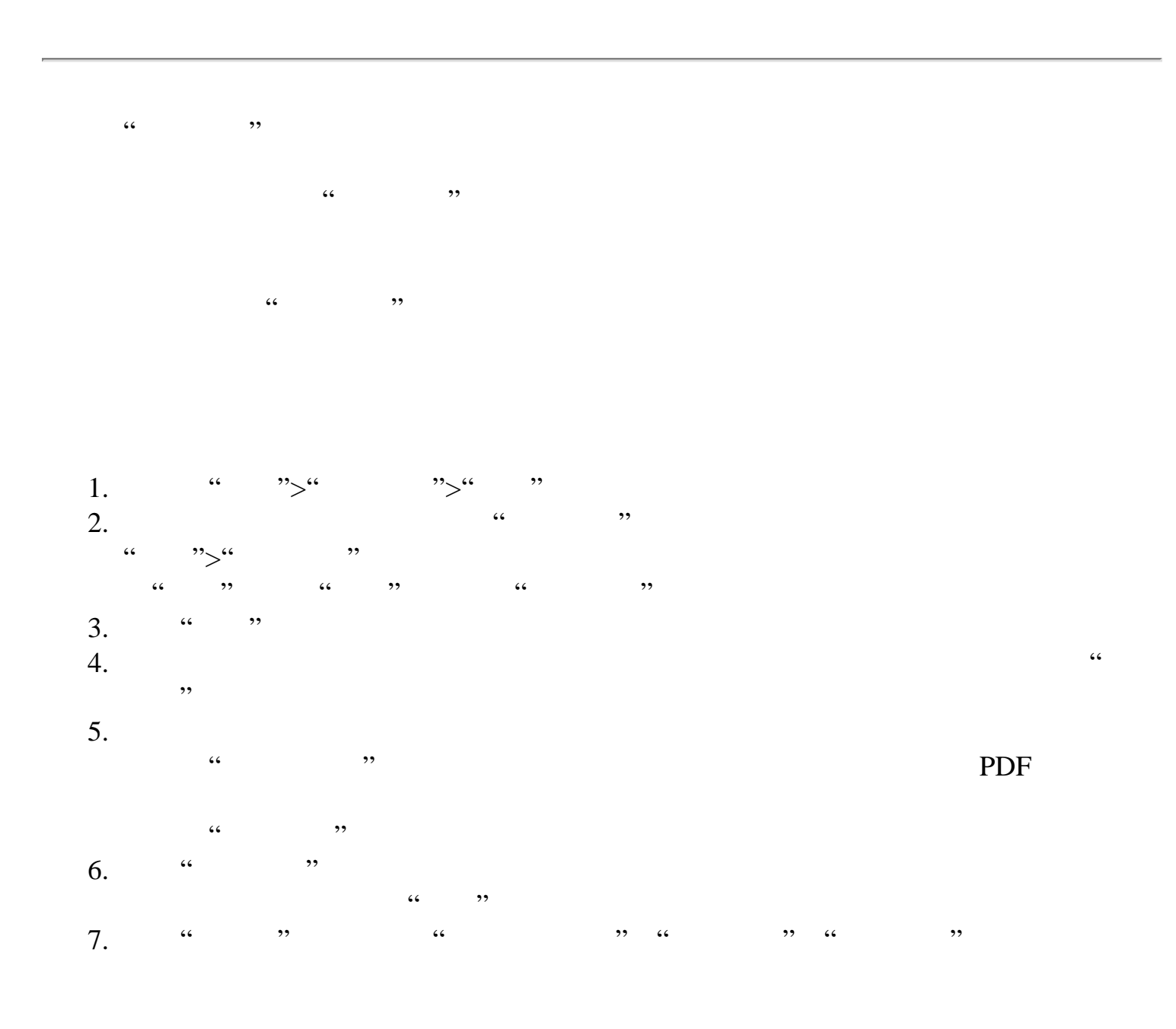

[设置作品、裁切和出血框首选项](#page-373-0)

<span id="page-373-0"></span>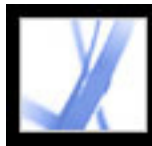

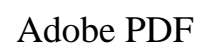

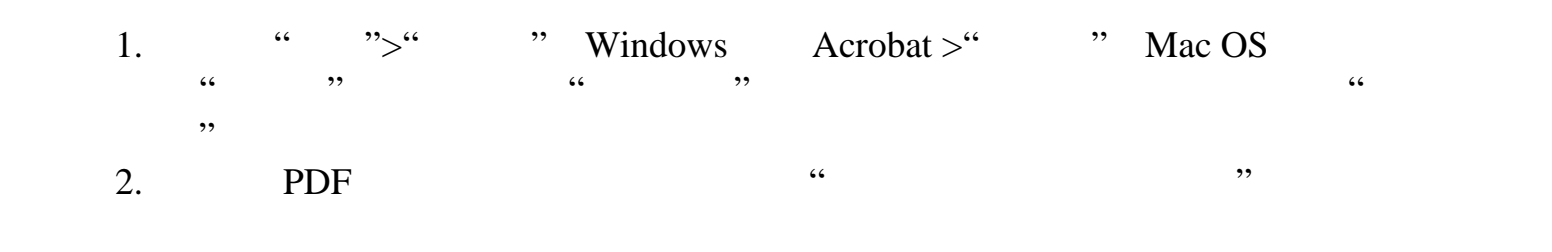

<span id="page-374-0"></span>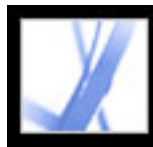

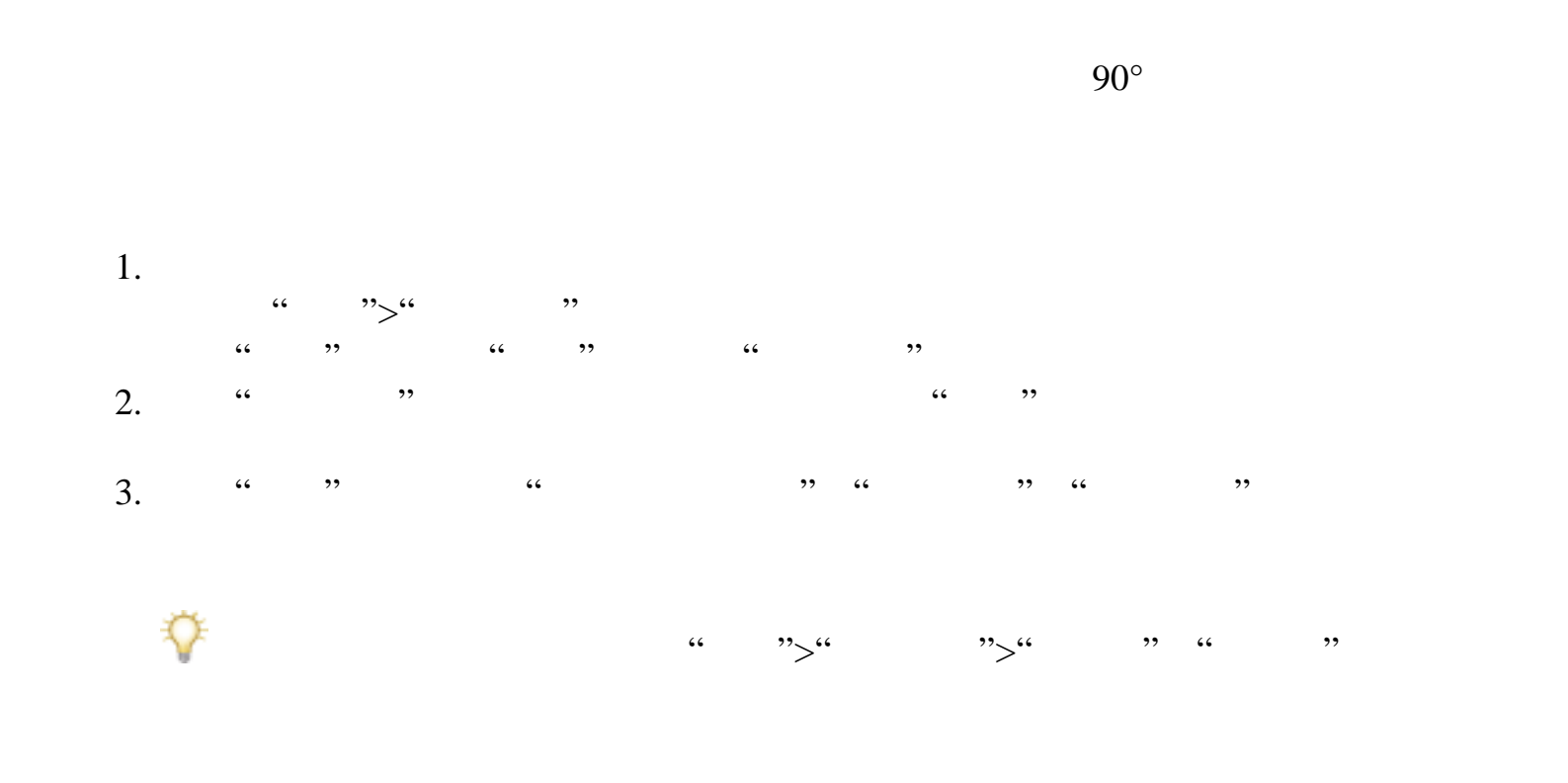

<span id="page-375-0"></span>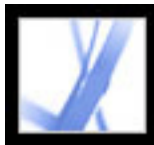

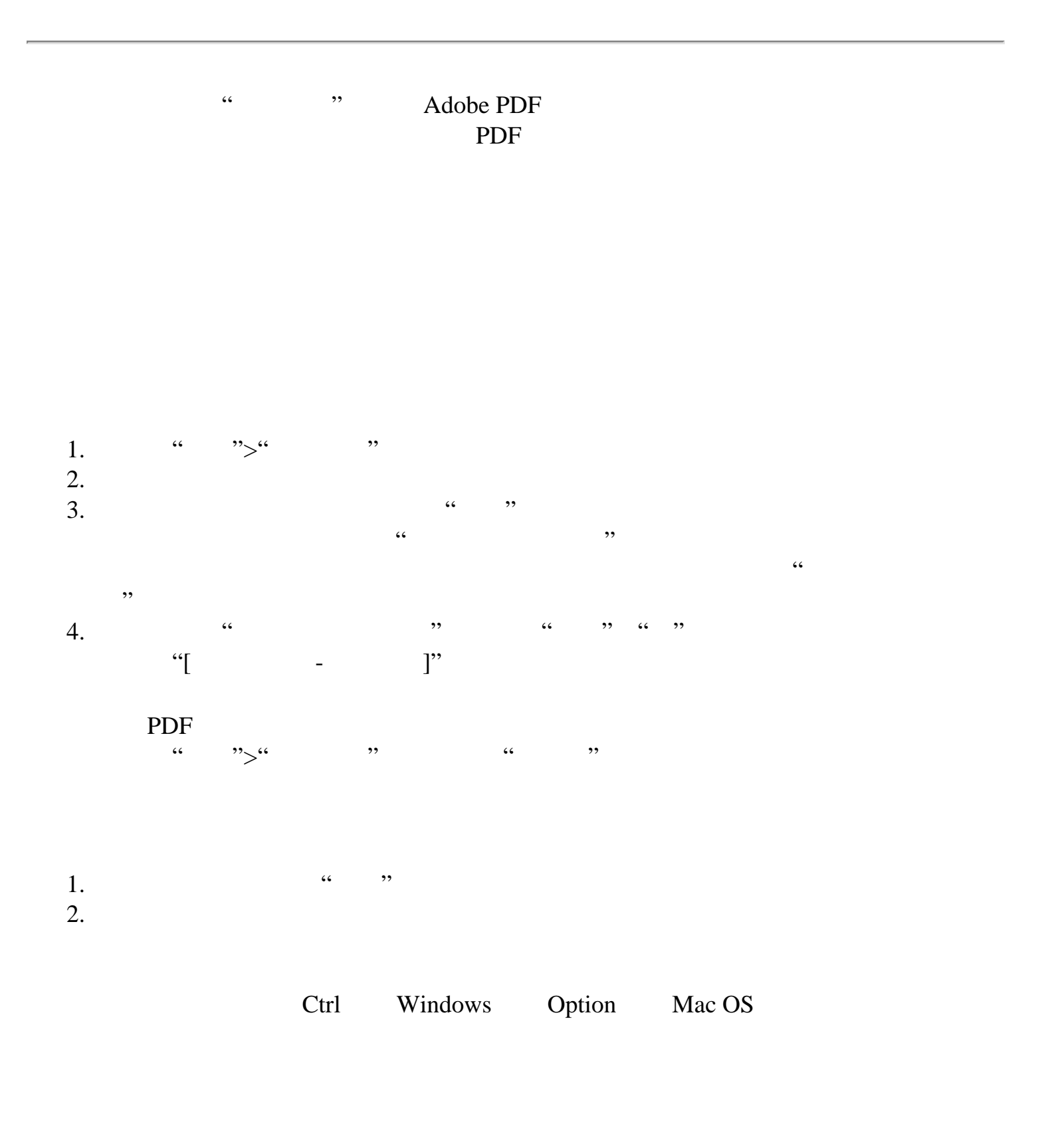

- 
- $3.$

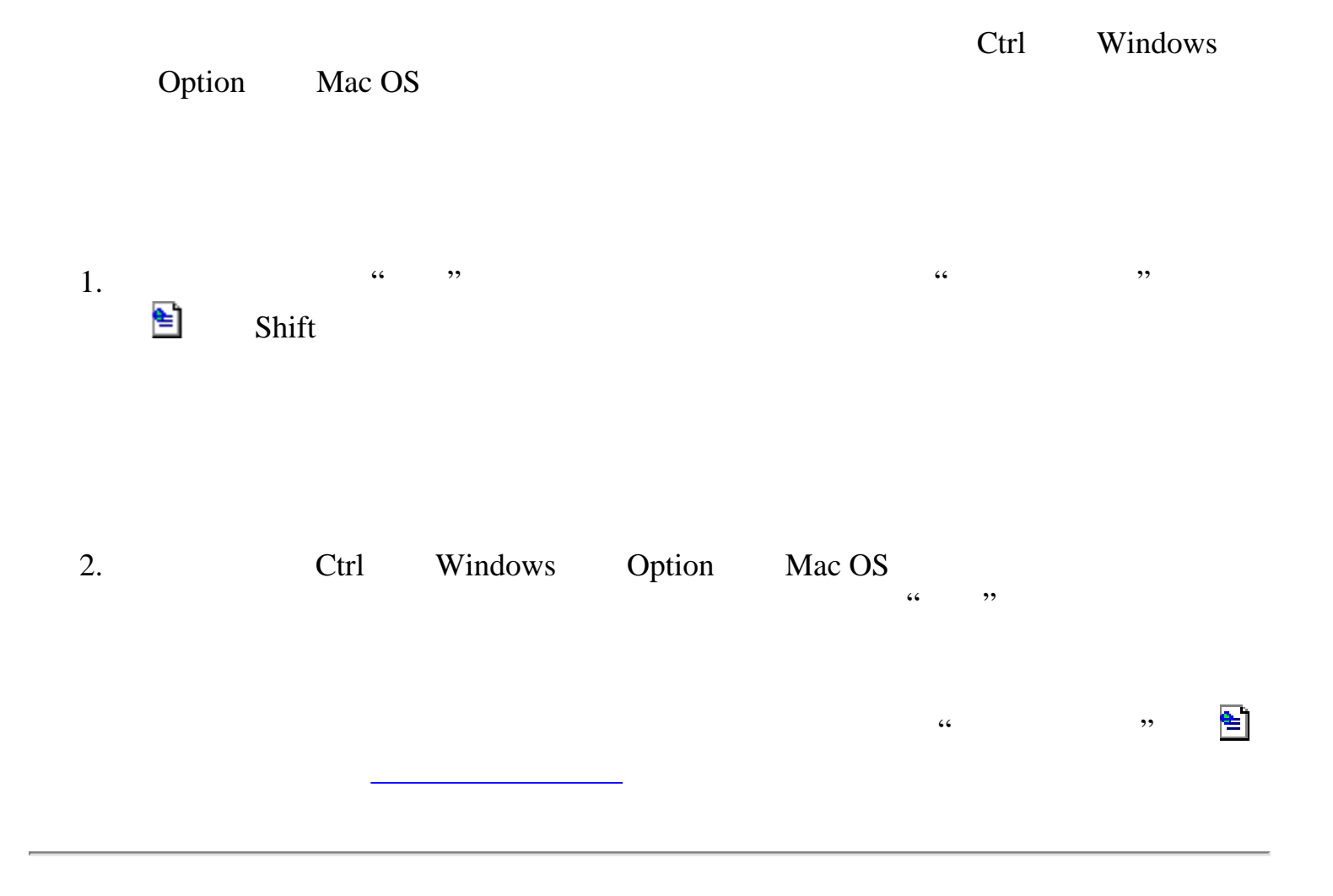

<span id="page-376-0"></span>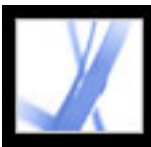

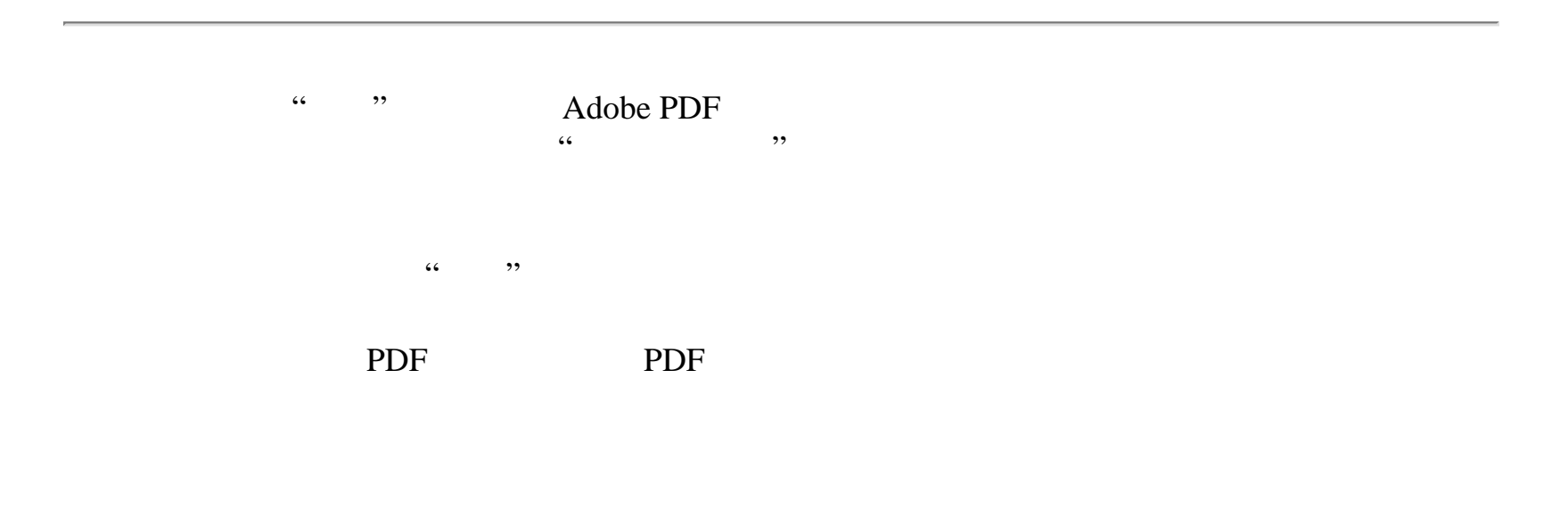

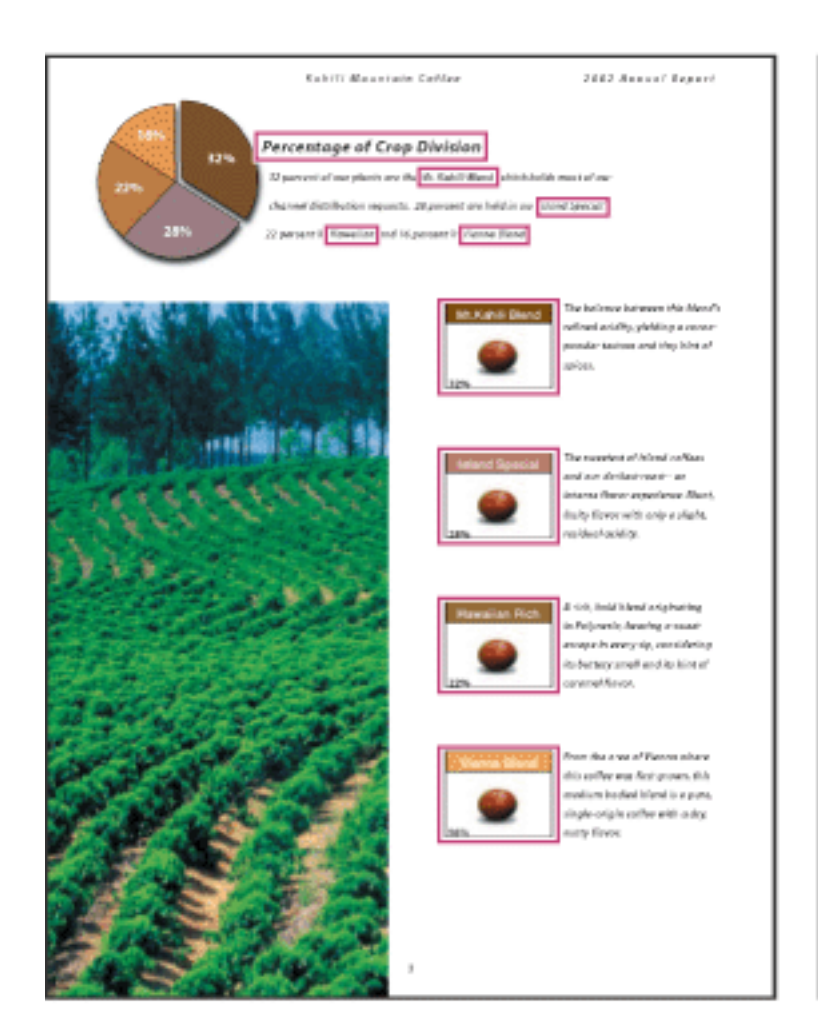

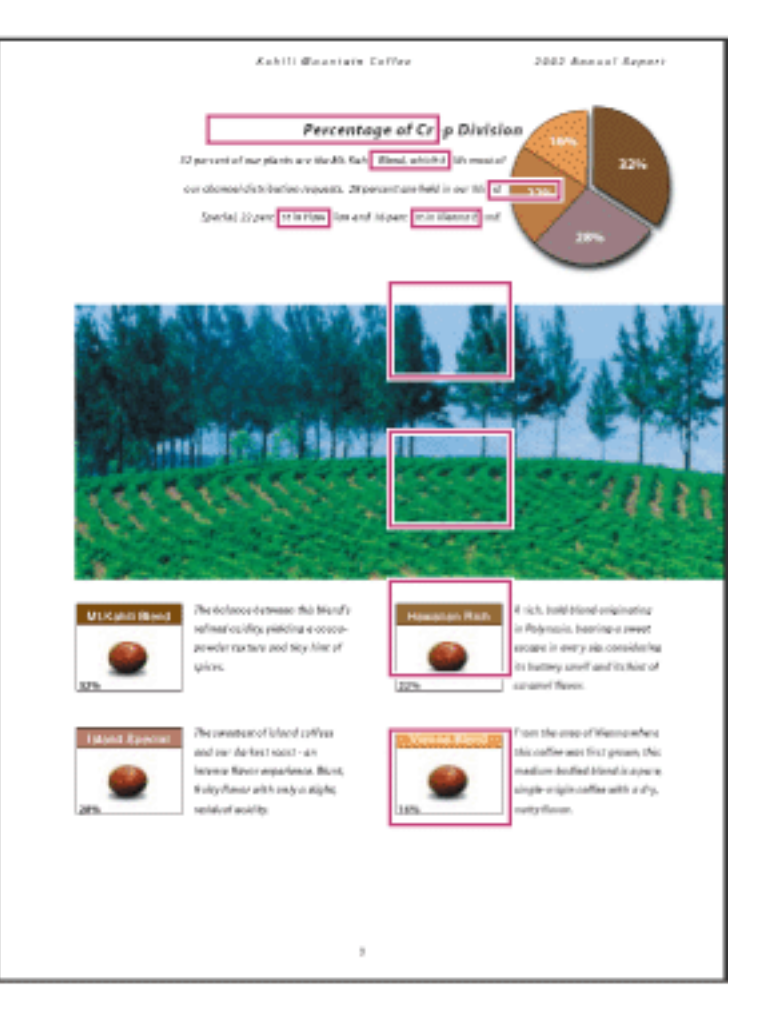

#### 要使用**"**删除**"**命令删除一个或多个页面:

1.  $\frac{1}{2}$   $\frac{1}{2}$  $2.$  "

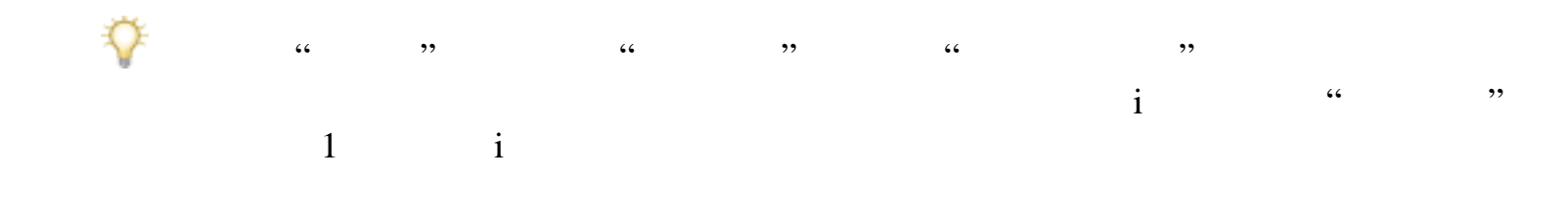

 $1.$ 

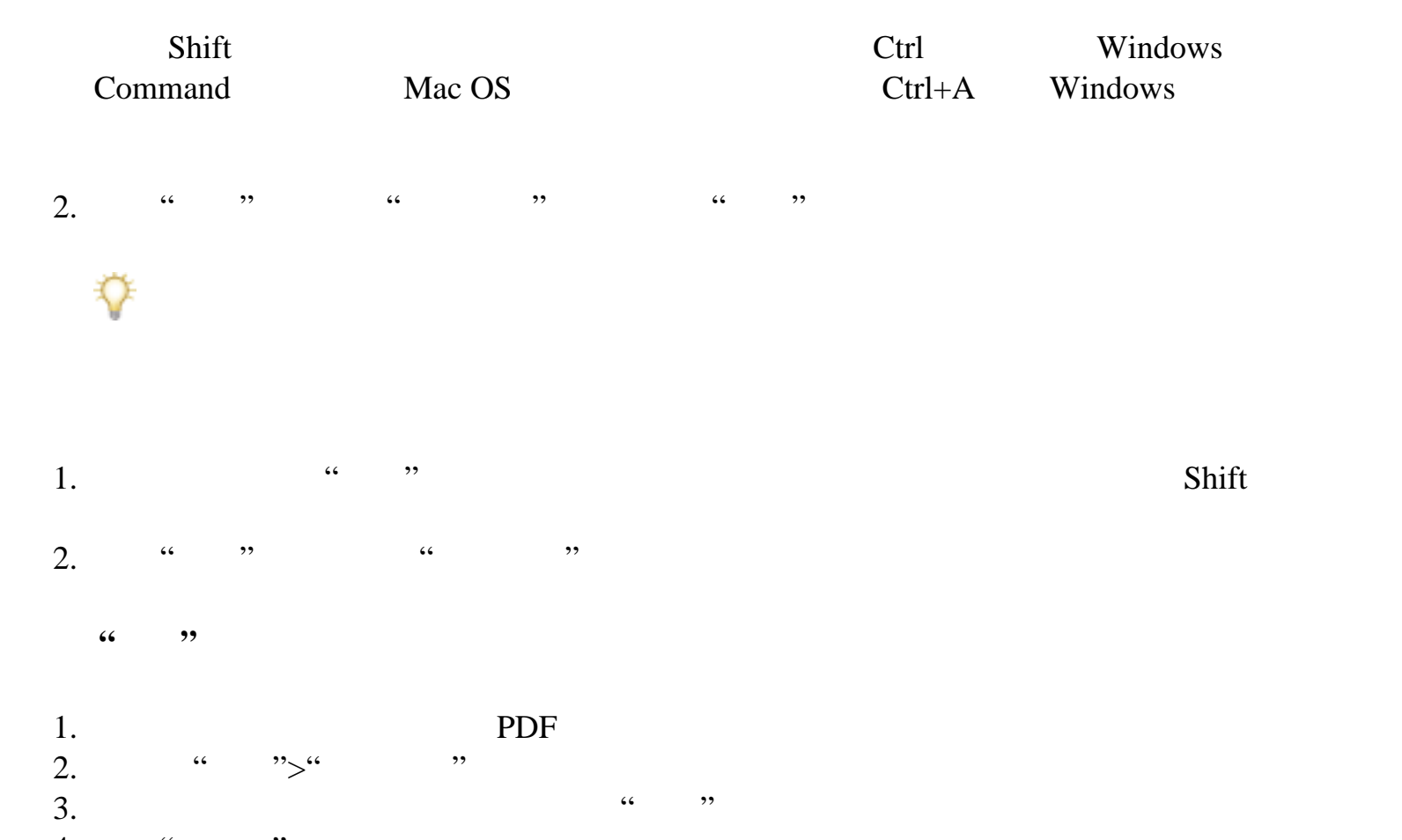

- 4. " "  $5.$  " $"$ , "
	- 1. PDF PDF PDF
	- 2. "'' Shift Shift Ctrl Windows Command Mac OS
- $\frac{a}{\sqrt{a}}$  ,  $\frac{a}{\sqrt{a}}$  ,  $\frac{a}{\sqrt{a}}$  $4.$

<span id="page-377-0"></span>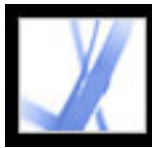

#### Adobe Acrobat \* 7.0 Standard

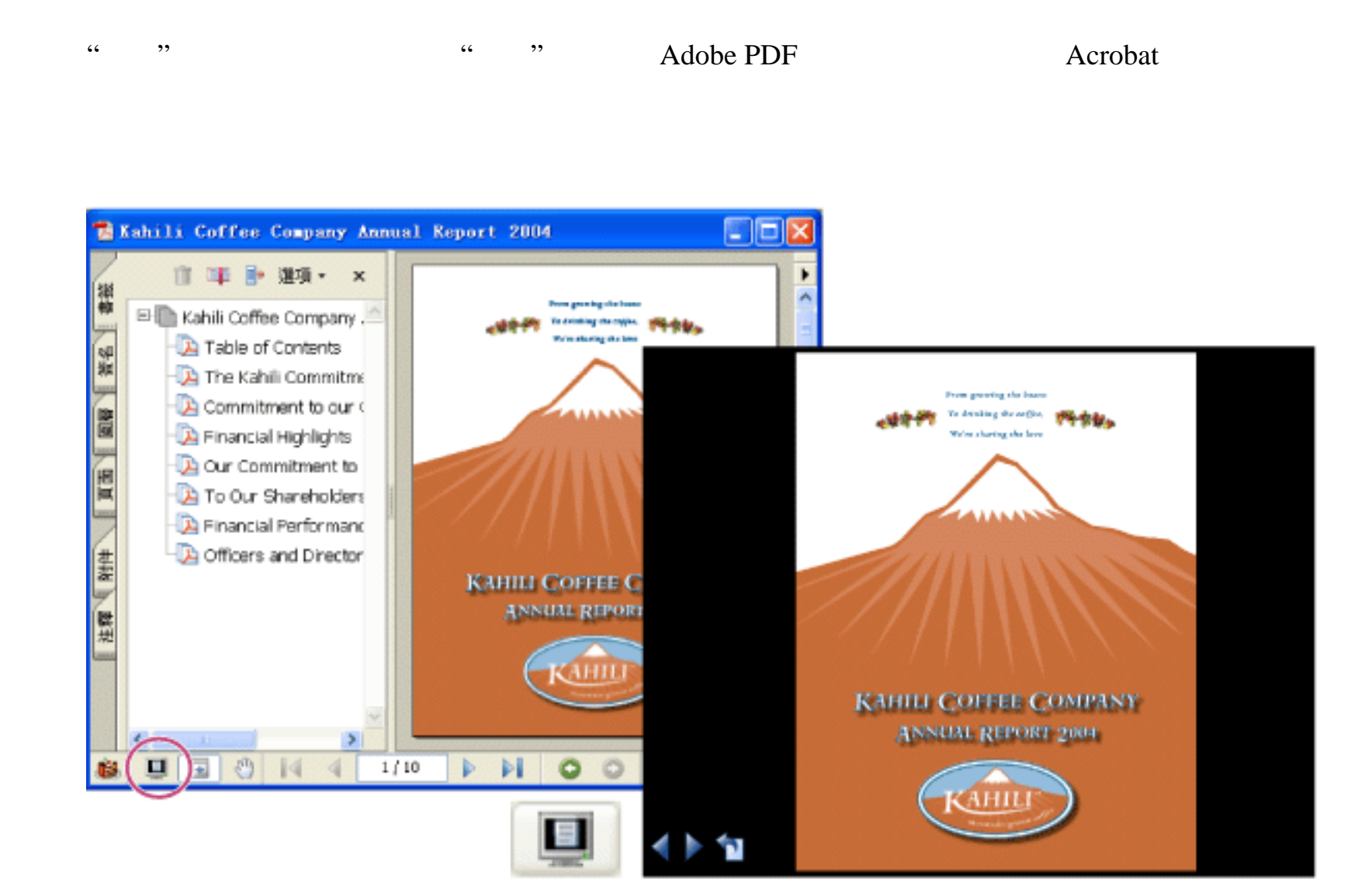

使用"全屏"按钮(圆)来以幻灯片查看和导览 PDF 文档。

[定义初始视图](#page-379-0)

<u>management in the se</u>

[定义初始视图为全屏模式](#page-378-0)

[文档属性的初始视图选项](#page-380-0)

<span id="page-378-1"></span><span id="page-378-0"></span>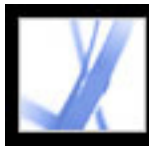

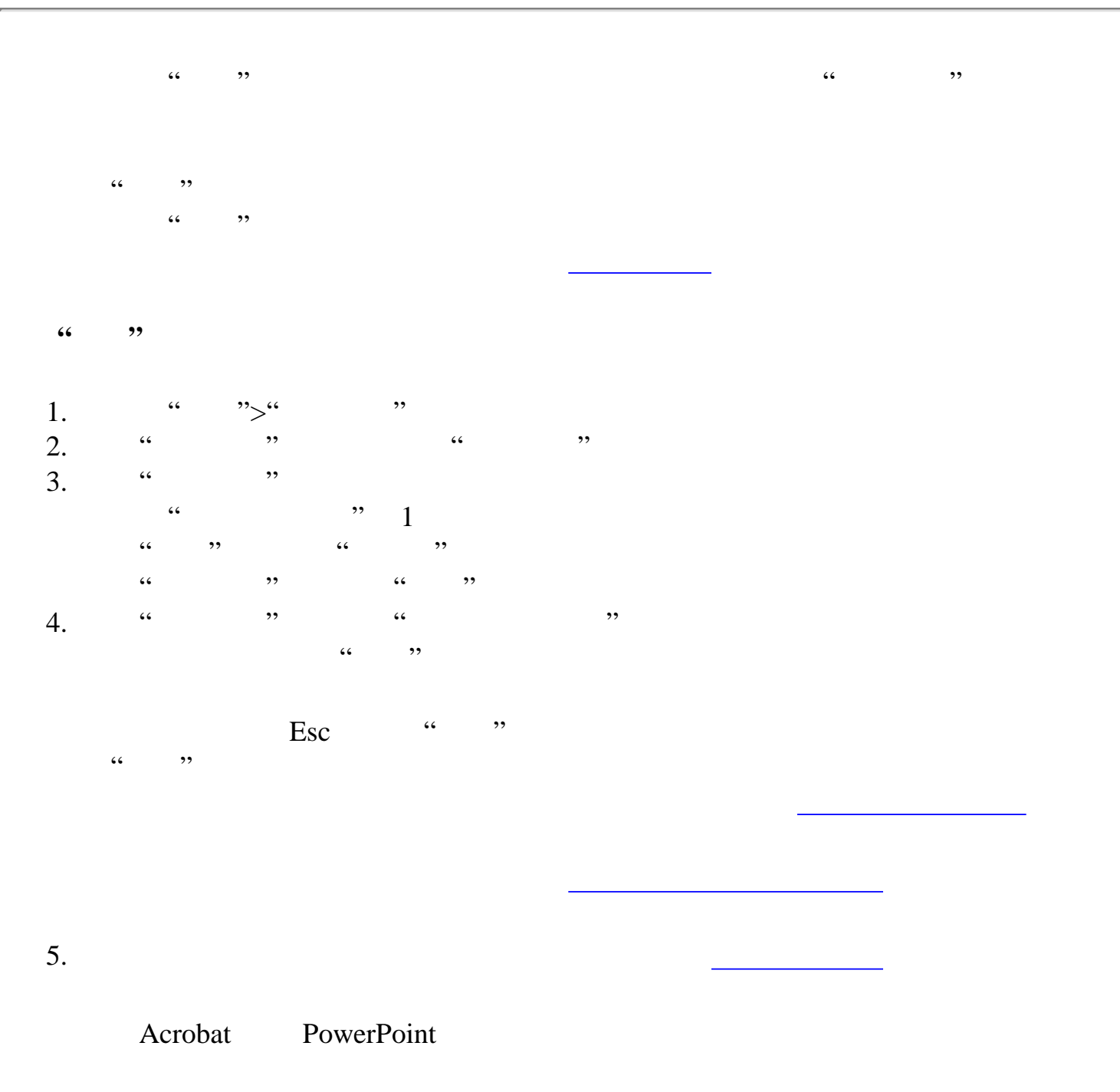

<span id="page-379-0"></span>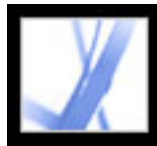

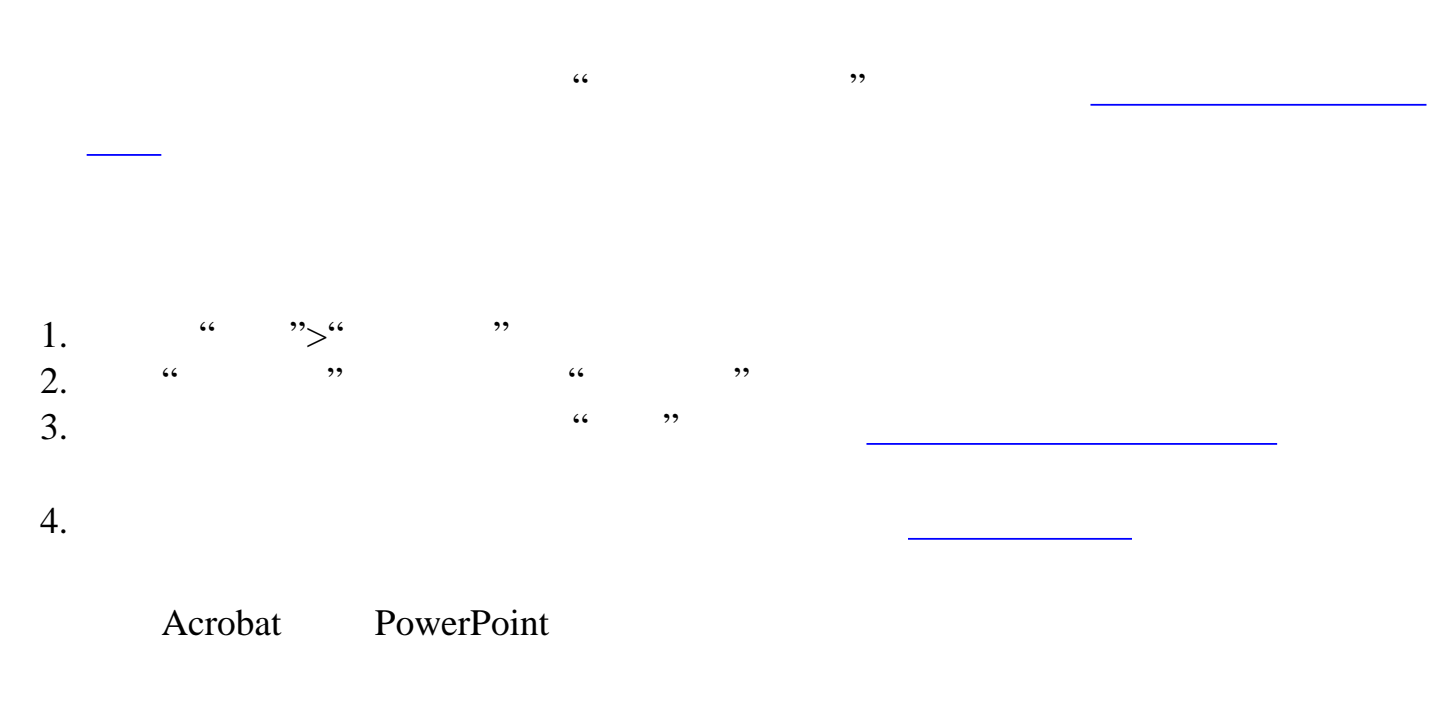

<span id="page-380-1"></span><span id="page-380-0"></span>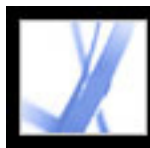

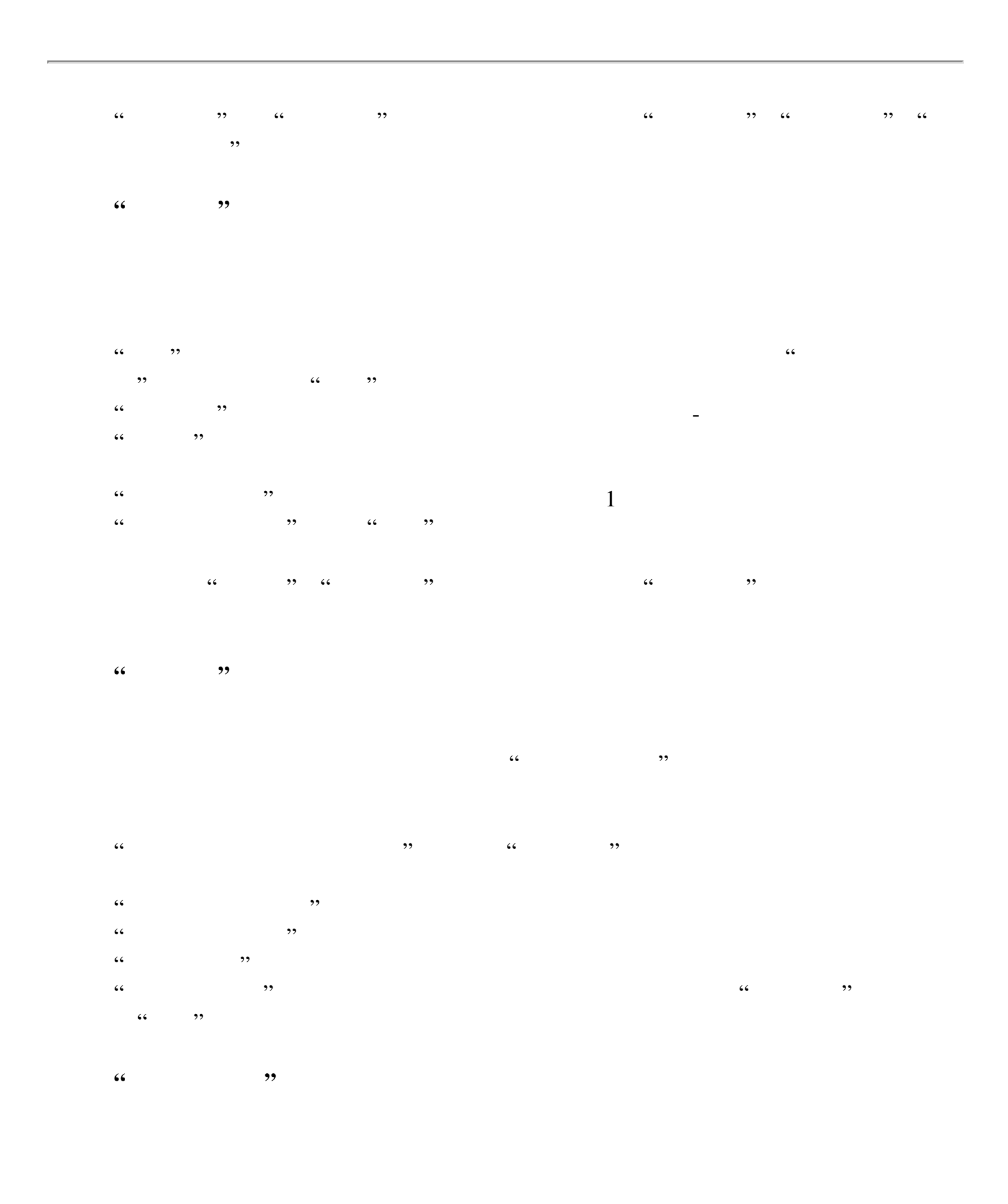

 $\overline{\phantom{a}}$  Esc  $\cdots$   $\overline{\phantom{a}}$ 

键盘快捷方式。您可能需要在文档中设置页面动作来提供该功能。(请参阅[使用特](#page-347-1)

<span id="page-381-1"></span><span id="page-381-0"></span>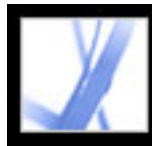

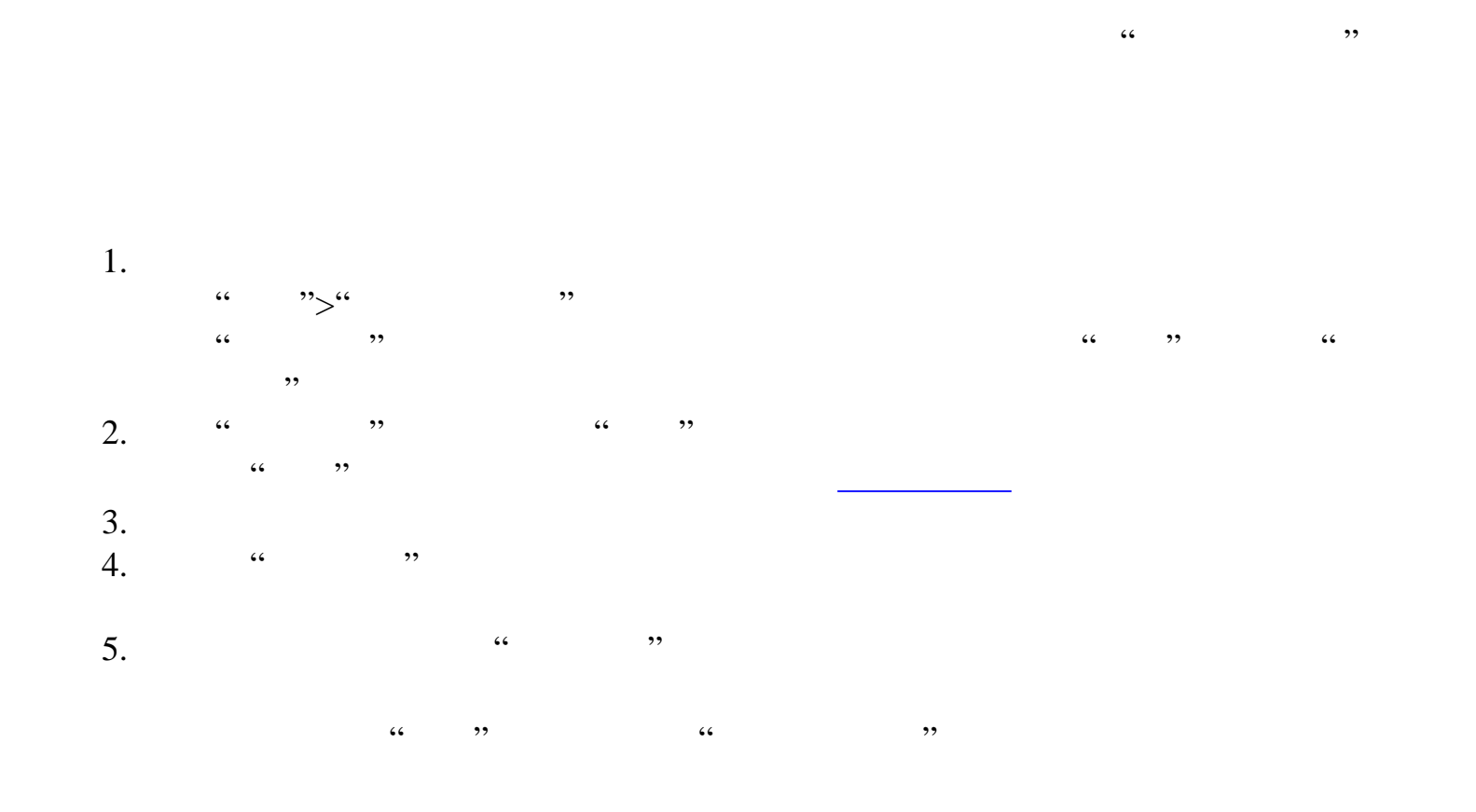

<span id="page-382-0"></span>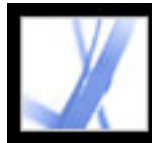

#### **Adobe PDF**

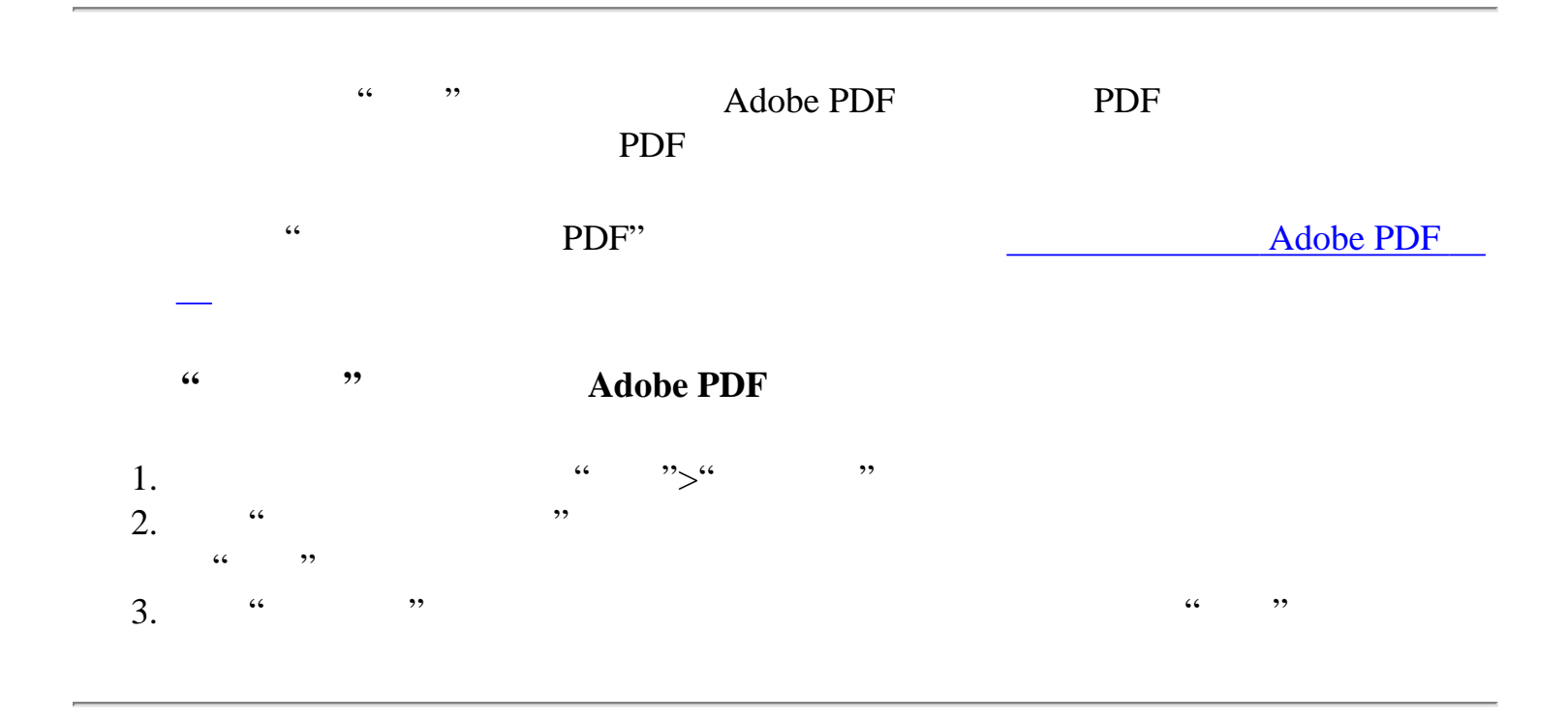

<span id="page-383-0"></span>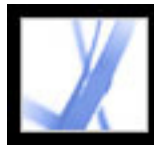

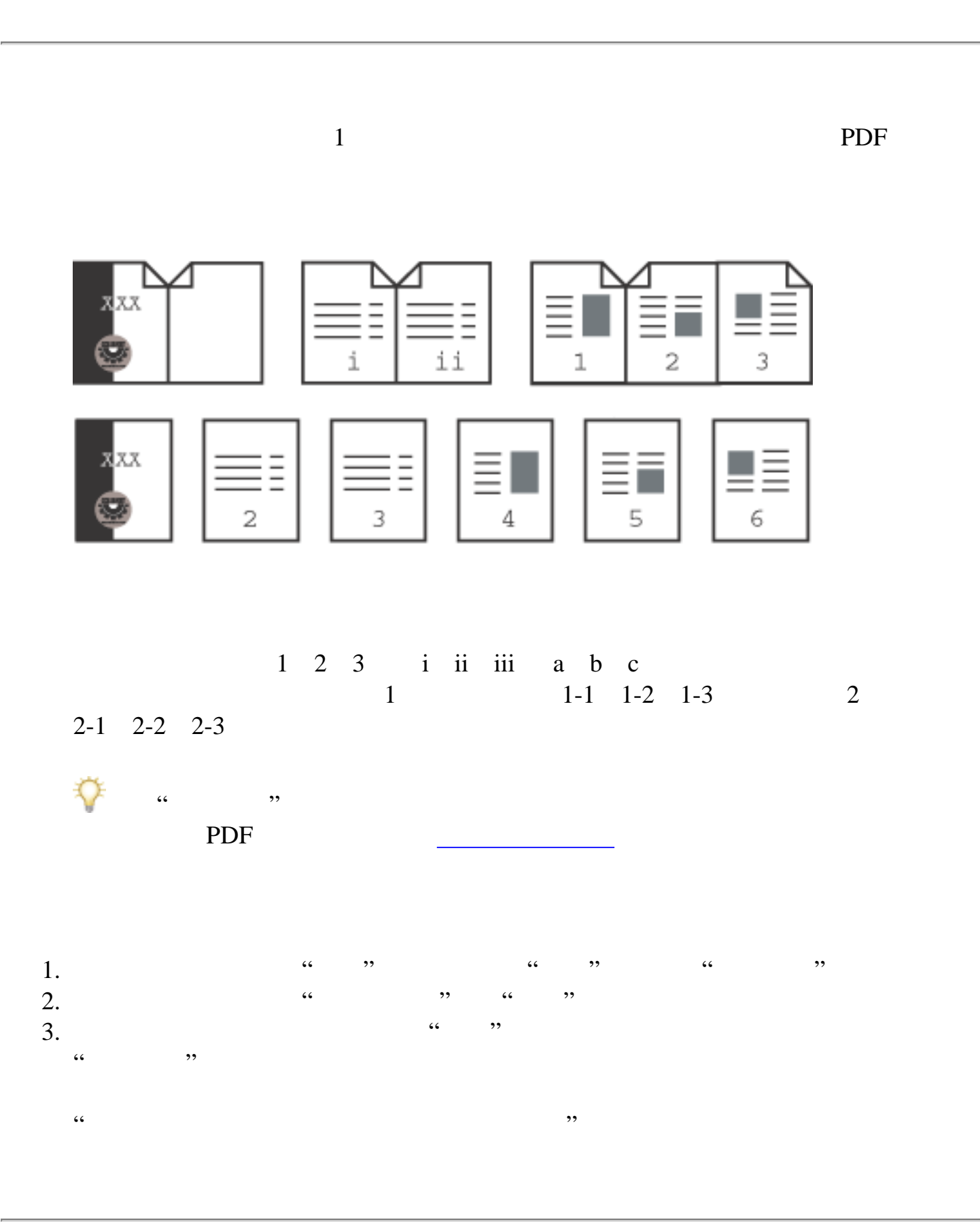

<span id="page-384-1"></span><span id="page-384-0"></span>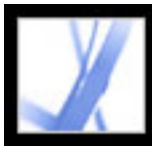

 $\tilde{a}$  , and  $\tilde{b}$  , and  $\tilde{c}$  , and  $\tilde{c}$  , and  $\tilde{c}$  , and  $\tilde{c}$  , and  $\tilde{c}$  , and  $\tilde{c}$  , and  $\tilde{c}$  , and  $\tilde{c}$  , and  $\tilde{c}$  , and  $\tilde{c}$  , and  $\tilde{c}$  , and  $\tilde{c}$  , and  $\tilde{c}$  ,

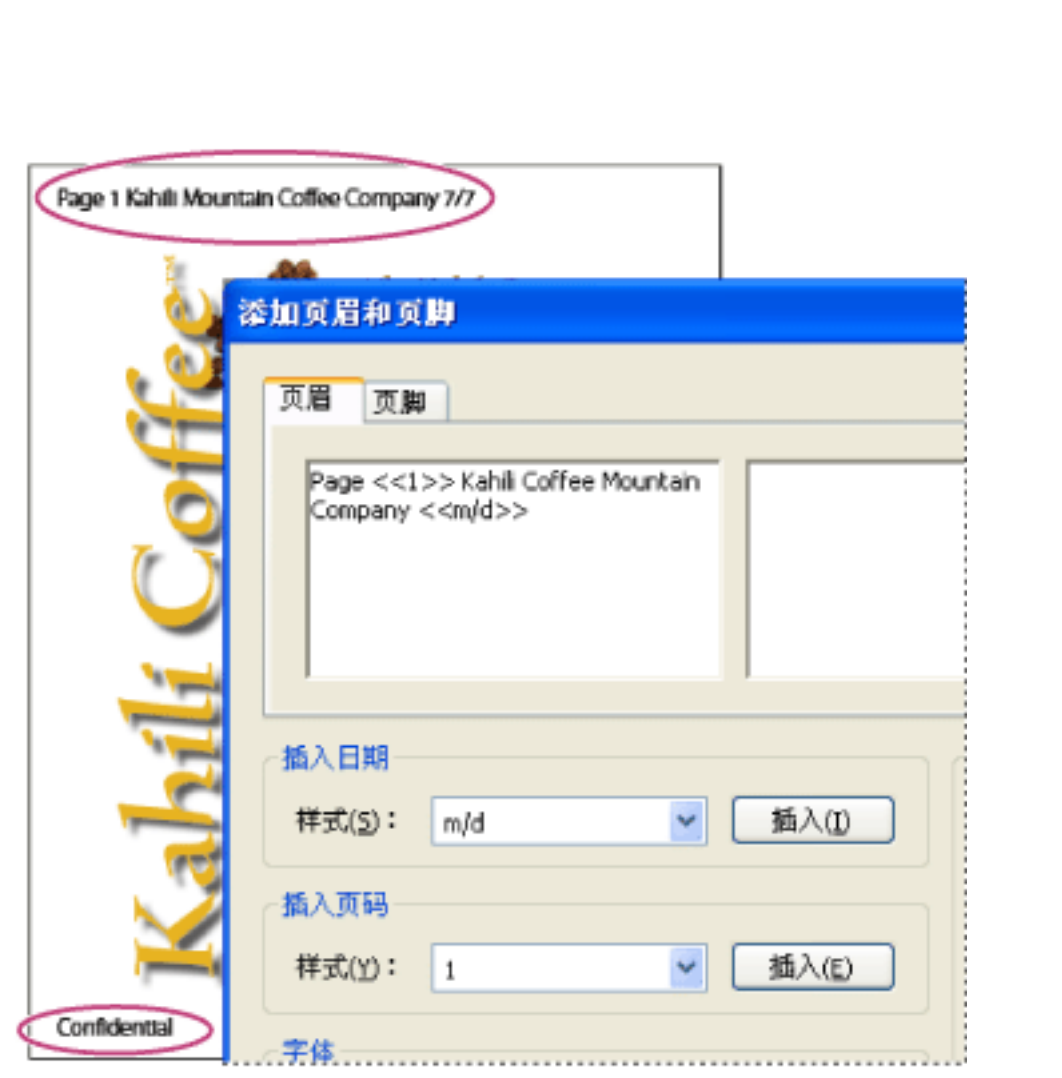

1.  $\frac{1}{2}$   $\frac{1}{2}$  $2.$  "  $"$  "  $"$  "  $"$  "  $"$  $3.$  $\frac{1}{2}$ , and  $\frac{1}{2}$ , and  $\frac{1}{2}$ , and  $\frac{1}{2}$ , and  $\frac{1}{2}$ , and  $\frac{1}{2}$ , and  $\frac{1}{2}$ , and  $\frac{1}{2}$ , and  $\frac{1}{2}$ , and  $\frac{1}{2}$ , and  $\frac{1}{2}$ , and  $\frac{1}{2}$ , and  $\frac{1}{2}$ , and  $\frac{1}{2}$ , and  $\frac{1}{2}$ ,  $\frac{1}{2}$ , and  $\frac{1}{2}$ , and  $\frac{1}{2}$ , and  $\frac{1}{2}$ , and  $\frac{1}{2}$ , and  $\frac{1}{2}$ , and  $\frac{1}{2}$ , and  $\frac{1}{2}$ , and  $\frac{1}{2}$ , and  $\frac{1}{2}$ , and  $\frac{1}{2}$ , and  $\frac{1}{2}$ , and  $\frac{1}{2}$ , and  $\frac{1}{2}$ , and  $\frac{1}{2}$ ,

 $\frac{1}{2}$  and  $\frac{1}{2}$  and  $\frac{1}{2}$  a

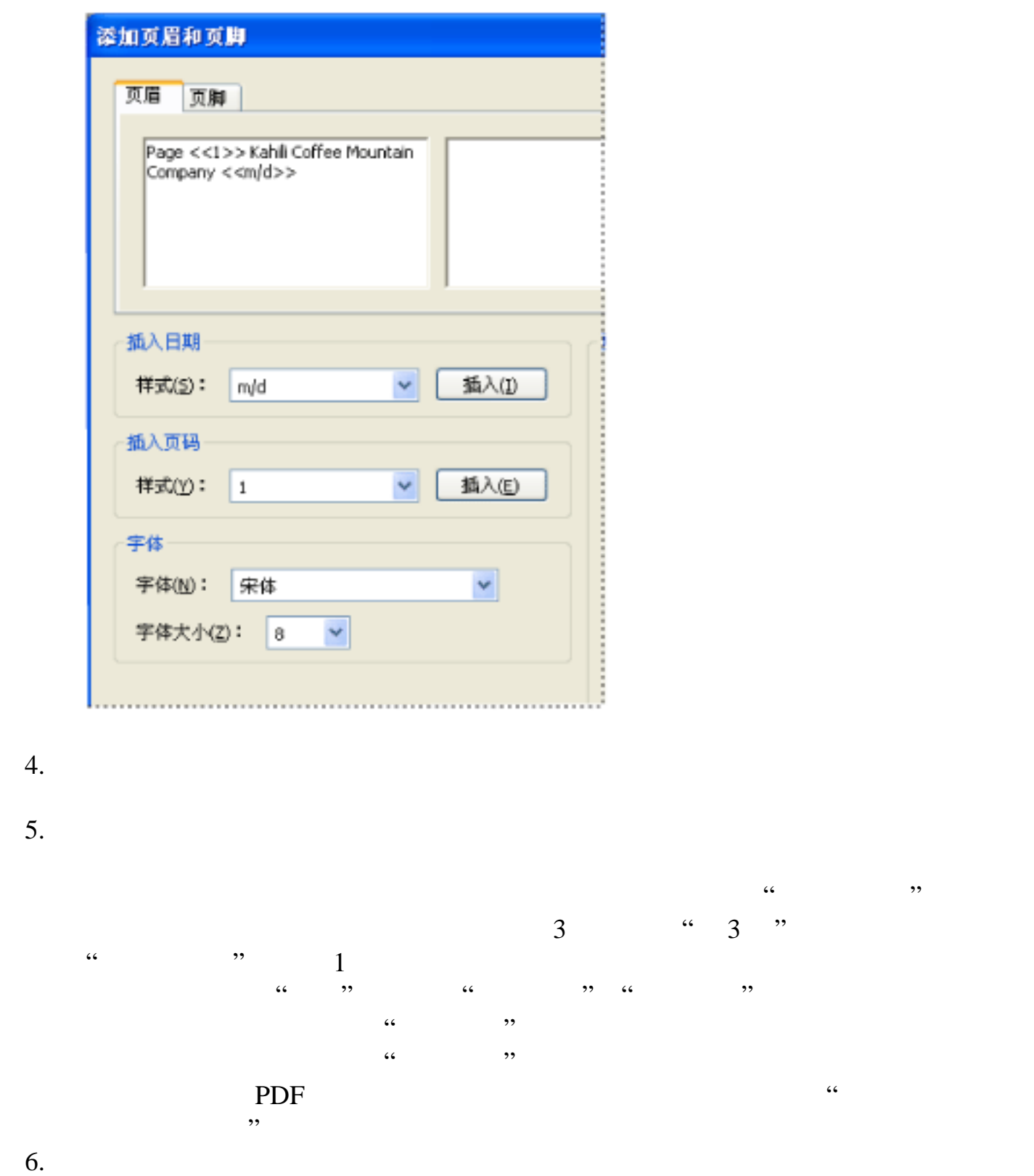

7. 请单击"预览"来预览结果。"预览"显示所有的页眉和页脚信息,包括先前添加的页

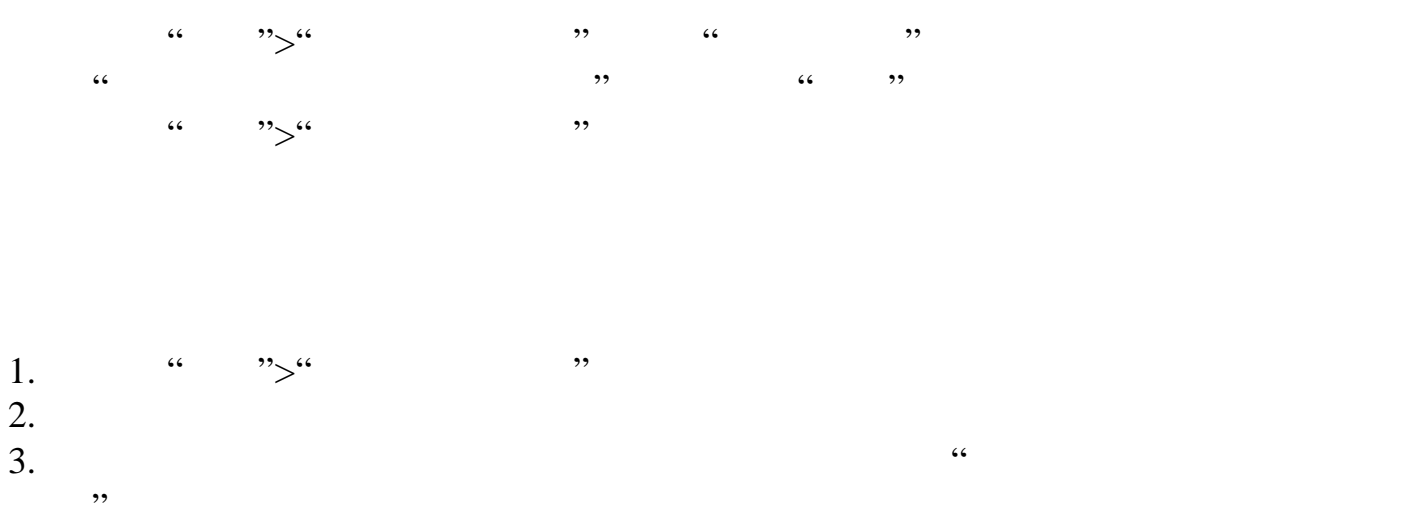

<span id="page-385-0"></span>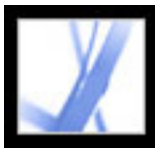

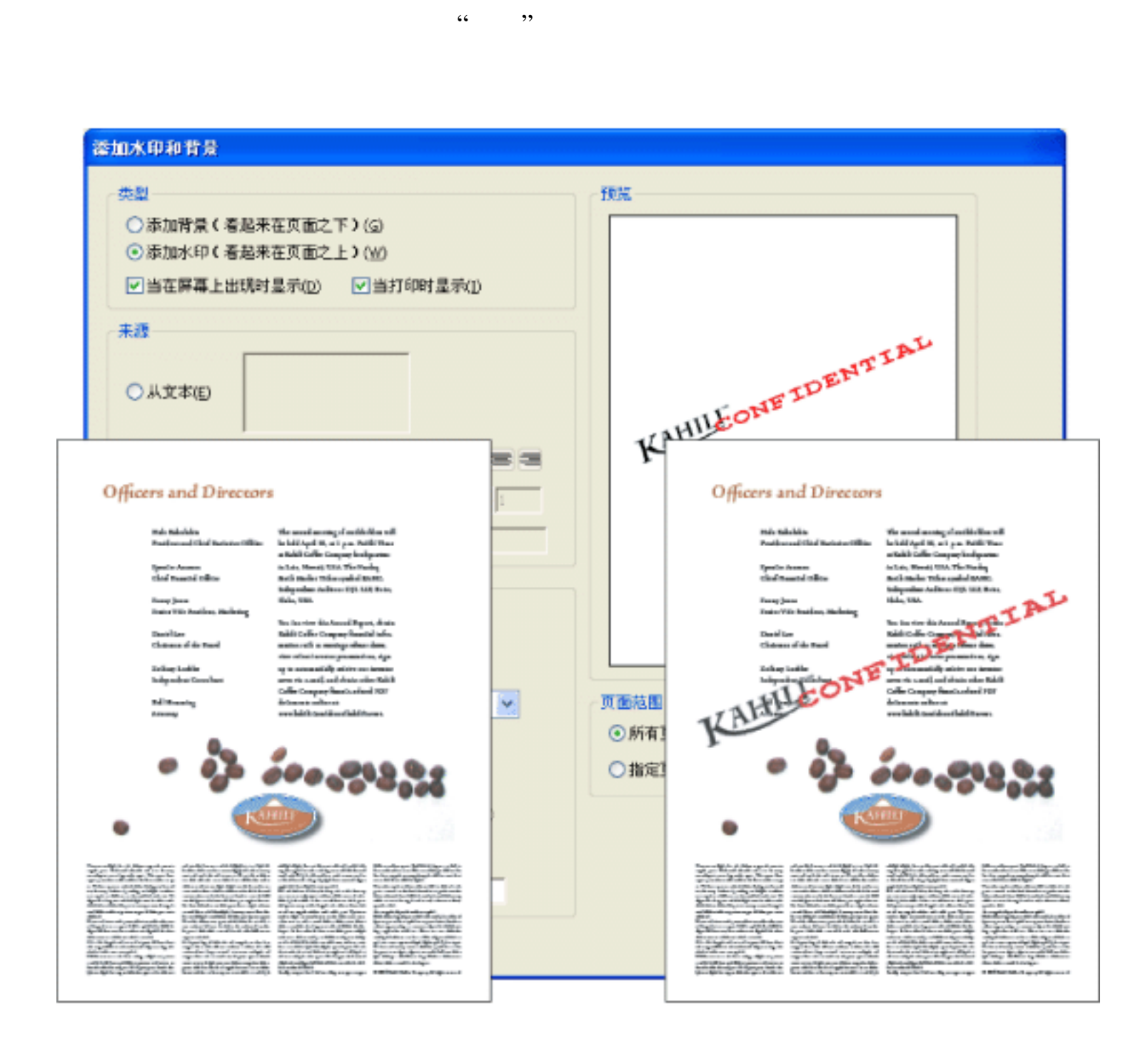

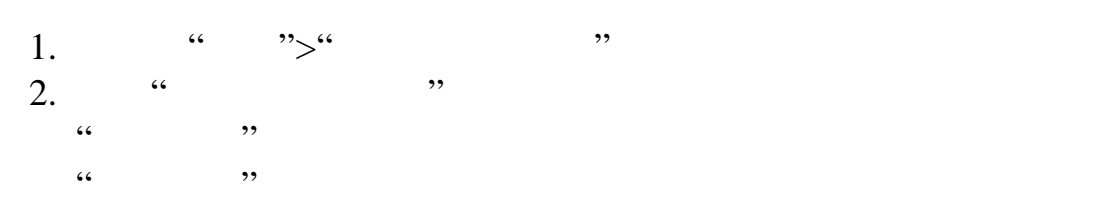

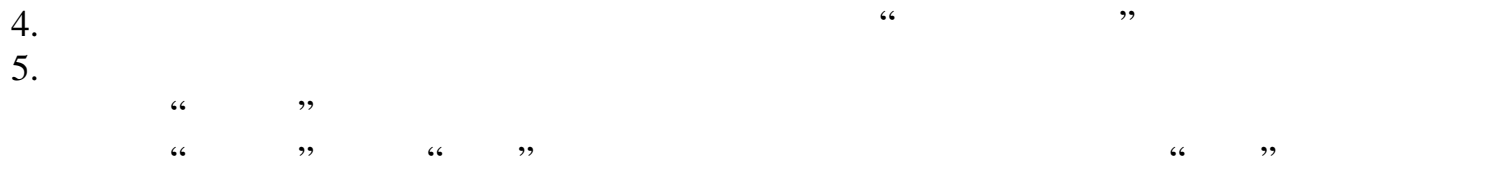

#### PDF JPEG BMP

 $6.$ 

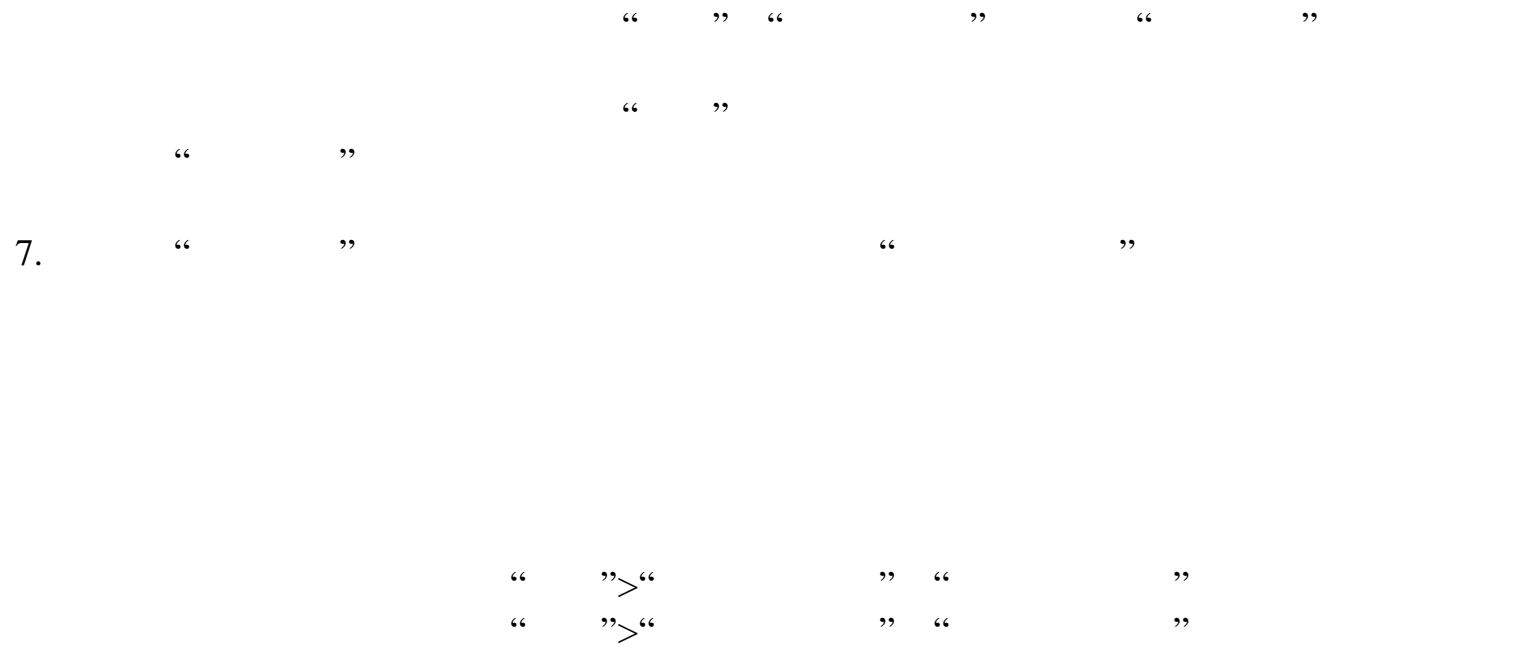

<span id="page-386-0"></span>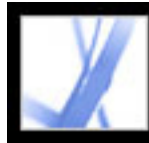

 **PDF** 文档合并到带有 **OLE** 支持的文档

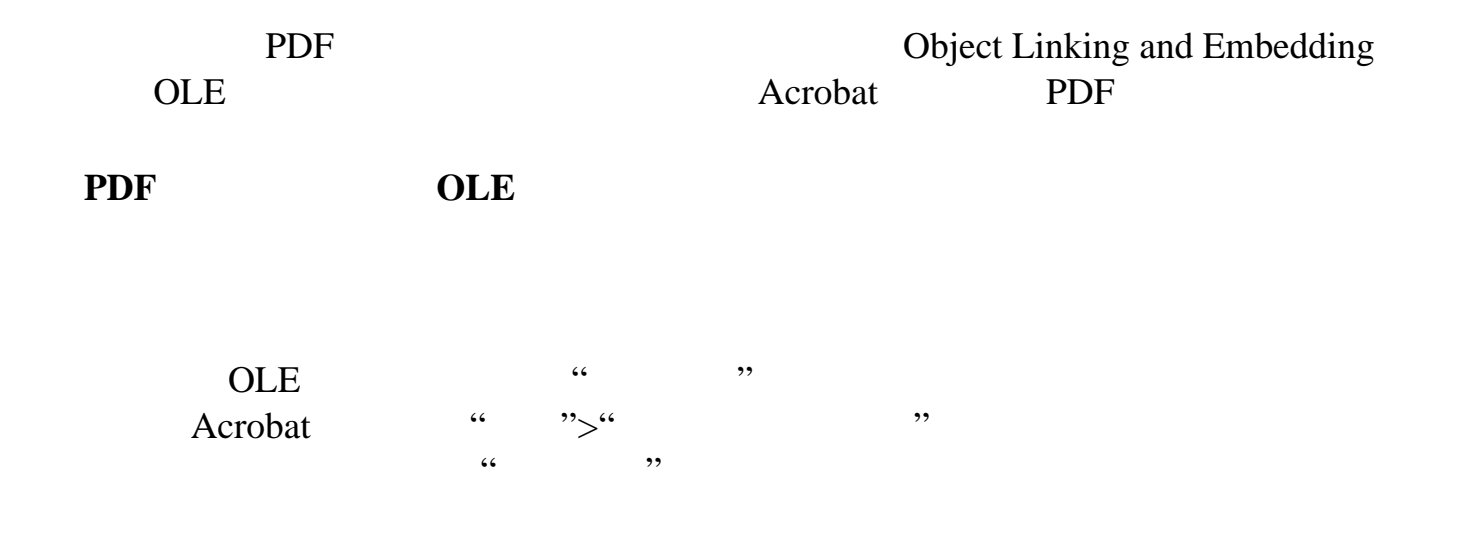

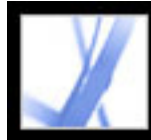

#### **Adobe PDF**

Adobe PDF

<u>management of the state of the state of the state of the state of the state of the state of the state of the s</u>

enter de la construction de la construction de la construction de la construction de la construction de la con<br>La construction de la construction de la construction de la construction de la construction de la construction

[编辑图层内容](#page-391-0)

<span id="page-388-0"></span>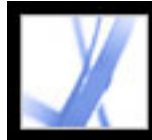

#### **Adobe PDF**

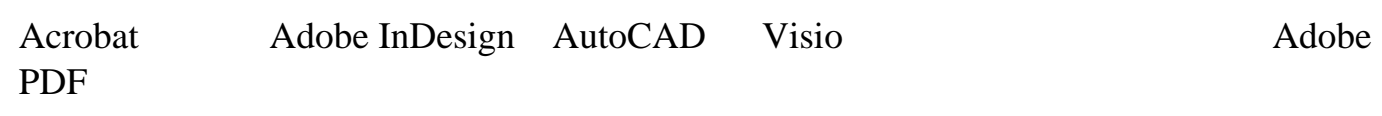

InDesign CS PDF  $\bullet$  PDF  $\bullet$  PDF" " "Acrobat 6 PDF 1.5 " "Acrobat "

<span id="page-389-0"></span>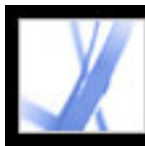

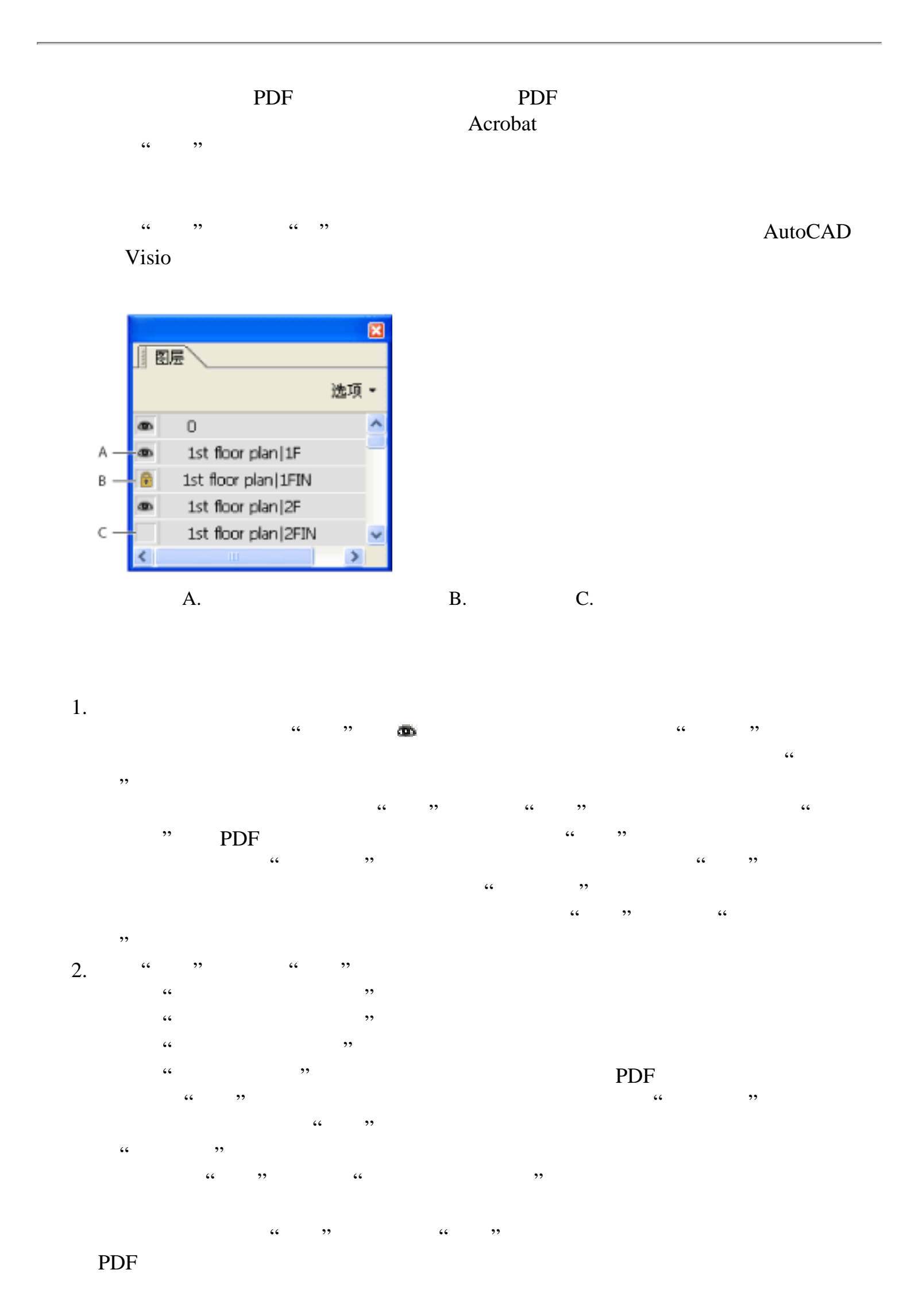

<span id="page-390-0"></span>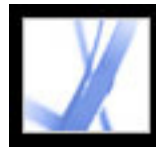

 $\frac{1}{2}$  and  $\frac{1}{2}$  are the control of the control of the control of the control of the control of the control of the control of the control of the control of the control of the control of the control of the control o

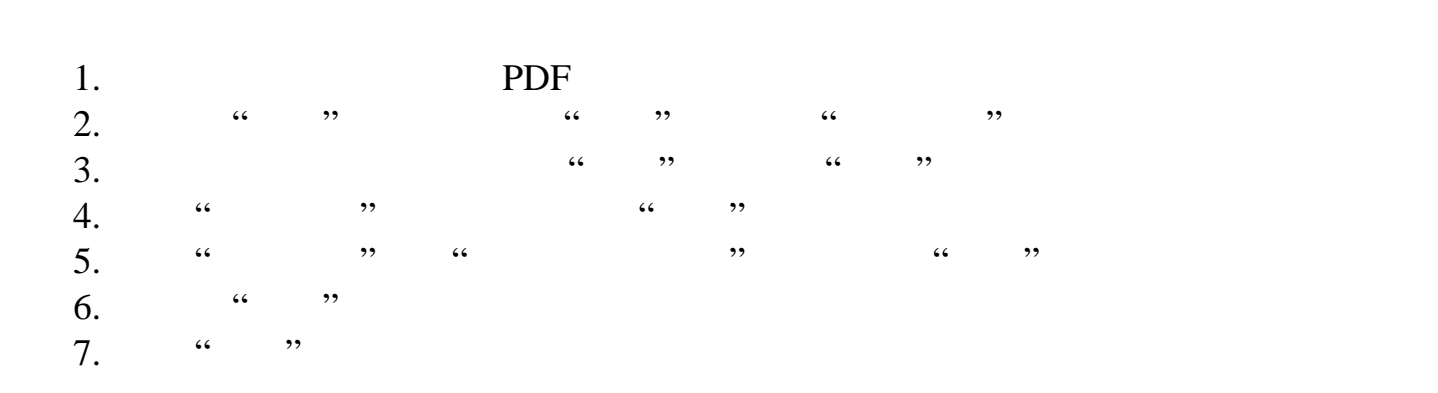

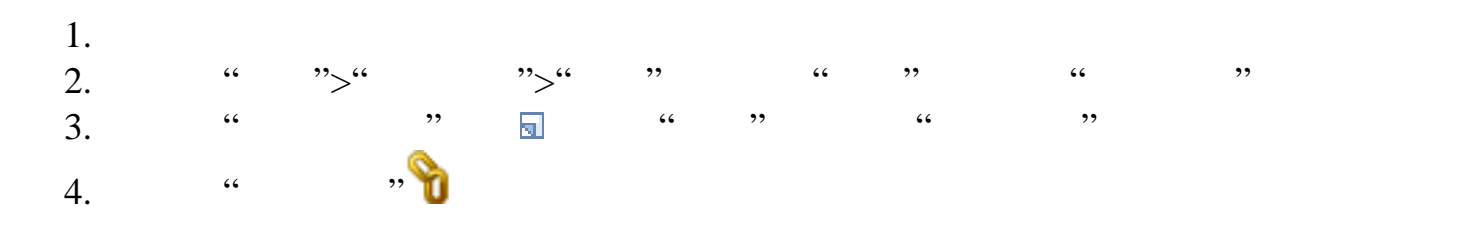

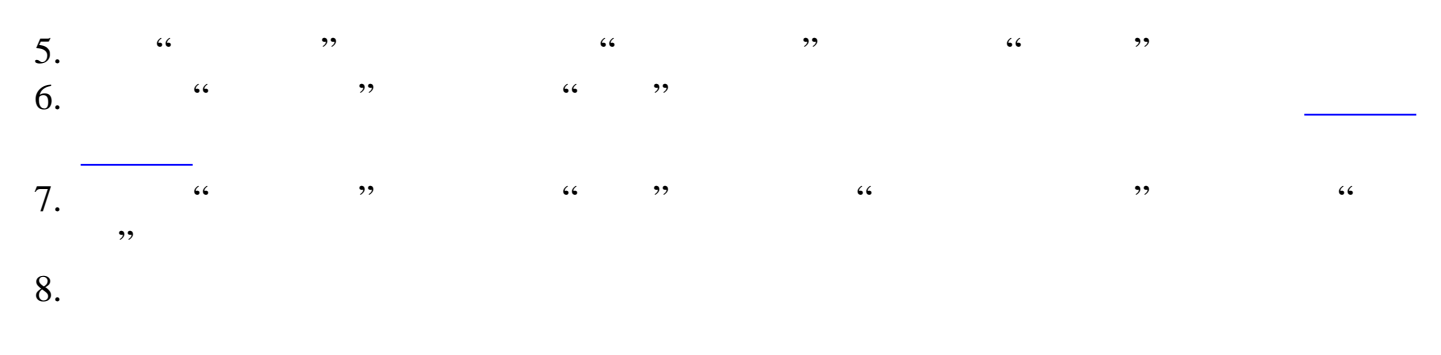

 $\omega$  , and  $\omega$  , and  $\omega$  , and

<span id="page-391-0"></span>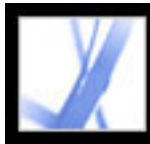

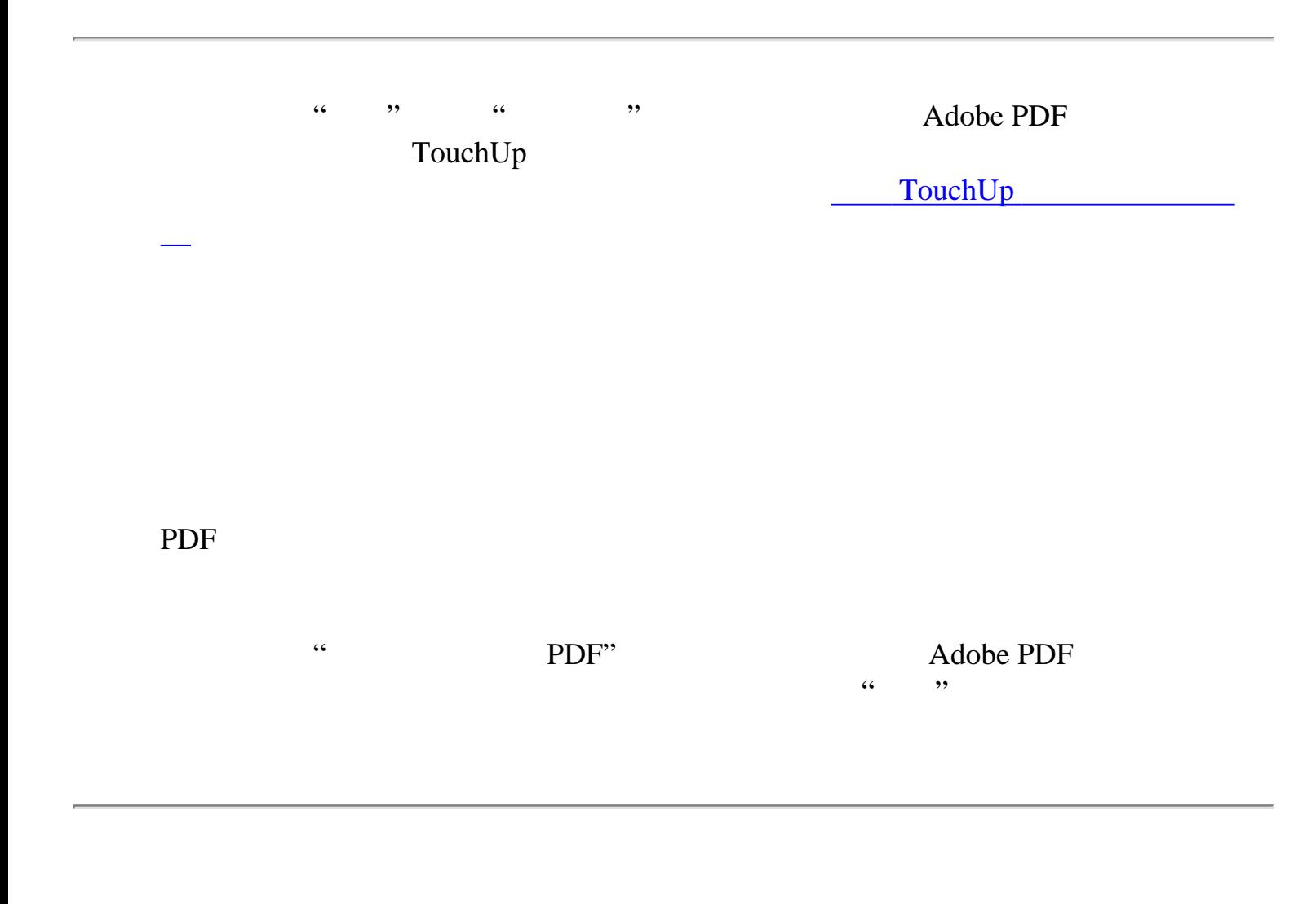

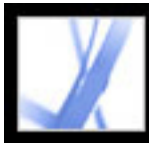

<u>The Communication of the Communication</u> **Adobe PDF** 

[关于文件附件](#page-393-0)

<u>was a strong part of the strong</u> [删除附件](#page-401-0)

# <span id="page-393-0"></span>Adobe Acrobat \* 7.0 Standard

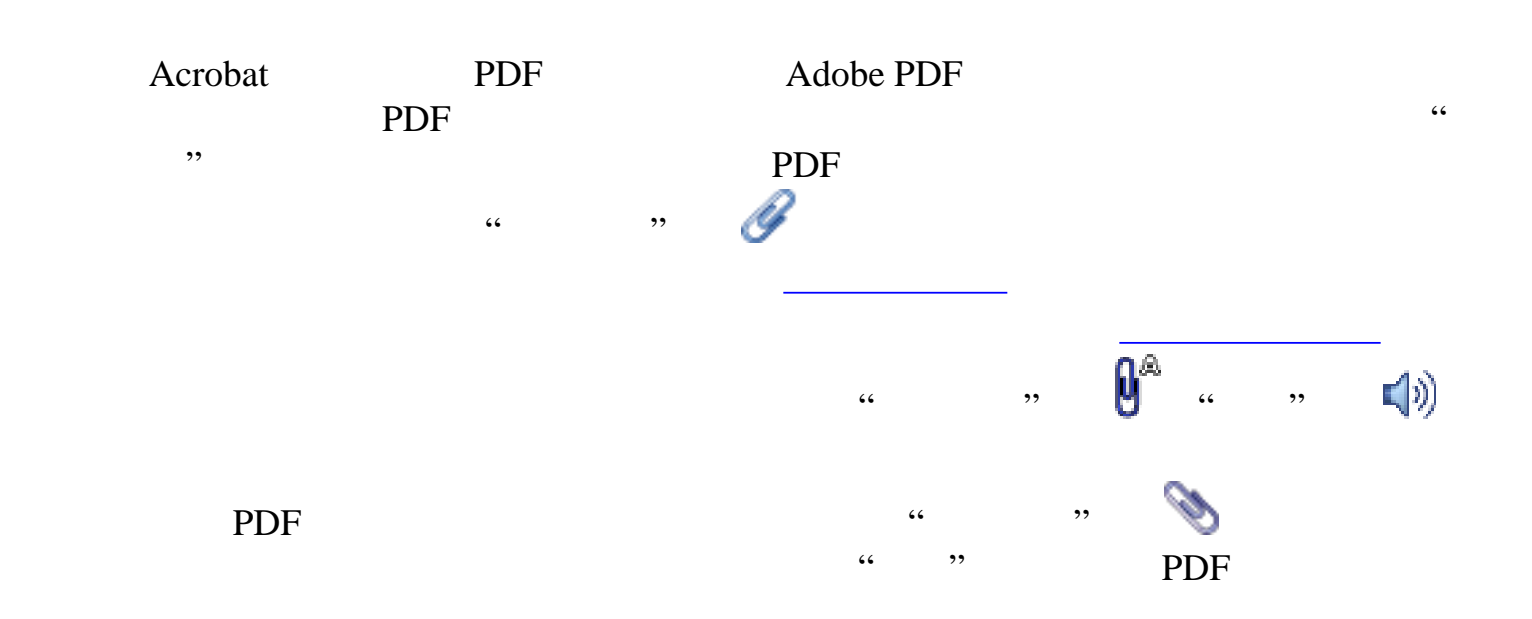

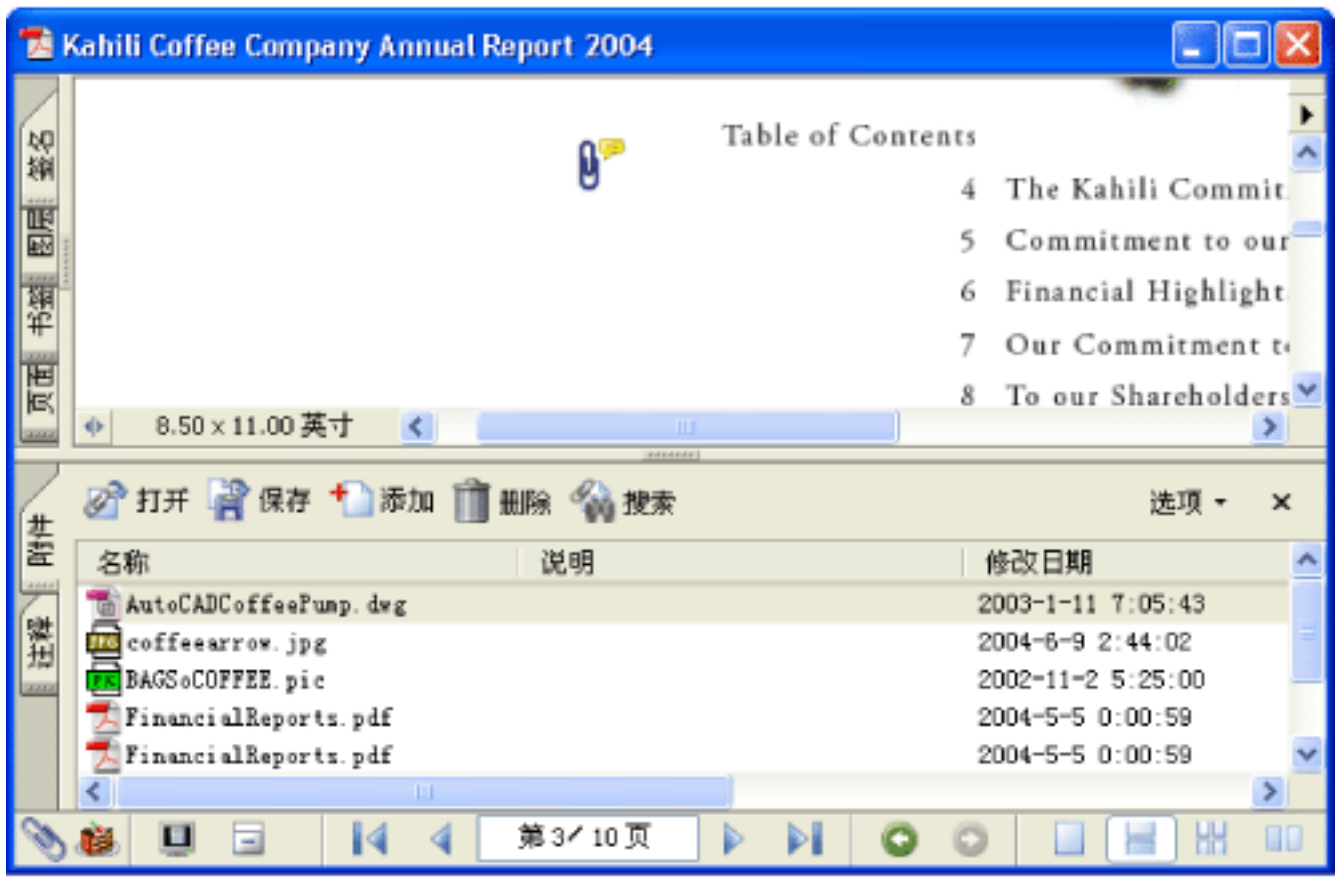

 $\kappa$  and  $\kappa$  is the same control of  $\kappa$  is the same control of  $\kappa$  is the same control of  $\kappa$  is the same control of  $\kappa$  is the same control of  $\kappa$  is the same control of  $\kappa$  is the same control of  $\kappa$  is

<span id="page-394-0"></span>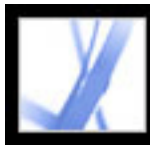

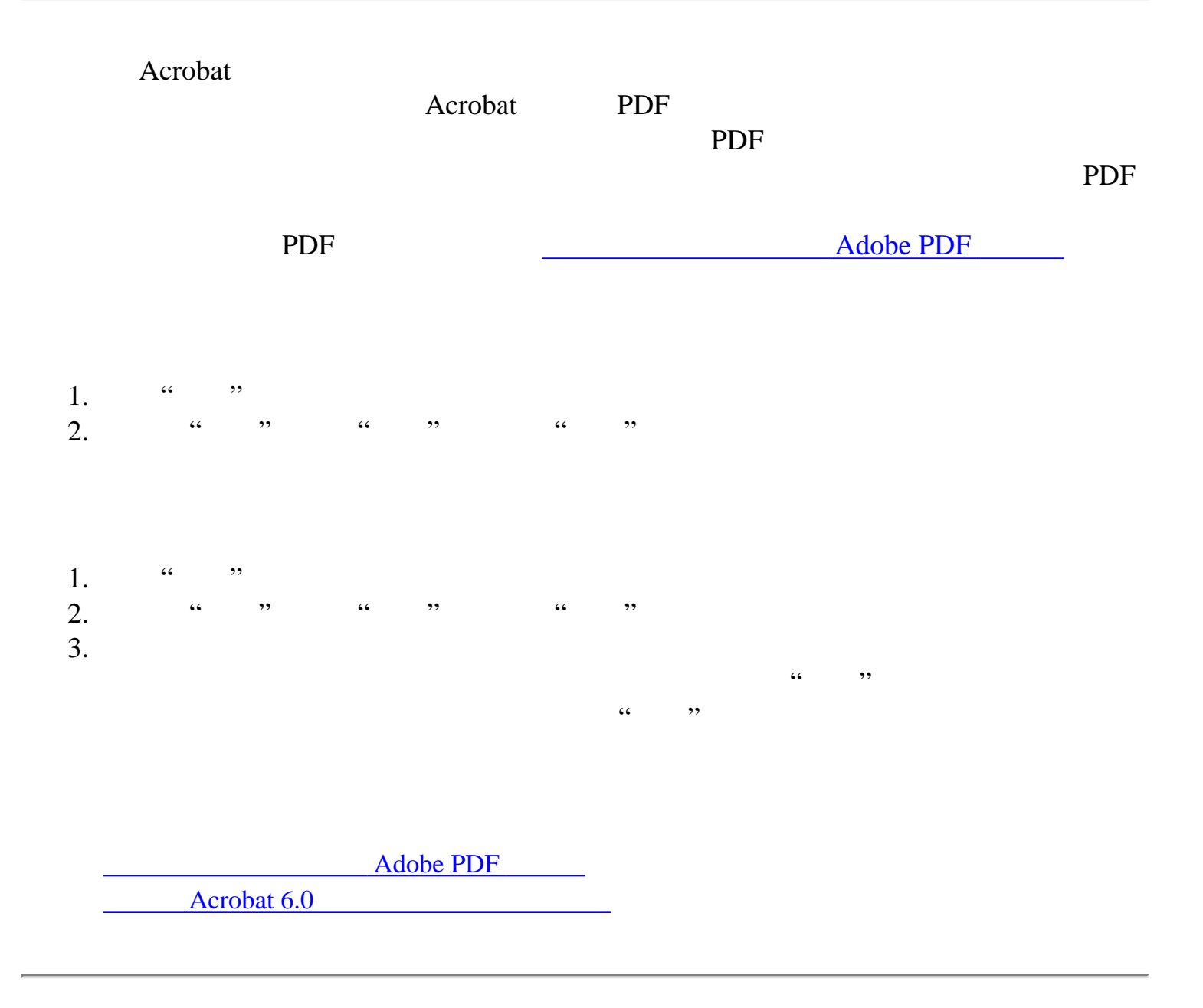

<span id="page-395-0"></span>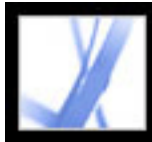

#### **Adobe PDF**

PDF **PDF**
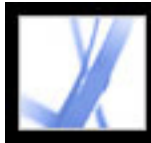

### Acrobat 6.0

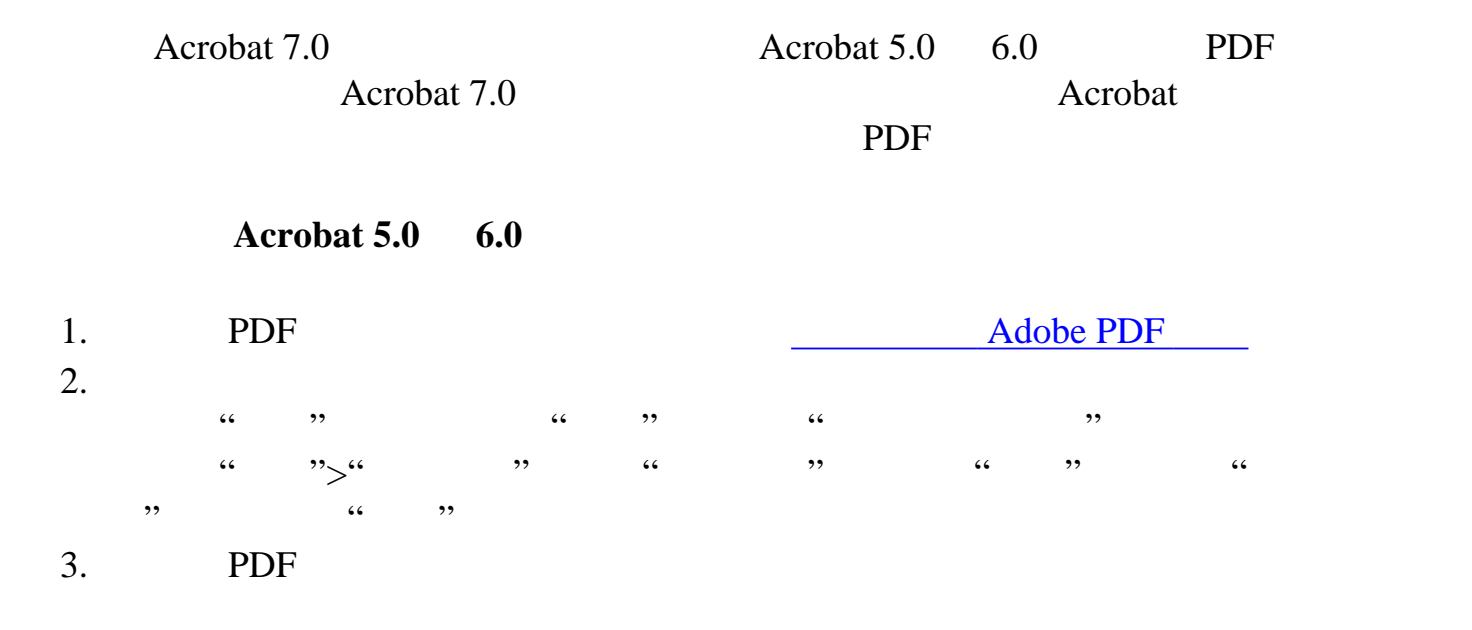

<span id="page-397-0"></span>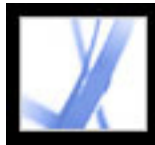

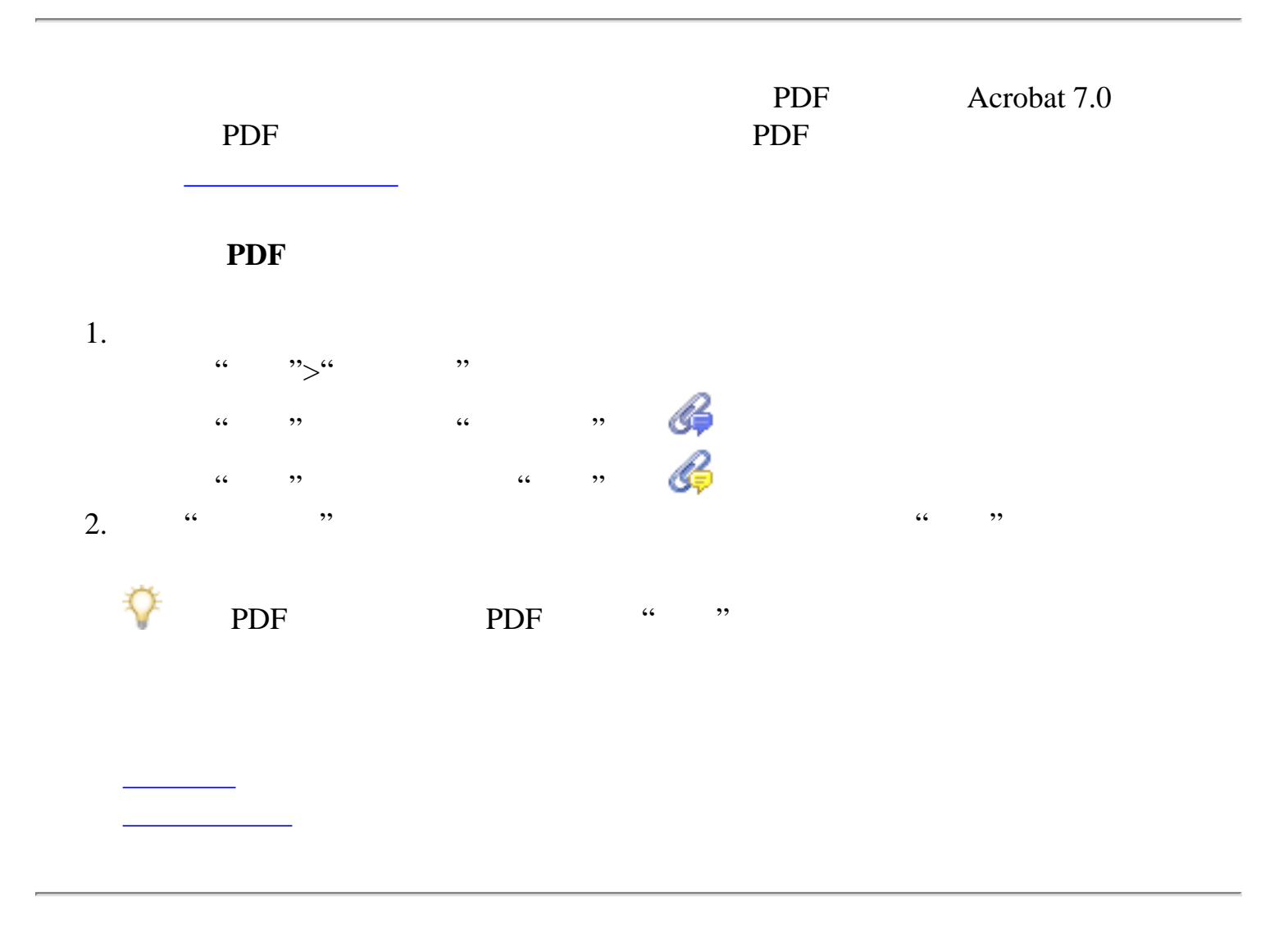

<span id="page-398-0"></span>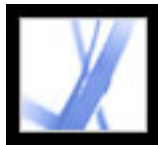

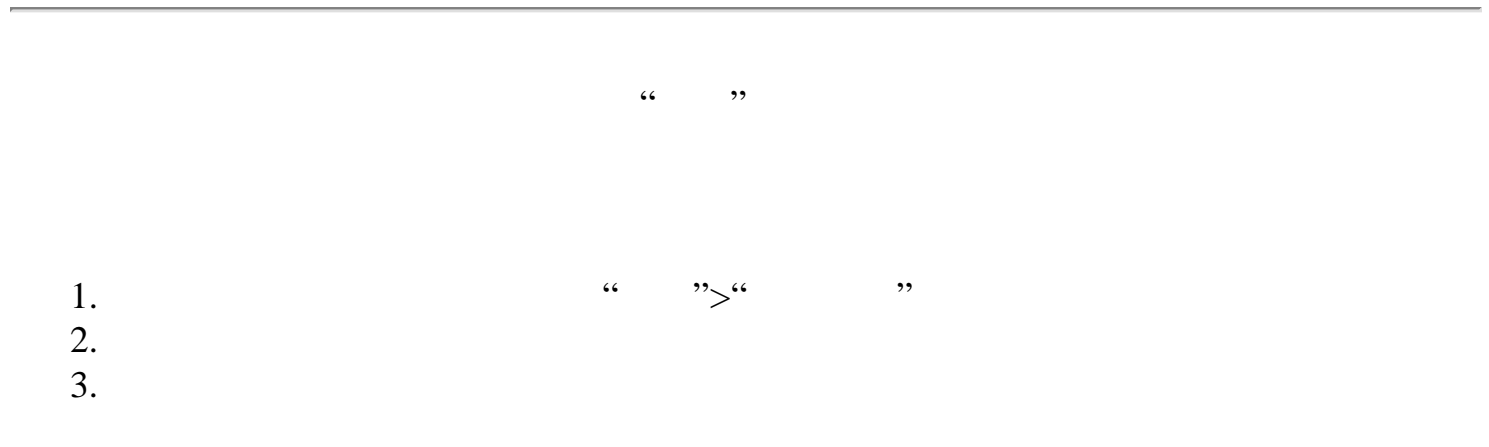

<span id="page-399-0"></span>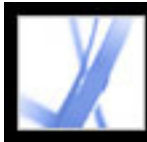

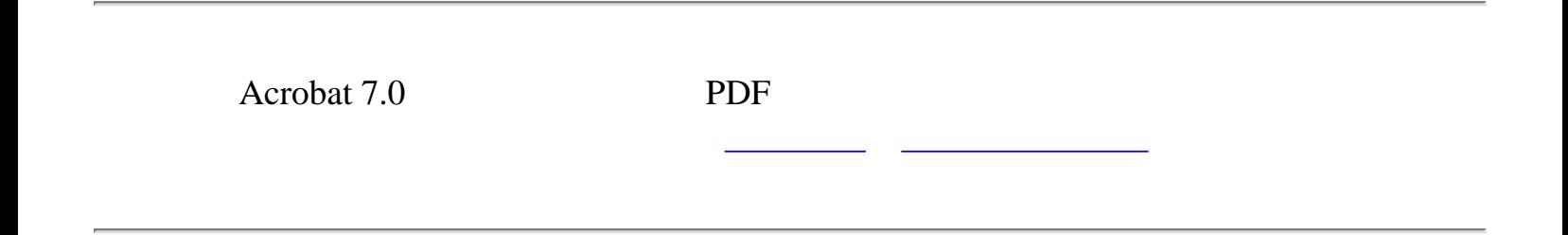

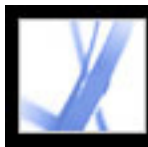

<span id="page-400-0"></span>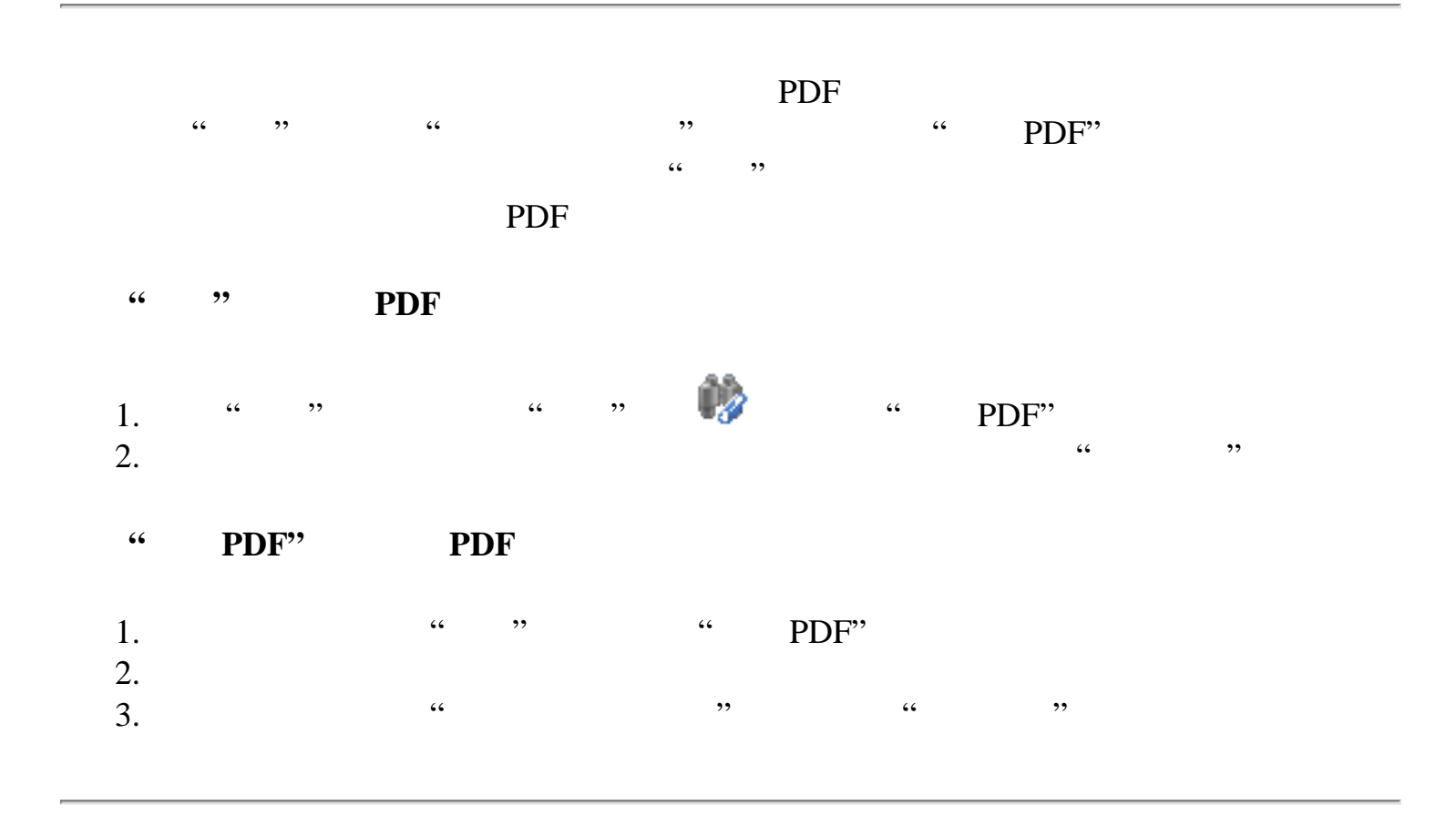

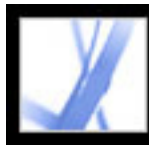

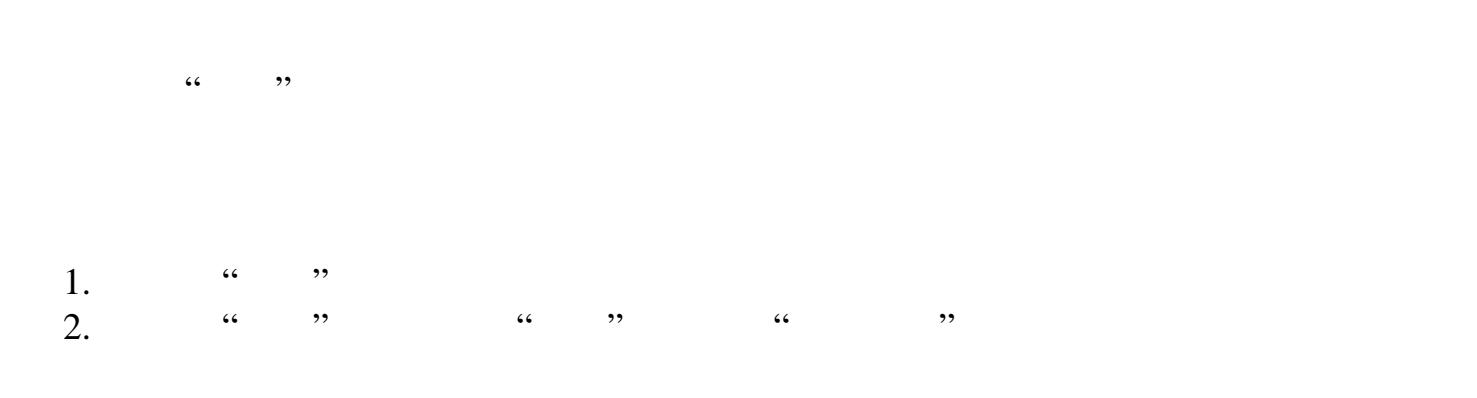

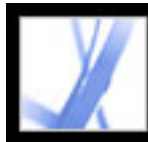

### **Adobe PDF**

 $3D$ 

[设置多媒体首选项](#page-403-0)

[使用图片任务功能](#page-405-0)

Photoshop Album Starter Edition

<span id="page-403-0"></span>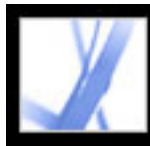

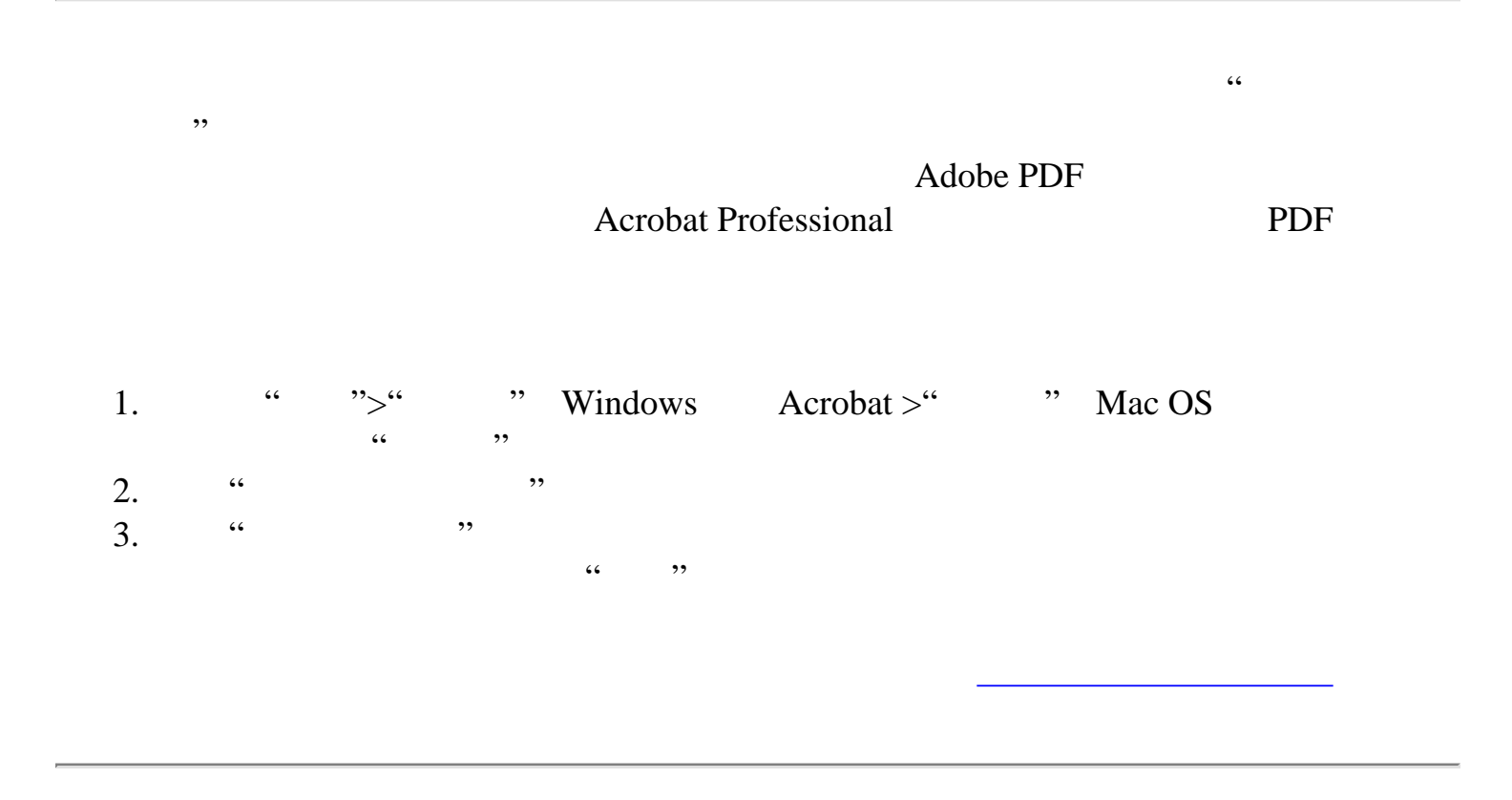

<span id="page-404-0"></span>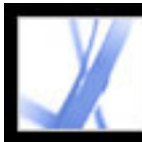

#### **3D** 内容交互

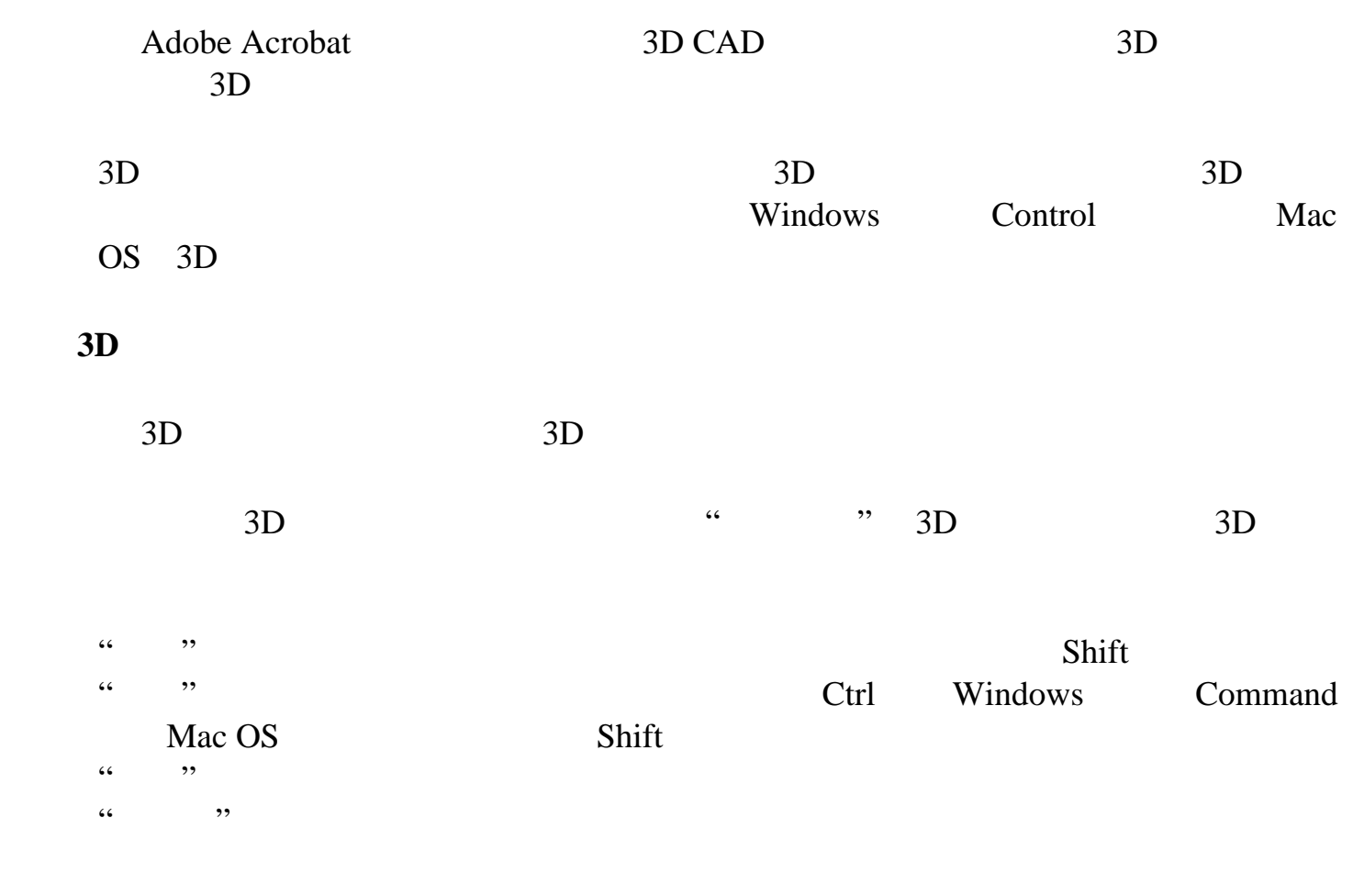

<span id="page-405-0"></span>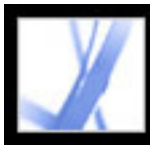

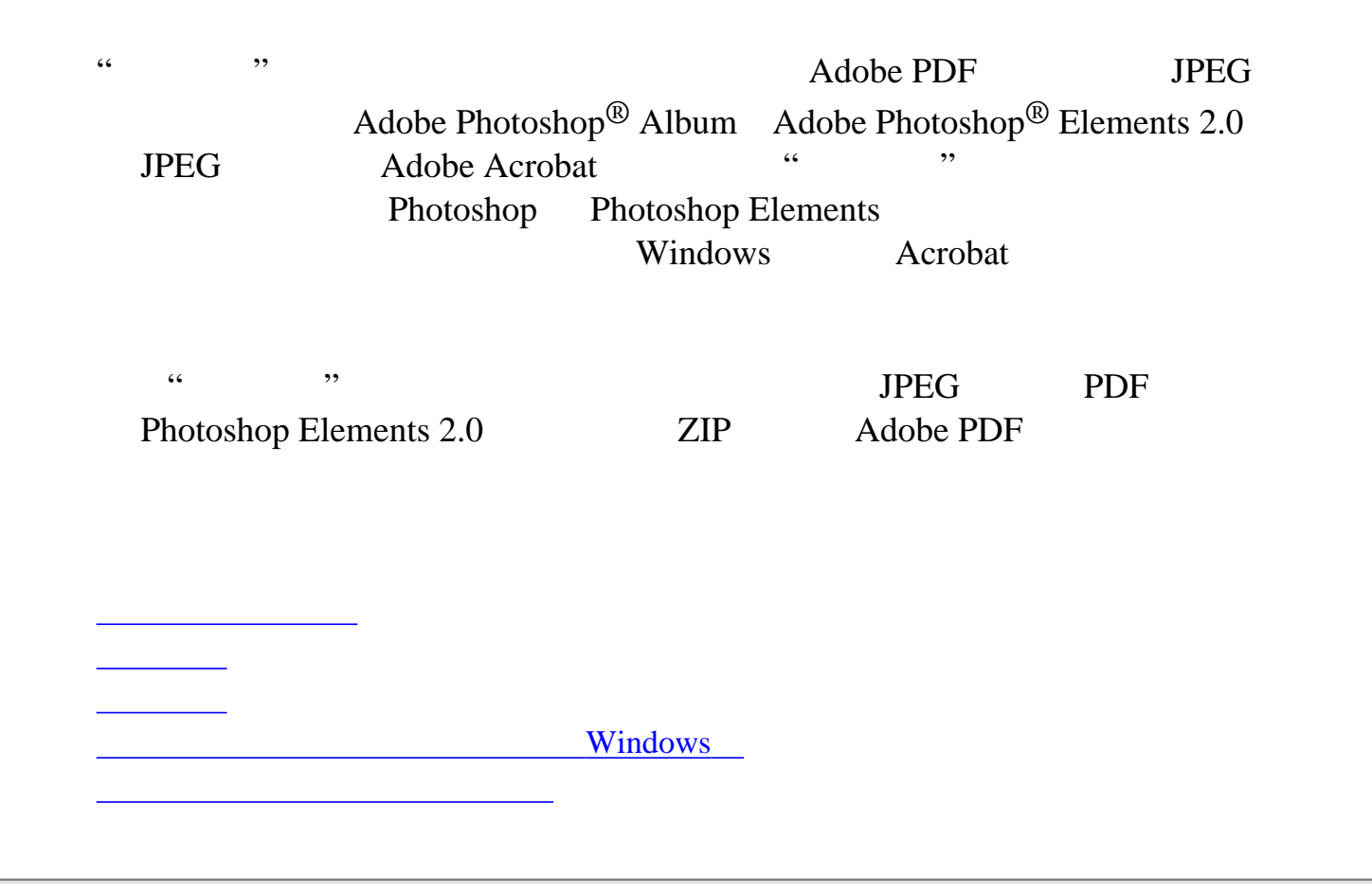

<span id="page-406-0"></span>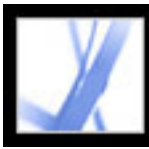

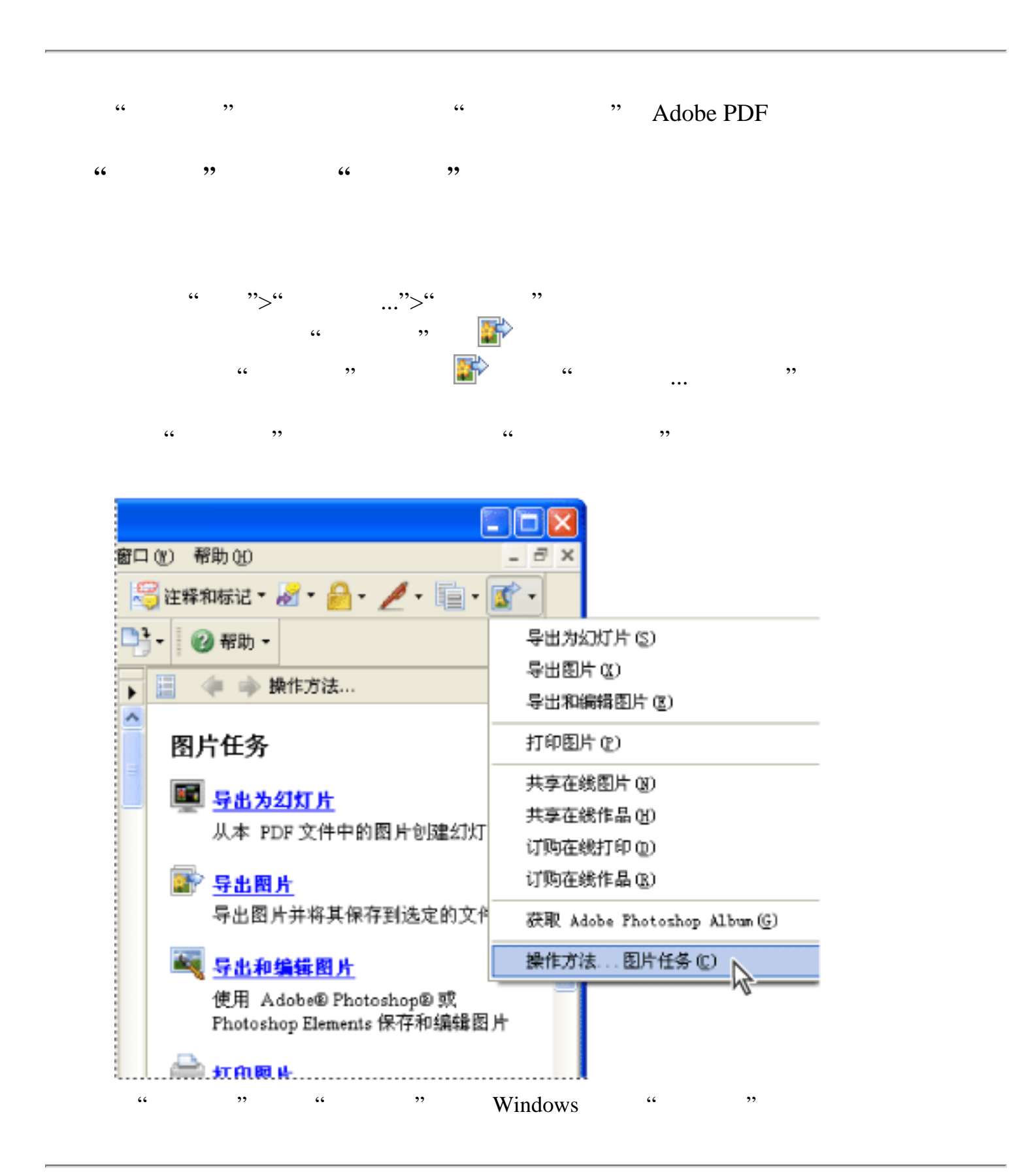

<span id="page-407-0"></span>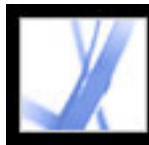

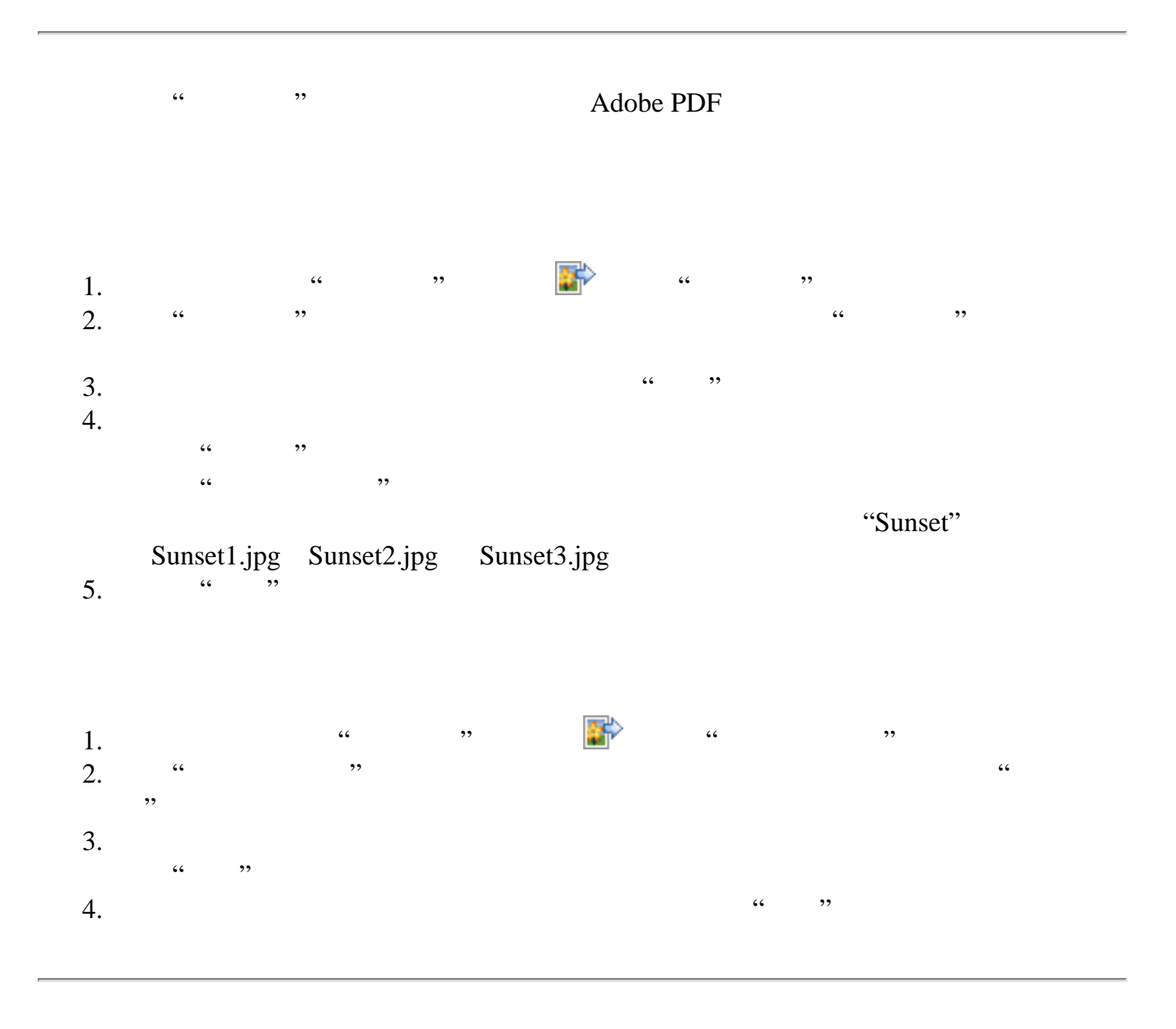

<span id="page-408-0"></span>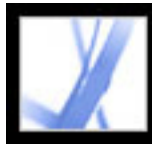

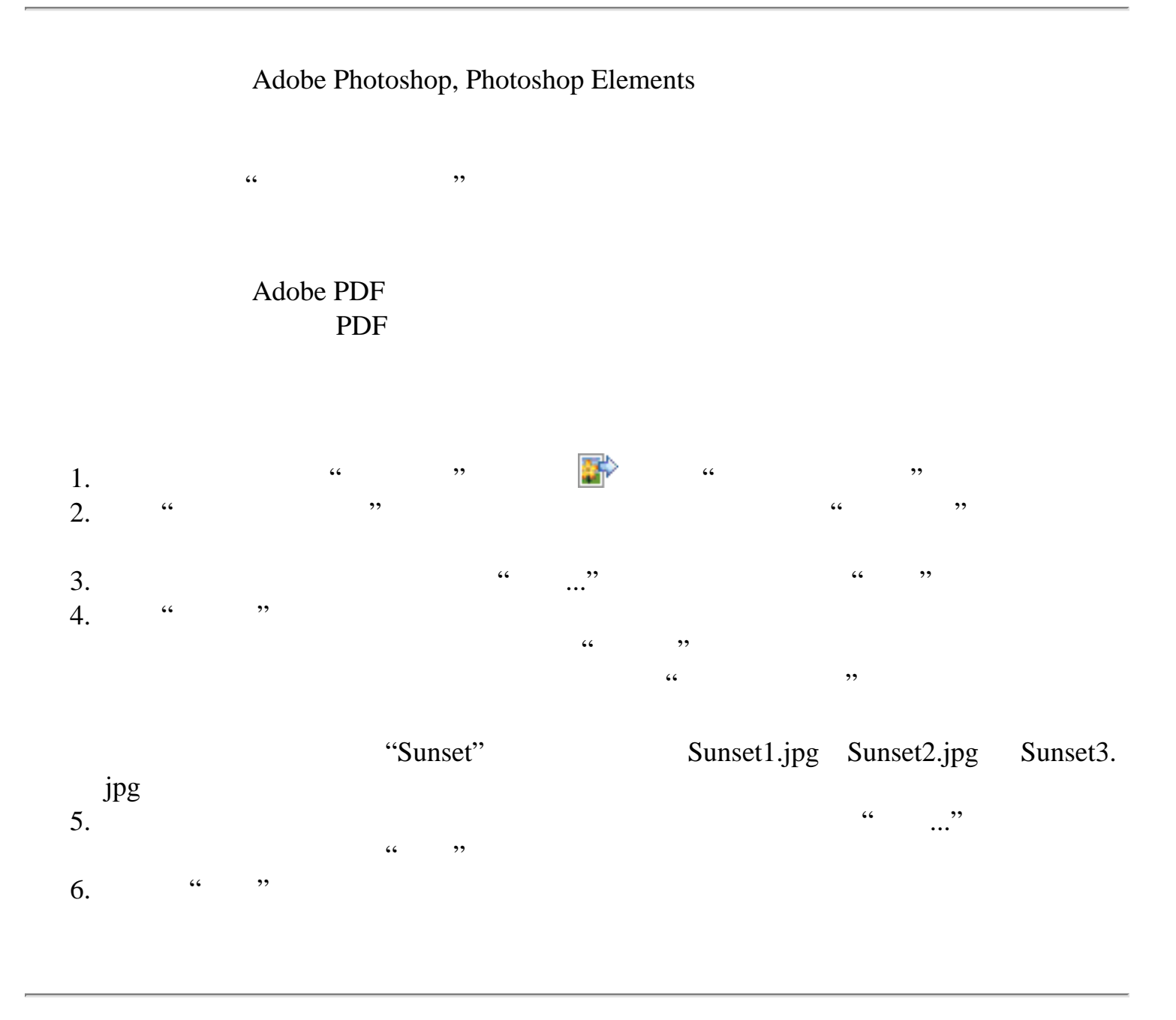

<span id="page-409-0"></span>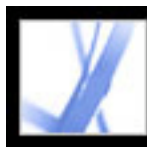

### **Windows**

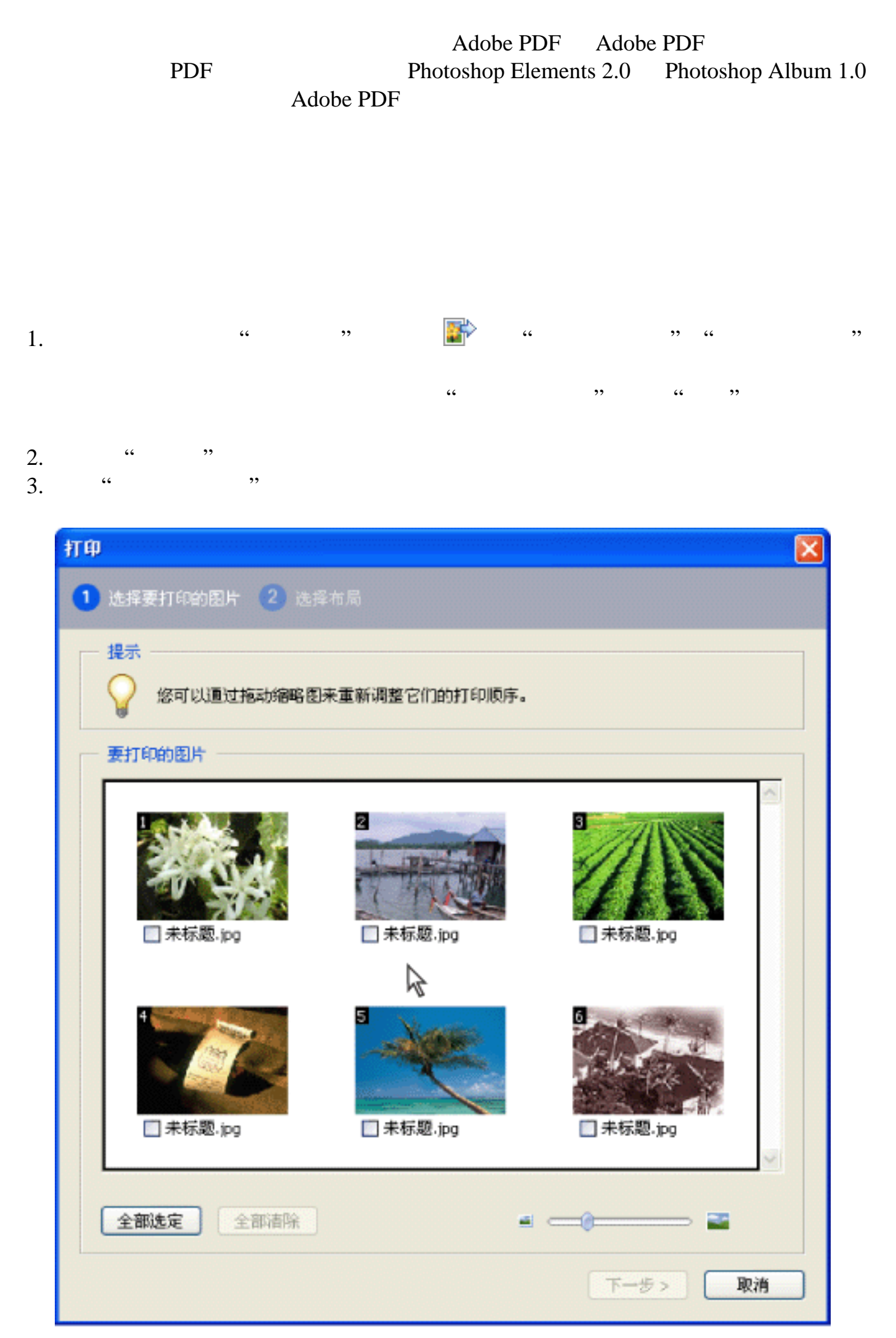

Windows

<span id="page-410-0"></span>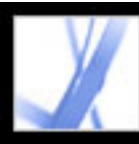

Adobe PDF  $\qquad \qquad \cdots$ 

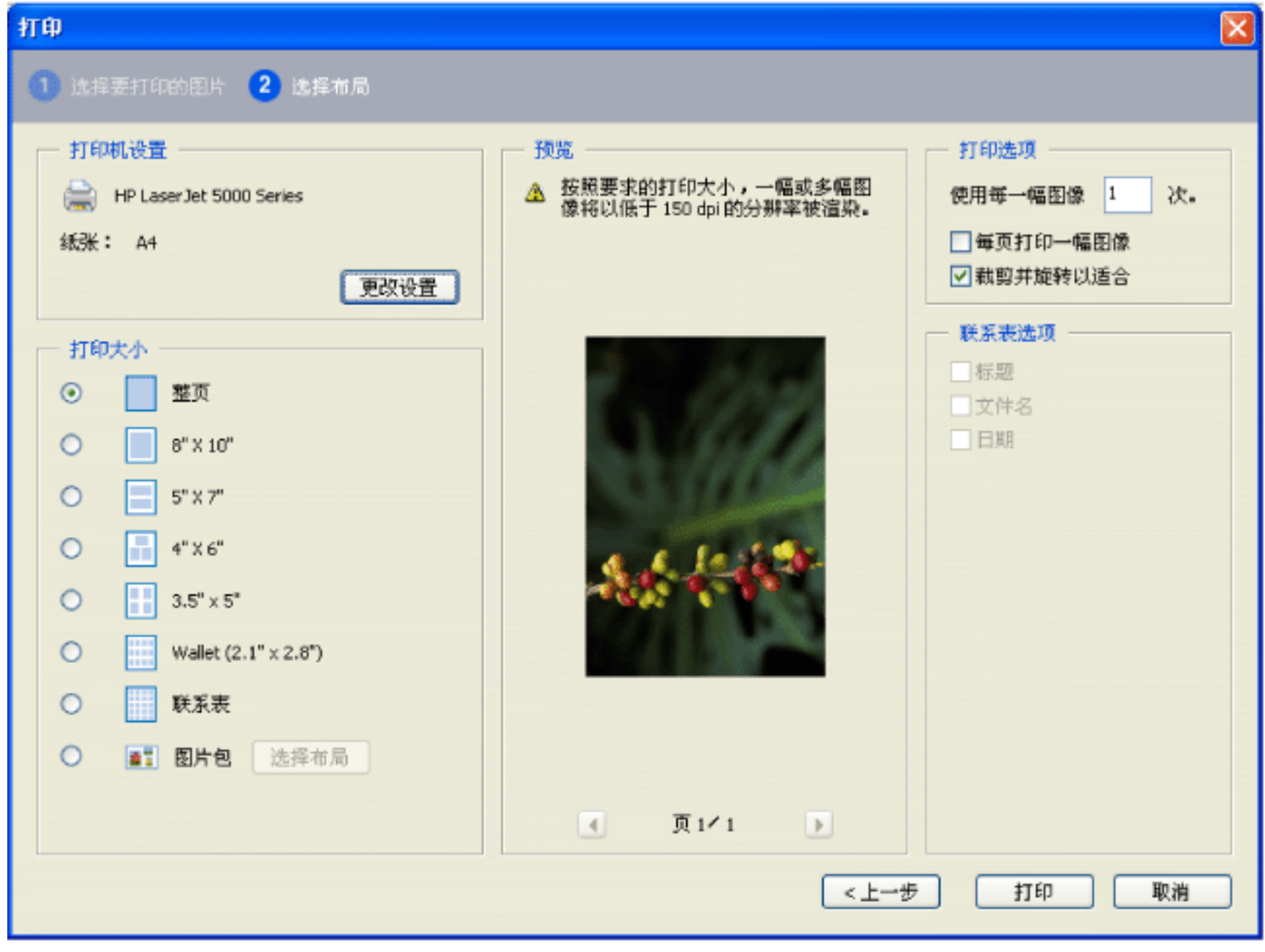

"

1.  $\cdots$   $\cdots$   $\cdots$   $\cdots$   $\cdots$   $\cdots$  $2.$  "  $\cdots$  " 3. **"** 4. 请指定所希望的选项,并单击"下一步" 请选择"打印大小"选项来决定页面上图片的尺寸。如果您选择"图片包"选项,单击"选择布局"来决定页面大

 $\ldots$  $\alpha$  $\alpha$  $\begin{array}{cc} \cdots & \cdots & \cdots \end{array}$ 

 $\frac{1}{\sqrt{1-\frac{1}{\sqrt{1-\frac{1$ 5. " " https://www.factory.com/setter/web/2010/setter/web/2010/setter/web/2010/setter/web/2010/setter/web/2010

<span id="page-411-0"></span>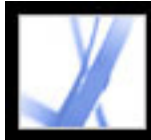

#### **Photoshop Album Starter Edition**

Adobe Photoshop Album 2.0 Starter Edition Photoshop Album 2.0 Photoshop Album 2.0 Starter Edition

Photoshop Album 1.0 Photoshop Album 1.0 Starter Edition Photoshop Album 2.0 Starter Edition Photoshop Album 2.0 Starter Edition \*\*\*  $">'$ 

Photoshop Album 2.0 Starter Edition Photoshop Album Starter Edition "

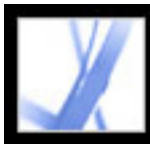

<span id="page-413-0"></span>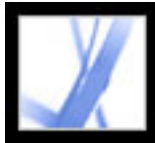

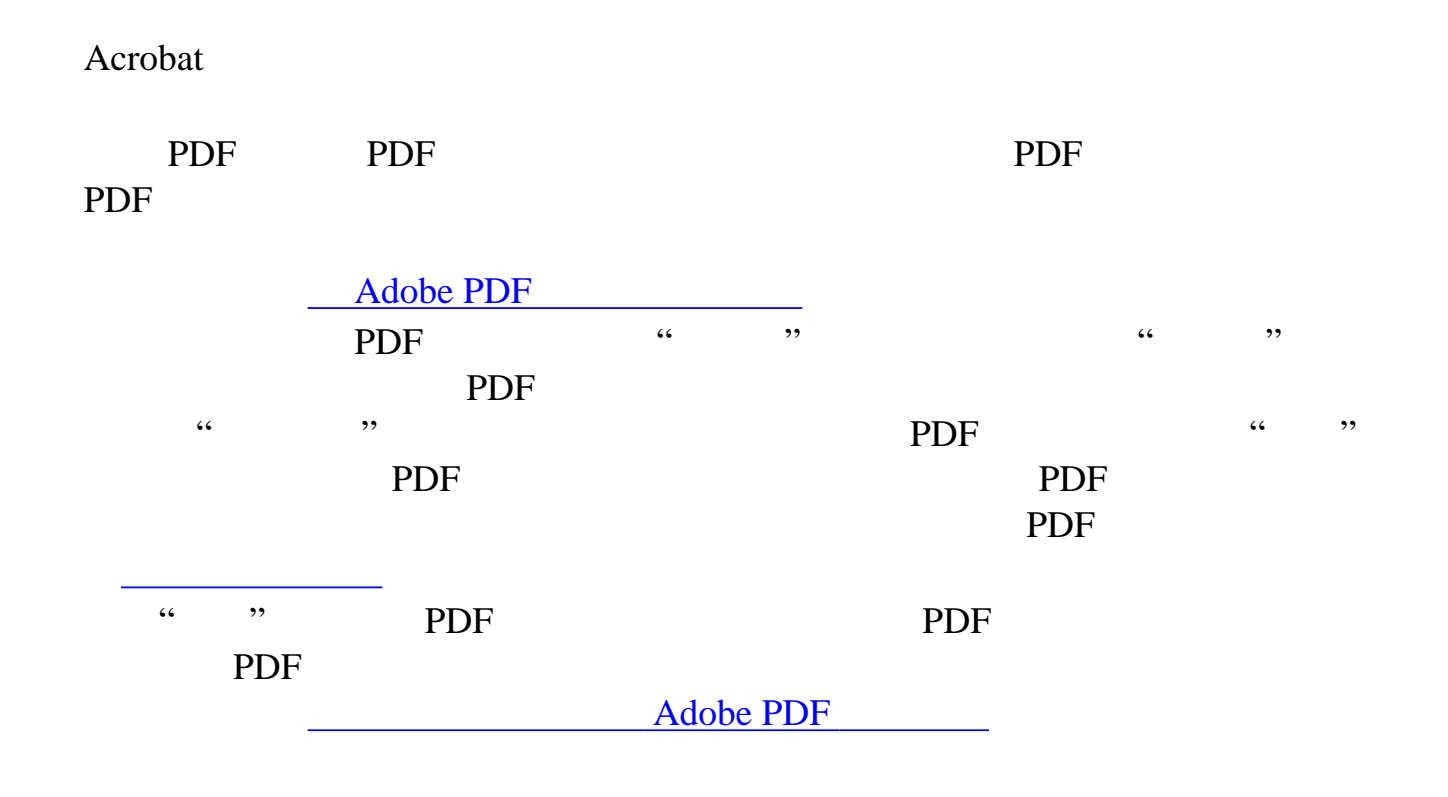

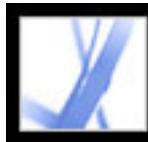

### **Adobe PDF**

Adobe PDF

Adobe PDF

Search Theory

[关于搜索文本](#page-415-0)

<span id="page-415-0"></span>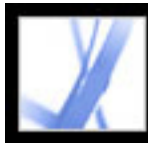

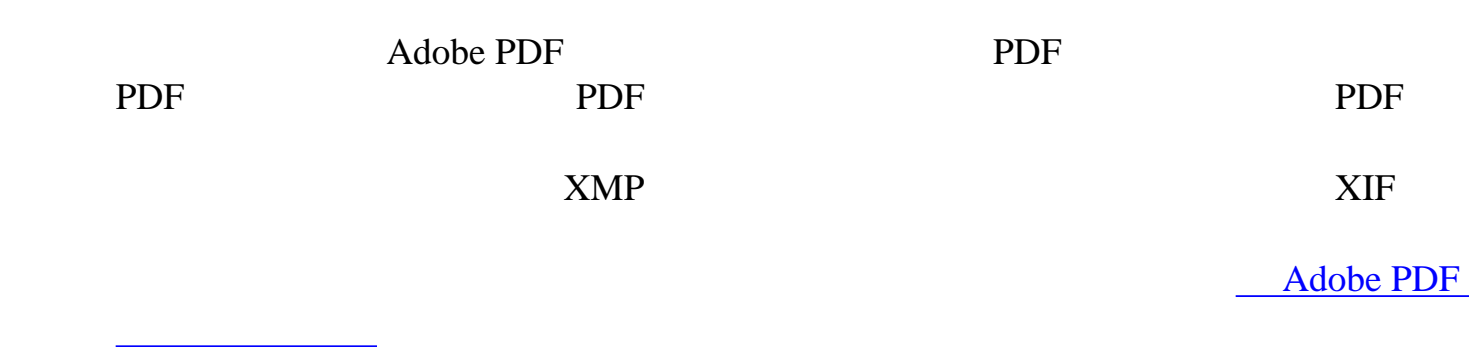

<span id="page-416-0"></span>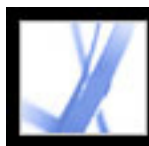

### **Adobe PDF**

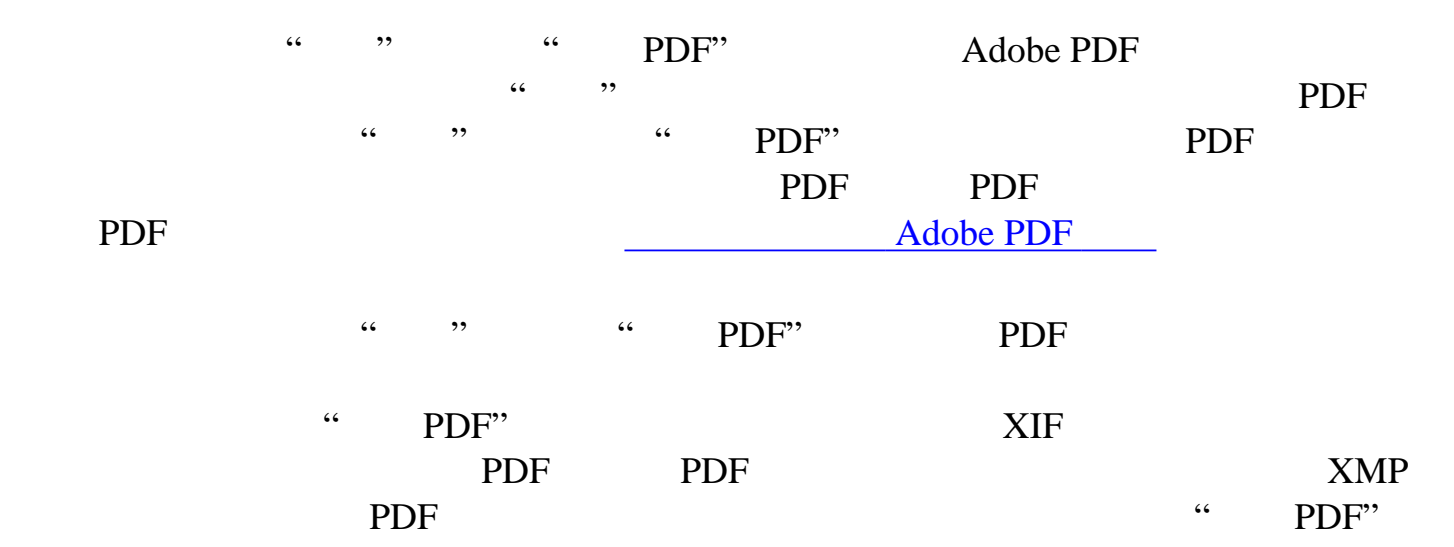

Adobe PDF

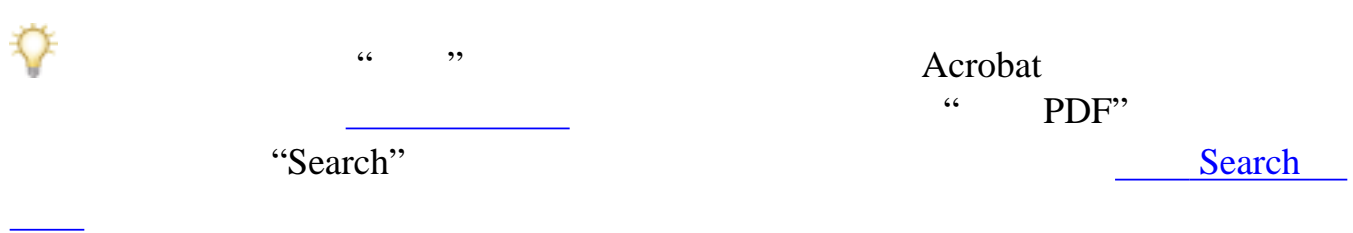

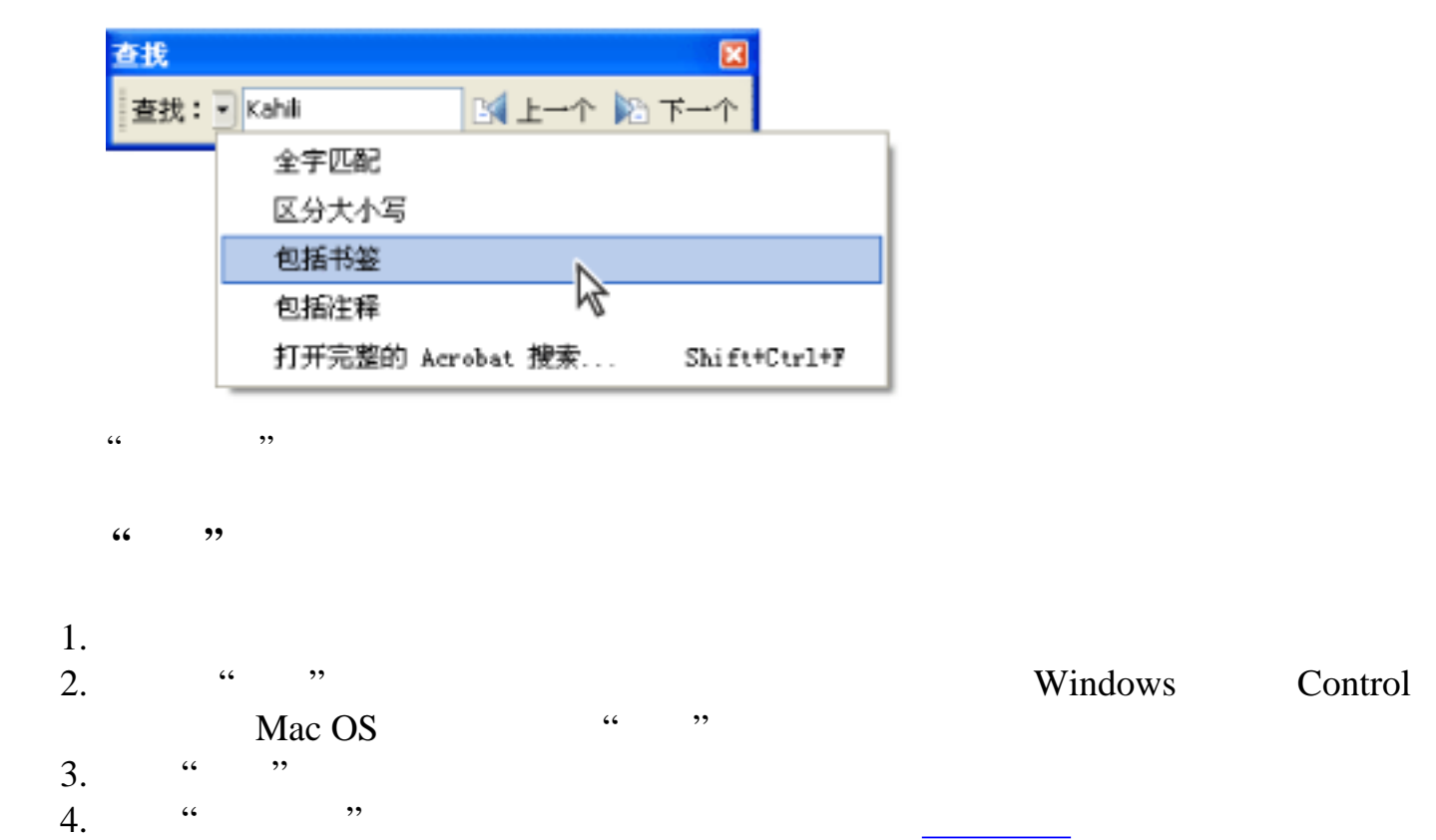

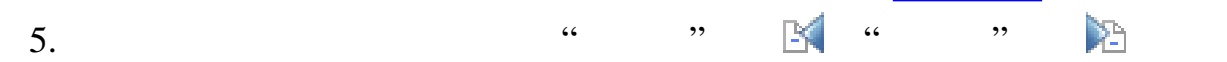

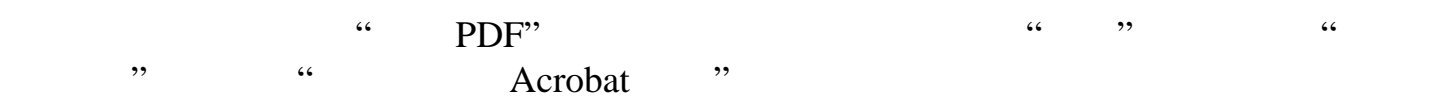

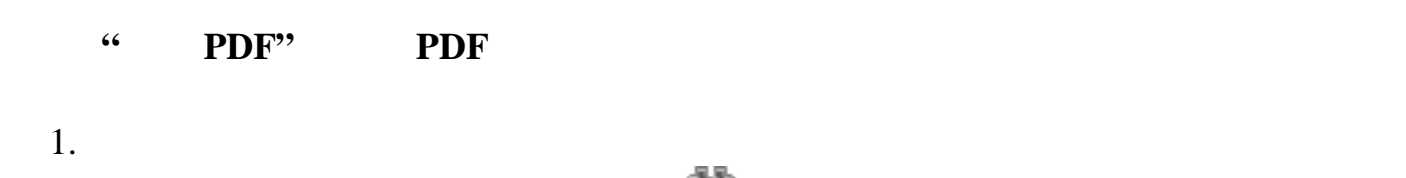

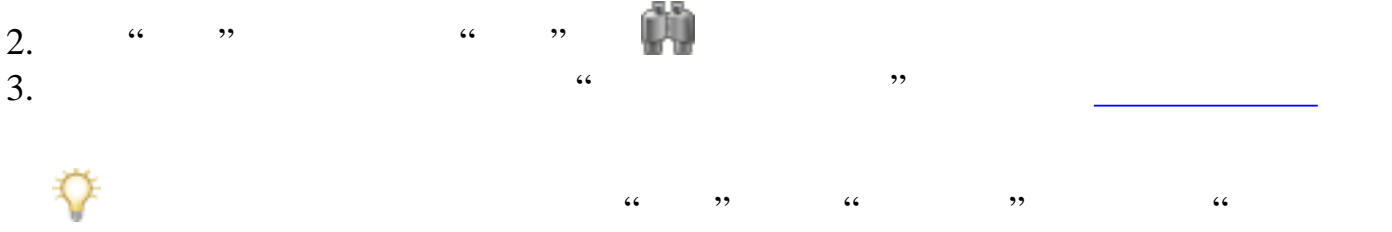

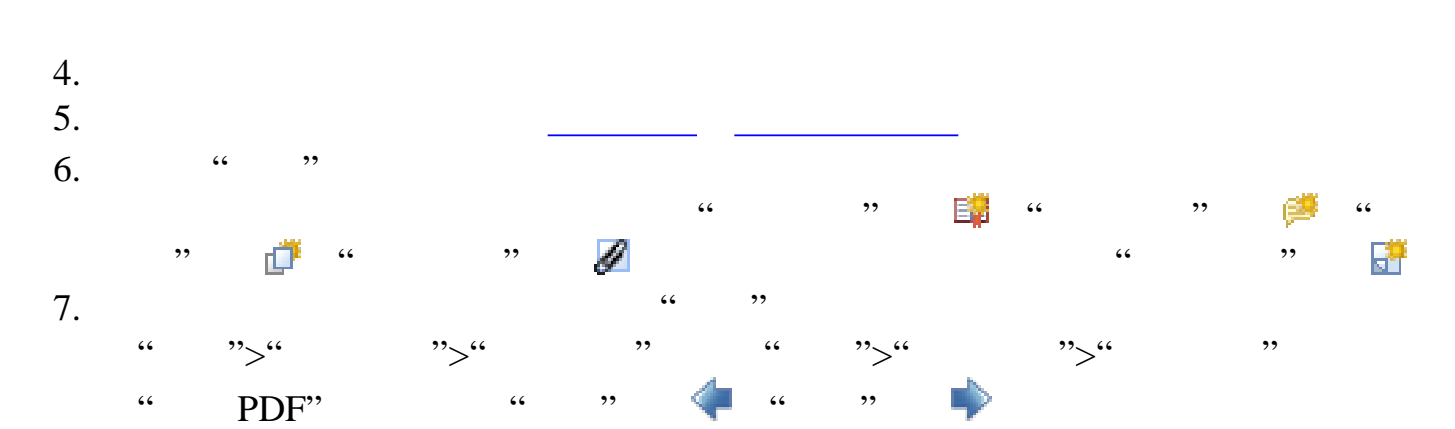

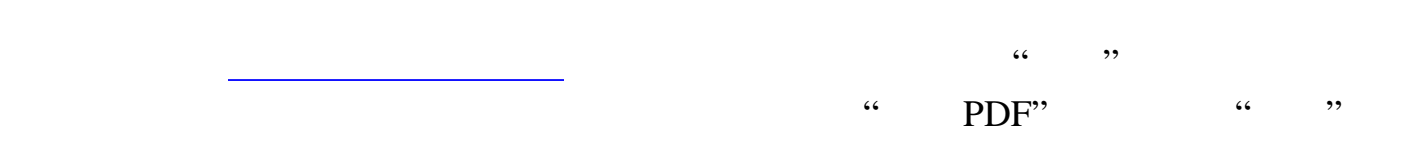

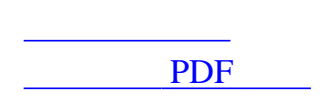

<u>was a strong part of the strong part of the strong part of the strong part of the strong part of the strong par</u>

" [Search](#page-427-1) Search T

<span id="page-417-2"></span>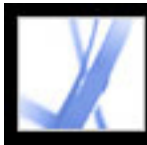

<span id="page-417-1"></span><span id="page-417-0"></span>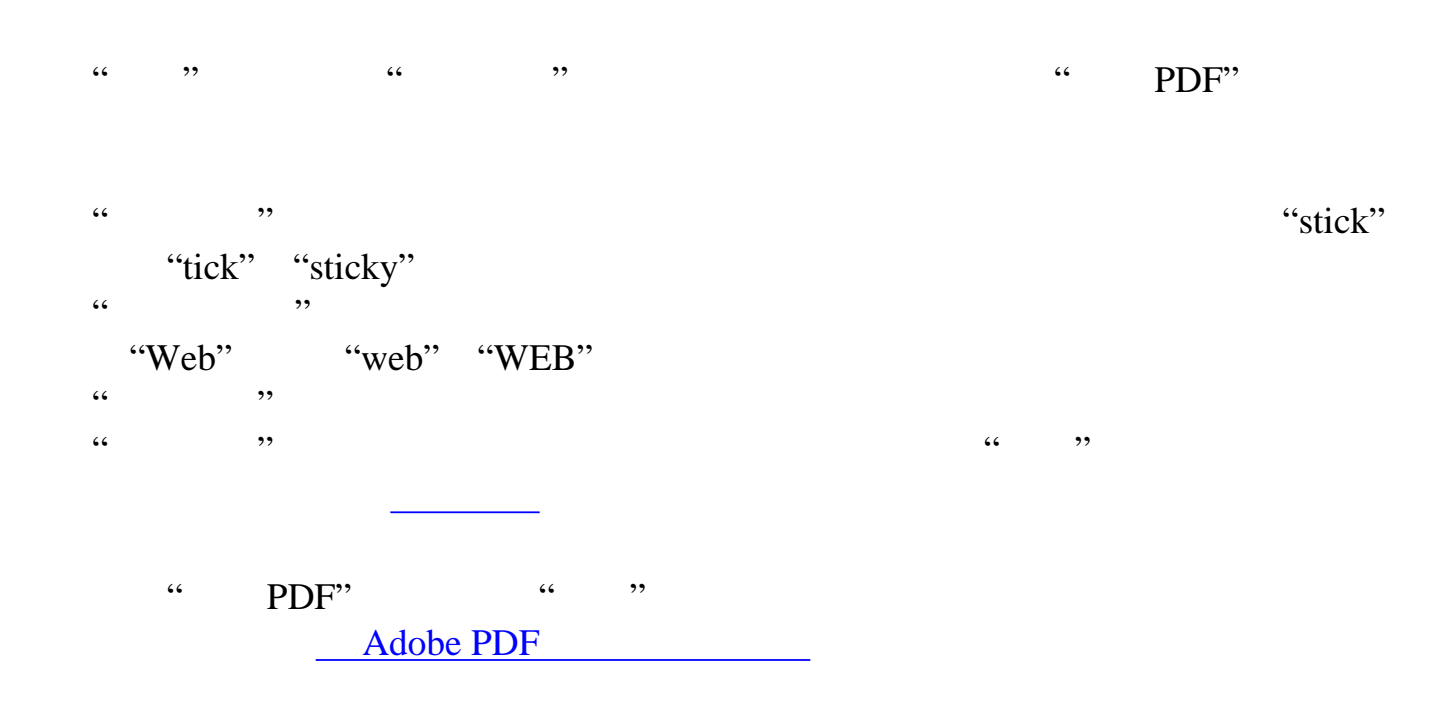

<span id="page-418-1"></span>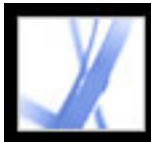

### $\begin{array}{ccc}\n\vdots & \text{PDF"} & \text{a} & \text{b} \\
\vdots & \vdots & \vdots \\
\vdots & \vdots & \vdots \\
\vdots & \vdots & \vdots \\
\vdots & \vdots & \vdots \\
\vdots & \vdots & \vdots \\
\vdots & \vdots & \vdots \\
\vdots & \vdots & \vdots \\
\vdots & \vdots & \vdots \\
\vdots & \vdots & \vdots \\
\vdots & \vdots & \vdots \\
\vdots & \vdots & \vdots \\
\vdots & \vdots & \vdots \\
\vdots & \vdots & \vdots \\
\vdots & \vdots & \vdots \\
\vdots & \vdots & \vdots \\
\vdots & \vdots &$  $\cdots$  PDF"  $\cdots$  "  $\frac{1}{2}$   $\frac{1}{2}$  and  $\frac{1}{2}$   $\frac{1}{2}$   $\frac{1}{2$ 用。有关这些选项的详细信息,请参阅[搜索选项](#page-417-1)  $\mathcal{C}$  , we can add the contract of  $\mathcal{C}$  $\frac{1}{\sqrt{2\pi}}$ "Adobe Acrobat" (Adobe Acrobat") "匹配任意单词"搜索任何至少一个单词相符的实例。例如,如果您键入"each of" "each" "of" "each" of" "of each" "匹配所有单词"会搜索包含所有要搜索单词的实例,但是不是所有单词都与您键入 "of each" "of each" "each of"  $\frac{1}{2}$  (1),  $\frac{1}{2}$  (1),  $\frac{1}{2}$  (1),  $\frac{1}{2}$  (1),  $\frac{1}{2}$  (1),  $\frac{1}{2}$  (1),  $\frac{1}{2}$  (1),  $\frac{1}{2}$  (1),  $\frac{1}{2}$  (1),  $\frac{1}{2}$  (1),  $\frac{1}{2}$  (1),  $\frac{1}{2}$  (1),  $\frac{1}{2}$  (1),  $\frac{1}{2}$  (1),  $\frac{1}{2}$  ( 置时可用,而不适用于单个文档搜索。(请参阅[在多文档搜索中使用布尔查询](#page-425-0)。)  $\mathcal{R}$  and  $\mathcal{R}$  are the sense of  $\mathcal{R}$  $\alpha$  $\mathcal{L}_{\mathcal{D}}$  $\mathcal{L}$  , and the set of  $\mathcal{L}$  , and the set of  $\mathcal{L}$  , and the set of  $\mathcal{L}$  , and the set of  $\mathcal{L}$ 仅包含与所有选择条件相匹配的实例。例如,如果选择"全字匹配" "区分大小 "来搜索单词"Color",结果不会包括"color" "Colors"  $\mu$  and  $\mu$  and  $\mu$  and  $\mu$  and  $\mu$  and  $\mu$  and  $\mu$  and  $\mu$  and  $\mu$  and  $\mu$  and  $\mu$  and  $\mu$  and  $\mu$  and  $\mu$  and  $\mu$  and  $\mu$  and  $\mu$  and  $\mu$  and  $\mu$  and  $\mu$  and  $\mu$  and  $\mu$  and  $\mu$  and  $\mu$  and  $\mu$

<span id="page-418-0"></span>"Search" "Search" "Adobe printer" " "搜索所用词的范围"首选项为"900",搜索会查找所有包含单 "Adobe" "printer" 900 "  $\overline{\phantom{a}}$ ,  $\ldots$  and  $\ldots$ 

PDF Acrobat PDF "ing" "ed" "x" "ion"<br>"er" Acrobat 5.0 Acrobat 5.0  $\begin{picture}(180,170) \put(0,0){\line(1,0){15}} \put(15,0){\line(1,0){15}} \put(15,0){\line(1,0){15}} \put(15,0){\line(1,0){15}} \put(15,0){\line(1,0){15}} \put(15,0){\line(1,0){15}} \put(15,0){\line(1,0){15}} \put(15,0){\line(1,0){15}} \put(15,0){\line(1,0){15}} \put(15,0){\line(1,0){15}} \put(15,0){\line(1,0){15}} \put(15,0){\line$  $\begin{array}{lllllllllll} \text{\tiny\rm ``}\qquad \text{\tiny\rm ``}\qquad \text{\tiny\rm ``}\$ 索附件的详细信息,请参阅[搜索附件](#page-400-0)。)

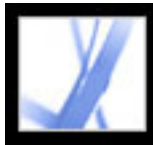

### $PDF$

<span id="page-419-0"></span>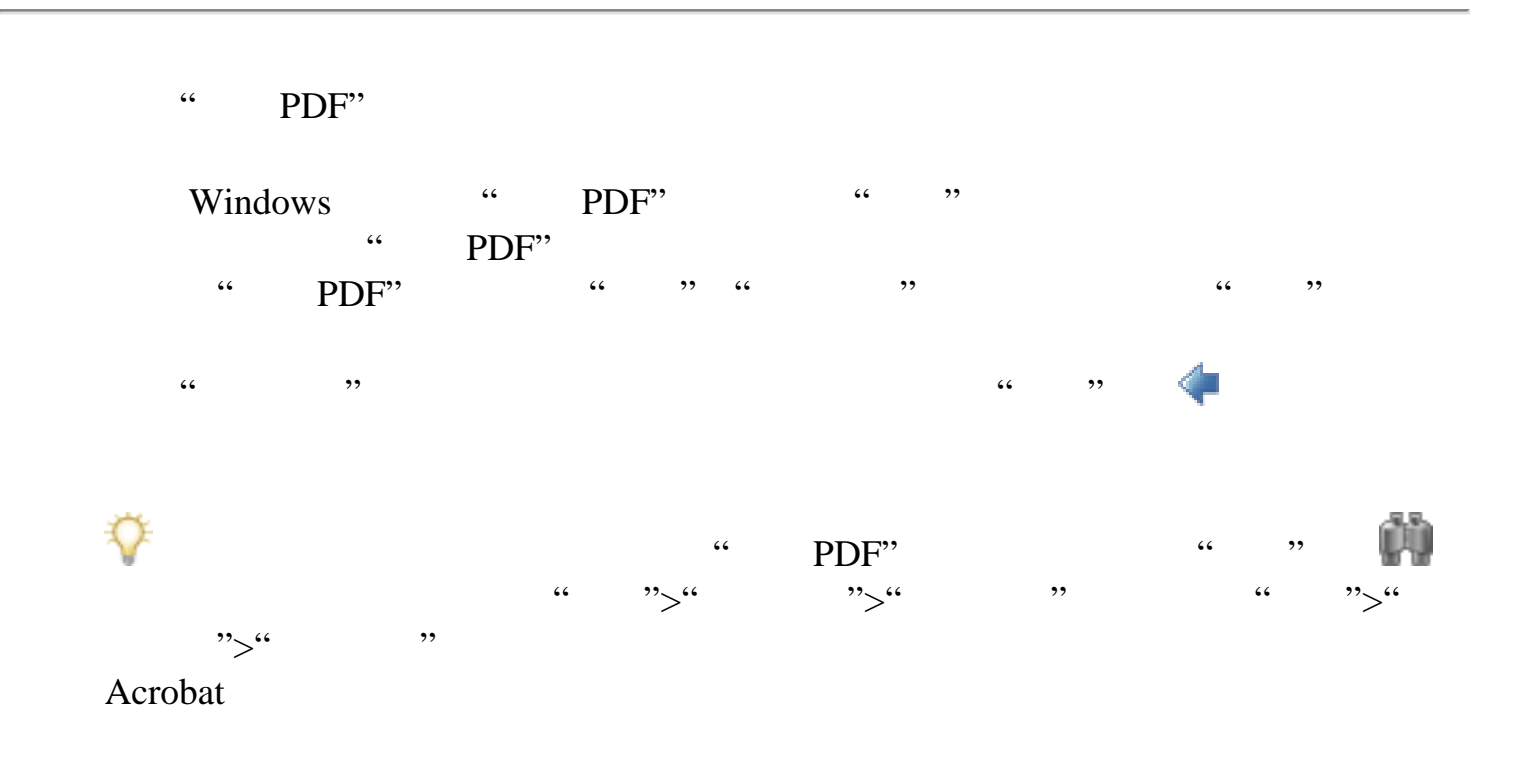

<span id="page-420-0"></span>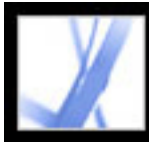

#### Adobe PDF

Adobe PDF Adobe PDF

[为多文档搜索使用高级搜索选项](#page-422-1)

[在多文档搜索中使用布尔查询](#page-425-1)

" PDF" Adobe PDF

Adobe PDF

Adobe PDF

[优化多文档搜索的结果](#page-423-0)

<span id="page-421-0"></span>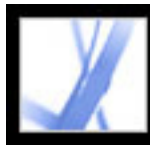

### **Adobe PDF**

Adobe PDF

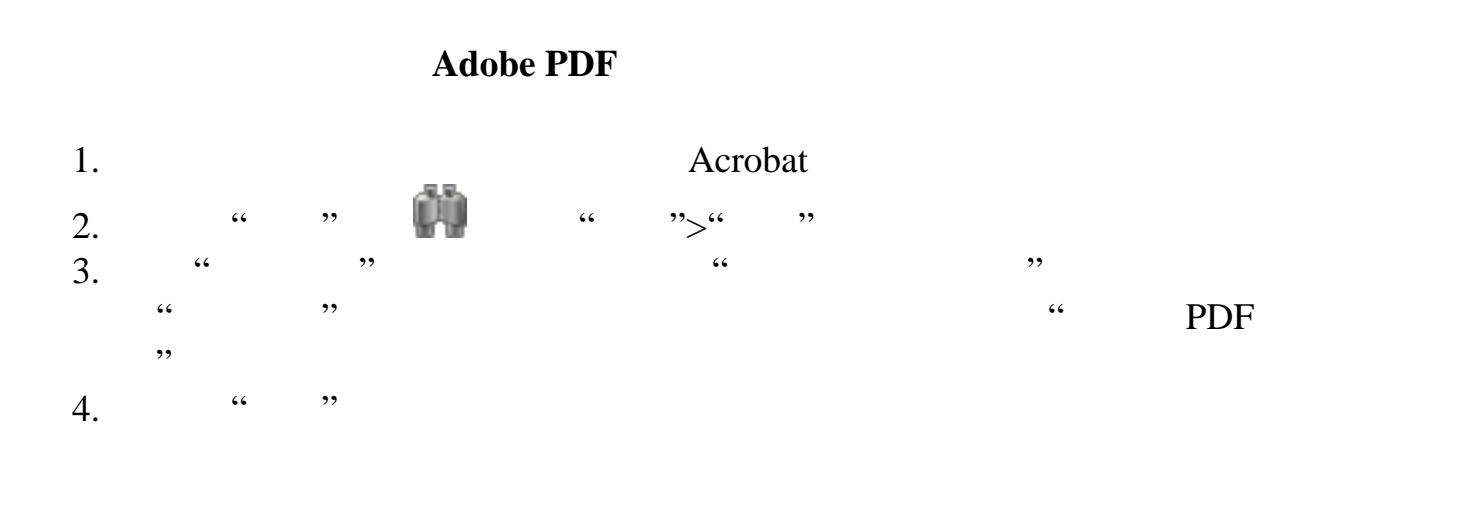

 $\alpha$  , and  $\alpha$  , and  $\alpha$  are  $\alpha$  the  $\alpha$ 

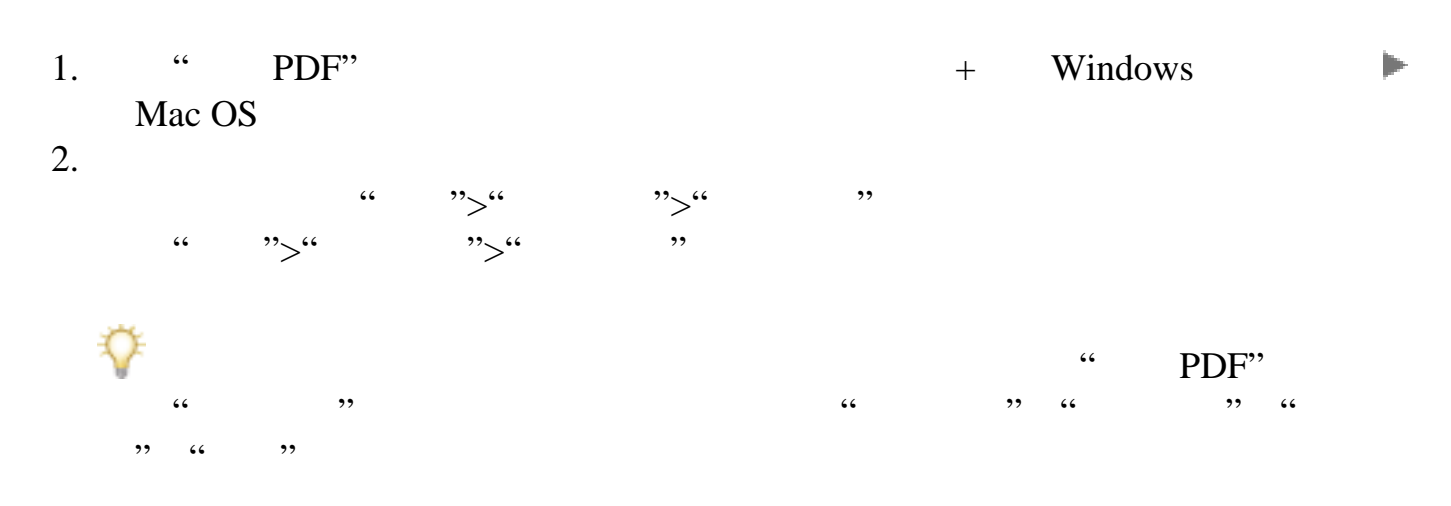

<span id="page-422-1"></span><span id="page-422-0"></span>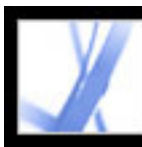

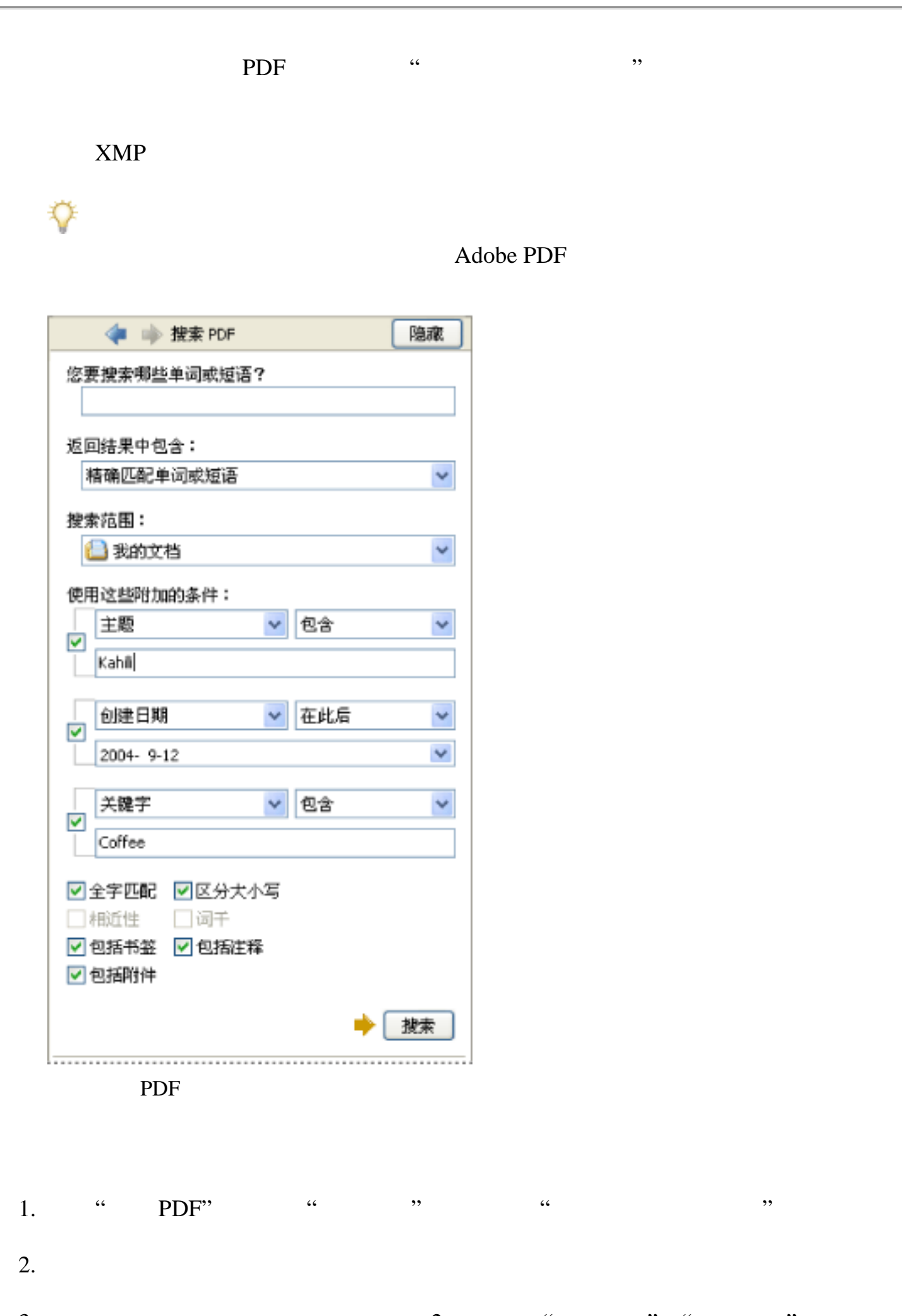

<span id="page-423-0"></span>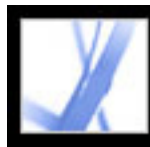

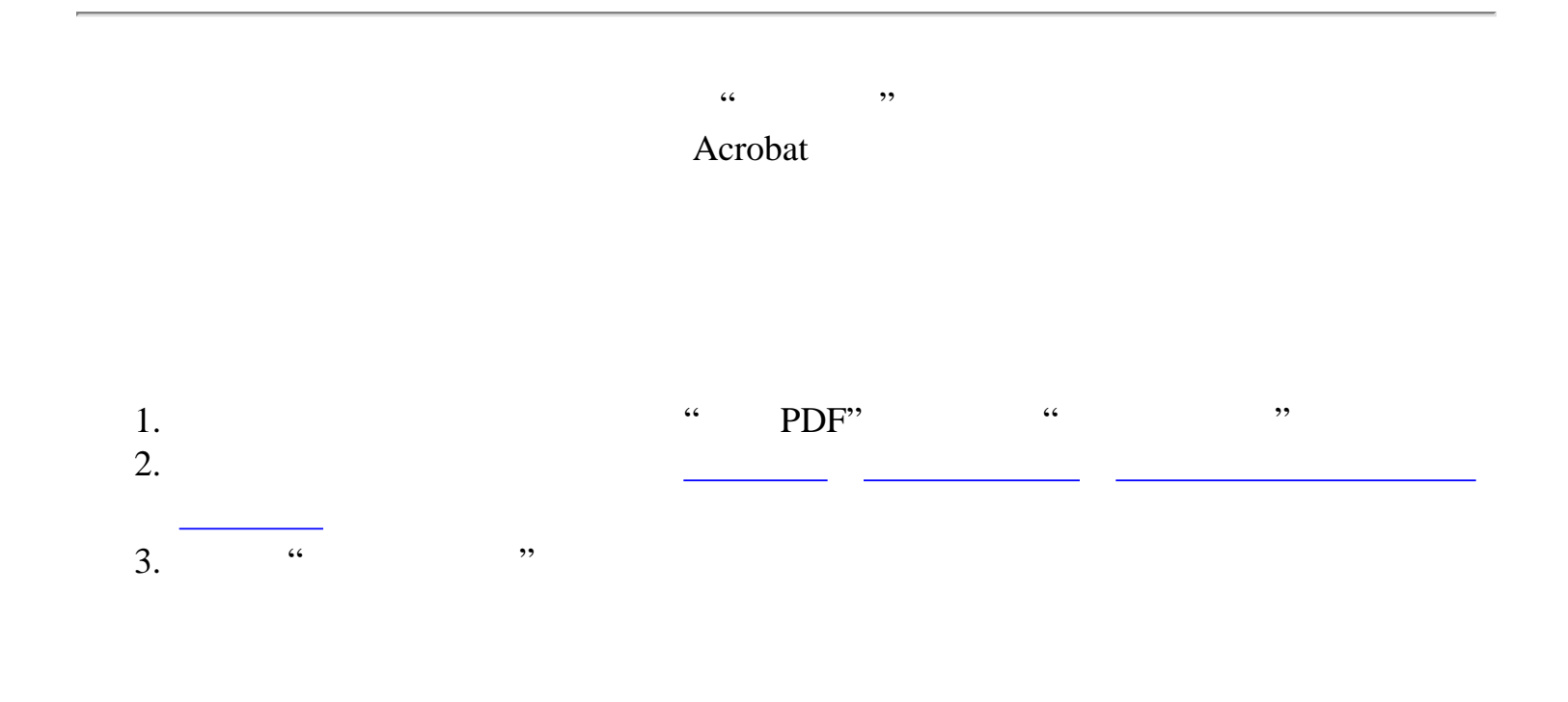

<span id="page-424-0"></span>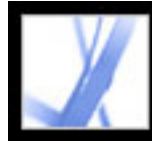

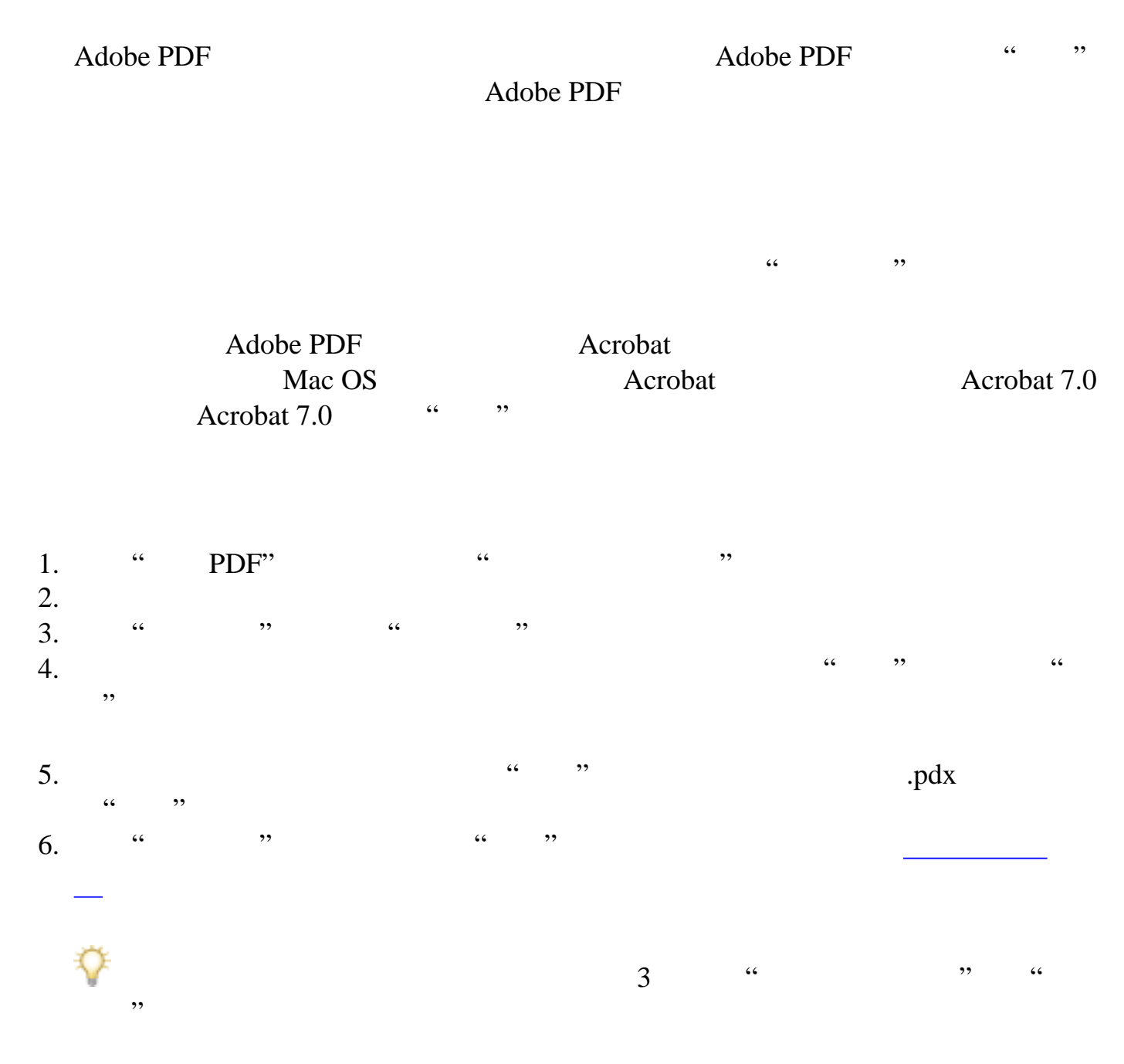

<span id="page-425-1"></span>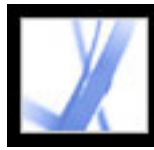

<span id="page-425-0"></span>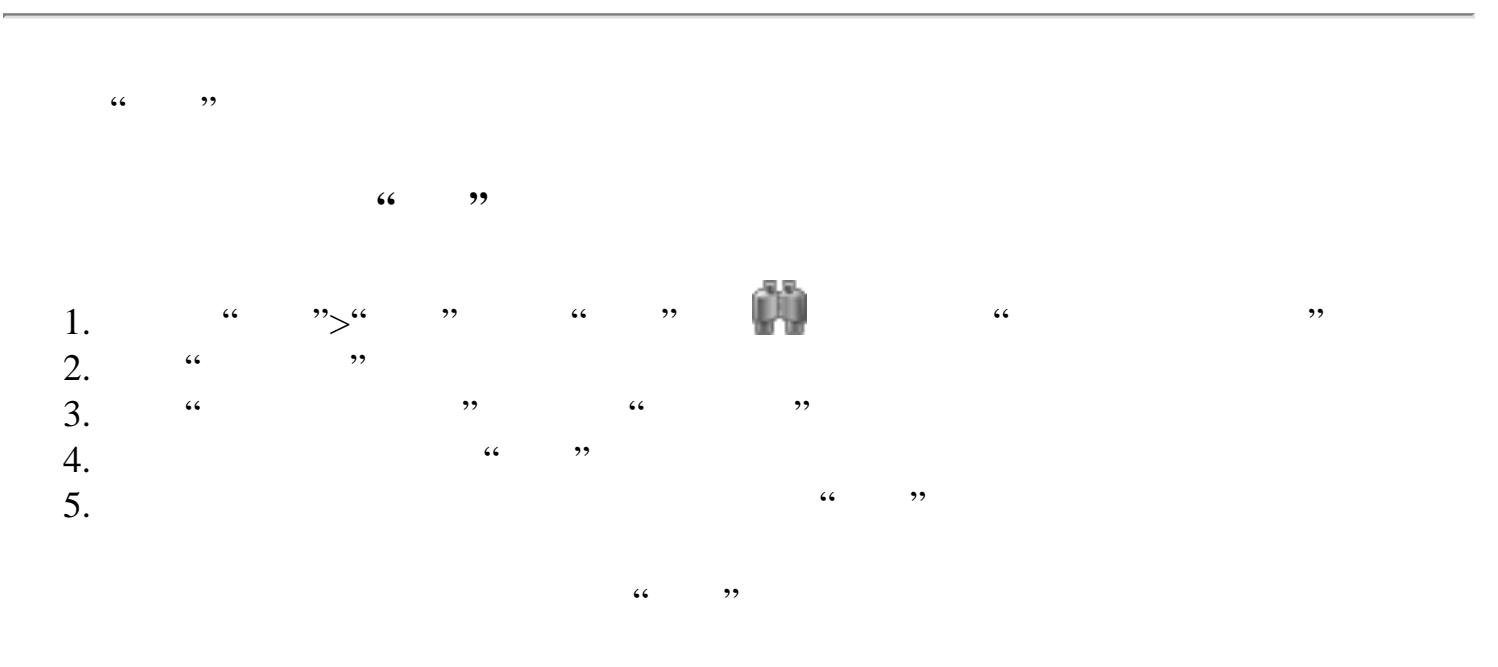

"AND" "paris AND france" "paris" "france" "AND"  $\kappa$  , and  $\kappa$ 

"NOT" "NOT kentucky" "kentucky" "kentucky" "paris NOT kentucky" "paris" "kentucky" 使用"OR"操作符可搜索所有包含两者之一的实例。例如,键入"email OR e-mail"  $"OR"$   $"$   $"$ 

 $\mathfrak{c}_{\mathsf{A}}, \mathfrak{c}_{\mathsf{A}}$ "cat ^ dog"  $\text{``cat''}$  "dog"  $\text{``cat''}$  "dog"  $\text{``cat''}$  "dog" "white  $&$  (whale  $|$  ahab)" "whale" "ahab" "OR" "White" "AND"

 $\frac{1}{2}$  and  $\frac{1}{2}$  and  $\frac{1}{2}$  a  $\frac{1}{2}$  and  $\frac{1}{2}$  and  $\frac{1}{2}$  a

execute 7.0 **\*** acrobat 7.0 **\*** 2

<span id="page-426-1"></span>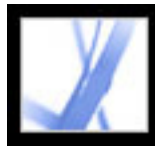

<span id="page-426-0"></span>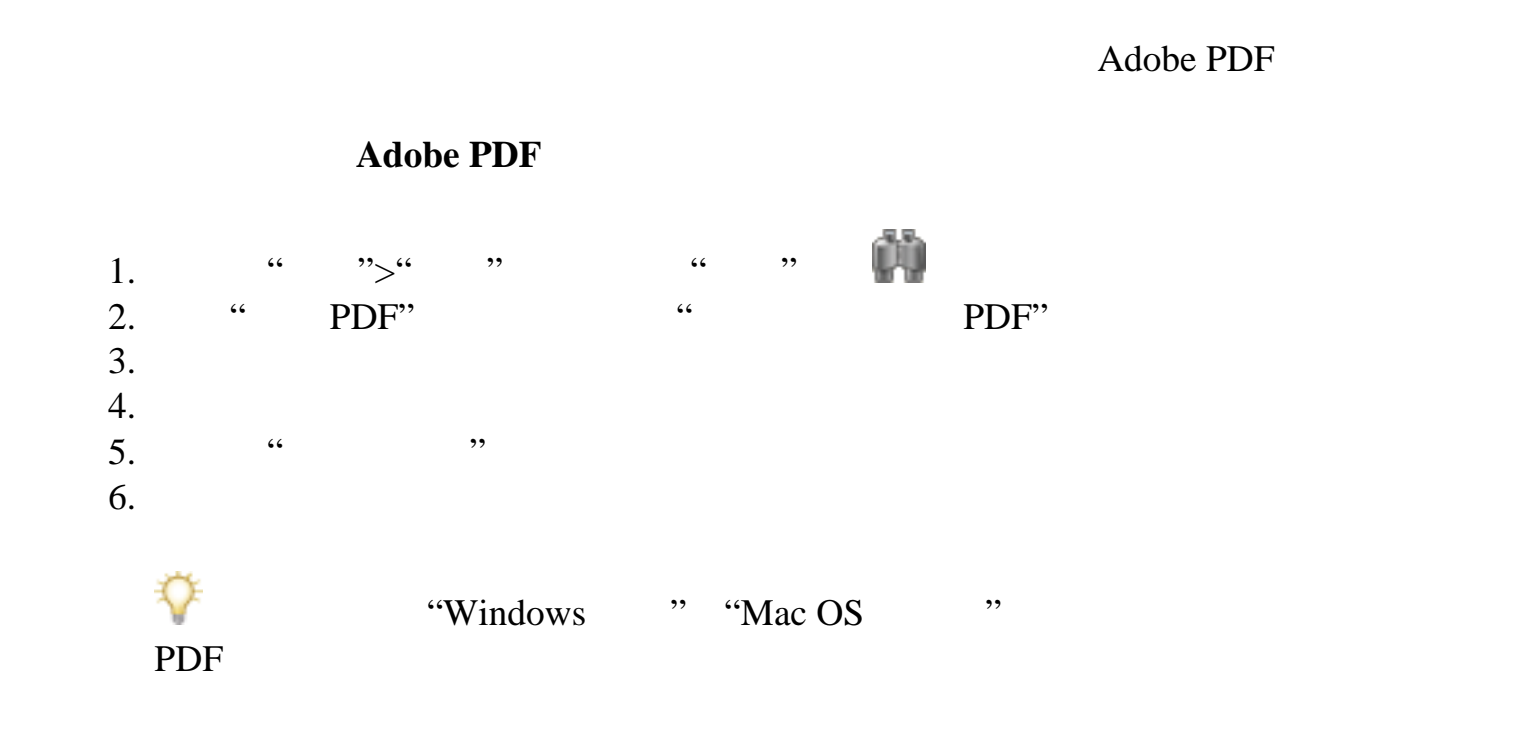

<span id="page-427-0"></span>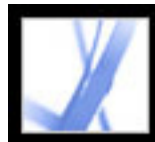

### **Search**

"Search" and "example" "Search" and "example" " a pdf" was not proposed by the set of the set of the set of the set of the set of the set of the set of the set of the set of the set of the set of the set of the set of the set of the set of the set of the set of the set "Search"

#### "Search"

1. " ">" " Windows "Acrobat">" " Mac OS 2. "Search"  $3.$   $\ldots$   $\ldots$ 

> <span id="page-427-1"></span>"cafe" "café" "café" "café" "cafe" café"

" PDF" " " " " "  $\frac{1}{\sqrt{2}}$ 

 $\degree$  PDF" and  $\degree$ 1 10000

**"**近似**"**搜索所用词的范围

 $\frac{1}{2}$ 10000

" "
"
"
PDF"  $\blacksquare$ "
Adobe PDF 存。下一次您使用"搜索 PDF"窗口搜索相同的文件时,该缓存会加快搜索过程要避  $\mathcal{R}(\mathcal{L})$ 

#### $\kappa$  , we have  $\kappa$  $20$  5 10000 5

 $\mathcal{H}$  , and  $\mathcal{H}$  , and  $\mathcal{H}$  , and  $\mathcal{H}$  , and  $\mathcal{H}$  , and  $\mathcal{H}$  , and  $\mathcal{H}$  , and  $\mathcal{H}$  , and  $\mathcal{H}$  , and  $\mathcal{H}$  , and  $\mathcal{H}$  , and  $\mathcal{H}$  , and  $\mathcal{H}$  , and  $\mathcal{H}$  , and  $\mathcal{H}$  ,

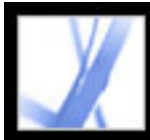

### **Adobe PDF**

<span id="page-429-0"></span>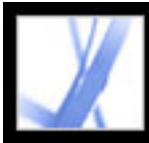

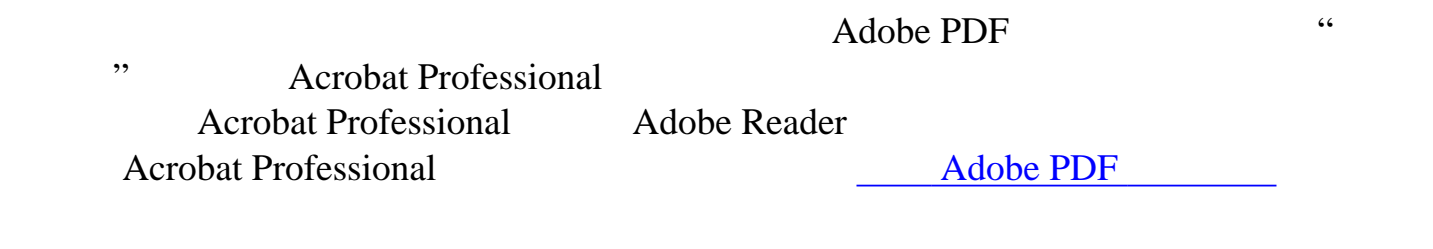

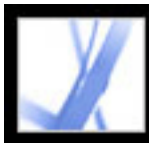

Acrobat **Acrobat** 

<span id="page-431-0"></span>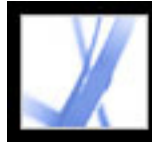

### Acrobat

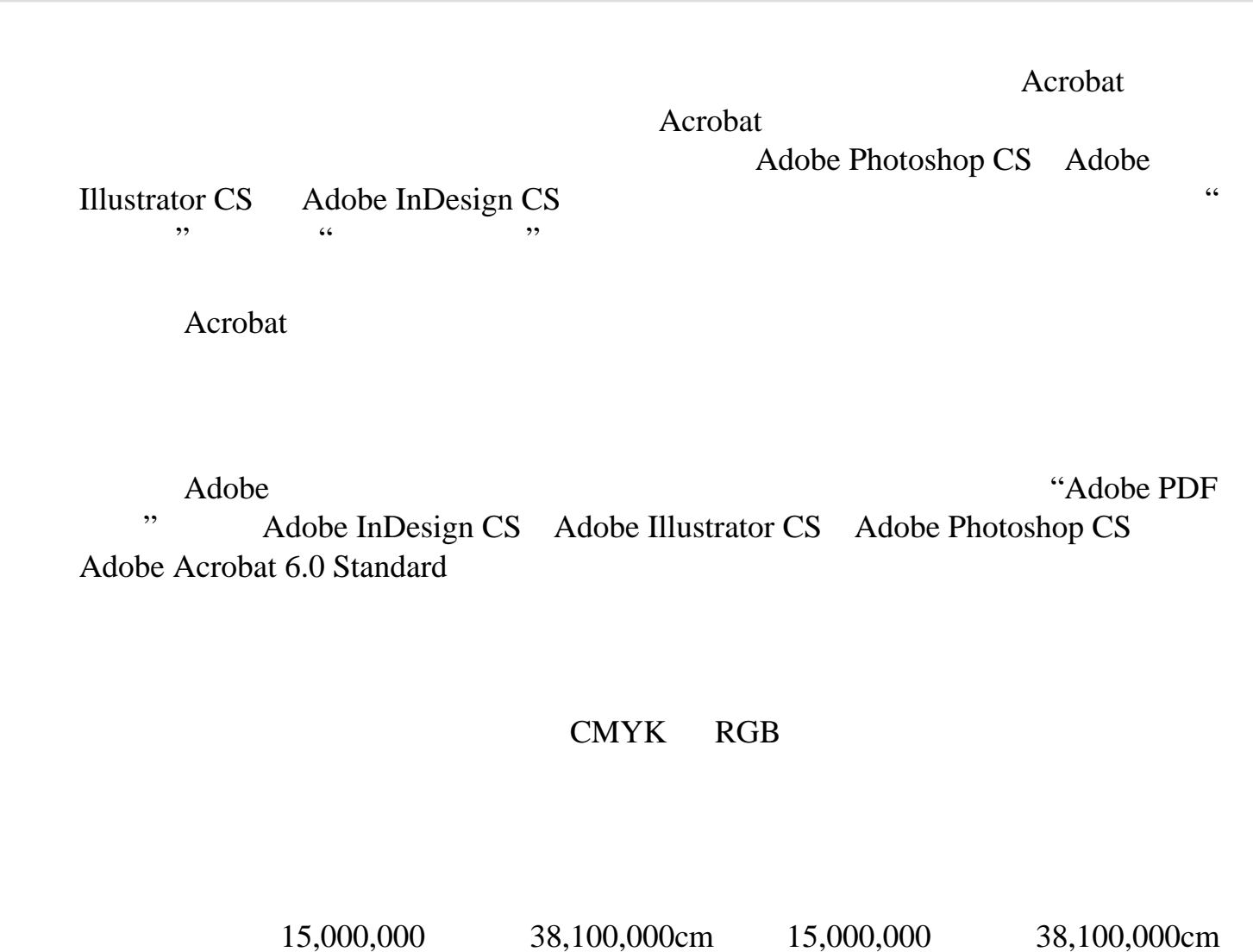
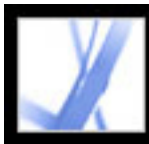

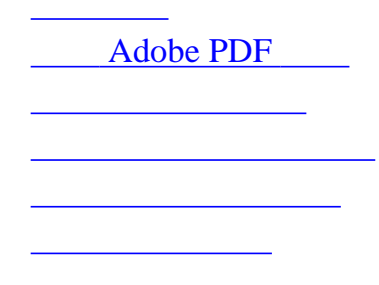

<span id="page-433-0"></span>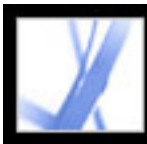

PostScript DSC Adobe PDF Acrobat Distiller

PostScript  $\frac{1}{R}$  PostScript  $\frac{1}{R}$ 

<span id="page-434-0"></span>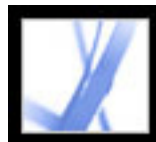

#### **Adobe PDF**

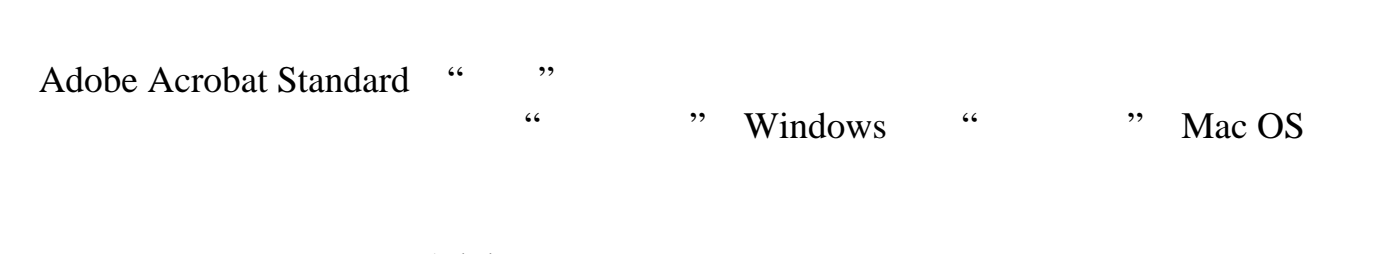

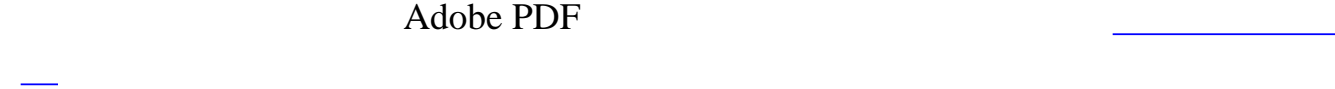

#### **Adobe PDF**

- 8.  $\cdots$   $\cdots$
- 9. " " Windows " " Mac OS  $\alpha$  , and  $\alpha$  , and  $\alpha$  , and  $\alpha$  , and  $\alpha$  , and  $\alpha$  $\mathcal{L}$
- **"**当前视图/选定的图形**"**

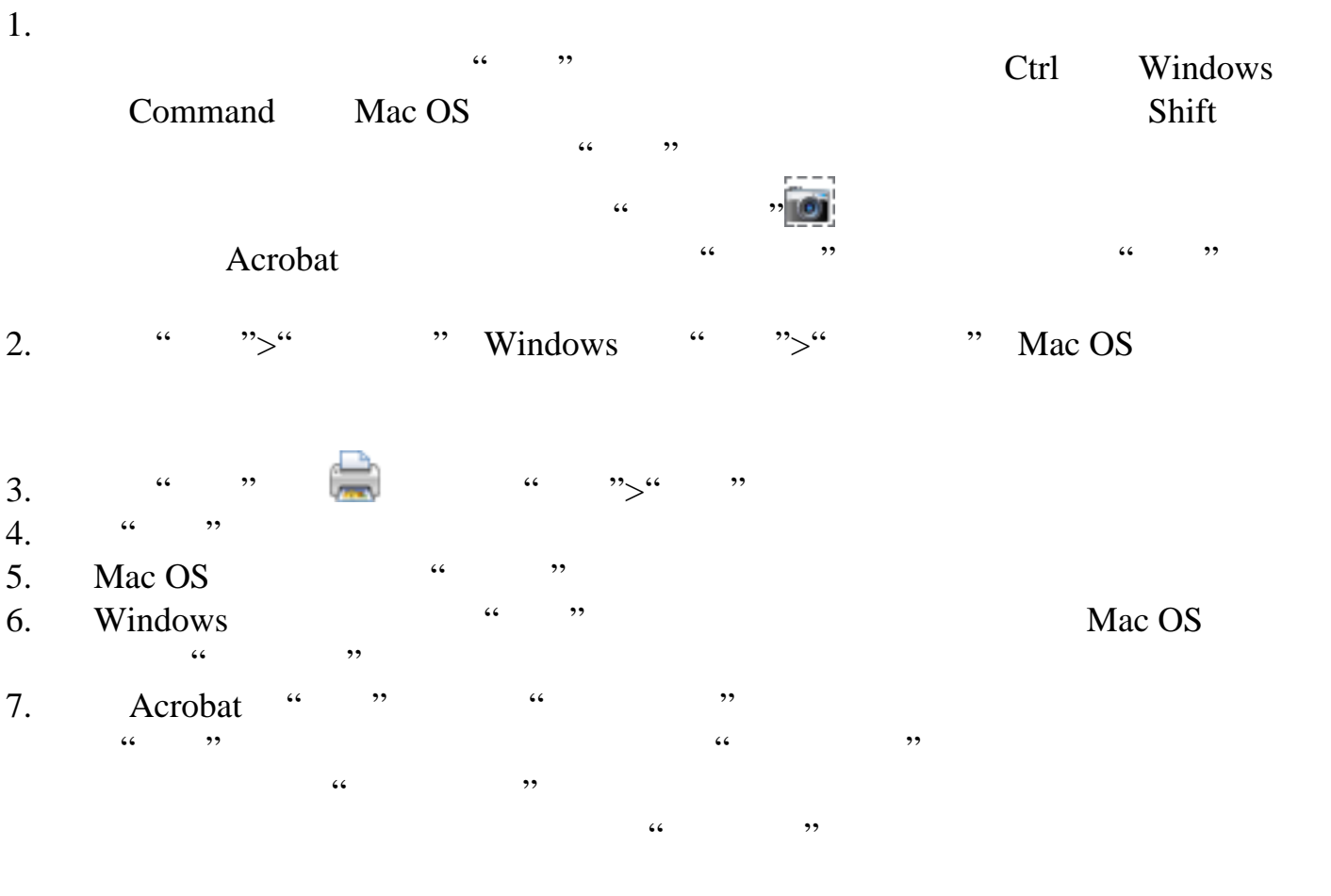

**"**页面从/到**"** Windows  $\qquad \qquad \cdots \qquad \qquad \cdots$  $\overline{\mathcal{O}}$ 

 $\mathbf{iii}$ , iii,  $\mathbf{ii}$ ,  $\mathbf{iii}$ ,  $\mathbf{1}$ **"**页面缩放方式**"**

Acrobat 15,000,000 38,100,000cm 15,000,000 38,100,000cm

 $\frac{1}{2}$  . The contract of  $\frac{1}{2}$  is the contract of  $\frac{1}{2}$  is the contract of  $\frac{1}{2}$  is the contract of  $\frac{1}{2}$  is the contract of  $\frac{1}{2}$  is the contract of  $\frac{1}{2}$  is the contract of  $\frac{1}{2}$  is the co  $\frac{1}{2}$   $\frac{1}{2}$ 

 $\frac{1}{2}$   $\frac{1}{2}$   $\frac{1}{2}$ 

 $\mathcal{L}$  and  $\mathcal{L}$  is the contract of  $\mathcal{L}$  is the contract of  $\mathcal{L}$  is the contract of  $\mathcal{L}$  is the contract of  $\mathcal{L}$  is the contract of  $\mathcal{L}$  is the contract of  $\mathcal{L}$  is the contract of  $\mathcal{L}$  is  $\alpha$  and the contract of the contract of the contract of the contract of the contract of the contract of the contract of the contract of the contract of the contract of the contract of the contract of the contract of the "中式" "西式")和"标签"。请在"重叠"中,键入您要在每个分块上打印的重复信  $\mathcal{L}$  and  $\mathcal{L}$  and

 $11x17$   $279.4x431.8$   $5.5$ 139.7 <sup>"</sup> "  $1 \quad 1 \quad 1$  $\frac{1}{2}$   $\frac{1}{2}$  " "西式"的标记。  $\frac{1}{2}$   $\frac{1}{2}$  "时,您可以设置"平铺百分" "重叠" "剪切标记"(包括"中式" "西式")和" " "在每张纸上放置多页"会在一张纸张上打印多个页面。页面渲染会按照实际纸张大 , and the contract of the contract of the contract of the contract of the contract of the contract of the contract of the contract of the contract of the contract of the contract of the contract of the contract of the con  $T_{\rm eff}$  , and the contract of the contract of the contract of the contract of the contract of the contract of the contract of the contract of the contract of the contract of the contract of the contract of the contract o

**"**当前页面**"**

页面"

Acrobat N-up M-up N-up N-up N-up  $\Lambda$ Acrobat N-up Acrobat  $N$ -up Acrobat  $\alpha$ N-up N-up N-up **"**每张纸打印的页数**"**  $\frac{1}{2}$ (a) 99  $\alpha$ 

 $\kappa$  and  $\kappa$   $\kappa$ 

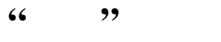

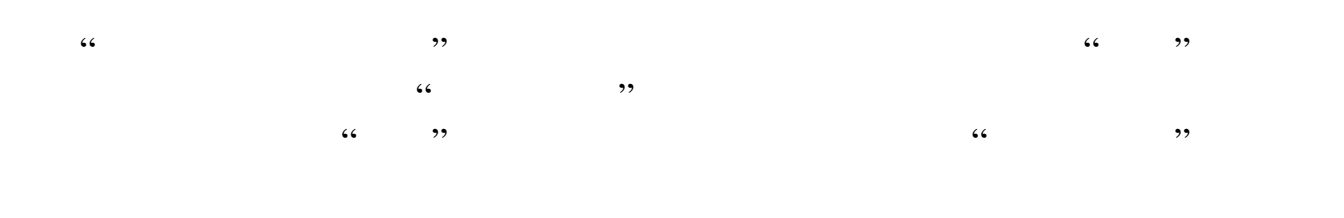

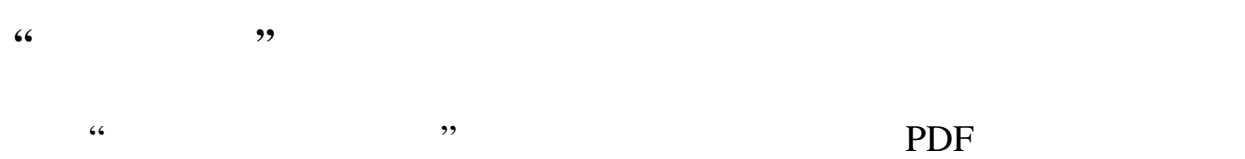

**"**自动旋转页面**"**

#### 调整 PDF 文档的方向,使之与打印机属性中指定的方向吻合。

 $\frac{1}{2}$  :  $\frac{1}{2}$  :  $\frac{1$  $\alpha$ , and  $\alpha$  and  $\alpha$  and  $\alpha$  and  $\alpha$  and  $\alpha$ 

#### **"**自动旋转和居中**"**

PDF  $\blacksquare$ 

#### **" PDF** 页面大小选择纸张来源**" Windows**

PDF **OUT** PDF  $\blacksquare$ 

#### **"**打印到文件**" Windows**

PostScript PostScript PostScript PostScript PostScript PostScript PostScript PostScript PostScript PostScript PostScript PostScript PostScript PostScript PostScript PostScript PostScript PostScript PostScript PostScript Po PostScript PostScript EPS (1999) **"**打印提示**"** andobe extensive Adobe  $\overline{a}$ **"**高级**"** 打开一个或多个面板来设置其它打印选项。(请参阅[设置高级打印选项](#page-435-1)。)这里可 Acrobat

<span id="page-435-0"></span>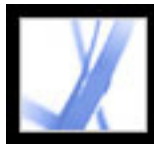

<span id="page-435-1"></span>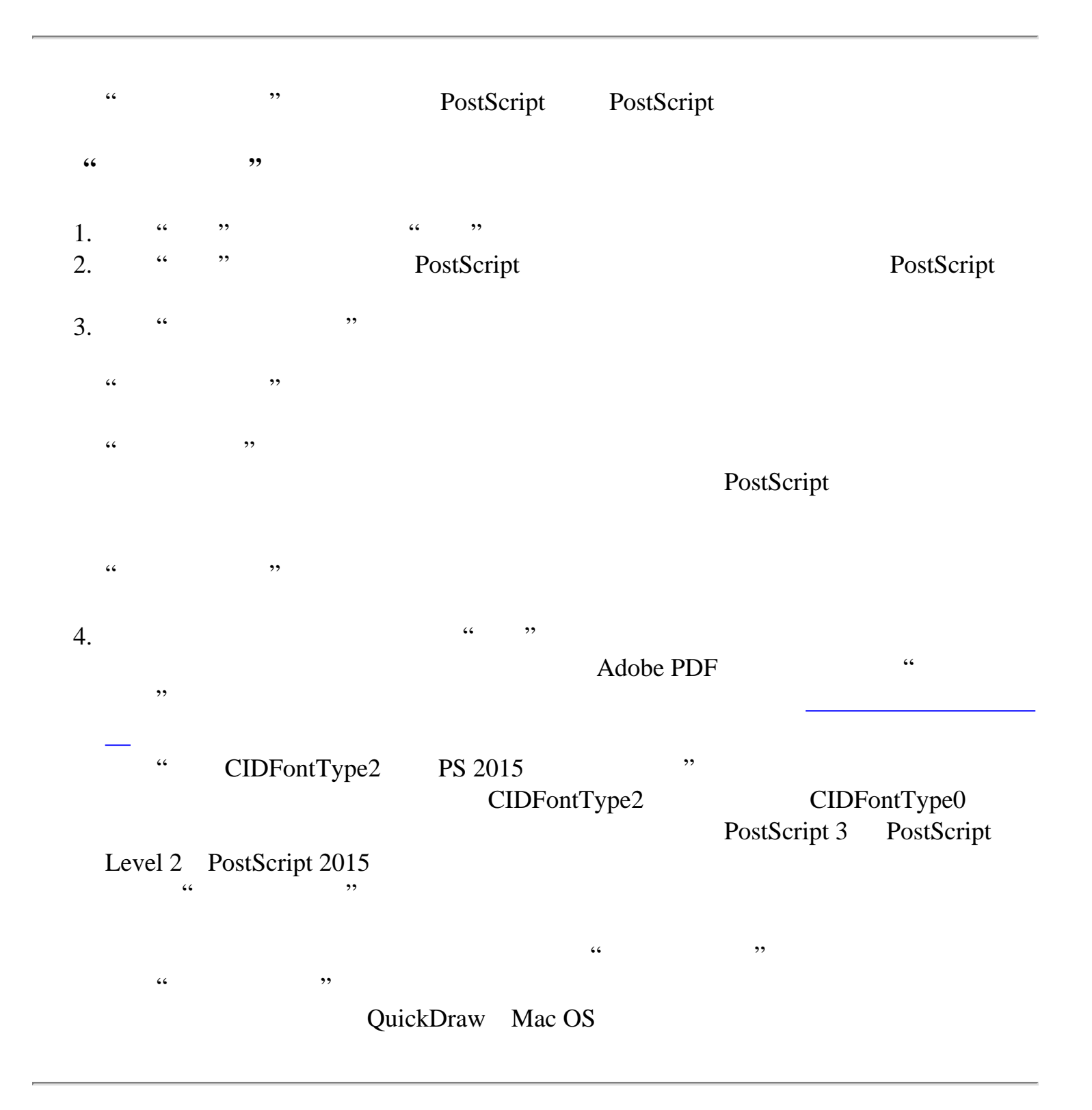

<span id="page-436-1"></span><span id="page-436-0"></span>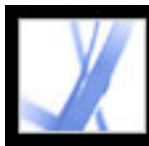

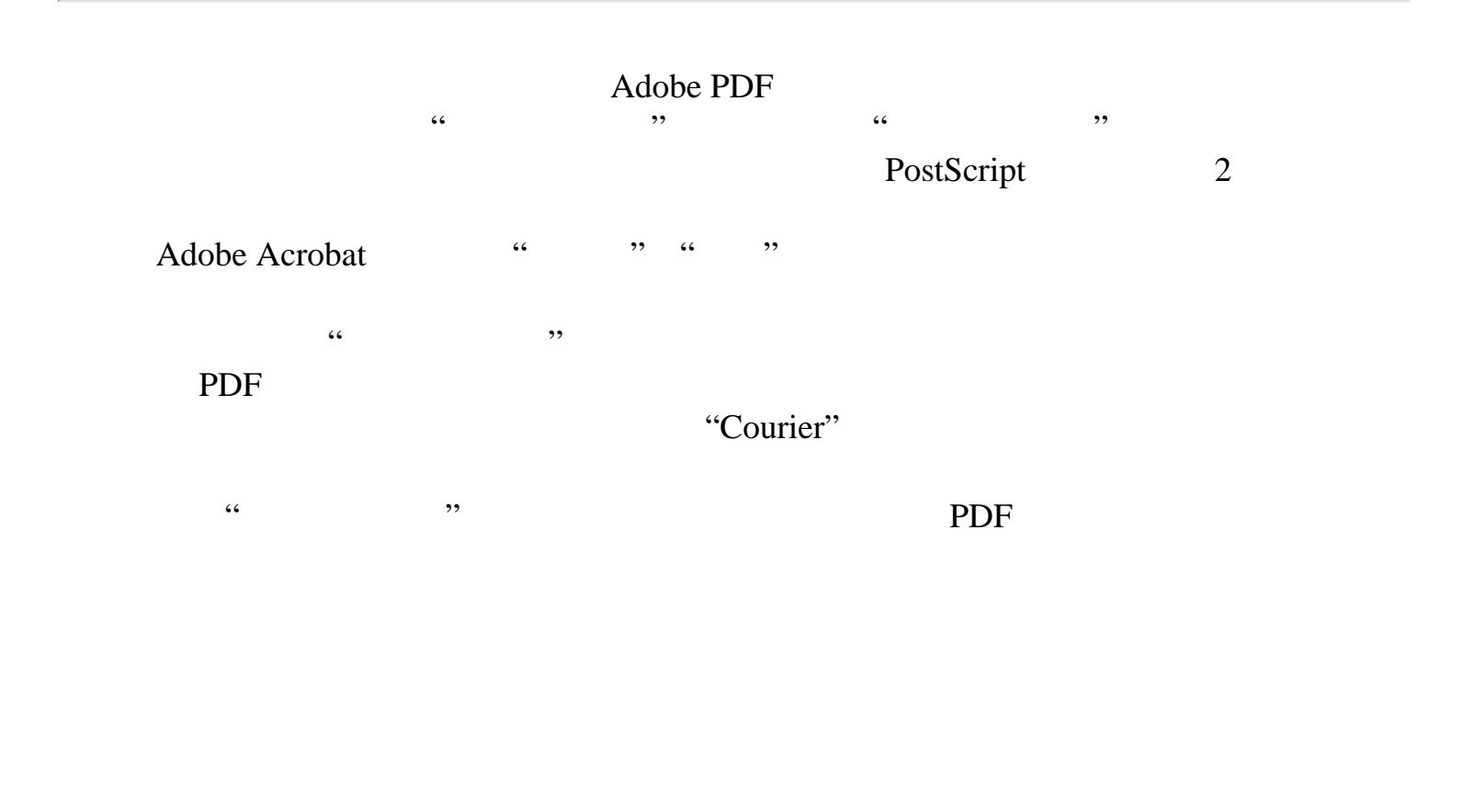

<span id="page-437-0"></span>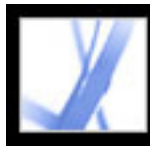

 $\overline{\mathbf{66}}$ 

 $, ,$ 

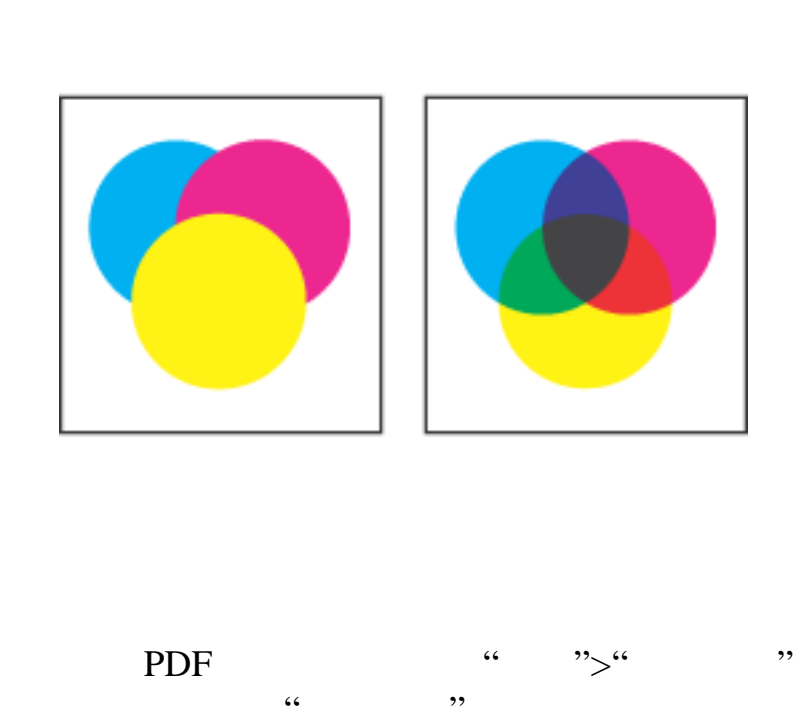

<span id="page-438-0"></span>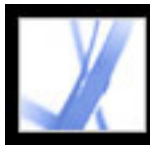

<span id="page-438-1"></span>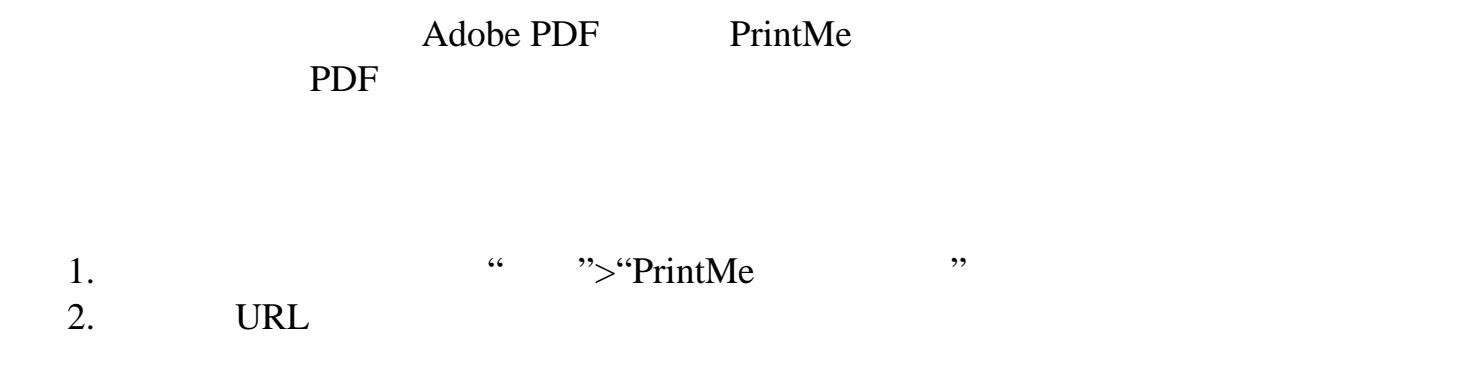

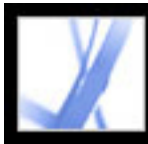

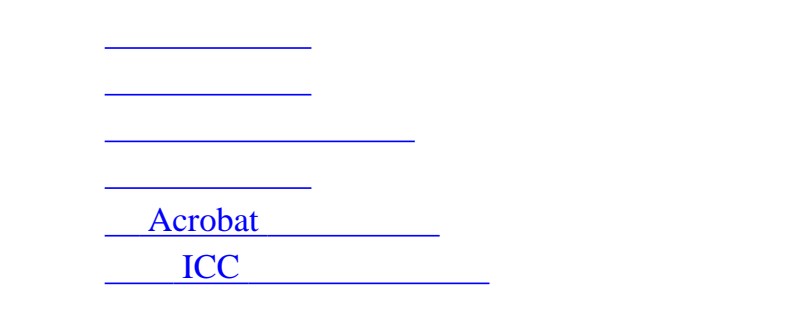

<span id="page-440-0"></span>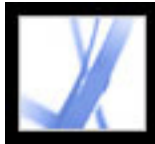

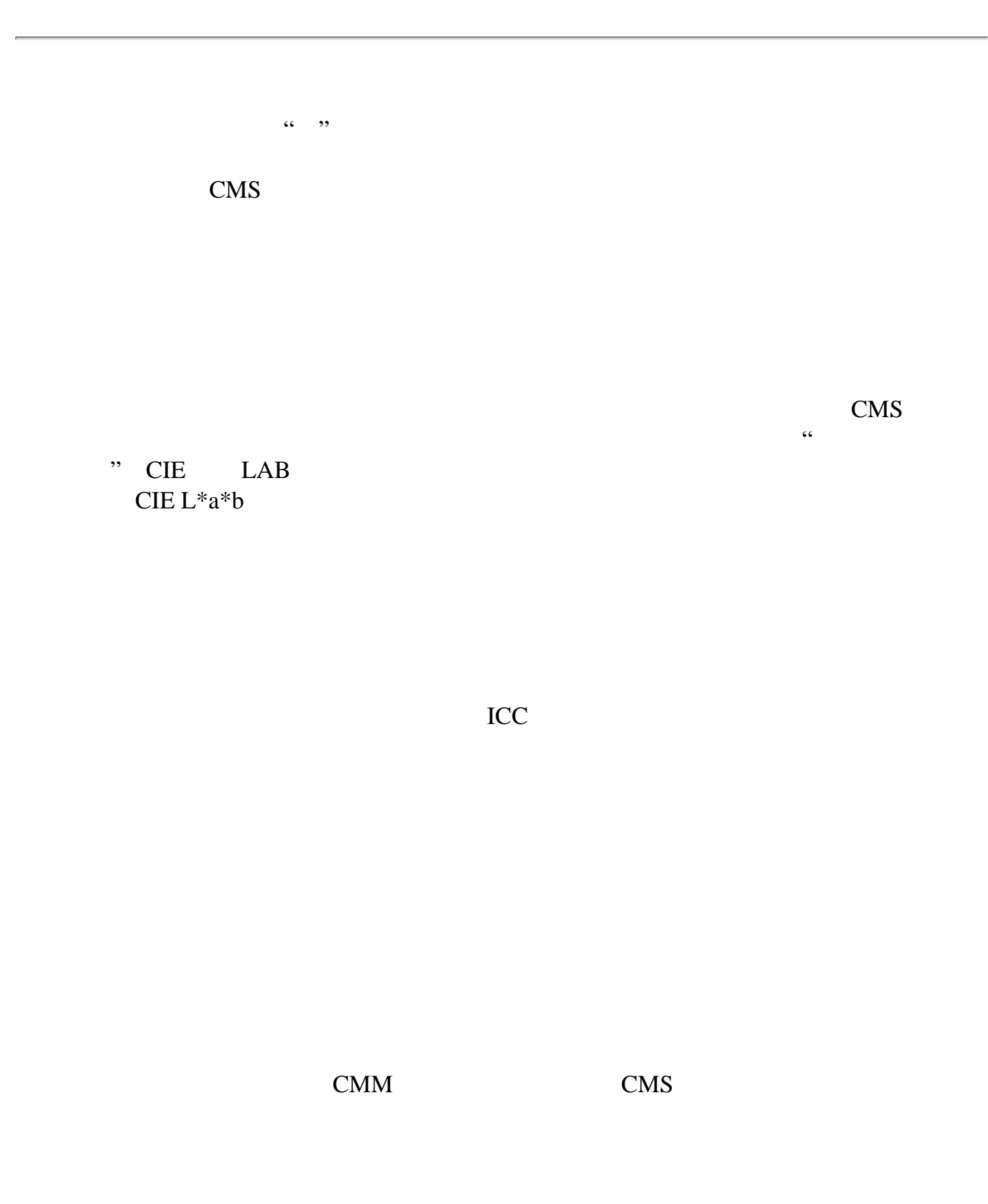

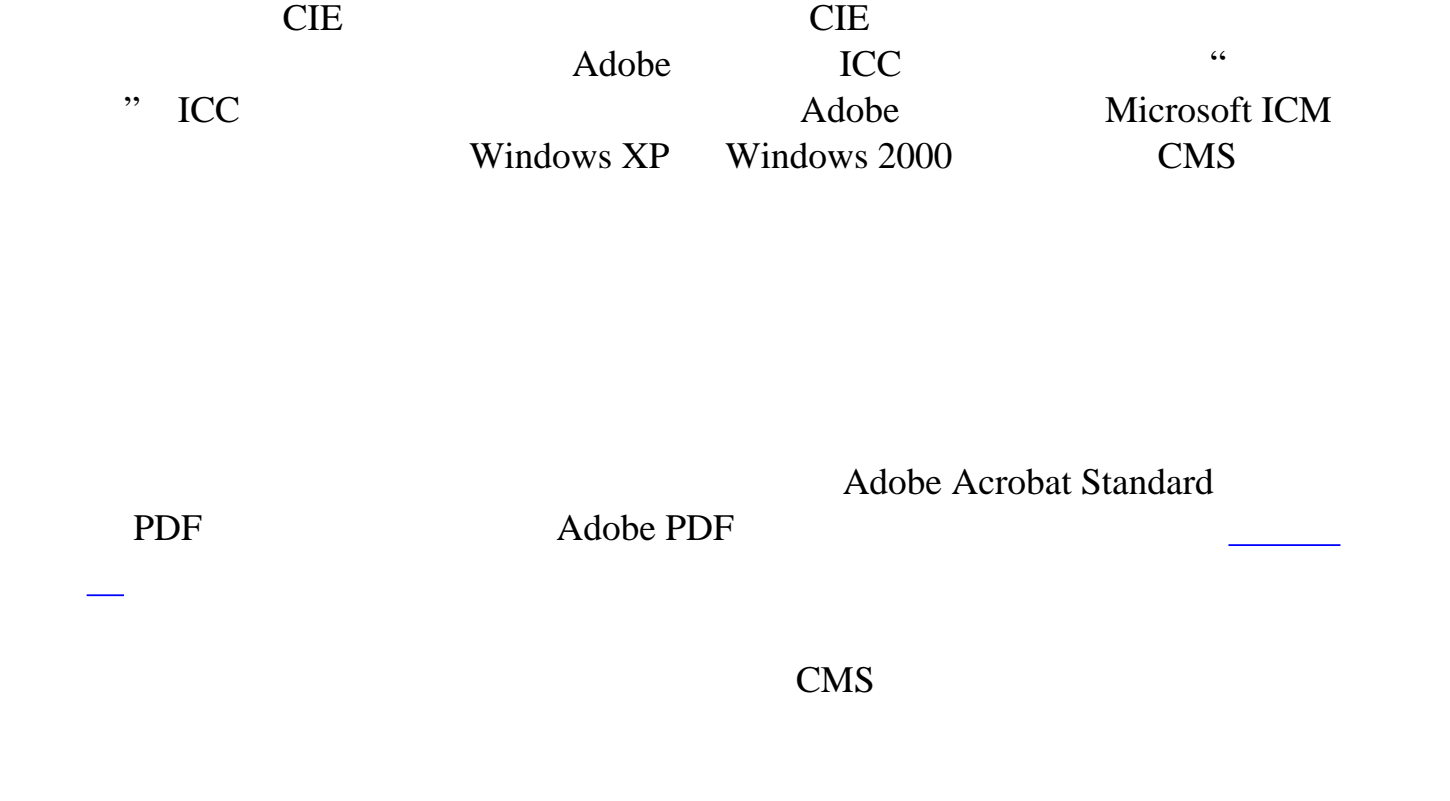

<span id="page-441-0"></span>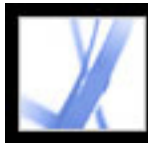

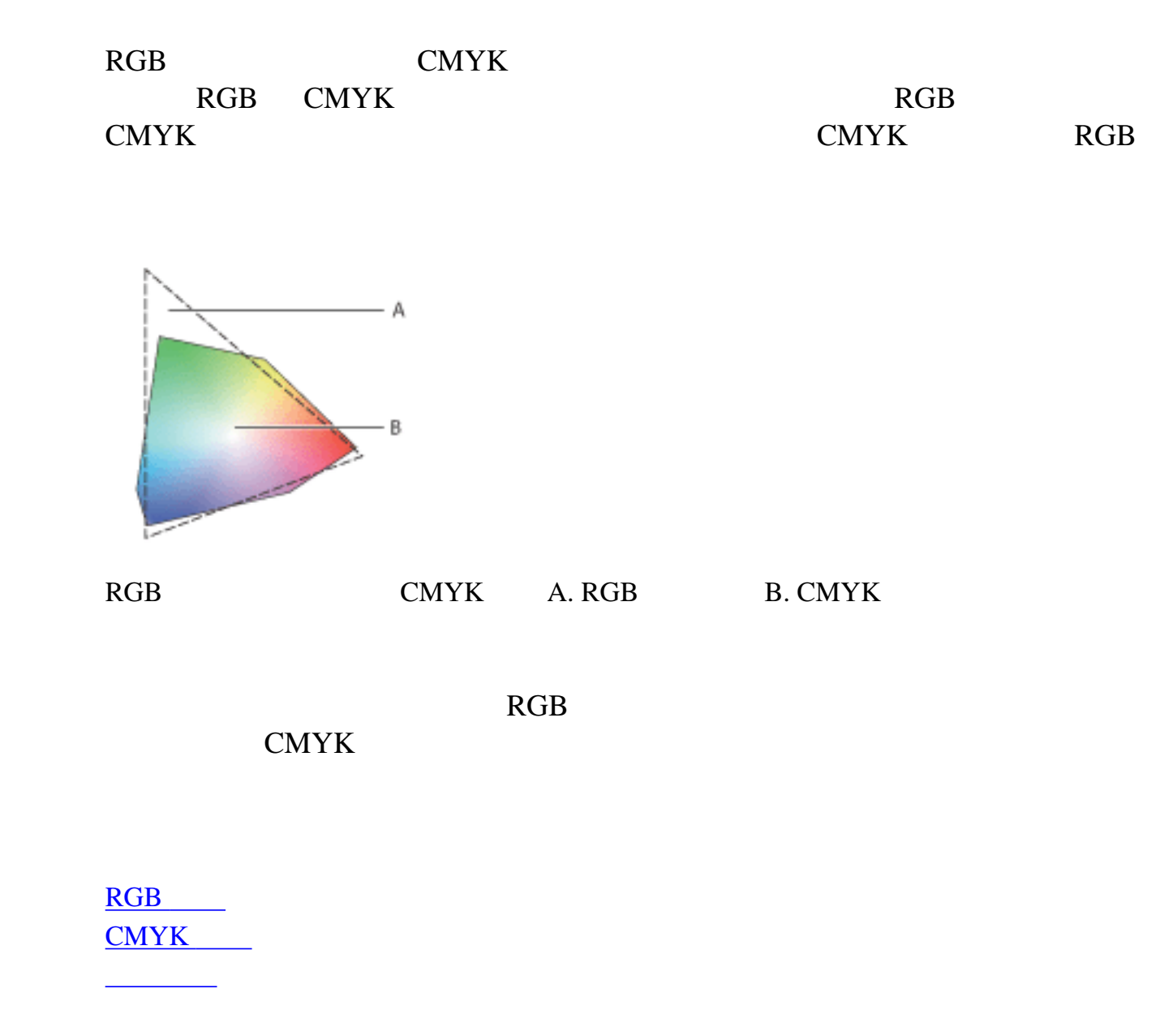

<span id="page-442-0"></span>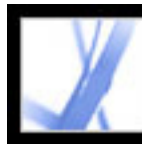

#### $RGB$

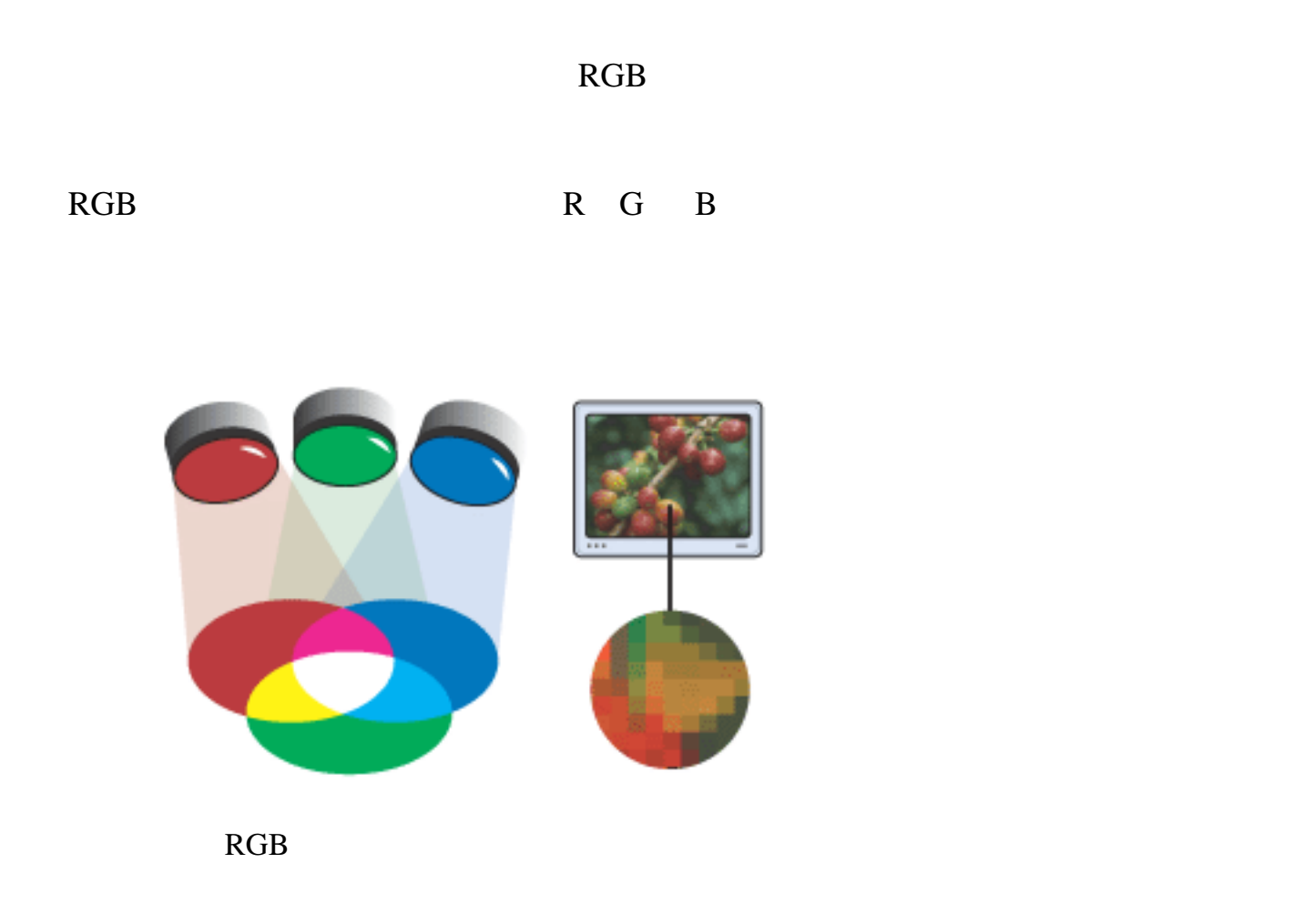

<span id="page-443-0"></span>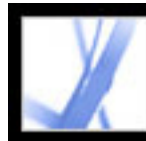

#### $CMYK$

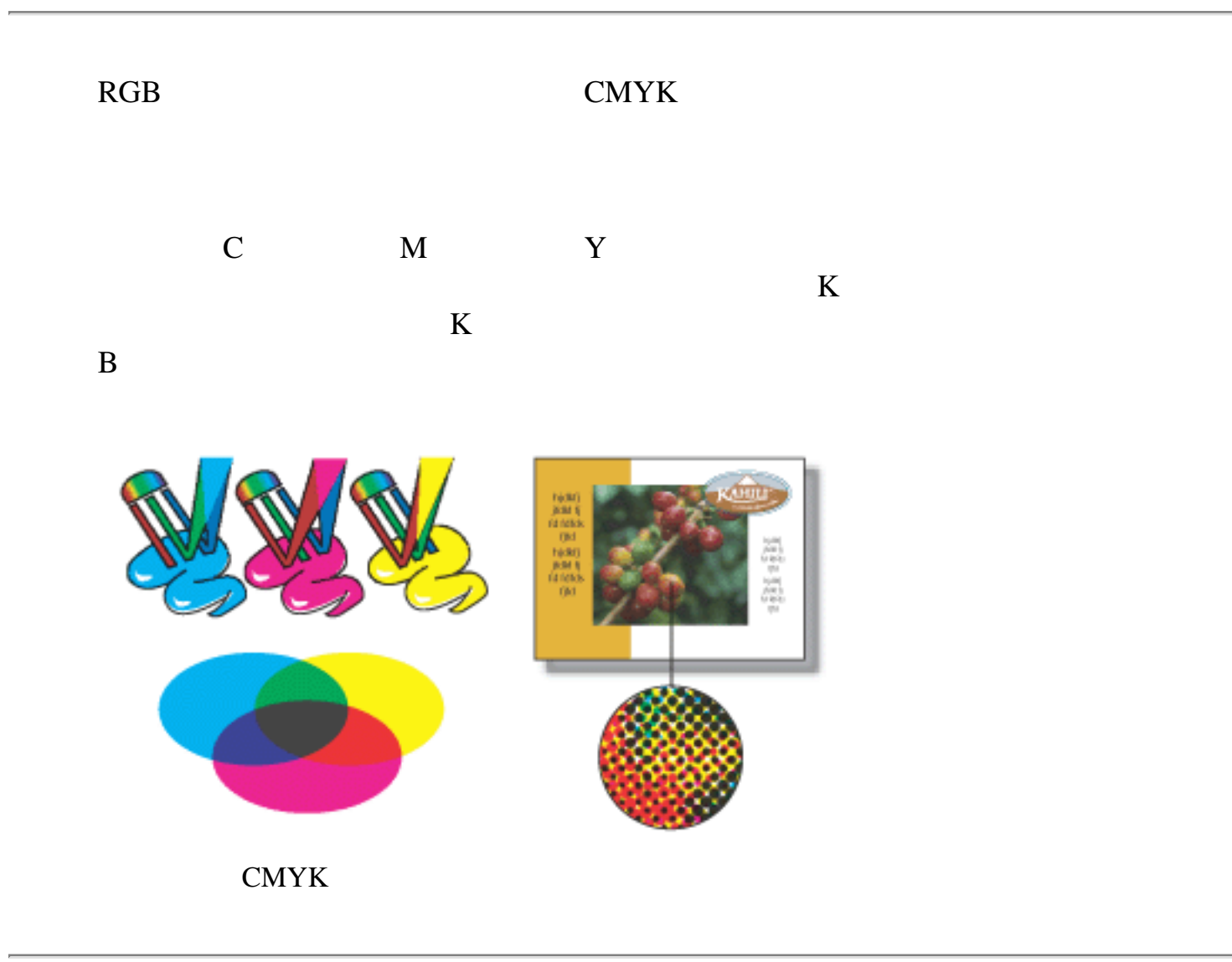

<span id="page-444-0"></span>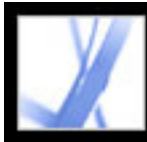

 $100\%$ 

 $0\%$ 

 $RGB$ **CMYK** 

<span id="page-445-0"></span>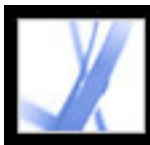

<span id="page-446-0"></span>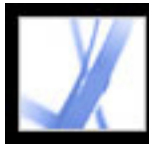

 $D50$ 

 $D50$  5000

<span id="page-447-0"></span>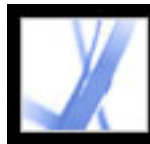

#### Acrobat

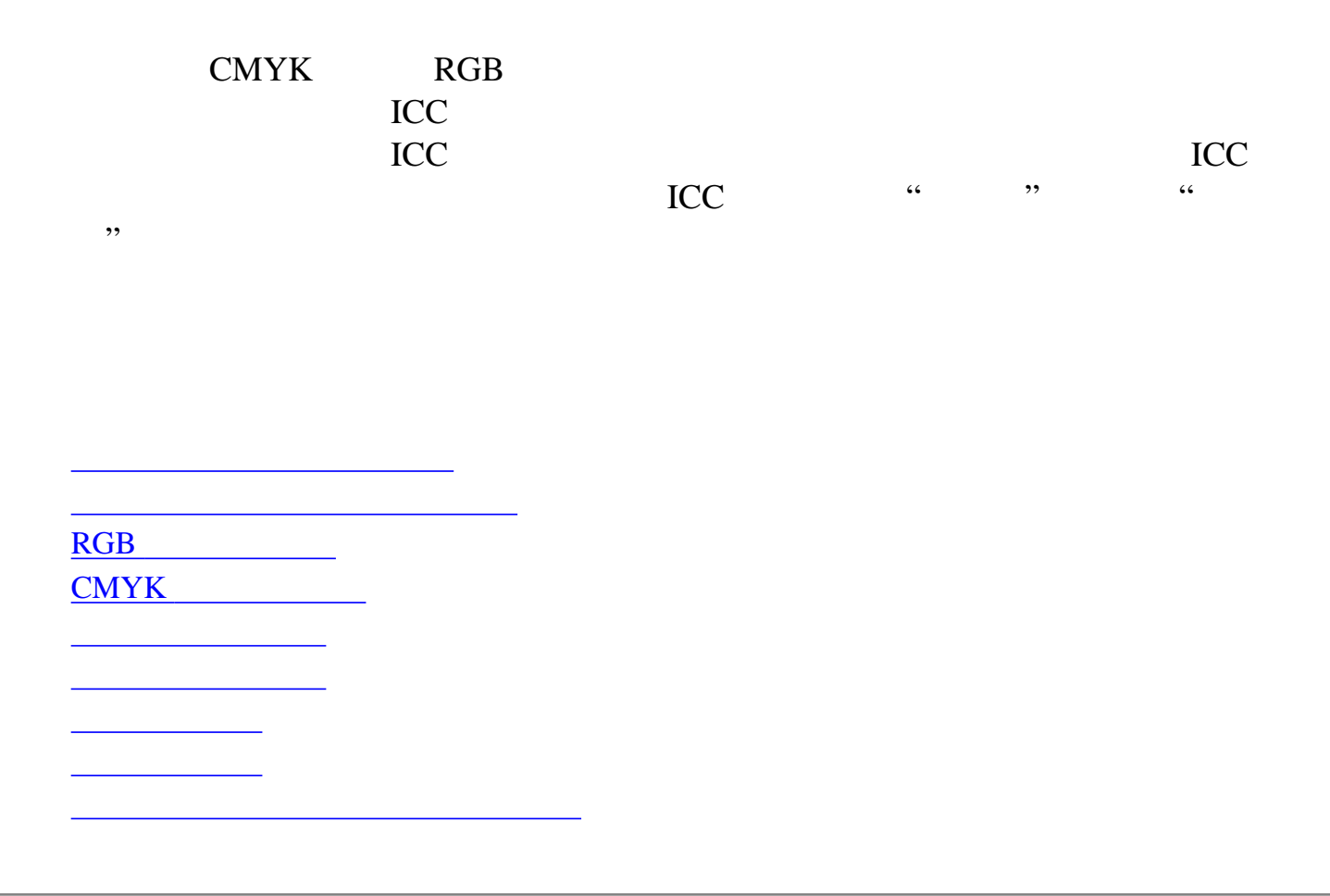

<span id="page-448-0"></span>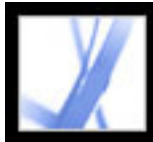

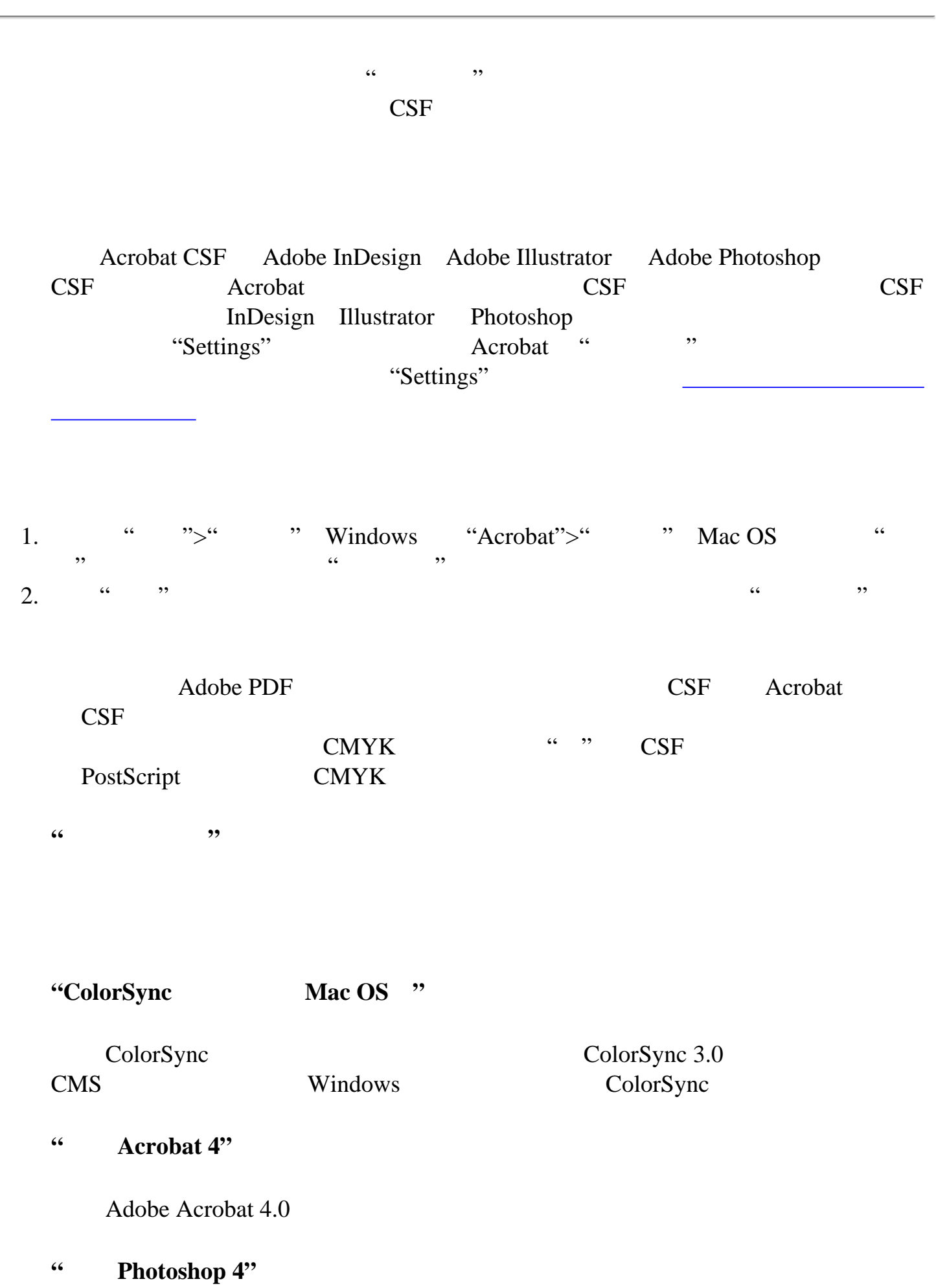

#### Adobe Photoshop 4.0

Adobe  $\overline{A}$ **"**欧洲印前默认设置**"**

"Japan Color "

**"**欧洲常规用途默认设置**"**

**"**日本常规用途默认设置**"**

**"**北美常规用途默认设置**"**

Adobe

**"**美国印前默认设置**"**

**"Web** 图形默认设置**"**

**"**自定义**"**

"、<br>"<sup>是</sup>",

Adobe  $\overline{A}$ 

 $\frac{1}{2}$  (1) and 2) and 2) and 2) and 2) and 2) and 2) and 2) and 2) and 2) and 2) and 2) and 2) and 2) and 2) and 2) and 2) and 2) and 2) and 2) and 2) and 2) and 2) and 2) and 2) and 2) and 2) and 2) and 2) and 2) and

<span id="page-449-0"></span>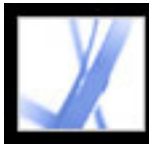

<span id="page-449-1"></span>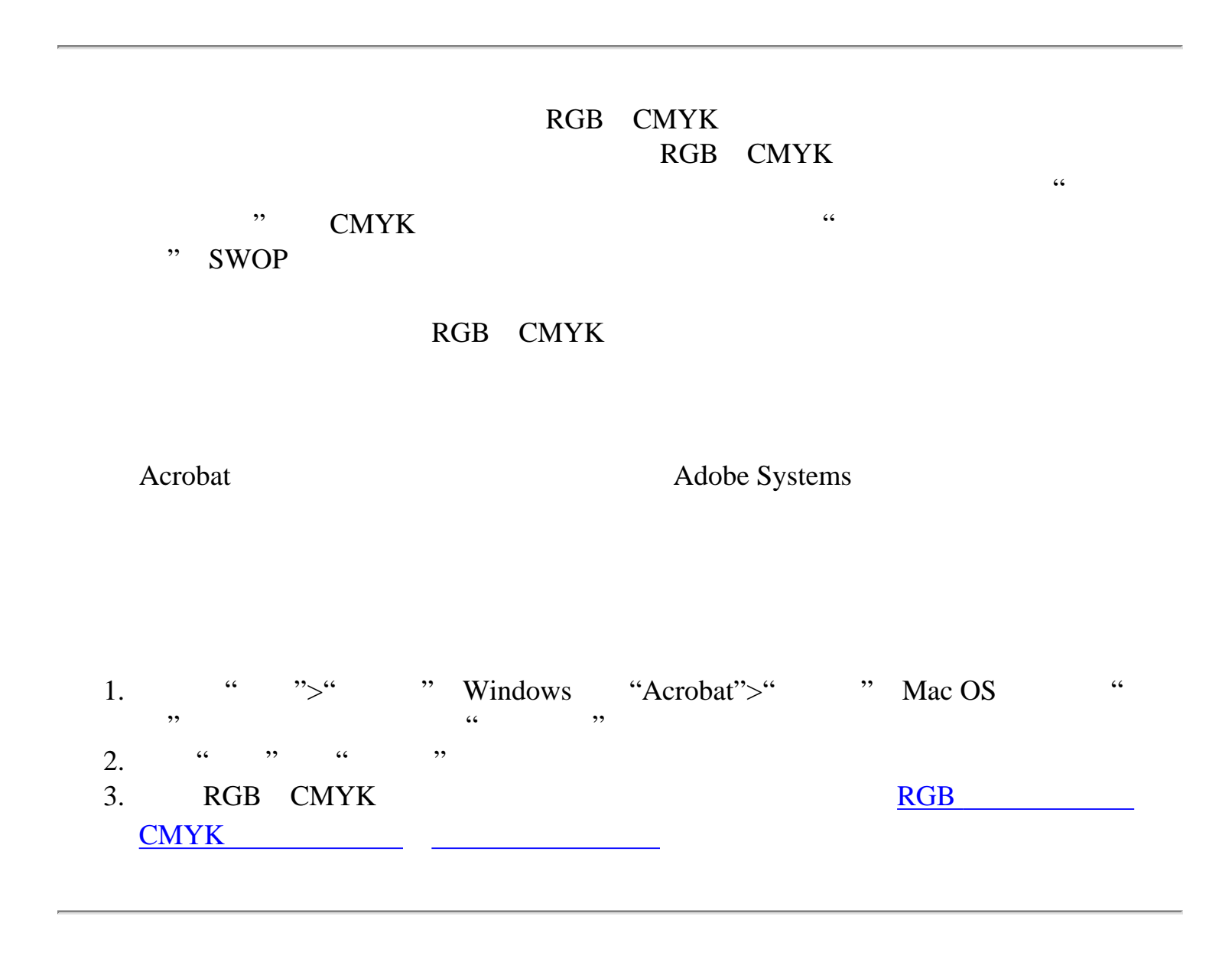

<span id="page-450-0"></span>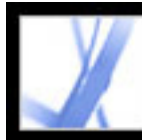

#### $RGB$

**"Monitor RGB"**

 $RGB$ 

**"Adobe RGB (1998)"**

**"Apple RGB"**

"Apple 13 " Adobe Photoshop 4.0 和更老版本。当您打算在 Mac OS 监视器上显示时,或使用旧

Monitor RGB

 $CMYK$ 

#### **"ColorMatch RGB"**

Radius Pressview Adobe RGB 1998

**"sRGB IEC61966-2.1"**

<span id="page-451-0"></span>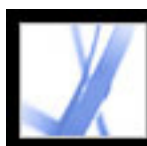

#### $CMYK$

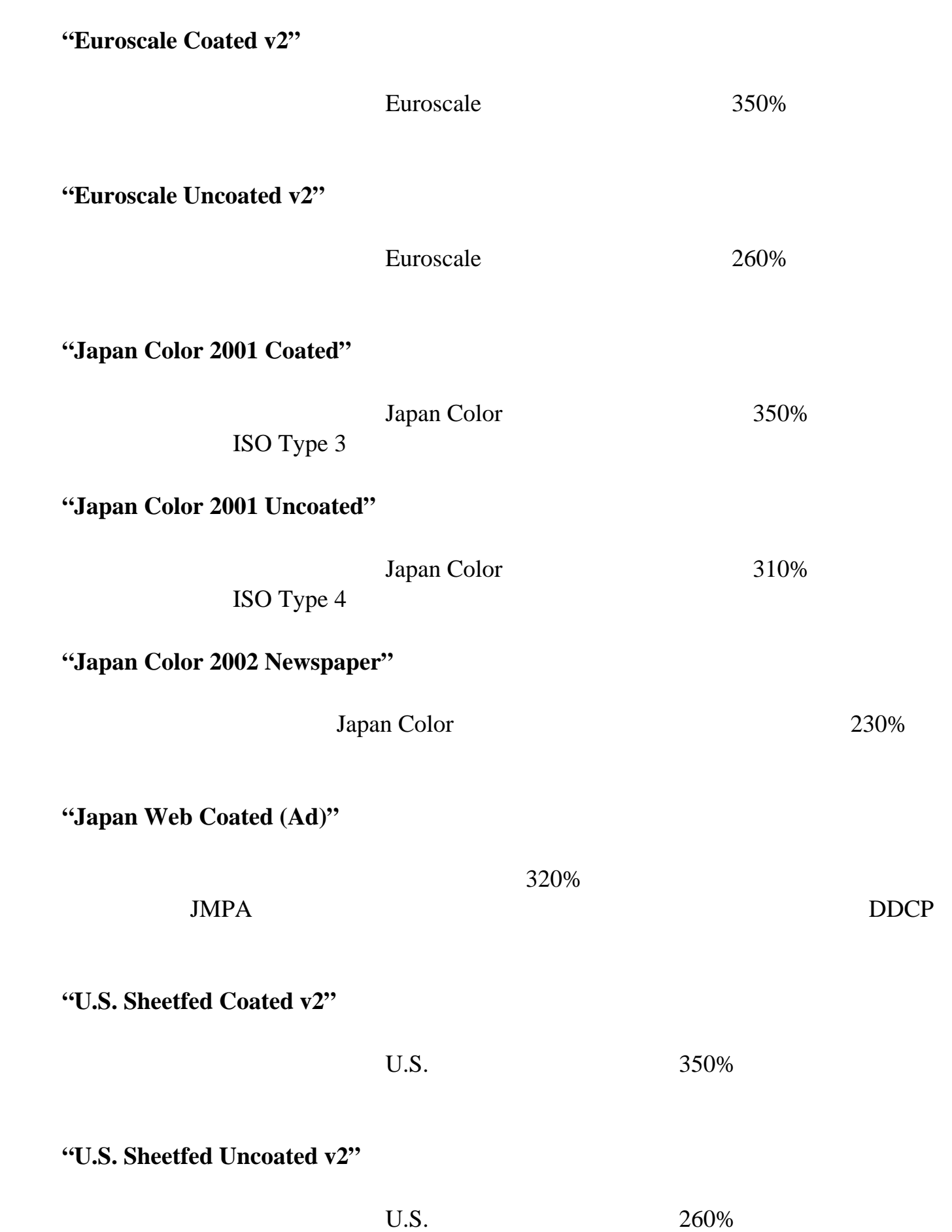

#### **"U.S. Web Coated (SWOP) v2"**

 $U.S.$  and  $300\%$  $TR001$ 

#### **"U.S. Web Uncoated v2"**

 $U.S.$  260%

<span id="page-452-0"></span>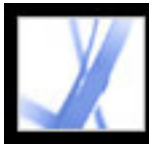

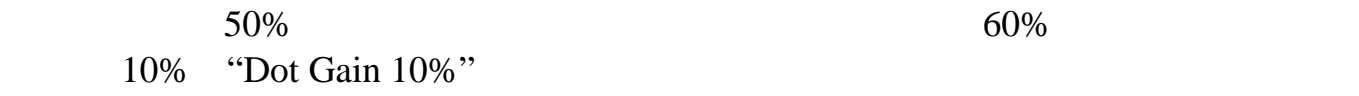

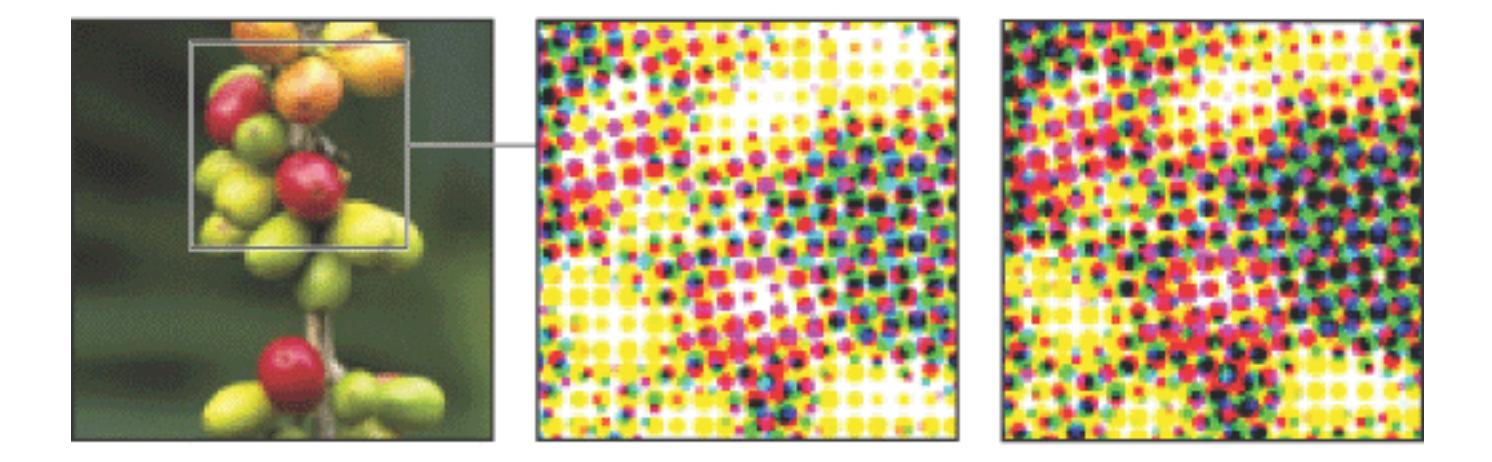

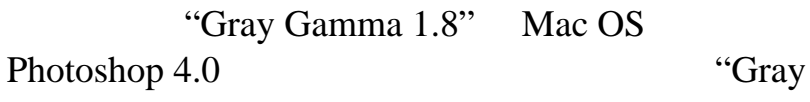

Gamma 2.2" Windows

<span id="page-453-0"></span>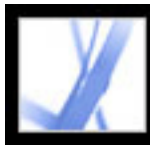

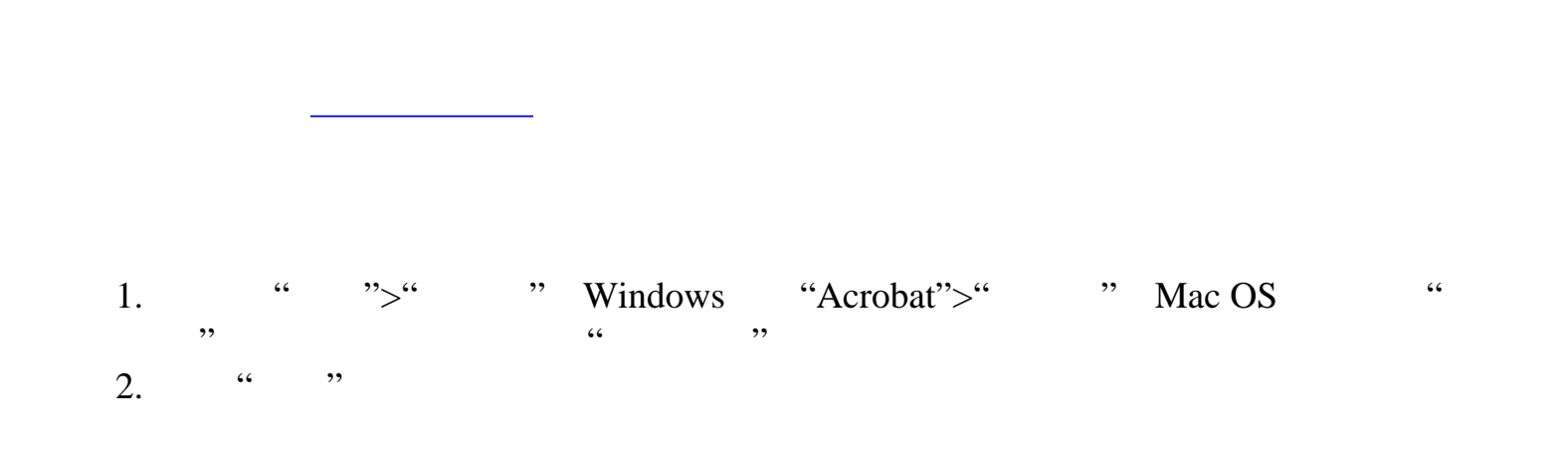

#### **"Adobe (ACE)"**

endobe entity and the contract of the Adobe

"Microsoft ICM" Windows

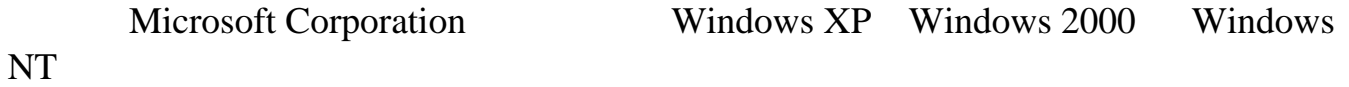

#### "Apple ColorSync" Mac OS

Apple Computer, Inc.

"Apple CMM" Mac OS

Apple ColorSync

<span id="page-454-0"></span>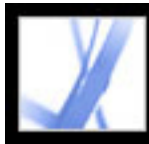

Adobe PDF

 $\begin{array}{ccccccc} \text{if} & & & & \text{if} & & \text{if} & & \text{if} & \text{if} & \text{$ 

"U.S. Web Coated (SWOP) v2"

PDF

pdf PDF 3. 2012 and 2.0 metabolism property with the property of the state of the state of the state of the state of the state of the state of the state of the state of the state of the state of the state of the state of t  $RGB$  CMYK

#### Adobe PDF

Acrobat Distiller" "
"
PDF/X"

<span id="page-455-0"></span>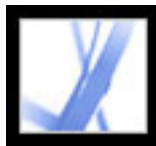

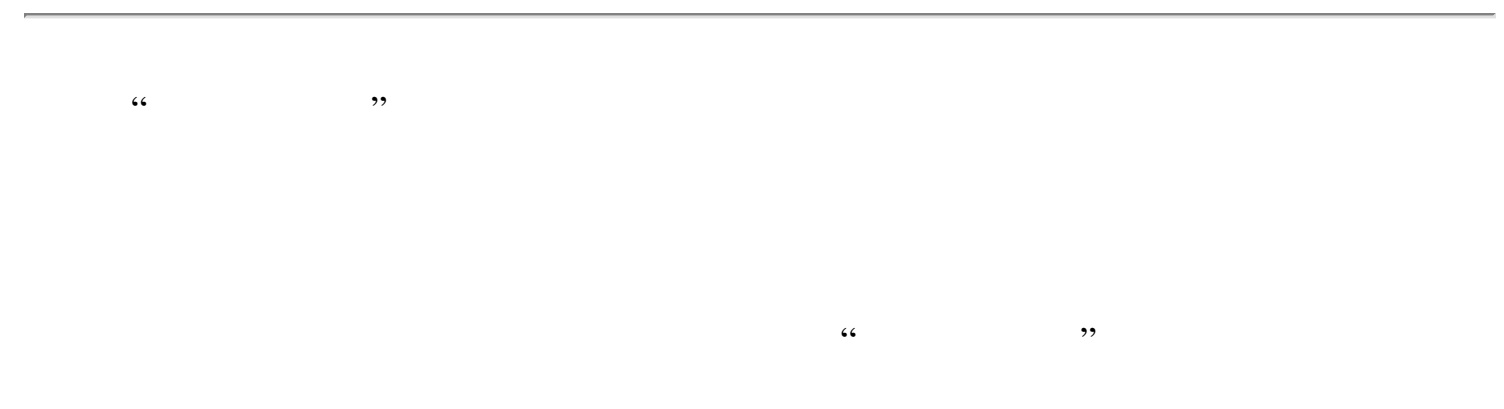

<span id="page-456-0"></span>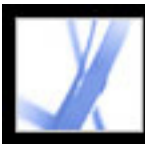

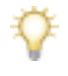

Mac OS "ColorSync Profiles"

<span id="page-456-1"></span>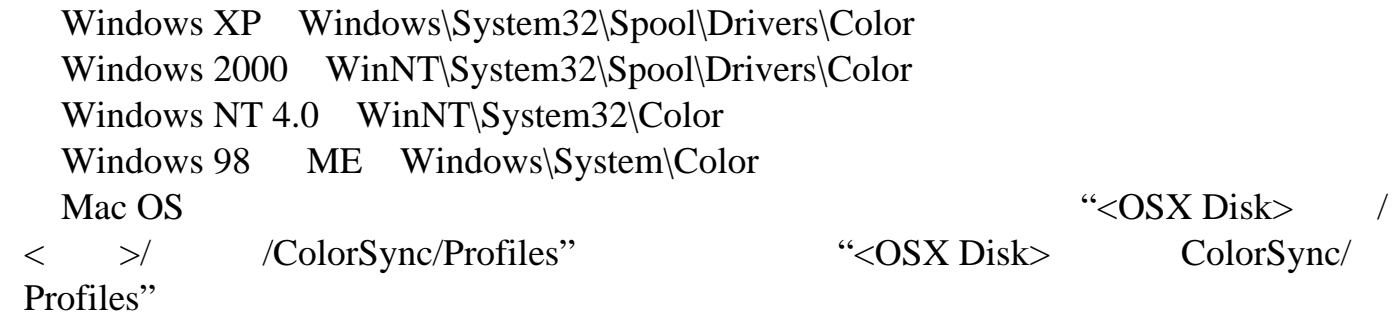

<span id="page-457-0"></span>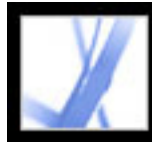

#### ICC

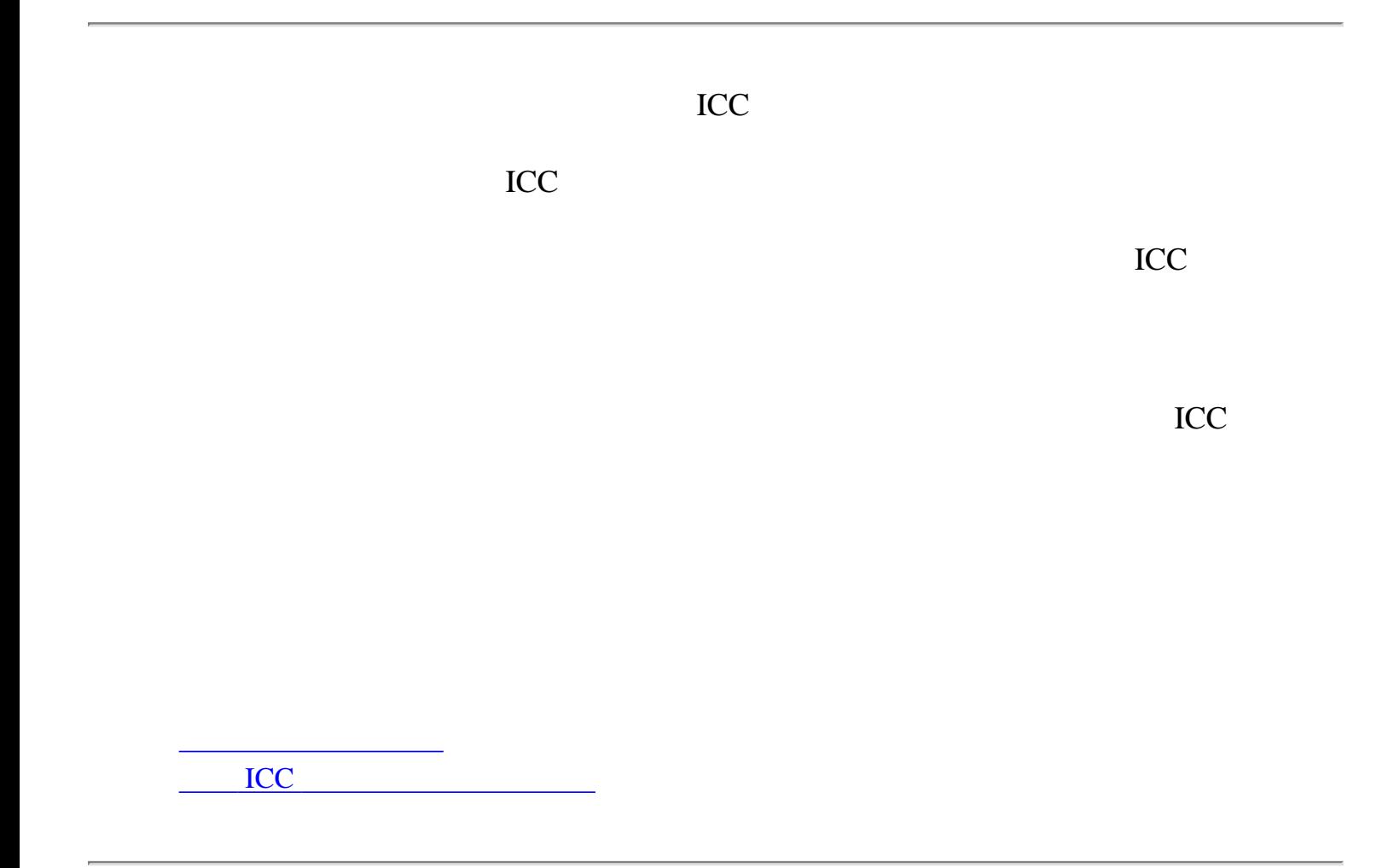

<span id="page-458-0"></span>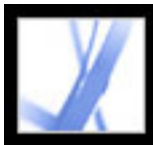

 $5000$ 

**Gamma**

Gamma  $\alpha$ 

**Phosphor**

长大的晶线,Gamma 定义了黑马之间的半星点的半星点的半星点的半星点的半星点的半星点的半星点

Phosphor

由最大亮度红色、绿色和蓝色光线合成的白色的 RGB 值。

<span id="page-459-0"></span>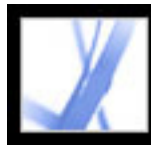

#### ICC

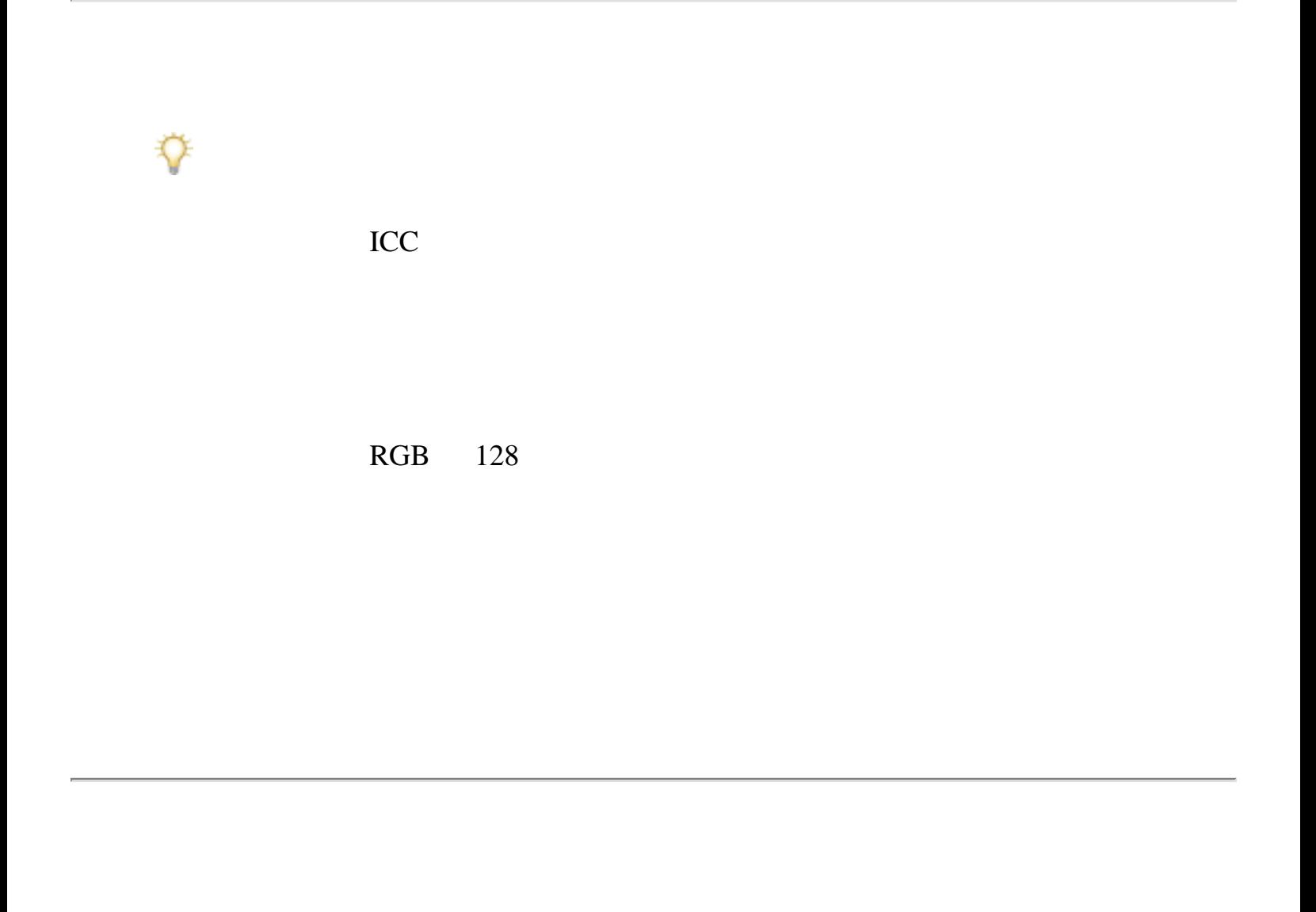

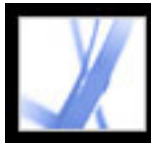

<span id="page-461-0"></span>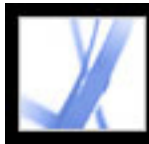

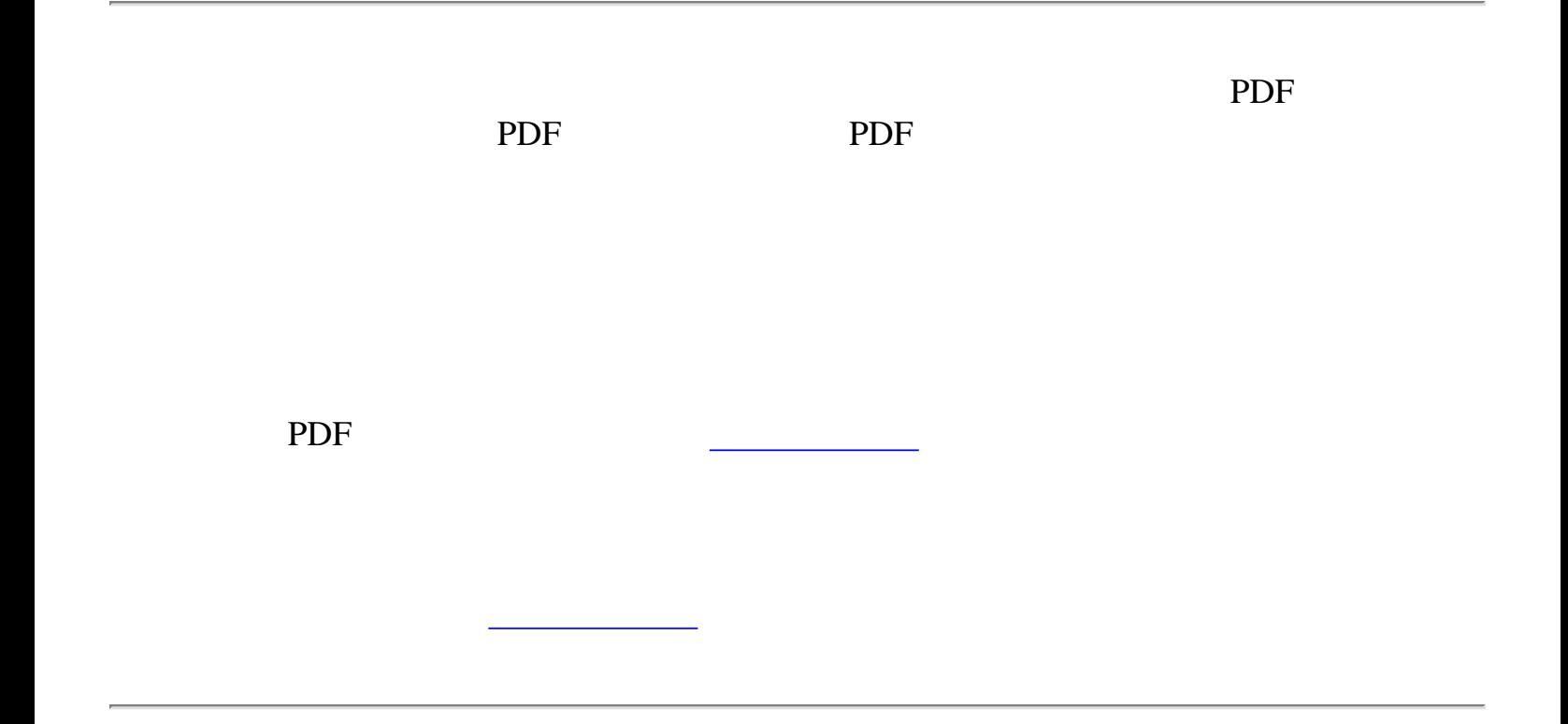

<span id="page-462-0"></span>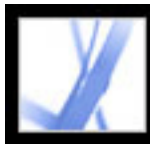

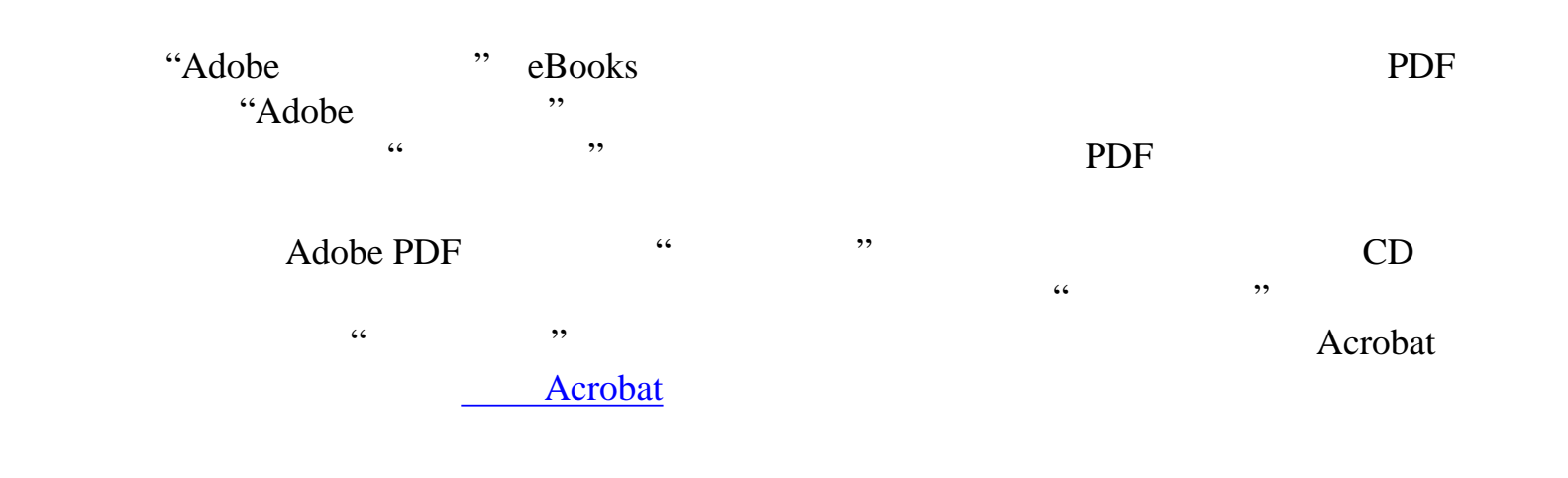

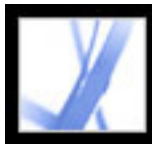

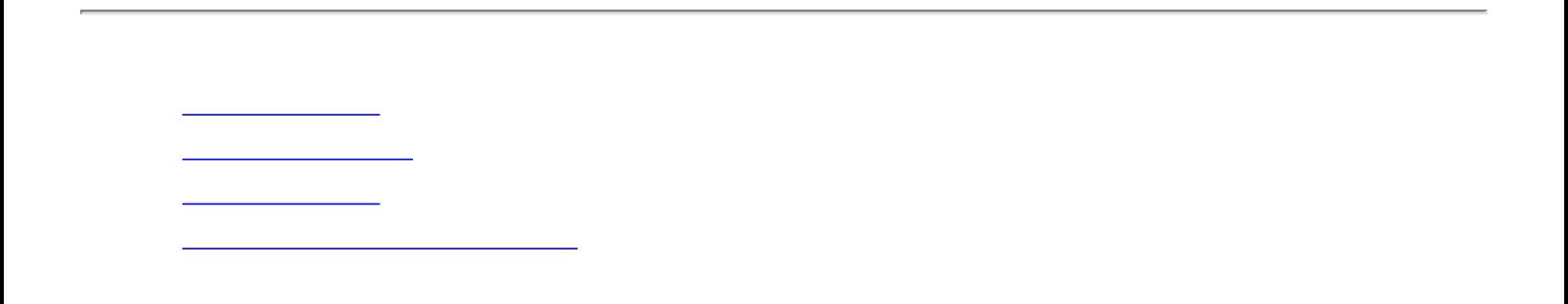

<span id="page-464-0"></span>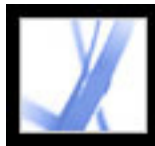

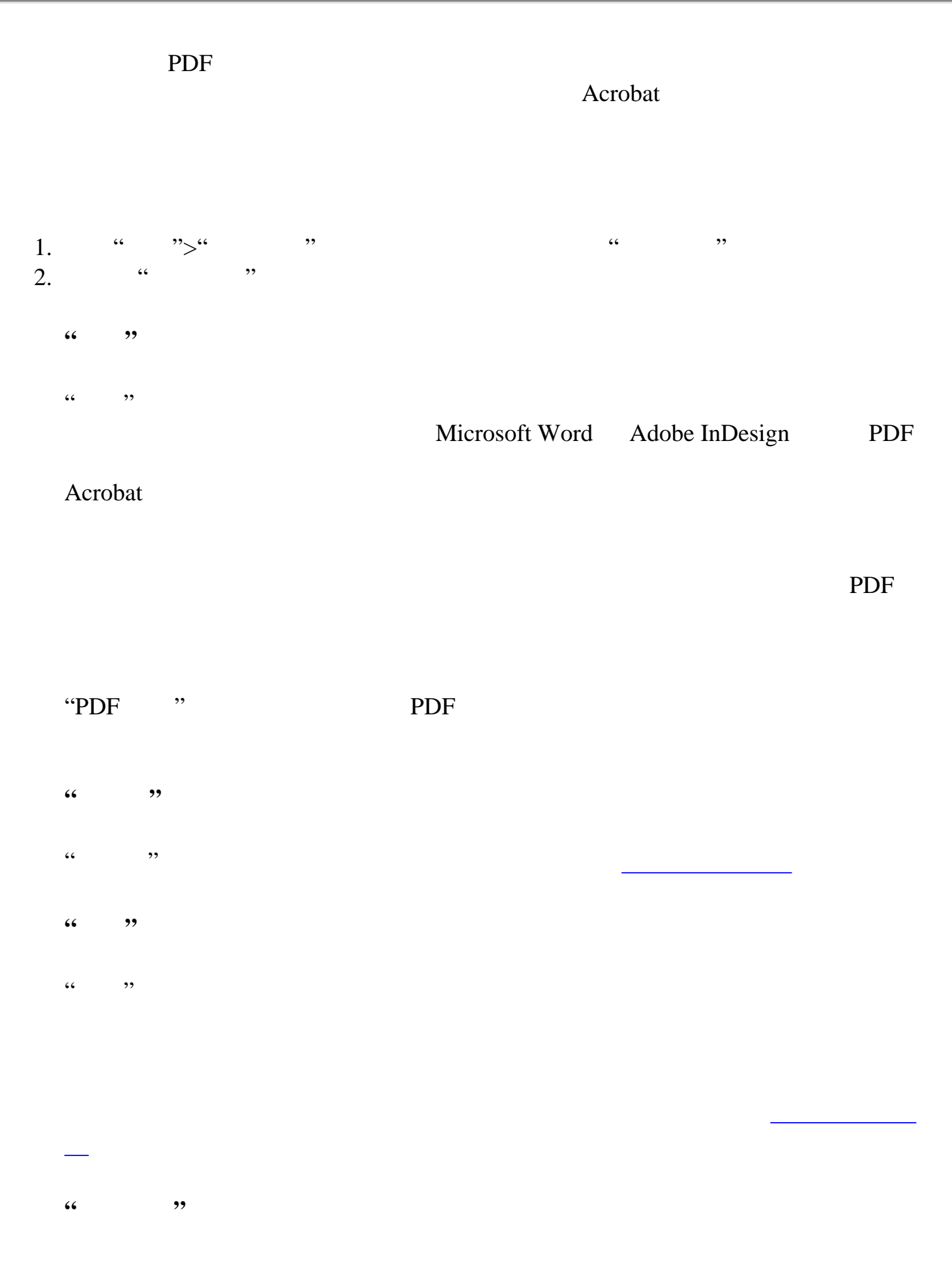

"基本 URL"会显示为文档中网络链接设置的基于统一资源位置(URL)。指定基于  $URL \tURL \tURL$  $\lq\lq$  URL" URL WE URL"

"<br>"PDX PDF PDF "PDF" PDF "PDF" PDF "

PDF **Adobe PDF**  $\mathcal{C}$  and  $\mathcal{C}$ 

"装订"用于您使用"连续-对开"页面布局查看页面时如何逐页安排页面。(请参阅  $\overline{\mathcal{L}}$  , and  $\overline{\mathcal{L}}$  , and  $\overline{\mathcal{L}}$  , and  $\overline{\mathcal{L}}$  , and  $\overline{\mathcal{L}}$  , and  $\overline{\mathcal{L}}$  , and  $\overline{\mathcal{L}}$  , and  $\overline{\mathcal{L}}$  , and  $\overline{\mathcal{L}}$  , and  $\overline{\mathcal{L}}$  , and  $\overline{\mathcal{L}}$  , and  $\overline{\mathcal{L}}$  , and  $\overline{\$ 

 $\alpha$  and  $\alpha$  and  $\alpha$ "语言"指定了屏幕阅读器的语言。您可以更改该设置。(请参[阅使用屏幕阅读](#page-318-0)

改这些设置中的任何设置来控制文档下一次打开时如何显示。(请参阅[文档属性的](#page-380-0)

[初始视图选项](#page-380-0)。) **"**自定义**"** the contract of the contract of the contract of the contract of the contract of the contract of the contract of the contract of the contract of the contract of the contract of the contract of the contract of the contract o **"**高级**"**

"高级"标签会显示 PDF 设置和阅读选项。

"打印缩放率"决定是否将打印对话框中的"页面缩放"值设置为" "或上一次使用的

<span id="page-465-0"></span>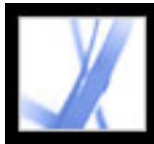

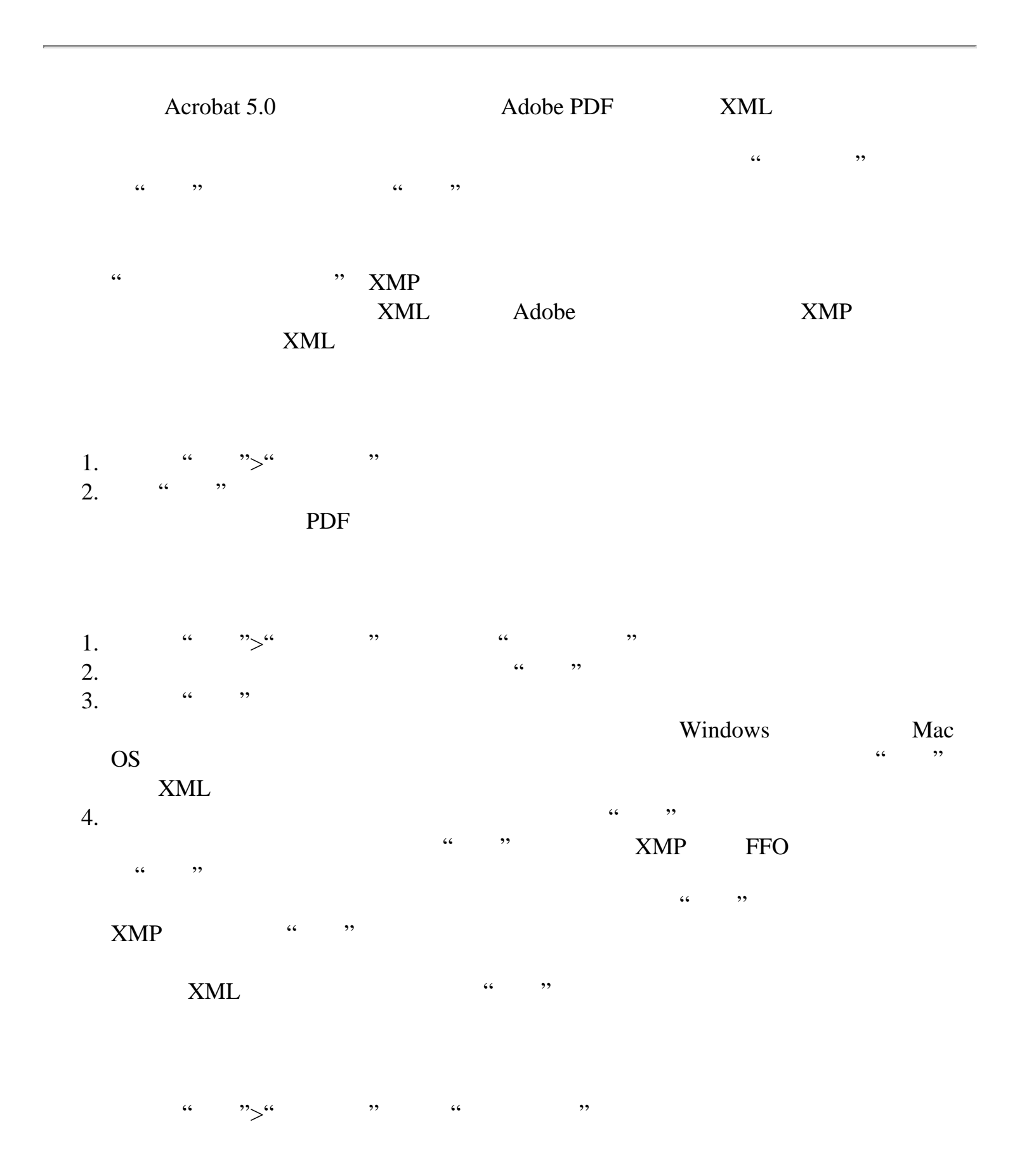

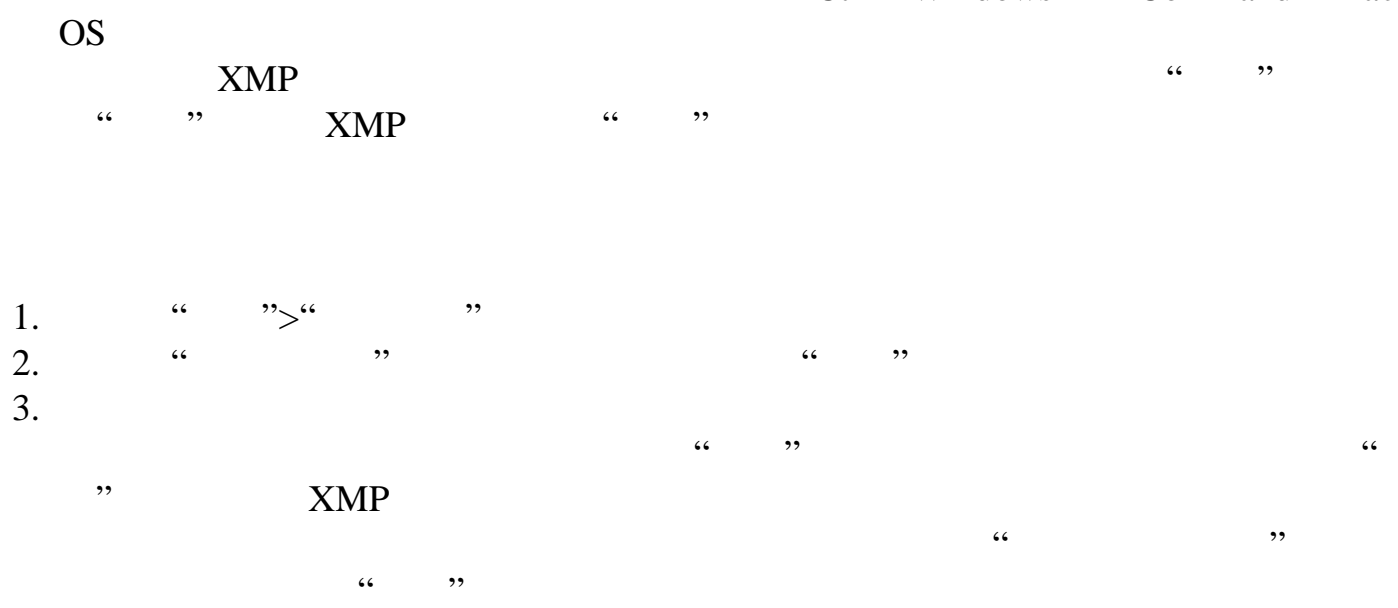

4. PDF  $\blacksquare$ 

<span id="page-466-0"></span>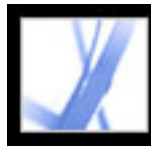

<span id="page-466-1"></span>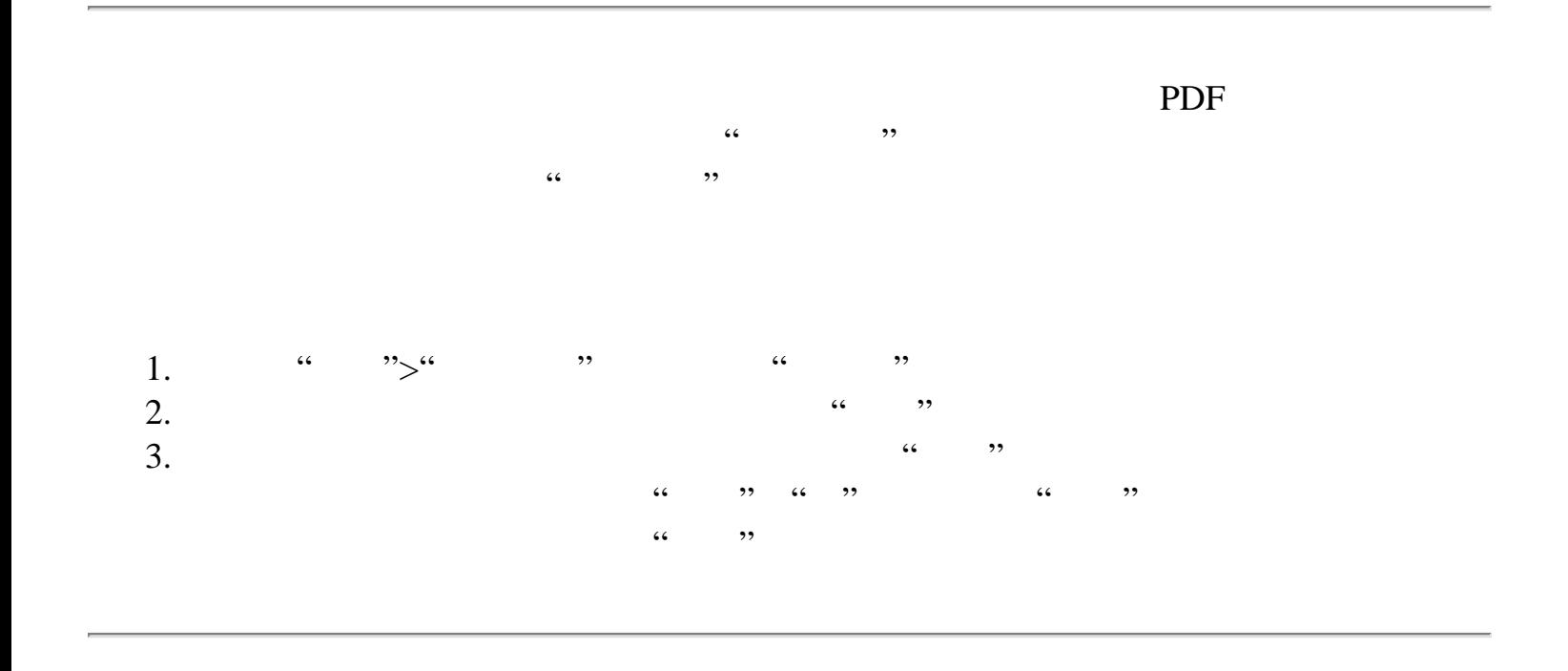

<span id="page-467-0"></span>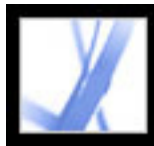

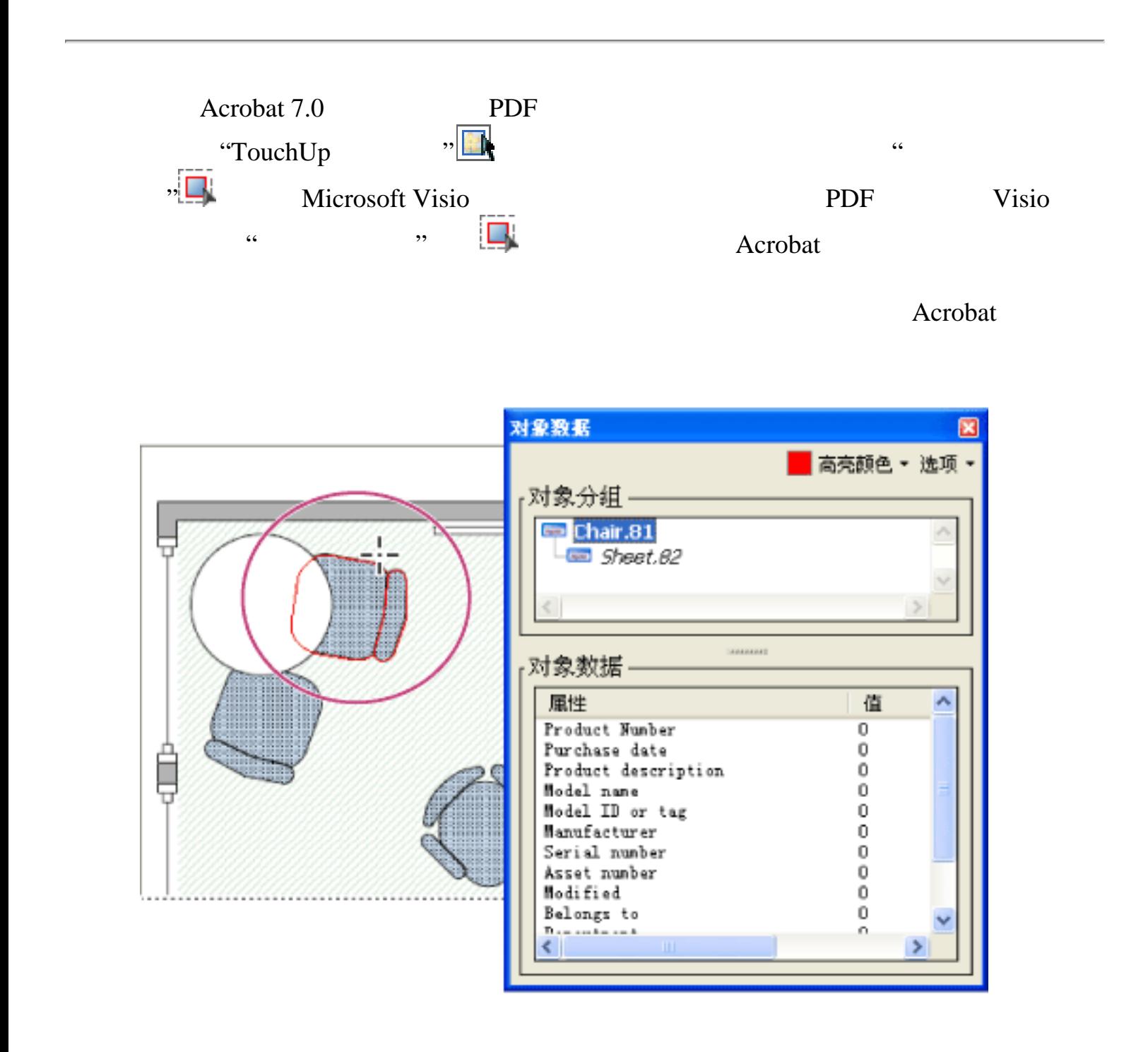

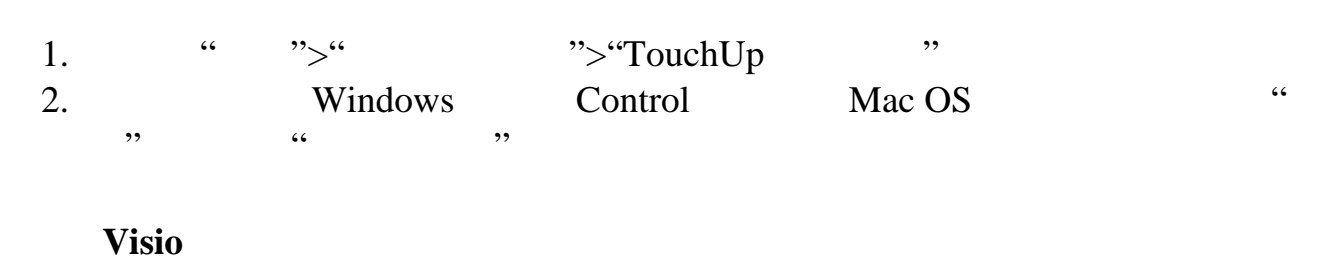

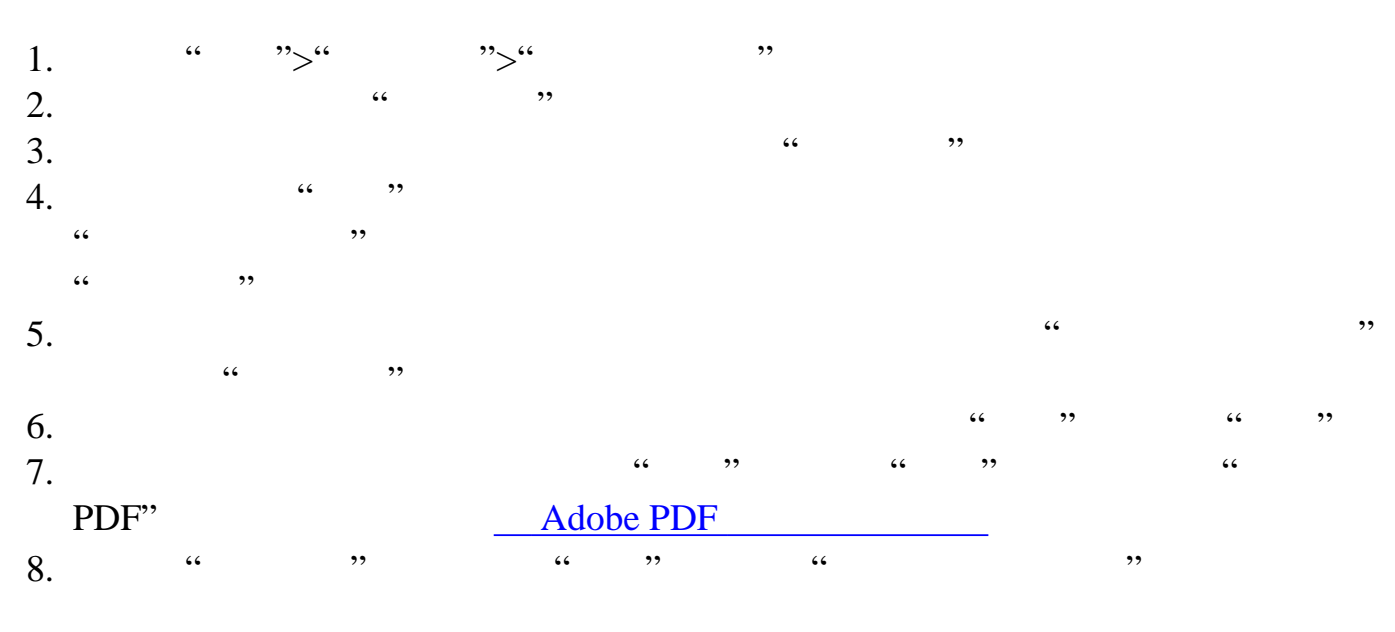
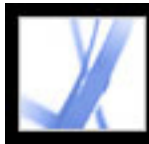

**Acrobat** 

[关于数字出版物](#page-469-0)

[更新数字出版物](#page-471-0)

[获得数字出版物](#page-472-0) [阅读数字出版物](#page-479-0)

[使用我的数字出版物](#page-484-0)

<span id="page-469-0"></span>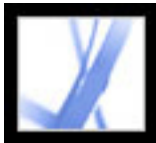

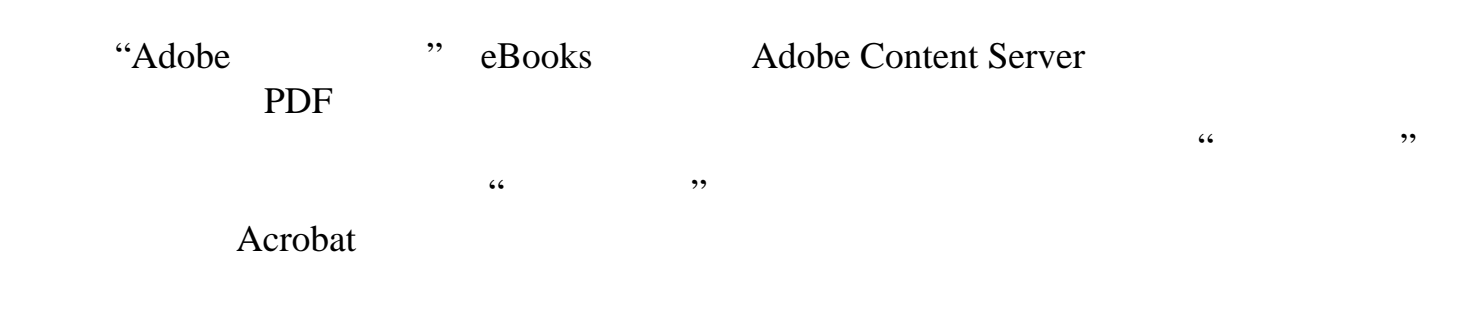

<span id="page-470-1"></span><span id="page-470-0"></span>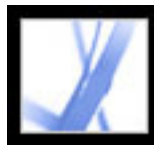

#### 激活 **Acrobat**

Acrobat " " Acrobat " "Adobe ID" ".NET Passport"

Palm OS  $\cdot$  "Adobe  $\cdot$ " Adobe Adobe [www.adobe.com/products/acrobat/readermain.html](http://www.adobe.com/products/acrobat/readermain.html) Palm OS Pocket PC Adobe Reader

#### Acrobat

- $1.$  "  $(1.$
- 2. 请在 Acrobat 中选择"高级">"数字出版物">"Adobe Digital Media Store"
- 3. **Welcome To The Digital Media Store"**
- $\mathcal{L}$  $4.$  All the contract of the contract of the contract of the contract of the contract of the contract of the contract of the contract of the contract of the contract of the contract of the contract of the contract of the  $\cdots$  ( $\cdots$  ),  $\cdots$

"Adobe ". ".NET ".

5. "Sign In And Reactivate"

#### **Adobe ID .NET**  ID **Acrobat**

- 1.  $\frac{a}{a}$ ,  $\frac{b}{b}$ ,  $\frac{c}{b}$ ,  $\frac{c}{c}$ ,  $\frac{c}{c}$ a a set of the set of the set of the set of the set of the set of the set of the set of the set of the set of the set of the set of the set of the set of the set of the set of the set of the set of the set of the set of th Reactivate" experience that the Reactivate control and the set of the set of the set of the set of the set of the set of the set of the set of the set of the set of the set of the set of the set of the set of the set of th
	- Acrobat " ">" ">" \* Adobe DRM "Adobe ID" ".NET ID"

Acrobat Adobe [http://activate.adobe.com](http://activate.adobe.com/)

- Acrobat "Adobe ID" "Microsoft.NET ID"  $ID$  ID
- 
- $1.$ 2. Acrobat " ">" ">" "
- 3. " Palm OS Pocket PC "
- 
- 

<span id="page-471-0"></span>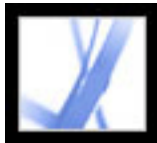

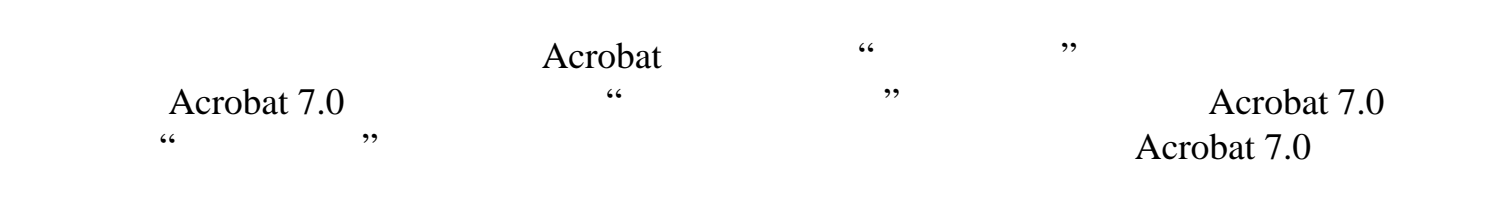

<span id="page-472-0"></span>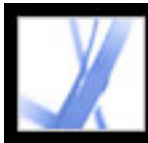

"Adobe " "Adobe Digital Media Store" [http://digitalmediastore.adobe.com](http://digitalmediastore.adobe.com/) "  $,$ 

[下载数字出版物](#page-473-0)

[预订数字出版物服务](#page-474-0) [共享数字出版物订阅](#page-475-0)

 $\mathcal{L}_{\mathcal{M}}$  , where  $\mathcal{L}_{\mathcal{M}}$  is the set of the set of the set of the set of the set of the set of the set of the set of the set of the set of the set of the set of the set of the set of the set of the set of the

[和其他人共享数字出版物](#page-478-0)

 $\mathcal{L}(\mathcal{L}(\mathcal{$ 

<span id="page-473-0"></span>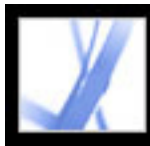

#### Adobe' Acrobat<sup>®</sup> 7.0 Standard

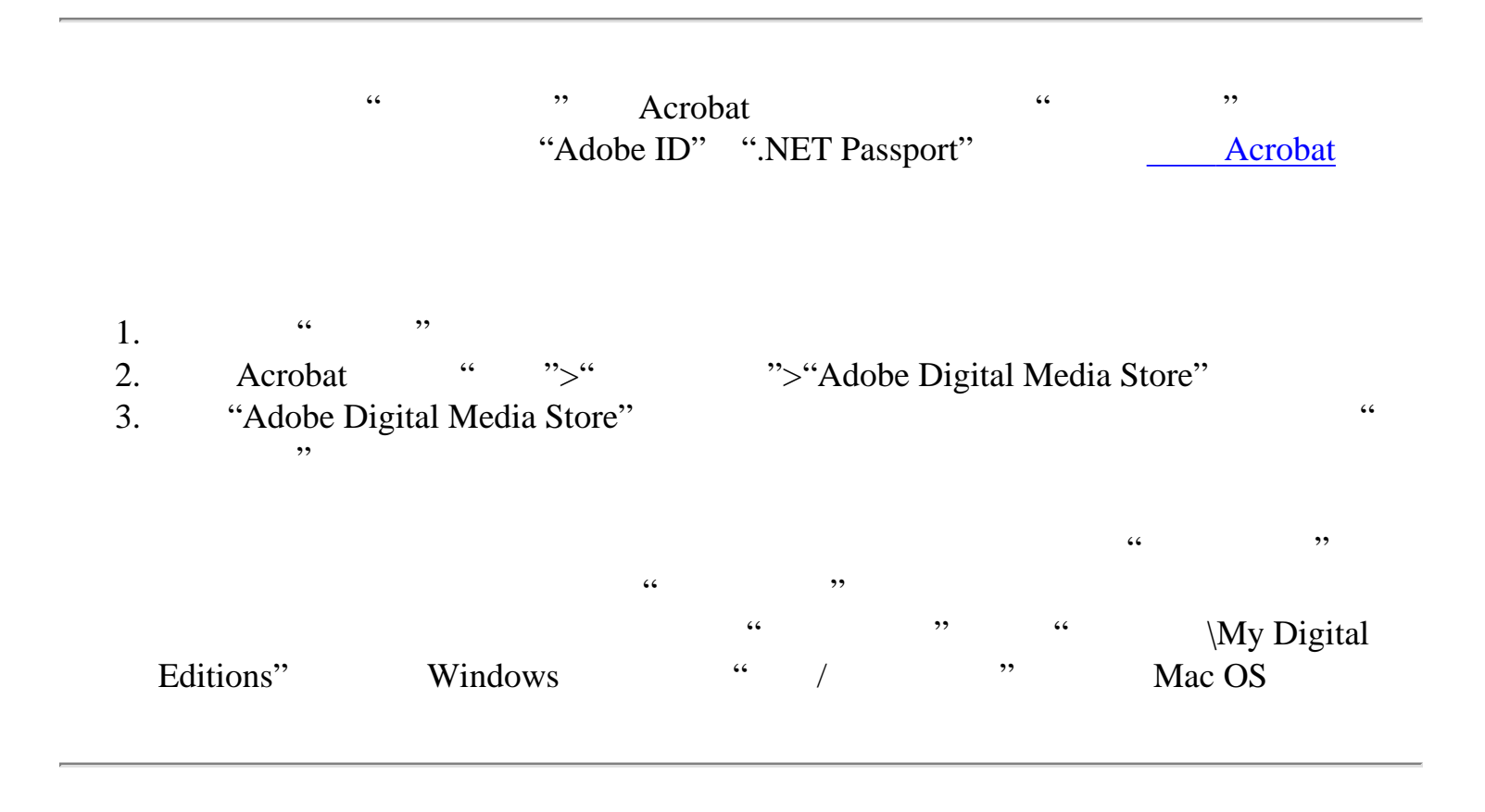

<span id="page-474-0"></span>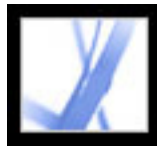

 $\alpha$  , and  $\alpha$  , and  $\alpha$  , and  $\alpha$  , and  $\alpha$ 下载"数字出版物",它们都有各自的发行日期。"数字出版物"订阅含有开始日期和  $\mathcal{A}(\mathcal{A})$ "
networkstate and [Acrobat](#page-470-1) and Acrobat Acrobat Acrobat Acrobat Acrobat Acrobat Acrobat Acrobat Acrobat Acrobat Acrobat Acrobat Acrobat Acrobat Acrobat Acrobat Acrobat Acrobat Acrobat Acrobat Acrobat Acrobat Acrobat Acrobat  $\begin{array}{cccccccccccccc} 0.666 & 0.666 & 0.666 & 0.666 & 0.666 & 0.666 & 0.666 & 0.666 & 0.666 & 0.666 & 0.666 & 0.666 & 0.666 & 0.666 & 0.666 & 0.666 & 0.666 & 0.666 & 0.666 & 0.666 & 0.666 & 0.666 & 0.666 & 0.666 & 0.666 & 0.666 & 0.666 & 0.666 & 0.666 & 0.666 &$  $ID$ 

1. "  $"$  " " " " … "  $2.$  $\frac{1}{2}$  , and  $\frac{1}{2}$  , and  $\frac{1}{2}$  , and  $\frac{1}{2}$  , and  $\frac{1}{2}$  , and  $\frac{1}{2}$  , and  $\frac{1}{2}$  , and  $\frac{1}{2}$  , and  $\frac{1}{2}$  , and  $\frac{1}{2}$  , and  $\frac{1}{2}$  , and  $\frac{1}{2}$  , and  $\frac{1}{2}$  , and  $\frac{1}{2}$  , a Acrobat "

 $\ddotsc$  and  $\ddotsc$  $\frac{1}{\sqrt{1-\frac{1}{\sqrt{1-\frac{1$ "图标。

1. " " " " " " " " " " " "  $2.$  "  $\cdots$  " " "  $\cdots$  "  $3.$   $\frac{a}{10}$   $\frac{a}{10}$  "  $\frac{a}{10}$  " 打开。如果您单击" ",您将被询问以后是否需求下载出版物选项。如果您再次单 " ",本刊次被标记为"拒绝"并对您不再可用。

 $\frac{1}{2}$  and  $\frac{1}{2}$  and  $\frac{1}{2}$  a  $\begin{array}{ccccc} \cdots & \cdots & \cdots & \cdots & \cdots \end{array}$ 

<span id="page-475-0"></span>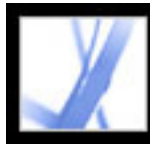

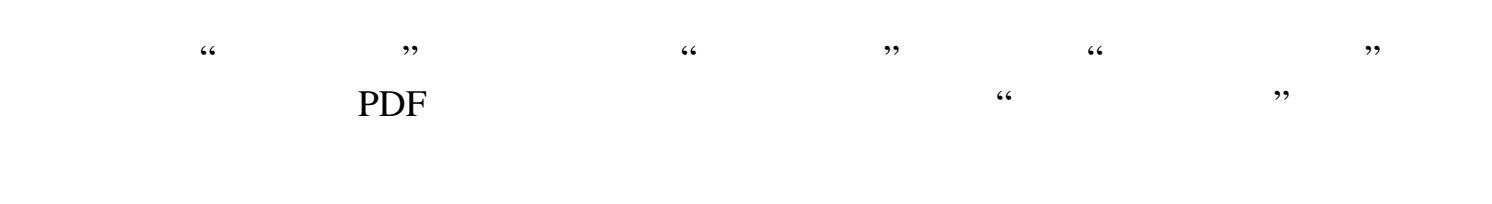

<span id="page-476-0"></span>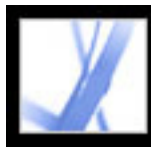

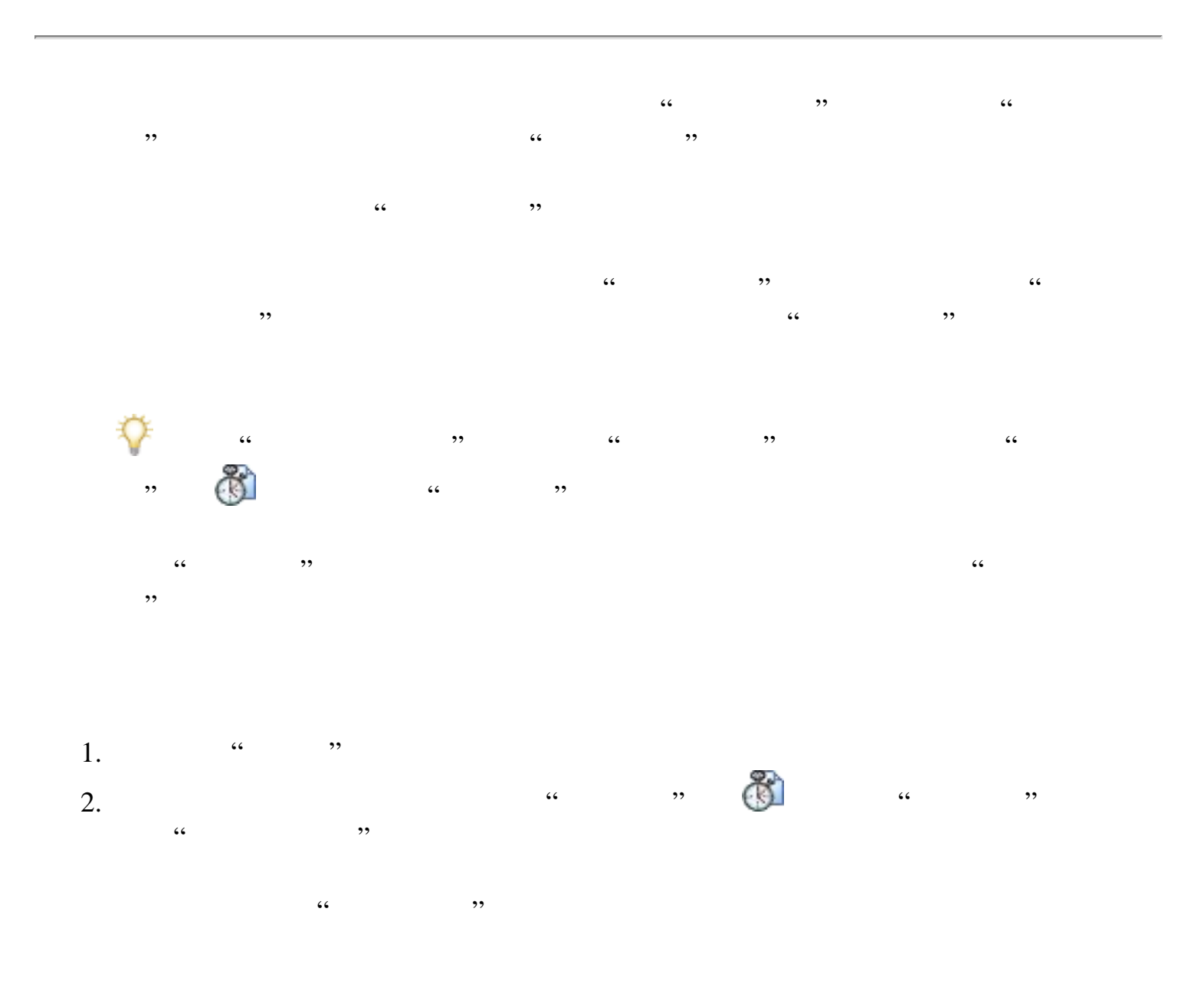

<span id="page-477-0"></span>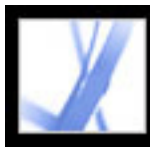

#### Adobe Acrobat<sup>®</sup> 7.0 Standard

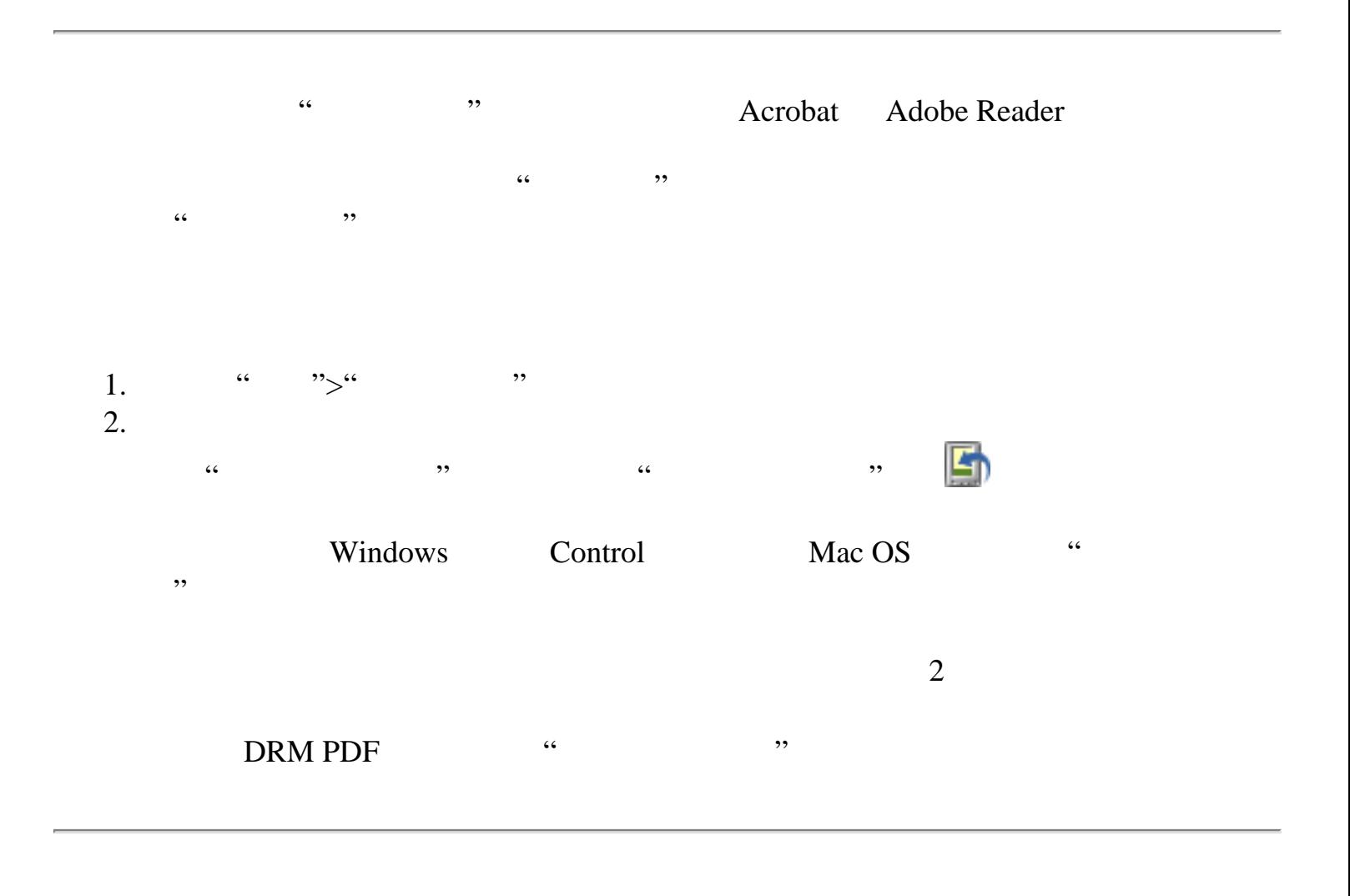

<span id="page-478-0"></span>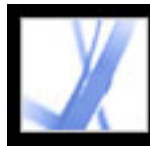

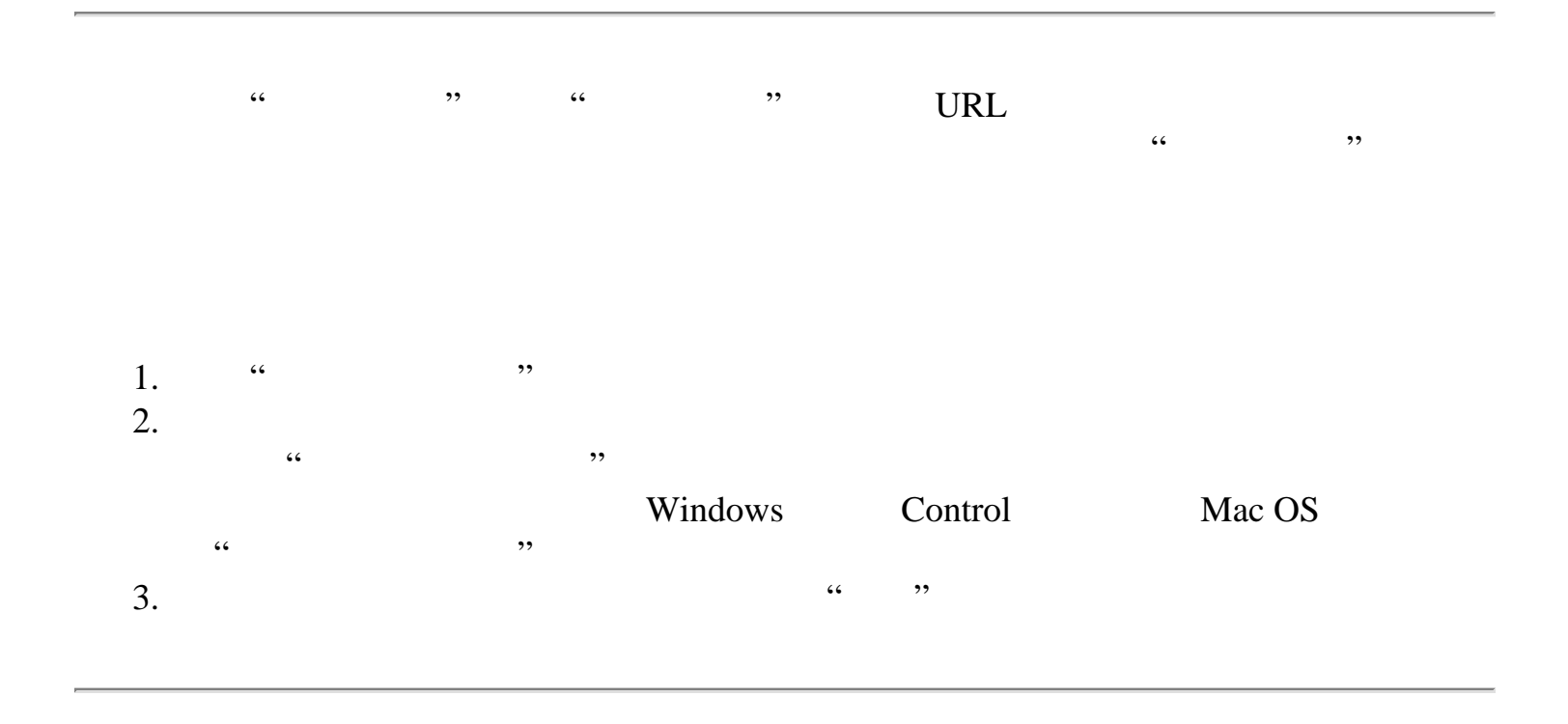

<span id="page-479-0"></span>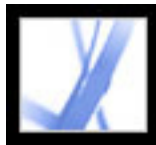

# Adobe' Acrobat<sup>®</sup> 7.0 Standard

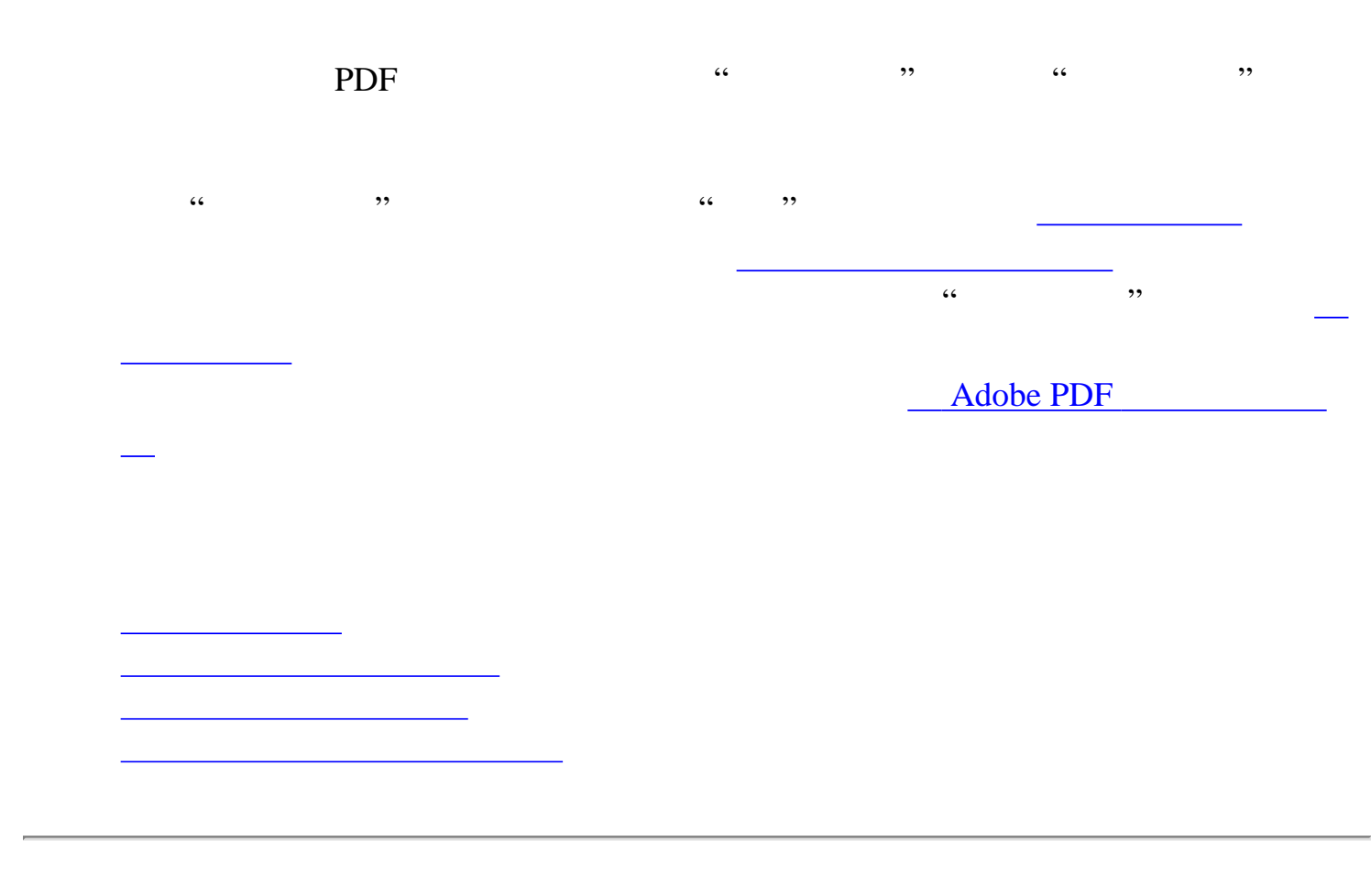

<span id="page-480-0"></span>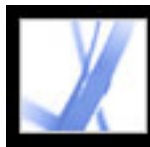

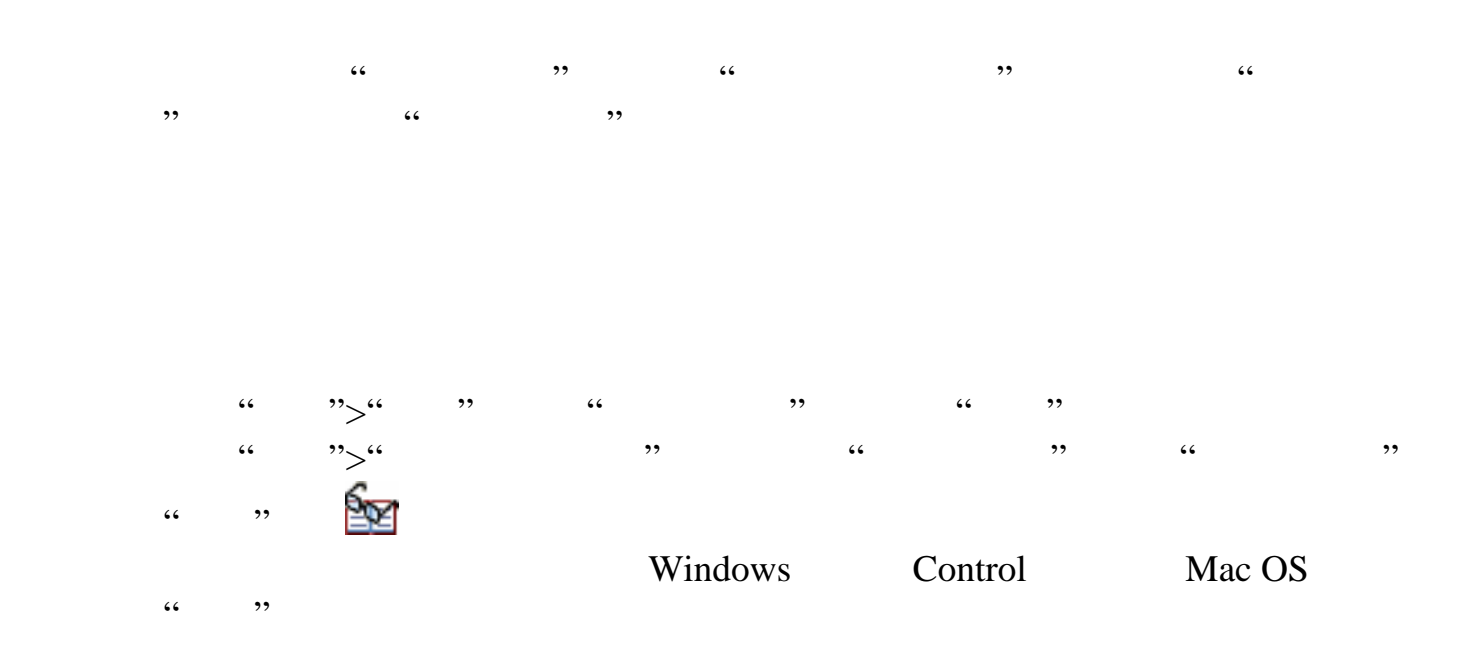

<span id="page-481-0"></span>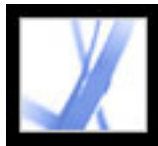

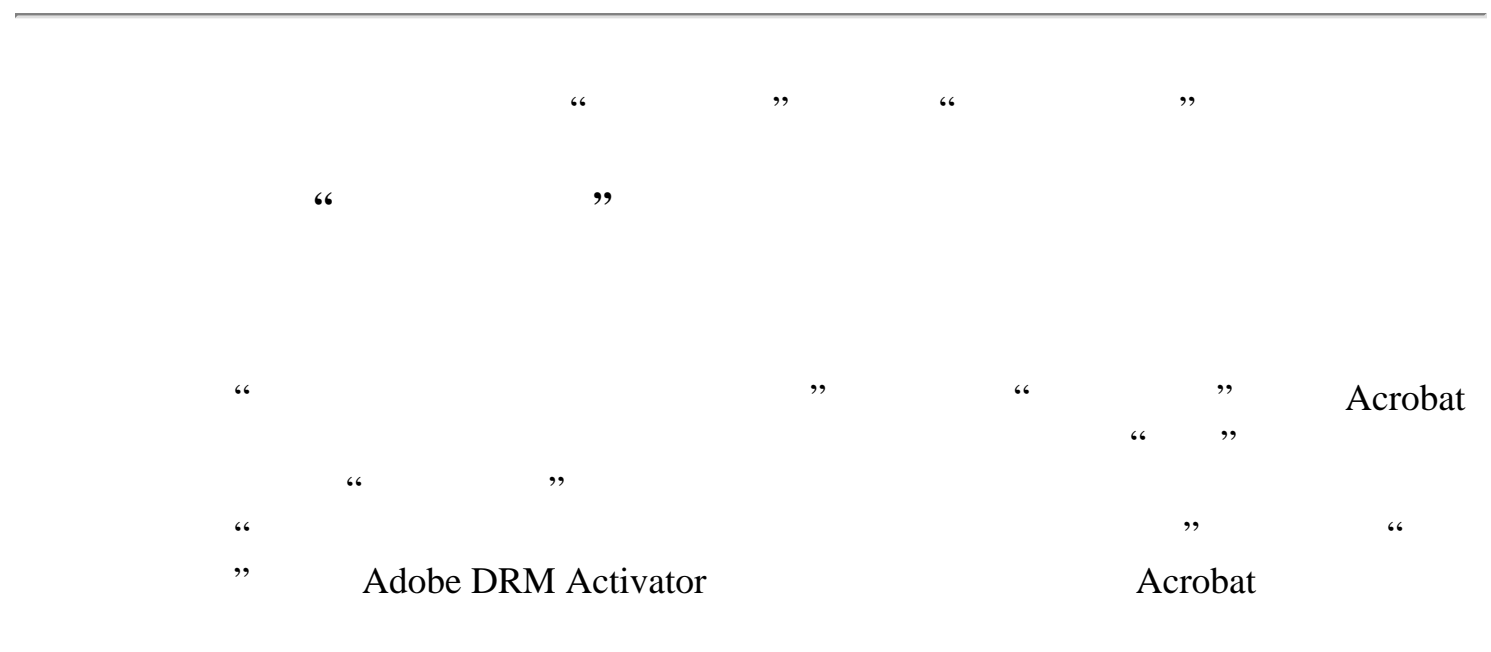

<span id="page-482-0"></span>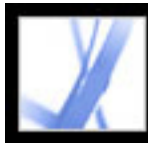

#### CoolType

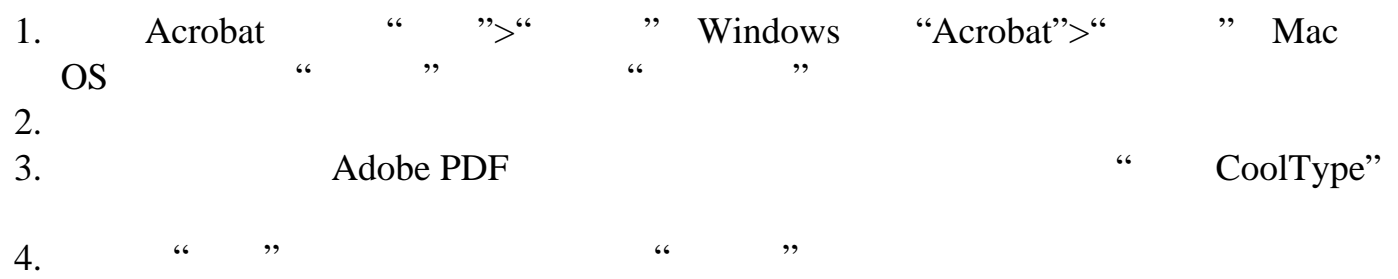

<span id="page-483-0"></span>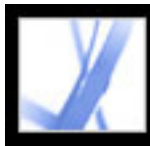

#### Adobe Acrobat<sup>®</sup> 7.0 Standard

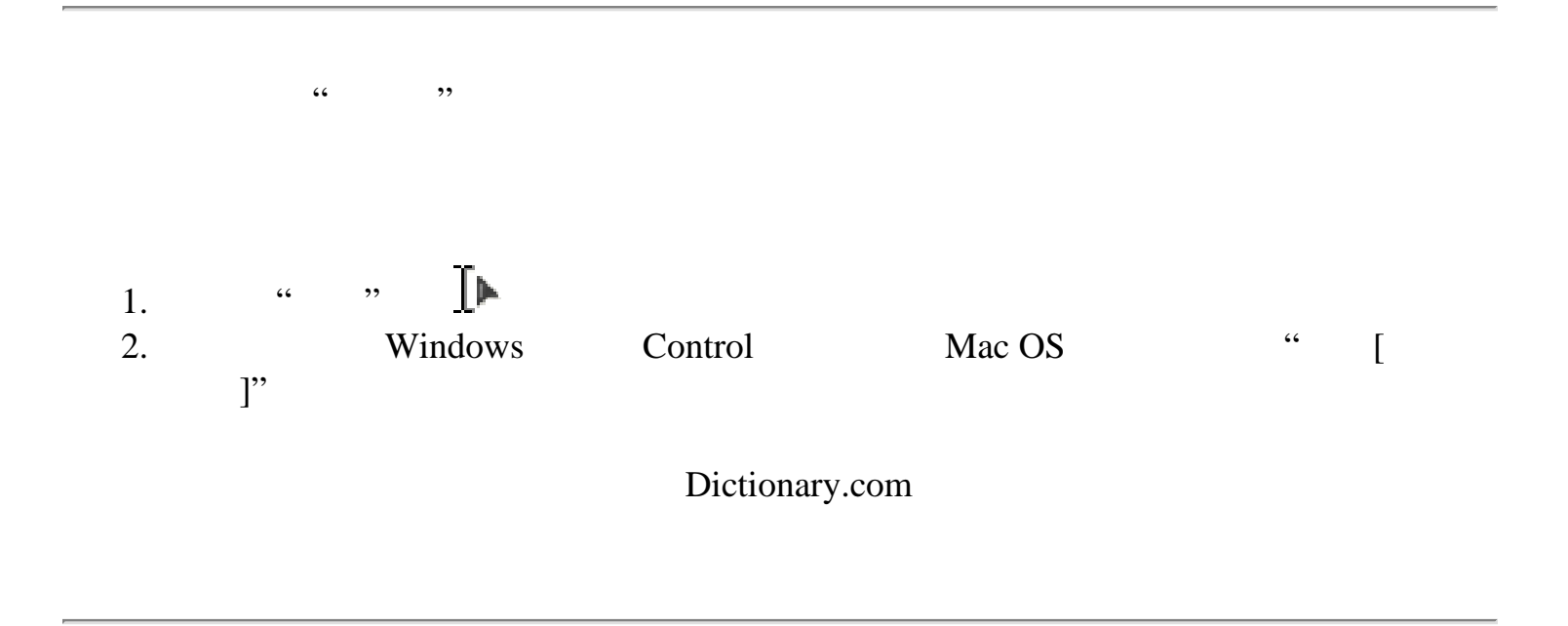

<span id="page-484-0"></span>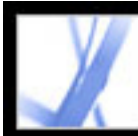

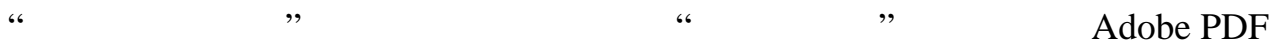

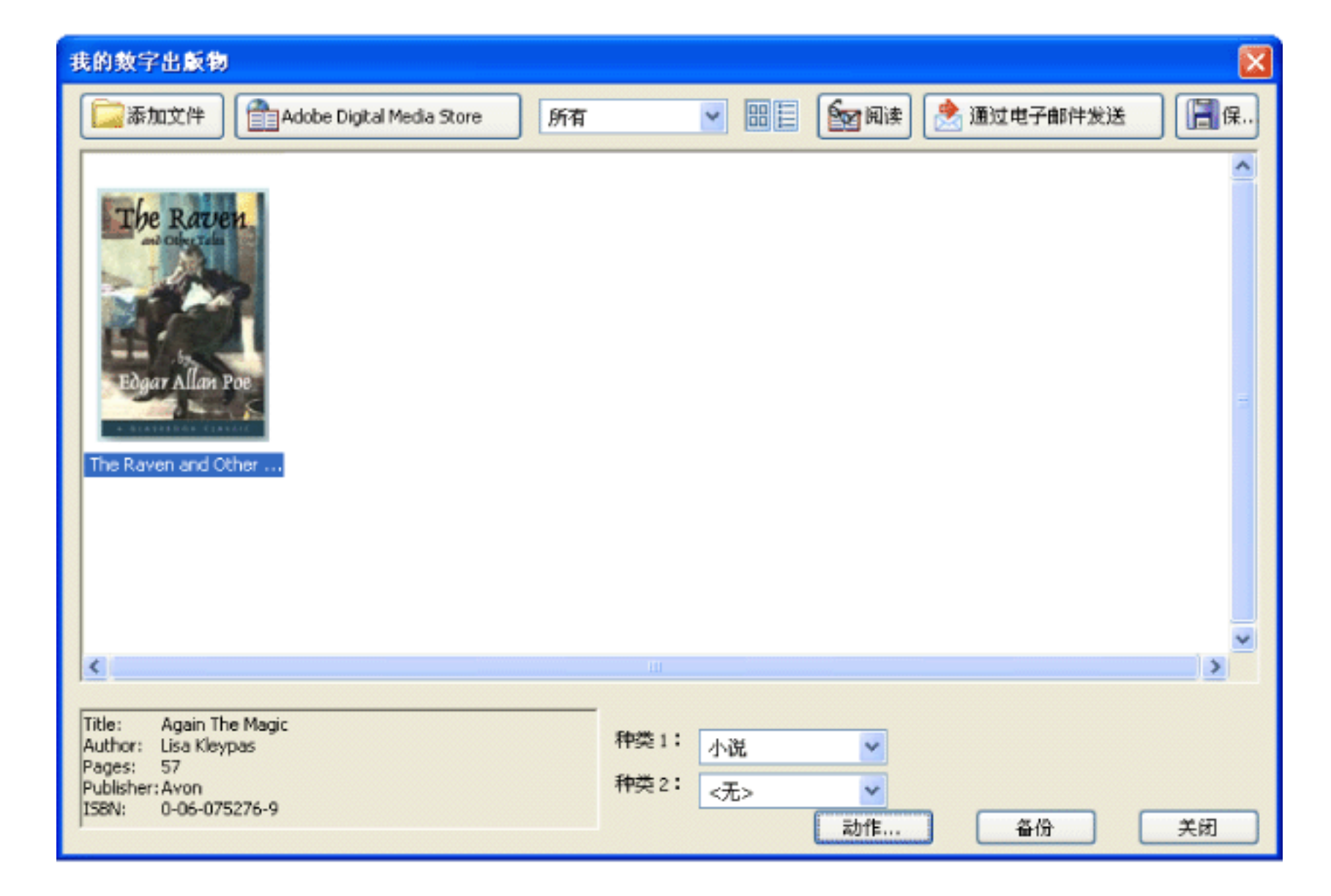

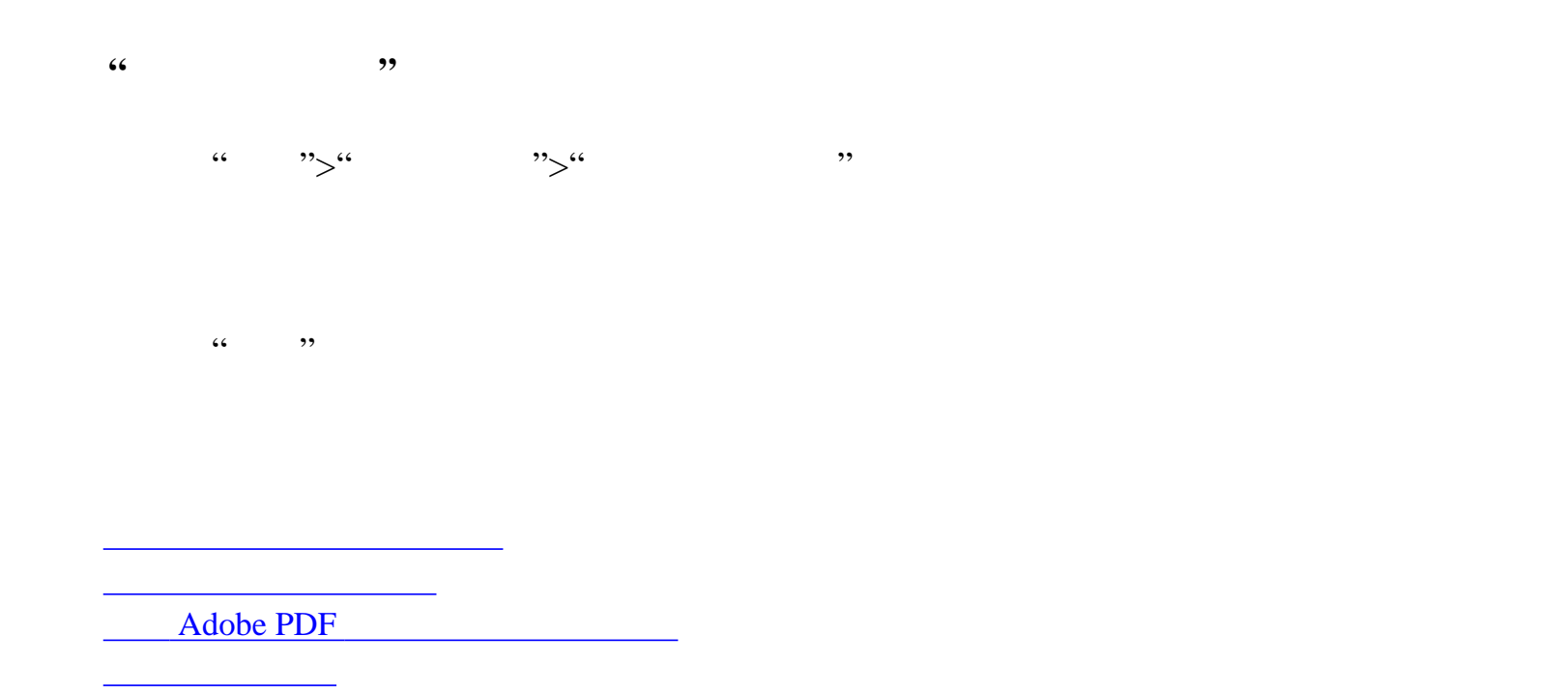

[在您的计算机上备份数字出版物](#page-489-0)

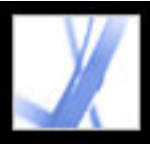

字出版物"

<span id="page-485-0"></span>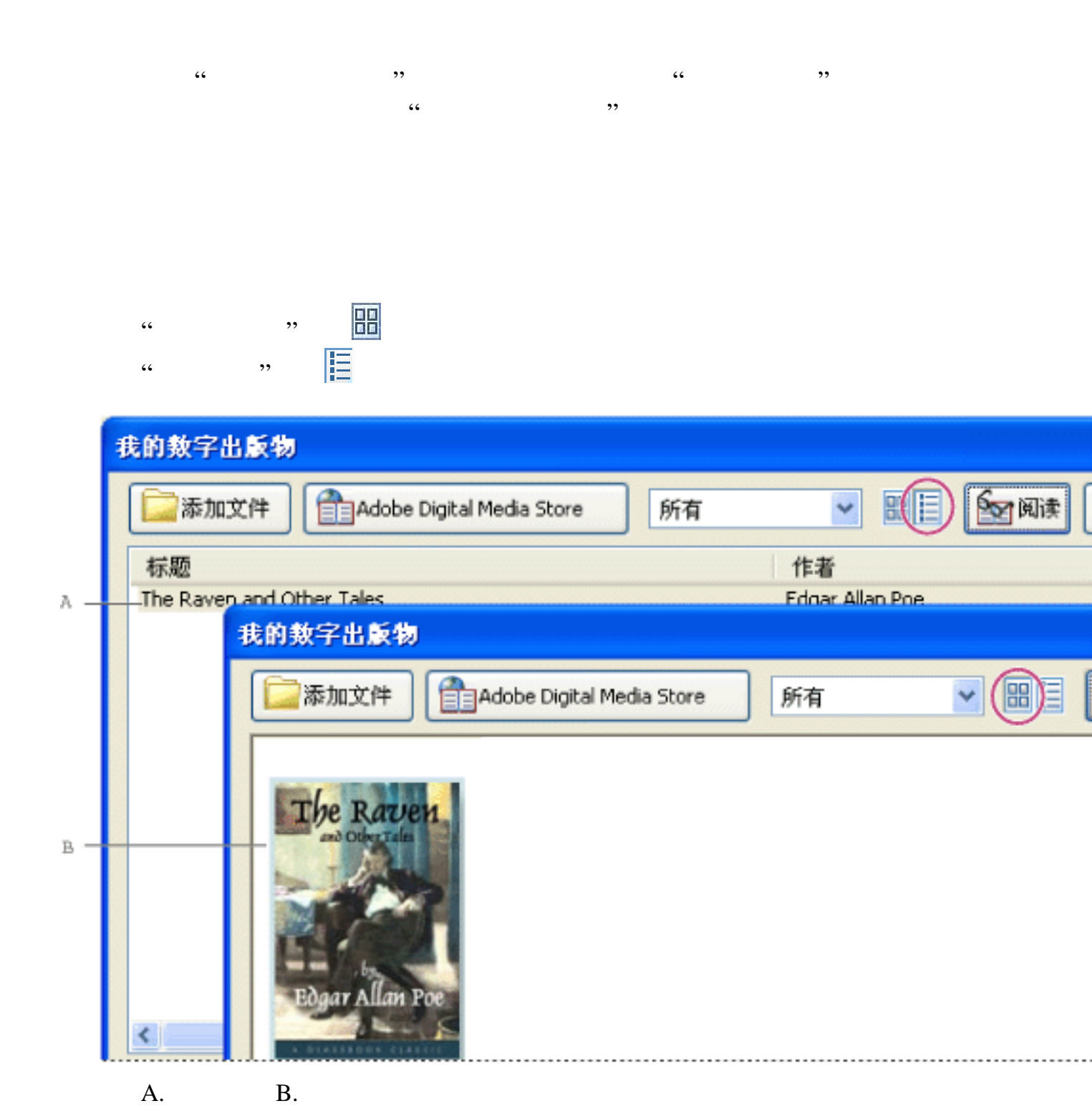

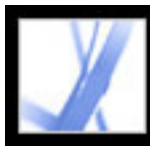

### Adobe Acrobat<sup>®</sup> 7.0 Standard

<span id="page-486-0"></span>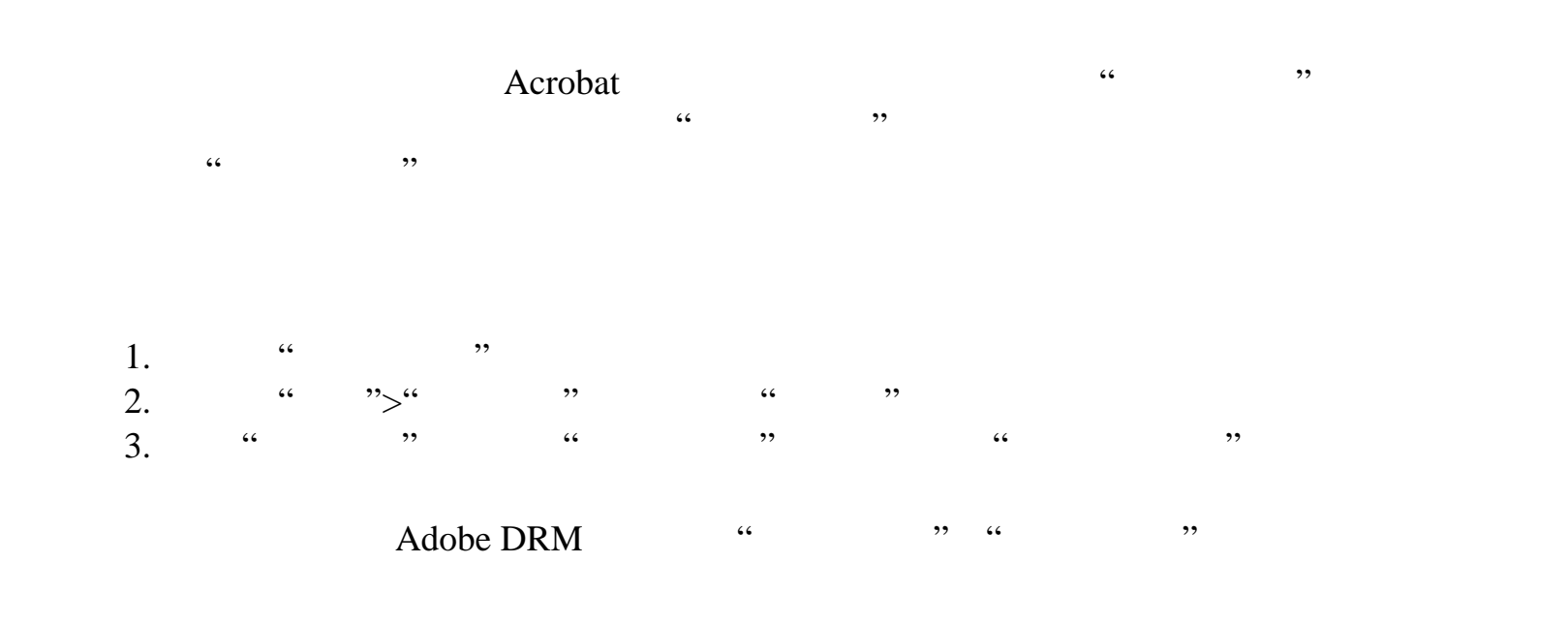

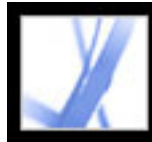

#### Adobe PDF

<span id="page-487-0"></span>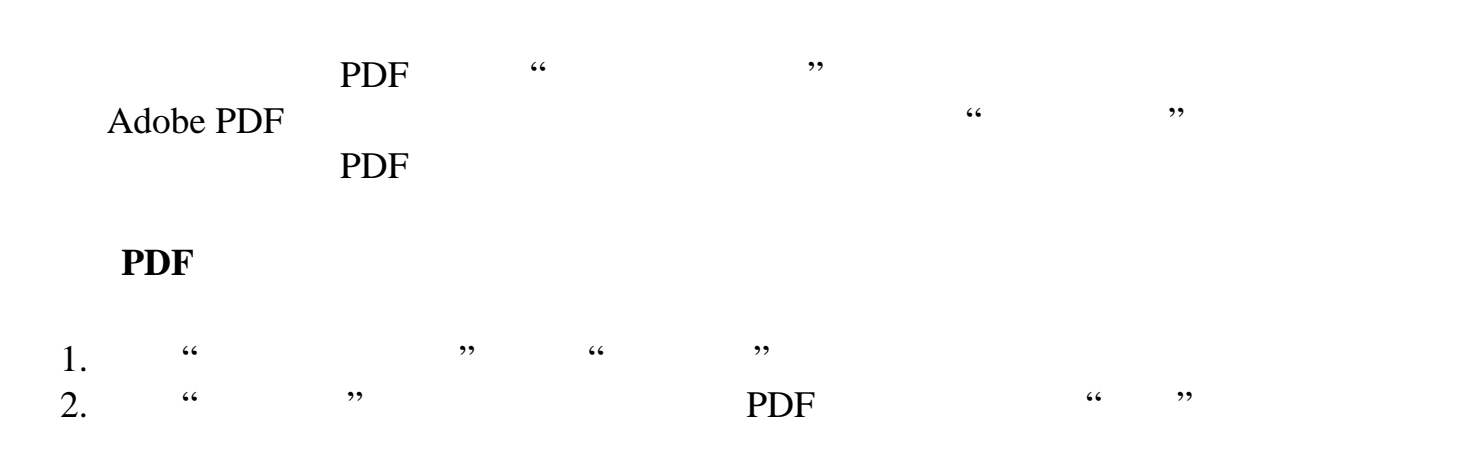

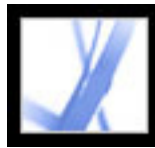

<span id="page-488-0"></span>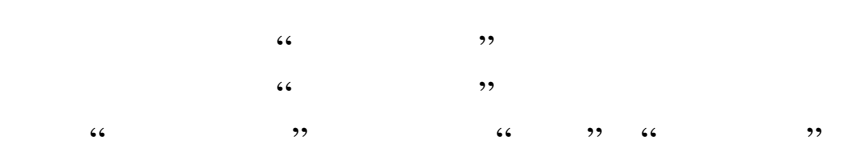

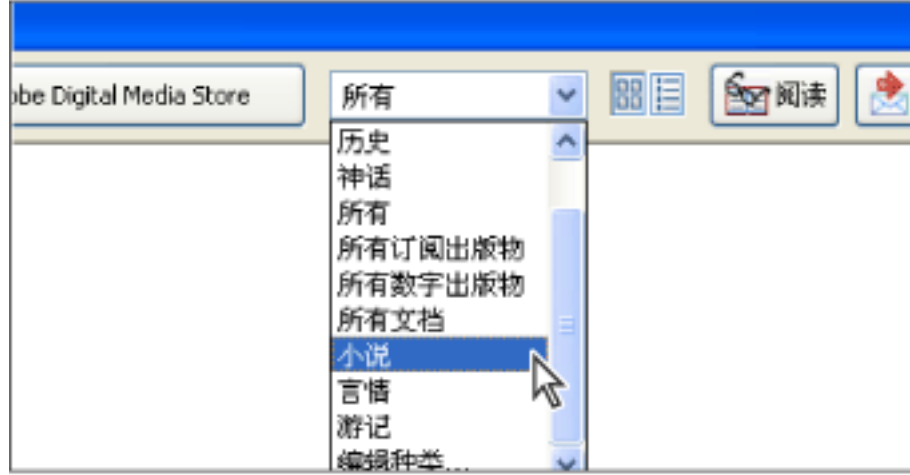

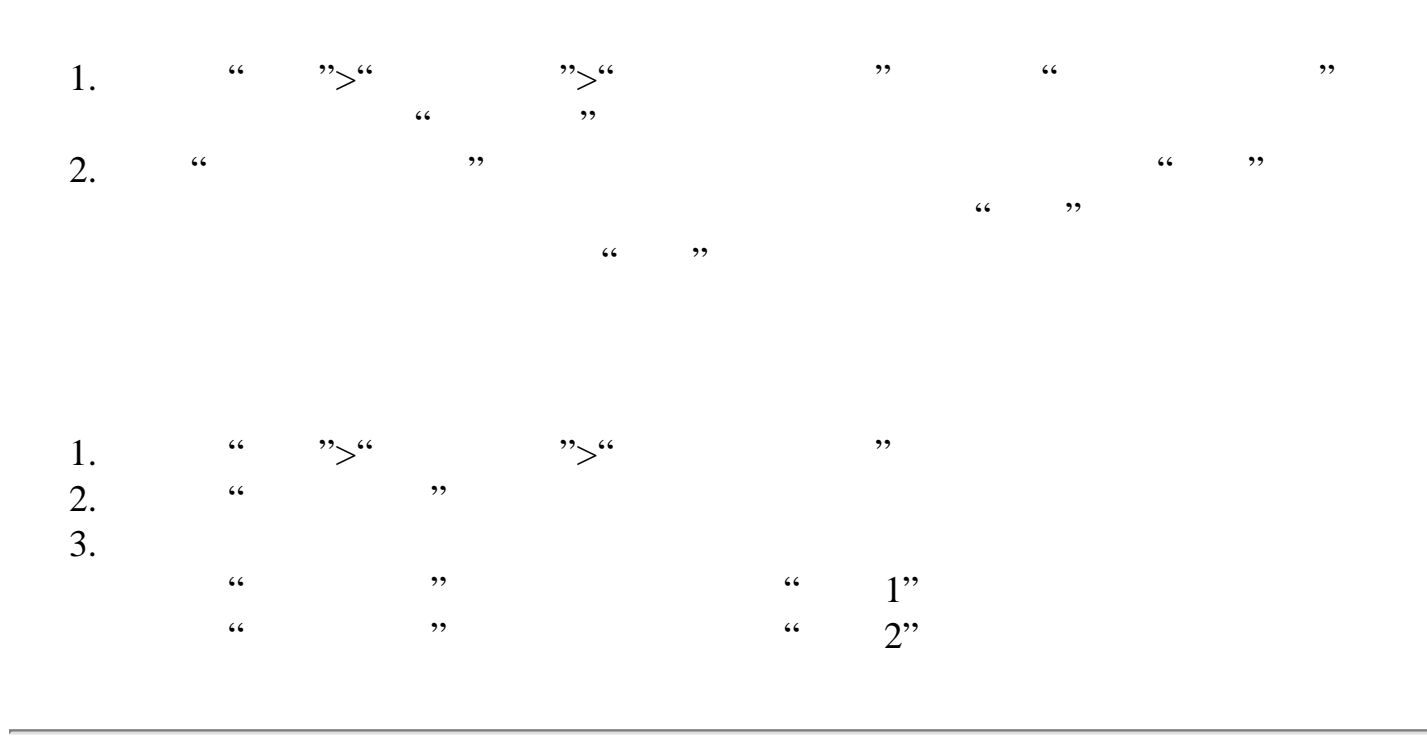

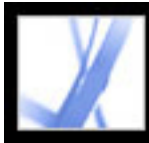

<span id="page-489-0"></span>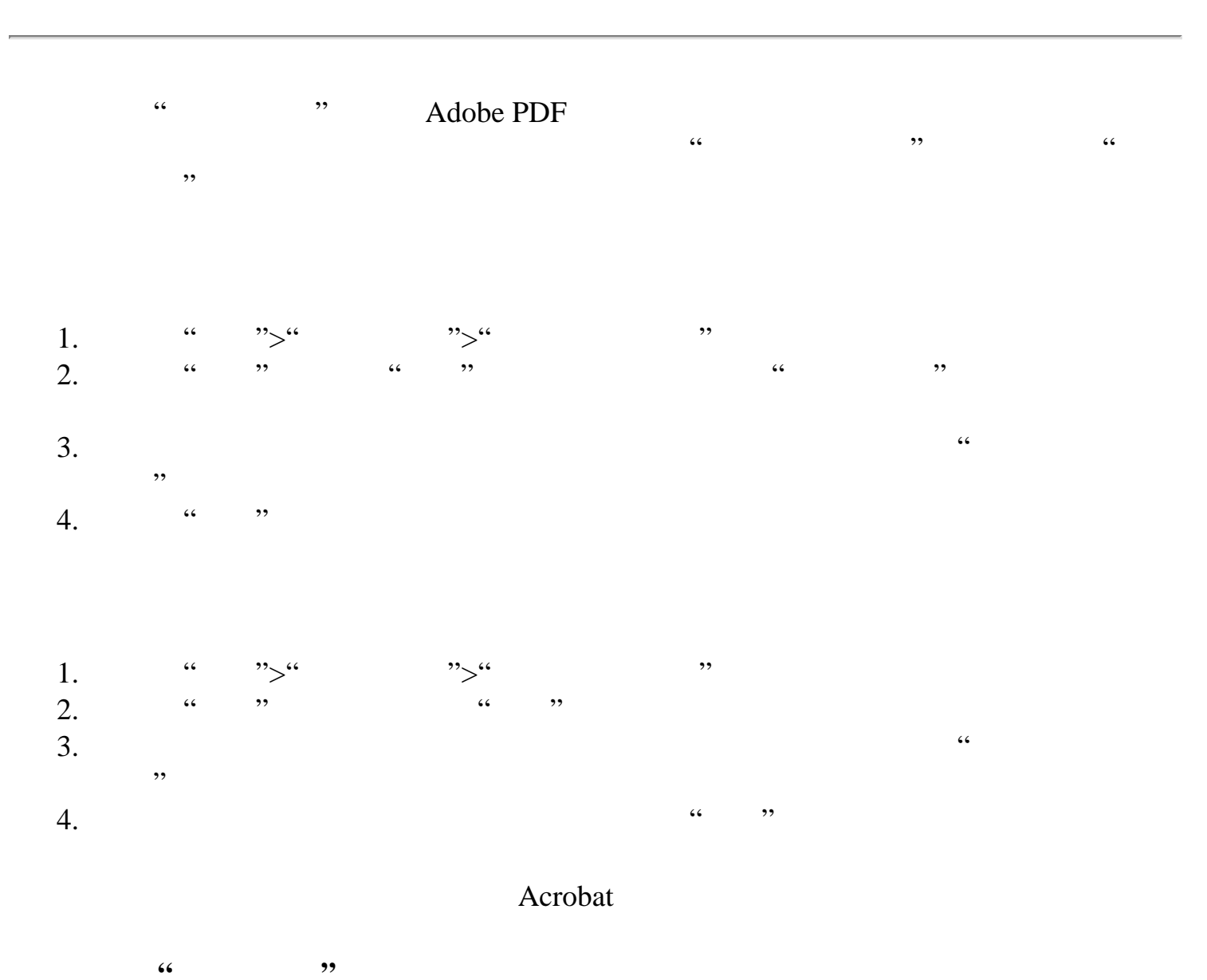

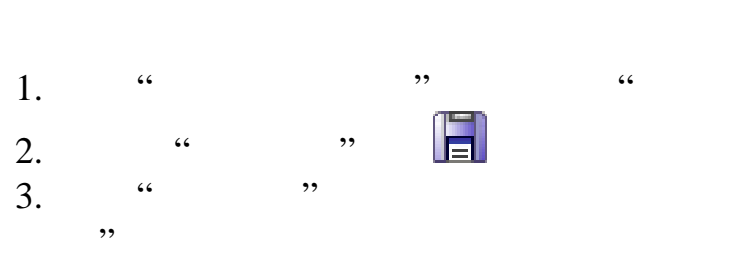

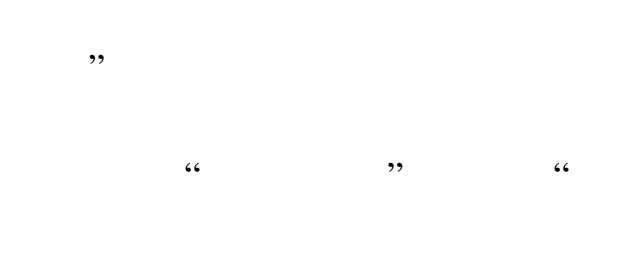

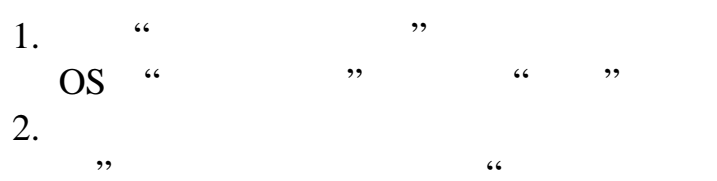

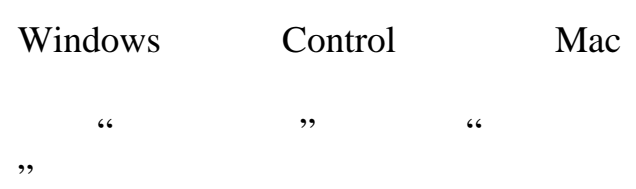

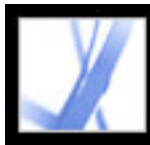

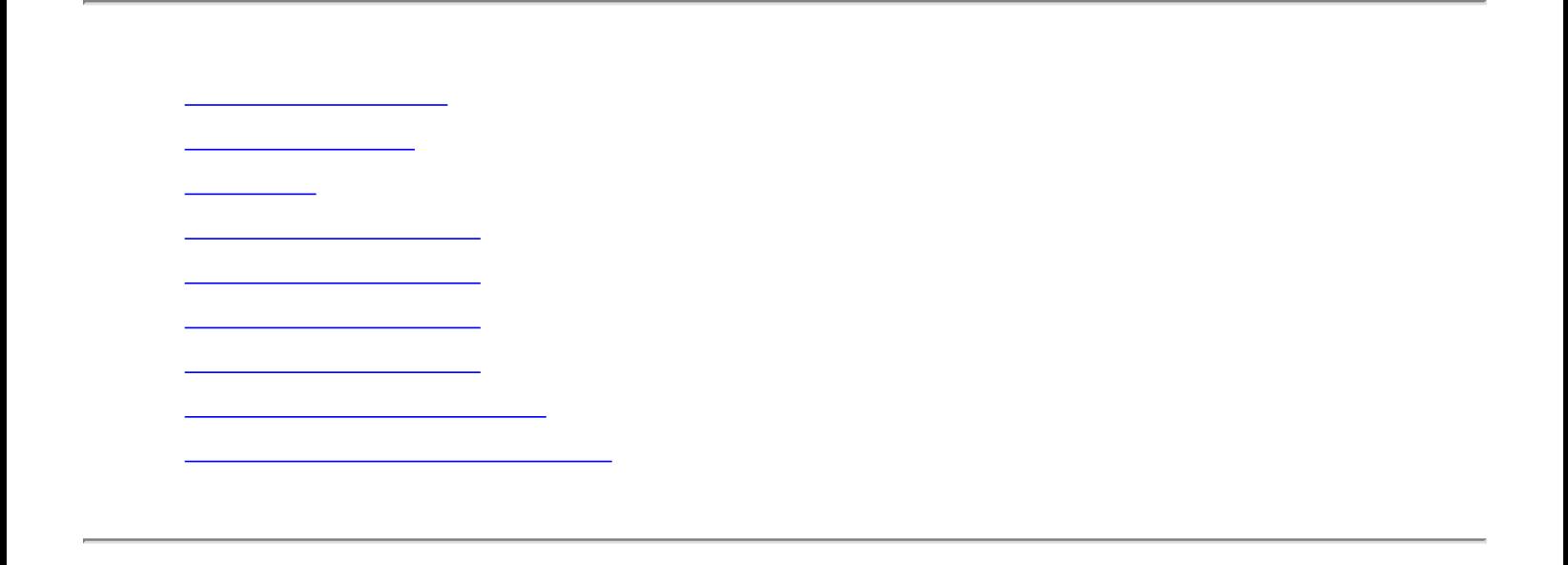

<span id="page-491-0"></span>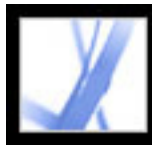

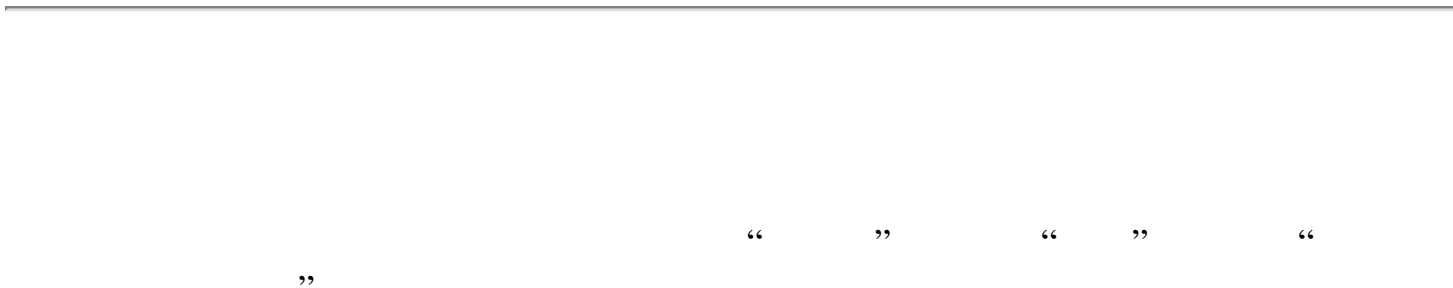

<span id="page-492-0"></span>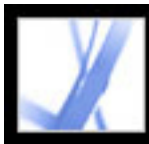

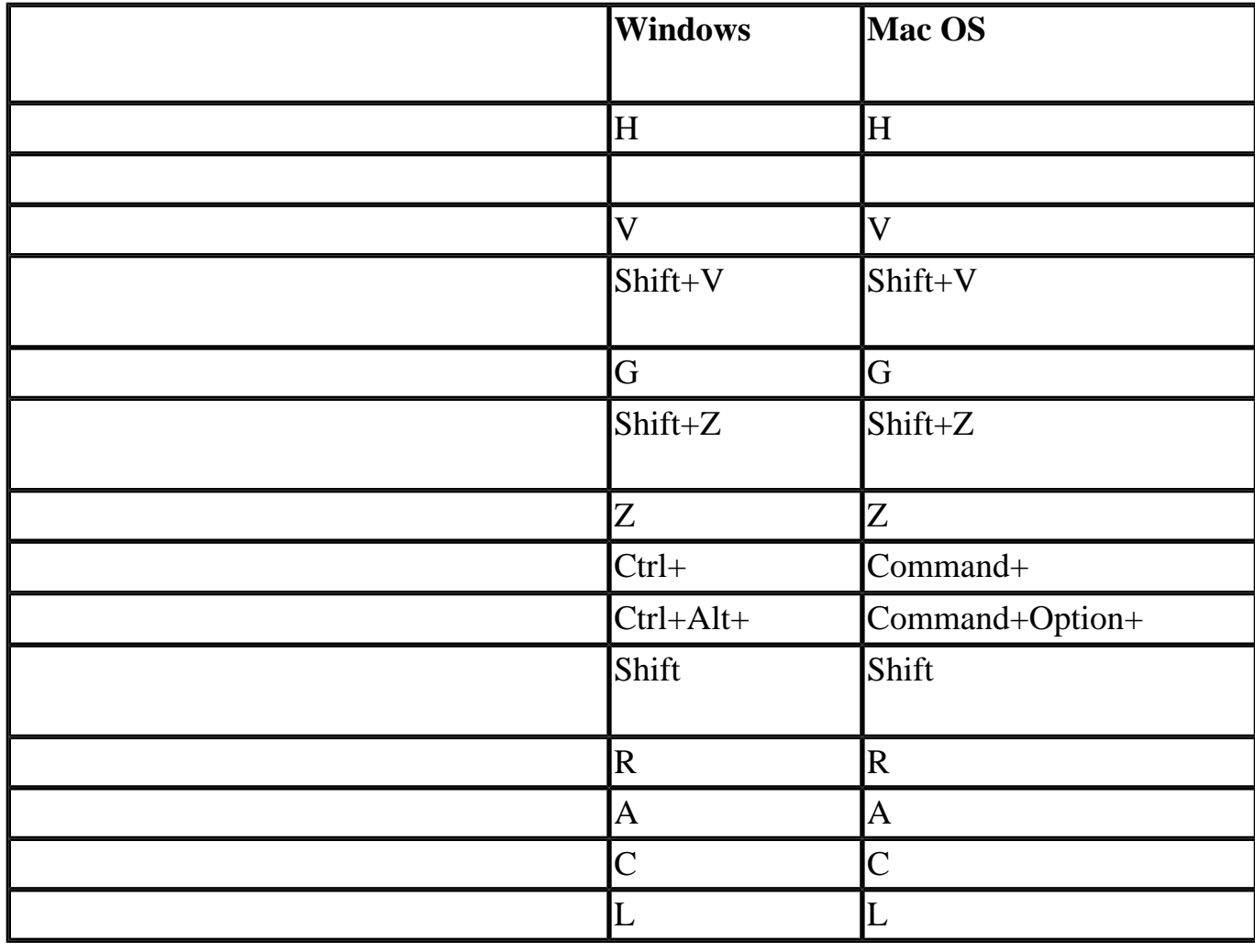

<span id="page-493-0"></span>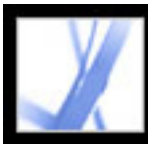

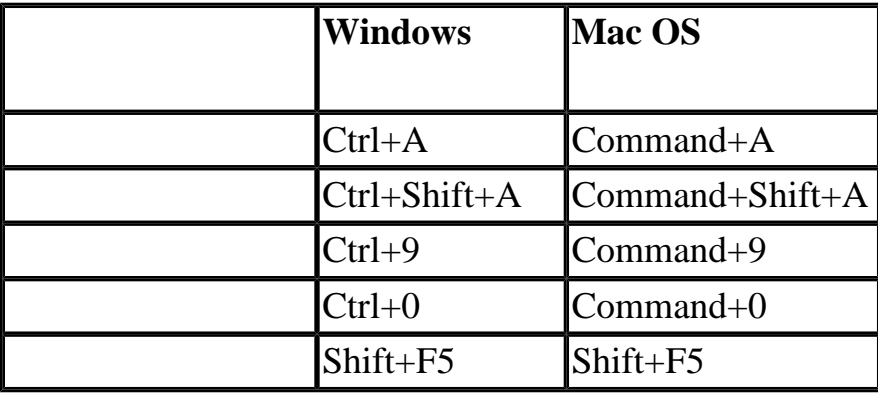

<span id="page-494-0"></span>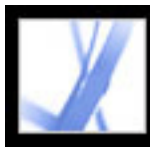

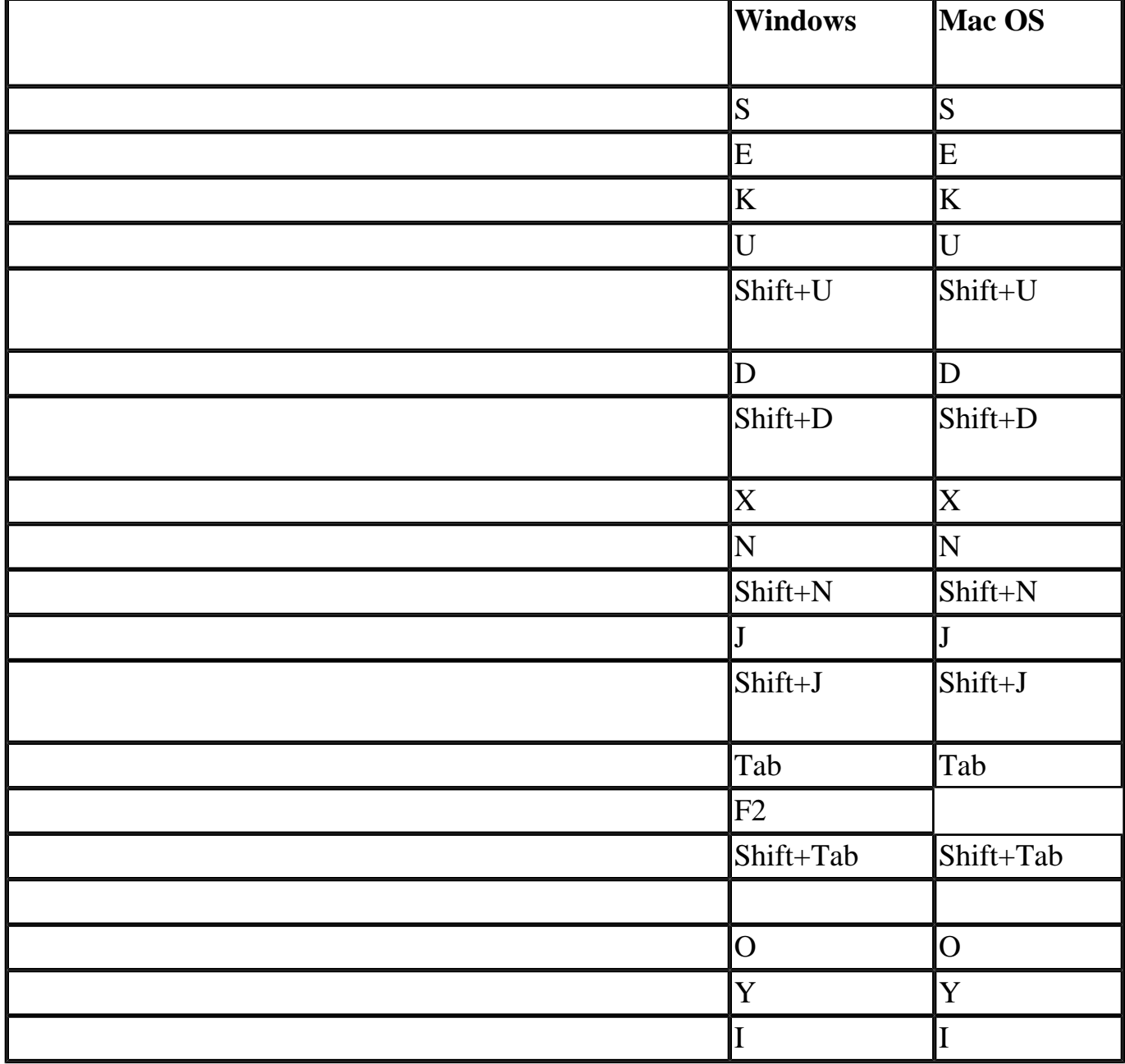

<span id="page-495-0"></span>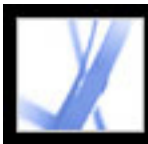

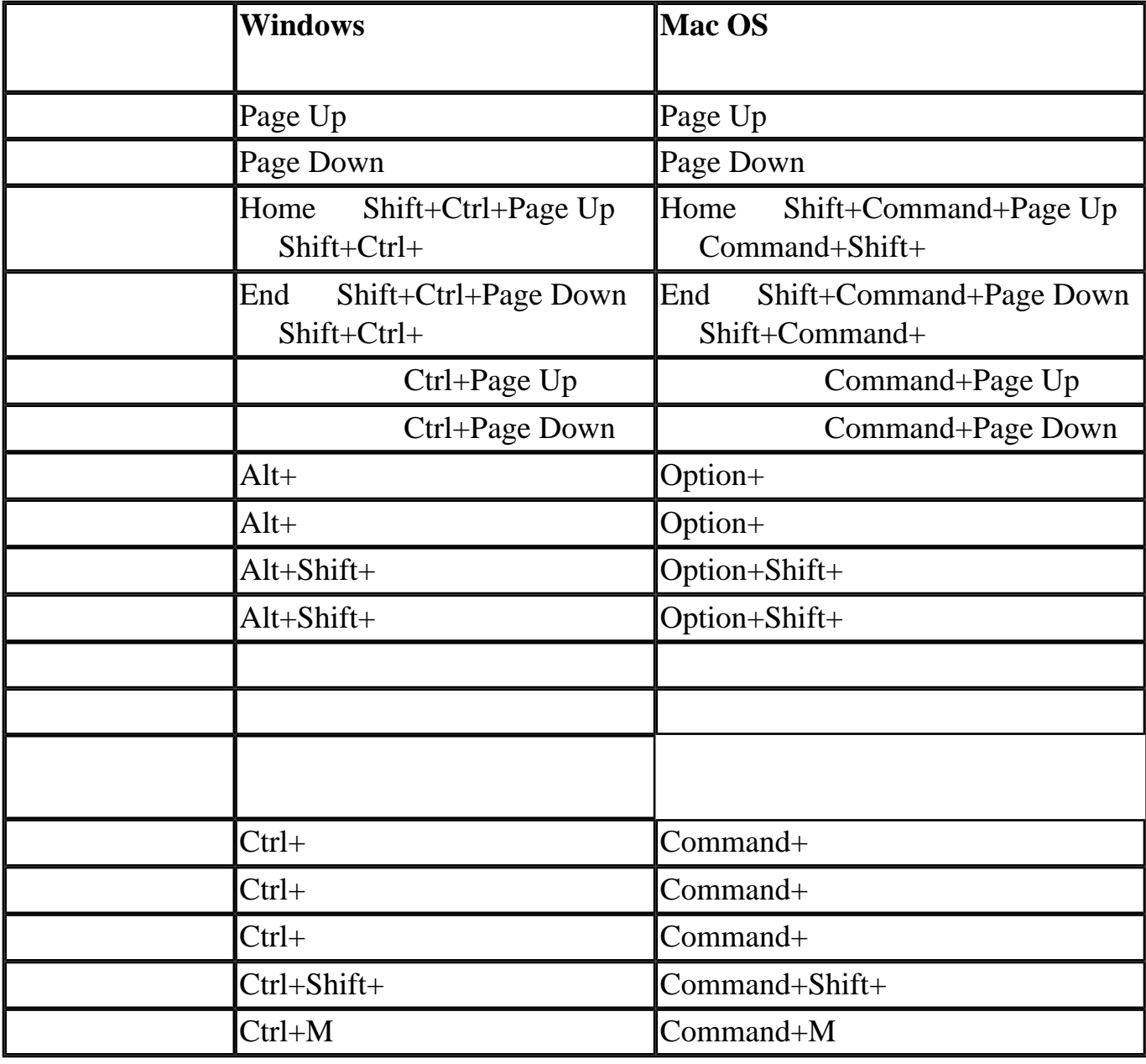

<span id="page-496-0"></span>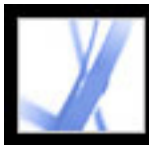

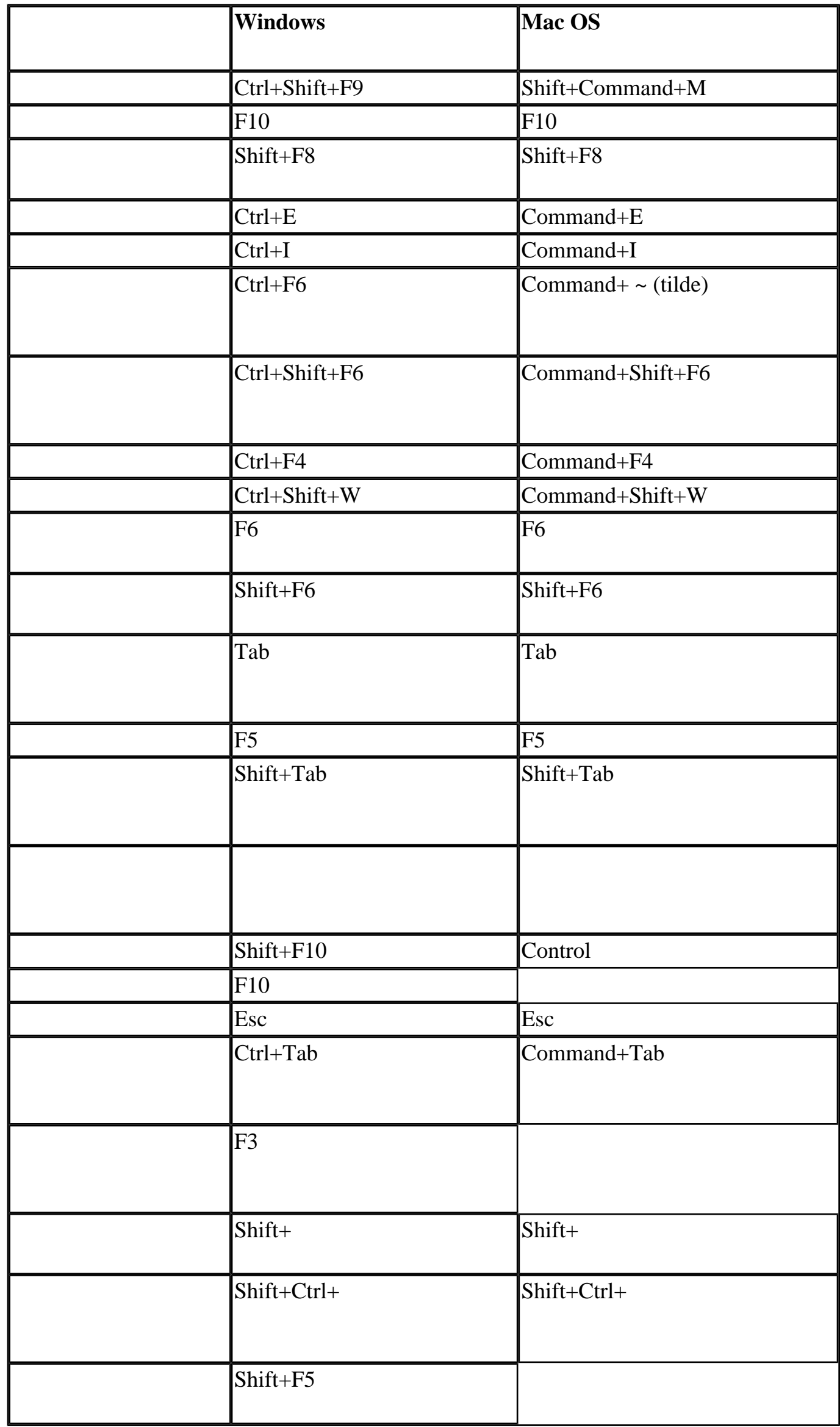

<span id="page-497-0"></span>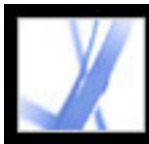

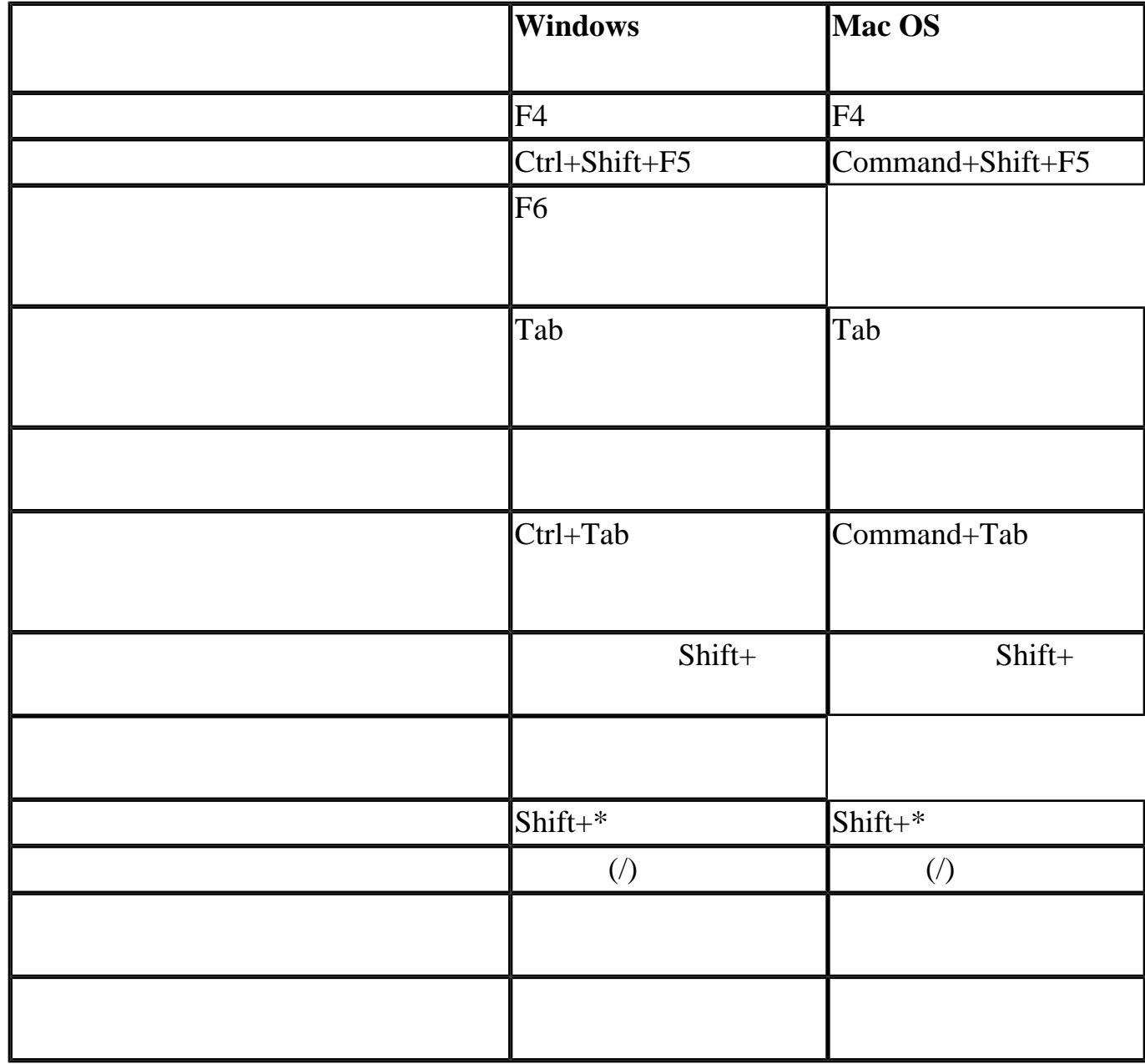

<span id="page-498-0"></span>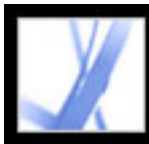

# Adobe' Acrobat<sup>®</sup> 7.0 Standard

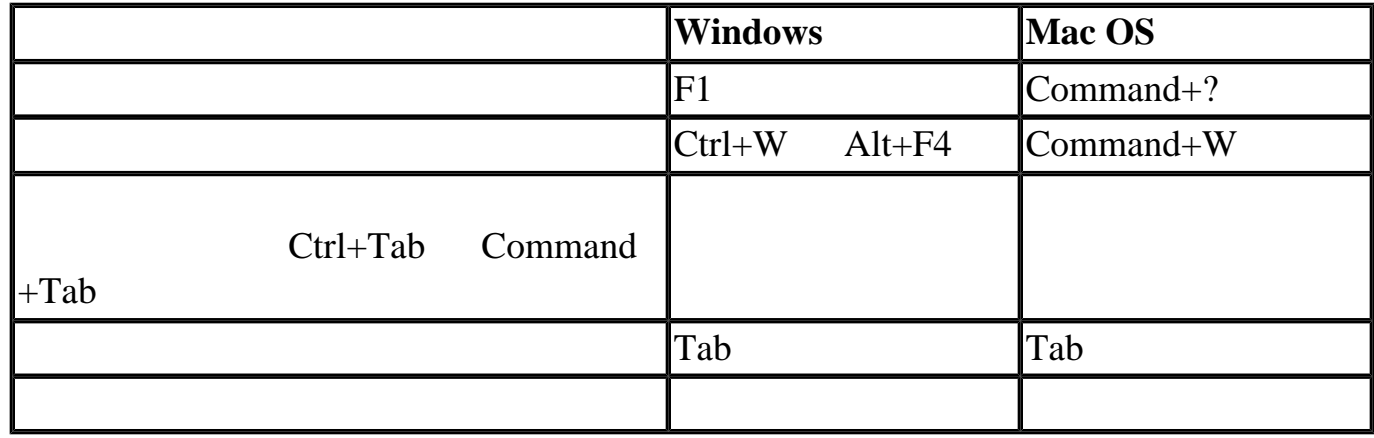

<span id="page-499-0"></span>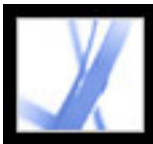

# Adobe' Acrobat<sup>®</sup> 7.0 Standard

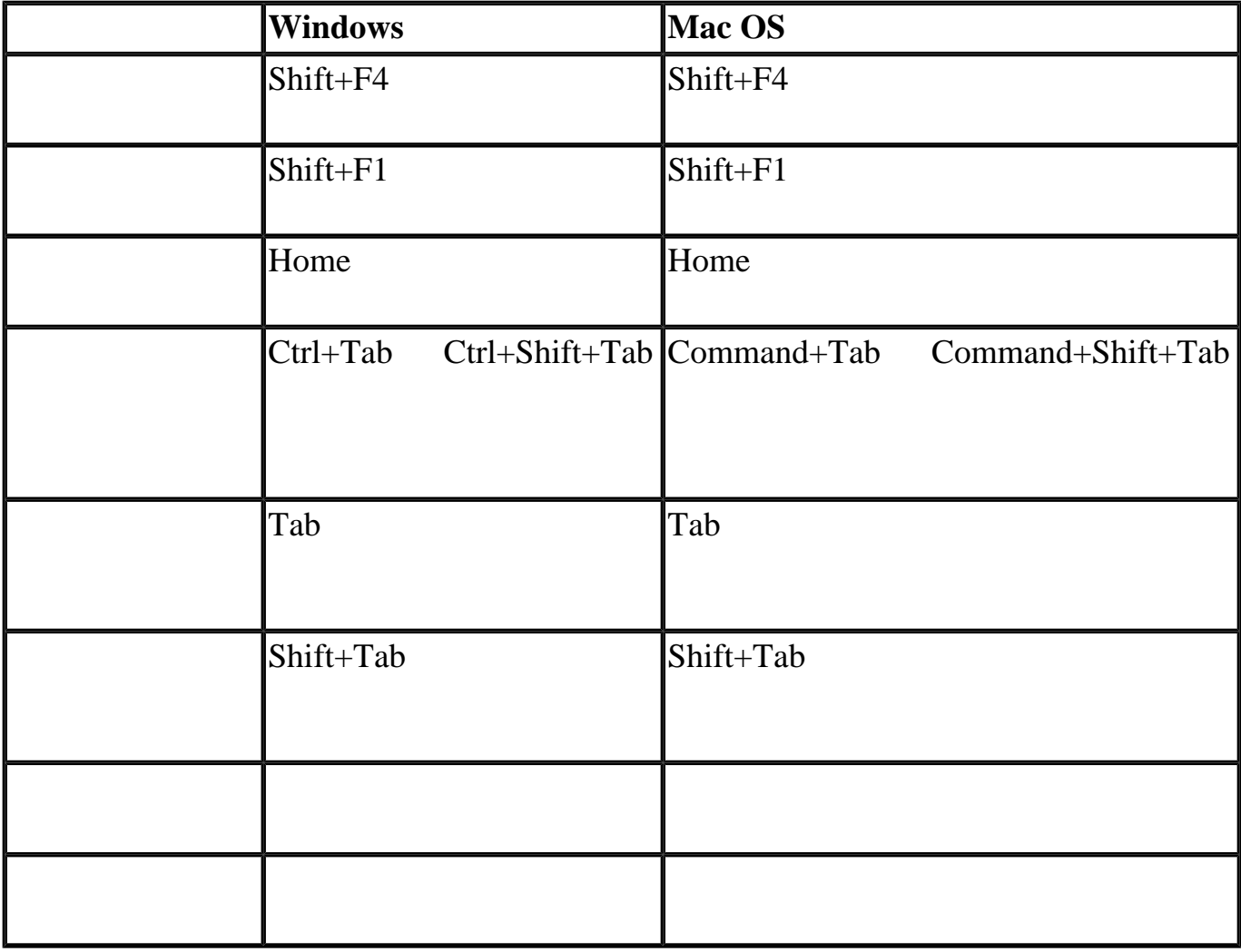

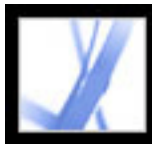

<span id="page-501-0"></span>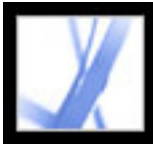

© 2004 Adobe Systems Incorporated

Adobe® Acrobat® 7.0 Standard Windows® Macintosh

Adobe Systems Incorporated

Systems Incorporated Adobe Systems Incorporated

Adobe Adobe Acrobat Adobe Garamond Adobe PDF Adobe Studio ATM Classroom in a Book Distiller FrameMaker GoLive Illustrator InCopy InDesign PageMaker Photoshop PostScript PostScript 3 Reader Adobe Systems Incorporated  $\overline{A}$  /  $\overline{A}$  /  $\over$ Macintosh Apple Computer, Inc. 6 0S/2 IBM Corporation Microsoft MS MS-DOS OpenType Windows Windows NT Microsoft Corporation / PalmOS Palm, Inc. Symbian Symbian Symbian Limited UNIX  $X/Open$ Company, Ltd.

本指南的内容仅供参考,以后若有更改,恕不另行通知,不应将此理解为 Adobe

TWAIN Toolkit TWAIN Toolkit

**TWAIN Toolkit** 

Adobe Acrobat Verity, Inc.

RSA Data Security, Inc. BISAFE / TIPEM

e\_Db Simple Software Solutions, Inc.

Apple Information Access ToolKit  $\cdot$   $\cdot$  JPEG " THE PROXIMITY/MERRIAM WEBSTER DATABASE © 1984, 1990 Merriam-Webster Inc. © 1984, 1990, 1993 - Proximity Technology Inc. THE PROXIMITY/FRANKLIN ELECTRONIC PUBLISHERS INC.- DATABASE © 1994 Franklin Electronic Publishers Inc. © 1994, 1997 - Proximity Technology Inc. THE PROXIMITY / MERRIAM WEBSTER INC./ FRANKLIN ELECTRONIC PUBLISHERS INC. DATABASE © 1990/1994 Merriam-Webster Inc./Franklin Electronic Publishers Inc. © 1994, 1997 - Proximity Technology Inc. THE PROXIMITY / WILLIAM COLLINS SONS & CO. LTD. DATABASE © 1984, 1990 William Collins  $Sons & Co. Ltd. \n\circled{0}$  1988, 1990, 1997 - Proximity Technology Inc. THE PROXIMITY /Dr. LLUIS DE YZAGUIRRE I MAURA DATABASE © 1991 Dr. Llus de Yzaguirre i Maura © 1991 - Proximity Technology Inc. THE PROXIMITY / MUNKSGAARD INTERNATIONAL PUBLISHERS LTD. DATABASE © 1990 Munksgaard International Publishers Ltd. © 1990 - Proximity Technology Inc. THE PROXIMITY / VAN DALE LEXICOGRAFIE BV DATABASE © 1990, 1995, 1997 Van Dale Lexicografie by © 1990, 1996, 1997 -Proximity Technology Inc. THE PROXIMITY /IDE A.S. DATABASE  $\odot$ 1989, 1990 IDE a.s. © 1989, 1990 - Proximity Technology Inc. THE PROXIMITY /HACHETTE DATABASE © 1992 Hatchette © 1992 - Proximity Technology Inc. THE PROXIMITY /EDITIONS FERNAND NATHAN DATABASE © 1984 Editions Fernand Nathan © 1989 - Proximity Technology Inc. THE PROXIMITY /TEXT & SATZ DATENTECHNIK DATABASE © 1991 Text & Satz Datentechnik © 1991 - Proximity Technology Inc. THE PROXIMITY/ BERTLESMANN LEXICON VERLANG DATABASE © 1997 Bertlesmann Lexicon Verlang  $\oslash$  1997, 1999 - Proximity Technology Inc. THE PROXIMITY/WILLIAM COLLINGS SONS & CO. LTD./BERTLESMANN LEXICON VERLANG DATABASE © 1986/1997 William Collins Sons & Co. Ltd./ Bertlsmann Lexicon Verlang © 1997 - Proximity Technology Inc. THE PROXIMITY/ S. FISCHER VERLAG DATABASE © 1983 S. Fischer Verlag  $\odot$  1997 - Proximity Technology Inc. THE PROXIMITY/ZANICHELLI DATABASE © 1989 Zanichelli © 1989 - Proximity Technology Inc. THE PROXIMITY/ MORPHOLOGIC INC. DATABASE © 1997 Morphologic Inc. © 1997 - Proximity technology Inc. THE PROXIMITY/ RUSSICON COMPANY LTD. DATABASE © 1993-1995 Russicon Company Ltd. © 1995 - Proximity Technology Inc. THE PROXIMITY/ESPASSA-CALPE DATABASE © 1990 Espassa-Calpe © 1990 - Proximity Technology Inc. THE PROXIMITY/C.A. STROMBERG AB DATABASE  $\oslash$  1989 C.A. Stromberg AB  $\oslash$  1989 - Proximity Technology Inc.

Adobe Systems Incorporated 345 Park Avenue San Jose California 95110 USA 48 C.F.R. § 2.101 •  $\frac{a}{3}$ ,  $\frac{a}{3}$ ,  $\frac{b}{3}$ ,  $\frac{c}{3}$ ,  $\frac{c}{3}$ ,  $\frac{c}{3}$ 

Adobe Systems Incorporated 345 Park Avenue San Jose California 95110 USA

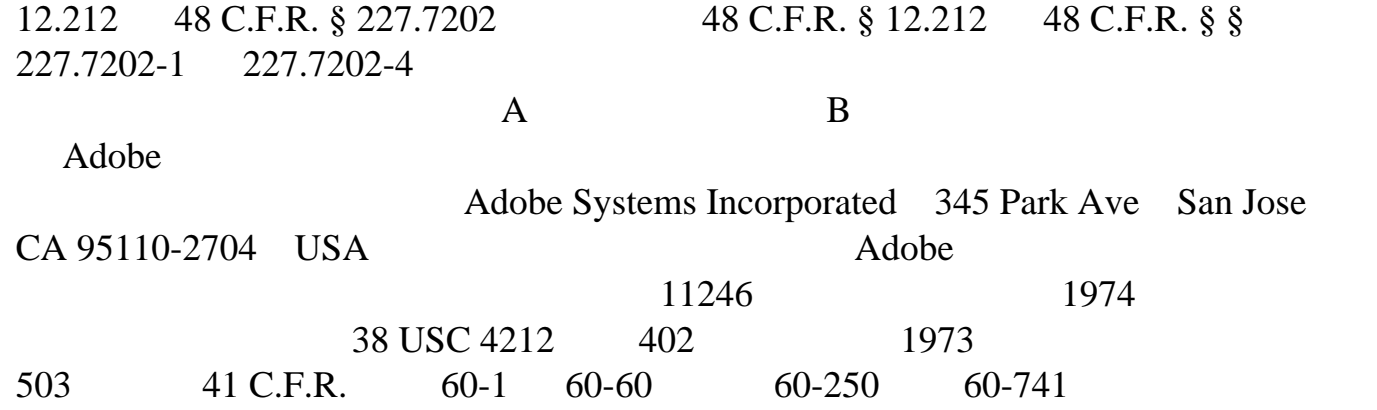